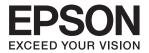

# CMOS 32-BIT SINGLE CHIP MICROCONTROLLER (C/C++ Compiler Package for S1C33 Family) (Ver. 4.2.0) S5U1C33001C Manual

#### NOTICE

No part of this material may be reproduced or duplicated in any form or by any means without the written permission of Seiko Epson. Seiko Epson reserves the right to make changes to this material without notice. Seiko Epson does not assume any liability of any kind arising out of any inaccuracies contained in this material or due to its application or use in any product or circuit and, further, there is no representation that this material is applicable to products requiring high level reliability, such as, medical products. Moreover, no license to any intellectual property rights is granted by implication or otherwise, and there is no representation or warranty that anything made in accordance with this material will be free from any patent or copyright infringement of a third party. This material or portions thereof may contain technology or the subject relating to strategic products under the control of the Foreign Exchange and Foreign Trade Law of Japan and may require an export license from the Ministry of Economy, Trade and Industry or other approval from another government agency.

All brands or product names mentioned herein are trademarks and/or registered trademarks of their respective companies.

Windows XP, Windows Vista, and Windows 7 are registered trademarks of Microsoft Corporation, U.S.A. PC/AT and IBM are registered trademarks of International Business Machines Corporation, U.S.A. All other product names mentioned herein are trademarks and/or registered trademarks of their respective owners.

# S5U1C33001C Manual Revision History

| Code No.  | Page         | Page Chapter/Section Description of revision       |                                                                                                    |
|-----------|--------------|----------------------------------------------------|----------------------------------------------------------------------------------------------------|
| 410561108 | —            | Entire manual                                      | Version No. changed from 4.1.0 to 4.2.0                                                                                                    |
|           | _            | Entire manual                                      | Windows 7 description added                                                                                                    |
|           | _            | —                                                  | Copyright year changed from 2010 to 2011                                                                                                    |
|           | i            | Introduction                                       | Description modified<br>"Mask data" changed to "SAF file (Data to be submitted)"                                                                                                    |
|           | i            | How To Read the Manual                             | Description modified<br>"Mask data" changed to "SAF file (Data to be submitted)"                                                                                                    |
|           | 1-1          | 1.1 Features                                       | Description modified<br>"Mask data to be submitted" changed to "SAF file (Data to<br>be submitted)"                                                                                              |
|           | 1-1          | 1.1 Features                                       | Description modified<br>"ROM data" changed to "SA file (ROM data)"                                                                                                    |
|           | 1-1          | 1.1 Features                                       | Description added<br>Automatic source file generation function This generates<br>initialization, vector table, and main () function source files<br>as either C/C++ or assembler source files.   |
|           | 2-1          | 2.1 Working Environment                            | Description modified<br>"Personal computer" description changed                                                                                                    |
|           | 2-1          | 2.1 Working Environment                            | Description modified<br>"System software" description changed                                                                                                    |
|           | 2-4          | 2.2 Installation Method                            | Description modified<br>"Mask ROM file generation (ff filling) tool" changed to<br>"Motorola format file gap FF filling tool"                                                                    |
|           | 2-4          | 2.2 Installation Method                            | Description added<br>cyggcc_s-1.dll dll for sh.exe<br>cygreadline7.dll dll for sh.exe<br>cygncursesw-10.dll dll for sh.exe<br>cyglsa.dll dll for cygwin1.dll<br>cyglsa64.dll dll for cygwin1.dll |
|           |              |                                                    | eclipse.exe.manifest IDE manifest file (for 64-bit OS)                                                                                                    |
|           |              |                                                    | \basefile Source file for automatic generation                                                                                                    |
|           | 3-1          | 3.1 Software Development<br>Flow                   | Description modified<br>Figure 3.1.1 Software development flowchart changed                                                                                                    |
|           | 3-2          | 3.1 Software Development<br>Flow                   | Description modified<br>Description changed to "(5) Creating SA and SAF files"                                                                                                    |
|           | 3-7          | 3.3 Tutorial 1 (Basic IDE and Debugger Operations) | Description modified<br>This discussion assumes that the sample source files listed<br>below are present in the: \EPSON\gnu33\sample_ide\pe\<br>simulator\tst directory.                         |
|           | 3-10 to 3-11 | 3.3.2 Creating a Project                           | Description modified<br>Screen(s) changed                                                                                                    |
|           | 3-11         | 3.3.2 Creating a Project                           | Description modified<br>"Specifying a target CPU" description changed                                                                                                    |
|           | 3-12         | 3.3.2 Creating a Project                           | Description added<br>Disabling automatic source file generation                                                                                                    |
|           | 3-12         | 3.3.2 Creating a Project                           | Description added<br>Following step added and subsequent step numbering<br>modified accordingly.<br>Step 9: Deselect the check box [Generate source files<br>automatically].                     |

| Code No.  | Page         | Chapter/Section                                       | Description of revision                                                                                                    |
|-----------|--------------|-------------------------------------------------------|----------------------------------------------------------------------------------------------------|
| 410561108 | 3-14         | 3.3.3 Creating, Adding, and Editing a Source File     | Description modified<br>"¥EPSON¥gnu33¥sample_ide¥std¥simulator¥tst" changed<br>to "¥EPSON¥gnu33¥sample_ide¥pe¥simulator¥tst"                                                |
|           | 3-14 to 3-17 | 3.3.3 Creating, Adding, and Editing a Source File     | Description modified<br>Screen(s) changed                                                                                                    |
|           | 3-18 to 25   | 3.3.4 Editing the Build Options and the Linker Script | Description modified<br>Screen(s) changed                                                                                                    |
|           | 3-27         | 3.3.6 Debugging a Program                             | Description modified<br>As an example, we will change the ROM area (0x800000–<br>0x8FFFF) to (0xA00000–0xAFFFF) and change the<br>number of wait states to 4.               |
|           | 3-28         | 3.3.6 Debugging a Program                             | Description modified<br>Enter 00A00000 in the [Start Address:] text box, 00AFFFFF<br>in the [End Address:] text box, and 4 (4 wait states) in the<br>[Read:] text box.      |
|           | 3-28         | 3.3.6 Debugging a Program                             | Description modified<br>The displayed address range and the access conditions of<br>the area have been changed to 00A00000-00AFFFFF" and<br>to "47 halfword", respectively. |
|           | 3-27 to 3-39 | 3.3.6 Debugging a Program                             | Description modified<br>Screen(s) changed                                                                                                    |
|           | 3-41         | 3.3.7 Creating SA/SAF Files                           | Description modified<br>Page heading changed, and description changed to SAF<br>file (Data to be submitted) creation details                                                |
|           | 3-43         | 3.4.1 Creating a Project                              | Description modified<br>Screen(s) changed                                                                                                    |
|           | 3-43         | 3.4.1 Creating a Project                              | Description modified<br>Step 5: Deselect the check boxes [Allocate a specific file to<br>'.vector' section] and [Generate source files automatically].                      |
|           | 3-54         | 3.4.8 Starting the Debugger                           | Description modified<br>Screen(s) changed                                                                                                    |
|           | 3-55 to 56   | 3.5 Tutorial 3 (Importing an IDE Project)             | Description modified<br>"C:¥EPSON¥gnu33¥sample_ide¥std¥simulator¥tst"<br>changed to "C:¥EPSON¥gnu33¥sample_<br>ide¥pe¥simulator¥tst"                                        |
|           | 3-56         | 3.5 Tutorial 3 (Importing an IDE Project)             | Description modified<br>Screen(s) changed                                                                                                    |
|           | 5-20         | 5.3.4 [C/C++ Projects] View                           | Description modified<br>"Generate an S record file (Effective when an elf file is<br>selected)" description changed                                                         |
|           | 5-22         | 5.3.5 [Navigator] View                                | Description modified<br>"Generate an S record file (Effective when an elf file is<br>selected)" description changed                                                         |
|           | 5-31         | 5.3.11 [Search] View                                  | Description modified<br>"Generate an S record file (Effective when an elf file is<br>selected)" description changed                                                         |
|           | 5-39         | 5.4.2 Creating a New Project                          | Description modified<br>Screen(s) changed                                                                                                    |
|           | 5-40         | 5.4.2 Creating a New Project                          | Description added<br>Step (10) added, and subsequent step numbering modified<br>accordingly.                                                                                |
|           | 5-132, 5-135 | 5.7.7 Generated Makefile                              | Description added<br># export environment variable export<br>CYGWIN=nodosfilewarning                                                                                        |
|           | 5-132        | 5.7.7 Generated Makefile                              | Description added<br>LDFLAGS_NOOVERLAP= -Map sample.map -N -T<br>sample_gnu33IDE.lds -c33-overlap-noerr                                                                     |

| Code No.  | Page           | Chapter/Section               | Description of revision                                                                                                    |
|-----------|----------------|-------------------------------|----------------------------------------------------------------------------------------------------|
| 410561108 | 5-133          | 5.7.7 Generated Makefile      | Description modified<br>"LDFLAGS" changed to "LDFLAGS_NOOVERLAP"                                                                                                    |
|           | 5-133          | 5.7.7 Generated Makefile      | Description modified<br>"nul" changed to "obj1pass\\temp"                                                                                                    |
|           | 5-151          | 5.7.8 Editing a Linker Script | Description added<br>Final precaution item added                                                                                                    |
|           | 5-185, 5-189   | 5.8.3 Launching the Debugger  | Description modified<br>Screen(s) changed                                                                                                    |
|           | 5-189          | 5.8.3 Launching the Debugger  | Description modified<br>Description changed for [GDB debugger] input item in<br>"Table 5.8.3.3 [Debug] Tab".                                                                                        |
|           | 5-235          | 5.10.1 Properties for Project | Item deleted<br>Details removed for "Build Options" tab in "GNU33 Build<br>Options"                                                                                                    |
|           | 5-236          | 5.10.1 Properties for Project | Item deleted<br>GNU33 GDB Commands<br>GNU33 General<br>GNU33 Linker Script Settings<br>GNU33 Parameter Settings                                                                                     |
|           | 6-3            | 6.3.2 Command-line Options    | Description modified<br>"* About automatic generation of macro names" description<br>changed                                                                                                    |
|           | 6-11           | 6.4.2 Data Representation     | Description modified<br>"Store positions in memory" description modified                                                                                                    |
|           | 6-11           | 6.4.2 Data Representation     | Description deleted<br>Structure data is located in the memory beginning with<br>4-byte boundaries (addresses divided by 4) in the same<br>way as stated above for the double type.                 |
|           | 6-15           | 6.4.5 Stack Frame             | Description modified<br>"Register save area" description modified                                                                                                    |
|           | 9-3            | 9.3.2 Command-line Options    | Description added<br>Command options "-C33-overlap-noerr"                                                                                                    |
|           | 10-1           | 10.2 Input/Output Files       | Description modified<br>Figure 10.2.1 Flowchart changed                                                                                                    |
|           | 10-2           | 10.2.1 Input Files            | Description modified<br>Details changed for "ROM data"                                                                                                    |
|           | 10-14          | 10.4.1.6 Changing Settings    | Description modified<br>"When F11 or the Debug button is depressed" changed<br>to "when the [F11] key is pressed or the [Debug] button is<br>clicked"                                               |
|           | 10-22          | 10.4.2.5 Restrictions         | Description modified<br>Restriction description changed for when command file<br>contains specific execution commands                                                                               |
|           | 10-65 to 10-66 | 10.4.9.2 Menu/Toolbar         | Description modified<br>"Table 10.4.9.2.4 Context menu (Memory rendering)"<br>changed                                                                                                    |
|           | 10-68          | 10.4.9.4 Operation            | Description modified<br>Key added to key names on keyboard                                                                                                    |
|           | 10-68          | 10.4.9.4 Operation            | Description added<br>[Memory] view is displayed using the previous settings<br>when the debugger is launched. Note, however, that Panes<br>and Endian will be displayed using the default settings. |
|           | 10-68 to 10-69 | 10.4.9.4 Operation            | Description modified<br>Table 10.4.9.4.1 List of display formats changed                                                                                                    |

| Code No.  | Page             | Chapter/Section                                     | Description of revision                                                                                                    |
|-----------|------------------|-----------------------------------------------------|----------------------------------------------------------------------------------------------------|
| 410561108 | 10-90            | 10.6.1 Connect modes                                | Description added<br>The following note added for "ICD3 mode":<br>Note: The most up-to-date S5U1C33001H1100/1200<br>firmware must be used.                   |
|           | 10-90            | 10.6.1 Connect modes                                | Description added<br>The following note added for "ICD6 mode":<br>Note: The most up-to-date S5U1C33001H1400 firmware<br>must be used.                        |
|           | 10-220 to 10-222 | 10.7.15 Flash Writer<br>Commands                    | Description modified<br>Description of "format" changed for "c33 fwlp (program<br>load)", "c33 fwld (data load)", and "c33 fwdc (target<br>memory copy)".    |
|           | 11-3, 11-5       | 11.1.4 make Files                                   | Description added<br># export environment variable export<br>CYGWIN=nodosfilewarning                                                                         |
|           | 11-3             | 11.1.4 make Files                                   | Description added<br>LDFLAGS_NOOVERLAP= -Map sample.map -N -T<br>sample_gnu33IDE.lds -c33-overlap-noerr                                                      |
|           | 11-4             | 11.1.4 make Files                                   | Description modified<br>"LDFLAGS" changed to "LDFLAGS_NOOVERLAP"                                                                                             |
|           | 11-4             | 11.1.4 make Files                                   | Description modified<br>"nul" changed to "obj1pass\\temp"                                                                                                    |
|           | 11-14            | 11.1.11 Precautions                                 | Description added<br>The following points should be noted, as the dlls for<br>cygwin have been upgraded from GNU33v4.2.0···Export<br>CYGWIN=nodosfilewarning |
|           | 11-23            | 11.4 objcopy.exe                                    | Description modified<br>objcopy.exe tool description changed                                                                                                 |
|           | 11-24            | 11.4.3 Method for Using objcopy                     | Description modified<br>"Startup format" description modified                                                                                                |
|           | 11-24            | 11.4.4 Creating SA Files (ROM data)                 | Description modified<br>Page heading changed                                                                                                    |
|           | 11-28            | 11.6 moto2ff.exe                                    | Description modified<br>moto2ff.exe tool description changed                                                                                                 |
|           | 11-29            | 11.6.5 Creating SAF Files<br>(Data to be Submitted) | Description modified<br>Details changed to creating SAF Files (Data to be<br>submitted)                                                                      |
|           | QR-5             | Quick Reference                                     | Description modified<br>Software Development Flowchart figure changed                                                                                        |
|           | QR-5             | Quick Reference                                     | Description modified<br>Details for 5 changed from mask data creation description<br>to SAF file (Data to be submitted) creation description                 |
|           | QR-19            | Quick Reference                                     | Description added<br>"-c33-overlap-noerr" description added to "Main comman<br>line options"                                                                 |

## Configuration of product number

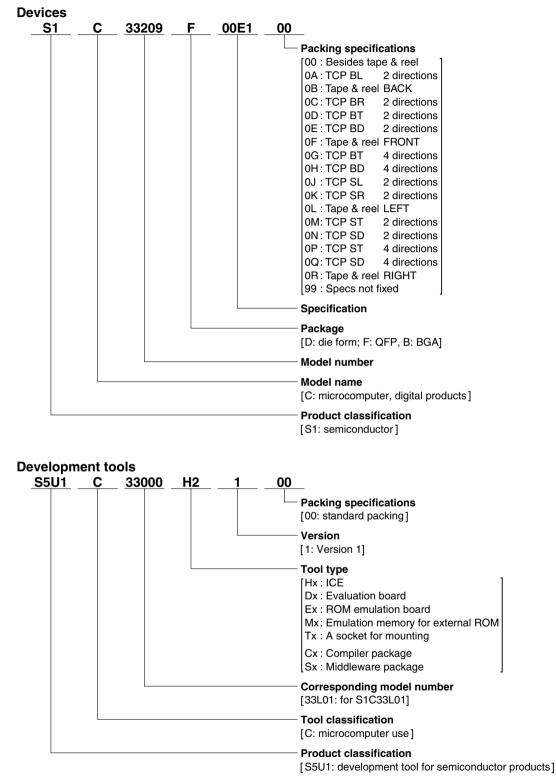

### Introduction

This document describes the development procedure from compiling C/C++ source files to debugging and creating the SAF file (Data to be submitted) which is finally submitted to Seiko Epson. It also explains how to use each development tool of the S1C33 Family C/C++ Compiler Package common to all the models of the S1C33 Family.

## How To Read the Manual

This manual was edited particularly for those who are engaged in program development. Therefore, it assumes that the reader already possesses the following fundamental knowledge:

- Knowledge about C/C++ language (based on ANSI C) and C/C++ source creation methods
- Knowledge about the gnu C/C++, binutils, gnu make and the linker script for the gnu linker (ld)
- Basic knowledge about assembler language
- Basic knowledge about the general concept of program development by a C/C++ compiler and an assembler
- Basic operating methods for Windows XP, Windows Vista, or Windows 7.

Please refer to manuals or general documents which describe ANSI C, gnu tools and Windows, for the above contents.

#### **Before installation**

See Chapter 1. Chapter 1 describes the composition of this package, and provides a general outline of each tool.

#### Installation

Install the tools following the installation procedure described in Chapter 2.

#### To understand the flow of program development and the operating procedure

See the Tutorial described in Chapter 3. This will give you an overview of program development using the C/C++ compiler to the debugger and how to make the SAF file (Data to be submitted).

#### For coding

See the necessary parts in Chapter 4. Chapter 4 describes notes on creating source files and the grammar for the assembler language. Also refer to the following manuals when coding:

S1C33xxx Technical Manual

Covers device specifications, and the operation and control method of the peripheral circuits.

S1C33000 Core CPU Manual

Has the instructions and details the functions and operation of the Core CPU.

#### For debugging

Chapter 10 explains details of the debugger. Sections 10.1 to 10.6 give an overview of the functions of the debugger. See Section 10.7 for details of the debug commands. Also refer to the following manuals to understand operations of the debugging tools:

S1C33 Family In-Circuit Debugger Manual

Explains the functions and handling methods of the S5U1C3300xH in-circuit debugger.

S1C33 Family Debug Monitor Operation Manual

Explains the functions and implementation of the S5U1C330M2S debug monitor.

#### For details of each tool

Refer to Chapters 5 to 11 and gnu tool manuals for details.

### **Manual Notations**

This manual was prepared by following the notation rules detailed below:

#### Samples

The sample screens provided in the manual are all examples of displays under Windows XP. These displays may vary according to the system or fonts used.

#### Names of each part

The names or designations of the windows, menus and menu commands, buttons, dialog boxes, and keys are annotated in brackets []. Examples: [Command] window, [File] menu, [Stop] button, [q] key, etc.

#### Names of instructions and commands

The CPU instructions and the debugger commands that can be written in either uppercase or lowercase characters are annotated in lowercase characters in this manual, except for user-specified symbols. A fixed-width font is used to describe these words.

#### Notation of numeric values

Numeric values are described as follows:Decimal numbers:Not accompanied by any prefix or suffix (e.g., 123, 1000).Hexadecimal numbers:Accompanied by the prefix "0x" (e.g., 0x0110, 0xffff).Binary numbers:Accompanied by the prefix "0b" (e.g., 0b0001, 0b10).However, please note that some sample displays may indicate hexadecimal or binary numbers not accompanied by any symbol.

#### **Mouse operations**

| To click:        | The operation of pressing the left mouse button once, with the cursor (pointer) placed in the   |
|------------------|-------------------------------------------------------------------------------------------------|
|                  | intended location, is expressed as "to click". The clicking operation of the right mouse button |
|                  | is expressed as "to right-click".                                                               |
| To double-click: | Operations of pressing the left mouse button twice in a row, with the cursor (pointer) placed   |
|                  | in the intended location, are all expressed as "to double-click".                               |
| To drag:         | The operation of clicking on a file (icon) with the left mouse button and holding it down       |
|                  | while moving the icon to another location on the screen is expressed as "to drag".              |
| To select:       | The operation of selecting a menu command by clicking is expressed as "to select".              |

#### Key operations

The operation of pressing a specific key is expressed as "to enter a key" or "to press a key".

A combination of keys using "+", such as [Ctrl]+[C] keys, denotes the operation of pressing the [C] key while the [Ctrl] key is held down. Sample entries through the keyboard are not indicated in [].

In this manual, all the operations that can be executed with the mouse are described only as mouse operations. For operating procedures executed through the keyboard, refer to the Windows manual or help screens.

#### General forms of commands, startup options, and messages

Items given in [] are those to be selected by the user, and they will work without any key entry involved. An annotation enclosed in <> indicates that a specific name should be placed here. For example, <*file name*> needs to be replaced with an actual file name.

| 1 | Genera   | al        |                                                                         | 1-1  |
|---|----------|-----------|-------------------------------------------------------------------------|------|
|   | 1.1      | Features  | S                                                                       | 1-1  |
|   | 1.2      | Tool Co   | mposition                                                               | 1-2  |
| 2 | Installa | ation     |                                                                         | 2-1  |
| _ |          |           | Environment                                                             |      |
|   |          | -         | ion Method                                                              |      |
| - |          |           |                                                                         |      |
| 3 |          |           | elopment Procedures                                                     |      |
|   |          |           | e Development Flow                                                      |      |
|   | 3.2      | Software  | e Development Using the IDE                                             | 3-3  |
|   | 3.3      | Tutorial  | 1 (Basic IDE and Debugger Operations)                                   | 3-7  |
|   |          | 3.3.1     | Starting the IDE                                                        | 3-7  |
|   |          | 3.3.2     | Creating a Project                                                      | 3-9  |
|   |          |           | Creating, Adding, and Editing a Source File                             |      |
|   |          |           | Editing the Build Options and the Linker Script                         |      |
|   |          |           | Building a Program                                                      |      |
|   |          |           | Debugging a Program                                                     |      |
|   |          |           | Creating SA/SAF Files                                                   |      |
|   | 3.4      |           | 2 (Using the User Makefiles)                                            |      |
|   |          |           | Creating a Project                                                      |      |
|   |          |           | Importing Source Files                                                  |      |
|   |          |           | Disabling the GNU33 File Builder<br>Setting and Correcting the Makefile |      |
|   |          |           | Building a Project                                                      |      |
|   |          |           | Importing Debugger Startup Files                                        |      |
|   |          |           | Correcting Debugger Startup Files                                       |      |
|   |          |           | Starting the Debugger                                                   |      |
|   | 3.5      |           | 3 (Importing an IDE Project)                                            |      |
|   |          |           | ing Environment                                                         |      |
|   | 0.0      |           | Debug Monitor S5U1C330M2S                                               |      |
|   |          |           | In-Circuit Debugger S5U1C33000H                                         |      |
|   |          |           | In-Circuit Debugger S5U1C33001H                                         |      |
|   | 3.7      |           | ea and Sections                                                         |      |
|   |          |           | Data Area                                                               |      |
|   |          | 3.7.2     | Sections                                                                |      |
| 4 | Source   | Files     |                                                                         | 4-1  |
|   | 4.1      | File Forr | mat and File Name                                                       | 4-1  |
|   |          |           | ar of C/C++ Source                                                      |      |
|   |          | 4.2.1     | Data Type                                                               | 4-2  |
|   |          |           | Library Functions and Header Files                                      |      |
|   |          |           | In-line Assemble                                                        |      |
|   |          | 4.2.4     | Prototype Declarations                                                  | 4-4  |
|   |          | 4.2.5     | alloca()/Variable Length Array                                          | 4-5  |
|   | 4.3      | Gramma    | ar of Assembly Source                                                   | 4-6  |
|   |          | 4.3.1     | Statements                                                              | 4-6  |
|   |          | 4.3.2     | Notations of Operands                                                   | 4-10 |
|   |          |           | Extended Instructions                                                   |      |
|   |          |           | Preprocessor Directives                                                 |      |
|   | 4.4      | Precauti  | ions for Creation of Sources                                            | 4-16 |

| 5 | GNU33 | 3 IDE                                                      | 5-1  |
|---|-------|------------------------------------------------------------|------|
|   | 5.1   | Overview                                                   | 5-1  |
|   |       | 5.1.1 Features                                             | 5-1  |
|   |       | 5.1.2 Some Notes on Use of the IDE                         |      |
|   | 5.2   | Starting and Quitting the IDE                              |      |
|   |       | 5.2.1 Starting the IDE                                     |      |
|   |       | 5.2.2 Quitting the IDE                                     |      |
|   | 5.3   | IDE Window                                                 |      |
|   |       | 5.3.1 Menu Bar                                             | 5-6  |
|   |       | 5.3.2 Window Toolbar                                       |      |
|   |       | 5.3.3 Editor Area                                          |      |
|   |       | 5.3.4 [C/C++ Projects] View                                |      |
|   |       | 5.3.5 [Navigator] View                                     |      |
|   |       | 5.3.6 [Outline] View                                       |      |
|   |       | 5.3.7 [Console] View                                       | 5-25 |
|   |       | 5.3.8 [Problems] View                                      | 5-26 |
|   |       | 5.3.9 [Properties] View                                    | 5-27 |
|   |       | 5.3.10 [Make Targets] View                                 | 5-28 |
|   |       | 5.3.11 [Search] View                                       | 5-29 |
|   |       | 5.3.12 [Bookmarks] View                                    | 5-32 |
|   |       | 5.3.13 [Tasks] View                                        |      |
|   |       | 5.3.14 View Manipulation                                   |      |
|   |       | 5.3.15 Perspectives                                        | 5-37 |
|   | 5.4   | Projects                                                   | 5-38 |
|   |       | 5.4.1 What Is a Project?                                   | 5-38 |
|   |       | 5.4.2 Creating a New Project                               |      |
|   |       | 5.4.3 Opening and Closing a Project                        |      |
|   |       | 5.4.4 Switching Workspaces                                 |      |
|   |       | 5.4.5 Importing an Existing Project                        |      |
|   |       | 5.4.6 Deleting a Project                                   |      |
|   |       | 5.4.7 Changing the Project Name                            |      |
|   |       | 5.4.8 Resource Manipulation in a Project                   |      |
|   |       | 5.4.9 File Filter                                          |      |
|   |       | 5.4.10 Working Set                                         |      |
|   |       | 5.4.11 Project Properties                                  |      |
|   | 5.5   | The Editor and Editing Source Files                        |      |
|   |       | 5.5.1 Starting the Editor                                  |      |
|   |       | 5.5.2 Basic Editing Facilities                             |      |
|   |       | 5.5.3 Editing Functions for C/C++ Source Files             |      |
|   |       | 5.5.4 [Outline] View                                       |      |
|   |       | 5.5.5 Navigation History<br>5.5.6 Bookmarks                |      |
|   |       | 5.5.7 Tasks                                                |      |
|   |       | 5.5.8 Customizing the Editor                               |      |
|   |       | 5.5.9 Using an External Editor                             |      |
|   |       | 5.5.10 Launching External Editor by Specifying Line Number |      |
|   | 56    | Search                                                     |      |
|   | 0.0   | 5.6.1 Text Search                                          |      |
|   |       | 5.6.2 File Search                                          |      |
|   |       | 5.6.3 C/C++ Search                                         |      |
|   |       | 5.6.4 C/C++ Search from Context Menu                       |      |
|   |       | 5.6.5 Canceling a Search                                   |      |
|   |       | 5.6.6 Search Results                                       |      |
|   |       |                                                            |      |

|   | 5.7 Building a Program                                                                                                    | 5-113                                  |
|---|----------------------------------------------------------------------------------------------------|----------------------------------------|
|   | 5.7.1 Setting the CPU Type                                                                                                    | 5-113                                  |
|   | 5.7.2 Selecting Two-Pass/One-Pass Make                                                                                                    | 5-115                                  |
|   | 5.7.3 Setting Compiler Options                                                                                                    |                                        |
|   | 5.7.4 Setting Assembler Options                                                                                                    |                                        |
|   | 5.7.5 Setting Linker Options                                                                                                    |                                        |
|   | 5.7.6 Setting Archiver Options                                                                                                    |                                        |
|   | 5.7.7 Generated Makefile                                                                                                    |                                        |
|   | 5.7.8 Editing a Linker Script                                                                                                    |                                        |
|   | 5.7.9 Executing a Build Process                                                                                                    |                                        |
|   | 5.7.10 Clean and Rebuild                                                                                                    |                                        |
|   | 5.7.11 Using an Original Makefile                                                                                                    |                                        |
|   | 5.8 Starting the Debugger                                                                                                    |                                        |
|   | 5.8.1 Generating a Parameter File                                                                                                    |                                        |
|   | 5.8.2 Setting the Debugger Startup Commands                                                                                                    |                                        |
|   | 5.8.3 Launching the Debugger                                                                                                    |                                        |
|   | 5.9 Customizing the IDE (Preferences)                                                                                                    |                                        |
|   | 5.10 Additional Description on Dialog Boxes                                                                                                    |                                        |
|   | 5.10.1 Properties for Project                                                                                                    |                                        |
|   | 5.10.2 Save Resources                                                                                                    |                                        |
|   | 5.10.3 New C++ Class                                                                                                    |                                        |
|   | 5.10.4 Choose Base Class                                                                                                    |                                        |
|   | 5.10.5 Import > File system                                                                                                    |                                        |
|   | 5.10.6 Export > File system                                                                                                    |                                        |
|   | 5.10.7 Filters<br>5.11 Files Generated in a Project by the IDE                                                                                                    |                                        |
|   |                                                                                                    |                                        |
| - |                                                                                                    |                                        |
| 6 | C/C++ Compiler                                                                                                    |                                        |
| 6 | C/C++ Compiler                                                                                                    |                                        |
| 6 | •                                                                                                    | 6-1                                    |
| 6 | 6.1 Functions                                                                                                    | 6-1<br>6-1                             |
| 6 | 6.1 Functions<br>6.2 Input/Output Files                                                                                                    | 6-1<br>6-1<br>6-1                      |
| 6 | 6.1 Functions<br>6.2 Input/Output Files<br>6.2.1 Input Files                                                                                                    | 6-1<br>6-1<br>6-1<br>6-2               |
| 6 | <ul> <li>6.1 Functions</li> <li>6.2 Input/Output Files</li> <li>6.2.1 Input Files</li> <li>6.2.2 Output Files</li> <li>6.3 Starting Method</li> <li>6.3.1 Startup Format</li></ul>                                     | 6-1<br>6-1<br>6-2<br>6-2<br>6-2<br>6-2 |
| 6 | <ul> <li>6.1 Functions</li> <li>6.2 Input/Output Files</li> <li>6.2.1 Input Files</li> <li>6.2.2 Output Files</li> <li>6.3 Starting Method</li> <li>6.3.1 Startup Format</li> <li>6.3.2 Command-line Options</li></ul> |                                        |
| 6 | <ul> <li>6.1 Functions</li> <li>6.2 Input/Output Files</li> <li>6.2.1 Input Files</li> <li>6.2.2 Output Files</li> <li>6.3 Starting Method</li> <li>6.3.1 Startup Format</li></ul>                                     |                                        |
| 6 | <ul> <li>6.1 Functions</li> <li>6.2 Input/Output Files</li> <li>6.2.1 Input Files</li> <li>6.2.2 Output Files</li> <li>6.3 Starting Method</li> <li>6.3.1 Startup Format</li> <li>6.3.2 Command-line Options</li></ul> |                                        |
| 6 | <ul> <li>6.1 Functions</li></ul>                                                                                                    |                                        |
| 6 | <ul> <li>6.1 Functions</li></ul>                                                                                                    |                                        |
| 6 | <ul> <li>6.1 Functions</li> <li>6.2 Input/Output Files</li></ul>                                                                                                    |                                        |
| 6 | <ul> <li>6.1 Functions</li> <li>6.2 Input/Output Files</li></ul>                                                                                                    |                                        |
| 6 | <ul> <li>6.1 Functions</li> <li>6.2 Input/Output Files</li></ul>                                                                                                    |                                        |
| 6 | <ul> <li>6.1 Functions</li> <li>6.2 Input/Output Files</li></ul>                                                                                                    |                                        |
| 6 | <ul> <li>6.1 Functions</li> <li>6.2 Input/Output Files</li></ul>                                                                                                    |                                        |
| 6 | <ul> <li>6.1 Functions</li></ul>                                                                                                    |                                        |
| 6 | <ul> <li>6.1 Functions</li> <li>6.2 Input/Output Files</li></ul>                                                                                                    |                                        |
| 6 | <ul> <li>6.1 Functions</li></ul>                                                                                                    |                                        |
| 6 | <ul> <li>6.1 Functions</li></ul>                                                                                                    |                                        |
| 6 | <ul> <li>6.1 Functions</li></ul>                                                                                                    |                                        |
|   | <ul> <li>6.1 Functions</li></ul>                                                                                                    |                                        |
|   | 6.1 Functions         6.2 Input/Output Files                                                                                                    |                                        |
|   | <ul> <li>6.1 Functions</li></ul>                                                                                                    |                                        |

|   |       | 7.1.2 Precautions to Be Taken When Adding a Library                              | 7-2   |
|---|-------|----------------------------------------------------------------------------------|-------|
|   | 7.2   | Emulation Library                                                                | 7-3   |
|   |       | 7.2.1 Overview                                                                   | 7-3   |
|   |       | 7.2.2 Floating-point Calculation Functions                                       |       |
|   |       | 7.2.3 Integral Remainder Calculation Functions                                   |       |
|   | 7.3   | long long Type Emulation Library                                                 |       |
|   |       | 7.3.1 Overview                                                                   |       |
|   |       | 7.3.2 long long Type Calculation Functions                                       |       |
|   | 74    | ANSI Library                                                                     |       |
|   | 7.4   | 7.4.1 Overview                                                                   |       |
|   |       | 7.4.2 ANSI Library Function List                                                 |       |
|   |       |                                                                                  |       |
|   |       | 7.4.3 Declaring and Initializing Global Variables<br>7.4.4 Lower-level Functions |       |
|   | 7 5   | C++ Library                                                                      |       |
|   | 7.5   | •                                                                                |       |
|   |       | 7.5.1 Overview                                                                   |       |
|   |       | 7.5.2 List of STL Container Member Functions                                     |       |
| 8 | Assen | nbler                                                                            | .8-1  |
|   | 8.1   | Functions                                                                        | 8-1   |
|   | 8.2   | Input/Output Files                                                               | 8-1   |
|   |       | 8.2.1 Input Files                                                                | 8-1   |
|   |       | 8.2.2 Output File                                                                |       |
|   | 8.3   | Starting Method                                                                  |       |
|   |       | 8.3.1 Startup Format                                                             |       |
|   |       | 8.3.2 Command-line Options                                                       |       |
|   | 8.4   | Scope                                                                            |       |
|   |       | Assembler Directives                                                             |       |
|   |       | 8.5.1 Text Section Defining Directive (.text)                                    |       |
|   |       | 8.5.2 Data Section Defining Directives (.rodata, .data)                          |       |
|   |       | 8.5.3 Bss Section Defining Directive (.bss)                                      |       |
|   |       | 8.5.4 Comm Section Defining Directive (.comm)                                    |       |
|   |       | 8.5.5 Ctors Section Defining Directive (.ctors)                                  |       |
|   |       | 8.5.6 Dtors Section Defining Directive (.dtors)                                  |       |
|   |       | 8.5.7 Gcc_except_table Section Defining Directive (.gcc_except_table)            |       |
|   |       | 8.5.8 Data Defining Directives (.long, .short, .byte, .ascii, .space)            |       |
|   |       | 8.5.9 Area Securing Directive (.zero)                                            |       |
|   |       | 8.5.10 Alignment Directive (.align)                                              |       |
|   |       | 8.5.11 Global Declaring Directive (.global)                                      |       |
|   |       | 8.5.12 Symbol Defining Directive (.set)                                          |       |
|   | 8.6   | Pseudo-operands                                                                  |       |
|   | 8.7   | Extended Instructions                                                            | .8-19 |
|   |       | 8.7.1 Arithmetic Operation Instructions                                          |       |
|   |       | 8.7.2 Comparison Instructions                                                    |       |
|   |       | 8.7.3 Logic Operation Instructions                                               |       |
|   |       | 8.7.4 Shift & Rotate Instructions                                                |       |
|   |       | 8.7.5 Data Transfer Instructions (between Stack and Register)                    |       |
|   |       | 8.7.6 Data Transfer Instructions (between Memory and Register)                   |       |
|   |       | 8.7.7 Immediate Data Load Instructions                                           |       |
|   |       | 8.7.8 Bit Operation Instructions                                                 |       |
|   |       | 8.7.9 Branch Instructions                                                        |       |
|   |       | 8.7.10 C33 ADV Core Data Transfer Instructions (between Memory and Register)     | .8-31 |
|   |       | 8.7.11 C33 ADV Core Data Transfer Instructions (between %dp Area and Register    | )8-32 |
|   | 8.8   | Optimization of Extended Instructions                                            | .8-33 |

| 8.9 Error/Warning Messages                          | 8-39  |
|-----------------------------------------------------|-------|
| 8.10 Precautions                                    | 8-40  |
| 9 Linker                                            | 9-1   |
| 9.1 Functions                                       | 9-1   |
| 9.2 Input/Output Files                              |       |
|                                                     |       |
| 9.2.1 Input Files<br>9.2.2 Output Files             |       |
| 9.2.2 Output Files                                  |       |
| -                                                   |       |
| 9.3.1 Startup Format                                |       |
| 9.3.2 Command-line Options                          |       |
| 9.4 Linkage                                         |       |
| 9.4.1 Specifying Data Area Pointer                  |       |
| 9.4.2 Default Linker Script                         |       |
| 9.4.3 Examples of Linkage                           |       |
| 9.5 Error/Warning Messages                          |       |
| 9.6 Precautions                                     |       |
| 10 Debugger                                         | 10-1  |
| 10.1 Features                                       | 10-1  |
| 10.2 Input/Output Files                             | 10-1  |
| 10.2.1 Input Files                                  | 10-2  |
| 10.2.2 Output Files                                 |       |
| 10.3 Starting the Debugger                          | 10-4  |
| 10.3.1 Startup Format                               |       |
| 10.3.2 Startup Options                              |       |
| 10.3.3 Quitting the Debugger                        |       |
| 10.4 Windows                                        |       |
| 10.4.1 Debug Perspective                            | 10-6  |
| 10.4.1.1 Toggling Debug                             |       |
| 10.4.1.2 Debug Perspective Configuration            |       |
| 10.4.1.3 Opening/Closing View                       |       |
| 10.4.1.4 Customizing Perspective                    |       |
| 10.4.1.5 Menu/Toolbar                               |       |
| 10.4.1.6 Changing Settings                          |       |
| 10.4.2 [Debug] View                                 |       |
| 10.4.2.1 Window Layout<br>10.4.2.2 Menu/Toolbar     |       |
| 10.4.2.3 Display Details                            |       |
| 10.4.2.4 Operation                                  |       |
| 10.4.2.5 Restrictions                               |       |
| 10.4.3 [Source] Editor                              | 10-23 |
| 10.4.3.1 Window Layout                              | 10-23 |
| 10.4.3.2 Menu/Toolbar                               |       |
| 10.4.3.3 Display Details                            |       |
| 10.4.3.4 Operation                                  |       |
| 10.4.3.5 Restrictions                               |       |
| 10.4.4 [Disassembly] View<br>10.4.4.1 Window Layout |       |
| 10.4.4.1 Window Layout                              |       |
| 10.4.4.3 Display Details                            |       |
| 10.4.4.4 Operation                                  |       |
| 10.4.4.5 Restrictions                               |       |
|                                                     | 10-34 |
| 10.4.5 [Breakpoints] View<br>10.4.5.1 Window Layout | 10-35 |

| 10.4.5.2 Menu/Toolbar                                |       |
|------------------------------------------------------|-------|
| 10.4.5.3 General Breakpoint Specifications           |       |
| 10.4.5.4 Display Details                             |       |
| 10.4.5.5 Operation                                   |       |
| 10.4.5.6 Restrictions                                |       |
| 10.4.6 [Variables] View                              |       |
| 10.4.6.1 Window Layout                               |       |
| 10.4.6.2 Menu/Toolbar                                |       |
| 10.4.6.3 Display Details                             |       |
| 10.4.6.4 Operation                                   |       |
| 10.4.6.5 Restrictions                                |       |
| 10.4.7 [Expressions] View                            |       |
| 10.4.7.1 Window Layout                               |       |
| 10.4.7.2 Menu/Toolbar                                |       |
| 10.4.7.3 Display Details                             |       |
| 10.4.7.4 Operation                                   |       |
| 10.4.7.5 Restrictions                                |       |
| 10.4.8 [Registers] View                              |       |
| 10.4.8.1 Window Layout                               |       |
| 10.4.8.2 Menu/Toolbar                                |       |
| 10.4.8.3 Display Details                             |       |
| 10.4.8.4 Operation<br>10.4.8.5 Restrictions          |       |
| 10.4.8 [Memory] View                                 |       |
| 10.4.9 [Memory] View                                 |       |
| 10.4.9.2 Menu/Toolbar                                |       |
| 10.4.9.3 Display Details                             |       |
| 10.4.9.4 Operation                                   |       |
| 10.4.9.5 Restrictions                                |       |
| 10.4.10 [Console] View                               |       |
| 10.4.10.1 Window Layout                              |       |
| 10.4.10.2 Menu/Toolbar                               |       |
| 10.4.10.3 Display Details                            |       |
| 10.4.10.4 Operation                                  |       |
| 10.4.10.5 Restrictions                               |       |
| 10.4.11 [Simulated I/O] View                         |       |
| 10.4.11.1 Window Layout                              |       |
| 10.4.11.2 Menu/Toolbar                               |       |
| 10.4.11.3 Display Details                            |       |
| 10.4.11.4 Operation                                  |       |
| 10.4.11.5 Restrictions                               |       |
| 10.4.12 [Trace] View                                 |       |
| 10.4.12.1 Window Layout                              |       |
| 10.4.12.2 Menu/Toolbar                               |       |
| 10.4.12.3 Display Details                            |       |
| 10.4.12.4 Operation                                  |       |
| 10.4.12.5 Restrictions                               | 10-81 |
| 10.5 Method of Executing Commands                    | 10-82 |
| 10.5.1 Entering Commands From the Keyboard           | 10-82 |
| 10.5.2 Parameter Input Format                        |       |
| 10.5.3 Using Menus and Toolbar to Execute Commands   |       |
| 10.5.4 Using a Command File To Execute Commands      |       |
| 10.5.5 Log Files                                     |       |
| 10.6 Debugging Functions                             |       |
|                                                      |       |
| 10.6.1 Connect modes                                 |       |
| 10.6.2 Loading a File                                |       |
| 10.6.3 Manipulating Memory, Variables, and Registers | 10-94 |

| 10.6.4 Executing the Program                      |        |
|---------------------------------------------------|--------|
| 10.6.5 Break Functions                            |        |
| 10.6.6 Trace Functions                            |        |
| 10.6.7 Simulated I/O                              |        |
| 10.6.8 Flash Memory Operation                     |        |
| 10.6.9 Support for Big Endian                     |        |
| 10.6.10 Profile/Coverage Function                 |        |
| 10.7 Command Reference                            | 10-135 |
| 10.7.1 List of Commands                           | 10-135 |
| 10.7.2 Detailed Description of Commands           |        |
| 10.7.3 Memory Manipulation Commands               |        |
| c33 fb (fill area, in bytes)                      |        |
| c33 fh (fill area, in half words)                 |        |
| c33 fw (fill area, in words)                      |        |
| x (memory dump)                                   |        |
| set { } (data input)                              |        |
| c33 mvb (copy area, in bytes)                     |        |
| c33 mvh (copy area, in half words)                |        |
| c33 mvw (copy area, in words)                     |        |
| c33 df (save memory contents)                     |        |
| c33 rm (read target memory)                       |        |
| c33 readmd (memory read mode)                     |        |
| 10.7.4 Register Manipulation Commands             |        |
| info reg (display register)                       |        |
| set \$ (modify register)                          |        |
| 10.7.5 Program Execution Commands                 |        |
| continue (execute continuously)                   |        |
| until (execute continuously with temporary break) |        |
| step (single-step, every line)                    |        |
| stepi (single-step, every mnemonic)               |        |
| next (single-step with skip, every line)          |        |
| nexti (single-step with skip, every mnemonic)     |        |
| finish (finish function)                          |        |
| c33 callmd (set user function call mode)          |        |
| c33 call (call user function)                     |        |
| 10.7.6 CPU Reset Commands                         |        |
| c33 rstc (cold reset)                             |        |
| c33 rsth (hot reset)                              |        |
| c33 rstt (reset target)                           |        |
| 10.7.7 Interrupt Command                          |        |
| c33 int (interrupt)                               |        |
| 10.7.8 Break Setup Commands                       |        |
| break (set software PC break)                     |        |
| tbreak (set temporary software PC break)          |        |
| hbreak (set hardware PC break)                    |        |
| thbreak (set temporary hardware PC break)         |        |
| watch (set data write break)                      |        |
| rwatch (set data read break)                      |        |
| awatch (set data read/write break)                |        |
| delete (clear break by break number)              |        |
| clear (clear break by break position)             |        |
| enable (enable breakpoint)                        |        |
| disable (disable breakpoint)                      |        |
| ignore (disable breakpoint with ignore counts)    |        |
| info breakpoints (display breakpoint list)        |        |
| c33 oab (set on-chip area break)                  |        |
| c33 obb (set on-chip bus break)                   |        |

|      | c33 timebrk (set lapse of time break)                 | 10-189 |
|------|-------------------------------------------------------|--------|
|      | 10.7.9 Symbol Information Display Commands            | 10-190 |
|      | info locals (display local symbol)                    | 10-190 |
|      | info var (display global symbol)                      |        |
|      | print (alter symbol value)                            | 10-191 |
|      | 10.7.10 File Loading Commands                         |        |
|      | file (load debugging information)                     | 10-192 |
|      | load (load program)                                   |        |
|      | 10.7.11 Map Information Commands                      | 10-194 |
|      | c33 rpf (set map information)                         |        |
|      | c33 map (display map information)                     |        |
|      | 10.7.12 Flash Memory Manipulation Commands            |        |
|      | c33 fls (set flash memory)                            |        |
|      | c33 fle (erase flash memory)                          |        |
|      | 10.7.13 Trace Commands                                |        |
|      | c33 tm (set PC trace mode)                            |        |
|      | c33 td (display PC trace content)                     |        |
|      | c33 autotd (automatically display PC trace content)   |        |
|      | c33 ts (search PC trace content)                      |        |
|      | c33 tf (save PC trace content)                        |        |
|      | c33 autotf (automatically save PC trace content)      |        |
|      | c33 obt (set on-chip bus trace)                       |        |
|      | c33 otd (display on-chip bus trace content)           |        |
|      | c33 otf (save on-chip bus trace content)              |        |
|      | 10.7.14 Simulated I/O Commands                        |        |
|      | c33 stdin (data input simulation)                     |        |
|      | c33 stdout (data output simulation)                   | 10-218 |
|      | 10.7.15 Flash Writer Commands                         |        |
|      | c33 fwe (erase program/data)                          |        |
|      | c33 fwlp (load program)                               |        |
|      | c33 fwld (load data)<br>c33 fwdc (copy target memory) |        |
|      | c33 fwd (display flash writer information)            |        |
|      | 10.7.16 Profile/Coverage Commands                     |        |
|      | c33 profilemd (set profile/coverage mode)             |        |
|      | c33 profile (launch profile window)                   |        |
|      | c33 coverage (launch coverage window)                 |        |
|      | 10.7.17 Other Commands                                |        |
|      | c33 log (logging)                                     |        |
|      | source (execute command file)                         |        |
|      | c33 clockmd (set execution counter mode)              |        |
|      | c33 clock (display execution counter)                 |        |
|      | target (connect target)                               |        |
|      | detach (disconnect target)                            |        |
|      | c33 das (debug unit address set)                      |        |
|      | c33 lpt (parallel program load)                       |        |
|      | pwd (display current directory)                       |        |
|      | cd (change current directory)                         |        |
|      | c33 firmupdate (update firmware)                      | 10-237 |
|      | c33 dclk (change DCLK cycle)                          | 10-238 |
|      | c33 oscwait (set wait counter in OSC1 mode)           | 10-239 |
|      | c33 cachehit (display cache-hit rate)                 |        |
|      | c33 logiana (set logic analyzer mode)                 |        |
|      | c33 help (help)                                       |        |
|      | quit (quit debugger)                                  |        |
|      | Parameter Files                                       |        |
| 10.9 | Status and Error Messages                             | 10-248 |

#### CONTENTS

|    | 10.9.1        | Status Messages                                                     | 10-248 |
|----|---------------|---------------------------------------------------------------------|--------|
|    | 10.9.2        | Error Messages                                                      | 10-248 |
| 11 | Other Tools   |                                                                     | 11-1   |
|    |               | (e                                                                  |        |
|    |               | Functional Outline                                                  |        |
|    |               | Input File                                                          |        |
|    |               | Starting Method                                                     |        |
|    |               | make Files                                                          |        |
|    |               | Macro Definition and Reference                                      |        |
|    |               | Dependency List                                                     |        |
|    |               | Suffix Definitions                                                  |        |
|    | 11.1.8        | clean                                                               | 11-13  |
|    | 11.1.9        | Invocation by sh.exe                                                | 11-13  |
|    |               | D Messages                                                          |        |
|    |               | 1 Precautions                                                       |        |
|    | 11.2 ccap.exe | 9                                                                   | 11-16  |
|    | 11.2.1        | Function                                                            | 11-16  |
|    | 11.2.2        | Output File                                                         | 11-16  |
|    |               | Method for Using ccap                                               |        |
|    |               | Error Messages                                                      |        |
|    |               | ).exe                                                               |        |
|    |               | Function                                                            |        |
|    |               | Input Files                                                         |        |
|    |               | Method for Using objdump                                            |        |
|    |               | Dump Format                                                         |        |
|    |               | Error Message                                                       |        |
|    |               | Precautions                                                         |        |
|    |               | exe                                                                 |        |
|    |               | Function                                                            |        |
|    |               | Input/Output Files                                                  |        |
|    |               | Method for Using objcopy                                            |        |
|    |               | Creating SA Files (ROM data)                                        |        |
|    |               |                                                                     |        |
|    |               | Function                                                            |        |
|    |               | Input/Output Files                                                  |        |
|    |               | Method for Using ar                                                 |        |
|    |               | exe                                                                 |        |
|    |               | Function                                                            |        |
|    |               | Input/Output Files                                                  |        |
|    |               | Startup Format                                                      |        |
|    |               | Error/Warning Messages<br>Creating SAF Files (Data to be Submitted) |        |
|    |               | ugger Version                                                       |        |
| _  |               |                                                                     |        |

#### **Quick Reference**

# 1 General

## 1.1 Features

The S1C33 Family C/C++ Compiler Package contains software development tools and utilities for compiling C/C++ source files, assembling and debugging assembly source files, and creating SA files (ROM data) and SAF files (Data to be submitted). The tools are common to all the models of the S1C33 Family. Its principal features are as follows:

#### Powerful optimizing function

The C/C++ Compiler is designed to suit to the S1C33 architecture, it makes it possible to deliver minimized codes. The high-optimize ability does not lose most of the debugging information, and it enables C/C++ source level debugging.

#### Useful extended instructions are provided

The extended instructions allow the programmer to describe assembly source simply without the need of knowing the data size. The immediate data extension using the "ext" instruction and some useful functions that need multiple basic instructions are described with an extended instruction.

#### C/C++ and assembly source level debugger with a simulator function

The debugger supports C/C++ source level debugging and assembly source level debugging. By using the In-Circuit Debugger (S5U1C33000H, S5U1C33001H), the program can be debugged even when the target board is operating. It also provides a simulator function that allows debugging on a personal computer without using hardware tools.

#### Automatic source file generation function

This generates initialization, vector table, and main () function source files automatically when creating a new project. The source files generated can be specified as either C/C++ or assembler source files.

#### Integrated development environment for Windows

Designed to run under Microsoft Windows XP, Windows Vista, and Windows 7, the GNU33 IDE is a seamless integrated development environment suitable for a wide range of development tasks, from source creation to debugging.

# 1.2 Tool Composition

The following shows the outlines of the principle tools included in the package.

#### (1) C/C++ Compiler (xgcc.exe)

This tool is made based on GNU C/C++ Compiler and is compatible with ANSI C/C++. This tool invokes **cpp. exe** and **cc1.exe/cc1plus.exe** sequentially to compile C/C++ source files to the assembly source files for the S1C33 Family. It has a powerful optimizing ability that can generate minimized assembly codes. The **xgcc.exe** can also invoke the **as.exe** assembler to generate object files.

#### (2) Assembler (as.exe)

This tool assembles assembly source files output by the C/C++ compiler and converts the mnemonics of the source files into object codes (machine language) of the S1C33000. The **as.exe** allows the user to invoke the assembler through **xgcc.exe**, this makes it possible to include preprocessor directives into assembly source files. The results are output in an object file that can be linked or added to a library.

#### (3) Linker (Id.exe)

The linker defines the memory locations of object codes created by the C/C++ compiler and assembler, and creates executable object codes. This tool puts together multiple objects and library files into one file.

#### (4) Debugger (gdb.exe)

This debugger serves to perform source-level debugging by controlling the hardware tool (S5U1C33001H or S5U1C33000H) or the debug monitor (S5U1C330M2S). It also comes with a simulator function that allows debugging on a personal computer.

The **gdb.exe** supports Windows GUI. Commands that are used frequently, such as break and step, are registered on the tool bar, minimizing the necessary keyboard operations. Moreover, various data can be displayed in multi windows, with a resultant increased efficiency in the debugging tasks.

#### (5) Librarian (ar.exe)

This tool is used to edit libraries. The **ar.exe** can register object modules created by the C/C++ compiler and assembler to libraries, delete object modules in libraries and restore library modules to the original object files.

#### (6) Make (make.exe)

This tool automatically executes from compile to link according to the command lines described in the make file. The basic make file can be created by the **IDE**.

#### (7) GNU33 IDE (eclipse.exe)

The development workbench provides an integrated development environment for a wide range of development tasks, from source creation to debugging.

This package contains other gnu tools, sample programs and several utility programs. For details on those programs, please refer to "readmeV*xx*.txt" on the disk.

**Note**: Only the command options for each tool described in the respective section are guaranteed to work. If other options are required, they should only be used at the user's own risk.

# 2 Installation

This chapter describes the required working environments for the tools supplied in the S1C33 Family C/ C++ Compiler Package and their installation methods.

## 2.1 Working Environment

To use the S1C33 Family C/C++ Compiler Package, the following conditions are necessary:

#### Personal computer

An IBM PC/AT or a compatible machine equipped with a CPU equal to or better than a Pentium 4 1GHz, and 1GB or more of memory is recommended.

Note: The tools do not support the Itanium CPU.

To use the optional In-Circuit Debugger S5U1C33000H or Debug Monitor S5U1C330M2S with the S5U1C-330M1D1 board, the personal computer also requires a serial port (with a D-sub 9 pin). When using the optional In-Circuit Debugger S5U1C33001H, a USB port is required.

#### Display

A display unit capable of displaying  $1,024 \times 768$  dots or more is recommended.

**Note**: Selecting an ultra-large font and high contrast in the Windows "Display Properties" may prevent proper display of the **IDE** screen.

#### Hard drive

The hard drive must have at least 500MB of empty space to install the S1C33 Family C/C++ Compiler Package.

#### Mouse

A mouse is necessary to operate the tools.

#### Debugging tool

To debug the program and the target system, an optional In-Circuit Debugger (S5U1C33000H or S5U1C33001H), or Debug Monitor (S5U1C330M2S and S5U1C330M1D1) is needed in addition to this software package.

#### System software

The tools support Microsoft Windows XP (32/64-bit), Windows Vista (32/64-bit), and Windows 7 (32/64-bit) (Japanese and English versions).

Note: The tools operate as 32-bit applications on 64-bit operating systems.

#### User account

Run the S1C33 Family C Complier Package with Administrator privileges.

#### Other

- Please go through the precautions and restrictions given in "readmeVxx.txt" (English, Japanese) (xx indicates version) on the disk.
- Running the tools in this package presumes the presence of **cygwin1.dll**. Although **cygwin1.dll** is stored in the \gnu33 directory, if **cygwin1.dll** is already installed on your system, the duplication may cause problems. If so, remove the copy of **cygwin1.dll** installed in your system or exclude it from the environment variable PATH settings to ensure that the file referenced is always the copy of **cygwin1.dll** located in the \gnu33 directory.

## 2.2 Installation Method

#### Installing the tools

- (1) Start Windows XP/Vista/7.
  - If Windows is already running, close all other programs that are currently open.
- (2) Download the S5U1C33001C archive file from the SEIKO EPSON user's site and extract it into a folder.
- (3) Double-click **Setup.exe** to launch the installer.

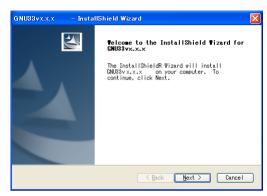

| GNU33vx.x.x - InstallShield Wizard                                                                                                    |
|----------------------------------------------------------------------------------------------------|
| License Agreement<br>Please read the following license agreement<br>carefully.                                                                                                    |
| End User Software License Agreement<br>Notice to User: This is a legal agreement ("Agreement") between you (a<br>n individual or single entity, referred to hereinafter as "you") and S<br>eiko Epson Corporation ("Epson") for the use of computer software for<br>use with Epson semiconductor products, including any accompanying expl<br>anatory written materials (the "Software").<br>BEFORE INSTALLING. COPYING OR OTHERWISE USING THE SOFTWARE, YOU MUST A |
| OFFUNCTION     OFFINE ON OTHERWISE USING THE SUPTAME. TOO MUSIA       GREE WITH THE TENKS AND CONDITIONS OF THIS AGREEMENT.     IF YOU AGREE.       ② [I accept the terms of the license agreement]     Print       ③ I do not accept the terms of the license agreement     Print                                                                                                    |
| InstallShield Cancel                                                                                                    |

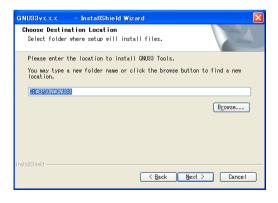

You will see the install wizard start screen.

(4) Click the [Next >] button to go to the next step.

Read the end user software license agreement displayed on the following screen.

(5) If you agree to the terms of the license, select "I accept the terms of the license agreement" and click the [Next >] button. If you do not agree, click the [Cancel] button to close the installer.

The screen displayed allows you to select the directory into which the gnu33 tools are to be installed.

(6) Check the destination directory in which the tool will be installed.

To switch to a different directory, use the [Browse...] button to bring up a directory selection dialog box. From the list in this dialog box, select the directory in which you want to install the tools, or enter a path to the desired directory in the [Path] text box. Click the [OK] button.

(7) Click the [Next >] button.

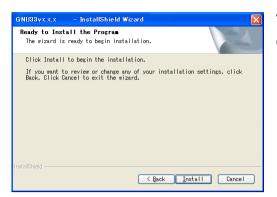

This is the install start screen.

(8) Click the [Install] button to begin installing.

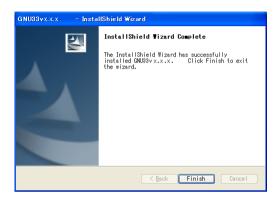

When installation is completed, a complete screen is displayed.

(9) Click the [Finish] button to quit the installer.

This completes installation of the tools.

Assuming installation finished successfully, an [EPSON MCU] > [GNU33] menu will be added to the Windows startup menu.

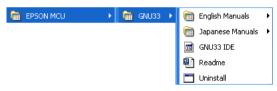

#### 2 Installation

#### **Installed files**

The following lists the configuration of directories and files after copying.

\EPSON (default)

\gnu33 (Root DIR of the gnu33 tool) readmeVxx.txt

Copying.GNU

xgcc.exe, cpp.exe, cc1.exe/cc1plus.exe xgcc\_filt.exe as.exe as\_org.exe ld.exe ar.exe gdb.exe make.exe obidump.exe objcopy.exe moto2ff.exe rm.exe sed exe cp.exe sh.exe cyggcc\_s-1.dll cygreadline7.dll cygncursesw-10.dll ccap.exe gdbtk.ini resetcold.gdb resethot.gdb userdefine.gdb savebreak.gdb loadbreak.gdb gnuEdit.gdb gnuCvrg.exe gnuProf.exe kill.exe c33\_cmd\_ref\_eng.chm c33\_cmd\_ref\_jpn.chm cygitcl30.dll, cygitk30.dll, cygtcl80.dll, cygtk80.dll, tix4180.dll cygwin1.dll cygiconv-2.dll cvgintl-3.dll cygintl-8.dll cyglsa.dll cyglsa64.dll \eclipse eclipse.exe eclipse.exe.manifest eclipse.ini .eclipseproduct epl-v10.html notice.html gnu33\_32\_trans.ico artifacts.xml \configuration \basefile \cpuinfo

GNU copyright C/C++ compiler Kanji filter (same as xgcc.exe) Assembler filter Assembler Linker Librarian Debugger make Object file information display utility Object file copy and translate utility Motorola format file gap FF filling tool File remove utility Stream editor File copy utility Bourn shell utility dll for sh.exe dll for shexe dll for sh.exe Console capture utility Debugger setup file Debugger command file for the [Reset cold] button Debugger command file for the [Reset hot] button Debugger command file for the [User Command] button Command file for commands related to saving breakpoints Command file for commands related to resetting breakpoints Command file for saving external editor name and parameters Coverage executable file Profile executable file Forced break Old GDB command reference (English version) Old GDB command reference (Japanese version) dll files for debugger

Information about tools (in English and Japanese)

with xx indicating version.

dll file for development tools dll for cygwin1.dll dll for cygwin1.dll dll for cygwin1.dll dll for cygwin1.dll dll for cygwin1.dll

GNU33 IDE executable file IDE manifest file (for 64-bit OS) Eclipse settings file Eclipse version information EPL license Software agreement gnu33 icon file Eclipse update manager file Startup configuration file and other files Source file for automatic generation CPU file folder for wizard

| \dropins                                | plug-in folder (empty folder)                                |
|-----------------------------------------|--------------------------------------------------------------|
| \features                               | Features                                                     |
| \jre                                    | Java virtual machine                                         |
| \plugins                                | Plug-in                                                      |
| \readme                                 | Release note                                                 |
| \lib                                    | Library files                                                |
| \std                                    | Library for C33 STD Core                                     |
| libc.a                                  | ANSI C library                                               |
| libgcc.a                                | Emulation library                                            |
| libgccP.a                               | High-accuracy emulation library                              |
| libgcc2.a                               | long long emulation library                                  |
| libstdc++.a                             | C++ library                                                  |
| libstdio.a                              | Simulated I/O library                                        |
| \pe                                     | Library for C33 PE Core (configured in the same way as std)  |
| \33401                                  | Library for C33 ADV Core (configured in the same way as std) |
| \include                                | C/C++ include files                                          |
| \sample_ide                             | Sample files for GNU33 IDE                                   |
| \utility                                | Utilities                                                    |
| \sample_std                             | Sample files for C33 STD Core                                |
| \sample_pe                              | Sample files for C33 PE Core                                 |
| \sample_adv                             | Sample files for S1C33401                                    |
| \sample_c++                             | C++ sample files                                             |
| \doc                                    | Manual and other documents                                   |
| \tool (Middleware directory)            |                                                              |
| \tps33g                                 | Toppers directory (used in tutorial)                         |
| to the "readmeVrr tyt" for the contents | of the "sample, ide" and "utility" directories               |

Refer to the "readmeVxx.txt" for the contents of the "sample\_ide" and "utility" directories.

#### Old sample programs

The old sample programs (\sample\_std, \sample\_pe, \sample\_adv, and \sample\_c++) have been moved to the \ utility directory. To use the samples, move these folders to the \gnu33 directory.

#### Precaution when installing over existing version

If the gnu33 tools have been installed over the old version, changes in the **GNU33 IDE** may not be reflected in the new version just installed. If this happens, temporarily close **GNU33 IDE**, then start from the command line prompt, as described below.

C:\EPSON\gnu33\eclipse>eclipse.exe -clean

#### Precautions on setting the OS

- · Select to "regular" font size in "Display Properties".
- When using a drive on the network as the tool and/or work drive, be sure to assign a drive name to it. The network name cannot be used.
- Do not use the COM or USB port for the debugging tool (S5U1C33000H, S5U1C33001H or S5U1C330M2S) in other drivers and applications. Furthermore, make sure that the port has been enabled when using a note PC as some can disable COM and USB ports.
- If the **gdb** debugger or **GNU33 IDE** have a problem on the GUI that causes an abnormal display, decrease the function level of the graphics or use a low-level standard display driver which has been supplied in the Windows package.

#### Uninstalling the tools

To uninstall the tools, select [UnInstall] from [EPSON MCU] > [GNU33] in Windows startup menu, then click the [OK] button in the subsequent dialog box.

#### 2 Installation

|                                                                                                    |               | GNU33vx.x.x - InstallShield Wizard |                                                                                                    |
|----------------------------------------------------------------------------------------------------|---------------|------------------------------------|----------------------------------------------------------------------------------------------------|
| Confirm Uninstall Do you want to completely remove the selected application and all of its features? OK Cancel | $\rightarrow$ |                                    | InstallShield Wizard Complete<br>The InstallChild Wizard has successfully<br>installed DMSSvx.v.v. Olick Finish to exit<br>the vizard. |
|                                                                                                    |               |                                    | < Back Finish Cancel                                                                                                    |

You also can use Add/Remove Programs in the Control Panel to uninstall the tools.

- **Note:** If you set the \EPSON\gnu33\eclipse\workspace directory in the workspace, make a backup of the workspace directory before removing the tools. (Projects are saved to this directory.)
  - The [EPSON MCU] > [GNU33] folder in the Windows Start menu may sometimes not be deleted even after uninstalling. If this occurs, it should be deleted manually.

#### About the license

#### GNU

The C/C++ compiler tools in this package is made based on the GNU C/C++ Compiler designed by Free Software Foundation, Inc. Please read the "Copying.GNU" text file for the license before using.

#### EPL

**GNU33 IDE** complies with the Open Source Initiative EPL (Eclipse Public License) 1.0. For more information on the EPL, refer to epl-v10.html in the \gnu33\eclipse directory.

# **3** Software Development Procedures

# 3.1 Software Development Flow

Figure 3.1.1 shows typical software development flow.

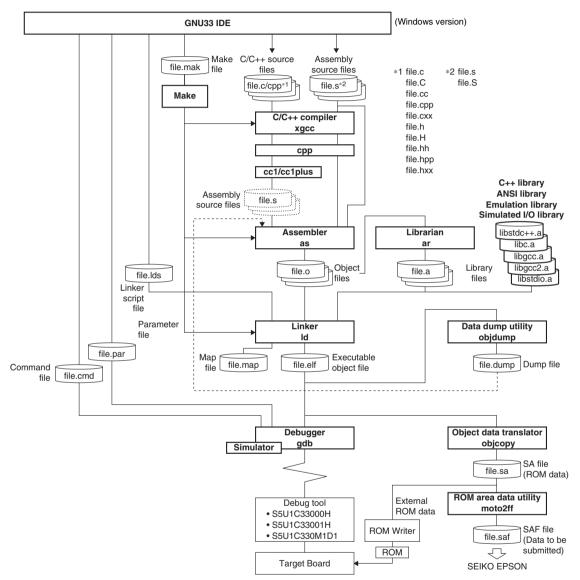

Figure 3.1.1 Software development flow

#### **3 SOFTWARE DEVELOPMENT PROCEDURES**

As shown above, the tools included with this package handle all software processing required after creating a source program. All basic operations except debugging are performed in the **GNU33 IDE** (hereafter the **IDE**). The development flow is outlined below.

(1) Creating a project

Use the **IDE** to create a new project. The system will set up the project file needed to collectively manage the software resources of the application to be developed and a workspace directory in which those resources are stored.

#### (2) Creating a source program

Use the IDE editor or a general-purpose editor to create a source file and add it to the project.

#### (3) Building a program

Start by using the **IDE** to set startup options for the tools from the C/C++ compiler to the linker and linker scripts.

Then execute a build process from the **IDE**. The system will execute **make.exe** using the makefile (generated according to the set content), generating object files in debuggable 'elf' format.

The necessary processing is automatically executed sequentially in the following operations according to the makefile.

• Compile (for C or C++ sources)

The source files are compiled by the **xgcc** C/C++ compiler, generating the object files (.o) are to be input to the **ld** linker.

• Assemble (assembler sources)

The assembler source files are assembled by the **as** assembler to generate the object files (.o) to be input to the **ld** linker.

If the source files include preprocessor instructions, use **xgcc** to perform preprocessing and assembly. When the necessary options are specified, **xgcc** will execute the **cpp** preprocessor and the **as** assembler.

Link

The compilation and assembly operations described above will prepare one or multiple object files required for subsequent processing. The **ld** linker then generates an executable object file capable of being loaded and executed in the target ROM, namely 'elf' format object files that include information required for debugging, etc.

(4) Debugging

Use the 'elf' format object files generated by the **ld** linker to perform verification and debugging with the **gdb** debugger. Although the S5U1C33000H, S5U1C33001H, and debug monitor can be used to debug hardware as well as software operation, the **gdb** has simulator mode that allows the PC to emulate device operations as the S1C33000 Core CPU and memory models.

Debugger setting and startup can be performed from the IDE.

#### (5) Creating SA and SAF files

Use **objcopy/moto2ff** to create S record format SAF files (Data to be submitted) from the elf format object files. Use the object file format conversion utility **objcopy** to create SA files (ROM data) from the elf format object files generated by the linker ld.

Finally, convert the SA files into Motorola S3 files using moto2ff, with 0xff in unused areas.

In addition to the tools described above, the C/C++ compiler package comes with the **ar** librarian. This tool organizes modules for general-purpose processing (e.g., object files output by the **as** assembler) as a library, facilitating future applications development involving the S1C33 Family.

## 3.2 Software Development Using the IDE

This section describes software development procedures using the **IDE** separately in several different cases. The actual operations are detailed in other tutorial sections in this manual.

First, before starting software development with the **IDE**, create a folder labeled "project" for each application. Use this folder to manage necessary resources.

If no projects are created in the **IDE**, software development with the **IDE** will start with project creation. The same applies when creating an entirely new application or when using one of programs created with an earlier version of the S1C33 tools.

If a project has already been created in the **IDE**, it is possible to migrate projects from another environment or to upgrade program versions by importing that project folder.

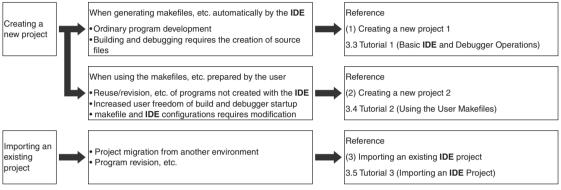

Figure 3.2.1 Software development with the IDE

#### (1) Creating a new project 1

This is the conventional procedure for developing software with the **IDE**. The user creates source files, after which the **IDE** automatically generates all other files required for build processing and debugger startup. The basic procedural flow is given below.

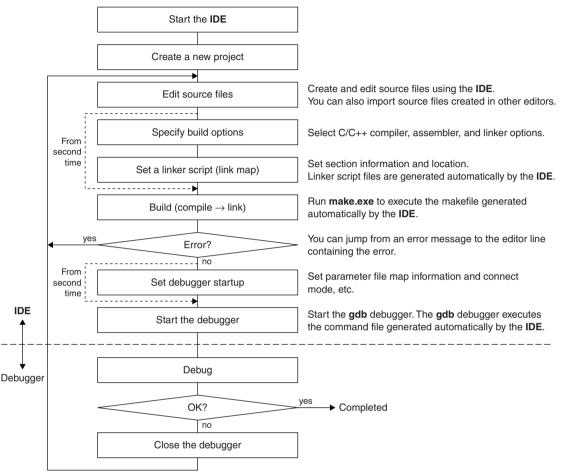

Figure 3.2.2 Procedural flow (makefiles, etc. generated automatically by the IDE)

For detailed information on basic operations, from starting the **IDE** to debugging the program, refer to Section 3.3, "Tutorial 1 (Basic **IDE** and Debugger Operations)".

#### (2) Creating a new project 2

When revising programs created with the old gnu33 tools or developing new software using such resources, if the makefiles or debug command files created thereby must be used, those files may be used instead of generating files automatically with the **IDE**. The same applies when exclusive user makefiles or debug command files are required to develop new software.

The basic procedural flow is given below.

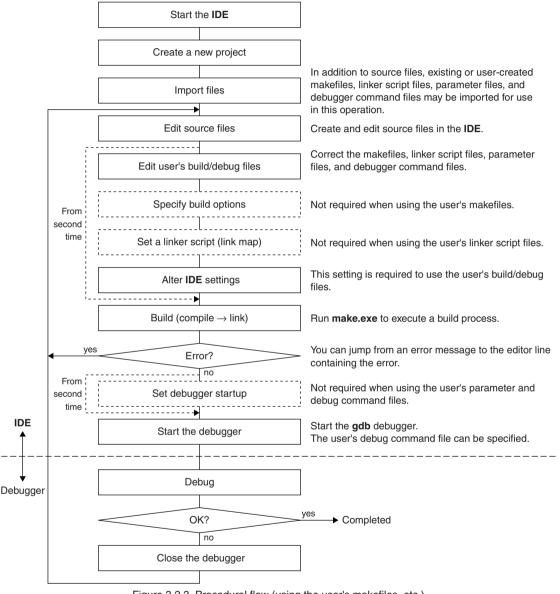

Figure 3.2.3 Procedural flow (using the user's makefiles, etc.)

For detailed information on building a program with the **IDE**, refer to Section 3.4, "Tutorial 2 (Using the User Makefiles)", which describes the procedure for building a sample program created with the old gnu33 tools using the makefiles created at that time.

To use existing makefiles, you must correct the makefile itself and alter the settings made in the **IDE**. Unless doing so would result in problems, we recommend using the files automatically generated by the **IDE**.

#### (3) Importing an existing IDE project

If you have an existing project, you can simply import the project to continue working on your development or revisions. The project properties are inherited, so that re-configuration or other such operations are not required unless you intend to change them. However, project management files must remain intact in the project folder to be able to import projects.

The basic procedural flow is given below.

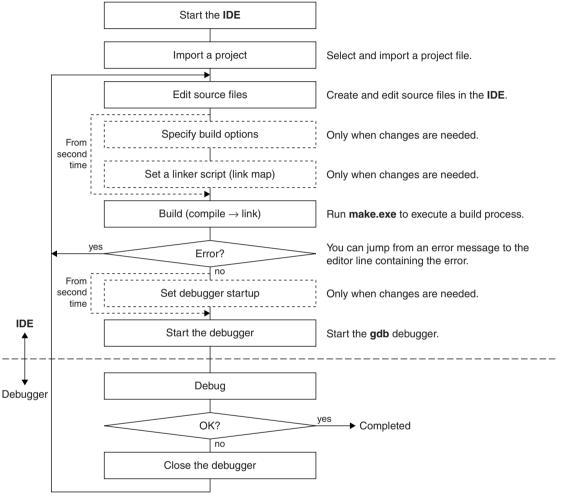

Figure 3.2.4 Procedural flow (importing an IDE project)

For detailed information on how to import a project, refer to Section 3.5, "Tutorial 3 (Importing an IDE Project)", which describes the procedure for importing a sample program created with the IDE.

## 3.3 Tutorial 1 (Basic IDE and Debugger Operations)

This section provides a tutorial on developing software with the **IDE**. For detailed information on each tool, refer to the sections in which the respective tools are described.

#### Files used

This discussion assumes that the sample source files listed below are present in the c:\EPSON\gnu33\ sample\_ide\pe\simulator\tst directory.

boot.s Assembler source file

main.c C source file

Described below is range of operations for creating a project, building a program, and verifying program operation using the above two source files. Note that this discussion assumes that you are using the **IDE** for the first time after installing the tools. If you have taken any actions in the **IDE**, the example screens may not match the ones you see on your PC.

### 3.3.1 Starting the IDE

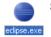

Step 1: Double-click the eclipse.exe icon in the c:\EPSON\gnu33\eclipse directory to start the IDE. You also can start the IDE by selecting [EPSON MCU] > [GNU33] > [GNU33 IDE] from the Windows Start menu.

After an Eclipse splash screen, the [Workspace Launcher] dialog box shown below will appear. Specify the workspace (directory) in which you want to save the project resources and output files.

| 🐼 Workspace Launcher                                                                                                    | $\mathbf{X}$ |
|----------------------------------------------------------------------------------------------------|--------------|
| Select a workspace                                                                                                    |              |
| Eclipse for GNU33 vx.x.x stores your projects in a folder called a workspace. Choose a workspace folder to use for this session. |              |
| Workspace: DI(EPSON(GNU33)eclipse\workspace                                                                                      | Browse       |
| Use this as the default and do not ask again                                                                                     |              |
|                                                                                                    | OK Cancel    |

This tutorial uses the default workspace directory. You can select any directory or create a new directory and set it as the workspace.

\* Do not specify the project directory (directory containing .project file) as a workspace directory. Doing so may result in failures with project imports (when [Copy projects into workspace] is selected).

Step 2: Click the [OK] button.

The IDE window shown below will be displayed.

#### **3 SOFTWARE DEVELOPMENT PROCEDURES**

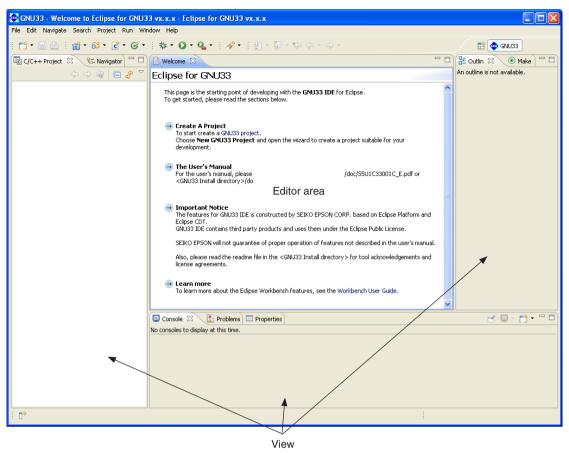

To quit before completing the tutorial, select [Exit] from the [File] menu of the **IDE**. Or use the window's  $\times$  (close) button. When the following dialog box appears, click the [OK] button to quit or the [Cancel] button to cancel quitting.

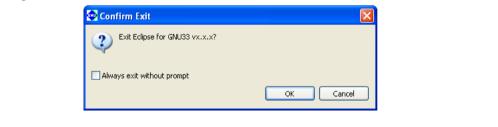

## 3.3.2 Creating a Project

In applications development, a single executable program file is created from multiple source files. To manage these files in one location, you must create a project. The **IDE** generates programs on a per-project basis. In a sense, the project is the application program you want to develop, but the project actually created is a directory with a specified project name, wherein files containing project information (.cproject, .gnu33project, and .project) are generated.

#### To create a new project

1

Project...

Source File Header File Source Folder File

🐽 New GNU33 Project

Step 3: Select [New GNU33 Project] from the [New] pulldown menu in the toolbar.

You can also select [New GNU33 Project] from the [File] menu or from [New] on the context menu (displayed by right-clicking) in the [C/C++ Projects/Navigator] view.

| Cther                                                    |                      |        |
|----------------------------------------------------------|----------------------|--------|
| New GNU33 Project                                        |                      | ×      |
| New GNU33 Project<br>Create a new GNU33 specific Project |                      | G      |
| Project name:                                            |                      |        |
| Use gefault location                                     | ]                    | Browse |
|                                                          |                      |        |
|                                                          |                      |        |
|                                                          |                      |        |
|                                                          |                      |        |
|                                                          |                      |        |
|                                                          |                      |        |
|                                                          |                      |        |
| 0                                                        | < Back Next > Einish | Cancel |

#### Specifying a project name

| New GNU33 Project                                                                                 | ×      |
|---------------------------------------------------------------------------------------------------|--------|
| New GNU33 Project<br>Create a new GNU33 specific Project                                          | S      |
| Project name: sample<br>Use default location<br>Location: C;/EPSON/gnu33/eclipse/workspace/sample | Browse |

Step 4: Enter the project name "sample" in the [Project name:] text box.

Leave the [Use default] check box in [Project contents] selected. A project folder named "sample" will be generated in the workspace directory you specified when the **IDE** started.

The executable object file (.elf) generated when building a project is assigned the name you specify here.

Step 5: Click the [Next>] button.

The system will go to the next screen, where you select a target CPU and vector table file.

| 💀 New GNU33 Project                                                                                                    |
|----------------------------------------------------------------------------------------------------|
| GNU33 Project specifics                                                                                                    |
| Specify the settigs for the GNU33 Project                                                                                                    |
| Initial Settings                                                                                                    |
| Target program            • Application(.elf)         OLibrary(.a)                                                                                                    |
| Target CPU Device S1C33STD The CPU type for this device is : STD                                                                                                    |
| Use '.vector' section as a vector table container  Allocate a specific file to '.vector' section Select or enter a file name that you plan to declare the vector table. This file can be changed later from the project properties.                                                                                                    |
| vector volume .o                                                                                                    |
| Specify boot vector address         Set boot vector address         OOC0000         This value will be identical to the VMA of .vector section         Specify initial stack pointer address         Set stack pointer address         Set stack pointer address                                                                                                    |
| This value can be used as 'START_stack' symbol in the startup routine                                                                                                    |
| Automatic generation of source files          Image: Contrast of Source Source |
|                                                                                                    |
|                                                                                                    |
| Image: Cancel         Image: Cancel                                                                                                    |

## Specifying the target program

| Target program —                      |              | Ste |
|---------------------------------------|--------------|-----|
| <ul> <li>Application(.elf)</li> </ul> | ◯Library(.a) |     |

ep 6: Select the program to create using the [Target Program] radio buttons. Here, select "Application(.elf)".

## Specifying a target CPU

| Target CPU Device | Step |
|-------------------|------|
| 51C335TD          | /    |
| S1C33STD          |      |
| S1C33PE           |      |
| 51C33401          |      |

p 7: From the [Target CPU Device] combo box, select the type of the target processor. Here, select "S1C33PE".

## Specifying a vector table file

The **IDE** requires the definition of a vector table section labeled .vector in a linker script to ensure that the interrupt vectors located in memory always begin with the vector table base address. In the [Use '.vector' section as a vector table container] field of this screen, specify whether to locate a specific object in the .vector section by selecting or unselecting the check box and set an object file name in the combo box. Here, we'll proceed assuming that boot.o is located in the .vector section.

Step 8: Select boot . o from the pulldown list.

|     | '.vector' section as a vecto<br>Allocate a specific file to '.ve |                                                                                |
|-----|------------------------------------------------------------------|--------------------------------------------------------------------------------|
|     |                                                                  | that you plan to declare the vector table.<br>ter from the project properties. |
|     | vector 🗸                                                         | .0                                                                             |
| Spe | vector<br>boot                                                   |                                                                                |

For detailed information on the .vector section, refer to Section 5.7.8, "Editing a Linker Script".

#### Specifying the boot vector address

In the [Specify boot vector address] field, specify a boot vector address. The default value is "00C00000" when "S1C33STD" or "S1C33PE" is selected as the target CPU or "20000000" when "S1C33401" is selected. The value set here will be used as the parameter for the TTBR setting command that will be written in the debugger startup command file created by the **IDE**. It will also be used as the VMA of the .vector section that will be written in the linker script file. It is not necessary to alter the default value.

| Specify boot vector addre    | SS                   |
|------------------------------|----------------------|
| Set boot vector address      | 00C00000             |
| This value will be identical | to the VMA of .vecto |

#### Specifying the stack pointer address

In the [Stack Pointer Address] field, specify the stack pointer address.

The default stack pointer address setting is "00004000".

It is not necessary to alter the default value.

Example: It can be written as shown below within the boot routine.

boot:

xld.a %sp, \_\_START\_stack

```
Specify initial stack pointer address
Set stack pointer address 00004000
This value can be used as '_START_stack' symbol in the startup routine
```

#### Disabling automatic source file generation

The [Generate source files automatically] field specifies whether source files are generated automatically. In this tutorial, automatic source file generation is not used.

Step 9: Deselect the check box [Generate source files automatically].

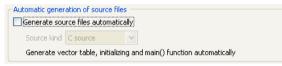

Step 10: Click the [Finish] button.

The [New GNU33 Project] wizard will be closed, creating a project with the specified name.

| C/C++ Projects | ×          | Na | aviga | tor |   |  |
|----------------|------------|----|-------|-----|---|--|
|                | $\diamond$ | ⇔  | Q     | Ē   | Ŷ |  |
| 🗉 📂 sample     |            |    |       |     |   |  |

The target CPU and the vector table file can be revised later.

# 3.3.3 Creating, Adding, and Editing a Source File

The IDE supports C, C++ and assembler to allow generation of an object from source files created in those languages.

All source files required to generate an object must be added to the project created earlier.

#### Creating a source file

Use the **IDE** editor or a general-purpose editor to create a source file. You can also use an existing source file in the application you created for the S1C33 Family.

In this tutorial, we will use the source files prepared as examples.

For detailed information on creating a new source file with the **IDE**, refer to Section 5.5, "The Editor and Editing Source Files".

#### Adding a source file

Load the source files prepared as samples into the project.

Step 11: Select [Import...] from the [File] menu.

The [Import] wizard will start.

| 🗢 Import                                                                                                    | X      |
|----------------------------------------------------------------------------------------------------|--------|
| Select<br>Choose import source,                                                                                                    | Ľ      |
| Select an import source:                                                                                                    |        |
| type filter text                                                                                                    |        |
| Image: Constraint of the sector of the sector of the se | Cancel |

Step 12: From the list displayed, select [General] > [File System] and click the [Next>] button.

| 💮 Import                                                                                                    | X                    |
|----------------------------------------------------------------------------------------------------|----------------------|
| File system<br>Source must not be empty.                                                                                                    |                      |
| From directory:                                                                                                    | Browse               |
| Filter Types Select All Deselect All                                                                                                    |                      |
| Into folder: sample                                                                                                    | Browse               |
| Options           □ Qverwrite existing resources without warning           ○ Create complete folder structure           ③ Create selected folders only |                      |
| ⑦ < <u>B</u> ack                                                                                                    | Next > Einish Cancel |

Step 13: Click the [Browse...] button for [From directory:]. The [Import from directory] dialog box will be displayed, so select the \EPSON\gnu33\sample\_ide\pe\simulator\tst directory from the drive (C) in which you installed the IDE and click the [OK] button.

| lm | port from directory                | ? 🗙      |
|----|------------------------------------|----------|
| 2  | Select a directory to import from. |          |
|    |                                    |          |
|    | 🖃 🚞 GNU33                          | ~        |
|    | 🚞 doc                              | _        |
|    | 🕀 🚞 eclipse                        |          |
|    | 🗉 🚞 include                        | -        |
|    | 🗉 🗀 lib                            | -        |
|    | 🖃 🚞 sample_ide                     | _        |
|    | 🕀 🛅 adv                            |          |
|    | 🗷 🛅 c++                            |          |
|    | 🖃 🧰 pe                             |          |
|    | 🖃 🚞 simulator                      |          |
|    | 🖃 🗁 tst                            | <u> </u> |
|    |                                    |          |
| F  | Folder:                            |          |
|    | Make New Folder OK Car             | icel     |

The directory you selected is displayed in the left-side list box, while the files contained in the directory are listed in the right-side list box.

| From directory: | C:\EPSON\GNU33\sample_ide\pe\simulator\tst |   |
|-----------------|--------------------------------------------|---|
| Est 🕤           |                                            | ~ |

- Step 14: Select "boot.s" and "main.c" from the file list. Click to select the check box shown before the file name (flagged by a check mark when selected).
- Step 15: Click the [Browse...] button for the [Into folder:]. This displays the [Import into Folder] dialog box. Select the "sample" folder and click the [OK] button.

| Select a folder to import into.<br>sample                                                                                                    | 🕶 Import into Folder                                                                       |              |        |        |
|----------------------------------------------------------------------------------------------------|--------------------------------------------------------------------------------------------|--------------|--------|--------|
| sample         Import         CK         Cancel             Import             File system         Import             File system             Import resources from the local file system.             From directory:       C/EPSON/GNU33[sample_idelpe!simuletor/tst             Import resources from the local file system.             From directory:       C/EPSON/GNU33[sample_idelpe!simuletor/tst             From directory:       C/EPSON/GNU33[sample_idelpe!simuletor/tst             Import resources from the local file system.             From directory:       C/EPSON/GNU33[sample_idelpe!simuletor/tst             Import       Import             Import       Import                Import       Import                                                                                                    | Select a folder to import into.                                                            |              |        |        |
| Import         File system         Inport resources from the local file system.         From directory:       C:{EPSON}(SNU33)sample_ide pe\simulatoritst         Import file system         Import file system                                                                                                    |                                                                                            |              |        |        |
| Import         File system         Import resources from the local file system.         File system         Import resources from the local file system.         Import resources from the local file system.         Import resources from the local file system.         Import resources from the local file system.         Import resources from the local file system.         Import resources from the local file system.         Import resources from the local file system.         Import resources from the local file system.         Import resources from the local file system.         Import resources from the local file system.         Import resources without warning         Orease complete folder structure                                                                                                    | \$ \$ \$ \$                                                                                |              |        |        |
| File system Import From directory: C:\EPSON\(GNU33\sample_ide\pe\simulator\tst \vee Browse) From directory: C:\EPSON\(GNU33\sample_ide\pe\simulator\tst \vee Browse) Image: tst                                                                                                    | 🗈 😂 sample                                                                                 |              |        |        |
| File system Import From directory: C:\EPSON\(GNU33\sample_ide\pe\simulator\tst \vee Browse) From directory: C:\EPSON\(GNU33\sample_ide\pe\simulator\tst \vee Browse) Image: tst                                                                                                    |                                                                                            |              |        |        |
| File system Import From directory: C:\EPSON\(GNU33\sample_ide\pe\simulator\tst \vee Browse) From directory: C:\EPSON\(GNU33\sample_ide\pe\simulator\tst \vee Browse) Image: tst                                                                                                    |                                                                                            |              |        |        |
| File system Import From directory: C:\EPSON\(GNU33\sample_ide\pe\simulator\tst \vee Browse) From directory: C:\EPSON\(GNU33\sample_ide\pe\simulator\tst \vee Browse) Image: tst                                                                                                    |                                                                                            |              |        |        |
| File system Import From directory: C:\EPSON\(GNU33\sample_ide\pe\simulator\tst \vee Browse) From directory: C:\EPSON\(GNU33\sample_ide\pe\simulator\tst \vee Browse) Image: tst                                                                                                    |                                                                                            |              |        |        |
| File system Import From directory: C:\EPSON\(GNU33\sample_ide\pe\simulator\tst \vee Browse) From directory: C:\EPSON\(GNU33\sample_ide\pe\simulator\tst \vee Browse) Image: tst                                                                                                    |                                                                                            |              |        |        |
| File system Import From directory: C:\EPSON\(GNU33\sample_ide\pe\simulator\tst \vee Browse) From directory: C:\EPSON\(GNU33\sample_ide\pe\simulator\tst \vee Browse) Image: tst                                                                                                    |                                                                                            |              |        |        |
| File system Import From directory: C:\EPSON\(GNU33\sample_ide\pe\simulator\tst \vee Browse) From directory: C:\EPSON\(GNU33\sample_ide\pe\simulator\tst \vee Browse) Image: tst                                                                                                    |                                                                                            |              |        |        |
| File system Import From directory: C:\EPSON\(GNU33\sample_ide\pe\simulator\tst \vee Browse) From directory: C:\EPSON\(GNU33\sample_ide\pe\simulator\tst \vee Browse) Image: tst                                                                                                    |                                                                                            |              |        |        |
| File system Import From directory: C:\EPSON\(GNU33\sample_ide\pe\simulator\tst \vee Browse) From directory: C:\EPSON\(GNU33\sample_ide\pe\simulator\tst \vee Browse) Image: tst                                                                                                    |                                                                                            |              |        |        |
| File system Import From directory: C:\EPSON\(GNU33\sample_ide\pe\simulator\tst \vee Browse) From directory: C:\EPSON\(GNU33\sample_ide\pe\simulator\tst \vee Browse) Image: tst                                                                                                    |                                                                                            |              |        |        |
| File system Import From directory: C:\EPSON\(GNU33\sample_ide\pe\simulator\tst \vee Browse) From directory: C:\EPSON\(GNU33\sample_ide\pe\simulator\tst \vee Browse) Image: tst                                                                                                    |                                                                                            |              |        |        |
| File system Import From directory: C:\EPSON\(GNU33\sample_ide\pe\simulator\tst \vee Browse) From directory: C:\EPSON\(GNU33\sample_ide\pe\simulator\tst \vee Browse) Image: tst                                                                                                    |                                                                                            | Cancel       |        |        |
| File system         Import resources from the local file system.         From directory:       C:\EPSON\GNU33\sample_ide\pe\simulator\tst         Image: tst       Image: cproject         Image: tst       Image: cproject         Image: tst       Image: c                                                                                                    |                                                                                            |              |        |        |
| File system         Import resources from the local file system.         From directory:       C:\EPSON\GNU33\sample_ide\pe\simulator\tst         Image: tst       Image: cproject         Image: tst       Image: cproject         Image: tst       Image: c                                                                                                    |                                                                                            |              |        |        |
| Import resources from the local file system.         From directory:       C:\EPSON\GNU33\sample_ide\pe\simulator\tst         Image: tst                                                                                                    |                                                                                            |              |        |        |
| Image: State       Image: Construct the state         Image: State       Image: Construct the state         Image: State       Image: Construct the state         Image: State       Image: Construct the state         Image: State       Image: Construct the state         Image: State       Image: Construct the state         Image: Construct the state       Image: Construct the state         Image: Construct the state       < | -                                                                                          |              |        |        |
| Image: project       Image: project         Image: project       Image: project         Image: project       Image: pro                                                                                                    | From directory: C:\EPSON\GNU33\sample_ide\pe\s                                             | imulator\tst | ~      | Browse |
| Greate complete folder structure     Greate complete folder structure     Greate complete folder structure     Greate complete folder structure     Greate complete folder structure     Greate complete folder structure     Greate complete folder structure                                                                                                    | 🗄 🔳 🗁 tst                                                                                  | .cproject    | :      | ~      |
| Image: Select All Deselect All         Into folder:         Sample         Options         Overwrite existing resources without warning         Oreate complete folder structure                                                                                                    |                                                                                            | 📃 📄 .gnu33p  |        |        |
|                                                                                                    |                                                                                            |              |        |        |
| Into folder:       sample         Options       Overwrite existing resources without warning         Oreate complete folder structure                                                                                                    |                                                                                            |              |        |        |
| Filter Types       Select All         Into folder:       sample         Options       Overwrite existing resources without warning         Oreate complete folder structure                                                                                                    |                                                                                            | 🗹 💽 main.c   |        | '      |
| Filter Types       Select All         Deselect All       Browse         Options       Overwrite existing resources without warning         Oreate complete folder structure       Oreate complete folder structure                                                                                                    |                                                                                            |              |        |        |
| Into folder: sample Browse<br>Options Overwrite existing resources without warning Ocreate complete folder structure                                                                                                    |                                                                                            |              |        | ~      |
| Options Overwrite existing resources without warning Create complete folder structure                                                                                                    | Filter Types Select All Deselect All                                                       |              |        |        |
| Overwrite existing resources without warning Create complete folder structure                                                                                                    | Into folder: sample                                                                        |              |        | Browse |
| O Create complete folder structure                                                                                                    | Options                                                                                    |              |        |        |
|                                                                                                    |                                                                                            |              |        |        |
| (a) Create selected folders only                                                                                                    | <ul> <li>Create complete folder structure</li> <li>Create selected folders only</li> </ul> |              |        |        |
|                                                                                                    |                                                                                            |              |        |        |
|                                                                                                    |                                                                                            |              |        |        |
| Cancel     Cancel                                                                                                    | ?                                                                                          | Next >       | Finish | Cancel |

Step 16: After confirming that the dialog box is filled out as shown above, click the [Finish] button.

This procedure adds "boot.s" and "main.c" to the project.

Step 17: Double-click "sample" in the [C/C++ Projects] view, or click [+] shown before "sample".

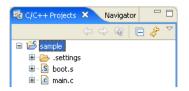

The added source files are displayed in the "sample" folder in the [C/ C++ Projects] view.

Step 18: Click [+] for "main.c" in the [C/C++ Projects] view.

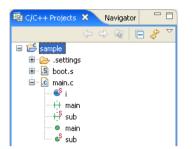

The global variables and functions defined in the file are displayed for C/C++ sources.

#### Displaying and editing source files

Use the IDE editor to display and edit source files added to the project.

Step 19: Double-click "main.c" in the [C/C++ Projects] view.

| 🚭 GNU33 - sample/main.c - Eclipse for G                                                                                                    | NU33 vx.x.x           |                  |              |     |     |                                                                                                    |
|----------------------------------------------------------------------------------------------------|-----------------------|------------------|--------------|-----|-----|----------------------------------------------------------------------------------------------------|
| File Edit Refactor Navigate Search Project                                                                                                    | Run Window Help       |                  |              |     |     |                                                                                                    |
| i 📬 • 🔚 🚔   🗟 i 🎯 • 🚳 • 💽 •                                                                                                    | 🎯 • 🛛 🕸 • 🔕 • 🖓 • 🛛 🌽 | <b>∳</b>   • ₩ • | \$           |     |     | 🖹 < GNU33                                                                                                    |
| 😼 C/C++ Project 🛛 😤 Navigator 🖓 🗖                                                                                                    | 🖻 main.c 🛛            |                  |              |     | - 0 | 🗄 Outlin 🛛 💿 Make 🗖 🗖                                                                                                    |
| E (C++ Project 23<br>Sample<br>Sample<br>Sa | <pre></pre>           | ×                |              |     |     | Coutin X       Make         Image: Coutin X       Image: Coutin X         Image: Coutin X       Image: Coutin X         Image: C |
| : <b>D</b> *                                                                                                    |                       | Writable         | Smart Insert | 1:1 |     |                                                                                                    |

The contents of main.c are displayed in the editor. Here, you can correct the source as with a general-purpose editor. Furthermore, you can set up the editor so that selected files will be opened in a general-purpose editor you normally use.

For detailed information, refer to Section 5.5, "The Editor and Editing Source Files".

If C or C++ sources are displayed, reserved words, comments, and C/C++ strings are highlighted in color.

| Revigator C/C++ Projects 🛛 Navigator 🗖 🗖 | 🖸 main.c 🗙                                                                                                   | - 8 | 📴 Outline 🛛 Make 🗖 🗖                                                                                                    |
|------------------------------------------|----------------------------------------------------------------------------------------------------|-----|----------------------------------------------------------------------------------------------------|
| C C C C C C C C C C C C C C C C C C C    | <pre>/* main.c 2007.09.14 */ /* C main program */ int main(void); static int sub(int k); static int i;</pre> |     | $\begin{array}{c c} & \downarrow_{a_{2}}^{a_{2}} & \swarrow_{s}^{s} & \bullet & \bigtriangledown \\ \hline & \vdots & \vdots & \\ & \vdots & \vdots & \\ & \bullet & s_{i} \\ & \bullet & s_{i} \\ & \bullet & s_{ub} \end{array}$ |
|                                          | <pre>int mostr(void) {     int j;     i = 0;     for (j=0;; j++)     {         sub(j);      } }</pre>        | Ξ   |                                                                                                    |
| Marker bar —                             | <pre>return 0; // not reached } static int sub(int k) {     if ((k &amp; 0x1) != 0) </pre>                   |     |                                                                                                    |

Step 20: Double-click "• main" in the [C/C++ Projects] view.

The editor will jump to the line where int main (void) exists and highlight it. Furthermore, a bar indicating the range of the main () function will be displayed in the marker bar on the left side of the editor window. This way the editor allows you to inspect functions, etc. easily.

The same effect may be obtained by clicking on "• main" in the [Outline] view (right side view).

Step 21: Double-click "boot.s" in the [C/C++ Projects] view.

| 💀 C/C++ Projects 🛛 Navigator 📃 🗆                                                                                                    | 🖻 main.c 🛛 🖻 boot.s 🗙 🖓 🗖                                                                                  | 📴 Outline 🕺 🛛 Make 🗖 🗖       |
|----------------------------------------------------------------------------------------------------|----------------------------------------------------------------------------------------------------|------------------------------|
| () 😡 🗖 🏹                                                                                                    | ; boot.s 2007.09.14                                                                                        | $\bigtriangledown$           |
| 🖃 👺 sample                                                                                                    | ; boot program                                                                                             | An outline is not available. |
| Gsettings<br>GS book.s<br>GR main.c<br>GR main.c<br>f + main<br>f + sub<br>GR main<br>GR main<br>GR main<br>GR main.c<br>GR main.c<br>GR main | <pre>; vector table<br/>.section .rodata<br/>.align 2<br/>.global boot<br/>.long boot</pre>                |                              |
|                                                                                                    | hoot:<br>xld.w %r15,0x0800<br>ld.w %sp,%r15 ; set SP<br>xcall main ; goto main<br>xjp boot ; infinity loop |                              |
|                                                                                                    |                                                                                                    |                              |

Multiple sources can be opened at the same time. Click the tab at the top of the editor window (where a file name is displayed) and select the source you want to display or edit.

When assembler sources are displayed, the labels, directives, and registers are highlighted.

Step 22: Click the  $\mathbf{X}$  (close) button on the editor tab of each open source to close the editor.

# 3.3.4 Editing the Build Options and the Linker Script

To build a project (to generate an executable object file), **make.exe** is used to start the compiler, assembler, and linker. Although the makefiles required for build are generated automatically by the **IDE**, the build options to be written in those files (i.e., compiler, assembler, and linker startup options) must first be set before they can be used. Furthermore, the contents of the linker script files required for link operation must also be set before a project can be built.

The method for making these settings is outlined below.

## Setting build options

Step 23: Select [Properties] from the [Project] menu. You also can select [Properties] from the context menu that pops up when you right-click on the project name "sample" in the [C/C++ Projects] view.

The [Properties] dialog box will be displayed.

Step 24: From the properties list on the left side of the dialog box, select [GNU33 Build Options] by clicking on it to display the [Build Options] tab page.

| Properties for sample                                                                                                    |                                                                                                    |
|----------------------------------------------------------------------------------------------------|----------------------------------------------------------------------------------------------------|
| Properties for sample      type filter text          Resource         Builders          C/C++ General         C/C++ Include Paths and £         C/C++ Include Paths and £         C/C++ Project Paths         GAU33 Build Options         GAU33 GDB Commands         GAU33 GDB Commands         GAU33 OBC Commands         GAU33 Parameter Settings         Project References         Refactoring History         Run/Debug Settings | GAU33 Build Options Constitute of the service of the service of th |
| <                                                                                                    | Revert Settings Apply                                                                                                    |
| 0                                                                                                    | OK Cancel                                                                                                    |

Here, you can set command line options for the compiler, assembler, and linker.

When you select one of the tool names shown in tree form (Compiler, Assembler, or Linker) by clicking on it, the currently selected options are displayed in the [All Options] column. Select the kind of option from those shown in tree form by clicking on it, and the options of the selected kind will be enabled, allowing you to set. Currently displayed here are the options that have been set by default when you created a new project.

For the contents of options, refer to the respective chapters in this manual in which each tool is described. For detailed information on option select screen, refer to Section 5.7, "Building a Program".

In this tutorial, although no particular changes are needed here, we'll take a look at the method on how to add a user include path and a library file.

#### Adding an include path

÷

Steps 25 to 28 below are shown for reference only. No operation is required.

Step 25: Select [Compiler] > [Directories] from the [Build Options] tree.

The page in which you set the C/C++ compiler's -I option (to specify an include path) will be displayed.

| 🐏 Properties for sample                                                                                                    |                                                                                                    |        |
|----------------------------------------------------------------------------------------------------|----------------------------------------------------------------------------------------------------|--------|
| type filter text                                                                                                    | GNU33 Build Options 🗢 🗸                                                                                                    | ⇒ - ▼  |
| Resource<br>Builders<br>B- C/C++ General<br>C/C++ Include Paths and S<br>C/C++ Make Project<br>C/C++ Project Paths<br>GNU33 GDB Commands<br>GNU33 GDB Commands<br>GNU33 GDB Commands<br>GNU33 Commands<br>GNU33 Linker Script Settings<br>Project References<br>Refactoring History<br>Run/Debug Settings | These build option settings will result in sample_gnu33IDE.mak Build Options Environments  Improve program size by removing redundant 'ext' instructions  Optimize Settings (remove 'ext' instructions)  Include Paths (-1)  General  - Optimization  Include Paths (-1)  StrooL_DIR)/include | ¥<br>₽ |
|                                                                                                    | Revert Settings                                                                                                    | Apply  |
| 0                                                                                                    | ОК                                                                                                    | Cancel |

If user header files are prepared in another directory, they should be added to this list following the procedure described below.

Step 26: Click the [Add] button. A directory select dialog box will be displayed, so enter a path or select one from the folder select dialog box that appears when you click the [File System...] button.

When the directory select dialog box is closed, the path entered or selected is added to the list as shown below.

| C/C++ Make Project<br>C/C++ Project Paths                                                                                                    | General                                                                                                    | Include Paths (-I)                                                       |
|----------------------------------------------------------------------------------------------------|----------------------------------------------------------------------------------------------------|--------------------------------------------------------------------------|
| <ul> <li>GNU33 Build Options</li> <li>GNU33 GDB Comman</li> <li>GNU33 General</li> <li>GNU33 Linker Script S</li> <li>GNU33 Parameter Se</li> <li>Project References</li> </ul> | General     Optimization     Optimization     Orrectories     Symbols     Code Generation     Miscellaneous     Assembler | \$(TOOL_DIR)/include<br>(C:/EPSON/gnu33/eclipse/workspace/sample/headers |

The features of other buttons are summarized below.

- [Delete] Deletes the path selected in the list.
- Edits the path selected in the list. A dialog box is displayed in which you can modify the path.
- [Move Up] Moves the path selected in the list one place up in the list. Include files are searched sequentially, beginning with the path uppermost in the list.
- [Move Down] Moves the selected path down in the list.

Step 27: Press the [Apply] button to confirm the changes made here.

The directory setting specified here provides the includes file paths for the C/C++ compiler to search from.

#### Macro and environment variable to specify a path

The [Include Paths (-I)] column lists "\$ (TOOL\_DIR) / include" that is set by default.

\$ (*environment variable*) is macro defined in the makefile that is generated when you build a project. TOOL\_DIR is the environment variable in which the path to the gnu33 tool directory is defined. The defined contents can be verified in the [Environments] tab page.

Example: If the gnu33 tools have been installed in the c:\EPSON\gnu33 directory

TOOL\_DIR = c:/EPSON/gnu33

Since the macro is replaced with the contents of the environment variable described in () during execution of **make.exe**, -I\$(TOOL\_DIR)/include will be resolved to -Ic:/EPSON/gnu33/include.

The [Environments] tab page allows the user to define environment variables similar to TOOL\_DIR.

| 🐵 Properties for sample                                                                                                    |                                                                                                    |                                                |                                 |
|----------------------------------------------------------------------------------------------------|----------------------------------------------------------------------------------------------------|------------------------------------------------|---------------------------------|
| type filter text                                                                                                    | GNU33 Build Options                                                                                                    |                                                | <                               |
| Resource<br>Builders<br>B C/C++ General<br>C/C++ Include Paths and S                                                                                                    | These build option settings will resu<br>Build Options Environments<br>Environment Settings can be use<br>Specify as in \$(VAR_NAME) to us | d in Directories and Libraries in the Build Op | tions tab.                      |
| C/C++ Make Project C/C++ Project Paths                                                                                                    | Name                                                                                                    | Path                                           | New                             |
| <ul> <li>C/C++ Project Paths</li> <li>GNU33 Build Options</li> <li>GNU33 GDB Commands</li> <li>GNU33 GDB commands</li> <li>GNU33 Linker Script Setting</li> <li>GNU33 Parameter Settings</li> <li>Project References</li> <li>Refactoring History</li> <li>Run/Debug Settings</li> </ul> | TOOL_DIR (Reserved)                                                                                                    | C:/EPSON/gnu33                                 | Edit<br>Remove                  |
| 7                                                                                                    |                                                                                                    |                                                | Revert Settings Apply OK Cancel |

The definition procedure is described below.

Step 28: Click the [New] button to display the [New Environment Setting] dialog box.

Enter an environment variable name in the [Name:] text box.

Type in using the keyboard or select using the [File System...] button to enter a path in the [Path:] text box.

Then click the [OK] button to close the dialog box.

| 🐏 Ne  | w Environment Setting                   |        |
|-------|-----------------------------------------|--------|
| Name: | PR_DIR                                  |        |
| Path: | C:/EPSON/gnu33/eclipse/workspace/sample | Browse |
|       |                                         |        |
|       |                                         |        |
|       | ОК                                      | Cancel |
|       |                                         |        |

The environment variables defined here may be used for specifying include file and library file paths in the build options. The environment variable should be used as a (*environment variable*) macro format when specifying a path option.

#### Adding a library file

Steps 29 to 31 below are shown for reference only. No operation is required.

Step 29: Select [Linker] > [Libraries] from the [Build Options] tree.

Displays the page in which a library file can be set.

| 🐏 Properties for sample                                                                                                    |                                                                                                    |                                           |
|----------------------------------------------------------------------------------------------------|----------------------------------------------------------------------------------------------------|-------------------------------------------|
| type filter text                                                                                                    | GNU33 Build Options                                                                                                    | (-, -, -, -, -, -, -, -, -, -, -, -, -, - |
| Resource<br>Builders<br>C/C++ Feneral<br>C/C++ Include Paths and S<br>C/C++ Make Project<br>C/C++ Project Paths<br>GNU33 Build Options<br>GNU33 GDB Commands<br>GNU33 GDB Commands<br>GNU33 GDB Commands<br>GNU33 Linker Script Setting<br>Project References<br>Refactoring History<br>Run/Debug Settings | These build option settings will result in sample_gnu33IDE.mak          Build Options       Environments         Improve program size by removing redundant 'ext' instructions            • 2pass build (remove 'ext' instructions)             • Compiler         • General         • Optimization         • Directories         • Symbols         • Code Generation         • Miscellaneous         • Assembler         • General         • Linker         • General         • Linker         • General         • Directories         • General         • Directories         • General         • Directories         • General         • General         • General         • General         • General         • Ge | ext'instructions)                         |
| <                                                                                                    | [                                                                                                    | Revert Settings Apply                     |
| 0                                                                                                    |                                                                                                    | OK Cancel                                 |

The [Libraries] column lists the simulated I/O library, C++ library, long long-type emulation library, ANSI library, and emulation library included in this package.

If user library files are available, add them to this list following the procedure described below.

Ð

Step 30: Click the [Add] button. In the file select dialog box displayed, enter a file name or select one from the [Open] dialog box displayed by clicking the [File System...] button.

Paths can be specified using the environment variables that have been defined in the [Environments] tab page. Close the file select dialog box to add the file entered or selected to the list as shown below.

| - i II. | GNU33 Build Options<br>GNU33 GDB Commands |    | Compiler        | Libraries 🙆 🕷 😵 🎸                                          |
|---------|-------------------------------------------|----|-----------------|------------------------------------------------------------|
|         | GNU33 General                             |    | Optimization    | \$(TOOL DIR)/lib/pe/libstdio.a                             |
|         | 🛶 GNU33 Linker Script Setting             |    | Directories     | \$(TOOL_DIR)/lib/pe/libstdc++.a                            |
|         | GNU33 Parameter Settings                  | gs | Symbols         | \$(TOOL_DIR)/lib/pe/libgcc2.a                              |
|         | Project References                        |    | Code Generation | \$(TOOL_DIR)/lib/pe/libc.a<br>\$(TOOL_DIR)/lib/pe/libgcc.a |
|         | Refactoring History                       |    | Miscellaneous   | C:/EPSON/GNU33/eclipse/workspace/sample/UserLib.a          |
|         | Run/Debug Settings                        |    | - Assembler     |                                                            |

The features of other buttons are the same as for the include path described before.

Step 31: Press the [Apply] button to confirm the changes made here.

The library settings specified here will be used in the linking operation.

#### Setting a linker script

A build process requires a linker script file. This file also can be created with the IDE.

A linker script file is used to indicate the section location and configuration to the linker. For example, one object file generated by the assembler consists of sets of codes classified by data attributes, such as a program code part, static data part, and a variable part. A set of codes like these comprises a single section. To the linker, these represent an input section. The linker combines multiple input sections of the same kind into one (by reconfiguring them into an output section) to generate an executable object file. Furthermore, these sets of codes, even of the same attributes, must be separated by location address and device so that the program code part for the object generated from source 3 is located at address B of the internal ROM before they can be linked.

Therefore, a linker script file specifies which input sections should be combined to configure one output section, from which address a section should be stored in memory, and at which address a section should be executed. For details, refer to Section 3.7, "Data Area and Sections".

Step 32: If you closed the [Properties] dialog box, select [Properties] from the [Project] menu to reopen it.

Step 33: Click to select [GNU33 Linker Script Settings] from the properties list.

| Properties for sample<br>type filter text                                                                                                    | GNU33 Linker S                                                       | cript Settings                                                                 |                                                                                                    |                                                                                                    |                       |           |
|----------------------------------------------------------------------------------------------------|----------------------------------------------------------------------|--------------------------------------------------------------------------------|----------------------------------------------------------------------------------------------------|----------------------------------------------------------------------------------------------------|-----------------------|-----------|
| Resource Builders                                                                                                    | These linker script :                                                | settings will result in san                                                    | nple_gnu33IDE.lds                                                                                                    |                                                                                                    |                       |           |
| <ul> <li>C/C++ General</li> <li>C/C++ Include Protect</li> <li>C/C++ Make Protect</li> <li>C/C++ Project Paths</li> <li>GNU33 GDB Commands</li> <li>GNU33 GDB Commands</li> <li>GNU33 GDB Commands</li> <li>GNU33 GDB Commands</li> <li>GNU33 Parameter Settings</li> <li>Project References</li> <li>Refactoring History</li> <li>Run/Debug Settings</li> </ul> | VMA<br>0000000<br>00C00000<br>Default data are:<br>Set stack pointer | LMA   LMA   after(.gcc_exc   after(.gcc_exc   appointer (non-32bit acc address | Section name<br>bas<br>comm<br>.data<br>.vector<br>.text<br>.rodata<br>.ctors<br>.dtors<br>.gc_except_ta<br>.data_ma<br>.ctors<br>.dtors<br>.gc_except_ta<br>.data_ma | Labels<br>START_corm:_END_bos<br>START_corm:_END_corm<br>START_data:_END_data:_STA<br>START_text:_END_text<br>START_toxt:_END_text<br>START_cors:_END_ctors<br>START_cors:_END_ctors<br>START_data_lmai_END<br>START_data_lmai_ENDdata_lma | Add<br>Edit<br>Delete |           |
|                                                                                                    |                                                                      |                                                                                |                                                                                                    |                                                                                                    | Revert Settin         | igs Apply |
| 0                                                                                                    |                                                                      |                                                                                |                                                                                                    |                                                                                                    | ОК                    | Cancel    |

You'll see that the ten basic sections (output sections)—i.e., .bss, .comm, .data, .vector, .text, .rodata, .ctors, .dtors, .gcc\_except\_table, and .data\_lma—are preset in the Section name column.

| .DSS              | Section in which variables without initial values are placed. (Normally located in     |
|-------------------|----------------------------------------------------------------------------------------|
|                   | RAM.)                                                                                  |
| .comm             | Section in which variables without initial values are placed. (Normally located in     |
|                   | RAM.)                                                                                  |
| .data             | Section in which variables with initial values are placed. (The initial values are lo- |
|                   | cated in ROM. They are copied into RAM when needed.)                                   |
| .vector           | Section in which vector tables are placed. (The actual data is located in ROM.)        |
| .text             | Section in which program codes are placed. (The actual data is located in ROM and      |
|                   | executed there or from high-speed RAM after copying.)                                  |
| .rodata           | Constant variables. (The actual data is located in ROM.)                               |
| .ctors            | Pointer arrays to global class constructor functions. (The actual data is located in   |
|                   | ROM.)                                                                                  |
| .dtors            | Pointer arrays to global class destructor functions. (The actual data is located in    |
|                   | ROM.)                                                                                  |
| .gcc_except_table | Table data for exception handling. (The actual data is located in ROM.)                |
| .data_lma         | .data virtual section. (Displayed at the LMA setting location for .data.)              |
|                   |                                                                                        |

The VMA (Virtual Memory Address) is the position (start address) at which a section is placed during runtime. If a section does not have its start address indicated in the VMA column, it means that the section is to be located following the immediately preceding section.

The LMA (Load Memory Address) is the position (start address) in ROM at which the actual data is placed. If this column is marked with "-", it means that this address is the same as the VMA (i.e., the section will be executed or accessed at the position at which the actual data is placed). If this column is marked with "after (.gcc\_except\_table)", it means that the actual data is to be located following the section indicated in parentheses (in this case, the .gcc\_except\_table section).

The Labels column shows the labels indicating the start and end addresses of an area in which the section will be located. If the LMA is not specified, two labels *<beginning of VMA>* and *<end of VMA>* are shown here. If the LMA is specified, four labels are shown in order of *<beginning of VMA>*, *<end of VMA>*, *<beginning of LMA>*, and *<end of LMA>*. These labels may be used to specify addresses in a source file when, for example, copying sections from ROM to RAM.

During actual program development, user defined sections can be added using the [Add] button.

The section information is displayed in blue except for the .vector section displayed in black. Blue is used to display the standard sections defined by default and black is used to display other user defined sections. To edit the section name, standard section attribute, address to locate, and objects to be located, a user section should be created. The standard section allows the user to specify the location address only, and objects are automatically located except those that are located in the user sections with the same attribute.

The [Default data area pointer] text box is used to set the default data area pointer (address) that is to be written in a linker script file. The data area pointer is provided for the purpose of reducing the number of instructions by using one of the internal registers of the C33 Core as a pointer and accessing data within an address range confined by the base address stored in that register.

By default, the data pointer is set to 'base address 0' and will be output to the linker script file. For detailed information on data area, refer to Section 3.7, "Data Area and Sections".

Each of the above sections is predefined to contain object files that exist within a project. Let's take a look at an example of the .vector section.

Step 34: Select ".vector" from the section list and click the [Edit] button.

🐏 Edit Section **Configure a Section** Set this Section's properties to be included in the Linker Script File Section name .vector Virtual map address 00C00000 v LMA ≠ VMA Load map address File Attributes .rodata ¥ Allocate object files using the controls below Allocated files Unallocated files hoot.o main.o \$(TOOL\_DIR)/lib/pe/libstdio. \$(TOOL\_DIR)/lib/pe/libstdc+ \$(TOOL DIR)/lib/pe/libacc2.a \$(TOOL\_DIR)/lib/pe/libc.a \$(TOOL\_DIR)/lib/pe/libgcc.a Up < > Select All Select All ? ОK Cancel

The [Edit Section] dialog box will be displayed.

The upper part of the dialog box is used to set the sections listed in the preceding screen.

The list box on the lower right side shows the objects to be located in the .vector section. You can see "boot.o" is set in the .vector section as you have previously specified in the New Project Wizard.

The list box on the left side lists the remaining other object files and library files within the project.

If any object in the left-side list needs to be located in this section, select that file from the list and click the [>] button. The selected file will be moved to the right-side list box and added to the list of files that comprise this section.

If there are multiple files displayed in the right-side list, they will be located in order as shown. The placement order can be changed with the [Up] or [Down] button.

Although there are no object files generated at this point of time yet, the files in this dialog box are displayed on the assumption that object files (boot.o, main.o) will be generated from the source files added to a project in the same name as those of the source files.

To take a look at [File Attributes] here, we see that the indicated attribute is ".rodata". This means that only the .rodata sections in boot.o will be located in the .vector section. Since the other sections in boot. o will be located in respective sections with the same attribute, looking at the other section information we find that all sections except the .rodata section with the same attribute will have boot.o located in each.

In its initial settings, the **IDE** assumes that a vector table is written in the .rodata section (in the C/C++ sources, the constants declared by const, in the assembler sources, the constants in the scope of the .rodata section).

If the vector table is written in another section with a different attribute (e.g. .text section), select the attribute from [File Attributes] so that the section will be located in the .vector section.

Furthermore, [Virtual map address] contains the boot vector address specified when the project is newly created. If the processor has a different boot vector address, rewrite [Virtual map address] with the correct value.

Step 35: Click the [OK] button to close the dialog box.

Step 36: Click the [OK] button in the [Properties] dialog box to finish editing a linker script.

Editing objects to be located and section attribute of a user section (displayed in black) as above automatically updates the object configuration of the standard section with the same attribute.

By the above, you are finished with preparations for building a program.

# 3.3.5 Building a Program

When you are finished with the work described in the preceding sections, you are ready to build (compile, assemble, and link) a program.

#### To execute a build process

Step 37: Select the project name "sample" from the [C/C++ Projects] view.

Step 38: Select [Build Project] from the [Project] menu. You also can select [Build Project] from the context menu that appears when you right-click on the project name "sample" in the [C/C++ Projects] view.

When the build command is selected this way, makefiles are generated with the current settings and then **make**. **exe** is executed to generate an executable format object file <u>sample.elf</u>.

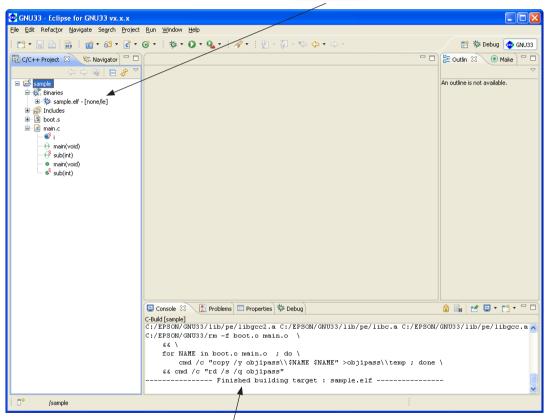

The commands executed during a build process and tool messages are displayed in the [Console] view.

# 3.3.6 Debugging a Program

Before debugging a program, create a parameter file for the debugger. This is a file in which the memory map information of the target system is written, which is loaded into the debugger to set a memory map. A parameter file should be created to be suitable for the memory configuration of the target system and must always be loaded into the debugger.

Furthermore, the debugger's startup options must also be set before debugging a program.

## Setting parameters

Step 39: Select the "sample" project in the [Navigator] or the [C/C++ Projects] view and then [Properties] from the [Project] menu.

Step 40: Select [GNU33 Parameter Settings] from the properties list by clicking on it.

| pe filter text                 | GNU33 Pa   | GNU33 Parameter Settings 🔅 🔹 🔷 |                          |              |            |             |
|--------------------------------|------------|--------------------------------|--------------------------|--------------|------------|-------------|
| Resource                       | These para | meter map settings will re     | sult in sample, onu      | 33IDE.nar    |            |             |
| Builders                       |            |                                | -are are an an are _grea |              |            |             |
| C/C++ General                  |            |                                |                          | ~            |            | Add         |
| C/C++ Include Paths and S      | Comment:   |                                |                          |              |            |             |
| C/C++ Make Project             |            |                                |                          |              |            | Edit        |
| C/C++ Project Paths            |            |                                |                          |              |            |             |
| - 🐢 GNU33 Build Options        |            |                                |                          |              |            | Delete      |
| GNU33 GDB Commands             |            |                                |                          |              |            |             |
| GNU33 General                  | Туре       | Start-End Address              | Wait R/W                 | Comments     |            |             |
| X                              | RAM        | 00000000-00003FFF              | 00 word                  | Internal RAM |            |             |
| -🜪 GNU33 Linker Script Setting | IO         | 00030000-0004FFFF              | 11 halfword              | I/O Area     |            |             |
| 🚭 GNU33 Parameter Settings     | RAM        | 00300000-003FFFFF              | 00 word                  | RAM          |            |             |
| Project References             | RAM        | 00400000-004FFFFF              | 00 word                  | RAM          |            |             |
| Refactoring History            | RAM        | 00600000-006FFFFF              | 00 word                  | RAM          |            |             |
| Run/Debug Settings             | ROM        | 00800000-008FFFFF              | 77 halfword              | External ROM |            |             |
| Kanybebag Secangs              | ROM        | 00C00000-00CFFFFF              | 77 halfword              | External ROM |            |             |
|                                | IO         | 01000000-010FFFFF              | 11 halfword              | I/O Area     |            |             |
|                                | RAM        | 02000000-020FFFFF              | 00 word                  | RAM          |            |             |
|                                | RAM        | 08000000-080FFFFF              | 00 word                  | RAM          |            |             |
|                                | STACK      | 00000000-00003FFF              |                          | Stack Area   |            |             |
|                                |            |                                |                          |              |            | _           |
|                                |            |                                |                          |              |            | -           |
|                                |            |                                |                          |              |            | -           |
|                                |            |                                |                          |              |            |             |
|                                |            |                                |                          |              |            |             |
|                                |            |                                |                          |              |            |             |
|                                |            |                                |                          |              |            |             |
|                                |            |                                |                          |              |            |             |
|                                |            |                                |                          |              |            |             |
|                                |            |                                |                          |              |            |             |
|                                |            |                                |                          |              |            |             |
|                                |            |                                |                          |              | Revert Sel | tings Apply |
|                                |            |                                |                          |              |            |             |
|                                |            |                                |                          |              | ОК         | Cancel      |

Ten items of area information that have been set by default will be displayed.

The information for RAM at the top, for example, defines that 0x0 to 0x3fff (16K bytes) in area 0 be used as a RAM area. Note that "00 word" here means this device is accessed wordwise for read with no wait states (0 cycles) and for write with no wait states (0 cycles). (The access conditions set here are effective in only simulator mode.)

Similarly, other area information for the I/O memory, RAM, and ROM areas and finally the stack area in RAM are defined.

Shown here is the basic configuration of the S1C33 microcomputer that incorporates the C33 STD or C33 PE Core.

If other memory or external devices must be used, click the [Add] button and set the area to be added.

Since the sample program does not specifically require a memory configuration more than the default, a parameter file may be created directly as shown here without incurring any problem.

As an example, we will change the ROM area (0x800000–0x8FFFFF) to (0xA00000–0xAFFFFF) and change the number of wait states to 4.

Step 41: Click on the ROM line in the list box to get it displayed in inverse video and click the [Edit] button.

The [Edit Parameter] dialog box will be displayed.

| 👳 Edit Paramete                                                              | 🐏 Edit Parameter 🛛 🛛 🔀                                               |  |  |  |  |
|------------------------------------------------------------------------------|----------------------------------------------------------------------|--|--|--|--|
| Parameter Area Settings<br>Set Memory Area for gdb debugging                 |                                                                      |  |  |  |  |
| Area Type:<br>Start Address:<br>End Address:<br>Access Wait Cycle<br>Read: 7 | ROM           00800000           008FFFFF           Write:         7 |  |  |  |  |
| Access Size:<br>Use Big Endian<br>Area Comment:<br>External ROM              | halfword                                                             |  |  |  |  |
| 0                                                                            | OK Cancel                                                            |  |  |  |  |

Step 42: Enter 00A00000 in the [Start Address:] text box, 00AFFFFF in the [End Address:] text box, and 4 (4 wait states) in the [Read:] text box.

| Area Type:                   | ROM      | * |
|------------------------------|----------|---|
| Start Address:               | 00A0000  |   |
| End Address:                 | 00AFFFFF |   |
| Access Wait Cycle<br>Read: 4 | Write: 7 |   |
|                              |          |   |
|                              |          |   |
|                              |          |   |
|                              |          |   |
|                              |          |   |
|                              |          |   |

Step 43: Click the [OK] button.

| 😳 Properties for sample                                                                                            |             |                                         |                    |                          |              |                       |
|----------------------------------------------------------------------------------------------------|-------------|-----------------------------------------|--------------------|--------------------------|--------------|-----------------------|
| type filter text                                                                                                   | GNU33 Par   | ameter Settings                         |                    |                          |              | ⇔ - ⇔ - ▼             |
| Resource<br>Builders                                                                                               | These parar | neter map settings will re              | sult in sample_gnu | 33IDE.par                |              |                       |
| C/C++ General     C/C++ Include Paths and S     C/C++ Make Project     C/C++ Project Paths     GNU33 Build Options | Comment:    |                                         |                    |                          |              | Add<br>Edit<br>Delete |
| - 🙅 GNU33 GDB Commands                                                                                             | Туре        | Start-End Address                       | Wait R/W           | Comments                 |              |                       |
| 🛶 GNU33 General                                                                                                    | RAM         | 00000000-00003FFF                       | 00 word            | Internal RAM             |              |                       |
| 🐵 GNU33 Linker Script Setting                                                                                      | IO          | 00000000-0003FFF                        | 11 halfword        | Internal RAM<br>I/O Area |              |                       |
| GNU33 Parameter Settings                                                                                           | RAM         | 00030000-0004FFFF                       | 00 word            | I/O Area<br>RAM          |              |                       |
| Project References                                                                                                 | RAM         | 00300000-003FFFFF                       | 00 word            | RAM                      |              |                       |
|                                                                                                    | RAM         | 00400000-004FFFFF                       | 00 word            | RAM                      |              |                       |
| Refactoring History                                                                                                | ROM         | 00800000-008FFFFF                       | 47 halfword        | External ROM             |              |                       |
| Run/Debug Settings                                                                                                 | ROM         | 00C00000-00CFFFFF                       | 77 halfword        | External ROM             |              |                       |
|                                                                                                    | IO          | 01000000-010FFFFF                       | 11 halfword        | I/O Area                 |              |                       |
|                                                                                                    | RAM         | 02000000-020FFFFF                       | 00 word            | RAM                      |              |                       |
|                                                                                                    | RAM         | 08000000-080FFFFF                       | 00 word            | RAM                      |              |                       |
|                                                                                                    | STACK       | 00000000-00003FFF                       | oo nord            | Stack Area               |              |                       |
|                                                                                                    | Dirick      | 000000000000000000000000000000000000000 |                    | Statiting                |              |                       |
|                                                                                                    |             |                                         |                    |                          |              |                       |
|                                                                                                    |             |                                         |                    |                          |              |                       |
|                                                                                                    |             |                                         |                    |                          |              |                       |
|                                                                                                    |             |                                         |                    |                          |              |                       |
|                                                                                                    |             |                                         |                    |                          | Revert Setti | ngs Apply             |
| 0                                                                                                    |             |                                         |                    |                          | ОК           | Cancel                |

The displayed address range and the access conditions of the area have been changed to "00A00000-00AFFFFF" and to "47 halfword", respectively.

Step 44: Click the [Apply] button.

When above settings are made, a file named "sample\_gnu33IDE.par" is generated and passed to the debugger via a command file when the debugger starts.

#### Setting the debugger's startup options

Step 45: Select [GNU33 GDB Commands] from the properties list by clicking on it.

| Properties for sample                                                                                                    |                                                                                                    |
|----------------------------------------------------------------------------------------------------|----------------------------------------------------------------------------------------------------|
| type filter text                                                                                                    | GNU33 GDB Commands $\Leftrightarrow * \Leftrightarrow * \bullet$                                                                                                    |
| <ul> <li>Resource</li> <li>Builders</li> <li>C/C++ General</li> <li>C/C++ Include Paths and S</li> <li>C/C++ Make Project</li> <li>C/C++ Project Paths</li> <li>GNU33 Build Options</li> <li>GNU33 Build Options</li> <li>GNU33 Linker Script Setting</li> <li>GNU33 Parameter Settings</li> <li>Project References</li> <li>Refactoring History</li> <li>Run/Debug Settings</li> </ul> | Contents of sample_gnu33IDE.cmd can be edited here<br>These commands will be written to sample_gnu33IDE.cmd<br>when OK or Apply is pressed<br># Command file generated by Gnu33 Plug-in for Eclipse<br># load debugging information in program<br>file sample.elf<br># set the memory configuration map file to the debugger<br>c33 rpf sample_gnu33IDE.par<br># connect to the debugger with specified mode and port<br># target [icd usb   icd cus   icd com   sim]<br>target icd6 usb<br># load program to memory<br>load sample.elf<br># set ttbr register<br>set \$ttbr=0x00C00000<br># hot reset<br>c33 rsth |
|                                                                                                    | Create commands from template           Revert Settings         Apply                                                                                                    |
| ?                                                                                                    | OK Cancel                                                                                                    |

This page displays the contents of the debugger startup command file that will be generated by the IDE.

The debugger must be set to the appropriate mode that suits the ICD used, etc. before it can be operated. For detailed information, refer to Section 3.6, "Debugging Environment". Here, we'll set the debugger to simulator mode that does not require external equipment before we start debugging.

The contents of the command file displayed by default are provided for debugging using an ICD Ver.6. It may be changed to simulator mode by the following procedure.

Step 46: Click the [Create commands from template] button to display the [Create a simple startup command] dialog box.

Step 47: Select "Simulator" from the [Debugger:] combo box.

| 🚭 Create a simple startup com                                                                                                    | Create a simple startup command |                  |   |  |  |  |
|----------------------------------------------------------------------------------------------------|---------------------------------|------------------|---|--|--|--|
| Create a simple startup command<br>This will create a simple startup command with the following configuration.<br>Specify the debugger type and connection method and Press Overwrite. |                                 |                  |   |  |  |  |
| Debugger: Simulator                                                                                                    |                                 |                  |   |  |  |  |
| Connect Port NONE V                                                                                                    | Port Waits                      | NONE             | ~ |  |  |  |
| E                                                                                                    | Baud-rates                      | NONE             | ~ |  |  |  |
| F                                                                                                    | Parallel Ports                  | NONE             | ~ |  |  |  |
| Set Debug RAM Address                                                                                                    | 00071000                        |                  |   |  |  |  |
| 0                                                                                                    |                                 | <u>Overwrite</u> |   |  |  |  |

Step 48: Click the [Overwrite] button.

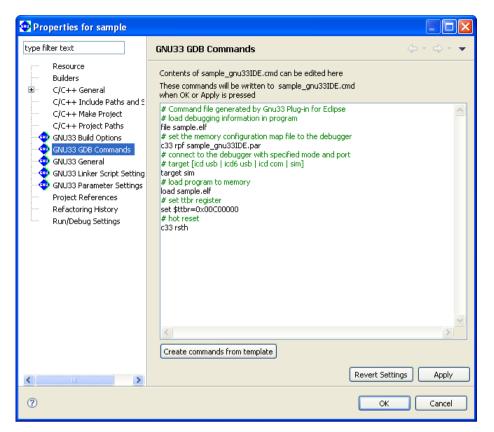

The displayed contents are altered for simulator mode. The commands may be added and edited directly in this page as necessary.

Step 49: Click the [OK] button.

When above settings are made, a command file named "sample\_gnu33IDE.cmd" is generated and it will be passed to the debugger.

#### Starting the debugger

Step 50: Select [Debug Configurations...] from the [Run] menu.

The [Debug Configurations...] dialog box will be displayed.

Step 51: Select [GBD33 Debugger for sampling] from the list.

| 🐏 Debug Configurations                                                                                                    |                                                    | X                |
|----------------------------------------------------------------------------------------------------|----------------------------------------------------|------------------|
| Create, manage, and run cor<br>Configuration for debugging a GNU33                                                                                                    | -                                                  | Ť                |
| Ype filter text         C/C++ Attach to Local Appleation         C/C++ Local Application         C/C++ Postmortem debug;         GNU33 debugging         GDB33 Debugger for set | Name:       GDB33 Debugger for sample         Main | Browse<br>Browse |
| Filter matched 5 of 5 items                                                                                                    | Apply                                              | Revert           |
| 0                                                                                                    | Debug                                              | Close            |

This dialog box may be used to edit the command line of the **gdb** debugger. No particular changes are required for executing the sample, so start the debugger directly with this setting.

Step 52: Click the [Debug] button.

The gdb debugger will start.

When the debugger has started, the window shown below appears, executing the command file that was set in the [GNU33 GDB Commands] dialog box.

| Debug - sample/boot.s - Eclipse for GNU33 vx.x.x                                      |               |              |                |              |         |        |   |
|---------------------------------------------------------------------------------------|---------------|--------------|----------------|--------------|---------|--------|---|
| File Edit Navigate Search Project Run Window Help                                     |               |              |                |              |         |        |   |
| │ 🗂 • 📄 📄 │ 📾 │ 🏇 • Ø • 🌯 • │ 🖋 • │ 🐓 • ⇔ • → •                                       |               |              |                |              | 😭 🏇 Deb | ig 🧇 G |   |
| 🕸 Debug 🛛 🗖 🗖                                                                         | 🗱 Variables 🖇 | 🖇 💊 Breakpo  | ints 🚻 Registe | rs 🛋 Modules |         |        |   |
| 🍇 🚸 💆 🕒 💷 📒 📕 😰 🔊 🔊 🔊 🖉 🖉 🐂 🤹 🏹                                                       |               |              |                |              | 約 📲 📄   | er 🗶   | × |
| 🖃 🗇 GDB33 Debugger for sample [GNU33 debugging]                                       | Name          |              |                | Value        |         |        |   |
| 🖙 🔗 GDB33 debugger (4/15/11 11:38 AM) (Suspended)                                     |               |              |                |              |         |        |   |
| ☐                                                                                     |               |              |                |              |         |        |   |
| C:\EPSON\GNU33\qdb.exe (4/15/11 11:38 AM)                                             |               |              |                |              |         |        |   |
| C:\EPSON\GNU33\workspace\sample\sample.elf (4/15/11 11:38 AM)                         |               |              |                |              |         |        |   |
|                                                                                       |               |              |                |              |         |        |   |
|                                                                                       |               |              |                |              |         |        |   |
|                                                                                       | <             |              |                |              |         |        | 2 |
| S boot.s 🛛                                                                            |               |              |                | E Outline 🕱  |         | Ja₂ ▽  |   |
| 8 .long boot ; 0x0                                                                    |               |              | ~              | boot         |         | * Z    |   |
| 9 .space 0x7c ; 0x4 - 0x7c                                                            |               |              |                | 0000         |         |        |   |
| 10                                                                                    |               |              |                |              |         |        |   |
| 11; boot routine<br>12 .text                                                          |               |              |                |              |         |        |   |
| 12 .text<br>13 .align 2                                                               |               |              |                |              |         |        |   |
| 14                                                                                    |               |              |                |              |         |        |   |
| 15boot:                                                                               |               |              |                |              |         |        |   |
|                                                                                       |               |              | =              |              |         |        |   |
| 17 ld.w %sp,%r15 ; set SP<br>18 xcall main ; goto main                                |               |              |                |              |         |        |   |
| 19 xjp boot ; infinity loop                                                           |               |              |                |              |         |        |   |
| 20                                                                                    |               |              | ~              |              |         |        |   |
|                                                                                       |               |              | >              |              |         |        |   |
| 🔄 Console 🛛 🖉 Tasks 🔝 Problems 💽 Executables 🗇 Trace 🔋 Memory                         |               |              | 🗙 🔆 🕞          | 🚮 🗟 🗲        | 🖉 🛃 🖳   | • 📬 •  |   |
| GDB33 Debugger for sample [GNU33 debugging] C:\EPSON\GNU33\gdb.exe (4/15/11 11:38 AM) |               |              |                |              |         |        |   |
| (gdb) set \$ttbr=0x00C00000                                                           |               |              |                |              |         |        | ^ |
| (gdb) c33 rsth<br>CPU hot resetting done                                              |               |              |                |              |         |        |   |
| (qdb)                                                                                 |               |              |                |              |         |        | _ |
| (gdb)                                                                                 |               |              |                |              |         |        |   |
|                                                                                       |               |              |                |              |         |        | ~ |
|                                                                                       |               | 1            |                |              |         |        |   |
| i <b>□</b> *                                                                          | Writable      | Smart Insert | 16:1           |              |         |        |   |

The object file is loaded into the debugger by the command file and the debugger is hot reset. The PC (program counter) is set to the program execution start position, letting the debugger ready to start debugging.

#### To run a program

Step 53: Click the [Resume] button in the toolbar.

The sample program here endlessly increments the int variable counter 'i'.

Use a forcible break to stop such an endless loop.

## To forcibly break a program

**Step 54**: Click the [Suspend] button in the toolbar.

| Debug - sample/main.c - Eclipse for GNU33 vx.x.x                                      |                                         |                                      |
|---------------------------------------------------------------------------------------|-----------------------------------------|--------------------------------------|
| File Edit Refactor Navigate Search Project Run Window Help                            |                                         |                                      |
| 📬 • 📰 🗁   📾   🏇 • 🔕 • 🍕 • I 🖋 • I 🖉   🖢 - 🖓 - 🏷 🔶 • 😅                                 |                                         | 😭 🟇 Debug 💠 GNU33                    |
| 🏇 Debug 🛛 🗖 🗖                                                                         | 🗱 Variables 💁 Breakpoints 🚻 Registers 🔀 | 🚬 📥 Modules 🛛 🖄 🌆 🖉 🗖 🗖              |
| 🍇 🚸 🗖 🕩 🗈 🛯 🔳 🖡 🕴 🔍 👁 🔊 🖬 😒 🔽 🔍 🏹                                                     | Name                                    | Value                                |
| 🖃 🍩 GDB33 Debugger for sample [GNU33 debugging]                                       | 8889 sp                                 | 0x7f8                                |
| 🖃 🔗 GDB33 debugger (4/15/11 11:38 AM) (Suspended)                                     | iiii air                                | Oxaaaaaaaa                           |
| 😑 🝿 Thread [0] (Suspended)                                                            | ahr                                     | Oxaaaaaaaa                           |
| — 2 main() main.c:114 0x00c00096                                                      | iiii ttbr                               | 0xc00000                             |
| 1 boot() boot.s:18 0×00c00086                                                         | 6101 pc                                 | 0xc00096                             |
| C:\EPSON\GNU33\gdb.exe (4/15/11 11:38 AM)                                             | <                                       | >                                    |
| C:\EPSON\GNU33\workspace\sample\sample.elf (4/15/11 11:38 AM)                         |                                         | <u>^</u>                             |
|                                                                                       |                                         |                                      |
|                                                                                       | 3                                       | 5                                    |
| 🖻 main.c 🛛                                                                            | - 0                                     | 🗄 Outline 🕱 📃 🗖                      |
| 105static int i;                                                                      | ~                                       | ª                                    |
| 106                                                                                   | _                                       | t main(void) : int                   |
| 107int main(void)                                                                     |                                         | + S sub(int) : int                   |
| 108 (                                                                                 |                                         | Subject y int                        |
| 109 int j;                                                                            |                                         | <ul> <li>main(void) : int</li> </ul> |
| 110                                                                                   |                                         | Sub(int) : int                       |
| 111 i = 0;                                                                            |                                         |                                      |
| 112 for (j=0 ; ; j++)                                                                 |                                         |                                      |
| 113 {<br>> 114 sub(i):                                                                |                                         |                                      |
| <pre>&gt; 114 sub(j); 115 }</pre>                                                     | <b>a</b> _                              |                                      |
| 115 }                                                                                 |                                         |                                      |
| 117 return 0; // not reached                                                          | ~                                       |                                      |
|                                                                                       | >                                       |                                      |
| 📮 Console 🛛 🧟 Tasks 🖹 Problems 🔾 Executables 🧇 Trace 🚺 Memory                         | 🔳 🗙 💥 📑                                 |                                      |
| GDB33 Debugger for sample [GNU33 debugging] C:\EPSON\GNU33\gdb.exe (4/15/11 11:38 AM) |                                         |                                      |
| (gdb)                                                                                 |                                         | <u>^</u>                             |
| (gdb)                                                                                 |                                         |                                      |
| (gdb)                                                                                 |                                         |                                      |
| (gdb)<br>(gdb)                                                                        |                                         |                                      |
| (gm)                                                                                  |                                         |                                      |
| 3                                                                                     |                                         |                                      |
| [ <sup>(10)</sup><br>: ∎♦                                                             |                                         | :                                    |

Notice that the "sub(j);" statement in the [Source] editor is highlighted in green. This is because the current address of the PC (program counter) exists there, at which the program has stopped. Furthermore, notice that the 'pc' column of the [Registers] view indicates the address 0x00c00096. It means that the program has stopped immediately before executing the instruction at this address.

Although boot.s was displayed in the [Source] editor when the program has started, the source of main.c is displayed in it because the program has stopped and remains idle in main.c now.

The source displayed in [Source] editor can display a program in disassembled form in [Disassembly] view.

## Displaying in [Disassembly] view

Step 55: Select [Show View] > [Disassembly] in the [Window] menu.

The [Disassembly] view is displayed.

#### Disassembly

In Disassembly mode, the displayed source lines have the corresponding assembler display inserted in each. This MIXED mode, therefore, allows you to know not only the source line at which the program has stopped, but also the address and the instruction code at that address, all in the [Disassembly] view. In this case too, the C sources are displayed in function units.

| 8 | Outline 🚮 Dis                       | assembly 🛛                                                                                              |              |              |                                            |                              |                                                                          |            |          |
|---|-------------------------------------|----------------------------------------------------------------------------------------------------|--------------|--------------|--------------------------------------------|------------------------------|--------------------------------------------------------------------------|------------|----------|
|   | (<br>Dx00c0008c<br>int j;           | <main>:</main>                                                                                          | 0200         | pushn        | %r0                                        | pushn                        | %r0                                                                      |            | <u> </u> |
| ( | 0x00c00090<br>0x00c00092<br>for (j= | <main+2>:<br/><main+4>:<br/><main+6>:<br/>=0 ; ; j++)<br/><main+8>:</main+8></main+6></main+4></main+2> | 6c04<br>3c45 | ld.w<br>ld.w | %r5,0x0<br>%r4,0x0<br>[%r4],%r5<br>%r0,%r5 | ld.w<br>ld.w<br>ld.w<br>ld.w | <pre>%r5,0x0 <i><br/>%r4,0x0 <i><br/>[%r4],%r5<br/>%r0,%r5</i></i></pre> |            |          |
| ( | 0x00c0009c<br>{<br>suk              | <main+14>:<br/><main+16>:<br/>(j);</main+16></main+14>                                                  | 6010         | add          | Oxfe<br>%rO,Ox1                            | jp.d<br>add                  | Oxfe<br>%rO,Ox1                                                          | (0x00C0009 |          |
|   | )<br>)                              | <main+10>:<br/><main+12>:</main+12></main+10>                                                           | 2e06         | ld.w         | 0x6<br>%r6,%r0                             | call.d<br>ld.w               | 0x6<br>%r6,%r0                                                           | (0x00C000Å |          |
|   | }<br>)x00c0009e                     | 0; // no <sup>-</sup><br><main+18>:<br/><main+20>:</main+20></main+18>                                  | 0240         | popn         | %rO                                        | popn<br>ret                  | %r0                                                                      |            |          |
|   | <                                   |                                                                                                    |              |              | IIII                                       |                              |                                                                          |            | ×        |

Step 56: Select [Source] editor to reverse the view.

Let's take a look at other windows of the debugger here.

## About the debugger windows

| Console 🛛                                                                            | 😑 🗶 💥   🖳 🔚   🖳   🧬 🕮 🖃 🗉 😁 |   |
|--------------------------------------------------------------------------------------|-----------------------------|---|
| GDB33 Debugger for sample [GNU33 debugging] C:\EPSON\GNU33\gdb.exe (5/26/11 8:51 AM) |                             | 1 |
| (gdb) file sample.elf                                                                | ·                           | • |
| (gdb) c33 rpf sample_gnu33IDE.par                                                    |                             | 1 |
| (gdb) target sim                                                                     |                             | 4 |
| OxO in i ()                                                                          |                             | 4 |
| CPU cold resetting done                                                              |                             | 4 |
| Connected to the simulator.                                                          |                             | 1 |
| (gdb) load sample.elf                                                                |                             | 4 |
| Loading section .vector, size 0x80 lma 0xc00000                                      |                             | 4 |
| Loading section .text, size 0x36 lma 0xc00080                                        |                             | 4 |
| Start address 0xc00080                                                               |                             |   |
| Transfer rate: 1456 bits in <1 sec.                                                  |                             |   |
| (gdb) set \$ttbr=0x00C00000                                                          |                             |   |
| (gdb) c33 rsth                                                                       |                             |   |
| CPU hot resetting done                                                               |                             |   |
| (gdb)                                                                                |                             |   |
| (gdb)                                                                                |                             | 1 |
|                                                                                      | >                           |   |

This is the [Console] view. Enter a debug command at the "(gdb)" prompt to execute it.

Although we used a button to run a program in Step 53, the same effect can be achieved by entering cont here and pressing the [Enter] key.

|                 | Value      | · · · · · · · · · · · · · · · · · · · |
|-----------------|------------|---------------------------------------|
| Main            |            |                                       |
| 1010<br>0101 rO | 0xaaaaaaaa |                                       |
| 1010 r1         | 0xaaaaaaaa |                                       |
| 1010 r2         | 0xaaaaaaaa |                                       |
| 1111 r3         | 0xaaaaaaaa |                                       |
| 1010 r4         | 0xaaaaaaaa |                                       |
| 1111 r5         | 0xaaaaaaa  |                                       |
| 1111 r6         | 0xaaaaaaa  |                                       |
| 1010 r7         | 0xaaaaaaaa |                                       |
| 8101 r8         | 0xaaaaaaaa |                                       |
| 888 r9          | 0xaaaaaaaa |                                       |
| 000 r10         | 0xaaaaaaaa |                                       |
| 1010 r11        | 0xaaaaaaaa |                                       |
| 1010 r12        | 0xaaaaaaaa |                                       |
| 888 r13         | Охаааааааа |                                       |
| 0101 r14        | 0xaaaaaaaa |                                       |
| 888 r15         | 0xaaaaaaaa |                                       |
| nin psr         | 0x0        |                                       |
| 1010 sp         | 0×0        | ~                                     |
| ':0 Z:0 N:0     |            | ~                                     |
| IL:0            |            |                                       |

This is the [Registers] view. It shows the contents of the CPU registers. The register data can be rewritten here.

| 🚺 Memory 🔀 |       |                  |                                                        | 🗳 🛃 📑 😫                                          | <b>8</b> • ▽ ) |
|------------|-------|------------------|--------------------------------------------------------|--------------------------------------------------|----------------|
| Monitors   | + × 🔌 | 0x00c00000 : 0xC | 00000 <traditional> 🟾 🕂 🕂 New Renderings</traditional> |                                                  |                |
|            |       | 0x00C00000       |                                                        | À                                                | ~              |
|            |       | 0x00C00014       | 00000000 0000000 0000000 0000000 000000                |                                                  |                |
|            |       | 0x00C00028       | 00000000 0000000 0000000 0000000 000000                |                                                  |                |
|            |       | 0x00C0003C       | 00000000 0000000 0000000 0000000 000000                |                                                  |                |
|            |       | 0x00C00050       | 00000000 0000000 0000000 0000000 000000                |                                                  |                |
|            |       | 0x00C00064       | 00000000 0000000 0000000 0000000 000000                |                                                  |                |
|            |       | 0x00C00078       | 00000000 00000000 6C0FC020 1C03A0F1 00001EFC           | À.1ñu                                            |                |
|            |       | 0x00C0008C       | 6C050200 3C456C04 1D062E50 1FFE2E06 02406010           | l.lE <pþ`0.< th=""><th></th></pþ`0.<>            |                |
|            |       | 0x00000A0        | 70160640 18056806 30546C05 3C546014 30446C04           | 0p.h1TO.`T<.1DO                                  |                |
|            |       | 0x00C000B4       | FFFF0640 FFFFFFFF FFFFFFFFFFFFFFFFFFFFFF               | 6. AAAAAAAAAAAAAAAAAAA                           |                |
|            |       | 0x00C000C8       | FFFFFFFF FFFFFFFFFFFFFFFFFFFFFFFFFFFFF                 | <b>3333</b> 33333 <b>3333</b> 333333 <b>3333</b> | ~              |

This is the [Memory] view. It shows the contents of the target memory. The memory data here can be rewritten.

When run in the above step, the sample program increments the int variable 'i' (addresses 0x0000000–0x00000003). Examine value of the variable 'i' in the [Memory] view.

Step 57: Select [Show View] > [Memory] in the [Window] menu.

The [Memory] view is displayed.

| Memory<br>Monitors | ×     | 🗅 📑 🎫 👘 | 10 - V - D |
|--------------------|-------|---------|------------|
| Monitors           | + × 🔆 |         |            |
|                    |       |         |            |
|                    |       |         |            |
|                    |       |         |            |
|                    |       |         |            |
|                    |       |         |            |
|                    |       |         |            |
|                    |       |         |            |

Step 58: Clicking the [Add Memory Monitor] button displays the [Monitor Memory] dialog box.

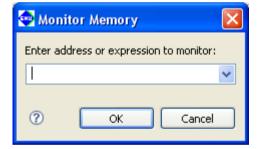

Step 59: Enter '&i' or '0' in the text box of the [Monitor Memory] dialog box and click the [OK] button.

| 🚺 Memory 🛛 |       |                                                                           | 😭 🛃 👪 🖬 + 🏹 🗖                                    |
|------------|-------|---------------------------------------------------------------------------|--------------------------------------------------|
| Monitors   | 🕂 🗙 🔆 | &i : 0x0 <traditio< th=""><th>nal&gt; 🛿 🕂 New Renderings</th></traditio<> | nal> 🛿 🕂 New Renderings                          |
| & &i       |       | 0x00000000                                                                | 00006804 AAAAAAAA AAAAAAAA AAAAAAAA .k********** |
|            |       | 0x00000010                                                                | <b>AAAAAAA</b> AAAAAAAA <b>AAAAAAA</b> AAAAAAAA  |
|            |       | 0x00000020                                                                | AAAAAAAA AAAAAAAA AAAAAAAAA AAAAAAAAA ******     |
|            |       | 0x00000030                                                                | AAAAAAAA AAAAAAAA AAAAAAAAA AAAAAAAAA ******     |
|            |       | 0x00000040                                                                | AAAAAAAA AAAAAAAA AAAAAAAAA AAAAAAAAA ******     |
|            |       | 0x00000050                                                                | AAAAAAAA AAAAAAAA AAAAAAAAA AAAAAAAAA ******     |
|            |       | 0x00000060                                                                | AAAAAAAA AAAAAAAA AAAAAAAAA AAAAAAAAA ******     |
|            |       | 0x00000070                                                                |                                                  |

The memory contents are displayed, beginning with the variable 'i' (address 0). As shown here, 'i' has been counted up to 0x00006B0A (= 27,402).

Step 60 Select [Show View] > [Breakpoints] in the [Window] menu.

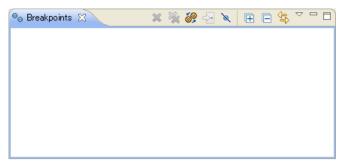

This is the [Breakpoints] view. This window is used to manage software PC breakpoints that halt the program at specified positions.

Step 61: Select [Show View] > [Expressions] in the [Window] menu.

| ିଙ୍କୁ Expressions | x | ء 🕸 🏂 | x+y<br>⁼? | × | * |   |        |
|-------------------|---|-------|-----------|---|---|---|--------|
|                   |   |       |           |   |   |   | ^      |
|                   |   |       |           |   |   |   |        |
|                   |   |       |           |   |   |   |        |
|                   |   |       |           |   |   |   |        |
|                   |   |       |           |   |   |   |        |
|                   |   |       |           |   |   |   | $\sim$ |
|                   |   |       | <         |   |   | > |        |

This is the [Watch Expressions] view. This window is used to monitor the values of global variables. This window may be used to monitor the variable 'i' (i = global variable) earlier verified in the [Memory] view. The procedure is described below.

Step 62: Click the [Add New Watchpoint] button in [Expressions] view. The [Add Watch Expression...] dialog box is displayed.

| 🚭 Add Watch Expression |        |
|------------------------|--------|
| Expression:            |        |
|                        | <      |
| <                      | >      |
| ✓ Enable               |        |
| ОК [                   | Cancel |

Step 63: Enter 'i' in the text box of the [Add Watch Expression...] dialog box and click the [OK] button.

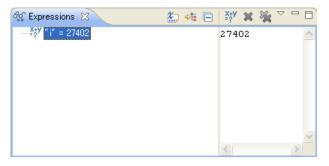

The letter 'i' will appear in the list box of the window, the contents of which are displayed as decimal values (default display mode).

Step 64: Select [Show View] > [Variables] in the [Window] menu.

| (×)= Variables 🔀 | 🔛 📲 📄 🍧 💥 🔆 🏱 🗖 🗖 |
|------------------|-------------------|
| Name             | Value             |
| (×)= j           | 54803             |
|                  |                   |
|                  |                   |
|                  |                   |
|                  |                   |
|                  | A                 |
| <                |                   |

This is the [Local Variables] view. It shows the local variables defined in the current function. Since the current PC address exists in the main() function, the symbol and the value of the variable 'j' defined in this function are displayed.

We have thus far seen the windows for the **gdb** debugger. Each view has other facilities, not just the ones that display information. These are detailed in Section 10.4, "Windows".

We'll now return to program execution.

In the preceding steps, we ran a program, stopping it using forced breaks.

This time we'll run a program after specifying in advance a position at which to stop it.

#### To specify a breakpoint

Step 65: The source line numbers are displayed in the [Source] editor. Move the mouse cursor to a position preceding numeral 16, and double-click.

You will see that source line 16 is marked with  $\sqrt{2}$  at the beginning of it. This means that this line has been set to be a software PC breakpoint. If a  $\sqrt{2}$  mark is attached anywhere other than source line 13, double-click there to reverse, then repeat.

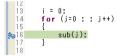

**I** Step 66: Click the [Resume] button.

In contrast to Step 53, the program this time should have stopped at the line set to be a breakpoint. Try pressing the [Resume] button a number of times. You will see that the program stops at the same place each time.

If the [Local Variables] view is still open, you can verify that the variable 'j' increments each time the program breaks.

Similarly, you can verify that the variable 'i' displayed in the [Watch Expressions] view increments every other time the program is run, indicating that the program operates exactly as expected.

Step 67: Select [Show View] > [Breakpoints] in the [Window] menu.

The [Breakpoints] view is displayed.

| <sup>⊚</sup> ⊜ Breakpoints § | X 🔰 🕷      | ک 💥 ک     | ? 😔 🔌     |           | (君) (二)      |       |
|------------------------------|------------|-----------|-----------|-----------|--------------|-------|
| 🔽 🥠 C:¥EPS                   | 50N¥GNU33¥ | feclipse¥ | workspace | ¥sample¥ı | main.c [line | s 16] |
|                              |            |           |           |           |              |       |
|                              |            |           |           |           |              |       |
|                              |            |           |           |           |              |       |
|                              |            |           |           |           |              |       |

Examine the [Breakpoints] view. The information on the breakpoint we set above is displayed in it, although no information was displayed there earlier. The check mark shown at the beginning of the information means that the breakpoint is currently active. When the check box is unselected, the breakpoint is temporarily disabled: The next time the program is run, it will no longer halt at the position at which it halted earlier. Selecting the check box reenables the breakpoint.

Step 68: Double-click on the *M* mark displayed in the [Source] editor to turn it off.

This clears the breakpoint.

In addition, other break facilities are available, including a temporary break effective only once the program is run, and a data break that causes the program to stop upon accessing a specified address. Discussions of these break facilities are omitted here. For detailed information on break facilities, refer to Section 10.6.5, "Break Functions".

If any problem in program behavior is detected, the program operation should be verified with greater care. As the last step of the tutorial, we will proceed through the program by executing one source line at a time.

#### To proceed through the program step-by-step

Step 69: Click the [Step Into] button in [Debug] view.

The source line highlighted in green in the [Source] editor (the line at which the current PC address exists) is executed, and the highlighting moves to the next source line to be executed.

By repeating Step 69, we can execute the program one step or one source line at a time. If the program has no problems, you will see that the displayed register values, etc. change correctly at each step.

The [Step Into] button executes the program one source line at a time. To execute individual instructions (mnemonics), click the [Instruction Stepping Mode] button, and then click the [Step Into] button with the [Instruction Stepping Mode] button depressed.

## i⇒ [Instruction Stepping Mode] button

Step 70: Click the [Step Over] button in [Debug] view.

Repeat Step 70 to verify differences between this and the [Step Into] button in the [Source] editor. When the program is run with the [Next] button, you will see that although the function sub() was skipped, the value of the variable 'i' is updated, indicating that the instructions in the function have all been executed.

The [Next] button operates in basically the same way as the [Step] button, except that the [Next] button skips functions and subroutines (i.e., executes a function or subroutine as one step, without stopping at every instruction). If you do not need to debug the subroutines instruction by instruction, use the [Next] button instead.

We have thus far seen the basic use of the debugger. More advanced debugging can be performed by entering a command in the [Console] view from the keyboard. For detailed information, refer to Chapter 10, "Debugger".

Follow the procedure described below to quit the debugger.

#### To quit the debugger

Step 71: Select [Terminate] in the [Run] menu.

The debugger ends. To return to the **IDE** window, click the ["GNU33" Perspective] button at the top right of the window.

In addition to the simulator mode described above, a program can be debugged in other modes after connecting the in-circuit debugger S5U1C33000H or S5U1C33001H to the target board or by using the target board that incorporates the debug monitor (S5U1C30M2S) in it with the S5U1C330M1D1. For detailed information on how to debug in these modes, refer to Section 3.6, "Debugging Environment".

Finally, we'll quit the IDE.

#### To quit the IDE

Step 72: Select [Terminate] in the [Files] menu.

# 3.3.7 Creating SA/SAF Files

Creating SA and SAF files to be incorporated into the target board requires Motorola S3 format files. After a program is completed, you must convert the elf format object file into a Motorola S3 format file, and then separate the converted files into those used for external ROM and those used for internal ROM. To do this, use the object file format conversion utility **objcopy.exe** provided standard with gnu. For detailed information on **objcopy.exe**, refer to the documents on the gnu utilities or Section 11.4 in this manual.

In addition to this, although an option and output file name cannot be specified, the **IDE**'s [C/C++ Projects] and [Navigator] views support file conversion into Motorola S3 format through the context menu.

## To create an SA file on the IDE

Step 72: Right-click the elf format object file displayed in the [C/C++ Projects] or [Navigator] view to show a context menu, and then select [Object file conversion] > [Generate an S record file] from the menu.

| Object file conversion | 👷 Generate an S record file  |
|------------------------|------------------------------|
| Properties             | 😳 Generate a raw binary file |

This generates a Motorola S3 format file with the same name as the elf format file and ".sa" file extension.

## To create an SA file using objcopy

Open the command prompt window and execute **objcopy** in the command line shown below.

| C:\EPSON\gnu33> <b>objcopy</b> | - I | elf32-little | -0 | srec | srec-forceS3 | InputFile (.elf) |
|--------------------------------|-----|--------------|----|------|--------------|------------------|
| OutputFile (.sa)               |     |              |    |      |              |                  |

| -0 srec:      | Select Motorola format for the record format of the output file.                    |
|---------------|-------------------------------------------------------------------------------------|
| -R .gbss:     | This option specifies that the sections named ".gbss" should not be included in the |
|               | output file.                                                                        |
| srec-forceS3: | Specify that the file be output in Motorola S3 format.                              |
| InputFile:    | Specify the elf format object file to be converted.                                 |
| OutputFile:   | Specify the name of the SA file to be output.                                       |
|               |                                                                                     |

Example: To extract all data from input.elf and write it out to output.sa C:\EPSON\gnu33>objcopy -O srec input.elf output.sa

#### Creating SAF files (Data to be submitted)

After a program for a type of processor with built-in ROM is completed, present the SAF file for the internal ROM to Seiko Epson.

After creating a Motorola S3 format file with **objcopy.exe**, use **moto2ff.exe** to ensure that the blank addresses in the file are filled with 0xff data. For detailed information on **moto2ff.exe**, refer to the sections in which other tools are described.

The following describes how to create a SAF file by moto2ff.exe.

Open the command prompt window and execute moto2ff in the command line as shown below.

C:\EPSON\gnu33>moto2ff StartAddress BlockSize InputFile

When the command is executed in the form shown above, *BlockSize* bytes of data are written out from *StartAddress* in *InputFile* to an output file (input file name + extension .saf). At this time, the blank addresses are filled with 0xff.

Example: To output 0x100000 bytes of data from the address 0x600000 in Motorola S3 format input.sat

C:\EPSON\gnu33>moto2ff 600000 100000 input.sa

All data in the address range 0x600000 to 0x6fffff in input.sa will be output to a file. Any blank address in this address range is filled with 0xff data.

After creating a SAF file for the internal ROM according to the above procedure, be sure to perform the final verification of program operation using that file.

After verification, rename the SAF file to the one specified by Seiko Epson before presenting it to Seiko Epson.

# 3.4 Tutorial 2 (Using the User Makefiles)

In this section, as an example for using user makefiles, we'll take a look at a series of procedures, from building a project in the **IDE** to starting the debugger using the Toppers33 sample program and makefiles created for use with the old gnu33 tools. For basic information on using the **IDE**, etc., refer to Tutorial 1.

Sample directories used

This discussion assumes that Toppers33 and gnu33 tools are installed in the directories shown below. Toppers33 installation directory: C:\EPSON\gnu33\tool\tps33g gnu33 installation directory: C:\EPSON\gnu33

Note: This sample program is created as suitable for debug environment ICD Ver. 3 and later. In this tutorial, the explanation is made assuming that the program is run in ICD Ver. 3 and DMT33209 debug environment. However, since this tutorial aims to explain operations for up to starting the debugger, the environment is not required unless you actually want to execute the program. For other details such as the supported type of demonstration board, connections with the ICD, and board settings, refer to readme\_slc33.txt (in English) or readme\_ja\_slc33.txt (in Japanese) in the C:\EPSON\qnu3\tool\tps33q directory.

# 3.4.1 Creating a Project

First, create a new project with the IDE.

- Step 1: Launch the IDE.
- Step 2: Select [New] > [New GNU33 Project] from the [File] menu to start the [New GNU33 Project] wizard.

Step 3: Enter the project name "toppers\_sample" in the [Project name:] field.

| New GNU33 Project                                                                                                    |        |
|----------------------------------------------------------------------------------------------------|--------|
| New GNU33 Project Greate a new GNU33 specific Project                                                                                                    | G      |
| Project name: toppers_sample  Use default location  Location: C:/EPSON/gnu33/eclipse/workspace/toppers_sample  Bro                                                                                                    | wse    |
| Image: Constraint of the sector of the sector of the se | Cancel |

In this tutorial, we create a project folder in the workspace (default). Leave the [Use default location] check box selected.

#### Step 4: Click the [Next>] button.

| New GNU33 Project                                                                                                    | × |
|----------------------------------------------------------------------------------------------------|---|
| GNU33 Project specifics Specify the settigs for the GNU33 Project                                                                                                    | 7 |
| Initial Settings                                                                                                    |   |
| Target program<br>Application(.elf) Library(.a)                                                                                                    |   |
| Target CPU Device       \$1C335TD       The CPU type for this device is : STD                                                                                                    |   |
| Use '.vector' section as a vector table container<br>Allocate a specific file to '.vector' section<br>Select or enter a file name that you plan to declare the vector table.<br>This file can be changed later from the project properties. |   |
| vector 🖌 .o                                                                                                    |   |
| Specify boot vector address           Set boot vector address         00C00000           This value will be identical to the VMA of .vector section                                                                                         |   |
| Specify initial stack pointer address<br>Set stack pointer address 00004000<br>This value can be used as 'START_stack' symbol in the startup routine                                                                                        |   |
| Automatic generation of source files           Image: Generate source files automatically           Source kind         C source           Generate vector table, initializing and main() function automatically                            |   |
|                                                                                                    |   |
|                                                                                                    | - |
| Cancel     Cancel                                                                                                    |   |

This tutorial does not use the makefiles and linker script files generated by the IDE, so there is no need to select the target CPU and the .vector section.

Step 5: Deselect the check box [Allocate a specific file to '.vector' section] and [Generate source files automatically].

Step 6: Click the [Finish] button to create a project.

| C/C++ Projects | ×                 | N | avigal | tor |   |                    |
|----------------|-------------------|---|--------|-----|---|--------------------|
|                | $\Leftrightarrow$ | ⇔ | æ      | E   | ÷ | $\bigtriangledown$ |
|                | nple              |   |        |     |   |                    |

# 3.4.2 Importing Source Files

Import the source files after creating a project. Here, for the sake of convenience, we'll also import the makefiles stored in the same directory.

Step 7: Select "toppers\_sample" in [Navigator] view, and [Import...] from the [File] menu.

This launches the [Import] wizard.

| 🚭 Import                                                                                                    |        |
|----------------------------------------------------------------------------------------------------|--------|
| Select<br>Choose import source.                                                                                                    | Ľ      |
| Select an import source:<br>type filter text                                                                                                    |        |
| Image: Constraint of the sector of the sector | Cancel |

Step 8: Select [General] > [File System] from the list displayed and click the [Next>] button.

| 🕶 Import                                 | X      |
|------------------------------------------|--------|
| File system<br>Source must not be empty. |        |
| From directory:                          | Browse |
|                                          |        |
|                                          |        |
|                                          |        |
| Filter Types                             |        |
| Into folder: toppers_sample              | Browse |

Step 9: Using the [Browse...] button in [From directory:], select the C:\EPSON\gnu33\tool\tps33g\ jsp\sample directory that contains the files to be imported.

The selected directory and the files in it will be displayed in the list boxes on the left and the right sides of the window, respectively.

Step 10: Select the check box for the sample directory shown in the left-side list box.

All of the files in the right-side list will be selected.

| 🐏 Import                        |                                                                                |                                                                                                    | X               |
|---------------------------------|--------------------------------------------------------------------------------|----------------------------------------------------------------------------------------------------|-----------------|
| File system<br>Import resources | from the local file system.                                                    |                                                                                                    |                 |
| From directory:                 | C:\EPSON\gnu33\tool\tps33g\jsp\s                                               | ample                                                                                                    | Browse          |
|                                 |                                                                                | Makefile.dmt33209       Makefile.dmt33401       Makefile.dmt33e07       Makefile.luxun2       Makefile.luxun4       Sample1.c       Sample1.cfg       sample1.h |                 |
| Filter <u>Types</u>             | Select All Deselect All                                                        |                                                                                                    |                 |
|                                 | opers_sample                                                                   |                                                                                                    | Bro <u>w</u> se |
|                                 | kisting resources without warning<br>lete folder structure<br>ted folders only |                                                                                                    |                 |
| 0                               | < <u>B</u> ack                                                                 | Next > Einis                                                                                                    | h Cancel        |

Step 11: Click the [Finish] button.

You can inspect the files that have been added to the project from the [Navigator] view.

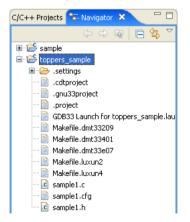

# 3.4.3 Disabling the GNU33 File Builder

The **IDE** is initialized to automatically generate makefiles, linker script files, parameter files, and debugger command files and to use these files when building a project or starting the debugger. In this tutorial, since we use separately prepared files, we need to change the default **IDE** settings to keep from generating and using these files. The following describes how to disable the file builder to prevent automatic generation of these files.

Step 12: After selecting the "toppers\_sample" project from the [Navigator] or the [C/C++ Projects] view, select [Properties] from the [Project] menu or context menu to display the [Properties] dialog box.

Step 13: Select [Builders] from the properties list and deselect the [GNU33 File Builder] check box.

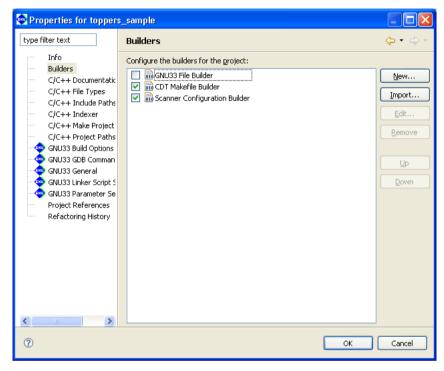

Step 14: Click the [OK] button.

You can use your own makefiles, linker script files, parameter files, and debugger command files even without taking this step, but unnecessary files will be generated each time you build a project. Additionally, the automatically generated files will overwrite any current files with the same names.

Do not disable the file builder if any of the above files must be automatically generated by the IDE.

# 3.4.4 Setting and Correcting the Makefile

## To specify a user makefile

Now we'll set up the **IDE** to build the project using the separately prepared makefile. Here, we use Makefile.dmt33209, which we imported into the project.

Step 15: After selecting the "toppers\_sample" project from the [Navigator] or [C/C++ Projects] view, select [Properties] from the [Project] menu or context menu to display the [Properties] dialog box.

Step 16: Select [C/C++ Make Project] from the properties list to display the page for the [Make Builder] tab.

| Properties for toppers_san                                                                                                    | nple                                                                                                    |                                                                                           |
|----------------------------------------------------------------------------------------------------|----------------------------------------------------------------------------------------------------|-------------------------------------------------------------------------------------------|
| type filter text                                                                                                    | C/C++ Make Project                                                                                                    | ↓ ↓ ↓ ↓ ↓                                                                                 |
| type filter text         Resource         Builders         C/C++ General         C/C++ Findule Paths and S         G(C++ Moke Project Paths         GNU33 Build Options         GNU33 CPB Commands         GNU33 CPB Commands         GNU33 Share Script Settings         Project References         Refactoring History         Run/Debug Settings | Make builder settings.         Make Builder Environment Error Parsers Binary Parser Discovery Options         Build command         Use default         Build command: \${gnu33_oc}/make.exe -f toppers_sample_gnu33IDE.mak         Build Setting         Stop on first build error.         Workbench Build Behavior         Workbench build type:         Make build target:         VBuild in resource save (Auto Build)         all         VClean         Build Location         Build directory: | Variables       Variables       Variables       Variables       Variables       Variables |
| × >                                                                                                    | Restore Defat                                                                                                    |                                                                                           |

Step 17: Change the makefile name "toppers\_sample\_gnu33IDE.mak" set in [Build command:] to "Makefile.dmt33209".

| C/C++ Make Project  | <ul> <li>Build command</li> </ul>                                      |  |
|---------------------|------------------------------------------------------------------------|--|
| C/C++ Project Paths | Use default                                                            |  |
| GNU33 Build Options | Build command: \${gnu33_loc}/make.exe -f Makefile.dmt33209  Variables. |  |
| - 🚭 GNU33 General   |                                                                        |  |

No change is required if the makefile is Makefile.dmt33209. However, unless the target name in the usercreated makefile is all (build) or clean (clean), the following settings must also be changed.

#### [Build (Incremental Build)]

Specify the target in the makefile to be called when executing a build process.

[Clean]

Specify the target in the makefile to be called when executing a clean process (to clear the generated files).

[Build on resource save (Auto Build)] is not used in the IDE.

Step 18: Display the page for the [Discovery Options] tab.

#### **3 SOFTWARE DEVELOPMENT PROCEDURES**

Step 19: Deselect the [Automate discovery of paths and symbols] check box.

| Properties for toppers_sa                                                                                                    | ample                                                                                                    |       |
|----------------------------------------------------------------------------------------------------|----------------------------------------------------------------------------------------------------|-------|
| type filter text                                                                                                    | C/C++ Make Project 🔅 🗧                                                                                                    | > • • |
| Resource         Builders         C/C++ General         C/C++ Include Paths and         C/C++ Make Project         C/C++ Project Paths         GNU33 Build Options         GNU33 GDB Commands         GNU33 GDB Commands         GNU33 GDB Commands         GNU33 Linker Script Sett         Project References         Run/Debug Settings | Set the scanner configuration discovery options for this project          Make Builder       Environment       Error Parsers       Binary Parser       Discovery Options         Automated discovery of paths and symbols       Automate discovery of paths and symbols       Peport path detection problems         Discovery profile:       GCC per project scanner info profile       V |       |
| < · · · · · · · · · · · · · · · · · · ·                                                                                                    | Restore Defaults                                                                                                    | ply   |
| 0                                                                                                    | OK Car                                                                                                    | icel  |

Step 20: Click the [OK] button.

#### Correcting the makefile contents

To use a makefile created for the old version, you may need to change the path written in it. Since the source directory of Makefile.dmt33209 is indicated by a relative path, change it to a cygwin format path to allow file referencing from the project directory as well. You can use the **IDE** editor to make changes in the file.

- Step 21: Double-click on the file name "Makefile.dmt33209" displayed in [Navigator] view to open it in the editor.
- Step 22: As shown below, change the defined content of the macro "SRCDIR" indicating the path to the source directory.

Before change: SRCDIR= ... After change: SRCDIR=/cygdrive/c/EPSON/gnu33/tool/tps33g/jsp

\* This correction is not necessary if you set the project directory to C:\EPSON\gnu33\tool\tps33g\ jsp\sample when creating the new project.

If you installed tps33g in another directory, change the path to that directory.

Step 23: To save the file, click the [Save] button in the toolbar, or select [Save] from the [File] menu.

Step 24: Use the close  $(\mathbb{X})$  button on the editor tab to close the file.

Steps 25 through 28 are mandatory if the gnu33 tools are installed in a directory other than C:\EPSON\gnu33. The steps are not necessary if the gnu33 tools are installed in the C:\EPSON\gnu33 directory.

The makefiles supplied in the Toppers sample such as Makefile.dmt33209 include a file named "Make-file.config" due to the include directive.

include \$(SRCDIR)/config/\$(CPU)-\$(TOOL)/Makefile.config

This file contains a macro specifying the gnu33 tool directory. If the gnu33 tools are installed in another directory, you must revise the macro definition in this file.

- Step 25: Select [Open File...] from the [File] menu. From the ensuing file select dialog box, select Makefile.config in the \tps33g\jsp\config\s1c33-gnu33\dmt33209 directory and open in the editor.
- Step 26: Change the specified content of the "TOPDIR" macro to the directory where the gnu33 tools are installed.

Before change: TOPDIR = /cygdrive/c/EPSON/gnu33 After change: TOPDIR = /cygdrive/d/EPSON/gnu33 (If installed in D:\EPSON\qnu33)

Step 27: To save the file, click the [Save] button in the toolbar, or select [Save] from the [File] menu.

Step 28: Use the close  $(\mathbf{X})$  button on the editor tab to close the file.

Although this tutorial does not require these corrections, the following are various locations within the makefile that require correction, as well as a sample linker script file if the linker script file needs to be changed to one other than the sample, or if its content require correction.

 Macro-definitions that specify a linker script file in the makefile
 File: Makefile.config in the C:\EPSON\gnu33\tool\tps33g\jsp\config\ s1c33-gnu33\dmt33209 directory

Macro-definition: LDSCRIPT = \$(CPU)/\$(SYS)/dmt33209.1d

Alter the LDSCRIPT definition to use other makefiles.

• Linker script file used in Makefile.dmt33209 C:\EPSON\gnu33\tool\tps33g\jsp\config\s1c33\dmt33209\dmt33209.ld

To revise the contents of the linker script file, open this file and make the necessary changes.

(Although this tutorial uses DMT33209, directories for boards other than \dmt33209 are available, if needed.)

To correct a file, use [Open File...] to open the file. Make the corrections in the same way as in Step 25.

# 3.4.5 Building a Project

After setting the makefile, you can execute a build process as you would normally do. There is no need to set build options or to edit the linker script file.

Step 29: Select the project "toppers\_sample" name from the [Navigator] or the [C/C++ Projects] view.

Step 30: Select [Build Project] from the [Project] menu.

When the build command is selected this way, **make.exe** is executed with a specified makefile to generate the executable format object file "samplel.elf". (Since we are using a makefile that is not automatically generated, the object file is not named after the project name.)

# 3.4.6 Importing Debugger Startup Files

User-prepared files can be used for the command and parameter files used by the debugger at startup. Here, we'll use the icdv3.cmd (command file) and dmt33209.par (parameter file) found in the directory C: \EPSON\qnu33 tool\tps33g\jsp\config\s1c33-gnu33\dmt33209. (Although this tutorial uses the DMT33209, directories and files for boards other than \dmt33209 are available, if needed.)

First, import these files into the project.

Step 31: Select the "toppers sample" project from the [Navigator] view, then [Import...] from the [File] menu.

This launches the [Import] wizard.

| 🚭 Import                                                                                                    |        |
|----------------------------------------------------------------------------------------------------|--------|
| Select<br>Choose import source.                                                                                                    | Ľ      |
| Select an import source:                                                                                                    |        |
| type filter text                                                                                                    |        |
| Image: Second second second | Cancel |

Step 32: Select [General] > [File System] from the displayed list and click the [Next>] button.

| 🐢 Import                                 |          |
|------------------------------------------|----------|
| File system<br>Source must not be empty. |          |
|                                          | <u> </u> |
| From directory:                          | Browse   |
|                                          |          |
|                                          |          |
|                                          |          |
|                                          |          |
|                                          |          |
| Filter Types Select All Deselect All     |          |

#### **3 SOFTWARE DEVELOPMENT PROCEDURES**

Step 33: Using the [Browse...] button in [From directory:], select the directory C:\EPSON\gnu33\tool\ tps33g\jsp\config\s1c33-gnu33\dmt33209, which contains the files to be imported.

The selected directory and the files in it will be displayed in the list boxes on the left and the right sides of the window, respectively.

Step 34: Select the check boxes "dmt33209.par" and "icdv3.cmd" shown in the list box to the right.

| 😔 Import 📃 🗖 🔀                                                                                                    |
|----------------------------------------------------------------------------------------------------|
| File system Import resources from the local file system.                                                                                                    |
| From directory: C:\EP5ON\gnu33\tool\tps33g\jsp\config\s1c33-gnu33\dmt33209 🕑 Browse                                                                                                    |
| <ul> <li>         Image: Market Size of the second second</li></ul> |
| Filter Types                                                                                                    |
| Into folder: toppers_sample Browse Options Overwrite existing resources without warning Create complete folder structure Create selected folders only                                                                                                    |
| Cancel                                                                                                    |

Step 35: Click the [Finish] button.

You can inspect the files added to the project from the [Navigator] view.

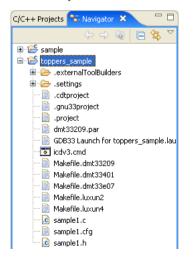

# 3.4.7 Correcting Debugger Startup Files

If the command and parameter files created for use with the old version are used, the paths specified in these files may need to be changed. For icdv3.cmd, for example, since the flash program to be used is specified by a relative path, the specified path must be corrected to a cygwin format path to allow file referencing from the project directory.

Step 36: Drag and drop the file name "icdv3.cmd" displayed in [Navigator] view to open it in the editor. Step 37: Change the file command, as shown below.

Before change: file ../config/s1c33-gnu33/dmt33209/fls/am29f800.elf After change: file /cygdrive/c/EPSON/gnu33/tool/tps33g/jsp/config/s1c33gnu33/dmt33209/fls/am29f800.elf

\* This correction is not required if you set the project directory to C:\EPSON\gnu33\tool\tps33g\jsp\ sample when creating a new project.

If you installed tps33g in another directory, change the path to the appropriate directory.

Step 38: Include any commands that need to be added in the file. (This is not required by this tutorial.)

Step 39: To save the file, click the [Save] button in the toolbar, or select [Save] from the [File] menu.

Step 40: Use the close  $(\mathbf{X})$  button on the editor tab to close the file.

This command file executes the c33 rpf command (to set a memory map) by specifying the parameter file dmt33209.par stored in the same directory. Although not required in this tutorial, if the parameter file needs to be changed to other than the sample, revise the "c33 rpf dmt33209.par" command line. Additionally, open dmt33209.par and edit it if map information in the sample parameter file needs to be revised.

# 3.4.8 Starting the Debugger

As the last step in Tutorial 2, described below is the method for making the necessary settings to execute the prepared command file at debugger startup.

If you want to execute the sample program after configuring these settings, please make sure the ICD (S5U1C33001H) and demonstration board are connected and powered on so that you can begin debugging. For more information on connections with the ICD, board settings, operations, etc., refer to readme\_slc33.txt (in English) or readme\_ja\_slc33.txt (in Japanese). The files are found in the C:\EPSON\gnu33\tool\tps33g directory.

Step 41: Select [Debug Configurations...] from the [Run] menu.

The [Debug Configurations] dialog box will be displayed.

Step 42: Select [GDB33 Debugger for toppers\_sample] from the list of the dialog box and display the page for the [Main] tab.

Step 43: Rename the elf file in [C/C++ Applications:] "sample1.elf".

| 🐏 Debug Configurations                                                                                                    |                                                                                                    | X                            |
|----------------------------------------------------------------------------------------------------|----------------------------------------------------------------------------------------------------|------------------------------|
| Create, manage, and run con<br>Configuration for debugging a GNU33                                                                                                    |                                                                                                    | 1 Alexandre                  |
| Image: Second Second Secon | Name:       GDB33 Debugger for toppers_sample         Main       Source       Common         Project:       toppers_sample         C/C++ Application:       sample1.elf         Connect process input output to a terminal.       Connect process input output to a terminal. | Browse Search Project Browse |
| Filter matched 6 of 6 items                                                                                                    |                                                                                                    | Debug Close                  |

#### **3 SOFTWARE DEVELOPMENT PROCEDURES**

Step 44: Display the [Debugger] tab and rename the command file in [GDB Command File:] "icdv3.cmd".

| Debug Configurations                                                                                                    |                                                                                            |                                                                                                    |                                       |
|----------------------------------------------------------------------------------------------------|--------------------------------------------------------------------------------------------|----------------------------------------------------------------------------------------------------|---------------------------------------|
| Create, manage, and run con<br>Configuration for debugging a GNU33                                                                                                    | -                                                                                          |                                                                                                    | ₹¢                                    |
| Image: Constraint of the second second se | Debugger: GDB33 debugger<br>Debugger Options<br>Main<br>GDB debugger:<br>GDB command file: | opers_sample<br>Source Common<br>\${gnu33_loc}/gdb.exe toppers_sample_gnu33IDE.cmd in this file may interfere with the startup operation of | Browse<br>Browse<br>the debugger, for |
| Filter matched 6 of 6 items                                                                                                    |                                                                                            |                                                                                                    | Debug Close                           |

Step 45: Click the [Apply] button to confirm what you've altered here.

Starting the debugger will now execute icdv3.cmd.

Step 46: Click the [Close] button if you want to finish here.

To actually start the debugger, click the [Debug] button.

See Tutorial 1 for basic debugger operations.

# 3.5 Tutorial 3 (Importing an IDE Project)

If you've already developed an application for the S1C33 Family with the **IDE**, you can continue with development or make revisions by importing that project into the **IDE** on another PC. Or you can develop another application, based on that project. The procedure for importing a project is explained here. For other procedures, refer to Tutorials 1 and 2.

Sample project directory used

```
C:\EPSON\gnu33\sample_ide\pe\simulator\tst
```

# To import a project

We'll assume that the project to be imported is copied to the HDD of your PC.

Step 1: Launch the IDE.

Step 2: Select [Import...] from the [File] menu.

This launches the [Import] wizard.

| 😔 Import                                                                                                    | ×      |
|----------------------------------------------------------------------------------------------------|--------|
| Select<br>Create new projects from an archive file or directory.                                                                                                    | Ľ      |
| Select an import source:                                                                                                    |        |
| type filter text<br>General<br>Archive File<br>Breakpoints<br>Existing Projects into Workspace<br>File System<br>Preferences<br>C/C++<br>CVS<br>Team                                                                                                    |        |
| Image: Second second second | Cancel |

Step 3: Select [Existing Projects into Workspace] from the displayed list and click the [Next>] button.

| 😔 Import                                                                                                    | ×                               |
|----------------------------------------------------------------------------------------------------|---------------------------------|
| Import Projects<br>Select a directory to search for existing Eclipse projects.                                                                                                    |                                 |
| Select root directory:     Select archive file:     Projects:                                                                                                    | Browse                          |
|                                                                                                    | Select All Deselect All Refresh |
| Copy projects into workspace                                                                                                    |                                 |
| C      C      C | Cancel                          |

Step 4: Using the [Browse...] button for [Select root directory:], select the project directory C:\EPSON\ gnu33\sample\_ide\pe\simulator\tst to be imported.

| 🚭 Import                                                                                              |                                 |
|----------------------------------------------------------------------------------------------------|---------------------------------|
| Import Projects<br>Select a directory to search for existing Eclipse projects.                        |                                 |
| Select root directory: C:\EPSON\GNU33\sample_ide\pe\simulator\tst     Select archive file:  Projects: | Browse<br>Browse                |
| 🔽 tst (C:\EPSON\GNU33\sample_ide\pe\simulator\tst)                                                    | Select All Deselect All Refresh |
| Copy projects into workspace                                                                          | 1                               |
| C Back Next > Finish                                                                                  | Cancel                          |

Step 5: Select the [Copy projects into workspace] check box.

This will make a copy of the project into the workspace directory and the original project files will not be modified. \* Do not specify the project directory (directory containing .project file) as a workspace directory. Doing so may result in failures with project imports (when [Copy projects into workspace] is selected). The current workspace directory can be checked by selecting [File] > [Switch workspace...] > [Others...] and opening the [Workspace Launcher] dialog box.

Step 6: Click the [Finish] button.

This imports the selected directory into the IDE as a project.

When a project is imported this way, the project directory is not copied to the workspace. Work is performed directly at the position selected when importing a project. If the selected project directory is the original project directory, make a backup copy before importing, since the following steps will modify its content. Otherwise, make a copy of the project after importing it according to the procedure described below.

## To make a copy of a project

Step 7: In the [C/C++ Projects] view, select the imported project "tst".

Step 8: Select [Copy] from the [Edit] menu (or Ctrl + C), then [Paste] from the [Edit] menu (or Ctrl + V).

The [Copy Project] dialog box will be displayed.

Step 9: Enter a project name (in this case, "tstNew") in the [Project name:] field.

Step 10: Select the [Use default location] check box.

| 😨 Copy Project                                     |        |
|----------------------------------------------------|--------|
| Project name: testNew                              |        |
| ✓ Use default location                             |        |
| Location: C:¥EPSON¥GNU33¥eclipse¥workspace¥testNew | Browse |
|                                                    |        |
| ОК СК                                              | Cancel |

When this check box is selected, the project will be copied into the workspace under the name "tstNew". If you want to copy a project to somewhere other than the workspace, enter a path to the desired location in the [Location:] field, or use the [Browse...] button and select one from the displayed list.

Step 11: Click the [OK] button to close the dialog box.

The project named "tstNew" is created in the [C/C++ Projects] view. The directory for this project is newly created in the workspace.

The following shows how to delete the original "tst" project from the [C/C++ Projects] view.

#### **Deleting a project**

Step 12: In the [C/C++ Projects] view, select the project "tst".

Step 13: Press the [Delete] key.

This displays the [Delete Resources] dialog box.

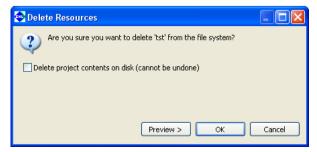

#### **3 SOFTWARE DEVELOPMENT PROCEDURES**

Step 14: Click the [OK] button.

The "tst" project will be deleted from the [C/C++ Projects] view.

Keep in mind that if the option [Delete project contents on disk] is selected, the contents of the directory in the file system will be deleted as well.

## Automatic updates of the project file

When you import a project created in an older version of the IDE, the project file (.project/.cproject/.gnu33project/) is automatically updated to one compatible with the current version.

Note that .cdtproject files used by projects of an older version will be replaced by .cproject files. A .cproject file is generated during project import, and the contents of the .cdtproject file will be transferred automatically to the newly generated .cproject file.

## About the directory structure and resource position

If all resources are stored together in a project directory, the project can be copied to any location without causing problems. The project can then be built at the copied destination with no further revisions.

Even if your project references certain external files or folders outside the project, you will not need to correct them as long as those files and folders are managed in the same directory structure. However, if makefiles, etc. are prepared externally and not the ones automatically generated by the **IDE**, as explained in Tutorial 2, the paths specified in these files may need to be corrected.

You will neither have a problem with the standard libraries and include directories as long as the tools are installed in the same directory where the original project was created in (e.g. C:\EPSON\gnu33). Otherwise, corrections are required for the user library and include directory. Make these corrections in the [GNU33 Build Options] of the [Properties] dialog box for the project.

# 3.6 Debugging Environment

The debugger supports the S5U1C330M2S debug monitor and the S5U1C33000H and S5U1C33001H in-circuit debuggers, allowing you to debug a program by actually operating the target system.

The respective debugging systems and program debugging are briefly discussed below. For more information, refer to the manuals provided with each debugging system. If you need information on on-board flash programming, refer to Readme.txt (in English) or Readmeja.txt (in Japanese). These files are found in \gnu33\tool\fls33g.

- **Notes:** Before connecting and disconnecting equipment in a debugging system, always confirm that power for all equipment has been switched off.
  - The sample program used in this section is located in the \EPSON\gnu33\utitily\ sample\_std directory. Although executing the program is possible in its current directory, move the \sample\_std directory under \gnu33 in order to rebuild it with make.exe.

# 3.6.1 Debug Monitor S5U1C330M2S

Middleware for the S1C33 Family, the S5U1C330M2S debug monitor allows you to debug a program on the S5U1C33xxxD or user target board. By connecting a board incorporating the S5U1C330M2S to your computer via the S5U1C330M1D1 board, you can use the **gdb** debugger to debug a program. Discussed here is the procedure for debugging a program using the S5U1C33xxxD board incorporating the debug monitor as a development tool.

# System configuration and connections

Figure 3.6.1.1 shows the configuration of a system for debugging a program using the S5U1C33xxxD board.

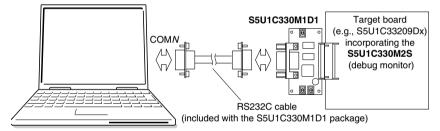

Figure 3.6.1.1 Debug system configuration using S5U1C330M1D1 and S5U1C33xxxD board

## Startup and operation verification

The sample programs listed below may be used to verify program operation.

- \EPSON\gnu33\utility\sample\_std\dmt33209\led.elf
- \EPSON\gnu33\utility\sample\_std\dmt33209\led2.elf

These sample programs may be used for all S5U1C33xxxD boards. They are designed to illuminate the LEDs on the board. The programs led.elf and led2.elf are created to be executed in RAM (0x600000 and over) and in flash memory (0x200000 and over), respectively.

For the contents of each program, refer to the source file (led.s) stored in the directory. Executable format object files are included as samples. Unless source corrections are required, you do not need to run **make.exe**. If the source of either program needs to be corrected for debugging, run **make.exe** using the makefile for that program.

## (1) Starting the debug monitor

The boot routine mapped to memory beginning with S5U1C33xxxD address 0xc00000 is designed so that the debug monitor is launched when the K63 input port is set to 0 ([DEBUG] switch on S5U1C330M1D1 turned on). After connecting the target system and your computer, start the debug monitor as described below.

#### **3 SOFTWARE DEVELOPMENT PROCEDURES**

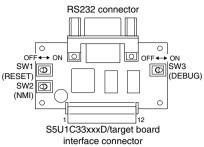

- 1. SW3 [DEBUG] on S5U1C330M1D1 on.
- 2. Turn power on for the S5U1C33xxxD.
- Reset the S5U1C33xxxD (by turning SW6 [RESET] on S5U1C33xxxD off, if on).
- 4. Turn on power to the computer to start Windows.
- 5. Launch the **gdb** debugger (this is described further below).

Figure 3.6.1.2 S5U1C330M1D1 board layout

Note: If you switch on power to the S5U1C33xxxD on while SW3 [DEBUG] on S5U1C330M1D1 is off, the S5U1C33xxxD starts executing the program from the boot address at the beginning of flash memory (0x200000 and over) without starting up the debug monitor. In such cases, turn SW3 [DEBUG] on and use SW6 [RESET] on S5U1C33xxxD to reset it before starting the debug monitor.

# (2) Debugging a program in RAM

The sample program for debugging in S5U1C33xxxD RAM (0x600000 and over) is led.elf. When starting the debugger, specify in the -x option the debug command file "icdv2\_led.cmd", which sets a vector table address at the beginning of the RAM and loads led.elf into the RAM. The procedure for starting the debugger from the command prompt is described below.

- 1. Start the debugger as described above.
- 2. Set \EPSON\gnu33\utility\sample\_std\dmt33209 to the current directory.
- 3. Set the path to **gdb.exe**.
- 4. Run the command shown below from the command prompt to start the debugger. C:\EPSON\gnu33\utility\sample\_std\dmt33209\>gdb -x icdv2\_led.cmd

The debugger is set in debug monitor mode after startup, allowing the led.elf to be debugged. For example, when you execute the continue command, the LED on the S5U1C33xxxD will flash.

In the debug monitor you cannot use forced break facilities such as key breaks.

For this reason, icdv2\_led.cmd has a breakpoint set at a label position in the NMI routine of led.elf. When you turn on SW5 [NMI] on S5U1C33xxxD, a NMI interrupt is generated, allowing you to forcibly break program execution.

## (3) Debugging a program in flash memory

The sample program to be used for debugging in the flash memory of the S5U1C33xxxD (0x200000 and over) is led2.elf.

To write the sample program into flash memory, first load the flash erase/programming routine "am29f800. elf" into the debugger.

Then execute the c33 fls and the c33 fle commands to initialize flash-related settings and erase the flash memory. Execute the load command to load the sample program. For more information on using these commands, refer to the debug command file "icdv2\_led2.cmd" included in the sample.

The debug command file "icdv2\_led2.cmd" includes debug commands that load the flash erase/programming routine, set a vector table address, and write led2.elf into flash memory. Specify it in the -x option when you start the debugger.

The procedure for starting the debugger from the command prompt is described below.

- 1. Start the debugger as described above.
- 2. Set  $EPSON\gnu33\utility\sample\_std\dmt33209$  to the current directory.
- 3. Set the path to **gdb.exe**.
- 4. Execute the command shown below from the command prompt to start the debugger. C:\EPSON\gnu33\utility\sample\_std\dmt33209\>gdb -x icdv2\_led2.cmd

The debugger is set in debug monitor mode after startup, allowing the led2.elf to be debugged. For example, when you execute the continue command, the LED on the S5U1C33xxxD board will flash.

In the debug monitor you cannot use forced break facilities such as key breaks.

When you turn on SW5 [NMI] on S5U1C33xxxD, a NMI interrupt is generated, allowing you to forcibly break program execution.

The program written into flash memory can be executed singly with the S5U1C33xxxD alone. After quitting the debugger, turn the power to the system off, disconnect RS232C cable, and turn SW3 [DEBUG] on S5U1C330M1D1 off. Then turn the power to the S5U1C33xxxD on. This will cause led2.elf to be executed in the flash memory, with the LED made to blink.

# Precautions

When a user program is debugged using the S5U1C33xxxD, keep in mind the following points.

- (1) The debug monitor for the S5U1C33xxxD is implemented by linking mon33ch0.lib. Therefore, the internal serial interface Ch.0 cannot be used from a user program.
- (2) In the debug monitor, forced break facilities such as key breaks cannot be used. If forced break facilities are needed, set labels in NMI or key-input interrupt handler routines of the program to be debugged, then set hardware PC breaks at these labels.
- (3) Programs are downloaded into RAM at approximately 8KB/s, while programs are downloaded into flash memory is approximately 7KB/s. Note that these speeds will vary with the PC used and operating conditions.
- (4) Create the program to be debugged so that it can be loaded into a free area in the RAM or flash memory of the S5U1C33xxxD before execution. Since the address to which a program is loaded cannot be specified from the debugger, make sure this address is determined when the program is linked.

In particular, keep in mind that the addresses 0–0x2f in internal RAM and the addresses 0x6ff640–0x6fffff in external RAM are used by the S5U1C330M2S. If these locations are rewritten, the debug monitor will not function.

When memory contents are rewritten with a memory-manipulating command, make sure these locations are not altered.

| 0xclffff<br>0xc00000 | External ROM<br>128KB        |                      | Boot routine<br>S5U1C330M2S library |
|----------------------|------------------------------|----------------------|-------------------------------------|
| 0x6fffff             | External RAM<br>1MB          | 0x6ffff<br>0x6ff640  | S5U1C330M2S work area               |
| 0x600000             | TIVID                        | 0x6ff63f<br>0x600000 | Free area                           |
| 0x2fffff             | External Flash memory<br>1MB | 0x2fffff<br>0x200000 | Free area                           |
| 0x04ffff             | Internal I/O                 | 0x04ffff             | Control register of internal I/O    |
| 0x040000             |                              | 0x040000_            |                                     |
| 0x001fff             | Internal RAM<br>8KB          | 0x001fff<br>0x000030 | Free area                           |
|                      | OND                          | 0x00002f<br>0x000010 | Reserved area for S5U1C330M2S       |
|                      |                              | 0x0000c              | R0 stack area                       |
|                      |                              |                      | PC stack area                       |
| 0x000000             |                              | 0x000000_            | Debugging vector                    |

Figure 3.6.1.3 Memory map of the S5U1C33xxxD

(5) For other limitations on use of the debug monitor, refer to the document entitled "S1C33 Family Debug Monitor Operation Manual".

# 3.6.2 In-Circuit Debugger S5U1C33000H

The in-circuit debugger S5U1C33000H controls the debug facilities of the S1C33 chip according to the **gdb** debugger commands. In addition to the debug facilities equivalent to these of the debug monitor, it offers a trace facility realized through internal trace memory. Discussed here is the method for debugging a program using the S5U1C33000H and the S5U1C33xxxD board as development tools.

# System configuration and connections

Figure 3.6.2.1 shows the configuration of a system for debugging a program using the S5U1C33000H and the S5U1C33xxxD board.

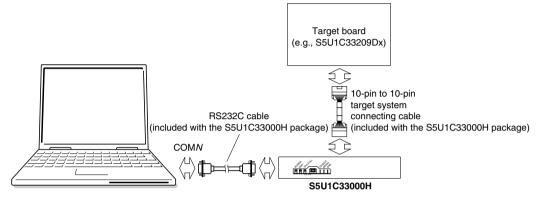

Figure 3.6.2.1 Debug system configuration using S5U1C33000H and S5U1C33xxxD board

Note: The S5U1C33000H and the debug monitor cannot be used in combination. Do not connect the S5U1C330M1D1 to the S5U1C33xxxD board. If the S5U1C330M1D1 needs to be attached, make sure that SW3 [DEBUG] is turned off.

## Startup and operation verification

The sample programs listed below may be used to verify program operation.

- \EPSON\gnu33\utility\sample std\dmt33209\led.elf
- \EPSON\gnu33\utility\sample\_std\dmt33209\led2.elf

These sample programs may be used for all S5U1C33xxxD boards. They are designed to illuminate the LEDs on the board. The programs led.elf and led2.elf are created to be executed in RAM (0x600000 and over) and in flash memory (0x200000 and over), respectively.

For the contents of each program, refer to the source file (led.s) stored in the directory. Executable format object files are included as samples. Unless source corrections are required, you do not need to run **make.exe**. If the source of either program needs to be corrected for debugging, run **make.exe** using the makefile for that program.

## (1) Starting the system

After connecting the S5U1C33000H, the S5U1C33xxxD, and a PC, start the system, as described below.

- 1. Leave all DIP switches of the S5U1C33000H open (by pushing them up).
- 2. Turn on power for the S5U1C33000H.
- 3. Turn on power for the S5U1C33xxxD.
- 4. Turn on power for the PC to start Windows.
- 5. Start the **gdb** debugger (this is described further below).

## (2) Debugging a program in RAM

The sample program to be used for debugging in the RAM of the S5U1C33xxxD (0x600000 and over) is led. elf. A debug command file "icdv2\_led.cmd" that sets a vector table address at the beginning of the RAM and loads led.elf into the RAM is available. Specify it in the -x option when you start the debugger. The procedure for starting the debugger from the command prompt is described below.

- 1. Start the system as described above.
- 2. Set \EPSON\gnu33\utility\sample\_std\dmt33209 to the current directory.
- 3. Set the path to **gdb.exe**.
- Execute the command shown below from the command prompt to start the debugger.
   C:\EPSON\gnu33\utility\sample\_std\dmt33209\>gdb -x icdv2\_led.cmd

The debugger is set in ICD2 mode after startup, allowing the led.elf to be debugged. For example, when you execute the continue command, the LED on the S5U1C33xxxD board will flash.

In the S5U1C33000H, you can use a key break facility to break program execution using the debugger [Stop] button. You also can use a trace facility. For more information on trace, refer to Chapter 10, "Debugger".

#### (3) Debugging a program in flash memory

The sample program to be used for debugging in the flash memory of the S5U1C33xxxD (0x200000 and over) is led2.elf.

To write the sample program into flash memory, load the flash erase/programming routine "am29f800.elf" into the debugger. Then execute the c33 fls and the c33 fle commands to initialize flash-related settings and erase the flash memory. Execute the load command to load the sample program. For more information on using these commands, refer to the debug command file "icdv2\_led2.cmd" included in the sample.

The debug command file "icdv2\_led2.cmd" includes debug commands that load the flash erase/programming routine, set a vector table address, and write led2.elf into flash memory. Specify it in the -x option when you start the debugger.

The procedure for starting the debugger from the command prompt is described below.

- 1. Start the debugger as described above.
- 2. Set \EPSON\gnu33\utility\sample\_std\dmt33209 to the current directory.
- 3. Set the path to **gdb.exe**.
- Execute the command shown below from the command prompt to start the debugger.
   C:\EPSON\gnu33\utility\sample std\dmt33209\>gdb -x icdv2 led2.cmd

### Precautions

When a user program is debugged using the S5U1C33000H and S5U1C33xxxD, keep in mind the following points.

- (1) The program to be debugged should be created so that it can be loaded into a free area in the RAM or flash memory of the S5U1C33xxxD before execution. Since the address to which a program is loaded cannot be specified from the debugger, make sure this address is determined when the program is linked. For a memory map in the S5U1C33xxxD, refer to Figure 3.6.1.3.
- (2) The entire facility of the S5U1C33000H can be made usable only by connecting it to the COM port of the PC with RS232C cable.

Programs are downloaded into RAM is approximately 8KB/s, and programs are downloaded into flash memory is approximately 7KB/s. Note, however, that these speeds vary with the PC used and operating conditions.

(3) For other limitations on use of the S5U1C33000H, refer to the document entitled "S1C33 Family In-Circuit Debugger Manual".

# 3.6.3 In-Circuit Debugger S5U1C33001H

The in-circuit debugger S5U1C33001H is a tool to control the debug facilities of the S1C33 chip according to the **gdb** debugger commands. In addition to the debug facilities equivalent to these of the debug monitor, it offers a trace facility realized through its internal trace memory. Discussed here is the method for debugging a program using the S5U1C33001H and the S5U1C33xxD board as development tools.

- Notes: Supported OS: Windows XP/Vista/7
  - A dedicated USB driver is required to use the S5U1C33001H for debugging. The USB driver is found in the \gnu33\utility\drv\_usb directory. For more information on installation, refer to the manual included in the ICD package.

# System configuration and connections

Figure 3.6.3.1 shows the configuration of a system for debugging a program using the S5U1C33001H and the S5U1C33xxxD board.

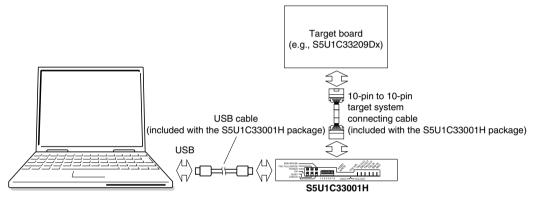

Figure 3.6.3.1 Debug system configuration using S5U1C33001H and S5U1C33xxxD board

Note: The S5U1C33001H and the debug monitor cannot be used in combination. Do not connect the S5U1C330M1D1 to the S5U1C33xxxD board. If the S5U1C330M1D1 needs to be attached, always make sure that SW3 [DEBUG] on it is turned off.

# Startup and operation verification

The sample programs listed below may be used to verify program operation.

- \EPSON\gnu33\utility\sample\_std\dmt33209\**led.elf**
- \EPSON\gnu33\utility\sample\_std\dmt33209\**led2.elf**

These sample programs may be used for all S5U1C33xxxD boards. They are designed to illuminate the LEDs on the board. The programs led.elf and led2.elf are created to be executed in RAM (0x600000 and over) and in flash memory (0x200000 and over), respectively.

For the contents of each program, refer to the source file (led.s) stored in the directory. Executable format object files are included as samples. Unless source corrections are required, you do not need to run **make.exe**. If the source of either program needs to be corrected for debugging, run **make.exe** using the makefile for that program.

## (1) Starting the system

After connecting the S5U1C33001H, the S5U1C33xxxD, and a PC, start the system, as described below.

- 1. Leave all DIP switches of the S5U1C33001H open (by pushing them up).
- 2. Turn on power for the S5U1C33001H.
- 3. Turn on power for the S5U1C33xxxD.
- 4. Turn on power for the PC to start Windows.
- 5. Start the **gdb** debugger (this is described further below).

## (2) Debugging a program in RAM

The sample program to be used for debugging in the RAM of the S5U1C33xxxD (0x600000 and over) is led. elf. A debug command file "icdv3\_led.cmd" that sets a vector table address at the beginning of the RAM and loads led.elf into the RAM is available. Specify it in the -x option when you start the debugger. The proceeding for starting the debugger from the command prompt is described below.

- The procedure for starting the debugger from the command prompt is described below.
- 1. Start the system as described above.
- 2. Set \EPSON\gnu33\utility\sample\_std\dmt33209 to the current directory.
- 3. Set the path to **gdb.exe**.
- Execute the command shown below from the command prompt to start the debugger.
   C:\EPSON\qnu33\utility\sample std\dmt33209\>gdb -x icdv3 led.cmd

The debugger is set in ICD3 mode after startup, allowing the led.elf to be debugged. For example, when you execute the continue command, the LED on the S5U1C33xxxD board will flash.

In the S5U1C33001H, you can use a key break facility to break program execution using the debugger [Stop] button. You also can use a trace facility. For more information on trace, refer to Chapter 10, "Debugger".

#### (3) Debugging a program in flash memory

The sample program to be used for debugging in the flash memory of the S5U1C33xxxD (0x200000 and over) is led2.elf.

To write the sample program into flash memory, load the flash erase/programming routine "am29f800.elf" into the debugger. Then execute the c33 fls and the c33 fle commands to initialize flash-related settings and erase the flash memory. Execute the load command to load the sample program. For more information on using these commands, refer to the debug command file "icdv3\_led2.cmd" included in the sample.

The debug command file "icdv3\_led2.cmd" includes debug commands that load the flash erase/programming routine, set a vector table address, and write led2.elf into flash memory. Specify it in the -x option when you start the debugger.

The procedure for starting the debugger from the command prompt is described below.

- 1. Start the debugger as described above.
- 2. Set \EPSON\gnu33\utility\sample\_std\dmt33209 to the current directory.
- 3. Set the path to **gdb.exe**.
- Execute the command shown below from the command prompt to start the debugger.
   C:\EPSON\qnu33\utility\sample std\dmt33209\>qdb -x icdv3 led2.cmd

## Precautions

When a user program is debugged using the S5U1C33001H and S5U1C33xxxD, keep in mind the following points.

- (1) The program to be debugged should be created so that it can be loaded into a free area in the RAM or flash memory of the S5U1C33xxxD before execution. Since the address to which a program is loaded cannot be specified from the debugger, make sure this address is determined when the program is linked. For a memory map in the S5U1C33xxxD, refer to Figure 3.6.1.3.
- (2) The entire facility of the S5U1C33001H can be made usable only by connecting it to the PC with a USB cable. Programs are downloaded into RAM is approximately 8 KB/s, and programs are downloaded into flash memory is approximately 7 KB/s. Note, however, that these speeds vary with the PC used and operating conditions.
- (3) For other limitations on use of the S5U1C33001H, refer to the document entitled "S1C33 Family In-Circuit Debugger Manual".

# 3.7 Data Area and Sections

Here, the data area that is required when you create and link source files and the concept of section management are explained.

# 3.7.1 Data Area

The area frequently used by a program generally is accessed by first setting its base address in a register and then setting a displacement with the ext instruction.

Example:

| ext  | imm13     | ; | 13-bit | displacement | (8K bytes) |
|------|-----------|---|--------|--------------|------------|
| ld.b | %rd,[%rb] | ; | = ld.b | %rd,[%rb+imm | 13]        |

In this example, an 8K-byte area can be accessed by relative addressing from the base address (%rb) using two instructions. If a frequently used variable, etc. is located in this area, the code size of a program can be made smaller and the processing speed can be made faster than possible with other access methods.

Even an area larger than 8K bytes, but not exceeding 64M bytes, can be accessed by a register-indirect addressing with displacement included that uses two ext instructions (total three instructions used).

To permit the use of this addressing method, the C/C++ compiler reserves %r15 for use as the register in which to set the base address (data area pointer). The 64M bytes starting from that address is the default data area.

The following shows the basic method for using the data area.

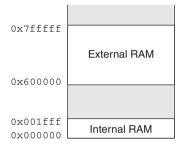

Figure 3.7.1.1 Example of a memory configuration

The internal RAM is assumed to be located in the 64M byte space beginning with the address 0x0, as shown in Figure 3.7.1.1.

Although the discussion addresses RAM only, ROM and I/O memory may also be handled as data areas.

Here, the 64M bytes beginning with the address 0x0 is used as the default data area.

Adding the -medda32 option of **xgcc** will prevent use of the default data area. This means that the default data area pointer (\_\_\_dp) is not referenced when data is accessed.

#### 1. To use the default data area

In the IDE, -medda32 is specified as a build option of the C/C++ compiler by default. This is the option to permit any location in the entire 32-bit address space to be accessed without using the default data area pointer. If the default data area needs to be used, do not specify this option.

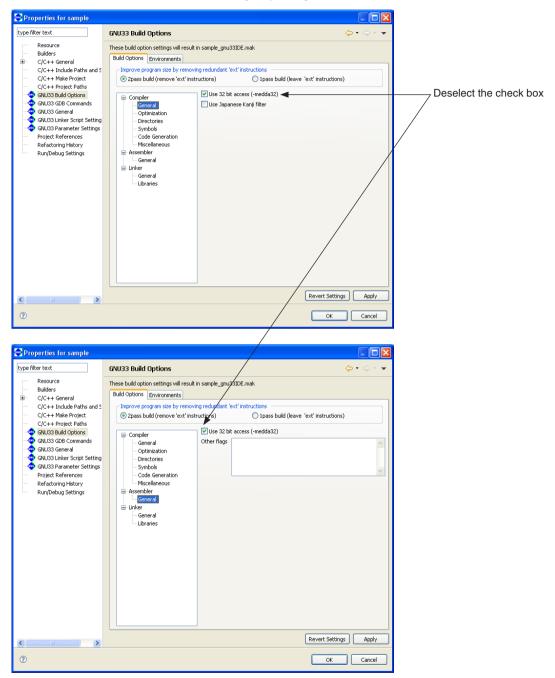

2. Specifying the start address of the data area

Specifying the data area address in a linker script file

In the linker script file created for use in the linking process, use a data area pointer symbol to specify the start address of the data area.

Example:

dp = 0x0;

In the IDE, enter 0 in the [Default data area pointer] text box in [GNU33 Linker Script Settings] of the [Properties] dialog box.

| be filter text                                | GNU33 Linker S      | cript Settings              | 1                   |                             |        | (-, -)             |
|-----------------------------------------------|---------------------|-----------------------------|---------------------|-----------------------------|--------|--------------------|
| Resource<br>Builders                          | These linker script | settings will result in top | pers_sample_gnu3311 | DE.lds                      |        |                    |
| C/C++ General                                 | VMA                 | LMA                         | Section name        | Labels                      | Add    |                    |
| <ul> <li>C/C++ Include Paths and 5</li> </ul> | 00000000            |                             | bss                 | START bss: END bss          |        |                    |
| <ul> <li>C/C++ Make Project</li> </ul>        |                     | -                           | .comm               | START comm: END comm        | Edit   |                    |
| C/C++ Project Paths                           |                     | after(.gcc_exc              | .data               | _START_data:_END_data:_STA  |        |                    |
| GNU33 Build Options                           | 00C00000            |                             | .vector             | START_vector:END_vector     | Delete |                    |
| GNU33 GDB Commands                            |                     |                             | .text               | START_text:END_text         |        |                    |
|                                               |                     |                             | .redata             | START_rodata:END_rodata     |        |                    |
| GNU33 General                                 |                     | ÷                           | .ctors              | START_ctors:END_ctors       |        |                    |
| 🗢 GNU33 Linker Script Setting                 |                     |                             | .dtprs              | START_dtors:END_dtors       |        |                    |
| GNU33 Parameter Settings                      |                     | ÷                           | .gcc_except_ta      | START_gcc_except_table:END  |        |                    |
| Project References                            |                     |                             | .data_ima           | START_data_lma:END_data_lma |        |                    |
| Refactoring History                           |                     |                             |                     |                             |        |                    |
| Run/Debug Settings                            |                     |                             |                     |                             |        |                    |
| Run/Debug Settings                            |                     |                             |                     |                             |        |                    |
|                                               |                     |                             | -                   |                             |        |                    |
|                                               |                     |                             | - V                 |                             |        |                    |
|                                               | Default data are    | a pointer (non-32bit acc    | ess) 00000000       |                             |        |                    |
|                                               | Set stack pointe    | r address                   | 00004000            |                             |        |                    |
|                                               |                     |                             |                     |                             |        |                    |
|                                               |                     |                             |                     |                             |        |                    |
|                                               |                     |                             |                     |                             |        |                    |
|                                               |                     |                             |                     |                             |        |                    |
|                                               |                     |                             |                     |                             |        |                    |
|                                               |                     |                             |                     |                             |        |                    |
|                                               |                     |                             |                     |                             |        | ert Settings Apply |

#### Specifying the data area address in a source file

The register %r15 used as the default data area pointer is not initialized by the C/C++ compiler. It must be initialized in a user program. You can use the data area pointer symbol defined in a linker script file for this purpose. Example:

xld.w %r15,\_\_dp ; Set default data area start address

#### 3. External variable definition

All defined external variables are located in the default data area.

#### 4. Result of compilation

A statement referencing an external variable is compiled as shown below.

```
Example 1:
```

When **szDefaultData[0]** = 0; is compiled without the -medda32 option

```
xld.w %r4,0
ext doff_hi(szDefaultData)
ext doff_lo(szDefaultData)
ld.b [%r15],%r4
```

Note that doff\_hi(szDefaultData) and doff\_lo(szDefaultData) are the 13 high-order bits and the 13 low-order bits of offset from \_\_dp to szDefaultData, respectively. Since the default data area is 64M bytes, it is accessed using three instructions.

#### Example 2:

When SzDefaultData[0] = 0; is compiled with the -medda32 option enabled
 xld.w %r4,0 ; 0x0
 xld.w %r5,SzDefaultData
 ld.w [%r5],%r4

As shown above, data is loaded without data pointers.

#### Example 3:

As shown above, data is saved without data pointers.

# 3.7.2 Sections

The source file contains data with various attributes, such as program code, constants, and variables. In an embedded system, data management must assume that data will be mapped to different memory devices such as ROM and RAM. For this reason, logical areas called "sections" are provided to enable management of data with their attributes.

For example, if a program is created on the assumption that program code present in multiple source files will be located in one section, program code can easily be combined from these source files when linked, and will consequently be located in the same ROM. And since addresses can be specified separately for each file, they can be located on separate devices, such as internal ROM and external ROM.

Eight broad categories (attributes) of sections are set in the **xgcc** C/C++ compiler, and data is located in the appropriate sections according to the contents of the source files.

#### (1).text section

Program code is located here. All code is eventually written to ROM.

(2).data section

Read/writable data with initial values are located here. The data is written to ROM, from which it is transferred to RAM before use.

(3).rodata section

Variables defined with const are located here. They are eventually written to ROM.

(4).bss section

Variables without initial values are located here. Memory is allocated without a specific value.

#### (5).comm section

Variables without initial values are located here.

The C/C++ compiler determines where to locate variables (.bss or .comm).

When determining the location of variables without initial values in the assembler, locate them in the .bss section. Only an area in RAM space is reserved for these variables.

#### (6).ctors section

Pointer arrays to the global class constructor functions are located here. For C++ sources, these pointer arrays are generated by the C/C++ compiler. They are eventually written to ROM.

#### (7).dtors section

Pointer arrays to the global class destructor functions are located here. For C++ sources, these pointer arrays are generated by the C/C++ compiler. They are eventually written to ROM.

#### (8).gcc\_except\_table section

Table data for exception handling are located here.

When exception handling is used in C++, these table data are generated by the C/C++ compiler. They are eventually written to ROM.

#### .vector section

The IDE has another section with .rodata attribute, the .vector section, available for use for vector tables. For C/C++ sources, create a vector table with a const declaration and locate its object in the .vector section.

For the assembler sources, a vector table may be written in .rodata or the .text section. However, if a vector table is located in the .text section, you must change the .vector section attribute to .text. For more information, refer to Section 5.7.8, "Editing a Linker Script".

#### Virtual section

This section is always created for a section for which LMA is set.

It does not function as a section, since it is displayed virtually at the LMA setting location.

For more information, refer to Section 5.7.8, "Editing a Linker Script".

#### **3 SOFTWARE DEVELOPMENT PROCEDURES**

Discussed below is the relationship between sections and actual memory locations.

#### Example source files

```
(file1.s)
```

| :<br>.set SP_INI,0x0800                                                      | ; sp is in end of 2KB internal RAM                              |
|------------------------------------------------------------------------------|-----------------------------------------------------------------|
| .text<br>.long BOOT<br>BOOT:                                                 | ; BOOT VECTOR                                                   |
| xld.w %r15,SP_INI<br>ld.w %sp,%r15<br>xld.w %r15,dp<br>xcall main<br>jp BOOT | ; set SP<br>; set default data area pointer<br>; goto main<br>; |
| (file2.s)                                                                    |                                                                 |

(file2.s)

| •       |                  |
|---------|------------------|
| .data   | ;.data section   |
| :       |                  |
| :       |                  |
| .rodata | ;.rodata section |
| :       |                  |
| :       |                  |
|         |                  |

#### (file3.c)

#include <string.h>

:

```
/* .bss section */
int
        i bss;
        i data = 1;
                                              /* .data section */
int
const
        int i rodata = 0x12345678;
                                              /* .rodata section */
                                              /* .rodata section */
        char sz_rodata[] = "ABCDEFGH";
const
             :
int main()
                                               /* .text section */
{
        char sz_buf[10];
         int i;
         for(i = 0; i < 5; ++i){
                    sz buf[i] = sz rodata[i];
         }
              :
             :
        return 0;
}
```

#### Example linker script file

```
(sample.lds)
                              "elf32-c33",
OUTPUT FORMAT("elf32-c33",
               "elf32-c33")
OUTPUT ARCH(c33)
SEARCH DIR(.);
SECTIONS
    dp = 0x0;
                                                                                 ...(1)
    = 0 \times 0;
                                                                                 ...(2)
    .bss : { *(.bss) }
                                                                                 ...(3)
    .data :
                       AT ( load data)
         {
            start data = .; *(.data); end data = .; }
                                                                                 ...(4)
    = 0 \times c 0 0 0 0 0;
                                                                                 ...(5)
    .text : { *(.text) }
                                                                                 ...(6)
    .rodata : { *(.rodata) }
                                                                                 ...(7)
    load data = .;
                                                                                 ...(8)
}
```

The example source files shown above include the following sections.

file1 .text section
file2 .data and .rodata sections
file3 .text, .bss, .data, and .rodata sections

These sections are relocated according to the SECTIONS command specified in a linker script file. The contents of the example linker script file are described below.

- (1) Set the default data area pointer (\_\_dp) to 0x0. This symbol is used to set the %r15 register in the example source file "file1.s".
- (2) Set the location counter to 0x0 (start address of RAM). The sections specified thereafter are located from this address.
- (3) Define the .bss output section to be output to an executable format object file. Note that { \*(.bss) } specifies that all .bss sections in the input files are to located in the .bss section defined here.
- (4) Define the .data output section. This section (VMA) is located immediately after the .bss section. All .data sections in the input files are placed into this output section. The defined section is located at the VMA (virtual memory address accessed when actually executing code or when reading/writing data), but this VMA is normally the same as the LMA (load memory address in which data is stored). The .data section requires that initial values be written to ROM and that the initial values be copied to RAM before use. For this reason, the LMA (ROM address) must be specified separately. The AT statement specifies that the actual code in the .data section must be located from \_load\_data (ROM location) specified in step (8). Note that \_start\_data and \_\_end\_data are defined for the start and the end addresses of the .data section (VMA) to be referenced later. These symbols are used to copy data from the LMA to the VMA in the example source "file3.c".
- (5) Set the location counter to 0xc00000 (ROM start address). The sections specified thereafter are located from this address.
- (6) Define the .text output section for program code. All .text sections in the input files are located from the address 0xc00000.
- (7) Define the .rodata output section. This section is located immediately after the .text section. All .rodata sections in the input files are located in this output section.
- (8) Define the symbol <u>load</u> data used to specify the LMA of the .data section. The current location counter value (address immediately following the .rodata section) is defined in this symbol.

#### **3 SOFTWARE DEVELOPMENT PROCEDURES**

Figure 3.7.2.1 shows the memory map configured by this example script.

ld -o sample.elf file1.o file2.o file3.o -T sample.lds

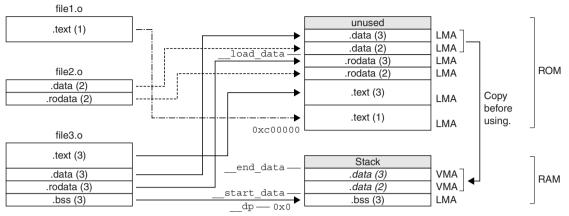

Figure 3.7.2.1 Memory map configured by sample.lds

# **4** Source Files

This chapter explains the rules and grammar involved with the creation of source files.

# 4.1 File Format and File Name

Use the GNU33 IDE editor or a general-purpose editor to create source files.

| File format    | Save data in a standard text file.                                                                                                    |  |  |
|----------------|----------------------------------------------------------------------------------------------------|--|--|
| File name      | C source file < <i>file name</i> >.c<br>C++ source file < <i>file name</i> >.cpp, <i>file name</i> >.cc, <i>file name</i> >.cxx, <i>file name</i> >.C<br>Assembly source file <i>file name</i> >.s<br>Specify the <i>file name</i> > with not more than 32 alphanumeric characters shown as follows:<br>a-z, A-Z, 0-9 and _<br>This rule applies to file names for all the S1C33 tools.<br>Make sure the extension of the C source file is ".c" (small letter can only be used).                                                                                                    |  |  |
| Directory name | Only alphanumeric characters can be used for directory names just as for file names. Do not use spaces or other symbols. Up to 64 characters can be used for a path name including directory and file names.                                                                                                    |  |  |
| File size      | <ul> <li>and the names.</li> <li>The following shows the guide about the upper limit of the C/C++ source file size:</li> <li>In the case of a source file that contains only variables, constants and arrays, up to 100,000 lines can be accepted.</li> <li>In the case of a source file that contains only executable codes (not including arrays and variables), up to 20,000 lines can be accepted. However, the number of acceptable lines varies depending on the source density.</li> <li>Consider these two conditions above as reference for sources in which variables, constants, arrays and executable codes are mixed.</li> <li>The number of lines shown above varies depending on compile environment conditions. Moreover, the compiler may be forcibly terminated due to insufficient resources. In this case, build the program under a resource-rich environment or divide the source file into multiple files before compiling. (Resources described here depend on the OS used rather than the RAM capacity of the PC.)</li> </ul> |  |  |
|                | In the case of assembly source files, up to 30,000 lines can be accepted.                                                                                                    |  |  |
| Tab setting    | The recommended tab stop is every 4 characters. This is the default tab setting when the IDE displays sources.                                                                                                    |  |  |
| EOF            | Make sure that each statement starts on a new line and that EOF is entered after line feed (so that EOF will stand independent at the file end).                                                                                                    |  |  |

# 4.2 Grammar of C/C++ Source

The **xgcc** C/C++ compiler included in this package is the GNU C/C++ Compiler (ver. 3.3.2) under ANSI C/C++ standards. Make sure C/C++ sources are created according to ANSI C/C++ standards. If you want information about the syntax, please refer to ANSI C/C++ textbooks generally available on the market.

# 4.2.1 Data Type

The **xgcc** C/C++ compiler supports all data types under ANSI C/C++. The size of each data type (in bytes) and the effective range of values that can be expressed are listed in Table 4.2.1.1.

| Data type          | Size | Effective range of a number                  |
|--------------------|------|----------------------------------------------|
| char               | 1    | -128 to 127                                  |
| unsigned char      | 1    | 0 to 255                                     |
| short              | 2    | -32768 to 32767                              |
| unsigned short     | 2    | 0 to 65535                                   |
| int                | 4    | -2147483648 to 2147483647                    |
| unsigned int       | 4    | 0 to 4294967295                              |
| long               | 4    | -2147483648 to 2147483647                    |
| unsigned long      | 4    | 0 to 4294967295                              |
| pointer            | 4    | 0 to 4294967295                              |
| float              | 4    | 1.175e-38 to 3.403e+38 (normalized number)   |
| double             | 8    | 2.225e-308 to 1.798e+308 (normalized number) |
| long long          | 8    | -9223372036854775808 to 9223372036854775807  |
| unsigned long long | 8    | 0 to 18446744073709551615                    |
| bool               | 1    | true/false                                   |
| wchar_t (C)        | 2    | 0 to 65535                                   |
| wchar t (C++)      | 4    | -2147483648 to 2147483647                    |

Table 4.2.1.1 Data type and size

The float and double types conform to the IEEE standard format.

Handling of long long-type constants requires the suffix LL or ll (long long type) or ULL or ull (unsigned long long type). If this suffix is not present, a warning is assumed, since the compiler may not be able to recognize long long-type constants as such.

```
Example: long long ll_val;
    ll_val = 0x1234567812345678;
        → warning: integer constant is too large for "long" type
    ll_val = 0x1234567812345678LL;
        → OK
```

The type bool is the data type needed to handle determination of true or false. C requires the inclusion of stdbool.h. In C++, bool is an independent type.

Type wchar\_t is the data type needed to handle wide characters. In C, this data type is defined in stdlib.h/ stddef.h as the type unsigned short.

In C++, this data type is a signed four-byte independent type. To use wchar\_t in C++, specify the prefix L. This specification is required to have the compiler recognize wide character strings as such. Example: wchar t buf[] = L"123";

# 4.2.2 Library Functions and Header Files

This package contains an ANSI standard library and an emulation library for calculating floating-point numbers and the remainders of divided integral numbers.

The header files in the "include" directory contain library function declarations and macro definitions. When using a library function, include the header file that contains its declaration by using the #include instruction.

The table below shows the relationship between the types of library files and the header files.

#### Table 4.2.2.1 List of library files and functions

## **ANSI standard library**

| File name | Functions/macros                                                             | Corresponding header file |
|-----------|------------------------------------------------------------------------------|---------------------------|
| libc.a    | tmpfile*, tmpnam*, remove*, fopen*, freopen, fclose*, setbuf*,               | stdio.h                   |
|           | setvbuf*, fflush*, clearerr*, feof*, ferror*, perror, fseek*, fgetpos*,      |                           |
|           | fsetpos*, ftell*, rewind*, getchar, fgetc, getc, gets, fgets, fscanf, scanf, |                           |
|           | sscanf, fread, putchar, fputc, putc, puts, fputs, ungetc, fprintf, printf,   |                           |
|           | sprintf, vfprintf, vprintf, vsprintf, fwrite                                 |                           |
|           | abort, exit, atexit*, getenv*, system*, malloc, calloc, realloc, free, atoi, | stdlib.h                  |
|           | atol, atof, strtol, strtoul, strtod, abs, labs, div, ldiv, rand, srand,      |                           |
|           | bsearch, qsort                                                               |                           |
|           | time, difftime*, clock*, mktime, localtime*, gmtime, asctime*, ctime*        | time.h                    |
|           | acos, asin, atan, atan2, ceil, cos, cosh, exp, fabs, floor, fmod, frexp,     | math.h, errno.h, float.h, |
|           | ldexp, log, log10, modf, pow, sin, sinh, sqrt, tan, tanh                     | limits.h                  |
|           | memchr, memmove, strchr, strcspn, strncat, strpbrk, strstr, memcmp,          | string.h                  |
|           | memset, strcmp, strerror, strncmp, strrchr, strtok, memcpy, strcat,          |                           |
|           | strcpy, strlen, strncpy, strspn                                              |                           |
|           | isalnum, iscntrl, isgraph, isprint, isspace, isxdigit, toupper, isalpha,     | ctype.h                   |
|           | isdigit, islower, ispunct, isupper, tolower                                  |                           |
|           | va_start, va_arg, va_end                                                     | stdarg.h                  |
|           | assert                                                                       | assert.h                  |
|           | setlocale*                                                                   | locale.h                  |
| libgcc2.a | strtoll, strtoull                                                            | stdlib.h                  |

The functions marked with an asterisk (\*) are dummy functions.

#### **Emulation library**

| File name | Functions                                                                                   |
|-----------|---------------------------------------------------------------------------------------------|
| libgcc.a  | adddf3, subdf3, muldf3, divds3, negdf2, addds3, subds3, mulds3, divds3, negds2, fixunsdfsi, |
|           | fixdfsi, floatsidf, fixunssfsi, fixsfsi, floatsisf, truncdfsf2, extendsfdf2, fcmpd, fcmps,  |
|           | divsi3, udivsi3, modsi3, umodsi3                                                            |

## long long type emulation library

| File name | Functions                                                                                         |
|-----------|---------------------------------------------------------------------------------------------------|
| libgcc2.a | muldi3, divdi3, udivdi3, moddi3, umoddi3, negdi2, lshrdi3, ashrdi3, ashldi3, fixunsdfdi, fixdfdi, |
|           | floatdidf, fixunssfdi, fixsfdi, floatdisf, cmpdi2, ucmpdi2, ffsdi2                                |

For details about the functions included in the libraries, refer to Chapter 7, "Library".

When using a library function, be sure to specify the library file that contains the function used when linking. The linker extracts only the necessary object modules from the specified library file as it links them.

# 4.2.3 In-line Assemble

The **xgcc** C/C++ compiler supports in-line assembly, so the **asm** statement can be used. As a result, the word "asm" is reserved for system use.

```
Format:
           asm("<character string>");
Example 1:
           /* HALT mode */
           asm("halt");
Example 2:
           /* Trap Table*/
           asm(".long
                            BOOT\n\
                 .space
                            8\n\
                 .long
                            ZERO DIV\n\
                 .space
                            4\n\
                            ADDR ERRn
                 .long
                 .long
                            NMI\n\
                 .space
                            32\n\
                            INT1\n\
                 .long
                 .long
                            INT2");
Example 3:
           BOOT(){
                 asm("xld.w %r15,0x0800");
                 asm("ld.w %sp,%r15");
                                            /* set SP */
                 asm("ld.w %r15,0x0000"); /* set data area pointer */
                       :
           }
```

For details on how to write an assembly source, refer to Section 4.3, "Grammar of Assembly Source".

# 4.2.4 Prototype Declarations

## **Declaring interrupt handler functions**

Interrupt handler functions should be declared in the following format:

```
<function name> attribute ((interrupt handler));
Example: void foo(void) attribute ((interrupt handler));
  int int num;
  void foo()
   {
        int num = 5;
  }
  Assembler code
  foo:
                %r2
        pushn
        xld.w
                %r2,5
                             ;0x5
                %r1,int num
        xld.w
        ld.w
                [%r1],%r2
        popn
                %r2
        reti
```

# 4.2.5 alloca()/Variable Length Array

The C/C++ compiler **xgcc** supports alloca()/variable length arrays.

To use alloca(), be sure to include alloca.h. Since alloca() does not check for stack overflows, monitor stack size at this point in time.

When alloca()/variable length array is used, a frame pointer is assigned to %r0.

Example: #include <alloca.h>

```
int main()
{
    char* cp_pt;
    cp_pt = (char*)alloca(3);
    cp_pt[0] = 5;
    cp_pt[1] = 6;
    cp_pt[2] = 7;
    return 0;
    }
```

#### Assembler code

main:

ret

| pushn | %r0         |                                                                  |
|-------|-------------|------------------------------------------------------------------|
| ld.w  | %r0,%sp     | ← The value of $\$$ sp is saved in the frame pointer ( $\$$ r0). |
| ld.w  | %r5,%sp     |                                                                  |
| ld.w  | %r4,%sp     |                                                                  |
| xsub  | %r4,4       | ;0xffffffc                                                       |
| ld.w  | %sp,%r4     |                                                                  |
| xld.w | %r4,5       | ;0x5                                                             |
| ld.b  | [%sp],%r4   |                                                                  |
| xld.w | %r4,6       | ;0x6                                                             |
| xld.b | [%sp+1],%r4 |                                                                  |
| xld.w | %r4,7       | ;0x7                                                             |
| xld.b | [%sp+2],%r4 |                                                                  |
| ld.w  | %sp,%r5     |                                                                  |
| xld.w | %r4,0       | ;0x0                                                             |
| popn  | %r0         |                                                                  |
|       |             |                                                                  |

# 4.3 Grammar of Assembly Source

# 4.3.1 Statements

Each individual instruction or definition of an assembly source is called a statement. The basic composition of a statement is as follows:

# Syntax pattern

| 1 | <mnemonic></mnemonic>                      | ( <operands>)</operands> | (; <i><comment></comment></i> ) |
|---|--------------------------------------------|--------------------------|---------------------------------|
| 2 | <assembler directive=""></assembler>       | (< <b>Parameters</b> >)  | (;< <i>Comment</i> >)           |
| 3 | <label>:</label>                           |                          | (;< <i>Comment</i> >)           |
| 4 | ; <comment></comment>                      |                          |                                 |
| 5 | <extended instruction=""></extended>       | <operands></operands>    | (;< <i>Comment</i> >)           |
| 6 | <preprocessor directive=""></preprocessor> | (< <b>Parameters</b> >)  | (;< <i>Comment</i> >)           |

Example:

| Statement              |        |             |   |                       | — Syntax pattern — |
|------------------------|--------|-------------|---|-----------------------|--------------------|
| ; boot.s<br>; boot pro |        | .14         |   |                       | 4                  |
| ,                      |        |             |   |                       |                    |
| #define                | SP_INI | ,0x0800     | ; | Stack pointer value   | 6                  |
|                        | .text  |             |   |                       | 2                  |
|                        | .long  | BOOT        | ; | BOOT VECTOR           | 2                  |
| BOOT:                  | 0      |             |   |                       | 3                  |
|                        | xld.w  | %r15,SP INI |   |                       | 5                  |
|                        | ld.w   | %sp,%r15    | ; | set SP                | 1                  |
|                        | ld.w   | %r15, dp    | ; | set data area pointer | 1                  |
|                        | xcall  | main        | ; | goto main             | 5                  |
|                        | xjp    | BOOT        | ; | infinity loop         | 5                  |
| :                      | :      |             |   | :                     |                    |

The example given above is an ordinary source description method. For increased visibility, the elements composing each statement are aligned with tabs and spaces.

## Restrictions

Only one statement can be described in one line. A description containing more than two instructions in one line will result in an error. However, comments may be described in the same line with an instruction or label.
 Example: ; OK

| BOOT:  | ld.w %r1,%r2 |      |         |
|--------|--------------|------|---------|
|        | ld.w %r0,%r1 |      |         |
| ;Error |              |      |         |
| BOOT:  | ld.w %r1,%r2 | ld.w | %r0,%r1 |

• One statement cannot be described in more than one line. A statement not complete in one line will result in an error.

Example: ; OK

```
ld.w %r1,%r2
;Error
ld.w %r1,
%r2
```

• The usable characters are limited to ASCII characters (alphanumeric symbols), except for use in comments. Also, the usable symbols have certain limitations (details below).

Comments can be described using other characters than ASCII characters. When using non-ASCII characters (such as Chinese characters) for comments, use  $/* \cdots */$  as the comment symbol.

# (1) Instructions (Mnemonics and Operands)

An instruction to the C33 Core is generally composed of <*Mnemonic*> + <*Operand*>. Some instructions do not contain an operand.

#### General notation forms of instructions

| General forms | : <b><mnem< b=""></mnem<></b>                                                               | eonic>  |  |  |
|---------------|---------------------------------------------------------------------------------------------|---------|--|--|
|               | < <i>Mnemonic</i> > tab or space < <i>Operand</i> >                                         |         |  |  |
|               | <mnemonic> tab or space <operand 1="">, <operand 2<="" p=""></operand></operand></mnemonic> |         |  |  |
| Examples:     | nop                                                                                         |         |  |  |
|               | call                                                                                        | SUB1    |  |  |
|               | ld.w                                                                                        | %r0,0x4 |  |  |

There is no restriction as to where the description of a mnemonic may begin in a line. A tab or space preceding a mnemonic is ignored. Generally, mnemonics are justified left by tab setting.

An instruction containing an operand needs to be broken with one or more tabs or spaces between the mnemonic and the operand. If there are plural operands, the operands are separated from each other with one comma (,). Space between operands is ignored.

The elements of operands will be described further below.

#### Types of mnemonics

The following core instructions can be used in the S1C33 Family:

| C33 STD Cor | е      |         |         |        |         |         |
|-------------|--------|---------|---------|--------|---------|---------|
| nop         | slp    | halt    | pushn   | popn   | brk     | retd    |
| int         | reti   | call    | call.d  | ret    | ret.d   | j p     |
| jp.d        | jrgt   | jrgt.d  | jrge    | jrge.d | jrlt    | jrlt.d  |
| jrle        | jrle.d | jrugt   | jrugt.d | jruge  | jruge.d | jrult   |
| jrult.d     | jrule  | jrule.d | jreq    | jreq.d | jrne    | jrne.d  |
| ld.b        | ld.ub  | ld.h    | ld.uh   | ld.w   | add     | sub     |
| cmp         | and    | or      | xor     | not    | srl     | sll     |
| sra         | sla    | rr      | rl      | scan0  | scanl   | s w a p |
| mirror      | div0s  | div0u   | div1    | div2s  | div3s   | btst    |
| bclr        | bset   | bnot    | adc     | sbc    | mlt.h   | mltu.h  |
| mlt.w       | mltu.w | mac     | ext     |        |         |         |
| C33 ADV Cor | е      |         |         |        |         |         |
| jpr         | jpr.d  | pushs   | pops    | mac.w  | mac.hw  | macclr  |
| ld.cf       | div.w  | divs.w  | repeat  | retm   | swaph   | sat.b   |
| sat.ub      | mlt.hw | mac1.h  | mac1.hw | mac1.w | ld.c    | sat.h   |
| sat.uh      | sat.w  | sat.uw  | loop    | do.c   | psrset  | psrclr  |
| ext         |        |         |         |        |         |         |
| C33 PE Core |        |         |         |        |         |         |
| push        | рор    | pushs   | pops    | jpr    | jpr.d   | psrclr  |
| psrset      | swaph  | ld.c    | do.c    | ld.cf  |         |         |
|             |        |         |         |        |         |         |

Refer to the C33 Core manuals for details of each instruction.

#### **Restrictions on characters**

Mnemonics can be written in uppercase (A-Z) characters, lowercase (a-z) characters, or both. For example, "ld.w", "LD.W", and "Ld.w" are all accepted as "ld.w" instructions.

For purposes of discrimination from symbols, this manual uses lowercase characters. More will be said about operands later.

# (2) Assembler Directives

The **as** assembler supports the standard directives provided in the gnu assembler. Refer to the gnu assembler manual for the standard directives. Each directive begins with a period (.). The following lists often-utilized directives.

| .text<br>.section<br>.section<br>.section | .rodata                               | Declares a .text section.<br>Declares a .data section.<br>Declares a .rodata section.<br>Declares a .bss section. |
|-------------------------------------------|---------------------------------------|----------------------------------------------------------------------------------------------------|
| .long                                     | <data></data>                         | Defines a 4-byte data.                                                                                            |
| .short                                    | <data></data>                         | Defines a 2-byte data.                                                                                            |
| .byte                                     | <data></data>                         | Defines a byte data.                                                                                              |
| .ascii                                    | <string></string>                     | Defines an ASCII character strings.                                                                               |
| .space                                    | <length></length>                     | Defines a blank (0x0) space.                                                                                      |
| .zero                                     | <length></length>                     | Defines a blank (0x0) space.                                                                                      |
| .align                                    | <value></value>                       | Alignment to a specified boundary address.                                                                        |
| .global                                   | <symbol></symbol>                     | Defines a global symbol.                                                                                          |
| .set                                      | <symbol>,<address></address></symbol> | Defines a symbol with an absolute address.                                                                        |

# (3) Labels

A label is an identifier designed to refer to an arbitrary address in the program. You can refer to a branch destination of a program or an address in the .text/.data section by using a symbol defined as a label.

#### Definition of a label

A symbol described in the following format is regarded as a label.

#### <Symbol>:

Preceding spaces and tabs are ignored. It is a general practice to describe from the top of a line. A defined symbol denotes the address of a described location.

An actual address value will be determined in the linking process.

#### Restrictions

Only the following characters can be used:

A–Z a–z \_ 0–9

A label cannot begin with a numeral. Uppercase and lowercase are discriminated.

;Error

| FOO:   | <pre>1label:</pre> |
|--------|--------------------|
| _Abcd: | 0_ABC:             |
| L1:    |                    |

## (4) Comments

Comments are used to describe the meaning of a series of routines or each statement. Comments cannot comprise part of coding.

#### **Definition of comment**

A character string beginning with a semicolon (;) and ending with a line feed is interpreted as a comment. Strings from "/\*" through the next "\*/" are also regarded as a comment.

Not only ASCII characters, but also other non-ASCII characters can be used to describe a comment. It can be described with a label or instruction in one line.

```
Examples:; This line is a comment line.

LABEL: ;Comment for LABEL.

ld.w %a,%b ;Comment for the instruction on the left.

/*

This type of comment can include

newline characters.

*/
```

## Restrictions

When a comment extends to several lines, each line must begin with a semicolon or use "/\*" and "\*/". Examples:

```
;These are
    comment lines. The second line will not be regarded as a comment. An error will result.
;These are
; comment lines. Both lines will be regarded as comments.
/*
    These are
    comment lines. Both lines will be regarded as a comment.
*/
```

#### (5) Blank Lines

This assembler also allows a blank line containing only a return/line feed code. It need not be made into a comment line, for example, when used as a break in a series of routines.

# 4.3.2 Notations of Operands

This section explains the notations for the register names, symbols, and constants that are used in the operands of instructions.

# (1) Register Names

The names of the internal registers of the C33 Core all contain a percentage symbol (%). Register names may be written in either uppercase or lowercase letters.

| General-purpose register (%rd, %rs, %rb) | Notation             |  |
|------------------------------------------|----------------------|--|
| General-purpose register R0-R15          | %r0-%r15 or %R0-%R15 |  |
| Special register (%sd, %ss)              | Notation             |  |
| Processor status register PSR            | %psr or %PSR         |  |
| Stack pointer SP                         | %sp or %SP           |  |
| Arithmetic operation low register ALR    | %alr or %ALR         |  |
| Arithmetic operation high register AHR   | %ahr or %AHR         |  |
| Special register (%sd) in C33 ADV Core   | Notation             |  |
| Loop counter                             | %lco or %LCO         |  |
| Loop-start-address register              | %lsa or %LSA         |  |
| Loop-end-address register                | %lea or %LEA         |  |
| Shift-out register                       | %sor or %SOR         |  |
| Vector table base register               | %ttbr or %TTBR       |  |
| Data pointer                             | %dp or %DP           |  |
| Processor identification register        | %idir or %IDIR       |  |
| Debug base register                      | %dbbr or %DBBR       |  |
| User stack pointer                       | %usp or %USP         |  |
| Supervisor stack pointer                 | %ssp or %SSP         |  |
| Special register (%sd) in C33 PE Core    | Notation             |  |
| Vector table base register               | %ttbr or %TTBR       |  |
| Processor identification register        | %idir or %IDIR       |  |

Register names placed in brackets ([]) for indirect addressing must include the % symbol. Examples: [%r8] [%r1]+ [%sp+imm6]

Note: A register name not containing % will be regarded as a symbol.

Conversely, all notations beginning with % will be regarded as registers, and will give rise to an error if it is not a register name.

## (2) Numerical Notations

The as assembler supports three kinds of numerical notations: decimal, hexadecimal and binary.

## Decimal notations of values

Notations represented with 0–9 only will be regarded as decimal numbers. To specify a negative value, put a minus sign (-) before the value.

Examples: 1 255 -3

Characters other than 0–9 and the sign (-) cannot be used.

#### Hexadecimal notations of values

To specify a hexadecimal number, place "0x" before the value. Examples: 0x1a 0xff00

"0x" cannot be followed by characters other than 0–9, a–f, and A–F.

#### **Binary notations of values**

To specify a binary number, place "0b" before the value. Examples: 0b1001 0b01001100

"0b" cannot be followed by characters other than 0 or 1.

#### Specified ranges of values

The size (specified range) of immediate data varies with each instruction.

The specifiable ranges of different immediate data are given below.

| Symbol | Туре                         | Decimal         | Hexadecimal       | Binary                                        |
|--------|------------------------------|-----------------|-------------------|-----------------------------------------------|
| imm2   | 2-bit immediate data         | 0 to 3          | 0x0 to 0x3        | 0b0 to 0b11                                   |
| imm3   | 3-bit immediate data         | 0 to 7          | 0x0 to 0x7        | 0b0 to 0b111                                  |
| imm4   | 4-bit immediate data         | 0 to 15         | 0x0 to 0xf        | 0b0 to 0b1111                                 |
| imm6   | 6-bit immediate data         | 0 to 63         | 0x0 to 0x3f       | 0b0 to 0b111111                               |
| sign6  | Signed 6-bit immediate data  | -32 to 31       | 0x0 to 0x3f       | 0b0 to 0b111111                               |
| imm8   | 8-bit immediate data         | 0 to 255        | 0x0 to 0xff       | 0b0 to 0b11111111                             |
| sign8  | Signed 8-bit immediate data  | -128 to 127     | 0x0 to 0xff       | 0b0 to 0b11111111                             |
| imm10  | 10-bit immediate data        | 0 to 1023       | 0x0 to 0x3ff      | 0b0 to 0b111111111                            |
| imm13  | 13-bit immediate data        | 0 to 8191       | 0x0 to 0x1fff     | 0b0 to 0b111111111111                         |
| imm32  | 32-bit immediate data        | 0 to 4294967295 | 0x0 to 0xffffffff | 0b0 to 0b111111111111111111111111111111111111 |
| sign32 | Signed 32-bit immediate data | -2147483648     | 0x0 to 0xffffffff | Ob0 to 0b111111111111111111111111111111111111 |
|        |                              | to 2147483647   |                   |                                               |

| Table 4.3.2.1 Types of immediate data and their specifiable ra | anges |
|----------------------------------------------------------------|-------|
|----------------------------------------------------------------|-------|

#### (3) Symbols

In specifying an address with immediate data, you can use a symbol defined in the source files.

#### **Definition of symbols**

Usable symbols are defined as 32-bit values by any of the following methods:

- It is described as a label (in text, data or bss section) Example: LABEL1: LABEL1 is a symbol that indicates the address of a described location in the .text, .data, or .bss section.
- It is defined with the .set directive Example: .set ADDR1, 0xff00 ADDR1 is a symbol that represents absolute address 0x0000ff00.

#### **Restrictions on characters**

The characters that can be used are limited to the following: A-Z a-z = 0-9Note that a symbol cannot begin with a numeral. Uppercase and lowercase characters are discriminated.

#### Local and global symbols

Defined symbols are normally local symbols that can only be referenced in the file where they are defined. Therefore, you can define symbols with the same name in multiple files. To reference a symbol defined in some other file, you must declare it to be global in the file where the symbol is defined by using the .global directive.

#### Extended notation of symbols

When referencing an address with a symbol, you normally write the name of that symbol in the operand where an address is specified.

Examples: call LABEL ← LABEL = sign8 ld.w %rd,LABEL ← LABEL = sign6

The **as** assembler also accepts the referencing of an address with a specified displacement as shown below. LABEL + imm32 LABEL + sign32

Example: call LABEL+0x10

#### Symbol mask

The basic instructions in the C33 Core instruction set are characterized by the fact that the immediate size that can be specified in the operand of each instruction is limited. Consequently, an assembler error results when a symbol whose value exceeds the size is used. When using the basic instructions, the high-order bits must be written separately in the ext instruction. A symbol mask is used for this purpose.

Specifically, a symbol mask is used to get the values from a symbol value that are written separately in the ext instruction and the basic instruction, and is entered immediately after the symbol.

When using extended instructions, the **as** assembler attaches the necessary symbol mask as it expands the instruction. Therefore, you do not specifically need to be concerned about the ext instruction or symbol mask.

#### Types of symbol masks

The following 8 types of symbol masks can be used:

| Symbo      | l mask     | Function                                                |  |  |  |  |
|------------|------------|---------------------------------------------------------|--|--|--|--|
| @rh or @RH |            | Acquires the 10 high-order bits of a relative address.  |  |  |  |  |
| @rm or     | @RM        | Acquires the 13 mid-order bits of a relative address.   |  |  |  |  |
| @rl or     | @RL        | Acquires the 8 low-order bits of a relative address.    |  |  |  |  |
| @h or @    | ЭH         | Acquires the 13 high-order bits of an absolute address. |  |  |  |  |
| @m or @M   |            | Acquires the 13 mid-order bits of an absolute address.  |  |  |  |  |
| @l or @    | 9L         | Acquires the 6 low-order bits of an absolute address.   |  |  |  |  |
| @ah or     | @AH        | Acquires the 13 high-order bits of a relative address.  |  |  |  |  |
| @al or     | @AL        | Acquires the 13 low-order bits of a relative address.   |  |  |  |  |
| Examp      | les:       |                                                         |  |  |  |  |
| ext        | LABEL@rh   |                                                         |  |  |  |  |
| ext        | LABEL@rm   |                                                         |  |  |  |  |
| call       | LABEL@rl   | $\leftarrow$ Functions as "call LABEL".                 |  |  |  |  |
| ext        | LABEL@h    |                                                         |  |  |  |  |
| ext        | LABEL@m    |                                                         |  |  |  |  |
| ld.w       | %rd,LABEL@ | ← Functions as "ld.w %rd, LABEL".                       |  |  |  |  |
| ext        | LABEL@ah   |                                                         |  |  |  |  |
| ext        | LABEL@al   |                                                         |  |  |  |  |
| ld.w       | %rd,[%rb]  | $\leftarrow$ Functions as "ld.w %rd, [%rb+LABEL]".      |  |  |  |  |

- **Notes**: The symbol masks are effective only on the defined symbols. If a symbol mask is applied to a numeric value, an error will result.
  - If a symbol mask is omitted, the lower bits effective for that instruction will be used. However, if the bit value does not fall within the instruction range, an error or warning will be issued.

#### **Pseudo-operand**

To specify offset addresses from the default data area start address, the **as** assembler provides the pseudooperands that can be used as symbol masks.

#### Types of pseudo-operands

ld.w %r0,[%r15]

The following 5 types of pseudo-operands can be used:

| Pseudo-operand                    | Function                                                                    |
|-----------------------------------|-----------------------------------------------------------------------------|
| doff_hi() or DOFF_HI()            | Acquires the 13 high-order bits of an offset from the default data area     |
|                                   | start address (%r15;dp).                                                    |
| <pre>doff_lo() or DOFF_LO()</pre> | Acquires the 13 low-order bits of an offset from the default data area      |
|                                   | start address (%r15;dp).                                                    |
| dpoff_h() or DPOFF_H()            | Acquires the 13 high-order bits of an offset from the default data area     |
|                                   | start address (%dp;dp). This is for the C33 ADV Core and can be             |
|                                   | used when the -mc33adv option is specified.                                 |
| dpoff_m() or DPOFF_M()            | Acquires the 13 mid-order bits of an offset from the default data area      |
|                                   | start address (%dp;dp). This is for the C33 ADV Core and can be             |
|                                   | used when the -mc33adv option is specified.                                 |
| dpoff_l() or DPOFF_L()            | Acquires the 6 low-order bits of an offset from the default data area start |
|                                   | address (%dp;dp). This is for the C33 ADV Core and can be used              |
|                                   | when the -mc33adv option is specified.                                      |
| Examples:                         |                                                                             |
| 1                                 |                                                                             |
| ext doff_hi(FOO)                  |                                                                             |
| ext doff_lo(FOO)                  |                                                                             |

- **Notes:** The pseudo-operands are effective only on the defined symbols. If a pseudo-operand is applied to a numeric value, an error will result.
  - When using pseudo-operands, the default data area start address must be set to the corresponding default data area pointers (see Section 3.7.1, "Data Area").

← Functions as "ld.w %r0, [%r15+(FOO address- dp)]".

### 4.3.3 Extended Instructions

The extended instructions are such that the contents which normally are written in multiple instructions including the ext instruction can be written in one instruction. Extended instructions are expanded into the smallest possible basic instructions by the **as** assembler.

#### Types of extended instructions

| C33 STD Co | re instructions |          |         |         |          |          |
|------------|-----------------|----------|---------|---------|----------|----------|
| xadd       | xsub            | xcmp     | xand    | xoor    | xxor     | xnot     |
| xsll       | xsrl            | xsla     | xsra    | xrl     | xrr      | xld.b    |
| xld.ub     | xld.h           | xld.uh   | xld.w   | xbset   | xbclr    | xbtst    |
| xbnot      | xjp             | xjreq    | xjrne   | xjrgt   | xjrge    | xjrlt    |
| xjrle      | xjrugt          | xjruge   | xjrult  | xjrule  | xcall    | xjp.d    |
| xjreq.d    | xjrne.d         | xjrgt.d  | xjrge.d | xjrlt.d | xjrle.d  | xjrugt.d |
| xjruge.d   | xjrult.d        | xjrule.d | xcall.d |         |          |          |
| sjp        | sjreq           | sjrne    | sjrgt   | sjrge   | sjrlt    | sjrle    |
| sjrugt     | sjruge          | sjrult   | sjrule  | scall   | sjp.d    | sjreq.d  |
| sjrne.d    | sjrgt.d         | sjrge.d  | sjrlt.d | sjrle.d | sjrugt.d | sjruge.d |
| sjrult.d   | sjrule.d        | scall.d  |         |         |          |          |
| C33 ADV Co | re instructions |          |         |         |          |          |

ald.b ald.ub ald.h ald.w

#### Method for using extended instructions

The value or symbol for the expanded immediate size can be written directly in the operand.

| Examples: xcall | LABEL      | ; | ext  | LABEL@rh                             |
|-----------------|------------|---|------|--------------------------------------|
|                 |            | ; | ext  | LABEL@rm                             |
|                 |            | ; | call | LABEL@rl                             |
| xld.w           | %r1,sign32 | ; | ext  | sign32@h<br>sign32@m<br>%r1,sign32@l |

In addition to the immediate expansion function of the basic instructions, a special operand specification like the one shown below is accepted for some instructions.

| ples: | xld.w | %r0,[symbol + 0x10] | ; R0 $\leftarrow$ [symbol + 0x10]         |
|-------|-------|---------------------|-------------------------------------------|
|       | xjp   | LABEL + 5           | ; Jumps to address LABEL + 5.             |
|       | xrl   | %r0,15              | ; Rotates the R0 content left by 15 bits. |

For details about the extended instructions that include operands, refer to Section 8.7, "Extended Instructions".

Exam

### 4.3.4 Preprocessor Directives

The **cpp** C preprocessor directives can be used in assembly source files. The principal directives are as follows:

#include Insertion of file #define Definition of character strings and numbers #if-#else-#endif Conditional assembly Examples: #include "define.h" #define NULL 0 #ifdef TYPE1 ld.w %r0,0 #else ld.w %r0,-1 #endif

Refer to the gnu C preprocessor manual for details of the preprocessor directives.

**Note**: The sources that contain preprocessor directives need to be processed by the preprocessor (use the **xgcc** options -c and -xassembler-with-cpp), and cannot be entered directly into the **as** assembler. (Direct entry into the assembler will result an error.)

### 4.4 Precautions for Creation of Sources

- (1) Place a tab stop every 4 characters wherever possible. Source display/mixed display with the **gdb** debugger of a source set at a tab interval other than 4 characters may result in displaced output of the source part.
- (2) When compiling/assembling a C/C++ source or assembly source that includes debugging information, do not include other source files (by using #include). It may cause a debugger operation error. This does not apply to ordinary header files that do not contain sources.
- (3) When using C/C++ and assembler modules in a program, pay attention to the interface between the C/ C++ functions and assembler routines, such as arguments, size of return values and the parameter passing conventions.
- (4) If the target uses the C33 ADV Core, always confirm that the OC bit of the %psr register is set to 1. (The OC bit is initially set to 0.) Executing an arithmetic/logic instruction when OC bit = 1 will clear the V bit of %psr to 0. The C/C++ compiler is created based on this bit operation.

Example settings during boot:

```
asm("xld.w %r15,0x2000"); // Set SP in end of 8KB internal RAM
asm("ld.w %sp,%r15");
asm("xld.w %r15,0x00200000"); // OC=1 // Essential
asm("ld.w %psr,%r15"); // Essential
asm("xld.w %r15,__dp"); // Set DP (default data area)
asm("ld.w %dp,%r15");
```

(5) Be sure to include the prototype declaration or the extern declaration of the functions.

If there is no prototype or extern declaration and if a function without its definition part in an earlier part of the same file is called, the type assumed in the file calling the function may differ from the function type actually called, resulting in a potential malfunction. Even so, the function will compile without errors.

However, a warning is generated if the definition part of the called function is present in the same file. If the definition part of the called function is located in another file, no warning is generated unless the -Wall option is attached.

Since the return value is implicitly assumed to be of the int type, the correct value will not be returned if the return value has a data type larger than int.

(6) Do not use a pointer other than char type for reading/writing an odd memory address, as it will cause an address misaligned exception be occurred.

```
Example:
int *ip_Pt;
void sub()
{
    ip_Pt = (int *)0x3;
    (*ip_Pt) = 0x2; // An address misaligned exception occurs.
}
```

(7) In the C/C++ source, a function name can be used as a pointer to the function, but a function name cannot be used to assign its value to a real-type (float/double) variable or array.

A function name can be used to assign a value to an integer-type variable or array.

In the C source, however, when a function name is used to assign a value at the time of declaration of a global variable or global array, it can be used to assign a value only to a global variable or array of the int/unsigned int/ long/unsigned long type.

At a time other than declaration, a function name can be used to assign a value to any integer-type global variable or array.

In the case of local variables or local arrays, as long as they are of the integer type, a function name can be used to assign a value at the time of declaration or at any other time.

- Example:
- 1) long l\_Global\_Val = (long)boot;
  - $\rightarrow$  A function name can be used to assign a value at the time of declaration of long-type global variable, l\_Global\_Val.
- 2) short s\_Global\_Val = (short)boot;
  - → An error is generated if function name is used to assign a value at the time of declaration of short-type global variable, s\_Global\_Val.

error: initializer element is not constant

In the C++ source, the following warning is displayed instead of an error message.

warning: cast from pointer to integer of different size

```
3) long l_local_val = (long)boot;
```

 $\rightarrow$  A function name can be used to assign a value to long-type local variable, l\_local\_val.

4) short s\_local\_val = (short)boot;

 $\rightarrow$  A function name can be used to assign a value to short-type local variable, s\_local\_val.

```
5) char c_Global_Val;
  void sub()
  {
    c_Global_Val = (char)boot;
  }
```

- → At a time other than declaration, a function name can be used to assign a value to char-type global variable, c\_Global\_Val.
- (8) In the C/C++ source, a function pointer can also be used, but it cannot be used to assign a value to a real-type (float/ double) variable or array as described in (7).

A function pointer can be used to assign a value to an integer type variable or array.

In the C source, however, a function pointer cannot be used to assign a value at the time of declaration of a global variable or global array.

At a time other than declaration, a function pointer can be used to assign a value to an integer-type global variable or array.

In the case of integer-type local variables and local arrays, a function pointer can be used to assign a value at the time of declaration or at any other time.

A warning is generated if a function pointer is used to assign a value to a variable or array that is not an int/ unsigned int/long/unsigned long type.

Example:

void (\* fp\_Pt)(void); // Declaration of function pointer for which both return value and argument are void type
1) long l\_Global\_Val = (long) fp\_Pt;

→ An error is generated if function pointer is used to assign a value at the time of declaration of global variable, 1\_Global\_Val.

error: initializer element is not constant

- (An error is not generated in C++ source)
- 2) long l\_local\_val = (long)fp\_Pt;
  - $\rightarrow$  A function pointer can be used to assign a value to long-type local variable, l\_local\_val.
- 3) short s\_local\_val = (short)fp\_Pt;
  - $\rightarrow$  A function pointer can be used to assign a value to short-type local variable, s\_local\_val, but a

warning is generated.

```
warning: cast from pointer to integer of different size
4) long l_Global_Val;
void sub()
{
    l_Global_Val = (long)fp_Pt;
}
```

- → At a time other than declaration, a function pointer can be used to assign a value to long-type global variable, s\_Global\_Val.
- (9) Note that, because of the specifications of the C/C++ language, if a process with an undefined operation is executed, the result may vary depending on the optimization option (-00/-0/-02/-03/-0s) and differences in local variables/external variables.

Undefined processes include the following:

- Overflow resulting from conversion of floating point type value to integer type value
- Shift operation conducted with a negative value or with a bit length that is the same as or longer than the bit length used in calculation after a type promotion
- (10)Because of the specifications of the C language, accessing a variable by means of a non-interchangeable pointer may display the following warning message if the -Wall option is attached.

```
In this case, reference or assignment of variables via pointers may not be performed correctly.
```

```
warning: dereferencing type-punned pointer will break strict-aliasing rules
```

Example: When -O3 option is attached

int sub()
{
 int p1 = 0 ;
 short \*p2 = (short \*)&p1 ;

Since p2 and &p1 are non-interchangeable, a warning will be generated.

In that case, variable p1 may not be referenced by means of pointer p2 or assignment may not be performed correctly.

# 5 GNU33 IDE

This chapter describes the facilities available with the GNU33 IDE and describes how to use the GNU33 IDE.

### 5.1 Overview

### 5.1.1 Features

The **GNU33 IDE** (hereafter simply the **IDE**) provides an integrated development environment that makes it user to develop software using the S1C33 Family C/C++ Compiler Package (S5U1C33001C). The main features of the **IDE** are outlined below.

- Project management Allows collective management of all source files needed to create an application as a single project.
- Supports GNU-compliant C, C++, and assembler The IDE lets users create and edit sources in GNU-compliant C, C++, or assembly language. User can also load source code written in other editors into the IDE.
- · Creates and executes a makefile

The **IDE** automatically generates a makefile featuring a compiler to linker execution sequence based on userselected build options. A build process to generate an executable object file based on this file can be executed simply by clicking a button. You can also select to generate a makefile for an application (\*.elf) or a library (\*.a).

Creates various definition files

The **IDE** lets the user easily edit/create various files in addition to the above makefile, including the linker script file needed to build a project and the parameter and command files needed to launch the debugger.

• Launcher for calling the **gdb** debugger After a build process, the user can call the **gdb** debugger to debug a built application.

### 5.1.2 Some Notes on Use of the IDE

#### About the guaranteed operation of the IDE

The IDE is designed to run on the Eclipse development platform and uses Eclipse facilities during development work. Note that the facilities not described in this manual lie beyond the scope of guarantee for the IDE.

#### **Eclipse plug-in versions**

Listed below are the Eclipse plug-ins and versions required by the IDE:

| Plug-in                  | Version |
|--------------------------|---------|
| Eclipse Platform         | 3.4.0   |
| Eclipse CDT              | 5.0.0   |
| Eclipse DSDP Memory View | 1.1.0   |

Table 5.1.2.1 Eclipse plug-in versions

**IDE** operations cannot be guaranteed if any modification, deletions, or updates of these plug-ins are made. Since the **IDE** is a Java application, Java Virtual Machine will be installed as well. **IDE** operations cannot be guaranteed for use on a platform other than this virtual Java machine.

#### About the use of Japanese language in the IDE

Although the **IDE** permits Japanese (using Shift-JIS/MS-932 character code) file and directory names and strings, the GNU33 tools used to build projects do not support the Japanese language. Do not use the Japanese language for file and directory names or in executable source code. (Comments in the source code may be written in Japanese.)

Displaying the IDE user interface in Japanese

The IDE comes packaged with the Eclipse "blanco" translator plug-in.

This enables the IDE user interface (menus, dialog boxes, and error messages) to be displayed in Japanese (with some exceptions).

The user interface display is normally selected automatically in accordance with the regional language option setting for the operating system when the IDE is launched. (Japanese display when running on Japanese OS, and English for all other operating systems.)

Launching the IDE as follows enables the language display to be switched manually between English and Japanese.

eclipse.exe -nl en\_US: English eclipse.exe -nl ja\_JP: Japanese

## 5.2 Starting and Quitting the IDE

### 5.2.1 Starting the IDE

The method for starting the IDE is described below.

(1) eclipse.ex

Double-click the **eclipse.exe** icon in the c:\EPSON\gnu33\eclipse directory to start the **IDE**. You can also start the **IDE** by selecting [EPSON MCU] > [GNU33] > [GNU33 IDE] from the Windows Start menu, or from the command line without parameters.

(2) After the Eclipse splash screen, the [Workspace Launcher] dialog box shown below is displayed. Here, specify the working directory (workspace) in which you want to store projects and associated files.

| Two Workspace Launcher                                                                                                    |           |
|----------------------------------------------------------------------------------------------------|-----------|
| Select a workspace                                                                                                    |           |
| Eclipse for GNU33 vx.x.x stores your projects in a folder called a workspace. Choose a workspace folder to use for this session. |           |
| Workspace: DIEEEOV/GVU83(eclipse)workspace                                                                                       | Browse    |
| Use this as the default and do not ask again                                                                                     |           |
|                                                                                                    | OK Cancel |

Although c:\EPSON\gnu33\eclipse\workspace is displayed as the default directory, you can select any other directory or create a new directory and set it as the workspace. Enter a directory name in the [Workspace:] combo box or select one from the directory select dialog box displayed by clicking the [Browse...] button.

The [Workspace Launcher] dialog box is displayed each time you start the **IDE**. If you plan to perform your work in the same workspace from this point, you can choose not to display the [Workspace Launcher] dialog box by selecting the [Use this as the default and do not ask again] check box (indicated by a check mark when selected). (Select [Switch Workspace...] from the [File] menu to change to a different workspace.)

\* Do not specify the project directory (directory containing .project file) as a workspace directory. Doing so may result in failures with project imports (when [Copy projects into workspace] is selected). The current workspace directory can be checked by selecting [File] > [Switch workspace...] > [Others...] and opening the [Workspace Launcher] dialog box. (3) Click the [OK] button.

The IDE window shown below will be displayed.

| GNU33 - Welcome to Eclipse for GNU3       | 3 vx.x.x - Eclipse for GNU33 vx.x.x                                                                                                    |                              |
|-------------------------------------------|----------------------------------------------------------------------------------------------------|------------------------------|
| File Edit Navigate Search Project Run Wir | idow Help                                                                                                    |                              |
| i 📬 • 🖫 📄 i 🎯 • 🚳 • 🔂 • 🚱 •               | i 救 • O • Q • i タ • i ₂ - ╗ • ♡ ↔ ↔ -                                                                                                    | 🖹 🚭 GNU33                    |
| 😼 C/C++ Project 🛛 😤 Navigator 🖵 🗖         | 🕒 Welcome 🕱 🦳 🗖                                                                                                    | 🛛 🗄 Outlin 🛛 💿 Make 🗖 🗖      |
| (> -> @   ⊟ 💸 ▽                           | Eclipse for GNU33                                                                                                    | An outline is not available. |
|                                           | This page is the starting point of developing with the <b>GNU33 IDE</b> for Eclipse.<br>To get started, please read the sections below.                                                                                                    |                              |
|                                           | Create A Project<br>To start create a GNU33 project.<br>Choose New GNU33 Project and open the wizard to create a project suitable for your<br>development.                                                                                   |                              |
|                                           | The User's Manual<br>For the user's manual, please refer to <gnu33 directory="" install="">/doc/55U1C33001C_E.pdf or<br/><gnu33 directory="" install="">/doc/55U1C33001C_J.pdf(Japanese).</gnu33></gnu33>                                    |                              |
|                                           | The features for GNU33 IDE is constructed by SEIKO EPSON CORP. based on Eclipse Platform and Eclipse CDT. GNU33 IDE contains third party products and uses them under the Eclipse Public License.                                            |                              |
|                                           | SEIKO EPSON will not guarantee of proper operation of features not described in the user's manual.<br>Also, please read the readme file in the <gnu33 directory="" install=""> for tool acknowledgements and<br/>license agreements.</gnu33> |                              |
|                                           | Learn more<br>To learn more about the Eclipse Workbench features, see the Workbench User Guide.                                                                                                    |                              |
|                                           | 📮 Console 🕱 🔹 Problems 🔲 Properties                                                                                                    |                              |
|                                           | No consoles to display at this time.                                                                                                    |                              |
|                                           |                                                                                                    |                              |
|                                           |                                                                                                    |                              |
|                                           |                                                                                                    |                              |
|                                           |                                                                                                    |                              |
|                                           |                                                                                                    |                              |
| i <b>□</b> *                              |                                                                                                    |                              |

### 5.2.2 Quitting the IDE

Select [Exit] from the [File] menu to close the IDE.

If any open files in the editor have not been saved, you will be prompted to save or discard your changes. Select [Yes] or [No] before quitting the **IDE**.

You also can use the  $\mathbb{X}$  (close) button to quit the **IDE**. Click the [OK] button at the following dialog prompt to quit or [Cancel] to continue working.

| 🕶 Confirm Exit                 | $\mathbf{X}$ |
|--------------------------------|--------------|
| Exit Eclipse for GNU33 vx.x.x? |              |
| Always exit without prompt     | OK Cancel    |

Select the [Always exit without prompt] check box to skip this prompt.

### 5.3 IDE Window

The IDE window consists of an editor surrounded by several views and a menu bar and a toolbar.

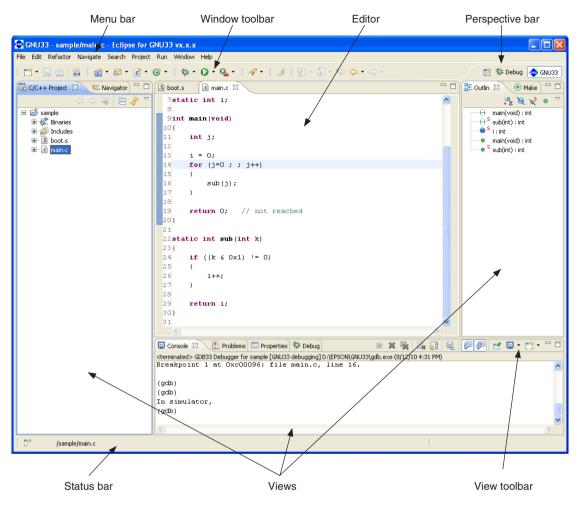

### 5

| ile          | <u>E</u> dit                     | Refac <u>t</u> or   | <u>N</u> avigate | Se <u>a</u> rch                             | <u>P</u> roject | <u>R</u> un | <u>W</u> indow | <u>H</u> elp  |                   |
|--------------|----------------------------------|---------------------|------------------|---------------------------------------------|-----------------|-------------|----------------|---------------|-------------------|
|              |                                  |                     |                  |                                             |                 |             |                |               |                   |
| le]          | menu                             |                     |                  |                                             |                 |             |                |               |                   |
| <u>F</u> ile |                                  |                     | Ne               | ew (Alt+S                                   | hift+N)         |             |                |               |                   |
|              | <u>V</u> ew                      | Alt+Sh              | ift+N ►          | Run                                         |                 | Nev         | v GNU33 Pi     | roject        |                   |
|              | Dpen File <sub>e</sub> .         |                     |                  | 🗞 Run Last Lau                              |                 |             | Launches a     | GNU33 wiz     | ard to create a n |
|              | <u>D</u> lose                    | Ctrl+W              |                  | Nun History                                 | aunched F11     | -           | project.       |               |                   |
|              | Djose All                        | Ctrl+SI             |                  | Run As<br>Run Configur                      | •               | Pro         | ject           |               |                   |
|              | <u>B</u> ave<br>Bave <u>A</u> s  | Ctrl+S              |                  | Debug Histor                                |                 | -           | -              | zard to creat | e a new project.  |
|              | Gave <u>H</u> a<br>Gave All      | Ctrl+S              | hift+S           | Debug As<br>Debug Config                    | purations       |             |                |               | t] > [New GNU]    |
| F            | Rever <u>t</u>                   |                     |                  |                                             |                 |             |                |               | s wizards shown   |
| N            | Mo <u>v</u> e                    |                     |                  |                                             |                 |             | -              | d dialog box  |                   |
|              | Rena <u>m</u> e                  |                     |                  | Source F                                    | ilo             |             | the displaye   | a analog box  |                   |
| _            | Re <u>f</u> resh<br>Convert Line | F5<br>Delimiters To | •                | 000.000                                     | es a new sou    | irce file   |                |               |                   |
|              | Print                            | Ctrl+P              |                  | Header F                                    |                 |             | •              |               |                   |
| -            | Gwitch Works                     |                     |                  |                                             |                 | dor file    |                |               |                   |
|              | Switch <u>w</u> orks<br>Restart  | pace                | •                | Creates a new header file.<br>Source Folder |                 |             |                |               |                   |
| - I          | mport                            |                     |                  | Creates a new source folder.                |                 |             |                |               |                   |
| -            | Export                           |                     |                  |                                             |                 | ince toid   | ler.           |               |                   |
| F            | properties                       | Alt+En              | ter              |                                             | Template        | . 61        |                |               |                   |
| 1            | <br>main.c [pro                  | iectAl              |                  |                                             | es a new tex    | t file.     |                |               |                   |
|              | E <u>x</u> it                    | ,                   |                  | Other                                       |                 |             |                |               |                   |
|              | -40                              |                     |                  | Work                                        | s the same v    | vay as [    | Project].      |               |                   |

Choose a file to be opened with the editor.

#### Close (Ctrl+W)

Closes the current active file. You will be prompted to save or discard any changes made since you created or last saved the file.

#### Close All (Ctrl+Shift+W)

Closes all files open in the editor. You will be prompted to save or discard any changes made since you created or last saved the files.

#### Save (Ctrl+S)

Saves changes made in the current file. If the content you last edited has already been saved, selecting menu command has no effect.

#### Save As...

Saves the current active file under another name or at a different location.

#### Save All (Ctrl+Shift+S)

Saves all open files.

#### Revert

Discards any changes made in the current active file, reverting to the previously saved version.

#### Move...

Moves the file or directory selected in the [C/C++ Projects] or [Navigator] view to a different location.

#### Rename... (F2)

Places the file or directory selected in the [C/C++ Projects] or [Navigator] view in editing mode (allowing renaming of the file or directory).

#### Refresh (F5)

Updates the displayed content of the [C/C++ Projects] or [Navigator] view.

#### **Convert Line Delimiters To**

Selects a line delimiting character.

#### Print... (Ctrl+P)

Prints the current active file.

#### Switch Workspace...

Selects another workspace. All information for the current workspace is saved before the new workspace opens. The [Save All] processing is executed for the file currently opened by the editor.

\* Do not specify the project directory (directory containing .project file) as a workspace directory.

#### Restart

Restarts the IDE.

#### Import...

Launches a wizard that lets the user add an existing project or source file to the current workspace or project.

#### Export...

Writes the file in the current project out to another directory.

#### **Properties (Alt+Enter)**

Opens a dialog box in which the user can display or edit properties of the project, file, or directory currently selected in the [C/C++ Projects] or [Navigator] view.

#### Exit

Closes the IDE.

#### [Edit] menu

| Edit                         |                   |
|------------------------------|-------------------|
| Undo Typing                  | Ctrl+Z            |
| Sedo Typing                  | Ctrl+Y            |
|                              |                   |
| o∉ Cu <u>t</u>               | Ctrl+X            |
| Copy                         | Ctrl+C            |
| 💼 <u>P</u> aste              | Ctrl+V            |
| 💢 <u>D</u> elete             | Delete            |
| Select <u>A</u> ll           | Ctrl+A            |
| Eind/Replace                 | Ctrl+F            |
| Find Word                    |                   |
| Find <u>N</u> ext            | Ctrl+K            |
| Find Pre <u>v</u> ious       | Ctrl+Shift+K      |
| Incremental Find Next        | Ctrl+J            |
| Incremental Find Previous    | Ctrl+Shift+J      |
| Add Bookmark                 |                   |
| Add Ta <u>s</u> k            |                   |
| ✓ Sma <u>r</u> t Insert Mode | Ctrl+Shift+Insert |
| Show Tooltip Description     | F2                |
| Word Completion              | Alt+/             |
| <u>Q</u> uick Fix            | Ctrl+1            |
| Co <u>n</u> tent Assist      | Ctrl+Space        |
| Parameter <u>H</u> ints      | Ctrl+Shift+Space  |
| ⇔  <u>S</u> hift Right       |                   |
| ⇔Shift Left                  | Shift+Tab         |
| Format                       | Ctrl+Shift+F      |
| Add Include                  | Ctrl+Shift+N      |
| Set Encoding                 |                   |

#### Undo Typing (Ctrl+Z)

Undoes the most recent operation performed in the editor.

#### Redo Typing (Ctrl+Y)

Repeats the last operation canceled by [Undo Typing].

#### Cut (Ctrl+X)

Cuts the selected string or file/directory and copies it to the clipboard.

#### Copy (Ctrl+C)

Copies a selected string or file/directory to the clipboard.

#### Paste (Ctrl+V)

Pastes the copied content from the clipboard to the position indicated by the cursor or into the current view.

#### **Delete (Delete)**

Deletes the selected string or file/directory.

#### Select All (Ctrl+A)

Selects all contents in the currently active editor.

#### Find/Replace... (Ctrl+F)

Finds and replaces a string in the editor.

#### Find word

Searches for the next occurrence that matches the search string.

#### Find Next (Ctrl+K)

Jumps to the next instance of a search string.

#### Find Previous (Ctrl+Shift+K)

Jumps back to the previous instance of a search string.

#### 5 GNU33 IDE

#### Incremental Find Next (Ctrl+J)

Select this command and type a string to search for the string in the currently active document (searched backward from the current cursor position). This command performs another search each time you type one character and jumps to the next instance of the current search string when you press the arrow keys [ $\uparrow$ ] or [ $\downarrow$ ]. You can cancel this search mode by pressing the arrow keys [ $\leftarrow$ ] or [ $\rightarrow$ ] or the [Enter] or [Esc] key.

#### **Incremental Find Previous**

Select this command and type a string to search for the string in the currently active document (searched forward from the current cursor position). This command performs another search each time you type one character and jumps to the next instance of the current search string when you press the arrow keys [ $\uparrow$ ] or [ $\downarrow$ ]. You can cancel this search mode by pressing the arrow keys [ $\leftarrow$ ] or [ $\rightarrow$ ] or the [Enter] or [Esc] key.

#### Add Bookmark...

Registers a line in an active document in the editor at the current cursor position as a bookmark. For more information on the bookmarks, refer to Section 5.5.6, "Bookmarks".

#### Add Task...

Registers the line at the current cursor position in an active document in the editor as a task (memorandum). The registered task can be managed in the [Tasks] view.

#### Smart Insert Mode (Ctrl+Shift+Insert)

Changes the editor Smart Insert Mode.

#### Show Tooltip Description (F2)

Pressing the [F2] key while a tooltip is displayed focuses on the tooltip.

#### Word Completion (Alt+/)

Inserts a word beginning with the character being entered in the editor into the current position. The most recently entered word is selected.

#### Quick Fix (Ctrl+1)

Displays proposals for error/warning corrections.

#### Content Assist (Ctrl+Space)

Displays a dialog box and inserts the C source keyword or template selected in the dialog box into the current cursor position in the editor. This is possible only during the editing of a C source.

#### Parameter Hints (Ctrl+Shift+Space)

Displays a tip for function arguments.

#### Shift Right

Moves the beginning of a line by one tab to the right.

#### Shift Left (Shift+Tab)

Moves the beginning of a line by one tab to the left.

#### Format (Ctrl+Shift+F)

Formats a text according to formatter settings.

#### Set Encoding...

Selects the text-encoding format.

#### [Refactor] menu

| Refac <u>t</u> or             |             |
|-------------------------------|-------------|
| Re <u>n</u> ame               | Alt+Shift+R |
| Extract Constant              | Alt+C       |
| Extract <u>F</u> unction      | Alt+Shift+M |
| Hide Method                   |             |
| Implement Method              |             |
| Generate Getters and Setters. |             |

#### Rename... (Alt+Shift+R)

Changes the name of a selected function or variable.

#### Extract Constant (Alt+C)

Cuts out a constant from a source file for use in a variable.

#### Extract Function (Alt+Shift+M)

Cuts out a part of a code from a source file for use in a function.

### [Navigate] menu

| Navigate                                                                                                    |             |   |
|----------------------------------------------------------------------------------------------------|-------------|---|
| Go <u>I</u> nto                                                                                                    |             |   |
| <u>G</u> o To                                                                                                    |             | ۲ |
| Open Declaration                                                                                                    | F3          |   |
| Open Type Hie <u>r</u> archy                                                                                                    | F4          |   |
| Open Call Hjerarchy                                                                                                    | Ctrl+Alt+H  |   |
| Open Inc <u>l</u> ude Browser                                                                                                    | Ctrl+Alt+I  |   |
| Toggle Source/Header                                                                                                    | Ctrl+Tab    |   |
| Sho <u>w</u> In                                                                                                    | Alt+Shift+W | Þ |
| Quick Out <u>l</u> ine                                                                                                    | Ctrl+O      |   |
| Intersection № 1 Provide the section № 1 Provide the section of the section of the section o | Ctrl+.      |   |
| 嶺 Pre <u>v</u> ious Annotation                                                                                                    | Ctrl+,      |   |
| 🏷 Last Edit Lo <u>c</u> ation                                                                                                    | Ctrl+Q      |   |
| <u>G</u> o to Line                                                                                                    | Ctrl+L      |   |
| 🖕 <u>B</u> ack                                                                                                    | Alt+Left    | ۲ |
| ➡ Eorward                                                                                                    | Alt+Right   | ۲ |

#### Go Into

Changes display of the [C/C++ Projects] or [Navigator] view to display the content of just the currently selected directory.

#### Go To

| <u>B</u> ack<br><u>F</u> orward<br><u>U</u> p One Level                                       |  |
|-----------------------------------------------------------------------------------------------|--|
| N <u>e</u> xt Member<br>Previ <u>o</u> us Member<br>Matching <u>B</u> racket<br>Next Bookmark |  |

#### Back

Returns the [C/C++ Projects] or [Navigator] view to the one displayed immediately before.

#### Forward

Returns the display traced back by [Go To] > [Back] above to the next most recent state.

#### Up One Level

Switches the display of the [C/C++ Projects] or [Navigator] view to display content one level above the current hierarchical level.

Next Member (Ctrl+Shift+Up)

Jumps to the next function or variable defining location. (C editor only)

#### Previous Member (Ctrl+Shift+Down)

Jumps to the previous function or variable defining location. (C editor only)

Matching Bracket (Ctrl+Shift+P)

Jumps to a matching bracket. (C editor only)

#### Next Bookmark

Jumps to the next bookmark. (C editor only)

#### **Open Declaration (F3)**

Opens the declaration or definition of a selected object. (Effective when the indexer is ON)

#### **Open Type Hierarchy (F4)**

Opens the type hierarchy of a selected variable. (Effective when the indexer is ON)

#### Open Call Hierarchy (Ctrl+Alt+H)

Opens the call hierarchy of a selected function. (Effective when the indexer is ON)

#### Open Include Browser (Ctrl+Alt+I)

Opens the include hierarchy of a selected source file. (Effective when the indexer is ON)

#### Toggle Source/Header (Ctrl+Tab)

Switches to the corresponding source file and header file with the editor.

#### Show In

Selects a view other than the editor (if available) to highlight the resource that includes the selected element (function name, variable name, or type).

#### Next Annotation (Ctrl+.)

Selects the next item the list displayed in the [Problems] or the [Search] view.

#### Previous Annotation (Ctrl+,)

Selects the previous item the list displayed in the [Problems] or the [Search] view.

#### Last Edit Location (Ctrl+Q)

Jumps to the last edited position in the editor.

#### Go to Line... (Ctrl+L)

Jumps to the position in the active document indicated by the specified line number.

#### 5 GNU33 IDE

#### Back (Alt+Left)

Returns to any position in the document just referenced or edited.

#### Forward (Alt+Right)

Ctrl+H

۲

Reverts the display traced back by [Back] above to the next recent state.

# [Search] menu

<u> //C++…</u>

🛷 Se<u>a</u>rch...

Text

🛒 <u>F</u>ile...

#### Search... (Ctrl+H)

Displays a [Search] dialog box that lets the user search for a file or C.

#### File...

Searches for a file containing the specified string. (Displays the [Search] dialog box file search page.)

#### C/C++...

Searches for C source containing the specified string. (Displays the C search page of the [Search] dialog box.)

#### Text

| <u>W</u> orkspace | Ctrl+Alt+G |
|-------------------|------------|
| <u>P</u> roject   |            |
| <u>F</u> ile      |            |
| Working Set       |            |

Searches the string at which the cursor is currently placed within the range (work space, current project, current file, or specified working set) selected from the submenu.

#### [Project] menu

| <u>P</u> roject |                            |        |   |
|-----------------|----------------------------|--------|---|
| Op              | <u>e</u> n Project         |        |   |
| Clo             | o <u>s</u> e Project       |        |   |
| 🗟 Bu            | ild <u>A</u> ll            | Ctrl+B |   |
| <u>B</u> u      | ild Project                |        |   |
| Bu              | ild <u>W</u> ork in g Set  |        | × |
| Cle             | a <u>n</u>                 |        |   |
| Bu              | ild Auto <u>m</u> atically |        |   |
| Pro             | perties                    |        |   |

#### **Open Project**

Opens the closed project currently selected in the [C/C++ Projects] or [Navigator] view.

#### **Close Project**

Closes the project currently selected in the [C/C++ Projects] or [Navigator] view.

#### Build All (Ctrl+B)

Executes a build process on all projects open in the [C/C++ Projects] or [Navigator] view.

#### **Build Project**

Executes a build process on the project currently selected in the [C/C++ Projects] or [Navigator] view.

#### **Build Working Set**

Executes a build process on the resources included in a specified working set.

#### Clean...

Deletes all files that were generated during the previous build process to repeat a build process from all resources.

#### **Build Automatically**

Turns the auto-build feature on or off. This feature allows the user to automatically execute a build after saving source files edited in the editor, but cannot be used within the **IDE**.

#### Properties

Displays a [Properties] dialog box that lets the user display or edit properties of the project selected in the [C/ C++ Projects] or [Navigator] view.

#### [Run] menu

| Run |                      |          |   |
|-----|----------------------|----------|---|
| Q   | Run Last Launched    | Ctrl+F11 |   |
| 糁   | Debug Last Launched  | F11      |   |
|     | Run History          |          | • |
|     | Run As               |          | ۲ |
|     | Run Configurations   |          |   |
|     | Debug History        |          | ۲ |
|     | Debug As             |          | ۲ |
|     | Debug Configurations |          |   |
| Q   | External Tools       |          | ۲ |

#### **Run Last Launched**

Not supported.

#### **Debug Last Launched**

Starts debugging using the configuration previously launched.

#### **Run History**

Not supported.

#### Run As

Not supported.

#### **Run Configurations...**

Not supported.

### Debug History

Displays a shortcut in the submenu to the debug configuration last launched.

#### **Debug As**

Not supported.

#### **Debug Configurations...**

Opens the debugger gdb launch configuration dialog box.

#### **External Tools**

Not supported.

#### **New Window**

Opens a new window in the initially set view layout of the currently selected perspective. The currently open project is moved unchanged to the new window view.

#### **New Editor**

.

•

Opens the currently edited file with the new editor tab.

#### **Open Perspective**

GNU33

| 🏇 Debug |  |
|---------|--|
| 🐢 GNU33 |  |
| Other   |  |

Opens the GNU33 perspective. Debugger Opens the debugger perspective. Other...

Opens another perspective.

#### **Show View**

[Window] menu

<u>W</u>indow <u>N</u>ew Window

New Editor

Show <u>V</u>iew

Navigation

Preferences

Open Perspective

Customize Perspective... Save Perspective <u>A</u>s...

Close All Perspectives

Reset Perspective... Close Perspective

| 💷 Bookmarks        |                |
|--------------------|----------------|
| 🕞 C/C++ Projects   |                |
| 📃 Console          | Alt+Shift+Q, C |
| 💿 Make Targets     |                |
| 😪 Navigator        |                |
| 📴 Outline          | Alt+Shift+Q, O |
| 🖹 Problems         | Alt+Shift+Q, X |
| 🍋 Project Explorer |                |
| Properties         |                |
| 🚈 Tasks            |                |
| <u>O</u> ther      | Alt+Shift+Q, Q |

Opens the view selected in a submenu. If the view is already open, the view is activated.

#### **Customize Perspective...**

Allows the user to make changes to toolbar shortcuts or settings for menu commands defined in the current perspective.

#### Save Perspective As...

Saves settings for the current perspective under another name.

#### **Reset Perspective**

Restores the perspective (view layout, etc.) to the default state.

#### **Close Perspective**

Closes the currently active perspective.

#### **Close All Perspectives**

Closes all loaded perspectives.

#### Navigation

| Show System Menu                                                 | Alt+-         | Show System Menu (Alt+-)                                          |
|------------------------------------------------------------------|---------------|-------------------------------------------------------------------|
| Show View <u>M</u> enu                                           | Ctrl+F10      | Displays the currently active view or system menus usable in the  |
| <u>Q</u> uick Access                                             | Ctrl+3        | editor (e.g., fast view, resize, or close).                       |
| Maximize Active View or Editor<br>Minimize Active View or Editor | Ctrl+M        | Show View Menu (Ctrl+F10)                                         |
| Activate Editor                                                  | F12           | Displays view menus for the currently active view.                |
| Next Editor                                                      | Ctrl+F6       | Maximize Active View or Editor (Ctrl+M)                           |
| P <u>r</u> evious Editor                                         | Ctrl+Shift+F6 | Maximizes the view or editor of the currently active view. If al- |
| S <u>w</u> itch to Editor                                        | Ctrl+Shift+E  | -                                                                 |
| Next View                                                        | Ctrl+F7       | ready maximized, the view or editor reverts to the original size. |
| Previous View                                                    | Ctrl+Shift+F7 | Minimize Active View or Editor                                    |
| Next Perspective                                                 | Ctrl+F8       | Minimizes the view or editor of the currently active view.        |
| Previous Perspective                                             | Ctrl+Shift+F8 |                                                                   |

#### Activate Editor (F12)

Activates the document displayed in front of all other documents currently open in the editor.

#### Next Editor (Ctrl+F6)

Selects the document to be activated in the editor (by default, the one opened just after the currently active document in usage history).

#### Previous Editor (Ctrl+Shift+F6)

Selects the document to be activated in the editor (by default, the one opened just before the currently active document in usage history).

#### Switch to Editor... (Ctrl+Shift+E)

Selects the document to be activated in the editor from the dialog box that appears.

#### Next View (Ctrl+F7)

Selects the view to be activated (by default, the one opened just after the current view in usage history). Previous View (Ctrl+Shift+F7)

Selects the view to be activated (by default, the one opened just before the current view in usage history).

#### Next Perspective (Ctrl+F8)

Selects the perspective to be activated (by default, the one opened just after the currently active perspective in usage history).

#### Previous Perspective (Ctrl+Shift+F8)

Selects the perspective to be activated (by default, the one opened just before the currently active perspective in usage history).

#### Preferences...

Displays a [Preferences] dialog box that lets users customize the IDE environment.

#### [Help] menu

| Help |                             |              |
|------|-----------------------------|--------------|
| 🤊 н  | elp Contents                |              |
| 🌮 Si | earch                       |              |
| D    | ynamic Help                 |              |
| К    | ey Assist                   | Ctrl+Shift+L |
| Ti   | ips and Tricks              |              |
| C    | heat Sheets                 |              |
| 🥧 W  | /elcome                     |              |
| S    | oftware Updates             |              |
| А    | bout Eclipse for GNU33 vx.x | 6.X          |

#### **Help Contents**

Displays help contents in a browser.

#### Search

Displays a search view for help topics.

#### **Dynamic Help**

Displays the help topic related to the view currently activated.

#### Key Assist... (Ctrl+Shift+L)

Displays the list of currently available menu commands.

#### **Software Updates**

Installs an updater, updates, plug-ins, etc. for software management. Use this command only when required.

#### About Eclipse for GNU33 Vx.x

Shows IDE version information and detailed information on plug-ins, etc.

### 5.3.2 Window Toolbar

| m² • 🔚 👜 | 📾 | 📸 • ថੇ • ថੇ • ថੇ • () • 🕼 • 🚺 • 🖓 • () • 🦓 • () 🥖 | 🖉 • 🖓 • () - - - - - -

This toolbar contains shortcuts to frequently used commands from the window menu. For information on each button, refer to the description of the menu bar in the preceding section.

| 1          | New                                              | = [File] > [New]                                                                                                    |
|------------|--------------------------------------------------|----------------------------------------------------------------------------------------------------|
|            | Save                                             | = [File] > [Save]                                                                                                    |
| <b>b</b>   | Print                                            | = [File] > [Print]                                                                                                    |
| 010        | Build All                                        | = [Project] > [Build All]                                                                                                    |
| <u>c</u>   | New C/C++ Project                                | = [File] > [New] > [New GNU33 Project]                                                                                                    |
| <u>8</u> * | New C/C++ Source Folder                          | = [File] > [New] > [Source Folder]                                                                                                    |
| € -        | New C/C++ Source File                            | = [File] > [New] > [Source File]                                                                                                    |
| 6          | New C++ Class                                    | (Creates a new C++ class.)                                                                                                    |
| 参 -        | Debug                                            | = [Run] > [Debug History] > [Configuration Last Launched]                                                                                  |
| 0-         | Run                                              | Not supported                                                                                                    |
| 0          |                                                  | [Durn] > [Eutomal Table]                                                                                                    |
|            | External Tools                                   | = [Run] > [External Tools]                                                                                                    |
| 1          | External Tools<br>Search                         | = [Kun] > [External Tools]<br>= [Search] > [Search]                                                                                        |
| <br>∦ ▼    |                                                  |                                                                                                    |
|            | Search                                           | = [Search] > [Search]                                                                                                    |
|            | Search<br>Next Annotation                        | = [Search] > [Search]<br>= [Navigate] > [Next Annotation]                                                                                  |
| ►          | Search<br>Next Annotation<br>Previous Annotation | <ul> <li>= [Search] &gt; [Search]</li> <li>= [Navigate] &gt; [Next Annotation]</li> <li>= [Navigate] &gt; [Previous Annotation]</li> </ul> |

### 5.3.3 Editor Area

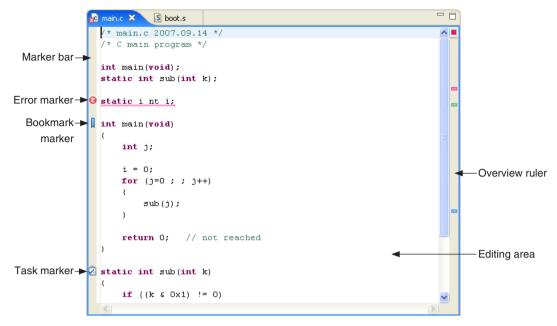

This is the area of the editor where you edit source code. The **IDE** has an editor for C/C++ sources and an editor for assembler sources. These editors have the same features as a general-purpose editor, and error messages or variable or function names displayed in other views can be linked to the editor. Multiple documents can be opened at a time, any of which can be selected with a tab at the top of the area in which its document name is displayed.

The marker bar on the left edge of the editor area shows the line in error and the markers indicating a bookmark, a line in which a task is set, etc. Hover the mouse pointer over a marker to display the contents of an error, the name of a bookmark, or a task explanation.

As for the marker bar, the overview ruler on the right edge of the area shows the position in error and the position at which a bookmark or task is set by a square symbol. The positions displayed on this side do not correspond to the current display position; they are relative positions seen from the entire file. Hover the mouse pointer over a symbol to display explanations as for the marker. Click a symbol to go to that position.

In addition to the built-in editors, you can start an external editor from the **IDE** and edit the sources in it. For more information on editing features, refer to Section 5.5, "The Editor and Editing of Source Files".

#### Context menu

Right-click in the editing area to display the context menu shown below (for information on menu commands that are not described below, refer to the section that discusses the menu bar).

| <u> </u>                       | Ctrl+Z        |
|--------------------------------|---------------|
| • - · ·                        | Oth-2         |
| Re <u>v</u> ert File           | 0.1.0         |
| <u>S</u> ave                   | Ctrl+S        |
| Open Declaration               | F3            |
| Open Type Hierarchy            | F4            |
| Open Call H <u>i</u> erarchy   | Ctrl+Alt+H    |
| Quick Out <u>l</u> ine         | Ctrl+O        |
| Quick Type Hierarchy           | Ctrl+T        |
| Explore <u>M</u> acro Expansio | n Ctrl+=      |
| Toggle Source/Header           | Ctrl+Tab      |
| Sho <u>w</u> In                | Alt+Shift+W 🔸 |
| Cut                            | Ctrl+X        |
| <u>С</u> ору                   | Ctrl+C        |
| <u>P</u> aste                  | Ctrl+V        |
| <u>Q</u> uick Fix              | Ctrl+1        |
| Source                         | +             |
| Refactor                       | •             |
| Dec <u>l</u> arations          | •             |
| Re <u>f</u> erences            | +             |
| Search Text                    | •             |
| <u>R</u> un As                 | +             |
| <u>D</u> ebug As               | +             |
| T <u>e</u> am                  | +             |
| Comp <u>a</u> re With          | +             |
| Rep <u>l</u> ace With          | •             |
| Object file conversion         | +             |
| Preferences                    |               |
| Build Configurations           | •             |
| Make targets                   | •             |

|                                                                | ,                                                                                                    |
|----------------------------------------------------------------|----------------------------------------------------------------------------------------------------|
| Undo Typing                                                    | = [Edit]>[Undo Typing]                                                                                     |
| Revert file<br>Returns the document<br>mediately before in the | currently being edited to the content saved im-<br>at file.                                                |
| Save                                                           | = [File]>[Save]                                                                                            |
| <b>Open Declaration</b>                                        | = [Navigate]>[Open Declaration]                                                                            |
| Open Type Hierarchy                                            | = [Navigate]>[Open Type Hierarchy]                                                                         |
| Open Call Hierarchy                                            | = [Navigate]>[Open Call Hierarchy]                                                                         |
| Quick Outline                                                  | = [Navigate]>[Quick Outline]                                                                               |
| Toggle Source/Header                                           | = [Navigate]>[Toggle Source/Header]                                                                        |
|                                                                | C++ Projects], [Navigator], [Project Explorer],<br>in the submenu and displays the file currently<br>only) |
| Cut                                                            | = [Edit]>[Cut]                                                                                             |
| Сору                                                           | = [Edit]>[Copy]                                                                                            |
| Paste                                                          | = [Edit]>[Paste]                                                                                           |
| Quick Fix                                                      | = [Edit]>[Quick Fix]                                                                                       |
| Source<br>Displays the submenu<br>rently positioned.           | for editing the line at which the cursor is cur-                                                           |
|                                                                |                                                                                                    |

#### Comment/Uncomment

Changes the line at which the cursor is currently positioned to a comment line or ordinary source line ("//" added to or deleted from the beginning of the line). (C editor only)

#### Add Block Comment

Changes the currently selected string or line to a comment by enclosing with a set of "/\*" and "\*/." (C editor only)

#### Remove Block Comment

Delete a set of "/\*" and "\*/" from the currently selected string or line to change it to an ordinary source line. (C editor only)

```
Shift Right = [Edit]>[Shift Right]
```

Shift Left = [Edit]>[Shift Left]

#### **Correct Indentation**

Aligns the indent of the line being edited.

Format = [Edit]>[Format]

Add Include = [Edit]>[Add Include]

Content assist = [Edit]>[Content Assist] (C editor only)

#### Refactor

#### Rename...

Changes the name of the selected type, function, or member in all locations, including other locations in the source.

#### Declarations

Searches for the location of the declaration of the string (e.g., function name or variable name) selected in the editing area within the range selected in the submenu (workspace, current project, specified working set). (C editor only)

#### References

Searches for the location that references the string (e.g., function name or variable name) selected in the editing area within the range selected in the submenu (workspace, current project, specified working set). (C editor only)

#### Search Text

Searches for the string selected in the editing area within the range selected in the submenu (workspace, current project, current file, specified working set). (C editor only)

#### Preferences...

Displays the [Preferences] dialog box for the editor.

#### **Build Configuration...**

Defines the target to be selected by [Make Target...].

#### Make Target...

Selects a target and performs a build using make.exe.

### 5.3.4 [C/C++ Projects] View

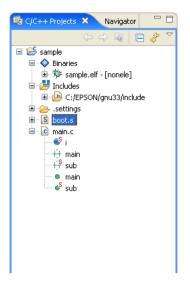

Lists the projects present in the workspace along with the C/C++ and assembler sources, include files, and generated execution format object files included in these projects. (Select the type of file to be displayed using [Filters...] from the view menu.) The function names and global variable names, etc. in the C/C++ source can also be displayed. Before editing a project or source or performing other operations, be sure to select the desired project or source here.

The file list displayed in tree structure can be navigated in the same way as with Windows Explorer.

Display the contents of a directory/file or fold them up into the parent directory by clicking the + or - icon. To display the content of only a specific directory, select the desired directory and then [Go Into] from the menu. To redo, click the [Up] button in the toolbar shown below.

Navigation operations are saved to a history file, and the operations can be restored to a previous state or advanced forward using the [Back] or [Forward] menu command or toolbar button.

Note: For assembler sources, this view may not always display correctly.

#### **Tree list icons**

Indicated below are the meanings of the main icons displayed in the tree list.

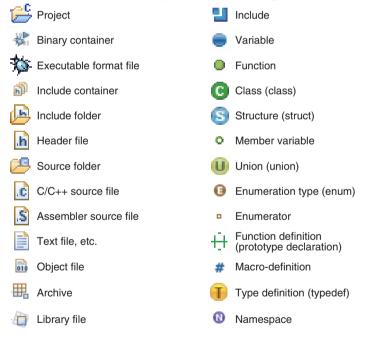

#### Toolbar

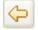

æ

## Restores the display in the view to the immediately preceding state based on history.

Back

Forward Advances display in the view to the immediately following state based on history.

### Up

Expands the display in the view to the immediately higher hierarchy.

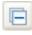

#### Collapse All

Folds all of the hierarchy-expanded display (-) up into the uppermost hierarchy (+).

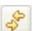

#### Link with Editor

While this button is toggled, the editor view changes to reflect the selected content in the view. For example, when you select (click) a file in the view, the selected document is displayed in front of all other documents in the editor (providing the editor is already open). When you select a C source function name or variable name displayed in the view, the editor view jumps to the beginning of the function or the position at which the variable is defined.

#### Menu

Select Working Set...

Selects, creates, or deletes a working set. A working set is used to limit the resources to be displayed to a specific view.

Deselect Working Set

Restores a selected working set to an unselected state.

Edit Active Working Set...

Edits the content of the currently selected working set.

Filters...

Filters...

🖉 Link With Editor

Specifies the type of file to be displayed.

Link With Editor

Select Working Set...

Deselect Working Set

Edit Active Working Set...

Updates the editor view to reflect the selection in the view.

#### Context menu

Right-click in the view to display the context menu shown below (for information on menu commands not described below, refer to the section that discusses the menu bar).

| New                           | • New = [Fil      | e]>[New]                  |                                                  |
|-------------------------------|-------------------|---------------------------|--------------------------------------------------|
| Go Into                       |                   |                           |                                                  |
| Open in New Window            | Open              |                           |                                                  |
| Index                         | , Opens a         | a selected file with an e | editor. (Effective when a file is selected)      |
| Build Configurations          | Open With         | •                         |                                                  |
| Make targets<br>Build Proiect | •                 |                           |                                                  |
| Clean Project                 | Opens a           | a selected file using the | e editor chosen from the following submenu. (Ef- |
| 🕞 Сору                        | fective           | when a file is selected)  |                                                  |
| 💼 Paste                       |                   |                           |                                                  |
| 💢 Delete                      | Go Into           | = [Navi]                  | gate]>[Go Into]                                  |
| Move<br>Rename                |                   | (Effec                    | tive when a project is selected)                 |
| 🔁 Import                      |                   |                           |                                                  |
| Z Export                      | Open in n         | ew Window =               | [Window]>[New Window]                            |
| 🔗 Refresh                     |                   | (Effec                    | tive when a project is selected)                 |
| Close Project                 | 0                 | DD 11-1                   |                                                  |
| Run As                        | , Сору            | = [Edit]                  | >[Copy]                                          |
| Debug As<br>Team              | Paste             | = [Edit]                  | \[Paste]                                         |
| Compare With                  | + Taste           | – [Luit]                  |                                                  |
| Restore from Local History    | Delete            | = [Edit]                  | >[Delete]                                        |
| Properties Alt+Ent            |                   |                           |                                                  |
|                               | Move              | = [File]                  | >[Move]                                          |
| Rename                        | = [File]>[Renam   | e]                        |                                                  |
| Import                        | = [File]>[Import. | ]                         |                                                  |
| Export                        | = [File]>[Export. | ]                         |                                                  |
|                               | r ar Pere         |                           |                                                  |
| Build Project                 | = [Project]>[Buil | ld Project]               |                                                  |
|                               | (Effective when   | n a project is selected)  |                                                  |
| Refresh                       | = [File]>[Refresh | 1]                        |                                                  |
|                               |                   |                           |                                                  |

| Add Bookmark | = | [Edit]>[Add Bookmark]                  |
|--------------|---|----------------------------------------|
|              |   | (Effective when a project is selected) |

| Close Project | = | [Project]>[Close Project]              |
|---------------|---|----------------------------------------|
|               |   | (Effective when a project is selected) |

#### **Compare With**

Compares the contents of two or three selected files.

#### **Restore from Local History...**

Restores files (e.g., those that have been deleted) to a project. (Effective when a project is selected)

#### Replace With (Effective when a file is selected)

#### Local History ...

Replaces a selected file with the content previously saved (selected from history).

Previous from Local History

Replaces a selected file with the content saved immediately before.

#### Object file conversion (Effective when a file is selected)

Generate an S record file (Effective when an elf file is selected)

Converts a selected elf format object file to Motorola S3 format and generates an SA file (ROM data). This calls a command that executes "objcopy -I elf32-little -O srec --srec-forceS3 *<filename*>.elf *<filename*>.sa."

#### Generate a raw binary file (Effective when an elf file is selected)

Removes debugging and other information from a selected elf format object file and generates a binary file. This calls a command that executes "objcopy -I elf32-little -O binary <*filename*>.elf <*filename*>.bin."

#### Properties

Displays a [Properties] dialog box that shows and allows changes in the properties of the current project.

#### Build Configuration...

Defines the target to be selected by [Make Target...].

#### Make Target...

Selects a target and performs a build using make.exe.

### 5.3.5 [Navigator] View

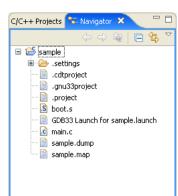

Lists the directories and files present in the workspace. (The type of file to be displayed can be selected using [Filters...] from the view menu.) Before editing a project or source or performing other operations, select the desired project or source here.

The file list displayed in tree structure can be navigated in the same way as with Windows Explorer.

Display the contents of a directory/file or fold them up into only the parent directory by clicking the + or - icon. To display the content of only a specific directory, select the desired directory and then [Go Into] from the menu. To redo, click the [Up] button in the toolbar shown below.

Navigation operations are saved to a history file, and the operations can be restored to a previous state or advanced forward using the [Back] or [Forward] menu command or toolbar button.

#### Toolbar

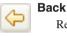

Restores the display in the view to the immediately preceding state based on history.

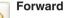

Advances display in the view to the immediately following state based on history.

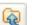

### Up

Expands the display in the view to the hierarchy one level up.

#### Collapse All

Folds all of the hierarchy-expanded display (-) up into the uppermost hierarchy (+).

#### Link with Editor

While this button is toggled, the editor view changes to reflect the selected content in the view. For example, when you select (click) a file in the view, the selected document is displayed in front of all other documents in the editor (providing the editor is already open).

#### Menu

| $\bigtriangledown$ |                         |   |
|--------------------|-------------------------|---|
|                    | Select Working Set      |   |
|                    | Deselect Working Set    |   |
|                    | Edit Active Working Set |   |
|                    | Sort                    | • |
|                    | 🔆 Filters               |   |
|                    | 🔄 Link with Editor      |   |

#### Select Working Set...

Selects, creates, or deletes a working set. A working set is used to limit the resources to be displayed to a specific view.

#### Deselect Working Set

Restores a selected working set to an unselected state.

Edit Active Working Set...

Edits the content of the currently selected working set.

#### Sort

by Name

Sorts display in the view in alphabetical order irrespective of file types.

by Type

Sorts display in the view in alphabetical order by file type.

#### Filters...

Specifies the type of file to be displayed.

#### Link with Editor

Updates the editor view to reflect the selection in the view.

#### Context menu

Right-click in the view to display the context menu shown below (for information on menu commands not described below, refer to the section that discusses the menu bar).

| Ne <u>w</u>                                                       | New               | = [File]>[New]                                                                                                    |
|-------------------------------------------------------------------|-------------------|----------------------------------------------------------------------------------------------------|
| Go Into<br>Open in <u>N</u> ew Window<br>© Copy<br>Delete<br>Move | Open With         | le with an editor. (Effective when a file is selected)<br>le using the editor chosen from the following submenu. (Ef-<br>is selected) |
| Rena <u>me</u>                                                    | Go Into           | = [Navigate]>[Go Into]<br>(Effective when a project is selected)                                                                      |
| Build Project<br>SRefresh<br>Close Project                        | Open in new Windo | <b>w</b> = [Window]>[New Window]<br>(Effective when a project is selected)                                                            |
| Close <u>U</u> nrelated Projects                                  | Сору              | = [Edit]>[Copy]                                                                                                    |
| <u>R</u> un As<br>Debug As →                                      | Paste             | = [Edit]>[Paste]                                                                                                    |
| T <u>e</u> am ▶                                                   | Delete            | = [Edit]>[Delete]                                                                                                    |
| Comp <u>a</u> re With<br>Restore from Local Histor <u>v</u>       | Move              | = [File]>[Move]                                                                                                    |
| Properties                                                        | Rename            | = [File]>[Rename]                                                                                                    |
| Build Configurations                                              | Import            | = [File]>[Import]                                                                                                    |
| Index •                                                           | Export            | = [File]>[Export]                                                                                                    |
|                                                                   | Build Project     | = [Project]>[Build Project]<br>(Effective when a project is selected)                                                                 |
|                                                                   | Refresh           | = [File]>[Refresh]                                                                                                    |

### Close Project

#### (Effective when a project is selected)

= [Project]>[Close Project]

#### **Close Unrelated Project**

Closes projects unrelated to the one currently selected. (Effective when a project is selected)

#### **Compare With**

Compares the contents of two or three selected files.

#### **Restore from Local History...**

Restores files (e.g., those that have been deleted) to a project. (Effective when a project is selected)

#### Replace With (Effective when a file is selected)

Local History ...

Replaces a selected file with the content previously saved (selected from history).

Previous from Local History

Replaces a selected file with the content saved immediately before.

#### Object file conversion (Effective when a file is selected)

Generate an S record file (Effective when an elf file is selected)

Converts a selected elf format object file to Motorola S3 format and generates an SA file (ROM data). This calls a command that executes "objcopy -I elf32-little -O srec --srec-forc-eS3 *<filename>*.elf *<filename>*.sa."

Generate a raw binary file (Effective when an elf file is selected)

Removes debugging and other information from a selected elf format object file and generates a binary file. This calls a command that executes "objcopy -I elf32-little -O binary <*filename*>.elf <*filename*>.bin."

#### Properties

Displays a [Properties] dialog box that shows and allows changes in the properties of the current project.

#### **Build Configurations**

Defines the target to be selected by [Make Targets].

#### **Make Targets**

Selects a target and performs a build using make.exe.

### 5.3.6 [Outline] View

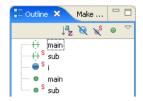

#### Toolbar

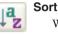

Shows the functions, classes, and global variables that are written in the C/C++ source being displayed in the editor. Clicking on one of these items allows you to jump to the position in the editor at which the function or variable is written. While an assembler source is being displayed, no information is shown in this view. The icons in the tree list are the same as in the [C/C++ Projects] view.

While this button is toggled, the displayed contents are sorted in alphabetical order. Normally, contents are displayed in the order in which they appear in the editor.

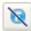

### Hide Field

While this button is toggled, fields are not displayed.

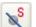

#### **Hide Static Members**

While this button is toggled, static members are not displayed.

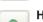

#### **Hide Non-Public Members**

While this button is toggled, members other than public are not displayed.

#### Menu

| Fil | tei | rs |  |
|-----|-----|----|--|

Specifies the items to be displayed in the view.

Group includes

Selects whether the included files are displayed in grouped structure or individually.

#### Context menu

Filters...

Link With Editor
End to the second second

Right-click in the view to display the context menu shown below.

| Open Declaration     | F3         |   |
|----------------------|------------|---|
| Open Call Hierarchy  | Ctrl+Alt+H |   |
| Open Include Browser | Ctrl+Alt+I |   |
| Refactor             |            | • |
| Declarations         |            | , |
| References           |            | • |

Refactor Rename...

Changes the selected type, function, or member name, all instances including these in other locations of the source.

### Declarations

Searches the location where the function name or variable name selected in the view is declared within the range selected in the submenu (workspace, current project, specified working set).

#### References

Searches the location where the function name or variable name selected in the view is referenced within the range selected in the submenu (workspace, current project, specified working set).

### 5.3.7 [Console] View

| 😑 Console 🗙 Problems Properties 🔒 😭 🖳 🕆 🖓 🖓                                              |
|------------------------------------------------------------------------------------------|
| C-Build [sample]                                                                         |
| C:\EPSON\gnu33\make.exe -f sample_gnu33IDE.mak all                                       |
| C:/EPSON/gnu33/xgcc -BC:/EPSON/gnu33/ -c -xassembler-with-cpp -Wa,gstabs -Wa,-medda32 -o |
| boot.o boot.s                                                                            |
| C:/EPSON/gnu33/xgcc_filt -BC:/EPSON/gnu33/ -gstabs -S -medda32 -01                       |
| -IC:/EPSON/gnu33/include -fno-builtin -mlong-calls -o main.ext0 main.c                   |
| C:/EPSON/gnu33/as -medda32 -o main.o main.ext0                                           |
| C:/EPSON/gnu33/ld -Map sample.map -N -T sample_gnu33IDE.lds -o sample.elf boot.o main.o  |

Displays the executed command line or the messages output by the GNU33 tools.

Clears the contents displayed.

#### Toolbar

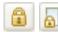

#### Scroll Lock

While this button is toggled, automatic scroll is disabled.

#### Pin Console

**Clear Console** 

While this button is toggled, you can activate another view in the same pane even when a message is being output in the [Console] view. This button will prove useful when building a project takes time.

#### **Display Selected Console**

When multiple consoles such as a build console and a debugger startup console are open, this button allows you to select the console to be displayed in the [Console] view.

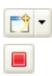

### Open Console

Opens a new console.

#### Terminate

This button is displayed in a debugger startup console, etc. If you click this button, the tool corresponding to the console (e.g., the debugger) aborts the process underway and is closed. The console is not closed. Nor is the console closed when processing is terminated by an operation on the tool side.

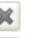

#### **Remove Launch**

This button is displayed in a debugger startup console, etc. It closes the active console.

#### Remove All Terminated Launches

This button is displayed in a debugger startup console, etc. It closes all consoles of the terminated tools.

#### Context menu

Right-click in the view to display the context menu shown below.

| Copy<br>Select All                 |  |
|------------------------------------|--|
| Find/Replace<br>Go to Line<br>Rear |  |

 Copy
 = [Edit] > [Copy]

 Select All
 = [Edit] > [Select All]

 Find/Replace...
 = [Edit] > [Find/Replace...]

 Go to Line...
 = [Edit] > [Find/Replace...]

Jumps to a specified line in the view.

#### Clear

Clears the contents displayed.

(For the menu commands not specifically discussed here, refer to the description of the menu bar.)

### 5.3.8 [Problems] View

| 📃 Console 🔲 Properties 🕢 Tasks 🔝 Pro      | blems 🕱  | 💷 Bookmarks |          |             |  |
|-------------------------------------------|----------|-------------|----------|-------------|--|
| error, 1 warning, 0 infos                 |          |             |          |             |  |
| Description 🔺                             | Resource | Path        | Location | Туре        |  |
| 🖃 🔚 Errors (1 item)                       |          |             |          |             |  |
| 😣 error: parse error before "nt"          | main.c   | sample      | line 5   | C/C++ Probl |  |
| 🖃 🔚 Warnings (1 item)                     |          |             |          |             |  |
| 💧 warning: data definition has no type or | main.c   | sample      | line 5   | C/C++ Probl |  |
|                                           |          |             |          |             |  |
|                                           |          |             |          |             |  |
|                                           |          |             |          |             |  |

Shows the errors that occurred during a build operation. For errors in the source file, you can jump to the corresponding spot in the editor that is in error by clicking on an error message here.

#### View menu

<u>S</u>how <u>G</u>roup By <u>S</u>ort By New Problems <u>V</u>iew <u>C</u>onfigure Contents... Co<u>l</u>umns... <u>P</u>references

#### Show

•

٠

Selects a filter to be applied.

#### **Group By**

Selects a target for grouping of errors.

#### Sort By

Select the items in the list you wish to prioritize over others when sorting the list. Selecting [Ascending] sorts and arranges items in ascending order. Deselecting [Ascending] sorts and arranges items in descending order.

#### **New Problems View**

Creates a new problems view.

#### Configure Contents...

Creates and edits filter settings.

The conditions set here restrict the errors to be displayed and the maximum allowable number. For filter settings, refer to "5.10.7 Filters."

#### Columns...

Sets the sequence of items (rows) to be displayed.

#### Preferences...

Sets the maximum number of errors to be displayed and the display/hide setting for items (rows).

#### Context menu

🕁 Go to

📄 Сору

💢 Delete

Select All

Show In

Quick Fib

Properties

Right-click in the view to display the context menu shown below.

#### Go To

Jumps to the line in the editor that is in error.

#### Show In

Selects a view other than the editor (if available) to highlight the resource in which the selected error has occurred.

Open in External Editor

**Copy** = [Edit] > [Copy]

**Select All** = [Edit] > [Select All]

#### Properties

Displays information on the error currently selected.

#### Open in External Editor

Ctrl+C

Delete

Ctrl+A

Alt+Enter

Alt+Shift+W

If an external editor has been set according to the procedure described in Section 5.5.10, "Launching External Editor by Specifying Line Number", you can jump to the error-generating line by using the context menu.

For details, refer to Section 5.5.10, "Launching External Editor by Specifying Line Number".

(For the menu commands not specifically discussed here, refer to the description of the menu bar.)

### 5.3.9 [Properties] View

| Eonsole Problems 🔲 Properties 🗙 🔚 😤 🐨 |                                                | 🗄 静 🖾 🗸 🗖 🗖 |
|---------------------------------------|------------------------------------------------|-------------|
| Property                              | Value                                          | ^           |
| 💻 Info                                |                                                |             |
| derived                               | false                                          |             |
| editable                              | true                                           |             |
| last modified                         | 11/4/07 4:07 PM                                |             |
| linked                                | false                                          |             |
| location                              | C:\EPSON\gnu33\eclipse\workspace\sample\main.c |             |
| name                                  | main.c                                         |             |
| nath                                  | Icample/main.c                                 | ▼           |

Displays information on the resource or member currently selected in the [C/C++ Projects], the [Navigator], or the [Outline] view.

### 5.3.10 [Make Targets] View

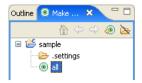

When using a makefile you created, define the target here before executing it.

#### Toolbar

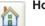

#### Home

Returns to the uppermost hierarchy in the tree list.

#### Back

Returns to the hierarchy one level up in the tree list.

#### Go Into

Advances to the hierarchy one level down in the tree list.

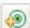

#### **Build Make Target**

Executes a make process on a selected target.

### **Hide Empty Folders**

Hides the folders and displays registered targets only.

### Context menu

Right-click in the view to display the context menu shown below.

| 졩 Build Make Target  |
|----------------------|
| 🔊 Add Make Target    |
| 痾 Delete Make Target |
| 🝥 Edit Make Target   |
| 🏠 Go Home            |

**Build Make Target** 

Executes a make process on a selected target.

Add Make Target Defines a make target.

#### 🖕 Go Back ሩ Go Into

**Delete Make Target** Deletes the selected target.

#### Edit Make Target

Edits a selected target.

#### Go Home

Returns to the uppermost hierarchy in the tree list.

#### Go Back

Returns to the hierarchy one level up in the tree list.

#### Go Into

Advances to the hierarchy one level down in the tree list.

# 5.3.11 [Search] View

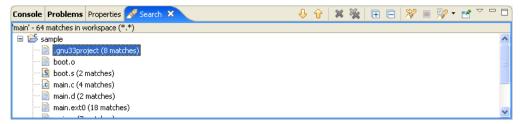

Shows the result of a search that was performed using the [Search] dialog box. This view in the initial **IDE** configuration is not displayed. It appears when a search is executed.

## Toolbar

| ₽.       | Show Next Match<br>Jumps to the next instance of search string immediately following the found occurrence.                                                                                                    |
|----------|----------------------------------------------------------------------------------------------------|
| Û        | Show Previous Match<br>Jumps to the previous instance of search string immediately preceding the found occurrence.                                                                                                    |
| ×        | Remove Selected Matches<br>Deletes the found occurrence that you selected.                                                                                                    |
| ×        | Remove All Matches<br>Deletes all of the found occurrences.                                                                                                    |
| Đ        | Expand All<br>Expands all of the hierarchical display in the view.                                                                                                    |
|          | <b>Collapse All</b><br>Folds all of the expanded hierarchical display up into the uppermost hierarchy.                                                                                                    |
| *        | Run the Current Search Again<br>Repeats the search previously performed.                                                                                                    |
|          | Cancel Current Search<br>Cancels the search operation currently in progress.                                                                                                    |
| <b>?</b> | Show Previous Searches<br>Shows the result of the previously performed search that you selected.                                                                                                    |
|          | Pin the Search View While this button is toggled, you can activate another view in the same pane even when the search results are being output in the [Search] view. This button will prove useful when a search takes time. |

### Menu

| 📃 Show as List   |
|------------------|
| • 🔚 Show as Tree |
| ≓is Filters      |
| Preferences      |

### Show as List

Shows the search results in a non-hierarchical flat layout.

Show as Tree

Shows the search results in hierarchically structured mode.

Preferences...

Displays the preference dialog box to set search conditions.

## Context menu

Right-click in the view to display the context menu shown below.

| Open With                 |             | ۲ |
|---------------------------|-------------|---|
| Show In                   | Alt+Shift+W | • |
| 🕂 Next Match              | Ctrl+.      |   |
| ᆉ Previous Match          | Ctrl+,      |   |
| 🕂 Expand All              |             |   |
| 📄 Сору                    | Ctrl+C      |   |
| 💢 Remove Selected Matches | Delete      |   |
| 🙀 Remove All Matches      |             |   |
| Replace Selected          |             |   |
| Replace All               |             |   |
| 💝 Search Again            | F5          |   |
| Run As                    |             | • |
| Debug As                  |             | ۲ |
| Team                      |             | ۲ |
| Compare With              |             | ۲ |
| Replace With              |             | ۲ |
| Object file conversion    |             | • |
| Properties                |             |   |
| Build Configurations      |             | ۲ |
| Make targets              |             | • |

Open

Opens a selected file in the editor. (Effective when searching a file)

#### **Open With**

Opens a selected file in the editor currently selected in the submenu shown below. (Effective when searching a file)

#### C/C++ Editor (Assembly Editor)

C/C++ editor (when C/C++ source is selected) or assembly editor (when assembler source is selected) Text Editor Text editor System Editor Windows program (e.g., Notepad) In-Place Editor

C/C++ editor (when C/C++ source is selected) or assembly editor (when assembler source is selected)

### Default Editor

C/C++ editor (when C/C++ source is selected) or assembly editor (when assembler source is selected)

### Show in

Highlights a selected occurrence of search string in the view selected from the submenu.

### Next Match

Jumps to the next instance of search string immediately following the found occurrence.

### **Previous Match**

Jumps to the previous instance of search string immediately preceding the found occurrence.

### **Remove Selected Matches**

Deletes the found occurrences of search string from the view that you selected.

### Remove All Matches

Deletes all of the found occurrences of search string from the view.

### Replace Selected...

Replaces only the currently selected occurrence of search string with another string. (Effective when searching a file)

#### Replace All...

Replaces all of the currently selected occurrences of search string with another string. (Effective when searching a file)

### Search Again

Repeats the search previously performed.

### **Compare With**

### Each Other

Compares the contents of two or three selected files with each other.

#### Local History...

Compares the content of a selected file with its previously saved content. (Effective when a file is selected)

### **Restore from Local History...**

Restores files (such as these that have been deleted) back in the project. (Effective when a project is selected)

### Replace With (Effective when a file is selected)

Previous from Local History

Replaces a selected file with the content that was saved immediately before.

Local History ...

Replaces a selected file with its previously saved content (selected from history).

### Object file conversion (Effective when a file is selected)

Generate an S record file (Effective when an elf file is selected)

Converts the selected elf format object file into Motorola S3 format to generates an SA file (ROM data).

This command executes "objcopy -I elf32-little -O srec --srec-forceS3 <filename>.elf <filename>.sa".

Generate a raw binary file (Effective when an elf file is selected)

Removes debugging and other information from the selected elf format object file to generates a binary file.

This command executes "objcopy -I elf32-little -O binary *<filename>*.elf *<filename>*.bin".

### Properties

Displays information on the currently selected occurrence of search string.

### **Build Configurations**

Defines the target to be selected by [Make Targets].

### **Make Targets**

Selects a target and executes make.exe.

## 5.3.12 [Bookmarks] View

| 📃 Console 🔲 Properties 🕢 Tasks 🔝 | Problems 🛄 Boo | kmarks 🛛 |        |  |
|----------------------------------|----------------|----------|--------|--|
| 1 items                          |                |          |        |  |
| Description 🔺                    | Resource       | Path     | Loca   |  |
| static int sub(int k);           | main.c         | sample   | line 5 |  |
|                                  |                |          |        |  |
|                                  |                |          |        |  |
|                                  |                |          |        |  |
|                                  |                |          |        |  |
|                                  |                |          |        |  |
|                                  |                |          |        |  |

Shows the bookmarks registered in the editor, letting you jump to a bookmark or delete a bookmark. This view is not displayed in the initial IDE configuration. (You must select it by selecting [Show View] from the [Window] menu.)

## View menu

Sort By

Columns....

Preferences

New Bookmarks View

Configure Contents...

Sort By

Select the items in the list you wish to prioritize over other items when sorting the list. Selecting [Ascending] sorts and arranges items in ascending order. Deselecting [Ascending] sorts and arranges items in descending order.

### **New Bookmarks View**

Creates a new bookmarks view.

•

### Configure Contents...

Creates and edits filter settings.

The conditions set here restrict the bookmarks to be displayed and the maximum allowable number. For filter settings, refer to 5.10.7, "Filters".

### Columns...

Sets the sequence of items (rows) to be displayed.

### Preferences...

Sets the maximum number of bookmarks to be displayed and the display/ hide setting for items (rows).

## Context menu

Right-click in the view to display the context menu shown below.

| 🚭 Go to             |               |
|---------------------|---------------|
| 📄 Сору              | Ctrl+C        |
| 💢 Delete            | Delete        |
| Select All          | Ctrl+A        |
| Show In             | Alt+Shift+W 🕨 |
| 💢 Delete            | Delete        |
| Properties          | Alt+Enter     |
| Open in External Ed | itor          |

## Go To

Jumps to a bookmark position in the editor.

### Show In

Highlights the resource in which the selected bookmark is defined in the view selected from the submenu.

```
Copy = [Edit] > [Copy]

Delete = [Edit] > [Delete]
```

Select All = [Edit] > [Select All]

### Properties

Displays information on the selected bookmarks.

(For the menu commands not specifically discussed here, refer to the description of the menu bar.)

## 5.3.13 [Tasks] View

| Resource | Path             | Location                       | Туре                                           |                                                                                                    |
|----------|------------------|--------------------------------|------------------------------------------------|----------------------------------------------------------------------------------------------------|
| main.c   | sample           | line 19                        | Task                                           |                                                                                                    |
| main.c   | sample           | line 16                        | Task                                           |                                                                                                    |
| main.c   | sample           | line 25                        | Task                                           |                                                                                                    |
|          |                  |                                |                                                |                                                                                                    |
|          |                  |                                |                                                |                                                                                                    |
|          |                  |                                |                                                |                                                                                                    |
|          | main.c<br>main.c | main.c sample<br>main.c sample | main.c sample line 19<br>main.c sample line 16 | main.c         sample         line 19         Task           main.c         sample         line 16         Task |

Shows the tasks registered in the editor, letting you jump to or delete a task. A task is a "To-Do" item. The square  $\Box$  at the beginning of each line is the icon checked up on the completion of a task. The icon indicating priority (High =  $\frac{1}{2}$ , Normal = blank, or Low =  $\frac{1}{2}$ ) is displayed in the column next to the square. This view in the initial IDE configuration is not displayed. To open it, you must select it from [Show View] on the [Window] menu.

### View menu

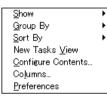

Show

Selects a filter to be applied.

### Group By

Selects a target for grouping of tasks.

### Sort By

Select the items in the list you wish to prioritize over other items when sorting the list. Selecting [Ascending] sorts and arranges items in ascending order. Deselecting [Ascending] sorts and arranges items in descending order.

### **New Tasks View**

Creates a new tasks view.

### **Configure Contents...**

Creates and edits filter settings.

The conditions set here restrict the tasks to be displayed and the maximum allowable number. For filter settings, refer to 5.10.7, "Filters".

#### Columns...

Sets the sequence of items (rows) to be displayed.

### Preferences...

Sets the maximum number of tasks to be displayed and the display/hide setting for items (rows).

## Context menu

Right-click in the view to display the context menu shown below.

| - | Go to                   |               |
|---|-------------------------|---------------|
| D | Сору                    | Ctrl+C        |
| × | Delete                  | Delete        |
|   | Select All              | Ctrl+A        |
|   | Show In                 | Alt+Shift+W 🕨 |
|   | Add Task                |               |
| × | Delete                  | Delete        |
|   | Delete Completed Tasks  |               |
|   | Mark Completed          |               |
|   | Properties              | Alt+Enter     |
|   | Open in External Editor |               |

Add Task... = [Edit] > [Add Task...]

### Go To

Jumps to the position in the editor at which a task is set.

#### Show In

Highlights the resource in which a selected task is defined in the view selected from the submenu.

**Copy** = [Edit] > [Copy]

**Delete** = [Edit] > [Delete]

**Select All** = [Edit] > [Select All]

### Mark Completed

Adds a completion mark to a selected task.

### **Delete Completed Tasks**

Deletes all of the completed tasks.

### Properties

Displays information on the tasks selected.

(For the menu commands not specifically discussed here, refer to the description of the menu bar.)

## 5.3.14 View Manipulation

This section describes how to open or close any view of the IDE and how to change the layout of a view.

## **Opening/closing a view**

The displayed view is closed by clicking the  $\mathbf{X}$  button on the tab. When all views in one pane are closed, the pane itself goes out.

To open a closed view, select it from [Show View] on the [Window] menu. The pane in which a selected view is displayed depends on how the perspective (described later) is set.

If multiple views overlap one on top of another in one pane, use the tab at the top of each view to select the view you want to display.

## Changing the view layout

You can change the position at which a view is displayed by dragging its tab. When you drag the tab of a view to a relocatable position, a rectangular frame is displayed indicating the destination to which the view will be moved. For example, when you drag the tab of a view to a position in another pane and a frame in size of that pane and directory icons are displayed, the view is moved to that pane. Even when a frame in size of the tab is displayed at the tab position, the view is moved to that pane, in which case you can select a position in the stack of tabs at which you want to insert. If an arrow icon and a different size frame appears when you dragged a view's tab, the pane will be separated and the view will be displayed in a new pane.

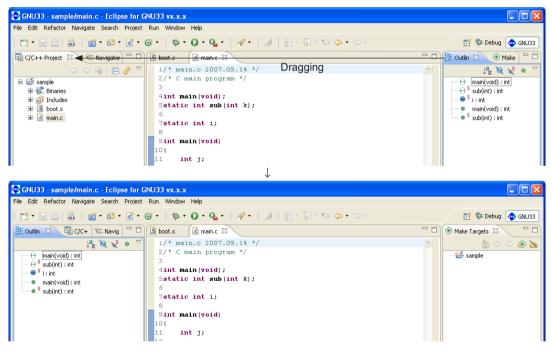

The size of any pane can also be changed by dragging the boundary border of the pane.

## Maximizing a view

When you double-click the tab of a view, a pane including the selected view is expanded to the size of the **IDE** window, with other views hidden behind it. When you double-click the tab of a maximized view, the view reverts to its original size. Each pane has a maximize button at the upper right corner. Click this button to maximize a view. A minimize button restores the view to its original size. If you click the minimize button of a view in ordinary display, only the tab is displayed.

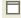

Maximize button

Minimize button

## **Fast view**

You may want to expand the editor area under certain circumstances — for example, when editing a source file. You can choose to maximize the editor area or use fast view mode instead. In this mode, views not currently required are temporarily iconized and the icon placed in a fast view area at the lower left corner of the window. You can click the icon to enlarge the view. Other views will not be hidden.

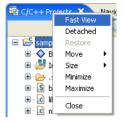

To turn a view into a fast view, right-click on the corresponding tab and select [Fast View] from the subsequent context menu. Or drag-and-drop the tab corresponding to a view into a fast view area to turn it into a fast view.

For example, select [Fast View] from the context menus of the [C/C++ Projects] and the [Navigator] tabs. The corresponding views will be turned into fast views, and icons will appear in the fast view area at the lower left corner of the window. The editor and lower view areas are enlarged as the views in the left pain are closed.

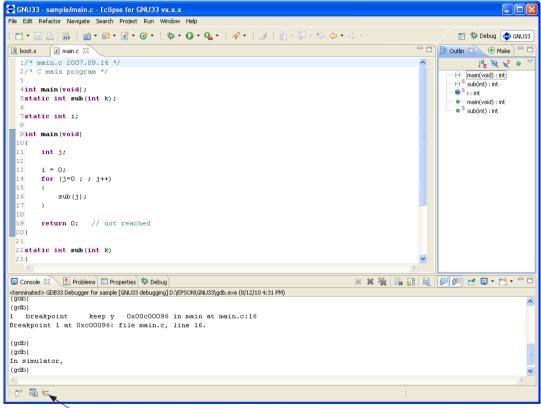

Fast view area

To open a fast view, click the corresponding icon in the fast view area. To close a fast view, click on any other view, or click the corresponding icon in the fast view area or the minimize button of the fast view.

| 🚭 GNU33 - sample/main.c - Eclipse for GNU33                          | vx.x.x                                   |           |                                                                                             |
|----------------------------------------------------------------------|------------------------------------------|-----------|---------------------------------------------------------------------------------------------|
| File Edit Refactor Navigate Search Project Run                       | Vindow Help                              |           |                                                                                             |
| : 📬 • 🔚 📄 🖬 : 📸 • 🚳 • 🔂 • 🚱 •                                        | 🏇 • 🔘 • 🎭 • 🗄 🖋 • 🗄 🍠 🗄 🖢 - 🖗 - 🗇 •      |           | 😭 🏇 Debug   🧔 GNU33                                                                         |
| C/C++ Projects 🛛 🗖 🗖                                                 |                                          |           | E Outlin 🛛 💿 Make 🗖 🗖                                                                       |
| C → Q   Q → C                                                        |                                          | ~         |                                                                                             |
| Encrites<br>⊕ ∰ Binaries<br>⊕ ∰ Dictudes<br>⊕ இ boot.s<br>⊕ @ main.c |                                          |           | + sub(ink) : int<br>+ Sub(ink) : int<br>• S : int<br>• main(void) : int<br>• sub(ink) : int |
|                                                                      |                                          |           |                                                                                             |
| Fast view                                                            |                                          |           |                                                                                             |
|                                                                      |                                          | ~         |                                                                                             |
|                                                                      |                                          |           |                                                                                             |
|                                                                      |                                          | K 🖗 🖹 🚮 🖳 | 🖉 🖉 🖻 • 📬 • 🗖 •                                                                             |
|                                                                      | D:\EPSON\GNU33\gdb.exe (8/12/10 4:31 PM) |           | ~                                                                                           |
|                                                                      | the made as made as 10                   |           |                                                                                             |
|                                                                      | in main at main.c:16<br>line 16.         |           |                                                                                             |
|                                                                      |                                          |           |                                                                                             |
|                                                                      |                                          |           |                                                                                             |
|                                                                      |                                          |           |                                                                                             |
|                                                                      |                                          |           |                                                                                             |
| t P 💀 Sample                                                         |                                          | :         |                                                                                             |

Click the icon to open or close a fast view

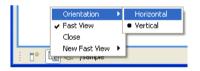

New East View

/sample

 By default, a fast view will be displayed vertically at the left edge of the window. For a different orientation, select [Orientation] > [Horizontal] from the context menu for the fast-view icon. The fast view will open horizontally at the bottom of the window.

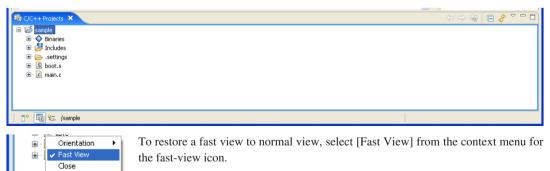

Select [Close] from this context menu to close the view and remove the icon.

In addition to the above, any view can be selected from the menu displayed by clicking the [Show View as a fast view] button to open as a fast view. The same function can be performed from [New Fast View] in the context menu.

| [Show Vi         | ew as a fast vi | ew] button |                      |   |                       |                |
|------------------|-----------------|------------|----------------------|---|-----------------------|----------------|
|                  |                 | 1          |                      | [ | 💷 Bookmarks           |                |
| 💷 Bookmarks      |                 |            |                      |   | 🛅 C/C++ Projects      |                |
| 🛅 C/C++ Projects |                 |            |                      |   | 📃 Console             | Alt+Shift+Q, C |
| 📃 Console        | Alt+Shift+Q, C  |            |                      |   | Make Targets          |                |
| Make Targets     |                 |            |                      |   | 🔁 Navigator           |                |
| 🔁 Navigator      |                 |            |                      |   | \Xi Outline           |                |
| 📴 Outline        |                 |            |                      |   | 🛃 Problems            |                |
| 💦 Problems       |                 |            |                      |   | Properties            |                |
| Properties       |                 |            | Orientation          | × | 🔵 Task Status Monitor |                |
| 🧟 Tasks          |                 |            | ✓ Fast View<br>Close |   | ⁄ Tasks               |                |
| Other            | Alt+Shift+Q, Q  |            | New Fast View        | Þ | Other                 | Alt+Shift+Q, Q |

## To restore view layout to default settings

Select [Reset Perspective] from the [Window] menu. When a dialog box for confirmation is displayed, click the [OK] button. The view layout will revert to default settings of the **IDE** (the initial state when the **IDE** is started for the first time).

The view layout is saved when you quit the **IDE**. When you next start the **IDE**, it will start with the layout last saved. The **IDE** will not revert to the default settings when you restart it.

## 5.3.15 Perspectives

Perspectives represent the definitions of the configuration of displayed views, the view layout including the editor area, and the configuration of menus and toolbars. The version of Eclipse adopted for the **IDE** permits switching of perspectives to the these suiting particular development environments. In the **IDE**, the perspective named "GNU33" is defined with the view configuration and layout described in the preceding sections.

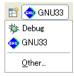

The word "GNU33" shown to the right of the perspective shortcut icon indicates that the GNU33 perspective is currently selected. Although the **IDE** allows you to switch perspectives, use only the default "GNU33" perspective.

# 5.4 Projects

## 5.4.1 What Is a Project?

The **IDE** manages the individual applications or library being developed under a project name, creating a directory with the name you specified before beginning to develop an application or library and managing resources such as source files and files generated by the compiler and other tools within it.

In addition, project management files (.cproject, .gnu33project, and .project) are generated in a project directory and are updated from time to time by the IDE.

**Note:** These project management files which reside in the project directory must not be edited, moved, or deleted except when you manipulate them in the **IDE**. Attempting to do so will prevent you from restarting the project.

## 5.4.2 Creating a New Project

Application development by the IDE starts with creating a new project:

- (1) Launch the [New GNU33 Project] wizard by one of the following methods.
  - Select [New] > [New GNU33 Project] from the [File] menu.
  - Select [New GNU33 Project] from the [New] shortcut in the toolbar.
  - Select [New] > [New GNU33 Project] from the context menu for the [C/C++ Projects] or [Navigator] view.

The wizard will start, displaying the dialog box shown below.

| 🚭 New GNU33 Project                                      |                |                |        |        |
|----------------------------------------------------------|----------------|----------------|--------|--------|
| New GNU33 Project<br>Create a new GNU33 specific Project |                |                |        | G      |
| Project name:                                            |                |                |        |        |
| Use default location                                     |                |                |        |        |
| Location: C:/EPSON/gnu33/eclipse/workspace               |                |                |        | Browse |
|                                                          |                |                |        |        |
|                                                          |                |                |        |        |
|                                                          |                |                |        |        |
|                                                          |                |                |        |        |
|                                                          |                |                |        |        |
|                                                          |                |                |        |        |
|                                                          |                |                |        |        |
|                                                          |                |                |        |        |
|                                                          |                |                |        |        |
| 0                                                        | < <u>B</u> ack | <u>N</u> ext > | Einish | Cancel |

(2) Enter a project name in the [Project name:] text box.

- Notes: Make sure the project name you enter is 100 characters or less.
  - Only single-byte alphanumeric characters and underscores may be used for project names.

(3) Specify the location at which you want to create a project directory. (This is necessary if you want to specify a specific location.)

With default settings, the [Use default location] check box is selected, and a project directory is generated in the workspace directory specified when you started the **IDE**. Normally, go to the next step directly.

If you want to create a project directory outside the workspace, deselect the [Use default location] check box and enter a path in [Location:], or select an existing directory from the list displayed by clicking the [Browse...] button.

Note: The path is limited to a maximum of 200 characters.

(4) Click the [Next>] button.

The IDE goes to the project-related setting screen.

| 🖗 New GNU33 Project                                                                                                    |
|----------------------------------------------------------------------------------------------------|
| GNU33 Project specifics                                                                                                    |
| Specify the settigs for the GNU33 Project                                                                                                    |
| Initial Settings                                                                                                    |
| Target program                                                                                                    |
| Target CPU Device                                                                                                    |
| 51C33STD 🗸                                                                                                    |
| The CPU type for this device is : STD                                                                                                    |
| Use '.vector' section as a vector table container<br>Allocate a specific file to '.vector' section<br>Select or enter a file name that you plan to declare the vector table. |
| This file can be changed later from the project properties.                                                                                                    |
| vector vo                                                                                                    |
| Specify boot vector address           Set boot vector address         00C00000           This value will be identical to the VMA of , vector section                         |
| Specify initial stack pointer address           Set stack pointer address         00004000           This value can be used as 'START_stack' symbol in the startup routine   |
| Automatic generation of source files                                                                                                    |
| Generate source files automatically                                                                                                    |
| Source kind C source                                                                                                    |
| Generate vector table, initializing and main() function automatically                                                                                                    |
|                                                                                                    |
|                                                                                                    |
|                                                                                                    |
|                                                                                                    |
|                                                                                                    |
| Cancel                                                                                                    |

(5) Select the target program from the [Target program] radio buttons.

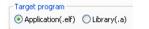

Application (.elf): For applications development (creates C33 executable file)Library (.a):For library development (creates C33 library file)

The settings below [Use '.vector' section as a vector table container] are not displayed for Library, since they are not required. The following steps (6) to (9) are not necessary.

(6) From the [Target CPU Device] combo box, select the type of C33 Core incorporated by the target CPU:

| Target CPU Device |   | S |
|-------------------|---|---|
| S1C33STD          | ~ | S |
| S1C33STD          |   | ~ |
| S1C33PE           |   | S |
| S1C33401          |   |   |

S1C33STD: When the target processor is a device with the C33 STD Core embeddedS1C33PE: When the target processor is a device with the C33 PE Core embeddedS1C33401: When the target processor is the S1C33401

You can switch target CPUs later. (Refer to Section 5.7.8, "Setting the CPU Type".)

(7) Select an object you want to locate in the .vector section (section for a vector table) by selecting from the combo box (vector.o or boot.o selectable) or entering one in the box.

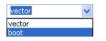

If no objects are to be located in the .vector section, deselect the check box entitled [Allocate a specific file to '.vector' section].

You can modify settings for the .vector section later. (Refer to Section 5.7.8, "Editing a Linker Script".)

- (8) Specify the boot vector address. The default value is "00C00000" when "S1C33STD" or "S1C33PE" is selected as the target CPU or "20000000" when "S1C33401" is selected. The value set here will be used as the parameter for the TTBR setting command that will be written in the debugger startup command file created by the IDE as well as it will be used as the VMA of the .vector section that will be written in the linker script file. It is not necessary to alter the default value.
- (9) Specify the stack pointer address.

The default value is "00004000" when "S1C33STD" or "S1C33PE" is selected as the target CPU and "00008000" when "S1C33401" is selected.

The value set here will form the \_\_START\_stack symbol value in the linker script file created automatically by the IDE, and the symbol can be used as the start address in the stack area.

Example: It can be written as shown below within the boot routine.

```
boot:
xld.w%r15, __START_stack
ld.w %sp, %r15
```

(10) Selects whether or not to use automatic source file generation.

The source files generated automatically consist of initialization, vector table, and main () function.

If automatic source file generation is not used, deselect the check box [Generate source files automatically]. If automatic source file generation is used, select the source file type in the combo box.

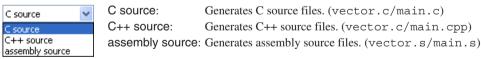

Note that the files generated automatically are classified as "derivative files" in IDE.

A warning message "This file derived.Do you really want to edit it?" will therefore be displayed when you first try to edit any of these files.

This warning message will not subsequently be displayed if "Do not warn in future when editing derivative files." is checked.

(11) Click the [Finish] button.

The [New GNU33 Project] wizard is closed, and a project is created under the name specified.

Creating a new project creates a directory with the same name as the project in the current workspace or the directory specified in (3). If a directory with this project name already exists, the **IDE** uses it as the project directory.

In the [C/C++ Projects] or [Navigator] view, the project will be displayed along with a directory icon similar to the one shown below.

Example: Project created with the name "sample"

If multiple projects are created in the workspace, all will appear in the [C/C++ Projects] or [Navigator] view.

## 5.4.3 Opening and Closing a Project

When you create a project, the project stays in an open state. An open project remains open until you explicitly close it. Even when you restart the **IDE**, you can continue to work on that open project unless you have closed it. Example: Icons of open and closed projects

 $\stackrel{\text{lefted}}{=} sample \leftarrow Open project$ 

sample B ← Closed project

In order to edit source files or to perform a build and other operations, the project must be open, and the project directory or contained files must be selected in the [C/C++ Projects] or [Navigator] view.

## **Closing a project**

If you have more than one project in the workspace, you can close all of them except the one you are currently working on.

- (1) Select the project you want to close by clicking it in the [C/C++ Projects] or [Navigator] view.
- (2) Close the project by one of the following methods.
  - Select [Close Project] from the [Project] menu.
  - Select [Close Project] from the context menu for the [C/C++ Projects] or [Navigator] view.

This closes the project. At this time, any source files open in the editor are closed. If the contents edited in the editor have not been saved, the [Save Resources] dialog box (see Section 5.10.2) is displayed, letting you choose to save or not save the files file-by-file.

## **Opening a project**

A project present within the workspace and closed in the [C/C++ Projects] or [Navigator] view can be opened by one of the following methods.

- (1) Select a project by clicking on it in the [C/C++ Projects] or [Navigator] view.
- (2) Open the selected project by one of the following methods.
  - Select [Open Project] form the [Project] menu.
  - Select [Open Project] form the context menu for the [C/C++ Projects] or [Navigator] view.

This works only for currently closed projects displayed in the [C/C++ Projects] or [Navigator] view. To open a project present in a directory outside the current workspace, switch the workspace to the directory in which the project is saved (see Section 5.4.4). Or import an existing project you want to open into the current workspace (see Section 5.4.5).

## 5.4.4 Switching Workspaces

The projects displayed in the [C/C++ Projects] or [Navigator] view are only those present in the current workspace. To perform any operation on a project in another directory, you must switch workspaces to that directory, or create a new directory and make it the workspace:

- (1) Save any documents currently being edited.
- (2) Select [Switch Workspace...] from the [File] menu. The [Workspace Launcher] dialog box is displayed.

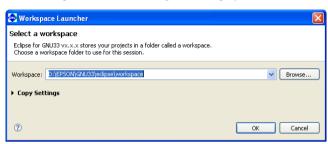

(3) Enter a path in the [Workspace:] combo box or select an existing directory from the directory select dialog box displayed by clicking the [Browse...] button.

If the desired directory is a workspace previously used, select it from the list displayed by clicking the  $\checkmark$  button in the [Workspace:] combo box.

(4) Click the [OK] button.

The **IDE** window is temporarily closed. After the specified directory is set to the workspace, a new window appears. If the directory contains any open source files, these files are closed simultaneously with the **IDE** window. If the contents edited in the editor have not been saved, the [Save Resources] dialog box (see Section 5.10.2) is displayed.

If the workspace to which you've switched contains any existing projects, the window is opened in the status at the time you finished work on that project.

Specifying a nonexistent directory in (3) will create a new instance of your specified directory.

## 5.4.5 Importing an Existing Project

This section describes how to import an existing project into the current workspace.

Follow the import procedure given below to continue developing a project created in the IDE of an older version (V3.1 or later).

The import procedure is described below.

(1) Perform one of the operations described below.

- Select [Import...] from the [File] menu.
- Select [Import...] from the context menu for the [C/C++ Projects] or [Navigator] view.

The [Import] wizard will start.

| 😨 Import                                                                                                    |        |
|----------------------------------------------------------------------------------------------------|--------|
| Select<br>Create new projects from an archive file or directory.                                                                 | Ľ      |
| Select an import source:                                                                                                    |        |
| type filter text                                                                                                    |        |
| General<br>Archive File<br>Breakpoints<br>Existing Projects into Workspace<br>File System<br>Preferences<br>C/C++<br>CYS<br>Team |        |
|                                                                                                    |        |
| Back         Mext >         Einish                                                                                               | Cancel |

(2) Select [Existing Projects into Workspace] from the list and click the [Next>] button.

| 🚭 Import                                                                                                    |                                 |
|----------------------------------------------------------------------------------------------------|---------------------------------|
| Import Projects<br>Select a directory to search for existing Eclipse projects.                                                                                                    |                                 |
| Select root directory:     Select archive file:     Projects:                                                                                                    | Browse                          |
|                                                                                                    | Select All Deselect All Refresh |
| Copy projects into workspace                                                                                                    |                                 |
| C      C      C | Cancel                          |

(3) When the project is not archived, select the [Select root directory:] radio button. Then select the project directory you want to import in the directory select dialog box displayed by clicking the [Browse...] button.

| 🐵 Import                                                                                       | X                                     |
|------------------------------------------------------------------------------------------------|---------------------------------------|
| Import Projects<br>Select a directory to search for existing Eclipse projects.                 |                                       |
| Select root directory: C:\EPSON\gnu33\eclipse\workspace     Select archive file:     Projects: | Browse                                |
| Sample toppers_sample                                                                          | Select All<br>Deselect All<br>Rgfresh |
| ☐ <u>C</u> opy projects into workspace                                                         |                                       |
| ⑦ < <u>B</u> ack Mext > Einish                                                                 | Cancel                                |

When the project is an archived file, select the [Select archive file:] radio button. Then select the project archived file in the file select dialog box displayed by clicking the [Browse...] button.

| 🐢 Import                                                            |                                             | X                |
|---------------------------------------------------------------------|---------------------------------------------|------------------|
| Import Projects<br>Select a directory to search                     | n for existing Eclipse projects.            |                  |
| Select root directory:<br>Select <u>a</u> rchive file:<br>Projects: | C:\EPSON\gnu33\eclipse\workspace\sample.zip | Browse<br>Browse |
| V sample                                                            |                                             | Select All       |
| ✓ <u>C</u> opy projects into wo                                     | rkspace                                     |                  |
| 0                                                                   | < <u>B</u> ack Next > Einish                | Cancel           |

When the root directory or the archived file has been selected, the projects that exist in it are displayed in the [Projects:] list box. Select the check box for the project to be imported (one or more projects can be selected). The [Select All] button is used to select all the projects in the list and the [Deselect All] button is used to deselect all the project in the list.

The [Refresh] button brings the list up to date.

The [Copy projects into workspace] check box is used to select whether the project is copied into the workspace directory or not.

#### When not copying the project

Deselect the [Copy projects into workspace] check box. The project will not be copied into the workspace and editing operations will be applied to the files located in the original project directory. Be aware that the original project folder is deleted by the operation to delete the project.

### When copying the project

Select the [Copy projects into workspace] check box. The specified project directory will be copied into the workspace and editing operations will be applied to the files located in the workspace. The files located in the original project directory are left unmodified.

Be sure to select the [Copy projects into workspace] check box if you do not want to change the original files. When an archived file is selected, the projects in it are always copied into the workspace.

- \* Do not specify the project directory (directory containing .project file) as a workspace directory. Doing so may result in failures with project imports (when [Copy projects into workspace] is selected).
- (4) Click the [Finish] button.

The imported project will be displayed in the [C/C++ Projects] or [Navigator] view.

You also can import and execute a build process on a project created in another environment (PC) into the current PC by copying it in its entirety, including the project directory. However, if the project is configured with exclusive include search paths and library paths in the build options, you may have to modify these paths after importing the project.

## Automatic updates of the project file

When you import a project created in an older version of the IDE, the project file (.project/.cproject/.gnu33project/) is automatically updated to one compatible with the current version.

Note that .cdtproject files used by projects from an older version will be replaced by .cproject files.

A .cproject file is generated during a project import, and the contents of the .cdtproject file will be transferred automatically to the newly generated .cproject file.

### **Directory structure and resource location**

If all resources are stored together in a project folder, the project can be copied to any location. The project can then be built at the copied destination with no further revisions.

Even if external files are referenced from inside the original project folder, there is no need for modification as long as the directory structure is the same. However, if makefiles and other files are prepared externally and are not automatically generated by the IDE, as explained in Tutorial 2, the paths specified in these files may need to be corrected.

No problems will arise with the standard libraries and include directories as long as the tools are installed in the same directory (e.g., C:\EPSON\gnu33). If you use an IDE with a different tool directory, the user library and include directory must be changed as necessary using [GNU33 Build Options] in the [Properties] dialog box of the project.

## 5.4.6 Deleting a Project

Unnecessary projects can be deleted as described below.

- (1) Select a project you want to delete by clicking on it in the [C/C++ Projects] or [Navigator] view.
- (2) Perform one of the operations described below.
  - Select [Delete] from the [Edit] menu.
  - Select [Delete] from the context menu for the [C/C++ Projects] or [Navigator] view.
  - Press the [Delete] key.

The [Delete Resources] dialog box is displayed.

| 🔄 Delete Resources                                             |
|----------------------------------------------------------------|
| Are you sure you want to delete 'sample' from the file system? |
| Delete project contents on disk (cannot be undone)             |
|                                                                |
|                                                                |
| Preview > OK Cancel                                            |

- \* To delete all directories and files in the file system along with the project
- (3) Deselect the [Delete project contents on disk] checkbox.

In this case, the project displayed in the [C/C++ Projects] and [Navigator] views disappears, but the files remain. If you import the same project (refer to Section 5.4.5), you can continue working on it as a project.

\* To delete all directories and files in the file system along with the project

(3') Select the [Delete project contents on disk] checkbox.

- **Note**: Keep in mind that if you select this option, all files associated with the project are deleted from the disk, and the project can no longer be recovered.
- (4) Click the [OK] button to delete. To cancel, click the [Cancel] button.
- **Note**: If you created a project with a project name exceeding the permissible maximum number of characters, the project directory may not be deleted. In such cases, quit the **IDE** and rename the directory name of the project from the shell (i.e., the command prompt) before deleting the project.

## 5.4.7 Changing the Project Name

To change a project name in the [C/C++ Projects] or [Navigator] view, follow the procedure described below.

- (1) Select a project whose name you want to change by clicking on it in the [C/C++ Projects] or [Navigator] view.
- (2) Perform one of the following operations.
  - Select [Rename...] from the [File] menu.
  - Select [Rename] from the context menu for the [C/C++ Projects] or [Navigator] view.
- (3) The project name in the view will be placed in editing mode. Enter a new name and press the [Enter] key.

This operation is reflected in the file system.

Changing a project name also changes the project directory name as well as the following:

- Command file name (<project name>\_gnu33IDE.cmd) The previous file <old project name>\_gnu33IDE.cmd file is not deleted.
- The names of the files in the project listed below (changed the next time you build)
  - Executable format object file (<project name>.elf)
  - Makefile (<project name>\_gnu33IDE.mak)\*
  - Linker script file (<project name>\_gnu33IDE.lds)\*
  - Parameter file (<project name>\_gnu33IDE.par)\*
    - \* These files are deleted when you change a project name, and are newly generated the next time you build. The elf file already generated is not deleted and remains intact with its previous name.
- Debugger startup settings

The contents set in the [Debugger Configurations] dialog box are changed according to a new project name.

- **Notes:** Only single-byte alphanumeric characters and underscores can be used in a project name. Keep in mind that including any other characters or symbols in a project name will result in an error when you perform a build or other operation.
  - When the project name is changed, the IDE generates a new command file using the template without copying the contents of the previous command file. Therefore, copy the contents of the *cold project name>\_gnu33IDE.cmd* and paste them in to the [Properties] > [GNU33 GDB Commands] page as necessary.
  - To place a copy of the original project in the same workspace, please paste the project first and then rename it.

Example: To place Project and Project2 in the same workspace

- 1. Copy project "Project".
- 2. Paste the project with the name "projectTemp."
- 3. Rename "projectTemp" to "Project2."

This procedure lets you place an original project "Project" and a new project "Project2" in the same workspace.

 Note that the automatic correction of the project contents shown above will not be performed when the project is copied and pasted using the context menu in the [C/C++ Projects] or [Navigator] view.

## 5.4.8 Resource Manipulation in a Project

This section describes the operations to create resources, as well as importing, copying, moving, or deleting resources that are possible in the [C/C++ Projects] or [Navigator] view.

### Creating a new source directory

You can create a new source directory in a project.

The source files used in the project must be stored in a source folder. The **IDE** automatically includes the source files located in a source folder into the make file and updates the linker script file so that the object files generated from the source files will be linked. The project folder is always handled as a source folder. A procedure to create a source folder is described below.

(1) Perform one of the following operations.

- Select [New] > [Source Folder] from the [File] menu.
- Select [New] > [Source Folder] from the context menu for the [C/C++ Projects] or [Navigator] view.
- Select [Source Folder] from the [New] shortcut in the toolbar.
- Click the [New C/C++ Source Folder] button in the toolbar.

The [New Source Folder] dialog box is displayed.

| 🐏 New Sou                                      | ce Folder |        |                  |
|------------------------------------------------|-----------|--------|------------------|
| Source fold<br>Add a new so                    |           |        |                  |
| Project name:<br>Folder name:<br>☑ Update excl | sample    |        | Browse<br>Browse |
| 0                                              |           | Finish | Cancel           |

- (2) The current project name is entered in [Project name:]. When creating a source directory in another project, select the project directory using the [Browse...] button.
- (3) Enter the name of the directory you want to create in the [Folder name:] text box.

| Project <u>n</u> ame:                                              | sample  | Bro <u>w</u> se |  |  |  |
|--------------------------------------------------------------------|---------|-----------------|--|--|--|
| Fol <u>d</u> er name:                                              | Sources | Browse          |  |  |  |
| Update exclusion filters in other source folders to solve nesting. |         |                 |  |  |  |

If source files are already imported into the root directory of the project, select the [Update exclusion filters in other source folders to solve nesting.] check box. When a source folder is created without selecting the check box, the source files must be imported again.

If a source file is placed in the project folder, be sure to select this checkbox (it is selected by default).

(4) Click the [Finish] button. To cancel, click the [Cancel] button.

The directory you created is displayed.

| C/C++ Projects | ×                 | N | aviga | tor |    |
|----------------|-------------------|---|-------|-----|----|
|                | $\Leftrightarrow$ | ⇔ | æ     |     | \$ |
| Sample         |                   |   |       |     |    |

Although a general directory is created on the file system, it is assumed as a source directory. The source files located in the source directory will be included to the make process.

### Creating a new directory for general-purpose use

You can create a new directory in a project or in the internal directory of a project:

- (1) Perform one of the following operations.
  - Select [New] > [Other...] from the [File] menu.
  - Select [New] > [Other...] from the context menu for the [C/C++ Projects] or [Navigator] view.
  - Select [Other...] from the [New] shortcut in the toolbar.

The [New] dialog box is displayed.

| New                                                                                 |                |             |     |        |        |
|-------------------------------------------------------------------------------------|----------------|-------------|-----|--------|--------|
| Select a wizard                                                                     |                |             |     |        |        |
| <u>W</u> izards:                                                                    |                |             |     |        |        |
| type filter text                                                                    |                |             |     |        |        |
| Project<br>General<br>C<br>C<br>C<br>C<br>C<br>C<br>C<br>C<br>C<br>C<br>C<br>C<br>C |                |             |     |        |        |
|                                                                                     |                |             |     |        | ٢      |
| 0                                                                                   | < <u>B</u> ack | <u>N</u> ex | d > | Einish | Cancel |

(2) Select [Folder] from the [General] tree list.

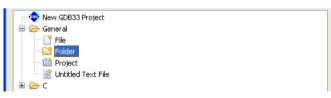

(3) Click the [Next >] button.

| New Folder                              |                |                |        |        |
|-----------------------------------------|----------------|----------------|--------|--------|
| Folder<br>Create a new folder resource. |                |                |        |        |
|                                         |                |                |        |        |
| Enter or select the parent folder:      | 1              |                |        |        |
| sample                                  |                |                |        |        |
|                                         |                |                |        |        |
| 🗄 😂 sample                              |                |                |        |        |
|                                         |                |                |        |        |
|                                         |                |                |        |        |
|                                         |                |                |        |        |
|                                         |                |                |        |        |
|                                         |                |                |        |        |
|                                         |                |                |        |        |
|                                         |                |                |        |        |
|                                         |                |                |        |        |
| Folder <u>n</u> ame:                    |                |                |        |        |
|                                         |                |                |        |        |
|                                         |                |                |        |        |
| 0                                       | < <u>B</u> ack | <u>N</u> ext > | Einish | Cancel |

- (4) Select the project or the parent directory in which you want to create a new directory (subdirectory) by clicking on it in the directory list in tree form.
- (5) Enter the name of the directory you want to create in the [Folder name:] text box.

| Folder <u>n</u> ame: Work |                             |
|---------------------------|-----------------------------|
|                           |                             |
|                           |                             |
| 0                         | < Back Next > Einish Cancel |

(6) Click the [Finish] button. To cancel, click the [Cancel] button.

The directory you created is displayed.

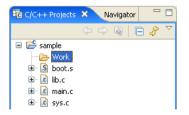

**Note**: The source files located in this folder will not be included in a make process. Place the source files into a source folder to include them in a make process.

### Creating a new source file/header file

You can create a new source or header file in a project:

(1) Perform one of the following operations.

- Select [New] > [Source File] (to create a source file) or [Header File] (to create a header file) from the [File] menu.
- Select [New] > [Source File] or [Header File] from the context menu for the [C/C++ Projects] or [Navigator] view.
- Select [Source File] or [Header File] from the [New] shortcut in the toolbar.
- Select [Source File] or [Header File] from the [New C/C++ Source File] shortcut in the toolbar.
- Click the [New C/C++ Source File] button in the toolbar (to create a source file).

The [New Source File] (or [New Header File]) dialog box is displayed.

| 🐏 New Sourc                    | e File                    |        |           |
|--------------------------------|---------------------------|--------|-----------|
| Create a new s                 | ource file.               |        | C         |
| Source Folder:<br>Source File: | sample                    |        | Browse    |
| Template:                      | Default C source template | ~      | Configure |
|                                |                           |        |           |
|                                |                           |        |           |
|                                |                           |        |           |
|                                |                           |        |           |
|                                |                           |        |           |
|                                |                           |        |           |
|                                |                           |        |           |
| 0                              | (                         | Finish | Cancel    |

(2) Enter the name of the file you want to create in the [Source File:] (or [Header File:]) text box.

| Source Folder: | sample                    | Browse    |
|----------------|---------------------------|-----------|
| Source File:   | test.c                    |           |
| Template:      | Default C source template | Configure |

Enter the file extension as ".c" to create a C source file, ".cpp" to create a C++ source file or ".s" to create an assembler source file.

The message shown below appears if an appropriate file extension for the source file is not entered. However, the file can be created with the entered name even if another file extension is specified.

| 🐏 New Sourc                | e File                                                          |           |
|----------------------------|-----------------------------------------------------------------|-----------|
| A File name is file types. | discouraged. File extension does not correspond to known source | C         |
| Source Folder:             | sample                                                          | Browse    |
| Source File:               | test.h                                                          |           |
| Template:                  | Default C source template                                       | Configure |

The current project name is entered in [Source Folder:]. When creating the file in another directory, enter the path or select the directory using the [Browse...] button.

(3) Click the [Finish] button. To cancel, click the [Cancel] button.

The file you created is displayed in the view and open with the editor.

| 😼 C/C++ Project 🛛 😤 Navigator 🗖 🗖 | € test.c 🛛                                       |   |
|-----------------------------------|--------------------------------------------------|---|
| (누 수 🚇 📄 🞸 🏹                      | 1/*                                              | ~ |
| E Sample                          | 2 * test.c<br>3 *<br>4 * Created on: Sep 9, 2009 |   |
|                                   | 5 * Author: XXXXXXX<br>6 */                      |   |

When a header file is created by selecting [Header File] from a menu, the created file contains a macro definition (*<file name>\_*H\_) described automatically.

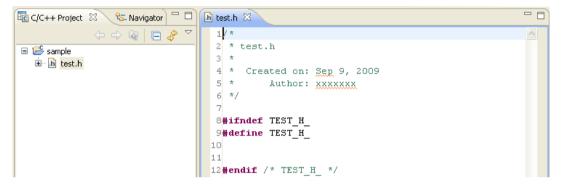

## Creating a new general-purpose text file

You can create a new text file in a project or in the internal directory of a project:

(1) Perform one of the following operations.

- Select [New] > [File from Template] from the [File] menu.
- Select [New] > [File from Template] from the context menu for the [C/C++ Projects] or [Navigator] view.
- Select [File from Template] from the [New] shortcut in the toolbar.
- Select [File from Template] from the [New C/C++ Source File] shortcut in the toolbar.

The [New File] dialog box is displayed.

| 💀 New File                                  |        |           |
|---------------------------------------------|--------|-----------|
| File                                        |        |           |
| Create a new file resource from a template. |        |           |
| Enter or select the parent folder:          |        |           |
| sample                                      |        |           |
|                                             |        |           |
| - 😂 sample                                  |        |           |
|                                             |        |           |
|                                             |        |           |
|                                             |        |           |
|                                             |        |           |
|                                             |        |           |
|                                             |        |           |
|                                             |        |           |
|                                             |        |           |
|                                             |        |           |
| File name:                                  |        |           |
| Use template: Default text file template    |        | Carlinum  |
|                                             |        | Configure |
| Advanced >>                                 |        |           |
|                                             |        |           |
|                                             |        |           |
| 0                                           | Finish | Cancel    |

(2) Select the project or the parent directory in which you want to create a new file by clicking on it in the directory list in tree form.

(3) Enter the name of the file you want to create in the [File name:] text box.

| File name: Readme.txt                    |               |
|------------------------------------------|---------------|
| Use template: Default text file template | Configure     |
| Advanced >>                              |               |
|                                          |               |
|                                          |               |
| 0                                        | Finish Cancel |

(4) Click the [Finish] button. To cancel, click the [Cancel] button.

The file you created is displayed in the view\* and open with the editor.

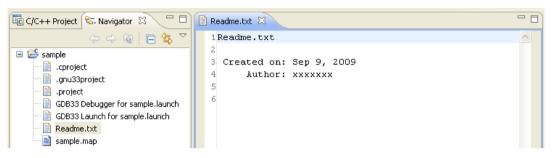

\* The file is not displayed in the [C/C++ Projects]/[Navigator] view when the file type (extension) is disabled to display by the filter setting.

## Creating a new class

You can generate the source and header files in a project that have a new C++ class written in each:

- (1) Select the project in which you want to create a new class.
- (2) Perform one of the following operations.
  - Click the [New C++ Class] button in the toolbar.
  - Select [New] > [Other...] from the [File] menu and select [C++] > [Class] from the list on the dialog box that appears.
  - Select [New] > [Other...] from the context menu for the [C/C++ Projects] or [Navigator] view and select [C++] > [Class] from the list on the dialog box that appears.
  - Select [New] > [Other...] from the [New] shortcut in the toolbar and select [C++] > [Class] from the list on the dialog box that appears.

| The [New C++ | - Classl dialog | g box is displayed | (see Section 5 | 10.3 for details)   |
|--------------|-----------------|--------------------|----------------|---------------------|
|              | Class J ulaide  | s box is displayed | (see section 5 | .10.5 for actains). |

| 🐏 New C++ Cl     | ass          |        |           |         |        |
|------------------|--------------|--------|-----------|---------|--------|
| 😣 Source file na | me is empty. |        |           |         | C      |
| Source Folder:   | sample       |        |           |         | Browse |
| Namespace:       |              |        |           |         | Browse |
| Class Name:      | 1            |        |           |         |        |
| Base Classes:    | Name         |        | Access    | Virtual | Add    |
|                  |              |        |           |         | Remove |
|                  |              |        |           |         | Up     |
|                  |              |        |           |         | Down   |
| Method Stubs:    | Name         | Access | Virtual   | Inline  |        |
|                  | Constructor  | public | no<br>vec | no      |        |
|                  | Octave decor | public | yes       | no      |        |
| 🕑 Use Default    | Header:      |        |           |         | Browse |
|                  | Source:      |        |           |         | Browse |
|                  |              |        |           |         |        |
| ?                |              |        |           | Finish  | Cancel |

(3) Enter the name of the class you want to create in the [Class Name:] text box.

| Class <u>N</u> ame:   | BClass |            |      |             |
|-----------------------|--------|------------|------|-------------|
| <u>B</u> ase Classes: | Name   | Access Vir | tual | <u>A</u> dd |
|                       |        |            |      |             |

- (4) To inherit from another class, enter the base class in the [Base Classes:] text box by selecting one from the [Choose Base Class] dialog box displayed by clicking the [Add...] button (see Section 5.10.4 for details).
- Note: To select a base class or a namespace, [Fast C/C++ Indexer] must be selected on the [C/C++ General]>[Indexer] page of the project property in advance.

| 🐏 Choose Base Class 📃 🗖 🔀                             |
|-------------------------------------------------------|
| Choose a class (? = any character, $*$ = any string): |
| Ŧ                                                     |
| Visible element types:                                |
| 🗹 🕞 Class 🗹 🔕 Struct                                  |
| Show low-level elements (names beginning with '_')    |
| Matching elements:                                    |
| C Aclass<br>BClass                                    |
|                                                       |
|                                                       |
|                                                       |
|                                                       |
|                                                       |
|                                                       |
| Qualified name and location:                          |
| G (global) Aclass - /sample/Aclass.h                  |
|                                                       |
|                                                       |
|                                                       |
|                                                       |
| Add         OK         Cancel                         |

The classes and their structures currently defined in the current project will be listed in the [Matching elements:] column of the [Choose Base Class] dialog box, so select the base class from the list and click the [OK] button.

If the list has many entries, deselect the [struct] check box to narrow down the contents of the list to class.

Furthermore, enter part of characters comprising the class name and a wildcard (?: character, \*: string) in the [Choose a class (? = any character, \* = any string):] text box. That way you can display only the classes that include the specified character.

- (5) Make other settings as necessary (see Section 5.10.3 for details).
- (6) Click the [Finish] button. To cancel, click the [Cancel] button.

Example: Create BClass from AClass as the base class

```
Header file (BClass.h)
#ifndef BCLASS_H
#define BCLASS_H
#include "AClass.h" ... Macro to prevent double-inclusions
#include "AClass.h" ... Include a declaration of the base class
class BClass : public AClass{ ... Declares a class
public:
    BClass(); ... Constructor
    virtual ~BClass(); ... Virtual destructor
};
#endif // BCLASS_H
```

The contents written in the header file are a macro to prevent double-inclusions and a class declaration (constructor and virtual destructor) according to the [Method Stubs:] setting (see Section 5.10.3 for details).

Source file (BClass.cpp)

```
#include "BClass.h" ... Include a header file
AClass::BClass() ... Define a constructor
{}
AClass::~BClass() ... Define a destructor
{}
```

The contents written in the source file are a header file inclusion, a constructor definition, and a destructor definition according to the [Method Stubs:] setting (see Section 5.10.3 for details).

## Importing an existing file or directory

Described below is the procedure for importing an existing file or directory into a project. In the import procedure described here, files/directories are also copied to a project directory in the file system. This approach allows you to retain the original unchanged files when (for example) creating a new source by correcting an existing source. The import procedure is given below.

- (1) From within the [C/C++ Projects] or [Navigator] view, click on the project or directory into which you want to import a file/directory.
- (2) Do one of the following:
  - Select [Import...] from the [File] menu.
  - Select [Import...] from the context menu in the [C/C++ Projects] or [Navigator] view.

This launches the [Import] wizard.

| 😔 Import 🛛 🔀                                 |
|----------------------------------------------|
| Select<br>Choose import source.              |
| Select an import source:<br>type filter text |
| (2)     < Back                               |

(3) Select [General] > [File System] from the list and click the [Next>] button.

| 😔 Import                                                                                                    | $\mathbf{X}$    |
|----------------------------------------------------------------------------------------------------|-----------------|
| File system<br>Source must not be empty.                                                                                                    |                 |
| From directory:                                                                                                    | Browse          |
| Filter Types     Select All                                                                                                    |                 |
| Into folder: sample                                                                                                    | Bro <u>w</u> se |
| Options  Qverwrite existing resources without warning  Greate complete folder structure  Create sglected folders only                                                                                                    |                 |
| Image: Comparison of the sector of the sector of | h Cancel        |

(4) In the directory select dialog box displayed when you click the [Browse...] button to the right of the [From directory:] combo box, select the directory containing the file/directory you want to import. This populates the [From directory:] combo box with the path to the selected directory. If you imported from this project previously, you can select the project from the history displayed by clicking the vec button in the [From directory:] combo box.

| 🧟 Import                                                                                                    |        |
|----------------------------------------------------------------------------------------------------|--------|
| File system  There are no resources currently selected for import.                                                                                                    |        |
| From directory: C:\EPSON\gnu33\sample_ide\std\simulator\tst                                                                                                    | Browse |
| .cproject     .gnu33project     .gnu33project     .gnu3project     .gnu3project  | h      |
| Filter Types Select All Deselect All                                                                                                    |        |
| Into folder: sample           Options           Overwrite existing resources without warning           Create complete folder structure           Oreate selected folders only                                                                                                    | Browse |
| C     C     C | Cancel |

**Note**: Always be sure to select the parent directory of the file/directory you want to import. The files/directories to be imported are located in the directory displayed as the root directory in the directory list to the left of the dialog box.

(5) To import a file, select the file you want to import from the list box to the right (indicated by a check mark when selected).

Example: Importing a file

| From directory: C:\EPSON\gnu33\sa | ample_ide\std\simulator\tst 🛛 🔽 🛛 🔽 🗸 🗸 🗸 🖉                                                                                                    |
|-----------------------------------|----------------------------------------------------------------------------------------------------|
|                                   |                                                                                                    |
| 🕀 🔳 🥟 tst                         | <ul> <li>i.cdtproject</li> <li>i.gnu33project</li> <li>j.project</li> <li>j.project</li> <li>j.gnu33project</li> <li>j.project</li> <li>j.project</li> <li>j.gnu33 Launch for tst.launch</li> <li>j.gnu33 Launch for tst.launch</li> <li>j.gnu33 La</li></ul> |

To import a directory, expand the tree list in the list box to the left and select the directory you want to import from the list of sub-directories. You can also select and import a sub-sub-directory, in which case the directory structure from the sub-directory is also imported (for files, only those in the selected directory are imported).

| Example: | Importing | a directory |
|----------|-----------|-------------|
| Example. | mporting  | a anectory  |

| From directory: C:\EPSON\gnu33\sample_ide\std\s | imulator Srowse |
|-------------------------------------------------|-----------------|
| □ □ 🗁 simulator<br>⊕                            |                 |
|                                                 |                 |
|                                                 |                 |
|                                                 |                 |
|                                                 |                 |

(6) Click the [Finish] button.

The imported file/directory is displayed in the [C/C++ Projects] or [Navigator] view.

Refer to Section 5.10.5 for information on the [Import > File system] dialog box and other controls.

### Specifying a source folder

The **IDE** writes the source files located directly below the project directory to a makefile, thereby specifying those files as targets to be assembled/compiled. In their initial default status, source files located in the internal directory of a project are not written in a makefile. However, you can register that directory as a source folder in project properties so that the source files in the directory are recognized as targets for the make command. This procedure is described below. Note that the directory to be registered is assumed to have been already created in or imported into the project.

- In the [C/C++ Projects] or [Navigator] view, select the project containing the source folder you want to select.
- (2) Do one of the following:
  - Select [Properties] from the [Project] menu.
  - Select [Properties] from the context menu in the [C/C++ Projects] or [Navigator] view.

This will display the [Properties] dialog box.

(3) Select [C/C++ Project Paths] from the properties list, then click the [Source] tab.

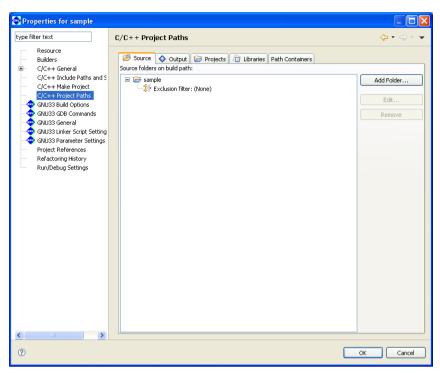

By default, project directories are already registered.

(4) Click the [Add Folder...] button.

This displays the [Source Folder Selection] dialog box.

| Source Folder Selection          |                      |        |
|----------------------------------|----------------------|--------|
| Choose source folders to be adde | d to the build path: |        |
| sample                           |                      |        |
| Source                           |                      |        |
|                                  |                      |        |
|                                  |                      |        |
|                                  |                      |        |
|                                  |                      |        |
|                                  |                      |        |
|                                  |                      |        |
|                                  |                      |        |
| Create New Folder                |                      |        |
|                                  |                      |        |
|                                  |                      |        |
| 0                                | ОК                   | Cancel |

(5) Select the directory you want to register (indicated by a check mark when selected) and click the [OK] button.

| 😔 Properties for sample                                                                                                    |                                                                                                    |                              |
|----------------------------------------------------------------------------------------------------|----------------------------------------------------------------------------------------------------|------------------------------|
| type filter text                                                                                                    | C/C++ Project Paths                                                                                                    | ⇔ - ⇒                        |
| Resource<br>Builders<br>C/C++ General<br>C/C++ Include Paths and S<br>C/C++ Include Paths and S<br>C/C++ Make Project Paths<br>GNU33 Build options<br>GNU33 Builde Sript Setting<br>GNU33 Unker Sript Setting<br>GNU33 Parameter Settings<br>Project References<br>Refactoring History<br>Run/Debug Settings | Source folders on built path:<br>Source folders on built path:<br>Source folders on built path: | Add Folder<br>Edit<br>Remove |
| 0                                                                                                    |                                                                                                    | OK Cancel                    |

The selected directory will be registered in the list of source directories. To remove a registered source folder, select it from the list and click the [Remove] button. Use the [Edit...] button (select "Exclusion filter" from the list before use) to select any files in the source folder you want to exclude from a makefile.

(6) Click the [OK] button to close the [Properties] dialog box.

A source folder in the [C/C++ Projects] or [Navigator] view is indicated by the letter 'C' superimposed on its icon, as shown below.

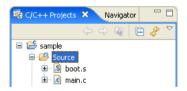

## Copying/pasting a file or directory

You can copy and paste resources from within the [C/C++ Projects] or [Navigator] view.

### Copying

- (1) Select the file or directory you want to copy in the [C/C++ Projects] or [Navigator] view.
- (2) Do one of the following:
  - Select [Copy] from the [Edit] menu.
  - Select [Copy] from the context menu in the [C/C++ Projects] or [Navigator] view.

This copies the selected resource to the clipboard.

### Pasting

- (1) In the [C/C++ Projects] or [Navigator] view, select the project or directory into which you want to paste the copied file or directory.
- (2) Do one of the following:
  - Select [Paste] from the [Edit] menu.
  - Select [Paste] from the context menu in the [C/C++ Projects] or [Navigator] view.
- (3) The dialog box shown below is displayed if you attempt to paste the file or directory to the location from which you copied it. Rename the file or directory, if necessary.

| 🐏 Name Conflict              |           |
|------------------------------|-----------|
| Enter a new name for 'sys.c' |           |
| Copy of sys.c                |           |
|                              |           |
|                              | OK Cancel |

The copy-and-paste operations performed in the [C/C++ Projects] or [Navigator] view are also reflected in the file system.

You can paste resources copied in the [C/C++ Projects] or [Navigator] view into Windows Explorer or paste resources copied in Windows Explorer into the [C/C++ Projects] or [Navigator] view.

## Moving a file or directory

Do the following to move files or directories in the [C/C++ Projects] or [Navigator] view:

- (1) In the [C/C++ Projects] or [Navigator] view, select the file or directory you want to move.
- (2) Do one of the following:
  - Select [Move...] from the [File] menu.
  - Select [Move...] from the context menu in the [C/C++ Projects] or [Navigator] view.
- (3) A directory select dialog box is displayed. Select the directory into which you want to move the file or directory and click the [OK] button.

Move operations performed in the [C/C++ Projects] or [Navigator] view are reflected in the file system. This method is restricted to movements within the current workspace. To move a file or directory to a location outside the workspace, you must copy the resource by copying and pasting or exporting, then delete the resource from within the view.

## Exporting a file or directory

As described below, files/directories in the [C/C++ Projects] or [Navigator] view can be written out (exported) to outside the workspace.

- (1) In the [C/C++ Projects] or [Navigator] view, select the file or directory you want to export to the outside location.
- (2) Do one of the following:
  - Select [Export...] from the [File] menu.
  - Select [Export...] from the context menu in the [C/C++ Projects] or [Navigator] view.

This launches the [Export] wizard.

| 🚭 Export                                                                                                    |        |        |        |        |
|----------------------------------------------------------------------------------------------------|--------|--------|--------|--------|
| Select<br>Choose export destination                                                                                                    | ٦.     |        |        | 2      |
| Select an export destinat                                                                                                    | ion:   |        |        |        |
| € General<br>C/C++<br>C/C++<br>C/C++<br>C C/C++<br>C C/C+ |        |        |        |        |
|                                                                                                    |        |        |        |        |
| 0                                                                                                    | < Back | Next > | Finish | Cancel |

(3) Expand [General].

| General  Archive File  File System  Preferences  C/C++  Run/Debug                                                                                                    |  |
|----------------------------------------------------------------------------------------------------|--|
| I → Company Company C |  |

(4) Select [File System] from the wizard list and click the [Next>] button.

| Export                                                                                                    |                                                                                          |
|----------------------------------------------------------------------------------------------------|------------------------------------------------------------------------------------------|
| File system<br>Please enter a destination directory.                                                                                                    |                                                                                          |
| Image: Second second second | <ul> <li>✓ S boot.s</li> <li>✓ C lib.c</li> <li>✓ C main.c</li> <li>✓ C sys.c</li> </ul> |
| Select Iypes                                                                                                    | Prowse                                                                                   |
| Options Overwrite existing files without warning Greate directory structure for files Create only selected directories                                                                                                    |                                                                                          |
| ? < <u>B</u>                                                                                                    | ack Mext > Einish Cancel                                                                 |

- (5) In the directory select dialog box displayed when you click the [Browse...] button to the right of the [To directory:] combo box, select the directory to which you want to export the file or directory. The [To directory:] combo box is populated by the path corresponding to the selected directory. If the directory is one to which you previously exported, you can select it from the history displayed when you click the ♥ button in the [To directory:] combo box.
- (6) Select or deselect the check boxes in the directory list and file list to edit the directories or files you want to export.
- (7) Click the [Finish] button.

The selected directory/files are written out to the specified directory.

Refer to Section 5.10.6 for information on the [Export > File system] dialog box and other controls.

## Renaming a file or directory

Do the following to rename a file or directory in the [C/C++ Projects] or [Navigator] view:

- (1) In the [C/C++ Projects] or [Navigator] view, select the file or directory you want to rename.
- (2) Do one of the following:
  - Select [Rename...] from the [File] menu.
  - Select [Rename] from the context menu in the [C/C++ Projects] or [Navigator] view.
- (3) The file/directory name in the view will be placed in edit mode. Enter a new name and press the [Enter] key.

This operation is reflected in the file system.

# Deleting a file or directory

Do the following to delete a file/directory in the [C/C++ Projects] or [Navigator] view:

- **Notes:** Be careful when deleting a file/directory from the [C/C++ Projects] or [Navigator] view, since doing so will also delete the actual file/directory from the file system.
  - Deleting a link to an external file or folder deletes only the link. The actual file or folder will not be deleted.
  - (1) In the [C/C++ Projects] or [Navigator] view, select the file or directory you want to delete.
  - (2) Do one of the following:
    - Press the [Delete] key.
    - Select [Delete] from the [Edit] menu.
    - Select [Delete] from the context menu in the [C/C++ Projects] or [Navigator] view.
  - (3) A confirmation dialog box is displayed. Click the [OK] button to delete or the [Cancel] button to cancel.

# Linking to a file located outside the project folder

In team development, it is sometimes useful to reference source files located outside the project folder and include them in the build process.

A link to a file located outside the project folder can be established as follows:

Linked files can be edited just like those in the project folder.

(1) Do one of the following:

- Select [New] > [File from Template] from the [File] menu.
- Select [New] > [File from Template] from the context menu for the [C/C++ Projects] or [Navigator] view.
- Select [File from Template] from the [New] shortcut in the toolbar.
- Select [File from Template] from the [New C/C++ Source File] shortcut in the toolbar.

The [New File] dialog box is displayed.

| 🐢 New File                                          |               |
|-----------------------------------------------------|---------------|
| File<br>Create a new file resource from a template. |               |
| Enter or select the parent folder:                  |               |
| sample                                              |               |
| ☆ ↔ ↔                                               |               |
| ≆ 😤 sample                                          |               |
| File na <u>m</u> e:                                 |               |
| ✓ Use template: Default text file template          | Configure     |
| 0                                                   | Einish Cancel |

- (2) In the tree view of folders, select the project or parent folder in which a new file is to be created.
- (3) In [File name:], enter a name for the file to be created.
- (4) Click the [Advanced>>] button.
- (5) Select the [Link to file in the file system] checkbox.
- (6) Click the [Browse] button and select a file to reference.

| File na <u>m</u> e: newlincs.c          |                          |
|-----------------------------------------|--------------------------|
| Use template: Default C source template | Configure                |
| << <u>A</u> dvanced                     |                          |
| ✓ Link to file in the file system       |                          |
| C:¥EPSON¥newlincs.c                     | Browse <u>V</u> ariables |
|                                         |                          |
|                                         |                          |
|                                         |                          |
| 0                                       | <u>F</u> inish Cancel    |

(7) Click the [Finish] button. Click the [Cancel] button to abort the process.

The newly-created file, appearing in tree view, can be opened by the editor.

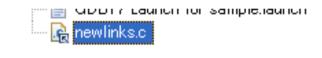

- **Notes:** Make sure the link source file name (File name) is the same as the link destination file name (Link to file in the file system).
  - Be sure to select a source folder as the destination folder. (The project folder is a source folder by default.) If the file is not created in a source folder, it cannot be used in a build process.
  - Use of the [Variables] button for path designation is not supported. Do not use the [Variables] button.

## About object files generated from a link source

The object files for linked source files located outside the project folder will be generated directly under the project folder.

# Linking to a folder located outside the project folder

In team development, it is sometimes useful to reference a group of source files in a folder located outside the project folder and include them in the build process.

A link to a file located outside the project folder can be established as follows:

- (1) Do one of the following:
  - Select [New] > [Other...] from the [File] menu.
  - Select [New] > [Other...] from the context menu for the [C/C++ Projects] or [Navigator] view.
  - Select [Other...] from the [New] shortcut in the toolbar.
  - The [New] dialog box is displayed.

| 🚭 New            |                |                |                |        |
|------------------|----------------|----------------|----------------|--------|
| Select a wizard  |                |                |                |        |
| <u>W</u> izards: |                |                |                |        |
| type filter text |                |                |                |        |
| Project          |                |                |                |        |
|                  |                |                |                |        |
| ?                | < <u>B</u> ack | <u>N</u> ext > | <u>F</u> inish | Cancel |

(2) Select [Folder] from [General] in the list.

| 🚽 🚎 New GNU33 Project  |  |
|------------------------|--|
| 🚊 👝 General            |  |
| - 😭 File               |  |
| Folder                 |  |
| Project                |  |
| 🔤 😭 Untitled Text File |  |
| 🖶 👝 C                  |  |
| ⊞ 🔁 C++                |  |
| 🗄 🗁 GNU33 Project      |  |
|                        |  |
|                        |  |
|                        |  |

(3) Click the [Next >] button.

| 🚭 New Folder                       |                |                |                |        |
|------------------------------------|----------------|----------------|----------------|--------|
| Folder                             |                |                |                |        |
| Create a new folder resource.      |                |                |                |        |
|                                    |                |                |                |        |
| Enter or select the parent folder: |                |                |                |        |
| sample                             |                |                |                |        |
| ☆ ⇔ ⇔                              |                |                |                |        |
| 🗄 🚰 sample                         |                |                |                |        |
|                                    |                |                |                |        |
|                                    |                |                |                |        |
|                                    |                |                |                |        |
|                                    |                |                |                |        |
|                                    |                |                |                |        |
|                                    |                |                |                |        |
|                                    |                |                |                |        |
|                                    |                |                |                |        |
|                                    |                |                |                |        |
| Estilar remain                     |                |                |                |        |
| Folder <u>n</u> ame:               |                |                |                |        |
| Advanced >>                        |                |                |                |        |
|                                    |                |                |                |        |
|                                    |                |                |                |        |
| 0                                  | < <u>B</u> ack | <u>N</u> ext > | <u>F</u> inish | Cancel |
| _                                  |                |                |                |        |

- (4) In the tree view of folders, select the project or parent folder in which a new file is to be created.
- (5) In [Folder name:], enter a name for the folder to be created.
- (6) Click the [Advanced>>] button.
- (7) Select the [Link to folder in the file system] checkbox.
- (8) Click the [Browse] button and select a folder to reference.

| Folder <u>n</u> ame: otherlink |                |                |                 |                   |
|--------------------------------|----------------|----------------|-----------------|-------------------|
| << <u>A</u> dvanced            |                |                |                 |                   |
| ✓ Link to folder in the file s | system         |                |                 |                   |
| C:¥EPSON¥otherlink             |                |                | Bro <u>w</u> se | <u>V</u> ariables |
|                                |                |                |                 |                   |
|                                |                |                |                 |                   |
|                                |                |                |                 |                   |
| 0                              | < <u>B</u> ack | <u>N</u> ext > | <u> </u>        | Cancel            |

- (9) Click the [Finish] button. Click the [Cancel] button to abort the process. The newly-created folder will appear in tree view.
- (10) Register the folder as a source folder. After registration as a source folder, a "C" mark will appear on the icon.

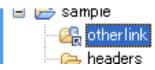

- **Notes:** Make sure the link source folder name (Folder name) is the same as the link destination folder name (Link to folder in the file system).
  - Use of the [Variables] button for path designation is not supported. Do not use the [Variables] button.
  - In order to build the source files that are in the linked folder, please specify the folder as a "source folder." For detailed information, refer to "Specifying a source folder."

# About object files generated from a link source

The object files for linked source files located outside the project folder will be generated directly under the project folder.

# 5.4.9 File Filter

File management and navigation in the **IDE** are performed in the [C/C++ Projects] or [Navigator] view. These views have a file filter function for screening out certain file types.

The file filter affects only the display in this view. Even if you choose not to display some of the source files needed to build a project, these files will be included in the build process, and the project build will proceed correctly.

# File filter in the [C/C++ Projects] view

Select [Filters...] from the toolbar menu ( $\nabla$ ) in the [C/C++ Projects] view to display the dialog box shown below.

| 🚭 C Element Filters                                                                                                    | X      |
|----------------------------------------------------------------------------------------------------|--------|
| Name filter patterns (matching names will be hidden):                                                                                                 |        |
| The patterns are separated by comma (* = any string, ? = any chara                                                                                    | acter) |
| Select the elements to exclude from the view:                                                                                                    |        |
| .*     *.cmd     *.lds     *.mak     *.map     *.par     Archive files     Closed projects     Executable files     Non-C projects     Von-C resource |        |
| Filter description:                                                                                                    |        |
|                                                                                                    | <      |
| Select All Deselect All                                                                                                    |        |
| OK Cance                                                                                                    | 1      |

Select the type of file you want filtered out of the display.

Use [Select All] to select all file types or [Deselect All] to deselect all file types.

Select the [Name filter patterns:] check box and enter a character string in the text box. That allows you to filter out files whose names match the character string. You can use \* (string) and ? (one character) wildcards. The files listed below are not displayed in the initial settings for the [C/C++ Projects] view:

- Project files, etc. corresponding to ".\*"
- Executable files (.elf files)
- Object files (.o files)
- Text files not associated with C/C++

# File filter in the [Navigator] view

Select [Filters...] from the toolbar menu  $(\nabla)$  in the [Navigator] view to display the dialog box shown below.

| 😔 Navigator Filters                                          |
|--------------------------------------------------------------|
| Select the filters to apply (matching files will be hidden): |
| Select All Deselect All                                      |
| OK Cancel                                                    |

Select the type of file to filter from the display.

Use [Select All] to select all file types or [Deselect All] to deselect all file types.

By default, the files listed below are not displayed in the [Navigator] view:

- Files corresponding to "\*.o" (object files)
- Files corresponding to "\*.elf" (executable files)
- Files corresponding to "\*.d" (build dependency files)
- Files corresponding to "\*\_gnu33IDE.\*" (IDE files)
- Files corresponding to "\*.ext0" (assembler source files output from the compiler)
- Files corresponding to "\*.dump " (symbol files for 2pass build)
- Files corresponding to "\*.sa" (S3 format files of elf executable files)
- Files corresponding to "\*.saf" (S3 format files output by moto2ff)
- Files corresponding to "\*.a" (library files)

# 5.4.10 Working Set

It is possible to group only the necessary resources as a working set and to limit the contents displayed in the [C/C++ Projects] or [Navigator] view to a specified working set. This section describes how to manipulate a working set in the [C/C++ Projects] view. The procedure described below is the same as for [Navigator] view.

The working set created as described below can also be used to specify a search domain or a project to build during a build process.

# Selecting a working set

Note: Working sets must be created in advance.

 Select [Select Working Set...] from the toolbar menu (♥) in the [C/C++ Projects] view. This displays the [Select Working Set] dialog box, which shows a list of the working sets created.

| Select Working Set                                                                       |           |
|------------------------------------------------------------------------------------------|-----------|
| Select a working set:<br>Window Working Sets<br>No Working Sets<br>Selected Working Sets |           |
| UworkSet_1                                                                               | New       |
| Select All Deselect All                                                                  |           |
| 0                                                                                        | OK Cancel |

(2) Select a working set from the list and click the [OK] button.

Only the resources defined in the selected working set will be displayed in the [C/C++ Projects] view.

To revert the display in the [C/C++ Projects] view, select [Deselect Working Set] from the toolbar menu  $(\bigtriangledown)$  in the [C/C++ Projects] view.

# Creating a working set

- Select [Select Working Set...] from the toolbar menu (♥) in the [C/C++ Projects] view to display the [Select Working Set] dialog box (shown above).
- (2) Click the [New...] button.This launches the [New Working Set] wizard.

| 🐏 New Working                                                                 | Set            |        |        |        |
|-------------------------------------------------------------------------------|----------------|--------|--------|--------|
| Select<br>Select a working set                                                | type.          |        |        |        |
| Working set type:<br>↓<br>↓<br>↓<br>↓<br>↓<br>↓<br>↓<br>↓<br>↓<br>↓<br>↓<br>↓ |                |        |        |        |
|                                                                               |                |        |        |        |
| ?                                                                             | < <u>B</u> ack | Next > | Einish | Cancel |

(3) Select [C/C++] from the [Working set type:] list and click the [Next>] button.

| 💀 New Working Set 🛛 🔀                                                           |
|---------------------------------------------------------------------------------|
| C/C++ Working Set Enter a working set name and select the working set elements. |
| Working set name:                                                               |
| Working set content:                                                            |
| ⊞ 🚰 sample<br>⊞ 🚰 sample_B                                                      |
| (?) < Back Next > Einish Cancel                                                 |

- (4) Enter the name of a working set in the [Working set name:] text box.
- (5) To select all resources in a project, select the check box corresponding to the project directory. To select for display one or more specific resources in the project directory, click the [+] icon of the project to list the resources contained in the directory and select the desired resource.
- (6) Click the [Finish] button.

| Select Working Set                                                                       |                 |
|------------------------------------------------------------------------------------------|-----------------|
| Select a working set:<br>Window Working Sets<br>No Working Sets<br>Selected Working Sets |                 |
| ☐ ₩workSet_1                                                                             | Ledit<br>Remove |
| Select All Deselect All                                                                  |                 |
| 0                                                                                        | OK Cancel       |

(7) Click the [OK] button. Your settings will be applied to the view. Clicking the [Cancel] button here will discard the settings.

## Editing a working set

You can modify the resource configuration of a created working set as described below.

- Select [Select Working Set...] from the toolbar menu (♥) in the [C/C++ Projects] view to display the [Select Working Set] dialog box (shown above).
- (2) Select the working set you want to edit from the list and click the [Edit...] button. This will display the [Edit Working Set] dialog box.

| 🗟 Edit Working Set 🛛 🛛 🛛                                                           |
|------------------------------------------------------------------------------------|
| C/C++ Working Set<br>Enter a working set name and select the working set elements. |
| Working set name:<br>Working set gontent:<br>Working set gontent:<br>■             |
| Einish Cancel                                                                      |

- (3) Change the selected resources for the working set just as you did when creating a new working set. Click the [Finish] button.
- (4) Click the [OK] button to apply the settings to the view. Clicking the [Cancel] button here will discard these settings.

To edit the working set currently selected in the view, select [Edit Active Working Set...] from the toolbar menu  $(\bigtriangledown)$  in the [C/C++ Projects] view to display the [Edit Working Set] dialog box. When you close the [Edit Working Set] dialog box, any changes made will be directly reflected in the view.

# Deleting a working set

Delete any unnecessary working sets as described below.

Select [Select Working Set...] from the toolbar menu (▽) in the [C/C++ Projects] view to display the [Select Working Set] dialog box, showing a list of the working sets created.

| 🚭 Select Working Set                                                                     |                       |
|------------------------------------------------------------------------------------------|-----------------------|
| Select a working set:<br>Window Working Sets<br>No Working Sets<br>Selected Working Sets |                       |
| WorkSet_1                                                                                | New<br>Edit<br>Remove |
| Select All Deselect All                                                                  |                       |
| 0                                                                                        | OK Cancel             |

- (2) Select a working set to delete from the list and click the [Remove] button. No working sets are selected in the display in this view.
- (3) Click the [OK] button.

To use another working set, select one from the list before clicking the [OK] button.

# 5.4.11 Project Properties

Each project has various properties that can be referenced and configured in the [Properties] dialog box. Do the following to open the [Properties] dialog box:

(1) Select a project in the [C/C++ Projects] or [Navigator] view.

(2) Do one of the following:

- Select [Properties] from the [Project] menu.
- Select [Properties] from the context menu in the [C/C++ Projects] or [Navigator] view.

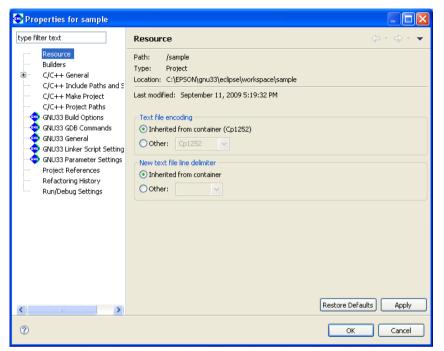

Click the desired item in the properties list to the left of the dialog box to display the content set for the selected item. Make changes, if necessary.

The following properties are listed:

# 1. Resource

Shows the location of the project directory. You can also set the encoding format for text files such as source files and the line delimiter.

# 2. Builders

Register or select the builder to build projects.

# 3. C/C++ General

General settings for C/C++.

Since the following items are not used by IDE, they can generally be disregarded in normal use. For detailed information, select [C/C++ Development User Guide] > [Reference] > [C/C++ Properties] > [C/C++ Properties] > [C/C++ General] from the Help menu.

Code Style

Formatter settings.

Documentation

Selects the Help document to be used for a project.

Disregard in normal use.

## File Types

Defines the names and extensions of files used as C resources.

Disregard in normal use.

## Indexer

Makes settings for the indexer used in the C search and content assist.

Disregard in normal use.

# Language Mappings

Changes the language and file mapping. Disregard in normal use.

# 4. C/C++ Include Paths and Symbols

Define the path by which to search for an include file or the symbol for a preprocessor. In most cases, this setting should be left unchanged.

# 5. C/C++ Make Project

Set make conditions.

# 6. C/C++ Project Paths

Set the destination, etc. to which the source directory and generated files are to be output.

## 7. GNU33 Build Options

Set the command line options for the compiler, assembler, and linker.

# 8. GNU33 GDB Commands

Edit a debugger startup command file.

## 9. GNU33 General

Select the target processor.

## 10. GNU33 Linker Script Settings

Edit the linker script.

## 11. GNU33 Parameter Settings

Edit the parameter file used in the debugger.

## 12. Project references

Select other projects to be referenced by the current project.

## 13. Refactoring History

Displays the refactoring history.

## 14. Run/Debug Settings

A launch configuration can be specified for the file being selected. Disregard in normal use.

For more information, refer to Section 5.10.1 or the various sections that discuss the corresponding specific topic.

# 5.5 The Editor and Editing Source Files

The IDE incorporates editors to allow users to create and edit source files. The IDE can also be set to launch an external editor for source file editing.

# 5.5.1 Starting the Editor

# Types of editors

The IDE provides three kinds of editors. Use the editor appropriate for the file type (file name extension).

# 1. C/C++ editor

Used to create and edit C/C++ sources (\*.c, \*.cpp, \*.cxx, \*.cc, \*.C) and header files (\*.h, \*.hh, \*.hpp, \*.hxx, \*.H). This editor highlights C/C++ reserved words, comments, and strings. The editor provides a "content assist" feature that allows you to enter C/C++ reserved words or code templates by selecting from a list. The documents opened in this editor are represented in the [C/C++ Projects] or [Navigator] view by the icons shown below.

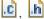

# 2. Assembler editor

Used to create and edit assembler sources (\*.s, \*.S). This editor highlights labels, directives, and register names.

Documents opened in this editor are represented in the [C/C++ Projects] or [Navigator] view by the icons shown below.

.S

The [C/C++ Projects] view cannot display the symbols and labels in assembly source files in its tree list.

# 3. Text editor

Used to create and edit text files in formats (file name extensions) other than the above.

The documents opened in this editor are represented in the [C/C++ Projects] or [Navigator] view by the icons shown below.

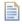

The file types associated with the C/C++ editor or assembler editor (i.e., launch the C/C++ or assembler editor by default when opened) are registered as C/C++ project resource files. For information on registered file types, check [C/C++ File Types] in the [Properties] dialog box (displayed by selecting [Properties] from the [Project] menu) or [C/C++] > [File Types] in the [Preferences] dialog box (displayed by selecting [Preferences] from the [Window] menu).

# \* Word/Excel files and batch files

Eclipse, the platform on which the **IDE** is designed to run, supports OLE documents. This means that opening a "\*.doc" or "\*.xls" file will launch the specific application associated with that file type in Windows (Word or Excel), allowing the file to be edited in the **IDE**'s editor area.

Note that opening an OLE document puts it in editing mode. You will be prompted to save your changes when you close the document, even if no changes were made.

Double clicking on a "\*.cmd" or "\*.bat" file launches Command Prompt. To edit a file of one of these types, drag and drop it on the editor area.

# Creating a new source

Do the following to create a new source (text) file:

- (1) Do one of the following:
  - Select [New] > [Source File] from the [File] menu.
  - Select [New] > [Source File] from the context menu in the [C/C++ Projects] or [Navigator] view.
  - Select [Source File] from the [New] shortcut in the toolbar.
  - Select [Source File] from the [New C/C++ Source File] shortcut in the toolbar.
  - Click the [New C/C++ Source File] button in the toolbar.

This displays the [New Source File] dialog box.

| 🐏 New Sourc                            | e File |        | X               |
|----------------------------------------|--------|--------|-----------------|
| 🔞 File name is a                       | empty. |        | C               |
| Source <u>F</u> older:<br>Source File: | sample | <br>   | Br <u>o</u> wse |
|                                        |        |        |                 |
| 0                                      |        | Einish | Cancel          |

- (2) Enter the name of the file you want to create in the [Source File:] text box. To create a C/C++ source or assembler source, be sure to add the file name extension appropriate for the source to be created.
- (3) Click the [Finish] button.

# Opening a file

To open a file in the editor, double-click on the file name (or icon) in the [C/C++ Projects] or [Navigator] view.

# 5.5.2 Basic Editing Facilities

The editor is used in the same way as a general editor and offers the same general functions. Listed below are typical editing functions and menu commands.

|                      | Table 5.5.2.1 Basic editing commands |                             |                                     |  |  |  |  |  |
|----------------------|--------------------------------------|-----------------------------|-------------------------------------|--|--|--|--|--|
| Editing facilities   | Menu bar                             | Context menu                | Button/other operation              |  |  |  |  |  |
|                      | (key shortcut)                       | (view that shows the menu)  | · · ·                               |  |  |  |  |  |
| Create a new file    | [File]>[New]>[Source                 | [New]>[Source File],[Header | 🔁 🔹 💼                               |  |  |  |  |  |
|                      |                                      | File],[File from Template]  | , <b>C</b>                          |  |  |  |  |  |
|                      | from Template]                       | (C/C++ Projects, Navigator) |                                     |  |  |  |  |  |
| Open a file          | [File]>[Open File]                   | [Open], [Open With]         | Double-click on a file name in      |  |  |  |  |  |
|                      |                                      | (C/C++ Projects, Navigator) | [C/C++ Projects]/[Navigator] view   |  |  |  |  |  |
| Close a file         | [File]>[Close]                       | -                           | Click on the 🔀 button in the editor |  |  |  |  |  |
|                      | (Ctrl+W)                             |                             | tab                                 |  |  |  |  |  |
| Close all files      | [File]>[Close All]                   | -                           | -                                   |  |  |  |  |  |
|                      | (Ctrl+Shift+W)                       |                             |                                     |  |  |  |  |  |
| Save a file          | [File]>[Save]                        | [Save]                      |                                     |  |  |  |  |  |
|                      | (Ctrl+S)                             | (Editor)                    |                                     |  |  |  |  |  |
| Save under another   | [File]>[Save As]                     | -                           | -                                   |  |  |  |  |  |
| name                 |                                      |                             |                                     |  |  |  |  |  |
| Save all             | [File]>[Save All]                    | -                           | -                                   |  |  |  |  |  |
|                      | (Ctrl+Shift+S)                       |                             |                                     |  |  |  |  |  |
| Revert to previously | [File]>[Revert]                      | [Revert File]               | -                                   |  |  |  |  |  |
| saved version        |                                      | (Editor)                    |                                     |  |  |  |  |  |
| Print                | [File]>[Print]                       | -                           | <b>a</b>                            |  |  |  |  |  |
|                      | (Ctrl+P)                             |                             |                                     |  |  |  |  |  |
| Undo                 | [Edit]>[Undo Typing]                 | [Undo Typing]               | -                                   |  |  |  |  |  |
|                      | (Ctrl+Z)                             | (Editor)                    |                                     |  |  |  |  |  |
| Redo                 | [Edit]>[Redo Typing]                 | -                           | -                                   |  |  |  |  |  |
|                      | (Ctrl+Y)                             |                             |                                     |  |  |  |  |  |
| Cut                  | [Edit]>[Cut]                         | [Cut]                       | -                                   |  |  |  |  |  |
|                      | (Ctrl+X)                             | (Editor)                    |                                     |  |  |  |  |  |
| Сору                 | [Edit]>[Copy]                        | [Copy]                      | -                                   |  |  |  |  |  |
|                      | (Ctrl+C)                             | (Editor)                    |                                     |  |  |  |  |  |
| Paste                | [Edit]>[Paste]                       | [Paste]                     | -                                   |  |  |  |  |  |
|                      | (Ctrl+V)                             | (Editor)                    |                                     |  |  |  |  |  |
| Delete               | [Edit]>[Delete]                      | -                           | -                                   |  |  |  |  |  |
|                      | (Delete)                             |                             |                                     |  |  |  |  |  |
| Select all           | [Edit]>[Select All]                  | -                           | _                                   |  |  |  |  |  |
|                      | (Ctrl+A)                             |                             |                                     |  |  |  |  |  |
| Find                 | [Edit]>[Find/Replace]                | -                           | _                                   |  |  |  |  |  |
|                      | (Ctrl+F)                             |                             |                                     |  |  |  |  |  |
| Replace              | [Edit]>[Find/Replace]                | –                           | -                                   |  |  |  |  |  |
|                      | (Ctrl+F)                             |                             |                                     |  |  |  |  |  |
| Find next            | [Edit]>[Find Next]                   | -                           | -                                   |  |  |  |  |  |
|                      | (Ctrl+K)                             |                             |                                     |  |  |  |  |  |
| Find previous        | [Edit]>[Find Previous]               | -                           | -                                   |  |  |  |  |  |
|                      | (Ctrl+Shift+K)                       |                             |                                     |  |  |  |  |  |

| Table 5.5.2.1  | Basic editing commands  |
|----------------|-------------------------|
| 1 abic 0.0.2.1 | Busic culting communics |

# 5.5.3 Editing Functions for C/C++ Source Files

In addition to the basic editing functions shown above, the C/C++ editor provides features specific to C/C++ source code.

# Jump to a specified line

This function allows you to specify a line number and jump to that line. The procedure is described below.

(1) Select [Go to Line...] from the [Navigate] menu. Displays the [Go to Line] dialog box.

| 🐏 Go to Line             | X         |
|--------------------------|-----------|
| Enter line number (131): |           |
|                          |           |
|                          |           |
|                          | OK Cancel |

(2) Enter a line number in the text box and click the [OK] button. Control will jump to the specified line.

# Jump to a line with an error

When an error occurs during a build process, a list of errors and their locations are displayed in the [Problems] view.

| E Console Roblems 🛛 🔲 Properties               |          |        |          |               | ~ |
|------------------------------------------------|----------|--------|----------|---------------|---|
| 2 errors, 2 warnings, 0 others                 |          |        |          |               |   |
| Description 🔺                                  | Resource | Path   | Location | Туре          |   |
| 😑 😣 Errors (2 items)                           |          |        |          |               |   |
| 😣 make: *** [main.o] Error 1                   | sample   |        | 0        | C/C++ Problem |   |
| 😣 parse error before "nt"                      | main.c   | sample | 4        | C/C++ Problem |   |
| 😑 🍐 Warnings (2 items)                         |          |        |          |               |   |
| 🚯 data definition has no type or storage cla   | main.c   | sample | 4        | C/C++ Problem |   |
| 💧 type defaults to `int' in declaration of `ma | main.c   | sample | 4        | C/C++ Problem |   |

If an error occurs in the source file currently open in the editor, the line with the error is marked with a symbol (0). Hover the mouse cursor over this marker to see the nature of the error.

| k | g main.c ×                                                                                                    | - |   |
|---|----------------------------------------------------------------------------------------------------|---|---|
|   | /* main.c 2007.09.14 */<br>/* C main program */                                                                                             | ^ |   |
| • | Multiple markers at this line<br>-error: parse error before "nt"<br>-warning: data definition has no type or storage class<br>static int i; |   | - |
|   | <pre>int main(void) {     int j;     i = 0;</pre>                                                                                           |   |   |

| 🚭 GNU33 - sample/main.c - Eclipse for C                                                                                                    | SNU33 vx.x.x                                                                                                    |                               |                               |       |             |                                                                                                    |
|----------------------------------------------------------------------------------------------------|----------------------------------------------------------------------------------------------------|-------------------------------|-------------------------------|-------|-------------|----------------------------------------------------------------------------------------------------|
| File Edit Refactor Navigate Search Project                                                                                                    | Run Window Help                                                                                                    |                               |                               |       |             |                                                                                                    |
| i 📬 • 🗟 👜 i 📸 • 🚳 • 🔂 •                                                                                                    | 🎯 • 🗄 🕸 • 🔕 • 🎭 • 🗄 🖋 • 🛛 🌽                                                                                                    | <u>∳</u>   • <del>\</del> } • | *≎ ↔ ↔                        |       |             | 🖹 🏇 Debug 💩 GNU33                                                                                                    |
| 😼 C/C++ Project 🛛 😤 Navigator 🖓 🗖                                                                                                    | 🔝 boot.s 😥 main.c 🛛                                                                                                    |                               |                               |       | - 0)        | 🗄 Outlin 🛛 💿 Make 🖵 🗖                                                                                                 |
| Sample<br>Sample<br>Sampl | <pre>i/* main.c 2007.09.14 */ 2/* C main program */ 3 4 int main(void); 5static int sub(int k); J 6 7static int i; e 8 9int main(void) 10( 11 int j; 12 13 i = 0; 14 for (j=0 ; j++) 15 ( 16 sub(j))</pre> | rror mark                     | the overv<br>er<br>roblems] v |       | r<br>I      | t; Sub(ink) : int<br>↓ Sub(ink) : int<br>↓ Sub(ink) : int<br>↓ Sub(ink) : int<br>↓ Sub(ink) : int<br>↓ Sub(ink) : int |
|                                                                                                    | <                                                                                                    |                               |                               |       | >           |                                                                                                    |
|                                                                                                    | Console 🖹 Problems 🛛 🔲 Properties                                                                                                    | 🏇 Debug                       |                               |       |             | ~ - 8                                                                                                    |
|                                                                                                    | 2 errors, 2 warnings, 0 others Description                                                                                                    | Deserves                      | Dette                         | Lines | Turne       |                                                                                                    |
|                                                                                                    | Description     Section      Construction                                                                                                    | Resource                      | Path                          | Locat | туре        |                                                                                                    |
|                                                                                                    | S make: *** [main.o] Error 1                                                                                                    | sample                        |                               | 0     | C/C++ Prob. |                                                                                                    |
|                                                                                                    | 😣 parse error before "nt"                                                                                                    | main.c                        | sample                        | 4     | C/C++ Prob. |                                                                                                    |
|                                                                                                    | 🗄 🌢 Warnings (2 items)                                                                                                    |                               |                               |       |             |                                                                                                    |
|                                                                                                    |                                                                                                    |                               |                               |       |             |                                                                                                    |
|                                                                                                    |                                                                                                    |                               |                               |       |             |                                                                                                    |
|                                                                                                    |                                                                                                    |                               |                               |       |             |                                                                                                    |
|                                                                                                    |                                                                                                    |                               |                               |       |             |                                                                                                    |
| i <b>□</b> *                                                                                                    |                                                                                                    | Writable                      | Smart Insert                  | 15:1  |             |                                                                                                    |

The [Problems] view links to the editor. Double-clicking on the compile error displayed in the [Problems] view will control jumps to the relevant line in the editor. (If closed, the file is opened.) This applies only when the error information in [Problems] view indicates the source file and the lines in error.

Although assembler sources also support jumps from the [Problems] view, C/C++ source files allow navigation through the lines with the errors from within the editor.

#### Jump back to a line with an error

If you do either of the following, control jumps back to the line containing the error closest to the current cursor position:

- Select [Next Annotation] from the [Navigate] menu.
- Click the [Next Annotation] button in the toolbar.

## Jump forward to line containing the error

If you do either of the following, control jumps forward to the line containing the error closest to the current cursor position:

- · Select [Previous Annotation] from the [Navigate] menu.
- Click the [Previous Annotation] button in the toolbar.

The editor's overview ruler (to the right of the vertical scroll bar) displays a marker to indicate the position of the error within the overall file. Click on the marker to jump to the line containing the error.

# Launching external editor by specifying line number

If an external editor has been set according to the procedure described in Section 5.5.10, "Launching External Editor by Specifying Line Number", you can jump to the error-generating line by using the context menu. For details, refer to Section 5.5.10, "Launching External Editor by Specifying Line Number".

## **Incremental search**

You can use the incremental search function in the C/C++ editor to locate a string. Each time you enter a search string, the search results reflect the entry of each character in real time. Procedures for use are described below.

- (1) Activate the file you want to search (bring it before all other files) in the editor.
- (2) Select [Incremental Find Next] or [Incremental Find Previous] from the [Edit] menu.

You will see "Incremental Find" displayed in the status bar (at the bottom) of the window, with the editor placed in incremental search mode.

(3) Enter a search string.

Although no search strings are entered at the cursor position, note that the string searches proceed backward from the current position for [Incremental Find Next] or searched forward from the current position for [Incremental Find Previous].

Among the strings matching the search string, the one closest to the current position will be displayed in inverse video. The search result changes each time you enter one character. If you enter a character inadvertently, simply use the [Backspace] key to delete it. The search string you entered appears in the status bar. Example: Entered as main

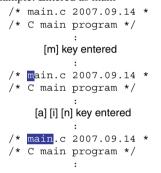

- **Note**: The arrow keys  $[\leftarrow]$  and  $[\rightarrow]$  and the [Enter] and [Esc] keys terminate incremental search mode. Be careful to avoid pressing these keys inadvertently before the end of the search.
  - (4) The closest occurrence of the search string is displayed after you enter the target search string. You can use the arrow keys [↑] or [↓] to move to the next or previous occurrence. Selecting [Incremental Find Next] or [Incremental Find Previous] from the [Edit] menu has the same action.

```
/* main.c 2007.09.14 *
/* C main program */
        :
        [↓] key entered
        :
        /* main.c 2007.09.14 *
/* C main program */
```

- Note: If no matching strings are found in the chosen search direction when you select [Incremental Find Next] or [Incremental Find Previous], the message "*<string>* not found" is displayed in the status bar. Even in this case, since it is possible that matching strings will exist in the document, use the arrow keys [<sup>↑</sup>] or [<sup>↓</sup>] to search the document forward or backward.
  - (5) To quit incremental search mode, press the [Enter] or the [Esc] key.

#### 5 GNU33 IDE

# Indentation

In C/C++ source files, you can shift multiple lines of code to the left or right by one tab stop. Use this function to adjust indents (for example, to align nesting in a loop statement after copying and pasting). The procedure is described below.

- (1) Select the line whose indent you want to change by placing the cursor within the line. To select multiple lines, drag across the lines in question.
- (2) Select [Shift Right] or [Shift Left] from the [Edit] menu or the editor's context menu.

Example:

```
main()
{      ← [Shift Left] executed
int j;     ← [Shift Right] executed
↓
main()
{
    int j;
```

All selected lines are moved to the left or right by one tab stop.

When shifted to the right, a tab stop is inserted at the beginning of the line(s).

If the line is shifted to the left, one tab stop is removed from the beginning of the line(s). If indented by a space, a space equal to the currently set tab size (with initial settings, four characters) is removed. For example, if a line is indented by a blank space equal to six characters when the tab stop is set to four characters, the line will have a space equal to two characters left at the beginning when shifted left. If indented by a blank of space less than four characters, shifting the line(s) to the left will have no effect.

Select [Window] > [Preferences...] to modify tab sizes in the [Preferences] dialog box ([Text Editors] settings of [General] > [Editors]).

# **Commenting out specified lines**

In C/C++ sources, you can comment out multiple lines, then later undo the action. The comment-out' procedure is described below.

- (1) Select the line you want to comment out by placing the cursor at that position in the editor. To select multiple lines, drag and select the lines in question.
- (2) Select [Source]>[Comment/Uncomment] from the editor's context menu.

Example:

All selected lines will be preceded by "//".

Described below is the procedure for uncommenting a line previously commented out.

- Select the line you want to uncomment by placing the cursor at that position in the editor. To select multiple lines, drag and select the lines in question.
- (2) Select [Source]>[Comment/Uncomment] from the editor's context menu.

#### Example:

The "//" inserted at the beginning of the line is removed. Even when "//" is preceded by a space or tab stop, only "//" is removed. The space or tab stop left intact.

This operation does not affect comment lines beginning with "/\*".

## **Content assist**

The C/C++ editor has a content assist facility that allows the user to select a C/C++ reserved word or template for insertion at the text cursor position from a list as the user begins typing it. This feature is described below.

- (1) Place the text cursor at the position where you want to insert a new statement.
- (2) If you know the code you want to enter, enter the first one or two characters. This narrows the list of suggestions.

Example: To write a for statement, enter the letter 'f'.

(3) Select [Content Assist] from the [Edit] menu or the editor's context menu.

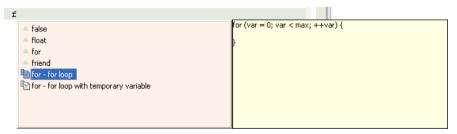

(4) Choose a reserved word or template from the list and double-click.

The selection is inserted at the cursor location.

Consisting of a loop statement or condition statement in fixed format, templates are listed with document icons in the left-side column. Template contents are displayed in the right-side column when you click to select it from the list. While general-purpose templates are predefined, you can also define custom templates. (Refer to "C/C++ > Editor > Templates" in Section 5.9, "Customizing the **IDE** (Preferences)".)

# Refactoring

**Note**: The refactoring is an Eclipse CDT function under development. After this function is used to edit source files, make sure that the program can run without a problem.

You can change the names of variables, class, types, or functions by including their declared locations and all referenced locations. The procedure is described below.

- Select an element whose name you want to change from the editor or from the [C/C++ Projects] or [Outline] view.
- (2) Select [Rename...] from the [Refactor] menu. Or display the context menu of the selected element and select [Refactor] > [Rename...] from it. This displays the [Rename] dialog box.

For file scope variables/functions (static variables, static functions, local variables, function parameters, etc.)

| <table-row> Rename</table-row> | file local function 'sub'   |   |
|--------------------------------|-----------------------------|---|
| Rename to:                     | sub                         | ] |
|                                |                             |   |
|                                |                             |   |
|                                | Previe <u>w</u> > OK Cancel | ] |

For other global variables/functions (extern variables, extern functions, etc.)

| 👳 Rename global                                                                                                    | variable 'i'                | × |
|----------------------------------------------------------------------------------------------------|-----------------------------|---|
| Rename to:                                                                                                    | 1                           |   |
| Scope of refactoring:<br>all projects<br>project<br>working set:<br>Update within:<br>source code<br>comments<br>macro definitions | Choose                      | ] |
|                                                                                                    | Previe <u>w</u> > OK Cancel |   |

- (3) Enter a new name in the [Rename to:] text box.
- (4) Select the scope of renaming using a radio button in the [Scope of refactoring:] field. (global variables/functions)

| [all projects]       | All the opened projects will be in the scope of renaming.                                  |
|----------------------|--------------------------------------------------------------------------------------------|
| [related projects]   | All the projects related to the project being currently edited will be in the scope of re- |
|                      | naming.                                                                                    |
| [project]            | The project being currently edited only will be in the scope of renaming.                  |
| [working set:]       | Projects or files in a working set will be in the scope of renaming. Use the [Choose]      |
|                      | button to select the working set.                                                          |
| Select the effective | range using the check hoves in the [Undate within:] field (global variables/functions)     |

(5) Select the effective range using the check boxes in the [Update within:] field. (global variables/tunctions) [source code] The elements in source code will be renamed.
 [comments] The string in comments will be replaced.
 [mage definitions] The elements in mage definitions will be renamed.

[macro definitions] The elements in macro definitions will be renamed.

When renaming a file scope variable/function, the effective range is fixed at the file currently edited.

(6) Click the [Preview>] button to display a list of the corresponding resources. If you do not want to change any resource, deselect it by removing a check mark.

| 🚭 Rename global variable 'i'                                                                                                    |                                                 |
|----------------------------------------------------------------------------------------------------|-------------------------------------------------|
| Changes to be performed                                                                                                    | 우 순 👌 🖡 🕇                                       |
| Image: Second second secon | · · · · · · · · · · · · · · · · · · ·           |
| c main.c                                                                                                    | 4. 🕸 🕾                                          |
| Original Source                                                                                                    | Refactored Source                               |
| 7 int i;                                                                                                    | 7 int i1;                                       |
| 8<br>9int main(void)<br>10 (<br>11 int j;                                                                                                    | 8<br>9int main(void)<br>10(<br>11 int j;        |
| 12<br>13 i = 0;                                                                                                    | 12<br>13 <b>i1</b> = 0;                         |
| 14 <b>for</b> (j=0 ; ; j++)<br>15 (<br>16 sub(j);                                                                                                    | 14 <b>for</b> (j=0;; j++)<br>15 {<br>16 sub(j); |
| 17 )<br>18<br><                                                                                                    | 17 )<br>18<br><                                 |
|                                                                                                    | Preview > OK Cancel                             |

Use the arrow buttons to check the locations of the elements that will be renamed.

(7) Click the [OK] button to change, or click the [Cancel] button to cancel.

# 5.5.4 [Outline] View

The [Outline] view shows the variables and functions defined in the C/C++ source currently in front of all other files in the editor area.

Click on a variable or function name to jump to its defined position in the source.

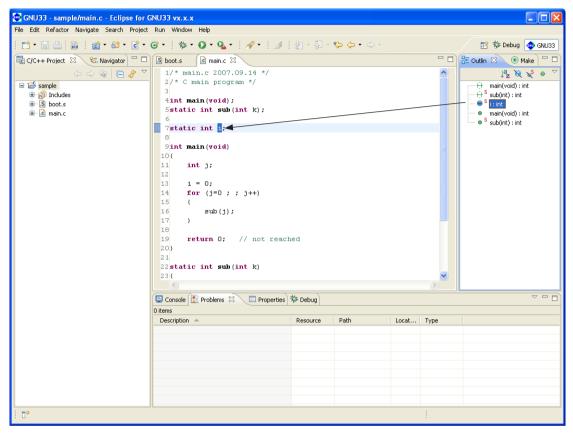

# 5.5.5 Navigation History

The **IDE** editor retains a history of the files opened previously, making it possible to trace the history backward or forward, as with a Web browser. You only navigate through a history, and cannot change the edited content.

# Tracing a history backward

Do one of the following:

- Select [Back] from the [Navigate] menu.
- Click the [Back] button in the toolbar.

These operations will return you to the immediately preceding point in a history.

Click  $[\mathbf{V}]$  to the right of the [Back] button in the toolbar to display a list of files in a history. If you wish, you can select a file from this list.

# Tracing a history forward

Do one of the following:

- Select [Forward] from the [Navigate] menu.
- Click the [Forward] button in the toolbar.

These operations will move you forward to the point immediately following in a history.

Click  $[\mathbf{V}]$  to the right of the [Forward] button in the toolbar to display a list of files in a history. If you wish, you can select a file from this list.

# Jumping to a location just edited

This feature allows you to return to the source line you last edited. Do one of the following:

- Select [Last Edit Location] from the [Navigate] menu.
- Click the [Last Edit Location] button in the toolbar.

These operations will always move you to the point just edited until you choose to edit another location. Any entry made in the document is judged as editing. Deleting the characters entered or undoing an operation does not reverse the history. If the last edit made was a line deletion, the history will go to the point preceding the deletion.

# 5.5.6 Bookmarks

Frequently examined points (lines) can be marked by bookmarks. Lines marked with a bookmark are listed in [Bookmarks] view to allow users to move rapidly to those locations.

# Attaching a bookmark

Do the following to attach a bookmark:

- (1) Place the cursor at the source line where you want to attach a bookmark.
- (2) Do one of the following:
  - Select [Add Bookmark...] from the [Edit] menu.
  - Right-click on the editor's marker bar (the left edge of the editor area) to display the context menu, then select [Add Bookmark...].

This displays the [Add Bookmark] dialog box.

| 🐏 Add Bookmark       |           |
|----------------------|-----------|
| Enter Bookmark name: |           |
| int main(void)       |           |
|                      |           |
|                      | OK Cancel |

(3) Set a bookmark name. Use the name displayed in the [Enter Bookmark name:] text box unchanged, or enter another name and click the [OK] button.

A bookmark marker appears in the editor's marker bar.

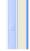

Open the [Bookmarks] view. The bookmark just set has been added to the list.

| Bookmarks 🗙 |                    |                                | ≍ \$ ~ □ □                                                                            |
|-------------|--------------------|--------------------------------|---------------------------------------------------------------------------------------|
|             |                    |                                |                                                                                       |
| Resource    | Path               | Location                       |                                                                                       |
| main.c      | sample             | line 9                         |                                                                                       |
| main.c      | sample             | line 22                        |                                                                                       |
|             |                    |                                |                                                                                       |
|             |                    |                                |                                                                                       |
|             |                    |                                |                                                                                       |
|             |                    |                                |                                                                                       |
|             | Resource<br>main.c | Resource Path<br>main.c sample | Resource         Path         Location           main.c         sample         line 9 |

You can rename a bookmark simply by clicking in the [Description] column.

# Jumping to a bookmark

You can jump from the [Bookmarks] view to a source line marked by a bookmark.

- (1) Activate the [Bookmarks] view. If not open, select [Show View] > [Bookmarks] from the [Window] menu.
- (2) Do one of the following:
  - Double click in the line of the desired bookmark.
  - Right-click anywhere in the line of the desired bookmark to display the context menu, then select [Go To].

The editor will jump to the bookmark position.

## **Removing a bookmark**

If a bookmark becomes unnecessary, you can remove it in the editor or from the [Bookmarks] view.

#### Performing deletions in the editor

Right-click on a bookmark marker you want to remove to display the context menu, then select [Remove Bookmark].

## Removing in the [Bookmarks] view

- (1) Click a bookmark marker to select it for removal.
- (2) Display the context menu and select [Delete] from it.

## Showing bookmark information

Right-click anywhere in the line of the desired bookmark to display the context menu, then select [Properties]. This displays the [Properties] dialog box, showing the date and time of creation, in addition to the information shown in the view.

| Properties for   |                |                               |
|------------------|----------------|-------------------------------|
| type filter text | Marker         | \$ - \$ - <b>-</b>            |
| Marker           | Description:   | Main Function                 |
|                  | Creation time: | September 11, 2009 9:26:55 AM |
|                  | On element:    | main.c                        |
|                  | In folder:     | sample                        |
|                  | Location:      | line 9                        |
|                  |                |                               |
|                  |                |                               |
|                  |                |                               |
|                  |                |                               |
|                  |                |                               |
|                  |                |                               |
|                  |                |                               |
|                  |                |                               |
|                  |                |                               |
|                  |                | Restore Defaults Apply        |
| 0                |                | OK Cancel                     |

You also rename the bookmark.

# Filtering and sorting the bookmark list

If the number of bookmarks makes the list in the [Bookmarks] view unwieldy, you can choose to hide certain bookmarks or sort the bookmarks by item.

## Filters

Use filters to display only the desired bookmarks and to hide other bookmarks. Furthermore, two or more filters can be configured and used as necessary. A new filter can be configured as in the procedure below.

- (1) Activate [Bookmarks] view.
- (2) Select [Configure Contents...] from the View menu  $(\nabla)$ .

This displays the [Configure Contents] dialog box.

| 🐏 Configure Contents                                                          |                        |                                                                                                    |
|-------------------------------------------------------------------------------|------------------------|----------------------------------------------------------------------------------------------------|
| <u>Configurations:</u>                                                        | New<br>Remo <u>v</u> e | <ul> <li>Scope</li> <li>On any element</li> <li>On any element in same project</li> <li>On selected element only</li> <li>On selected element and its children</li> <li>On working set: Window Working Set</li> <li>Select</li> <li>Description:</li> </ul> |
| <ul> <li>Match all configurations</li> <li>Match any configuration</li> </ul> |                        | Description contains 🕑                                                                                                    |
|                                                                               |                        | OK Cancel                                                                                                    |

(3) Click the [New] button.

| 🐏 Add New Filter   | X         |
|--------------------|-----------|
| Select Filter Name |           |
| New Filter         |           |
|                    |           |
|                    | OK Cancel |

Enter the name of the filter to be configured and click the [OK] button.

(4) If other filters are shown in [Configurations:], deselect the checkboxes for those filters and select the checkbox for the newly-created filter.

| (5) | Select conditions to display bookmark  | S.                                                                                |
|-----|----------------------------------------|-----------------------------------------------------------------------------------|
|     | [On any element]                       | The bookmarks attached in all the opened projects will be dis-                    |
|     |                                        | played.                                                                           |
|     | [On any element in same project]       | The bookmarks attached in the project being currently selected will be displayed. |
|     | [On selected element only]             | The bookmarks attached in the file that has been selected in the                  |
|     |                                        | [C/C++ Projects]/[Navigator] view or activated in the editor will                 |
|     |                                        | be displayed.                                                                     |
|     | [On selected element and its children] | The bookmarks attached in the files located in the project or                     |
|     |                                        | folder that has been selected in the [C/C++ Projects]/[Navigator]                 |
|     |                                        | view or in the selected file will be displayed.                                   |
|     | [On working set:]                      | The bookmarks attached in a working set will be displayed. Use                    |
|     |                                        | the [Select] button to select the working set.                                    |
|     | [Description] - [contains]             | In addition to the condition above, this option limits the book-                  |
|     |                                        | marks to be displayed to those whose [Description] contain the                    |
|     |                                        | string entered in the text box. Leave the text box empty when                     |
|     |                                        | this condition is not used.                                                       |
|     | [Description] - [doesn't contain]      | In addition to the condition above, this option limits the book-                  |
|     |                                        | marks to be displayed to those whose [Description] does not                       |

|                                                                                                  | er                     | npty when this condition is not used.                                                                                                    |
|--------------------------------------------------------------------------------------------------|------------------------|----------------------------------------------------------------------------------------------------|
| 🚭 Configure Contents                                                                             |                        |                                                                                                    |
| <u>C</u> onfigurations:<br>✓ New Filter<br>Match all configurations<br>• Match any configuration | New<br>Remo <u>v</u> e | <ul> <li>Scope</li> <li>On any element</li> <li>On any element in same project</li> <li>On selected element only</li> <li>On selected element and its children</li> <li>On working set: Window Working Set</li> <li>Select</li> <li>Description:</li> </ul> |
|                                                                                                  |                        | OK Cancel                                                                                                    |

contain the string entered in the text box. Leave the text box

(6) Click the [OK] button.

The [Bookmarks] view now displays just the bookmarks meeting the specified conditions.

To change the conditions for the currently selected filter, omit Steps (3) and (4) and just select the conditions.

When two or more filters are created, display the dialog box above and select the filters to be used from the [Configurations:] list. Or select them from the submenu of the [Show] view menu.

Refer to Section 5.10.7 for information on settings made in the [Configure Contents] dialog box.

# Sorting

You can prioritize items and sort the displayed bookmarks in order of prioritized items.

- (1) Activate the [Bookmarks] view.
- (2) Select [Sort by] from the View menu (♥) and select the items in the list you wish to prioritize over others when sorting the list. Selecting [Ascending] sorts and arranges items in ascending order. Deselecting [Ascending] sorts and arranges items in descending order.

| <u>S</u> how               | ▶           |
|----------------------------|-------------|
| <u>S</u> ort By            | Description |
| New Bookmarks <u>V</u> iew | Resource    |
| <u>C</u> onfigure Contents | Path        |
| Co <u>l</u> umns           | Location    |
| <u>P</u> references        | - Ascending |

# 5.5.7 Tasks

While creating a source, if you want to jump ahead while leaving part of the source pending, you can retain information on that position or the content of work recorded as tasks. Although a task in the editor is a marker for the jump destination similar to a bookmark, you can specify task the priorities and use a list of tasks displayed in the [Tasks] view as a To Do list.

# Creating a task

Do the following to create a task:

## When including source line information

- (1) Place the cursor at the source line in which you want to set a task.
- (2) Do one of the following:
  - Select [Add Task...] from the [Edit] menu.
  - Right-click on the editor's marker bar (the left edge of the editor area) to display the context menu, then select [Add Task...].

This displays the [New Task] dialog box.

| 🐏 New Task   |                  |
|--------------|------------------|
| Description: |                  |
| Priority:    | Normal Completed |
| On Resource: | main.c           |
| In Folder:   | sample           |
| Location:    | line 24          |
|              | OK Cancel        |

- (3) Enter a task description in the [Description:] text box.
- (4) Select priority (High, Normal, or Low) from the [Priority:] combo box.
- (5) If you want the task to be created as a completed task, select the [Completed] check box.
- (6) Click the [OK] button.

A task marker is displayed in the editor's marker bar.

|               |   | static | int | sub(int | k) |
|---------------|---|--------|-----|---------|----|
|               |   | {      |     |         |    |
| Task marker 🔶 | Ø |        |     |         |    |
|               |   | }      |     |         |    |

Open the [Tasks] view. The task created should appear in the list.

| 💷 Console 🔝 Problems 🔲 Properties 🖉 Tasks 🕺 | _        |        |         |      | ~ - 8 |
|---------------------------------------------|----------|--------|---------|------|-------|
| 1 items                                     |          |        |         |      |       |
| I Description                               | Resource | Path   | Locat   | Туре |       |
| Create Sub() function routine               | main.c   | sample | line 24 | Task |       |
|                                             |          |        |         |      |       |
|                                             |          |        |         |      |       |
|                                             |          |        |         |      |       |
|                                             |          |        |         |      |       |
|                                             |          |        |         |      |       |

The check box on the left edge of the list indicates whether a task is "Completed" or "Not Completed". For a completed task, click and check this box.

The column next to it indicates the task priority with an icon.

 $\frac{1}{2}$  = High, blank = Normal,  $\frac{1}{2}$  = Low

Click in this column to display a pull-down list box. Use the pull-down list box to revise the task priority. Click in the [Description] column to change a task description.

## When not including source line information

You can create a To Do item not associated with a specific source file.

(1) Select [Add Task...] from the context menu of the [Tasks] view.

This displays the [Add Task] dialog box.

| 🐏 Add Task          |                   |
|---------------------|-------------------|
| Description:        |                   |
| Priority: Nor       | nal 🔽 🗌 Completed |
| On <u>E</u> lement: |                   |
| In <u>F</u> older:  |                   |
| Location:           |                   |
| 0                   | OK Cancel         |

- (2) Enter a description of a task in the [Description:] text box.
- (3) Select priority (High, Normal, or Low) from the [Priority] combo box.
- (4) If you want to create the task as a completed task, select the [Completed] check box.
- (5) Click the [OK] button.

In this case, no resources or line numbers are set.

## Jumping to a set task position

You can jump from the [Tasks] view to the source line in which you set a task.

- (1) Activate the [Tasks] view. If not open, select [Show View] > [Tasks] from the [Window] menu.
- (2) Do one of the following:
  - Double click in the line of the desired task.
  - Right-click in the line of the desired task to display the context menu, then select [Go To].

The editor will jump to the position at which the task is set.

## Removing a task

If a task does no longer need to be displayed, you can remove it in the editor or from the [Tasks] view.

#### Deleting in the editor

Right-click on the task marker you want to remove to display the context menu, then select [Remove Task].

#### Removing from the [Tasks] view

- (1) Click to select the task marker you want to remove.
- (2) Display the context menu and select [Delete] from it.

#### **Removing completed tasks**

You can remove completed tasks only one at a time.

- (1) Select [Delete Completed Tasks] from the context menu of the [Tasks] view.
- (2) This displays a confirmation dialog box. Click the [OK] button to remove or the [Cancel] button to cancel.

You can also use filters to hide completed tasks without deleting them (described later).

# Showing task information

Right-click in the line of the desired task to display the context menu, then select [Properties]. This displays the [Properties] dialog box, showing the date and time of creation, in addition to the information shown in the view.

| 🚭 Properties for |                    |                              |   |
|------------------|--------------------|------------------------------|---|
| type filter text | Marker             | (-, -)                       | - |
| Marker           | Description:       | Oreate Sub0 function routine |   |
|                  | Creation time:     | October 23, 2009 9:06:31 AM  |   |
|                  | <u>P</u> riority:  | High Completed               |   |
|                  | On <u>e</u> lement | main.c                       |   |
|                  | In <u>f</u> older: | sample                       |   |
|                  | Location:          | line 24                      |   |
|                  |                    |                              |   |
|                  |                    |                              |   |
|                  |                    |                              |   |
|                  |                    |                              |   |
|                  |                    |                              |   |
|                  |                    |                              |   |
|                  |                    |                              |   |
|                  |                    |                              |   |
|                  |                    | Restore Defaults             | у |
| 0                |                    | OK Cance                     | , |

You also can alter the task description here.

# Filtering and sorting the task list

If the number of tasks makes the list in [Tasks] view unwieldy, you can choose to hide certain tasks or sort tasks by item.

## Filters

Use filters to display only the necessary tasks and to hide others. Furthermore, two or more filters can be configured and used as necessary. A new filter can be configured as in the procedure below.

(1) Activate [Tasks] view.

(2) Select [Configure Contents...] from the View menu ( $\nabla$ ).

This displays the [Configure Contents] dialog box.

| 😳 Configure Contents                                                          |               |                                                                                                    |                            |
|-------------------------------------------------------------------------------|---------------|----------------------------------------------------------------------------------------------------|----------------------------|
| Configure Contents<br>Qonfigurations:<br>TODOS                                | New<br>Remoye | <ul> <li>Scope         <ul> <li>On any element</li> <li>On any element in same project</li> <li>On selected element only</li> <li>On selected element and its children</li> <li>On working set: Window Working Set</li></ul></li></ul> | Selegt All<br>Deselect All |
| <ul> <li>Match all configurations</li> <li>Match any configuration</li> </ul> |               |                                                                                                    |                            |
|                                                                               |               | ОК                                                                                                    | Cancel                     |

(3) Click the [New] button.

| 🐢 Add New Filter   | $\mathbf{X}$ |
|--------------------|--------------|
| Select Filter Name |              |
| New Filter         |              |
|                    |              |
|                    | OK Cancel    |

Enter the name of the filter to be configured and click the [OK] button.

- (4) If other filters are shown in [Configurations:], deselect the checkboxes for those filters and select the checkbox for the newly-created filter.
- (5) Select conditions to display tasks. [On any element]

[On any element in same project]

[On selected element only]

The tasks set in all the opened projects will be displayed.

The tasks attached in the project being currently selected will be displayed.

The tasks set in the file that has been selected in the [C/C++ Projects]/[Navigator] view or activated in the editor will be displayed.

[On selected element and its children]

[On working set:]

[Completed] - [Completed] / [Not Completed] [Priority] - [High] / [Normal] / [Low]

[Description] - [contains]

[Description] - [doesn't contain]

The tasks set in the files located in the project or folder that has been selected in the [C/C++ Projects]/ [Navigator] view or in the selected file will be displayed.

The tasks set in a working set will be displayed. Use the [Select...] button to select the working set.

Select to display "Completed" or "Not completed." Select to display tasks with a specific priority setting

(High, Normal, Low).

In addition to the condition above, this option limits the tasks to be displayed to those whose [Description] contain the string entered in the text box. Leave the text box empty when this condition is not used.

In addition to the condition above, this option limits the tasks to be displayed to those whose [Description] does not contain the string entered in the text box. Leave the text box empty when this condition is not used.

| 🚭 Configure Contents                               |        |                                                |              |
|----------------------------------------------------|--------|------------------------------------------------|--------------|
| <u>C</u> onfigurations:                            |        | ✓ Scope                                        |              |
| □ TODOs<br>☑ New Filter                            |        | ⊙ On any <u>e</u> lement                       |              |
|                                                    |        | ○On any element in same project                |              |
|                                                    | Remove | ○ On selected ele <u>m</u> ent only            |              |
|                                                    |        | ○On selected element and its c <u>h</u> ildren |              |
|                                                    |        | ◯ On wor <u>k</u> ing set: Window Working Set  |              |
|                                                    |        | Select                                         |              |
|                                                    |        | ← <u>C</u> ompleted                            |              |
|                                                    |        | Completed V Not Completed                      |              |
|                                                    |        | — .                                            |              |
|                                                    |        | ✓ High ✓ Normal ✓ Low                          |              |
|                                                    |        | ▼ <u>D</u> escription:                         |              |
|                                                    |        | Description contains 💌                         |              |
|                                                    |        | ▼ Types                                        |              |
|                                                    |        | C/C++ Task                                     | Select All   |
|                                                    |        | Rejected Patch                                 |              |
|                                                    |        | ✓ Task                                         | Deselect All |
|                                                    |        |                                                |              |
|                                                    |        |                                                |              |
|                                                    | ]      |                                                |              |
| ◯ Match a <u>l</u> l configurations                |        |                                                |              |
| <ul> <li>Match <u>any</u> configuration</li> </ul> |        |                                                |              |
|                                                    |        |                                                |              |
|                                                    |        | ОК                                             | Cancel       |

(6) Click the [OK] button.

The [Tasks] view now displays only the tasks meeting the specified condition.

To change the conditions for the currently selected filter, omit Steps (3) and (4) and just select the conditions. When two or more filters are created, display the dialog box above and select the filters to be used from the [Configurations:] list. Or select them from the submenu of the [Shows] view menu.

Refer to Section 5.10.7 for information on settings made in the [Configure Contents] dialog box.

## Sorting

You can prioritize items and sort the displayed bookmarks in order of prioritized items.

- (1) Activate the [Bookmarks] view.
- (2) Select [Sort by] from the View menu (▽) and select the items in the list you wish to prioritize over others when sorting the list. Selecting [Ascending] sorts and arranges items in ascending order. Deselecting [Ascending] sorts and arranges items in descending order.

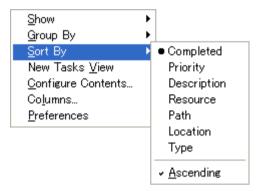

# 5.5.8 Customizing the Editor

You can change the font and tab size used in the editor in the [Preferences] dialog box. The [Preferences] dialog box is displayed when you select [Preferences...] from the [Window] menu.

Listed below are the main pages and customization items in the [Preferences] dialog box associated with the editor. Refer to Section 5.9, "Customizing the IDE (Preferences)" for more information on the [Preferences] dialog box.

Text fonts and colors ([General] > [Appearance] > [Colors and Fonts])

| 🚭 Preferences                                                                                                    |                                                                                                    |                      |
|----------------------------------------------------------------------------------------------------|----------------------------------------------------------------------------------------------------|----------------------|
| type filter text                                                                                                    | Colors and Fonts                                                                                                    | ⇔ • ⇔ • ▼            |
| General  Goldsrand Fonts Label Decorations Compare/Patch Compare/Patch Content Types Editors Keys Network Connections Perspectives Search Search Security Startup and Shutdown Web Browser C/C++ External Editor Path Help Tristall/Update Run/Debug Team | Colors and Fonts (? = any character, * = any string):<br>type filter text<br>Basic<br>Good C/C++<br>Good C/C++<br>Good C/C++<br>Good C/C++<br>Good C/C++<br>C/C++<br>Good C/C++<br>C/C++<br>C/C+ | tore Defaults) Apply |
| 0                                                                                                    | C                                                                                                    | OK Cancel            |

Here, you can change the default text fonts used by the C/C++ editor and assembler editor.

(1) To change fonts for the C/C++ editor, select [C/C++] > [Editor] > [C/C++ Editor Text Font] from tree view. Select [Basic] > [Text Font] from tree view to change assembler editor text fonts.

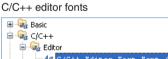

| 🖽 📲 🕼 Basic                               | $\sim$ |
|-------------------------------------------|--------|
| 🖨 😡 C/C++                                 |        |
| 🖨 🙀 Editor                                |        |
|                                           | =      |
| Aa C-Build Console Text Font (set to defa | a      |
| 🗊 😡 CVS                                   |        |
| 💼 😡 Debug                                 |        |
| 📩 🥽 taut caracter                         | ×      |
| <                                         |        |

| Assembler | editor | fonts |
|-----------|--------|-------|
|-----------|--------|-------|

| 🖃 🙀 Basic                   | ~ |
|-----------------------------|---|
| Active hyperlink text color |   |
|                             | = |
|                             | = |
| Error text color            |   |
|                             |   |
| Hyperlink text color        |   |
| Aa Text Font                |   |
| 📅 🥽 eleta                   |   |

(2) Click the [Change...] button to display the font select dialog box.

Select a font, font style, and display color in the dialog box.

Or use the [Use System Font] button button to select the standard Windows font.

(3) Click the [Apply] or the [OK] button to complete the settings.

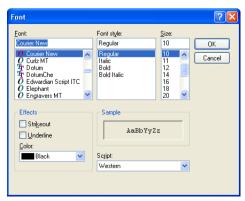

# Changing the editor tab size and displaying line numbers ([General] > [Editors] > [Text Editors])

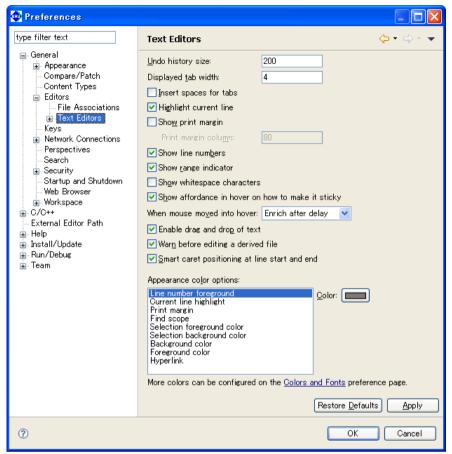

To change the tab size, set the number of characters for the tab width in the [Displayed tab width:] text box. Select the [Show line numbers] check box to enable display of line numbers.

You can also set highlighting and other options on this page.

# 5.5.9 Using an External Editor

You can register a preferred editor to launch from the **IDE** for resource editing. The procedure for registering an external editor is described below.

- (1) Select [Preferences...] from the [Window] menu. This displays the [Preferences] dialog box.
- (2) Select [General] > [Editors] > [File Associations] from the setup items listed in tree view on the left side of the dialog box.

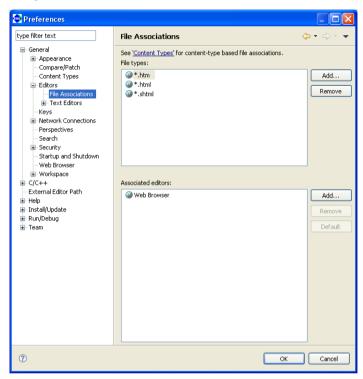

(3) From [File types:], select the file type (file name extension) you want to edit with the editor being registered. If the file type does not appear in the list, display the dialog box below by clicking the [Add...] button for [File types:] and enter the file name extension (\*.c, \*.cc, \*.cpp, \*.cxx, \*.h, \*.hh, \*.hpp, \*.hxx, \*.s) to add it to the list.

| 🐏 New File Type 👘                                                                                       |                                                                     |          | ×      | 3             |
|----------------------------------------------------------------------------------------------------|---------------------------------------------------------------------|----------|--------|---------------|
| Define a New File Ty                                                                                    | ре                                                                  |          |        |               |
| Enter file type to add: (*.                                                                             | doc or report.doc for                                               | example) |        |               |
| File type: *.c                                                                                          |                                                                     |          |        | ]             |
|                                                                                                    |                                                                     |          |        |               |
|                                                                                                    |                                                                     |          |        |               |
|                                                                                                    |                                                                     |          |        |               |
| 0                                                                                                    |                                                                     | ОК       | Cancel |               |
| Compare/Patch     Content Types                                                                         | <b>■</b> *.c                                                        | ОК       | Cancel | Add           |
| Compare/Patch<br>Content Types<br>Editors                                                               | 📄 *.h                                                               | OK       | Cancel |               |
| Compare/Patch<br>Content Types<br>Editors<br>File Associatic                                            | i *.h<br>⊗ *.htm                                                    | OK       | Cancel | Add<br>Remove |
| - Compare/Patch<br>- Content Types<br>- Editors                                                         | 📄 *.h                                                               | OK       | Cancel |               |
| Compare/Patch<br>Content Types<br>Editors<br>File Associatic<br>Text Editors<br>Accessibil<br>Annotatic | ■ *.h ③ *.htm ④ *.html                                              | ОК       | Cancel |               |
| Compare/Patch<br>Content Types<br>Editors<br>File Associatic<br>Accessibil                              | <ul> <li>*.h</li> <li>*.htm</li> <li>*.html</li> <li>*.s</li> </ul> | ОК       | Cancel |               |

#### 5 GNU33 IDE

(4) Click the [Add...] button for [Associated editors:]. This displays the [Editor Selection] dialog box.

| Editor Selection                                                                                                    |
|----------------------------------------------------------------------------------------------------|
| Internal Editors     External Programs                                                                                                    |
| S Assembly Editor         Image: Default Compare Editor         Image: External Search Editor         Image: Internal Web Browser         Image: Makefile Editor         Image: No Source Found         Source Not Found Editor         Image: Web Browser         Image: Web Browser         Image: Web Browser         Image: Web Browser         Image: Web Browser         Image: Web Browser         Image: Webcome |
| Browse                                                                                                    |
| OK Cancel                                                                                                    |

- (5) Select the [External Programs] radio button.
- (6) Select the editor you want to register from the list. If the editor does not appear in the list, click the [Browse...] button and use the select dialog box.
- (7) Click the [OK] button to close the [Editor Selection] dialog box.
- (8) Click the [OK] button to close the [Preferences] dialog box.

The file name extension you selected and the external editor have been correlated to each other by the above operation. Do this setting for all file types you want to edit.

The following describes how to open a file with the registered editor.

- (1) Select a file in the [C/C++ Projects] or [Navigator] view.
- (2) Right-click on the file to display the context menu. Select the registered editor from [Open With].

This opens the selected file in the external editor.

Note: You must first close files already open in the IDE editor before reopening them in an external editor.

# 5.5.10 Launching External Editor by Specifying Line Number

#### External editor setting screen

If there are compiler errors in a project built with the IDE, the [Problems] view of the IDE displays a list of the files and line numbers that contain errors.

An external editor can be launched by selecting a line number in this error list.

The following describes the procedure for registering which external editor to launch.

- (1) Select [Preferences...] from the [Window] menu. The [Preferences] dialog box opens.
- (2) Select [External Editor Path] in the tree list of setting items displayed on the left.

| 🚭 Preferences                  |                                                                                |                  |
|--------------------------------|--------------------------------------------------------------------------------|------------------|
| type filter text               | External Editor Path                                                           | ⇔ • ⇒ • ▼        |
|                                | Specify the external editor command                                            |                  |
| -External Editor Path          | Editor path: notepad.exe                                                       |                  |
| ia⊣ Help<br>ia⊣ Install/Update |                                                                                | Browse           |
| i Run/Debug<br>i Team          | Parameters: %F<br>%L will be replaced as the line No, and %F as the file path) |                  |
|                                | with the replaced as the line No., and with as the rife path                   |                  |
|                                |                                                                                |                  |
|                                |                                                                                |                  |
|                                |                                                                                |                  |
|                                |                                                                                |                  |
|                                |                                                                                |                  |
|                                |                                                                                |                  |
|                                |                                                                                |                  |
|                                |                                                                                |                  |
|                                |                                                                                |                  |
|                                |                                                                                |                  |
|                                | Restore <u>D</u> efaul                                                         | ts <u>A</u> pply |
| 0                              | ОК                                                                             | Cancel           |

- (3) Click the [Browse...] button and select the editor to launch.
  - Both path name and file name are limited to 255 characters. By default, "notepad.exe" (text editor) is set.
- (4) Specify the editor startup parameters in [Parameters].
  - One of the following parameters can be set.
  - %F: Replaced by the file name during startup (cannot be omitted).
  - $\%\ensuremath{L:}$  Replaced by the line number during startup (can be omitted).
- (5) Click the [OK] button to close the [Preferences] dialog box.

This establishes a correlation between the selected error and the external editor.

#### 5 GNU33 IDE

#### Starting up the external editor

If there are compiler errors in a project built with the IDE, the [Problems] view of the IDE displays a list of files and line numbers that contain errors.

The external editor can be launched by selecting a line number in this error list.

In the [Problems] view, right-click an error and select [Open in External Editor] in the context menu to launch the external editor set in [External Editor Path] in the [Preferences] dialog box.

|                                                                                   |              | Go to                |                 | Ctrl+C<br>Delete |   |                                |  |
|-----------------------------------------------------------------------------------|--------------|----------------------|-----------------|------------------|---|--------------------------------|--|
| 🖳 Console 🔝 Problems 🛛 🔲 Properties                                               |              | Select Al            |                 | Ctrl+A           |   |                                |  |
| 3 errors, 2 warnings, 0 others<br>Description A                                   | Res          | Show In<br>Ouick Fix |                 | Alt+Shift+W ▸    | n | Туре                           |  |
| Errors (3 items) S make: *** [main.o] Error 1                                     | sam          |                      | -               | Alt+Enter        |   | C/C++ Problem                  |  |
| <ul> <li>parse error before "nt"</li> <li>syntax error before "static"</li> </ul> | main<br>main | Onen in l            | External Editor |                  |   | C/C++ Problem<br>C/C++ Problem |  |
| 🗄 🌢 Warnings (2 items)                                                            |              |                      |                 |                  |   |                                |  |

If the external editor does not launch due to incorrect settings or other reason, the error message "Error opening external editor" is displayed.

# 5.6 Search

In addition to a function that can be used to search a document opened in the editor, the **IDE** incorporates search features that allow you to search text in the entire workspace or project and to set search conditions for resources or C/C++ elements. Search results are displayed in the [Search] view. This section describes how to use these search features.

# 5.6.1 Text Search

You can search for the string being selected in the editor not only in the file but also outside the file. The operation procedure is as follows:

- (1) In the editor, drag and select the string to be searched.
- (2) Select [Text] from the [Search] menu and select a search domain (workspace, current project, current file or a specified working set) from its submenu.

Search results are displayed in the [Search] view.

# 5.6.2 File Search

You can search for a resource in the workspace, current project, or the specified working set. You can also search for text data included in the file being currently edited. To perform a File Search, do one of the following to display the [File Search] page of the [Search] dialog box:

- Select [File...] from the [Search] menu.
- Select [Search...] from the [Search] menu, then the [File Search] tab in the ensuing [Search] dialog box.
- Click the [Search] button in the window toolbar, then select the [File Search] tab in the ensuing [Search] dialog box.

| 🐏 Search              |                          |                                                                                                    | E                  |
|-----------------------|--------------------------|----------------------------------------------------------------------------------------------------|--------------------|
| 💖 File Search 🏾 🎗     | C/C++ Search             |                                                                                                    |                    |
| Containing text:      |                          |                                                                                                    |                    |
| 1                     |                          |                                                                                                    | 🔽 🗹 Case sensitive |
| (* = any string, ? =  | any character, \ = escap | oe for literals: * ? \)                                                                                                    | Regular expression |
| File name patterns:   |                          |                                                                                                    |                    |
|                       |                          |                                                                                                    | Choose             |
| Patterns are senara   | ted by a comma (* = any  | string, $? = any characteristics and the string of the string of the st$ |                    |
| Consider derived      |                          | Sennig) . Gity endrace                                                                                                    | ,                  |
| - Scope               |                          |                                                                                                    |                    |
|                       | O Selected resources     | C Enclosing projects                                                                                                    |                    |
| O Working set:        | _                        |                                                                                                    | Choose             |
|                       |                          |                                                                                                    |                    |
|                       |                          |                                                                                                    |                    |
| (?) Customize         |                          | Replace                                                                                                    | Search Cancel      |
| Casconi <u>z</u> orri |                          |                                                                                                    | Cancor             |

Set the search parameters as described below and click the [Search] button. When the search ends, the search results are displayed in the [Search] view.

#### [Containing text:]

Enter the text string being searched for. To search for files only, leave this combo box blank.

If the same search was previously performed from this page, you can select it from the pull-down list. (Click  $\checkmark$  to display the pull-down list). The following are valid wildcards in the search string:

- \*: Any string
- ?: Any character
- \: Place in front of \*, ?, or \ to specify (\*, \?, or \\).

#### [Case sensitive]

Select this check box to make searches case-sensitive.

#### 5 GNU33 IDE

#### [Regular expression]

If this check box is selected, the search will be conducted matching regular expression patterns. This search mode allows you to use a regular expression input assist facility. This is described below.

- (1) Select the [Regular expression] check box.
- (2) Place the cursor in the [Containing text:] text field. A """ will be displayed in front of the text field, indicating that the input assist facility is enabled.
- (3) Press the [Ctrl] + [Space] keys.
- (4) Select the syntax you want to enter from the pull-down list.

#### [File name patterns:]

Enter the file type or name pattern to search for. Separate multiple patterns with commas (,). Searches for multiple patterns assume an OR condition.

Select the file types from the dialog box displayed by clicking the [Choose...] button.

If the pattern you're looking for was previously entered in this page, you can select from the pull-down list. (Click  $\checkmark$  to display the pull-down list).

The following are valid wildcards in the search string:

\*: Any string

**?**: Any character

#### [Scope]

Use the radio buttons listed below to narrow the search domain:

| [Workspace]          | Entire workspace                                                                    |
|----------------------|-------------------------------------------------------------------------------------|
| [Selected Resources] | Resource selected in the [C/C++ Projects] or [Navigator] view                       |
| [Enclosing Projects] | Project including the resource selected in the [C/C++ Projects] or [Navigator] view |
| [Working Set:]       | Resource in a selected working set. Use the dialog box displayed by clicking the    |
|                      | [Choose] button to select a working set.                                            |

#### [Customize...]

Selects the search page ([File Search] or [C/C++ Search]) to display in the [Search] dialog box.

| 😳 Repla        | ce Text Matches             |
|----------------|-----------------------------|
| Replacine      | g 2 matches in 1 file:      |
| Replace:       | main                        |
| Wit <u>h</u> : |                             |
|                |                             |
|                |                             |
|                |                             |
|                |                             |
|                | Previe <u>w</u> ≻ OK Cancel |

#### [Replace...]

Performs a search using the parameters specified above, stopping at the first match. The matching search string is automatically selected. Use the [Replace] dialog box displayed to replace this string.

[With:]

Enter the replacement string.

[Preview]

Click to open the [Replace Text Matches] dialog box, which displays a list of matches. Check the replacement position.

#### [OK]

Replaces the currently selected occurrence of the search string with the new string entered and begins searching for the next occurrence.

#### [Cancel]

Stops the search.

#### [Search]

Performs a search using the parameters specified above.

#### [Cancel]

Cancels a search.

# 5.6.3 C/C++ Search

Use C/C++ Search to search for strings, function names, and other elements within workspace resources. To perform a C/C++ search, do one of the following to display the [C/C++ Search] page of the [Search] dialog box:

- Select [C/C++...] from the [Search] menu.
- Select [Search...] from the [Search] menu.
- Click the [Search] button in the window toolbar.

| Search             |                       |                 |                | E                       |
|--------------------|-----------------------|-----------------|----------------|-------------------------|
| 💖 File Search 🔀    | 🖗 C/C++ Search        | 1               |                |                         |
| Search string (* = | any string, ? = a     | iny character): |                | _                       |
|                    |                       |                 | *              | Case sens <u>i</u> tive |
| Search For         |                       |                 | Limit To       |                         |
| Class / Struct     | Function              | ✓ Variable      | O Declarations | 🔘 Defini <u>t</u> ions  |
| Union              | Method                | Field           | O References   | • All Occurrences       |
| Enumeration        | Enumerator            | ✓ Namespace     |                |                         |
| ✓ Type <u>d</u> ef | Macro                 | 🗹 Any Element   |                |                         |
|                    |                       |                 |                |                         |
| Scope              |                       |                 |                |                         |
| Workspace          | ⊖ Selecte <u>d</u> re | sources 🔘 Enclo | sing projects  |                         |
| ◯ Working set:     |                       |                 |                | Choose                  |
|                    |                       |                 |                |                         |
|                    |                       |                 |                |                         |
| ? Customize        |                       |                 | Sear           | ch Cancel               |
| Cascomizer         |                       |                 |                |                         |

Set the search parameters as described below and click the [Search] button. When the search ends, the search results are displayed in the [Search] view.

#### [Search string:]

Enter a search string or select a string in the editor before opening the [Search] dialog box.

If a previous search was made for same string, you can reselect it from the pull-down list. (Click  $\checkmark$  to display the pull-down list).

The following are valid wildcards in the search string:

- \*: Any string
- ?: Any character

#### [Case sensitive]

Select this check box to make searches case-sensitive.

#### [Search For]

Selecting one of the check boxes in this section to specify the target element to look for:

| [Class/Struct] | Class or structure                                                                             |
|----------------|------------------------------------------------------------------------------------------------|
| [Function]     | Global function or a function in name space (not including class, structure, and union mem-    |
|                | ber functions)                                                                                 |
| [Variable]     | Variables (not including class, structure, and union members)                                  |
| [Union]        | Union                                                                                          |
| [Method]       | Method (class, structure, or union members)                                                    |
| [Field]        | Field (class, structure, or union members)                                                     |
| [Enumeration]  | Enumeration                                                                                    |
| [Enumerator]   | Enumerator                                                                                     |
| [Namespace]    | Name space                                                                                     |
| [Typedef]      | Type definition                                                                                |
| [Macro]        | Macro definition                                                                               |
| [Any Element]  | All elements are searched for. Selecting this check box disables the check boxes for all other |
|                | elements.                                                                                      |

#### 5 GNU33 IDE

#### [Limit To]

| Restrict the search target | by making the selections shown below.             |
|----------------------------|---------------------------------------------------|
| [Declarations]             | Declared location                                 |
| [Definitions]              | Defined place (function, method, variable, field) |
| [References]               | Referenced location                               |
| [All Occurrences]          | All occurrences, including the above              |

#### [Scope]

| - I J                     |                                                                                    |
|---------------------------|------------------------------------------------------------------------------------|
| Use the radio buttons lis | ted below to narrow the search domain:                                             |
| [Workspace]               | Entire workspace                                                                   |
| [Selected resources]      | Resource selected in the [C/C++ Projects] or [Navigator] view                      |
| [Enclosing projects]      | Project that contains the resource selected in the [C/C++ Projects] or [Navigator] |
|                           | view                                                                               |
| [Working Set:]            | Resources in a selected working set. Use the dialog box displayed by clicking the  |
|                           | [Choose] button to select a working set.                                           |

#### [Customize...]

Selects the search page ([File Search] or [C/C++ Search]) to display in the [Search] dialog box.

#### [Search]

Performs a search using the parameters specified above.

#### [Cancel]

Cancels a search.

# 5.6.4 C/C++ Search from Context Menu

You can also search for places where the selected element is declared or referenced from the context menu on the editor or [Outline] view.

- (1) Select an element such as a variable or function from the source in the editor or from the [Outline] view and right-click to display the context menu.
- (2) To search for declared locations, select the search range (workspace, current project, or working set) in the [Declarations] submenu.
- (3) To search for referenced locations, select the search range (workspace, current project, or working set) in the [References] submenu.

The search results are displayed in the [Search] view.

# 5.6.5 Canceling a Search

The [Search] view is displayed at the start of the search. The [Cancel Current Search] button in the [Search] view toolbar remains enabled while a search is underway. Click this button to cancel the search.

# 5.6.6 Search Results

The results of File, C/C++, and Text Searches are displayed in list form in [Search] view.

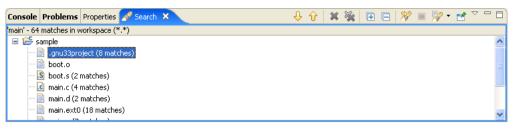

#### Inspecting the search position

Click one of the search results in the [Search] view to jump to the corresponding location in the editor. If the target file is not open, double-click in the search results to open it.

You can also use the [Search] view toolbar buttons to navigate the search results.

↓ [Show Next Match] Jumps to the search position immediately following the current search position in the list (equivalent to [Next Annotation] in the [Navigate] menu)
 ↓ [Show Previous Match] Jumps to the search position immediately preceding the current search position in the list (equivalent to [Previous Annotation] in the [Navigate] menu)

Each occurrence of the search string is shown highlighted in the editor and indicated by an arrow marker in the marker bar for that line.

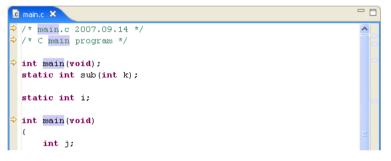

If you left the file name blank for the search, the search begins from the beginning of the file. To find and review a file in the [Navigator] view by file name, select the file name in the [Search] view, then select [Show In] > [Navigator] from the context menu or from the [Navigate] menu. The corresponding file in the [Navigator] view will be highlighted (assuming it is displayed in the list).

#### Changing [Search] view display modes

The [Search] view is initially set to display the search results in tree form. To display the search results in nonhierarchical mode, select [Flat Layout] from the [Show as List] view menu ( $\nabla$ ).

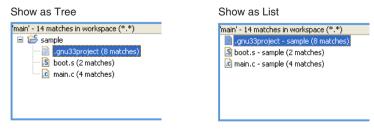

#### Search history

The [Show Previous Searches] shortcut in the [Search] view toolbar displays a list of the File, C/C++, and Text Searches previously performed.

| <b>P</b> -                                                                                   |
|----------------------------------------------------------------------------------------------|
| <ul> <li>sub' - 25 matches in workspace</li> <li>'main' - 58 matches in workspace</li> </ul> |
| History<br>Clear History                                                                     |

You can review or repeat a previous search result by selecting the corresponding search from the list.

Select [Clear History] in the [Show Previous Searches] shortcut to delete all previous searches from the history.

When [History...] is selected from the [Show Previous Searches] shortcut, the dialog box below appears to allow you to select the previous searches to be displayed. You can also delete previous searches individually from the history.

| 🕐 Previous Searches                                                                           | X      |
|-----------------------------------------------------------------------------------------------|--------|
| Select the search to show in the search result view:                                          |        |
| <ul> <li>'sub' - 25 matches in workspace</li> <li>'main' - 58 matches in workspace</li> </ul> | Remove |
| History limited to 10 entries. <u>Configure</u>                                               |        |
| Qpen Open in <u>N</u> ew                                                                      | Cancel |

#### [Remove]

Deletes the previous searches selected from the list.

#### [Open]

Displays the results of the previous search selected from the list in the active [Search] view.

#### [Open in New]

Opens a new [Search] view and displays the results of the previous search selected from the list.

#### [Cancel]

Closes the dialog box.

#### **Deleting the search results**

Use [Search] view toolbar buttons to delete search results.

**[Remove Selected Matches]** Deletes the search results currently selected in the view.

[Remove All Matches] Deletes all search results listed in the view.

The search results deleted here will no longer be displayed when you select [Show Previous Searches].

# 5.7 Building a Program

Building a program means compiling/assembling the necessary sources and linking the compiled/assembled sources, including libraries, to generate an executable object file. In practice, this means running **make.exe** to execute the makefile containing the compiler and linker execution procedures.

This section describes how to set the tool options and linker scripts needed for a build operation and how to execute a build process.

# 5.7.1 Setting the CPU Type

The startup command options for tools and emulation libraries to be linked depend on the type of the processor for which you are developing the application. You must select the correct CPU type before attempting a build process. In most cases, you will not need to select a CPU type, since this would presumably have been done when you created the project. If necessary, you can reset the CPU type as follows:

- (1) In the [C/C++ Projects] or [Navigator] view, select a project for which you want to change the CPU type.
- (2) Select [Properties] from the [Project] menu or from the context menu in the above view. This displays the [Properties] dialog box.
- (3) Select [GNU33 General] from the properties list.

| 😨 Properties for sample                                                                                                    |                                                                                                    |            |
|----------------------------------------------------------------------------------------------------|----------------------------------------------------------------------------------------------------|------------|
| type filter text<br>Resource<br>Builders<br>C/C++ General<br>C/C++ Include Paths and S<br>C/C++ Make Project<br>C/C++ Project Paths<br>GNU33 GDB Commands<br>GNU33 GDB Commands<br>GNU33 GDB Commands<br>GNU33 Ceneral<br>GNU33 Linker Script Setting<br>Project References<br>Run/Debug Settings | GNU33 General Target program Application(*.elf) Target CPU Device SIC33STD  The CPU type for this device is : STD  Revert Sett | ings Apply |
| 0                                                                                                    | ОК                                                                                                    | Cancel     |

[Target Program] shows the programs to be created in the project (those selected when creating a new project). The [Target CPU Device] combo box shows the currently selected target CPU type (the default type is S1C-33STD).

(4) Select the target CPU type from the dropdown list in the [Target CPU Device] combo box.

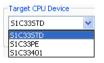

S1C33STD: When the target processor is a device with the C33 STD Core embedded S1C33PE: When the target processor is a device with the C33 PE Core embedded S1C33401: When the target processor is the S1C33401

#### 5 GNU33 IDE

(5) Click the [OK] button to confirm the changes made or the [Cancel] button to cancel.

| The buttons have the functions described below: |                                                                                            |  |
|-------------------------------------------------|--------------------------------------------------------------------------------------------|--|
| [OK]                                            | Confirms the changes made and closes the dialog box.                                       |  |
| [Cancel]                                        | Discards the changes made and closes the dialog box.                                       |  |
| [Apply]                                         | Confirms the changes made, but will not close the dialog box. To change other properties,  |  |
|                                                 | click the [Apply] button before proceeding to the desired page.                            |  |
|                                                 | If above settings have been changed, a dialog box appears for selecting "clean" build (see |  |
|                                                 | Section 5.7.10) to delete the files created with the previous settings (and rebuild).      |  |
| [Revert Settings]                               | Undoes the changes made, restoring the state in which this page was opened (or, if you     |  |
|                                                 | clicked the [Apply] button, the content confirmed at that point).                          |  |

The table below lists the settings changed based on the selection made here.

| CPU type | Affected settings                   | Effects                                                                                           |
|----------|-------------------------------------|---------------------------------------------------------------------------------------------------|
| S1C33STD | Build option settings               | -mc33pe and -mc33adv are removed from the options.                                                |
|          |                                     | The IDE switches to C33 STD Core emulation libraries.                                             |
|          | Linker script settings              | The IDE switches to C33 STD Core emulation libraries.                                             |
|          | Parameter map settings              | The CPU type is not output when the parameter file is output.                                     |
|          | <b>gdb</b> startup command settings | Settings in the template are reset to the default C33 STD Core values.<br>(ICD6 + USB connection) |
|          |                                     | The edited commands in the [GNU33 GDB Commands] page are not updated.                             |
| S1C33PE  | Build option settings               | -mc33pe is added to the options.                                                                  |
|          |                                     | The IDE switches to C33 PE Core emulation libraries.                                              |
|          | Linker script settings              | The IDE switches to C33 PE Core emulation libraries.                                              |
|          | Parameter map settings              | The CPU type (C33_PE) is output when the parameter file is output.                                |
|          | <b>gdb</b> startup command settings | Settings in the template are reset to the default C33 PE Core values.<br>(ICD6 + USB connection)  |
|          |                                     | The edited commands in the [GNU33 GDB Commands] page are not updated.                             |
| S1C33401 | Build option settings               | -mc33adv and -mc33401 are added to the options.                                                   |
|          |                                     | The IDE switches to S1C33401 emulation libraries.                                                 |
|          | Linker script settings              | The IDE switches to S1C33401 emulation libraries.                                                 |
|          | Parameter map settings              | The CPU type (C33_ADVANCED) is output when the parameter file is output.                          |
|          | <b>gdb</b> startup command settings | Settings in the template are reset to the default S1C33401 values. (ICD6 + USB connection)        |
|          |                                     | The edited commands in the [GNU33 GDB Commands] page are not updated.                             |

Table 5.7.1.1 Option settings by CPU type

# 5.7.2 Selecting Two-Pass/One-Pass Make

The two-pass make process executes the assembler again to remove redundant ext instructions after the first linkage has resolved the symbol address information. For example, the call instructions with the ext instructions that are expanded from function calls by compiling and assembling may include unnecessary ext instruction(s) depending on the branch distance. Removing them can reduce the program size. For details, see Section 8.8, "Optimization of Extended Instructions". The **IDE** is capable of creating two make files, normal one-pass makefile and two-pass makefile. Either one can be selected by the following procedure:

- (1) Select a project to build in the [C/C++ Projects] or [Navigator] view.
- (2) Select [Properties] from the [Project] menu, or select the context menu from the above view. This displays the [Properties] dialog box.
- (3) Select [GNU33 Build Options] from the properties list.

#### [When Target Program is Application]

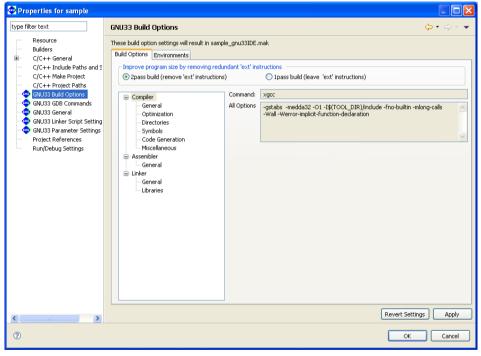

[When Target Program is Library]

| 😳 Properties for libprj                                                                                                    |                                 |
|----------------------------------------------------------------------------------------------------|---------------------------------|
| type filter text<br>Resource<br>Builders<br>C/C++ General<br>C/C++ Include Paths and S<br>C/C++ Project Paths<br>GNU33 Build Options<br>GNU33 General<br>GNU33 General<br>GNU33 Seranter Script Setting<br>GNU33 Parameter Setting |                                 |
| 🚭 GNU33 Linker Script Setting                                                                                                    |                                 |
| <b>«                                     </b>                                                                                                    | Revert Settings Apply OK Cancel |

(4) Select a build process using the radio buttons in the [Improve program size by removing redundant 'ext' instructions] field.

#### [2pass build] (default: ON)

Selecting this button will generate a makefile that contains the two-pass make process to optimize the extended instructions. This increases the build time but reduces the program size.

#### [1pass build]

Selecting this button will generate a makefile that contains a one-pass make process that does not remove the ext instructions.

#### (5) Click the [Apply] button to change other properties or the [OK] button to complete property settings.

If settings in a [GNU33 Build Options] page have been changed, a dialog box appears for selecting "clean" build (see Section 5.7.10) to delete the files created with the previous settings (and rebuild).

If you haven't clicked the [Apply] button yet, you can use the [Revert Settings] button to discard the changes and restore to the state in which the page was opened.

# 5.7.3 Setting Compiler Options

Do the following to set C/C++ compiler command options.

- (1) Select a project to build in the [C/C++ Projects] or [Navigator] view.
- (2) Select [Properties] from the [Project] menu, or select the context menu from the above view. This displays the [Properties] dialog box.
- (3) Select [GNU33 Build Options] from the properties list.
- (4) Select [Compiler] from the [Build Options] tree.

| Properties for sample                                                                                                    |                                                                                                    |                       |
|----------------------------------------------------------------------------------------------------|----------------------------------------------------------------------------------------------------|-----------------------|
| Properties for sample      type filter text         Resource         Builders         C/C++ General         C/C++ Include Paths and S         C/C++ Make Project         C/C++ Project Paths         GNU33 Build Options         GNU33 GDB Commands         GNU33 GDB Commands         GNU33 Linker Script Setting | GNU33 Build Options These build option settings will result in sample_gnu Build Options Environments Improve program size by removing redundant  Optimization Optimization Opt |                       |
| GNU33 Parameter Settings     Project References     Refactoring History     Run/Debug Settings                                                                                                    | General<br>Ulbraries                                                                                                    |                       |
| <                                                                                                    |                                                                                                    | Revert Settings Apply |
| 0                                                                                                    |                                                                                                    | OK Cancel             |

The [Command:] field shows the name of the C/C++ compiler. The [All Options] column lists currently set compiler options.

- (5) Select a category from the [Compiler] tree list and set the necessary options.
- (6) Click the [Apply] button to change other properties or the [OK] button to complete property settings. If settings in a [GNU33 Build Options] page have been changed, a dialog box appears for selecting "clean" build (see Section 5.7.10) to delete the files created with the previous settings (and rebuild).

If you haven't clicked the [Apply] button yet, you can use the [Revert Settings] button to discard the changes and restore to the state in which the page was opened.

Shown below are the pages in which compiler options are set for each category. For detailed information on the options, refer to the section that discusses the C/C++ compiler.

#### [General]

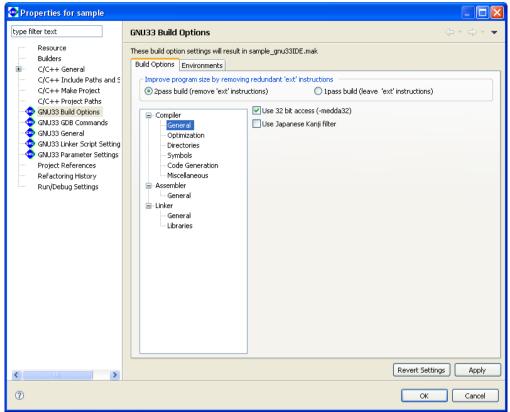

Select basic compiler options from this page.

[Use 32 bit access (-medda32)] (default: ON)

If this option is specified, the compiler outputs code for 32-bit access without using the default data area. This option cannot be specified in combination with the -fPIC option (in [Code Generation] page).

#### [Use Japanese Kanji filter]

If this option is enabled, Shift JIS codes in the source will be read appropriately during compilation. Disabling the option is equivalent to specifying the-mno-sjis-filt option when calling a compiler, in which case the above processing is not performed.

The default status of the checkbox depends on the language of the OS used to run the IDE. The checkbox is selected by default if the IDE is launched in a Japanese-language OS environment; in other language versions, the checkbox is unselected by default. (When the checkbox is unselected, the -mno-sjis-filt option is specified during compilation.)

#### [Optimization]

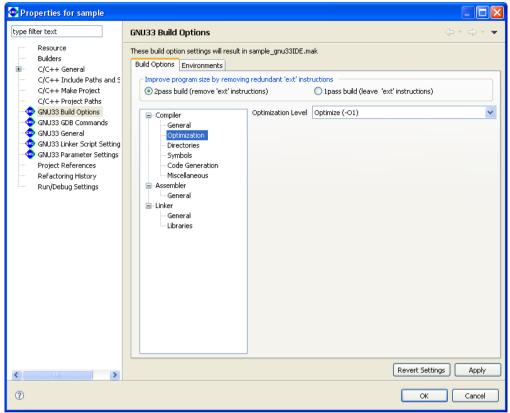

Select compiler optimization options from this page.

[Optimization Level] (default: -01)

Select an optimization level (-O0 to -O3, -Os).

#### [Directories]

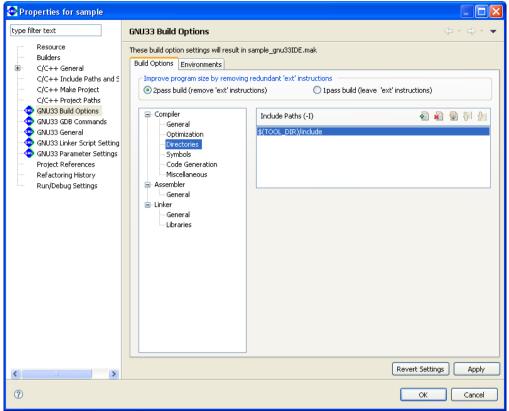

Set compiler search path options from this page.

[Include Paths (-I)] (default: -I\$ (TOOL\_DIR) / include)

Set the include file search path. The buttons have the functions described below.

| 🛃 [Add]       | Adds a directory. A dialog box for entering a path or selecting one using the [File Sys-      |
|---------------|-----------------------------------------------------------------------------------------------|
|               | tem] button is displayed.                                                                     |
| 👔 [Delete]    | Deletes the path selected in the list.                                                        |
| 🗟 [Edit]      | Edits the path selected in the list. A dialog box is displayed to allow you to edit the path. |
| 🚱 [Move Up]   | Moves the path selected in the list one position up in the list. The include files are        |
|               | searched in order in which the paths are listed, beginning with the uppermost path.           |
| 🛃 [Move Down] | Moves the path selected in the list one position down.                                        |

\* About \$ (TOOL\_DIR)

The [Include Paths (-I)] column lists " $$ (TOOL_DIR) / include"$  that is set by default.

\$ (*environment variable*) is macro defined in the makefile that is generated when you build a project. TOOL\_DIR is the environment variable in which the path to the gnu33 tool directory is defined. The defined contents can be verified in the [Environments] tab page.

Example: If the gnu33 tools have been installed in the c:\EPSON\gnu33 directory

TOOL\_DIR = c:/EPSON/gnu33

Since the macro is replaced with the contents of the environment variable described in () during execution of **make.exe**, -I\$(TOOL\_DIR)/include will be resolved to -Ic:/EPSON/gnu33/include.

The [Environments] tab page allows the user to define environment variables similar to TOOL\_DIR. The environment variables defined here may be used for specifying include file and library file paths in the build options. Refer to Section 5.10.1 for details of the [Environments] page.

#### [Symbols]

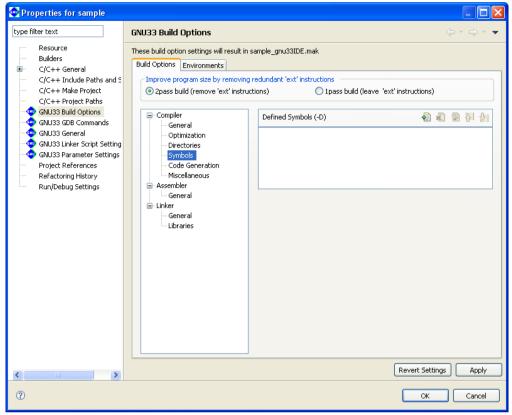

Set compiler macro-definition options from this page.

[Defined Symbols (-D)] (default: none)

Specify a macro-name and replacement character. The buttons have the functions described below.

| 🛃 [Add]       | Adds a macro-definition. A dialog box for entering a macro-definition is displayed.        |
|---------------|--------------------------------------------------------------------------------------------|
|               | Make the entry in the form shown below.                                                    |
|               | <macro-name></macro-name>                                                                  |
|               | or                                                                                         |
|               | <macro-name>=<replacement string=""></replacement></macro-name>                            |
| 🔊 [Delete]    | Deletes the selected macro-definition from the list.                                       |
| 🗟 [Edit]      | Edits the macro-definition selected in the list. A dialog box is displayed to allow you to |
|               | edit the macro-definition.                                                                 |
| 街 [Move Up]   | Moves the macro-definition selected in the list one position up in the list.               |
| 🛃 [Move Down] | Moves the macro-definition selected in the list one position down.                         |
|               |                                                                                            |

#### [Code Generation]

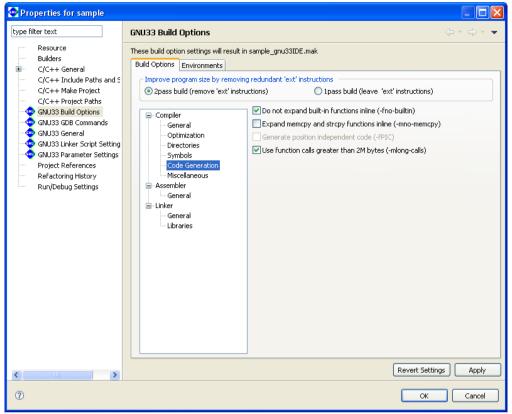

Select compiler code generation options from this page.

[Do not expand built-in functions inline (-fno-builtin)] (default: ON)

If this option is specified, built-in functions are ignored and the functions are always called. For the functions in question, refer to Section 6.3.2, "Command-line Options".

[Expand memcpy and strcpy functions inline (-mno-memcpy)] (default: OFF) If this option is specified, the memcpy() and strcpy() functions are expanded in-line.

#### [Generate position independent code (-fPIC)] (default: OFF)

Specifying this option generates position-independent code.

This option cannot be specified in combination with the -medda32 option (in the [General] page).

### $[Use function \ calls \ greater \ than \ 2M \ bytes \ (-mlong-calls)] \ (default: \ ON)$

Function calls 2M bytes or more apart from the current position are executed.

#### [Miscellaneous]

| 🐵 Properties for sample                                                                                                    |                                                                                                    |                                                   |
|----------------------------------------------------------------------------------------------------|----------------------------------------------------------------------------------------------------|---------------------------------------------------|
| type filter text                                                                                                    | GNU33 Build Options                                                                                                    | $\Leftrightarrow \circ \Rightarrow \circ \bullet$ |
| Resource<br>Builders<br>C/C++ Feneral<br>C/C++ Include Paths and S<br>C/C++ Make Project<br>C/C++ Project Paths<br>GNU33 GDB Commands<br>GNU33 GDB Commands<br>GNU33 GDB Commands<br>GNU33 Unixer Script Setting<br>GNU33 Parameter Settings<br>Project References<br>Refactoring History<br>Run/Debug Settings | These build options Environments Improve program size by removing redundant 'ext' instructions ① 2pass build (remove 'ext' instructions) ① 1pass build (leave 'ext' instructions) ① 1pass build (leave 'ext' instructions) ① Compiler |                                                   |
| <                                                                                                    | Revert Setting                                                                                                    | js Apply                                          |
| 0                                                                                                    | OK                                                                                                    | Cancel                                            |

Set other compiler options from this page.

[Other flags] (default: -Wall -Werror-implicit-function-declaration)

Enter other options directly into this text field. Separate each option with one or more spaces.

When the two-pass make process is selected, the -S option is automatically specified for compilation and an assembly file (extension: .ext0) is output, and this file is assembled by the assembler.

It is not necessary to specify the compiler -S option or compiler -c option in [Other flags].

The assembled results of the C source can be confirmed in the < C SOURCE FILE NAME.ext0 > file.

Also the -gstabs option is automatically specified.

# 5.7.4 Setting Assembler Options

Do the following to set assembler command options.

- (1) Select a project to build in the [C/C++ Projects] or [Navigator] view.
- (2) Select [Properties] from the [Project] menu, or select the context menu from the above view. This displays the [Properties] dialog box.
- (3) Select [GNU33 Build Options] from the properties list.
- (4) Select [Assembler] from the [Build Options] tree.

| Properties for sample                                                                                                    |                                                                                                    |  |  |
|----------------------------------------------------------------------------------------------------|----------------------------------------------------------------------------------------------------|--|--|
| type filter text                                                                                                    | GNU33 Build Options $(\neg \neg \ominus \neg \bullet$                                                                                                    |  |  |
| Resource<br>Builders<br>C/C++ General<br>C/C++ Include Paths and S<br>C/C++ Include Paths and S<br>C/C++ Project Paths<br>GNU33 Build Options<br>GNU33 GB Commands<br>GNU33 GB Commands<br>GNU33 General<br>GNU33 General<br>GNU33 Comments Settings<br>Project References<br>Refactoring History<br>Run/Debug Settings | These build option settings will result in sample_gnu33IDE.mak Build Options Environments  Prove program size by removing redundant 'ext' instructions  Prove program size by removing redundant 'ext' instructions  Prove prove program size by removing redundant 'ext' instructions  Prove prove program size by removing redundant 'ext' instructions  Prove prove pr |  |  |
|                                                                                                    | Revert Settings Apply                                                                                                    |  |  |
| 0                                                                                                    | OK Cancel                                                                                                    |  |  |

The [Command:] field shows the program name of the compiler\*, and the [All Options] column lists the currently set options.

- **Note:** When the -c -xassembler-with-cpp option is specified, the **IDE** assembles the assembler source using the specified C compiler. It is not necessary to specify the compiler -c option or -xassembler-with-cpp option to All Options.
- (5) Select [General] from the [Assembler] tree list and set the necessary options.
- (6) Click the [Apply] button to change other properties or the [OK] button to complete property settings. If settings in a [GNU33 Build Options] page have been changed, a dialog box appears for selecting "clean" build (see Section 5.7.10) to delete the files created with the previous settings (and rebuild).

If you haven't clicked the [Apply] button, you can use the [Revert Settings] button to discard the changes made and restore to the state in which the page was opened.

Shown below are the pages in which assembler options are set. For detailed information on the options, refer to the section that discusses the assembler.

#### [General]

| 🚭 Properties for sample                                                                                                    |                                                                                                    |        |
|----------------------------------------------------------------------------------------------------|----------------------------------------------------------------------------------------------------|--------|
| type filter text                                                                                                    | GNU33 Build Options 🗘                                                                                                    | ·      |
| Resource<br>Builders<br>C/C++ General<br>C/C++ Include Paths and S<br>C/C++ Project Paths<br>GNU33 Build Options<br>GNU33 GBC commands<br>GNU33 GBC commands<br>GNU33 GBC commands<br>GNU33 Parameter Settings<br>Project References<br>Refactoring History<br>Run/Debug Settings | These build option settings will result in sample_gnu33IDE.mak          Build Options       Environments         Improve program size by removing redundant 'ext' instructions       ① 1pass build (leave 'ext' instructions)         ② 2pass build (remove 'ext' instructions)       ① 1pass build (leave 'ext' instructions)         ③ Compiler       ③ Use 32 bit access (-medda32)         ○ Optimization       ○ Other flags         ○ General       ○ Uither flags         ④ General       ○ Uither flags |        |
| <                                                                                                    | Revert Settings                                                                                                    | Apply  |
| 0                                                                                                    | ок                                                                                                    | Cancel |

Select assembler options from this page. The -c, -xassembler-with-cpp, and -Wa, --gstabs options are always added, no matter how the following are set:

#### [Use 32 bit access (-medda32)] (default: ON)

If this option is specified, the assembler outputs code for 32-bit access without using the default data area.

#### [Other flags] (default: none)

Enter the options to be passed to the assembler. Insert one or more spaces between each option. The options entered are passed to the assembler as "-Wa, *<option>*, ...".

# 5.7.5 Setting Linker Options

Do the following to set the linker command options:

Linker options can be set only when the target program is an application (\*.elf).

- (1) Select a project to build in the [C/C++ Projects] or [Navigator] view.
- (2) Select [Properties] from the [Project] menu, or select the context menu from the above view. This displays the [Properties] dialog box.
- (3) Select [GNU33 Build Options] from the properties list.
- (4) Select [Linker] from the [Build Options] tree.

| Properties for sample                                                                                                    |                                                                                                    |           |  |  |
|----------------------------------------------------------------------------------------------------|----------------------------------------------------------------------------------------------------|-----------|--|--|
| type filter text                                                                                                    | GNU33 Build Options                                                                                                    | ⇔ - ⇔ - ▼ |  |  |
| Resource<br>Builders<br>C/C++ General<br>C/C++ Include Paths and S<br>C/C++ Project Paths<br>GNU33 Build Options<br>GNU33 GBC commands<br>GNU33 GBC commands<br>GNU33 GBC commands<br>GNU33 GBC commands<br>GNU33 Parameter Settings<br>Project References<br>Refactoring History<br>Run/Debug Settings | These build options Environments  Improve program size by removing redundant 'ext' instructions  ① 2pass build (remove 'ext' instructions)  ① 1pass build (leave 'ext' instructions)  ① Compiler  General  Optimization  General  General  General  General  Divaries  General  General  G |           |  |  |
|                                                                                                    | Revert Setting                                                                                                    | as Apply  |  |  |
| 0                                                                                                    | ОК                                                                                                    | Cancel    |  |  |

The [Command:] field shows the program name of the linker. The [All Options] column lists the currently set options.

- (5) Select a category from the [Linker] tree list and set the necessary options.
- (6) Click the [Apply] button to change other properties or the [OK] button to complete property settings. If settings in a [GNU33 Build Options] page have been changed, a dialog box appears for selecting "clean" build (see Section 5.7.10) to delete the files created with the previous settings (and rebuild).

If you haven't clicked the [Apply] button, you can use the [Revert Settings] button to discard the changes made and to return to the state in which the page was opened.

Shown below are the pages in which the linker options are set. For detailed information on the options, refer to the section that discusses the linker.

#### [General]

| 🐏 Properties for sample                                                                                                    |                                                                                                    |           |
|----------------------------------------------------------------------------------------------------|----------------------------------------------------------------------------------------------------|-----------|
| type filter text                                                                                                    | GNU33 Build Options                                                                                                    | ⇔ - ⇔ - ▼ |
| Resource<br>Builders<br>C/C++ General<br>C/C++ Include Paths and £<br>C/C++ Make Project<br>C/C++ Make Project<br>C/C++ Project Paths<br>GNU33 GDB Commands<br>GNU33 GDB Commands<br>GNU33 GDB Commands<br>GNU33 GDB Commands<br>GNU33 GDB Commands<br>GNU33 GDB Commands<br>GNU33 GDB Commands<br>Project References<br>Refactoring History<br>Run/Debug Settings | These build option settings will result in sample_gnu33IDE.mak Build Options Environments Improve program size by removing redundant 'ext' instructions © 2pass build (remove 'ext' instructions) © 1pass build (leave 'ext' instructions) □ 1pass build (leave 'ext' instructions) □ 1pass |           |
|                                                                                                    | Revert Setting                                                                                                    | IS Apply  |
| ?                                                                                                    | ОК                                                                                                    | Cancel    |

The -Map and -N options are always added. Set other linker options from this page.

[Linker flags] (default: -T<project name>\_gnu33IDE.lds)

Enter other linker options in this text field. Insert one or more spaces between each option.

#### [Libraries]

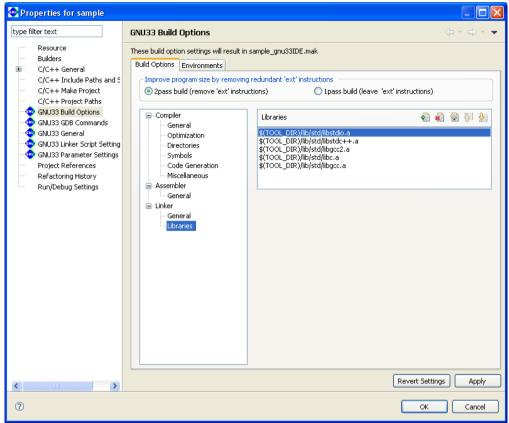

Set the libraries to be linked from this page.

[Libraries] (default: libstdio.a, libstdc++.a, libgcc2.a, libc.a, libgcc.a)

Set the libraries to be linked. The buttons have the functions described below.

| 🛃 [Add]       | Adds a library. A dialog box is displayed to allow you to enter a path or select one using  |
|---------------|---------------------------------------------------------------------------------------------|
| _             | the [File System] button.                                                                   |
| 🔊 [Delete]    | Deletes the library selected in the list.                                                   |
| 🗑 [Edit]      | Edits the library selected in the list. A dialog box is displayed to allow you to edit the  |
|               | path.                                                                                       |
| 👸 [Move Up]   | Moves the library selected in the list one position up in the list. Libraries are linked in |
|               | order of listed paths, beginning with the uppermost path.                                   |
| 🛃 [Move Down] | Moves the library selected in the list one position down.                                   |

The libraries set here are written in a makefile to link to the objects generated from the sources. However, they must be mapped to sections in a linker script file.

\* About \$ (TOOL\_DIR)

The [Libraries] column lists "\$ (TOOL\_DIR) /lib/std/libxxx.a" that is set by default. \$ (*environment variable*) is macro defined in the makefile that is generated when you build a project. TOOL\_DIR is the environment variable in which the path to the gnu33 tool directory is defined. The defined contents can be verified in the [Environments] tab page.

Example: If the gnu33 tools have been installed in the c:\EPSON\gnu33 directory

TOOL\_DIR = c:/EPSON/gnu33

Since the macro is replaced with the contents of the environment variable described in () during execution of **make.exe**, -I\$(TOOL\_DIR)/lib/std/libxxx.a will be resolved to -Ic:/EPSON/gnu33/ lib/std/libxxx.a.

The [Environments] tab page allows the user to define environment variables similar to TOOL\_DIR. The environment variables defined here may be used for specifying include file and library file paths in the build options. Refer to Section 5.10.1 for details of the [Environments] page.

# 5.7.6 Setting Archiver Options

Do the following to set the archiver command options. Archiver options can be set only when the target program is a library (\*.a).

- (1) Select a project to build in the [C/C++ Projects] or [Navigator] view.
- (2) Select [Properties] from the [Project] menu, or select the context menu from the above view. This displays the [Properties] dialog box.
- (3) Select [GNU33 Build Options] from the properties list.
- (4) Select [Archiver] from the [Build Options] tree.

| Properties for libprj                                                                                                    |                                                                                |                                       |                   |                      |
|----------------------------------------------------------------------------------------------------|--------------------------------------------------------------------------------|---------------------------------------|-------------------|----------------------|
| type filter text                                                                                                    | GNU33 Build Options                                                            |                                       |                   | ⇔ • ⇔ • •            |
| Resource<br>Builders<br>C/C++ General<br>C/C++ Include Paths and S<br>C/C++ Project Paths<br>GNU33 Build Options<br>GNU33 GBC commands<br>GNU33 GBC commands<br>GNU33 Linker Script Setting<br>Project References<br>Run/Debug Settings | These build option settings will result in libpr<br>Build Options Environments | j_gnu33IDE<br>Command:<br>All Options | .mak<br>ar<br>rus |                      |
| <                                                                                                    |                                                                                |                                       | ٦                 | evert Settings Apply |
| 0                                                                                                    |                                                                                |                                       |                   | OK Cancel            |

The [Command:] field shows the program name of the archiver. The [All Options] column lists the currently set options.

- (5) Select a category from the [Archiver] tree list and set the necessary options.
- (6) Click the [Apply] button to change other properties or the [OK] button to complete property settings. If settings in a [GNU33 Build Options] page have been changed, a dialog box appears for selecting "clean" build (see Section 5.7.10) to delete the files created with the previous settings (and rebuild).

If you haven't clicked the [Apply] button, you can use the [Revert Settings] button to discard the changes made and restore to the state in which the page was opened.

Shown below are the pages in which archiver flags are set. For detailed information on the options, refer to "11.5 ar.exe."

#### [General]

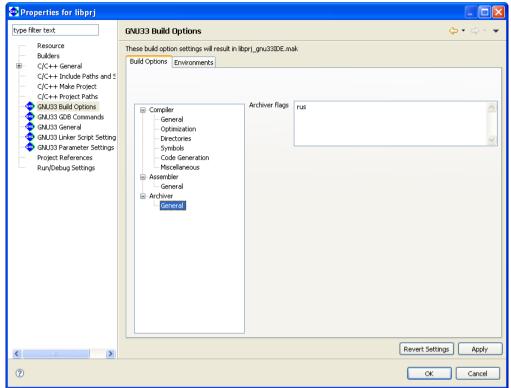

[Archiver flags] (default: rus) Enter the archiver flags.

# 5.7.7 Generated Makefile

Building a project generates a makefile named "<*project name*>\_gnu33IDE.mak" according to the CPU type and the tool options set above, which is then executed by **make.exe**.

#### When the target program is an application (\*.elf)

An example of a generated makefile is shown below. Example:

```
# Make file generated by Gnu33 Plug-in for Eclipse
# This file should be placed directly under the project folder
# macro definitions for target file
                                                                                  (1)
TARGET= sample
GOAL= $(TARGET).elf
# export environment variable
export CYGWIN=nodosfilewarning
# macro definitions for tools
                                                                                  (2)
TOOL DIR= C:/EPSON/GNU33
CC= $(TOOL DIR)/xqcc
CXX= $(TOOL DIR)/xqcc
AS= $(TOOL DIR)/xqcc
AS CC= $(TOOL DIR)/as
LD= $(TOOL DIR)/ld
RM= $(TOOL DIR)/rm
SED= $(TOOL DIR)/sed
CP= $(TOOL DIR)/cp
OBJDUMP= $(TOOL DIR)/objdump
# macro definitions for tool flags
                                                                                  (3)
CFLAGS= -B$(TOOL DIR) / -gstabs -S
                                   -medda32 -O1 -I$(TOOL DIR)/include -fno-builtin
-mlong-calls -Wall -Werror-implicit-function-declaration
CXXFLAGS= -qstabs -S -medda32 -O1 -I$(TOOL DIR)/include -fno-builtin -mlonq-calls
-Wall
ASFLAGS= -B$(TOOL DIR)/ -c -xassembler-with-cpp -Wa,--gstabs -Wa,-medda32
ASFLAGS CC= -medda32
LDFLAGS NOOVERLAP= -Map sample.map -N -T sample gnu33IDE.lds -c33-overlap-noerr
LDFLAGS= -Map sample.map -N -T sample qnu33IDE.lds
ALLOBJDUMP FILE= allobjects
EXTFLAGS= -Wa, -mc33 ext -Wa, $ (TARGET).dump -Wa, $ (ALLOBJDUMP FILE).dump
EXTFLAGS CC= -mc33 ext $(TARGET).dump $(ALLOBJDUMP FILE).dump
OBJDUMPFLAGS= -t
# macro for switching 2pass or 1pass build
                                                                                  (4)
PASS= 2pass
# search paths for source files
vpath %.c
vpath %.cpp
vpath %.cc
vpath %.cxx
vpath %.C
vpath %.s
# macro definitions for object files
                                                                                  (5)
OBJS= boot.o \
      main.o \
# macro definitions for library files
                                                                                  (6)
OBJLDS= $(TOOL DIR)/lib/std/libstdio.a \
        $(TOOL DIR)/lib/std/libstdc++.a \
        $(TOOL DIR)/lib/std/libgcc2.a \
        $(TOOL DIR)/lib/std/libc.a \
        $(TOOL DIR)/lib/std/libgcc.a \
# macro definitions for assembly files generated from c source files
                                                                                  (7)
CEXTTEMPS= main.ext0 \
```

```
# macro definitions for dependency files
                                                                               (8)
DEPS= $(OBJS:%.o=%.d)
SED PTN= 's/[[:space:]]\([a-zA-Z]\)\:/ \/cygdrive\/\1/g'
SED PTN2= 's/^\($(subst ., \., $(@F))\)\:/$(subst /, \/, $(@))\:/g'
# macro definitions for creating dependency files
                                                                               (9)
DEPCMD CC= @$(CC) -M -MG $(CFLAGS) $< | $(SED) -e $(SED PTN) | $(SED) -e $(SED PTN2)
>$(@:%.o=%.d)
DEPCMD CXX= @$(CC KFILT) -M -MG $(CXXFLAGS) $< | $(SED) -e $(SED PTN) | $(SED) -e
$(SED PTN2) >$(@:%.o=%.d)
DEPCMD AS= @$(AS) -M -MG $(ASFLAGS) $< | $(SED) -e $(SED PTN) | $(SED) -e $(SED)
PTN2) >$(@:%.o=%.d)
# targets and dependencies
                                                                               (10)
.PHONY : all clean
all : $(GOAL)
                                                                               (11)
$(TARGET).elf : $(OBJS) sample qnu33IDE.mak sample qnu33IDE.lds
ifeg ($(PASS), 1pass)
# 1pass linking
 $(LD) $(LDFLAGS) -0 $@ $(OBJS) $(OBJLDS)
else
# 1pass linking
 -$(LD) $(LDFLAGS NOOVERLAP) -0 $@ $(OBJS) $(OBJLDS) 2>lderr
 @if [ -s lderr ]; then \setminus
        cmd /c "type lderr" \
        && $(RM) -f $(TARGET).elf \
        && exit 1; \
 else $(RM) -f lderr ; \
 fi
 $(OBJDUMP) $(OBJDUMPFLAGS) $@ > $(TARGET).dump
 $(RM) -f $(TARGET).elf
# create all objets dump file
 $(RM) -f $(ALLOBJDUMP FILE).dump
 for NAME in (OBJS); do \setminus
        $(OBJDUMP) $(OBJDUMPFLAGS) $$NAME >> $(ALLOBJDUMP FILE).dump ; done
# save 1pass object files
 @if [ -e obj1pass ]; then \
        cmd /c "rd /s /q obj1pass" ; \
 fi
 cmd /c "md obj1pass"
 for NAME in (subst /, \, (OBJS)); do \
        cmd /c "copy /y $$NAME obj1pass\\$$NAME" >obj1pass\\temp ; done \
 && $(RM) -f $(OBJS)
# 2pass for assembly files
 $(AS) $(ASFLAGS) $(EXTFLAGS) -o boot.o boot.s
# 2pass for c files
 for NAME in $(basename $(CEXTTEMPS)) ; do \
        $(AS CC) $(ASFLAGS CC) $(EXTFLAGS CC) -0 $$NAME.0 $$NAME.ext0 ; done
 $(RM) -f $(TARGET).map
# 2pass linking
 $(LD) $(LDFLAGS) -0 $@ $(OBJS) $(OBJLDS)
# restore 1pass object files
 $(RM) -f $(OBJS) \
 && \
 for NAME in (subst /, \, (OBJS)); do \
        cmd /c "copy /y objlpass\\$$NAME $$NAME" >objlpass\\temp ; done \
 && cmd /c "rd /s /q obj1pass"
endif
 ## boot.s
                                                                               (12)
```

```
boot.o : boot.s
 $(AS) $(ASFLAGS) -0 $@ $<
  $(DEPCMD AS)
## main.c
main.o : main.c main.ext0
 $(CC) $(CFLAGS) -0 $(@:%.0=%.ext0) $<
  $(AS CC) $(ASFLAGS CC) -0 $@ $(@:%.0=%.ext0)
  $(DEPCMD CC)
## cpp.c
cpp.o : cpp.cpp cpp.ext0
         $(CC) $(CXXFLAGS) -0 $(@:%.0=%.ext0) $<
         $(AS CC) $(ASFLAGS CC) -0 $@ $(@:%.0=%.ext0)
         $(DEPCMD CXX)
# dependecies for assembled c source files
main.ext0 : main.c
# include dependency files
-include $(DEPS)
# clean files
                                                                                  (13)
clean :
  $(RM) -f $(OBJS) $(TARGET).elf $(TARGET).map $(DEPS) $(CEXTTEMPS) $(TARGET).dump
$(ALLOBJDUMP FILE).dump lderr
 @if [ -e obj1pass ]; then \
         cmd /c "rd /s /q obj1pass" ; \
  fi
```

Each field indicated by a number is described below.

- (1) Defines the project name as TARGET. This name is used in the elf object file and map file.
- (2) Defines the tool directory and the compiler, assembler, and linker commands. The directory in which the tools are stored is set in TOOL\_DIR. The space characters in the path are converted to "\ " (\ + space). The link process cannot proceed if the path includes spaces. Confirm that one set of S5U1C33001C tools is installed in a directory that does not include spaces.
- (3) Defines the compiler, assembler, and linker options. These options reflect the selected contents of project properties ([GNU33 Build Options]).
- (4) Defines the 2-pass/1-pass build option. The option reflects the selected content of project properties ([GNU33 Build Options]).
- (5) The object file names corresponding to the source files in the project are written here following "OBJS=". The contents written in this field change when source files are added or deleted.
- (6) The library file names set in [GNU33 Build Options] > [Build Options] > [Linker] > [Libraries] are written here following "OBJLDS=" in the same way as for "OBJS=".
- (7) The assembler source files are written here for a two-pass make that optimizes extended instructions. Note that the assembler source files created from C/C++ source files have a file extension ".ext0".
- (8) Defines the macros needed to create dependency files. Dependency files are generated for each source. The sources and include files needed to generate object files are defined here. Example:

```
Dependency file (main.d)
main.o: main.c
Dependency file (boot.d)
```

boot.o: boot.s

These files are used to create the tool commands written to a dependency list.

- (9) Defines the execution commands to be stored in a dependency list.
- (10) Defines the target.

- (11) This is the dependency list for the target to be built and executable format object files. When the two-pass make process is selected, the executable format object file will be generated after optimizing the extended instructions.
- (12) This is the dependency list for object files generated from each source. Adding or deleting source files will change the information in this field.
- (13) The commands written here delete the generated files executed in the target "clean".

For detailed information on makefiles, refer to Section 11.1, "make.exe".

#### When the target program is a library (\*.a)

An example of a generated makefile is shown below.

```
# Make file generated by Gnu33 Plug-in for Eclipse
  # This file should be placed directly under the project folder
   # export environment variable
  export CYGWIN=nodosfilewarning
   # macro definitions for target file
                                                                                     (1)
    TARGET= sample
    GOAL= $(TARGET).a
  # macro definitions for tools
                                                                                     (2)
  TOOL DIR= C:/EPSON/GNU33
    CC= $(TOOL DIR)/xgcc
    CXX= $(TOOL DIR)/xgcc
    AS= $(TOOL DIR)/xgcc
    AS_CC= $(TOOL_DIR)/as
    SED= $(TOOL DIR)/sed
    RM= $(TOOL DIR)/rm
    AR= $(TOOL DIR)/ar
   # macro definitions for tool flags
                                                                                     (3)
    CFLAGS= -B$(TOOL_DIR)/ -gstabs -S -medda32 -O1 -I$(TOOL DIR)/include -fno-built-
  in -mlong-calls -Wall -Werror-implicit-function-declaration
    CXXFLAGS= -B$(TOOL DIR)/ -gstabs -S -medda32 -O1 -I$(TOOL DIR)/include -fno-
  builtin -mlong-calls -Wall
    ASFLAGS= -B$(TOOL DIR)/ -c -xassembler-with-cpp -Wa,--gstabs -Wa,-medda32
    ASFLAGS CC= -medda32
    ARFLAGS= rus
   # search paths for source files
    vpath %.c
    vpath %.cpp
    vpath %.cc
    vpath %.cxx
    vpath %.C
    vpath %.s
   # macro definitions for object files
                                                                                     (4)
    OBJS= sub1.0 \
          sub2.0 \
          sub3.0 \
   # macro definitions for assembly files generated from c source files
                                                                                     (5)
  CEXTTEMPS= sub2.ext0 \
             sub3.ext0 \
  # macro definitions for dependency files
                                                                                     (6)
    DEPS= $(OBJS:%.o=%.d)
    SED_PTN= 's/[[:space:]]\([a-zA-Z]\)\:/ \/cygdrive\/1/g'
    \texttt{SED}_{PTN2= 's/^{(\$(subst ., ., \$(@F)))):/\$(subst /, ./, \$(@)):/g'}
  # macro definitions for creating dependency files
                                                                                     (7)
    DEPCMD CC= @$(CC) -M -MG $(CFLAGS) $< | $(SED) -e $(SED PTN) | $(SED) -e $(SED)
  PTN2) >$(@:%.o=%.d)
    DEPCMD CXX= @$(CC) -M -MG $(CXXFLAGS) $< | $(SED) -e $(SED PTN) | $(SED) -e $(SED
S5U1C33001C MANUAL
                                  Seiko Epson Corporation
```

```
PTN2) >$(@:%.o=%.d)
 DEPCMD AS= @$(AS) -M -MG $(ASFLAGS) $< | $(SED) -e $(SED PTN) | $(SED) -e $(SED
PTN2) >$(@:%.o=%.d)
# targets and dependencies
                                                                                 (8)
  .PHONY : all clean
all : $(GOAL)
 $(TARGET).a : $(OBJS) sample gnu33IDE.mak
                                                                                 (9)
  $(AR) $(ARFLAGS) $@ $(OBJS)
 @cmd /c "echo ------ Finished building target : $@ ------
## sub1.s
                                                                                 (10)
subl.o : subl.s
  $(AS) $(ASFLAGS) -0 $@ $<
  $(DEPCMD AS)
## sub2.cpp
main.o : sub2.cpp sub2.ext0
 $(CC) $(CXXFLAGS) -0 $(@:%.0=%.ext0) $<
  $(AS CC) $(ASFLAGS CC) -0 $@ $(@:%.0=%.ext0)
 $ (DEPCMD CXX)
## sub3.c
sub3.o : sub3.c sub3.ext0
  $(CC) $(CFLAGS) -0 $(@:%.0=%.ext0) $<
  $(AS CC) $(ASFLAGS CC) -0 $@ $(@:%.0=%.ext0)
  $(DEPCMD CC)
# dependecies for assembled c source files
  sub2.ext0 : sub2.cpp
  sub3.ext0 : sub3.c
# include dependency files
  -include $(DEPS)
# clean files
                                                                                 (11)
clean :
  $(RM) -f $(OBJS) $(TARGET).a $(DEPS) $(CEXTTEMPS)
```

Each field indicated by a number is described below.

- (1) Defines the project name as TARGET. This name is also used in the "a" object file and map file.
- (2) Defines the tool directory and the compiler, assembler, and archiver commands. The directory in which the tools are stored is set in TOOL\_DIR. The space characters in the path are converted to "\ " (\ + space). The link process cannot proceed if the path includes spaces. Confirm that one set of S5U1C33001C tools is installed in a directory that does not include spaces.
- (3) Defines the compiler, assembler, and archiver options. These options reflect the selected contents of project properties ([GNU33 Build Options]).
- (4) The object file names corresponding to the source files in the project are written here following "OBJS=". The contents written in this field change when source files are added or deleted.
- (5) The assembler source files are written. Note that the assembler source files created from C/C++ source files have the file extension ".ext0".
- (6) Defines the macros needed to create dependency files. Dependency files are generated for each source. The sources and include files needed to generate object files are defined here. Example:

```
Dependency file (main.d)
main.o: main.c
Dependency file (boot.d)
boot.o: boot.s
```

These files are used to create the tool commands written to a dependency list.

- (7) Defines the execution commands to be stored in a dependency list.
- (8) Defines the target.
- (9) This is the dependency list for the target to be built and executable format object files.
- (10) This is the dependency list for object files generated from each source. Adding or deleting source files will change the information in this field.
- (11) The commands written here delete the generated files when the target "clean" is executed.

For detailed information on makefiles, refer to Section 11.1, "make.exe".

# 5.7.8 Editing a Linker Script

A linker script file is used to pass location information on object files comprising the execution file (.elf) to the linker. The **IDE** generates a linker script file "*<project name>\_gnu33IDE.lds*" according to the settings discussed in this section.

The procedure for setting a linker script is described below. For detailed information on sections and linker scripts, refer to Section 3.7, "Data Area and Sections", and Chapter 9, "Linker".

# Linker script setup page

Use the [GNU33 Linker Script Settings] page of project properties to set a linker script. Do the following to display the setup page:

- (1) Select a project to build in the [C/C++ Projects] or [Navigator] view.
- (2) Select [Properties] from the [Project] menu or from the context menu in the above view. This displays the [Properties] dialog box.
- (3) Select [GNU33 Linker Script Settings] from the properties list.

| Properties for sample           |                     |                            |                   |                             |           |
|---------------------------------|---------------------|----------------------------|-------------------|-----------------------------|-----------|
| ype filter text                 | GNU33 Linker S      | Script Settings            |                   |                             | ⇔ • ⇒ • • |
| Resource<br>Builders            | These linker script | settings will result in sa | mple_gnu33IDE.lds |                             |           |
| ▪ C/C++ General                 | VMA                 | LMA                        | Section name      | Labels                      | Add       |
| C/C++ Include Paths and S       | 00000000            | -                          | .bss              | START_bss:END_bss           | Had       |
| C/C++ Make Project              |                     | -                          | .comm             | START_comm:END_comm         | Edit      |
| C/C++ Project Paths             |                     | after(.gcc_exc             | .data             | START_data:END_data:STA     |           |
| GNU33 Build Options             | 00C00000            | -                          | .vector           | START_vector:END_vector     | Delete    |
| GNU33 GDB Commands              |                     | -                          | .text             | START_text:END_text         |           |
| ¥                               |                     | -                          | .rodata           | START_rodata:END_rodata     |           |
| GNU33 General                   |                     | -                          | .ctors            | START_ctors:END_ctors       |           |
| - 🐢 GNU33 Linker Script Setting |                     | -                          | .dtors            | START_dtors:END_dtors       |           |
| 🗠 🐽 GNU33 Parameter Settings    |                     | -                          | .gcc_except_ta    | START_gcc_except_table:END  |           |
| Project References              |                     | -                          | .data_lma         | START_data_lma:END_data_lma |           |
| Run/Debug Settings              |                     |                            |                   |                             |           |
| Ruh/Debug secongs               |                     |                            |                   |                             |           |
|                                 |                     |                            |                   |                             |           |
|                                 |                     |                            |                   |                             |           |
|                                 |                     |                            |                   |                             | ]         |
|                                 | Default data are    | a pointer (non-32bit ac    | ess) 00000000     | 7                           |           |
|                                 | Set stack pointe    | r addrace                  | 00004000          |                             |           |
|                                 | Set stack poince    | r address                  | 00004000          |                             |           |
|                                 |                     |                            |                   |                             |           |
|                                 |                     |                            |                   |                             |           |
|                                 |                     |                            |                   |                             |           |
|                                 |                     |                            |                   |                             |           |
|                                 |                     |                            |                   |                             |           |
|                                 |                     |                            |                   | Revert Setti                | ngs Apply |
| 0                               |                     |                            |                   |                             |           |
|                                 |                     |                            |                   | OK                          | Cancel    |

Note: Linker scripts cannot be edited when the target program is a library.

The list shows the configuration and location of sections in an execution file (.elf). This memory map is shown in Figure 5.7.8.1.

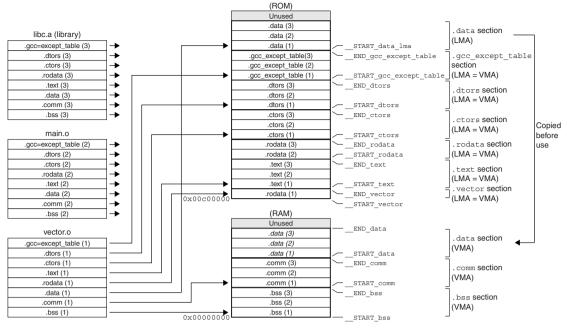

(when vector.o, main.o, and libc.a are linked) Figure 5.7.8.1 Selection location in default settings

| As shown in the [Section name] column, the following nine basic sections are set in advance: |                                                                                       |  |  |  |  |  |
|----------------------------------------------------------------------------------------------|---------------------------------------------------------------------------------------|--|--|--|--|--|
| .bss:                                                                                        | A section in which variables without initial values are placed. (This is normally lo- |  |  |  |  |  |
|                                                                                              | cated in RAM.)                                                                        |  |  |  |  |  |
| .comm:                                                                                       | A section in which variables without initial values are placed. (This is normally lo- |  |  |  |  |  |
|                                                                                              | cated in RAM.)                                                                        |  |  |  |  |  |
| .data:                                                                                       | A section in which variables with initial values are placed. (The initial values are  |  |  |  |  |  |
|                                                                                              | located in ROM. When needed, they are copied into RAM.)                               |  |  |  |  |  |
| .vector:                                                                                     | A section in which vector tables are placed. (The actual data is located in ROM.)     |  |  |  |  |  |
| .text:                                                                                       | A section in which program code is placed. (The actual data is located in ROM and     |  |  |  |  |  |
|                                                                                              | executed from there or from high-speed RAM after copying.)                            |  |  |  |  |  |
| .rodata:                                                                                     | Constants. (The actual data is located in ROM.)                                       |  |  |  |  |  |
| .ctors:                                                                                      | Pointer arrays to global class constructor functions. (The actual data is located in  |  |  |  |  |  |
|                                                                                              | ROM.)                                                                                 |  |  |  |  |  |
| .dtors:                                                                                      | Pointer arrays to global class destructor functions. (The actual data is located in   |  |  |  |  |  |
|                                                                                              | ROM.)                                                                                 |  |  |  |  |  |
| .gcc_except_table:                                                                           | Table data for exception handling. (The actual data is located in ROM.)               |  |  |  |  |  |
|                                                                                              |                                                                                       |  |  |  |  |  |

The section information is displayed in blue except for the .vector section displayed in black. Blue is used to display the standard sections defined by default and black is used to display other user defined sections. To edit the section name, standard section attribute, address to locate, and objects to be located, a user section should be created. The standard section allows the user to specify the location address only, and objects are automatically located except those that are located in the user sections with the same attribute.

The "VMA" (Virtual Memory Address) is the position (start address) at which a section is placed when executed. A section whose address is not written in the VMA will be located at an address following the section immediately preceding.

The "LMA" (Load Memory Address) is the position in a ROM (start address) at which the actual data is located. "-" means the same as the VMA (i.e., a section will be executed or accessed from the position at which its actual data is placed). "after(.gcc\_except\_table)" means that a section will have its actual data located at an address following another section (in this case, the .gcc\_except\_table section).

#### 5 GNU33 IDE

"Labels" are the labels indicating the start and the end addresses of the area in which a section will be located. When a VMA is specified, two labels are displayed, whereas when a LMA is specified, four labels for the start/ end VMA addresses and the start/end LMA addresses are displayed, in that order. These labels can be used to specify the address in a source file when (for example) a section is copied from ROM to RAM. The names of these labels are automatically generated from section names.

Example:

```
START bss: END bss
```

Labels indicating the start and end addresses of a .bss section

```
___START_data:__END_data:__START_data_lma:__END_data_lma
Labels indicating the start VMA address, end VMA address, start LMA address, and end LMA ad-
```

dress of a .data section

## About the .vector section

The .vector section is an exclusive section provided by the **IDE** to ensure that vector tables will always be located beginning with the vector table base address.

With the initial IDE settings, the .text section is located immediately after the .vector section.

By specifying a file that includes a vector table as the object to be located in this section, it is possible to ensure, without concern for the order in which this and other objects are located, that the vector table will always be located from the above address.

The object to be located in this section can be selected in the same page of a wizard that you used to select the target CPU when creating a new project. For more information on this wizard, refer to Section 5.4.2, "Creating a New Project".

| New GNU33 Project                                                                                                    |        |
|----------------------------------------------------------------------------------------------------|--------|
| GNU33 Project specifics                                                                                                    | -      |
| Specify the settigs for the GNU33 Project                                                                                             |        |
|                                                                                                    |        |
| Initial Settings                                                                                                    |        |
| - Target program                                                                                                    |        |
| O Application(.elf) ○ Library(.a)                                                                                                    |        |
| Target CPU Device                                                                                                    |        |
| S1C33STD 🗸                                                                                                    |        |
| The CPU type for this device is : STD                                                                                                 |        |
|                                                                                                    |        |
| Use '.vector' section as a vector table container                                                                                     |        |
| Allocate a specific file to '.vector' section                                                                                         |        |
| Select or enter a file name that you plan to declare the vector table.<br>This file can be changed later from the project properties. |        |
| vector · .o                                                                                                    |        |
| Specify boot vector address                                                                                                    |        |
| Set boot vector address 00C00000                                                                                                    |        |
| This value will be identical to the VMA of .vector section                                                                            |        |
| Specify initial stack pointer address                                                                                                 |        |
| Set stack pointer address 00004000                                                                                                    |        |
| This value can be used as 'START_stack' symbol in the startup routine                                                                 |        |
|                                                                                                    |        |
|                                                                                                    |        |
| Sack Next > Finish                                                                                                    | Cancel |
|                                                                                                    | Cancel |

Select the object you want to locate in the .vector section from the combo box list (vector.o and boot. o selectable) or by entering it in the combo box text field.

Use the [Set boot vector address] text box to specify the address to locate the .vector section.

The default value is "00C00000" when "S1C33STD" or "S1C33PE" is selected as the target CPU or "20000000" when "S1C33401" is selected. The value set here will be used as the parameter for the TTBR setting command that will be written in the debugger startup command file created by the **IDE**. It will also be used as the VMA of the .vector section that will be written in the linker script file.

If you do not locate objects in the .vector section, deselect the [Allocate a specific file to '.vector' section] check box. Even so, the .vector section is defined as a section, but without an object.

The contents set in the wizard can be changed in the [Edit Section] dialog box (refer to "Editing section information").

The .vector section is defined with the .rodata attribute. Make sure the vector table is written in the source files, as shown below.

For C/C++ sources (vector.c or vector.cpp)

Declare a vector table with const to specify that it be located in the .rodata section. Example:

| <pre>const unsigned long vector[] = {</pre> |    |     |    |
|---------------------------------------------|----|-----|----|
| (unsigned long)boot,                        | // | 0   | 0  |
| Ο,                                          | // | 4   | 1  |
| Ο,                                          | // | 8   | 2  |
| :                                           |    |     |    |
| (unsigned long)dummy,                       | // | 280 | 70 |
| (unsigned long)dummy                        | // | 284 | 71 |
| };                                          |    |     |    |

```
...
```

For assembler sources (boot.s)

Declare a .rodata section and write a vector table following it.

Example:

| .sectio | on .rodata, | "a" |   |     |    |
|---------|-------------|-----|---|-----|----|
| .long   | BOOT        |     | ; | 0   | 0  |
| .long   | Ο,          |     | ; | 4   | 1  |
| .long   | Ο,          |     | ; | 8   | 2  |
|         | :           |     |   |     |    |
| .long   | DUMMY       |     | ; | 280 | 70 |
| .long   | DUMMY       |     | ; | 284 | 71 |

If you are using an existing assembler source in which a vector table is written in the .text section and you want the table to be located in the .vector section, select the desired method from the following options:

Method 1: Editing the source file

- (1) Insert a .rodata directive similar to the one shown above before the vector table in the source file. If a program is written after the vector table, insert a .text directive in front of it and declare a .text section.
- (2) In the new project wizard, select the [Allocate a specific file to '.vector' section] check box, then boot.o in the combo box. (If the source is other than boot.s, enter the file name of the source.)

Method 2: Editing section information in the IDE (using the source file as is)

- (1) In the new project wizard, select the [Allocate a specific file to '.vector' section] check box, then boot.o in the combo box. (If the source is other than boot.s, enter the file name of the source.)
- (2) In the [Edit Section] dialog box, change the attribute of the .vector section to .text. (Refer to the discussion in the next and the following pages.)

If you are not using the .vector section, deselect the [Allocate a specific file to '.vector' section] check box and edit the .text section in the [Edit Section] dialog box to locate boot.o at the top.

# Virtual sections

Virtual sections are sections created automatically when LMA is set in new or existing sections. Creating virtual sections enables you to add or edit sections which specify virtual sections using VMA or LMA. An example of their usage is given below.

| Properties for sample                   |                     |                             |                   |                                                |                                                                                                    |
|-----------------------------------------|---------------------|-----------------------------|-------------------|------------------------------------------------|----------------------------------------------------------------------------------------------------|
| type filter text                        | GNU33 Linker S      | cript Settings              |                   |                                                | $(\neg \neg \neg \neg \neg \neg \neg \neg \neg \neg \neg \neg \neg \neg \neg \neg \neg \neg \neg $ |
| Resource<br>Builders                    | These linker script | settings will result in sar | mple_gnu33IDE.lds |                                                |                                                                                                    |
| C/C++ General                           | VMA                 | LMA                         | Section name      | Labels                                         | Add                                                                                                |
| C/C++ Include Paths and                 | 00000000            | -                           | .bss              | START_bss:END_bss                              |                                                                                                    |
| C/C++ Make Project                      |                     | -                           | .comm             | START_comm:END_comm                            | Edit                                                                                               |
| C/C++ Project Paths                     |                     | after(.gcc_exc              | .data             | START_data:END_data:STA                        |                                                                                                    |
| GNU33 Build Options                     |                     | -                           | .bssS1            | START_bssS1:END_bssS1                          | Delete                                                                                             |
| - 💩 GNU33 GDB Commands                  | 00C00000            | -                           | .bss52<br>.vector | START_bssS2:END_bssS2                          |                                                                                                    |
| GNU33 General                           | 0000000             | -                           | .vector<br>.text  | START_vector:END_vector<br>START_text:END_text | _                                                                                                  |
| GNU33 Linker Script Settin              |                     |                             | .rodata           | START_CEXT:END_CEXT<br>START_rodata:END_rodata |                                                                                                    |
| GNU33 Parameter Settings                |                     |                             | .ctors            | START_ctors:END_ctors                          |                                                                                                    |
|                                         |                     |                             | dtors             | START dtors: END dtors                         |                                                                                                    |
| Project References                      |                     |                             | .gcc_except_ta    | START_gcc_except_table:END                     |                                                                                                    |
| Run/Debug Settings                      |                     | -                           | .data_lma         | START_data_lma:END_data_lma                    |                                                                                                    |
|                                         |                     |                             | _                 |                                                |                                                                                                    |
|                                         |                     |                             |                   |                                                |                                                                                                    |
|                                         |                     |                             |                   |                                                |                                                                                                    |
|                                         | - C - N - L -       |                             | ess) 00000000     |                                                |                                                                                                    |
|                                         | Derault data are    | a pointer (non-32bit acc    | ess) 0000000      |                                                |                                                                                                    |
|                                         | Set stack pointer   | r address                   | 00004000          |                                                |                                                                                                    |
|                                         |                     |                             |                   | _                                              |                                                                                                    |
|                                         |                     |                             |                   |                                                |                                                                                                    |
|                                         |                     |                             |                   |                                                |                                                                                                    |
|                                         |                     |                             |                   |                                                |                                                                                                    |
|                                         |                     |                             |                   |                                                |                                                                                                    |
|                                         |                     |                             |                   |                                                |                                                                                                    |
| < >                                     |                     |                             |                   |                                                | Revert Settings Apply                                                                              |
| < · · · · · · · · · · · · · · · · · · · |                     |                             |                   |                                                |                                                                                                    |
| (?)                                     |                     |                             |                   |                                                | OK Cancel                                                                                          |
|                                         |                     |                             |                   |                                                | OK Cancel                                                                                          |

Add a ".user" section using settings (1) to (3) below on the linker script page set as shown in the figure above.

- (1) Click the [Add] button to display the [Add Section] dialog box.
- (2) Enter ".user" for [Section name] and ".data\_lma" for [Virtual map address] as shown in the figure below.

| 🐏 Add Section                                                                                                    |                                                                |                                        | ×          |
|----------------------------------------------------------------------------------------------------|----------------------------------------------------------------|----------------------------------------|------------|
| Configure a Sect<br>Set this Section's pro                                                                                                |                                                                | uded in the Linker Script File         |            |
| Section name                                                                                                    | .user                                                          |                                        |            |
| Virtual map address                                                                                                    | .data_lma                                                      | ~                                      |            |
| LMA ≠ VMA                                                                                                    |                                                                |                                        |            |
| Load map address                                                                                                    |                                                                | <b>~</b>                               |            |
| File Attributes                                                                                                    | .text                                                          | ~                                      |            |
| Unallocated files<br>boot.o<br>main.o<br>\$(TOOL_DIR.)lib<br>\$(TOOL_DIR.)lib<br>\$(TOOL_DIR.)lib<br>\$(TOOL_DIR.)lib<br>\$(TOOL_DIR.)lib | /std/libstdio.<br>/std/libstdc+<br>/std/libgc2.<br>/std/libc.a | Ing the controls below Allocated files | Up<br>Down |
| Select All                                                                                                    |                                                                | Select All                             |            |
| ?                                                                                                    |                                                                | 0                                      | K Cancel   |

(3) Click the [OK] button.

| Resource     Builders     C/C++ finctude Paths and 5     C/C++ Include Paths and 5     C/C++ Include Paths and 5     C/C++ Include Paths and 5     C/C++ Make Project Paths     GAU33 Build Options     GAU33 Build Options     GAU33 Build Options     GAU33 Build Options     GAU33 Build Options     GAU33 Barameter Settings     Project References     Run/Debug Settings     Default data area pointer (non-32bit access) 00000000     Default data area pointer (non-32bit access) 00000000     Set stack pointer address     00004000                                                                                                    | be filter text                | GNU33 Linker S      | Cript Settings              |                   |                          | ← →                 |
|----------------------------------------------------------------------------------------------------|-------------------------------|---------------------|-----------------------------|-------------------|--------------------------|---------------------|
| C/C++ Indude Paths and S<br>C/C++ Make Project<br>GAU33 Build Options<br>GAU33 Build Options<br>GAU33 Build options<br>GAU33 General<br>GAU33 Linker Script Setting<br>GAU33 General<br>GAU33 Central Communications<br>GAU33 General<br>GAU33 Central Communications<br>GAU33 Central Communications<br>GAU                                             |                               | These linker script | settings will result in san | nple_gnu33IDE.lds |                          |                     |
| C (C++ Module Pariset and S<br>C (C++ Module Pariset and S<br>C (C++ Mode Pariset and S<br>C (C++ Mode Pariset and S<br>C (C++ Mode Parise Project Parise<br>Au33 Suid Options<br>Au33 Suid Options<br>Au33 Suid Au34 Suid Au34 Sui | C/C++ General                 | VMA                 | LMA                         | Section name      | Labels                   |                     |
| <ul> <li>C(C++ Make Project.</li> <li>C(C++ Project Paths</li> <li>C(C++ Project Paths</li> <li>GNU33 GBC commads</li> <li>GNU33 GBC commads</li> <li>GNU33 GBC co</li></ul>                                                                                                    | C/C++ Include Paths and S     | 00000000            | -                           | .bss              | START bss: END bss       | Add                 |
| <ul> <li>C(C++ Project Paths</li> <li>GRU33 Build Options</li> <li>GRU33 Build Options</li> <li>GRU33 Build Options</li> <li>GRU33 Build Options</li> <li>GRU33 Build Options</li> <li>GRU33 Build Options</li> <li>GRU33 Build Options</li> <li>GRU33 Build Options</li> <li>GRU33 Build Options</li> <li>GRU33 Parameter Soft State State St</li></ul>                                                                                                    | C/C++ Make Project            |                     | -                           |                   |                          | Edit                |
| GRU33 Build Options     GRU33 Build Options     GRU33 Build Options     GRU33 Build Options     GRU33 General     GRU33 General     GRU33 Linker Script Setting     GRU33 Linker Script Setting     GRU33 Linker Script S                                                                                                    | CIC++ Project Paths           |                     | after(.gcc_exc              | .data             |                          |                     |
| GAU33 GDE Commands     GAU33 GDE Commands     GAU33 GDE Commands     GAU33 GDE Commands     GAU33 General     GAU33 Parameter Sorth Settings     Project References     Run/Debug Settings     GAU33 Parameter Settings     GAU33 Parameter Settings     GAU34 Parameter Settings     GAU34 Parameter Setting                                                                                                    |                               |                     |                             | .bss51            | START bssS1: END bssS1   | Delete              |
| GRU33 General     GRU33 General     GRU33 General     GRU33 Parameter Script Setting     GRU33 Parameter Settings     Project References     Run/Debug Settings     GRU33 Parameter Settings     GRU33 Parameter Settings     GRU34 Parameter Settings     GRU34 Parameter Setti                                                                                                    |                               |                     | -                           | .bss52            | START bss52: END bss52   |                     |
| GRU33 Linker Script Setting     GRU33 Drameter Setting    ctorsSTART_rodataEND_rodata    ctorsSTART_rodata_END_rodata    ctorsSTART_rodata_END_rodata_END_rodata    ctorsSTART_rodata_END_rodata_END_rodata_END_rodata_END_rodata_END_rodata_END_rodata    ctorsSTART_rodata_END_rodata_END_rod                                                                                                    | ×                             | 00C00000            | -                           | .vector           | START vector: END vector |                     |
| GNU33 Parameter Settings     Project References     Run/Debug Settings                                                                                                    | 🔫 GNU33 General               |                     | -                           | .text             | START text: END text     |                     |
|                                                                                                    | 🐵 GNU33 Linker Script Setting |                     | -                           | .rodata           | START_rodata:END_rodata  |                     |
| Project References     Aun/Debug Settings     ·                                                                                                    | 🐽 GNU33 Parameter Settings    |                     |                             | .ctors            | START_ctors:END_ctors    |                     |
| RunjDebug Settings     -                                                                                                    |                               |                     |                             | .dtors            |                          |                     |
| Justa_IniaSTART_UserEND_user  Default data area pointer (non-32bit access)                                                                                                    |                               |                     |                             |                   |                          |                     |
| Default data area pointer (non-32bit access) 00000000                                                                                                    | Run/Debug Settings            |                     |                             | .data_lma         |                          |                     |
|                                                                                                    |                               |                     |                             | .user             | START_user:END_user      |                     |
|                                                                                                    |                               |                     |                             |                   |                          |                     |
|                                                                                                    |                               |                     |                             |                   |                          |                     |
|                                                                                                    |                               | Defende deter en    | a anistan (ana polisi ana   |                   |                          |                     |
| Set stack pointer address 00004000                                                                                                    |                               | Derault data are    | a pointer (non-32bit acc    | ess) 0000000      |                          |                     |
|                                                                                                    |                               | Set stack pointe    | r address                   | 00004000          |                          |                     |
|                                                                                                    |                               |                     |                             |                   |                          |                     |
|                                                                                                    |                               |                     |                             |                   |                          |                     |
|                                                                                                    |                               |                     |                             |                   |                          |                     |
|                                                                                                    |                               |                     |                             |                   |                          |                     |
|                                                                                                    |                               |                     |                             |                   |                          |                     |
|                                                                                                    |                               |                     |                             |                   |                          | Revert Settings App |

The .user section is added as shown in the figure with the virtual section (.data\_lma) as the VMA.

#### Restrictions

Restrictions apply when a virtual section is set as the VMA.

When specifying a virtual section as the VMA in new or existing sections, sections cannot be added or edited for the virtual sections subject to the following conditions.

Example: Virtual sections located above the actual sections used to create the virtual section

| 🐏 Prope     | erties for sample          |                     |                             |                   |                                          |                       |
|-------------|----------------------------|---------------------|-----------------------------|-------------------|------------------------------------------|-----------------------|
| type filter | r text                     | GNU33 Linker S      | cript Settings              |                   |                                          | ↓ → → → →             |
|             | tesource<br>Juilders       | These linker script | settings will result in sar | nple_gnu33IDE.lds |                                          |                       |
|             | :/C++ General              | VMA                 | LMA                         | Section name      | Labels                                   | Add                   |
|             | :/C++ Include Paths and S  | 00000000            |                             | .vector           | START_vector:END_vector                  |                       |
| C           | C++ Make Project           |                     |                             | .text             | START_text:END_text                      | Edit                  |
| — c         | C++ Project Paths          |                     |                             | .rodata           | START_rodata:END_rodata                  |                       |
|             | NU33 Build Options         |                     | -                           | .ctors            | START_ctors:END_ctors                    | Delete                |
|             | NU33 GDB Commands          |                     | -                           | .dtors            | START_dtors:END_dtors                    |                       |
|             | NU33 General               |                     | -                           | .gcc_except_ta    | START_gcc_except_table:END               |                       |
|             | NU33 Linker Script Setting | 00001000            | -                           | .data_lma         | START_data_lma:END_data_lma              |                       |
|             |                            | 0001000             | -                           | .bss<br>.comm     | START_bss:END_bss<br>START_comm:END_comm |                       |
|             | NU33 Parameter Settings    |                     | after(.gcc_exc              | data              | START data: END data: STA                |                       |
|             | roject References          |                     | dicor(igcc_oxerii           | Touco             |                                          | -                     |
| R           | tun/Debug Settings         |                     |                             |                   |                                          | _                     |
|             |                            |                     |                             |                   |                                          |                       |
|             |                            |                     |                             |                   |                                          |                       |
|             |                            |                     |                             |                   |                                          |                       |
|             |                            | Defende deter ene   | a pointer (non-32bit acc    | ess) 00000000     |                                          |                       |
|             |                            | Derault data are    | a pointer (non-szoit au     | ess) 0000000      |                                          |                       |
|             |                            | Set stack pointer   | r address                   | 00004000          |                                          |                       |
| (           |                            |                     |                             |                   | _                                        |                       |
| 1           |                            |                     |                             |                   |                                          |                       |
| 1           |                            |                     |                             |                   |                                          |                       |
|             |                            |                     |                             |                   |                                          |                       |
|             |                            |                     |                             |                   |                                          |                       |
|             |                            |                     |                             |                   |                                          |                       |
| <           | >                          |                     |                             |                   |                                          | Revert Settings Apply |
|             |                            |                     |                             |                   |                                          |                       |
| ?           |                            |                     |                             |                   |                                          | OK Cancel             |
| U           |                            |                     |                             |                   |                                          |                       |

An attempt is made to add the section .user using the settings (1) to (3) below on the linker script page set as shown in the figure above.

However, the virtual section .data\_lma is located above the actual section (.data) used to create .data\_lma.

- (1) Click the [Add] button to display the [Add Section] dialog box.
- (2) Enter ".user" for [Section name] and ".data\_lma" for [Virtual map address] as shown in the figure below.

#### 5 GNU33 IDE

(3) Click the [OK] button.

| 🐢 Add Section                                                                                        |                                                              |            |
|----------------------------------------------------------------------------------------------------|--------------------------------------------------------------|------------|
| Configure a Sect                                                                                     |                                                              |            |
| 🥴 Section (data_lma                                                                                  | cannot be referenced as vma.                                 |            |
| Section name                                                                                         | .user                                                        |            |
| Virtual map address                                                                                  | .data_lma 🗸                                                  |            |
| LMA ≠ VMA                                                                                            |                                                              |            |
| Load map address                                                                                     | ×                                                            |            |
| File Attributes                                                                                      | .text 💌                                                      |            |
| Alloca<br>Unallocated files                                                                          | ate object files using the controls below<br>Allocated files |            |
| boot.o<br>main.o<br>\$(TOOL_DIR)/lib/<br>\$(TOOL_DIR)/lib/<br>\$(TOOL_DIR)/lib/<br>\$(TOOL_DIR)/lib/ | std/libstdc+<br>std/libgcc2.<br>std/libc.a                   | Up<br>Down |
| Select All                                                                                           | Select All                                                   |            |
| 0                                                                                                    | ОК                                                           | Cancel     |

Setting is not possible, as shown in the figure.

## **Editing section information**

The location information on each section described above and the objects or libraries to be located in the respective sections can be changed as suitable for the system. The procedure is described below.

- (1) Click the section you want to edit in the section list for the [GNU33 Linker Script Settings] page.
- (2) Click the [Edit] button.

This displays the [Edit Section] dialog box.

- (3) Make the necessary changes according to the explanation given below. Click [OK].
- (4) Click the [Apply] button if you want to change other sections or properties or the [OK] button to end property settings.

If you haven't clicked the [Apply] button, you can use the [Revert Settings] button to discard the changes made and to return to the state in which this page was opened.

#### [Edit Section] dialog box

| Standard section                                                                                                    | User section                                                                                                    |
|----------------------------------------------------------------------------------------------------|----------------------------------------------------------------------------------------------------|
| 🗢 Edit Section 🛛 🛛 🔀                                                                                                    | 😔 Edit Section 🛛 🔀                                                                                                    |
| Configure a Section<br>Set this Section's properties to be included in the Linker Script File                                                                                                    | Configure a Section<br>Set this Section's properties to be included in the Linker Script File                                                                                                    |
| Section name .text<br>Virtual map address Vector V<br>LMA + VMA<br>Load map address V                                                                                                    | Section name wetter<br>Virtual map address 00000000 ♥<br>□ LMA ≠ VMA<br>Load map address ♥                                                                                                    |
| File Attributes text  Object files are automatically allocated to this section Unallocated files Doot.o main.o \$(TOOL_DR)/lib/std/libstdio. \$(TOOL_DR)/lib/std/libstdio. \$(TOOL_DR)/lib/std/lib/std/lib/std/lib/std/lib/std | File Attributes .rodata  Allocate object files using the controls below Unallocated files Allocated files boot: o main.o \$(TOOL_DIR)/lib/std/libstdo. \$(TOOL_DIR)/lib/std/libstdo.+ \$(TOOL_DIR)/lib/std/libstdo.+ \$(TOOL |
| Image: Select All     Select All                                                                                                    | \$(TOOL_DIR)/llb/std/lbgcc.a                                                                                                    |
| ⑦ OK Cancel                                                                                                    | ⑦ OK Cancel                                                                                                    |

Use the upper part of the dialog box to set the location information on a section in an execution file.

Seiko Epson Corporation S5U1C33001C MANUAL (C/C++ COMPILER PACKAGE FOR S1C33 FAMILY) (Ver. 4.2.0)

#### [Section name]

Set a section name (output section).

- Note: Keep in mind the following conditions when entering a section name:
  - A section name must begin with ".".
  - Only single-byte alphanumeric characters and symbols, the "\_" character, and "." are valid for section names.
  - "\_lma" (upper or lower case) cannot be added to the end of section names.

## [Virtual map address]

Set a location (start address) in which the section should be located when executed. To locate the section following another section, select the section immediately preceding name from the pull-down list. To locate the section at the beginning of a device or apart from the preceding section, enter the address of that location (in hexadecimal notation).

**Note**: When entering an address, use only 0–9 and A–F. Make sure that the address entered is eight characters or less. Otherwise, your entry will be interpreted as a section name, not an address.

## $[\mathsf{LMA}\neq\mathsf{VMA}]$

Select this check box when the execution address (VMA) and stored address (LMA) of the section are different as for variables with initial values (e.g., .data section) and programs executed in RAM. Leave unselected if the section is to be executed directly in its stored location, as in ROM.

## [Load map address]

If you selected [LMA  $\neq$  VMA], set the address at which you want to store the section. If you want to locate the section following another section, select the section immediately preceding from the pull-down list. To locate the section at the beginning of a device or apart from the preceding section, enter the address of that location (in hexadecimal notation).

**Note**: When entering an address, use only 0–9 and A–F. Make sure that the address entered is eight characters or less. Otherwise, your entry will be interpreted as a section name, not an address.

Use the lower part of the dialog box to set the location information on objects in the section.

The contents shown below may be changed only in user sections. The standard sections are predefined so that all object files for the project and the libraries already set in build options will be located. When a user section is defined, the settings of the standard section with the same attribute will be automatically updated to avoid overlaps.

#### [File Attributes]

Select an attribute from the pull-down list. Selectable attributes are the same as those of the standard sections.

The standard sections do not allow changing of the attribute.

#### [Unallocated files] (left)

Lists the object files of the project and the libraries already set in build options not located in this user section. Even before a build process, a list of object files is created from the source file names in the project. Select objects to be located in this section from the list.

In a standard section, this list may be blank or the objects that have been located in user sections with the same attribute are listed in unselectable status.

#### [Allocated files] (right)

Lists the object files and libraries located in this section.

In a standard section, all object files of the project and the libraries already set in build options locatable in this section (except those that are located in user sections with the same attribute) are listed here. When linked, sections with the same attribute as that of an output section are extracted from within these files and listed in the output section in given order, beginning with the top of the list. The object files are listed in alphabetical order, after which the libraries are listed in the order in which the build options are set. The list in standard sections is automatically updated according to the user section settings. It cannot be edited manually in contrast to user sections.

In user sections, the file configuration can be changed with the [<], [>], [Up], and [Down] buttons.

[>]

Selects a file to be located in this section from [Unallocated files]. This button is ineffective for standard sections.

[<]

Moves a file not to be located in this section from [Allocated files] to [Unallocated files]. This button is ineffective for standard sections.

[Up]

Changes the location of objects within the section. When you select an object in [Allocated files] and click this button, it swaps positions with the object immediately above it. This button is ineffective for standard sections.

[Down]

Changes the location of objects within the section. When you select an object in [Allocated files] and click this button, it swaps positions with the object immediately below it. This button is ineffective for standard sections.

[Select All]

Selects all entries in the respective lists. This button is ineffective for standard sections.

Example of editing the section information (.vector section)

As an example of editing the section information, the .vector section information created with the default settings of the new project wizard is changed.

Section attribute: .rodata  $\rightarrow$  .text

Object:  $vector.o \rightarrow boot.o$ 

(1) In the [GNU33 Linker Script Settings] page for project properties, select the .vector section and click the [Edit] button.

This displays the [Edit Section] dialog box.

| 🚭 Edit Section                                                                                                    |            |
|----------------------------------------------------------------------------------------------------|------------|
| Configure a Section<br>Set this Section's properties to be included in the Linker Scri                                                                                       | pt File    |
| Section name Vector<br>Virtual map address 00C00000 V<br>LMA ≠ VMA<br>Load map address V                                                                                     |            |
| File Attributes .rodata  Allocate object files using the controls belo Unallocated files Allocated files boot.o Vector.o                                                     |            |
| main.o<br>\$(TOOL_DIR)/lib/std/libstdio.<br>\$(TOOL_DIR)/lib/std/libstdc-<br>\$(TOOL_DIR)/lib/std/libgcc2.<br>\$(TOOL_DIR)/lib/std/libgcc.a<br>\$(TOOL_DIR)/lib/std/libgcc.a | Up<br>Down |
| Select All Select All                                                                                                    | OK Cancel  |

(2) Select .text from the [File Attributes] pull-down list.

| File Attributes   | .rodata          | ~ |                 |  |
|-------------------|------------------|---|-----------------|--|
|                   | .text            | ~ |                 |  |
| Alloc             | .bss             |   | controls below  |  |
| Unallocated files | .data<br>.rodata |   | Allocated files |  |
| boot.o            | .comm            | 4 | vector.o        |  |

(3) Select vector.o from [Allocated files] and click the [<] button.

| Unallocated files<br>boot.o<br>main.o<br>\$(TOOL_DIR)/lib/std/libstdio.<br>\$(TOOL_DIR)/lib/std/libstdi/libstdi/libstdi/libstd/libstd/libstd/libstd/libc.a | Allocated files | Up   |
|----------------------------------------------------------------------------------------------------|-----------------|------|
| \$(TOOL_DIR)/lib/std/libgcc.a                                                                                                    | <               | Down |
|                                                                                                    |                 |      |
| Select All                                                                                                    | Select All      |      |

Since no source files are available for vector.o, it is removed without being moved to [Unallocated files]. This operation alone also removes vector.o from other section information.

(4) Select boot . o from [Unallocated files] and click the [>] button.

| Unallocated files                                                                                                    | Α | Allocated files |            |
|----------------------------------------------------------------------------------------------------|---|-----------------|------------|
| boot.o<br>main.o<br>{(TOOL_DIR)/lib/std/libstdio.<br>{(TOOL_DIR)/lib/std/libgc2.<br>{(TOOL_DIR)/lib/std/libgc2.<br>{(TOOL_DIR)/lib/std/libgc2.a | > |                 | Up<br>Down |

The selected boot . o is moved to [Allocated files].

| Unallocated files                                                                                                    |   | Allocated files |            |
|----------------------------------------------------------------------------------------------------|---|-----------------|------------|
| main.o<br>\$(TOOL_DIR)/lib/std/libstdio.<br>\$(TOOL_DIR)/lib/std/libstdc+<br>\$(TOOL_DIR)/lib/std/libscc.a<br>\$(TOOL_DIR)/lib/std/libscc.a | > | boot.o          | Up<br>Down |
| Select All                                                                                                    |   | Select All      |            |
| 0                                                                                                    |   | ОК              | Cancel     |

(5) Click the [OK] button to end editing work.

Since the .text section of boot.o has been located in the .vector section, boot.o in the .text section information is moved to [Unallocated files]. (You cannot locate one file in multiple sections with the same attribute.)

| Edit Section<br>Configure a Section<br>Set this Section's properties to be includ                                    | ed in the Linker Script File                                                                            |
|----------------------------------------------------------------------------------------------------|----------------------------------------------------------------------------------------------------|
| Section name         .text           Virtual map address         wector           LMA ≠ VMA         Load map address |                                                                                                    |
| File Attributes .text Object files are automatical Unallocated files boot.o                                          | Allocated files<br>main.o<br>\$(TOOL_DIR)/lib/std/libstdio.<br>\$(TOOL_DIR)/lib/std/libstdc+            |
|                                                                                                    | \$(TOOL_DIR)/lib/std/libgcc.a<br>\$(TOOL_DIR)/lib/std/libgcc.a<br>\$(TOOL_DIR)/lib/std/libgcc.a<br>Down |
| Select All                                                                                                    | Select Al                                                                                               |

(6) Simply closing the [Edit Section] dialog box with the [OK] button will not automatically reflect the edits made here in the linker script. You must click the [Apply] or the [OK] button in the [Properties] dialog box to confirm your edits.

## Automatic updating of object files (for standard sections)

The standard section enables an automatic updating feature for the object files to be located in the sections. Since the linker script will automatically update itself whenever source files are added/removed, there is no need to manually reconfigure these sections.

The following describes the handling of object files in automatic updating.

If no other sections have the same attribute

The object files for the project and the libraries already set in build options are all selected and located in that section.

If there are multiple sections with the same attribute

The object files and libraries not located in other user sections with the same attribute are selected and located in that standard section. Files already located in user sections with the same attribute are not handled in automatic updating.

In user sections, the files included in other sections with the same attribute can also be added by selecting from [Unallocated files]. When a file is relocated from one section to another, it is removed from the section in which it was located up to that point.

The following limitations apply to standard sections in which automatic updating is enabled:

- 1. The section attribute ([File Attributes]) cannot be changed.
- 2. The file list can only be referenced; it cannot be manipulated.
- 3. Object files are added in ascending alphabetical order.

If these changes need to be made, create a user section.

## Adding a section

Follow the procedure described below to add a new section.

(1) Click the [Add] button. This displays the [Add Section] dialog box.

| Add Section Configure a Sect                                                                                               | ion                                                             |   |                                     |    | E          |
|----------------------------------------------------------------------------------------------------|-----------------------------------------------------------------|---|-------------------------------------|----|------------|
| Section Name mus                                                                                                    | t be entered                                                    |   |                                     |    |            |
| Section name                                                                                                    | 1                                                               |   |                                     |    |            |
| Virtual map address                                                                                                    | 0000000                                                         | * |                                     |    |            |
| LMA ≠ VMA                                                                                                    |                                                                 |   |                                     |    |            |
| Load map address                                                                                                    |                                                                 | × |                                     |    |            |
| File Attributes                                                                                                    | .text                                                           | ~ |                                     |    |            |
| Vinallocated files<br>boot.o<br>main.o<br>\$(TOOL_DIR)/lib;<br>\$(TOOL_DIR)/lib;<br>\$(TOOL_DIR)/lib;<br>\$(TOOL_DIR)/lib; | /std/libstdio.<br>/std/libstdc+<br>/std/libgcc2.<br>/std/libc.a |   | e controls below<br>Allocated files |    | Up<br>Down |
| Select All                                                                                                    | >                                                               |   | Select All                          |    |            |
| 0                                                                                                    |                                                                 |   |                                     | ОК | Cancel     |

- (2) Make the necessary settings based on the above discussion. Click the [OK] button.
- (3) Click the [Apply] button to change other sections or properties or the [OK] button to end property settings.

If you haven't clicked the [Apply] button, you can use the [Revert Settings] button to discard the changes made and restore the status in which this page was opened.

The section is inserted into the list according to the VMA you set.

To ensure that the new section location or objects will not overlap with another section, review the other section information, making alterations, if necessary.

#### Removing a section

Do the following to remove unnecessary sections:

However, only user defined sections may be removed and standard sections cannot be removed.

- In the [GNU33 Linker Script Settings] page, click to select the section you want to remove from the section list.
- (2) Click the [Delete] button.
- (3) A dialog box for confirmation will be displayed. Click the [OK] button to delete or the [Cancel] button to cancel.
- (4) Click the [Apply] button if you want to change other sections or properties or the [OK] button to end property settings.

If you haven't clicked the [Apply] button, you can use the [Revert Settings] button to discard the changes made and restore the status in which this page was opened.

- \* About changes in referenced sections pursuant to deletion
  - Section1 ([Virtual map address] = 00000000)
  - Section2 ([Virtual map address] = Section1)
  - Section3 ([Virtual map address] = Section2)
  - Section4 ([Virtual map address] = Section3)

Removing Section2 in a section configuration like the one shown will automatically change Section3 so that Section1 is referenced instead.

- Section1 ([Virtual map address] = 00000000)
- Section3 ([Virtual map address] =  $\underline{Section1}$ )
- Section4 ([Virtual map address] = Section3)

If Section1 is removed, the location address of Section2 changes to (0x)00000000. If this results in problems, reedit the section information.

Section2([Virtual map address] = 00000000)Section3([Virtual map address] = Section2)Section4([Virtual map address] = Section3)

## Setting the data pointer

The [Default data area pointer] text box of the [GNU33 Linker Script Settings] page is used to set the default data area pointer (address) to be written in a linker script. The data area pointer is provided to reduce the number of instructions by using one of the internal registers of the C33 Core as a pointer and accessing data within the address range confined by the base address stored in that register.

With default settings, a data pointer definition where the base address is designated as address 0 is written in a linker script.

```
/* data pointer symbols */
    dp = 0x00000000;
```

Note: By default, the -medda32 options for the compiler and assembler build options are set, which disables the data pointer feature. In order to utilize the data pointer, you will have to set the above options disabled. This also requires writing an instruction in the source to initialize the data pointer. For more information, refer to Section 3.7.1, "Data Area".

## Stack pointer

The [Set stack pointer address] text box on the [GNU33 Linker Script Settings] page will form the \_\_START\_ stack symbol value in the linker script file created automatically by the IDE, and the symbol can be used as the start address in the stack area.

The default value will be set by the New Project wizard.

The default value will be "00004000" when "S1C33STD" or "S1C33PE" is selected as the target CPU and "00008000" when "S1C33401" is selected.

Example: The \_\_START\_stack symbol will be output to the linker script file as shown below at the time of building.

```
/* stack pointer symbols */
__START_stack = 0x00004000;
```

Example: It can be written as shown below within the boot routine.

boot:

```
xld.w %r15, __START_stack
ld.w %sp, %r15
```

## Precautions

- No more than 255 characters may be entered for each of [Section name], [Virtual map address], and [Load map address] in the [Edit Section] dialog box.
- A section name must begin with ".". Only single-byte alphanumeric characters, "\_", and "." are valid for section names.
- When entering an address in [Virtual map address] or [Load map address], use only 0–9 and A–F. Make sure that the address entered is eight characters or less. Otherwise, your entry will be interpreted as a section name, not an address.
- Although the **IDE** checks backward and cyclic references from one section to another, this check is not necessarily complete, and an error may result at linking.
- The object file (vector.o) to be mapped to the .vector section, which was specified in the [New GNU33 Project] wizard, must be located in the project directory. The .vector section settings in the linker script must be edited when the object file is located in another directory.
- "\_lma" (upper or lower case) cannot be added to the end of section names.

• A new section cannot be added to the LMA position if the LMA is located in front of a VMA. Example: If the .data\_lma section is in front of the .data section

| e filter text                          | GNU33 Linker S      | Script Settings             |                   |                             | $\Leftrightarrow \bullet \Rightarrow \bullet$ |
|----------------------------------------|---------------------|-----------------------------|-------------------|-----------------------------|-----------------------------------------------|
| Resource<br>Builders                   | These linker script | settings will result in san | nple_gnu33IDE.lds |                             |                                               |
| C/C++ General                          | VMA                 | LMA                         | Section name      | Labels                      | Add                                           |
| C/C++ Include Paths and S              | 00000000            | -                           | .vector           | START_vector:END_vector     |                                               |
| <ul> <li>C/C++ Make Project</li> </ul> |                     | -                           | .text             | START_text:END_text         | Edit                                          |
| C/C++ Project Paths                    |                     | -                           | .rodata           | START_rodata:END_rodata     |                                               |
| 🐵 GNU33 Build Options                  |                     | -                           | .ctors            | START_ctors:END_ctors       | Delete                                        |
| GNU33 GDB Commands                     |                     | -                           | .dtors            | START_dtors:END_dtors       |                                               |
| GNU33 General                          |                     |                             | .gcc_except_ta    | START_gcc_except_table:END  |                                               |
|                                        |                     | -                           | .data_lma         | START_data_lma:END_data_lma |                                               |
| 👳 GNU33 Linker Script Setting          | 00010000            |                             | .bss              | START_bss:END_bss           |                                               |
| 🐢 GNU33 Parameter Settings 🚽           |                     |                             | .comm             | START_comm:END_comm         |                                               |
| Project References                     |                     | after(.gcc_exc              | .data             | START_data:END_data:STA     |                                               |
| Refactoring History                    |                     |                             |                   |                             |                                               |
| Run/Debug Settings                     |                     |                             |                   |                             |                                               |
| Run/Debug Settings                     |                     |                             |                   |                             |                                               |
|                                        |                     |                             |                   |                             |                                               |
|                                        |                     |                             |                   | 1                           | 1                                             |
|                                        | Default data are    | a pointer (non-32bit acc    | ess) 00000000     |                             |                                               |
|                                        |                     |                             |                   |                             |                                               |
|                                        | Set stack pointe    | r address                   | 00000000          |                             |                                               |
|                                        |                     |                             |                   |                             |                                               |
|                                        |                     |                             |                   |                             |                                               |
|                                        |                     |                             |                   |                             |                                               |
|                                        |                     |                             |                   |                             |                                               |
|                                        |                     |                             |                   |                             |                                               |
|                                        |                     |                             |                   |                             |                                               |
|                                        |                     |                             |                   |                             |                                               |
|                                        |                     |                             |                   |                             |                                               |
|                                        |                     |                             |                   |                             |                                               |
|                                        |                     |                             |                   |                             |                                               |
|                                        |                     |                             |                   |                             |                                               |
|                                        |                     |                             |                   |                             |                                               |
|                                        |                     |                             |                   |                             |                                               |
|                                        |                     |                             |                   |                             |                                               |
|                                        |                     |                             |                   | [ mun cas                   |                                               |
|                                        |                     |                             |                   | Revert Sett                 | ings Apply                                    |
|                                        |                     |                             |                   | Revert Sett                 | ings Apply                                    |
|                                        |                     |                             |                   | Revert Sett                 | ings Apply                                    |

We attempt to add the .user section after .data\_lma using the steps (1) to (3) on the linker script screen set as shown above.

- (1) Click the [Add] button to display the [Add Section] dialog.
- (2) Set the section name as ".user" and the VMA (virtual address) as ".data\_lma", as shown below.
- (3) Click the [OK] button.

| 🐏 Add Section                                                                                            |                                              |            |                               |    | ×          |
|----------------------------------------------------------------------------------------------------|----------------------------------------------|------------|-------------------------------|----|------------|
| Configure a Sect<br>& Section .data_Ima                                                                  |                                              | referenced | l as vma.                     |    |            |
| Section name<br>Virtual map address<br>□LMA ≠ VMA<br>Load map address                                    | .user<br>.data_lma                           |            | 2                             |    |            |
| File Attributes                                                                                          | .text<br>ate object fil                      |            | ne controls be<br>Allocated f |    |            |
| boot.o<br>main.o<br>\$(TOOL_DIR.)/lib/<br>\$(TOOL_DIR.)/lib/<br>\$(TOOL_DIR.)/lib/<br>\$(TOOL_DIR.)/lib/ | /pe/libstdc+-<br>/pe/libgcc2.a<br>/pe/libc.a |            |                               |    | Up<br>Down |
| Select All                                                                                               |                                              |            | Select All                    | ]  |            |
| 0                                                                                                    |                                              |            |                               | ОК | Cancel     |

An error message is displayed as shown above, and the settings cannot be entered.

#### 5 GNU33 IDE

# Example linker script settings

Shown below are example linker script settings for several section configurations using sample screens. For more information on making these settings, refer to the discussion on the preceding pages.

Example 1: Minimum section configuration

Example 2: Changing the basic layout

Example 3: Sharing the RAM area with multiple variables

Example 4: Executing a program in RAM

For the sake of simplicity, it is assumed here that the object files do not contain .comm, .ctors, .dtors, and .gcc\_except\_table sections. (A linker script is also created for these sections.)

It is also assumed that the vector table in the assembler source (boot.o) is written in the .rodata section and that the table is set in the new project wizard to be located in the .vector section.

#### **Example 1: Minimum section configuration**

Described here is a system with the simplest possible configuration using internal RAM and one external ROM. The external ROM is mapped to memory from address 0xc00000, thereby locating program and data to this memory, as shown in Figure 5.7.8.2. The program is assumed to run directly from its stored ROM address (LMA), and static data is also assumed to be read out for use directly from ROM. The internal RAM space starting from address 0x0 has a variable area without initial values that begins with the start address. Subsequent areas are used for variables with initial values. The initial values of variables are stored in ROM and copied from ROM into RAM by an application.

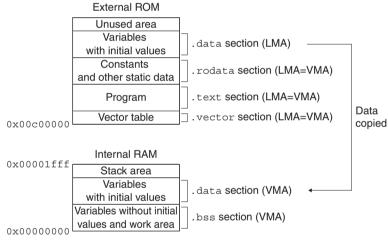

Figure 5.7.8.2 Example of a memory configuration 1

Using default linker script files is the simplest method for using memory in this way.

This section location can be realized without adding to or correcting settings in the [GNU33 Linker Script Settings] dialog box.

Example of a source file configuration

boot.s (vector table and stack initialization, etc.)

main.c (main and other functions)

The program is assumed to be comprised of these two sources.

Except when the location addresses of the respective sections are specified individually, the sections when linked are located in alphabetical order of file names. In the example here, the sections are located in order of boot.s and main.c. The vector table at the beginning of boot.s (i.e., the .rodata section) is placed at the beginning of the ROM (0xc00000 and beyond).

| Properties for sample type filter text                                                                                                    | GNU33 Linker So                        | cript Settings                                                                                |                                                                                                    |                                                                                                    |                       |                      |
|----------------------------------------------------------------------------------------------------|----------------------------------------|-----------------------------------------------------------------------------------------------|----------------------------------------------------------------------------------------------------|----------------------------------------------------------------------------------------------------|-----------------------|----------------------|
| Resource Builders C/C++ General C/C++ Include Paths and S C/C++ Make Project C/C++ Project Paths GNU33 Build Options GNU33 Build Options GNU33 Builder Setting GNU33 Parameter Setting Project References Run/Debug Settings |                                        | ettings will result in sar<br>LMA -<br>-<br>after(.gcc_exc<br>-<br>-<br>-<br>-<br>-<br>-<br>- | nple_gnu33IDE.lds<br>Section name<br>.bss<br>.comm<br>.data<br>.rodata<br>.rodata<br>.ctors<br>.ctors<br>.ctors<br>.ctors<br>.ctors<br>.ctors<br>.ctors<br>.ctors<br>.ctors<br>.ctors<br>.ctors<br>.ctors<br>.ctors<br>.ctors<br>.ctors | Labels<br>START_bss:_END_bss<br>START_dats_END_data_STA<br>START_dats_END_data_STA<br>START_vector:_END_btats<br>START_totk:_END_totst<br>START_totk:_END_data<br>START_dors:_END_dors<br>START_dors:_END_dors<br>START_data_Ima:_END_data_Ima | Add<br>Edit<br>Delete | · · ·                |
| ē                                                                                                    | Default data area<br>Set stack pointer | a pointer (non-32bit acc<br>address                                                           | ess) 00000000<br>00004000                                                                                                    |                                                                                                    | R                     | evert Settings Apply |

## Section configuration (contents set in the [GNU33 Linker Script Settings] dialog box)

These are the contents set by default.

The VMAs (execution addresses) are set so that the .bss section is located from address 0x00000000 (start of RAM) and the .vector section (.rodata section of boot.o) is located from address 0x00c00000 (start of ROM). Other sections are located at addresses following these two sections. Since sections other than .data are used from their stored addresses, no LMAs (load addresses) are set. Since .data is copied from ROM to RAM before use, a LMA is set following the .gcc\_except\_table section. In this example, wherein no C++ source are used, the .ctors, .dtors, and .gcc\_except\_table sections are not significant, but not deleted.

The memory map configuration in Figure 5.7.8.2 can be realized directly, without modifying this section configuration.

#### Linker script and section location

The linker script is generated as shown below.

```
/* Linker Script file generated by Gnu33 Plug-in for Eclipse */
OUTPUT FORMAT("elf32-c33", "elf32-c33", "elf32-c33")
OUTPUT ARCH(c33)
SEARCH DIR(.);
SECTIONS
{
 /* data pointer symbols */
  dp = 0x0000000;
 /* stack pointer symbols */
  START stack = 0 \times 00004000;
 /* location counter */
 = 0 \times 0;
 /* section information */
 .bss 0x00000000 :
      START bss = . ;
    boot.o(.bss)
    main.o(.bss)
    C:/EPSON/qnu33/lib/std/libstdio.a(.bss)
    C:/EPSON/gnu33/lib/std/libstdc++.a(.bss)
    C:/EPSON/qnu33/lib/std/libqcc2.a(.bss)
    C:/EPSON/qnu33/lib/std/libc.a(.bss)
    C:/EPSON/gnu33/lib/std/libgcc.a(.bss)
    }
     END bss = . ;
```

```
.comm END bss :
 {
    START comm = . ;
  boot.o(.comm)
  main.o(.comm)
  C:/EPSON/gnu33/lib/std/libstdio.a(.comm)
  C:/EPSON/gnu33/lib/std/libstdc++.a(.comm)
  C:/EPSON/gnu33/lib/std/libgcc2.a(.comm)
  C:/EPSON/gnu33/lib/std/libc.a(.comm)
  C:/EPSON/qnu33/lib/std/libqcc.a(.comm)
 }
   END comm = . ;
.data END comm : AT( END gcc except table )
  {
    START data = . ;
  boot.o(.data)
  main.o(.data)
  C:/EPSON/qnu33/lib/std/libstdio.a(.data)
  C:/EPSON/gnu33/lib/std/libstdc++.a(.data)
  C:/EPSON/gnu33/lib/std/libgcc2.a(.data)
  C:/EPSON/gnu33/lib/std/libc.a(.data)
  C:/EPSON/qnu33/lib/std/libqcc.a(.data)
   END data = .;
.vector 0x00C00000 :
  {
    START vector = . ;
  boot.o(.rodata)
   END vector = .;
.text END vector :
    _START_text = . ;
  boot.o(.text)
  main.o(.text)
  C:/EPSON/gnu33/lib/std/libstdio.a(.text)
  C:/EPSON/gnu33/lib/std/libstdc++.a(.text)
  C:/EPSON/gnu33/lib/std/libgcc2.a(.text)
  C:/EPSON/gnu33/lib/std/libc.a(.text)
  C:/EPSON/gnu33/lib/std/libgcc.a(.text)
   END text = .;
.rodata __END_text :
    START rodata = . ;
  main.o(.rodata)
  C:/EPSON/gnu33/lib/std/libstdio.a(.rodata)
  C:/EPSON/qnu33/lib/std/libstdc++.a(.rodata)
  C:/EPSON/gnu33/lib/std/libgcc2.a(.rodata)
  C:/EPSON/qnu33/lib/std/libc.a(.rodata)
  C:/EPSON/gnu33/lib/std/libgcc.a(.rodata)
 }
   END rodata = .;
.ctors END rodata :
  ł
   = ALIGN(4);
    START ctors = . ;
  boot.o(.ctors)
  main.o(.ctors)
  C:/EPSON/gnu33/lib/std/libstdio.a(.ctors)
  C:/EPSON/gnu33/lib/std/libstdc++.a(.ctors)
  C:/EPSON/qnu33/lib/std/libqcc2.a(.ctors)
  C:/EPSON/qnu33/lib/std/libc.a(.ctors)
  C:/EPSON/gnu33/lib/std/libgcc.a(.ctors)
   END ctors = . ;
```

```
.dtors END ctors :
   {
    = ALIGN(4);
      START dtors = . ;
    boot.o(.dtors)
    main.o(.dtors)
    C:/EPSON/gnu33/lib/std/libstdio.a(.dtors)
    C:/EPSON/qnu33/lib/std/libstdc++.a(.dtors)
    C:/EPSON/qnu33/lib/std/libqcc2.a(.dtors)
    C:/EPSON/qnu33/lib/std/libc.a(.dtors)
    C:/EPSON/gnu33/lib/std/libgcc.a(.dtors)
   }
     END dtors = . ;
 .gcc except table END dtors :
      START gcc except table = . ;
    boot.o(.gcc except table)
    main.o(.gcc except table)
    C:/EPSON/gnu33/lib/std/libstdio.a(.gcc except table)
    C:/EPSON/gnu33/lib/std/libstdc++.a(.gcc except table)
    C:/EPSON/gnu33/lib/std/libgcc2.a(.gcc except table)
    C:/EPSON/gnu33/lib/std/libc.a(.gcc_except_table)
    C:/EPSON/gnu33/lib/std/libgcc.a(.gcc except table)
   }
     END gcc except table = . ;
   START data lma = END gcc except table;
   END data lma = END gcc except table + ( END data - START data);
ļ
```

The section location including a file configuration is shown below.

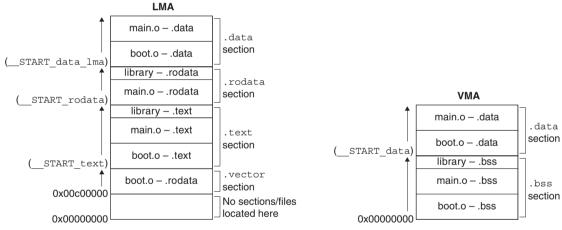

Figure 5.7.8.3 Example of a section location 1

#### 5 GNU33 IDE

## Example 2: Changing the basic layout

Here, a ROM for storing constants is added to the system in Example 1. Shown below is an example of how to locate the .rodata section.

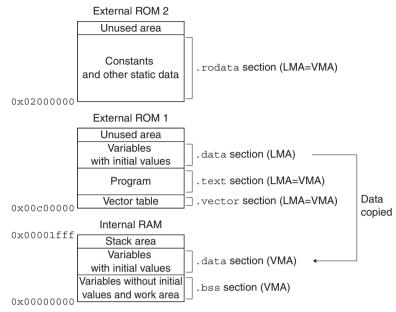

Figure 5.7.8.4 Example of a memory configuration 2

## Example of a source file configuration

boot.s (vector table and stack initialization, etc.)

main.c (main and other functions)

#### Editing of sections (contents set in the [Edit Section] dialog box)

Correct the .rodata and .ctors section information as shown below. Use all other sections with default settings directly and unaltered.

 Correcting the .rodata section Correct [Virtual map address] to 0x02000000.

| Section name        | .rodata |   |                                                                                                    |            |
|---------------------|---------|---|----------------------------------------------------------------------------------------------------|------------|
| Virtual map address | 2000000 | * |                                                                                                    |            |
| LMA ≠ VMA           |         |   |                                                                                                    |            |
| Load map address    |         | × |                                                                                                    |            |
| File Attributes     | .rodata | ~ |                                                                                                    |            |
| Unallocated files   |         |   |                                                                                                    |            |
| boot.o              |         | > | Allocated files<br>main.o<br>\$(TOOL_DIR)/lib/std/libstdio.<br>\$(TOOL_DIR)/lib/std/libstdc+<br>\$(TOOL_DIR)/lib/std/libgcc.<br>\$(TOOL_DIR)/lib/std/libgcc.a | Up<br>Down |

 Correcting the .ctors section Correct [Virtual map address] to ".text".

| 🚭 Edit Section                                                                     |                   |                                                                                                    |            |
|------------------------------------------------------------------------------------|-------------------|----------------------------------------------------------------------------------------------------|------------|
| Configure a Section<br>Set this Section's properties                               | to be included in | the Linker Script File                                                                                                    |            |
| Section name .ctors<br>Virtual map address .text<br>□LMA ≠ VMA<br>Load map address | ✓                 | ]                                                                                                    |            |
| File Attributes .ctors                                                             | ~                 | cated to this section<br>Allocated files                                                                                                    |            |
|                                                                                    | >                 | boot.o<br>main.o<br>\$(TOOL_DIR)/lib/std/libstdio.<br>\$(TOOL_DIR)/lib/std/libstdc+<br>\$(TOOL_DIR)/lib/std/libgcc2.<br>\$(TOOL_DIR)/lib/std/libgcc.a | Up<br>Down |
| Select All                                                                         | >                 | Select All                                                                                                    |            |
| 0                                                                                  |                   | ОК                                                                                                    | Cancel     |

Section configuration (contents set in the [GNU33 Linker Script Settings] dialog box)

| Properties for sample                                                                                                    |                            |                        |                                                                                                    |                                                                                                    |                       |             |
|----------------------------------------------------------------------------------------------------|----------------------------|------------------------|----------------------------------------------------------------------------------------------------|----------------------------------------------------------------------------------------------------|-----------------------|-------------|
| type filter text                                                                                                    | GNU33 Linker Scrip         | it Settings            |                                                                                                    |                                                                                                    |                       | ⇔ ⇒ ⇒ - ▼   |
| Resource<br>Builders                                                                                                    | These linker script settir | ngs will result in sam | ple_gnu33IDE.lds                                                                                                    |                                                                                                    |                       |             |
| C/C++ General     C/C++ Include Paths and S     C/C++ Make Project     C/C++ Project Paths     C/C++ Project Paths     GNU33 GDB Commands     GNU33 GDB Commands     GNU34 GDB COMMA COMMA COMMARS     GN | 00000000                   |                        | Section name<br>.bss<br>.comm<br>.dsta<br>.vector<br>.text<br>.etors<br>.dtors<br>.dtors<br>.dtors<br>.dtors<br>.dtors<br>.dtors<br>.dtors<br>.dtors<br>.dtors<br>.dtors<br>.dtors<br>.dtors<br>.dtors<br>.dtors<br>.dta<br>.dta<br>.dta<br>.dta<br>.dta<br>.dta<br>.dta<br>.dta | Labels<br>START_com::_END_bas<br>START_data:_END_data:_STA<br>START_vector:_END_vector<br>START_text:_END_beat<br>START_dors:_END_cors<br>START_dors:_END_dors<br>START_dors:_END_dors<br>START_dors:_END_dors<br>START_dors:_END_data_ima<br>START_rodata:_END_ordata | Add<br>Edit<br>Delete |             |
| <                                                                                                    |                            |                        |                                                                                                    |                                                                                                    | Revert Set            | tings Apply |
| ?                                                                                                    |                            |                        |                                                                                                    |                                                                                                    | ОК                    | Cancel      |

#### 5 GNU33 IDE

Linker script and section location The linker script is generated as shown below.

```
/* Linker Script file generated by Gnu33 Plug-in for Eclipse */
OUTPUT_FORMAT("elf32-c33", "elf32-c33", "elf32-c33")
OUTPUT_ARCH(c33)
SEARCH DIR(.);
SECTIONS
  /* data pointer symbols */
 dp = 0x0000000;
  /* stack pointer symbols */
  START stack = 0x00004000;
  /* location counter */
  = 0 \times 0:
  /* section information */
  .bss 0x00000000 :
       START bss = . ;
     boot.o(.bss)
     main.o(.bss)
     C:/EPSON/gnu33/lib/std/libstdio.a(.bss)
     C:/EPSON/gnu33/lib/std/libstdc++.a(.bss)
     C:/EPSON/gnu33/lib/std/libgcc2.a(.bss)
     C:/EPSON/gnu33/lib/std/libc.a(.bss)
     C:/EPSON/gnu33/lib/std/libgcc.a(.bss)
    }
     END bss = .;
  .comm END bss :
       START comm = . ;
     boot.o(.comm)
     main.o(.comm)
     C:/EPSON/gnu33/lib/std/libstdio.a(.comm)
     C:/EPSON/gnu33/lib/std/libstdc++.a(.comm)
     C:/EPSON/gnu33/lib/std/libgcc2.a(.comm)
     C:/EPSON/gnu33/lib/std/libc.a(.comm)
     C:/EPSON/gnu33/lib/std/libgcc.a(.comm)
    }
      END comm = \cdot;
  .data __END_comm : AT( __END_gcc_except_table )
    ł
       START data = . ;
     boot.o(.data)
     main.o(.data)
     C:/EPSON/gnu33/lib/std/libstdio.a(.data)
     C:/EPSON/gnu33/lib/std/libstdc++.a(.data)
     C:/EPSON/gnu33/lib/std/libgcc2.a(.data)
     C:/EPSON/gnu33/lib/std/libc.a(.data)
     C:/EPSON/gnu33/lib/std/libgcc.a(.data)
    }
      END_data = .;
  .vector 0x00C00000 :
       START_vector = . ;
     boot.o(.rodata)
    }
     END vector = .;
  .text __END_vector :
    {
       START_text = . ;
     boot.o(.text)
     main.o(.text)
     C:/EPSON/gnu33/lib/std/libstdio.a(.text)
```

```
C:/EPSON/gnu33/lib/std/libstdc++.a(.text)
    C:/EPSON/gnu33/lib/std/libgcc2.a(.text)
    C:/EPSON/qnu33/lib/std/libc.a(.text)
    C:/EPSON/gnu33/lib/std/libgcc.a(.text)
   }
     END text = .;
 .ctors END text :
   {
    = ALIGN(4);
      START ctors = . ;
    boot.o(.ctors)
    main.o(.ctors)
    C:/EPSON/qnu33/lib/std/libstdio.a(.ctors)
    C:/EPSON/gnu33/lib/std/libstdc++.a(.ctors)
    C:/EPSON/gnu33/lib/std/libgcc2.a(.ctors)
    C:/EPSON/qnu33/lib/std/libc.a(.ctors)
    C:/EPSON/qnu33/lib/std/libgcc.a(.ctors)
   }
     END ctors = .;
 .dtors END ctors :
   {
    = ALIGN(4);
      START dtors = . ;
    boot.o(.dtors)
    main.o(.dtors)
    C:/EPSON/gnu33/lib/std/libstdio.a(.dtors)
    C:/EPSON/gnu33/lib/std/libstdc++.a(.dtors)
    C:/EPSON/qnu33/lib/std/libqcc2.a(.dtors)
    C:/EPSON/gnu33/lib/std/libc.a(.dtors)
    C:/EPSON/gnu33/lib/std/libgcc.a(.dtors)
   }
     END dtors = . ;
 .gcc except table END dtors :
   ł
      START gcc except table = . ;
    boot.o(.gcc except table)
    main.o(.gcc except table)
    C:/EPSON/qnu33/lib/std/libstdio.a(.gcc except table)
    C:/EPSON/gnu33/lib/std/libstdc++.a(.gcc except table)
    C:/EPSON/gnu33/lib/std/libgcc2.a(.gcc except table)
    C:/EPSON/qnu33/lib/std/libc.a(.gcc except table)
    C:/EPSON/gnu33/lib/std/libgcc.a(.gcc except table)
   }
     END gcc except table = . ;
 .rodata 0x02000000 :
   {
      START rodata = . ;
    main.o(.rodata)
    C:/EPSON/gnu33/lib/std/libstdio.a(.rodata)
    C:/EPSON/qnu33/lib/std/libstdc++.a(.rodata)
    C:/EPSON/gnu33/lib/std/libgcc2.a(.rodata)
    C:/EPSON/gnu33/lib/std/libc.a(.rodata)
    C:/EPSON/qnu33/lib/std/libqcc.a(.rodata)
    END rodata = .;
   START data lma = END qcc except table;
   _END_data_lma = _END_gcc_except_table + (_END_data - _START_data);
ļ
```

Shown below are section locations and file configurations.

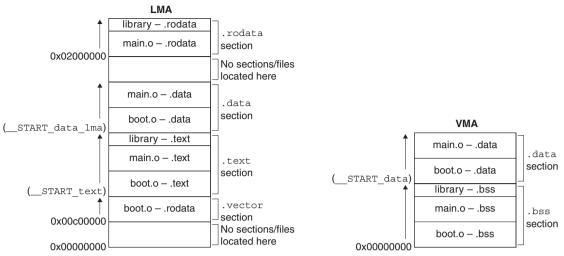

Figure 5.7.8.5 Example of section location 2

## Example 3. Sharing the RAM area with multiple variables

Shown below is an example of how to assign the same RAM area to multiple variables in a system with the memory configuration shown in Example 1.

Multiple sections are allocated to the same address as in Figure 5.7.8.6, where the same data is shared by multiple variables and the data for one section is exchanged for another when used. This permits efficient use of memory.

However, only sections having the .bss attribute can share data areas. The area set aside for variables with initial values (.data section) cannot be shared.

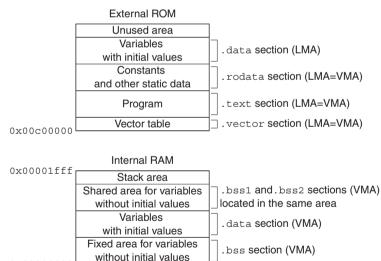

0x00000000

Figure 5.7.8.6 Example for shared data area

## Example of a source file configuration

- boot.s (vector table and stack initialization, etc.)
- main.c (main and other functions)
- bssl.c (global variable definition file 1)
- bss2.c (global variable definition file 2)

bssl.c and bssl.c are assumed to consist only of a definition of global variables without initial values that share an area. If these files contain functions, variables with initial values, or constants, the files in the example here will be located in the .text, .data, or .rodata sections.

#### Editing sections (content set in the [Add/Edit Section] dialog box)

Create new sections .bssS1 and .bssS2 that share an area of RAM. Both sections assume the .bss attribute and are located immediately after the .data section (VMA). As files for the respective sections, select only bss1.o for the .bssS1 section and only bss2.o for the .bssS2 section.

| 🚭 Add Section 🛛 🔀                                                                                                    | 🚭 Add Section 🛛 🔀                                                                                                    |
|----------------------------------------------------------------------------------------------------|----------------------------------------------------------------------------------------------------|
| Configure a Section<br>Set this Section's properties to be included in the Linker Script File                                                                                                    | Configure a Section<br>Set this Section's properties to be included in the Linker Script File                                                                                                    |
| Section name .bss51<br>Virtual map address .data ♥<br>[LMA ≠ VMA<br>Load map address ♥                                                                                                    | Section name .bss52<br>Virtual map address .data<br>LMA + VMA<br>Load map address                                                                                                    |
| File Attributes .bss Allocate object files using the controls below Unallocated files boot. o bost. o maino \$(TOOL_DIR)/lb/std/lbstd() \$(TOOL_DIR)/lb/std/lbstd() \$(TOOL_DIR)/lb/std/lbstd() \$(TOOL_DIR)/lb/std/lbgce \$(TOOL_DIR)/lb/std/lbgce \$(TOOL_DIR)/lb/std/lbgc.e \$(Select Al) Select Al | File Attributes     bos       Allocate object files using the controls below       Unallocated files       boot.o       bss1.o       main.o       \$(TOOL_DIR)/lib/std/libstdio.       \$(TOOL_DIR)/lib/std/libstci       \$(TOOL_DIR)/lib/std/libstci       \$(TOOL_DIR)/lib/std/libstci       \$(TOOL_DIR)/lib/std/libstci       \$(TOOL_DIR)/lib/std/libstci       \$(TOOL_DIR)/lib/std/libstci       \$(TOOL_DIR)/lib/std/libstci       \$(TOOL_DIR)/lib/std/libstci       \$(TOOL_DIR)/lib/std/libstci       \$(TOOL_DIR)/lib/std/libstci       \$(TOOL_DIR)/lib/std/libstci       \$(TOOL_DIR)/lib/std/libstci       \$(TOOL_DIR)/lib/std/libstci       \$(TOOL_DIR)/lib/std/libstci |
| ⑦ OK Cancel                                                                                                    | ⑦ OK Cancel                                                                                                    |

Note that automatic updating is enabled for .bss section information and that bss1.0 and bss2.0 are not included in the list of files to be located. This is because they have been specified for the respective sections above.

| 🕶 Edit Section                                                               |                                                                                                    |
|------------------------------------------------------------------------------|----------------------------------------------------------------------------------------------------|
| Configure a Section<br>Set this Section's properties to be included in       | the Linker Script File                                                                               |
| Section name .bss                                                            |                                                                                                    |
| Virtual map address 000000000                                                |                                                                                                    |
| LMA ≠ VMA                                                                    |                                                                                                    |
| Load map address                                                             |                                                                                                    |
| File Attributes .bss                                                         |                                                                                                    |
| Object files are automatically allo<br>Unallocated files<br>bss1.0<br>bss2.0 | Allocated files<br>boot.o<br>main.o<br>¢(TOOL_DIR)/lib/std/libstdio.                                 |
| >                                                                            | \$(TOOL_DIR.)IIb/std/IIbstdc+<br>\$(TOOL_DIR.)IIb/std/IIbc.a<br>\$(TOOL_DIR.)IIb/std/IIbgc.a<br>Down |
| Select All                                                                   | Select All                                                                                           |
| 0                                                                            | OK Cancel                                                                                            |

| pe filter text                  | GNU33 Linker S                                                  | cript Settings           |                |                             |        | (              |
|---------------------------------|-----------------------------------------------------------------|--------------------------|----------------|-----------------------------|--------|----------------|
| Resource<br>Builders            | These linker script settings will result in sample_gnu33IDE.lds |                          |                |                             |        |                |
| C/C++ General                   | VMA                                                             | LMA                      | Section name   | Labels                      | Add    |                |
| C/C++ Include Paths and S       | 00000000                                                        |                          | .bss           | START bss: END bss          | Maa    |                |
| C/C++ Make Project              |                                                                 | -                        | .comm          | START_comm:END_comm         | Edit   |                |
| C/C++ Project Paths             |                                                                 | after(.gcc_exc           | .data          | START_data:END_data:STA     |        |                |
| - GNU33 Build Options           |                                                                 | -                        | .bssS1         | START_bssS1:END_bssS1       | Delete |                |
| GNU33 GDB Commands              |                                                                 | -                        | .bss52         | _START_bss52:END_bss52      |        |                |
| ×                               | 00C00000                                                        | -                        | .vector        | START_vector:END_vector     |        |                |
| GNU33 General                   |                                                                 |                          | .text          | START_text:END_text         |        |                |
| - 🐢 GNU33 Linker Script Setting |                                                                 |                          | .rodata        | START_rodata:END_rodata     |        |                |
| GNU33 Parameter Settings        |                                                                 |                          | .ctors         | START_ctors:END_ctors       |        |                |
| Project References              |                                                                 |                          | .dtors         | START_dtors:END_dtors       |        |                |
| Run/Debug Settings              |                                                                 |                          | .gcc_except_ta | START_gcc_except_table:END  |        |                |
| Run/Debug Settings              |                                                                 | -                        | .data_lma      | START_data_lma:END_data_lma |        |                |
|                                 |                                                                 |                          |                |                             |        |                |
|                                 |                                                                 |                          |                |                             |        |                |
|                                 |                                                                 |                          |                |                             |        |                |
|                                 | Defende deter ene                                               | a pointer (non-32bit ac  | cess) 00000000 |                             |        |                |
|                                 | Der duit under dre                                              | a poincer (non-52bic aci | (ess) 0000000  |                             |        |                |
|                                 | Set stack pointe                                                | r address                | 00004000       |                             |        |                |
|                                 |                                                                 |                          |                |                             |        |                |
|                                 |                                                                 |                          |                |                             |        |                |
|                                 |                                                                 |                          |                |                             |        |                |
|                                 |                                                                 |                          |                |                             |        |                |
|                                 |                                                                 |                          |                |                             |        |                |
|                                 |                                                                 |                          |                |                             |        |                |
|                                 |                                                                 |                          |                |                             | Devent | Settings Apply |
|                                 |                                                                 |                          |                |                             |        |                |

Section configuration (content set in the [GNU33 Linker Script Settings] dialog box)

#### Linker script and section location

The linker script is generated as shown below.

```
/* Linker Script file generated by Gnu33 Plug-in for Eclipse */
OUTPUT_FORMAT("elf32-c33", "elf32-c33", "elf32-c33")
OUTPUT_ARCH(c33)
SEARCH_DIR(.);
SECTIONS
  /* data pointer symbols */
  dp = 0x0000000;
  /* stack pointer symbols */
  START stack = 0x00004000;
  /* location counter */
   = 0 \times 0; 
  /* section information */
  .bss 0x00000000 :
    {
       START bss = . ;
     boot.o(.bss)
     main.o(.bss)
     C:/EPSON/gnu33/lib/std/libstdio.a(.bss)
     C:/EPSON/gnu33/lib/std/libstdc++.a(.bss)
     C:/EPSON/gnu33/lib/std/libgcc2.a(.bss)
     C:/EPSON/gnu33/lib/std/libc.a(.bss)
     C:/EPSON/gnu33/lib/std/libgcc.a(.bss)
    }
     END bss = .;
  .comm __END_bss :
    {
       START comm = . ;
     boot.o(.comm)
     bssl.o(.comm)
     bss2.o(.comm)
     main.o(.comm)
     C:/EPSON/gnu33/lib/std/libstdio.a(.comm)
     C:/EPSON/gnu33/lib/std/libstdc++.a(.comm)
     C:/EPSON/gnu33/lib/std/libgcc2.a(.comm)
     C:/EPSON/gnu33/lib/std/libc.a(.comm)
     C:/EPSON/gnu33/lib/std/libgcc.a(.comm)
    }
```

```
END comm = . ;
.data END comm : AT( END gcc except table )
 {
    START data = .;
  boot.o(.data)
  bss1.o(.data)
  bss2.o(.data)
  main.o(.data)
  C:/EPSON/qnu33/lib/std/libstdio.a(.data)
  C:/EPSON/gnu33/lib/std/libstdc++.a(.data)
  C:/EPSON/gnu33/lib/std/libgcc2.a(.data)
  C:/EPSON/gnu33/lib/std/libc.a(.data)
  C:/EPSON/gnu33/lib/std/libgcc.a(.data)
 }
   END data = .;
.bssS1 END data :
 {
    START bssS1 = . ;
  bssl.o(.bss)
 }
 \_END\_bssS1 = .;
.bssS2 END data :
 {
    START bssS2 = . ;
  bss2.o(.bss)
 }
   END bssS2 = .;
.vector 0x00C00000 :
    START vector = . ;
  boot.o(.rodata)
   END vector = . ;
.text __END_vector :
 {
    START text = . ;
  boot.o(.text)
  bss1.o(.text)
  bss2.o(.text)
  main.o(.text)
  C:/EPSON/gnu33/lib/std/libstdio.a(.text)
  C:/EPSON/gnu33/lib/std/libstdc++.a(.text)
  C:/EPSON/gnu33/lib/std/libgcc2.a(.text)
  C:/EPSON/gnu33/lib/std/libc.a(.text)
  C:/EPSON/qnu33/lib/std/libqcc.a(.text)
 }
   END text = .;
.rodata __END_text :
 {
    START rodata = . ;
  bss1.o(.rodata)
  bss2.o(.rodata)
  main.o(.rodata)
  C:/EPSON/qnu33/lib/std/libstdio.a(.rodata)
  C:/EPSON/qnu33/lib/std/libstdc++.a(.rodata)
  C:/EPSON/gnu33/lib/std/libgcc2.a(.rodata)
  C:/EPSON/qnu33/lib/std/libc.a(.rodata)
  C:/EPSON/gnu33/lib/std/libgcc.a(.rodata)
 }
 ___END_rodata = . ;
.ctors END rodata :
 {
   = ALIGN(4);
    START ctors = . ;
```

boot.o(.ctors)

```
bss1.o(.ctors)
  bss2.o(.ctors)
  main.o(.ctors)
  C:/EPSON/gnu33/lib/std/libstdio.a(.ctors)
  C:/EPSON/gnu33/lib/std/libstdc++.a(.ctors)
  C:/EPSON/gnu33/lib/std/libgcc2.a(.ctors)
  C:/EPSON/qnu33/lib/std/libc.a(.ctors)
  C:/EPSON/gnu33/lib/std/libgcc.a(.ctors)
   END ctors = . ;
.dtors END ctors :
  {
   = ALIGN(4);
    START dtors = . ;
  boot.o(.dtors)
  bss1.o(.dtors)
  bss2.o(.dtors)
  main.o(.dtors)
  C:/EPSON/gnu33/lib/std/libstdio.a(.dtors)
  C:/EPSON/gnu33/lib/std/libstdc++.a(.dtors)
  C:/EPSON/gnu33/lib/std/libgcc2.a(.dtors)
  C:/EPSON/gnu33/lib/std/libc.a(.dtors)
  C:/EPSON/gnu33/lib/std/libgcc.a(.dtors)
   END dtors = . ;
.gcc except table END dtors :
    START gcc except table = . ;
  boot.o(.gcc_except_table)
  bss1.o(.gcc_except_table)
  bss2.o(.gcc_except_table)
  main.o(.gcc except table)
  C:/EPSON/gnu33/lib/std/libstdio.a(.gcc_except_table)
  C:/EPSON/gnu33/lib/std/libstdc++.a(.gcc except table)
  C:/EPSON/gnu33/lib/std/libgcc2.a(.gcc except table)
  C:/EPSON/gnu33/lib/std/libc.a(.gcc except table)
  C:/EPSON/gnu33/lib/std/libgcc.a(.gcc except table)
   _END_gcc_except_table = . ;
 START data lma = END gcc except table;
 END data lma = END gcc except table + ( END data - START data);
```

Shown below are section locations and file configurations.

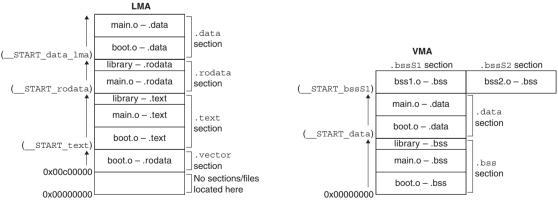

Figure 5.7.8.7 Example of a section location 3

The .bssS1 and .bssS2 sections are located in parallel. The application determines which section is managed and what data is used.

## Example 4: Executing a program in RAM

A routine that requires high-speed processing can be executed in RAM that can be accessed without wait states to meet specific requirements. In the examples seen so far, only the VMA of the .text section is specified, and the program is executed in ROM. However, the program can be executed in RAM by first specifying the VMA and LMA, as for the .data section, then copying the program to RAM before execution. Additionally, multiple sections may be allocated to the same area, as in Example 3, and the program may be executed by exchanging sections as necessary.

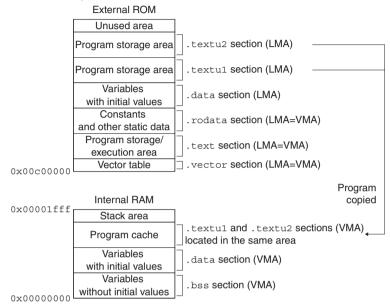

Figure 5.7.8.8 Allocating a storage area for the program in RAM

Example of a source file configuration

- boot.s (vector table and stack initialization, etc.)
- main.c (main and other functions)
- func1.c (program 1 to be executed in RAM)
- func2.c (program 2 to be executed in RAM)

Editing sections (content set in the [Add Section] dialog box)

Create new sections .textul and .textu2, as shown below.

| Add Section                                                                                                    | 🔀 💀 Add Section                                                                                   |                                                                                                    |
|----------------------------------------------------------------------------------------------------|---------------------------------------------------------------------------------------------------|----------------------------------------------------------------------------------------------------|
| Configure a Section<br>Set this Section's properties to be included in the Linker Script File                                                                                                    | Configure a Si<br>Set this Section's                                                              | ection<br>properties to be included in the Linker Script File                                                                                            |
| Section name .textu1<br>Virtual map address .data<br>UMA ≠ VMA<br>Load map address .data<br>File Attributes .text                                                                                                    | Section name<br>Virtual map addre<br>✓LMA ≠ VMA<br>Load map addres<br>File Attributes             |                                                                                                    |
| Allocate object files using the controls below<br>Unallocated files Allocated files<br>boot.o<br>main.o<br>{TrOOL_DIR}/lik/std/liketc+<br>{TrOOL_DIR}/lik/std/liketc+<br>{TrOOL_DIR}/lik/std/like.a<br>{TrOOL_DIR}/lik/std/like.a | Unallocated fil<br>boot.o<br>main.o<br>f(truct.lo<br>\$(TOOU_DIR;<br>\$(TOOU_DIR;<br>\$(TOOU_DIR; | Allocate object files using the controls below<br>es Allocated files<br>func2.o<br>func2.o<br>lib/std/libstdo-<br>ylib/std/libstdo-<br>ylib/std/libgcc2. |
| Select All                                                                                                    | Select All                                                                                        | Select All                                                                                                    |

Section configuration (content set in the [GNU33 Linker Script Settings] dialog box)

| e filter text                           | GNU33 Linker S                       | Script Settings                        |                           |                             | $\Leftrightarrow - \Rightarrow$ |
|-----------------------------------------|--------------------------------------|----------------------------------------|---------------------------|-----------------------------|---------------------------------|
| Resource<br>Builders                    | These linker script                  | settings will result in sam            | ple_gnu33IDE.lds          |                             |                                 |
| C/C++ General                           | VMA                                  | LMA                                    | Section name              | Labels                      | Add                             |
| C/C++ Include Paths and S               | 00000000                             | -                                      | .bss                      | START bss: END bss          | Add                             |
| C/C++ Make Project                      |                                      | -                                      | .comm                     | START comm: END comm        | Edit                            |
| C/C++ Project Paths                     |                                      | after(.gcc_exc                         | .data                     | START data: END data: STA   | Loc                             |
| GNU33 Build Options                     |                                      | after(.data)                           | .textu1                   | START textu1: END textu1:   | Delete                          |
| T I I I I I I I I I I I I I I I I I I I |                                      | after(.textu1)                         | .textu2                   | START textu2: END textu2:   |                                 |
| 🐢 GNU33 GDB Commands                    | 00C00000                             | -                                      | vector                    | START vector: END vector    |                                 |
| 👳 GNU33 General                         |                                      | -                                      | .text                     | START text: END text        |                                 |
| GNU33 Linker Script Setting             |                                      | -                                      | rodata                    | START_rodata: END_rodata    |                                 |
| GNU33 Parameter Settings                |                                      |                                        | .ctors                    | START_ctors: END_ctors      |                                 |
| Project References                      |                                      |                                        | .dtors                    | START_dtors: END_dtors      |                                 |
|                                         |                                      |                                        | .gcc_except_ta            | START_gcc_except_table:END  |                                 |
| Run/Debug Settings                      |                                      |                                        | .data_lma                 | START_data_lma:END_data_lma |                                 |
|                                         |                                      |                                        | .textu1_lma               | START_textu1_lma:END_textu  |                                 |
|                                         |                                      | +                                      | .textu2_lma               | START_textu2_lma:END_textu  |                                 |
|                                         |                                      |                                        |                           |                             |                                 |
|                                         | Default data are<br>Set stack pointe | ea pointer (non-32bit acc<br>r address | ess) 00000000<br>00004000 | ]                           |                                 |
|                                         |                                      |                                        |                           |                             |                                 |
|                                         |                                      |                                        |                           |                             |                                 |
|                                         |                                      |                                        |                           |                             | Revert Settings App             |
|                                         |                                      |                                        |                           |                             |                                 |

#### Linker script and section location

The linker script is generated, as shown below.

```
/* Linker Script file generated by Gnu33 Plug-in for Eclipse */
OUTPUT_FORMAT("elf32-c33", "elf32-c33")
OUTPUT_ARCH(c33)
SEARCH_DIR(.);
SECTIONS
{
    /* data pointer symbols */
    __dp = 0x00000000;
    /* stack pointer symbols */
    __START_stack = 0x00004000;
    /* location counter */
    . = 0x0;
```

```
/* section information */
.bss 0x00000000 :
  {
     START bss = . ;
  boot.o(.bss)
  func1.o(.bss)
  func2.o(.bss)
  main.o(.bss)
  C:/EPSON/qnu33/lib/std/libstdio.a(.bss)
  C:/EPSON/gnu33/lib/std/libstdc++.a(.bss)
  C:/EPSON/gnu33/lib/std/libgcc2.a(.bss)
  C:/EPSON/gnu33/lib/std/libc.a(.bss)
  C:/EPSON/qnu33/lib/std/libqcc.a(.bss)
  }
   END bss = . ;
.comm ____END_bss :
    START comm = . ;
  boot.o(.comm)
   func1.o(.comm)
  func2.o(.comm)
  main.o(.comm)
  C:/EPSON/qnu33/lib/std/libstdio.a(.comm)
  C:/EPSON/qnu33/lib/std/libstdc++.a(.comm)
  C:/EPSON/gnu33/lib/std/libgcc2.a(.comm)
  C:/EPSON/gnu33/lib/std/libc.a(.comm)
  C:/EPSON/gnu33/lib/std/libgcc.a(.comm)
  }
   END comm = . ;
.data END comm : AT( END gcc except table )
    START data = . ;
  boot.o(.data)
  func1.o(.data)
  func2.o(.data)
  main.o(.data)
  C:/EPSON/gnu33/lib/std/libstdio.a(.data)
  C:/EPSON/gnu33/lib/std/libstdc++.a(.data)
  C:/EPSON/gnu33/lib/std/libgcc2.a(.data)
  C:/EPSON/gnu33/lib/std/libc.a(.data)
  C:/EPSON/gnu33/lib/std/libgcc.a(.data)
   END data = .;
.textul END data : AT( START data lma + SIZEOF( .data ) )
    START textul = . ;
  func1.o(.text)
  }
   END textul = .;
.textu2 __END_data : AT( __START_textu1_lma + SIZEOF( .textu1 ) )
  ł
    START textu2 = . ;
  func2.o(.text)
   END textu2 = .;
.vector 0x00C00000 :
  {
    _START_vector = . ;
  boot.o(.rodata)
  }
 \__END\_vector = .;
.text __END_vector :
  {
    START_text = . ;
  boot.o(.text)
  main.o(.text)
```

```
C:/EPSON/qnu33/lib/std/libstdio.a(.text)
  C:/EPSON/gnu33/lib/std/libstdc++.a(.text)
  C:/EPSON/qnu33/lib/std/libgcc2.a(.text)
  C:/EPSON/gnu33/lib/std/libc.a(.text)
  C:/EPSON/gnu33/lib/std/libgcc.a(.text)
  }
   END text = .;
.rodata END text :
  {
     START rodata = . ;
  func1.o(.rodata)
  func2.o(.rodata)
  main.o(.rodata)
  C:/EPSON/gnu33/lib/std/libstdio.a(.rodata)
  C:/EPSON/qnu33/lib/std/libstdc++.a(.rodata)
  C:/EPSON/gnu33/lib/std/libgcc2.a(.rodata)
  C:/EPSON/qnu33/lib/std/libc.a(.rodata)
  C:/EPSON/gnu33/lib/std/libgcc.a(.rodata)
  }
   END rodata = .;
.ctors __END_rodata :
  Ł
   = ALIGN(4);
    START ctors = . ;
  boot.o(.ctors)
  func1.o(.ctors)
  func2.o(.ctors)
  main.o(.ctors)
  C:/EPSON/gnu33/lib/std/libstdio.a(.ctors)
  C:/EPSON/gnu33/lib/std/libstdc++.a(.ctors)
  C:/EPSON/gnu33/lib/std/libgcc2.a(.ctors)
  C:/EPSON/qnu33/lib/std/libc.a(.ctors)
  C:/EPSON/gnu33/lib/std/libgcc.a(.ctors)
  }
   END ctors = . ;
.dtors END ctors :
   = ALIGN(4);
    START dtors = . ;
  boot.o(.dtors)
  func1.o(.dtors)
  func2.o(.dtors)
  main.o(.dtors)
  C:/EPSON/gnu33/lib/std/libstdio.a(.dtors)
  C:/EPSON/gnu33/lib/std/libstdc++.a(.dtors)
  C:/EPSON/gnu33/lib/std/libgcc2.a(.dtors)
  C:/EPSON/qnu33/lib/std/libc.a(.dtors)
  C:/EPSON/gnu33/lib/std/libgcc.a(.dtors)
  }
   END dtors = . ;
.gcc_except_table _ END dtors :
    START gcc except table = . ;
  boot.o(.gcc except table)
  func1.o(.gcc_except table)
  func2.o(.gcc except table)
  main.o(.gcc except table)
  C:/EPSON/gnu33/lib/std/libstdio.a(.gcc_except_table)
  C:/EPSON/gnu33/lib/std/libstdc++.a(.gcc_except_table)
  C:/EPSON/gnu33/lib/std/libgcc2.a(.gcc except table)
  C:/EPSON/gnu33/lib/std/libc.a(.gcc except table)
  C:/EPSON/gnu33/lib/std/libgcc.a(.gcc except table)
  }
   END qcc except table = .;
```

```
__START_data_lma = __END_gcc_except_table;
__END_data_lma = __END_gcc_except_table + (_END_data - _START_data);
__START_textu1_lma = __END_data_lma;
__END_textu1_lma = __END_data_lma + (_END_textu1 - _START_textu1);
__START_textu2_lma = __END_textu1_lma;
__END_textu2_lma = __END_textu1_lma + (_END_textu2 - _START_textu2);
}
```

Shown below are the section locations and file configurations.

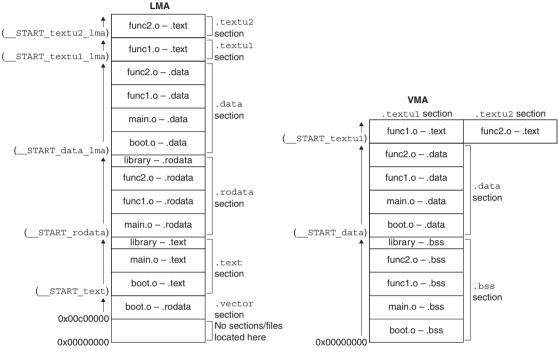

Figure 5.7.8.9 Example of s section location 4

The routine for transferring the program from ROM to RAM should be created within main.c.

Note: Locating the .textu1 and .textu2 sections preceding a .rodata section with (for example) no LMA specified will result in positioning the .rodata section behind the end VMA address of the .textu2 section. Do not locate any VMA-only sections behind LMA ≠ VMA sections.

# 5.7.9 Executing a Build Process

After creating source files, setting build options, and editing a linker script file, you can execute a build process. Shown below is the procedure for executing a build process.

# Building all projects in the workspace

Do one of the following to build all projects present in the workspace:

- Select [Build All] from the [Project] menu.
- Click the [Build All] button in the window toolbar.

# Building a selected project

Do the following to build a project individually:

- (1) Select the project you want to build in the [C/C++ Projects] or [Navigator] view.
- (2) Do the following to execute a build process:
  - Select [Build Project] from the [Project] menu.
  - Select [Build Project] from the context menu in the [C/C++ Projects] or [Navigator] view.

You also can select a working set from [Build Working Set] on the [Project] menu and build only projects included in the selected working set.

# **Build process**

When you begin building a project, the IDE executes the processing described below.

- 1. Save any unsaved files in the editor.
- 2. Generate the following files according to the settings for project properties:
  - Makefile (<project name>\_gnu33IDE.mak) and dependency file (<source name>.d)
  - Linker script file (<project name>\_gnu33IDE.lds)\*1
  - Parameter file (<project name>\_gnu33IDE.par)\*1 \*2
  - Command file (<project name>\_gnu33IDE.cmd)\*1\*2
    - \*1 These files are not generated when the target program is a library.
    - \*2 These files are needed for debugging and do not affect the build process. Normally, no command file is generated in a build process. A build process generates a command file that includes a minimum command set required for starting up the debugger only when cproject name>\_gnu33IDE.cmd does not exist.
- 3. Execute **make.exe**. The following files will be generated:
  - Object file for each source (*<source name*>.o)
  - Executable format object file (<project name>.elf)\*3
  - Link map file (<project name>.map)\*3
  - Dump file (<project name>.dump)\*3
    - \*3 When the target program is a library, a library file (<project name>.a) is generated, and these files are not generated.

While a build process is underway, the command line in [Console] view shows each tool being executed.

Any errors occurring during a build process can be reviewed in [Problems] view. From there, you can jump the corresponding spot in the editor in error. For more information on this feature, refer to "Jump to a line with an error" in Section 5.5.3.

Note that **make.exe** is designed to generate and link only the object files (\*.o) that have yet to be generated or that require updating by checking the dependency list of the source files and object files (\*.o) written in the makefile.

Therefore, in the first build process, **make.exe** compiles/assembles all sources to generate object files (\*.0) and to link the generated files. Thereafter, it compiles/assembles only the altered sources (including alteration of include files) and links the generated files.

The files listed in 2 above require caution. Even if you correct their contents directly in the editor before a build

process, they will be overwritten when a build process starts. To ensure that these files are not regenerated during a build process, deselect the [GNU33 File Builder] currently selected check box in the [Builders] page of the [Properties] dialog box.

# About object files generated from a link source

The object files for linked source files located outside the project folder will be generated directly under the project folder.

# 5.7.10 Clean and Rebuild

As described above, no object files (\*.o) are regenerated unless the source or include files have been altered. If all of the generated object files (\*.o) are erased, a build (or rebuild) from all sources can be re-executed. Therefore, the makefile generated by the **IDE** has a command for erasing all generated files written in it with the target name "clean".

The following describes the procedure for rebuilding a project using this command:

- (1) Select the project you want to rebuild in the [C/C++ Projects] or [Navigator] view.
- (2) Select [Clean...] from the [Project] menu.

This displays the [Clean] dialog box.

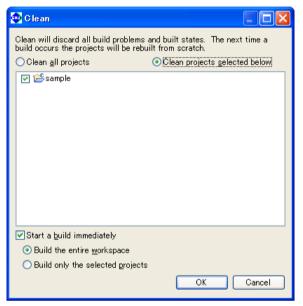

(3) Select the [Clean projects selected below] radio button and select the project to execute "clean" (rebuild) from the list.

Select [Clean all projects] to rebuild all projects in the workspace.

Leave the [Start a build immediately] check box selected. This allows you to proceed to a build process directly, without doing anything, else after executing the clean command.

Select [Build the entire workspace] to build all projects in the workspace.

Select [Build only the selected projects] to build only the projects selected in the above step.

(4) Click the [OK] button.

This deletes all generated object files in the selected project, then executes a build process.

If the [Start a build immediately] check box is unselected, the command will only perform the file deletions. You must execute the build process as described in the preceding section.

You also can also execute "clean" as described below:

- (1) Select the project you want to execute "clean" in the [C/C++ Projects] view.
- (2) Select [Clean Project] from the context menu in the [C/C++ Projects] view.

In this case, no dialog boxes are displayed, and the "clean" process only is executed.

Except when you intend to rebuild a project, you will need to execute a build process after altering certain source files or header files. You must perform a rebuild in the following cases:

- When certain header files have been deleted from the project The dependency file is regenerated by rebuilding the project.
- When the dependency file is deleted Do not delete the dependency file.
- When the included header file does not exist in the project You must rebuild if you've altered a header file not existing in the project file (i.e., external to the project).
- When a build fails due to file privileges when a build is executed immediately after importing a project.

# 5.7.11 Using an Original Makefile

To perform a build, the original makefiles created by a user may be used instead of those automatically generated by the **IDE**. This procedure is described below.

- (1) In the [C/C++ Projects] or [Navigator] view, select the project you want to build using the makefile you created.
- (2) Create a new makefile in the IDE or import the makefile you already created. (Refer to Section 5.4.8, "Resource Manipulation in a Project.")

If you've already performed a build in the **IDE**, you can use the makefile generated by the **IDE** after correcting it.

(3) Select [Properties] from the [Project] menu or the context menu of the selected project. This displays the [Properties] dialog box.

If you created a makefile with the name "*<project name>\_gnu33IDE.mak*" or use a corrected version of the **IDE**-generated makefile, steps (4) and (5) described below are required. If you are using a makefile with a different name and use the **IDE**-generated files for the linker script file (.lds), parameter file (.par), and command file (.cmd), skip steps (4) and (5) and go to (6).

(4) Select [Builders] from the properties list.

| 💬 Properties for sample                                                                                                    |                                                                                                    |                                                         |
|----------------------------------------------------------------------------------------------------|----------------------------------------------------------------------------------------------------|---------------------------------------------------------|
| type filter text                                                                                                    | Builders                                                                                                    | $\Leftrightarrow \uparrow \Rightarrow \uparrow \bullet$ |
| <ul> <li>Resource</li> <li>Builders</li> <li>C/C++ General</li> <li>C/C++ Include Paths and S</li> <li>C/C++ Make Project</li> <li>C/C++ Project Paths</li> <li>GNU33 Build Options</li> <li>GNU33 GDB Commands</li> <li>GNU33 GDB Commands</li> <li>GNU33 Barameter Settings</li> <li>GNU33 Parameter Settings</li> <li>Refactoring History</li> <li>Run/Debug Settings</li> </ul> | Configure the builders for the project:<br>♥  GRU33 File Builder<br>♥  GRU35 CDT Makefile Builder<br>♥  GRU55 Scanner Configuration Builder | New<br>Import<br>Edit<br>Remove<br>Up<br>Down           |
| 0                                                                                                    | ОК                                                                                                    | Cancel                                                  |

(5) Deselect the [GNU33 File Builder] check box.

The following files will no longer be generated during a build process:

- Makefile (<project name>\_gnu33IDE.mak)
- Linker script file (<project name>\_gnu33IDE.lds)
- Parameter file (<project name>\_gnu33IDE.par)
- Command file (<project name>\_gnu33IDE.cmd)

Selecting the [GNU33 File Builder] check box will cause the **IDE** to overwrite these files each time you execute a build process. If you want to use the files generated by the **IDE** except for the makefile, create a makefile with other than the name shown above and leave the [GNU33 File Builder] check box selected. Or select the [GNU33 File Builder] check box before executing a build process and deselect it after the above files have been generated. (6) Select [C/C++ Make Project] from the properties list to display the page for the [Make Builder] tab.

| 🚭 Properties for sample                                                                                                    |                                                                                                    |                                                  |
|----------------------------------------------------------------------------------------------------|----------------------------------------------------------------------------------------------------|--------------------------------------------------|
| type filter text                                                                                                    | C/C++ Make Project 💝                                                                                                    | • • • •                                          |
| Resource<br>Builders<br>C/C++ General<br>C/C++ Include Paths and S<br>C/C++ Make Project<br>GNU33 Build Options<br>GNU33 General<br>GNU33 General<br>GNU33 General<br>Froject References<br>Refactoring History<br>Run/Debug Settings | Make builder settings.         Make Builder Environment Error Parsers Binary Parser Discovery Options         Build command         Use default         Build command:         \$ gnu33_loc}/make.exe -f sample_gnu33IDE.mak         Build Setting         Stop on first build error.         Workbench Build Behavior         Workbench Build Behavior         Workbench build type:         Make build target:         Ø Build on resource save (Auto Build)         all         Vote: See Workbench automatic build preference.         Ø Build Location         Build Location         Build directory: | /ariables<br>/ariables<br>/ariables<br>/ariables |
|                                                                                                    | Restore Defaults                                                                                                    | Apply                                            |
| 0                                                                                                    | ОК                                                                                                    | Cancel                                           |

(7) Deselect the [Use default] check box and correct the [Build command:] command line. Example: Change to the makefile named "user.mak".

\${gnu33\_loc}/make.exe -f user.mak

(8) Change the following target names to the ones you created. Leave the check boxes selected. [Build (Incremental Build)]

Specify the target in the makefile called when you execute a build process. By default, "all" is called. [Clean]

Specify the target in the makefile called when you execute a clean process. By default, "clean" is called.

There is no need to change if the same target names are used in the user makefile.

Leave the [Build on resource save (Auto Build)] check box at the default setting. (The default settings for the **IDE** disable this option.)

(9) Click the [OK] button to close the [Properties] dialog box.

# 5.8 Starting the Debugger

Although the **gdb** debugger is provided as an application distinct from the **IDE**, it can be started from within the **IDE** after setting the appropriate command options.

# 5.8.1 Generating a Parameter File

A parameter file is used to set memory map information for the target system in the debugger. The debugger performs the following processing, based on debugger settings.

- Check to see if the software PC break addresses are within the valid map area.
- Stops program at write access to the ROM area (simulator mode only).
- Access to undefined area (simulator mode only)
- Stack overflow (simulator mode only)
- Trace result acquisition (ICD mode only)

Loading a parameter file reserves sufficient storage in PC memory for all memory areas written in the file. For more information on the parameter file, refer to Section 10.8, "Parameter Files."

The IDE generates a parameter file with the name "<project name>\_gnu33IDE.par" during a build process, based on the project properties set. If the project properties are changed thereafter, the parameter file will be updated and passed just before you start the debugger.

The following explains how a parameter file is generated.

# Parameter setup page

Use the [GNU33 Parameter Settings] page of the project properties to set the content of a parameter file. Display the setup page following the procedure described below.

- (1) Select a project in the [C/C++ Projects] or [Navigator] view.
- (2) Select [Properties] from the [Project] menu or the context menu of the selected project. This displays the [Properties] dialog box.
- (3) Select [GNU33 Parameter Settings] from the properties list.

| Properties for sample                                                                                                    |                   |                                                             |                                   |                            |               |           |
|----------------------------------------------------------------------------------------------------|-------------------|-------------------------------------------------------------|-----------------------------------|----------------------------|---------------|-----------|
| type filter text                                                                                                    | GNU33 Par         | ameter Settings                                             |                                   |                            |               |           |
| Resource<br>Builders                                                                                                    | These paran       | neter map settings will re                                  | sult in sample_gnu                | 33IDE.par                  |               |           |
| <ul> <li>C/C++ General</li> <li>C/C++ Include Paths and S</li> <li>C/C++ Make Project</li> <li>C/C++ Project Paths</li> </ul> | Comment:          |                                                             |                                   |                            |               | Add Edit  |
| 🐵 GNU33 Build Options                                                                                                    |                   |                                                             |                                   |                            |               | Delete    |
| GNU33 GDB Commands<br>GNU33 General                                                                                           | Type<br>RAM       | Start-End Address<br>00000000-00003FFF                      | Wait R/W<br>00 word               | Comments<br>Internal RAM   |               |           |
| GNU33 Linker Script Setting<br>GNU33 Parameter Settings<br>Project References                                                 | IO<br>RAM         | 00030000-0004FFFF<br>00300000-003FFFFF                      | 11 halfword<br>00 word            | I/O Area<br>RAM            |               |           |
| Refactoring History<br>Run/Debug Settings                                                                                     | RAM<br>RAM<br>ROM | 00400000-005FFFFF<br>00600000-006FFFFF<br>00800000-00FFFFFF | 00 word<br>00 word<br>77 halfword | RAM<br>RAM<br>External ROM |               |           |
| Kanybebag Settings                                                                                                    | IO<br>RAM<br>RAM  | 01000000-01FFFFF<br>02000000-027FFFF<br>08000000-0BFFFFFF   | 11 halfword<br>00 word<br>00 word | I/O Area<br>RAM<br>RAM     |               |           |
|                                                                                                    | STACK             | 00000000-00003FFF                                           | 00 Word                           | Stack Area                 |               |           |
|                                                                                                    |                   |                                                             |                                   |                            |               |           |
|                                                                                                    |                   |                                                             |                                   |                            |               |           |
|                                                                                                    |                   |                                                             |                                   |                            |               |           |
|                                                                                                    |                   |                                                             |                                   |                            |               |           |
| <                                                                                                    |                   |                                                             |                                   |                            | Revert Settin | igs Apply |
| 0                                                                                                    |                   |                                                             |                                   |                            | ОК            | Cancel    |

This displays the currently set content in this page.

Note: Parameters cannot be set when the target program is a library.

## [Comment:]

You can enter any comments here. Up to 255 characters can be entered. The comments entered here are written in the parameter file.

#### Area list

Shows one area information in each line. Information is listed in alphabetical order, except that stack area information is displayed collectively at the bottom of the list.

#### [Type]

Shows the type of area (ROM, RAM, IO, or STACK).

### [Start-End Address]

Shows the start and end addresses of the area in hexadecimal notation.

#### [Wait R/W]

The first two single-digit values indicates the number of wait states during a read cycle (first digit) and the number of wait states during a write cycle (second digit), respectively. The words "byte", "half-word", and "word" indicate the access size in which the area is accessed. If the rest is blank, the area is accessed in little endian mode. The areas set for big endian are marked by "Big".

#### [Comments]

Shows the comment entered in each area information. You do not need to enter the symbol "#" to set off comments.

Shown below are the contents initially set when you create a project.

| Area  | Start-end address     | Wait states (R/W) | Access size |
|-------|-----------------------|-------------------|-------------|
| RAM   | 0x0000000-0x00003FFF  | 0/0               | word        |
| IO    | 0x00030000-0x0004FFFF | 1/1               | halfword    |
| RAM   | 0x00300000-0x003FFFFF | 0/0               | word        |
| RAM   | 0x00400000-0x004FFFFF | 0/0               | word        |
| RAM   | 0x00600000-0x006FFFFF | 0/0               | word        |
| ROM   | 0x00800000-0x008FFFFF | 7/7               | halfword    |
| ROM   | 0x00C00000-0x00CFFFFF | 7/7               | halfword    |
| IO    | 0x01000000-0x010FFFFF | 1/1               | halfword    |
| RAM   | 0x02000000-0x020FFFFF | 0/0               | word        |
| RAM   | 0x08000000-0x080FFFFF | 0/0               | word        |
| STACK | 0x0000000-0x00003FFF  | _                 | _           |

### When "S1C33STD" or "S1C33PE" is selected for the CPU type

#### When "S1C33401" is selected for the CPU type

| Area  | Start-end address     | Wait states (R/W) | Access size |
|-------|-----------------------|-------------------|-------------|
| RAM   | 0x00000000-0x00007FFF | 0/0               | word        |
| IO    | 0x00030000-0x0004FFFF | 1/1               | halfword    |
| RAM   | 0x00200000-0x002FFFFF | 0/0               | word        |
| RAM   | 0x00300000-0x003FFFFF | 0/0               | word        |
| RAM   | 0x00600000-0x006FFFFF | 0/0               | word        |
| RAM   | 0x01000000-0x010FFFFF | 0/0               | word        |
| RAM   | 0x10000000-0x100FFFFF | 0/0               | word        |
| ROM   | 0x20000000-0x200FFFFF | 7/7               | halfword    |
| RAM   | 0x80000000-0x800FFFFF | 0/0               | word        |
| STACK | 0x0000000-0x00007FFF  | -                 | -           |

#### Content of a parameter file

#### When "S1C33STD" is selected for the CPU type

# Parameter file generated by Gnu33 Plug-in for Eclipse

| RAM   | 00000000 | 00003FFF | 0 O W | # | Internal RAM |
|-------|----------|----------|-------|---|--------------|
| IO    | 00030000 | 0004FFFF | 11H   | # | I/O Area     |
| RAM   | 00300000 | 003FFFFF | 0 O W | # | RAM          |
| RAM   | 00400000 | 004FFFFF | WOO   | # | RAM          |
| RAM   | 00600000 | 006FFFFF | 0 O W | # | RAM          |
| ROM   | 00800000 | 008FFFFF | 77H   | # | External ROM |
| ROM   | 00C00000 | 00CFFFFF | 77H   | # | External ROM |
| IO    | 01000000 | 010FFFFF | 11H   | # | I/O Area     |
| RAM   | 02000000 | 020FFFFF | WOO   | # | RAM          |
| RAM   | 08000000 | 080FFFFF | 0 O W | # | RAM          |
| STACK | 00000000 | 00003FFF |       | # | Stack Area   |

#### When "S1C33PE" is selected for the CPU type

# Parameter file generated by Gnu33 Plug-in for Eclipse

C33\_PE

| RAM   | 00000000 | 00003FFF | 00W   | # | Internal RAM |
|-------|----------|----------|-------|---|--------------|
| IO    | 00030000 | 0004FFFF | 11H   | # | I/O Area     |
| RAM   | 00300000 | 003FFFFF | WOO   | # | RAM          |
| RAM   | 00400000 | 004FFFFF | WOO   | # | RAM          |
| RAM   | 00600000 | 006FFFFF | WOO   | # | RAM          |
| ROM   | 00800000 | 008FFFFF | 77H   | # | External ROM |
| ROM   | 00C00000 | 00CFFFFF | 77H   | # | External ROM |
| IO    | 01000000 | 010FFFFF | 11H   | # | I/O Area     |
| RAM   | 02000000 | 020FFFFF | 0 O W | # | RAM          |
| RAM   | 08000000 | 080FFFFF | 0 O W | # | RAM          |
| STACK | 00000000 | 00003FFF |       | # | Stack Area   |

#### When "S1C33401" is selected for the CPU type

# Parameter file generated by Gnu33 Plug-in for Eclipse

#### C33\_ADVANCED

| RAM   | 00000000 | 00007FFF | 00W   | # | Internal RAM |
|-------|----------|----------|-------|---|--------------|
| IO    | 00030000 | 0004FFFF | 11H   | # | I/O Area     |
| RAM   | 00200000 | 002FFFFF | W00   | # | RAM          |
| RAM   | 00300000 | 003FFFFF | 0 O W | # | RAM          |
| RAM   | 00600000 | 006FFFFF | 0 O W | # | RAM          |
| RAM   | 01000000 | 010FFFFF | 0 O W | # | RAM          |
| RAM   | 10000000 | 100FFFFF | WOO   | # | RAM          |
| ROM   | 20000000 | 200FFFFF | 77H   | # | External ROM |
| RAM   | 80000000 | 800FFFFF | WOO   | # | RAM          |
| STACK | 00000000 | 00007FFF |       | # | Stack Area   |

### Editing an area

All of the above area information can be modified to suit the system. This is described below:

- (1) From the area list of the [GNU33 Parameter Settings] page, click to select the area you want to edit.
- (2) Click the [Edit] button.

This displays the [Edit Parameter] dialog box.

(3) Make the required settings based on the explanation given below. Click the [OK] button.

If any address of the area you've edited overlaps that of an already set area, an error message similar to the one shown below is displayed at the top of the dialog box.

"Address range overlaps with other areas"

In such cases, correct the address of the area you're editing, or after temporarily quitting by selecting the [Cancel] button, correct the overlapping area information before editing the information of this area once again.

(4) Click the [Apply] button if you want to change other areas or properties or the the [OK] button to end property settings.

If you haven't clicked the [Apply] button, you can use the [Revert Settings] button to restore modified con-

Seiko Epson Corporation S5U1C33001C MANUAL (C/C++ COMPILER PACKAGE FOR S1C33 FAMILY) (Ver. 4.2.0) tent to the state in which this page was opened.

## [Edit Parameter] dialog box

| 😳 Edit Parameter 🛛 🔀                            |                                           |  |  |  |
|-------------------------------------------------|-------------------------------------------|--|--|--|
| Parameter Area Set Memory Area for g            | -                                         |  |  |  |
| Area Type:<br>Start Address:<br>End Address:    | ROM           00800000           00FFFFFF |  |  |  |
| Access Wait Cycle –<br>Read: 7<br>Access Size:  | Write: 7                                  |  |  |  |
| Use Big Endian<br>Area Comment:<br>External ROM |                                           |  |  |  |
| 0                                               | OK Cancel                                 |  |  |  |

#### [Area Type:]

Select the type of area from the following four options:

ROM Select to set internal or external ROM areas.

RAM Select to set internal or external RAM areas.

IO Select to map an internal I/O area or external device to memory. STACK Select to set a stack area.

ROM, RAM, and IO settings are used in the debugger to determine whether software PC breakpoints are valid addresses. During simulator mode debugging, all simulated memory areas will be allocated in the PC memory. These areas cannot have overlapping addresses.

STACK settings are used specifically to cause program execution to break upon detecting a stack overflow during simulator mode and do not affect operations in any other mode or the stack pointer. Since STACK is not an area of physical memory, its addresses may overlap those of other areas. If STACK is selected, [Access Wait Cycle], [Access Size:], and [Use Big Endian] have no effect.

## [Start Address:]

Enter the start address of the area in hexadecimal notation (omit 0x). An error will result if this address extends beyond the end address or overlaps the address of an already set area.

#### [End Address:]

Enter the end address of the area in hexadecimal notation (omit 0x). An error results if this address precedes the start address or overlaps the address of an already set area.

#### [Access Wait Cycle]

Enter the number of wait states inserted when the area is accessed. Specify in clock cycles ranging from 0 to F (hexadecimal), or 0 to 15 cycles. This is disabled for STACK areas.

[Read:] Enter the number of wait states inserted during a read cycle.

[Write:] Enter the number of wait states inserted during a write cycle.

#### [Access Size:]

Select the access size of the area from the following three options. This is disabled for STACK areas.

byte 8 bits halfword 16 bits word 32 bits

#### [Use Big Endian]

Select this for the area to be accessed in big endian. Unless this is selected, areas are accessed in little endian. This option is disabled for STACK areas.

#### [Area Comment:]

Enter the content of the area or other notes as a comment. You do not need to enter the symbol "#" to set off the comments.

[OK]

Closes the dialog box. The area list in the [GNU33 Parameter Settings] page is updated with the contents you set. If any content that needs to be set remains blank, this button is disabled. Also note that after you click the [OK] button, the set contents are checked. If any discrepancy is detected (e.g., the set address overlaps another area), an error message is displayed at the top of the dialog box, in which case the dialog box is not closed. You must correct the erratic content of the area being edited or correct another area after temporarily quitting by selecting the [Cancel] button.

## [Cancel]

Discards all modifications and closes the dialog box. The area list in the [GNU33 Parameter Settings] page is not updated.

# Adding an area

Do the following to add a new area:

(1) Click the [Add] button.

This displays the [Add Parameter] dialog box.

| 💁 Add Parametei     | r [           |
|---------------------|---------------|
| Parameter Area      |               |
| Set Memory Area for | gdb debugging |
|                     |               |
| Area Type:          | ROM 🔽         |
| Start Address:      | 0000000       |
| End Address:        | 00000000      |
| -Access Wait Cycle  |               |
| Read: 7             | Write: 7      |
|                     |               |
| Access Size:        | byte 🖌        |
| Use Big Endian      |               |
| Area Comment:       |               |
|                     |               |
|                     |               |
|                     |               |
|                     |               |
| 0                   | OK Cancel     |

- (2) Make the necessary settings, based on the explanations given in "Editing an area" above. Click the [OK] button.
- (3) Click the [Apply] button to change other areas or properties or the [OK] button to end property settings. If you haven't clicked the [Apply] button, you can use the [Revert Settings] button to restore modified content to the state in which this page was opened.

The area added is inserted into the list in order of set address.

# Deleting an area

Do the following to delete an unnecessary area:

- (1) From the area list of the [GNU33 Parameter Settings] page, click to select the area you want to delete.
- (2) Click the [Delete] button.
- (3) A dialog box for confirmation is displayed. Click the [OK] button to delete or the [Cancel] button to cancel.
- (4) Click the [Apply] button to change other sections or properties or the [OK] button to end property settings. If you haven't clicked the [Apply] button, you can use the [Revert Settings] button to restore modified content to the state in which this page was opened.

# 5.8.2 Setting the Debugger Startup Commands

The debugger startup commands can be set in advance as project properties in the manner described below:

- (1) Select a project in the [C/C++ Projects] or [Navigator] view.
- (2) Select [Properties] from the [Project] menu or the context menu of the selected project. This displays the [Properties] dialog box.
- (3) Select [GNU33 GDB Commands] from the properties list.

| 🐏 Properties for sample                                                                                                    |                                                                                                    |                                       |
|----------------------------------------------------------------------------------------------------|----------------------------------------------------------------------------------------------------|---------------------------------------|
| type filter text                                                                                                    | GNU33 GDB Commands                                                                                                    | , , , , , , , , , , , , , , , , , , , |
| Resource         Builders         C/C++ General         C/C++ Include Paths and         C/C++ Make Project         C/C++ Project Paths         GRU33 Build Options         GRU33 GBB Commands         GRU33 General         GRU33 Linker Script Setting         Project References         Refactoring History         Run/Debug Settings | Contents of sample_gru33IDE.cmd can be edited here<br>These commands will be written to sample_gru33IDE.cmd<br>when OK or Apply is pressed<br># Command file generated by Gnu33 Plug-in for Eclipse<br># load debugging information in program<br>file sample.ff<br># set the memory configuration map file to the debugger<br>c33 rpf sample.gru33IDE.par<br># connect to the debugger with specified mode and port<br># target [Ed usb   icd6 usb   icd com   sim]<br>target icd6 usb   icd6 usb   icd com   sim]<br># load program to memory<br>load sample.eff<br># set thbr register<br>set (bhar)0x48124=0x59<br>set [on:gbx48134=0x00C00000<br># hot reset<br>c33 rsth | N<br>N                                |
| <                                                                                                    | Revert Setting                                                                                                    | s <u>A</u> pply                       |
| 0                                                                                                    | ОК                                                                                                    | Cancel                                |

This page allows the user to directly edit a debugger startup command file. The edit area shows the contents of <project name>\_gnu33IDE.cmd. If the file does not exist, the edit area shows the default commands as below according to the settings in the project file.

Note: GDB commands cannot be edited when the target program is a library.

(4) Click the [Apply] button to change other sections or properties or the [OK] button to end property settings. If you haven't clicked the [Apply] button, you can use the [Revert Settings] button to restore modified content to the state in which this page was opened.

The command file (*<project name>\_gnu33IDE.cmd*) is generated with the contents set here when the [OK] or [Apply] button is clicked, and it will be passed to the debugger at launching.

Example: Command file generated by default settings

```
# Command file generated by Gnu33 Plug-in for Eclipse
# load debugging information in program
file sample.elf
                                                 ... Loads debug information.
# set the memory configuration map file to the debugger
c33 rpf sample gnu33IDE.par
                                                 ... Loads a parameter file.
# connect to the debugger with specified mode and port
# target [icd usb | icd6 usb | icd com | sim]
                                                 ... Sets connect mode (for ICD Ver6).*1
target icd6 usb
# load program to memory
load sample.elf
                                                 ... Loads elf object file.
# set ttbr register
set {char}0x4812d=0x59
                                                 ... Sets boot vector address (for C33 STD).*2
set {long}0x48134=0x00C00000
# hot reset
```

c33 rsth

. . . Hot reset

\*1 The default setting shows the command to set the debugger in ICD Ver6 mode. If another connect mode is used, rewrite the command directly in this page or replace the command using the [Create a simple startup command] dialog box shown below that appears by clicking the [Create commands from template] button. The following shows the command lines for connect modes other than ICD Ver3/Ver4:

| target | icd comN | When ICD Ver2 or MON is selected ( $N = COM$ port number) |
|--------|----------|-----------------------------------------------------------|
| target | icd6 usb | When ICD Ver6 is selected                                 |
| target | sim      | When Simulator is selected                                |

\*2 The command appearing here depends on the target CPU and boot vector address value set in the [GNU33 General] page of the [Properties] dialog box. The boot vector address value may also be changed in the [Create a simple startup command] dialog box shown below.

The following shows the boot vector address set commands for S1C33401 and C33 PE (addresses are the default values):

| set | \$ttbr=0x20000000 | When S1C33401 is selected |
|-----|-------------------|---------------------------|
| set | \$ttbr=0x00C00000 | When S1C33PE is selected  |

This command file is executed when the debugger starts up making the following initial settings:

1. Import debug information and parameter map information.

- 2. Set connect mode.
- 3. Load the object file to be debugged.
- 4. Set the PC (program counter) to the boot address.

These initial settings enable the debugger to execute a program from the boot address immediately after launching.

If other commands must be executed, enter them from the keyboard to add to the command list. For detailed information on debugger commands, refer to Chapter 10, "Debugger".

The debugger startup commands in the command file may be edited using an editor.

Note, however, that the contents of the command file may not be displayed on the [GNU33 GDB Commands] page if the command file is being opened in an external editor when the [Properties] dialog box is opened. In this case, open the [Properties] dialog box after closing the command file in the external editor.

# [Create a simple startup command]

| 🚭 Create a simple startup con                                                                                                    | 💀 Create a simple startup command 🛛 🛛 🔀 |                   |   | × |
|----------------------------------------------------------------------------------------------------|-----------------------------------------|-------------------|---|---|
| Create a simple startup command<br>This will create a simple startup command with the following configuration.<br>Specify the debugger type and connection method and Press Overwrite. |                                         |                   |   |   |
| Debugger: ICD Ver3/Ver4 V<br>Boot vector address 00C00000<br>Ports                                                                                                    |                                         |                   |   |   |
| Connect Port USB                                                                                                    | Port Waits                              | NONE              | ~ |   |
|                                                                                                    | Baud-rates                              | NONE              | ~ |   |
|                                                                                                    | Parallel Ports                          | NONE              | ~ |   |
| Set Debug RAM Address                                                                                                    | 00071000                                |                   |   |   |
| 0                                                                                                    |                                         | <u>O</u> verwrite |   |   |

#### [Debugger:]

Select the debugger (connect mode) to connect to. You will see five choices, but the selectable options will change according to the target CPU selected in the [GNU33 General] page. ICD Ver6 When using ICD Ver. 6 (S5U1C33001H1400) to debug ICD Ver6 When using ICD Ver. 2 (S5U1C32001H1400) to debug

| ICD ver3/ver4 | When using ICD Ver. 3 (S5U1C33001H1100) or ICD Ver. 4 (S5U1C33001H1200) to debug |
|---------------|----------------------------------------------------------------------------------|
| ICD Ver2      | When using ICD Ver. 2 (S5U1C33000H) to debug                                     |
| MON           | When using the debug monitor (S5U1C330M1D1 + S5U1C330M2S) to debug               |
| Simulator     | To debug with a PC only.                                                         |
|               |                                                                                  |

| Mode          | C33 STD Core | C33 PE Core | S1C33401 |
|---------------|--------------|-------------|----------|
| ICD Ver6      | 0            | 0           | 0        |
| ICD Ver3/Ver4 | 0            | 0           | 0        |
| ICD Ver2      | 0            | ×           | ×        |
| MON           | 0            | ×           | ×        |
| Simulator     | 0            | 0           | 0        |

Table 5.8.2.1 Target CPUs and connect modes

# [Boot vector address]

Enter the boot vector address in hexadecimal notation (omit 0x). If the CPU type is C33 STD or C33 PE Core, the address must be specified in 400KB increments. For the S1CC33401, the address may be specified in 1KB increments.

The **IDE** generates a command file that includes a command for setting the boot vector address with this value. The value appearing here by default is the address that was specified when the project was created.

## [Ports]

Set the desired COM port if you selected ICD Ver2 or MON for [Debugger:] above. If you selected ICD Ver3/ Ver.4, ICD Ver6 or Simulator, the port is set to USB and NONE, and no settings are required.

## [Connect Port]

Select the COM port (COM1–COM8) to connect with the S5U1C33000H (ICD Ver2) or S5U1C330M1D1 (MON).

## [Port Waits]

Specify the duration of the wait state to be inserted when the COM port on the PC side is opened. Set a value ranging from 0 to 20 seconds. Some PCs (such as laptops) may not be able to initiate communications normally unless a wait state is inserted after the COM port is opened.

### [Baud-rates]

Select the baud rate for the COM port: 115200 bps or 38400 bps. If you selected MON for [Debugger:], you must select 115200 bps.

#### [Parallel Ports]

Specify a port number to select the parallel port for transferring programs to the target. Specify NONE, LPT1, or LPT2, which correspond to no parallel ports used, parallel port 1, and parallel port 2, respectively. This selection is enabled only if you selected ICD Ver2 for [Debugger:].

#### [Set Debug RAM Address]

Set the memory address on the target side to be used by the debugger during a debug process. This setting is available only if you selected S1C33PE for the target CPU in the [GNU33 General] page and ICD Ver3/ Ver4 or ICD Ver 6 for [Debugger:] above. The [Set Debug RAM Address] command is valid only for this combination of parameter selections.

Make sure the RAM area specified here is not used in a program.

# [Overwrite]

Applies the above settings to the command file shown in the [GNU33 GDB Commands] page and closes the dialog box. A dialog box appears prompting overwrite, so execution may be canceled even after the button is clicked.

#### [Close]

Close the dialog box. The command file shown in the [GNU33 GDB Commands] page does not reflect the contents changed in the dialog box.

# 5.8.3 Launching the Debugger

The debugger can be started once an execution file (.elf) has been generated using a build operation and the preparations described in the preceding section have been completed.

The debugger is started via the launch configuration window.

The launch configuration window is used for the various settings to start debugging and for launching the debugger (GDB).

# Starting debugging

- (1) Select [Debug Configurations...] on the [Run] menu to display the launch configuration dialog box. It can also be opened from the [Debug] button menu on the toolbar.
- (2) Select [GDB33 Debugger for *<Project Name>*] from the tree list.

| 😳 Debug Configurations                                                                                                    |                                 | X      |
|----------------------------------------------------------------------------------------------------|---------------------------------|--------|
| Create, manage, and run con<br>Configuration for debugging a GNU33                                                                                                    | -                               | Ť.     |
| Y     →       (ype filter text       C     (/C++ Attach to Local App       C     (/C++ boat Application       C     (/C++ boat Application       C     (/C++ | Name: CDB33 Debugger for sample | Browse |
| Filter matched 5 of 5 items                                                                                                    | Apply                           | Revert |
| 0                                                                                                    | Debug                           | Close  |

(3) Modify [GDB other options:] (debugger command line argument) in the [Debugger] tab as necessary. There is no need to change this if the debugger is launched using a command file created by the **IDE**.

| Debug Configurations                                                                                                    |                                                                                            |                                                                                                    |                         | X                            |
|----------------------------------------------------------------------------------------------------|--------------------------------------------------------------------------------------------|----------------------------------------------------------------------------------------------------|-------------------------|------------------------------|
| Create, manage, and run cor<br>Configuration for debugging a GNU33                                                                                                    | 3                                                                                          |                                                                                                    |                         | Ť                            |
| Ype filter text       Yype filter text       C (C++ Attach to Local App<br>C (C++ Attach to Local App<br>C (C++ Attach to Local | Debugger: GDB33 debugger<br>Debugger Options<br>Main<br>GDB debugger:<br>GDB command file: | mple Source) Common  \$ { \$ f(gnu33_loc}/gdb.exe sample_gnu33IDE.cmd in this file may interfere with the startup. | operation of the debugg | Browse<br>Browse<br>per, for |
| Filter matched 5 of 5 items                                                                                                    |                                                                                            |                                                                                                    | Apply                   | Revert                       |
| 0                                                                                                    |                                                                                            |                                                                                                    | Debug                   | Close                        |

(4) Click the [Debug] button.

The debugger **gdb** launches and executes the specified command file. For subsequent debugger operations, refer to Section 10, "Debugger".

## Quitting the debugger

The debugger can be quit using any of the following methods.

After the debugger terminates, the [Debug] view display changes to the terminated state.

- Select [Terminate] in the [Run] menu.
- Click the [Terminate] button in [Debug] view.
- · Click the [Terminate] button in [Console] view.
- Select [Terminate] in the [Debug] view Context menu.

### Relaunching the debugger

Relaunching the debugger means relaunching the debugger (GDB) while it is suspended.

Debugging can be started using the same launching method after debugging has already been performed without having to open the launch configuration dialog box.

The debugger can be relaunched using any of the following methods.

- Select [Debug Last Launched (F11)] in the [Run] menu.
- Select the previous [GDB33 Debugger for <Project Name>] from the [Debug History] list in the [Run] menu.
- Click the [Debug] button on the toolbar.
- Select [Relaunch] in the [Debug] view Context menu.

# Launch configuration dialog box

[Create New Launch Configuration]

• When creating a new launch configuration

Double-click [GNU33 Debugging] in the tree to create a new launch configuration. The newly created configuration is named [New creation].

The settings required for launching (project name, execution file, command file used) should be input in the order described below.

**Note**: The project folder must be specified using the [Common File] in the [Common] tab in order to save the launch configuration settings in the project folder.

When creating a new launch configuration from an existing project

Open the launch configuration dialog box with the project selected in [C/C++ Projects] view and doubleclick [GNU33 Debugging]. This sets the project name, execution file, and command file to be used in advance from the project selected.

**Note**: Select the project in [C/C++ Projects] view and open the launch configuration dialog box in the GNU33 perspective.

If the launch configuration dialog box is opened in the debug perspective, the launch configuration will be created in [New creation], as the project selected in [C/C++ Projects] view cannot be acquired.

# [Launch Configuration Settings]

Selecting the launch configuration displays the various tab windows in the right-hand pane. Enter the corresponding debugger settings in these tab windows.

| 🚭 Debug Configurations                                                                                                    |                                                                                                    |                                                 |
|----------------------------------------------------------------------------------------------------|----------------------------------------------------------------------------------------------------|-------------------------------------------------|
| Create, manage, and run co<br>Configuration for debugging a GNU                                                                                                    | -                                                                                                    | Ť.                                              |
| Image: Second Second | Name:       GDB33 Debugger for sample         Man       Image: Source Image: Source Image: Sou | Browse<br>Search Project Browse<br>Apply Reyert |
| 0                                                                                                    |                                                                                                    | Debug Close                                     |

Table 5.8.3.1 List of Launch Configurations window tabs

| Tab                                                    | Setting                                   |  |
|--------------------------------------------------------|-------------------------------------------|--|
| Main                                                   | Project and target program to be debugged |  |
| Debugger                                               | Debugger path and argument                |  |
| Source Source search path                              |                                           |  |
| Common Common settings related to launch configuration |                                           |  |

[Main] tab

Enter and display the information for the project and target program to be debugged.

| me: GDB33 Debugger for sample       |                        |                 |
|-------------------------------------|------------------------|-----------------|
| abbos bebagger for sample           |                        |                 |
| Main 🕉 Debugger 🧤 Source 🔲 🖸 Common |                        |                 |
| roject:                             |                        |                 |
|                                     |                        |                 |
| sample                              |                        | Browse          |
| /C++ Application:                   |                        |                 |
| sample.elf                          | Searc <u>h</u> Project | Browse          |
|                                     |                        |                 |
|                                     | Apply                  | Re <u>v</u> ert |

Table 5.8.3.2 [Main] tab

| Input item        | Details                                                                    |  |
|-------------------|----------------------------------------------------------------------------|--|
| Project           | Enter the project name to be debugged.                                     |  |
|                   | The [Browse] button can be used to select a project within the             |  |
|                   | workspace.                                                                 |  |
|                   | Enter the execution file (elf) to be debugged.                             |  |
| C/C++ Application | The elf file within the project can be selected using the [Search Project] |  |
|                   | button (if a project has been entered).                                    |  |
|                   | The [Browse] button can be used to open the [Files] dialog box and         |  |
|                   | select the desired elf file (if a project has been entered).               |  |

# [Debugger] tab

Sets the debugger (GDB) path and arguments.

| ne: GDB33 Debugger for                   | sample                                         |                                   |
|------------------------------------------|------------------------------------------------|-----------------------------------|
| Main 🐝 Debugger                          | 🍢 Source 🔲 Common                              |                                   |
| GDB33 debugg                             | er                                             | ~                                 |
| Debugger Options                         |                                                |                                   |
| GDB debugger:                            | \${gnu33_loc}/gdb.exe                          | Browse                            |
| GDB command file:                        | sample_gnu33IDE.cmd                            | Browse                            |
| (Warning: Some commar<br>example "run".) | nds in this file may interfere with the startu | up operation of the debugger, for |
| GDB other options:                       |                                                | <ul> <li>×</li> </ul>             |
| Verbose console mod                      | le                                             |                                   |
|                                          |                                                |                                   |
|                                          |                                                |                                   |
|                                          |                                                |                                   |
|                                          |                                                |                                   |
|                                          |                                                | Apply Revert                      |

#### Table 5.8.3.3 [Debug] tab

| Input item                                                                    | Details                                                                     |
|-------------------------------------------------------------------------------|-----------------------------------------------------------------------------|
| Debugger                                                                      | Selects the debugger type to be launched.                                   |
|                                                                               | Fixed at GNU33 Debugger.                                                    |
| GDB debugger Displays and enters the path of the debugger to be launched.     |                                                                             |
|                                                                               | (Default is \${gnu33_loc}/gdb.exe)                                          |
|                                                                               | This can be selected via the [Browse] button file dialog box. In this case, |
|                                                                               | the debugger path will be displayed as the absolute path.                   |
| GDB command file                                                              | Specifies the command file used when launching.                             |
|                                                                               | (The default is "(project name)_gnuXXIDE.cmd".)                             |
|                                                                               | -nx when blank.                                                             |
|                                                                               | This can be selected via the [Browse] button file dialog box.               |
| GDB other options Allows additional arguments to be specified for launching g |                                                                             |
|                                                                               | Typical parameters that can be specified:                                   |
|                                                                               | c33_cmw=n                                                                   |
|                                                                               | double_starting                                                             |
|                                                                               | The following options must not be specified, as they will cause             |
|                                                                               | malfunctioning.                                                             |
|                                                                               | (-x,command,cd,directory)                                                   |
| Detailed console mode                                                         | Displays the MI command communication between the IDE and GDB.              |
|                                                                               | Default: OFF                                                                |

# [Source] tab

Specifies the source search path for source level debugging.

| Mame: GDB33 Debugger for sample                       |                 |
|-------------------------------------------------------|-----------------|
| 📄 Main 🕸 Debugger 🕼 Source 🛛 🔲 Common                 |                 |
| Source Lookup Path:                                   |                 |
| E Colorado Parti.                                     |                 |
|                                                       | <u>A</u> dd     |
|                                                       | <u>E</u> dit    |
|                                                       | Remove          |
|                                                       |                 |
|                                                       |                 |
|                                                       | Down            |
|                                                       | Restore Default |
|                                                       |                 |
|                                                       |                 |
|                                                       |                 |
|                                                       |                 |
|                                                       |                 |
|                                                       |                 |
| Searc <u>h</u> for duplicate source files on the path |                 |
|                                                       |                 |
|                                                       | Apply Revert    |

Table 5.8.3.4 [Source] tab

| Input item                  | Details                                                  |
|-----------------------------|----------------------------------------------------------|
| Source lookup path          | Displays the source search path.                         |
|                             | The default is the project folder.                       |
| Add                         | Adds a new path.                                         |
| Edit                        | Edits the source search path.                            |
| Remove                      | Deletes the source search path.                          |
| Up/Down                     | Changes the path search sequence. ("Up" takes priority.) |
| Restore default             | Returns the source search path to the default settings.  |
| Find duplicate source files | Searches for duplicate files on the source search path.  |
| on path                     | Not supported.                                           |

# [Common] tab

Used for the common settings related to launch configuration.

| Name: GDB33 Debugger for sample                                                                                              |                                 |
|----------------------------------------------------------------------------------------------------|---------------------------------|
| 📄 Main 🕸 Debugger 💱 Source 🔲 Common                                                                                          |                                 |
| Save as                                                                                                    |                                 |
| O Local file                                                                                                    |                                 |
| Shared file: \sample                                                                                                    | Browse                          |
| Display in favorites menu                                                                                                    | Console Encoding                |
| Debug                                                                                                    | ⊙ Default - inherited (Cp1252)  |
|                                                                                                    | Other ISO-8859-1                |
|                                                                                                    |                                 |
|                                                                                                    |                                 |
|                                                                                                    |                                 |
| Standard Input and Output           Image: Standard Input and Output           Image: Allocate Console (necessary for input) |                                 |
| File:                                                                                                    |                                 |
|                                                                                                    |                                 |
|                                                                                                    | Workspace File System Variables |
| Append                                                                                                    |                                 |
| Launch in background                                                                                                    |                                 |
|                                                                                                    |                                 |
|                                                                                                    | Apply Revert                    |

# table 5.8.3.5 [Common] tab

| Input item                  | Details                                                                       |
|-----------------------------|-------------------------------------------------------------------------------|
| Local file                  | The IDE saves the launch configuration internally.                            |
| Common file                 | Saves the launch configuration as a launch file within the project. The path  |
|                             | for saving the file should be specified. By default, the launch configuration |
|                             | will be saved as "GDB33 Debugger for <project name.launch="">"</project>      |
|                             | immediately inside the project folder.                                        |
| Display in Favorites menu   | Registers the shortcut for this launch configuration in the toolbar [Debug]   |
|                             | button menu.                                                                  |
| Console encode              | Specifies the console output encoding.                                        |
|                             | This setting is not normally required.                                        |
| Assign to console (required | Enables command input to the GDB in [Console] view.                           |
| for input)                  | This must always be set to "ON".                                              |
| File                        | Redirects the GDB command output in [Console] view. (It is also output in     |
|                             | [Console] view.)                                                              |
|                             | The file name should be specified.                                            |
|                             | The file and path can be specified from [Workspace]/[File System].            |
| Add                         | Outputs in Append mode when [Files] is specified.                             |
| Launch in background        | Launches in the background.                                                   |
|                             | This should normally be set to "ON".                                          |

**Note**: The project folder should be set using the settings in [Common File] in order to save the launch configuration settings in the project folder.

# [Confirm Launch Configuration Settings]

The following buttons confirm the launch configuration settings.

| Apply | Revert |
|-------|--------|
| Debug | Close  |

[Apply]

[Return to Previously Stored State]

[Close]

[Debug]

Confirms the tab window settings currently displayed. Returns the tab window settings currently displayed to the previously saved state.

Closes the launch configuration dialog box.

A confirmation dialog box will be displayed if setting changes have not been saved.

Confirms the tab window settings and launches the debugger.

When launching other than for the first time, the debugger can be launched using the toolbar or the [Run] menu shortcut rather than this button.

Sets further breakpoints for the debugger if breakpoints exist on the [Breakpoints] view list.

**Note**: If an error occurs within a command file, the error message will be output to [Console] view, and the debugger will be launched without executing subsequent commands.

# Precautions

- Once you start the debugger, you cannot execute a build process in the **IDE**. Quit the debugger to perform a build.
- If you quit the IDE with the debugger open, the debugger will also be terminated.
- Launching the debugger from the [Debug] menu may perform a build process before the debugger starts up (when a source or other file in the project has been modified). Note that the debugger starts up if an error occurs during the build.

If you do not want to execute a build before the debugger starts up, disable it by the procedure below.

 Open the [Run/Debug] > [Launching] page after displaying the [Preferences] dialog box by selecting [Preferences...] from the [Window] menu.

| Preferences                                                                                                    |                                                                                                    |
|----------------------------------------------------------------------------------------------------|----------------------------------------------------------------------------------------------------|
| type filter text                                                                                                    | Launching $\Leftrightarrow \bullet \bullet \bullet \bullet \bullet$                                                                                                    |
| <ul> <li>General</li> <li>C/C++</li> <li>External Editor Path</li> <li>Help</li> <li>Install/Update</li> <li>Run/Debug</li> <li>Console</li> <li>External Tools</li> <li>External Tools</li> <li>External Tools</li> <li>String Substitution</li> <li>Traditional Memory Rend</li> <li>Wew Management</li> <li>Team</li> </ul> | General Options         Build (if required) before launching         Remove terminated launches when a new launch is created         Prompt for confirmation when removing a configuration from the launch history         Size of recently launched applications list:         10         Launch Operation         Always launch the previously launched application         Launch the selected resource or active editor. If not launchable:         Launch the associated project         Launch the previously launched application |
| <                                                                                                    | Restore Defaults Apply                                                                                                    |
| 0                                                                                                    | OK Cancel                                                                                                    |

(2) Deselect the [Build (if required) before launching] check box.

# 5.9 Customizing the IDE (Preferences)

You can customize settings for **IDE** operations and display in various ways to suit your own needs and preferences. To perform this customization, use the [Preferences] dialog box displayed when you select [Preferences] from the [Window] menu.

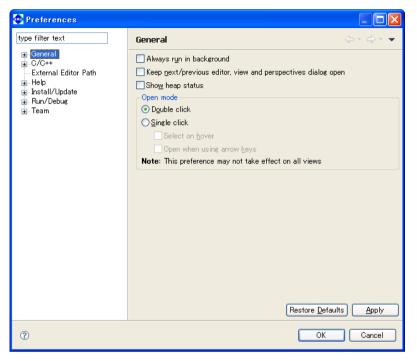

The customizable items are displayed in tree form in the left-side column of the dialog box. Select the item you want to change to display its setup page. The [type filter text] field is used to filter the items in the list so that only the items that begin with the letters to be entered will be displayed.

The buttons common to each page are described below.

# 🗘 🕶 [Back]

Returns to the preference pages previously referenced or edited.

# → [Forward]

Reverts the display traced back by [Back] above to the next recent page.

# [Restore Defaults]

Restores the set content of each page to the state in which the dialog box was opened or the state at which the [Apply] button was clicked to confirm dialog box settings.

# [Apply]

Applies the settings made on the page. Before changing another item, be sure to click the [Apply] button before proceeding to a new page.

# [OK]

Applies the set content of the current page and closes the dialog box.

# [Cancel]

Cancels settings and closes the dialog box. Settings already confirmed with the [Apply] button prior to [Cancel] will not be canceled.

The relevant page and the set content of each customization item are described below. Please do not attempt to change any settings not discussed here.

# General

| Preferences                                                                                      |                                                                                                    |        |
|--------------------------------------------------------------------------------------------------|----------------------------------------------------------------------------------------------------|--------|
| type filter text<br>C/C++<br>External Editor Path<br>Help<br>Install/Update<br>Run/Debug<br>Team | General         Always run in background         Keep next/previous editor, view and perspectives dialog open         Show heap status         Open mode         Dguble click         Single click         Select on hover         Open when using arrow keys         Note: This preference may not take effect on all views |        |
| 0                                                                                                | ОК                                                                                                    | Cancel |

Make settings for IDE operations.

[Always run in background] (default: OFF)

If this check box is selected, a build or other process runs in the background (no dialogs displayed during a build), allowing you to perform other tasks.

#### [Keep next /previous editor, view and perspectives dialog open] (default: OFF)

By pressing [Ctrl] + [F6] (for editor) or [Ctrl] + [F7] (for views), the **IDE** switches the editor/view between one currently edited/referenced and another one previously edited/referenced. Normally, pressing the keys switches the editor/view immediately. If this check box is selected, pressing the keys displays a pull-down menu including the browsing history and you can select the editor/view to be activated from the list.

#### [Show heap status] (default: OFF)

If this check box is selected, the usage status of the Java heap will be displayed at the bottom right of the workbench window.

## [Open mode]

Select the action by which resources are opened in the editor from the [C/C++ Projects] or [Navigator] view.

[Double click] (default: ON)

Single-clicking a resource selects it; double-clicking a resource opens it.

[Single click] (default: OFF)

Single-clicking a resource opens it.

[Select on hover] (default: OFF)

If this check box is selected, a resource in the view can be selected simply by hovering the mouse cursor over it. (Effective only when [Single click] is selected)

#### [Open when using arrow keys] (default: OFF)

If this check box is selected, a resource can also be opened in the editor by selecting it with arrow keys. (Effective only when [Single click] is selected)

# General > Appearance

| Preferences                                                                                                    |                                                                                                    |                        |
|----------------------------------------------------------------------------------------------------|----------------------------------------------------------------------------------------------------|------------------------|
| type filter text                                                                                                    | Appearance                                                                                                    |                        |
| <ul> <li>General</li> <li>Appearance</li> <li>Compare/Patch</li> <li>Content Types</li> <li>Editors</li> <li>Keys</li> <li>Network Connections</li> <li>Perspectives</li> <li>Search</li> <li>Security</li> <li>Startup and Shutdown</li> <li>Web Browser</li> <li>Workspace</li> <li>C/C++</li> <li>External Editor Path</li> <li>Help</li> <li>Install/Update</li> <li>Run/Debus</li> <li>Team</li> </ul> | Current gresentation:<br>Default (current)<br>Override presentation settings<br>Editor tab positions<br>Top Bottom<br>View tab positions<br>Top Bottom<br>Perspective switcher positions<br>Left Top Left Top Richt<br>Show text on the perspective bar<br>Qurrent theme:<br>Default (current) |                        |
|                                                                                                    | Description:<br>Show traditional style tabs<br>Enable animations<br>Enable colored labels                                                                                                    | Restore Defaults Apply |
| 0                                                                                                    |                                                                                                    | OK Cancel              |

Specify the IDE appearance and the tab positions displayed in the editor and views.

### [Current Presentation:]

The appearance of the **IDE** can be changed to the Eclipse 2.1 style. To switch the appearance, restart the **IDE** after selecting it from the pull-down list.

#### [Override presentation settings] (default: OFF)

Select this check box when changing the tab position displayed in the editor.

#### [Editor tab positions]

Specify the tab position displayed in the editor.

[Top] (default: ON)

Tabs are displayed at the top of the view.

#### [Bottom] (default: OFF)

Tabs are displayed at the bottom of the view.

# [View tab positions]

Specify the tab position displayed in the view.

#### [Top] (default: ON)

Tabs are displayed at the top of the view.

#### [Bottom] (default: OFF)

Tabs are displayed at the bottom of the view.

[Perspective switcher positions]

Specify the displayed position of the perspective bar.

[Left] (default: OFF)

The perspective bar is displayed on the left edge of the window.

[Top Left] (default: OFF)

The perspective bar is displayed at the upper left part of the window (below the toolbar).

[Top Right] (default: ON)

The perspective bar is displayed at the upper right part of the window (on the right of the toolbar).

[Show text on the perspective bar] (default: ON)

If this check box is selected, a perspective name is also displayed on the perspective bar. If this check box is unselected, only the icon is displayed.

[Show traditional style tabs] (default: OFF)

Selecting this check box displays the tabs in the editor and views in an angular style.

[Enable animations] (default: ON)

Selecting this check box enables the function to animate fast views to their location when they are closed or opened.

# General > Appearance > Colors and Fonts

| 🐏 Preferences                                                                                                    |                                                                                                    |                |
|----------------------------------------------------------------------------------------------------|----------------------------------------------------------------------------------------------------|----------------|
| type filter text                                                                                                    | Colors and Fonts                                                                                                    | ⇔ - ⇔ - ◄      |
| General<br>Colors and Fonts<br>Label Decorations<br>Compare/Patch<br>Content Types<br>Editors<br>Keys<br>Network Connections<br>Perspectives<br>Search<br>Search<br>Search<br>Startup and Shutdown<br>Web Browser<br>Workspace<br>C/C++<br>External Editor Path<br>Help<br>Install/Update<br>Run/Debug<br>Team | Colors and Eonts (? = any character, * = any strine):<br>type filter text<br>General C/C++<br>General Compare<br>General Compare<br>General Compare<br>General Compare<br>Freview:<br>No preview available.<br>Restore D | Pefaults Apply |
| 0                                                                                                    | 0                                                                                                    | K Cancel       |

Set the fonts and colors used in the editor and other windows.

#### [Colors and Fonts:]

Specify the items to be displayed in the list. Use the symbols "?" and "\*" as wildcards to specify any character or any string, respectively.

#### List box

Color and font settings are listed by category here. Select the color or font you want to change from this list.

#### [Description:]

Displays a description of the location, etc. in or for which the color or font you selected from the list will be used.

#### [Preview:]

If available, a display sample of the color or font selected from the list is displayed here.

The buttons described below are displayed when you select a font from the list.

#### [Use System Font]

Changes the font you selected from the list to the system font.

#### [Change...]

Changes the font selected from the list to a font or font size selected in the [Font] dialog box.

#### [Reset]

Restore the changed font to the default font. This button is enabled once a font is changed.

The buttons described below are displayed when you select a color from the list.

#### Color select button

Select a new color in the [Color] dialog box.

#### [Reset]

Resets the changed color to the default color. This button is enabled once a color is changed.

# General > Editors

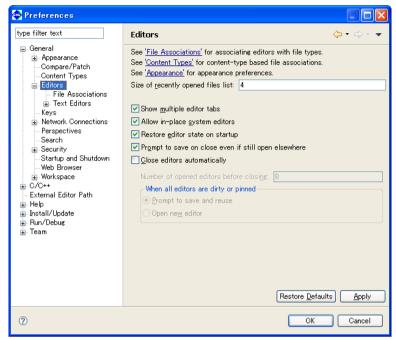

Set the items associated with all editing windows.

#### [Size of recently opened files list:] (default: four)

Set the number of recently opened files displayed on the [File] menu.

#### [Show multiple editor tabs] (default: ON)

Choose whether to display multiple tabs at the same time in the editor view.

If you deselect this check box, only the tab for the foremost document is displayed. In this case, use the shortcut menu (>>) located above the tab to select other documents.

#### [Close editors automatically] (default: OFF)

If more than a specified number of editors is open (by default, 8 editors), selecting this check box automatically closes the editors, starting with the oldest.

If this feature is selected, the [Pin Editor] button appears in the toolbar. Selecting this button (leaving it depressed) will leave the resource open when others are closed automatically. (You can do the same by selecting [Pin Editor] from the context menu of the tab.)

If any file to be closed remains unsaved, a dialog box prompts you to save or discard changes or to choose to open an editor that would exceed the limited number of editors.

#### [Number of opened editors before closing:] (default: eight)

Specify the number of resources opened in the editor at which you want the above auto-close feature to be enabled. This field is settable when [Close editors automatically] is selected.

#### [When all editors are dirty or pinned]

When the auto-close feature is on, specify the processing to be performed when a limited number of editors is already open and not all are saved or the "Pin Editor" is selected. This field is settable when [Close editors automatically] is selected.

#### [Prompt to save and reuse] (default: ON)

Shows a dialog box that allows you to choose to save or not save the file to be closed, or choose to newly an editor surpassing the limited number of editors.

#### [Open new editor] (default: OFF)

Opens an editor surpassing the limited number of editors without asking for your confirmation.

# General > Editors > File Associations

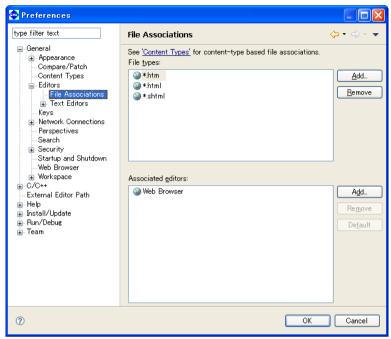

Set a file type (file name extension) and the editor used to edit it.

## [File types:]

Lists the file types to be edited in the IDE.

#### [Associated editors:]

Lists the editors used to edit the files selected in [File types:]. The editor indicated as the default in parentheses is used if you open a file by double-clicking in the [C/C++ Projects] or [Navigator] view. You can use another editor on the list by selecting the [Open With] command from the context menu.

#### [Add...]

Adds a file type or editor to the list. You can enter or select one in the dialog box that appears when you click this button.

#### [Remove]

Removes a selected file type or editor from the list box.

#### [Default]

Sets the editor selected in [Associated editors:] to the default editor.

# General > Editors > Text Editors

| 🐢 Preferences                                                                                                    |                                                                                                    |                              |
|----------------------------------------------------------------------------------------------------|----------------------------------------------------------------------------------------------------|------------------------------|
| type filter text                                                                                                    | Text Editors                                                                                                    | ← → → < ▼                    |
| General<br>Appearance<br>Compare/Patch<br>Content Types<br>Editors<br>File Associations<br>Perspectives<br>Search<br>Search<br>Startup and Shutdown<br>Web Browser<br>Workspace<br>C/C++<br>External Editor Path<br>Help<br>Install/Update<br>Run/Debus<br>Team | Displayed tab width:<br>Displayed tab width:<br>Displayed tab width:<br>Displayed tab width:<br>Displayed tab width:<br>Displayed tab width:<br>Displayed tab width:<br>Displayed tab width:<br>Print margin column:<br>Show gange indicator<br>Show gange indicator<br>Show affordance in hover on 1<br>When mouse moyed into hover:<br>Displayed tab width:<br>Displayed tab width:<br>Displ | Enrich after delay 💙<br>file |
| 0                                                                                                    |                                                                                                    | OK Cancel                    |

Make settings for the IDE's text editor.

```
[Displayed tab width:] (default: 4)
```

Specify the tab width in number of characters.

[Undo history size:] (default: 200)

Specify the number of times to undo the recent operations performed.

[Highlight current line] (default: ON)

If this check box is selected, the current line is highlighted while at the same time tinted with a color.

[Show print margin] (default: OFF)

If this check box is selected, a vertical line is displayed to indicate a print margin (per-line printable range set by [Print margin column:]).

[Print margin column:] (default: 80)

Specify the number of characters printed per line.

[Show line numbers] (default: ON)

If this check box is selected, a line number is displayed at the beginning of each line.

#### [Show range indicator] (default: ON)

If this check box is selected, the marker bar at the left edge of the editor area will display the range indicator that shows the location of the function or other element being selected in the [Outline] view.

# [Appearance color options:]

Set the following display colors. Select the item whose display color you want to change from the list, then select a color from the dialog box displayed when you click the [Color:] button.

| e                                                                                            |                                            |  |  |
|----------------------------------------------------------------------------------------------|--------------------------------------------|--|--|
| Line number foreground                                                                       | Line number character color                |  |  |
| Current line highlight                                                                       | Current line highlight color               |  |  |
| Print margin                                                                                 | Vertical line color showing a print margin |  |  |
| Find scope                                                                                   | Range of search area                       |  |  |
| Selection foreground color                                                                   | Character color* of a selection            |  |  |
| Selection background color                                                                   | Background color* of a selection           |  |  |
| Background color                                                                             | Background color*                          |  |  |
| Foreground color                                                                             | Character color*                           |  |  |
| Hyperlink                                                                                    | Hyper link character color                 |  |  |
| * If the [System Default] check box is selected, default settings of the system are applied. |                                            |  |  |
|                                                                                              |                                            |  |  |

# General > Keys

Set keyboard shortcuts.

| Preferences                                                                                                    |                                                                                                    |                     |                                            |                                                |                                                                           |         |   |
|----------------------------------------------------------------------------------------------------|----------------------------------------------------------------------------------------------------|---------------------|--------------------------------------------|------------------------------------------------|---------------------------------------------------------------------------|---------|---|
| type filter text                                                                                                    | Keys                                                                                                    |                     |                                            |                                                |                                                                           | ⇔ - ⇔   | • |
| General     Appearance     Compare/Patch     Content Types     Editors     File Associations     ⊕ Text Editors                                      | Scheme: Default                                                                                                    |                     |                                            |                                                |                                                                           |         |   |
|                                                                                                    | Command                                                                                                    | <b>A</b>            | Binding                                    | When                                           | Category                                                                  | User    |   |
| Keys                                                                                                    | Abo                                                                                                    | ut                  |                                            |                                                | Help                                                                      |         |   |
| Network Connections                                                                                                    | Acti                                                                                                    | vate Editor         | F12                                        | In Windows                                     | Window                                                                    |         |   |
| Perspectives<br>Search<br>Security<br>Startup and Shutdown<br>Workspace<br>C/C++<br>External Editor Path<br>⊕ Instal/Update<br>⊕ Run/Debug<br>⊕ Team | Add Block Comment<br>Add Bockmark<br>Add Include<br>Add Include<br>Add Task<br>Add to Working Set<br>Apply Patch<br>Qopy Command Unbind Command Rest<br>Name: Activate Editor |                     | Ctrl+Shift+/<br>Ctrl+Shift+N<br>Ctrl+Alt+M | C/C++ Editor<br>C/C++ Editor<br>In Memory View | C/C++ Source<br>Edit<br>C/C++ Source<br>Run/Debug<br>Edit<br>Edit<br>Team |         | • |
|                                                                                                    | <u>B</u> inding: F1                                                                                                    | Activate the editor |                                            | Con <u>f</u> licts:                            |                                                                           |         | _ |
|                                                                                                    |                                                                                                    |                     |                                            | Command                                        | When                                                                      |         |   |
|                                                                                                    |                                                                                                    | F12<br>In Windows   | <                                          |                                                |                                                                           |         |   |
|                                                                                                    |                                                                                                    |                     |                                            |                                                | F <u>i</u> lters<br>Restore <u>D</u> efaults                              | Export. |   |
| 0                                                                                                    |                                                                                                    |                     |                                            |                                                | ОК                                                                        | Cancel  |   |

Shows the list of shortcut keys.

# [Binding]

A key sequence can be assigned by pressing a key combination.

[When:]

Selects a location/state in which the command is enabled when assigning the key sequence set with [Binding] to the command.

## [Export...]

Saves the contents of the list to a CSV format file.

# General > Search

| 😳 Preferences                                                                                                    |                                                                                                    |                           |
|----------------------------------------------------------------------------------------------------|----------------------------------------------------------------------------------------------------|---------------------------|
| type filter text<br>General<br>Appearance<br>Compare/Patch<br>Content Types<br>Editors<br>Keys                                                                                                    | Search  Reuse editors to show matches  Ring Search view to front after search  grore potential matches  function of the search of the search o | - <b>□ ×</b><br>⇔ • ⇒ • • |
| <ul> <li>Perspectives</li> <li>Perspectives</li> <li>Security</li> <li>Startup and Shutdown</li> <li>Web Browser</li> <li>Workspace</li> <li>C/C++</li> <li>External Editor Path</li> <li>Help</li> <li>Install/Update</li> <li>Run/Debug</li> <li>Team</li> </ul> | Eoreground color for potential matches:<br>Default perspective for the Search view:                                                                                                    | None                      |
|                                                                                                    |                                                                                                    | Restore Defaults Apply    |
| 0                                                                                                    |                                                                                                    | OK Cancel                 |

Make settings related to searches performed with the [Search] menu/button.

# [Reuse editors to show matches] (default: ON)

If this check box is selected, the same editor is used to show search results. The current file is closed if you move to a search position in another file that can be displayed in the same editor.

# [Bring Search view to front after search] (default: ON)

If this check box is selected, the [Search] view is displayed in front of other views after a search.

#### [Ignore potential matches] (default: OFF)

If this check box is selected, only complete matches for the search text are displayed.

# General > Startup and Shutdown

| Preferences                                                                                                    |                                                                                                    |                                                                                                    |
|----------------------------------------------------------------------------------------------------|----------------------------------------------------------------------------------------------------|----------------------------------------------------------------------------------------------------|
| type filter text General Appearance Compare/Patch Content Types Editors Keys Network Connections Perspectives Search Security Startup and Shutdown Web Browser C/C++ External Editor Path Help Install/Update Run/Debug Team | Startup and Shutdown         Prompt for workspace on startup         Refresh workspace on startup         Confirm exit when closing last window         Plug-ins activated on startup:         Equinox Provisioning Platform Update Support         Automatic Updates Scheduler         SEIKO EPSON GDB Debug plugin         Gnu33 Core Plug-in | Control Control Con |
| 0                                                                                                    |                                                                                                    | OK Cancel                                                                                                    |

Make settings related to IDE startup/shutdown.

[Prompt for workspace on startup] (default: ON)

If this check box is selected, a dialog box for specifying a workspace directory is displayed on IDE startup.

#### [Refresh workspace on startup] (default: OFF)

If this check box is selected, workspace information is updated to the latest file system status on IDE startup.

### [Confirm exit when closing last window] (default: ON)

If this check box is selected, a dialog box prompting for confirmation is displayed if you click the  $\mathbf{X}$  (Close) button to close the last open **IDE** window.

# [Plug-ins activated on startup:]

Select plug-ins you want to activate on **IDE** startup. Do not modify this setting.

# General > Workspace

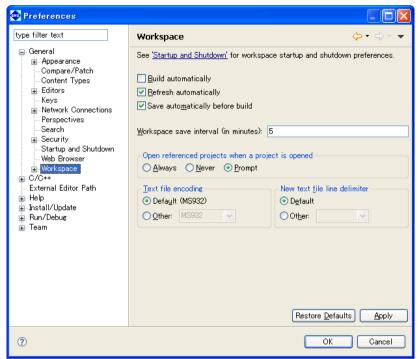

Make settings for IDE operations.

#### [Build automatically] (default: OFF)

Although this check box is provided to enable or disable the auto-build feature (automatically build a project when you save sources you've been editing in the editor), this feature cannot be used in the **IDE**.

#### [Refresh automatically] (default: ON)

If this check box is selected, resources in the file system are automatically reflected in the [C/C++ Projects] and [Navigator] views when added or removed. When this check box is deselected, select [Refresh] from the [File] menu or the context menu of the view to update the display of the view.

#### [Save automatically before build] (default: ON)

If this check box is selected, the resources being edited in the editor but not yet saved will be automatically saved before a build process is executed.

#### [Workspace save interval (in minutes):] (default: five minutes)

Set the intervals in minutes at which intervals you want the workspace information to be automatically saved.

#### [Open referenced projects when a project is opened]

Select whether opening a project will also open other projects it references or not.

[Always] (default: OFF)

Referenced projects will always be opened.

# [Never] (default: OFF)

No other projects will be opened.

# [Prompt] (default: ON)

A dialog appears to prompt for selection.

# [Text file encoding]

Set text encoding format.

[Default (\*1)] (\*1: Cp1252, MS932, etc.; varies with Windows language support)

This is the standard Windows character set. (default)

# [Other:]

Select another character encoding.

### [New text file line delimiter]

Select a line delimiter. The selection will take effect for subsequent only. It does not affect the existing files. [Default]

The standard Windows line delimiter is used. (default)

# [Other:]

Select another line delimiter.

# General > Workspace > Build Order

| 🔄 Preferences 📃 🗖 🔀                                                                                                    |                                                                                                    |                                              |  |
|----------------------------------------------------------------------------------------------------|----------------------------------------------------------------------------------------------------|----------------------------------------------|--|
| type filter text                                                                                                    | Build Order                                                                                                    | ⇔ - ⇔ - ▼                                    |  |
| General<br>General<br>General<br>Compare/Patch<br>Content Types<br>Editors<br>Keys<br>Network Connections<br>Perspectives<br>Search<br>Search<br>Search<br>Bistartup and Shutdown<br>Web Browser<br>Workspace<br>Duild Order<br>Linked Resources<br>Local History<br>C/C++<br>External Editor Path<br>Help<br>Install/Update<br>Run/Debug<br>Team | ✓ Use default build order<br>Project build order:                                                                       |                                              |  |
|                                                                                                    | sample                                                                                                    | Up<br>Down<br>Add Project.<br>Remove Project |  |
|                                                                                                    | Note: A project removed from the list is still built but after those <u>Max iterations when building with cycles</u> 10 | ]                                            |  |
|                                                                                                    | Restore <u>D</u> efau                                                                                                   | Its <u>A</u> pply                            |  |
| 0                                                                                                    | ОК                                                                                                    | Cancel                                       |  |

Define the order in which projects are built.

## [Use default build order] (default: ON)

If [Build All] (building all the opened projects) is executed when this option is selected, the projects are built in the order in which they appear in the [C/C++ Projects] view (in alphabetical order). If this check box is deselected, the projects will be built in the order of the list on this page.

#### [Project build order:]

Set the build order in this field when the [Use default build order] check box is deselected.

The projects will be built from the top of the list. If projects not listed here are opened, they will be built in alphabetical order after all projects in this list are built.

#### [Up]

Moves the project selected one position up in the list.

#### [Down]

Moves the project selected one position down in the list.

# [Add Project...]

Adds a project in the list.

[Max iterations when building with cycles:] (default: 10)

Set the maximum number of times to build the projects in the order specified in the list.

### General>Workspace>Linked Resources

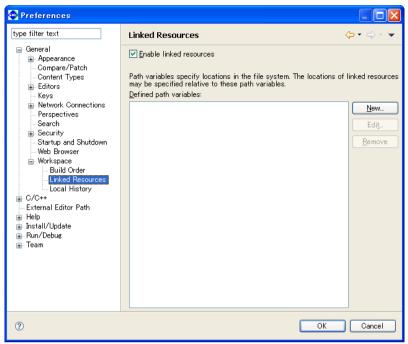

Switch the ON/OFF of the link resource.

For detailed information, refer to "Linking to a file located outside the project folder" and "Linking to a folder located outside the project folder" in Section 5.4.8, "Resource Manipulation in a Project."

[Enable linked resources] (default: ON)

Disables use of the resource linking function when set to OFF.

Do not change this setting in normal use.

### General > Workspace > Local History

| Preferences                                                                                                    |               |                                             | × |
|----------------------------------------------------------------------------------------------------|---------------|---------------------------------------------|---|
| type filter text                                                                                                    | Local History | ← → →                                       | • |
| General<br>General<br>Compare/Patch<br>Content Types<br>Elitors<br>Keys<br>Network Connections<br>Perspectives<br>Security<br>Startup and Shutdown<br>Web Browser<br>Uniked Resources<br>Local History<br>C/C++<br>External Editor Path<br>Help<br>Install/Update<br>Run/Debug<br>Team |               | 1<br>ies per file' and 'Days to keep files' |   |
| 0                                                                                                    |               | OK Cancel                                   |   |

Make settings related to the history of modified resources.

[Days to keep files:] (default: seven days)

Set the number of days you want the revision history to be retained.

[Maximum entries per file:] (default: 50)

Set the number of entries of revision history retained per file.

### [Maximum file size (MB):] (default: 1MB)

Set the maximum file size for the file containing revision history entries. No history entry will be saved for a file whose size exceed the value set here.

History entries exceeding these limits will be erased. Restart the **IDE** to apply these settings.

### C/C++

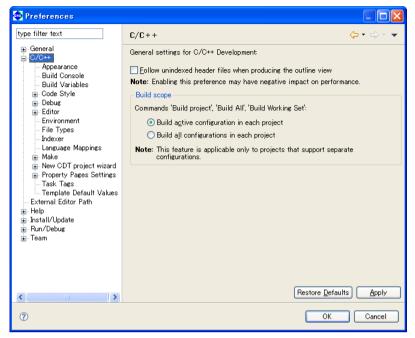

Disregard this screen.

### C/C++ > Build Console

| 🐏 Preferences                                                                                                    |                                                                                                    |                    |                          |        |
|----------------------------------------------------------------------------------------------------|----------------------------------------------------------------------------------------------------|--------------------|--------------------------|--------|
| type filter text                                                                                                    | Build Console                                                                                                    |                    |                          | ⇔•⇔••  |
| General<br>⊂ C/C++<br>Purid Console<br>Build Variables<br>Code Style<br>Editor<br>Editor<br>Environment<br>File Types<br>Indexer<br>Language Mappings<br>Make<br>Property Pages Settings<br>Task Tags<br>Task Tags<br>External Editor Path<br>External Editor Path<br>External Editor Path<br>External Editor Path<br>Enterl/Vpdate<br>Run/Debug<br>Team | Always clear console before     Open console when building     Bring console to top when b<br>Limit console output (# lines):     Display tab width:     Console text color settings     Output text color     Information message text color     Background color | uilding (if preset | nt)                      |        |
| <                                                                                                    |                                                                                                    | l                  | nestore <u>D</u> efaults |        |
| 0                                                                                                    |                                                                                                    |                    | ОК                       | Cancel |

Make settings related to the [Console] view.

```
[Always clear console before building] (default: ON)
```

Selecting this check box clears [Console] view when you begin building a project.

[Open console when building] (default: ON)

Selecting this check box opens the [Console] view when you build a project.

### [Bring console to top when building (if present)] (default: OFF)

Selecting this check box displays the [Console] view in front of other views (if already open) when you build a project.

[Limit console output (# lines):] (default: 500 lines)

Specify the maximum number of lines displayed in the [Console] view.

[Display tab width:] (default: 4 characters)

Specify a number of characters for the tab width displayed in the [Console] view.

### [Console text color settings]

[Output text color]

This is the display color for executed command lines.

[Information message text color]

This is the display color for status messages output by tools.

### [Error message text color]

This is the display color for error messages output by tools.

### C/C++ > Editor

Makes settings for the C editor bundled with the IDE.

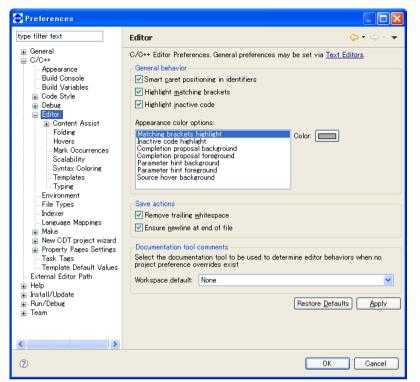

[General behavior]

[Smart caret positioning in identifiers] (default: ON)

Select this checkbox to display a border between words in identifiers.

### [Highlight matching brackets] (default: ON)

If the cursor is placed on a line with parentheses () (or braces  $\{ \}$ ) with this checkbox selected, the corresponding parentheses will be surrounded with a border.

#### [Highlight inactive code] (default: ON)

If the cursor is placed on a line with inactive code with this checkbox selected, the inactive code is highlighted.

### [Appearance color options:]

Sets the color for characters in comments or keywords. Select the statement type from the list and select the desired color using the [Color] button.

### [Save actions]

[Remove trailing whitespace]

Deletes blank space from the end of line when saving data to a file.

[Ensure newline at end of file]

Enters a line break at the end of the last line when saving data to a file.

### [Documentation tool comments]

Select the type of documentation tool that determines the editor display and operation. Set editor functions such as content assist, color coding, and comment generation based on the tool selected here.

The settings selected here will be applied to files unrelated to the project or files without project level settings.

## C/C++ > Editor > Content Assist

| 😨 Preferences                                                                                                    |                                                                                                    |                                        |
|----------------------------------------------------------------------------------------------------|----------------------------------------------------------------------------------------------------|----------------------------------------|
| type filter text                                                                                                    | Content Assist                                                                                                    | (                                      |
| General<br>C/C++<br>Appearance<br>Build Console<br>Build Variables<br>Code Style<br>Editor<br>Editor<br>Hovers<br>Mark Occurrences<br>Scalability<br>Syntax Coloring<br>Templates<br>Typing<br>Environment<br>File Types<br>Indexer<br>Language Mappings<br>Make<br>New CDT project wizard<br>Property Pages Settings<br>Task Tags<br>Template Default Values<br>External Editor Path<br>Help<br>Install/Update<br>Run/Debug<br>Team | Insertion<br>♥ Insert single proposals automatically<br>♥ Insert common prefixes automatically<br>Sorting and Filtering<br>Present proposals in alphabetical order<br>Completion Proposal Filter:<br>Auto-Activation<br>♥ Enable "." as trigger<br>♥ Enable "" as trigger<br>♥ Enable "" as trigger<br>♥ Enable "" as trigger<br>delay (ms) 500 | ⟨Default Filter⟩ ▼                     |
| <                                                                                                    |                                                                                                    | Restore <u>D</u> efaults <u>A</u> pply |
| 0                                                                                                    |                                                                                                    | OK Cancel                              |

Makes settings for content assist.

Disregard in normal use.

[Insertion]

Makes settings for the display and insertion of candidates.

[Insert single proposals automatically] (default: ON)

Select this checkbox to enter the candidate automatically when there is only one candidate.

[Insert common prefixes automatically] (default: ON)

Select this checkbox to enter common prefixes automatically.

[Sorting and Filtering]

Makes settings for sorting and filtering.

[Present proposals in alphabetical order] (default: OFF)

Select this checkbox to list candidates in the content assist list in alphabetical order. Deselect the checkbox to list candidates in order of suitability determined by factors such as relative position, scope, and prefix.

### [Auto-Activation]

Automatically starts up content assist when a symbol (".," "->," "::") is entered.

To disable this function, deselect the checkbox.

[Enable "." as trigger] (default: ON)

[Enable "->" as trigger] (default: ON)

[Enable "::" as trigger] (default: ON)

[delay (ms)] (default: 500 ms)

Specify the length of time (in milliseconds ) from the entry of a symbol described above to automatic display of the content assist.

### C/C++ > Editor > Content assist > Advanced

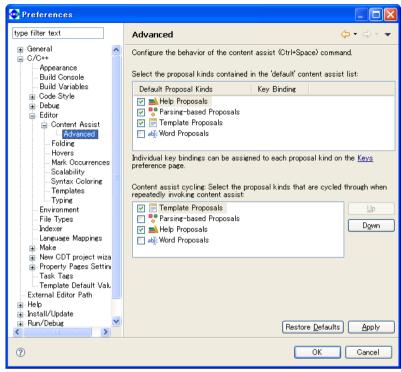

Makes advanced settings for the content assist.

[Select the proposal kinds contained in the 'default' content assist list:]

Select the functions to be included in the content assist as standard functions.

[Content assist cycling: Select the proposal kinds that are cycled through when repeatedly invoking content assist:]

Select the functions to be added when the content assist is called repeatedly. Select an item and click the [Up] or [Down] button to set the priority order of that item.

## C/C++ > Editor > Folding

| 🐢 Preferences                                                                                                    |                                                                                                    |
|----------------------------------------------------------------------------------------------------|----------------------------------------------------------------------------------------------------|
| ▼ Preferences         type filter text         ♥ General         ♥ General         ♥ General         ♥ General         ♥ General         ♥ General         ♥ Debus         ■ Build Variables         ♥ Code Style         ● Debus         ■ Editor         ● Content Assist         ■ Folding         ■ Hovers         Mark Occurrences         ■ Scalability         ■ Syntax Coloring         ■ Templates         ■ Typing         ■ File Types         ■ Indexer         ■ Language Mappings         ■ Make         ■ Property Pages Setting         ■ Task Tags         ■ Template Default Val. | Folding<br>Folding<br>Folding to use: Default C Folding<br>Enable folding to use: Default C Folding<br>Enable folding of preprocessor branches (#if/#endif)<br>Enable folding of control flow statements (if/else, do/while, for, switch)<br>Initially fold these region types:<br>Macros<br>Eunctions<br>Methods<br>Structures<br>Qomments<br>Header Comments<br>Macros Branches |
| Implate Default Val. External Editor Path Help Total // Indata                                                                                                    | Restore Defaults Apply                                                                                                    |

Makes settings for the folding function.

[Enable folding when opening a new editor] (default: OFF)

Select this checkbox to apply the folding function to the newly opened editor. [Select folding to use:] Select the type of folding function.

Select the type of folding function.

[Enable folding of preprocessor branches (#if/#endif)] (default: OFF) Select this checkbox to fold preprocessor branches.

[Enable folding of control flow statements (if/else, do/while, for, switch)] (default: OFF) Select this checkbox to fold flow control declaration statements.

[Initially fold these region types:]

| Select initially fold types when opening an editor. |                                |
|-----------------------------------------------------|--------------------------------|
| [Macros] (default: ON)                              | Macros                         |
| [Functions] (default: OFF)                          | Functions                      |
| [Methods] (default: OFF)                            | Methods                        |
| [Structures] (default: ON)                          | Structures                     |
| [Comments] (default: OFF)                           | Comments                       |
| [Header Comments] (default: ON)                     | Headers                        |
| [Inactive Preprocessor Branches] (default: ON)      | Inactive preprocessor branches |
|                                                     |                                |

## C/C++ > Editor > Hovers

| 🐏 Preferences                                                                                                    |                                                                                                    |                                                      |
|----------------------------------------------------------------------------------------------------|----------------------------------------------------------------------------------------------------|------------------------------------------------------|
| type filter text                                                                                                    | Hovers                                                                                                    |                                                      |
| type filter text  General  Godeneral  Godene | Hovers  ✓ Enable editor problem anno Text Hover key modifier prefe  Text Hover Name ✓ Combined Hover Debugeer Problem Description Macro Expansion ✓ Source Annotation Description Pressed key modifier while ho Description: | rences:   Pressed Key Modifier While Hovering  Shift |
| <ul> <li>Bew CDT project wiza</li> <li>Property Pages Settini</li> <li>Task Tags</li> <li>Tangate Default Valu</li> <li>External Editor Path</li> </ul>                                                                                                    |                                                                                                    |                                                      |
|                                                                                                    |                                                                                                    | Restore <u>D</u> efaults Apply                       |
| 0                                                                                                    |                                                                                                    | OK Cancel                                            |

Makes settings for a dialog balloon.

[Enable editor problem annotation] (default: ON)

Select this checkbox to highlight discovered problems.

[Text Hover key modifier preferences:]

Select a hot key to activate text hover. For example, positioning the mouse cursor while pressing the [Ctrl] key links the target to the original declaration.

### C/C++ > Editor > Mark Occurrences

| 🚭 Preferences                                                                                                    |                                                                                                    |        |
|----------------------------------------------------------------------------------------------------|----------------------------------------------------------------------------------------------------|--------|
| type filter text                                                                                                    | Mark Occurrences                                                                                                    | ≻・⇔・▼  |
| General     General     C/O++     Appearance     Build Console     Build Variables     Code Style     Debug     Editor     Content Assist     Folding     Hovers     Mark Occurrences     Scalability     Syntax Coloring     Templates     Typing     Environment     File Types     Indexer     Language Mappings     Make     New CDT project wize     Property Pages Settin     Task Tags | Mark Occurrences  The appearance can be configured on the <u>Annotations</u> preference ✓ Mark occurrences of the selected element in the current file. ✓ Keep marks when the selection changes | • •    |
| Template Default Value     External Editor Path     Help     Testall/Undate                                                                                                    | Restore <u>D</u> efaults                                                                                                    | Apply  |
| 0                                                                                                    | ОК                                                                                                    | Cancel |

[Mark occurrences of the selected element in the current file:] (default: OFF)

Select this checkbox to display variables, functions, methods, types, macros, or other component marks. [Keep marks when the selection changes] (default: ON)

Select this checkbox to retain marks even if the selection is changed.

## C/C++ > Editor > Scalability

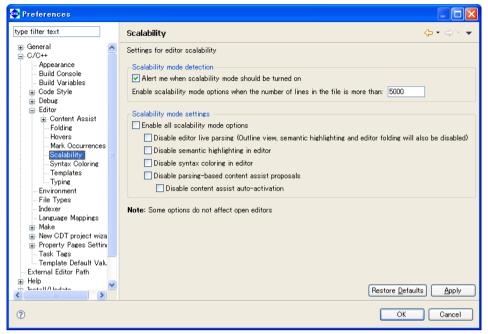

Adjusts the performance of an editor.

This function restricts editor display functions to prevent degradation of editor performance including highlight function when the editor opens a file containing many lines.

This can generally be disregarded in normal use.

### [Scalability mode detection]

[Alert me when scalability mode should be turned on]

By default, a dialog box opens to issue a warning about editor performance when a file source with 5,000 lines or more is opened with an editor.

#### [Scalability mode settings]

[Enable all scalability mode options]

Enables option for restricting editor functions when a large file is opened.

[Disable editor live parsing]

Disables the editor live syntax analysis function (also disables outline, highlight, and fold display functions).

[Disable semantic highlighting in editor]

Disables the editor highlighting feature.

[Disable syntax coloring in editor]

Disables the editor syntax coloring function.

[Disable parsing-based content assist proposals]

Disables the syntax-analysis-based content assist function.

[Disable content assist auto-activation]

Disables the content assist automatic launch function.

## C/C++ > Editor > Syntax Coloring

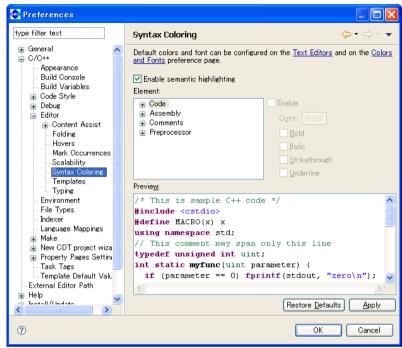

Makes a highlight setting for syntax.

[Enable semantic highlighting:] (default: ON)

Select this checkbox to enable color settings.

[Element:]

Sets colors for characters in comments or keywords. Select the statement type from the list and select the desired color using the [Color:] button. The following checkboxes will modify character style attributes.

| [Bold]         | Bold          |
|----------------|---------------|
| [Italic]       | Italic        |
| [Strikethough] | Strikethrough |
| [Underline]    | Underline     |

[Preview:]

Displays a sample to confirm the settings above.

## C/C++ > Editor > Templates

| ype filter text                                                                                                    | Temp           | lates                             |                                                                                                    |                                                                                                    |                                                                      | ⇔ - ⇔ - ◄                                                                           |
|----------------------------------------------------------------------------------------------------|----------------|-----------------------------------|----------------------------------------------------------------------------------------------------|----------------------------------------------------------------------------------------------------|----------------------------------------------------------------------|-------------------------------------------------------------------------------------|
| General     General     C/C++                                                                                                    | <u>C</u> reate | e, edit or re                     | move templa                                                                                                | tes:                                                                                                    |                                                                      |                                                                                     |
| Appearance                                                                                                    | Nam            | ne                                | Context                                                                                                    | Description                                                                                                    | Auto In 🔼                                                            | <u>N</u> ew                                                                         |
| Build Console     Build Console     Build Variables     Code Style     Debug     Editor     Content Assist     Folding     Hovers     Mark Occurrences     Scalability     Syntax Coloring     Templates     Typing |                | lse<br>Iseif<br>pr                | Comment<br>C/C++<br>C/C++<br>C/C++<br>C/C++<br>C/C++<br>C/C++<br>C/C++<br>C/C++<br>C/C++<br>C/C++<br>C/C++ | author name<br>catch block<br>class declaration<br>default multiline comm<br>do while statement<br>else block<br>for loop<br>for loop with temporar<br>if statement<br>if else statement<br>main method<br>namespace declaration | on<br>on<br>on<br>on<br>on<br>on<br>on<br>on<br>on<br>on<br>on<br>on | Edit<br>Restore Removed<br>Restore Removed<br>Revert to Default<br>Import<br>Export |
| Environment<br>File Types<br>Indexer<br>Language Mappings<br>Make<br>New CDT project wiza<br>Property Pages Settim<br>Task Tags<br>Template Default Valu<br>External Editor Path<br>Help                            | Previe         | <u>w</u> :<br>e code <u>f</u> orr | natter                                                                                                    |                                                                                                    | Restore Defa                                                         | ults Apply                                                                          |

Manage templates entered with the content assist feature.

#### [Create, edit or remove templates:]

Lists the defined templates in alphabetical order.

#### [Name]

This is the template name. The corresponding check box indicates whether the template is enabled or not. The checked templates are enabled and are displayed in the content assist list.

#### [Context]

Shows a location at which the template can be written. "C" means that the template can be written in C/C++ sources.

### [Description]

Gives an overview of the template.

### [Auto Insert]

"on" means that the template will be automatically inserted if it is only one candidate.

### [Preview:]

Displays the contents of the template selected in the list.

### [New...]

Displays the [New Template] dialog box, allowing you to create a new template.

### [Edit...]

Displays the [Edit Template] dialog box, allowing you to edit the template selected in the list.

[New/Edit Template] dialog box

| <table-row> Edit Te</table-row> | mplate 📃 🗖 🔀                                                       |
|---------------------------------|--------------------------------------------------------------------|
| <u>N</u> ame:                   | for <u>Context</u> : C V Automatically insert                      |
| Description:                    | for loop                                                           |
| <u>P</u> attern:                | for (\${var} = 0; \${var} < \${max}; ++\${var}) {     \${cursor} } |
|                                 | Insert Variable                                                    |
| ?                               | OK Cancel                                                          |

Use this dialog box to create or edit a template.

### [Name:]

Enter a template name.

### [Context:]

Select context.

### [Automatically insert]

Select whether the template will be automatically inserted or not.

#### [Description:]

Enter a template description.

### [Pattern:]

Write a template here.

### [Insert Variable...]

Shows a list of variables, allowing you to insert a variable indicating a file name, date/time, etc. into the template.

### [OK]/[Cancel]

Click the [OK] button to confirm the edited content or the [Cancel] button to cancel creating or editing a template.

### [Remove]

Removes the template selected in the list.

### [Restore Removed]

Restores the removed templates.

### [Revert to Default]

Reverts the templates to default conditions.

### [Import...]

Loads a template definition from a file.

### [Export...]

Writes the contents of the template definition selected in the list to a file. This file can be loaded using the [Import...] button.

### Editor > Typing

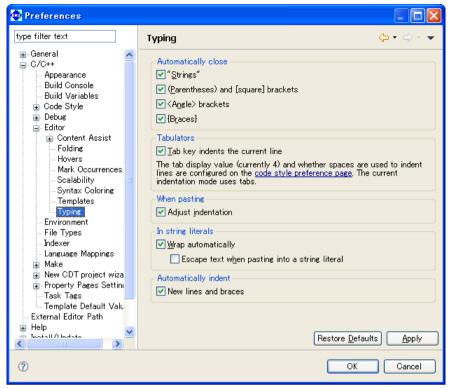

Makes settings for typing (entering data).

| Closes the following items automatically.                                              |
|----------------------------------------------------------------------------------------|
| ["Strings"] (default: ON)                                                              |
| Select this checkbox to close strings automatically.                                   |
| [(Parentheses) and [square] brackets] (default: ON)                                    |
| Select this checkbox to close parentheses () and brackets [] automatically.            |
| [ <angle> brackets] (default: ON)</angle>                                              |
| Select this checkbox to close angle brackets < > automatically.                        |
| [{Braces}] (default: ON)                                                               |
| Select this checkbox to close braces { } automatically.                                |
| [Tabulators]                                                                           |
| Sets the operation of the [Tab] key.                                                   |
| [Tab key indents the current line] (default: ON)                                       |
| Select this checkbox to indent lines on which the [Tab] key is pressed.                |
| [When pasting]                                                                         |
| Sets the process to be performed by pasting.                                           |
| [Adjust indentation] (default: ON)                                                     |
| Select this checkbox to adjust indents in the pasted text to the current indent style. |
| [In string literals]                                                                   |
| Sets processing for strings.                                                           |

[Wrap automatically] (default: ON)

Select this checkbox to wrap strings automatically if they exceed the maximum number of characters per line.

[Escape text when pasting into a string literal] (default: OFF)

Select this checkbox to enclose special characters in pasted strings with escape characters automatically.

### [Automatically indent]

Sets automatic indentation. [New lines and braces] (default: ON) Select this checkbox to indent new lines and braces { } automatically.

### Other setting items

In normal use, disregard the following items. (These items are not discussed in this manual.)

[Environment] [File Types] [Indexer] [Language Mappings] [Make] [New CDT Project Wizard] [Property Pages Settings] [Task Tags] [Template Default Values]

# 5.10 Additional Description on Dialog Boxes

This section discuss dialog boxes that may require additional description. Not discussed are dialog boxes described in the body text, standard Windows dialog boxes and equivalents, and simple confirmation dialog boxes involving simply the [OK] and [Cancel] buttons.

## 5.10.1 Properties for Project

This dialog box is used to display properties and change settings for the currently selected project. This dialog box appears when you select [Properties] from the [Project] menu or from the context menu for the [C/C++ Projects] or [Navigator] view. The 14 categories prepared in the properties list to the left allow you to display the page for a category by clicking from a list. The dialog boxes corresponding to each category page are described below. Also described below are buttons appearing on every page.

### [Restore Defaults]

Restores the content of each page to the state in which the dialog box was opened or the state in which the dialog box settings were confirmed with the [Apply] button.

### [Apply] \*

Applies the changes and content set on the page. Click the [Apply] button before proceeding to another page if you want to change other properties.

### [OK] \*

Applies the changes and content set on the current page and closes the dialog box.

### [Cancel]

Cancels the settings and closes the dialog box. Contents not already confirmed with the [Apply] button before canceling do not revert to their former state.

\* If you click the [Apply] or [OK] button after settings in a [GNU33 Build Options] or [GNU33 General] page have been changed, a dialog box appears for selecting "clean" build (see Section 5.7.10) to delete the files created with the previous settings (and rebuild).

### Resource

| 🚭 Properties for sample                                                                                                    |                                                                                                    |
|----------------------------------------------------------------------------------------------------|----------------------------------------------------------------------------------------------------|
| type filter text                                                                                                    | Resource $\Leftrightarrow * \Leftrightarrow * \checkmark$                                                                                                    |
| Resource         Builders         C/C++       General         C/C++       Include Paths and         C/C++       Project Paths         GNU33       Build Options         GNU33       GDB Commands         GNU33       GDB Commands         GNU33       GINE Script Sett         GNU33       GINE Script Sett         GNU33       GNU33 Parameter Setting         Project References       Refactoring History         Run/Debug Settings       GUIS | Path:       /sample         Type:       Project         Location:       C.¥EPSON¥GNU33¥eclipse¥workspace¥sample         Last modified:       2009年2月6日         Itext file encoding       Inherited from container (MS932)         Qther:       MS932         New text file line delimiter         Inherited from container         Other:       Inherited from container         Other:       Image: Image: Ima |
| >   ?                                                                                                    | OK Cancel                                                                                                    |

Shows the project directory location. You also can set the encoding format and line delimiter for text files such as source files.

[Text file encoding]

Set text encoding format.

[Inherited from container (\*1)] (\*1: Cp1252, MS932, etc.; varies with Windows language support) This is the standard Windows character set. (default)

[Other:]

Select another character encoding.

[New text file line delimiter]

Select a line delimiter. The selection will take effect for files to be created subsequently. It does not affect the existing files.

[Inherited from container]

The standard Windows line delimiter is used. (default)

[Other:]

Select another line delimiter.

### Builders

| Properties for sample                                                                                                    |                                         |                                               |
|----------------------------------------------------------------------------------------------------|-----------------------------------------|-----------------------------------------------|
| type filter text                                                                                                    | Builders                                | ⇔ • ⇔ • ▼                                     |
| Resource<br>Builders<br>C(C++ General<br>C(C++ Include Paths and S<br>C(C++ Project Paths<br>GNU33 Build Options<br>GNU33 GDB Commands<br>GNU33 Darameter Settings<br>Project References<br>Refactoring History<br>Run/Debug Settings | Configure the builders for the project: | New<br>Import<br>Edit<br>Remove<br>Up<br>Down |
| 0                                                                                                    | ОК                                      | Cancel                                        |

Select the builder for a project.

[GNU33 File Builder]

Deselect this check box if you do not wish to automatically generate the makefiles and other files needed for a build when executing a build process. (Refer to Section 5.7.11, "Using an Original Makefile".) Otherwise, avoid making any other changes on this page.

### C/C++ General > Documentation

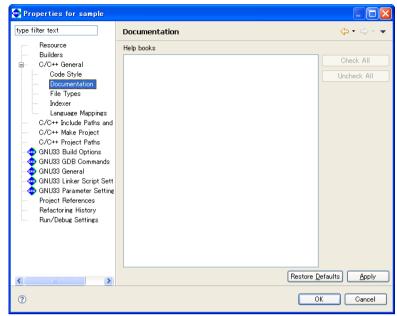

Used to select the help documents for the project. No document is used in the IDE.

## C/C++ General > File Types

| be filter text                          | File Types     |                                    |                  | < | י ⇔ ב  |
|-----------------------------------------|----------------|------------------------------------|------------------|---|--------|
| Resource                                |                |                                    |                  |   |        |
| Builders                                | 🧿 Use works    | space settings                     |                  |   |        |
| - C/C++ General                         | 🔘 Use proje    | ct settings                        |                  |   |        |
| Code Style                              | - · · ·        | -                                  |                  |   |        |
| Documentation                           | Filename       | Description                        | Status           |   | New    |
| File Types                              | *.asm          | Assembly Source File               | Locked           |   |        |
| Indexer                                 | *.c            | C Source File                      | Locked           |   | Remove |
| Language Mappings                       | *.C            | C++ Source File                    | Locked           |   |        |
| - C/C++ Include Paths and               | *.c++          | C++ Source File                    | Locked           | _ |        |
|                                         | *.cc           | C++ Source File                    | Locked           | - |        |
|                                         | *.cpp          | C++ Source File                    | Locked           |   |        |
| <ul> <li>C/C++ Project Paths</li> </ul> | *.cxx          | C++ Source File                    | Locked           |   |        |
| 🐵 GNU33 Build Options                   | *.h            | C Header File                      | Locked           |   |        |
| GNU33 GDB Commands                      | *.h            | C++ Header File                    | Locked           |   |        |
| · · · · · · · · · · · · · · · · · · ·   | *.hh           | C++ Header File                    | Locked           |   |        |
| 🛶 GNU33 General                         | *.hpp<br>*.hxx | C++ Header File<br>C++ Header File | Locked<br>Locked |   |        |
| 🗠 😳 GNU33 Linker Script Sett            | .nxx<br>*.s    | Assembly Source File               | Locked           |   |        |
| 🐵 GNU33 Parameter Setting               | algorithm      | C++ Header File                    | Locked           |   |        |
| Project References                      | bitset         | C++ Header File                    | Locked           |   |        |
| - Refactoring History                   | cassert        | C++ Header File                    | Locked           |   |        |
| - /                                     | cctype         | C++ Header File                    | Locked           |   |        |
| Run/Debug Settings                      | cerrno         | C++ Header File                    | Locked           |   |        |
|                                         | cfloat         | C++ Header File                    | Locked           |   |        |
|                                         | ciso646        | C++ Header File                    | Locked           |   |        |
|                                         | climits        | C++ Header File                    | Locked           |   |        |
|                                         | clocale        | C++ Header File                    | Locked           |   |        |
|                                         | cmath          | C++ Header File                    | Locked           |   |        |
|                                         | complex        | C++ Header File                    | Locked           | ~ |        |
|                                         | coetimn        | O++ Header File                    | Locked           |   |        |
|                                         |                |                                    |                  |   |        |

Define the name or extension of the file you want to be handled as a C/C++ resource. There is no need to make changes if you use only files created in the **IDE**.

### [Use workspace settings]

Uses settings for file formats shown on the [C/C++] > [File Types] page of the [Preferences] dialog box.

### [Use project settings]

Select this radio button to use a set of file formats specific to a project. Click the [New...] button to add new file extensions. You can remove unnecessary extensions and file names by selecting from the list and clicking the [Remove] button.

### C/C++ General > Indexer

| type filter text  Resource Builders C/C++ General Code Style Documentation File Types Indexer Language Mappings C/C++ Include Paths and C/C++ Make Project C/C++ Project Paths GNU33 General GNU33 General GNU33 General GNU33 Inker Script Sett GNU33 Parameter Setting Project References Refactoring History Der (D+ter C+terent) | Indexer          |       |
|----------------------------------------------------------------------------------------------------|------------------|-------|
| Project References                                                                                                    | Restore Defaults | Apply |

Make settings for the indexer used by C search and content assist. Do not change any of the settings on this page.

| pe filter text                                                                                                    | C/C++ Include Paths and Symbols                                                 | $\Leftrightarrow \bullet \Leftrightarrow \bullet \bullet$                                                                                                    |
|----------------------------------------------------------------------------------------------------|---------------------------------------------------------------------------------|----------------------------------------------------------------------------------------------------|
| Resource<br>Builders<br>C/C++ General<br>C/C++ Include Paths and S<br>C/C++ Make Project<br>C/C++ Project Paths<br>GNU33 Build Options<br>GNU33 GDB Commands<br>GNU33 GDB Commands<br>GNU33 Classeneral<br>GNU33 Classeneral<br>GNU33 Parameter Settings<br>Project References<br>Refeatcoring History<br>Run/Debug Settings | Include Paths and Preprocessor Symbols:<br>Sample<br>Sample<br>Sample<br>Sample | Add Folder/File         Add Preprocessor Symbol         Add External Include Path         Add Include Path from Workspace         Add Contributed         Edit         Edit         Edit         Down |
|                                                                                                    | Show Inherited Paths                                                            |                                                                                                    |

### C/C++ Include Paths and Symbols

Define the path by which to search for an include file or the symbol for a preprocessor.

Once a build is executed, the include directory searched during that process and the macro-definitions passed to the preprocessor are added to [Discovered Paths] in the tree list.

Note: For normal use, leave this setting unchanged.

## C/C++ Make Project

| 😳 Properties for sample                                                                                                    |                                                                                                    |
|----------------------------------------------------------------------------------------------------|----------------------------------------------------------------------------------------------------|
| type filter text                                                                                                    | C/C++ Make Project $\Leftrightarrow \neg \Rightarrow \neg$                                                                                                    |
| Resource<br>Builders<br>C/C++ General<br>C/C++ Include Paths and S<br>C/C++ Project<br>GNU33 Build Options<br>GNU33 GDB Commands<br>GNU33 GDB Commands<br>GNU33 GDB Commands<br>GNU33 Commands<br>GNU33 Linker Script Settings<br>Project References<br>Refactoring History<br>Run/Debug Settings | Make builder settings.          Make Builder       Environment       Error Parsers       Binary Parser       Discovery Options         Build command       Use default       Build command:       \${gnu33_loc}/make.exe -f sample_gnu33IDE.mak       Variables         Build Setting       Stop on first build error.       Vorkbench Build Behavior       Vorkbench Build Behavior         Workbench Build Behavior       Make build target:       Variables         Ø Build on resource save (Auto Build)       all       Variables         V Build (Incremental Build)       all       Variables         Ø Clean       Clean       Variables         Build Location       Build directory:       Workspace       Filesystem |
| < · · · · · · · · · · · · · · · · · · ·                                                                                                    | Restore Defaults Apply                                                                                                    |
| 0                                                                                                    | OK Cancel                                                                                                    |

Make settings for the **make.exe** executable that performs the build process. If you are using original makefiles that you created, enter your changes on the page for the [Make Builder] tab. Do not change the pages on other tabs.

### [Build command]

### [Use default]

Leave this check box unselected if you wish to edit the make.exe command line.

[Build command:]

Edit the make.exe command line. (Change the makefile to the one you created.)

### [Build Setting]

### [Stop on first build error.]

If this is selected, the **IDE** stops building upon the occurrence of an error. This check box is enabled when [Use default] is selected.

### [Workbench Build Behavior]

[Build on resource save (Auto Build)]

Specify the target in the makefile to be called during an auto build. By default, "all" is called. (This option is not used with the default **IDE** settings.)

### [Build (Incremental Build)]

Specify the target in the makefile to be called during a build process. By default, "all" is called. [Clean]

Specify the target in the makefile to be called during a clean process. By default, "clean" is called.

### [Build Location]

Although this field is used to specify the working directory during a build, no entry is required here.

If you are using your own makefiles, you must also edit or make changes on other pages. For more information, refer to Section 5.7.11, "Using an Original Makefile".

### C/C++ Project Paths

Set the source folder. It is not necessary to set parameters in the pages other than [Source] tab.

### [Source] tab

| 🐢 Properties for sample                                                                                                    |                               |                |
|----------------------------------------------------------------------------------------------------|-------------------------------|----------------|
| type filter text                                                                                                    | C/C++ Project Paths           | ⇔ - ⇔          |
| Resource         Builders         C/C++ General         C/C++ Include Paths and £         C/C++ Make Project         GNU33 Build Options         GNU33 GDB Commands         GNU33 General         GNU33 Differences         Project References         Refactoring History         Run/Debug Settings | Source folders on build path: | ath Containers |
|                                                                                                    |                               |                |
| 0                                                                                                    |                               | OK Cancel      |

Set the source folder. The source files in the directory set here are written in the makefile used for a build.

### [Source folders on build path:]

This is a list of current source folders. The project directory is listed here by default.

### [Add Folder...]

Adds a source folder to the list.

| Source Folder Selection                              |        |
|------------------------------------------------------|--------|
| ⊆hoose source folders to be added to the build path: |        |
| ■ ■ Sample<br>■ - ○ → .settings<br>□ - ○ → Source    |        |
| Create <u>N</u> ew Folder                            |        |
| ОК ОК                                                | Cancel |

The [Source Folder Selection] dialog box is displayed. Select a source folder from the tree list, or click the [Create New Folder...] button to create a new source folder or link an existing source folder present outside the project directory. [Edit...]

Enter a file name pattern to exclude certain C/C++ resources from a source folder to be rendered as source files (files you do not want to include in the makefile).

Select [Exclusion filter:] for the source directory you want to edit from the source directory tree list and click this button. This displays the [Source Folder Exclusion Patterns] dialog box.

| 🚭 Source Folder Exclusion Patterns |                                       |
|------------------------------------|---------------------------------------|
| Exclusion patterns for 'sample':   |                                       |
| \$ <mark>:</mark> Source/          | Add<br>Add Multiple<br>Edit<br>Remove |
| ОК                                 | Cancel                                |

[Exclusion patterns for <source directory>:]

Lists the file name patterns by which to exclude certain C/C++ resources to be rendered as source files (files you do not want to include in the makefile).

### [Add...]

Adds a file name pattern. You can use "?" as a single-character wildcard and "\*" as a string wildcard.

Example: src?.c The "?" can represent any character. (e.g., src1.c or src2.c)

test.\* The extension can be any string. (e.g., test.c or test.s)

### [Add Multiple...]

From the list of files in the source directory displayed here, select the files you want to exclude from the source. (Use the [Ctrl] key to make multiple selections.)

### [Edit...]

Edit the file pattern selected from the list.

### [Remove]

Removes the file pattern selected from the list.

### [Remove]

Removes the source directory selected from the list. (The directory is not removed from the file system.)

### **GNU33 Build Options**

### [Environments] tab

| 🐵 Properties for sample                                                                                                    |                                                                                                    |                     |
|----------------------------------------------------------------------------------------------------|----------------------------------------------------------------------------------------------------|---------------------|
| type filter text                                                                                                    | GNU33 Build Options                                                                                                    | ⇔ • ⇒ • ▼           |
| Resource<br>Builders<br>C/C++ General<br>C/C++ Include Paths and S<br>C/C++ Make Project                                                                                                    | These build option settings will result in sample_gnu33IDE.mak Build Options Environments Environment Settings can be used in Directories and Libraries in the Build Options tab. Specify as in \$(VAR_NAME) to use these settings in those options. |                     |
| C/C++ Project Paths                                                                                                    | Name Path                                                                                                    | New                 |
| <ul> <li>GNU33 Euild Options</li> <li>GNU33 GDB Commands</li> <li>GNU33 General</li> <li>GNU33 Linker Script Setting</li> <li>GNU33 Parameter Settings</li> <li>Project References</li> <li>Refactoring History</li> <li>Run/Debug Settings</li> </ul> | TOOL_DIR (Reserved) C:/EPSON/gnu33                                                                                                    | Edit Remove         |
|                                                                                                    |                                                                                                    |                     |
|                                                                                                    | Re                                                                                                    | vert Settings Apply |
| 0                                                                                                    | [                                                                                                    | OK Cancel           |

Use this page to manage environment variables used for specifying paths in the [Compiler] > [Directories] and [Linker] > [Libraries] pages in the [Build Options] tab.

### Environment variable list

Lists the available environment variables and the paths defined. TOOL\_DIR is the reserved variable in which the gnu33 tool directory is defined, and cannot be edited or removed.

[New]

Displays a dialog box to define a new environment variable.

Enter a variable name in the [Name:] text box, and the path to be defined in the [Path:] text box on the [New Environment Setting] dialog box that appears by clicking this button, then click the [OK] button. The path may be selected in the dialog box that appears by clicking the [Browse...] button.

| 🐏 Ne  | w Environment Setting |        |
|-------|-----------------------|--------|
| Name: |                       |        |
| Path: |                       | Browse |
|       | Enter Name            |        |
|       |                       |        |
|       | ОК                    | Cancel |

### [Edit]

Displays a dialog box similar to that appeared by the [New] button to edit the name and path definition of the environment variable that has been selected in the list.

#### [Remove]

Removes the environment variable selected in the list.

- **Notes:** A path to be entered in the [New Environment Setting] dialog box cannot include characters other than single-byte alphanumeric characters, '\_', ':', '/' and '\' or '\'. Japanese and other two-byte characters cannot be used.
  - Use the defined environment variables as \$ (*environment variable*) format. If an environment variable is described in another format, it will not be replaced and an error will occur during a build process.

### **Project References**

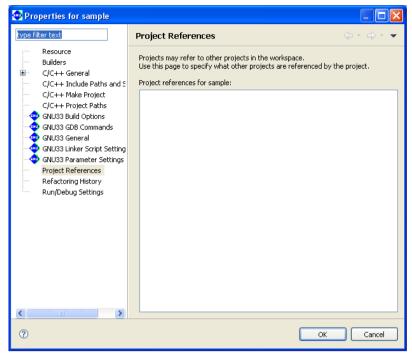

Select the project to be referenced.

[Project references for sample:]

Select the other projects to be referenced by the current project.

## 5.10.2 Save Resources

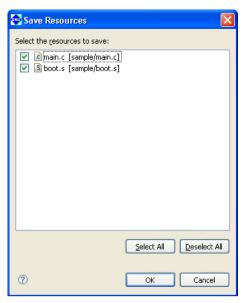

This dialog box is displayed if you attempted to close multiple documents before saving the document being edited in the editor.

### File check boxes

Select the check box corresponding to the file you want to save.

### [Select All]

Selects check boxes for all files.

### [Deselect All]

Deselects check boxes for all files.

### [OK]

Closes the documents in the editor after saving the selected files.

### [Cancel]

Cancels the action invoking the dialog box. The documents are neither saved nor closed.

## 5.10.3 New C++ Class

| 🐏 New C++ Cla     | ass                             |        |         |         |         |
|-------------------|---------------------------------|--------|---------|---------|---------|
| 😣 Source file nar | ne is empty.                    |        |         |         | C       |
| Source Folder:    | sample                          |        |         |         | Browse  |
| Namespace:        |                                 |        |         |         | Browse  |
| Class Name:       | 1                               |        |         |         | ]       |
| Base Classes:     | Name                            |        | Access  | Virtual | Add     |
|                   |                                 |        |         |         | Remove  |
|                   |                                 |        |         |         | Up      |
|                   |                                 |        |         |         | Down    |
| Method Stubs:     | Name                            | Access | Virtual | Inline  | ]       |
|                   | <ul> <li>Constructor</li> </ul> | public | no      | no      | -       |
|                   | Destructor                      | public | yes     | no      |         |
|                   |                                 |        |         |         |         |
| 🗹 Use Default     | Header:                         |        |         |         | Browse  |
|                   | Source:                         |        |         |         | Browse, |
|                   |                                 |        |         |         |         |
|                   |                                 |        |         |         |         |
| ?                 |                                 |        |         | Finish  | Cancel  |

This dialog box is displayed when you select [New] > [Other...] > [C++] > [Class] from the [File] menu (or click the [New C++ Class] button in the toolbar) to create a new class.

### [Source Folder:]

Enter the name of directory in which you want to locate the source and header file to be created or select it using the [Browse...] button.

### [Namespace:]

When defining the class belong to a specific namespace, select the check box and enter the name to the text box or select it using the [Browse...] button.

### [Class Name:]

Enter the name of the new class you want to create.

### [Base Classes:]

If you are creating a derivative class from an already created class in the current project, enter the name of the base class from which you want to inherit to the [Base class:] list. You can select an already defined class from the [Choose Base Class] dialog box displayed when you click the [Add...] button.

### Example:

Class declaration where AClass is specified for the base class and a derivative class named BClass is created from the base class (the selected access specifier is public) class BClass : public AClass{ public: BClass():

```
BClass();
    virtual ~BClass();
};
```

Unnecessary class name in this list can be removed using the [Remove] button. The order in the list can also be edited using the [Up] and [Down] buttons.

Note: To select a base class or a namespace, [Fast C/C++ Indexer] must be selected in the [C/C++ Indexer] page of the project property in advance.

### [Method Stubs:]

Select the check box to define constructor and/or destructor.

### [Access]

Select an access modifier to be written in the constructor and/or destructor from "public", "protect-ed" or "private".

#### [Virtual]

When "yes" is selected, a virtual destructor is declared; when "no" is selected, a non-virtual destructor is declared.

### [Inline]

When "yes" is selected, constructor and destructor definitions are included in the header file, and only an include statement for the header file is written to the source file. When "no" is selected, the source file includes constructor and destructor definitions.

### [Use Default]

When creating a new header and source files, select the check box. When appending the definitions to existing files, deselect the check box and enter the file name or select it using the [Browse...] button.

### [Finish]

Generates a new class.

### [Cancel]

Cancels creation of a new class.

## 5.10.4 Choose Base Class

**Note**: To display the [Choose Base Class] dialog box for selecting a base class, [Fast C/C++ Indexer] must be selected on the [C/C++ Indexer] page of the project property in advance.

| Choose Base Class Choose a class (? = any character, * = any string): Visible element types: C Class C Class C | <ul> <li>This dialog box is displayed when you click the [Add] button to select a base class for [Base Classes:] in the [New C++ Class] dialog box.</li> <li>[Choose a class (? = any character, * = any string):]<br/>Enter a string to restrict to a subset of the classes listed in [Matching elements:]. Use "?" as a single-character wildcard and "*" as a string wildcard.<br/>Example:</li> </ul> |  |
|----------------------------------------------------------------------------------------------------|----------------------------------------------------------------------------------------------------|--|
| G BClass                                                                                                    | <ul> <li>?Class The first character may be any character.<br/>(e.g., AClass)</li> <li>*Class Class may be preceded by any character.<br/>(e.g., GetTimeClass)</li> <li>[Visible element types:]<br/>Select the type to be listed in [Matching elements:].</li> </ul>                                                                                                    |  |
| Qualified name and location:  (global) Aclass - /sample/Aclass.h                                                                                                    | [class]<br>Shows classes.<br>[struct]<br>Shows structures.<br>[Show low-level elements]<br>Shows low-level types.                                                                                                    |  |
| ⑦ Add OK Cancel                                                                                                    | <ul> <li>[Matching elements:]</li> <li>Lists the types defined in the current project that meets the above conditions. Select your desired base class here.</li> <li>[Qualified name and location:]</li> <li>Shows gualifiers.</li> </ul>                                                                                                    |  |

### [OK]

Inputs the base class selected in [Matching elements:] into the [Base Classes:] text field in the [New C++ Class] dialog box.

### [Cancel]

Cancels the selection.

## 5.10.5 Import > File system

| 🐵 Import                                                                                                    | X                   |
|----------------------------------------------------------------------------------------------------|---------------------|
| File system<br>Source must not be empty.                                                                                                    |                     |
| From directory:                                                                                                    | Browse              |
| Filter Types Select All Deselect All                                                                                                    |                     |
| Into folder:                                                                                                    | Bro <u>w</u> se     |
| Options           Overwrite existing resources without warning           Greate complete folder structure           Create selected folders only |                     |
| ⑦ < <u>B</u> ack №                                                                                                    | ext > Einish Cancel |

This dialog box is displayed if you select [General] > [File System] in the [Import] dialog box and click the [Next>] button to import a file or directory.

### [From directory:]

Enter a path to the parent directory for the file or directory to be imported, or select one from the list displayed by clicking the [Browse...] button.

#### Directory list (box to the left)

Lists the subdirectories hierarchically subordinate to the directory selected in [From directory:].

To import a directory, select one from this list.

To import a file, select the parent directory containing it.

### File list (box to the right)

Lists the files present in the directory selected in the directory list. Use this list to select the file you want to import.

### [Filter Types...]

Allows you to restrict the import to a subset of the files selected in the file list by specifying a file format (file name extension).

Select a file name extension from the dialog box by clicking this button. Files other than the selected file formats will be deselected.

#### [Select All]

Selects all files displayed in the list box.

### [Deselect All]

Deselects all files displayed in the list box.

### 5 GNU33 IDE

### [Into folder:]

Shows the project or directory selected in the [C/C++ Projects] or [Navigator] view. To import the selected file or directory into another project or directory, click the [Browse...] button and select from the ensuing dialog box.

### [Overwrite existing resources without warning]

If this check box is selected, any files or directories at the import destination having the same name are overwritten without warning. If this check box is unselected (default), you will be prompted to confirm that you want to overwrite the files in question.

### [Create complete folder structure]

Selecting this radio button imports the entire directory, including the directory structure of the file system (a tree structure from the root of the selected directory).

### [Create selected folders only]

If this radio button is selected, only the directory you selected is imported. No directory structures are imported.

## 5.10.6 Export > File system

| 🚭 Export                                                                                                    |                                                                                        |
|----------------------------------------------------------------------------------------------------|----------------------------------------------------------------------------------------|
| File system<br>Please enter a destination directory.                                                                                                    |                                                                                        |
| □       □       □       □       □       □       □       □       □       □       □       □       □       □       □       □       □       □       □       □       □       □       □       □       □       □       □       □       □       □       □       □       □       □       □       □       □       □       □       □       □       □       □       □       □       □       □       □       □       □       □       □       □       □       □       □       □       □       □       □       □       □       □       □       □       □       □       □       □       □       □       □       □       □       □       □       □       □       □       □       □       □       □       □       □       □       □       □       □       □       □       □       □       □       □       □       □       □       □       □       □       □       □       □       □       □       □       □       □       □       □       □       □       □       □       □       □       □       □ | <ul> <li>✓ S boot.s</li> <li>✓ Ib.c</li> <li>✓ Ic main.c</li> <li>✓ C sys.c</li> </ul> |
| Select Iypes) Select All Deselect All                                                                                                    | Browse                                                                                 |
| Options           Overwrite existing files without warning           Oreate directory structure for files           Oreate only selected directories                                                                                                    |                                                                                        |
| 0                                                                                                    | Back Next > Einish Cancel                                                              |

This dialog box appears if you select [General] > [File System] in the [Export] dialog box and click the [Next>] button to export a file or directory.

### Directory list (left-side box)

Lists the subdirectories hierarchically subordinate to the project directory.

To export a directory, select one from this list.

To export a file, select the parent directory that contains it.

#### File list (right-side box)

Lists the files currently in the directory selected from the directory list. Use this list to select the file you want to export.

### [Filter Types...]

Allows you to export a subset of the files selected in the file list by specifying a file format (file name extension).

Select a file name extension from the dialog box by clicking this button. All files of a different file format are deselected.

### [Select All]

Selects all directories and files displayed in the list box.

### [Deselect All]

Deselects all directories and files displayed in the list box.

### [Overwrite existing files without warning]

If this check box is selected, any files or directories at the export destination having the same name are overwritten without warning. If this check box is unselected (default), you will be prompted to confirm that you want to overwrite the files in question.

### 5 GNU33 IDE

### [Create directory structure for files]

Selecting this radio button exports the entire file or directory, including the directory structure of the file system (a tree structure from the project directory).

### [Create only selected directories]

If this radio button is selected, only the directory you selected is exported. The directory structure of the project is not exported.

### 5.10.7 Filters

| 🚭 Configure Contents                        |                   |                                                    |
|---------------------------------------------|-------------------|----------------------------------------------------|
| Configurations:                             |                   |                                                    |
| All Errors<br>Warnings on Selection         | New               | ⊙ On any <u>e</u> lement                           |
| warnings on Selection                       | Remove            | ◯ On any element in same project                   |
|                                             | T temo <u>v</u> e | ○ On selected ele <u>m</u> ent only                |
|                                             |                   | On selected element and its children               |
|                                             |                   | ○ On wor <u>k</u> ing set: Window Working Set      |
|                                             |                   | Select                                             |
|                                             |                   | ▼ <u>D</u> escription:                             |
|                                             |                   | Descri <u>p</u> tion contains                      |
|                                             |                   | Where severity is: 🗹 Error 🗌 Warning 🔲 Info        |
|                                             |                   | ▼ <u>T</u> ypes                                    |
|                                             |                   |                                                    |
|                                             |                   |                                                    |
|                                             |                   | Indexer Marker      Deselect All      Deselect All |
|                                             |                   | Problem                                            |
|                                             |                   |                                                    |
|                                             |                   |                                                    |
| ○ Match all configurations                  |                   |                                                    |
| <ul> <li>Match any configuration</li> </ul> |                   |                                                    |
|                                             |                   | OK Cancel                                          |

To display this dialog box, select [Configure Contents] on the View menu ( $\bigtriangledown$ ) of the [Problems], [Bookmarks], or [Tasks] view. If there are too many items in list view, you can limit the target or number of resources displayed in the list by setting filter parameters here.

#### [Configurations:]

Displays a list of filters that have been set. Use each checkbox to select whether to apply the filter. To modify filter conditions, select a filter name from this list and select the corresponding conditions. If two or more filters are selected, all filter conditions will be ORed.

#### [New]

Creates a new filter. Enter the filter name in the [Add New Filter] dialog box displayed to add it to the [Configuration:] list. Select the filter in the list and set conditions.

#### [Remove]

Removes the filters selected in the [Configuration:] list.

#### [On any element]

All resources in the opened projects are displayed.

#### [On any element in same project]

Only resources in the same project as the resources currently active in the editor or the resources selected in the [C/C++ Projects] or [Navigator] view are displayed.

#### [On selected element only]

Only resources currently active in the editor or resources selected in the [C/C++ Projects] or [Navigator] view are displayed.

#### [On selected element and its children]

Only resources in the directory selected in the [C/C++ Projects] or [Navigator] view are displayed.

#### [On working set:]

Only resources in a specified working set are displayed.

#### 5 GNU33 IDE

[Select...]

Selects the working set displayed if you selected [On working set:].

[Completed] ([Tasks] view only)

| [Completed]     | Displays only completed tasks.  |
|-----------------|---------------------------------|
| [Not Completed] | Displays only incomplete tasks. |

#### [Priority] ([Tasks] view only)

Select to restrict the display based on task priority level. Specify the priority of items to be displayed by selecting the desired checkbox (High, Normal, or Low).

#### [Description]

containsOnly items containing the string entered in the text box will be displayed in [Description].doesn't containOnly items that do not contain the string entered in the text box will be displayed in [Description].

To disable this restriction, leave this text box blank.

#### [Where severity is:] ([Problems] view only)

Select to restrict the display based on error criticality. Specify the display content (Error, Warning, or Info) by selecting the desired checkbox.

#### [Types] ([Problems] view and [Tasks] view only)

Select the type of list to be displayed to a specific view.

[Select All] Selects all items displayed in [Types].

[Deselect All] Deselects all items displayed in [Types].

#### [OK]

Begins filtering with the set conditions.

#### [Cancel]

Cancels filter settings.

# 5.11 Files Generated in a Project by the IDE

| File name                                                     | File type                               | Editing    | File<br>management | Target             |
|---------------------------------------------------------------|-----------------------------------------|------------|--------------------|--------------------|
| .project                                                      | IDE project file                        | Prohibited | Required           | program<br>elf / a |
| .cproject                                                     | IDE project file (CDT)                  |            | Required           | elf / a            |
| .cdtproject                                                   | IDE project file (CDT)                  |            | Required           | elf / a            |
|                                                               | Project created prior to GNU33 v3.2.1   |            |                    |                    |
| .gnu33project                                                 | IDE project file (GNU33)                | Prohibited | Required           | elf / a            |
| GDB33 Debugger for <i><project name=""></project></i> .launch | GDB launch setting file                 | Prohibited | Required           | elf / a            |
| <project name="">_gnu33IDE.cmd</project>                      | GDB command file                        | Required*1 | Required           | elf                |
| \.settings                                                    | Project settings directory              | Prohibited | Required           | elf / a            |
| \.externalToolBuilders                                        | Project settings directory (builder)    | Prohibited | Required           | elf / a            |
| <project name="">_gnu33IDE.mak</project>                      | makefile                                | Prohibited | Prohibited         | elf / a            |
| <project name="">_gnu33IDE.lds</project>                      | Linker script file                      | Prohibited | Prohibited         | elf                |
| <project name="">_gnu33IDE.par</project>                      | Parameter file                          | Prohibited | Prohibited         | elf                |
| <project name="">.elf</project>                               | Executable file                         | Prohibited | Prohibited         | elf                |
| <i><source file="" name=""/></i> .map                         | Map file                                | Prohibited | Prohibited         | elf                |
| <i><source file="" name=""/></i> .dump                        | Symbol file for two-pass make           | Prohibited | Prohibited         | elf                |
| <i><source file="" name=""/></i> .d                           | Dependency file for makefile            | Prohibited | Prohibited         | elf / a            |
| <i><source file="" name=""/></i> .0                           | Object file                             | Prohibited | Prohibited         | elf / a            |
| <i><source file="" name=""/></i> .ext0                        | Assembler source file for two-pass make | Prohibited | Prohibited         | elf / a            |
| <i><project name=""></project></i> .a                         | Library file                            | Prohibited | Prohibited         | а                  |

#### Table 5.11.1 List of Files Generated by the IDE

\*1: Can be edited using an editor only when the [Properties] dialog box for the project is closed.

The files with "Required" in the "File management" column must be managed using a source management application.

"elf" for the target program indicates files created when application (\*.elf) is selected for the project; "a" indicates files created when library (\*.a) is selected.

# 6 C/C++ Compiler

This chapter explains how to use the **xgcc** C/C++ compiler, and provides details on interfacing with the assembly source. For information about the standard functions of the C/C++ compiler and the syntax of the C/C++ source programs, refer to the ANSI C/C++ literature generally available on the market.

# 6.1 Functions

The **xgcc** C/C++ compiler compiles C/C++ source files to generate an assembly source file that includes C33 Core instruction set mnemonics, extended instructions, and assembler directives. The **xgcc** is a gnu C/C++ compiler in conformity with an ANSI standard. Since special syntax is not supported, the programs developed for other types of microcomputers can be transplanted easily to the S1C33 Family.

Furthermore, since this C/C++ compiler has a powerful optimizing capability that allows it to generate a very compact code, it is best suited to developing embedded applications.

This C/C++ compiler consists of four files: xgcc.exe, cpp.exe, cc1.exe, and cc1plus.exe.

The **xgcc** is based on the C/C++ compiler of Free Software Foundation, Inc. Details about the license of this compiler are written in the text file "Copying.GNU", therefore, be sure to read this file before using the compiler. This C/C++ compiler has passed the compiler evaluation test of Japan Novel Corporation.

Of bugs that were detected in the compiler evaluation test, those necessitating restrictions on the C/C++ compiler are listed in "\gnu33\doc\release\_history.pdf" and Section 6.11, "Known Issues". For details, refer to the above file or section.

# 6.2 Input/Output Files

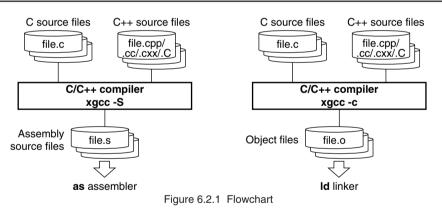

### 6.2.1 Input Files

#### C source file

File format: Text file File name: *<file name>*.c Description: File in which the C source program is described.

#### C++ source file

File format: Text file
File name: <file name>.ccp, <file name>.cc, <file name>.cxx, <file name>.c
Description: File in which the C++ source program is described.

### 6.2.2 Output Files

#### Assembly source file

File format: Text file

File name: *<file name>*.s

Description: An assembly source file to be input to the **as** assembler. This file is generated when the -S option is specified.

#### **Object file**

File format: Binary file

File name: *<file name>*.0

Description: A relocatable object file to be input to the **ld** linker. This file is generated when the -c option is specified.

**Note**: The **xgcc** C/C++ compiler generates an elf format executable object file or preprocessed source file according to the option specified.

# 6.3 Starting Method

### 6.3.1 Startup Format

To invoke the **xgcc** C/C++ compiler, use the command shown below.

xgcc <options> <file name>

<options> See Section 6.3.2.<file name</pre>specify C/C++ source file name(s) including the extension (.c, .cpp, .cc, .cxx, .C).

### 6.3.2 Command-line Options

The compiler provided in this package formally supports the command line options described below. All other command line options lie beyond the scope of the performance guarantee, and use thereof is solely the user's responsibility.

```
-C
```

#### Function: Output relocatable object file

Description: This option is used to output a relocatable object file (*<input file name>*.o). When this option is specified, the xgcc C/C++ compiler stops processing after the stage of assembly has finished and does not link. Do not specify the -S or -E option simultaneously when this option is used.
 Default: The xgcc C/C++ compiler generates the elf executable object file.

- S

#### Function: Output assembly code

- Description: This option is used to output an assembly source file (*<input file name>*.s). When this option is specified, the **xgcc** C/C++ compiler stops processing after the stage of compilation has finished and does not assemble the compiled code. The basic make files generated by the IDE use this option for the C/C++ compiler xgcc launch command. Do not specify the -c or -E option simultaneously when this option is used.
- Default: The xgcc C/C++ compiler generates the elf executable object file.

- E

#### Function: Execute C preprocessor only

Description: When this option is specified, the **xgcc** C/C++ compiler stops processing after the stage of preprocessing has finished and does not compile or assemble the preprocessed code. The results are output to the standard output device. Do not specify the -S or -c option simultaneously when this option is used.

Default: The xgcc C/C++ compiler generates the elf executable object file.

#### -B<directory>

#### Function: Specify compiler search path

Description: This option is used to add the *<directory>* to the search paths of the xgcc C/C++ compiler.

Input *<directory>* immediately after -B. Multiple directories can be specified. In this case, input as many instances of -B*<directory>* as necessary. The sub-programs (**cpp, cc1/cc1plus**, etc.) and other data files of the compiler itself are searched in the order they appear in the command line.

File search is performed in order of priorities, i.e., current directory, -B option, and PATH in that order.

Default: The xgcc C/C++ compiler searches sub-programs in the current directory and the PATH directory.

#### - I<directory>

#### Function: Specify include file directory

Description: This option is used to specify the directory that contains the files included in the C/C++ source.

Input  $\langle directory \rangle$  immediately after -I. Multiple directories can be specified. In this case, input as many instances of  $-I \langle directory \rangle$  as necessary. The include files are searched in the order they appear in the command line.

If the directory is registered in environment variable C\_INCLUDE\_PATH, the -I option is unnecessary.

File search is performed in order of priorities, i.e., current directory, -I option, and C\_INCLUDE\_PATH in that order.

Default: The **xgcc** C/C++ compiler searches include files in the current directory and the C\_INCLUDE\_PATH directory.

#### -fno-builtin

#### Function: Disables built-in functions

Description: The functions listed below are always called, not compiled as built-in functions. If this option is not specified, the compiler will expand the following functions inline or replace them with other functions make code generation more efficient, depending on circumstances.

abort, abs, alloca, cos, exp, fabs, fprintf, fputs, labs, log, memcmp, memcpy, memset, printf, putchar, puts, scanf, sin, sprintf, sqrt, sscanf, strcat, strchr, strcmp, strcpy, strcspn, strlen, strncat, strncmp, strncpy, strpbrk, strrchr, strspn, strstr, vprintf, vsprintf

Default: The built-in functions are enabled.

#### -D<macro name>[=<replacement character>]

#### Function: **Define macro name**

Description: This option functions in the same way as #define. If there is =<*replacement character>* specified, define its value in the macro. If not specified, the value of the macro is set to 1. Input <*macro name>*[=<*replacement character>*] immediately after -D. Multiple macro names can be specified. In this case, input as many instances of -D<*macro name>*[=<*replacement character>*] as necessary.

\* About automatic generation of macro names

The macro names listed below are automatically defined during compilation. These macro names can be used from any source file.

| Macro name | Generation conditions                                            |
|------------|------------------------------------------------------------------|
| C33        | Always generated regardless of core type.                        |
| c33std     | Generated if the -mc33adv, -mc33401, and -mc33pe options are not |
|            | specified.                                                       |
| c33adv     | Generated if the -mc33adv option is specified.                   |
| C33401     | Generated if the -mc33401 option is specified.                   |
| c33pe      | Generated if the -mc33pe option is specified.                    |

#### -00, -0, -02, -03, -0s

#### Function: **Optimization**

Description: Specify one of the five switches to perform optimized processing.

The compiler generates a speed-oriented or size-oriented optimized code according to the specified switch. The -O2 and -O3 switches specify optimization to increase the execution speed, and the -Os switch specifies optimization to reduce the code size. Unless a switch is specified, code generation is not optimized. The greater the value of -O, the higher the functionality of optimization, with the cost that some debugging information may not be output or other problems may arise. If code generation cannot be executed normally, reduce the value of the optimization option. Register interlocks are disregarded during the optimization phase. Since -O2/-O3 are provided for speed-priority optimization, the code size may be larger than for -O.

Normally, -0 should be specified. The basic make file generated by the **IDE** specifies -0 option when invoking the **xgcc** C/C++ compiler.

Described below are the features of each option.

-00

Does not optimize.

Storage is reserved for the stack even when an unused local variable is declared. The code is compiled directly as is, so that even unnecessary code such as one that assigns a value to a local variable that is not referenced from anywhere is generated directly. Variable values loaded into registers are not reused. However, local variables declared as register are optimized, so that any unnecessary local variables are deleted.

-0/-01

Optimizes code generation by prioritizing speed and size.

The optimization performed here includes the following processes:

Unnecessary code is deleted (such as code that assigns a value to a local variable that is never referenced).

Variable processing is assigned a register, and the value of this register is reused to reduce memory read/write counts.

However, since this removes the guarantee for memory accesses, variables that require failproof read/write to memory must be declared with volatile.

Loop processing is optimized.

Code generation is optimized by predicting branch conditions, preventing repetition of duplicate compare instructions.

-02

Optimizes code generation by placing a higher priority on execution speed than for -O.

The optimization performed here includes the following processes:

Common arithmetic/logic processing in a global area is replaced by one operation. (Operations common to a global area are deleted.)

Optimization of loop processing is performed twice.

Register assignment is optimized in the operand of a simple instruction such as the ld instruction.

Branch condition blocks that are never reached are disregarded, and no code is generated for such blocks.

Although almost all optimization is effective, no functions are expanded in-line unless they are declared with inline.

-03

Optimizes code generation by placing an even higher priority on execution speed than for -O2. However, depending on the source code, the highest execution speed does not always result even if the -O3 option is specified.

The optimization performed here includes the following processes:

Functions without inline declaration are expanded inline, and subroutines comprised of simple code are generated by copying the code of the function proper instead of calling those subroutines. This reduces the function call overhead.

|                    | -0s                                                                                                    |
|--------------------|----------------------------------------------------------------------------------------------------|
|                    | Optimizes code generation by prioritizing size.                                                                                                    |
|                    | All optimization processes for -O2 are performed, except those that increase code size. Code                                                                                                    |
|                    | execution speed will be lower than -01, -02, and -03.                                                                                                    |
| Default:           | Code optimization is not performed.                                                                                                    |
| -gstabs            |                                                                                                    |
| Function:          | Add debugging information with relative path to source files                                                                                                    |
| Description:       | This option is used to create an output file containing debugging information. The source file                                                                                                  |
|                    | location information is output as a relative path. The basic make file generated by the IDE                                                                                                    |
|                    | specifies this option when invoking the <b>xgcc</b> C/C++ compiler.                                                                                                    |
|                    | The debugging information is used by the debugger <b>gdb</b> only during debugging. Always specify                                                                                              |
|                    | this option.                                                                                                    |
| Default:           | No debugging information is output.                                                                                                    |
| -fPIC              |                                                                                                    |
| Function:          | Generate position-independent code                                                                                                    |
| Description:       | When this option is specified, the <b>xgcc</b> C/C++ compiler generates a position-independent code (PIC) suitable for dynamic linking. Specify this option when generating a library module or |
|                    | reentrant module.                                                                                                    |
|                    | This option cannot be specified in combination with the -medda32 option (for C33 STD Core                                                                                                    |
|                    | and C33 PE Core).                                                                                                    |
| Default:           | No position-independent code is generated.                                                                                                    |
| In addition to the | e standard options, the following S1C33 options are available:                                                                                                    |
| -mc33adv           |                                                                                                    |
| Function:          | Generate C33 ADV Core code                                                                                                    |
| Description:       | When this option is specified, the <b>xgcc</b> C/C++ compiler generates the codes for C33 ADV Core models.                                                                                      |
|                    | The C33 ADV Core instructions are generated as well as the standard instructions. Also the $dp$                                                                                                 |
|                    | register is used as the default data area pointer instead of the %r15 register.                                                                                                    |
| Default:           | The <b>xgcc</b> C/C++ compiler generates the codes for C33 STD Core models.                                                                                                    |
| -mc33401           |                                                                                                    |
| Function:          | Assembler filter for the C33 ADV Core                                                                                                    |
| Description:       | The assembler instructions for the C33 ADV Core may not function normally when an interrupt is generated, depending on the combination of instructions used. This option enables an assembler   |
|                    | filter that circumvents this problem.                                                                                                    |
|                    | Always confirm that this option is specified along with the -mc33adv option.                                                                                                    |
|                    | For more information on combinations of assembler instructions, etc., refer to "\gnu33\doc\                                                                                                    |
|                    | as_fil_readme.txt".                                                                                                    |
| Default:           | The assembler filter is disabled.                                                                                                    |
| -mc33pe            |                                                                                                    |
| Function:          | Generate C33 PE Core code                                                                                                    |
| Description:       | When this option is specified, the <b>xgcc</b> C/C++ compiler generates the codes for C33 PE Core models.                                                                                       |
| Default:           | The C33 PE Core instructions are generated as well as the standard instructions.<br>The <b>xgcc</b> C/C++ compiler generates the codes for C33 STD Core models.                                 |
| -medda32           |                                                                                                    |
| Function:          | Disable default data area                                                                                                    |
| Description:       | This option specifies an access method to external variables.                                                                                                    |
| -                  | Use this option when using a 32-bit memory space.                                                                                                    |
|                    | When this option is omitted, although access range for external variables is limited to 26-bit long from the data pointer, code size is reduced.                                                |

This option is effective only for the C33 STD Core and C33 PE Core.

| CPU      | -medda32  | Description                                   | C code            | Assembler code                                 | Code size       |
|----------|-----------|-----------------------------------------------|-------------------|------------------------------------------------|-----------------|
| C33 STD/ | Specified | External variables are accessed without       | i = i_Gloval_Val; | xld.w %r4,i_Gloval_Val                         | 8 bytes         |
| C33 PE   |           | using the default data area pointer.          |                   | ld.w %r4,[%r4]                                 |                 |
|          |           | The compiler does not generates codes         |                   |                                                |                 |
|          |           | that use %r15.                                | i_Gloval_Val = 1; | xld.w %r5,1 ;0x1                               | 14 bytes        |
|          |           | The -fPIC option cannot be used in            |                   | xld.w %r4,i_Gloval_Val                         |                 |
|          |           | combination.                                  |                   | ld.w [%r4],%r5                                 |                 |
|          | Not       | %r15 is used as the default data area         | i = i_Gloval_Val; | ext imm13-25(i_Gloval_Val)                     | 6 bytes         |
|          | specified | pointer, therefore, it must be initialized at |                   | ext imm0-12(i_Gloval_Val)                      |                 |
|          |           | the beginning of the program.                 |                   | ld.w %r4,[%r15]                                |                 |
|          |           | Although access range for external            | i_Gloval_Val = 1; | xld.w %r4,1 ;0x1                               | 12 bytes        |
|          |           | variables is limited to 26-bit long from the  |                   | ext imm13-25(i_Gloval_Val)                     |                 |
|          |           | data pointer, code size is reduced.           |                   | ext imm0-12(i_Gloval_Val)                      |                 |
|          |           |                                               |                   | ld.w [%r15],%r4                                |                 |
| C33 ADV  | Invalid   | This option does not affect the output        | i = i_Gloval_Val; | ext imm19-31(i_Gloval_Val)                     | 6 bytes         |
|          |           | code for the C33 ADV Core.                    |                   | ext imm6-18(i_Gloval_Val)                      |                 |
|          |           | %dp is used as the default data area          |                   | ld.w %r4,[%dp+imm0-5(i_Gloval_Val)]            |                 |
|          |           | pointer, therefore, it must be initialized at | i_Gloval_Val = 1; | xld.w %r4,1 ;0x1                               | 12 bytes        |
|          |           | the beginning of the program.                 |                   | ext imm19-31(i_Gloval_Val)                     |                 |
|          |           |                                               |                   | ext imm6-18(i_Gloval_Val)                      |                 |
|          |           |                                               |                   | <pre>ld.w [%dp+imm0-5(i_Gloval_Val)],%r4</pre> |                 |
|          |           |                                               |                   | * i: Local variable, i Gloval Val:             | External variab |

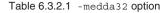

Default: The default data area is used.

#### -mlong-calls

#### Function: Extend function calls

Description: When this option is specified, the **xgcc** C/C++ compiler expands the function calls into three instructions with a signed 32-bit displacement. Use this option if the program execution area exceeds 2M bytes.

Default: Normally, all the function calls are compiled into two instructions with a signed 22-bit displacement that can branch within the range of  $\pm 2M$  bytes.

#### -mno-memcpy

#### Function: Inline expansion of strcpy and memcpy

Description: The strcpy and memcpy function calls are expanded inline.

Default: These functions are not expanded inline.

#### -Wall

#### Function: Enables warning options

Description: This function enables all of the following warning options.

These warning options can be individually disabled by adding "-Wno-". For example, to disable just the "-Wcomment" warning, add "-Wno-comment" after "-Wall".

#### -Wchar-subscripts

Outputs a warning when the subscript of an array is of the type "char".

-Wcomment

Outputs a warning when "/\*" the starting character string for a comment line occurs inside a comment beginning with "/\*". Also outputs a warning when a comment starting with "//" ends with a backslash.

-Wformat

Checks whether the argument is appropriate for a converted character string when the printf or scanf function is invoked. Also checks whether the conversion specified by the converted character string is appropriate.

-Wimplicit-int

Outputs a warning if a format is not specified when a variable or function is declared.

```
-Wimplicit-function-declaration
```

Outputs a warning when a function is used before declaration.

-Wimplicit

Same as "-Wimplicit-int" and "-Wimplicit-function-declaration" in enabled state.

#### -Wmain

Outputs a warning when the format of the main function is incorrect. The main function has an external linkage and the return value is in int format. It should have 0, 2, or 3 arguments of the appropriate format.

#### -Wmissing-braces

Outputs a warning when parentheses are used incorrectly during initialization of arrays. For example, when a multidimensional array is initialized, a warning is output if parentheses are not used correctly for each dimension.

```
Example: long l_Array_1[3][3] = { 0, 1, 2, 3, 4, 5, 6, 7, 8 };
  (Warning is output.)
  long l_Array_2[3][3] = { { 0, 1, 2 }, { 3, 4, 5 }, { 6, 7, 8 } };
  (No warning is output.)
```

#### -Wparentheses

Outputs a warning when omission of parentheses results in ambiguities in the description. For example, a warning is output if "{ }" are omitted from a nested if statement.

#### -Wsequence-point

Outputs a warning in the case of the standard C language specification if a code described might result in undefined behavior due to the absence of an accurate execution sequence indication.

Example: i\_Array[i\_Val++] = i\_Val;

#### -Wreturn-type

Outputs a warning when the return value format is defined as the default "int" format since it is not specified when the function was defined. Also outputs a warning when no value is returned when the return value is a function other than the void type.

#### -Wswitch

Outputs a warning when case statements do not exist for all enum values when the switch statement uses a variable of the enum type for the index. (If a default label exists, this warning is not output.) Also outputs a warning when a case statement specifies a value outside the range of enum type.

#### -Wunused-function

Outputs a warning when a static function is declared but not defined. Also outputs a warning when a static function that is not inline is defined but not used.

-Wunused-label

Outputs a warning when a label is declared but not used.

```
-Wunused-variable
```

Outputs a warning when a static variable other than local variable or const is declared but not used.

```
-Wunused-value
```

Outputs a warning when a calculation is performed even though the calculation result clearly will not be used.

-Wunused

Same as all "-Wunused-xxxx" above in the enabled state.

#### -Wuninitialized

Outputs a warning when a local variable is used without initialization. This warning is not output when -00 is selected.

Default: The above warning options are disabled.

#### 6 C/C++ COMPILER

#### -Werror-implicit-function-declaration

#### Function: Error output for undeclared functions

- Description: This outputs an error if an undeclared function is used in a C source file.
  - This option can be specified only for C source files (\*.c).
    - It cannot be specified for C++ source files (\*.cpp, \*.cc, \*.cxx, \*.C).
  - An error will always be output if an undeclared function is used in a C++ source file.
- Default: An error is not output even if an undeclared function is used in a C source file.

#### -mno-sjis-filt

#### Function: Disables the filter function for the Shift JIS code

- Description: This option disables the filter function for the Shift JIS code.
  - For detailed information on this filter function, refer to Section 6.8, "Filter Function for Shift JIS Code".
- Default: The preprocessor performs filtering for Shift JIS code.

#### -xassembler-with-cpp

Function: Invoking C preprocessor

- Description: When this option is specified, the **cpp** C preprocessor will be executed before the source is assembled. This allows assembly sources to include preprocessor instructions (#define, #in-clude, etc.).
- Default: The C preprocessor is not invoked.

When entering options in the command line, you need to place one or more spaces before and after the option. Example: xgcc -c -gstabs test.c

- **Notes:** The ANSI library does not use %r15 as the default data area pointer. For the registers used by middlewares, refer to the respective middleware manual.
  - Be aware that the compile processing will be unsteady if the same compiler option is specified twice or more with different settings.
  - Be sure to specify one of the -S, -E or -c options when invoking **xgcc**. If none are specified, **xgcc** continues processing until the linkage stage. Note, however, that necessary linker options cannot be specified in this case.
  - The -medda32 and -fPIC options cannot be specified in combination (for C33 STD Core and C33 PE Core).

# 6.4 Compiler Output

This section explains the assembly sources output by the xgcc C/C++ compiler and the registers used by the xgcc.

### 6.4.1 Output Contents

After compiling C/C++ sources, the **xgcc** C/C++ compiler outputs the following contents:

- C33 STD Core instruction set mnemonics
- C33 ADV Core instruction set mnemonics (when the -mc33adv option is specified)
- C33 PE Core instruction set mnemonics (when the -mc33pe option is specified)
- Extended instruction mnemonics
- Assembler directives

All but the basic instructions are output using extended instructions.

Since the system control and mac instructions cannot be expressed in the C/C++ source, use in-line assemble by asm or an assembly source file to process them.

Example: asm("mac %r12");

Assembler directives are output for section and data definitions. The following describes the sections where instructions and data are set.

#### Instructions

All instructions are located in the .text section.

#### Constants

Constants are located in the .rodata section.

| Example: const | int | i=1; |    | .global<br>.section<br>.align | i<br>.rodata<br>2 |
|----------------|-----|------|----|-------------------------------|-------------------|
|                |     |      |    | .type                         | i,@object         |
|                |     |      |    | .size                         | i,4               |
|                |     |      | i: |                               |                   |
|                |     |      |    | .long                         | 1                 |

#### Global and static variables with initial values

| These variables are located in the | .datas | section. |           |
|------------------------------------|--------|----------|-----------|
| Example: int i=1;                  |        | .global  | i         |
|                                    |        | .section | .data     |
|                                    |        | .align   | 2         |
|                                    |        | .type    | i,@object |
|                                    |        | .size    | i,4       |
|                                    | i:     |          |           |
|                                    |        | .long    | 1         |
|                                    |        |          |           |

#### Global and static variables without initial values

These variables are located in the .bss section.

| Example: int | i; |    | .global  | i         |
|--------------|----|----|----------|-----------|
|              |    |    | .section | .bss      |
|              |    |    | .align   | 2         |
|              |    |    | .type    | i,@object |
|              |    |    | .size    | i,4       |
|              |    | i: |          |           |
|              |    |    | .zero    | 4         |
|              |    |    |          |           |

For all symbols including function names and labels, symbol information by the .stab assembler directive is inserted (when the -gstabs option is specified).

### 6.4.2 Data Representation

The **xgcc** C/C++ compiler supports all data types under ANSI C/C++. Table 6.4.2.1 below lists the size of each type (in bytes) and the effective range of numeric values that can be expressed in each type.

| Data type          | Size | Effective range of a number                  |  |  |
|--------------------|------|----------------------------------------------|--|--|
| char               | 1    | -128 to 127                                  |  |  |
| unsigned char      | 1    | 0 to 255                                     |  |  |
| short              | 2    | -32768 to 32767                              |  |  |
| unsigned short     | 2    | 0 to 65535                                   |  |  |
| int                | 4    | -2147483648 to 2147483647                    |  |  |
| unsigned int       | 4    | 0 to 4294967295                              |  |  |
| long               | 4    | -2147483648 to 2147483647                    |  |  |
| unsigned long      | 4    | 0 to 4294967295                              |  |  |
| pointer            | 4    | 0 to 4294967295                              |  |  |
| float              | 4    | 1.175e-38 to 3.403e+38 (normalized number)   |  |  |
| double             | 8    | 2.225e-308 to 1.798e+308 (normalized number) |  |  |
| long long          | 8    | -9223372036854775808 to 9223372036854775807  |  |  |
| unsigned long long | 8    | 0 to 18446744073709551615                    |  |  |
| bool               | 1    | true/false                                   |  |  |
| wchar_t (C)        | 2    | 0 to 65535                                   |  |  |
| wchar_t (C++)      | 4    | -2147483648 to 2147483647                    |  |  |

Table 6.4.2.1 Data type and size

The float and double types conform to the IEEE standard format.

Handling of long long-type constants requires the suffix LL or ll (long long type) or ULL or ull (unsigned long long type). If this suffix is not present, a warning is assumed, since the compiler may not be able to recognize long long-type constants as such.

```
Example: long long ll_val;
    ll_val = 0x1234567812345678;
        → warning: integer constant is too large for "long" type
    ll_val = 0x1234567812345678LL;
        → OK
```

The type bool is the data type needed to handle determination of true or false. C requires the inclusion of stdbool.h. In C++, bool is an independent type.

Type wchar\_t is the data type needed to handle wide characters. In C, this data type is defined in stdlib.h/stddef.h as the type unsigned short.

In C++, this data type is a signed four-byte independent type. To use wchar\_t in C++, specify the prefix L. This specification is required to have the compiler recognize wide character strings as such. Example: wchar\_t buf[] = L"123";

#### Store positions in memory

The positions in the memory where data is stored depend on the data type and the variable area storing the data. Table 6.4.2.2 below shows the store positions in the variable areas by data type.

| Туре       | Global variable area Local variable area |                                               |  |  |
|------------|------------------------------------------|-----------------------------------------------|--|--|
| char       | 1 byte boundary                          |                                               |  |  |
| short      | 2 b                                      | yte boundary                                  |  |  |
| int        | 4 b                                      | yte boundary                                  |  |  |
| long       | 4 byte boundary                          |                                               |  |  |
| pointer    | 4 byte boundary                          |                                               |  |  |
| long long  | 4 byte boundary                          |                                               |  |  |
| Christense | 4 hute hermelen:                         | When size is 1 byte: 1 byte boundary          |  |  |
| Structure  | 4 byte boundary                          | When size is 2 bytes or more: 4 byte boundary |  |  |
| A          | 4 hute hermelen:                         | For one component: Data type storage position |  |  |
| Array      | 4 byte boundary                          | For two or more components: 4 byte boundary   |  |  |

Table 6.4.2.2 Data types and store positions

The storage position inside the structure depends on the data type. Table 6.4.2.3 below gives the store positions in the structure by data type.

| Туре      | Store position                                         |  |  |  |
|-----------|--------------------------------------------------------|--|--|--|
| char      | 1 byte boundary                                        |  |  |  |
| short     | 2 byte boundary                                        |  |  |  |
| int       | 4 byte boundary                                        |  |  |  |
| long      | 4 byte boundary                                        |  |  |  |
| pointer   | 4 byte boundary                                        |  |  |  |
| long long | 4 byte boundary                                        |  |  |  |
|           | For 1 byte boundary type only: 1 byte boundary         |  |  |  |
| Structure | For 2 byte or less boundary only: 2 byte boundary      |  |  |  |
|           | When 4 byte boundary type is included: 4 byte boundary |  |  |  |
| Array     | Store position for data type                           |  |  |  |

| Table 6.4.2.3 | Data types | and store | positions i | in structure |
|---------------|------------|-----------|-------------|--------------|
|               |            |           |             |              |

**Note**: The storage position of variables placed immediately after the structure and array, may not always match the above details.

#### Structure data

Members are located in the memory according to the size of each data type in the order they are defined. The following shows an example of how structure is defined, and where it is located.

```
Example: struct Sample {
                 char
                                cData;
                 short
                                hData;
                 char
                                cArray[3];
                 int
                                iData;
                 double
                                dData;
          };
                                    +16
                                                         dData (high)
                                    +12
                                                         dData (low)
                                     +8
                                                            iData
                                     +4
                                                     cArray[3]
                                                                            Unused
                 \downarrow
                                           cData
                        Start address +0
                                                       Unused
                                                                        hData
            Low memory
                                             +0
                                                         +1
                                                                     +2
                                                                               +3
```

Figure 6.4.2.1 Sample locations of structure data in the memory

As shown in the diagram above, some unused areas may remain in the memory depending on the data type of a member.

### 6.4.3 Method of Using Registers

The following shows how the xgcc C/C++ compiler uses general-purpose registers.

Table 6.4.3.1 Method of using general-purpose registers by xgcc

| Register | Method of use                                                                                  |
|----------|------------------------------------------------------------------------------------------------|
| %r0      | Register used as a frame pointer                                                               |
|          | Register that need has to their values saved when calling a function                           |
| %r1      | Registers that need have to their values saved when calling a function                         |
| %r2      |                                                                                                |
| %r3      |                                                                                                |
| %r4      | Register for storing returned values (8/16/32-bit data, 32 low-order bits of double-type data) |
| %r5      | Register for storing returned values (32 high-order bits of double-type data)                  |
| %r6      | Register for passing argument (1st word)                                                       |
| %r7      | Register for passing argument (2nd word)                                                       |
| %r8      | Register for passing argument (3rd word)                                                       |
| %r9      | Register for passing argument (4th word)                                                       |
| %r10     | Scratch register/unused                                                                        |
| %r11     |                                                                                                |
| %r12     |                                                                                                |
| %r13     |                                                                                                |
| %r14     |                                                                                                |
| %r15     | Default data area pointer register*                                                            |
| %dp      | Default data area pointer register (when the -mc33adv option (C33 ADV Core) is specified)      |

\* When the -medda32 option (default data area is not used) is not specified

#### Registers for saving values when calling a function (%r0 to %r3)

These registers are used to store the calculation results of expressions and local variables. These register values after returning from a function must be the same as those when the function was called. Therefore, the called function has to save and restore the register values if it modifies the register contents.

#### Register used as a frame pointer (%r0)

A frame pointer is needed to use alloca() or variable length arrays. In this case, this register is used as a frame pointer. However, unless a frame pointer is needed, this register is used to save a value as normally used when a function is called.

#### Registers for storing returned values (%r4, %r5)

These registers are used to store returned values. They are used as scratch registers before storing a returned value.

#### Registers for passing arguments (%r6 to %r9)

These registers are used to store arguments when calling a function. Arguments exceeding the four words are stored in the stack before being passed. They are used as scratch registers before storing arguments.

#### Scratch registers (%r10 to %r14)

These registers are used to store the temporary calculation results of expressions and local variables. These registers do not need to be saved when calling a function.

#### Default data area pointer register (%r15 or %dp)

This register is used to store the default data area pointer value and indicates the default data area base address. The %r15 register is used when the -mc33adv option is not specified. The %dp is used when the -mc33adv option is specified.

If the -medda32 option is specified, the default data area is not used, in which case %r15 is also not used as a default frame pointer.

However, the C33 ADV Core always uses %dp as a default data area, whether or not the -medda32 option is specified.

- **Note**: When creating assembler subroutines that are called from C/C++ routines, pay attention to the register usage.
  - Before the %r0 to %r3 registers can be used, the contents must be saved to the stack using the pushn instruction. Also, the saved contents must be restored from the stack using the popn instruction.
  - The %r4 and %r5 registers can be used without saving/restoring the contents until a returned value is set in the register before returning.
  - The %r6 to %r9 registers can be used after the stored arguments are used. It is not necessary to restore the contents before returning.
  - Passing arguments to the function that returns a structure data If the length of the structure data that is returned from a function is 8 bytes or less, the structure data is stored in the %r4 and %r5 registers used for storing returned values. In this case, the pointer to the structure that is normally sent as the 1st argument is not passed to the function.

### 6.4.4 Function Call

#### The way arguments are passed

When calling a function, arguments up to four words are stored in registers for passing argument (%r6 to %r9) while larger arguments are stored in the stack frame of the calling function (explained in the next section) before they are passed.

Example: func (w1, w2, w3, w4, w5, w6); w1→%r6, w2→%r7, w3→%r8, w4→%r9, w5&w6→Stack (wN: arguments equal to or smaller than word size)

Basically, arguments are stored in %r6 to %r9 in the order that they are specified.

#### Data size of argument

Arguments in data size of 4 bytes or less are handled in units of words (4 bytes) irrespective of the data type. The char and short types of data are sign-extended; the unsigned char and unsigned short types are zero-extended. Only the double type is handled in units of 8 bytes. Unless two registers among %r6 to %r9 are available when passing an argument of the double type, it is passed via the stack.

```
Example: func(w1,d2,d3,w4);
```

 $w1 \rightarrow \$r6, d2(L) \rightarrow \$r7, d2(H) \rightarrow \$r8, w4 \rightarrow \$r9, d3 \rightarrow Stack$ 

(wN: arguments equal to or smaller than word size; dN: arguments of double type)

#### Handling of structure arguments (Note)

If the argument is structure data, the values of structure members are passed via a stack.

```
Example: struct _foo {
    int a;
    short b;
    char c;
  };
  callee(struct foo foo,int d);
```

In the above example, only d is stored in the register for passing argument (r6) and all the members of foo are stored in the stack.

#### Passing argument to a function that returns structure (Note)

When calling a function that returns structure data, the structure address where the result is stored is set in the *%r6* register as the first argument before being passed to the called function. Consequently, the arguments written in the source are successively carried down by one.

If the structure is not used as a returned value, the compiler assigns dummy structure data to the local variable area of the calling function and passes the address of this location.

The called function returns the pointer passed in the first argument to the calling function as a return value.

If the length of the structure data that is returned from a function is 8 bytes or less, the structure data is stored in the %r4 and %r5 registers used for storing returned values. In this case, the pointer to the structure that is normally sent as the 1st argument is not passed to the function.

#### Saving registers

If a called function modifies the %r0 to %r3 registers, the function has to save and restore the register values. The registers %r4 to %r14 can be used without restriction.

#### **Returned values**

The word size or less of returned value is stored in the %r4 register. The double-word size (double) of returned value is stored in the %r4 (low-order word) and %r5 (high-order word) registers.

**Note**: When a source program in which a structure is passed to or returned from a subroutine, the actual code is created so that all the members of the structure are copied using the memcpy function. This is undesirable from code size and execution speed viewpoints. Therefore, pointers should be used for passing structures as much as possible.

### 6.4.5 Stack Frame

When calling a function, the **xgcc** C/C++ compiler creates the stack frame shown in Figure 6.4.5.1. The start address of the stack frame is always a word (32-bit) boundary address.

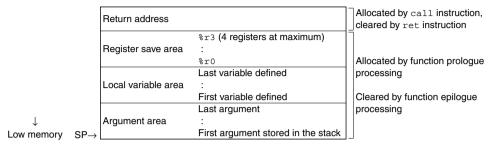

Figure 6.4.5.1 Stack frame

#### Return address

This is the return address (1 word) to the calling function.

#### **Register save area**

If any registers from %r0 to %r3 are used by the called function, they are saved to this area in order of register numbers beginning with the highest.

If none of the registers from %r0 to %r3 is used by the called function, this area is not allocated.

#### Local variable area

If there are any local variables defined in the called function that cannot be stored in registers, an area is allocated in the stack frame. Then they are saved sequentially beginning with the last-declared variable at boundary addresses (4-byte boundaries for the double type) according to the data types.

```
Example: {
```

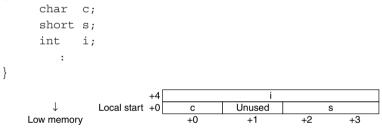

Figure 6.4.5.2 Example of local variables saved to stack

This area is not allocated if there is no local variable that needs to be saved in the stack.

#### Argument area

If there are any arguments for another function call in the called function that cannot be stored in the registers for passing argument, an area is allocated in the stack frame (see the preceding section). All arguments are located at 4-byte boundaries. The 32 low-order double-type bits are saved at low-order addresses, and the 32 high-order bits are saved at the high-order addresses.

This area is not allocated if there is no function call.

#### Allocating and clearing the stack area

A stack area for the return address is allocated and the address is saved to this area by the call instruction. The address is popped from the stack and the area is cleared by the ret instruction.

All other areas are allocated in the prologue processing of the function, and are cleared in the epilogue processing.

### 6.4.6 Grammar of C/C++ Source

Refer to Section 4.2, "Grammar of C/C++ Source", for data type, library functions and header files, in-line assemble, and prototype declarations (declaring interrupt handler functions, prototype declaration with section specification).

# 6.5 Standard Header File and Standard Header

Files in the \gnu33\include directory to which ".h" is appended are standard header files; the others are standard headers.

We recommend including a standard header file in the C source.

We recommend including a standard header in the C++ source. The standard headers support the name space std.

The directories of the standard header files and standard headers are comprised as described below.

```
include
   /backward
   /bits
   /c
   /c_compatibility
   /c_std
   /ext
   /machine
   /std
   /sys
```

Although multiple subdirectories are found under the include directory, make sure that only the include directory is specified for the include path. This holds for both C and C++. Example: -I/cygdrive/c/EPSON/gnu33/include

Listed below are the standard headers supplied with this package. The standard headers conform to ISO/IEC 14882.

| Header name | Description                                                                              |
|-------------|------------------------------------------------------------------------------------------|
| algorithm   | Defines templates for an algorithm that can be used for C++ programs.                    |
| bitset      | Defines templates for a bitset container.                                                |
| complex     | Defines a template that handles complex numbers.                                         |
| deque       | Defines templates for a deque container.                                                 |
| exception   | Defines types and functions related to exception processing.                             |
| fstream     | Defines a file stream class.                                                             |
| Istream     | However, note that file streams in this package are a dummy facility.                    |
| functional  | Defines templates needed to generate function objects.                                   |
| iomanip     | Defines an input/output manipulator.                                                     |
| ios         | Defines an input/output stream class.                                                    |
| iosfwd      | Declares the forward reference of an input/output stream class.                          |
| iostream    | Defines a standard stream.                                                               |
| istream     | Defines an input stream class.                                                           |
| iterator    | Defines a replicator.                                                                    |
| limits      | Defines the numeric limits class.                                                        |
| list        | Defines templates for a list container.                                                  |
| locale      | Defines a locale.                                                                        |
| locale      | However, note that locale names in this package conform only to the default "C"/"POSIX". |
| map         | Defines a template for map and multimap containers.                                      |
| memory      | Defines a template that assigns objects, manages ownership, and frees objects.           |
| new         | Declares functions that allocate and deallocate memory.                                  |
| numeric     | Defines a template for numeric operations.                                               |
| ostream     | Defines an output stream class.                                                          |
| queue       | Defines templates for queue and priority_queue containers.                               |
| set         | Defines templates for set and multiset containers.                                       |
| sstream     | Defines an input/output string stream class.                                             |
| stack       | Defines a template for a stack container.                                                |
| stdexcept   | Defines types and functions for standard exception processing.                           |
| streambuf   | Defines a stream buffer class.                                                           |
| strstream   | Defines a string sequence input/output class.                                            |
| string      | Defines the basic_string class.                                                          |
| typeinfo    | Defines a class that handles runtime type information (RTTI).                            |
| utility     | Defines a comparison operator.                                                           |
| valarray    | Defines templates for an array that handles numeric values.                              |
| vector      | Defines templates for a vector container.                                                |

Table 6.5.1 Standard header list for C++ libraries

| Header name | Description                                                                                   |
|-------------|-----------------------------------------------------------------------------------------------|
| cassert     | Supports assert.h.                                                                            |
| cctype      | Supports ctype.h.                                                                             |
| cerrno      | Supports errno.h.                                                                             |
| cfloat      | Supports float.h.                                                                             |
| ciso646     | Supports iso646.h.                                                                            |
| climits     | Supports limits.h.                                                                            |
| clocale     | Supports locale.h.                                                                            |
| cmath       | Supports math.h.                                                                              |
| csetjmp     | Supports setjmp.h.                                                                            |
| csignal     | Supports signal.h.                                                                            |
| cstdarg     | Supports stdarg.h.                                                                            |
| cstddef     | Supports stddef.h.                                                                            |
| cstdio      | Supports stdio.h.                                                                             |
| cstdlib     | Supports stdlib.h.                                                                            |
| cstring     | Supports string.h.                                                                            |
| ctime       | Supports time.h.                                                                              |
| cwchar      | Supports wchar.h.                                                                             |
|             | However, since this package does not include wchar.h, the lines of source code corresponding  |
|             | to wchar.h have been changed to comments.                                                     |
| cwctype     | Supports wctype.h.                                                                            |
|             | However, since this package does not include wctype.h, the lines of source code corresponding |
|             | to wctype.h have been changed to comments.                                                    |

#### Table 6.5.2 Standard header list for C libraries

Note: Not all functions declared in the above standard header list for C libraries are implemented in the ANSI library supplied with this package. For more information on implemented functions, refer to Section 7.4.2, "ANSI Library Function List."

# 6.6 Points to Note when Using C++

For more information on the C++ syntax, refer to the general literature on C++. This section describes various points worth noting when using this particular implementation of C++.

#### **Essential processing**

| Initialization:                                               | Clearing the .bss and .comm sections to 0.                                       |
|---------------------------------------------------------------|----------------------------------------------------------------------------------|
|                                                               | Copying .data sections from ROM to RAM                                           |
|                                                               | Constructor of the global class                                                  |
|                                                               | Call the _init() function supplied from libstdc++.a.                             |
| This must be executed immediately before the main() function. |                                                                                  |
| Reserving storage for the heap area                           |                                                                                  |
|                                                               | A heap area is needed for the STL (Standard Template Library) or string class to |
|                                                               | be used. Call the ansi_InitMalloc() function supplied from lib.c.                |
| Termination processing: Destructor of the global class        |                                                                                  |
|                                                               | Call the _fini() function supplied from libstdc++.a.                             |
|                                                               | This must be executed immediately after the main() function.                     |

Constructor and destructor refer to functions executed when a class is generated and degenerated. For a local class, these functions are executed when the class is generated or degenerated: i.e., at the beginning and end of the function in which the local class is declared.

In contrast, for a global class, class generation and degeneration are executed before and after the main() function, since this class persists in global space.

Shown below are examples of initialization and termination processing.

| _init_section();                                     | Clears the bss and .comm sections to 0.         |
|------------------------------------------------------|-------------------------------------------------|
| _init_sys();                                         | Initializes simulated I/O.                      |
| <pre>init_lib();</pre>                               | Initializes the ANSI library variables.         |
| <pre>ansi_InitMalloc(ALLOC_START, ALLOC_END) ;</pre> | Reserves the heap area.                         |
| _init();                                             | Executes the global class constructor function. |
| <pre>main();</pre>                                   |                                                 |
| _fini();                                             | Executes the global class destructor function.  |
| _exit();                                             |                                                 |

For templates, refer to vector.c in the \gnu33\utility\sample\_c++ directory.

The heap area is set to 0x600000 to 0x6fffff by ALLOC\_START/ALLOC\_END in vector.c in the sample, but this should be adjusted to suit the specific development environment.

#### Stream

Support is provided for the standard stream (cin/cout/cerr.clog), as is the standard input/output (stdin/stdout/ stderr). This stream can be used through the simulated I/O of the debugger **gdb**.

No support is provided for the file stream handling input/output to and from files. In this package, the standard libraries for file processing such as fopen() and fclose() that are called internally in a file stream are implemented as dummy functions.

#### Processing performed in the debugger gdb

The debugger **gdb** supports C++. However, the following limitations apply.

- Values may be displayed in the [Expressions] view for up to class member variables. However, type information cannot be acquired correctly for certain classes in the C++ library, in which case the information will be indicated as an "error type".
- When executed, the [Step Over] command may behave as a Step or Go command. If this presents a problem, add the -00 option before recompiling the program and try running it through **gdb**. This should significantly improve program behavior during [Step Over] execution. Then try recompiling the program with the -0 option on release, as it is effective. Note, however, that the final program operation should always be verified after recompilation with -0.

#### Initialization of type string

Among the various methods available for initializing type string, one method involves passing pointers to variables as the initial value. This method requires caution, since if the variable used for initialization is located at address 0, the compiler may fail to initialize.

Although this package permits external variables to be located from address 0, if the external variable located from address 0 is used to initialize the type string, the compiler will misidentify it as a NULL pointer, causing an error by calling the \_exit() function.

In such cases, modify memory allocation so that the external variable used for initializing the type string will be located at addresses other than 0.

# 6.7 Upgrading the gcc Core and Added/Removed Features

Beginning with this package (V3.0), the gcc core has been upgraded (from ver. 2.95.2 to ver. 3.3.2), with certain features added and others removed.

#### Added features

- Support for C++
- Support for type long long
- Support for alloca () / variable length arrays

To use alloca(), be sure to include alloca.h.

Since alloca() does not check for stack overflows, monitor the stack size at that point in time.

#### Features removed

S/T/Z/G data areas

The S/T/Z/G data areas are no longer formally supported.

Only the default data area is normally supported. Pursuant to this change, the compiler options listed below are no longer formally supported.

-mdp, -mgda, -mgdp, -mezda, -metda, -mesda

While this feature is not extinct, it is no longer formally supported. If this feature is needed, it should be used at the user's own risk.

#### Differences between gcc core ver. 2.95.2 and ver. 3.3.2

There are no differences in register usage and stack frame and other basic structures between the previous and upgraded gcc core. However, the following main differences should be noted:

• If an inline assembler is declared on multiple lines, "\n" is required at the end of the line.

```
Example:
ver. 2.95.2)
asm("xxxxx
xxxxx");
ver. 3.3.2)
asm("xxxxx\n\
xxxxx\n\
```

• Types are checked more rigorously. If volatile and const fail to match in extern and body declarations, errors will result.

```
Example:
```

```
test.h)
extern int i_Val;
test.c)
#include <test.h>
const int i_Val;
ver. 2.95.2)
OK
ver. 3.3.2)
error: conflicting types for'int i_Val'
error: previous declaration as'const int i_Val'
```

• If the source file does not end with a new-line code, the following warning is generated. warning: no newline at end of file

# 6.8 Filter Function for Shift JIS Code

#### **Description of function**

The original GNU preprocessor/compiler is not fully compatible with the Shift JIS code (hereafter written as the "SJIS code"). This means that for an SJIS character code like "能" (0x945c), the "0x5c" part of the code will be incorrectly judged as a line connector (\);the character code will not be processed correctly.

Example:

| i_Val = | 0; | // 機能                                                                          |
|---------|----|--------------------------------------------------------------------------------|
| i_Val = | 1; | $\leftarrow$ This line is joined to the above line and processed as a comment. |

To prevent such errors, the preprocessor/compiler in package versions 3.3.0 and later incorporates a function to filter SJIS codes.

When the code "0x5c" is encountered, this filter function checks one byte immediately before that code and determines whether "0x5c" is a line connector ('\') or the second byte of an SJIS code.

If the function determines the code constitutes the second byte of an SJIS code, it performs a process to prevent "0x5c" from being processed as a line connector ('\').

This function is compatible with the following files:

- C/C++ source files
- Header files included from C/C++ files
- Assembly source files
- Header files included from assembly source files

Specify the -mno-sjis-filt option to disable this filter option.

-mno-sjis-filt can be set via the IDE as described below.

Select [Properties] > [GNU33 Build Options] > [Compiler] > [General] from the Context menu for the project to be set.

Here, [Use Kanji Filter] is unchecked.

#### Notes

• The -traditional-cpp option is not supported but is available in the preprocessor. The filter function will not operate properly if this option is specified while building a project.

The -traditional-cpp option is designed to execute a preprocess in accordance with a rule in place before ISO specifications were established.

• If the filter process is enabled, the output of code for a wide character (2-byte) enclosed in single quotation marks (') will differ from that output by versions before 3.3.0. The prefix "L" must be added to ensure correct output.

Example:

Inserting a wide character (2-byte) "空" (SJIS code: 0x8bf3)

- When a version before 3.3.0 is used or when the -mno-sjis-filt option is specified in versions 3.3.0 or later int i Val = '空'; → i\_Val is replaced by 0x8bf3
- When the -mno-sjis-filt option is not specified in versions 3.3.0 or later

int i\_Val = L'空'; → i\_Val is replaced by 0x8bf3 if the prefix "L" is specified. If the prefix "L" is not specified, i\_Val is replaced by 0xfff3.

# 6.9 C and Assembler Mixed Programming

Control can pass between C and assembler routines as desired, providing that rules for arguments, return values, and register content protection are observed.

#### Creating an assembler routine called from C

```
; strcpy
    string copy from src to dest until 0 terminate
;
;
; arguments : %r6:dest addr, %r7:src addr (0 terminate string)
       : %r4:dest addr
: return
.section .text
    align 1
    .global strcpy
           strcpy,@function
    .type
strcpy:
    ld.w
           %r4, %r6
                           ; return dest add
strcpy loop:
    ld.ub
           %r10, [%r7]+
                            ; copy src 1 byte to dest
    ld.b
           [%r6]+, %r10
    cmp
           %r10, 0
                            ; continue until 0 terminate
    irne
           strcpy loop
    ret
```

This routine is called from a C routine as follows.

The first and the second arguments are respectively placed in the %r6 and the %r7 registers when passed, and the return value is stored in the %r4 register.

As in this example, arguments and return values must be exchanged using registers, as follows:

- The first to fourth arguments are placed in the %r6 to the %r9 registers when passed.
- In special cases, the preceding arguments and the fifth and subsequent arguments are placed in the stack when passed. (Refer to the compiled code.)
- The return value is stored in the %r4 register when returned.

The limitations on register usage within the assembler routine called from a C routine are as follows:

- Before the %r0 to %r3 registers can be used, the contents must be saved to the stack using the pushn instruction. Also, the saved contents must be restored from the stack using the popn instruction.
- The %r4 and %r5 registers can be used without saving/restoring the contents until a returned value is set in the register before returning.
- The %r6 to %r9 registers can be used after the stored arguments are used. It is not necessary to restore the contents before returning.
- Passing arguments to the function that returns a structure data If the length of the structure data that is returned from a function is 8 bytes or less, the structure data is stored in the %r4 and %r5 registers used for storing returned values. In this case, the pointer to the structure that is normally sent as the 1st argument is not passed to the function.

In the example below, the %r0 to %r3 registers are saved and restored before returning.

#### Creating an assembler routine that calls a C function

C functions are compiled by the preceding rules. When creating an assembler routine that calls a C function, pay attention to the following:

#### Rules for delivering arguments and return values

- The first to fourth arguments are placed in the %r6 to %r9 registers when passed.
- The %r4 register is used to receive the return value.

#### Register status at return

Bad example 1:

- The %r0 to %r3 registers hold the contents possessed when called.
- The %r4 to %r15 registers and other registers %ahr, %alr, or %psr may have been modified.

#### Sharing of header files in assembler and C

The S5U1C33001C allows header files (\*.h) to be shared in the assembly and C sources. Both the assembly and C header files can be referenced by using the preprocessor directive <code>#include "filename.h"</code> before a line in which the preprocessor definition is used. When assembling assembly sources, always be sure to put them through the C/C++ compiler **xgcc** and specify the <code>-xassembler-with-cpp</code> option if the preprocessor functions are to be used. If an attempt is made to assemble them by **as** alone, an error may occur. Under no circumstances may the assembler-inherent functions be used in C sources by defining them using the <code>#define</code> directive. Nor may the C language-inherent functions be used in assembly sources by defining them using <code>#define</code>.

```
(header1.h)
#define REF SYMBOL
                          .extern symbol
                                                         \leftarrow This is a function inherent in the assembler.
(source.c)
     REF SYMBOL;
                                                         \leftarrow A syntax error will occur.
     int main( void ) {
Bad example 2:
(header1.h)
#define SUCCESS FLAG(x)
                                   (x \ge 0)
                                                         \leftarrow This is a function inherent in C.
(source.s)
     cmp SUCCESS FLAG(%r0)
                                                         \leftarrow A syntax error will occur.
```

Do not write a preprocessor-dependent branch such as #if, #ifdef, or #ifndef in assembly sources. The source and the actual assembler lines may be misplaced with respect to each other's position when they are displayed in the debugger. Furthermore, when header files are to be referenced by #include in assembly sources, do not use #include in the header files to be referenced. In this case as well, the source and the actual assembler lines may be misplaced when they are displayed.

```
Bad example:

(header1.h)

#include "header2.h"

(src.s)

#include "header1.h"

Header references are nested.

Good example:

(header1.h)

/* #include "header2.h" */

(src.s)

#include "header2.h"

#include "header1.h"
```

Shown below is an example in which headers are shared.

In this example, TASK\_X, which is defined in a common header, is used in the assembly source when registering tasks. The program here uses a macro replacement function for the constants that can be used in common in the assembly and C sources.

The header file shown below can be used in common in the assembly and C sources. The #define preprocessor directive is used to define only the values that will be determined when the preprocessor is executed. To define the values that will be determined by an external file or a link, the program must be written in accordance with the respective rules of C or assembler.

(shareh.h)

```
/* Macros in this header are used in both C and assembler sources. */
#define TASK MASK
                      0x00ff
#define TASK DISABLE
                     0x0000
#define TASK ENABLE
                     0x0001
#define TASK DEFAULT
                      TASK ENABLE
                     0xff00
#define TASK USINGMASK
                     ( 0x0100 << x )
TASK_N( 0 )
TASK_N( 1 )
TASK_N( 2 )
#define TASK N( x )
#define TASK 0
#define TASK_1
#define TASK 2
                     TASK_N(3)
TASK_N(4)
TASK_N(5)
TASK_N(6)
#define TASK 3
#define TASK 4
#define TASK 5
#define TASK 6
                     TASK N(7)
#define TASK 7
#define MAX_TASK NUM
                     8
#define TASK 0 7
                     ( TASK_0 + TASK_1 + TASK_2 + TASK_3 \setminus
                      TASK4 + TASK5 + TASK6 + TASK7)
                     TASK_0_7 - TASK_0
#define TASK NOT0
#define TASK 0 3
                      TASK 0 * 0xf
*/
/* when defined, application go to start routine if exit.
#define GOSTART_IFAPPEND
/* if you change max task number, enable below line.
                                                * /
//#define OVERRIDE MAXTASK 8
/* new MAX TASK NUM ( max task number is 8. ) */
#define OVERRIDE_MAX_TASK_NUM 8
/* if you don't use any tasks, enable below line.
//#define NO_TASK
/* psr default setting
/* This configuration psr is set at the top of program. */
/* if you don't permit interruption, comment here.*/
#define IE BIT 0x10
/* set default interrupt-level( In many case, below should be 0). */
#define DEFAULT INTERRUPT LEVEL
                          0
#define DEFAULT PSR
                ( IE BIT | ( DEFAULT INTERRUPT LEVEL << 8 )
/* dummy definition */
#define MACRO DUMMY
#undef MACRO DUMMY
```

In the file shown below, definitions that can be referenced only by the assembler are written. To use preprocessor definitions in the assembler, replacement by a string or numeral definition is effective. (onlys.s)

```
#define GETTASK_Hext doff_hi( ulTaskManage )#define GETTASK_Lext doff_hi( ulTaskManage )#define GETTASK( register )ld.w register, [%r15]#define PUTTASK_Hext doff_hi( ulTaskManage )#define PUTTASK_Lext doff_hi( ulTaskManage )#define PUTTASK_Lext doff_hi( ulTaskManage )#define PUTTASK( register )ld.w [%r15], register
```

```
Shown below is an example in which preprocessor definitions are used in the assembly source.
(asm.s)
    /* Nesting header files is not supported in assembler sources. */
    #include "shareh.h"
    #include "onlys.h"
                                                             ← Uses a preprocessor definition
             xld.w
                         %r0,DEFAULT PSR
                                    /* Set IE, IL. See shareh.h About DEFAULT PSR. */
    init task:
             xld.w
                         %r6,TASK 0
                                                             ← Uses a preprocessor definition
                         %r7,D0 INT
             w blx
                         add task
             call
             ret
    SOFT INT:
             pushn
                         %r14
             /* delete old task0 */
             xld.w
                        %r6,TASK 0
                                                             ← Uses a preprocessor definition
             call
                         delete task
             /* add dummy task0 */
             xld.w
                         %r6,TASK 0
                                                             ← Uses a preprocessor definition
             w.bfx
                         %r7.vfnSetDummv
             call
                         add task
             /* add exit task */
             w.blx
                         %r6,TASK 7
                                                             ← Uses a preprocessor definition
             xld.w
                         %r7,EXIT MAIN
             call
                         add task
                         %r14
             popn
             reti
    /* exit all program */
    /* --- no arguments --- */
    EXIT MAIN:
              /* read ulTaskManage */
             GETTASK H
                                                             ← Uses assembler-inherent
             GETTASK_L
                                                             \leftarrow definitions
             GETTASK (%r4 )
                                                             _
             /* clear TASK MASK part, and set TASK DISABLE */
             xld.w
                         %r5,TASK MASK
             not
                         %r5,%r5
                         %r4,%r5
             and
              /* write ulTaskManage */
             PUTTASK H
                                                             ← Uses assembler-inherent
             PUTTASK L
                                                             \leftarrow definitions
             PUTTASK( %r4 )
             ret
```

Shown below is an example of a header file that can only be used in C source files. The program shown here uses preprocessor definitions and a C syntax do  $\{...\}$  while(1) to create a quasi-local variable. Furthermore, an artifice is incorporated at the beginning of the file to ensure that no errors will be assumed even when the header file is referenced doubly. This approach is very effective in cases in which the mutual relationship between header files is complicated.

```
ulBuf >>= 1; \setminus
                    \}; \setminus
                } while ( 0 );
    /* #if, #ifdef or other branch prepro-instructions are
         used in only C sources. */
    #if defined( OVERRIDE_MAX_TASK_NUM )
    #undef MAX_TASK_NUM
    #define MAX TASK NUM
                                   OVERRIDE MAX TASK NUM
    #endif
    #ifdef NO TASK
    /* disable all tasks. */
    #undef TASK_DEFAULT
#define TASK_DEFAULT
                               TASK DISABLE
    #endif
    #endif
                                                               /* ONLYC H */
Shown below is an example of a C source file that uses a preprocessor definition.
(csrc.c)
    #include "onlyc.h"
    int main loop( void )
         {
         while ( 1 ) {
             volatile unsigned long *ulpTask = &ulTaskManage;
             unsigned long
unsigned int iTaskBit;
                                       ulTaskBuf;
             int iTaskNum ;
             if ( ( *ulpTask & TASK_MASK ) == TASK ENABLE ) {
                  ulTaskBuf = *ulpTask;
                  for ( iTaskNum = 0, iTaskBit = TASK_0 ;
    iTaskNum < MAX_TASK_NUM ; iTaskNum++, iTaskBit <<= 1 ) {</pre>
                      if ( (ulTaskBuf & iTaskBit) != 0 ) {
                           /* Execute task if registered. */
                           if ( fnpTask[ iTaskNum ] != (void *)0x0 ) {
                               fnpTask[ iTaskNum ]();
                           }
                      }
                  }
             } else
                  /* illegal interruption occurred */
                  break:
             }
         }
    #if !defined( GOSTART IFAPPEND )
    ENDLESS LOOP:
        goto ENDLESS LOOP
    #else
        return 0;
    #endif
    }
    void add task( unsigned long ulTaskFlag, void *fpFunc )
    {
         int iNum = 0;
         TASK NUM( ulTaskFlag, iNum )
         fnpTask[ iNum ] = fpFunc;
        ulTaskManage = ulTaskManage | ulTaskFlag ;
    }
```

# 6.10 Functions of xgcc and Usage Precautions

- For details about the **xgcc** C/C++ compiler, refer to the documents for the gnu compiler. The documents can be acquired from the GNU mirror sites located in various places around the world through Internet, etc.
- Refer to Chapter 4, "Source Files", how to declare interrupt handler functions.
- The .gnu.linkonce section and weak symbol are not supported.
- The #pragma preprocessor directive is not guaranteed to work properly. Use it at your own risk.
- For detailed information on bugs in the gcc core, refer to: "\gnu33\doc\release\_history.pdf" and Section 6.11, "Known Issues".
- For information on the C99 standard supported in gcc3.3, refer to the site below. http://gcc.gnu.org/gcc-3.3/c99status.html

# 6.11 Known issues

The following shows the case of bugs recognized in GNU33 C/C++ Compiler.

```
content of bug
       The following compile error occurs.
       internal compiler error: Segmentation fault
       Please submit a full bug report,
       with preprocessed source if appropriate.
       See <URL:http://gcc.gnu.org/bugs.html> for instructions.
       reappearance code
       #include <stdio.h>
       int main( void )
       {
                 struct data *p;
No.1
                 printf( "OK\n" ) ;
                 return(0);
       }
       struct data {
                 int i;
       };
       workaround
       1.Declare structure data type before declaration of a variable.
       2.Or include <cstdio>.
       compile condition
       Only C++. It becomes an error when -gstabs is attached.
```

|      | content of bug                                                                                                    |
|------|----------------------------------------------------------------------------------------------------|
|      | The following compile error occurs.                                                                                                    |
|      | In function `int main()':<br>error: parse error before numeric constant                                                                                                    |
|      | reappearance code                                                                                                    |
|      | #include <cstdio></cstdio>                                                                                                    |
| No.2 | <pre>struct A {</pre>                                                                                                    |
|      | B b( A(), A(1) ) ;<br>return( 0 ) ;                                                                                                    |
|      | workaround                                                                                                    |
|      | B b( A(), A(1) );<br>is the declaration of the member function of struct B,<br>but it is recognized by mistake as the declaration of a function called b returning B.<br>The following declaration is recognized correctly.<br>B b((0,A()),A(1)); |
|      | Refer item for 'Parse errors for "simple" code.'on http://gcc.gnu.org/bugs.html about detailed and similar cases.                                                                                                    |
|      | compile condition                                                                                                    |
|      | Only C++                                                                                                    |

|      | content of bug                                                                                                    |
|------|----------------------------------------------------------------------------------------------------|
|      | The following compile error occurs.                                                                                                    |
|      | internal compiler error: in pop_binding, at cp/decl.c:1428<br>Please submit a full bug report,<br>with preprocessed source if appropriate.<br>See <url:http: bugs.html="" gcc.gnu.org=""> for instructions.</url:http:>                                                                                                    |
|      | reappearance code                                                                                                    |
|      | #include <cstdio></cstdio>                                                                                                    |
| No.3 | <pre>struct A {</pre>                                                                                                    |
|      | <pre>{     printf( "OK\n");     return( 0 ); }</pre>                                                                                                    |
|      | workaround                                                                                                    |
|      | <ul> <li>It becomes an error when the following two conditions are fulfilled.</li> <li>There are same name member classes in a derived class (struct C) and a base class (struct A).</li> <li>The member class in a derived class (struct E) is inherited, and there is a same name member variable / typedef in the base class (struct B).</li> </ul> |
|      | It becomes the same error on http://gcc.gnu.org/ml/gcc-prs/2002-02/msg00024.html.<br>We recommend avoiding an unnecessary duplicate name of the class, and a member variable / typedef.                                                                                                    |
|      | compile condition                                                                                                    |
|      | Only C++                                                                                                    |
|      |                                                                                                    |

|      | content of bug                                                                                                    |
|------|----------------------------------------------------------------------------------------------------|
|      | At the time of comparing by if sentence, the value which reversed c is not recognized as 0.<br>Although else sentence( line 154 )should be performed, if sentence( line 152 ) will be performed.                                            |
|      | <pre>const signed short c = 0xffff;<br/>const signed int c = 0xfffffff;<br/>const signed long c = 0xffffffff;<br/>const signed long long c = 0xfffffffffffffffffffffffffffffffffff</pre>                                                    |
|      | The above brings the same result.                                                                                                    |
|      | reappearance code                                                                                                    |
|      | #include <stdio.h></stdio.h>                                                                                                    |
|      | int main( void )<br>{                                                                                                    |
|      | const signed char c = 0xff;                                                                                                    |
| No.4 | if( (signed int)(~c) ) {                                                                                                    |
|      | printf( "OK\n" );                                                                                                    |
|      | }<br>return( 0 ) ;                                                                                                    |
|      | }                                                                                                    |
|      | workaround                                                                                                    |
|      | <ol> <li>If const is removed, it will perform normally.</li> <li>Or it will perform normally when you compare by if sentence after substituting for a temporary variable.</li> <li>i_wk = (signed int)(~c);</li> <li>if( i_wk ){</li> </ol> |
|      | 3. And above showing type, it will perform normally in the case of an array. ex) const signed char c[2] = { 0xff,0xff }; if( (simplify) = [0]) ) [                                                                                          |
|      | if( (signed int)(~c[0]) ) {                                                                                                    |
|      | compile condition                                                                                                    |
|      | Only C++                                                                                                    |
|      | Content of bug The following compile error occurs.                                                                                                    |
|      | error: invalid use of undefined type 'class A'<br>error: forward declaration of 'class A'                                                                                                    |
|      | reappearance code                                                                                                    |
| No.5 | class A { public: void proc_1(void) throw(A);                                                                                                    |
|      | };                                                                                                    |
|      | workaround                                                                                                    |
|      | As showing above, the member function can't throw its own class by throw sentence.                                                                                                    |
|      | compile condition                                                                                                    |
|      | Only C++                                                                                                    |

|       | content of bug                                                                                                    |
|-------|----------------------------------------------------------------------------------------------------|
|       | The following compile error occurs.                                                                                                    |
|       | cc1.exe: out of memory allocating mmmmmmmm bytes after a total of nnnnnnn bytes                                                                                                    |
|       | reappearance code                                                                                                    |
|       | unsigned char uc_array[] = { 0x00,0x01, };                                                                                                    |
|       | int main()                                                                                                    |
| No.6  | {                                                                                                    |
| 140.0 | ightarrow the size of array several hundreds thousand bytes                                                                                                    |
|       | workaround                                                                                                    |
|       | This is the error that the memory domain which the compiler has secured becomes insufficient at the time of compile.<br>Because the size of the array without dimension is too large.<br>The same error may be generated by the file with many lines of the source code. |
|       | Be small the memory domain which the compiler secures at once by dividing the array and the source code.                                                                                                    |
|       | compile condition                                                                                                    |
|       | C / C++                                                                                                    |
|       | content of bug                                                                                                    |
|       | In the following code, the value of b is not set to 126 correctly.                                                                                                    |
|       | reappearance code                                                                                                    |
|       | #include <stdio.h></stdio.h>                                                                                                    |
|       | signed int a ;                                                                                                    |
|       | int main( void )                                                                                                    |
|       | { signed char tmp ;                                                                                                    |
|       | signed int b ;                                                                                                    |
|       | a = 128;                                                                                                    |
|       | tmp = a - 1; (1)<br>b = tmp - 1; (2)                                                                                                    |
|       | if ( b != 126 ) {                                                                                                    |
| No.7  | printf( "NG\n" ) ;                                                                                                    |
|       | } else {                                                                                                    |
|       | }                                                                                                    |
|       | return(0);                                                                                                    |
|       | }                                                                                                    |
|       | workaround                                                                                                    |
|       | It is an error by optimization.<br>The processing of (1) & (2) is collected into one and compiled by optimization.                                                                                                    |
|       | For the reason, mark extension (signed char-> signed int) of 128 (=0x80) and subtraction are                                                                                                    |
|       | carries out at once,                                                                                                    |
|       | and 0xfffff80 - 2 are performed.<br>As the result, the value of b is set to -130(=0xfffff7e).                                                                                                    |
|       | With this case, avoid an error by declaring volatile to signed char tmp;.                                                                                                    |
|       | compile condition                                                                                                    |
|       | C / C++                                                                                                    |
|       | It becomes an error when the optimization level is -O or -O2 or -O3.                                                                                                    |

|      | content of bug                                                                                                    |  |
|------|----------------------------------------------------------------------------------------------------|--|
|      | The result of strcmp() does not become equal.<br>Kanji filter which changes a shift JIS code into ASCII escape at the time of compile is effective<br>by the default.<br>When using macro of formation of a character sequence, because the character sequence is changed<br>in the order of the following at the time of compile, it does not become an equal character sequence. |  |
|      | source code     str("字")   "\"字\""<br>↓                                                                                                    |  |
|      | Conversion by Kanji filter str("\x8e\x9a") "\"\x8e\x9a\\""                                                                                                    |  |
|      | Conversion by preprocessor "\"\\x8e\\x9a\"" "\"\x8e\x9a\"" $\rightarrow$ This bug has been resolved in Ver 3.3.0 or after.                                                                                                    |  |
|      | reappearance code                                                                                                    |  |
|      | #include <stdio.h><br/>#include <string.h></string.h></stdio.h>                                                                                                    |  |
| No.8 | #define str(a) #a // macro of formation of a character sequence                                                                                                    |  |
|      | int main( void ) {                                                                                                    |  |
|      | if( !strcmp( str( "字" ), "\"字\"" )){<br>printf( "OK\n" );                                                                                                    |  |
|      | } else {                                                                                                    |  |
|      | }<br>return( 0 ) ;                                                                                                    |  |
|      | } workaround                                                                                                    |  |
|      |                                                                                                    |  |
|      | alidate Kanji filter.<br>en compiling on a command line, change "CC=xgcc_filt" into "CC=xgcc" in makefile(*. mak).<br>en compiling on IDE, invalidate the item of Kanji filter use in project property.                                                                                                    |  |
|      | compile condition                                                                                                    |  |
|      | C / C++<br>It becomes an error when Kanji filter is effective.<br>Kanji are Japanese characters.                                                                                                    |  |

## 7 Library

This chapter explains the emulation library (floating-point number and integral remainder calculating functions), the long long type emulation library, the ANSI library and the C++ library included in the S1C33 Family C/C++ Compiler Package.

### 7.1 Library Overview

Briefly described below are general aspects of the libraries supplied with this package.

### 7.1.1 Library Files

The libraries comprise the following components:

| libstdc++.a          | C++ library<br>Provides C++ features such as exception handling, runtime type information (RTTI), and                                                                              |
|----------------------|----------------------------------------------------------------------------------------------------|
|                      | STL (Standard Template Library).                                                                                                    |
| libgcc2.a            | <b>long long type emulation library</b><br>Provides long long-type arithmetic/logic functions.                                                                                     |
| libc.a               | ANSI library<br>Provides ANSI standard functions.                                                                                                    |
| libgcc.a             | Emulation library<br>Provides single-precision (32-bit) and double-precision (64-bit) floating-point arithmetic<br>operations, comparison, type conversion, and modulo arithmetic. |
| libgccP.a            | Emulation library (high-precision)<br>This is the high-precision version of libgcc.a.                                                                                              |
| libstdio.a           | Simulated I/O library<br>Provides a library initialize function (see Section 7.4.3) and lower-level functions for inputs/<br>outputs (see Section 7.4.4).                          |
| The libraries are ir | nstalled in the following separate directories for each target processor.                                                                                                    |

\EPSON

| \gnu33 |                    |
|--------|--------------------|
| \lib   |                    |
| \std   | C33 STD directory  |
| \pe    | C33 PE directory   |
| \33401 | S1C33401 directory |

The above six libraries are located in the directories std, pe, and 33401, respectively. Select the appropriate library for the processor type.

Note: The emulation libraries (libgcc.a and libgccP.a) in this version do not support the feature to handle the S/T/Z data areas used in the earlier version. When S/T/Z areas must be used, link an emulation library located in a sub-directory in the \gnu33\utility\interrupt \_\_mask\_emulib directory.

### 7.1.2 Precautions to Be Taken When Adding a Library

There is a dependency relationship between the libraries.

When writing to a \*.mak or \*.lds file, specify the libraries in the sequence below.

1. Additional libraries

2.libstdio.a

3.libstdc++.a

4.libgcc2.a

5.libc.a

6.libgcc.a(orlibgccP.a)

The object file (or library) can reference only the files present after it, in the order in which they are passed to the linker. If the added library is specified last, none of the external libraries can be used in the added library. Because the basic functions such as float and double arithmetic and the ANSI library cannot be used, always make sure the added library is located before the emulation and ANSI libraries.

Example:

1.NG
1d.exe -T withmylib.lds -o withmylib.elf boot.o libc.a libgcc.a mylib.a

id.exe i wienmyiib.idb o wienmyiib.eii boot.o iibe.a iibgee.a myiib.a

If mylib.a is using the emulation and ANSI libraries, an error should always occur during linking.

2. OK

ld.exe -T withmylib.lds -o withmylib.elf boot.o mylib.a libc.a libgcc.a

No errors should occur during linking, allowing mylib.a to use the emulation and ANSI libraries normally.

If the added libraries have a dependent relationship, make sure the basic library is located last.

Example:

lib1. a calls only the emulation and ANSI libraries

lib2. a calls lib1. a in addition to the emulation and ANSI libraries

lib3.a calls lib1.a and lib2.a in addition to the emulation and ANSI libraries

ld.exe -T withmylib.lds -o withmylib.elf boot.o lib3.a lib2.a lib1.a libc.a libgcc.a Refer to Section 5.7.4, "Setting Linker Options", for how to add libraries using the IDE.

### 7.2 Emulation Library

### 7.2.1 Overview

The S1C33 Family C/C++ Compiler Package contains emulation libraries (libgcc.a and libgccP.a) that supports the arithmetic operation, comparison, and type conversion of single-precision (32-bit) and double-precision (64-bit) floating-point numbers which conforms to IEEE format, and the remainder calculation of integers. The **xgcc** C/C++ compiler calls up functions from this library when a floating-point number or integral remainder calculation is performed. Since library functions exchange data via a designated general-purpose register, they can be called from an assembly source. To use emulation library functions, specify libgcc.a or libgccP. a during linkage.

The libgccP.a library in this package consists of the same functions as the libgcc.a. However, the following functions in the libgccP.a have higher operating accuracy than those of the libgcc.a.

#### \_\_\_adddf3, \_\_\_subdf3, \_\_muldf3, \_\_divdf3

The functions in the libgcc. a discard the digits under the effective range of the fixed-point part, while these four functions in the libgccP. a calculate the under part and reflect the rounded off results to the LSB of the fixed-point part. They are effective when a higher operating accuracy is required in arithmetic functions such as sin, cos and tan.

All source code is located in the following directory: \gnu33\utility\lib\_src\emulib.

#### Registers used in the libraries

- The registers %r0 to %r14 are used.
- The register %r15 is not used.
- The registers %r0 to %r3 are protected by saving to the stack before execution of a function and by restoring from the stack after completion of the function.

### 7.2.2 Floating-point Calculation Functions

### **Function list**

Table 7.2.2.1 below lists the floating-point calculation functions.

| Classification   | Function name |                                                                                                    | Functionality                                                 |
|------------------|---------------|----------------------------------------------------------------------------------------------------|---------------------------------------------------------------|
| Double-precision | adddf3        | Addition                                                                                           | (%r5,%r4) ← (%r7,%r6) + (%r9,%r8)                             |
| floating-point   | subdf3        | Subtraction                                                                                        | (%r5,%r4) ← (%r7,%r6) - (%r9,%r8)                             |
| calculation      | muldf3        | Multiplication                                                                                     | (%r5,%r4) ← (%r7,%r6) * (%r9,%r8)                             |
|                  | divdf3        | Division                                                                                           | (%r5,%r4) ← (%r7,%r6) / (%r9,%r8)                             |
|                  | negdf2        | Sign inversion                                                                                     | (%r5,%r4) ← -(%r7,%r6)                                        |
| Single-precision | _addsf3       | Addition                                                                                           | %r4 ← %r6 + %r7                                               |
| floating-point   | subsf3        | Subtraction                                                                                        | %r4 ← %r6 - %r7                                               |
| calculation      | mulsf3        | Multiplication                                                                                     | %r4 ← %r6 * %r7                                               |
|                  | divsf3        | Division                                                                                           | %r4 ← %r6 / %r7                                               |
|                  | negsf2        | Sign inversion                                                                                     | %r4 ← -%r6                                                    |
| Type conversion  | fixunsdfsi    | double $\rightarrow$ unsigned int                                                                  | <pre>%r4 ← (%r7,%r6)</pre>                                    |
|                  | fixdfsi       | double $\rightarrow$ int                                                                           | <pre>%r4 ← (%r7,%r6)</pre>                                    |
|                  | floatsidf     | $int \rightarrow double$                                                                           | (%r5,%r4) ← %r6                                               |
|                  | fixunssfsi    | $float \rightarrow unsigned int$                                                                   | %r4 ← %r6                                                     |
|                  | fixsfsi       | $float \rightarrow int$                                                                            | %r4 ← %r6                                                     |
|                  | floatsisf     | $int \rightarrow float$                                                                            | %r4 ← %r6                                                     |
|                  | truncdfsf2    | double $\rightarrow$ float                                                                         | %r4 ← (%r7,%r6)                                               |
|                  | extendsfdf2   | $float \rightarrow double$                                                                         | (%r5,%r4) ← %r6                                               |
| Floating-point   | fcmpd         | Comparison of double type                                                                          | %psr <b>change</b> ← (%r7,%r6) - (%r9,%r8)                    |
| comparison       | eqdf2         |                                                                                                    | <pre>%psr change ← (%r7,%r6) - (%r9,%r8), %r4 ← 0   1 *</pre> |
|                  | nedf2         |                                                                                                    | <pre>%psr change ← (%r7,%r6) - (%r9,%r8), %r4 ← 1   0 *</pre> |
|                  | gtdf2         |                                                                                                    | <pre>%psr change ← (%r7,%r6) - (%r9,%r8), %r4 ← 1   0 *</pre> |
|                  | gedf2         |                                                                                                    | <pre>%psr change ← (%r7,%r6) - (%r9,%r8), %r4 ← 0  -1 *</pre> |
|                  | ltdf2         |                                                                                                    | <pre>%psr change ← (%r7,%r6) - (%r9,%r8), %r4 ←-1   0 *</pre> |
|                  | ledf2         |                                                                                                    | <pre>%psr change ← (%r7,%r6) - (%r9,%r8), %r4 ← 0   1 *</pre> |
|                  | fcmps         | Comparison of float type                                                                           | %psr <b>change</b> ← %r6 - %r7                                |
|                  | eqsf2         | Comparison of float type(a=b)                                                                      | %psr change ← %r6 - %r7, %r4 ← 0   1 *                        |
|                  | nesf2         | Comparison of float type (a≠b)                                                                     | %psr <b>change</b> ← %r6 - %r7, %r4 ← 1   0 *                 |
|                  | gtsf2         | Comparison of float type (a>b)                                                                     | %psr <b>change</b> ← %r6 - %r7, %r4 ← 1   0 *                 |
|                  | gesf2         | Comparison of float type (a≥b)                                                                     | %psr <b>change</b> ← %r6 - %r7, %r4 ← 0  -1 *                 |
|                  | ltsf2         | Comparison of float type (a <b)< td=""><td>%psr<b>change</b> ← %r6 - %r7, %r4 ←-1   0 *</td></b)<> | %psr <b>change</b> ← %r6 - %r7, %r4 ←-1   0 *                 |
|                  | _lesf2        | Comparison of float type (a≤b)                                                                     | $psr change \leftarrow r6 - r7, r4 \leftarrow 0 \mid 1 *$     |

Table 7.2.2.1 Floating-point calculation functions

\* a=(%r7,%r6) or %r6, b=(%r9,%r8) or %r7, %r4=left-hand value if true, %r4=right-hand value if false

- If the operation resulted in an overflow or underflow, infinity or negative infinity (see next section) is returned.
- The comparison function changes the C, V, Z or N flag of the PSR depending on the result of *op1 op2*, as shown below. Other flags are not changed.

| Comparison result | С | V | Z | Ν |
|-------------------|---|---|---|---|
| op1 > op2         | 0 | 0 | 0 | 0 |
| op1 = op2         | 0 | 0 | 1 | 0 |
| op1 < op2         | 1 | 0 | 0 | 1 |

• During type conversion, values are rounded.

#### Floating-point format

The **xgcc** C/C++ compiler supports the float type (32-bit single-precision) and the double type (64-bit double-precision) floating-point numbers conforming to IEEE standards. The following shows the internal format of floating-point numbers.

#### Format of double-precision floating-point number

The real number of the double type consists of 64 bits, as shown below.

| 63 62  | 52               | 51 0             |
|--------|------------------|------------------|
| S      | Exponent part    | Fixed-point part |
| Bit 62 | Sign bit (1 bit) |                  |

Bit 63:Sign bit (1 bit)Bits 62–52:Exponent part (11 bits)Bits 51–0:Fixed-point part (52 bits)

When this type of value is stored in a register, it occupies two registers. For example, the result of a floating-point calculation is stored in the %r5 and %r4 registers.

%r5 register: Sign bit, exponent part, and 20 high-order bits of fixed-point part (51:32)

%r4 register: 32 low-order bits of fixed-point part (31:0)

The following shows the relationship of the effective range, floating-point representation, and internal data of the double type.

| +0:                          | 0.0e+0       | 0x00000000 | 00000000 |
|------------------------------|--------------|------------|----------|
| -0:                          | -0.0e+0      | 0x80000000 | 00000000 |
| Maximum normalized number:   | 1.79769e+308 | 0x7feffff  | fffffff  |
| Minimum normalized number:   | 2.22507e-308 | 0x00100000 | 00000000 |
| Maximum unnormalized number: | 2.22507e-308 | 0x000ffff  | fffffff  |
| Minimum unnormalized number: | 4.94065e-324 | 0x00000000 | 0000001  |
| Infinity:                    |              | 0x7ff00000 | 00000000 |
| Negative infinity:           |              | 0xfff00000 | 00000000 |

Values 0x7ff00000 0000001 to 0x7fffffff ffffffff and 0xfff00000 00000001 to 0xfffffff ffffffff are not recognized as numeric values.

#### Format of single-precision floating-point number

The real number of the float type consists of 32 bits, as shown below.

| 31 30 | 23            | 22 0             |
|-------|---------------|------------------|
| S     | Exponent part | Fixed-point part |
|       |               |                  |

Bit 31: Sign bit (1 bit) Bits 30–23: Exponent part (8 bits) Bits 22–0: Fixed-point part (23 bits)

The float type data can be stored in one register.

The following shows the relationship of the effective range, floating-point representation, and internal data of the float type.

| +0:                          | 0.0e+0f      | 0x00000000 |
|------------------------------|--------------|------------|
| -0:                          | -0.0e+0f     | 0x80000000 |
| Maximum normalized number:   | 3.40282e+38f | 0x7f7ffff  |
| Minimum normalized number:   | 1.17549e-38f | 0x00800000 |
| Maximum unnormalized number: | 1.17549e-38f | 0x007ffff  |
| Minimum unnormalized number: | 1.40129e-45f | 0x0000001  |
| Infinity:                    |              | 0x7f800000 |
| Negative infinity:           |              | 0xff800000 |

Values 0x7f800001 to 0x7fffffff and 0xff800001 to 0xfffffff are not recognized as numeric values.

#### Note

The floating-point numbers in the **xgcc** C/C++ compiler differ from the IEEE-based FPU in precision and functionality, including the manner in which infinity is handled.

### 7.2.3 Integral Remainder Calculation Functions

Table 7.2.3.1 below lists the integral remainder calculation functions.

| Classification Function name Functionality |         |                                |                 |
|--------------------------------------------|---------|--------------------------------|-----------------|
| Integral division                          | divsi3  | Signed integral division       | %r4 ← %r6 / %r7 |
|                                            | udivsi3 | Unsigned integral division     | %r4 ← %r6 / %r7 |
| Remainder calculation                      | modsi3  | Signed remainder calculation   | %r4 ← %r6 % %r7 |
|                                            | umodsi3 | Unsigned remainder calculation | %r4 ← %r6 % %r7 |

Table 7.2.3.1 Integral remainder calculation functions

These functions do not check the value of the input register. For this reason, if the %r7 register is set to 0, a zerodivision exception occurs in the div0s or div0u instruction in the function.

## 7.3 long long Type Emulation Library

### 7.3.1 Overview

This package contains the long long-type emulation library (libgcc2.a) to provide support for arithmetic/ logic operations of type long long.

The C/C++ compiler, **xgcc**, calls a function in libgcc2.a when arithmetic/logic operations of type long long are performed. Since library functions exchange data via a designated general-purpose register, they can be called from an assembly source. To use long long type emulation library functions, specify libgcc2.a during linkage.

This library is based on the libgcc2.c supplied with the GNU C/C++ compiler ver. 3.3.2.

All source code is stored in the following directory: \gnu33\utility\lib\_src\emulib2.

#### **Registers used in the libraries**

- The registers %r0 to %r14 are used.
- The register %r15 is not used.
- The registers %r0 to %r3 are protected by saving to the stack before execution of a function and by restoring from the stack after completion of the function.

### 7.3.2 long long Type Calculation Functions

Table 7.3.2.1 below lists the long long type calculation functions.

| Classification | Function name |                                         | Functionality                                                     |
|----------------|---------------|-----------------------------------------|-------------------------------------------------------------------|
| Calculation    | muldi3        | Multiplication                          | (%r5,%r4) ← (%r7,%r6) * (%r9,%r8)                                 |
|                | divdi3        | Signed division                         | (%r5,%r4) ← (%r7,%r6) / (%r9,%r8)                                 |
|                | udivdi3       | Unsigned division                       | (%r5,%r4) ← (%r7,%r6) / (%r9,%r8)                                 |
|                | moddi3        | Signed remainder calculation            | (%r5,%r4) ← (%r7,%r6) % (%r9,%r8)                                 |
|                | umoddi3       | Unsigned remainder calculation          | (%r5,%r4) ← (%r7,%r6) % (%r9,%r8)                                 |
|                | negdi2        | Sign inversion                          | (%r5,%r4) ← (%r7,%r6)                                             |
|                | lshrdi3       | Logical shift to right                  | (%r5,%r4) ← (%r7,%r6) >> (%r9,%r8)                                |
|                | ashrdi3       | Arithmetical shift to right             | (%r5,%r4) ← (%r7,%r6) >> (%r9,%r8)                                |
|                | ashldi3       | Arithmetical shift to left              | (%r5,%r4) ← (%r7,%r6) << (%r9,%r8)                                |
| Туре           | fixunsdfdi    | double $\rightarrow$ unsigned long long | (%r5,%r4) ← (%r7,%r6)                                             |
| conversion     | fixdfdi       | double $\rightarrow$ long long          | (%r5,%r4) ← (%r7,%r6)                                             |
|                | floatdidf     | long long $\rightarrow$ double          | (%r5,%r4) ← (%r7,%r6)                                             |
|                | fixunssfdi    | float $\rightarrow$ unsigned long long  | (%r5,%r4) ← %r6                                                   |
|                | fixsfdi       | float $\rightarrow$ long long           | (%r5,%r4) ← %r6                                                   |
|                | floatdisf     | long long $\rightarrow$ float           | <pre>%r4 ← (%r7,%r6)</pre>                                        |
| Comparison     | cmpdi2        | Comparison of long long type            | <pre>%psr change ← (%r7,%r6) - (%r9,%r8), %r4 ← 2   1   0*1</pre> |
|                | _ucmpdi2      | Comparison of unsigned long             | <pre>%psr change ← (%r7,%r6) - (%r9,%r8), %r4 ← 2   1   0*1</pre> |
|                |               | long type                               |                                                                   |
| Other          | ffsdi2        | Bit scan                                | (%r5,%r4) ← (%r7,%r6) *2                                          |

Table 7.3.2.1 long long type calculation functions

\*1 The comparison function changes the C, V, Z or N flag of the PSR and %r4 (return value) depending on the result of *op1* - *op2*, as shown below. Other flags are not changed.

| Comparison result | С | V | Ζ | Ν | %r4 |
|-------------------|---|---|---|---|-----|
| opt1 > opt2       | 0 | 0 | 0 | 0 | 2   |
| opt1 = opt2       | 0 | 0 | 1 | 0 | 1   |
| opt1 < opt2       | 1 | 0 | 0 | 1 | 0   |

\*2 Bits are scanned for logic 1 beginning with the LSB, and the position of the first bit found with the value 1 is returned.

If the first bit with the value 1 is the LSB:1If the first bit with the value 1 is the MSB:64If no bits are found with the value 1:0

### 7.4 ANSI Library

### 7.4.1 Overview

The S1C33 Family C/C++ Compiler Package contains an ANSI library.

Each function in this library has ANSI-standard functionality. However, some file-related functions are dummy functions due to embedded microcomputer specifications.

The libc.a ANSI library file is installed in separate directories (lib\std, lib\33401, and lib\pe) for each C33 core type. A long long-type ANSI library is included in libgcc2.a.

The following header files which contain definitions of each function are installed in the include directory. stdio.h stdlib.h time.h math.h errno.h float.h limits.h ctype.h string.h stdarg.h setjmp.h smcvals.h stddef.h assert.h locale.h

The following C++ headers corresponding to the above header files are installed in the  $\$ include directory. The C++ headers supports the namespace std.

cstdio cstdlib ctime cmath cerrno cflaot climits cctype cstring cstdarg csetjmp cstddef cassert clocale

Refer to the sample file located in the \gnu33\utility\sample\_std\ansilib directory for how to use the library functions. All source code is stored in the following directories: \gnu33\utility\lib\_src\ ansilib(libc.a) or \gnu33\utility\lib\_src\emulib2(libgcc2.a). Refer to the source for more information and modify them if needed.

#### Registers used in the library

- The registers %r0 to %r11 are used.
- The registers %r12 to %r15 are not used.
- The registers %r0 to %r3 are protected by saving to the stack before execution of a function and by restoring from the stack after completion of the function.

### 7.4.2 ANSI Library Function List

The contents of the Reentrant column in the tables are as follows:

Reentrant: Reentrant function

Nonreentrant: Non-reentrant function

Dummy: Dummy function (It must be modified according to your system.)

Conditional: Non-reentrant function (This function refers to a global variable or it calls a dummy function. It can be used as a reentrant function if there is no change in the global variable, and your created read() and write() are reentrant functions.)

#### Input/output functions

The table below lists the input/output functions included in libc.a.

#### Table 7.4.2.1 Input/output functions

| Function                                                | Functionality       | Reentrant   | Notes                                    |
|---------------------------------------------------------|---------------------|-------------|------------------------------------------|
| FILE <b>*fopen</b> (const char <b>*</b> filename, const | Dummy               | Dummy       |                                          |
| char *mode);                                            |                     |             |                                          |
| FILE *freopen(const char *filename, const               | Dummy               | Dummy       |                                          |
| char *mode, FILE *stream);                              |                     |             |                                          |
| <pre>int fclose(FILE *stream);</pre>                    | Dummy               | Dummy       |                                          |
| <pre>int fflush(FILE *stream);</pre>                    | Dummy               | Dummy       |                                          |
| <pre>int fseek(FILE *stream, long offset, int</pre>     | Dummy               | Dummy       |                                          |
| origin);                                                |                     |             |                                          |
| <pre>long ftell(FILE *stream);</pre>                    | Dummy               | Dummy       |                                          |
| <pre>void rewind(FILE *stream);</pre>                   | Dummy               | Dummy       |                                          |
| <pre>int fgetpos(FILE *stream, fpos_t *ptr);</pre>      | Dummy               | Dummy       |                                          |
| int <b>fsetpos</b> (FILE *stream, const fpost_t         | Dummy               | Dummy       |                                          |
| *pos);                                                  |                     |             |                                          |
| size_t <b>fread</b> (void *ptr, size_t size,            | Input array element | Conditional | Refer to global variables stdin and _iob |
| size t count, FILE *stream);                            | from stdin.         |             | and call read function.                  |

#### Header file: stdio.h/cstdio

| Function                                                                                           | Functionality          | Reentrant        | Notes                                      |
|----------------------------------------------------------------------------------------------------|------------------------|------------------|--------------------------------------------|
| size_t fwrite(const void *ptr, size_t                                                              | Output array element   | Conditional      | Refer to global variables stdout, stderr   |
| size, size t count, FILE *stream);                                                                 | to stdout.             |                  | and iob, and call write function.          |
| <pre>int fgetc(FILE *stream);</pre>                                                                | Input one character    | Conditional      | Refer to global variables stdin and iob,   |
|                                                                                                    | from stdin.            |                  | and call read function.                    |
| <pre>int getc(FILE *stream);</pre>                                                                 | Input one character    | Conditional      | Refer to global variables stdin and iob,   |
| , <b>3</b> , <b>1</b> , <b>1</b> , <b>1</b> , <b>1</b> , <b>1</b> , <b>1</b> , <b>1</b> , <b>1</b> | from stdin.            |                  | and call read function.                    |
| int getchar(void);                                                                                 | Input one character    | Conditional      | Refer to global variables stdin and iob,   |
|                                                                                                    | from stdin.            |                  | and call read function.                    |
| <pre>int ungetc(int c, FILE *stream);</pre>                                                        | Push one character     | Nonreentrant     | Refer to global variables stdin, stdout,   |
|                                                                                                    | back to input buffer.  |                  | stderr, and iob, returned value overwrite. |
| char *fgets(char *s, int n, FILE *stream);                                                         | Input character string | Conditional      | Refer to global variables stdin and iob,   |
| <b></b> ,,, ,                                                                                      | from stdin.            |                  | and call read function.                    |
| char *gets(char *s);                                                                               | Input character string | Conditional      | Refer to global variables stdin and iob,   |
| <b>3</b> ,                                                                                         | from stdin.            |                  | and call read function.                    |
| <pre>int fputc(int c, FILE *stream);</pre>                                                         | Output one character   | Conditional      | Refer to global variables stdout, stderr   |
|                                                                                                    | to stdout.             |                  | and iob, and call write function.          |
| <pre>int putc(int c, FILE *stream);</pre>                                                          | Output one character   | Conditional      | Refer to global variables stdout, stderr   |
|                                                                                                    | to stdout.             |                  | and iob, and call write function.          |
| <pre>int putchar(int c);</pre>                                                                     | Output one character   | Conditional      | Refer to global variables stdout, stderr   |
| · · · · · · · · · · · · · · · · · · ·                                                              | to stdout.             |                  | and iob, and call write function.          |
| <pre>int fputs(char *s, FILE *stream);</pre>                                                       | Output character       | Conditional      | Refer to global variables stdout, stderr   |
|                                                                                                    | string to stdout.      | Contaitional     | and iob, and call write function.          |
| <pre>int puts(char *s);</pre>                                                                      | Output character       | Conditional      | Refer to global variables stdout, stderr   |
|                                                                                                    | string to stdout.      | Contaitional     | and iob, and call write function.          |
| <pre>int remove(const char *filename);</pre>                                                       | Dummy                  | Dummy            |                                            |
| int <b>rename</b> (const char *oldname, const                                                      | Dummy                  | Dummy            |                                            |
| char *newname);                                                                                    | Dunniy                 | Danniy           |                                            |
| void <b>setbuf</b> (FILE *stream, char *buf);                                                      | Dummy                  | Dummy            |                                            |
| int <b>setvbuf</b> (FILE *stream, char *buf,                                                       | Dummy                  | Dummy            |                                            |
| int type, size t size);                                                                            | Dunniy                 | Danniy           |                                            |
| FILE *tmpfile(void);                                                                               | Dummy                  | Dummy            |                                            |
| char *tmpnam(char *buf);                                                                           | Dummy                  | Dummy            |                                            |
| <pre>int feof(FILE *stream);</pre>                                                                 | Dummy                  | Dummy            |                                            |
| <pre>int ferror(FILE *stream);</pre>                                                               | Dummy                  | Dummy            |                                            |
| <pre>void clearerr(FILE *stream);</pre>                                                            | Dummy                  | Dummy            |                                            |
| void perror(const char *s);                                                                        | Output error informa-  | Nonreentrant     | Refer to global variables stdout and iob,  |
| voia perior (combe char b),                                                                        | tion to stdout.        | 1 torn contraint | change errno, and call read function.      |
| int <b>fscanf</b> (FILE *stream, const char                                                        | Input from stdin with  | Nonreentrant     |                                            |
| *format,);                                                                                         | format specified.      | Nonicontrait     | change errno, and call read function.      |
| <pre>int scanf(const char *format,);</pre>                                                         | Input from stdin with  | Nonreentrant     | Refer to global variables stdout and iob,  |
|                                                                                                    | format specified.      |                  | change errno, and call read function.      |
| int <b>sscanf</b> (const char *s, const char                                                       | Input from character   | Nonreentrant     | Change global variable errno.              |
| *format,);                                                                                         | string with format     | Nomeentiant      | Change global variable errite.             |
| "IOImat,),                                                                                         | specified.             |                  |                                            |
| <pre>int fprintf(FILE *stream, const char</pre>                                                    | Output to stdout with  | Conditional      | Refer to global variables stdout, stderr   |
| <pre>*format,);</pre>                                                                              | format specified.      | Sonational       | and iob, and call write function.          |
| <pre>int printf(const char *format,);</pre>                                                        | Output to stdout with  | Conditional      | Refer to global variables stdout, stderr   |
| The <b>prince</b> (const chat "tormat,);                                                           | format specified.      | Sonational       | and iob, and call write function.          |
| <pre>int sprintf(char *s, const char *format,</pre>                                                | Output to array with   | Reentrant        |                                            |
| );                                                                                                 | format specified.      | ricentiant       |                                            |
| <pre>int vfprintf(FILE *stream, const char</pre>                                                   |                        | Conditional      | Refer to global variables at doub at doub  |
|                                                                                                    | Output conversion      | Conditional      | Refer to global variables stdout, stderr   |
| <pre>*format, va_list arg); int vprintf(const char *format, va list</pre>                          | result to stdout.      | Conditional      | and _iob, and call write function.         |
|                                                                                                    | Output conversion      | Conucional       | Refer to global variables stdout, stderr   |
| <pre>arg);<br/>int vsprintf(char *s, const char *format,</pre>                                     | result to stdout.      | Poontrant        | and _iob, and call write function.         |
| -                                                                                                  | Output conversion      | Reentrant        |                                            |
| <pre>va_list arg);</pre>                                                                           | result to array.       |                  |                                            |

Note: The file system is disabled; stdin and stdout are enabled. When using stdin and stdout, the read() and write() functions are needed, respectively. Refer to Section 7.4.4 for more information.

#### **Utility functions**

7 LIBRARY

The table below lists the utility functions included in libc.a and libgcc2.a.

Table 7.4.2.2 Utility functions (libc.a)

#### Header file: stdlib.h/cstdlib

| Function                                             | Functionality              | Reentrant          | Notes                                    |
|------------------------------------------------------|----------------------------|--------------------|------------------------------------------|
| <pre>void *malloc(size_t size);</pre>                | Allocate area.             | Nonreentrant       | Change global variables errno,           |
|                                                      |                            |                    | ansi_ucStartAlloc,                       |
|                                                      |                            |                    | ansi_ucEndAlloc, ansi_ucNxtAlcP,         |
|                                                      |                            |                    | ansi_ucTblPtr and ansi_ulRow.            |
| <pre>void *calloc(size_t elt_count, size_t</pre>     | Allocate array area.       | Nonreentrant       | Invalid for call from memory allocate.   |
| elt_size);                                           |                            |                    |                                          |
| void free(void *ptr);                                | Clear area.                | Nonreentrant       | Invalid for call from memory allocate.   |
| <pre>void *realloc(void *ptr, size_t size);</pre>    | Change area size.          | Nonreentrant       | Invalid for call from memory allocate.   |
| <pre>int system(const char *command);</pre>          | Dummy                      | Dummy              |                                          |
| void <b>exit</b> (int status);                       | Terminate program          | Reentrant          | Refer to exit, terminates on the side of |
|                                                      | normally.                  |                    | called later.                            |
| <pre>void abort(void);</pre>                         | Terminate program          | Reentrant          | Refer to exit, terminates on the side of |
|                                                      | abnormally.                |                    | called later.                            |
| <pre>int atexit(void (*func)(void));</pre>           | Dummy                      | Dummy              |                                          |
| char *getenv(const char *str);                       | Dummy                      | Dummy              |                                          |
| void *bsearch(const void *key, const void            | Binary search.             | Reentrant          |                                          |
| *base, size_t count, size_t size, int                |                            |                    |                                          |
| <pre>(*compare) (const void *, const void *));</pre> |                            |                    |                                          |
| void <b>qsort</b> (void *base, size t count,         | Quick sort.                | Reentrant          |                                          |
| size t size, int (*compare) (const void *,           |                            |                    |                                          |
| const void *));                                      |                            |                    |                                          |
| int <b>abs</b> (int x);                              | Return absolute value      | Reentrant          |                                          |
|                                                      | (int type).                |                    |                                          |
| long labs(long x);                                   | Return absolute value      | Reentrant          |                                          |
|                                                      | (long type).               |                    |                                          |
| div t <b>div</b> (int n, int d);                     | Divide int type.           | Nonreentrant       | Change global variables errno.           |
| ldiv t ldiv(long n, long d);                         | Divide long type.          |                    | Change global variables errno.           |
| <pre>int rand(void);</pre>                           | Return pseudo-             |                    | Change global variables errno.           |
|                                                      | random number.             |                    |                                          |
| void <b>srand</b> (unsigned int seed);               | Set seed of pseudo-        | Nonreentrant       | Change global variables errno.           |
|                                                      | random number.             |                    |                                          |
| long <b>atol</b> (const char *str);                  | Convert character          | Nonreentrant       | Change global variables errno.           |
| 1011g <b>2002</b> (001150 01141 5017)                | string into long type.     |                    |                                          |
| int <b>atoi</b> (const char *str);                   | Convert character          | Nonreentrant       | Change global variables errno.           |
|                                                      | string into int type.      |                    | Change giobal valiables crimel           |
| double <b>atof</b> (const char *str);                | Convert character          | Nonreentrant       | Change global variables errno.           |
|                                                      | string into double         | Nomeentrant        | Change global valiables errite.          |
|                                                      | type.                      |                    |                                          |
| double <b>strtod</b> (const char *str, char          | Convert character          | Nonreentrant       | Change global variables errno.           |
| **ptr);                                              | string into double         | Gineenualit        | Change giobal valiables ettilo.          |
| Pcr//                                                |                            |                    |                                          |
| long <b>strtol</b> (const char *str, char **ptr,     | type.<br>Convert character | Nonroontrast       | Change global variables errno.           |
|                                                      |                            | Nonreentrant       | Change giobal valiables errno.           |
| int base);                                           | string into long type.     | Nia anna a mha - 1 | Ohan na alah alwariah laa                |
| unsigned long <b>strtoul</b> (const char *str,       | Convert character          | Nonreentrant       | Change global variables errno.           |
| char **ptr, int base);                               | string into unsigned       |                    |                                          |
|                                                      | long type.                 |                    |                                          |

Table 7.4.2.3 Utility functions (libgcc2.a)

#### Header file: stdlib.h/cstdlib

| Function                                        | Functionality        | Reentrant    | Notes                          |
|-------------------------------------------------|----------------------|--------------|--------------------------------|
| long long <b>strtoll</b> (const char *str, char | Convert character    | Nonreentrant | Change global variables errno. |
| <pre>**endptr, int base);</pre>                 | string into long     |              |                                |
|                                                 | long type.           |              |                                |
| unsigned long long <b>strtoull</b> (const char  | Convert character    | Nonreentrant | Change global variables errno. |
| *str, char **endptr, int base);                 | string into unsigned |              |                                |
|                                                 | long long type.      |              |                                |

#### Non-local branch functions

The table below lists the non-local branch functions included in libc.a.

Table 7.4.2.4 Non-local branch functions

# Header file: setjmp.h/csetjmp Function Functionality Reentrant Notes int setjmp(jmp\_buf env); non-local branch Reentrant void longjmp(jmp\_buf env, int status); non-local branch Reentrant

Seiko Epson Corporation S5U1C33001C MANUAL (C/C++ COMPILER PACKAGE FOR S1C33 FAMILY) (Ver. 4.2.0)

#### Date and time functions

The table below lists the date and time functions included in libc.a.

| Table 7 4 2 5 | Date and time functions |
|---------------|-------------------------|
|               |                         |

#### Header file: time.h/ctime

| Function                                          | Functionality         | Reentrant    | Notes                                          |
|---------------------------------------------------|-----------------------|--------------|------------------------------------------------|
| <pre>clock_t clock(void);</pre>                   | Dummy                 | Dummy        |                                                |
| char *asctime(const struct tm *ts);               | Dummy                 | Dummy        |                                                |
| <pre>char *ctime(const time_t *timeptr);</pre>    | Dummy                 | Dummy        |                                                |
| <pre>double difftime(time_t ti, time_t t2);</pre> | Dummy                 | Dummy        |                                                |
| <pre>struct tm *gmtime(const time_t *t);</pre>    | Convert calendar time | Nonreentrant | Change static variable.                        |
|                                                   | to standard time.     |              |                                                |
| <pre>struct tm *localtime(const time_t *t);</pre> | Dummy                 | Dummy        |                                                |
| <pre>time_t mktime(struct tm *tmptr);</pre>       | Convert standard time | Nonreentrant | Change static variable. The locale information |
|                                                   | to calendar time.     |              | and summer time setting cannot take effect.    |
| <pre>time_t time(time_t *tptr);</pre>             | Return current        | Conditional  | Refer to global variable gm_sec.               |
|                                                   | calendar time.        |              |                                                |

#### **Mathematical functions**

The table below lists the mathematical functions included in libc.a.

Table 7.4.2.6 Mathematical functions

#### Header files: math.h, errno.h, float.h, limits.h/cmath, cerrno, cfloat, climits

| Function                                        | Functionality              | Reentrant    | Notes                         |
|-------------------------------------------------|----------------------------|--------------|-------------------------------|
| double <b>fabs</b> (double x);                  | Return absolute value      | Reentrant    |                               |
|                                                 | (double type).             |              |                               |
| double <b>ceil</b> (double x);                  | Round up double-           | Nonreentrant | Change global variable errno, |
|                                                 | type decimal part.         |              | destruct ALR and AHR.         |
| double floor(double x);                         | Round down double-         | Nonreentrant | Change global variable errno, |
|                                                 | type decimal part.         |              | destruct ALR and AHR.         |
| <pre>double fmod(double x, double y);</pre>     | Calculate double-          | Nonreentrant | Change global variable errno, |
|                                                 | type remainder.            |              | destruct ALR and AHR.         |
| double <b>exp</b> (double x);                   | Exponentiate (ex).         | Nonreentrant | Change global variable errno, |
|                                                 |                            |              | destruct ALR and AHR.         |
| double <b>log</b> (double x);                   | Calculate natural          | Nonreentrant | Change global variable errno, |
|                                                 | logarithm.                 |              | destruct ALR and AHR.         |
| double log10(double x);                         | Calculate common           | Nonreentrant | Change global variable errno, |
|                                                 | logarithm.                 |              | destruct ALR and AHR.         |
| <pre>double frexp(double x, int *nptr);</pre>   | Return mantissa and        | Nonreentrant | Change global variable errno, |
|                                                 | exponent of floating-      |              | destruct ALR and AHR.         |
|                                                 | point number.              |              |                               |
| double ldexp(double x, int n);                  | Return floating-point      | Nonreentrant | Change global variable errno, |
|                                                 | number from mantissa       |              | destruct ALR and AHR.         |
|                                                 | and exponent.              |              |                               |
| <pre>double modf(double x, double *nptr);</pre> | Return integer and         | Nonreentrant | Change global variable errno, |
| _                                               | decimal parts of           |              | destruct ALR and AHR.         |
|                                                 | floating-point number.     |              |                               |
| double <b>pow</b> (double x, double y);         | Calculate x <sup>y</sup> . | Nonreentrant | Change global variable errno, |
|                                                 |                            |              | destruct ALR and AHR.         |
| double <b>sqrt</b> (double x);                  | Calculate square root.     | Nonreentrant | Change global variable errno, |
|                                                 |                            |              | destruct ALR and AHR.         |
| double <b>sin</b> (double x);                   | Calculate sine.            | Nonreentrant | Change global variable errno, |
|                                                 |                            |              | destruct ALR and AHR.         |
| double <b>cos</b> (double x);                   | Calculate cosine.          | Nonreentrant | Change global variable errno, |
|                                                 |                            |              | destruct ALR and AHR.         |
| double <b>tan</b> (double x);                   | Calculate tangent.         | Nonreentrant | Change global variable errno, |
|                                                 |                            |              | destruct ALR and AHR.         |
| double <b>asin</b> (double x);                  | Calculate arcsine.         | Nonreentrant | Change global variable errno, |
|                                                 |                            |              | destruct ALR and AHR.         |
| double <b>acos</b> (double x);                  | Calculate arccosine.       | Nonreentrant | Change global variable errno, |
|                                                 |                            |              | destruct ALR and AHR.         |
| double <b>atan</b> (double x);                  | Calculate arctangent.      | Nonreentrant | Destruct ALR and AHR.         |
| double <b>atan2</b> (double y, double x);       | Calculate arctangent       | Nonreentrant | Change global variable errno, |
|                                                 | of y/x.                    |              | destruct ALR and AHR.         |
| double <b>sinh</b> (double x);                  | Calculate hyperbolic       | Nonreentrant | Change global variable errno, |
|                                                 | sine.                      |              | destruct ALR and AHR.         |
| double <b>cosh</b> (double x);                  | Calculate hyperbolic       | Nonreentrant | Change global variable errno, |
|                                                 | cosine.                    |              | destruct ALR and AHR.         |
| <pre>double tanh(double x);</pre>               | Calculate hyperbolic       | Nonreentrant | Destruct ALR and AHR.         |
|                                                 | tangent.                   |              |                               |
|                                                 |                            |              | •                             |

#### 7 LIBRARY

#### **Character functions**

The table below lists the character functions included in libc.a.

| Table | 7427    | Character | functions  |
|-------|---------|-----------|------------|
| Iable | 1.4.2.1 | Unaracier | Turicilons |

#### Header file: string.h/cstring

| Function                                                        | Functionality                                      | Reentrant    | Notes         |
|-----------------------------------------------------------------|----------------------------------------------------|--------------|---------------|
| <pre>void *memchr(const void *s, int c, size_t</pre>            | Return specified character position in the storage | Reentrant    |               |
| n);                                                             | area.                                              |              |               |
| int <b>memcmp</b> (const void *s1, const void                   | Compare storage areas.                             | Reentrant    |               |
| *s2, size_t n);                                                 |                                                    |              |               |
| <pre>void *memcpy(void *s1, const void *s2,</pre>               | Copy the storage area.                             | Reentrant    |               |
| <pre>size_t n);</pre>                                           |                                                    |              |               |
| <pre>void *memmove(void *s1, const void *s2,</pre>              | Copy the storage area (overlapping allowed).       | Reentrant    |               |
| size_t n);                                                      |                                                    |              |               |
| <pre>void *memset(void *s, int c, size_t n);</pre>              | Set character in the storage area.                 | Reentrant    |               |
| <pre>char *strcat(char *s1, const char *s2);</pre>              | Concatenate character strings.                     | Reentrant    |               |
| char <b>*strchr</b> (const char <b>*</b> s, int c);             | Return specified character position found first in | Reentrant    |               |
|                                                                 | the character string.                              |              |               |
| <pre>int strcmp(const char *s1, const char *s2);</pre>          | Compare character strings.                         | Reentrant    |               |
| <pre>char *strcpy(char *s1, const char *s2);</pre>              | Copy character string.                             | Reentrant    |               |
| size_t <b>strcspn</b> (const char *s1, const char               | Return number of characters from the beginning of  | Reentrant    |               |
| *s2);                                                           | the character string until the specified character |              |               |
|                                                                 | appears (multiple choices).                        |              |               |
| char <b>*strerror</b> (int code);                               | Return error message character string.             | Reentrant    |               |
| <pre>size_t strlen(const char *s);</pre>                        | Return length of character string.                 | Reentrant    |               |
| char * <b>strncat</b> (char *s1, const char *s2,                | Concatenate character strings (number of           | Reentrant    |               |
| <pre>size_t n);</pre>                                           | characters specified).                             |              |               |
| int <b>strncmp</b> (const char *s1, const char                  | Compare character strings (number of characters    | Reentrant    |               |
| *s2, size_t n);                                                 | specified).                                        |              |               |
| char <b>*strncpy</b> (char <b>*</b> s1, const char <b>*</b> s2, | Copy the character string (number of characters    | Reentrant    |               |
| size_t n);                                                      | specified).                                        |              |               |
| char <b>*strpbrk</b> (const char <b>*</b> s1, const char        | Return specified character position (multiple      | Reentrant    |               |
| *s2);                                                           | choices) found first in the character string.      |              |               |
| <pre>char *strrchr(const char *str, int c);</pre>               | Return specified character position found last in  | Reentrant    |               |
|                                                                 | the character string.                              |              |               |
| size_t <b>strspn</b> (const char *s1, const char                | Return number of characters from the beginning of  | Reentrant    |               |
| *s2);                                                           | the character string until the non-specified       |              |               |
|                                                                 | character appears (multiple choices).              |              |               |
| char * <b>strstr</b> (const char *s1, const char                | Return position where the specified character      | Reentrant    |               |
| *s2);                                                           | string appeared first.                             |              |               |
| <pre>char *strtok(char *s1, const char *s2);</pre>              | Divide the character string into tokens.           | Nonreentrant | Change static |
|                                                                 |                                                    |              | variable.     |

\* All functions except strerror have been created and tuned by an assembly source.

#### Character type determination/conversion functions

The table below lists the character type determination/conversion functions included in libc.a.

Table 7.4.2.8 Character type determination/conversion functions

| Header file: ctype.h/cctype     | Functionality                                                        | Reentrant |
|---------------------------------|----------------------------------------------------------------------|-----------|
|                                 |                                                                      |           |
| <pre>int isalnum(int c);</pre>  | Determine character type (decimal or alphabet).                      | Reentrant |
| <pre>int isalpha(int c);</pre>  | Determine character type (alphabet).                                 | Reentrant |
| <pre>int iscntrl(int c);</pre>  | Determine character type (control character).                        | Reentrant |
| <pre>int isdigit(int c);</pre>  | Determine character type (decimal).                                  | Reentrant |
| <pre>int isgraph(int c);</pre>  | Determine character type (graphic character).                        | Reentrant |
| <pre>int islower(int c);</pre>  | Determine character type (lowercase alphabet).                       | Reentrant |
| <pre>int isprint(int c);</pre>  | Determine character type (printable character).                      | Reentrant |
| <pre>int ispunct(int c);</pre>  | Determine character type (delimiter).                                | Reentrant |
| <pre>int isspace(int c);</pre>  | Determine character type (null character).                           | Reentrant |
| <pre>int isupper(int c);</pre>  | Determine character type (uppercase alphabet).                       | Reentrant |
| <pre>int isxdigit(int c);</pre> | Determine character type (hexadecimal).                              | Reentrant |
| <pre>int tolower(int c);</pre>  | Convert character type (uppercase alphabet $\rightarrow$ lowercase). | Reentrant |
| <pre>int toupper(int c);</pre>  | Convert character type (lowercase alphabet $\rightarrow$ uppercase). | Reentrant |

#### Variable argument macros

The table below lists the variable argument macros defined in stdarg.h.

#### Table 7.4.2.9 Variable argument macros

#### Header file: stdarg.h/cstdarg

| Macro                                               | Functionality                                        |
|-----------------------------------------------------|------------------------------------------------------|
| <pre>void va_start(va_list ap, type lastarg);</pre> | Initialize the variable argument group.              |
| <pre>type va_arg(va_list ap, type);</pre>           | Return the actual argument.                          |
| <pre>void va_end(va_list ap);</pre>                 | Return normally from the variable argument function. |

#### Test macro

The table below lists the test macro included in libc.a.

Table 7.4.2.10 Test macro

#### Header file: assert.h/cassert

| Масто                             | Functionality                                      | Reentrant   | Notes           |
|-----------------------------------|----------------------------------------------------|-------------|-----------------|
| <pre>void assert(int test);</pre> | If the condition expression is false, the compiler | Conditional | Call printf/    |
|                                   | outputs a diagnostic message before aborting       |             | abort function. |
|                                   | the process.                                       |             |                 |

#### Locale function

The table below lists the locale function included in libc.a.

#### Table 7.4.2.11 Locale function

#### Header file: locale.h/locale

| Function                                   | Functionality | Reentrant | Notes |
|--------------------------------------------|---------------|-----------|-------|
| char *setlocale(int category,              | Dummy         | Dummy     |       |
| <pre>const char *locale);</pre>            |               |           |       |
| <pre>struct lconv *localeconv(void);</pre> | Dummy         | Dummy     |       |

### 7.4.3 Declaring and Initializing Global Variables

The ANSI library functions reference the global variables listed in Table 7.4.3.1. These variables have been defined in the libstdio.a library. Include "\include\libstdio.h" in the C/C++ source program and call the \_\_init\_\_ lib() function to initialize the variables before calling a library function.

| Global variable                                                                                                    | Initial setting                   | Related header file/function                                                                          |  |  |  |
|----------------------------------------------------------------------------------------------------|-----------------------------------|----------------------------------------------------------------------------------------------------|--|--|--|
| <pre>FILE _iob[FOPEN_MAX +1];</pre>                                                                                                    | _iob[N]flg = _UGETN;              | stdio.h, smcvals.h                                                                                    |  |  |  |
| FOPEN_MAX=3, defined in stdio.h                                                                                                    | `                                 | fgets, fread, fscanf, getc, getchar, gets, scanf,                                                     |  |  |  |
| File structure data for standard                                                                                                    | $\_iob[N]fd = N;$                 | ungetc, perror, fprintf, fputs, fwrite, printf,                                                       |  |  |  |
| input/output streams                                                                                                    | (N=0-2)                           | putc, putchar, puts, vfprintf, vprintf                                                                |  |  |  |
|                                                                                                    | _iob[0]: Input data for stdin     |                                                                                                    |  |  |  |
|                                                                                                    | _iob[1]: Output data for stdout   |                                                                                                    |  |  |  |
|                                                                                                    | _iob[2]: Output data for stderr   |                                                                                                    |  |  |  |
| FILE *stdin;                                                                                                    | $stdin = \&_iob[0];$              | stdio.h                                                                                               |  |  |  |
| Pointer to standard input/output file                                                                                                   |                                   | fgets, fread, fscanf, getc, getchar, gets, scanf,                                                     |  |  |  |
| structure data _iob[0]                                                                                                    |                                   | ungetc                                                                                                |  |  |  |
| FILE *stdout;                                                                                                    | <pre>stdout = &amp;_iob[1];</pre> | stdio.h                                                                                               |  |  |  |
| Pointer to standard input/output file                                                                                                   | _                                 | fprintf, fputs, fwrite, printf, putc, putchar,                                                        |  |  |  |
| structure data _iob[1]                                                                                                    |                                   | puts, vfprintf, vprintf                                                                               |  |  |  |
| FILE *stderr;                                                                                                    | stderr = & iob[2];                | stdio.h                                                                                               |  |  |  |
| Pointer to standard input/output file                                                                                                   | _                                 | fprintf, fputs, fwrite, printf, perror, putc,                                                         |  |  |  |
| structure data iob[2]                                                                                                    |                                   | putchar, puts, vfprintf, vprintf                                                                      |  |  |  |
| int errno;                                                                                                    | errno = 0;                        | errno.h                                                                                               |  |  |  |
| Variable to store error number                                                                                                    |                                   | fopen, freopen, fseek, fsetpos, perror, remove,                                                       |  |  |  |
|                                                                                                    |                                   | rename, tmpfile, tmpnam, fprintf, printf, sprintf,                                                    |  |  |  |
|                                                                                                    |                                   | vprintf, vfprintf, fscanf, scanf, sscanf                                                              |  |  |  |
|                                                                                                    |                                   | atof, atoi, calloc, div, ldiv, malloc, realloc,                                                       |  |  |  |
|                                                                                                    |                                   | strtod, strtol, strtoul                                                                               |  |  |  |
|                                                                                                    |                                   | acos, asin, atan2, ceil, cos, cosh, exp, fabs, floor,                                                 |  |  |  |
|                                                                                                    |                                   | fmod, frexp, ldexp, log, log10, modf, pow, sin, sinh,                                                 |  |  |  |
|                                                                                                    |                                   | sqrt, tan                                                                                             |  |  |  |
| unsigned int seed;                                                                                                    | seed = 1;                         | stdlib.h                                                                                              |  |  |  |
| Variable to store seed of random                                                                                                    |                                   | rand, srand                                                                                           |  |  |  |
| number                                                                                                    |                                   |                                                                                                    |  |  |  |
| time t gm sec;                                                                                                    | gm sec = -1;                      | time.h                                                                                                |  |  |  |
|                                                                                                    |                                   | time                                                                                                  |  |  |  |
| seconds from 0:00:00 on January 1,                                                                                                    |                                   |                                                                                                    |  |  |  |
| 1970                                                                                                    |                                   |                                                                                                    |  |  |  |
| Variable to store seed of random<br>number<br>time_t gm_sec;<br>Elapsed time of timer function in<br>seconds from 0:00:00 on January 1, |                                   | <pre>fmod, frexp, ldexp, log, log10, modf, pow, sin, sinl sqrt, tan stdlib.h rand, srand time.h</pre> |  |  |  |

Among the global variables referenced by the ANSI library functions, those that are used by each function (malloc, calloc, realloc, and free) are initialized using the initialization function shown below. This function is defined in stdlib.h.

int ansi\_InitMalloc(unsigned long START\_ADDRESS, unsigned long END\_ADDRESS);

For the START\_ADDRESS and END\_ADDRESS, set the start and end addresses of the memory used, respectively. These addresses are adjusted to the 4-byte boundaries within the function.

The following global variables are initialized. These variables are defined in stdlib.h.

| unsigned | char | <pre>*ansi_ucStartAlloc;</pre> | Pointer to indicate the start address of the heap area                |
|----------|------|--------------------------------|-----------------------------------------------------------------------|
| unsigned | char | <pre>*ansi_ucEndAlloc;</pre>   | Pointer to indicate the end address of the heap area                  |
| unsigned | char | *ansi_ucNxtAlcP;               | Address pointer to indicate the beginning of the next new area mapped |
| unsigned | char | *ansi_ucTblPtr;                | Address pointer to indicate the beginning of the next management area |
|          |      |                                | mapped                                                                |
| unsigned | lonq | ansi ulRow;                    | Line pointer to indicate the next management area mapped              |

Each time storage is reserved for a heap area, eight-byte heap area management data is written from the ending address (ansi\_ucEndAlloc) toward the beginning address. Be careful to avoid rewriting areas specified as heap areas by the ansi\_InitMalloc() function by a stack pointer, etc.

\* The libstdio.a library does not contain the ansi\_InitMalloc() function. Be aware that it must be called from the user routine before calling malloc() or a similar function. (A heap area cannot be allocated if the ansi\_InitMalloc() function is not called.)

### 7.4.4 Lower-level Functions

The following three functions (read, write, and \_exit) are the lower-level functions called by library functions. A read and a write function have been defined in the libstdio.a library. Before these functions can be used, include "\include\libstdio.h" in the C/C++ source program and call the \_init\_sys() function.

The \_exit function must be defined in the user program.

#### read function

| Contents of read function |                                                                                                    |  |  |  |  |
|---------------------------|----------------------------------------------------------------------------------------------------|--|--|--|--|
| Format:                   | <pre>int read(int fd, char *buf, int nbytes);</pre>                                                                                                    |  |  |  |  |
| Argument:                 | int fd; File descriptor denoting input<br>When called from a library function, 0 (stdin) is passed.                                                            |  |  |  |  |
|                           | char *buf; Pointer to the buffer that stores input data                                                                                                    |  |  |  |  |
|                           | int nbytes; Number of bytes transferred                                                                                                    |  |  |  |  |
| Functionality:            | This function reads up to nbytes of data from the user-defined input buffer, and stores it in the buffer indicated by buf.                                     |  |  |  |  |
| Returned value:           | Number of bytes actually read from the input buffer<br>If the input buffer is empty (EOF) or nbytes = 0, 0 is returned.<br>If an error occurs, -1 is returned. |  |  |  |  |
| Library function          | Library functions that call the read function:                                                                                                    |  |  |  |  |
|                           | Direct call: fread, getc, _doscan (_doscan is a scanf-series internal function)                                                                                |  |  |  |  |
|                           | Indirect call: fgetc, fgets, getchar, gets (calls getc)<br>scanf, fscanf, sscanf (calls _doscan)                                                               |  |  |  |  |
| Definition of laws        |                                                                                                    |  |  |  |  |

#### Definition of input buffer

Format: unsigned char READ\_BUF [65]; (Variable name is arbitrary; size is fixed to 65 bytes) unsigned char READ\_EOF;

Buffer contents: The size of the input data (1 to max. 64) is stored at the beginning of the buffer (READ\_BUF [0]). 0 denotes EOF. The input data is stored in READ\_BUF [1], and the following locations.

READ\_EOF stores the status that indicates whether EOF is reached.

#### Precautions on using a simulated I/O

When using the debugger's simulated I/O, define in the read function the global label READ\_FLASH that is required for the debugger to update the input buffer, then create the function so that new data will be read into the input buffer at that position. (For details about the simulated I/O function, refer to the chapter where the debugger is discussed.)

A read function has been defined in the libstdio.a library. To use the read function, link libstdio.a and call the \_init\_sys() function from the boot routine in the user program.

#### 7 LIBRARY

#### write function

#### Contents of write function

| Format:                                                                                                    | int write(i        | nt fd, char *buf, int nbytes);                                                                                             |  |
|----------------------------------------------------------------------------------------------------|--------------------|----------------------------------------------------------------------------------------------------|--|
| Argument:                                                                                                    | int fd;            | File descriptor denoting output<br>When called from a library function, 1 (stdout) or 2 (stderr) is passed.                |  |
|                                                                                                    | -                  | Pointer to the buffer that stores output data<br>Number of transferred bytes                                               |  |
| Functionality:                                                                                                    |                    | in the buffer indicated by buf is written as much as indicated by nbytes ed output buffer.                                 |  |
| Returned value:                                                                                                    | If data is written | s actually written to the output buffer<br>normally, nbytes is returned.<br>occurs, a value other than nbytes is returned. |  |
| Library function that calls the write function:<br>Direct call: fwrite, putc, _doprint (_doprint is printf-series internal function)<br>Indirect call: fputc, fputs, putchar, puts (calls putcc)<br>printf, fprintf, sprintf, vprintf, vfprintf (calls _doprint)<br>perror (calls fprintf) |                    |                                                                                                    |  |

#### Definition of output buffer

| Format:         | unsigned char WRITE_BUF[65];<br>(Variable name is arbitrary; size is fixed to 65 bytes)                                                                                                    |
|-----------------|----------------------------------------------------------------------------------------------------|
| Buffer content: | The size of the output data (1 to max. 64) is stored at the beginning of the buffer (WRITE_BUF[0]). 0 denotes EOF.<br>The output data is stored in WRITE_BUF[1], and the following locations. |

#### Precautions on using simulated I/O

When using the debugger's simulated I/O, define in the write function the global label WRITE\_FLASH that is required for the debugger to update the output buffer, and create a function so that data will be output from the output buffer at that position. (For details about the simulated I/O function, refer to the chapter where the debugger is discussed.)

A write function has been defined in the libstdio.a library. To use the read function, link libstdio.a and call the \_init\_sys() function from the boot routine in the user program.

#### \_exit function

#### Contents of exit function

| Format:          | <pre>void _exit(void);</pre>             |
|------------------|------------------------------------------|
| Functionality:   | Performs program terminating processing. |
| Argument:        | None                                     |
| Returned value:  | None                                     |
| Library function | that calls the _exit function:           |
|                  | Direct call: abort, exit                 |

## 7.5 C++ Library

### 7.5.1 Overview

The S1C33 Family C/C++ Compiler Package contains an C++ library (libstdc++.a). This library provides the following facilities.

- Global class constructor and destructor, \_init()/\_fini()
- · Exception handling
- Runtime type information (RTTI)
- Type string
- Memory allocation and deallocation, new/delete
- Stream

File streams are implemented as dummy facilities.

For the standard stream to be used, the read and the write functions are required for cin and cout/ cerr/clog, respectively.

• Locale

Locale names are supported only for default "C"/"POSIX" locales. Locale name changes are not supported.

• STL (Standard Template Library)

The precise scope of the STL is not formally defined.

In this manual, the following items are classified as STL.

- Container (deque/list/map/multimap/multiset/priority\_queue/queue/set/stack/vector)
- Algorithm
- Replicator
- Allocator
- Function object
- Other classes, bitset/complex/valarray

In the C++ library provided with this package, the following facilities do not support type wchar\_t.

• Type string

wstring/char\_traits class

• Stream

```
wcin/wcerr/wclog
```

wios/wstreambuf/wistream/wiostream/wstringbuf/wistringstream/ wostringstream/wstringstream/wfilebuf/wofstream/wfstream/wstreampos

• Locale

moneypunct class/moneypunct\_byname class/money\_get class/money\_put class/ numpunct class/numpunct\_byname class/num\_get class/num\_put class/\_\_\_\_\_\_timepunct class/ time\_put class/time\_put\_byname class/time\_get class/time\_get\_byname class/ messages class/messages\_byname class/ctype class/codecvt class/ctype\_byname class/ codecvt\_byname class/collate class/collate\_byname class

For information on the headers required for each facility, refer to the standard header list for the C++ library in Table 7.5.1.1 below.

For more information on using the C++/STL facilities, refer to the general literature on C++/STL. An example of use of the C++ library is provided for reference purposes in the  $gnu33\utility\sample_c++$  directory.

| Header name | Description                                                                              |
|-------------|------------------------------------------------------------------------------------------|
| algorithm   | Defines templates for an algorithm that can be used for C++ programs.                    |
| bitset      | Defines templates for a bitset container.                                                |
| complex     | Defines a template that handles complex numbers.                                         |
| deque       | Defines templates for a deque container.                                                 |
| exception   | Defines types and functions related to exception processing.                             |
| fstream     | Defines a file stream class.                                                             |
|             | However, note that file streams in this package are a dummy facility.                    |
| functional  | Defines templates needed to generate function objects.                                   |
| iomanip     | Defines an input/output manipulator.                                                     |
| ios         | Defines an input/output stream class.                                                    |
| iosfwd      | Declares the forward reference of an input/output stream class.                          |
| iostream    | Defines a standard stream.                                                               |
| istream     | Defines an input stream class.                                                           |
| iterator    | Defines a replicator.                                                                    |
| limits      | Defines the numeric_limits class.                                                        |
| list        | Defines templates for a list container.                                                  |
| locale      | Defines a locale.                                                                        |
|             | However, note that locale names in this package conform only to the default "C"/"POSIX". |
| map         | Defines a template for map and multimap containers.                                      |
| memory      | Defines a template that assigns objects, manages ownership, and frees objects.           |
| new         | Declares functions that allocate and deallocate memory.                                  |
| numeric     | Defines a template for numeric operations.                                               |
| ostream     | Defines an output stream class.                                                          |
| queue       | Defines templates for queue and priority_queue containers.                               |
| set         | Defines templates for set and multiset containers.                                       |
| sstream     | Defines an input/output string stream class.                                             |
| stack       | Defines a template for a stack container.                                                |
| stdexcept   | Defines types and functions for standard exception processing.                           |
| streambuf   | Defines a stream buffer class.                                                           |
| strstream   | Defines a string sequence input/output class.                                            |
| string      | Defines the basic_string class.                                                          |
| typeinfo    | Defines a class that handles runtime type information (RTTI).                            |
| utility     | Defines a comparison operator.                                                           |
| valarray    | Defines templates for an array that handles numeric values.                              |
| vector      | Defines templates for a vector container.                                                |
|             |                                                                                          |

Table 7.5.1.1 Standard header list for C++ libraries

This library is primarily based on the source code in the libstdc++-v3 directory provided with GNU C/C++ compiler ver. 3.3.2.

All source codes are located in the \gnu33\utility\lib\_src\libstdc++\src directory.

### 7.5.2 List of STL Container Member Functions

Listed below are the member functions of the STL containers supported in the C++ library in this package.

| Table 7.5.2.1 | List of container member functions |  |
|---------------|------------------------------------|--|
|---------------|------------------------------------|--|

| [                                                   |       |      |     |          |          | er name            |       |     |       |        |
|-----------------------------------------------------|-------|------|-----|----------|----------|--------------------|-------|-----|-------|--------|
|                                                     | deque | list | map | multimap | multiset | priority<br>_queue | queue | set | stack | vector |
| assign                                              | 0     | 0    |     |          |          |                    |       |     |       | 0      |
| at                                                  | 0     |      |     |          |          |                    |       |     |       | 0      |
| back                                                | 0     | 0    |     |          |          |                    | 0     |     |       | 0      |
| begin                                               | 0     | 0    | 0   | 0        | 0        |                    |       | 0   |       | 0      |
| capacity                                            |       |      |     |          |          |                    |       |     |       | 0      |
| clear                                               | 0     | 0    | 0   | 0        | 0        |                    |       | 0   |       | 0      |
| count                                               |       |      | 0   | 0        | 0        |                    |       | 0   |       |        |
| empty                                               | 0     | 0    | 0   | 0        | 0        | 0                  | 0     | 0   | 0     | 0      |
| end                                                 | 0     | 0    | 0   | 0        | 0        |                    |       | 0   |       | 0      |
| equal_range                                         |       |      | 0   | 0        | 0        |                    |       | 0   |       |        |
| erase                                               | 0     | 0    | 0   | 0        | 0        |                    |       | 0   |       | 0      |
| find                                                |       |      | 0   | 0        | 0        |                    |       | 0   |       |        |
| front                                               | 0     | 0    |     |          |          |                    | 0     |     |       | 0      |
| get allocator                                       | 0     | 0    | 0   | 0        | 0        |                    |       | 0   |       | 0      |
| insert                                              | 0     | 0    | 0   | 0        | 0        |                    |       | 0   |       | 0      |
| key comp                                            |       |      | 0   | 0        | 0        |                    |       | 0   |       |        |
| lower bound                                         |       |      | 0   | 0        | 0        |                    |       | 0   |       |        |
| max size                                            | 0     | 0    | 0   | 0        | 0        |                    |       | 0   |       | 0      |
| merge                                               |       | 0    |     |          |          |                    |       |     |       |        |
| operator[]                                          | 0     |      | 0   |          |          |                    |       |     |       | 0      |
| pop                                                 |       |      |     |          |          | 0                  | 0     |     | 0     |        |
| merge<br>operator[]<br>pop<br>pop_back<br>pop_front | 0     | 0    |     |          |          |                    |       |     |       | 0      |
| pop front                                           | 0     | 0    |     |          |          |                    |       |     |       |        |
| push                                                |       |      |     |          |          | 0                  | 0     |     | 0     |        |
| push back                                           | 0     | 0    |     |          |          |                    |       |     |       | 0      |
| push front                                          | 0     | 0    |     |          |          |                    |       |     |       |        |
| rbegin                                              | 0     | 0    | 0   | 0        | 0        |                    |       | 0   |       | 0      |
| remove                                              |       | 0    |     |          |          |                    |       |     |       |        |
| remove if                                           |       | 0    |     |          |          |                    |       |     |       |        |
| rend                                                | 0     | 0    | 0   | 0        | 0        |                    |       | 0   |       | 0      |
| reserve                                             |       |      |     |          |          |                    |       |     |       | 0      |
| resize                                              | 0     | 0    |     |          |          |                    |       |     |       | 0      |
| reverse                                             |       | 0    |     |          |          |                    |       |     |       |        |
| size                                                | 0     | 0    | 0   | 0        | 0        | 0                  | 0     | 0   | 0     | 0      |
| sort                                                |       | 0    |     |          |          |                    |       |     |       |        |
| splice                                              |       | 0    |     |          |          |                    |       |     |       |        |
| swap                                                | 0     | 0    | 0   | 0        | 0        |                    |       | 0   |       | 0      |
| top                                                 |       |      |     |          |          | 0                  |       |     | 0     |        |
| unique                                              |       | 0    |     |          |          |                    |       |     |       |        |
| upper bound                                         |       |      | 0   | 0        | 0        |                    |       | 0   |       |        |
| value comp                                          |       |      | 0   | 0        | 0        |                    |       | 0   |       |        |

# 8 Assembler

This chapter describes the functions of the **as** assembler. For the syntax of the assembly sources, refer to Section 4.3, "Grammar of Assembly Source".

### 8.1 Functions

The **as** assembler assembles (translates) assembly source files that are delivered by the C/C++ compiler and creates object files in the machine language. It can also deliver debugging information for purposes of symbolic debugging. This assembler is based on the gnu assembler (as). For details about the **as** assembler, refer to the documents for the gnu assembler. The documents can be acquired from the GNU mirror sites located in various places around the world through Internet, etc.

## 8.2 Input/Output Files

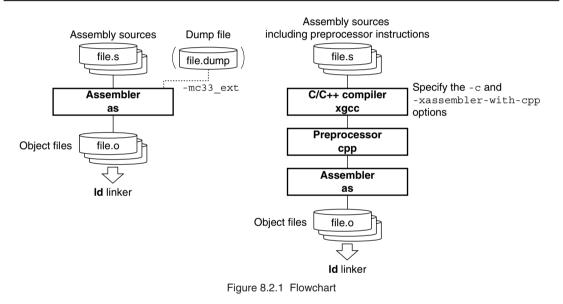

### 8.2.1 Input Files

#### Assembly source file

| File format: | Text file               |                                                                                   |  |  |  |
|--------------|-------------------------|-----------------------------------------------------------------------------------|--|--|--|
| File name:   | <file name="">.s</file> | (Other extenders than ".s" can be used. A path can also be specified.)            |  |  |  |
| Description: | File in which a source  | program is described. Usually, a file delivered by the <b>xgcc</b> C/C++ compiler |  |  |  |
|              | is input there.         |                                                                                   |  |  |  |

If source files were created that only describe basic instructions and assembler directives, they can be input into the **as** assembler directly.

#### Dump file

 File format:
 Text file

 File name:
 <file name>.dump

 Description:
 File in which global and local symbol information is described. Use **objdump** to create this file.

 objdump -t
 <file name>.elf > <file name>.dump

 Specify the file name extension as ".dump". This file is used to optimize the code for referencing symbols when the -mc33\_ext option is specified.

### 8.2.2 Output File

#### **Object file**

File format: Binary file in elf format

File name: *<file name>*. 0 (The *<file name>* is the same as that of the input file.)

Description: File in which symbol information and debugging information are added to the program code (machine language).

### 8.3 Starting Method

### 8.3.1 Startup Format

To invoke the **as** assembler, use the command shown below.

#### as <options> <file name>

<options> See Section 8.3.2. <file name> Specify assembly source file name(s) including the extension (.s).

### 8.3.2 Command-line Options

The as assembler accepts the gnu assembler standard options. The following lists the principal options only. Refer to the gnu assembler manual for more information.

| -0   | <file name=""></file>                             |                                                                                                    |
|------|---------------------------------------------------|----------------------------------------------------------------------------------------------------|
|      | -                                                 | <b>Specify output file name</b><br>This option is used to specify the name of the object file output by the <b>as</b> assembler.<br>Input <i><file name=""></file></i> immediately after -0.                                        |
|      | Default:                                          | The default output file name is a . out.                                                                                                    |
| -a   | [ <sub-option< td=""><td>&gt;]</td></sub-option<> | >]                                                                                                    |
|      | Function:                                         | Output assembly list file                                                                                                    |
|      | -                                                 | Outputs an assembly list file. The <sub-option> controls the output contents.Example: -adh1Requests high-level assembly listing without debugging directives.</sub-option>                                                          |
|      | Default:                                          | No assembly list file is output.                                                                                                    |
|      | gstabs                                            |                                                                                                    |
|      | Function:                                         | Add debugging information with relative path to source files                                                                                                    |
|      | Description:                                      | This option is used to creates an output file containing debugging information.                                                                                                    |
|      |                                                   | The source file location information is output as a relative path.                                                                                                    |
|      | Default:                                          | No debugging information is output.                                                                                                    |
| In a | addition to the                                   | e standard options, the following S1C33 option is available:                                                                                                    |
| -m   | c33adv                                            |                                                                                                    |
|      | Function:                                         | Generate C33 ADV Core code                                                                                                    |
|      | Description:                                      | When this option is specified, the <b>as</b> assembler generates C33 ADV Core instructions as well as standard instructions.                                                                                                    |
|      | Default:                                          | C33 STD Core instructions only are generated.                                                                                                    |
| -m   | c33401                                            |                                                                                                    |
|      | Function:                                         | Assembler filter for the C33 ADV Core                                                                                                    |
|      | Description:                                      | The assembler instructions for the C33 ADV Core may not function normally when an interrupt is generated, depending on the combination of instructions used. This option enables an assembler filter that circumvents this problem. |
|      |                                                   | Always confirm that this option is specified along with the -mc33adv option.                                                                                                    |
|      |                                                   | For more information on combinations of assembler instructions, etc., refer to "\gnu33\doc\ as_fil_readme.txt".                                                                                                    |
|      | Default:                                          | The assembler filter is disabled.                                                                                                    |
| -m   | c33pe                                             |                                                                                                    |
|      | Function:                                         | Generate C33 PE Core code                                                                                                    |
|      | Description:                                      | When this option is specified, the as assembler generates C33 PE Core instructions as well as                                                                                                    |
|      |                                                   | standard instructions.                                                                                                    |
|      | Default:                                          | C33 STD Core instructions only are generated.                                                                                                    |
|      |                                                   |                                                                                                    |

#### 8 ASSEMBLER

#### -medda32

#### Function: Disable default data area

Description: The data access area size is made 32 bits without using the default data area. This allows data to be located anywhere in the 4G space without regard for the data pointer. This specification eliminates the need to initialize the default data pointer, as long as the core is C33 STD or C33 PE. (Necessary for the C33 ADV Core) Default: The default data area is used.

#### -mc33 ext <dump file name> <all-object dump file name>

#### Function: **Optimize extended instructions**

- Description: This option is used to remove unnecessary ext instructions, which were inserted when s\*/x\* extended instructions were expanded by the assembler in the first pass, according to the actual distance to each symbol that has been determined during linkage process. Perform until linkage process in the first pass and specify this assembler option in the second pass. For more information on the extended instruction and optimization, refer to Sections 8.7 and 8.8.
- Default: The assembler does not optimizes extended instructions.

When entering options in the command line, you need to place one or more spaces before and after the option. Example: as -mc33 ext test.dump allobjects.dump -o test.o test.s

### 8.4 Scope

Symbols defined in each source file can freely be referred to within that file. Such reference range of symbols is termed scope.

Usually, reference can be made only within a defined file. If a symbol that does not exist in that file is referenced, the **as** assembler creates the object file assuming that the symbol is an undefined symbol, leaving the problem to be solved by the **ld** linker.

If your development project requires the use of multiple source files, it is necessary for the scope to be extended to cover other source files. The **as** assembler has the pseudo-instructions that can be used for this purpose.

Symbols that can be referenced in only the file where they are defined are called "local symbols". Symbols that are declared to be global are called "global symbols". Local symbols – even when symbols of the same name are specified in two or more different files – are handled as different symbols. Global symbols – if defined as overlapping in multiple files – cause a warning to be generated in the **ld** linker.

Example:

file1: file in which global symbol is defined

```
.qlobal
                       SYMBOL
                                        ...Global declaration of symbols that are to be defined in this file.
           .qlobal
                       VAR1
SYMBOL:
                  :
                  :
LABEL:
                                        ...Local symbol
                  :
                                          (Can be referred to only in this file)
           .section .bss
           .align
                       2
VAR1:
                       4
           .zero
file2: file in which a global symbol is referred
                      SYMBOL@rh
           ext
           ext
                      SYMBOL@m
                      SYMBOL@rl
                                        ...Symbol externally referred
           call
           ext
                      VAR1@h
                      VAR1@m
           ext
                                        ...Symbol externally referred
           ld.w
                      %r1,VAR1@l
                                        ...Local symbol
LABEL:
                  :
                                          (Treated as a different symbol from LABEL of file1)
```

The **as** assembler regards the symbols SYMBOL and VAR1 in the file2 as those of undefined addresses in the assembling, and includes that information in the object file it delivers. Those addresses are finally determined by the processing of the **ld** linker.

### 8.5 Assembler Directives

The assembler directives are not converted to execution codes, but they are designed to control the assembler or to set data. For discrimination from other instructions, all the assembler directives begin with a period (.). Describe the directives in lowercase unless otherwise specified. Parameters are discriminated between uppercase and lowercase. The **as** assembler supports all the gnu assembler directives. Refer to the gnu assembler manual for details of the assembler directives. The following explains the often-utilized directives.

### 8.5.1 Text Section Defining Directive (.text)

#### Instruction format

.text

#### Description

Declares the start of a .text section. Statements following this instruction are assembled as those to be mapped in the .text section, until another section is declared.

### 8.5.2 Data Section Defining Directives (.rodata, .data)

#### List of data section defining directives

```
.rodata Declares a .rodata section in which constants are located.
.data Declares a .data section in which data with initial values are located.
```

#### Instruction format

```
.section .rodata,"a"
.section .data,"aw"
```

#### Description

#### (1).section .rodata,"a"

Declares the start of a constant data section. Statements following this instruction are assembled as those to be mapped in the .rodata section, until another section is declared. "a" is a flag for the .section directive and it means that the section is allocatable. This section is defined for read-only data. Usually, this section will be mapped into a read-only memory at the stage of linkage.

Example: .section .rodata, "a" Defines a .rodata section.

#### (2) .section .data,"aw"

Declares the start of a data section with an initial value. Statements following this instruction are assembled as those to be mapped in the .data section, until another section is declared. "aw" is a flag for the .section directive and it means that the section is allocatable and writable. This section allows the program to rewrite the contents. Usually, this section will be mapped into a read-only memory at the stage of linkage and data in this section must be copied to a read/write memory such as a RAM by the software before using.

Example: .section .data, "aw" Defines a .data section.

#### Note

The data space allocated by the data-define directive is as follows: 1 byte: .byte 2 bytes: .short, .hword, .word 4 bytes: .int, .long

### 8.5.3 Bss Section Defining Directive (.bss)

#### List of bss section defining directives

.bss Declares a .bss section for data without an initial value.

#### Instruction format

.section .bss

#### Description

Declares the start of a uninitialized data section. Statements following this instruction are assembled as those to be mapped in the .bss section, until another section is declared. Example: .section .bss Defines a .bss section.

#### Note

• The labels described in the .bss section will be defined as local symbols by default. To define a global symbol, use the .global directive.

```
Example:
              .section .bss
              .align
                         2
       VAR1:
              .skip
                                        Defines the 4-byte local variable VAR1.
                         4
              .section .bss
              .global VAR2
              .aliqn
                         2
       VAR2:
                         4
                                        Defines the 4-byte global variable VAR2.
              .skip
```

• Areas in .bss sections can be secured using the .skip directive. The .space directive cannot be used because it has an initial data.

### 8.5.4 Comm Section Defining Directive (.comm)

#### List of comm section defining directives

.comm Declares a symbol assigned to the .comm section.

#### Instruction format

.comm <symbol>, <size>, <alignment>

#### Description

Declares symbols assigned to the .comm section.

However, only symbols not declared as .local at the immediately preceding position can be assigned to the .comm section. Symbols declared as .local at the immediately preceding position are assigned to the .bss section.

This section may be generated when the C/C++ compiler compiles C++ sources. Do not use this directive in the user program.

### 8.5.5 Ctors Section Defining Directive (.ctors)

#### List of ctors section defining directives

.ctors Declares the .ctors section in which a pointer array to the global class constructor function is located.

#### Instruction format

```
.section .ctors,"aw"
```

#### Description

Declares the start of a .ctors section. Statements following this instruction are assembled as those to be mapped in the .ctors section, until another section is declared.

Note that "aw" is the flag for the .section directive command that specifies data locations and enables write operations, for which a section with read/write attributes is created.

This section may be generated when the C/C++ compiler compiles C++ sources. Do not use this directive in the user program.

### 8.5.6 Dtors Section Defining Directive (.dtors)

#### List of dtors section defining directives

.dtors Declares the .dtors section in which a pointer array to the global class destructor function is located.

#### Instruction format

.section .dtors,"aw"

#### Description

Declares the start of a .dtors section. Statements following this instruction are assembled as those to be mapped in the .dtors section, until another section is declared.

Note that "aw" is the flag for the .section directive command that specifies data locations and enables write operations, for which a section with read/write attributes is created.

This section may be generated when the C/C++ compiler compiles C++ sources. Do not use this directive in the user program.

### 8.5.7 Gcc\_except\_table Section Defining Directive (.gcc\_except\_table)

#### List of gcc\_except\_table section defining directives

.gcc\_except\_table Declares the .gcc\_except\_table section in which the table data for exception handling is located.

#### Instruction format

```
.section .gcc_except_table,"aw",@progbits
.section .gcc except table
```

#### Description

Declares the start of a .gcc\_except\_table section. Statements following this instruction are assembled as those to be mapped in the .gcc\_except\_table section, until another section is declared.

Note that "aw" is the flag for the .section directive command that specifies data locations and enables write operations, for which a section with read/write attributes is created.

@progbits indicates that this is the section containing actual data.

This section is generated by the C/C++ compiler when exception processing is used in C++, and not the sections created exclusively by the user.

### 8.5.8 Data Defining Directives (.long, .short, .byte, .ascii, .space)

The following assembler directives are used to define data in .data or .text sections:

#### List of data defining directives

- .long Define 4-byte data.
- .short Define 2-byte data.
- .byte Define 1-byte data.
- .ascii Define ASCII character strings.
- **.space** Fills an area with a byte data.

#### Instruction format

| .long                                                                                                    | <word data=""> [, <word data=""> , <word data="">]</word></word></word>                           |                                                    |  |
|----------------------------------------------------------------------------------------------------|---------------------------------------------------------------------------------------------------|----------------------------------------------------|--|
| .short                                                                                                    | <halfword data=""> [ , <halfword data=""> , <halfword data=""> ]</halfword></halfword></halfword> |                                                    |  |
| .byte <byte data=""></byte>                                                                                              |                                                                                                   | > [, <byte data="">, <byte data="">]</byte></byte> |  |
| .ascii " <character string="">"[, "<character string="">" , "<character string="">"]</character></character></character> |                                                                                                   |                                                    |  |
| <pre>.space <length>[, <byte data="">]</byte></length></pre>                                                             |                                                                                                   |                                                    |  |
| <word data=""></word>                                                                                                    |                                                                                                   | 4-byte data (0x0–0xfffffff)                        |  |
| <halfword data=""></halfword>                                                                                            |                                                                                                   | 2-byte data (0x0-0xfff)                            |  |
| <i><byte data=""></byte></i>                                                                                             |                                                                                                   | 1-byte data (0x0-0xff)                             |  |
| <character string=""></character>                                                                                        |                                                                                                   | ASCII character string                             |  |
| <length></length>                                                                                                    |                                                                                                   | Area size to be filled                             |  |

#### Description

#### (1) .long, .short, .byte

Defines one or more word, half word, or byte data. When specifying two or more data, separate them with a comma.

The defined data is located beginning with a boundary address matched to the data size by the data defining directive unless it is immediately preceded by the .align directive. If the current position is not a boundary address, 0x00 is set in the interval from that position to the nearest boundary address.

Example: .long 0x0,0x1,0x2 .byte 0xff

In addition to these directives, the directives listed below can also be used.

| .hword | same as .short |
|--------|----------------|
| .word  | same as .short |
| .int   | same as .long  |

#### (2) .ascii

Defines one or more string literals. Enclose a character string in double quotes. ASCII characters and an escape sequence that begins with a symbol " $\$ " can be written in a character string. For example, if you want to set double quote in a character string, write  $\$ "; to set a  $\$ , write  $\$ .

When specifying two or more strings, separate them with a comma.

The defined data is located beginning with the current address first, unless it is immediately preceded by the .align directive.

Example: .ascii "abc","xyz"
 .ascii "abc\"D\"efq" (= abc"D"efq)

#### (3) .space

An area of the specified *<length>* bytes long is set to *<byte data>*. The area begins from the current address unless it is immediately preceded by the .align directive.

If *<byte data>* is omitted, the area is filled with 0x0. To fill the area with 0x0, the .zero directive (see the next page) can also be used.

Example: .space 4, 0xff Sets 0xff to the 4-byte area beginning from the current address. .zero 4 (= .space 4, 0x0)

### 8.5.9 Area Securing Directive (.zero)

#### Instruction format

```
.zero <length>
```

*<length>* Area size in bytes

#### Description

This directive secures a *<length>* bytes of blank area in the current .bss section.

The area begins from the current address unless it is immediately preceded by the .align directive.

```
Example: .section .bss
.global VAR1
.align 2
VAR1:
.zero 4 Secures an space for the 4-byte global variable VAR1.
```

### 8.5.10 Alignment Directive (.align)

#### Instruction format

#### .align <alignment>

<alignment> Value to specify a boundary

#### Description

The data that appears immediately after this directive is aligned to a  $2^n$  byte boundary (n = *<alignment>*). Example: .align 2 Aligns the following data to a 4-byte boundary.

#### Note

The .align directive is valid for only the immediately following data definition or area securing directive. Therefore, when defining data that requires alignment, you need to use the .align directive for each data definition directive.

### 8.5.11 Global Declaring Directive (.global)

#### Instruction format

*<symbol>* Symbol to be defined in the current file

#### Description

Makes global declaration of a symbol. The declaration made in a file with a symbol defined converts that symbol to a global symbol which can be referred to from other modules. Example: .global SUB1

#### Note

The symbols are always defined as a local symbol unless it is declared using this directive.

### 8.5.12 Symbol Defining Directive (.set)

#### Instruction format

.set <symbol>, <address>

<*symbol>* Symbol for memory access (address reference) <*address>* Absolute address

#### Description

Defines a symbol with an absolute address (32-bit). Example: .set DATA1,0x80000 Defines the symbol DATA1 that represents absolute address 0x80000.

#### Note

The symbol is defined as a local symbol. To use it as a global symbol, global declaration using the .global directive is necessary.

### 8.6 Pseudo-operands

To specify offset addresses from the data area start address, the **as** assembler provides the pseudo-operands. For the data area, refer to Section 3.7.1, "Data Area".

The following 5 types of pseudo-operands can be used:

#### List of pseudo-operands

doff\_hi(<*Symbol*>) Acquires the 13 high-order bits of an offset from the default data area start address (%r15; \_\_dp). doff lo(<*Symbol*>) Acquires the 13 low-order bits of an offset from the default data area start address (%r15; \_dp).

The following pseudo-operands are for the C33 ADV Core and can be used when the -mc33adv option is specified.

 dpoff\_h (<Symbol>)
 Acquires the 13 high-order bits of an offset from the default data area start address (%dp; \_\_dp).

 dpoff\_m (<Symbol>)
 Acquires the 13 mid-order bits of an offset from the default data area start address (%dp; \_\_dp).

 dpoff\_l (<Symbol>)
 Acquires the 6 low-order bits of an offset from the default data area start address (%dp; \_\_dp).

#### Description

When accessing data in a data area, the base address (data area pointer) of the data area is set to a register (%r15, %dp) and the offset from the base address to the data is specified with the ext instruction. The pseudooperands can be used as the operand of the ext instruction in this case.

Examples:

```
ext doff_hi(FOO)
ext doff_lo(FOO)
ld.w %r0,[%r15] ← Functions as "ld.w %r0,[%r15 + (FOO address - __dp)]".
```

The offset value acquired by these pseudo-operands are calculated as follows:

<Relocated address of the symbol> - <Data area pointer value (\_\_\*dp) specified in the linker script file>

#### Note

- The pseudo-operands are effective only on the defined symbols. If a pseudo-operand is applied to a numeric value, an error will result.
- The symbols must be located at a higher address than the data area pointer (\_\_dp). An error will result if the data area pointer value is higher than the symbol address during linkage.
- When using pseudo-operands, the data area start address must be set to the corresponding data area pointers.
   %r15 = \_\_dp

# 8.7 Extended Instructions

The **as** assembler supports the extended instructions explained below. Extended instructions allow an operation that normally requires using multiple instructions including the ext instruction to be written in one instruction. They are expanded into the absolutely necessary minimum basic instructions according to instruction functionality and the operand's immediate size before assembling.

#### Symbols used in explanation

- *immX* Unsigned *X*-bit immediate
- signX Signed X-bit immediate
- symbol Symbol to indicate memory address
- label Jump address label
- (X:Y) Bit field from bit X to bit Y

### 8.7.1 Arithmetic Operation Instructions

#### Types and functions of extended instructions

|      | Extended instruction | Function                 | Expansion |
|------|----------------------|--------------------------|-----------|
| xadd | %rd, <i>imm32</i>    | %rd ← %rd+imm32          | (1)       |
| xsub | %rd, <i>imm32</i>    | $rd \leftarrow rd-imm32$ | (1)       |

These extended instructions allow a 32-bit immediate to be specified directly in an add or subtract operation.

#### **Basic instructions after expansion**

- **xadd** Expanded into the add instruction
- xsub Expanded into the sub instruction

#### **Expansion format**

(1) xOP %rd, imm32 (OP = add, sub)

Example: xadd %rd, imm32

|     | <i>imm32</i> ≤ <b>0x3f</b> |     | <b>0x3f</b> < <i>imm32</i> ≤ <b>0x7ffff</b> |     | imm32 > <b>0x7fff</b>   |
|-----|----------------------------|-----|---------------------------------------------|-----|-------------------------|
| add | %rd, <i>imm32</i> (5:0)    | ext | <i>imm32</i> (18:6)                         | ext | <i>imm32</i> (31:19)    |
|     |                            | add | %rd, <i>imm32</i> (5:0)                     | ext | <i>imm32</i> (18:6)     |
|     |                            |     |                                             | add | %rd, <i>imm32</i> (5:0) |

### 8.7.2 Comparison Instructions

#### Types and functions of extended instructions

| Extended instruction |                    | Function                                                       | Expansion |
|----------------------|--------------------|----------------------------------------------------------------|-----------|
| xcmp                 | %rd, <i>sign32</i> | <pre>%rd-sign32 (Sets/resets C, V, Z and N flags in PSR)</pre> | (1)       |

This extended instruction allows you to compare a general-purpose register and a signed 32-bit immediate.

#### **Basic instruction after expansion**

**xcmp** Expanded into the cmp instruction

#### **Expansion format**

#### (1) xcmp %rd, sign32

|     | -32 ≤ sign32 ≤ 31        |     | <b>-262144</b> ≤ sign32 < <b>-32</b> |     | sign32 <b>&lt; -262144</b>          |
|-----|--------------------------|-----|--------------------------------------|-----|-------------------------------------|
|     |                          |     | or 31 < <i>sign32</i> ≤ 262143       |     | <b>or 262143 &lt;</b> <i>sign32</i> |
| cmp | %rd, <i>sign32</i> (5:0) | ext | sign32(18:6)                         | ext | sign32(31:19)                       |
|     |                          | cmp | %rd, <i>sign32</i> (5:0)             | ext | sign32(18:6)                        |
|     |                          |     |                                      | cmp | %rd, <i>sign32</i> (5:0)            |

### 8.7.3 Logic Operation Instructions

### Types and functions of extended instructions

|      | Extended instruction | Function                        | Expansion |
|------|----------------------|---------------------------------|-----------|
| xand | %rd, <i>sign32</i>   | $rd \leftarrow rd \& sign32$    | (1)       |
| xoor | %rd, <i>sign32</i>   | $rd \leftarrow rd \mid sign 32$ | (1)       |
| xxor | %rd, <i>sign32</i>   | $rd \leftarrow rd \hat{sign32}$ | (1)       |
| xnot | %rd, <i>sign32</i>   | $rd \leftarrow !sign32$         | (1)       |

These extended instructions allow a signed 32-bit immediate to be specified directly in a logical operation.

#### **Basic instructions after expansion**

- **xoor** Expanded into the or instruction
- **xxor** Expanded into the xor instruction
- **xnot** Expanded into the not instruction

#### **Expansion formats**

(1) xOP %rd, sign32 (OP = and, oor, xor, not)

Example: xand %rd, *sign32* 

|     | -32 ≤ sign32 ≤ 31        |     | -262144≤sign32<-32       |     | sign32 < <b>-262144</b>             |
|-----|--------------------------|-----|--------------------------|-----|-------------------------------------|
|     |                          |     | or 31 < sign32 ≤ 262143  |     | <b>or 262143 &lt;</b> <i>sign32</i> |
| and | %rd, <i>sign32</i> (5:0) | ext | sign32(18:6)             | ext | sign32(31:19)                       |
|     |                          | and | %rd, <i>sign32</i> (5:0) | ext | sign32(18:6)                        |
|     |                          |     |                          | and | %rd, <i>sign32</i> (5:0)            |

### 8.7.4 Shift & Rotate Instructions

#### Types and functions of extended instructions

|      | Extended instruction | Function                  | Expansion |
|------|----------------------|---------------------------|-----------|
| xsrl | %rd, <i>imm5</i>     | Logical shift to right    | (1)       |
| xsll | %rd, <i>imm5</i>     | Logical shift to left     | (1)       |
| xsra | %rd, <i>imm5</i>     | Arithmetic shift to right | (1)       |
| xsla | %rd, <i>imm5</i>     | Arithmetic shift to left  | (1)       |
| xrr  | %rd, <i>imm5</i>     | Rotation to right         | (1)       |
| xrl  | %rd, <i>imm5</i>     | Rotation to left          | (1)       |

These extended instructions allow a shift or rotate operation to be performed in up to 31 bits.

#### **Basic instructions after expansion**

- xsrl Expanded into the srl instruction
- **xsll** Expanded into the sll instruction
- xsra Expanded into the sra instruction
- **xsla** Expanded into the sla instruction
- **xrr** Expanded into the rr instruction
- **xrl** Expanded into the rl instruction

#### **Expansion formats**

(1) xOP %rd, imm5 (OP = srl, sll, sra, sla, rr, rl)

Example: xsrl %rd, imm5

|     | <i>imm5</i> ≤ <b>8</b>                  |     | 8 < imm5 < 16          |     | imm5 = <b>16</b> |
|-----|-----------------------------------------|-----|------------------------|-----|------------------|
| srl | %rd, <i>imm5</i> (3:0)                  | srl | %rd,0x8                | srl | %rd,0x8          |
|     |                                         | srl | %rd, <i>imm5</i> (2:0) | srl | %rd,0x8          |
|     | <b>16 &lt;</b> <i>imm</i> 5 ≤ <b>24</b> |     | imm5 > <b>24</b>       |     |                  |
| srl | %rd,0x8                                 | srl | %rd,0x8                |     |                  |
| srl | %rd,0x8                                 | srl | %rd,0x8                |     |                  |
| srl | %rd, <i>imm5</i> (3:0)                  | srl | %rd,0x8                |     |                  |
|     |                                         | srl | %rd, <i>imm5</i> (2:0) |     |                  |

When the -mc33adv option (for C33 ADV Core) is specified, these extended instructions are expanded into one basic instruction.

Example: xsrl %rd, imm5 → srl %rd, imm5

### 8.7.5 Data Transfer Instructions (between Stack and Register)

#### Types and functions of extended instructions

|        | Extended instruction     | Function                                            | Expansion |
|--------|--------------------------|-----------------------------------------------------|-----------|
| xld.b  | %rd,[%sp+ <i>imm32</i> ] | <pre>%rd ← B[%sp+imm32] (with sign extension)</pre> | (1)       |
| xld.ub | %rd,[%sp+ <i>imm32</i> ] | <pre>%rd ← B[%sp+imm32] (with zero extension)</pre> | (1)       |
| xld.h  | %rd,[%sp+ <i>imm32</i> ] | <pre>%rd ← H[%sp+imm32] (with sign extension)</pre> | (2)       |
| xld.uh | %rd,[%sp+ <i>imm32</i> ] | <pre>%rd ← H[%sp+imm32] (with zero extension)</pre> | (2)       |
| xld.w  | %rd,[%sp+ <i>imm32</i> ] | $rd \leftarrow W[sp+imm32]$                         | (3)       |
| xld.b  | [%sp+ <i>imm32</i> ],%rs | B[%sp+ <i>imm32</i> ] ← %rs(7:0)                    | (1)       |
| xld.h  | [%sp+ <i>imm32</i> ],%rs | H[%sp+ <i>imm32</i> ] ← %rs(15:0)                   | (2)       |
| xld.w  | [%sp+ <i>imm32</i> ],%rs | W[%sp+imm32] ← %rs                                  | (3)       |

These extended instructions allow you to directly specify a displacement of up to 32 bits. Specification of *imm32* can be omitted.

#### Basic instructions after expansion

- **xld.b** Expanded into the ld.b instruction
- **xld.ub** Expanded into the ld.ub instruction
- **xld.h** Expanded into the ld.h instruction
- xld.uh Expanded into the ld.uh instruction
- **xld.w** Expanded into the ld.w instruction

#### **Expansion formats**

If imm32 is omitted, the **as** assembler assumes that [\$sp+0x0] is specified as it expands the instruction.

#### (1) Byte data transfer (xld.b, xld.ub)

Example: xld.b %rd, [%sp+imm32]

|      | <i>imm32</i> ≤ <b>0x3f</b>    |      | 0x3f < imm32 ≤ 0x7ffff        |      | imm32 > 0x7ffff               |
|------|-------------------------------|------|-------------------------------|------|-------------------------------|
| ld.b | %rd,[%sp+ <i>imm32</i> (5:0)] | ext  | <i>imm32</i> (18:6)           | ext  | <i>imm32</i> (31:19)          |
|      |                               | ld.b | %rd,[%sp+ <i>imm32</i> (5:0)] | ext  | <i>imm32</i> (18:6)           |
|      |                               |      |                               | ld.b | %rd,[%sp+ <i>imm32</i> (5:0)] |

#### (2) Half word data transfer (xld.h, xld.uh)

Example: xld.h %rd, [%sp+imm32]

|      | <i>imm32</i> ≤ <b>0x7f</b>    |      | <b>0x7f &lt;</b> <i>imm</i> 32 ≤ <b>0x7fff</b> |      | imm32 > <b>0x7ffff</b>        |
|------|-------------------------------|------|------------------------------------------------|------|-------------------------------|
| ld.h | %rd,[%sp+ <i>imm32</i> (6:1)] | ext  | <i>imm32</i> (18:6)                            | ext  | <i>imm32</i> (31:19)          |
|      |                               | ld.h | %rd,[%sp+ <i>imm32</i> (5:0)]                  | ext  | <i>imm32</i> (18:6)           |
|      |                               |      |                                                | ld.h | %rd,[%sp+ <i>imm32</i> (5:0)] |

#### (3) Word data transfer (xld.w)

Example: xld.w %rd, [%sp+imm32]

|      | <i>imm32</i> ≤ <b>0xff</b>    |      | <b>0xff &lt;</b> <i>imm32</i> ≤ <b>0x7ffff</b> |      | imm32 > 0x7ffff               |
|------|-------------------------------|------|------------------------------------------------|------|-------------------------------|
| ld.w | %rd,[%sp+ <i>imm32</i> (7:2)] | ext  | <i>imm32</i> (18:6)                            | ext  | <i>imm32</i> (31:19)          |
|      |                               | ld.w | %rd,[%sp+ <i>imm32</i> (5:0)]                  | ext  | <i>imm32</i> (18:6)           |
|      |                               |      |                                                | ld.w | %rd,[%sp+ <i>imm32</i> (5:0)] |

### 8.7.6 Data Transfer Instructions (between Memory and Register)

#### Types and functions of extended instructions

|        | Extended instruction     | Function                                                | Expansion |
|--------|--------------------------|---------------------------------------------------------|-----------|
| xld.b  | %rd,[symbol+imm26]       | $rd \leftarrow B[symbol+imm26]$ (with sign extension) * | (1)       |
| xld.ub | %rd,[symbol+imm26]       | $rd \leftarrow B[symbol+imm26]$ (with zero extension) * | (1)       |
| xld.h  | %rd,[symbol+imm26]       | $rd \leftarrow H[symbol+imm26]$ (with sign extension) * | (1)       |
| xld.uh | %rd,[symbol+imm26]       | $rd \leftarrow H[symbol+imm26]$ (with zero extension) * | (1)       |
| xld.w  | %rd,[symbol+imm26]       | $rd \leftarrow W[symbol+imm26]$ *                       | (1), (2)  |
| xld.b  | [symbol+imm26],%rs       | $B[symbol+imm26] \leftarrow &rs(7:0) & *$               | (1)       |
| xld.h  | [symbol+imm26],%rs       | $H[symbol+imm26] \leftarrow \$rs(15:0) $                | (1)       |
| xld.w  | [symbol+imm26],%rs       | $W[symbol+imm26] \leftarrow $ *rs *                     | (1)       |
| xld.b  | %rd,[%rb+ <i>imm26</i> ] | <pre>%rd ← B[%rb+imm26] (with sign extension)</pre>     | (3)       |
| xld.ub | %rd,[%rb+ <i>imm26</i> ] | <pre>%rd ← B[%rb+imm26] (with zero extension)</pre>     | (3)       |
| xld.h  | %rd,[%rb+ <i>imm26</i> ] | <pre>%rd ← H[%rb+imm26] (with sign extension)</pre>     | (3)       |
| xld.uh | %rd,[%rb+ <i>imm26</i> ] | <pre>%rd ← H[%rb+imm26] (with zero extension)</pre>     | (3)       |
| xld.w  | %rd,[%rb+ <i>imm26</i> ] | %rd ← W[%rb+ <i>imm26</i> ]                             | (3)       |
| xld.b  | [%rb+ <i>imm26</i> ],%rs | B[%rb+ <i>imm26</i> ] ← %rs(7:0)                        | (3)       |
| xld.h  | [%rb+ <i>imm26</i> ],%rs | H[%rb+ <i>imm26</i> ] ← %rs(15:0)                       | (3)       |
| xld.w  | [%rb+ <i>imm26</i> ],%rs | W[%rb+imm26] ← %rs                                      | (3)       |

\* In the C33 ADV Core, *imm26* is extended into *imm32*.

These extended instructions allow memory locations to be accessed by specifying the address with a symbol or 32-bit immediate. However, the postincrement function ([]+) cannot be used. Specification of imm26 (imm32) can be omitted.

#### **Basic instructions after expansion**

- **xld.b** Expanded into the ld.b instruction
- xld.ub Expanded into the ld.ub instruction
- **xld.h** Expanded into the ld.h instruction
- **xld.uh** Expanded into the ld.uh instruction
- **xld.w** Expanded into the ld.w instruction

#### **Expansion formats**

```
(1) xld.* %rd, [symbol+imm26] (* = b, ub, h, uh, w)
```

xld.\* [symbol+imm26],%rs (\* = b, h, w)

Example: xld.w %rd, [symbol+imm26]

|      | Unconditional                   |
|------|---------------------------------|
| ext  | ( <i>symbol+imm26</i> ) (25:13) |
| ext  | (symbol+imm26) (12:0)           |
| ld.w | %rd,[%r15]                      |

If *imm26* is omitted, the **as** assembler assumes that [*symbol*+0x0] is specified as it expands the instruction.

When the -medda32 option is specified

| xld.* | %rd,[ <i>symbol+imm26</i> ] | xld.* | [ <i>symbol+imm26</i> ],%rs   | xld.* | ' [symb | ol+imm26],%rs           |
|-------|-----------------------------|-------|-------------------------------|-------|---------|-------------------------|
|       |                             |       | (%rs≠%r0)                     |       | (%rs    | =%r0)                   |
| ext   | ( <i>symbol+imm26</i> )@h   | pushn | %r0                           | pushn | %rl     | ( <b>Of</b> push %r1)*1 |
| ext   | ( <i>symbol+imm26</i> )@m   | ext   | ( <i>symbol+imm26</i> )@h     | ext   | (symbo  | ol+imm26)@h             |
| ld.w  | %rd,(symbol+imm26)@l        | ext   | ( <i>symbol+imm26</i> )@m     | ext   | (symbo  | ol+imm26)@m             |
| ld.*  | %rd,[%rd]                   | ld.w  | %r0,( <i>symbol+imm26</i> )@l | ld.w  | %r1,(s  | ymbol+imm26)@l          |
|       |                             | ld.*  | [%r0],%rs                     | ld.*  | [%r1],  | %r0                     |
|       |                             | popn  | %r0                           | popn  | %r1     | (or pop %r1)*1          |

\*1 When the -mc33adv or -mc33pe option is specified

#### (2) xld.w %rd, [symbol+imm32]

When the -mc33adv option is specified

|      | Unconditional                             |  |  |  |  |  |
|------|-------------------------------------------|--|--|--|--|--|
| ext  | ( <i>symbol+imm32</i> ) (31:19)           |  |  |  |  |  |
| ext  | ( <i>symbol+imm32</i> ) (18:6)            |  |  |  |  |  |
| ld.w | <pre>%rd, [%dp+(symbol+imm32)(5:0)]</pre> |  |  |  |  |  |

(3) xld.\* %rd, [%rb+imm26] (\* = b, ub, h, uh, w)
xld.\* [%rb+imm26],%rs (\* = b, h, w)

Example: xld.w %rd, [%rb+imm26]

| imm26 = <b>0</b> |      | $1 \leq imm_{26} \leq 0x1fff$ |      | imm26 > <b>0x1ff</b> |
|------------------|------|-------------------------------|------|----------------------|
| ld.w %rd,[%rb]   | ext  | <i>imm26</i> (12:0)           | ext  | <i>imm26</i> (25:13) |
|                  | ld.w | %rd,[%rb]                     | ext  | <i>imm26</i> (12:0)  |
|                  |      |                               | ld.w | %rd,[%rb]            |

If *imm26* is omitted, the **as** assembler assumes that [%rb+0x0] is specified as it expands the instruction.

### 8.7.7 Immediate Data Load Instructions

#### Types and functions of extended instructions

|       | Extended instruction     | Function                          | Expansion |
|-------|--------------------------|-----------------------------------|-----------|
| xld.w | %rd, <i>symbol±imm32</i> | $rd \leftarrow symbol \pm imm 32$ | (1)       |
| xld.w | %rd, <i>sign32</i>       | $rd \leftarrow sign32$            | (2)       |

\* "symbol±imm32" means that "symbol+imm32" and "symbol-imm32" can be specified.

These extended instructions allow a 32-bit immediate to be loaded directly into a general-purpose register. A symbol also can be used for immediate specification.

#### **Basic instruction after expansion**

**xld.w** Expanded into the ld.w instruction

#### **Expansion formats**

```
(1) xld.w %rd, symbol+imm32
```

xld.w %rd,*symbol-imm32* 

| Example: xld.w | %rd, <i>symbol+imm32</i> |
|----------------|--------------------------|
|----------------|--------------------------|

|      | Unconditional                   |  |
|------|---------------------------------|--|
| ext  | ( <i>symbol+imm32</i> )@h       |  |
| ext  | (symbol+imm32)@m                |  |
| ld.w | <pre>%rd,(symbol+imm32)@l</pre> |  |
|      |                                 |  |

Specification of *imm32* can be omitted. If *imm32* is omitted, the **as** assembler assumes that "*symbol*+0x0" is specified as it expands the instruction.

#### (2) xld.w %rd, sign32

|      | -32≤sign32≤31            | -262144 ≤ sign32 < -32<br>or 31 < sign32 ≤ 262143 |                          | sign32 < <b>-262144</b><br>or 262143 < sign32 |                          |
|------|--------------------------|---------------------------------------------------|--------------------------|-----------------------------------------------|--------------------------|
| ld.w | %rd, <i>sign32</i> (5:0) | ext                                               | <i>sign32</i> (18:6)     | ext                                           | sign32(31:19)            |
|      |                          | ld.w                                              | %rd, <i>sign32</i> (5:0) | ext                                           | sign32(18:6)             |
|      |                          |                                                   |                          | ld.w                                          | %rd, <i>sign32</i> (5:0) |

### 8.7.8 Bit Operation Instructions

#### Types and functions of extended instructions

|       | Extended instruction              | Function                               | Expansion |
|-------|-----------------------------------|----------------------------------------|-----------|
| xbtst | [symbol+imm26],imm3               | B[symbol+imm26] bit test *             | (1)       |
| xbclr | [symbol+imm26],imm3               | B[symbol+imm26] bit clear *            | (1)       |
| xbset | [symbol+imm26],imm3               | B[symbol+imm26] bit set *              | (1)       |
| xbnot | [symbol+imm26],imm3               | B[symbol+imm26] bit negation *         | (1)       |
| xbtst | [%rb+ <i>imm26</i> ], <i>imm3</i> | B[%rb+ <i>imm26</i> ] <b>bit test</b>  | (2)       |
| xbclr | [%rb+ <i>imm26</i> ], <i>imm3</i> | B[%rb+ <i>imm26</i> ] <b>bit clear</b> | (2)       |
| xbset | [%rb+ <i>imm26</i> ], <i>imm3</i> | B[%rb+ <i>imm26</i> ] bit set          | (2)       |
| xbnot | [%rb+ <i>imm26</i> ], <i>imm3</i> | B[%rb+ <i>imm26</i> ] bit negation     | (2)       |

\* In the C33 ADV Core, *imm26* is extended into *imm32*.

These extended instructions allow a memory address for manipulating bits to be specified with a symbol and/or a displacement. Specification of *imm26* (*imm32*) can be omitted.

#### **Basic instructions after expansion**

- xbtst Expanded into the btst instruction
- **xbclr** Expanded into the bclr instruction
- xbset Expanded into the bset instruction
- **xbnot** Expanded into the bnot instruction

#### **Expansion formats**

```
(1) xOP [symbol+imm26], imm3 (OP = btst, bclr, bset, bnot)
```

Example: xbtst [symbol+imm26], imm3

|      | Unconditional                   |  |  |  |  |
|------|---------------------------------|--|--|--|--|
| ext  | ( <i>symbol+imm26</i> ) (25:13) |  |  |  |  |
| ext  | (symbol+imm26) (12:0)           |  |  |  |  |
| btst | [%r15], <i>imm3</i>             |  |  |  |  |

If imm26 is omitted, the **as** assembler assumes that [symbol+0x0] is specified as it expands the instruction.

| When | the | -medda32 | option | is | specified |
|------|-----|----------|--------|----|-----------|
| ***  | une | mcaaa52  | option | 10 | opeeniea  |

Example: xbtst [symbol+imm26], imm3

|       | Unconditional                 |
|-------|-------------------------------|
| pushn | %r0                           |
| ext   | (symbol+imm26)@h              |
| ext   | ( <i>symbol+imm26</i> )@m     |
| ld.w  | %r0,( <i>symbol+imm26</i> )@l |
| btst  | [%r0], <i>imm3</i>            |
| popn  | %r0                           |

(2) xOP [%rb+imm26], imm3 (OP = btst, bclr, bset, bnot)

Example: xbtst [%rb+imm26], imm3

| imm26 = <b>0</b> |           | $1 \le imm26 \le 0x1fff$ |                     | imm26 > <b>0x1ff</b> |                      |
|------------------|-----------|--------------------------|---------------------|----------------------|----------------------|
| btst             | %rd,[%rb] | ext                      | <i>imm26</i> (12:0) | ext                  | <i>imm26</i> (25:13) |
|                  |           | btst                     | %rd,[%rb]           | ext                  | <i>imm26</i> (12:0)  |
|                  |           |                          |                     | btst                 | %rd,[%rb]            |

If imm26 is omitted, the **as** assembler assumes that [\$rb+0x0] is specified as it expands the instruction.

### 8.7.9 Branch Instructions

### Types and functions of extended instructions

| Extended instruction |             | Function                                           | Expansion |
|----------------------|-------------|----------------------------------------------------|-----------|
| scall                | label+imm32 | Subroutine call                                    | (1)       |
| scall.d              | label+imm32 | Subroutine call (with delayed branch operation)    | (1)       |
| sjp                  | label+imm32 | Unconditional jump                                 | (1)       |
| sjp.d                | label+imm32 | Unconditional jump (with delayed branch operation) | (1)       |
| sjreq                | label+imm32 | Conditional jump                                   | (1)       |
| sjreq.d              | label+imm32 | Conditional jump (with delayed branch operation)   | (1)       |
| sjrne                | label+imm32 | Conditional jump                                   | (1)       |
| sjrne.d              | label+imm32 | Conditional jump (with delayed branch operation)   | (1)       |
| sjrgt                | label+imm32 | Conditional jump                                   | (1)       |
| sjrgt.d              | label+imm32 | Conditional jump (with delayed branch operation)   | (1)       |
| sjrge                | label+imm32 | Conditional jump                                   | (1)       |
| sjrge.d              | label+imm32 | Conditional jump (with delayed branch operation)   | (1)       |
| sjrlt                | label+imm32 | Conditional jump                                   | (1)       |
| sjrlt.d              | label+imm32 | Conditional jump (with delayed branch operation)   | (1)       |
| sjrle                | label+imm32 | Conditional jump                                   | (1)       |
| sjrle.d              | label+imm32 | Conditional jump (with delayed branch operation)   | (1)       |
| sjrugt               | label+imm32 | Conditional jump                                   | (1)       |
| sjrugt.d             | label+imm32 | Conditional jump (with delayed branch operation)   | (1)       |
| sjruge               | label+imm32 | Conditional jump                                   | (1)       |
| sjruge.d             | label+imm32 | Conditional jump (with delayed branch operation)   | (1)       |
| sjrult               | label+imm32 | Conditional jump                                   | (1)       |
| sjrult.d             | label+imm32 | Conditional jump (with delayed branch operation)   | (1)       |
| sjrule               | label+imm32 | Conditional jump                                   | (1)       |
| sjrule.d             | label+imm32 | Conditional jump (with delayed branch operation)   | (1)       |
| scall                | sign22      | Subroutine call                                    | (2)       |
| scall.d              | sign22      | Subroutine call (with delayed branch operation)    | (2)       |
| qja                  | siqn22      | Unconditional jump                                 | (2)       |
| sjp.d                | sign22      | Unconditional jump (with delayed branch operation) | (2)       |
| sjreq                | sign22      | Conditional jump                                   | (2)       |
| sjreq.d              | siqn22      | Conditional jump (with delayed branch operation)   | (2)       |
| sjrne                | siqn22      | Conditional jump                                   | (2)       |
| sjrne.d              | sign22      | Conditional jump (with delayed branch operation)   | (2)       |
| sjrgt                | sign22      | Conditional jump                                   | (2)       |
| sjrgt.d              | siqn22      | Conditional jump (with delayed branch operation)   | (2)       |
| sjrge                | sign22      | Conditional jump                                   | (2)       |
| sjrge.d              | sign22      | Conditional jump (with delayed branch operation)   | (2)       |
| sjrlt                | sign22      | Conditional jump                                   | (2)       |
| sjrlt.d              | sign22      | Conditional jump (with delayed branch operation)   | (2)       |
| sjrle                | sign22      | Conditional jump                                   | (2)       |
| sjrle.d              | sign22      | Conditional jump (with delayed branch operation)   | (2)       |
| sjrugt               | sign22      | Conditional jump                                   | (2)       |
| sjrugt.d             | -           | Conditional jump (with delayed branch operation)   | (2)       |
| sjruge               | sign22      | Conditional jump                                   | (2)       |
| sjruge.d             | sign22      | Conditional jump (with delayed branch operation)   | (2)       |
| sjruge.u             | sign22      | Conditional jump                                   | (2)       |
| sjrult.d             |             | Conditional jump (with delayed branch operation)   | (2)       |
| sjrule.u             | sign22      | Conditional jump                                   | (2)       |
| sjrule.d             |             | Conditional jump (with delayed branch operation)   | (2)       |

| Extended instruction |             | Function                                           | Expansion |  |
|----------------------|-------------|----------------------------------------------------|-----------|--|
| xcall label+imm32    |             | Subroutine call                                    | (3)       |  |
| xcall.d              | label+imm32 | Subroutine call (with delayed branch operation)    | (3)       |  |
| xjp                  | label+imm32 | Unconditional jump                                 | (3)       |  |
| xjp.d                | label+imm32 | Unconditional jump (with delayed branch operation) | (3)       |  |
| xjreq                | label+imm32 | Conditional jump                                   | (3)       |  |
| xjreq.d              | label+imm32 | Conditional jump (with delayed branch operation)   | (3)       |  |
| xjrne                | label+imm32 | Conditional jump                                   | (3)       |  |
| xjrne.d              | label+imm32 | Conditional jump (with delayed branch operation)   | (3)       |  |
| xjrgt                | label+imm32 | Conditional jump                                   | (3)       |  |
| xjrgt.d              | label+imm32 | Conditional jump (with delayed branch operation)   | (3)       |  |
| xjrge                | label+imm32 | Conditional jump                                   | (3)       |  |
| xjrge.d              | label+imm32 | Conditional jump (with delayed branch operation)   | (3)       |  |
| xjrlt                | label+imm32 | Conditional jump                                   | (3)       |  |
| xjrlt.d              | label+imm32 | Conditional jump (with delayed branch operation)   | (3)       |  |
| xjrle                | label+imm32 | Conditional jump                                   | (3)       |  |
| xjrle.d              | label+imm32 | Conditional jump (with delayed branch operation)   | (3)       |  |
| xjrugt               | label+imm32 | Conditional jump                                   | (3)       |  |
| xjruqt.d             | label+imm32 | Conditional jump (with delayed branch operation)   | (3)       |  |
| xjruge               | label+imm32 | Conditional jump                                   | (3)       |  |
| xjruqe.d             | label+imm32 | Conditional jump (with delayed branch operation)   | (3)       |  |
| xjrult               | label+imm32 | Conditional jump                                   | (3)       |  |
| xjrult.d             | label+imm32 | Conditional jump (with delayed branch operation)   | (3)       |  |
| xjrule               | label+imm32 | Conditional jump                                   | (3)       |  |
| xjrule.d             |             | Conditional jump (with delayed branch operation)   | (3)       |  |
| xcall                | siqn32      | Subroutine call                                    | (4)       |  |
| xcall.d              | sign32      | Subroutine call (with delayed branch operation)    | (4)       |  |
| хjp                  | sign32      | Unconditional jump                                 | (4)       |  |
| xjp.d                | siqn32      | Unconditional jump (with delayed branch operation) | (4)       |  |
| xjreq                | siqn32      | Conditional jump                                   | (4)       |  |
| xjreq.d              | sign32      | Conditional jump (with delayed branch operation)   | (4)       |  |
| xjrne                | siqn32      | Conditional jump                                   | (4)       |  |
| xjrne.d              | siqn32      | Conditional jump (with delayed branch operation)   | (4)       |  |
| xjrqt                | sign32      | Conditional jump                                   | (4)       |  |
| xjrqt.d              | siqn32      | Conditional jump (with delayed branch operation)   | (4)       |  |
| xjrqe                | siqn32      | Conditional jump                                   | (4)       |  |
| xjrqe.d              | siqn32      | Conditional jump (with delayed branch operation)   | (4)       |  |
| xjrlt                | siqn32      | Conditional jump                                   | (4)       |  |
| xjrlt.d              | siqn32      | Conditional jump (with delayed branch operation)   | (4)       |  |
| xjrle                | sign32      | Conditional jump                                   | (4)       |  |
| xjrle.d              | siqn32      | Conditional jump (with delayed branch operation)   | (4)       |  |
| xjruqt               | siqn32      | Conditional jump                                   | (4)       |  |
| xjruqt.d             | 5           | Conditional jump (with delayed branch operation)   | (4)       |  |
| xjruge               | siqn32      | Conditional jump                                   | (4)       |  |
| xjruqe.d             | 5           | Conditional jump (with delayed branch operation)   | (4)       |  |
| xjrult               | siqn32      | Conditional jump                                   | (4)       |  |
| xjrult.d             | 5           | Conditional jump (with delayed branch operation)   | (4)       |  |
| xjrule               | siqn32      | Conditional jump                                   | (4)       |  |
| xjrule.d             |             | Conditional jump (with delayed branch operation)   | (4)       |  |

These extended instructions allow a branch destination to be specified using a label with displacement included or a signed 22 or 32-bit immediate. The branch conditions of these conditional jump instructions are the same as those of the basic instructions.

#### 8 ASSEMBLER

#### **Basic instructions after expansion**

```
scall/scall.d/xcall/xcall.d
sjp/sjp.d/xjp/xjp.d
sjreq/sjreq.d/xjreq/xjreq.d
sjrne/sjrne.d/xjrne/xjrne.d
sjrgt/sjrgt.d/xjrgt/xjrgt.d
sjrge/sjrge.d/xjrge/xjrge.d
sjrlt/sjrlt.d/xjrlt/xjrlt.d
sjrug/sjrugt.d/xjrugt/xjrugt.d
sjruge/sjrugt.d/xjrugt/xjrugt.d
sjrule/sjrult.d/xjrult/xjrult.d
```

Expanded into the call/call.d instruction Expanded into the jp/jp.d instruction Expanded into the jreq/jreq.d instruction Expanded into the jrne/jrne.d instruction Expanded into the jrgt/jrgt.d instruction Expanded into the jrge/jrge.d instruction Expanded into the jrlt/jrlt.d instruction Expanded into the jrle/jrle.d instruction Expanded into the jrugt/jrugt.d instruction Expanded into the jrugt/jrugt.d instruction Expanded into the jrugt/jrugt.d instruction Expanded into the jrugt/jrugt.d instruction Expanded into the jrugt/jruge.d instruction Expanded into the jrult/jrult.d instruction

#### **Expansion formats**

(1) sOP label+imm32 (OP = call, call.d, jp, jp.d, jr\*, jr\*.d)

| Example:             | scall         | label+imm32 |  |  |  |
|----------------------|---------------|-------------|--|--|--|
|                      | Unconditional |             |  |  |  |
| ext (label+imm32)@rm |               |             |  |  |  |
| call                 | (label+       | imm32)@rl   |  |  |  |

Specification of imm32 can be omitted. If imm32 is omitted, the **as** assembler assumes that "label+0x0" is specified as it expands the instruction.

(2) sOP sign22 (OP = call, call.d, jp, jp.d, jr\*, jr\*.d)

Example: scall sign22

| -256 ≤ sign22 ≤ 254 |             | -2   | -2097152 ≤ sign22 < -256                |  |  |
|---------------------|-------------|------|-----------------------------------------|--|--|
|                     |             | or   | <b>254 &lt;</b> sign22 ≤ <b>2097150</b> |  |  |
| call                | sign22(8:1) | ext  | sign22(21:9)                            |  |  |
|                     |             | call | sign22(8:1)                             |  |  |
|                     |             |      |                                         |  |  |

(3) xOP label+imm32 (OP = call, call.d, jp, jp.d, jr\*, jr\*.d)

Example: xcall label+imm32

|      | Unconditional    |
|------|------------------|
| ext  | (label+imm32)@rh |
| ext  | (label+imm32)@rm |
| call | (label+imm32)@rl |

Specification of imm32 can be omitted. If imm32 is omitted, the **as** assembler assumes that "label+0x0" is specified as it expands the instruction.

(4) xOP sign32 (OP = call, call.d, jp, jp.d, jr\*, jr\*.d)

Example: xcall *sign32* 

| -256 ≤ sign32 ≤ 254 |             | -20  | <b>)97152</b> ≤ sign32 < <b>-256</b>    | sign32 < <b>-2097152</b> |                             |  |
|---------------------|-------------|------|-----------------------------------------|--------------------------|-----------------------------|--|
|                     |             | or 2 | <b>254 &lt;</b> sign32 ≤ <b>2097150</b> |                          | or 2097150 < sign32         |  |
| call                | sign32(8:1) | ext  | sign32(21:9)                            | ext                      | <i>sign32</i> (31:22)<<0x03 |  |
|                     |             | call | sign32(8:1)                             | ext                      | sign32(21:9)                |  |
|                     |             |      |                                         | call                     | sign32(8:1)                 |  |

### 8.7.10 C33 ADV Core Data Transfer Instructions (between Memory and Register)

The extended instructions described in this section are provided only for C33 ADV Core and can be used when the -mc33adv option is specified.

#### Types and functions of extended instructions

|        | Extended instruction | Function                                              | Expansion |
|--------|----------------------|-------------------------------------------------------|-----------|
| ald.b  | %rd,[symbol+imm19]   | $rd \leftarrow B[symbol+imm19]$ (with sign extension) | (1)       |
| ald.ub | %rd,[symbol+imm19]   | $rd \leftarrow B[symbol+imm19]$ (with zero extension) | (1)       |
| ald.h  | %rd,[symbol+imm19]   | $rd \leftarrow H[symbol+imm19]$ (with sign extension) | (1)       |
| ald.uh | %rd,[symbol+imm19]   | $rd \leftarrow H[symbol+imm19]$ (with zero extension) | (1)       |
| ald.w  | %rd,[symbol+imm19]   | $rd \leftarrow W[symbol+imm19]$                       | (1)       |
| ald.b  | [symbol+imm19],%rs   | $B[symbol+imm19] \leftarrow \$rs(7:0)$                | (1)       |
| ald.h  | [symbol+imm19],%rs   | $H[symbol+imm19] \leftarrow \$rs(15:0)$               | (1)       |
| ald.w  | [symbol+imm19],%rs   | $W[symbol+imm19] \leftarrow $ *rs                     | (1)       |

These extended instructions allow memory locations to be accessed by specifying the address with a symbol and 32-bit immediate. However, the postincrement function ([] +) cannot be used. Specification of *imm19* can be omitted.

#### **Basic instructions after expansion**

- **ald.b** Expanded into the ld.b instruction
- ald.ub Expanded into the ld.ub instruction
- ald.h Expanded into the ld.h instruction
- ald.uh Expanded into the ld.uh instruction
- ald.w Expanded into the ld.w instruction

#### **Expansion formats**

If *imm19* is omitted, the **as** assembler assumes that [symbol+0x0] is specified as it expands the instruction.

(1) ald.\* %rd, [symbol+imm19] (\* = b, ub, h, uh, w) ald.\* [symbol+imm19],%rs (\* = b, h, w)

Example: ald.w %rd, [symbol+imm19]

 Unconditional

 ext
 (symbol+imm19) (18:6)

 ld.w
 %rd, [%dp+(symbol+imm19) (5:0)]

When the -medda32 option is specified

| ald.* %rd,[symbol+imm19] |                               | ald.* [symbol+imm19],%rs |                               | ald.* [ <i>symbol+imm19</i> ],%rs |                           |                        |
|--------------------------|-------------------------------|--------------------------|-------------------------------|-----------------------------------|---------------------------|------------------------|
|                          |                               | (%rs≠%r0)                |                               | (%rs = %r0)                       |                           |                        |
| ext                      | ( <i>symbol+imm19</i> )@m     | pushn                    | %r0                           | pushn                             | %rl                       | (or push %r1)*1        |
| ld.w                     | %rd,( <i>symbol+imm19</i> )@l | ext                      | ( <i>symbol+imm19</i> )@m     | ext                               | ( <i>symbol+imm19</i> )@m |                        |
| ld.* %rd,[%rd]           |                               | ld.w                     | %r0,( <i>symbol+imm19</i> )@l | ld.w                              | %r1,( <i>s</i>            | ymbol+imm19)@l         |
|                          |                               | ld.*                     | [%r0],%rs                     | ld.*                              | [%r1],                    | %r0                    |
|                          |                               | popn                     | %r0                           | popn                              | %rl                       | ( <b>or</b> pop %r1)*1 |

\*1 When the -mc33adv or -mc33pe option is specified

### 8.7.11 C33 ADV Core Data Transfer Instructions (between %dp Area and Register)

The extended instructions described in this section are provided only for C33 ADV Core and can be used when the -mc33adv option is specified.

|        | Extended instruction     | Function                                            | Expansion |
|--------|--------------------------|-----------------------------------------------------|-----------|
| xld.b  | %rd,[%dp+ <i>imm32</i> ] | $rd \leftarrow B[rdp+imm32]$ (with sign extension)  | (1)       |
| xld.ub | %rd,[%dp+ <i>imm32</i> ] | $rd \leftarrow B[rdp+imm32]$ (with zero extension)  | (1)       |
| xld.h  | %rd,[%dp+ <i>imm32</i> ] | <pre>%rd ← H[%dp+imm32] (with sign extension)</pre> | (2)       |
| xld.uh | %rd,[%dp+ <i>imm32</i> ] | <pre>%rd ← H[%dp+imm32] (with zero extension)</pre> | (2)       |
| xld.w  | %rd,[%dp+ <i>imm32</i> ] | $rd \leftarrow W[rdp+imm32]$                        | (3)       |
| xld.b  | [%dp+ <i>imm32</i> ],%rs | $B[%dp+imm32] \leftarrow %rs(7:0)$                  | (1)       |
| xld.h  | [%dp+ <i>imm32</i> ],%rs | H[%dp+ <i>imm32</i> ] ← %rs(15:0)                   | (2)       |
| xld.w  | [%dp+ <i>imm32</i> ],%rs | W[%dp+ <i>imm32</i> ] ← %rs                         | (3)       |

These extended instructions allow memory locations to be accessed by specifying the address with a 32-bit immediate. However, the postincrement function ([] +) cannot be used. Specification of *imm32* can be omitted.

#### **Basic instructions after expansion**

- **xld.b** Expanded into the ld.b instruction
- xld.ub Expanded into the ld.ub instruction
- **xld.h** Expanded into the ld.h instruction
- **xld.uh** Expanded into the ld.uh instruction
- **xld.w** Expanded into the ld.w instruction

#### **Expansion formats**

If imm32 is omitted, the **as** assembler assumes that [\$dp+0x0] is specified as it expands the instruction.

#### (1) Byte data transfer (xld.b, xld.ub)

Example: xld.b %rd, [%dp+*imm32*]

|      | <i>imm32</i> ≤ <b>0x3f</b>    | <b>0x3f &lt;</b> <i>imm32</i> ≤ <b>0x7fff</b> |                               | imm32 > <b>0x7fff</b> |                               |
|------|-------------------------------|-----------------------------------------------|-------------------------------|-----------------------|-------------------------------|
| ld.b | %rd,[%dp+ <i>imm32</i> (5:0)] | ext                                           | <i>imm32</i> (18:6)           | ext                   | <i>imm32</i> (31:19)          |
|      |                               | ld.b                                          | %rd,[%dp+ <i>imm32</i> (5:0)] | ext                   | <i>imm32</i> (18:6)           |
|      |                               |                                               |                               | ld.b                  | %rd,[%dp+ <i>imm32</i> (5:0)] |

#### (2) Half word data transfer (xld.h, xld.uh)

Example: xld.h %rd, [%dp+imm32]

|      | <i>imm32</i> ≤ <b>0x7f</b>    | <b>0x7f &lt;</b> <i>imm32</i> ≤ <b>0x7fff</b> |                               | imm32 > <b>0x7fff</b> |                               |
|------|-------------------------------|-----------------------------------------------|-------------------------------|-----------------------|-------------------------------|
| ld.h | %rd,[%dp+ <i>imm32</i> (6:1)] | ext                                           | <i>imm32</i> (18:6)           | ext                   | <i>imm32</i> (31:19)          |
|      |                               | ld.h                                          | %rd,[%dp+ <i>imm32</i> (5:0)] | ext                   | <i>imm32</i> (18:6)           |
|      |                               |                                               |                               | ld.h                  | %rd,[%dp+ <i>imm32</i> (5:0)] |

#### (3) Word data transfer (xld.w)

Example: xld.w %rd, [%dp+imm32]

|      | imm32 ≤ <b>0xff</b>           |      | <b>0xff</b> < <i>imm</i> 32 ≤ <b>0x7fff</b> | imm32 > 0x7ffff |                               |
|------|-------------------------------|------|---------------------------------------------|-----------------|-------------------------------|
| ld.w | %rd,[%dp+ <i>imm32</i> (7:2)] | ext  | <i>imm32</i> (18:6)                         | ext             | <i>imm32</i> (31:19)          |
|      |                               | ld.w | %rd,[%dp+ <i>imm32</i> (5:0)]               | ext             | <i>imm32</i> (18:6)           |
|      |                               |      |                                             | ld.w            | %rd,[%dp+ <i>imm32</i> (5:0)] |

# 8.8 Optimization of Extended Instructions

The C/C++ compiler compiles all codes that reference a global symbol address and some codes that reference a local symbol address into s\* or x\* extended instructions. As shown in the preceding section, these extended instructions are expanded into a basic instruction with the ext instructions.

If the operand of an extended instruction is an immediate data, the assembler adds zero to two ext instructions to the basic instruction according to the immediate data size. So the optimization is completed at this point.

If the operand of an extended instruction is a symbol, the assembler adds the required number of ext instructions for referencing to the entire memory space, as the symbol value is not determined until linkage has completed. Therefore, unnecessary ext instructions may be output and it increases the code size. The -mc33\_ext option is used for the optimization to remove unnecessary ext instructions.

#### -mc33\_ext option

-mc33\_ext *filename*.dump

| <i>filename</i> . dump | File in which global and local symbol information is described. Use <b>objdump</b> to create this file. The file name extension must be ".dump".<br>objdump -t <i>filename</i> .elf > <i>filename</i> .dump                             |
|------------------------|----------------------------------------------------------------------------------------------------|
| allobjects.dump        | This file contains the global information of all object files after assembling in the first pass has finished. To create the file, execute <b>objdump</b> with all object files specified as follows: objdump -t *.o >> allobjects.dump |
|                        | The file name extension must be ".dump". This file is used to remove global symbols that may be duplicated in objects from optimization.                                                                                                |
| 1 5                    | <pre>mp -t test.elf &gt; test.dump mp -t *.o &gt;&gt; allobjects.dump</pre>                                                                                                    |

objdump -t \*.o >> allobjects.dump as -mc33 ext test.dump allobjects.dump -o test.o test.s

#### **Optimize procedure**

The assembler needs the symbol address information determined in the linkage process for the optimization and gets it from the dump file specified with the -mc33\_ext option. Therefore, the optimization needs a two-pass make process. The procedure shown below should be written in the makefile to perform a two-pass make process.

- 1. Compile
- 2. Assemble (without the -mc33\_ext option)
- 3. Link (required for generating a dump file)
- 4. Create a dump file from the elf file using **objdump**.
- 5. Create a dump file (allobjects.dump) from the all object files using objdump.
- 6. Reassemble (with the -mc33\_ext option) \* Specify the same input/output files as Step 2.

The makefile created by the IDE contains the procedure above when two-pass make process is specified.

#### **Optimize patterns**

The optimization process is classified under five patterns.

#### Optimization 1: for data transfer instructions (memory to register)

```
Example:

sub:

ret

main:

xld.w %r0,[sub]

...

ret
```

When -medda32 is specified

```
Expansion format
```

| L            |                                                                                      |                         |
|--------------|--------------------------------------------------------------------------------------|-------------------------|
| xld.*        | %r0,[sub]                                                                            | (* = b, ub, h, uh or w) |
| $\downarrow$ |                                                                                      |                         |
| ext          | <high-order 13="" bits="" of="" symbol="" the=""></high-order>                       |                         |
| ext          | <mid-order 13="" bits="" of="" symbol="" the=""></mid-order>                         |                         |
| ld.w         | %rd, <low-order 6="" bits="" of="" symb<="" th="" the=""><th>ol&gt;</th></low-order> | ol>                     |
| ld.*         | %rd,[%rd]                                                                            |                         |
|              |                                                                                      |                         |

The assembler obtains the address of the symbol (sub) from the dump file to determine the number of ext instructions to be used.

Symbol address = 0 to 0x1f:Expanded with no ext usedSymbol address = 0x20 to 0x3fff:Expanded with one ext usedSymbol address = 0x40000 to 0xfffff:Expanded with two ext used

#### When -medda32 is not specified

Expansion format 1: for C33 STD or C33 PE xld.w %r0, [sub]

↓ ext imm13 ext imm13 ld.w %r0,[%r15]

The assembler determines the number of ext instructions to be used according to the address of the symbol (sub) and the data pointer value set in the %r15 register.

Symbol address - data pointer = 0 to 0x1fff: Expanded with one ext used Symbol address - data pointer = 0x2000 to 0x3ffffff: Expanded with two ext used

Expansion format 2: for S1C33401

The assembler determines the number of ext instructions to be used according to the address of the symbol (sub) and the data pointer value set in the %dp register.

 Optimization 2: for data transfer instructions (register to memory)

Example:

```
label:
.skip 4
main:
...
xld.w [label],%r0
...
ret
```

When -medda32 is specified

```
Expansion format
   xld.*
             [label],%r0
                                               (* = b, h \text{ or } w)
           L
   pushn
             %r1
   ext
             <high-order 13 bits of the symbol>
             <mid-order 13 bits of the symbol>
   ext
   ld.w
             %r1, <low-order 6 bits of the symbol>
   ld.*
             [%r1],%rs
   popn
             %r1
```

The assembler obtains the address of the symbol (label) from the dump file to determine the number of ext instructions to be used.

| Symbol address = $0$ to $0x1f$ :         | Expanded with no ext used  |
|------------------------------------------|----------------------------|
| Symbol address = $0x20$ to $0x3ffff$ :   | Expanded with one ext used |
| Symbol address = $0x40000$ to $0xffffff$ | Expanded with two ext used |

#### When -medda32 is not specified

Expansion format 1: for C33 STD or C33 PE

The assembler determines the number of ext instructions to be used according to the address of the symbol (label) and the data pointer value set in the %r15 register.

```
Symbol address - data pointer = 0 to 0x1fff: Expanded with one ext used
Symbol address - data pointer = 0x2000 to 0x3ffffff: Expanded with two ext used
```

Expansion format 2: for S1C33401

The assembler determines the number of ext instructions to be used according to the address of the symbol (label) and the data pointer value set in the %dp register.

```
Symbol address - data pointer = 0 to 0x7ffff: Expanded with one ext used
Symbol address - data pointer = 0x80000 to 0xfffffff: Expanded with two ext used
```

#### **Optimization 3: for bit operation instructions**

Example:

main:

```
xbtst [SYMBOL],1
```

ret

When -medda32 is specified

Expansion format

| P            |                                                                  |                            |
|--------------|------------------------------------------------------------------|----------------------------|
| xbtst        | [SYMBOL],1                                                       |                            |
| $\downarrow$ |                                                                  |                            |
| pushn        | %r0                                                              |                            |
| ext          | <high-order 13="" bits="" of="" symbol="" the=""></high-order>   |                            |
| ext          | <mid-order 13="" bits="" of="" symbol="" the=""></mid-order>     |                            |
| ld.w         | %r0, <low-order 6="" bits="" of="" symbol="" the=""></low-order> |                            |
| b*           | [%r0], <i>imm3</i>                                               | (* = tst, clr, set or not) |
| popn         | %r0                                                              |                            |

The assembler obtains the address of the symbol (SYMBOL) from the dump file to determine the number of ext instructions to be used.

Symbol address = 0 to 0x1f:Expanded with no ext usedSymbol address = 0x20 to 0x3fff:Expanded with one ext usedSymbol address = 0x40000 to 0xffffff:Expanded with two ext used

#### When -medda32 is not specified

| Expansion for | rmat                |                            |  |  |  |  |  |
|---------------|---------------------|----------------------------|--|--|--|--|--|
| xbtst         | [SYMBOL],1          |                            |  |  |  |  |  |
| $\downarrow$  |                     |                            |  |  |  |  |  |
| ext           | imm13               |                            |  |  |  |  |  |
| ext           | imm13               |                            |  |  |  |  |  |
| b*            | [%r15], <i>imm3</i> | (* = tst, clr, set or not) |  |  |  |  |  |

The assembler determines the number of ext instructions to be used according to the address of the symbol (SYMBOL) and the data pointer value set in the %r15 register.

```
Symbol address - data pointer = 0 to 0x1fff: Expanded with one ext used
Symbol address - data pointer = 0x2000 to 0x3ffffff: Expanded with two ext used
```

Optimization 4: for relative branch (scall/scall/sjp/xjp/sjrxx/xjrxx) instructions

Example:

```
sub:

ret

main:

xcall sub ← ADDR1

...

ret
```

The assembler obtains the destination address (sub) directly from the dump file. The branch address (ADDR1) is not included in the dump file. Therefore, the assembler counts the instructions from the beginning address of the main routine that can be obtained from the dump file to calculate the distance from main to ADDR1. The number of ext instructions is determined from the branch distance calculated by subtracting the branch address from the destination address.

```
Branch distance = -256 to 254:Expanded with no ext usedBranch distance = -2,097,152 to -257 or 255 to 2,097,150:Expanded with one ext usedBranch distance = -2,147,483,648 to -2,097,153 or 2,097,151 to 2,147,483,647:Expanded with two ext used
```

Note that ext instructions may be removed even in a case other than "ext 0". In the example below, no ext instruction is required since operand 3 will be automatically sign extended if all the bits of operands 1 and 2 and the MSB of operand 3 are 1. In this case, the added ext instructions are removed. Example:

| L1:   |           |       |                                                 |       |              |
|-------|-----------|-------|-------------------------------------------------|-------|--------------|
|       | nop       |       |                                                 |       |              |
|       | xjp       | L1    | ; Check (L1 - branch address) value             |       |              |
| Befor | e optimiz | zatio | on                                              | After | optimization |
| nop   |           |       |                                                 | nop   |              |
| ext   | 0x1ff     | 8     | $\leftarrow \text{ operand } 1 \ (imm10 << 3)$  | jp    | 0x7e         |
| ext   | 0x1ff     | f     | $\leftarrow$ operand 2 ( <i>imm13</i> )         |       |              |
| jp    | 0xfd      |       | $\leftarrow \text{ operand 3 } (sign9 = (8:1))$ |       |              |
|       |           |       |                                                 |       |              |

#### Optimization 5: when the operand is an expression using a symbol

Example:

```
sub:
    nop
    ret
main:
    xld.w %r0,[sub+0x2]
    ...
    ret
```

The assembler evaluates the expression in the operand and determines the number of ext instructions to be used. The expansion format in Optimization 1 is applied to the example above.

#### Notes

- When the ext instructions are written directly to an assembler source to extend basic instructions, they are not optimized. When creating an assembler source, use s\* or x\* extended instructions for data transfer, bit operation, and branch if a symbol is used as the operand.
- If the branch destination symbol for a relative branch instruction is located in another section, the branch instruction will not be optimized.

In this example, the extended instructions for referencing or branching to a symbol between "main.o" and "sub\_X.o" will not be optimized. Therefore, new sections should not be added in the linker script file (.lds) if they are not necessary.

- When a file name is described twice or more in a dump file (source files with the same name (except extension and path) exist), optimization for local symbols using the dump file will not be performed. This is not applied when the uppercase and lowercase letter configuration is different even if the file name is the same. Furthermore, this condition does not affect optimization for global symbols.
- When executing a build without the -medda32 option, the settings for data pointer shown below are required. Otherwise, no optimization for extended instructions will be performed.
  - Specify the data pointer value in the linker script file.
     Write the command shown below in the linker script file.
     dp=0xN;

This command is required to set the data pointer. In the **IDE**, it can be specified in the [GNU33 Linker Script Settings] page on the project property dialog box.

2. Set the \_\_dp value to the %r15 and %dp registers in the boot routine. Substitute the \_\_dp symbol value into the %r15 register.

In the S1C33401, the same value must be set to the dp register.

```
xld.w %r15,__dp
ld.w %dp,%r15 (in case of S1C33401)
```

Do not alter the %r15 register after that.

# 8.9 Error/Warning Messages

The following shows the principal error and warning messages output by the assembler as:

| Error message                               | Description                                                 |
|---------------------------------------------|-------------------------------------------------------------|
|                                             |                                                             |
| Error: Unrecognized opcode: 'XXXXX'         | The operation code <i>XXXXX</i> is undefined.               |
| Error: XXXXXX: invalid operand              | A format error of the operand.                              |
| Error: XXXXXX: invalid register name        | The specified register cannot be used.                      |
| Error: There are too many characters of one | The number of characters (except for a new line character)  |
| line in assembler source file.              | in an assembler source line has exceeded 2,047 characters.  |
| Error: Cannot allocate memory.              | Memory allocation by malloc() has failed.                   |
| Error: Cannot specify plurality source      | More than one source file name is specified in the          |
| files.                                      | command line.                                               |
| Error: Cannot find the dump file.           | A dump file name is not specified even though the           |
|                                             | -mc33 ext option is specified. Or the specified dump file   |
|                                             | does not exist.                                             |
| Error: The format of the dump file is       | The contents in the dump file specified with the            |
| invalid.                                    | -mc33 ext option are invalid.                               |
| Error: There are too many characters of one | The number of characters (except for a new line character)  |
| line in dump file.                          | in a line of the dump file specified with the -mc33 ext     |
|                                             | option has exceeded 2,047 characters.                       |
| Error: Cannot find the all objects' dump    | An all-object dump file name is not specified even though   |
| file.                                       | the -mc33 ext option is specified. Or the specified file    |
|                                             | does not exist.                                             |
| Error: The format of the all objects' dump  | The contents in the all-object dump file specified with the |
| file is invalid.                            | -mc33 ext option are invalid.                               |
| Error: Failed to register hash symbols in   | 'XXXXX' failed in source file symbol name registration      |
| source file. :XXXXX                         | even though the -mc33 ext option is specified.              |
| Error: Failed to register hash symbols in   | 'XXXXX' failed in dump file symbol name registration even   |
| dump file. :XXXXX                           | though the -mc33 ext option is specified.                   |
| F                                           |                                                             |

| Table  | 8.9.1 | Error | messages |
|--------|-------|-------|----------|
| i ubic | 0.0.1 |       | moodugoo |

| Table 8.9.2 | Warning messages |
|-------------|------------------|
|             |                  |

| Warning message                           | Description                                                |
|-------------------------------------------|------------------------------------------------------------|
| Warning: operand out of range             | The value specified in the operand is out of the effective |
| (XXXXXX: XXX  not between  AAA  and  BBB) | range. It has been corrected within the range (AAA-BBB).   |
| Warning: Unrecognized .section attribute: | The section attribute is not a, w or x.                    |
| want a, w, x                              |                                                            |
| Warning: Bignum truncated to AAA bytes    | The constant declared (e.glong, .int) exceeds the          |
|                                           | maximum size. It has been corrected to AAA-byte size.      |
|                                           | $(e.g. 0x10000012 \rightarrow 0x12)$                       |
| Warning: Value XXXX truncated to AAA      | The constant declared exceeds the maximum value AAA.       |
|                                           | It has been corrected to AAA.                              |
|                                           | (e.gbyte 0x100000012 $\rightarrow$ .byte 0xff)             |

## 8.10 Precautions

- To perform assembly source level debugging with the debugger **gdb**, specify the --gstabs assembler option to add the source information to the output object file when assembling the source file.
- Always be sure to use the **xgcc** compiler and/or **as** assembler to add debugging information (.stab directive) in the source file and do not use any other method. Also be sure not to correct the debugging information that is output. Corrections could cause the **as**, **ld** or **gdb** to malfunction.
- Some assembler extended instructions have a "*symbol+imm26*" operand, note, however, that the valid range that can be specified is as follows:

```
0 \le (symbol + imm26 - dp) < 0x04000000
```

Furthermore, in the extended branch instructions that have a "*label+imm32*" operand, the short call/jump instructions (scall, sjp, etc.) actually allow branching within a ±2MB range, and the long call/jump instructions (xcall, xjp, etc.) allow branching within a ±2GB range. If the specified branch distance exceeds this range, an error will occur in the linkage stage.

- When the ext instructions are written directly to an assembler source to extend basic instructions, they are not optimized. When creating an assembler source, use s\* or x\* extended instructions for data transfer, bit operation, and branch if a symbol is used as the operand.
- If the branch destination symbol for a relative branch instruction is located in another section, the branch instruction will not be optimized.

```
Example: .text_A 0x00000000 :
{
    __START_ text_A = . ;
    sub_1.o(.text)
    sub_2.o(.text)
    sub_3.o(.text)
    sub_4.o(.text)
    }
    __END_ text_A = . ;
    .text_B 0x00C00000 :
    {
        __START_text_B = . ;
        main.o(.text)
    }
    __END_ text_B = . ;
```

In this example, the extended instructions for referencing or branching to a symbol between "main.o" and "sub\_X.o" will not be optimized. Therefore, new sections should not be added in the linker script file (.lds) if they are not necessary.

- When a file name is described twice or more in a dump file (source files with the same name (except extension and path) exist), optimization for local symbols using the dump file will not be performed. This is not applied when the uppercase and lowercase letter configuration is different even if the file name is the same. Furthermore, this condition does not affect optimization for global symbols.
- When executing a build without the -medda32 option, the settings for data pointer shown below are required. Otherwise, no optimization for extended instructions will be performed.
  - 1. Specify the data pointer value in the linker script file.

Write the command shown below in the linker script file.

\_\_\_dp=0xN;

This command is required to set the data pointer. In the **IDE**, it can be specified in the [GNU33 Linker Script Settings] page on the project property dialog box.

2. Set the \_\_\_\_dp value to the %r15 and %dp registers in the boot routine.

Substitute the \_\_\_\_dp symbol value into the %r15 register.

In the S1C33401, the same value must be set to the %dp register.

xld.w %r15,\_\_dp
ld.w %dp,%r15

(in case of S1C33401)

Do not alter the %r15 register after that.

# 9 Linker

This chapter describes the functions of the ld linker.

# 9.1 Functions

The ld linker is a software that generates executable object files. It provides the following functions:

- · Links together multiple object modules including libraries to create one executable object file.
- Resolves external reference from one module to another.
- Relocates relative addresses to absolute addresses.
- Delivers debugging information, such as line numbers and symbol information, in the object file created after linking.
- Capable of outputting link map files.

This linker is based on the gnu linker (ld). For details about the **ld** linker, refer to the documents for the gnu linker. The documents can be acquired from the GNU mirror sites located in various places around the world through Internet, etc.

# 9.2 Input/Output Files

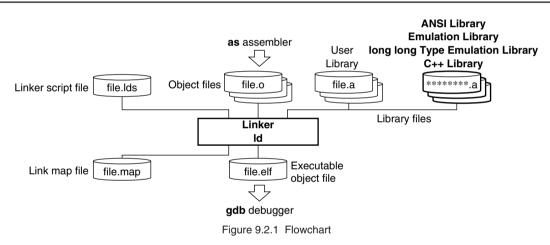

### 9.2.1 Input Files

#### Object file

File format: Binary file in elf format

File name: *<file name>*.0

Description: Object file of individual modules created by the as assembler.

#### Library file

File format: Binary file in library format

File name: <file name>.a

Description: ANSI library files, emulation library files, long long type emulation library files, C++ library files and user library files.

Note: The object and library files to be input to the linker must be compiled with the same target CPU (C33 STD, C33 PE or S1C33401) specified. Object files for different target CPU cannot be linked.

#### 9 LINKER

#### Linker script file

 File format:
 Text file

 File name:
 <file name>.lds

 Description:
 File to specify the start address of each section and other information for linkage.

 The IDE may be used to create a linker script file.
 It is input to the Id linker when the -T option is specified.

### 9.2.2 Output Files

#### Executable object file

File format: Binary file in elf format

File name: <file name>.elf

Description: Object file in executable format that can be input in the **gdb** debugger. All the modules comprising one program are linked together in the file, and the absolute addresses that all the codes will be mapped are determined. It also contains the necessary debugging information in elf format. The default file name is a .out when no output file name is specified using the -o option.

#### Link map file

File format: Text file

File name: <file name>.map

Description: Mapping information file showing from which address of a section each input file was mapped. The file is delivered when the -M or -Map option is specified.

### 9.3 Starting Method

### 9.3.1 Startup Format

To invoke the **ld** linker, use the command shown below.

#### ld <options> <file names>

*<options>* See Section 9.3.2.

<file names> Specify one or more object file names and/or one ore more library file names.

Example: ld -o sample.elf boot.o sample.o ..\lib\libc.a ..\lib\libgcc.a -defsym \_dp=0

### 9.3.2 Command-line Options

The **ld** linker accepts the gnu linker standard options. The following lists the principal options only. Refer to the gnu linker manual for more information.

#### -o <file name>

#### Function: Specify output file name

Explanation: This option is used to specify the name of the object file output by the **ld** linker. Default: The default output file name is a .out.

#### -T <linker script file name>

#### Function: Read linker script file

Explanation: Specify this option when loading relocate-information into the **ld** linker using a linker script file. Default: The default linker script (see Section 9.4.2) is used.

#### -M

#### -Map <file name>

| Function: | Output | link | map | file |
|-----------|--------|------|-----|------|
|-----------|--------|------|-----|------|

Explanation: The -M option outputs the link map information to stdio.

The -Map option outputs the link map information to a file.

Default: No link map information is output.

#### -N

| Function:    | Disable data segment alignment check                                                            |
|--------------|-------------------------------------------------------------------------------------------------|
| Explanation: | When the -N option is specified, the linker does not check the alignment of data segments. This |
|              | option should be used normally. (see Section 9.6, "Precautions".)                               |
| Default:     | The linker checks the alignment of data segments.                                               |
| 221          |                                                                                                 |

#### -c33-overlap-noerr

#### Function: Permit section address location overlapping

Explanation: When the -c33-overlap-noerr option is specified, no error occurs even if multiple section address locations overlap, and the linker ends normally.

Default: An error occurs with the linker when section address locations overlap.

When inputting options in the command line, one or more spaces are necessary before and after the option. Example: ld -o sample.elf -T sample.lds -N boot.o sample.o ...liblibc.a

### 9.4 Linkage

### 9.4.1 Specifying Data Area Pointer

When a data area is used in the program, the data area pointer (data area start address) must be specified in the linkage stage. It can be specified in the linker script file or using the -defsym option in the command line for invoking the **ld** linker.

Example: When specifying the data area pointer as follows:

\_\_\_dp (default data area pointer): 0xc00000

```
Specifying with the -defsym option
ld -defsym __dp=0xc00000 -o sample.elf sample.o
```

Specifying in the linker script file (sample.lds)

The following should be described in the linker script file:

SECTIONS
{
 \_\_\_dp = 0xc00000;
 :

Use the -T option to specify the linker script file in the command line as follows: ld -o sample.elf sample.o **-T sample.lds** 

### 9.4.2 Default Linker Script

#### Default linker script when the -T option is not specified

When the -T option is not specified, the **ld** linker uses the default script shown below for linkage. If the default data area pointer (\_\_dp) is specified using the -defsym option, the \_\_dp setting in the default script are ignored.

```
OUTPUT FORMAT("elf32-c33", "elf32-c33",
                "elf32-c33")
OUTPUT ARCH(c33)
SEARCH DIR(.);
SECTIONS
{
   dp = 0x0;
  = 0 \times 0;
  .bss
          : { *(.bss)
  .data
           : { *(.data)
                           }
   = 0 \times c 0 0 0 0 0; 
         : { *(.text)
  .text
  .rodata : { *(.rodata) }
}
```

In this script, data will be located from address 0 in order of .bss and .data sections, the program codes and constant data will be located from address 0xc00000. Figure 9.4.2.1 shows the memory map after linkage.

Note that this script cannot be used for applications that use the .data section in which initialized data is stored because the load memory address (LMA) different from the virtual memory address (VMA) cannot be specified.

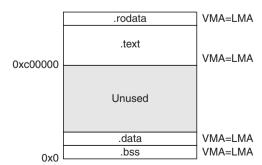

Figure 9.4.2.1 Memory map configured by default script

#### Linker script generated by the IDE default setting

The default **IDE** settings will create a linker script file similar to the one shown below. Example: When boot.o and main.o are linked

```
/* Linker Script file generated by Gnu33 Plug-in for Eclipse */
OUTPUT_FORMAT("elf32-c33", "elf32-c33", "elf32-c33")
OUTPUT_ARCH(c33)
SEARCH DIR(.);
SECTIONS
 /* data pointer symbols */
 dp = 0x0000000;
 /* stack pointer symbols */
 START stack = 0x00004000;
 /* location counter */
  = 0 \times 0:
  /* section information */
  .bss 0x0000000 :
    {
      START bss = . ;
    boot.o(.bss)
    main.o(.bss)
    C:/EPSON/gnu33/lib/std/libstdio.a(.bss)
    C:/EPSON/gnu33/lib/std/libstdc++.a(.bss)
    C:/EPSON/gnu33/lib/std/libgcc2.a(.bss)
    C:/EPSON/gnu33/lib/std/libc.a(.bss)
    C:/EPSON/gnu33/lib/std/libgcc.a(.bss)
    }
   \_END_bss = .;
  .comm __END_bss :
    {
      START comm = . ;
    boot.o(.comm)
    main.o(.comm)
    C:/EPSON/gnu33/lib/std/libstdio.a(.comm)
    C:/EPSON/gnu33/lib/std/libstdc++.a(.comm)
    C:/EPSON/gnu33/lib/std/libgcc2.a(.comm)
    C:/EPSON/gnu33/lib/std/libc.a(.comm)
    C:/EPSON/gnu33/lib/std/libgcc.a(.comm)
    }
   ____END_comm = . ;
  .data END comm : AT( END gcc except table )
    {
      START data = . ;
    boot.o(.data)
    main.o(.data)
    C:/EPSON/gnu33/lib/std/libstdio.a(.data)
    C:/EPSON/gnu33/lib/std/libstdc++.a(.data)
    C:/EPSON/gnu33/lib/std/libgcc2.a(.data)
    C:/EPSON/gnu33/lib/std/libc.a(.data)
    C:/EPSON/gnu33/lib/std/libgcc.a(.data)
    }
     END data = .;
  .vector 0x00C00000 :
    {
      START vector = . ;
    boot.o(.rodata)
    }
     END vector = .;
  .text __END_vector :
    ł
      START text = .;
```

boot.o(.text)

```
main.o(.text)
  C:/EPSON/qnu33/lib/std/libstdio.a(.text)
  C:/EPSON/qnu33/lib/std/libstdc++.a(.text)
  C:/EPSON/gnu33/lib/std/libgcc2.a(.text)
  C:/EPSON/gnu33/lib/std/libc.a(.text)
  C:/EPSON/qnu33/lib/std/libqcc.a(.text)
 }
   END text = .;
.rodata END text :
 ł
    START rodata = . ;
  main.o(.rodata)
  C:/EPSON/gnu33/lib/std/libstdio.a(.rodata)
  C:/EPSON/gnu33/lib/std/libstdc++.a(.rodata)
  C:/EPSON/gnu33/lib/std/libgcc2.a(.rodata)
  C:/EPSON/qnu33/lib/std/libc.a(.rodata)
  C:/EPSON/gnu33/lib/std/libgcc.a(.rodata)
 }
   END rodata = .;
.ctors END rodata :
 {
   = ALIGN(4);
    START ctors = . ;
  boot.o(.ctors)
  main.o(.ctors)
  C:/EPSON/qnu33/lib/std/libstdio.a(.ctors)
  C:/EPSON/gnu33/lib/std/libstdc++.a(.ctors)
  C:/EPSON/qnu33/lib/std/libqcc2.a(.ctors)
  C:/EPSON/gnu33/lib/std/libc.a(.ctors)
  C:/EPSON/gnu33/lib/std/libgcc.a(.ctors)
 }
   END ctors = . ;
.dtors END ctors :
  ł
   = ALIGN(4);
    START dtors = . ;
  boot.o(.dtors)
  main.o(.dtors)
  C:/EPSON/gnu33/lib/std/libstdio.a(.dtors)
  C:/EPSON/gnu33/lib/std/libstdc++.a(.dtors)
  C:/EPSON/gnu33/lib/std/libgcc2.a(.dtors)
  C:/EPSON/gnu33/lib/std/libc.a(.dtors)
  C:/EPSON/gnu33/lib/std/libgcc.a(.dtors)
 }
   END dtors = . ;
.gcc_except_table __END_dtors :
 {
    START gcc except table = . ;
  boot.o(.gcc except table)
  main.o(.gcc except table)
  C:/EPSON/gnu33/lib/std/libstdio.a(.gcc except table)
  C:/EPSON/gnu33/lib/std/libstdc++.a(.gcc except table)
  C:/EPSON/qnu33/lib/std/libgcc2.a(.gcc except table)
  C:/EPSON/gnu33/lib/std/libc.a(.gcc except table)
  C:/EPSON/gnu33/lib/std/libgcc.a(.gcc except table)
 }
   END gcc except table = . ;
 START data lma = END gcc except table;
 END data lma = END gcc except table + ( END data - START data);
```

Correct this default script according to the user application using the linker script file editor implemented in the **IDE**. See Section 5.7.8, "Editing a Linker Script", for how to edit linker script files using the **IDE**.

}

### 9.4.3 Examples of Linkage

```
Example 1) when the default data area is used
  OUTPUT FORMAT("elf32-c33", "elf32-c33",
                  "elf32-c33")
  OUTPUT ARCH(c33)
  SEARCH DIR(.);
  SECTIONS
   {
     /* data pointer symbol By GWB33 */
     dp = 0x0000000;
                                                    ...1
      = 0 \times 0;
      .bss :
                                                    ...2
        {
           START bss = . ;
         *(.bss) ;
        }
         END bss = .;
      .data END bss : AT( END rodata )
                                                    ....3
        ł
           START data = . ;
         *(.data) ;
        }
         END data = .;
        ______START data lma = LOADADDR( .data );
      .text 0x00c00000 :
                                                    ...4
        {
           START text = . ;
         *(.text) ;
        }
         END text = .;
      .rodata END text :
                                                    ....5
        {
           START rodata = . ;
         *(.rodata) ;
         END rodata = .;
   }
```

- 1. The default data area pointer (\_\_dp) is set to 0x0.
- 2. All .bss sections in the input files are located beginning with address 0x0 as a .bss section. These sections do not have an actual code, so it is not necessary to specify the load memory address.
- 3. The memory space immediately following the .bss section are allocated to the .data sections in the input files. The initial data (actual code) is located following the .rodata section. The LMA is specified by the AT statement. \_\_END\_rodata is the symbol defined in the .rodata command and it indicates the location counter value immediately following the .rodata section.

\_\_START\_data\_lma is defined to refer the load memory address (LMA) of the .data section. \_\_START\_data and \_\_END\_data are defined to refer the start and end virtual memory addresses (VMA) of the .data section. They can be used to copy data from LMA to VMA in the initialize routine as follows:

ld.b %r4,[%r15]

**Note**: When a symbol defined in the linker script is referred from C/C++ code, an error may result in the linkage process depending on the symbol value.

```
extern char __START_data_lma, __START_data, __END_data;
char *src = &__START_data_lma; /* Proper value cannot be acquired. */
char *dst = &__START_data; /* Proper value cannot be acquired. */
For example, "char *src = &__START_data_lma;" is compiled as shown below.
ext doff_hi(__START_data_lma) ;13 high-order bits
ext doff_lo(__START_data_lma) ;13 low-order bits
```

If the \_\_START\_data\_lma symbol value (address in this case) exceeds 0x3ffffff, the address (32-bit value) cannot be acquired due to occurrence of an overflow. This problem is unique to the S5U1C33001C that supports the data area method, and does not occur in other GNU compilers such as the GNU i386 compiler.

- 4. All .text sections in the input files are located beginning with address 0xc00000.
- 5. All .rodata sections in the input files are located immediately following the .text section. \_\_END\_rodata is defined for specifying the LMA of the .data section.

Figure 9.4.3.1 shows the memory map configured with this sample script. ld -o sample.elf file1.o file2.o -T default.lds

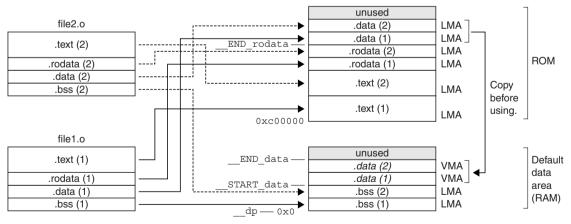

Figure 9.4.3.1 Memory map (Example 1)

#### Example 2) when virtual and shared sections are used

The following is a sample linker script when virtual and shared sections are used:

```
OUTPUT FORMAT("elf32-c33", "elf32-c33",
             "elf32-c33")
OUTPUT ARCH(c33)
SEARCH DIR(.);
SECTIONS
{
  /* data pointer symbol */
   dp = 0x0;
  /* section information */
  = 0 \times 0;
  .bss 0x00000000 :
    {
       START bss = . ;
     *(.bss) ;
    }
      END bss = .;
  .data END bss : AT ( END rodata )
    {
       START data = . ;
     *(.data) ;
    }
      END data = .;
    .text fool END data : AT( START data lma+SIZEOF( .data )
       START text fool = .;
     fool.o(.text) ;
    }
    \__END\_text\_foo1 = .;
     START text fool lma = LOADADDR( .text fool );
  .text foo2 END data : AT( START text foo1 lma+SIZEOF( .text foo1 )
       START text foo2 = .;
     foo2.o(.text) ;
    }
      END text foo2 = \cdot;
    START text foo2 lma = LOADADDR( .text foo2 );
  .text foo3 END data : AT( START text foo2 lma+SIZEOF( .text foo2 )
    {
       START text foo3 = .;
     foo3.o(.text) ;
    }
      END_text_foo3 = .;
     START text foo3 lma = LOADADDR( .text foo3 );
  .text 0x00600000 :
    {
       START text = . ;
     *(.text) ;
    }
     END text = .;
  .rodata END text :
       START rodata = . ;
     *(.rodata) ;
    }
      END rodata = .;
}
```

#### 9 LINKER

The section map is shown in Figure 9.4.3.2.

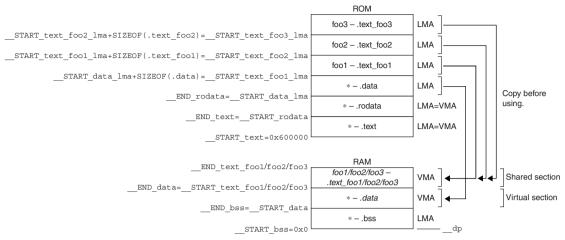

Figure 9.4.3.2 Memory map (Example 2)

The substance of the .data section is placed on the LMA in the ROM, and it must be copied to the VMA in the RAM (immediately following the .bss section) before it can be used. The .data section (VMA) in the RAM is a virtual section that does not exist when the program starts executing. This method should be used for handling variables that have an initial value. In this example, the .data sections in all the files are combined into one section.

.text\_fool is the .text section in the fool.o file. Its actual code is located at the LMA in the ROM and is executed at the VMA in the RAM. Also the .text\_foo2 and .text\_foo3 sections are used similarly and the same VMA is set for these three sections. The RAM area for .text\_foo1/2/3 is a shared section used for executing multiple .text sections by replacing the codes. A program cache for high-speed program execution is realized in this method. .text sections in other files than these three files are located in the .text section beginning with 0x600000 and are executed at the stored address in the ROM.

# 9.5 Error/Warning Messages

Error and warning messages are displayed/output through the Standard Output (stdout).

In the **ld** linker, the following error and warning messages are added to the standard error messages of the gnu linker:

|                                                                                     | -                                                                                                    |  |
|-------------------------------------------------------------------------------------|----------------------------------------------------------------------------------------------------|--|
| Error message                                                                       | Description                                                                                            |  |
| Error: Default Data area pointer value is                                           | Thedp (default data area pointer) value exceeds the                                                    |  |
| larger than symbol address value.                                                   | defined symbol address.                                                                                |  |
| Error: The offset value of a symbol is over                                         | The symbol-offset value is out of the 64MB range from                                                  |  |
| 64MB. (default data area)                                                           | dp (default data area pointer).                                                                        |  |
| Error: The offset value of a symbol is over                                         | The symbol-offset value is out of the 512KB range from                                                 |  |
| 512KB. (default data area)                                                          | dp (default data area pointer).                                                                        |  |
| Error: The offset value of a symbol is over                                         | The symbol-offset value is out of the 64-byte range from                                               |  |
| 64byte. (default data area)                                                         | dp (default data area pointer).                                                                        |  |
| Error: Cannot link [STD PE ADV] object                                              | The object file <i><objectfile></objectfile></i> included in the archived file                         |  |
| <pre><objectfile> included from <archivefile> with</archivefile></objectfile></pre> | <i><archivefile></archivefile></i> cannot be linked with <i><first objectfile=""></first></i> , as the |  |
| [STD PE ADV] object <first objectfile=""></first>                                   | target CPU is different.                                                                               |  |
| Error: Input object file <objectfile></objectfile>                                  | The object file <i><objectfile></objectfile></i> included in the archived file                         |  |
| [included from <archivefile>] is not for C33.</archivefile>                         | <archivefile> is not a C33 object file.</archivefile>                                                  |  |

#### Table 9.5.1 Error messages

| Table 9.5.2 | Warning | moceano |
|-------------|---------|---------|
| Table 9.5.2 | wanning | message |

| Warning message                          | Description                                                                                                    |  |
|------------------------------------------|----------------------------------------------------------------------------------------------------|--|
| Warning:dp symbol cannot be referred to. | <ol> <li>The doff_hi, dpoff_h, dpoff_m, dpoff_l or<br/>doff_lo pseudo-operand is used without specifying<br/>dp.</li> <li>A [symbol+imm] operand is included in the<br/>assembler source without specifyingdp.<br/>(An instruction with a [symbol+imm] operand is<br/>expanded into a code that references thedp value.)<br/>dp will be treated as 0x0.</li> </ol> |  |

### 9.6 Precautions

- The object and library files to be input to the linker must be compiled with the same target CPU (C33 STD, C33 PE or S1C33401) specified. Object files for different target CPU cannot be linked.
- When the linker is executed, an error message as shown below may appear.

```
ld: test.elf: Not enough room for program header, try linking with -N
```

This error occurs in the alignment check for the data segment. The linker's alignment check can be disabled with the -N option, so normally specify the -N option when invoking the linker. (The make file generated by the **IDE** contains the linker command line with the -N option.)

• The object file names are case-sensitive. It is necessary to specify the exact same file name in the **ld** command line and the linker script file. If the upper/lower case is different, **ld** considers them as two different files. Example:

```
Command line
    ld -T sample.lds -o sample.elf prgl.o prg2.o
Linker script file (sample.lds)
        :
        __dp = 0;
        .text 0xc00000:
        {
        PRG1.o (.text) ← PRG1.o must be changed to prg1.o.
        prg2.o (.text)
        }
        :
```

• Linking files of different sizes with the same function name displays the following message.

```
Warning: size of symbol 'AAA' changed from BBB to CCC in DDD.o
```

AAA:Duplicate function nameBBB, CCC:Size of functionDDD:File name to be linked

If file sizes match, this message is not displayed. When linking files, be careful to avoid specifying the same function name. Take particular care to avoid assigning a function name already included in the library file (\* . a).

• If "\*" and individual object file specification coexist in a linker script file as in the example below, the files may not link correctly. If object files do not need to be specified individually, use only "\*". With this exception, specify object files individually.

```
Example:
    .text 0x00600000 :
    {
     *(.text) ;
    }
    .text2 :
```

```
.text2 : {
main.o(.text) ;
}
```

# **10 Debugger**

This chapter describes how to use the debugger **gdb**.

# 10.1 Features

The debugger **gdb** is software used to debug a program after loading an elf-format object file created by the linker. This debugger has the following features and functions:

- Debugs using the integrated development environment (IDE) debugging function.
- Can reference various types of data at one time, thanks to a multi-window facility.
- In addition to debugging programs using the S5U1C33000H, S5U1C33001H, or debug monitor, the debugger incorporates a software simulator function for debugging programs on a personal computer.
- Capable of C/C++ source and assembly source level debugging.
- Supports C/C++ source and assembler level single-stepping functions, in addition to continuous program execution.
- Supports hardware and software PC break functions, and a data break function with memory access conditions specified.
- Can measure program execution time by duration of time or number of cycles.
- Can save traced data.
- Can automatically execute commands using a command file.
- Supports a simulated I/O function that allows input/output evaluation in the debugger.
- Supports the flash writer function of the S5U1C33001H.

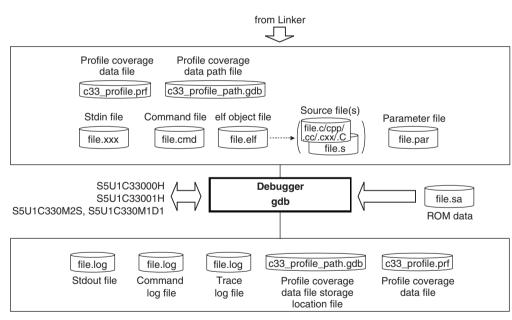

# 10.2 Input/Output Files

Figure 10.2.1 Flowchart

## 10.2.1 Input Files

#### Parameter file

 File format:
 Text file

 File name:
 <filename>.par

 Description:
 This file has recorded in it the contents needed to set memory map information for the debugger.

 The [Project > Properties > GNU33 Parameter Settings] dialog box of the IDE displayed by selecting Project and then Properties may be used to create parameter files. For details about parameter files, see Section 10.8, "Parameter Files".

#### **Object file**

File format: elf format binary file

File name: <filename>.elf

Description: This is the elf format absolute object file created by the linker **ld**. This file is loaded in the debugger by using the file and load commands. Source display and symbolic debugging are made possible by loading an object file that contains debug information.

#### Source files

 File format: Text file

 File name:
 <filename>.c/.cpp/.cc/.cxx/.C (C/C++ source), <filename>.s (assembly source)

 Description: These are source files for the object file above, loaded in the debugger to generate source display.

#### Command file

File format: Text file

File name: <*filename*>.cmd

Description: This file contains a description of debugging commands to be executed successively. By writing a series of frequently used commands in a file, you can save the time and labor required for entering commands from the keyboard each time. This file is loaded in the debugger and executed by the startup option -x or the source command.

#### **ROM data**

File format: Motorola S3 format

File name: <filename>.sa

Description: This file cannot be used for source-level debugging because it does not contain debug information. Motorola S3 format files are needed when using the flash writer function. This file is loaded in the debugger by the c33 fwlp or c33 fwld command.

Files in this format may be created from elf format files output from the linker **ld** by converting them with the file format conversion tool **objcopy**.

objcopy format) objcopy -I elf32-little -O srec --srec-forceS3 <filename>.elf <filename>.sa

Example: objcopy -I elf32-little -O srec --srec-forceS3 sample.elf sample.sa

#### Input simulation data file

File format: Text file

File name: Any file name

Description: This file is loaded in the debugger by the simulated input function. The c33 stdin command is used to specify the file name and other information.

#### Profile coverage data file

File format: Binary file

File name: c33\_profile.gdb

Description: Measurement results data created when the c33 profile or c33 coverage commands are executed.

#### Profile coverage data path file

## 10.2.2 Output Files

#### **Trace information file**

File format: Text file

File name: Any file name

Description: This file contains trace results output by the debugger. The c33 tf, c33 otf or c33 tm command is used to specify a file name and other information for trace results to be output.

#### Log file

File format: Text file

File name: Any file name

Description: The commands executed and execution results are output to this file. The c33 log command is used to specify a file name and other information for logs to be output.

#### Output simulation data file

File format: Text file

File name: Any file name

Description: This file is created by the simulated output function. The c33 stdout command is used to specify a file name and other information.

#### Profile coverage data file

File format: Binary file File name: c33\_profile.prf Description: This file contains the profile and coverage measurement results.

It is used by the profile and coverage windows.

#### Profile coverage data path file

File format: Text file

File name: c33\_profile\_path.gdb

Description: This file contains the profile and coverage data file (c33\_profile.prf) path.

It is used by the profile and coverage windows.

# 10.3 Starting the Debugger

## 10.3.1 Startup Format

### General command line format

#### gdb [<startup option>]

The brackets [] denote that the specification can be omitted.

## **Operation on IDE**

After setting the necessary startup commands in the [Project] > [Properties] > [GNU33 GDB Commands] dialog box displayed, select [Run] > [Debug Configurations...], select [GNU33 Debugging] > [GDB Debugger for <Project Name>] in the debug start/launch configuration dialog box displayed, and then click the [Debug] button.

The debug start/launch configuration dialog box can be opened via the [Debug] button menu on the toolbar. For more information about the debug start/launch configuration dialog box, refer to "Launch configuration dialog box" in Section 5.8.3, "Starting Up the Debugger".

#### **Precautions**

• Except when a second S5UIC33001H is connected using the "target icd usb2" command, avoid launching a second instance of the debugger. If invoked twice, the debugger may not operate normally.

## 10.3.2 Startup Options

The debugger has six available startup options. For more information on how to select in the **IDE**, refer to Section 5.8.3, "Starting Up the Debugger."

#### --command=<command filename>

-x <command filename>

#### Function: Specifies a command file

Explanation: When this option is specified, the debugger loads the specified command file at startup and executes the commands written in the file.

#### --c33\_cmw=<wait in seconds>

#### Function: Specifies a time interval at which to execute commands in a command file

Explanation: When the debugger executes a command file as specified by the -x or --command option or source command, this option inserts a wait time between each command by a specified duration in seconds. The wait time can be specified from 1 to 256 seconds. If any other value is specified, a 1-second wait time is assumed.

--cd=<directory path string>

#### Function: Changes the current directory

Explanation: When this option is specified, the debugger sets the specified path for the current directory at startup. If this option is omitted, the directory written in the gdbtk.ini file (or directory containing gdb.exe, if gdbtk.ini not found) is assumed.

#### --directory=<directory path string>

#### Function: Changes the source file directory

Explanation: This option can be used to specify the directory containing the source files. Multiple instances of this option can be specified.

#### --double\_starting

#### Function: Enables double starting

Explanation: This option enables launching a second instance of the debugger that is disabled by default. To debug programs using two S5U1C33001H, specify this option when launching the debugger. Otherwise, avoid launching a second instance of the debugger.

When entering options on the command line, insert one or more spaces to delimit each option. Example: c:\EPSON\gnu33\gdb -x sample.cmd --cd=/cygdrive/d/test/sample

## 10.3.3 Quitting the Debugger

### **Console view operation**

```
Debugging is terminated using the quit (q) command input. (gdb)
```

q

### **IDE** operation

Debugging can be terminated using any of the methods below.

The [Debug] view display will change to the terminated state after debugging has ended.

- Select [Terminate] on the [Run] menu.
- Click the [Terminate] button in [Debug] view.
- Click the [Terminate] button in [Console] view.
- Select [Terminate] from the Context menu in [Debug] view.

For details of [Console] and [Debug] views, refer to the respective view sections.

**Note:** When using the S5U1C33001H to debug a program, always be sure to close the debugger before turning off power to the S5U1C33001H. Should you turn off power to the S5U1C33001H while running the debugger, you will be unable to reconnect it. In such case, you need to restart your computer.

# **10.4 Windows**

This section describes the types of windows used in the debugger.

## 10.4.1 Debug Perspective

## 10.4.1.1 Toggling Debug

The following dialog box appears when the debugger is launched.

| 🐏 Confirm Perspective Switch 🛛 🛛 🔀 |                                                                                                    |  |
|------------------------------------|----------------------------------------------------------------------------------------------------|--|
| ?                                  | This kind of launch is configured to open the Debug perspective when it suspends.                                                                               |  |
|                                    | This Debug perspective is designed to support application debugging. It incorporates views for displaying the debug stack, variables and breakpoint management. |  |
|                                    | Do you want to open this perspective now?                                                                                                    |  |
| Rem                                | ember my decision<br>Yes No                                                                                                    |  |
|                                    |                                                                                                    |  |

Automatically toggles to debug perspective.

Perspective is not toggled.

[Yes]:

[No]:

[Remember my decision]: Always opens the debug perspective using the current settings. Automatically toggles to debug perspective without displaying this dialog box in future.

## 10.4.1.2 Debug Perspective Configuration

The debug perspective opens the various views used for debugging on the screen. The following views are opened when using the default settings.

| Debug - sample/boot.s - Eclipse for GNU33 vx.x.x                                                                                                    |                                                              |  |  |
|----------------------------------------------------------------------------------------------------|--------------------------------------------------------------|--|--|
| File Edit Navigate Search Project Run Window Help                                                                                                    |                                                              |  |  |
| ┆▐ॏ▾▐▌≙▎▕ゐ┊▓▾◐▾♀▖▘∦⋞╸┊⋬╶∜∊♀ゃ                                                                                                    | 🖹 🏇 Debug 💠 GNU33                                            |  |  |
| 🗱 Debug 🛛 🖓 🗖                                                                                                    | 🕅= Variables 🕱 💊 Breakpoints 👭 Registers 👘 🏠 🏘 🔚 🎒 💥 🍇 🏹 🖓 🗖 |  |  |
| 🍇 🖑 💆 ڬ 🕪 💷 📕 👪 🐟 👁 🕫 📴 🐛 🔍 🖉                                                                                                    | Name Value                                                   |  |  |
| GDB33 Debugger for sample [GNU33 debugging]     GDB33 debugger (8/18/10 10:26 AM) (Suspended)     Tread [0] (Suspended)     District (Suspended)     Jost(2) Doot(2) Substance)     District (Substance)     District (Substance)     District (Substance)     District (Substance)     District (Substance)     District (Substance)     District (Substance)     Substance)     Substance     Substance     Subst |                                                              |  |  |
|                                                                                                    |                                                              |  |  |
|                                                                                                    |                                                              |  |  |
|                                                                                                    |                                                              |  |  |
| 📓 boot.s 🛿 🖻 main.c                                                                                                    | " 🗆 🚼 Outline 🛛 🛛 📲 🖓 🖓 🖓 🖓                                  |  |  |
| <pre>9 .space 0x7c ; 0x4 - 0x7c 10 11; boot routine 12 .text 14 14 15boot: 16 x1d.w %r15,0x0800 17 1d.w %sp,%r15 ; set SP 18 xcall main ; goto main 19 xjp boot ; infinity loop 20 </pre>                                                                                                    |                                                              |  |  |
| 🔁 Console 🖄 🖉 Tasks 🖫 Problems 💽 Executables 🚺 Memory 🗢 Trace 🖉 🗮 🗮 🗮 📓 🔛 🚱 🗭 🗳 🖙 🙄 😁 🖓                                                                                                    |                                                              |  |  |
| (GDB33 Debugger for sample [GNU33 debugging] D:\EP5ON\GNU33\gdb.exe (8/18/10 10:26 AM)<br>(gdb) set {long}0x48134=0x00C00000                                                                                                    | ~                                                            |  |  |
| (gdb) c33 rsth<br>CPU hot resetting done                                                                                                    |                                                              |  |  |
| (gdb)<br>(gdb)                                                                                                    |                                                              |  |  |
| ISU<br>↓ D <sup>*</sup>                                                                                                    |                                                              |  |  |

| Table 10.4.1.2.1 | Debug perspective views |
|------------------|-------------------------|
|------------------|-------------------------|

| View        | Function                                                        |
|-------------|-----------------------------------------------------------------|
| Debug       | Operation window for debugging.                                 |
|             | Used for running, stopping, and restarting program steps during |
|             | debugging.                                                      |
|             | Displays the program status and stack frame during debugging.   |
| Source      | Highlights the line to be run.                                  |
|             | Sets and cancels breakpoints.                                   |
| Console     | Console for displaying the command execution and execution      |
|             | results sent to the debugger.                                   |
| Variables   | Displays the local variables.                                   |
| Outline     | Displays the configuration (variables/functions) of the source  |
|             | displayed by the [Source] editor                                |
| Breakpoints | Lists the breakpoints.                                          |
| Registers   | Displays the register values.                                   |
| Memory      | Displays the memory area.                                       |

- **Note**: The views shown below close automatically when debugging ends. They open again automatically the next time debugging starts. (They will not open automatically if they were closed during debugging.)
  - [Memory] view
  - [Registers] view

## 10.4.1.3 Opening/Closing View

Views other than those described above can be opened by clicking [Window] > [Show View]. The same applies when opening views that have been closed by the user.

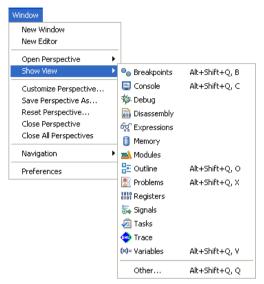

The views that can be used with debugging are listed below. Views other than those listed here are not supported.

| Table 10.4.1.3.1 | [Window] > [Show View] menu |
|------------------|-----------------------------|
| 10010 10.1.1.0.1 |                             |

| View available with debugging | Function                                      |
|-------------------------------|-----------------------------------------------|
| Breakpoints                   | Breakpoints list                              |
| Console                       | Command input and Simulated I/O output to GDB |
| Debug                         | Start/end/run/stop debugging                  |
| Disassembly                   | Disassembly display                           |
| Expressions                   | Watch expressions                             |
| Memory                        | Memory                                        |
| Registers                     | Registers                                     |
| Variables                     | Local variables                               |
| Trace                         | PC trace                                      |

Views can be closed by clicking the X button on the tab.

All of these views can be dragged, enlarged/reduced, minimized, or maximized.

## 10.4.1.4 Customizing Perspective

Views can be rearranged for ease of use.

Views can be rearranged by dragging the tab section to the desired location.

Views can be closed if not required.

The view arrangement is remembered when the IDE is closed, and retained the next time it is launched.

To return the perspective settings to their original factory defaults, click [Window] > [Reset Perspective...].

### 10.4.1.5 Menu/Toolbar

This section describes the menu and toolbar using debug perspectives.

#### •[Run] menu

| Run                      |              |
|--------------------------|--------------|
| 🔍 Toggle Breakpoint      | Ctrl+Shift+B |
| 🔍 Toggle Line Breakpoint |              |
| Toggle Method Breakpoint |              |
| 🍄 Toggle Watchpoint      |              |
| 🔌 Skip All Breakpoints   |              |
| 💥 Remove All Breakpoints |              |
| 👛 Cold Reset             |              |
| 👛 Hot Reset              |              |
| User Command             |              |
| Restart                  |              |
| 😽 Resume Without Signal  |              |
| 🕄 Resume At Line (C/C++) |              |
| 🕪 Resume                 | F8           |
| Suspend                  |              |
| 📕 Terminate              | Ctrl+F2      |
| 🔁 Step Into              | F5           |
| 🔿 Step Over              | F6           |
| _🔁 Step Return           | F7           |
| ⇒[Run to Line            | Ctrl+R       |
| 🐺 Use Step Filters       | Shift+F5     |
| 🔍 Run Last Launched      | Ctrl+F11     |
| 🍬 Debug Last Launched    | F11          |
| Run History              | •            |
| Run As                   | +            |
| Run Configurations       |              |
| Debug History            | •            |
| Debug As                 | •            |
| Debug Configurations     |              |
| 💁 External Tools         | •            |

| Menu                     | Function                                                              |
|--------------------------|-----------------------------------------------------------------------|
| Toggle Breakpoint        | Sets a line breakpoint at the cursor position.                        |
|                          | (Only when the cursor is in [Source] editor)                          |
| Toggle Line Breakpoint   | Sets a line breakpoint at the cursor position.                        |
|                          | (Only when the cursor is in [Source] editor)                          |
| Toggle Method Breakpoint | Sets a function breakpoint at the function start position.            |
|                          | (Only when the cursor is in [Source] editor)                          |
| Toggle Watchpoint        | Opens the [Add Watchpoint] dialog box for setting a data break at the |
|                          | variable selected.                                                    |
|                          | (Only when the cursor is in [Source] editor)                          |
| Skip All Breakpoints     | Temporarily skips all breakpoints.                                    |
| Remove All Breakpoints   | Removes all the breakpoints                                           |
| Cold Reset               | Runs a cold reset.                                                    |
| Hot Reset                | Runs a hot reset.                                                     |
| User Command             | Executes a user-defined command.                                      |
| Restart                  | Not supported.                                                        |
| Resume Without Signal    | Not supported.                                                        |
| Resume At Line           | Not supported.                                                        |
| Resume                   | Resumes the program. (When the debugging program is suspended)        |
| Suspend                  | Suspends the program. (When the debugging program is running)         |
| Terminate                | Stops the debugger (GDB) and ends debugging. (When the debugging      |
|                          | program is running or suspended)                                      |
| Step Into                | Step into. (When stack frame is selected in [Debug] view)             |
| Step Over                | Step over. (When stack frame is selected in [Debug] view)             |
| Step Return              | Step return. (When stack frame is selected in [Debug] view)           |
| Run to Line              | Runs as far as the line specified by the cursor in [Source] editor or |
|                          | [Disassembly] view.                                                   |
|                          | (When the cursor is in [Source] editor while the debugging program is |
|                          | suspended)                                                            |
| Use Step Filters         | Not supported.                                                        |
| Run Last Launched        | Not supported.                                                        |
| Debug Last Launched      | Starts debugging using the previously launched configuration.         |
| Run History              | Not supported.                                                        |
| Run As                   | Not supported.                                                        |
| Run Configurations       | Not supported.                                                        |
| Debug History            | Displays the shortcuts to the debugging configurations recently       |
|                          | launched in the submenu.                                              |
| Debug As                 | Not supported.                                                        |
| Debug Configurations     | Opens the Launch Configurations dialog box.                           |
| External Tools           | Opens the external launch setting dialog box.                         |
|                          | This is used for launching when debugging using older GUI versions.   |

Table 10.4.1.5.1 Toolbar [Run] menu

## •[Window] menu

| Window  |                  |   |
|---------|------------------|---|
| New V   | /indow           |   |
| New E   | ditor            |   |
| Open    | Perspective      | Þ |
| Show    | View             | Þ |
| Custor  | mize Perspective |   |
| Save P  | Perspective As   |   |
| Reset   | Perspective      |   |
| Close I | Perspective      |   |
| Close   | All Perspectives |   |
| Naviga  | ation            | Þ |
| Prefer  | ences            |   |
|         |                  |   |

#### Table 10.4.1.5.2 Toolbar [Window] menu

| Menu                   | Function                                          |
|------------------------|---------------------------------------------------|
| New Window             | Allows a new IDE window to be opened.             |
| New Editor             | Opens a new currently active editor.              |
| Open Perspective       | Toggles the debug or GNU33 perspective.           |
| Show View              | Opens the view used for debugging.                |
| Customize Perspective  | Customizes/saves/resets the perspective.          |
| Save Perspective As    |                                                   |
| Reset Perspective      |                                                   |
| Close Perspective      | Closes the perspective.                           |
| Close All Perspectives |                                                   |
| Navigation             | See "[Window] menu" in Section 5.3.1, "Menu Bar". |
| Preferences            | Opens the IDE setting dialog box.                 |

## 10.4.1.6 Changing Settings

The IDE settings for debugging can be changed by clicking [Window] > [Preferences]. This section describes only the main settings used for debugging.

## ●[C/C++] > [Debug]

These are the general settings for C/C++ debugging.

| 😔 Preferences                                                                                                    |                                                                                                    |  |
|----------------------------------------------------------------------------------------------------|----------------------------------------------------------------------------------------------------|--|
| type filter text                                                                                                    | Debug 🗢 🗣 👻                                                                                                    |  |
| <ul> <li>General</li> <li>C/C++</li> <li>Appearance</li> <li>Build Console</li> <li>Build Variables</li> <li>Code Style</li> <li>Debug</li> <li>Editor</li> <li>Environment</li> <li>File Types</li> <li>Indexer</li> <li>Language Mappings</li> <li>Make</li> <li>New CDT project wizard</li> <li>Property Pages Settings</li> <li>Tash Tags</li> <li>Template Default Values</li> <li>External Editor Path</li> <li>Help</li> <li>Install/Update</li> <li>Run/Debug</li> <li>Team</li> </ul> | General settings for C/C++ Debugging.  Opened view default settings  Show full paths Default variable format: Natural Default expression format: Natural Default register format: Hexadecimal Character encoding: UTF-16 Disassembly options Maximum number of displayed instructions: 100 Color of source lines:  Show source files in binaries  Restore Defaults Apply |  |
| 0                                                                                                    | OK Cancel                                                                                                    |  |

Table 10.4.1.6.1 [C/C++] > [Debug]

| Setting                       | Details                                                                                                    |
|-------------------------------|----------------------------------------------------------------------------------------------------|
| Opened view default settings  | Default view settings.                                                                                                    |
| Show full paths               | Not supported.                                                                                                    |
| Default variable format       | Display format for [Variables] view. Default: Natural.                                                                                                    |
| Default expression format     | Display format for [Expressions] view. Default: Natural.                                                                                                    |
| Default register format       | Display format for [Registers] view. Default: Hexadecimal.                                                                                                    |
| Character encoding            | Sets the character encoding. Default: UTF-16                                                                                                    |
| Disassembly options           | [Disassembly] view settings.                                                                                                    |
| Maximum number of displayed   | Sets the maximum number of lines displayed in disassembly. Default: 100                                                                                                    |
| instructions                  | This value is the number of lines displayed from the start of the functions in which the current PC is included. Going beyond the line number set by this value will display until the current function ends and will not simultaneously display the source. When this occurs, a larger value should be set. |
| Color of source lines         | Sets the color used for source lines. Default: Dark blue                                                                                                    |
| Show source files in binaries | Not supported.                                                                                                    |

The following setting windows in this tree should not be used.

- O[C/C++] > [Debug] > [GDB MI]
- ●[C/C++] > [Debug] > [Debugger Types]
- ●[C/C++] > [Debug] > [Breakpoint Actions]
- ●[C/C++] > [Debug] > [Common Source Lookup]

## •[Run/Debug]

These are the general settings used for debugging.

| Preferences                                                                                                    |                                                                                                    |
|----------------------------------------------------------------------------------------------------|----------------------------------------------------------------------------------------------------|
| type filter text                                                                                                    | Run/Debug 🗢 🔹 🗢 👻                                                                                                    |
| æ-General<br>æ-C/C++<br>External Editor Path<br>æ-Help                                                               | General Settings for Running and Debugging.                                                                                                    |
| <ul> <li>Install/Update</li> <li>Run/Debug</li> <li>Console</li> <li>External Tools</li> </ul>                       | <ul> <li>Activate the workbench when a breakpoint is hit</li> <li>Activate the debug view when a breakpoint is hit</li> </ul>                                                                                |
| <ul> <li>Launching</li> <li>Perspectives</li> <li>String Substitution</li> <li>Traditional Memory Renderi</li> </ul> | <ul> <li>Skip breakpoints during a 'Run to Line' operation.</li> <li>Prompt for confirmation when deleting all breakpoints.</li> <li>Prompt for confirmation when deleting breakpoint containers.</li> </ul> |
| – View Management<br>⊕ Team                                                                                          | Changed value color:                                                                                                    |
| <                                                                                                    | Restore Defaults Apply                                                                                                    |
| 0                                                                                                    | OK Cancel                                                                                                    |

Table 10.4.1.6.2 [Run/Debug]

| Setting                                                      | Details                                                                                                    |
|--------------------------------------------------------------|----------------------------------------------------------------------------------------------------|
| Reuse editor when displaying source code                     | Reuses the editor in source display. Default: ON<br>Do not change this.                                    |
| Activate the workbench when a breakpoint is hit              | Activates the workbench when stopped at a breakpoint. Default: ON                                          |
| Activate the debug view when a breakpoint is hit             | Activates [Debug] view when stopped at a breakpoint. Default: ON                                           |
| Skip breakpoints during a 'RUN to Line' operation.           | Temporarily skips breakpoints when using [Run to Line]. Default: OFF                                       |
| Prompt for confirmation when deleting all breakpoints.       | Displays a prompt for configuration when deleting all breakpoints.<br>Default: ON                          |
| Prompt for confirmation when deleting breakpoint containers. | Displays a prompt for configuration when deleting breakpoint groups.<br>Default: ON                        |
| Changed value color                                          | Value color changed in [Variables]/[Registers] view.<br>Default: Red (for list format only)                |
| Changed value background color                               | Value background color changed in [Variables]/[Registers] view.<br>Default: Yellow (for table format only) |
| Memory unbuffered color                                      | Not supported.                                                                                             |
| Memory buffered color                                        | Not supported.                                                                                             |

#### 10 DEBUGGER

## •[Run/Debug] > [Launching]

These are the settings determining behavior when the debugger is launched.

| 🚭 Preferences                                                                                                    |                                                                                                    |
|----------------------------------------------------------------------------------------------------|----------------------------------------------------------------------------------------------------|
| type filter text                                                                                                    | Launching $\diamond \bullet \bullet \bullet \bullet \bullet \bullet$                                                                                                    |
| General     C/C++     External Editor Path     Help     Install/Update     Run/Debug     Console     External Tools     External Tools     External Tools     String Substitution     Traditional Memory Renderi     Yiew Management     Team | Save required dirty editors before launching<br>Always Never Prompt<br>Wait for ongoing build to complete before launching<br>Always Never Prompt<br>Launch in debug mode when workspace contains breakpoints<br>Always Never Prompt<br>Continue launch if project contains errors<br>Always Prompt<br>General Options<br>Sudd (if required) before launching<br>Remove terminated launches when a new launch is created<br>Prompt for confirmation when removing a configuration from the launch history<br>Size of recently launched applications list: 10<br>Launch Operation<br>Always launch the previously launched application<br>Launch the selected resource or active editor. If not launchable:<br>Launch the associated project<br>Launch the previously launched application |
| <                                                                                                    | Restore Defaults Apply                                                                                                    |
| 0                                                                                                    | OK Cancel                                                                                                    |

#### Table 10.4.1.6.3 [Run/Debug] > [Launching]

| Setting                                                          | Details                                                                                                    |
|------------------------------------------------------------------|----------------------------------------------------------------------------------------------------|
| Save required dirty editors before                               | Saves editors not saved during editing before launching.                                                                                                    |
| launching                                                        | Always: Saved                                                                                                    |
|                                                                  | Never: Not saved                                                                                                    |
|                                                                  | Prompt: Prompts for confirmation (default)                                                                                                    |
| Wait for ongoing build to complete                               | Waits for build to complete if currently in progress.                                                                                                    |
| before launching                                                 | Always: Waits (default)                                                                                                    |
|                                                                  | Never: Does not wait                                                                                                    |
|                                                                  | Prompt: Prompts for confirmation                                                                                                    |
| Launch in debug mode when<br>workspace contains breakpoints      | Not supported.                                                                                                    |
| Continue launch if project contains                              | Launch even if the project contains errors.                                                                                                    |
| errors                                                           | Always: Always launches                                                                                                    |
|                                                                  | Prompt: Prompts for confirmation (default)                                                                                                    |
| General Options                                                  |                                                                                                    |
| Build (if required) before launching                             | Builds before launching if required. (When the run file is older than the source file)<br>Default: ON                                                                                                    |
| Remove terminated launches when a new launch is created          | Removes completed launches from [Debug] view when a new launch is<br>created.<br>Default: ON                                                                                                    |
| Prompt for confirmation when removing                            | Not supported.                                                                                                    |
| a configuration from the launch history                          | · · · · F F · · · ·                                                                                                    |
| Size of recently launched applications list                      | Number of launch histories for [Run], [Debug], and [External Tools].<br>Default: 10                                                                                                    |
| Launch Operation                                                 |                                                                                                    |
| Always launch the previously launched application                | Launches using the previous debugging configuration when the [F11] key is pressed or the [Debug] button is clicked. Default: ON Do not change this setting.                                                              |
| Launch the selected resource or active editor. If not launchable | Launches using the configuration corresponding to the editor currently selected when the [F11] key is pressed or the [Debug] button is clicked. Either of the following methods can be used to launch if not launchable. |

| Setting                                    | Details                                                                           |
|--------------------------------------------|-----------------------------------------------------------------------------------|
|                                            | Launches using the configuration corresponding to the project currently selected. |
| Launch the previously launched application | Launches using the previous debugging configuration.                              |

## •[Run/Debug] > [Traditional Memory Reading]

These are settings for [Memory] view. For details, see Section 10.4.9, "[Memory] View".

### [Run/Debug] > [Console]

These are settings for [Console] view. For details, see Section 10.4.10, "[Console] View".

The following setting windows in this tree should not be used.

•[Run/Debug] > [String Substitution]

[Run/Debug] > [Perspectives]

[Run/Debug] > [View Management]

[Run/Debug] > [External Tools]

•[Run/Debug] > [Launching] > [Default Launchers]

•[Run/Debug] > [Launching] > [Launch Configurations]

## 10.4.2 [Debug] View

[Debug] view is the main window used in debugging, and contains the menus and toolbars used for debugging. This window is used for step running and stopping and resuming the program. [Debug] view should always be kept open.

## 10.4.2.1 Window Layout

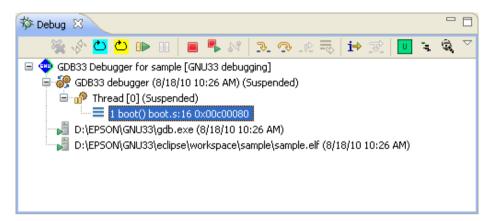

## 10.4.2.2 Menu/Toolbar

#### Toolbar

#### Table 10.4.2.2.1 Toolbar

|                | Button                            | Function                                                                                          |
|----------------|-----------------------------------|---------------------------------------------------------------------------------------------------|
| *              | Remove All Terminated<br>Launches | Removes all of the terminated debug icons.                                                        |
| \$             | Restart                           | Not supported.                                                                                    |
| <u></u>        | Cold Reset                        | Runs a cold reset.                                                                                |
| <mark>0</mark> | Hot Reset                         | Runs a hot reset.                                                                                 |
| ₽►             | Resume                            | Resumes the program. (When the debugging program is suspended)                                    |
| 88             | Suspend                           | Suspends the program. (When the debugging program is running)                                     |
|                | Terminate                         | Stops the debugger (GDB) and ends debugging. (When the debugging program is running or suspended) |
| •              | Terminate and Relaunch            | Relaunches after terminating the debugger (GDB) running.                                          |
| 2              | Disconnect                        | Not supported.                                                                                    |
| 3.             | Step Into                         | Step into. (When stack frame is selected in [Debug] view)                                         |
| •              | Step Over                         | Step over. (When stack frame is selected in [Debug] view)                                         |
| Ŕ              | Step Return                       | Step return. (When stack frame is selected in [Debug] view)                                       |
|                | Drop To Frame                     | Not supported.                                                                                    |
| i⇒             | Instruction Stepping Mode         | [Step Into]/[Step Over] are step-run for individual assembler commands when depressed.            |
| ক              | Use Step Filters                  | Not supported.                                                                                    |
| U              | User Command                      | Runs a user-defined command.                                                                      |
| , <b>1</b> 2   | Profile                           | Launches the profiler window.                                                                     |
| Q              | Coverage                          | Launches the coverage window.                                                                     |

#### Context menu

| Frame<br>set<br>set<br>to<br>ver<br>titurn<br>tion Stepping Mo<br>p Filters<br>Without Signal<br>d<br>d<br>te<br>and Relaunch | F8<br>Ctrl+F2                     |
|----------------------------------------------------------------------------------------------------|-----------------------------------|
| set<br>to<br>ver<br>tiurn<br>ion Stepping Mc<br>p Filters<br>: Without Signal<br>;<br>d<br>d                                  | F6<br>F7<br>ode<br>F8<br>Ctrl+F2  |
| eet<br>to<br>ver<br>iturn<br>ion Stepping Mo<br>p Filters<br>Without Signal<br>y<br>d<br>d                                    | F6<br>F7<br>ode<br>F8<br>Ctrl+F2  |
| eet<br>to<br>ver<br>iturn<br>ion Stepping Mo<br>p Filters<br>Without Signal<br>y<br>d<br>d                                    | F6<br>F7<br>ode<br>F8<br>Ctrl+F2  |
| eet<br>to<br>ver<br>iturn<br>ion Stepping Mo<br>p Filters<br>Without Signal<br>y<br>d<br>d                                    | F6<br>F7<br>ode<br>F8<br>Ctrl+F2  |
| ver<br>ion Stepping Mc<br>p Filters<br>: Without Signal<br>d<br>d                                                             | F6<br>F7<br>ode<br>F8<br>Ctrl+F2  |
| iturn<br>ion Stepping Mc<br>p Filters<br>Without Signal<br>d<br>d<br>tte                                                      | F7<br>ode<br>F8<br>Ctrl+F2        |
| ion Stepping Mc<br>p Filters<br>Without Signal<br>d<br>d                                                                      | ode<br>F8<br>Ctrl+F2              |
| p Filters<br>Without Signal<br>d<br><b>ite</b>                                                                                | F8<br>Ctrl+F2                     |
| :<br>Without Signal<br>d<br>I <b>te</b>                                                                                       | Ctrl+F2                           |
| e<br>d                                                                                                    | Ctrl+F2                           |
| d<br>ite                                                                                                    | Ctrl+F2                           |
| ite                                                                                                    |                                   |
|                                                                                                    |                                   |
| te and Relaying                                                                                                    |                                   |
| ko ana Kolaunu                                                                                                    | 1                                 |
| ect                                                                                                    |                                   |
| e All Terminated                                                                                                    |                                   |
| :h                                                                                                    |                                   |
| Relaunch Edit GDB33 Debugger for sample                                                                                       |                                   |
| 🦆 Edit Source Lookup                                                                                                    |                                   |
| Source                                                                                                    |                                   |
| ite and Remove                                                                                                    |                                   |
| ite/Disconnect A                                                                                                    | 41                                |
| ies                                                                                                    |                                   |
| mmand                                                                                                    |                                   |
|                                                                                                    |                                   |
|                                                                                                    |                                   |
|                                                                                                    | ate/Disconnect A<br>ies<br>ommand |

| Table 10.4.2.2.2 | Context menu |
|------------------|--------------|
|------------------|--------------|

| Menu                         | Function                                                                                          |
|------------------------------|---------------------------------------------------------------------------------------------------|
| Copy Stack                   | Copies the stack configuration below the icon selected in [Debug] view                            |
|                              | as a text string.                                                                                 |
| Find                         | Searches for icons within [Debug] view.                                                           |
| Drop To Frame                | Not supported.                                                                                    |
| Restart                      | Not supported.                                                                                    |
| Cold Reset                   | Runs a cold reset.                                                                                |
| Hot Reset                    | Runs a hot reset.                                                                                 |
| Step Into                    | Step into. (When stack frame is selected in [Debug] view)                                         |
| Step Over                    | Step over. (When stack frame is selected in [Debug] view)                                         |
| Step Return                  | Step return. (When stack frame is selected in [Debug] view)                                       |
| Instruction Stepping Mode    | [Step Into]/[Step Over] are step-run for individual mnemonic commands                             |
|                              | when depressed.                                                                                   |
| Use Step Filters             | Not supported.                                                                                    |
| Resume Without Signal        | Not supported.                                                                                    |
| Resume                       | Resumes the program. (When the debugging program is suspended)                                    |
| Suspend                      | Suspends the program. (When the debugging program is running)                                     |
| Terminate                    | Stops the debugger (GDB) and ends debugging. (When the debugging program is running or suspended) |
| Terminate and Relaunch       | Relaunches after terminating the program.                                                         |
| Disconnect                   | Not supported.                                                                                    |
| Remove All Terminated        | Removes all of the terminated icons in [Debug] view.                                              |
| Relaunch                     | Relaunches the debugger after termination.                                                        |
| Edit GDB33 Debugger for **** | Opens the launch configuration dialog box for editing.                                            |
| Edit Source Lookup           | Not supported.                                                                                    |

| Menu                     | Function                                                         |
|--------------------------|------------------------------------------------------------------|
| Lookup Source            | Not supported.                                                   |
| Terminate and Remove     | Terminates the debugger selected in [Debug] view and removes the |
|                          | icon.                                                            |
| Terminate/Disconnect All | Terminates all of the debuggers currently launched.              |
| Properties               | Not supported.                                                   |
| User Command             | Runs a user-defined command.                                     |
| Profile                  | Launches the profiler window.                                    |
| Coverage                 | Launches the coverage window.                                    |

#### •View menu

| ~ | ✓✓Show Full Paths |
|---|-------------------|
|   |                   |

View Management...

Table 10.4.2.2.3 View menu

| Menu            | Functions                                                     |
|-----------------|---------------------------------------------------------------|
| Show Full Paths | Toggles the path display for source files in the stack frame. |
| View Management | Not supported.                                                |

## 10.4.2.3 Display Details

The following items are displayed in tree form in [Debug] view.

| 🍄 Debug 🛛                                                                                                    |   |   |
|----------------------------------------------------------------------------------------------------|---|---|
| 🎽 🖗 ڬ ڬ 🐘 🖩 📕 🖧 🏷 🐟 🖧 🖬 📜 😜                                                                                                    | Q | ▽ |
| <ul> <li>GDB33 Debugger for sample [GNU33 debugging]</li> <li>GDB33 debugger (8/18/10 10:26 AM) (Suspended)</li> <li>Thread [0] (Suspended)</li> <li><b>1 boot() boot.s:16 0x00c00080</b></li> <li>D:\EPSON\GNU33\gdb.exe (8/18/10 10:26 AM)</li> <li>D:\EPSON\GNU33\eclipse\workspace\sample\sample.elf (8/18/10 10:26 AM)</li> </ul> |   |   |

|          | Item                 | Description                                                                |
|----------|----------------------|----------------------------------------------------------------------------|
|          | Launch configuration | Name of launch configuration used when launching debugger.                 |
| <u> </u> | Debug target         | Debugger launched / launch time / status                                   |
| ŵ        | Thread               | Thread being run (Normally only one)                                       |
| ≡        | Stack frame          | Stop position for target program                                           |
|          |                      | Information on stop position is displayed when this is selected.           |
|          | Debugger process     | GDB process launched:                                                      |
|          |                      | [Console] view is activated when selected, enabling GDB commands to        |
|          |                      | be input.                                                                  |
|          |                      | (See Section 10.4.10, "[Console] View".)                                   |
| N.       | Target program       | Program being debugged:                                                    |
|          |                      | [Console] view is activated when selected, and simulated I/O is displayed. |
|          |                      | (See Section 10.4.11, "[Simulated I/O] View".)                             |

### 10.4.2.4 Operation

#### Opening/Closing views

The [Debug] view opens automatically when the debugger is launched. [Debug] view should always be kept open during debugging.

To open a view again, click [Window] > [Show View].

Views can be closed by clicking the X button for the view. (Do not close during debugging.)

#### Running debugging program

The target program can be debugged (including step running, running, and stopping) using the menus or buttons in [Debug] view.

Note: [Debug] view must always be kept open for running the debugging program.

#### **Resetting CPU**

[Cold Reset] button:

Runs the user-editable command file (\gnu33\resetcold.gdb). The default command file contains the instruction c33 rstc.

The default command the contains the instruction C33 TS

[Hot Reset] button:

Runs the user-editable command file ( $\gnu33\resethot.gdb$ ).

The default command file contains the instruction c33 rsth.

The default settings when the CPU is reset are as listed below.

| C33 register | Default setting                                       |  |
|--------------|-------------------------------------------------------|--|
| R0-R15       | Охаааааааа                                            |  |
| PC           | Boot address (address indicated by 0xc00000 contents) |  |
| PSR          | 0x0000000                                             |  |
| SP           | 0x0aaaaaa8 (C33 STD)<br>0x00000000 (C33 ADV, C33 PE)  |  |
| AHR, ALR     | Охааааааа                                             |  |
| LCO          | 0x0000000 (C33 ADV)                                   |  |
| LSA          | 0x0000000 (C33 ADV)                                   |  |
| LEA          | 0x0000000 (C33 ADV)                                   |  |
| SOR          | 0x0000000 (C33 ADV)                                   |  |
| TTBR         | 0x00C00000 (C33 PE)*1                                 |  |
|              | 0x20000000 (C33 ADV)*1                                |  |
| DP           | 0x0000000 (C33 ADV)                                   |  |
| USP          | 0x0000000 (C33 ADV)                                   |  |
| SSP          | 0x0000000 (C33 ADV)                                   |  |

\*1: The TTBR register is initialized only by cold reset. It is not initialized by hot reset.

The registers are shared by all C33 cores unless otherwise noted.

Note: The operation of the c33 rstc command will differ depending on the connect mode.

ICD2/ICD3/ICD6 mode

The S1C33 chip is also reset in addition to the processing described above. The target board will not be reset.

If the target runs free when running the c33  $\,\tt rstc$  command, a forcible break is applied before resetting.

Resetting the target connected to the S5U1C33000H or S5U1C33001H will cause the target system to free-run, but this can be stopped using the c33 rstc command.

Debug monitor mode

The c33 rstc command operates in the same way as the c33 rsth command. The S1C33 chip is not reset and the TTBR register is not initialized.

· Simulator mode

The boot address is determined by the parameter file MCU/MPU specification.

If the map for one or more bytes is not set from the 0x20000000 address inside the parameter file in simulator mode or C33 ADV mode, the PC initial setting will be the address indicated by the 0xc00000 contents.

### **Continuous execution**

[Resume] button:

Continuously executes the suspended target program from the current PC.

Programs executed using continuous execution will not be suspended until they are broken due to one of the following factors.

- The breakpoint is reached. (Including temporary breaks in Run To Line/until command)
- The [Suspend] button is clicked. (Except in Debug monitor mode)
- Any other break factor occurs.

#### [Suspend] button:

Forcibly suspends the target program while it is being executed.

It can be used to break the target program execution if the CPU is in standby mode (HALT or SLEEP) or if the program is in an endless loop.

The following view displays are updated when the program is suspended.

- [Console] view The (gdb) prompt is displayed enabling commands to be input.
- [Source] editor The PC location line is highlighted.
- [Variables] view The local variables on the frame are displayed and updated.
- [Registers] view The registers are displayed and updated.
- [Memory] view The memory is displayed if the memory monitor is registered.
- Note: This button cannot be used to suspend the target program when debugging in Debug Monitor (MON) mode.

#### Step execution

[Step Into] button:

Executes the target program for one line of source from the current PC.

If [Instruction Stepping Mode] is selected, the target program is executed for one mnemonic instruction from the current PC.

#### [Step Over] button:

Executes the target program for one line of source from the current PC.

Function calls and subroutine calls are executed as a single step, including all functions and subroutines called up.

If [Instruction Stepping Mode] is selected, the target program is executed for one mnemonic instruction from the current PC.

#### [Step Return] button:

Executes the target program from the current PC. Execution is stopped after returning from the current function to the upper level.

It cannot be clicked if the bottommost stack frame is selected.

#### [Instruction Stepping Mode] button:

Selecting this determines the processing for when the [Step Into] or [Step Over] button is clicked.

| Status             | Dressesing                                                 |
|--------------------|------------------------------------------------------------|
| Status             | Processing                                                 |
| Selected (ON)      | Executed for one mnemonic instruction when the [Step Into] |
|                    | or [Step Over] button is clicked.                          |
| Not selected (OFF) | Executed for one C/C++ source line when the [Step Into] or |
|                    | [Step Over] button is clicked.                             |

Table 10.4.2.4.2 [Instruction Stepping Mode] button status

Note: The GDB cannot determine the length of the function prolog in the case of programs that refer to variables without initializing the local variables. This may prevent [Step Into] from executing correctly within a function.

Care must be taken to ensure that programs do not refer to undetermined variables.

### Terminating debugging

[Terminate] button:

Terminates the debugger (GDB) being executed.

### Stack frame

The stack frame is displayed when the target program is suspended. Selecting the stack frame enables the following debugging operations to be performed.

Stack frame selection:

The stack frame displays the suspend position and call-up layer when the program is suspended.

Selecting the stack frame updates the following view displays.

- [Debug] view Button enabled/disabled status
- [Source] editor Highlights the current line.
- [Disassembly] view Displays the current function disassembly.
- [Breakpoints] view Highlights breakpoint at which the program was suspended.
- [Variables] view Displays the local variables on the frame selected.
- [Registers] view Displays the registers.
- [Memory] view Displays the memory.
- Note: The stack frame must always be selected to refer to individual view statuses. The stack frame displays the current PC address, current function, and source line number. (Up to 99)

#### Console:

Selecting the debugger process (gdb.exe) activates the [Console] view and enables GDB commands to be input.

#### Note: Closing [Console] view prevents commands from being input.

If [Console] view is closed, it should be reopened using the procedure described below.

- 1. Select [Window] > [Show View] > [Console].
- 2. Click the [Debug] view debugger process (gdb.exe).
- 3. Select [Pin Console] in [Console] view, to pin the console.

If the gdb console does not appear immediately after the debugger has been launched, temporarily disable pinning using [Pin Console] in [Console] view, click the debugger process (gdb.exe) icon in [Debug] view, and then click the [Pin Console] button before pinning the console.

For details, see Section 10.4.10, "[Console] View".

#### Simulated I/O:

Selecting the target program (elf during debugging) activates [Console] view and displays the simulated I/O output. See Section 10.4.11, "[Simulated I/O] View".

Note: Closing [Console] view prevents the simulated I/O output from being displayed. [Console] view must be left open when using simulated I/O.

## 10.4.2.5 Restrictions

- A maximum of 99 stack frames can be displayed.
- Stack frames cannot be displayed correctly in the following cases.
  - If the contents of this area are overwritten after the program has been loaded to RAM
  - If there are no ret/ret.d/reti instructions until instruction 4096 toward the upstream address from the current PC on the assembler
  - Immediately after a PC reset
- Debugging cannot be started for programs that include execution commands (such as next, nexti, finish, until, and continue) or quit commands in the command file or "user-defined command file (\gnu33\userdefine.gdb)" executed using the user command button, and that do not hit breakpoints even when they are executed.

If these execution commands are included in the command file, the boot routine must be used to suspend the procedure or breakpoints must be set to be hit.

If a program like this is executed, the GDB will have to be suspended via the Task Manager.

## 10.4.3 [Source] Editor

Editors used for editing source on the IDE are also used for displaying the current line during debugging. [Source] editor is also used for setting breakpoints.

Disassembly is displayed in [Disassembly] view. See Section 10.4.4, "[Disassembly] View".

## 10.4.3.1 Window Layout

[Source] editor enables multiple source files to be opened from [C/C++ Projects] view or other views in the GNU33 perspective even during debugging.

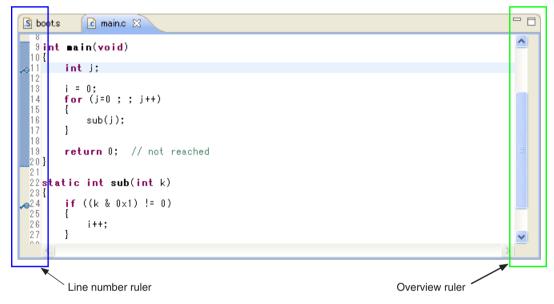

[Source] editor consists of a central editing area with the line number ruler on the left-hand side and Overview ruler on the right-hand side. Breakpoints can be placed on the line number ruler.

## 10.4.3.2 Menu/Toolbar

Operation is the same as for the "[Run] menu" in "10.4.1.5 Menu/Toolbar". There is no dedicated menu/toolbar for [Source] editor.

## Context menu

| Hundo                                | Ctrl+Z        |
|--------------------------------------|---------------|
| Revert File                          |               |
| Save                                 | Ctrl+S        |
| Open Declaration                     | F3            |
| Open Type Hierarchy                  | F4            |
| Open Call Hierarchy                  | Ctrl+Alt+H    |
| Quick Outline                        | Ctrl+O        |
| Quick Type Hierarchy                 | Ctrl+T        |
| Explore Macro Expansion              | Ctrl+=        |
| Toggle Source/Header                 | Ctrl+Tab      |
| Show In                              | Alt+Shift+W ▶ |
| Cut                                  | Ctrl+X        |
| Сору                                 | Ctrl+C        |
| Paste                                | Ctrl+V        |
| Quick Fix                            | Ctrl+1        |
| Source                               | +             |
| Refactor                             | •             |
| Declarations                         | +             |
| References                           | •             |
| Search Text                          | •             |
| ⇒] Run to Line                       | Ctrl+R        |
| 🕄 Resume At Line                     |               |
| ¥; <sup>y</sup> Add Watch Expression |               |
| Run As                               | •             |
| Debug As                             | •             |
| Team                                 | +             |
| Compare With                         | +             |
| Replace With                         | +             |
| Object file conversion               | •             |
| Preferences                          |               |
| Build Configurations                 | •             |
| Make targets                         | •             |

This section describes only those menus that can be used during debugging.

| Menu                 | Function                                                                      |  |
|----------------------|-------------------------------------------------------------------------------|--|
| Run to Line          | Runs as far as the line specified by the cursor in [Source] editor or         |  |
|                      | [Disassembly] view. (When the cursor is in [Source] editor while the          |  |
|                      | debugging program is suspended)                                               |  |
| Resume At Line       | Not supported.                                                                |  |
| Add Watch Expression | Opens the dialog box for registering watch expressions in [Expressions] view. |  |
| Run As               | Not supported.                                                                |  |
| Debug As             | Displays the menu for opening the launch configuration window.                |  |

Table 10.4.3.2.1 Context menu

## 10.4.3.3 Display Details

#### Current line display

When the target program is run, the current PC address line (the next line to be executed) is highlighted in green. The display details are not updated while the program is being run.

The source file for the current line is opened automatically, but can also be opened manually by double-clicking the [Debug] view stack frame.

#### Conditions for displaying current line

- In order to display the current line, debugging must be in progress, and the stack frame must be selected in [Debug] view.
- The source line number and source code can be displayed when an execution file (elf file) containing debugging information for displaying source code has been loaded.
- In order to display C/C++ source code, it must have been compiled by specifying the C/C++ compiler -gstabs option.
- In order to display assembler source code, it must have been compiled by specifying the assembler -gstabs option.
- Source code will not be displayed if no debugging information is included, or if no supported source file is found.

## Breakpoint display

Breakpoints can be placed on the line number ruler.

The line number ruler indicates the breakpoint status and type.

| Table 10.4.3.3.1 List of breakpoints |
|--------------------------------------|
|--------------------------------------|

|        | Item                                      | Description                                                                                                    |
|--------|-------------------------------------------|----------------------------------------------------------------------------------------------------|
| Icon   |                                           | Icons are used to indicate the breakpoint type.                                                                                                    |
|        |                                           | The presence of an icon indicates that a breakpoint has been placed in the                                                                                                    |
|        |                                           | source.                                                                                                    |
|        |                                           | The enabled/disabled status is displayed.                                                                                                    |
|        |                                           | The enabled/disabled status indicates whether the program will be                                                                                                    |
|        |                                           | suspended at that breakpoint.                                                                                                    |
|        |                                           | The resolved/unresolved status is also displayed.<br>The resolved/unresolved status indicates whether a breakpoint has                                                                                                    |
|        |                                           | -                                                                                                    |
| Status | Enabled / unresolved                      | actually been placed in the debugger.<br>Enabled:                                                                                                    |
| Status | status                                    | The breakpoint has been placed in the source file.                                                                                                    |
|        |                                           | Unresolved:                                                                                                    |
|        |                                           | When the debugger is launched:                                                                                                    |
|        |                                           | • Actually placed in the debugger.                                                                                                    |
|        |                                           | Can be placed in enabled status.                                                                                                    |
|        |                                           | • The breakpoint is placed in the source file when the debugger is                                                                                                    |
|        |                                           | running. Breakpoints that become unresolved are indicated by the <sup>(A)</sup>                                                                                                    |
|        |                                           | icon in the line ruler.                                                                                                    |
|        | Enabled / resolved                        | Enabled:                                                                                                    |
|        | status                                    | The breakpoint has been placed in the source file.                                                                                                    |
|        |                                           | Resolved:                                                                                                    |
|        |                                           | When the debugger is running:                                                                                                    |
|        |                                           | • The breakpoint has been placed.                                                                                                    |
|        |                                           | • The program stops at this position when hit.                                                                                                    |
|        |                                           | * The program will not stop unless the breakpoint is in this status.                                                                                                    |
|        | <ul> <li>Disabled / unresolved</li> </ul> | I Disabled:                                                                                                    |
|        | status                                    | The breakpoint has been placed in the source file, but is set not to stop the                                                                                                    |
|        |                                           | program.                                                                                                    |
|        |                                           | Unresolved:                                                                                                    |
|        |                                           | When the debugger is launched:                                                                                                    |
|        |                                           | • Actually placed in the debugger.                                                                                                    |
|        |                                           | • But placed in disabled status.                                                                                                    |
|        |                                           | • The breakpoint is placed in the source file when the debugger is                                                                                                    |
|        |                                           | running. Breakpoints that become unresolved are indicated by the A                                                                                                    |
|        |                                           | icon in the line ruler.                                                                                                    |
|        | Disabled / resolved                       | Disabled:                                                                                                    |
|        | status                                    | The breakpoint has been placed in the source file, but is set not to stop the                                                                                                    |
|        |                                           | program.                                                                                                    |
|        |                                           | Unresolved:                                                                                                    |
|        |                                           | When the debugger is running:                                                                                                    |
|        |                                           | • The breakpoint has been placed.                                                                                                    |
| -      |                                           | The program will not stop when hit.                                                                                                    |
| Туре   | Soft break                                | Software PC breakpoint                                                                                                    |
|        |                                           | Image: Second system       When set in [Source] editor         Image: Second system       When set in [Disassembly] view                                                                                                    |
|        |                                           |                                                                                                    |
|        |                                           | Image: Second system       Image: Second system         Image: Second system       Image: Second system         Image: Second |
|        | Hard breaks                               | Hardware PC breakpoints                                                                                                    |
|        | TIAIU DICANS                              | When set in [Source] editor                                                                                                    |
|        |                                           | <ul> <li>When set in [Source] entroi</li> <li>When set in [Disassembly] view</li> </ul>                                                                                                    |
|        |                                           | When temporary hardware PC breakpoints are set                                                                                                    |
|        |                                           | when temporary naturate i C breakpoints are set                                                                                                    |

Seiko Epson Corporation S5U1C33001C MANUAL (C/C++ COMPILER PACKAGE FOR S1C33 FAMILY) (Ver. 4.2.0)

#### Symbol value display

Hovering the mouse pointer over the symbol name (or within comments if the entire word matches) displays the symbol value in a balloon.

When local variables are pointed to, only the symbol associated with the current stack frame (function) is displayed, and symbol values inside other functions are not displayed.

Similarly, symbol values are not displayed for optimized local variables.

This function can be disabled by clicking [Window] > [Preferences] > [C/C++] > [Editor] > [Hovers].

#### 10.4.3.4 Operation

#### Opening editor

The [Source] editor automatically opens the source corresponding to the stack frame selected in [Debug] view when the program has been suspended. To reopen the editor, double-click the source file in [C/C++ Projects] view.

Multiple editors can also be opened. Editors can be opened by clicking [Window] > [New Editor] when activated.

Editors can be closed by clicking the X button.

Note: Do not edit while debugging is in progress. Even if edited during debugging, the execution file being debugged will not be reloaded, and the execution positions for the program and source file will not match. In this case, the debugger should be terminated and then relaunched.

#### Setting/clearing breakpoints

The editor is used to set and clear software or hardware PC breakpoints to the source file currently displayed. Breakpoints can be set or cleared using any of the methods described below.

· Double-clicking line ruler

Double-click the line ruler at the position at which a breakpoint is to be added. This sets a software PC breakpoint • . Double-clicking the same position again clears the breakpoint.

Only software PC breakpoints can be set by double-clicking. Double-clicking to clear breakpoints can however be used for temporary software PC breakpoints, hardware PC breakpoints, and temporary hardware PC breakpoints.

- · Line ruler Context menu > [Toggle Breakpoint]
- · Line ruler Context menu > [Toggle Temporary Software Breakpoint]

```
Toggle Breakpoint
Toggle Temporary Software Breakpoint
```

Software PC breakpoints • or temporary software PC breakpoints can be set at the desired position using the line ruler Context menu.

Temporary software PC breakpoints are breakpoints valid only for one hit.

Breakpoints can be cleared by selecting the same menu again at the position at which the breakpoint is set.

- · Line ruler Context menu > [Toggle Hardware Breakpoint]
- · Line ruler Context menu > [Toggle Temporary Hardware Breakpoint]
  - Toggle Hardware Breakpoint

Toggle Temporary Hardware Breakpoint

Hardware PC breakpoints • or temporary hardware PC breakpoints can be set at the desired position using the line ruler Context menu.

Temporary hardware PC breakpoints are breakpoints valid only for one hit.

Breakpoints can be cleared by selecting the same menu again at the position at which the breakpoint is set.

- [Run] > [Toggle Breakpoint]
- [Run] > [Toggle Line Breakpoint]

Software PC breakpoints • can be set by placing the cursor at the desired line and using the [Run] menu. Software PC breakpoints are placed in the same way for either of the menus above. The breakpoints can be cleared by selecting the same menu again at the position set.

• [Run] > [Toggle Method Breakpoint]

Function breakpoints  $\vec{o}$  can be set by placing the cursor within the function (between "{" and "}") and selecting [Run] > [Toggle Method Breakpoint]. Function breakpoints are software PC breakpoints.

The stop position for function breakpoints is the next source line to be executed in the function prolog.

- Toggle Breakpoint Ctrl+Shift+B
   Toggle Line Breakpoint
   Toggle Method Breakpoint
- 🍄 Toggle Watchpoint
- 🔌 Skip All Breakpoints
- Memove All Breakpoints
- Note: Positions at which breakpoints can be set

Breakpoints can be set for any line in [Source] editor. However, if breakpoints are set for comment or blank lines, the stop position will be at the next instruction.

 Positions at which breakpoints cannot be set Breakpoints cannot be set in sections with no instructions (with no debugging information), such as blanks after the end of the source file.

Similarly, software PC breakpoints cannot be set for programs in the ROM area.

Hardware PC breakpoints should be used when setting breakpoints for programs in the ROM area.

· Timing for setting breakpoints

Breakpoints are displayed in [Breakpoints] view as soon as they are placed in the source file, but debugging will not stop at breakpoints until setting has been completed for the debugger.

- 1. Placing breakpoints when debugger is already running
  - Setting operation:

Placing a breakpoint in a source file when the debugger is running sets the breakpoint for the debugger.

A check overlay is therefore added to the breakpoint. 🔦 (resolved)

Debugging will not stop unless the breakpoint is in this state.

Error operation:

No check overlay is added if an error occurs and the breakpoint is not set for the debugger. • (unresolved)

In this case, an error is displayed in a dialog box, and the  $\triangle$  icon appears on the ruler. The enabled/disabled status changes as follows.

Breakpoints set in [Source] editorEnabled/disabled status does not changeBreakpoints set in [Disassembly] viewChanges to disabled status

Breakpoints cannot be changed from unresolved status • to resolved status \* while the debugger is running. In order to reset breakpoints for which an error occurred while the debugger is running, they must first be removed and then set once again.

 Placing breakpoints when debugger is not yet running Setting operation:

Breakpoints can be placed in a source file even when the debugger is not running. They will be displayed in the list in [Breakpoints] view.

These breakpoints will be set for the debugger once it is running.

· Number of breakpoints set

There is a limit on the number of breakpoints that can be set.

- Software PC breakpoints: Up to 200 (including temporary software PC breakpoints)
- Hardware PC breakpoints: Up to 2

#### Enabling/disabling breakpoints

- Enable/disable breakpoint
  - Breakpoints can be enabled and disabled.
  - When enabled, debugging stops at the breakpoint position. Breakpoints are enabled when set.

Breakpoints can be disabled when they have been set to temporarily prevent debugging from stopping at such breakpoints.

• Skip all breakpoints

Selecting [Run] > [Skip All Breakpoints] temporarily disables all breakpoints and prevents debugging from stopping at them.

They can be reenabled by selecting [Skip All Breakpoints] once more.

#### Removing breakpoints

• Removing all the breakpoints

Selecting [Run] > [Remove All Breakpoints] removes all of the breakpoints currently set.

#### Setting/clearing data breakpoints

Data breakpoints (watchpoints) can be set for monitoring the read/write access for specific variables. [Toggle Watchpoint]:

Data breakpoints can be set or cleared by selecting the global variable name or C++ class field in the source file and clicking [Run] > [Toggle Watchpoint].

Data breakpoints are not displayed in the [Source] editor when set. They should be viewed in [Breakpoints] view.

- Note: Only one data breakpoint can be set.
  - Local variables cannot be set as a data breakpoint.
  - Data breakpoints cannot be set if the symbol format is double, array, or structure.
  - Data breakpoints cannot be set using [Toggle Watchpoint] by specifying the structure member stdata.c as the range when the structure is defined as follows.

```
struct {
    char c;
}
ST DATA stdata;
```

The structure member stdata.c should be entered and registered in the [Add Watchpoint] dialog box in [Breakpoints] view. For details, see Section 10.4.5, "[Breakpoints] View".

#### Running program to specified position

[Run To Line]:

Selecting [Run To Line] in the Context menu starts running the target program from the current PC address and stops it at the line at which the cursor is currently displayed. (The program does not stop if this line is not passed.)

Note: The program is stopped by setting a temporary software PC breakpoint.

Note that this function is available even if 200 (the maximum number) software PC breakpoints have already been set.

#### 10 DEBUGGER

#### Registering watch expression

[Add Watch Expression...]:

Open the Context menu in [Source] editor and select [Add Watch Expression...] to display the following popup menu.

| Match Expression     |    | X      |
|----------------------|----|--------|
| Expression to watch: |    |        |
|                      |    |        |
|                      | ОК | Cancel |

Enter the watch expression and click the [OK] button to register in [Expressions] view. An error will be displayed in [Expressions] view after registering an invalid expression that cannot be evaluated.

#### Changing settings

The settings listed below can be changed in [Source] editor using [Window] > [Preferences].

| Modifiable setting                    | Path                                                                                            |
|---------------------------------------|-------------------------------------------------------------------------------------------------|
| Font                                  | [General] > [Appearance] > [Colors and Fonts] > [Basic] > [Text<br>Font]                        |
| Current line (current PC) color       | [General] > [Editors] > [Text Editors] > [Annotations] > [Debug<br>Current Instruction Pointer] |
| Toggle variable value balloons ON/OFF | [C/C++] > [Editor] > [Hovers] > [Combined Hover]                                                |

Table 10.4.3.4.1 Modifiable items

## 10.4.3.5 Restrictions

There is no memory dump function for symbol specification. Symbols should be registered using [Memory] view. The following operations cannot be used for breakpoints set via commands.

| Table 10.4.3.5.1 I | List of restrictions |
|--------------------|----------------------|
|--------------------|----------------------|

| Operation                              | Details                                              |
|----------------------------------------|------------------------------------------------------|
| Show [Breakpoints] view                | Breakpoints set via commands may not be displayed in |
|                                        | [Breakpoints] view.                                  |
| [Toggle Breakpoint]                    | Clears software PC breakpoint.                       |
| [Toggle Temporary Software Breakpoint] | Clears temporary software PC breakpoint.             |
| [Toggle Hardware Breakpoint]           | Clears hardware PC breakpoint.                       |
| [Toggle Temporary Hardware Breakpoint] | Clears temporary hardware PC breakpoint.             |
| [Toggle Line Breakpoint]               | Clears software PC breakpoint.                       |
| [Toggle Method Breakpoint]             | Clears function breakpoint.                          |
| [Toggle Watchpoint]                    | Clears data breakpoint.                              |
| [Enable/Disable Breakpoint]            | Enables or disables breakpoint.                      |
| [Skip All Breakpoints]                 | Enables or disables all breakpoints.                 |
| [Breakpoint Properties]                | See detailed information for breakpoints.            |
| [Export Breakpoints]                   | Exports breakpoints.                                 |

## 10.4.4 [Disassembly] View

[Disassembly] view displays the program disassembly for the stack frame selected in [Debug] view.

## 10.4.4.1 Window Layout

[Disassembly] view can be opened by clicking [Window] > [Show View] > [Disassembly].

```
- -
🗟 Disassembly 🛛
 £
                                                                          ~
 0x00c0008c <main>:
                       0200 pushn
                                    %rO
                                                     pushn
                                                              %rO
     int j;
     i = 0;
 0x00c0008e <main+2>:
                       6c05 ld.w
                                    %r5,0x0
                                                     ld.w
                                                              %r5,0x0 <i>
 0x00c00090 <main+4>:
                       6c04 ld.w
                                    %r4,0x0
                                                     ld.w
                                                              %r4,0x0 <i>
 0x00c00092 <main+6>: 3c45 ld.w
                                    [%r4],%r5
                                                     ld.w
                                                              [%r4],%r5
     for (j=0 ; ; j++)
 0x00c00094 <main+8>: 2e50 ld.w
                                    %r0,%r5
                                                     ld.w
                                                              %r0,%r5
 0x00c0009a <main+14>: 1ffe jp.d
                                    Oxfe
                                                     jp.d
                                                              Oxfe
 0x00c0009c <main+16>: 6010 add
                                    %r0,0x1
                                                              %r0,0x1
                                                     add
     -{
         sub(i);
 0x00c00096 <main+10>: 1d06 call.d
                                    0x6
                                                     call.d
                                                              0x6
 0x00c00098 <main+12>: 2e06 ld.w
                                    %r6,%r0
                                                     ld.w
                                                              %r6,%r0
     3
     return 0;
                 // not reached
    ------
                                     · ... 0
 3
                                                                        5
```

### 10.4.4.2 Menu/Toolbar

#### Toolbar/View menu

There is no Toolbar or View menu.

#### Context menu

⇒] Run to Line

💫 Resume At Line 🛛

Table 10.4.4.2.1 Context menu

| Menu           | Function                                                           |
|----------------|--------------------------------------------------------------------|
| Run to Line    | Runs as far as the line in which the cursor is located in [Source] |
|                | editor or [Disassembly] view. (When the cursor is displayed in     |
|                | [Source] editor while the debugging program is suspended)          |
| Resume At Line | Not supported.                                                     |

Ctrl+R

## 10.4.4.3 Display Details

The disassembly for the current line is displayed while debugging is in progress.

#### Disassembly display

This disassembles and displays the execution file (elf file).

The respective address, label, assembler basic instructions, and assembler expansion instructions are displayed for each line of source code for C/C++ source files or assembler source files.

In order to display disassembly, debugging must be in progress, and the stack frame must be selected in [Debug] view.

Conditions for displaying original source code

- The source code for disassembly can be displayed when an execution file (elf file) containing debugging information for displaying source code has been loaded.
- In order to display C/C++ source code, it must be compiled by specifying the C/C++ compiler -gstabs option.
- In order to display assembler source code, it must be assembled by specifying the assembler --gstabs option.
- Only disassembly will be forcibly displayed if no debugging information is included, or if no supported source file is found.
- Note: The disassembly details displayed may not necessarily match the assembler source file due to optimization of the assembler expansion instructions.
  - Up to 100 disassembly lines are displayed.

The source lines of the original source code are displayed in dark blue.

These settings can be altered using [Disassembly options] under "[C/C++] > [Debug]" in Section 10.4.1.6, "Changing Settings". Going beyond the line number set by this value will display until the current function ends and will not simultaneously display the source. When this occurs, a larger value should be set.

· Disassembly is not displayed unless debugging is progress.

### 10.4.4.4 Operation

#### Opening/closing view

Open the [Variables] view using [Window] > [Show View]. See Section 10.4.1.3, "Opening/Closing View". The view can be closed by clicking the X button.

#### Setting/clearing breakpoints

Software or hardware PC breakpoints can be set or cleared in the source file currently displayed in [Disassembly] view.

Breakpoints can be set or cleared using any of the methods described below.

· Double-click line ruler

Double-click the line ruler at the position at which a breakpoint is to be added. This sets a software PC breakpoint  $\frac{1}{6}$ . Double-clicking the same position again clears the breakpoint.

Only software PC breakpoints can be set by double-clicking. Double-clicking to clear breakpoints can however be used for temporary software PC breakpoints, hardware PC breakpoints, and temporary hardware PC breakpoints.

- Line ruler Context menu > [Toggle Breakpoint]
- · Line ruler Context menu > [Toggle Temporary Software Breakpoint]

```
Toggle Breakpoint
Toggle Temporary Software Breakpoint
```

Software PC breakpoints F or temporary software PC breakpoints can be set at the desired position using the line ruler Context menu.

Temporary software PC breakpoints are breakpoints valid only for one hit.

Breakpoints can be cleared by selecting the same menu again at the position at which the breakpoint is set.

- Line ruler Context menu > [Toggle Hardware Breakpoint]
- · Line ruler Context menu > [Toggle Temporary Hardware Breakpoint]

```
Toggle Hardware Breakpoint
Toggle Temporary Hardware Breakpoint
```

Hardware PC breakpoints 🕹 or temporary hardware PC breakpoints can be set at the desired position using the line ruler Context menu.

Temporary hardware PC breakpoints are breakpoints valid only for one hit.

Breakpoints can be cleared by selecting the same menu again at the position at which the breakpoint is set.

Note: • Timing for setting breakpoints

Breakpoints can be set only when the debugger is running, and are displayed in [Breakpoints] view as soon as they are placed in disassembly.

Breakpoints can be set only in disassembly instruction lines that have an address. They cannot be set in C/C++ source lines.

```
xcall main ; goto main

$0x00c00088 <boot+8>: 1c02 call 0x2
```

Similarly, breakpoints cannot be set in the following locations.

- Expansion instruction lines excluding the initial  ${\tt ext}$  instruction

Example:

| ext xxx  | $\bigcirc$ | Can be set    |
|----------|------------|---------------|
| ext xxx  | $\times$   | Cannot be set |
| ld.w xxx | $\times$   | Cannot be set |

Delayed instruction lines (lines after delayed branch instructions)

Example:

jr.d xxx () Can be set cmp × Cannot be set

Placing a breakpoint sets the breakpoint for the debugger. A check overlay  $\mathcal{J}$  is therefore added to the breakpoint. Debugging will not stop unless the breakpoint is in this state.

If an error occurs and breakpoints cannot be used, no check overlay is added, and the breakpoint is disabled  $\frac{1}{6}$ .

If a breakpoint cannot be set due to an error, this is indicated in a dialog box.

· Number of breakpoints set

There is a limit on the number of breakpoints that can be set.

- Software PC breakpoints: Up to 200 (including temporary software PC breakpoints)
- Hardware PC breakpoints: Up to 2

Software PC breakpoints cannot be set for programs in the ROM area.
 Hardware PC breakpoints should be used when setting breakpoints for programs in the ROM area.

#### Enabling/disabling breakpoints

- · Enable/disable breakpoint
  - Breakpoints can be enabled and disabled.

When enabled, debugging stops at the breakpoint position. Breakpoints are enabled when set.

Breakpoints can be disabled when they have been set to temporarily prevent debugging from stopping at that breakpoint position.

Skip all breakpoints

Selecting [Run] > [Skip All Breakpoints] temporarily disables all breakpoints and prevents debugging from stopping at them.

They can be reenabled by selecting [Skip All Breakpoints] once more.

#### Removing breakpoints

Remove all breakpoints

Selecting [Run] > [Remove All Breakpoints] removes all of the breakpoints currently set.

#### **10 DEBUGGER**

#### Breakpoint properties

#### · Breakpoint properties

Detailed information about breakpoints can be viewed using [Breakpoint Properties] in the Context menu for the line ruler on which the breakpoint is set.

See "Breakpoint details" in Section 10.4.5.5.

#### Running program to specified position

[Run To Line]:

Selecting [Run To Line] in the Context menu starts running the target program from the current PC address and stops it at the line at which the cursor is currently displayed. (The program does not stop if this line is not passed.)

Note: The program is stopped by setting a temporary software PC breakpoint. Note that this function is available even if 200 (the maximum number) software PC breakpoints have already been set.

### 10.4.4.5 Restrictions

This only applies when disassembly and source code is displayed together. It is not supported when only assembly is displayed.

The following operations cannot be used for breakpoints set via commands.

| Operation                    |                                                      |  |
|------------------------------|------------------------------------------------------|--|
| Operation                    | Details                                              |  |
| Show [Breakpoints] view      | Breakpoints set via commands may not be displayed in |  |
|                              | [Breakpoints] view.                                  |  |
| [Toggle Breakpoint]          | Clears software PC breakpoint.                       |  |
| [Toggle Temporary Software   | Clears temporary software PC breakpoint.             |  |
| Breakpoint]                  |                                                      |  |
| [Toggle Hardware Breakpoint] | Clears hardware PC breakpoint.                       |  |
| [Toggle Temporary Hardware   | Clears temporary hardware PC breakpoint.             |  |
| Breakpoint]                  |                                                      |  |
| [Toggle Line Breakpoint]     | Clears software PC breakpoint.                       |  |
| [Toggle Method Breakpoint]   | Clears function breakpoint.                          |  |
| [Toggle Watchpoint]          | Clears data breakpoint.                              |  |
| [Enable/Disable Breakpoint]  | Enables or disables breakpoint.                      |  |
| [Skip All Breakpoints]       | Enables or disables all breakpoints.                 |  |
| [Breakpoint Properties]      | See detailed information for breakpoints.            |  |
| [Export Breakpoints]         | Exports breakpoints.                                 |  |

| Table  | 104451     | List of restrictions |
|--------|------------|----------------------|
| i ubic | 10.4.4.0.1 |                      |

## 10.4.5 [Breakpoints] View

[Breakpoints] view is used for displaying and managing breakpoints. Breakpoints are set via [Source] editor and [Disassembly] view.

All project breakpoints within the workspace are displayed.

### 10.4.5.1 Window Layout

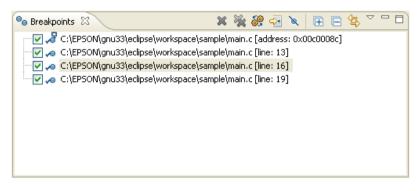

## 10.4.5.2 Menu/Toolbar

#### Toolbar

Table 10.4.5.2.1 Toolbar

|     | Button                                        | Function                                                                                      |
|-----|-----------------------------------------------|-----------------------------------------------------------------------------------------------|
| ж   | Remove Selected<br>Breakpoints                | Removes the selected breakpoints.                                                             |
| ×.  | Remove All Breakpoints                        | Removes all breakpoints.                                                                      |
| 69  | Show Breakpoints Supported by Selected Target | Not supported.                                                                                |
| 4   | Go to File for Breakpoint                     | Opens the selected breakpoint in the editor.                                                  |
| R   | Skip All Breakpoints                          | Temporarily skips all breakpoints.                                                            |
| Ŧ   | Expand All                                    | Expands the collapsed breakpoint list.                                                        |
| E   | Collapse All                                  | Collapses the breakpoint list displayed.                                                      |
| ţţ, | Link with Debug View                          | Highlights the breakpoint hit within [Breakpoints] view when debugging stops at a breakpoint. |

#### View menu

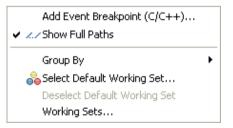

#### Table 10.4.5.2.2 View menu

| Menu                         | Function                                                     |
|------------------------------|--------------------------------------------------------------|
| Add Event Breakpoint         | Not supported.                                               |
| Show Full Paths              | Switches to the full path display for the file for which the |
|                              | breakpoint is set.                                           |
| Group By                     | Displays breakpoints in groups.                              |
| Select Default Working Set   | Not supported.                                               |
| Deselect Default Working Set | Not supported.                                               |
| Working Sets                 | Not supported.                                               |

#### **10 DEBUGGER**

#### Context menu

| 🚭 Go to File             |        |
|--------------------------|--------|
| 🖌 Enable                 |        |
| 📃 Disable                |        |
| 💢 Remove                 |        |
| 💥 Remove All             |        |
| Select All               | Ctrl+A |
| 📄 Сору                   | Ctrl+C |
| 💼 Paste                  | Ctrl+V |
| 옥 😑 Export Breakpoints   |        |
| 🤗 Import Breakpoints     |        |
| ⅔ Add Watchpoint (C/C++) |        |
| Properties               |        |

| Menu               | Function                                                   |
|--------------------|------------------------------------------------------------|
| Go to File         | Opens the selected breakpoint in the editor.               |
| Enable             | Enables the breakpoint. (Breaks)                           |
| Disable            | Disables the breakpoint. (Does not break)                  |
| Remove             | Removes the selected breakpoints from the display.         |
| Remove All         | Removes all breakpoints from the display.                  |
| Select All         | Selects the entire breakpoint list.                        |
| Copy/Paste         | Copies or pastes the breakpoint list.                      |
| Export Breakpoints | Saves the breakpoints.                                     |
| Import Breakpoints | Restores the breakpoints.                                  |
| Add Watchpoint     | Opens the [Add Watchpoint] dialog box for setting data     |
|                    | breakpoints.                                               |
| Properties         | Opens the dialog box displaying the breakpoint properties. |

## **10.4.5.3 General Breakpoint Specifications**

## Breakpoint status (enabled/disabled and resolved/unresolved))

| Table 10.4.3.3.1 Dreakpoint status list |                                                                                                    |  |
|-----------------------------------------|----------------------------------------------------------------------------------------------------|--|
| Breakpoint status                       | Status details                                                                                                    |  |
| Icon / no icon                          | Indicates whether a breakpoint has been placed in the source file.<br>Display of the icon can be enabled or disabled.<br>These are set in the GDB when the debugger is running<br>regardless of whether enabled or disabled.                                                                              |  |
| Enabled/disabled                        | The breakpoint has been placed in the source file.<br>Enabled: Stops the program at the breakpoint.<br>Disabled: Does not stop the program at the breakpoint.                                                                                                    |  |
| Resolved/unresolved                     | The breakpoint has been placed in the source file.<br>The resolved/unresolved status will change when the debugger is<br>launched.<br>Resolved: Indicates that the breakpoint setting has succeeded<br>for the target.<br>Unresolved: Indicates that the breakpoint setting has failed for<br>the target. |  |

Table 10.4.5.3.1 Breakpoint status list

| leen | Enabled | Resolved | IDE status                           | Breaks |
|------|---------|----------|--------------------------------------|--------|
| lcon |         |          | GDB status                           |        |
| •    | 0       | ×        | Set in IDE source file.              | ×      |
|      |         |          | Not set in GDB.                      |        |
| 0    | ×       | ×        | Set in IDE source file.              | ×      |
|      |         |          | Not set in GDB.                      |        |
| Ŷ    | 0       | 0        | Set in IDE source file.              | 0      |
|      |         |          | Set in GDB.                          |        |
|      |         |          | (Program stops only for this status) |        |
| √O   | ×       | 0        | Breakpoint set in IDE source file.   | ×      |
|      |         |          | Set in GDB, but skipped when run.    |        |
| None | ×       | ×        | Breakpoint not set in source file.   | ×      |
|      |         |          | Breakpoint not set in GDB.           |        |

Table 10.4.5.3.2 Icons and status correlations

#### Breakpoint status transitions

The enabled/disabled and resolved/unresolved status changes as shown in the diagram below.

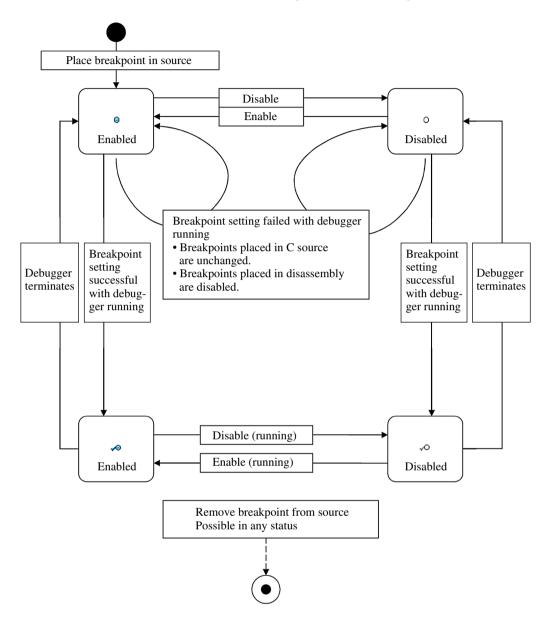

Figure 10.4.5.3.1 Breakpoint status transitions

#### Timing for setting breakpoints

· Setting breakpoints in [Source] editor

Breakpoints can be placed even when the debugger is not running. Breakpoints are displayed in [Breakpoints] view as soon as they are placed in the source file.

Breakpoints can be set on any line. However, if they are placed in comment or blank lines, the actual stop position will be at the next instruction position. The position is not adjusted automatically.

Note: Breakpoints cannot be set in the following locations.

- Sections with no instructions (with no debugging information) such as blanks after the end
  of the source file
- · Software/temporary breakpoints cannot be set outside the parameter file RAM area.
- · Software/temporary breakpoints cannot be set at addresses in the target ROM.
- · Setting breakpoints in [Disassembly] view

Breakpoints can be placed only when the debugger is running. Breakpoints are displayed in [Breakpoints] view as soon as they are placed in disassembly.

Breakpoints can be set only in disassembly instruction lines that have an address. They cannot be set in C/C++ source lines.

```
xcall main ; goto main

$0x00c00088 <boot+8>: 1c02 call 0x2
```

Note: Breakpoints cannot be set in the following locations.

- · Software/temporary breakpoints cannot be set outside the parameter file RAM area.
- · Software/temporary breakpoints cannot be set at addresses in the target ROM.

 $\bullet$  Expansion instruction lines excluding the initial  $\mathtt{ext}$  instruction

```
Example:
```

| ext xxx  | $\bigcirc$ | Can be set    |
|----------|------------|---------------|
| ext xxx  | ×          | Cannot be set |
| ld.w xxx | ×          | Cannot be set |

• Delayed instruction lines (lines after delayed branch instructions)

#### Example:

jr.d xxx O Can be set cmp × Cannot be set

· Setting breakpoints when debugger is running

#### Setting operation

Placing a breakpoint in a source file when the debugger is running sets the breakpoint for the debugger. A check overlay  $\checkmark$  (resolved) is therefore added to the breakpoint.

Debugging will not stop unless the breakpoint is in this state.

#### Error operation

No check overlay  $\circ$  (unresolved) is added if an error occurs and the breakpoint cannot be used. If the breakpoint cannot be set due to an error, this is indicated in a dialog box. The  $\triangle$  icon is displayed on the ruler.

The enabled/disabled status changes as follows.

- Set in [Source] editor Enabled/disabled status does not change
- Set in [Disassembly] view Changes to disabled status
- Note: Breakpoints cannot be changed from unresolved status to resolved status while the debugger is running.
  - In order to reset breakpoints for which an error occurred while the debugger is running, they must first be removed and then set once again.

- · Setting breakpoints when debugger is not yet running
  - Setting operation

Breakpoints can be placed in a source file even when the debugger is not running. The breakpoints set will be displayed in the list in [Breakpoints] view.

These breakpoints will be enabled by a command sent when the debugger is launched, as described in "Setting breakpoints when debugger is running".

#### Restrictions when executing breakpoint instructions via commands

[Breakpoints] view displays breakpoints set by commands via the screen or console. However, the following restrictions apply to breakpoints set via commands.

| Command issued                               | Behavior and restrictions                                                                                                    |
|----------------------------------------------|----------------------------------------------------------------------------------------------------|
| break main                                   | A line breakpoint is set.                                                                                                    |
| (tbreak/hbreak/thbreak also                  | Not set for function breakpoints. Function breakpoints can be set using                                                                                                    |
| identical)                                   | [Toggle Method Breakpoint]. They are set at an address after the prolog (as a function breakpoint).                                                                                                    |
|                                              | Note that they are not listed for locations with no debugging information (address position source line) such as libraries.                                                                                                    |
| break file:lineno                            | A line breakpoint is set.                                                                                                    |
| (tbreak/hbreak/thbreak also                  | Can be set anywhere in the source file, but the actual stop location will                                                                                                    |
| identical)                                   | be at the next instruction.                                                                                                    |
| break *0xXXXX<br>(tbreak/hbreak/thbreak also | A line breakpoint is set at the source line corresponding to the address specified.                                                                                                    |
| identical)                                   | Note that icons will not be displayed in [Source] editor or [Disassembly] view if there is no debugging information in the address at which the breakpoint is set, as the source line cannot be acquired.<br>The breakpoint will be displayed as an address breakpoint in [Breakpoints] view. |
| delete                                       | Removes all breakpoints.<br>The breakpoints on the list will become unresolved •, and cannot be                                                                                                    |
|                                              | reverted to resolved status unless the GDB is relaunched.<br>[Remove] in [Breakpoints] view must be used to remove them from the<br>list.                                                                                                    |

Table 10.4.5.3.3 List of restrictions when breakpoints are set via commands

# Temporary breakpoints

Temporary breakpoints are also displayed on the breakpoint list.

When temporary breakpoints are set

Table 10.4.5.3.4 Temporary breakpoints

| GDB status  | Display                                                 |
|-------------|---------------------------------------------------------|
| GDB stopped | Indicated as unresolved In the [Breakpoints] view list. |
| GDB running | Indicated as resolved 🛹 in the [Breakpoints] view list. |
|             | Changes to unresolved 🔍 after breaking.                 |

# 10.4.5.4 Display Details

All project breakpoints within the workspace are displayed. Breakpoints are set via [Source] editor and [Disassembly] view.

#### Breakpoint list

The following breakpoint information is displayed for each line.

|          |    |                                   | Table 10.4.5.4.1 List of breakpoints                                                                                                    |
|----------|----|-----------------------------------|----------------------------------------------------------------------------------------------------|
|          | I  | tem                               | Description                                                                                                    |
| Checkbox | (  |                                   | Indicates whether the breakpoint is enabled or disabled.<br>Checked: Enabled<br>Unchecked: Disabled                                                                                                    |
| Icon     |    |                                   | <ul> <li>Indicates the breakpoint type.</li> <li>The presence of an icon indicates that a breakpoint has been placed in the source.</li> <li>The enabled/disabled status is displayed.</li> <li>The enabled/disabled status indicates whether the program will be suspended at that breakpoint.</li> <li>The resolved/unresolved status is also displayed.</li> </ul> |
|          |    |                                   | The resolved/unresolved status indicates whether a breakpoint has<br>actually been placed in the debugger.                                                                                                    |
| Status   | 0  | Enabled /<br>unresolved<br>status | Enabled:<br>The breakpoint has been placed in the source file.                                                                                                    |
|          |    | Sialus                            | <ul> <li>Unresolved:</li> <li>When the debugger is launched: <ul> <li>Actually placed in the debugger.</li> <li>Can be placed in enabled status.</li> <li>The breakpoints is placed in the source file when the debugger is running. Breakpoints that become unresolved are indicated by the licon in the line ruler.</li> </ul> </li> </ul>                          |
|          | ~  | Enabled /<br>resolved status      | Enabled:<br>The breakpoint has been placed in the source file.                                                                                                    |
|          |    |                                   | <ul> <li>Resolved:</li> <li>When the debugger is launched:</li> <li>The breakpoint has been placed.</li> <li>The program stops at this position when hit.</li> <li>* The program will not stop unless the breakpoint is in this status.</li> </ul>                                                                                                    |
|          | 0  | Disabled/<br>unresolved<br>status | Disabled:<br>The breakpoint has been placed in the source file, but is set not to stop<br>the program.                                                                                                    |
|          |    |                                   | <ul> <li>Unresolved:</li> <li>When the debugger is launched:</li> <li>Actually placed in the debugger.</li> <li>But, can be placed in disabled status.</li> <li>The breakpoint is placed in the source file when the debugger is running. Breakpoints that become unresolved are indicated by the</li></ul>                                                           |
|          | vO | Disabled /<br>resolved status     | Disabled:<br>The breakpoint has been placed in the source file, but is set not to stop<br>the program.<br>Resolved:                                                                                                    |
|          |    |                                   | <ul><li>When the debugger is running:</li><li>The breakpoint has been placed.</li><li>The program will not stop at this position when hit.</li></ul>                                                                                                    |

|                                                                                    | Item                                                                                                    | Description                                                                                                    |  |
|------------------------------------------------------------------------------------|----------------------------------------------------------------------------------------------------|----------------------------------------------------------------------------------------------------|--|
| Туре                                                                               | Soft break                                                                                                    | Software PC breakpoint                                                                                                    |  |
|                                                                                    |                                                                                                    | When set in [Source] editor                                                                                                    |  |
|                                                                                    |                                                                                                    | B When set in [Disassembly] view                                                                                                    |  |
|                                                                                    |                                                                                                    | When function breakpoints are set                                                                                                    |  |
|                                                                                    |                                                                                                    | When temporary software PC breakpoints are set                                                                                                    |  |
|                                                                                    | Hard break                                                                                                    | Hardware PC breakpoints                                                                                                    |  |
|                                                                                    |                                                                                                    | When set in [Source] editor                                                                                                    |  |
|                                                                                    |                                                                                                    | When set in [Disassembly] view                                                                                                    |  |
|                                                                                    |                                                                                                    | When temporary hardware PC breakpoints are set                                                                                                    |  |
|                                                                                    | Data break                                                                                                    | Data breakpoints (watchpoints)                                                                                                    |  |
|                                                                                    |                                                                                                    | 66 [Read] breakpoint                                                                                                    |  |
|                                                                                    |                                                                                                    | [Write] breakpoint                                                                                                    |  |
|                                                                                    |                                                                                                    | [Read]/[Write] breakpoint                                                                                                    |  |
| File nam                                                                           | e                                                                                                    | Displays the name of the source file in which the breakpoint is set. The full                                                                                                    |  |
|                                                                                    |                                                                                                    | path is shown when [Show Full Paths] is selected.                                                                                                    |  |
|                                                                                    |                                                                                                    | Double-clicking on the breakpoint highlights the corresponding line in                                                                                                    |  |
| Catting p                                                                          | agitian                                                                                                    | [Source] editor.                                                                                                    |  |
| Setting p                                                                          | osition                                                                                                    | Displays the setting position information depending on the breakpoint type.<br>The program breaks immediately before executing the next instruction on<br>reaching these positions when running.                                                   |  |
|                                                                                    | Address                                                                                                    | Displays the address at which the software/hardware PC breakpoint is set.<br>Displayed when placed in [Disassembly] view.                                                                                                    |  |
|                                                                                    | Line Displays the line number at which the software/hardware PC break set. Displayed when placed in a source line in [Source] editor. |                                                                                                    |  |
| is set. Displayed when a function breakpoint is placed usin<br>Method Breakpoint]. |                                                                                                    | Displays the function name for which the software/hardware PC breakpoint<br>is set. Displayed when a function breakpoint is placed using [Toggle<br>Method Breakpoint].<br>The function breakpoint is placed at the first instruction after prolog |  |
|                                                                                    |                                                                                                    | processing.                                                                                                    |  |
|                                                                                    | Expression                                                                                                    | Displays the symbol for which the data breakpoint is set.<br>Displayed when a data breakpoint is placed using [Add Watchpoint] or<br>[Toggle Watchpoint].                                                                                          |  |

# Group display

Selecting a group in [Group By] displays the breakpoints by group.

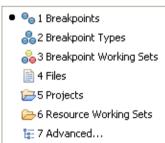

| Tahle | 10.4.5.4.2 | Group | disnlav | items |
|-------|------------|-------|---------|-------|
|       |            |       |         |       |

| Group                   | Display format                      |  |
|-------------------------|-------------------------------------|--|
| Breakpoints             | Displays all breakpoints. (Default) |  |
| Files                   | Displays by source file.            |  |
| Breakpoint Working Sets | Not supported.                      |  |
| Breakpoint Types        | Displays by breakpoint type.        |  |
| Projects                | Displays by project.                |  |
| Resource Working Sets   | Not supported.                      |  |
| Advanced                | Not supported.                      |  |

The display can be shown or hidden for group display using [Expand All] or [Collapse All].

- Note: The order in which breakpoints are displayed differs from the order in which they were added.
  - On-chip area breakpoints (C33 ADV) are not displayed.
  - On-chip bus breakpoints (C33 ADV) are not displayed.

### 10.4.5.5 Operation

#### Opening/closing view

Open [Breakpoints] view using [Window] > [Show View]. See Section 10.4.1.3, "Opening/Closing View". The view can be closed by clicking the X button.

#### Setting software PC breakpoints

These can be set using the windows below. For details of how to set breakpoints, see "[Source] editor" and "[Disassembly] view".

[Source] editor

- · Double-click line ruler
- Line ruler Context menu > [Toggle Breakpoint]
- Line ruler Context menu > [Toggle Temporary Software Breakpoint]
- [Run] > [Toggle Breakpoint]
- [Run] > [Toggle Line Breakpoint]
- [Run] > [Toggle Method Breakpoint]

#### [Disassembly] view

- Double-click line ruler
- Line ruler Context menu > [Toggle Breakpoint]
- Line ruler Context menu > [Toggle Temporary Software Breakpoint]

Example: Line ruler Context menu

| Toggle Breakpoint                    |
|--------------------------------------|
| Toggle Temporary Software Breakpoint |
| Toggle Hardware Breakpoint           |
| Toggle Temporary Hardware Breakpoint |
| Disable Breakpoint                   |
| Breakpoint Properties                |

The breakpoint set is shown by the 🧧 icon in [Breakpoints] view.

An error dialog box is displayed if an error occurs when the breakpoint cannot be placed while the debugger is running. The 🍐 icon is displayed on the ruler.

Note: There is a limit on the number of software PC breakpoints that can be set. Up to 200 breakpoints (including temporary breakpoints) can be set. An error will be displayed if this is exceeded while the debugger is running.

The number of breakpoints set in the source file can exceed this if the debugger is stopped. Software PC breakpoints cannot be set for programs in the ROM area.

Hardware PC breakpoints should be used for setting breakpoints for programs in the ROM area.

#### Setting hardware PC breakpoints

These can be set using the windows below. For details of how to set breakpoints, see "[Source] editor" and "[Disassembly] view".

[Source] editor

- Line ruler Context menu > [Toggle Hardware Breakpoint]
- Line ruler Context menu > [Toggle Temporary Hardware Breakpoint]

[Disassembly] view

- · Line ruler Context menu > [Toggle Hardware Breakpoint]
- Line ruler Context menu > [Toggle Temporary Hardware Breakpoint]

The breakpoint set is shown by the  $\bigcirc$  icon in [Breakpoints] view.

#### 10 DEBUGGER

Note: There is a limit on the number of hardware PC breakpoints that can be set. Up to 2 breakpoints can be set.

An error will be displayed if this is exceeded while the debugger is running.

The number of breakpoints set in the source file can exceed this if the debugger is stopped.

#### Setting data breakpoints

Data breakpoints (watch expressions) can be set to monitor read/write access concerning specific variables or memory areas.

| 🚭 Add Watchpoint 🛛 🛛 🔀 |
|------------------------|
| Expression to watch:   |
| I 💌                    |
| Units:                 |
| Access                 |
| ✓ Write                |
| Read                   |
|                        |
| OK Cancel              |

#### [Add Watchpoint...]

Allows data breakpoints to be set using the [Add Watchpoint] dialog box. The method for opening this dialog box varies depending on the particular view.

The methods for opening the dialog box in each view are as follows.

· [Breakpoints] view

Context menu > [Add Watchpoint...]

· [Source] editor

[Run] > [Toggle Watchpoint] with global variable selected.

· [Memory] view

Context menu > [Add Watchpoint...]

· [Variables] view

Context menu > [Add Watchpoint...]

Enter the following details in the dialog box and click the [OK] button to set the data breakpoint using the details set.

| Input               | Value                                                |
|---------------------|------------------------------------------------------|
| Expression to watch | Enter the global variable or address to be watched.  |
|                     | Example: i Accesses the global symbol i              |
|                     | Example: 0x8000 Accesses the address 0x8000          |
|                     | Addresses can be set in the range 0x0 to 0xFFFFFFFF. |
|                     | There is no maximum number of input characters.      |
| Units               | Not supported.                                       |
| Write/Read          | [Write]: Breaks when writing.                        |
|                     | [Read]: Breaks when reading.                         |
|                     | Checking both breaks for both reading and writing.   |

Table 10.4.5.5.1 [Add Watchpoint] dialog box

Note: • Only one data breakpoint can be set.

- · Local variables cannot be set at data breakpoints.
- Breakpoints cannot be set if the symbol type is long long, double, array, or structure.
- An error dialog box will be displayed if an error occurs when the breakpoint cannot be placed.

#### Enabling/disabling breakpoints

Enabling allows breaking of the program at that point when it is running, while disabled breakpoints are ignored and the program is not broken.

#### · Checkbox:

Click the checkbox at the beginning of the line in the breakpoint list to enable or disable.

A check indicates enabled, and no check indicates disabled.

#### • [Enable]/[Disable]

To select and enable a breakpoint via the Context menu, select [Enable]. To disable a breakpoint, select [Disable].

To enable or disable multiple or all breakpoints, select all breakpoints using [Select All], and then select [Enable] or [Disable] in the menu.

#### • [Skip All Breakpoints]

Selecting [Skip All Breakpoints] in the [Breakpoints] view temporarily disables all breakpoints and prevents the program from stopping at them. They can be reenabled by selecting [Skip All Breakpoints] once more.

#### Jumping to breakpoint location

Double-clicking the [Breakpoints] view list or selecting [Go To File] in the Context menu displays the corresponding location in [Source] editor.

#### Removing breakpoints

#### [Remove]/[Remove All]

Select the line with the breakpoint to be removed, and select [Remove] in the Context menu. To remove all PC breakpoints, select [Remove All].

#### Saving/restoring breakpoints

Registered breakpoints are automatically saved when the IDE is terminated, and are restored the next time the IDE is launched. The registered breakpoints will be set for the GDB debugger when the debugger is relaunched.

Breakpoints can be saved as external files (Eclipse XML file format) and restored from external files. Save:

Context menu > [Export Breakpoints...]

Select the breakpoint(s) to be saved in the breakpoint list, specify the file name, and save.

Restore:

Context menu > [Import Breakpoints...]

Specify the external file and restore the breakpoint(s) to the breakpoint list.

#### **10 DEBUGGER**

#### Breakpoint details

A dialog box can be opened using any of the methods below to check the breakpoint details.

- Context menu > [Properties]
- [Source] editor line ruler > [Breakpoint Properties]
- [Disassembly] view line ruler > [Breakpoint Properties]

Selecting [Common] in the tree displays the following information.

| 🐏 Properties for                     |                                                                                     |                                                                                               |
|--------------------------------------|-------------------------------------------------------------------------------------|-----------------------------------------------------------------------------------------------|
| type filter text                     | Common                                                                              | ↔ + ↔ + ▼                                                                                     |
| - Actions<br>- Common<br>- Filtering | Class:<br>Type:<br>File:<br>Line number:<br>PEnabled<br>Condition:<br>Ignore count: | C/C++ line breakpoint<br>Regular<br>C:\EPSON\gnu33\eclipse\workspace\sample\main.c<br>16<br>0 |
| 0                                    |                                                                                     | OK Cancel                                                                                     |

Table 10.4.5.5.2 Breakpoint properties

| Item Description        |          | Description                                                                        |
|-------------------------|----------|------------------------------------------------------------------------------------|
| Class                   |          | Breakpoint internal type<br>C/C++ line breakpoint ([Source] editor setting)        |
|                         |          | C/C++ function breakpoint (when setting function breakpoint via [Source] editor)   |
|                         |          | C/C++ watchpoint (data breakpoint setting)                                         |
|                         |          | Disabled (when set in disassembly)                                                 |
| Туре                    |          | Breakpoint type<br>Standard (software PC breakpoint)                               |
|                         |          | Hardware (hardware PC breakpoint)                                                  |
|                         |          | Temporary (temporary software PC breakpoint)                                       |
|                         |          | Hardware temporary (temporary hardware PC breakpoint)                              |
| Class display File/Line |          | File name (when set in [Source] editor or when data breakpoint is set in variable) |
|                         | Function | Function name (when function breakpoint is set via [Source] editor)                |
|                         | Address  | Address (when set in Disassembly)                                                  |
| Expression to watch     |          | Expression (when data breakpoint is set)                                           |
| Enabled                 |          | Enabled/disabled status                                                            |
| Condition               |          | Break conditions                                                                   |
| Ignore count            |          | Skip count until breakpoint is hit                                                 |

[Actions] and [Filtering] are not supported.

# 10.4.5.6 Restrictions

- On Chip Area Break (C33 ADV) display is not supported.
- On Chip Bus Break (C33 ADV) display is not supported.
- The breakpoint list will not be updated correctly if a breakpoint instruction is executed via a command. Breakpoints should be set via the screen.
- Breakpoint information for the project will remain in [Breakpoints] view even after the debugger has terminated. If the debugger is launched for a different project in this state, the breakpoints from the previous project will be set.

Note, however, that breakpoints are not displayed in [Source] editor in this case. In order to prevent the breakpoints from the previous project being set, the previous breakpoint settings must first be deleted, for example using the [Remove All Breakpoints] button on the toolbar.

• If debugging two projects simultaneously using --double-starting, two IDEs must be launched in separate workspaces. The projects must be imported to separate workspaces before launching the debugger.

# 10.4.6 [Variables] View

[Variables] view is used for monitoring the values of local variables.

Local variables are displayed automatically corresponding to the stack frames in [Debug] view. Global variable values can also be viewed if they are registered.

# 10.4.6.1 Window Layout

The window displays the function arguments defined by the stack frame selected in [Debug] view together with the local variable names and their values.

| 🝽= Variables 🔀 | 🏭 📲 📄 🌮 🗶 🖄 🗸 🖓 |
|----------------|-----------------|
| Name           | Value           |
| (**)= j        | 0               |
| 🖃 🥭 str        | 0x000007fc      |
| (×)= str[0]    | 0               |
| (×)= str[1]    | -86             |
| (X)= str[2]    | -86             |
| (×)= str[3]    | -86             |
|                |                 |
| 0              | <u>_</u>        |
|                | ×               |
|                |                 |

# 10.4.6.2 Menu/Toolbar

#### Toolbar

#### Table 10.4.6.2.1 Toolbar

|     | Button                      | Function                                                |
|-----|-----------------------------|---------------------------------------------------------|
| x.  | Show Type Names             | Lists the expression types.                             |
| ⇒ta | Show Logical Structure      | Not supported.                                          |
| E   | Collapse All                | Collapses the variable list shown.                      |
| 66° | Add Global Variables        | Selects and adds global variables from the list.        |
| ×   | Remove Selected Global      | Deletes the selected global variables from the display. |
|     | Variables                   |                                                         |
| ×   | Remove All Global Variables | Deletes all global variables from the display.          |

#### View menu

- Layout 🔸 🖷 🔚 Vertical View Orientation
  - 🔢 Horizontal View Orientation
  - 🔚 Variables View Only
  - 🗸 🔲 Show Columns

Select Columns...

Table 10.4.6.2.2 View menu

| Menu                        | Function                                |  |
|-----------------------------|-----------------------------------------|--|
| Layout                      | Alters the View display layout.         |  |
| Vertical View Orientation   | Displays the detail panes vertically.   |  |
| Horizontal View Orientation | Displays the detail panes horizontally. |  |
| Variables View Only         | Hides the detail panes.                 |  |
| Show Columns                | Toggles the table display.              |  |
| Select Columns              | Not supported.                          |  |

#### Context menu

| Select All                                          | Ctrl+A |
|-----------------------------------------------------|--------|
| Copy Variables                                      | Ctrl+C |
| 🖌 Enable                                            |        |
| 📃 Disable                                           |        |
| ×[] Display As Array                                |        |
| 🗞 Cast To Type                                      |        |
| Restore Original Type                               |        |
| View Memory                                         |        |
| Find                                                | Ctrl+F |
| 🔍 Change Value                                      |        |
| 。<br>Add Watchpoint (C/C++)                         |        |
| 💣 Add Global Variables                              |        |
| 🗶 Remove Global Variables                           |        |
| 🙀 Remove All Global Variables                       |        |
| <sup>*+9</sup> <sub>?</sub> Create Watch Expression |        |
| Format                                              | •      |

| Table 10.4.6.2.3 | Context menu |
|------------------|--------------|
|------------------|--------------|

| Menu                        | Function                                                             |  |
|-----------------------------|----------------------------------------------------------------------|--|
| Select All                  | Selects the entire view display.                                     |  |
| Copy Variables              | Copies the details selected.                                         |  |
| Enable                      | Allows the variables to be updated.                                  |  |
| Disable                     | Prevents the variables from being updated.                           |  |
| Display As Array            | Not supported.                                                       |  |
| Cast To Type                | Not supported.                                                       |  |
| Restore Original Type       | Not supported.                                                       |  |
| View Memory                 | Displays variable value addresses in [Memory] view.                  |  |
| Find                        | Searches for a variable.                                             |  |
| Change Value                | Opens a dialog box for changing variable values.                     |  |
| Add Watchpoint              | Opens the [Add Watch Expression] dialog box for setting data         |  |
|                             | breakpoints.                                                         |  |
| Add Global Variables        | Selects and adds global variables from the list.                     |  |
| Remove Global Variables     | Deletes the selected global variables from the display.              |  |
| Remove All Global Variables | Deletes all global variables from the display.                       |  |
| Create Watch Expression     | Registers variables in [Expressions] view.                           |  |
| Format                      | Alters the display format.                                           |  |
| Binary                      | Binary                                                               |  |
| Natural                     | Integers as signed decimals, floating point numerals as exponentials |  |
| Decimal                     | Signed decimals                                                      |  |
| Hexadecimal                 | Hexadecimal                                                          |  |

Note: Operations via the detail pane Context menu are not supported.

# 10.4.6.3 Display Details

#### Local variable list

The window displays the function arguments defined by the stack frame selected in [Debug] view together with the local variable names and their values.

Variables are updated after the program has been run.

The local variables displayed will also be updated automatically when moving to another function.

If a variable is an array or pointer, a [+] or [] > ] symbol will be displayed in front of the variable name. Clicking on the symbol changes it [-] or [] < ] and the information inside the array or the address details indicated by the pointer will be displayed.

When [Format] is set to [Binary], the number of digits corresponding to the symbol size is displayed. Example: int iSymbol = 0x1a55;

iSymbol is displayed as 0000000000000000001101001010101 as the int type is 32 bits.

#### Table/list format

[Variables] view can be displayed in one of two ways as shown below.

| Display<br>method | Toggle method  | Features                                        |                                                  |
|-------------------|----------------|-------------------------------------------------|--------------------------------------------------|
| Table format      | Select [Show   | Display Displays as [Name] and [Value] columns. |                                                  |
| Columns] in View  |                | Highlighting                                    | Locations changed are highlighted in yellow.     |
|                   | menu.          | Value changes                                   | Can be edited directly in [Value] column.        |
| List format       | Deselect [Show | Display                                         | Displays in Variable = Value format.             |
| Columns] in View  |                | Highlighting                                    | Highlighted in red.                              |
|                   | menu.          | Value changes                                   | Can be edited via Context menu > [Change Value]. |

Table 10.4.6.3.1 Display methods

The colors used for highlighting can be changed using [Changed value color] or [Changed value background color] under "[Run/Debug]" in Section 10.4.1.6, "Changing Settings".

- Note: Sections outside the [Variables] view scroll area and not displayed will not be highlighted when the program stops, for example, at a breakpoint.
  - [Format] should be set to [Natural] when referencing floating point values such as for float and double. (They will be displayed in the form exponent + significand if [Format] is set to [Hexadecimal] or other setting.)

#### 10.4.6.4 Operation

#### Opening/closing view

Open the [Variables] view using [Window] > [Show View]. See Section 10.4.1.3, "Opening/Closing View". The view can be closed by clicking the X button.

#### Changing variable

[Change Value...]:

Variable values can be changed. Select the variable to be altered and select [Change Value...]. Edit the value in the dialog box displayed, and click the [OK] button.

Values should be entered as decimal or hexadecimal (with "0x") values.

#### [Value] column:

Values can be edited directly via the [Value] column if [Variables] view is displayed in table format.

Note: [Format] should be set to [Natural] before changing floating point values such as for float and double. (They must be entered in the form exponent + significand if [Format] is set to [Hexadecimal] or other setting.)

#### Registering/deleting global variables

[Variables] view displays local variables automatically, but it can also be used for referencing and editing global variables.

Global variable values cannot be changed in [Expressions] view, but they can be edited if registered in [Variables] view.

[Add Global Variables...]:

Selecting Context menu > [Add Global Variables...] displays the list of global variables in a dialog box.

Selecting the variables to be displayed from this list displays the values in [Variables] view.

The variables registered are retained after the debugger has terminated, and the same variables can be monitored the next time it is launched.

#### [Remove Global Variables]:

Registered global variables can be deleted using [Remove Global Variables].

All global variables registered in [Variables] view can be deleted using [Remove All Global Variables].

#### Changing display format

Context menu > [Format]

The display format can be selected from the following.

| Selection   | Display format | Default |
|-------------|----------------|---------|
| Binary      | Binary         |         |
| Natural     | Signed decimal | 0       |
| Decimal     | Signed decimal |         |
| Hexadecimal | Hexadecimal    |         |

#### Table 10.4.6.4.1 List of display formats

Display format changes are applied to all selected items.

#### View memory

[View Memory]:

Allows a specific variable value to be registered and displayed in [Memory] view.

Selecting Context menu > [View Memory] for the variable to be registered registers and displays the variable in [Memory] view when it opens.

#### Registering watched expression

[Create Watch Expression]:

Allows a specific variable value to be registered and displayed in [Expressions] view.

Select Context menu > [Create Watch Expression] for the variable to be registered, and register and display the variable in [Expressions] view.

#### 10.4.6.5 Restrictions

• Multiple local variables may be displayed when stack frame is selected in [Debug] view.

- This depends on any of the following.
- When built with optimization options (other than -O0)
- When local variables are assigned to registers

Similarly, local variables that have not been used may be optimized when building. If this occurs, the local variables will not be displayed in [Variables] view.

- The display will not be updated even if the local variable details are modified using commands.
- The value may not always be updated when the program is suspended. If this occurs, the value should be checked via the Details pane.

# 10.4.7 [Expressions] View

[Expressions] view is used for registering required watch expressions (global symbols and registers) and monitoring the values. All project watch expressions within the workspace are displayed.

# 10.4.7.1 Window Layout

| 6g Expressions ⊠                                                                                                    | 🏝 📲 📄 | x+y<br>⁼? | ×ÿ | <u>ک</u> |   |
|----------------------------------------------------------------------------------------------------|-------|-----------|----|----------|---|
| $\begin{array}{c} x+y \\ = 20 \\ = -++ \gamma \\ = 20 \\ = -++ \gamma \\ = -+ \gamma \\ = -+ \gamma \\ =$ | 20    |           |    | •        | ~ |
| (x) = str[5] = -86<br>(x) = str[6] = -86<br>(x) = str[7] = -86<br>(x) = str[8] = -8<br>(x) = str[9] = 2                                                                                                    | <     |           |    |          |   |

# 10.4.7.2 Menu/Toolbar

# Toolbar

#### Table 10.4.7.2.1 Toolbar

| Button Function |                               | Function                                          |
|-----------------|-------------------------------|---------------------------------------------------|
| x               | Show Type Names               | Lists the types.                                  |
| ⇒ta             | Show Logical Structure        | Not supported.                                    |
|                 | Collapse All                  | Collapses the watch expression list displayed.    |
| x+y<br>=?       | Create a new watch expression | Adds a watch expression.                          |
| ×               | Remove Selected Expressions   | Deletes the selected expression from the display. |
| ×.              | Remove All Expressions        | Deletes all expressions from the display.         |

#### •View menu

| ۲ | 🔚 Vertical View Orientation   |
|---|-------------------------------|
|   | 📑 Horizontal View Orientation |
|   | 📰 Expressions View Only       |

| Table 10.4.7.2.2 | View menu |
|------------------|-----------|
|------------------|-----------|

| Menu   |                             | Function                                |
|--------|-----------------------------|-----------------------------------------|
| Layout |                             | Alters the View display layout.         |
|        | Vertical View Orientation   | Displays the detail panes vertically.   |
|        | Horizontal View Orientation | Displays the detail panes horizontally. |
|        | Expressions View Only       | Hides the detail panes.                 |

#### Context menu

• When watch expression is selected (root node <sup>\*\*</sup>/<sub>1</sub> icon)

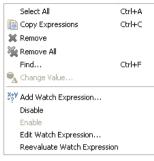

• When following expression value is selected (sub node M= variable icon / > pointer icon)

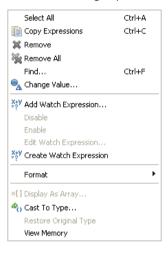

| Table 10.4.7.2.3 Co | ntext menu |
|---------------------|------------|
| Table 10.4.7.2.3 Co | itext menu |

| Menu                    | Function                                                             |  |
|-------------------------|----------------------------------------------------------------------|--|
| Select All              | Selects the entire view display.                                     |  |
| Copy Expressions        | Copies the selected details.                                         |  |
| Remove                  | Deletes the selected expressions from the display.                   |  |
| Remove All              | Deletes all the expressions from the display.                        |  |
| Find                    | Searches for an expression.                                          |  |
| Change Value            | Opens the dialog box for changing the expression value.              |  |
|                         | Not displayed if the watch expression added is selected.             |  |
| Add Watch Expression    | Adds a watch expression.                                             |  |
| Edit Watch Expression   | Edits the watch expression.                                          |  |
|                         | Displayed only when the watch expression added is selected.          |  |
| Reevaluate Watch        | Reevaluates (recalculates) the watch expression.                     |  |
| Expression              | Displayed only when the watch expression added is selected.          |  |
| Create Watch Expression | Registers the selected value as a watch expression in [Expressions]  |  |
|                         | view.                                                                |  |
|                         | Not displayed when the watch expression added is selected.           |  |
| Enable                  | Allows the watch expression to be updated.                           |  |
| Disable                 | Prevents the watch expression from being updated.                    |  |
| Format                  | Changes the display format.                                          |  |
|                         | Not displayed when the watch expression added is selected.           |  |
| Binary                  | Binary                                                               |  |
| Natural                 | Integers as signed decimals, floating point numerals as exponentials |  |
| Decimal                 | Signed decimals                                                      |  |
| Hexadecimal             | Hexadecimal                                                          |  |

| Menu                  | Function                                                                                                    |
|-----------------------|----------------------------------------------------------------------------------------------------|
| Display As Array      | Not supported.                                                                                                    |
| Cast To Type          | Not supported.                                                                                                    |
| Restore Original Type | Not supported.                                                                                                    |
| View Memory           | Displays the expression value address in [Memory] view.<br>Not displayed when the watch expression added is selected. |

Note: Operations via the detail pane Context menu are not supported.

# 10.4.7.3 Display Details

## Watch expression list

The window displays the expressions (symbol names) registered in the watch list together with their evaluation results. The expression evaluation results displayed will be updated when the values change as the program is run. They are not updated when changed due to commands.

If a symbol is an array or pointer, a [+] or  $[ \triangleright ]$  symbol will be displayed in front of the symbol name. Clicking on the symbol changes it to [-] or  $[ \neg ]$  and the information inside the array or the address details indicated by the pointer will be displayed.

When [Format] is set to [Binary], the number of digits corresponding to the symbol size is displayed.

Example: int iSymbol = 0x1a55;

iSymbol is displayed as 00000000000000000010101010101 as the int type is 32 bits.

In the detail pane, the "set output-radix" command setting changes the display format (decimal/ hexadecimal).

# List format

[Expressions] view is displayed as shown below.

| Display     | Toggle method    | Features      |                                                  |  |
|-------------|------------------|---------------|--------------------------------------------------|--|
| method      |                  |               |                                                  |  |
| List format | Deselect [Show   | Display       | Displays in Variable = Value format.             |  |
|             | Columns] in View | Highlighting  | Not highlighted.                                 |  |
|             | menu.            | Value changes | Can be edited via Context menu > [Change Value]. |  |

Table 10.4.7.3.1 Display methods

There is no table format display.

Note: [Format] should be set to [Natural] when referencing floating point values such as for floatand double. (They will be displayed in the form exponent + significand if [Format] is set to [Hexadecimal] or other setting.)

# 10.4.7.4 Operation

#### Opening/closing view

Open the [Expressions] view using [Window] > [Show View]. See Section 10.4.1.3, "Opening/Closing View". The view can be closed by clicking the X button.

#### Registering watch expression (symbol)

Expressions must be registered in order for them to be displayed in [Expressions] view. Expressions can be registered using any of the following methods.

#### · [Expressions] view Context menu buttons

[Add Watch Expression...]:

A dialog box is displayed.

Enter the watch expression and symbol name in the dialog box. Do not include line breaks.

Leave the [Enable] checkbox checked.

Click the [OK] button to register the expression in [Expressions] view.

Clicking the [Cancel] button closes the dialog box without registering the expression.

#### [Source] editor Context menu

[Add Watch Expression...]:

See "Registering watch expression" in Section 10.4.3, "[Source] Editor".

#### [Variables] view Context menu

[Create Watch Expression]:

See "Registering watch expression" in Section 10.4.6, "[Variables] View".

· [Registers] view Context menu

#### [Create Watch Expression]:

See "Registering watch expression" in Section 10.4.8, "[Registers] View".

#### If an invalid expression is registered

If an invalid watch expression is entered, this will not be able to be evaluated by the debugger. This will still be registered incorrectly in [Expressions] view.

The watch expression should be edited to correct the details.

#### If a local variable is registered

If a local variable is registered, its value can be referenced, provided the variable exists within the function. It will be treated as an invalid watch expression if it is moved outside the function

#### If an array is selected and registered

If an array variable is selected in [Expressions] view and a watch expression is registered using [Create Watch Expression], an expression will be registered in the following form.

Example: (\*((symbol)+0)@10)[2]

The expression can be interpreted as indicating

the  $\operatorname{second}$  element

of the @10 array

in the symbol+0 address.

#### Editing watch expression (symbol)

[Edit Watch Expression...]:

[Select [Edit Watch Expression...].

A dialog box opens with the watch expression to be edited already entered.

Enter the watch expression and symbol name in the dialog box. Do not include line breaks.

Leave the [Enable] checkbox checked.

Click the [OK] button to update the expression in [Expressions] view.

Clicking the [Cancel] button closes the dialog box without registering the expression.

#### 10 DEBUGGER

#### Reevaluating watch expression (symbol)

[Reevaluate Watch Expression]

A watch expression should be evaluated immediately when it is updated from [Disable] to [Enable]. Select the expression to be evaluated, and select [Reevaluate Watch Expression].

#### Deleting watch expression (symbol)

Expressions that are no longer required as watch expressions can be deleted from the window as described below.

Click the expression to be deleted, and then select Context menu > [Remove] or click the Tool bar > [Remove Selected Expressions] button.

All the expressions can be deleted by selecting [Remove All].

#### Saving/restoring watch expression

Registered watch expressions are automatically saved when the IDE is terminated, and are restored the next time the IDE is launched. The registered watch expressions will be evaluated when the debugger is relaunched.

#### Changing expression value

Values cannot be changed for watch expressions that have been registered (  $\swarrow^{i}$  icon). Values can be changed only for sub-elements with an expression value (variable  $\bowtie^{i}$  icon or pointer  $\Rightarrow$  icon).

Click and select the expression value to be changed (variable <sup>(x)=</sup> icon or pointer → icon).

Select Context menu > [Change Value...].

Edit the value in the dialog box displayed, and click the [OK] button.

Values should be entered as decimal or hexadecimal (with "0x") values.

Note: Values cannot be changed in [Expressions] view for expressions that have been added. [Variables] view should be used to change values.

#### Changing display format

Context menu > [Format]

The display format can be selected from the following.

| Selection   | Display format | Default |  |
|-------------|----------------|---------|--|
| Binary      | Binary         |         |  |
| Natural     | Signed decimal | 0       |  |
| Decimal     | Signed decimal |         |  |
| Hexadecimal | Hexadecimal    |         |  |

| Table 10.4.7.3.1  | Display | methods |
|-------------------|---------|---------|
| 1 abie 10.4.7.0.1 | Display | methous |

Display format changes are applied to all selected items.

#### View memory

[View Memory]:

Allows a specific variable value to be registered and displayed in [Memory] view.

Select Context menu > [View Memory] for the variable to be registered, and register and display the variable in [Memory] view.

# 10.4.7.5 Restrictions

- Values cannot be changed in [Expressions] view for expressions added. [Variables] view should be used to change values.
- Do not register local variables in [Expressions] view. Values of local variables can be checked using [Variables] view.
- The display will not be updated even if variable details are corrected using commands.
- The value may not always be updated when the program is suspended. If this occurs, the value should be checked via the Details pane.

# 10.4.8 [Registers] View

[Registers] view is used for displaying and correcting CPU register values.

# 10.4.8.1 Window Layout

| Name     | Value      |  |
|----------|------------|--|
| 🗉 👬 Main |            |  |
| 0001 rO  | Охаааааааа |  |
| 010 r1   | Охаааааааа |  |
| 1919 r2  | Охаааааааа |  |
| 888 r3   | Охаааааааа |  |
| 1000 r4  | 0×28       |  |
| 1919 r5  | 0×fffffff8 |  |
| 1909 r6  | 0×0        |  |
| 8161 r7  | Oxaaaaaaaa |  |
| 3111 r8  | 0×aaaaaaaa |  |
| 888 r9   | Oxaaaaaaaa |  |
| 0101 r10 | Oxaaaaaaaa |  |
| 0101 r11 | Oxaaaaaaaa |  |
| 0101 r12 | Oxaaaaaaaa |  |
| 888 r13  | Oxaaaaaaaa |  |
| 1000 r14 | Oxaaaaaaaa |  |
| 888 r15  | 0×800      |  |
| 0101 psr | 0×0        |  |
| 0101 sp  | 0×7f8      |  |
| 888 alr  | Oxaaaaaaaa |  |
| iiii ahr | Oxaaaaaaaa |  |
| MM pc    | 0xc000c0   |  |
| 2583104  |            |  |
|          |            |  |
|          |            |  |

# 10.4.8.2 Menu/Toolbar

#### Toolbar

Table 10.4.8.2.1 Toolbar

| Button |                        | Function                           |
|--------|------------------------|------------------------------------|
| x,     | Show Type Names        | Not supported.                     |
| ⇒ti    | Show Logical Structure | Not supported.                     |
| E      | Collapse All           | Collapses the registers displayed. |

# •View menu

| Layout 🕨 | Vertical View Orientation     |
|----------|-------------------------------|
|          | 🔢 Horizontal View Orientation |
|          | 📰 Registers View Only         |
|          | ✓ ■ Show Columns              |
|          | Select Columns                |

| Menu           |                             | Function                                |  |
|----------------|-----------------------------|-----------------------------------------|--|
| Layout         |                             | Alters the View display layout.         |  |
|                | Vertical View Orientation   | Displays the detail panes vertically.   |  |
|                | Horizontal View Orientation | Displays the detail panes horizontally. |  |
|                | Registers View Only         | Hides the detail panes.                 |  |
| Show Columns   |                             | Toggles the table display.              |  |
| Select Columns |                             | Not supported.                          |  |

Table 10.4.8.2.2 View menu

#### Context menu

| Select All                                          | Ctrl+A |
|-----------------------------------------------------|--------|
| Copy Registers                                      | Ctrl+C |
| 🖌 Enable                                            |        |
| 📃 Disable                                           |        |
| ×[] Display As Array                                |        |
| 🗞 Cast To Type                                      |        |
| Restore Original Type                               |        |
| View Memory                                         |        |
| Find                                                | Ctrl+F |
| 🔍 Change Value                                      |        |
| Add Register Group                                  |        |
| Restore Default Register G                          | roups  |
| <sup>X+V</sup> <sub>?</sub> Create Watch Expression | -      |
| Format                                              | •      |

#### Table 10.4.8.2.3 Context menu

|                         | Menu                   | Function                                                                                                 |  |  |
|-------------------------|------------------------|----------------------------------------------------------------------------------------------------|--|--|
| Select All              |                        | Selects the entire view display.                                                                         |  |  |
| Copy Registers          |                        | Copies the details selected.                                                                             |  |  |
| Enable                  |                        | Allows registers to be updated.                                                                          |  |  |
| Disable                 |                        | Prevents registers from being updated.                                                                   |  |  |
| Display As              | Array                  | Not supported.                                                                                           |  |  |
| Cast To Ty              | ype                    | Not supported.                                                                                           |  |  |
| Restore O               | riginal Type           | Not supported.                                                                                           |  |  |
| View Mem                | lory                   | Displays register value addresses in [Memory] view.<br>Not displayed if register group name is selected. |  |  |
| Find                    |                        | Searches for registers.                                                                                  |  |  |
| Change Value            |                        | Opens the dialog box for changing register values.<br>Not displayed if register group name is selected.  |  |  |
| Add Register Group      |                        | Creates a register group to display only specific registers.                                             |  |  |
| Restore D               | efault Register Groups | Restores the default register group display.                                                             |  |  |
|                         |                        | Register groups created will also be deleted.                                                            |  |  |
| Edit Regis              | ter Group              | Edits the register group.                                                                                |  |  |
|                         |                        | Displayed only when register group is selected.                                                          |  |  |
| Remove R                | legister Group         | Deletes the register group.                                                                              |  |  |
|                         |                        | Displayed only when register group is selected.                                                          |  |  |
| Create Watch Expression |                        | Registers a register in [Expressions] view.                                                              |  |  |
|                         |                        | Not displayed when register group name is selected.                                                      |  |  |
| Format                  |                        | Changes the display format.                                                                              |  |  |
| Discus                  |                        | Not displayed when register group name is selected.                                                      |  |  |
|                         | Binary<br>Natural      | Binary<br>Signad desimal                                                                                 |  |  |
|                         | Decimal                | Signed decimal<br>Signed decimal                                                                         |  |  |
|                         | Hexadecimal            | Hexadecimal                                                                                              |  |  |
|                         | i ionadooinnai         | r toxadooimar                                                                                            |  |  |

Note: Operations via the detail pane Context menu are not supported.

# 10.4.8.3 Display Details

[Registers] view lists the register details.

#### Register list

In order to display the registers, the stack frame must be selected in [Debug] view. The register values will be updated when the target program terminates. The updated registers will be highlighted.

| Core    | Register type                                                     |  |  |
|---------|-------------------------------------------------------------------|--|--|
| C33 STD | r0–r15, psr, sp, alr, ahr, pc                                     |  |  |
| C33 ADV | r0-r15, psr, alr, ahr, pc, lco, lsa, lea, sor, ttbr, dp, usp, ssp |  |  |
| C33 PE  | r0–r15, psr, sp, alr, ahr, pc, ttbr                               |  |  |

Table 10.4.8.3.1 List of CPU registers

The registers above will be displayed in tree form as the Main register group.

#### Table/list format

[Registers] view can be displayed in one of two ways as shown below.

| · · · · · · · · · · · · · · · · · · · |                  |                                                 |                                                  |  |
|---------------------------------------|------------------|-------------------------------------------------|--------------------------------------------------|--|
| Display method                        | Toggle method    | Features                                        |                                                  |  |
| Table format                          | Select [Show     | Display Displays as [Name] and [Value] columns. |                                                  |  |
|                                       | Columns] in View | Highlighting                                    | Locations changed are highlighted.               |  |
|                                       | menu.            | Value changes                                   | Can be edited directly in [Value] column.        |  |
| List format                           | Deselect [Show   | Display                                         | Displays in Register = Value format.             |  |
|                                       | Columns] in View | Highlighting                                    | Locations changed are highlighted.               |  |
|                                       | menu.            | Value changes                                   | Can be edited via Context menu > [Change Value]. |  |

Table 10.4.8.3.2 Display methods

The colors used for highlighting can be changed using [Changed value color] or [Changed value background color] under "[Run/Debug]" in Section 10.4.1.6, "Changing Settings.

Note: Sections not displayed in [Registers] view will not be highlighted even if the values are changed.

#### Detail pane display

Views are normally divided into two with the detail panes displayed. Detail panes are displayed only for the register values selected.

The "set output-radix" command setting changes the display format (decimal/hexadecimal). The detail pane layout can be changed as shown below using View menu > [Layout].

| Path                        | Layout                                  |  |  |
|-----------------------------|-----------------------------------------|--|--|
| Vertical View Orientation   | Displays the detail panes vertically.   |  |  |
| Horizontal View Orientation | Displays the detail panes horizontally. |  |  |
| Registers View Only         | Hides the detail panes.                 |  |  |

Table 10.4.8.3.3 Detail pane display methods

#### PSR register detail display

Selecting the PSR register displays the various register flag values in the detail pane. The PSR register details vary depending on the core to be debugged.

| Core    |     | PSR flag                |
|---------|-----|-------------------------|
| C33 STD | IL: |                         |
|         | MO: | MAC overflow flag       |
|         |     | Dividend symbol flag    |
|         |     | Interrupt permission    |
|         | Z:  | Zero flag               |
|         | N:  | Negative flag           |
|         | C:  | Carry flag              |
|         | V:  | Overflow flag           |
| C33 ADV | HE: | HALT/SLEEP enable       |
|         | RM: | Repeat mode enable      |
|         | LM: | Loop mode enable        |
|         | PM: | PUSH/POP mode           |
|         | RC: | Register counter        |
|         | SW: | Scan word enable        |
|         | OC: | Overflow clear enable   |
|         | SE: | Shift enable with carry |
|         | LC: | ALR change enable       |
|         | HC: | AHR change enable       |
|         | S:  | Saturation              |
|         | DE: | Debug exception         |
|         | ME: | MMU exception           |
|         | SV: | Supervisor mode         |
|         |     | Interrupt level         |
|         | MO: | MAC overflow flag       |
|         | DS: | Dividend symbol flag    |
|         |     | Interrupt permission    |
|         | Ζ:  | Zero flag               |
|         | N:  | Negative flag           |
|         | C:  | Carry flag              |
|         | V:  | Overflow flag           |
| C33 PE  |     | Interrupt level         |
|         | IE: |                         |
|         | Ζ:  | Zero flag               |
|         | N:  | Negative flag           |
|         | C:  | Carry flag              |
|         | V:  | Overflow flag           |

Table 10.4.8.3.4 List of PSR register details

| Table  | 10.4.8.3 | 5 Flag  | display | methods |
|--------|----------|---------|---------|---------|
| i abio | 10.1.0.0 | .orinag | anopiay | mounouo |

| Flag            | Display method            |  |  |
|-----------------|---------------------------|--|--|
| IL              | nteger starting from 0    |  |  |
|                 | Example: IL: 7            |  |  |
| All other flags | 1 if raised, 0 if lowered |  |  |
| _               | Example: Z:0 N:0 C:1 V:1  |  |  |

# 10.4.8.4 Operation

## Opening/closing view

Open the [Registers] view using [Window] > [Show View]. See Section 10.4.1.3, "Opening/Closing View". The view can be closed by clicking the X button.

# Changing display format

• Context menu > [Format]

The display format can be selected from the following.

| Selection   | Display format | Default |
|-------------|----------------|---------|
| Binary      | Binary         |         |
| Natural     | Signed decimal |         |
| Decimal     | Signed decimal |         |
| Hexadecimal | Hexadecimal    | 0       |

Display format changes are applied to all selected items.

# Changing register data

[Change Value...]:

Register values can be changed. Select the register to be altered and select [Change Value...]. Edit the value in the dialog box displayed, and click the [OK] button.

#### [Value] column:

Values can be edited directly via the [Value] column if [Registers] view is displayed in table format. If a value is input which exceeds the register size, only the last 32 bits will be valid, with bits 33 and over ignored.

#### View memory

[View Memory]:

This allows a specific register value to be registered and displayed in [Memory] view. Select Context menu > [View Memory] for the register to be registered, and register and display the register value in [Memory] view in the form "\$r0" (for register R0)".

#### Registering watch expression

#### [Create Watch Expression]:

Allows specific register values to be registered and displayed in [Expressions] view.

Select Context menu > [Create Watch Expression] for the register to be registered, and register and display the register value in [Expressions] view in the form "\$r0" (for register R0)".

#### Group registers

Frequently referenced registers can be grouped and displayed together.

All registers displayed by default are registered in the group called Main.

[Add Register Group]:

Select and name the registers to be grouped from the list.

The registered group will be displayed in tree form.

#### [Restore Default Register Groups]:

Deletes all the groups registered and restores the Main group (listing all registers).

Note: Disabled registers will be changed to [Enable], but the [Format] settings will not change. [Edit Register Group]:

Edits a group registered, enabling registers to be added and deleted. (The group name cannot be changed.) [Remove Register Group]:

Deletes a group registered.

# 10.4.8.5 Restrictions

- The display will not be updated if register details are corrected using commands.
- Registers displayed initially in [Registers] view immediately after launching the debugger will vary depending on the view display area. Using [Select All] in this case will select only those registers currently displayed.

# 10.4.9 [Memory] View

[Memory] view is used to display and correct the memory details.

# 10.4.9.1 Window Layout

The window is divided into two with the memory monitor pane (address list) on the left-hand side and the memory rendering pane (memory data) on the right-hand side. The right-hand pane is divided into address, data, and ASCII sections.

| 🚺 Memory 🛛 |                  |                                             |                                   | 😭 🛃 讨             | 🔢 🔄 👯 • 🗸 🗆 🗖                     |
|------------|------------------|---------------------------------------------|-----------------------------------|-------------------|-----------------------------------|
| Monitors   | 🕂 🕂 💥 🖗 0x00c000 | 00 : 0×C00000 <traditional> 🕺</traditional> | 🔶 🕂 New Renderings                |                   |                                   |
|            | 0x00C0           | 0000 00C00080 00000                         | 000 <b>00000000</b> 00000000 000  | à                 |                                   |
|            | 0x00C0           | 0014 0000000 000000                         | 000 <b>0000000 0</b> 000000 000   |                   |                                   |
|            | 0x00C0           | 0028 0000000 000000                         | 000 <b>0000000 00000000 0</b> 000 |                   |                                   |
|            | 0x00C0           | 003C 0000000 00000                          | 000 <b>0000000 00000000 0</b> 000 |                   |                                   |
|            | 0x00C0           | 0050 0000000 00000                          | 000 <b>0000000 00000000 0</b> 000 |                   |                                   |
|            | 0x00C0           | 0064 0000000 000000                         | 000 <b>0000000 00000000 0</b> 000 |                   |                                   |
|            | 0x00C0           | 0078 0000000 000000                         | 000 6COFCO20 1CO3AOF1 0           | 00001EFC          | À.1ñü                             |
|            | 0x00C0           | 008C 6C060200 3C4660                        | 04 3C566C85 6EA4DFFE 3            | 3C54C0041.1F<     | .1V <pb¤n.àt<< th=""></pb¤n.àt<<> |
|            | 0x00C0           | 00A0 3C54C008 3C54C0                        | 000 <b>30540010</b> 30540014 3    | 3C54C018 .ÀT<.ÀT< | .ÀT<.ÀT<.                         |
|            | 0x0000           | 00B4 3C54C01C C0006F                        | 85 3C456E84 C0006C25 3            | 3C456EC4 .ÀT<.o.À | .nE<%1.ÀÄnE< 💌                    |

# 10.4.9.2 Menu/Toolbar

#### Toolbar

Table 10.4.9.2.1 Toolbar

| Button            |                                | Function                                                                                                    |  |  |
|-------------------|--------------------------------|----------------------------------------------------------------------------------------------------|--|--|
| 🗈 New Memory View |                                | Opens a new [Memory] view.                                                                                                    |  |  |
| đ                 | Pin Memory Monitor             | Pins the selection state for the memory monitor (right-hand) pane when a<br>new memory address has been registered using [Add Memory Monitor].<br>When "ON", the currently selected address is retained even when<br>registered.<br>When "OFF", the address changes to the registered address. |  |  |
| ÷ţ                | Toggle Memory Monitors<br>Pane | Displays or hides the memory monitor (left-hand) pane.                                                                                                    |  |  |
|                   | Toggle Split Pane              | Toggles the two-divided display for the memory rendering (right-hand) pane.                                                                                                    |  |  |
| ţţ                | Link Memory Rendering<br>Panes | Not supported.                                                                                                    |  |  |
| 80 -              | Switch Memory Monitor          | Toggles multiple memory monitors (display addresses).                                                                                                    |  |  |

#### •View menu

| Layout 🔸                          | • | 📑 Horizontal Orientation |
|-----------------------------------|---|--------------------------|
| Preferences                       | 1 | 📰 Vertical Orientation   |
| Table Renderings Preferences      | Τ |                          |
| Traditional Rendering Preferences |   |                          |

| Table 10.4.9.2.2 | View | menu |
|------------------|------|------|
|------------------|------|------|

|                              | Menu                                           | Function                                                                                                    |
|------------------------------|------------------------------------------------|----------------------------------------------------------------------------------------------------|
| Layout                       |                                                | Changes the view display                                                                                                    |
|                              | Horizontal Orientation<br>Vertical Orientation | Displays the memory monitor and memory rendering panes<br>horizontally.<br>Displays the memory monitor and memory rendering panes<br>vertically. |
| Prefere                      | nces                                           | Opens a dialog box for the overall [Memory] view settings.                                                                                       |
| Table Renderings Preferences |                                                | Not supported.                                                                                                    |
| Traditio                     | nal Rendering Preferences                      | Sets the memory rendering (right-hand pane).                                                                                                    |

#### Context menu

- · Memory monitor (left-hand pane) context menu
- 🐈 Add Memory Monitor
- 💢 Remove Memory Monitor
- 🔩 Reset

| Table 10.4.9.2.3 | Context menu | (Memory monitor) |
|------------------|--------------|------------------|
|------------------|--------------|------------------|

| Menu                  | Function                                                     |
|-----------------------|--------------------------------------------------------------|
| Add Memory Monitor    | Registers a new memory register in the memory monitor.       |
| Remove Memory Monitor | Deletes the selected memory address from the memory monitor. |
| Reset                 | Resets the memory display as far as the selected memory      |
|                       | address.                                                     |

#### · Memory rendering (right-hand pane) Context menu

| ♂µ Add Watchpoint (C/C++) |   |
|---------------------------|---|
| 🐈 Add Rendering           |   |
| 💢 Remove Rendering        |   |
| Panes                     | • |
| Endian                    | • |
| Text                      | • |
| Cell Size                 | • |
| Radix                     | • |
| Columns                   | • |
| 흩 Copy To Clipboard       |   |
| Copy Address              |   |
| Reset To Base Address     |   |

#### Table 10.4.9.2.4 Context menu (Memory rendering)

|              | Menu        | Function                                                            |
|--------------|-------------|---------------------------------------------------------------------|
| Add Watchpo  | pint        | Opens the [Add Watchpoint] dialog box for setting data breakpoints. |
| Add Renderir | ng          | Adds the display format for displaying memory.                      |
| Remove Ren   | dering      | Deletes the memory display currently selected.                      |
| Panes        |             | Displays or hides the address/data/ASCII sections.                  |
| Addre        | SS          | Address section (Default: Display)                                  |
| Binary       | /           | Data section (Default: Display)                                     |
| Text         |             | ASCII section (Default: Display)                                    |
| Endian       |             | Toggles the display between little endian and big endian.           |
| Big          |             | Big endian                                                          |
| Little       |             | Little endian (default)                                             |
| Text         |             | Switches the ASCII section encoding.                                |
| ISO-8        | 859-1       | Displays in ISO-8859-1. (default)                                   |
| US-ASCII     |             | Displays in US-ASCII.                                               |
| UTF-8        | 3.          | Displays in UTF-8.                                                  |
| Cell Size    |             | Switches the display byte size for each column of the data section. |
| 1            |             | Displays with 1 byte.                                               |
| 2            |             | Displays with 2 bytes.                                              |
| 4            |             | Displays with 4 bytes. (default)                                    |
| 8            |             | Displays with 8 bytes.                                              |
| Radix        |             | Switches the display format for each column of the data section.    |
| Hex          |             | Hexadecimal (default)                                               |
| Decim        | al Signed   | Signed decimal                                                      |
| Decim        | al Unsigned | Unsigned decimal                                                    |
| Octal        |             | Octal                                                               |
| Binary       | /           | Binary                                                              |

|       | Menu              | Function                                                                                                    |
|-------|-------------------|----------------------------------------------------------------------------------------------------|
| Colum | ins               | Switches the number of columns in the data section.                                                            |
|       |                   | (Data is arranged so that Cell Size x Columns bytes are displayed for                                          |
|       |                   | each line.)                                                                                                    |
|       | Auto Size to Fill | Resizes to fit column view resizing. (default)                                                                 |
|       | 1 to 128          | Specifies the number of columns. (1/2/4/8/16/32/64/128)                                                        |
|       | Custom            | Specifies the number of columns by direct input.                                                               |
| Copy  | To Clipboard      | Copies the section selected.                                                                                   |
| Сору  | Address           | Copies the boundary address at the cursor position.                                                            |
| Reset | To Base Address   | Restores the data section display to the address position at the time it was registered in the memory monitor. |

# 10.4.9.3 Display Details

# Memory display

| Monitors     | 🕂 🗙 🖗 | 0x00c00000 : 0xC | 00000 <traditional> 🙁 🕂 🐈 New Renderings</traditional> |                                        |
|--------------|-------|------------------|--------------------------------------------------------|----------------------------------------|
|              |       | 0x00C00000       | 0000080 0000000 0000000 0000000 00000000               | À                                      |
| → 0x00c00000 |       | 0x00C00014       |                                                        |                                        |
|              |       | 0x00C00028       | 0000000 0000000 0000000 0000000 0000000                |                                        |
|              |       | 0x00C0003C       | 0000000 0000000 0000000 0000000 0000000                |                                        |
|              |       | 0x00C00050       |                                                        |                                        |
|              |       | 0x00C00064       | 0000000 0000000 0000000 0000000 0000000                |                                        |
|              |       | 0x00C00078       | 00000000 0000000 6C0FC020 1C03A0F1 00001EFC            | À.1ñü                                  |
|              |       | 0x00C0008C       | 6C060200 3C466C04 3C566C85 6EA4DFFE 3C54C004           | 1.1F<.1V <pb¤n.àt<< td=""></pb¤n.àt<<> |
|              |       | 0x000000A0       | 3C54C008 3C54C00C 3C54C010 3C54C014 3C54C018           | . AT<. AT<. AT<. AT<                   |
|              |       | 0x00C000B4       | 3C54C01C C0006F85 3C456E84 C0006C25 3C456EC4           | .ÀT<.o.À.nE<%1.ÀĂnE<                   |
|              |       |                  | Memory rendering pane (memory da                       |                                        |

[Memory] view displays the dump results for the memory area.

[Memory] view is divided into two panes as shown below.

| Pane                                       | Description                                                                                                    |
|--------------------------------------------|----------------------------------------------------------------------------------------------------|
| Memory monitor pane (left-<br>hand pane)   | Registers the base address forming the start position for memory display.<br>Multiple addresses can be registered.                                                                                                    |
| Memory rendering pane<br>(right-hand pane) | Displays the addresses corresponding to the addresses selected in the memory monitor pane split into the address, data, and ASCII sections. The memory rendering pane display format can be changed via the Context menu settings.<br>The data section endian depends on the display format settings.<br>(Specifications within parameter files are not used.) |

# 10.4.9.4 Operation

#### Opening/closing view

Open the [Memory] view using [Window] > [Show View]. See Section 10.4.1.3, "Opening/Closing View". The view can be closed by clicking the X button.

#### Display address setting

#### [Add Memory Monitor]:

By default there is no memory address displayed when [Memory] view is opened. Clicking the  $\frac{1}{2}$  icon in [Memory] view opens the [Monitor Memory] dialog box. Enter the address for the start of display in the text box and click the [OK] button to add the address to the list in the memory monitor pane (left-hand pane). The memory area for that address is also displayed in the memory rendering pane (right-hand pane). The address can be specified in hexadecimal (prefixed with 0x), decimal, global symbol, or other desired expression.

If a numerical value is entered, the last 32 bits will be valid.

If a symbol is specified, the symbol value will be used as the address. "&" should be added in front of the symbol if the symbol specifies the address at which it is placed.

#### [Add Rendering]:

Registering an address using [Add Memory Monitor] displays the memory area in the memory rendering pane (right-hand pane), which can be opened as shown below if it has been closed.

- 1. Select the [New Rendering...] tab.
- 2. Select [Traditional] from the list.
- 3. Click the [Add Rendering] button.

| 💠 New Renderings                      |                  |
|---------------------------------------|------------------|
| Memory Monitor: 0x00c00000 : 0xC00000 |                  |
| Select rendering(s) to create:        |                  |
| Traditional                           | Add Rendering(s) |

#### [Remove Rendering]:

The address added using the [Add Rendering] button will be displayed in the memory monitor pane (left-hand pane).

The corresponding memory display can be deleted by selecting the address and clicking the [Remove Rendering] button.

Clicking the [Remove All] button deletes all memory currently displayed.

#### Registering addresses from other views

Addresses can be registered in [Memory] view from other views.

Addresses can be registered using any of the following methods.

- [Variables] view Context menu > [View Memory]
- [Expressions] view Context menu > [View Memory]
- [Registers] view Context menu > [View Memory]

#### Scrolling

Memory areas not visible can be displayed using the scroll bar or Page Up/Page Down keys on the Memory Rendering pane (right-hand pane).

Clicking the [Reset To Base Address] returns to the address position at the time the data section was registered in the memory monitor. Note: Performance may be affected if the display is scrolled continuously.

#### Changing memory data

Memory data can be changed using the procedure shown below.

- 1. Move the cursor over the data to be changed to change the value in the data or ASCII section.
- 2. Enter the new value. The input is entered in overwrite mode. The input format varies depending on the current display format (such as hexadecimal, decimal, or character code).
- 3. The background changes to light green for newly entered values.

OxOOCOOO8C FFFF0000 CC18A415

4. To confirm the value, press the [Enter] key.

The background changes to red for confirmed values.

OXOOCOOO8C FFFF0000 CC18A415

5. To cancel the value entered, move the cursor away from the input position and press the [Esc] key.

0x00C0008C 000000000000000

The following keys cannot be used when entering values.

- · [Backspace] key
- · [Delete] key
- [Insert] key

If an incorrect value is entered, move the cursor back to the input position and reenter the correct value. The cursor keys can also be used for moving the cursor.

Note: Values changed will not be highlighted for sections not displayed in [Memory] view.

#### Changing display format

Various display formats can be set via the Context menu for the memory data displayed in the memory rendering pane (right-hand pane). [Memory] view is displayed using the previous settings when the debugger is launched. Note, however, that Panes and Endian will be displayed using the default settings.

| dian.           |
|-----------------|
| dian            |
| dian            |
| dian            |
| dian.           |
|                 |
|                 |
|                 |
|                 |
|                 |
|                 |
|                 |
| e data section. |
|                 |
|                 |
|                 |
|                 |
|                 |
|                 |
|                 |
|                 |
|                 |
|                 |
|                 |

| Table | 10.4.9.4.1 | List of | display | / formats |
|-------|------------|---------|---------|-----------|
| iable | 10.4.3.4.1 |         | uispiay | Torrials  |

| Display format    | Function                                                             |
|-------------------|----------------------------------------------------------------------|
| Columns           | Switches the number of columns in the data section.                  |
|                   | (Data is arranged so that Cell Size x Columns bytes is displayed for |
|                   | each line.)                                                          |
| Auto Size to Fill | Resizes to fit column view resizing. (default)                       |
| 1 to128           | Specifies the number of columns. (1/2/4/8/16/32/64/128)              |
| Custom            | Specifies the number of columns by direct input.                     |

# Changing settings

Settings related to [Memory] view can be opened via the View menu.

# Settings

[Reset Memory Monitor]

| e Preferences                         |                                                                                  |
|---------------------------------------|----------------------------------------------------------------------------------|
| Reset Memory Monitor<br>Padded String | Reset Memory Monitor                                                             |
| Select Codepages                      | When resetting memory monitor:<br>Reset visible renderings  Reset all renderings |
|                                       | Restore Defaults Apply                                                           |
| 0                                     | OK Cancel                                                                        |

#### Table 10.4.9.4.2 [Reset Memory Monitor] dialog box

| Setting                  | Details                                                                |
|--------------------------|------------------------------------------------------------------------|
| Reset Memory Monitor     | If multiple memory rendering panes (right-hand pane) are opened when   |
|                          | [Reset] has been used for the memory monitor pane (left-hand pane)     |
| Reset visible renderings | Resets only the display currently visible in the memory rendering pane |
|                          | (right-hand pane). This should normally be selected.                   |
| Reset all renderings     | Resets the entire display in the memory rendering pane (right-hand     |
|                          | pane).                                                                 |

# [Padded String]

| 💀 Preferences 📃 🗖 🔀                   |                                            |  |  |
|---------------------------------------|--------------------------------------------|--|--|
| Reset Memory Monitor<br>Padded String | Padded String                              |  |  |
| Select Codepages                      | Enter string to show unretrievable memory. |  |  |
|                                       | Padded String: ??                          |  |  |
|                                       |                                            |  |  |
|                                       |                                            |  |  |
|                                       |                                            |  |  |
|                                       |                                            |  |  |
|                                       | Restore Defaults Apply                     |  |  |
| 0                                     | OK Cancel                                  |  |  |

#### Table 10.4.9.4.3 [Padded String] dialog box

| Table 10.4.0.4.0 [I daded etiling] dalog box |                                                                           |  |
|----------------------------------------------|---------------------------------------------------------------------------|--|
| Setting                                      | Details                                                                   |  |
| Padded String                                | This text string is used to display memory data that cannot be displayed. |  |

[Select Codepages] Not supported.

# Traditional Rendering Preferences [Traditional Memory Readering]

| Preferences |                                                                                                    |
|-------------|----------------------------------------------------------------------------------------------------|
|             |                                                                                                    |
|             | Traditional Memory Rendering                                                                                   |
|             | ☑ Use Global Text Color                                                                                        |
|             | Text Color:                                                                                                    |
|             | Brighten Alternate Cells                                                                                       |
|             | Use Global Background Color                                                                                    |
|             | Background Color:                                                                                              |
|             | Changed Color:                                                                                                 |
|             | Edit Color:                                                                                                    |
|             | Use Global Selection Color                                                                                     |
|             | Selection Color:                                                                                               |
|             | Edit Buffer                                                                                                    |
|             | ⊙ Save on Enter, Cancel on Focus Lost                                                                          |
|             | ○ Save on Enter or Focus Lost                                                                                  |
|             | History Trail Levels                                                                                           |
|             | The second second second second second second second second second second second second second second second s |
|             | Restore Defaults Apply                                                                                         |
| 0           | OK Cancel                                                                                                    |

| Setting                     | Details                                                                        |
|-----------------------------|--------------------------------------------------------------------------------|
| Use Global Text Color       | Uses the system setting (black) for the text color.                            |
| Text Color                  | Specifies the color used for text.                                             |
|                             | (When [Use Global Text Color] is "OFF")                                        |
| Brighten Alternate Cells    | Changes the contrast for text in alternate columns. (Left: light, right: dark) |
| Use Global Background Color | Uses the same background color setting as for other views.                     |
| Background Color            | Specifies the background color.                                                |
| _                           | (When [Use Global Background Color] is "OFF")                                  |
| Changed Color               | Specifies the color for locations that have been changed.                      |
| Edit Color                  | Specifies the color for locations edited.                                      |
| Use Global Selection Color  | Uses the same selection highlight color setting as for other views.            |
| Selection Color             | Specifies the selection highlight color.                                       |
|                             | (When [Use Global Selection Color] is "OFF")                                   |
| Edit Buffer                 | Specifies the editing method.                                                  |
| Save on Enter, Cancel on    | Saves changes when [Enter] is pressed or the cursor is moved away              |
| Focus Lost                  | from the input position. This should normally be used.                         |
| Save on Enter or Focus      | Saves changes when [Enter] is pressed or the cursor is moved away              |
| Lost                        | from the input position.                                                       |
| History Trail Levels        | Not supported.                                                                 |

Table 10.4.9.4.4 [Traditional Memory Rendering] dialog box

## Setting data breakpoints

Data breakpoints (watchpoints) can be set for monitoring the read/write access for specific memory areas.

#### [Add Watchpoint...]

Allows data breakpoints to be set using the [Add Watchpoint] in the Context menu for the right-hand pane data section.

For details, see Section 10.4.5, "[Breakpoints] View".

# 10.4.9.5 Restrictions

- Display details in [Memory] view will not be updated even if memory address details are corrected using commands. [Memory] view should be scrolled to update the display.
- [Table Renderings Preferences...] is not supported, as it does not use the [Memory] view included with Eclipse.

# 10.4.10 [Console] View

[Console] view is used to display command execution and execution results.

It also displays the simulated I/O output. See Section 10.4.11, "[Simulated I/O] View".

For details of the command reference for commands that can be input via this window, see Section 10.7, "Command Reference".

# 10.4.10.1 Window Layout

| 📮 Console 🛛 🔳 🛤 📓 🖳 🗐 🚝 🖃 🖬 🖬 🖉                                                        |   |
|----------------------------------------------------------------------------------------|---|
| GDB33 Debugger for sample [GNU33 debugging] C:¥EPSON¥GNU33¥gdb.exe (10/19/09 11:08 AM) |   |
| Loading section .text, size 0x36 lma 0xc00080                                          | ~ |
| Start address 0xc00080                                                                 |   |
| Transfer rate: 1456 bits in <1 sec.                                                    |   |
| (gdb) set {char}0x4812d=0x59                                                           |   |
| (gdb) set {long}0x48134=0x00C00000                                                     |   |
| (gdb) c33 rsth                                                                         |   |
| CPU hot resetting done                                                                 |   |
| (gdb)                                                                                  |   |
| (gdb)                                                                                  | ~ |
|                                                                                        | > |

# 10.4.10.2 Menu/Toolbar

# Toolbar

#### Table 10.4.10.2.1 Toolbar

|             | Button                                      | Function                                                                                                    |
|-------------|---------------------------------------------|----------------------------------------------------------------------------------------------------|
|             | Terminate                                   | Terminates the process corresponding to the console.                                                                                                    |
| 26          | Remove Launch                               | Deletes the debug icon in [Debug] view corresponding to the console.                                                                                                    |
| *           | Remove All Terminated Launches              | Deletes all terminated debug icons in [Debug] view.                                                                                                    |
| <b>1</b>    | Clear Console                               | Clears the console display.                                                                                                    |
|             | Scroll Lock                                 | Toggles the scroll lock.                                                                                                    |
| Ļ           | Show Console When<br>Standard Out Changes   | Focuses the console when there is standard output.                                                                                                    |
| ×           | Show Console When<br>Standard Error Changes | Focuses the console when there is standard error output.                                                                                                    |
|             | Save console content                        | Saves the output details.                                                                                                    |
| 2           | Pin Console                                 | Pins the console currently displayed.                                                                                                    |
| <b></b>     | Display Selected Console                    | Switches between the currently displayed console and the previously displayed console. It is also possible to switch the display to a console selected in the list attached. |
| <b>:</b> :• | Open Console                                | The console selected from the $\mathbf{\nabla}$ button list will be opened as a separate view.                                                                               |

#### •View menu

There is no view menu.

#### Context menu

| 😽 Cut                 | Ctrl+X |
|-----------------------|--------|
| Сору                  | Ctrl+C |
| 💼 Paste               | Ctrl+V |
| Select All            | Ctrl+A |
| Find/Replace          |        |
| Open Link             |        |
| 📑 Clear               |        |
| Remove All Terminated |        |
| Scroll Lock           |        |
| Preferences           |        |

Table 10.4.10.2.2 Context menu

| Menu                      | Function                                            |
|---------------------------|-----------------------------------------------------|
| Cut/Copy/Paste/Select All | Edits the console output text.                      |
| Find/Replace              | Searches within the console.                        |
| Clear                     | Clears the console display.                         |
| Remove All Terminated     | Deletes all terminated debug icons in [Debug] view. |
| Scroll Lock               | Toggles the scroll lock.                            |
| Preferences               | Opens the console setting dialog box.               |

# 10.4.10.3 Display Details

#### Prompt

The following prompt is displayed when command input is possible.

(gdb)

Entering and executing a command displays the corresponding results (only for commands with result output functions). For details of the execution results for the commands displayed, refer to the corresponding command descriptions. Commands should be entered in the next line after the (gdb) prompt.

Note that the (gdb) prompt may be output in succession, but commands should be entered in the next line after the final (gdb) prompt.

Standard input, standard output, and standard error output are displayed in different colors respectively. These color settings can be changed in [Preferences...].

# 10.4.10.4 Operation

#### Opening/closing view

Open the [Console] view using [Window] > [Show View]. See Section 10.4.1.3, "Opening/Closing View". The view can be closed by clicking the X button.

Note: Closing [Console] view prevents commands from being input.

If [Console] view has been closed, reopen using [Window] > [Show View] > [Console], clicking the debugger process (gdb.exe icon) in [Debug] view, and then clicking the [Pin Console] button to pin the console.

If the gdb console does not appear immediately after the debugger has been launched, temporarily disable pinning using [Pin Console] in [Console] view, click the debugger process (gdb.exe) icon in [Debug] view, and then click the [Pin Console] button before pinning the console.

#### **10 DEBUGGER**

## Command input

[Console] view enables debug commands to be input and executed.

The prompt "(gdb)" appears on the last line in [Console] view, enabling commands to be input via the keyboard.

Selecting the debugger process (gdb.exe icon) in [Debug] view activates [Console] view and enables GDB commands to be input.

- Note: Commands cannot be input unless the debugger process (gdb.exe icon) is selected in [Debug] view.
  - The view display is updated after the following commands have been input. (It is not updated for commands other than these.)

| Category                | Command              |
|-------------------------|----------------------|
| Breakpoint commands     | break                |
|                         | tbreak               |
|                         | hbreak               |
|                         | thbreak              |
|                         | watch                |
|                         | rwatch               |
|                         | awatch               |
|                         | info breakpoints     |
| Step execution commands | step                 |
|                         | stepi                |
|                         | next                 |
|                         | nexti                |
|                         | finish               |
|                         | continue             |
|                         | until                |
| CPU reset commands      | c33 rsth             |
|                         | c33 rstc             |
|                         | c33 rstt (ICD6 only) |

Table 10.4.10.4.1 List of commands for updating views

#### Editing operations

[Cut/Copy/Paste/Select All]:

Cuts, copies, pastes, and selects all text strings in [Console] view.

#### [Find/Replace...]:

Searches for text strings in [Console] view.

Note: Does not replace.

[Clear Console]:

Clears the current console output using either the [Clear Console] button or Context menu > [Clear]. [Save console content]:

The [Save console content] button can be used to save the current console output to a file.

## Display related operations

### [Pin Console]:

[Console] view allows more than one console to be displayed within a single view, but selecting this button pins the currently displayed console to ensure that it is constantly displayed.

This prevents the console for command input from being hidden when there is output to other consoles such as simulated I/O.

[Display Selected Console]:

[Console] view allows more than one console to be displayed within a single view, and this selects the particular console to be displayed.

[Scroll Lock]:

Enables scrolling to be locked.

[Show Console When Standard Out Changes]:

[Show Console When Standard Error Changes]:

Clicking these buttons changes the focus to [Console] view when standard output or standard error output is written, respectively.

#### Terminating process

The same procedures as for [Debug] view can be used in [Console] view.

[Terminate]:

Terminates the debugger (GDB). The [Debug] view display also terminates.

[Remove Launch]:

[Remove All Terminated Launches]:

Deletes terminated debugger displays in [Debug] view.

## Changing settings

Console settings can be changed via the [Preferences...] menu.

· [Console]

| 🐵 Preferences (Filte | red)                              |                        |
|----------------------|-----------------------------------|------------------------|
| type filter text     | Console                           | ⇔ - ⇔ - ▼              |
| Run/Debug            | Debug Console Settings.           |                        |
|                      | Maximum character width:          | 80                     |
|                      | Limit console output              |                        |
|                      | Console buffer size (characters): | 1000000                |
|                      | Displayed tab width:              | 8                      |
|                      | Show when program writes to :     | standard out           |
|                      | Show when program writes to :     | standard error         |
|                      | Standard Out text color:          |                        |
|                      | Standard Error text color:        |                        |
|                      | Standard In text color:           |                        |
|                      | Background color:                 |                        |
|                      |                                   |                        |
|                      |                                   |                        |
|                      |                                   |                        |
|                      |                                   | Restore Defaults Apply |
| 0                    |                                   | OK Cancel              |

Table 10.4.10.4.2 [Console] setting dialog box

| Setting                                    | Details                                                    |  |
|--------------------------------------------|------------------------------------------------------------|--|
| Fixed width console                        | Fixes the console width. This should be left set to "OFF". |  |
| Maximum character width                    | Specifies the width.                                       |  |
| Limit console output                       | Limits the output buffer.                                  |  |
| Console buffer size (characters)           | Specifies the buffer size by number of characters.         |  |
| Displayed tab width                        | Specifies the tab width.                                   |  |
| Show when program writes to standard out   | Focuses the console when there is output.                  |  |
| Show when program writes to standard error | Focuses the console when there is error output.            |  |
| Standard Out text color                    | Sets the output text color.                                |  |
| Standard Error text color                  | Sets the error output text color.                          |  |
| Standard In text color                     | Sets the input text color.                                 |  |
| Background color                           | Background color                                           |  |

## 10.4.10.5 Restrictions

• The maximum number of output characters is equivalent to the [Console buffer size] setting + 8,000.

## 10.4.11 [Simulated I/O] View

The simulated I/O function output is displayed in [Console] view.

When the target program (elf icon) is selected in [Debug] mode, [Console] view becomes the active view, displaying the simulated I/O output window.

[Console] view displays only the simulated I/O output, and does not allow entry via the keyboard. Input using files is possible, and so a file should be specified for the c33 stdin command argument if such input method is required.

## 10.4.11.1 Window Layout

```
Console 
Console 
Console 
Console 
Console 
Console 
Console 
Console 
Console 
Console 
Console 
Console 
Console 
Console 
Console 
Console 
Console 
Console 
Console 
Console 
Console 
Console 
Console 
Console 
Console 
Console 
Console 
Console 
Console 
Console 
Console 
Console 
Console 
Console 
Console 
Console 
Console 
Console 
Console 
Console 
Console 
Console 
Console 
Console 
Console 
Console 
Console 
Console 
Console 
Console 
Console 
Console 
Console 
Console 
Console 
Console 
Console 
Console 
Console 
Console 
Console 
Console 
Console 
Console 
Console 
Console 
Console 
Console 
Console 
Console 
Console 
Console 
Console 
Console 
Console 
Console 
Console 
Console 
Console 
Console 
Console 
Console 
Console 
Console 
Console 
Console 
Console 
Console 
Console 
Console 
Console 
Console 
Console 
Console 
Console 
Console 
Console 
Console 
Console 
Console 
Console 
Console 
Console 
Console 
Console 
Console 
Console 
Console 
Console 
Console 
Console 
Console 
Console 
Console 
Console 
Console 
Console 
Console 
Console 
Console 
Console 
Console 
Console 
Console 
Console 
Console 
Console 
Console 
Console 
Console 
Console 
Console 
Console 
Console 
Console 
Console 
Console 
Console 
Console 
Console 
Console 
Console 
Console 
Console 
Console 
Console 
Console 
Console 
Console 
Console 
Console 
Console 
Console 
Console 
Console 
Console 
Console 
Console 
Console 
Console 
Console 
Console 
Console 
Console 
Console 
Console 
Console 
Console 
Console 
Console 
Console 
Console 
Console 
Console 
Console 
Console 
Console 
Console 
Console 
Console 
Console 
Console 
Console 
Console 
Console 
Console 
Console 
Console 
Console 
Console 
Console 
Console 
Console 
Console 
Console 
Console 
Console 
Console 
Console 
Console 
Console 
Console 
Console 
Console 
Console 
Console 
Console 
Console 
Console 
Console 
Console 
Console 
Console 
Console 
Console 
Console 
Console 
Console 
Console 
Console 
Console 
Console 
Console 
Console 
Console 
Console 
Console 
Co
```

## 10.4.11.2 Menu/Toolbar

These are the same as the menu and toolbar for [Console] view. See Section 10.4.10.2, "Menu/Toolbar".

## 10.4.11.3 Display Details

Details are displayed for the simulated I/O function output to stdout.

- Note: Closing [Console] view prevents the simulated I/O output from being displayed. If [Console] view has been closed, reopen using [Window] > [Show View] > [Console], and clicking the target program icon in [Debug] view.
  - "\n" (line break) must always be added to output functions such as printf when using simulated I/O. Lines without line breaks added cannot be output in [Console] view.

## 10.4.11.4 Operation

The following operations can be used in [Console] view.

## Editing operations

[Cut/Copy/Paste/Select All]:

Cuts, copies, pastes, and selects all text strings in [Console] view.

[Find/Replace...]:

Searches for text strings in [Console] view.

Note: Does not replace.

[Clear Console]:

Clears the current console output using either the [Clear Console] button or Context menu > [Clear].

[Save console content]:

The [Save console content] button can be used to save the current console output to a file.

## Display related operations

[Pin Console]:

[Console] view allows more than one console to be displayed within a single view, but selecting this button pins the currently displayed console to ensure that it is constantly displayed.

This prevents the console for command input from being hidden when there is output to other consoles such as simulated I/O.

[Display Selected Console]:

[Console] view allows more than one console to be displayed within a single view, and this selects the particular console to be displayed.

[Scroll Lock]:

Enables scrolling to be locked.

[Show Console When Standard Out Changes]:

[Show Console When Standard Error Changes]:

Clicking these buttons changes the focus to [Console] view when standard output or standard error output is written, respectively.

Note that changes to [Console] settings are also applied to simulated I/O. See "Changing settings" in Section 10.4.10.4, "Operation".

## 10.4.11.5 Restrictions

• [Console] view displays only the simulated I/O output, and does not allow entry via the keyboard. Input using files is possible. For details of input methods using files, see the c33 stdin command in Section 10.7, "Command Reference".

## 10.4.12 [Trace] View

[Trace] view is used to display trace data.

## 10.4.12.1 Window Layout

| 🔹 Trace 🛛 |          |      |           |           |                          |       | 🔒 🚊 – 🗆   |
|-----------|----------|------|-----------|-----------|--------------------------|-------|-----------|
| Cycle     | Address  | Code | Unassembl | le        | Clk Method File          | Line  | SourceC 🔺 |
| 0000122   | 00C002EE | C020 | ext       | 0x20      | 0000032 SPC (vector.c)   | 00128 |           |
| 0000121   | 00C002F0 | 6COF | ld.w      | %r15,0x0  | 0000048 SPC              |       |           |
| 0000120   | 00C002F2 | AOF1 | ld.w      | %sp,%r15  | 0000064 SPC (vector.c)   | 00129 |           |
| 0000119   | 00C002F4 | 1C13 | call      | 0x13      | 0000081 SPC (vector.c)   | 00131 |           |
| 0000118   | 00C0031A | 6C04 | ld.w      | %r4,0x0   | 0000118 SPC (/src/sys.c) | 00046 |           |
| 0000117   | 00C0031C | C000 | ext       | 0x0       | 0000134 SPC              |       |           |
| 0000116   | 00C0031E | C002 | ext       | 0x2       | 0000150 SPC              |       |           |
| 0000115   | 00C00320 | 6C95 | ld.w      | %r5,0x9   | 0000166 SPC              |       |           |
| 0000114   | 00C00322 | 3454 | ld.b      | [%r5],%r4 | 0000182 SPC              |       |           |
| 0000113   | 00C00324 | C000 | ext       | 0x0       | 0000198 SPC (/src/sys.c) | 00047 | ~         |
| <         |          |      |           |           |                          |       | >         |

## 10.4.12.2 Menu/Toolbar

## Toolbar

Table 10.4.12.2.1 Toolbar

|          | Button             | Function                        |
|----------|--------------------|---------------------------------|
| <b>1</b> | Clear Trace        | Clears the trace display.       |
|          | Save Trace content | Saves the trace output details. |

## View menu

There is no view menu.

## Context menu

| [ Сору        | Ctrl+C |
|---------------|--------|
| Select All    | Ctrl+A |
| 🚉 Clear Trace |        |

Table 10.4.12.2.2 Context menu

| Menu            | Function                   |
|-----------------|----------------------------|
| Copy/Select All | Edits output text strings. |
| Clear Trace     | Clears the trace display.  |

## 10.4.12.3 Display Details

The trace data is displayed forming the execution results for commands.

For details of how to start and set traces, see Section 10.6.6, "Trace Functions".

If trace data is received from the debugger by the IDE while debugging is in progress with trace turned on, [Trace] view opens automatically to display the data.

- Note: Trace data that can be displayed only once is subjected to a size limit of 1,000,000 characters by [Console buffer size] in "Changing settings" in Section 10.4.10.4, "Operation". Adjoining old data which has been executed will not be displayed.
  - The debug monitor mode does not have a trace function.

## PC trace

In ICD2, ICD3, and ICD6 modes, the PC trace results can be read out from trace memory of the S5U1C33000H or S5U1C33001H for display in this view.

Three types of PC trace method are supported: trace with overwrite, whole trace without overwrite, and range trace.

The following contents are displayed.

- Run cycle number
- · Executed address, code, and disassembled content
- · Number of clock cycles
- Method of determining PC
- Source line number and source code

## PC trace (simulator mode)

In simulator mode, once the trace function is turned on, all program execution from that point on is displayed in the trace view (except when file output is selected).

The following contents are displayed.

- Number of instructions executed
- · Executed address, code, and disassembled content
- Memory content (address, R/W, and data)
- Source code
- Register content

## 10.4.12.4 Operation

#### Opening/closing view

Open the [Trace] view using [Window] > [Show View]. See Section 10.4.1.3, "Opening/Closing View". The view can be closed by clicking the X button.

## Trace data editing operations

[Clear Trace]:

The current output details can be cleared using the [Clear Trace] button or [Clear Trace] in the Context menu. [Save Trace content]:

The [Save Trace content] button can be used to save the current trace output to a file.

[Copy/Select All]:

Edits (copies/selects all) the trace output.

## 10.4.12.5 Restrictions

• On Chip Bus Trace (C33 ADV) can be displayed by inputting commands via Console, but the trace parameters setting window is not supported by the GUI.

# 10.5 Method of Executing Commands

This section describes the method of executing these commands. For command parameters and other details, see the explanation of each command described later in this manual.

## 10.5.1 Entering Commands From the Keyboard

Commands are entered using [Console] view. If [Console] view lies behind other windows, click [Console] view to activate it. If [Console] view is not displayed, select [Console] from the [Window] > [Show View] menu.

## General command input format

(gdb) command [parameter [parameter ... parameter]]

A space is required between the command and a parameter, and between parameters.

If you have entered an incorrect command by mistake, use the arrow ( $\leftarrow$ ,  $\rightarrow$ ), [Backspace], or [Delete] keys to correct it.

When you have finished entering a command, press the [Enter] key to execute the command.

Example: (gdb)

continue (entry of command only)
(gdb)
target icd usb (entry of command and parameters)

## 10.5.2 Parameter Input Format

## Numeric input

Parameters used to specify an address or data in a command must be entered in decimal (by default). To enter a parameter in hexadecimal, add 0x (or 0X) to the beginning of the value. Only characters 0 to 9, 'a' to 'f' and 'A' to 'F' are recognized as hexadecimal.

To specify an immediate address in a command that causes the program to break, add \* to the beginning of the value, as shown below.

```
Example: (gdb)
break *0xc00040
```

You need not add this asterisk for address parameters not preceded by \* in the explanation of each command format.

## Specifying a source line number

For commands that cause the program to break, you can specify a breakpoint by source line number. However, this is limited to only when debugging an elf format object file that includes information on source line numbers.

To specify a line number, use the format shown below.

#### Filename:LineNo.

*Filename*: Source file name

*Filename*: can be omitted when specifying a line number existing in the current file (one that includes code for the current PC).

LineNo.: Line number

Line numbers can only be specified in decimal.

Example: main.c:100

## Address specification by a symbol

You can use a symbol to specify an address. However, this is limited to only when debugging an elf format object file that includes symbol information.

## Entering a file name

For file names in other than the current directory, always be sure to specify a path.

Only characters 'a' to 'z,' 'A' to 'Z,' 0 to 9, /, and \_ can be used.

Drive names must be specified in /cygdrive/<*drive name*>/ format, with / instead of \ used for delimiting the path.

Example: (gdb)

file /cygdrive/c/EPSON/gnu33/sample/txt/sample.elf

## 10.5.3 Using Menus and Toolbar to Execute Commands

Some commands are registered in the [Debug] view, [Source] editor menus, and toolbars. Specified commands can be executed simply by selecting from a menu or clicking the corresponding toolbar button. Each view also includes a corresponding function for executing a command. Table 10.5.3.1 below lists the registered commands.

| Command       | View          | Menu/Other                                                    | Button        |
|---------------|---------------|---------------------------------------------------------------|---------------|
| continue      | [Debug]       | [Run] > [Resume]                                              | Dation        |
|               | [Debug]       | [Resume] in Context menu                                      |               |
| until         | [Source]      | [Run] > [Run to Line]                                         |               |
|               | [Disassembly] | [Run to Line] in Context menu                                 | -             |
| step          | [Debug]       | [Run] > [Step Into]                                           |               |
|               |               | [Step Into] in Context menu                                   | ₽.            |
| stepi         | [Debug]       | [Run] > [Step Into] in instruction stepping mode              | i->           |
|               |               | [Step Into] in Context menu in instruction stepping           |               |
|               |               | mode                                                          | When selected |
|               |               |                                                               | Selected      |
| next          | [Debug]       | [Run] > [Step Over]                                           | -~-           |
|               |               | [Step Over] in Context menu                                   | P             |
| nexti         | [Debug]       | [Run] > [Step Over] in instruction stepping mode              | ie            |
|               |               | [Step Over] in Context menu in instruction stepping           |               |
|               |               | mode                                                          | When selected |
|               |               |                                                               | Selected      |
|               |               |                                                               | v_≎           |
| finish        | [Debug]       | [Run] > [Step Return]                                         |               |
|               |               | [Step Return] in Context menu                                 | _ 🗠           |
| user command* | [Debug]       | [Run] > [User Command]                                        |               |
|               |               | [User Command] in Context menu                                | U             |
| c33 rstc *    | [Debug]       | [Run] > [Cold Reset]                                          |               |
|               |               | [Cold Reset] in Context menu                                  | <u></u>       |
| c33 rsth *    | [Debug]       | [Run] > [Hot Reset]                                           |               |
|               |               | [Hot Reset] in Context menu                                   | <u>එ</u>      |
|               |               |                                                               |               |
| c33 profile   | [Debug]       | [Profile] in Context menu                                     | 턭             |
| c33 coverage  | [Debug]       | [Coverage] in Context menu                                    | Q             |
| break         | [Source]      | [Run] > [Toggle Breakpoint]                                   |               |
|               | [Disassembly] | [Run] > [Toggle Line Breakpoint]                              |               |
|               |               | [Run] > [Toggle Method Breakpoint]<br>Double-click Line ruler | -             |
|               |               | [Toggle Breakpoint] in Line ruler Context menu                |               |
| tbreak        | [Source]      | [Toggle Temporary Software PC Breakpoint] in Line             |               |
|               | [Disassembly] |                                                               |               |
| hbreak        | [Source]      | [Toggle Hardware Breakpoint] in Line ruler Context            |               |
|               | [Disassembly] | menu                                                          | -             |

Table 10.5.3.1 Commands specifiable from menus, toolbar, and views

| Command                                       | View                                  | Menu/Other                                                                           | Button    |
|-----------------------------------------------|---------------------------------------|--------------------------------------------------------------------------------------|-----------|
| thbreak                                       | [Source]<br>[Disassembly]             | [Toggle Temporary Hardware Breakpoint] in Line ruler<br>Context menu                 | _         |
| watch<br>rwatch<br>awatch                     | [Source]<br>[Breakpoints]<br>[Memory] | [Run] > [Toggle Watchpoint] with symbol selected<br>[Add Watchpoint] in Context menu | _         |
| disable                                       | [Source]                              | [Disable Breakpoint] in Context menu                                                 | _         |
|                                               | [Breakpoints]                         | [Disable] in Context menu                                                            | _         |
| enable                                        | [Source]                              | [Enable Breakpoint] in Context menu                                                  | _         |
|                                               | [Breakpoints]                         | [Enable] in Context menu                                                             | _         |
| delete                                        | [Source]                              | Double-click Line ruler                                                              |           |
|                                               | [Breakpoints]                         | [Remove] or [Remove All] in Context menu                                             | -         |
| x /b, x /h, x /w                              | [Memory]                              | Enter address via keyboard                                                           | _         |
| <pre>set {char}, set {short}, set {int}</pre> | [Memory]                              | Enter data via keyboard                                                              |           |
| info reg                                      | [Registers]                           | Open register group name (e.g., main)                                                | _         |
| set \$Register                                | [Registers]                           | [Change Value] in Context menu                                                       | -         |
| info locals                                   | [Variables]                           | [Window] > [Show View] > [Variables]                                                 | -         |
| print                                         | [Source]                              | Move cursor to variable<br>[Add Watchpoint Expression] in Context menu               | _         |
|                                               | [Expressions]                         | [Add Watchpoint Expression] in Context menu                                          | X+γ<br>₹? |
|                                               | [Variables]                           | [Add Global Variables] in Context menu                                               | 66        |
| quit                                          | [Debug]                               | [Run] > [Terminate]<br>[Terminate] in Context menu                                   |           |

\* These menus, commands, and buttons are associated with corresponding command files, and execute the command files using the source command. The contents of the command files may be freely edited by the user. However, caution is required to avoid including a command that calls up itself, for example, when "source userdefine.gdb" is included in the userdefine.gdb file, as it will enter an endless loop.

Note also that file names and directories cannot be changed. If no command file exists in the specified location, an error occurs when it is executed via a menu or button.

## U

## [Run] - [User Command]

Executes the command file \gnu33\userdefine.gdb.

Contents of userdefine.gdb at shipment

#Edit user command

#c33 rsth (No command executed)

## ల

## [Run] - [Cold Reset]

Executes the command file \gnu33\resetcold.gdb. Contents of resetcold.gdb at shipment c33 rstc (Cold-resets the CPU)

#### **10 DEBUGGER**

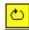

[Run] - [Hot Reset]

Executes the command file \gnu33\resethot.gdb. Contents of resethot.gdb at shipment c33 rsth (Hot-resets the CPU)

**Note**: The commands executed from menus and the toolbar are not displayed in the prompt area of [Console] view.

## 10.5.4 Using a Command File To Execute Commands

You can use a command file to execute a series of debugging commands written in the file.

## Creating a command file

Create a command file as a text file using a general-purpose editor, etc.

## Example of a command file

The following example shows a typical command file included in the \GNU33\sample\_ide\std\ dmt33301\tst sample. Only one command can be written per line.

Example: Filename = tst gnu33IDE.cmd

| file tst.elf                 | Loads debugging information.                  |
|------------------------------|-----------------------------------------------|
| c33 rpf tst_gnu33IDE.par     | Sets memory map information.                  |
| target icd6 usb              | Connects the target.                          |
| load tst.elf                 | Loads the program.                            |
| set {char}0x4812d=0x59       | Removes boot vector address write protection. |
| set {long}0x48134=0x00600000 | Sets the boot vector address.                 |
| c33 rsth                     | Executes hot reset.                           |

## Loading/executing a command file

There are two methods of loading and executing a command file:

1. Execution by a startup option

By specifying the -x option (or -command option) in the debugger startup command, you can execute one command file at debugger startup.

Example: c:\EPSON\gnu33\gdb -x startup.cmd

2. Execution by a command

A command named "source" is available to execute a command file. The source command loads a specified file and executes the commands in it in the order written. Example: (gdb) source startup.cmd

The commands written in a command file are displayed in the [Console] view.

## **Command execution intervals**

When you enter the  $-c33\_cmw$  option, a wait time specified in seconds is inserted between each command. The wait time can be specified from 1 to 256 seconds. If any other value is specified, a 1-second wait time is assumed. When the debugger is started without specifying the  $-c33\_cmw$  option, no wait time is inserted between each command.

## 10.5.5 Log Files

The commands executed and execution results can be saved as a log file in text format. Log files enable you to confirm the debugging procedure and contents at a later time.

## **Example command**

| (gdk | ))  |          |                   |
|------|-----|----------|-------------------|
| c33  | log | test.log | Starts logging.   |
|      |     | :        | Log mode          |
| (gdł | )   |          |                   |
| c33  | log |          | Finishes logging. |

After logging is started by the c33 log command, the debugger saves a log until the next time you execute this command.

## Saved contents of a log

All commands executed and execution results are saved. This includes commands that have been executed from menus or toolbar buttons and are not displayed in the [Console] view.

# **10.6 Debugging Functions**

This section outlines the debugging functions of **gdb**, separately for each function. For details about each debugging command, see Section 10.7, "Command Reference".

## 10.6.1 Connect modes

Note that **gdb** supports four connect modes, of which the mode used is set by the target command.

## ICD2 mode

In this mode, the in-circuit debugger S5U1C33000H (ICD ver. 2) is used to perform debugging. The program is executed on the target board, with trace data sent to and saved in internal memory of the S5U1C33000H.

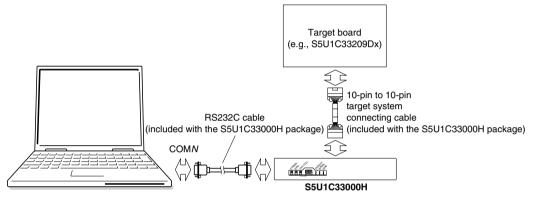

Figure 10.6.1.1 Example of debugging system using the S5U1C33000H

## Specification method

Command: (gdb)

#### target icd comN

comN: Specify the serial port used (com1 to com9).

Specification in IDE:

Select "ICD Ver2" from the [Debugger:] combo box in the [Create a simple startup command] dialog box to generate a startup command file. Additionally, use this dialog box to select a COM port and baud rate.

To start in ICD2 mode, make sure the S5U1C33000H and target board are connected correctly, and that the power for these units is turned on. To use the trace function, also make sure DIP switch SW4 of the S5U1C33000H is left open.

In ICD2 mode, you cannot use the flash writer function.

For details on how to use the S5U1C33000H, refer to the "S5U1C33000H Manual (S1C33 Family In-Circuit Debugger)".

Notes: The following two restrictions apply when the target CPU core is C33 PE.

- The accessible address area is up to 28 bits.
- The special register (TTBR) contained in C33 PE cannot be read or written to.

## ICD3 mode

In this mode, the in-circuit debugger S5U1C33001H1100 (ICD ver. 3) or S5U1C33001H1200 (ICD ver. 4) is used to perform debugging. The program is executed on the target board, with trace data sent to and saved in internal memory of the S5U1C33001H1100/1200.

Note: The most up-to-date S5U1C33001H1100/1200 firmware must be used.

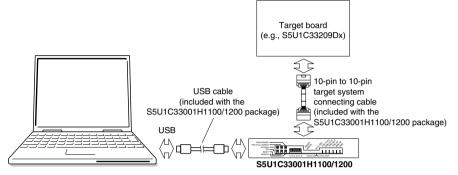

Figure 10.6.1.2 Example of debugging system using the S5U1C33001H1100/1200 (ver. 3/ver. 4)

## Specification method

Command: (gdb)

target icd usb

Specification in IDE:

Select "ICD Ver3/Ver4" from the [Debugger:] combo box in the [Create a simple startup command] dialog box to generate a startup command file.

To start in ICD3 mode, make sure the S5U1C33001H1100/1200 and target board are connected correctly, and that the power for these units is turned on. To use the trace function, also make sure DIP switch SW4 of the S5U1C33001H1100/1200 is left open. For details on how to use the S5U1C33001H1100/1200, refer to the "S5U1C33001H Manual (S1C33 Family In-Circuit Debugger)".

## ICD6 mode

In this mode, the in-circuit debugger S5U1C33001H1400 (ICD ver. 6) is used to perform debugging. The program is executed on the target board, with trace data sent to and saved in internal memory of the S5U1C33001H1400.

Note: The most up-to-date S5U1C33001H1400 firmware must be used.

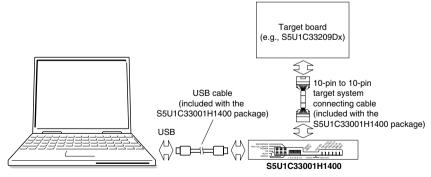

Figure 10.6.1.3 Example of debugging system using the S5U1C33001H1400 (ver. 6)

## Specification method

Command: (qdb)

target icd6 usb

Specification in IDE:

Select "ICD Ver6" from the [Debugger:] combo box in the [Create a simple startup command] dia-

log box to generate a startup command file.

To start in ICD6 mode, make sure the S5U1C33001H1400 and target board are connected correctly, and that the power for these units is turned on. For details on how to use the S5U1C33001H1400, refer to the "S5U1C33001H1400 Manual (S1C33 Family In-Circuit Debugger)".

#### Debug monitor (MON) mode

In debug monitor mode, the program is debugged on the target board connected to the PC via the S5U1C-330M1D1. The target board must have the debug monitor S5U1C330M2S installed on it.

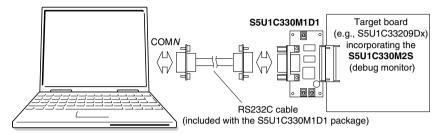

Figure 10.6.1.4 Example of debugging system using the S5U1C330M1D1 and S5U1C330M2S

#### Specification method

Command: (gdb)

target icd comN

comN: Specify the serial port used (com1 to com9).

Specification in IDE:

Select "MON" from the [Debugger:] combo box in the [Create a simple startup command] dialog box to generate a startup command file. Additionally, use this dialog box to select a COM port and baud rate.

To start in debug monitor mode, make sure the S5U1C330M1D1 and target board are connected correctly, and that the power for these units is turned on. The debug monitor on the target board must also be up and running. In debug monitor mode, you cannot use the trace function, flash writer function, and [Suspend] button-actuated forcible breaks. For details about the debug monitor, refer to the "S1C33 Family Debug Monitor Operation Manual".

#### Simulator (SIM) mode

In simulator mode, target program execution is simulated in internal memory of a personal computer, with no other tools required. However, the S5U1C33000H or S5U1C33001H-dependent functions cannot be used in this mode.

#### Specification method

Command: (gdb)

#### target sim

Specification in IDE:

Select "Simulator" from the [Debugger:] combo box in the [Create a simple startup command] dialog box to generate a startup command file.

The trace method in simulator mode is different from those in ICD2, ICD3 and ICD6 modes. The flash writer function also cannot be used.

In simulator mode, each area is initialized as shown below.

- RAM: 0xaa
- ROM: 0xff
- I/O: 0x00

## Precautions on debugging in ICD and debug monitor modes

When the program being executed is made to break in the S5U1C33000H or S5U1C33001H, the CPU operating clock switches to the high-speed clock (OSC3), and clocks supplied to all peripheral functions on the S1C33 chip (except DRAM refresh) are turned off during a break.

When the program is executed and made to break in the S5U1C330M2S, the same state as described above is momentarily entered, with the previous state restored immediately after.

Therefore, systems not using the OSC3 clock cannot be debugged.

Moreover, when operating with the low-speed clock (OSC1, 32 kHz), with the OSC3 oscillator circuit turned off, the OSC3 clock starts oscillating the moment the program being executed breaks. The CPU may operate erratically due to unstable clock oscillation. Avoid breaking program execution while the OSC3 oscillator remains idle, as well as during SLEEP mode.

When using the S5U1C33001H to perform debugging (ICD3 or ICD6 mode), always be sure to quit the debugger before powering off the S5U1C33001H. If the S5U1C33001H is powered off while running the debugger, you will not be able to reconnect it. In this case, you need to restart your computer.

## Connect modes and the supported target CPU

Table 10.6.1.1 lists the target CPUs supported in each connect mode.

| Connect mode  | C33 STD | C33 PE | S1C33401 |
|---------------|---------|--------|----------|
| ICD2          | 0       | ×      | ×        |
| ICD3          | 0       | 0      | 0        |
| ICD6          | 0       | 0      | 0        |
| Debug monitor | 0       | ×      | ×        |
| Simulator     | 0       | 0      | 0        |

| Table 10.6.1.1 | Connect mode and support target CPU |
|----------------|-------------------------------------|
| 10.0.1.1       |                                     |

## 10.6.2 Loading a File

## **Types of files**

The debugger **gdb** can load an elf format object file to debug.

## File loading procedure

Use the following two commands to load a file: file command: Loads debugging information. load command: Loads object code into the target.

Aside from the above, the debugger is provided with the **c33** rpf command, which can be used to load a parameter file to set memory map information of the target.

The file command must be executed before the target or load command. The c33 rpf command must be executed before the target command.

The following shows the basic procedure to execute a series of operations from loading a file to debugging. (qdb)

| file sample.elf    | (Loads debugging information.) |  |
|--------------------|--------------------------------|--|
| (qdb)              |                                |  |
| c33 rpf sample.par | (Sets map information.)        |  |
| (gdb)              |                                |  |
| target icd usb     | (Connects the target.)         |  |
| (gdb)              |                                |  |
| load               | (Loads the program.)           |  |
| (gdb)              |                                |  |
| c33 rsth           | (Executes hot reset.)          |  |

To debug a program written in target ROM, there is no need to execute the load command. In this case, the file command can also be used to load debugging information for source-level debugging.

## Notes

The load command only loads several areas (containing the code and data) of an object file. All other areas are left intact in the original state before the load command was executed.

The debugger **gdb** loads source files according to debugging information to display the sources. Therefore, both contents and storage locations (directories) of the source files must be in the same state as at elf object file creation.

## 10.6.3 Manipulating Memory, Variables, and Registers

The debugger **gdb** can perform operations in memory and registers. Half word and word data are accessed and displayed in little endian format. In simulator mode, however, a specific external memory area can be displayed in big endian format (as set in a parameter file).

#### Manipulating memory areas

Following operations can be performed in memory areas. You can use such symbols as variable names to specify addresses. Any operation described below can be processed in units of bytes, half words, or words.

#### Memory dump (x /b, x /h, x /w commands)

Dumps memory contents for a specified amount of data from a specified address for display on the screen. Example: Memory dump for 16 half words from \_START\_text

```
(gdb)

x /16h_START_text

0xc00000 <_START_text>: 0x0004 0x00c0 0xc020 0x6c0f 0xa0f1 0xc000 0xc000 0x6c0f

0xc00010 <boot+12>: 0xc000 0xc000 0x1c04 0xdff8 0xdfff 0x1ef5 0x0200 0x6c04
```

Memory data can be displayed in the [Memory] view. For display in the [Memory] view and how to operate in it, see Section 10.4.9, "[Memory] View".

| 🚺 Memory 🛛       |         |                |                                                       | 📑 🛃 👪 🖬 🗣 🎽                                     | - 0 |
|------------------|---------|----------------|-------------------------------------------------------|-------------------------------------------------|-----|
| Monitors         | 🕂 🗶 💥 🕞 | 00c00000 : 0×C | 00000 <traditional> 🛛 💠 New Renderings</traditional>  |                                                 |     |
|                  | 0:      | x00C00000      | 0000080 0000000 0000000 0000000 00000000              | À                                               | ^   |
| •••• •• •• •• •• | 0:      | x00C00014      | $00000000 \\ 0000000 \\ 0000000 \\ 0000000 \\ 000000$ |                                                 | _   |
|                  | 0:      | x00C00028      | $00000000 \\ 0000000 \\ 0000000 \\ 0000000 \\ 000000$ |                                                 |     |
|                  | 0:      | x00C0003C      | $00000000 \\ 0000000 \\ 0000000 \\ 0000000 \\ 000000$ |                                                 |     |
|                  | 0:      | x00C00050      | 0000000 0000000 0000000 0000000 0000000               |                                                 |     |
|                  | 0:      | x00C00064      | 0000000 0000000 0000000 0000000 0000000               |                                                 |     |
|                  | 0:      | x00C00078      | 00000000 0000000 6C0FC020 1C03A0F1 00001EFC           | À.1ñü                                           |     |
|                  | 0:      | x00C0008C      | 6C060200 3C466C04 3C566C85 6EA4DFFE 3C54C004          | 1.lF<.1V <pb¤n.àt<< td=""><td></td></pb¤n.àt<<> |     |
|                  | 0:      | x00C000A0      | 3C54C008 3C54C00C 3C54C010 3C54C014 3C54C018          | .ÀT<.ÀT<.ÀT<.ÀT<                                |     |
|                  | 0:      | x00C000B4      | 3C54C01C C0006F85 3C456E84 C0006C25 3C456EC4          | .ÀT<.o.À.nE<%1.ÀÄnE<                            | •   |

## Entering data (set {char}, set {short}, set {int} commands)

Writes specified data to a specified address. Data can also be entered or changed in the [Memory] view. Example: Setting int i to 0x55555555 (gdb) set {int}&i=0x55555555

#### Rewriting a specified area (c33 fb, c33 fh, c33 fw commands)

Rewrites all of a specified area with specified data. Example: Writing 4 words of 0x1 to addresses 0x0 through 0xf (gdb) c33 fw 0x0 0xf 0x1 Start address = 0x0, End address = 0xc, Fill data = 0x1 .....done

#### Copying a specified area (c33 mvb, c33 mvh, c33 mvw commands)

Copies the content of a specified address to another area. Example: Copying 8 bytes from addresses 0x0 through 0x7 to an 8-byte area beginning with address 0x8 (gdb) c33 mvb 0x0 0x7 0x8

#### Start address = 0x0, End address = 0x7, Destination address = 0x8 .....done

#### Saving memory contents (c33 df command)

Outputs the contents in a specified range of memory to a file in binary, text, or Motorola S1/S2/S3 format. Example: Saving the contents of addresses 0x80000 to 0x80103 as a Motorola S3 format file named dump.mot (gdb) c33 df 0x80000 0x80103 5 dump.mot Start address = 0x80000, End address = 0x80103, File type = Motorola-S3 Processing 00080000-00080103 address.

#### Specification of target memory read mode (c33 readmd command) ICD3/ICD6 mode only

In an ordinary memory read by the x command or c33 df command, data is always read out in units of bytes, regardless of accessed data size. If this read method becomes inconvenient, use the c33 readmd command to alter the read method so that memory data will be read out from the correct boundary address in specified units. Note that doing so will increase memory dump time.

Example: The read method is modified so that memory data will be read out from the correct boundary address in specified units.

```
(gdb)
c33 readmd 1
```

- **Notes:** When memory contents are read from addresses in the internal I/O area containing no registers, etc., the last data read out by the CPU is displayed (due to chip specifications).
  - The S5U1C33000H and S5U1C33001H are designed to read data from memory 8 bytes at a time. For this reason, up to 7 bytes of data may be read ahead from the address specified by a command. When accessing I/O memory, pay attention to registers for which status is changed by read operation.
  - When writing data to internal ROM emulation memory of the S5U1C33XXXE by using the S5U1C33000H/S5U1C33001H or S5U1C330M2S, do not use commands that write data in bytes (e.g., set {char}, c33 fb, c33 mvb). Always be sure to use commands that write data in half word or larger units (e.g., set {short}, set {int}, c33 fh, c33 fw, c33 mvh, c33 mvw). The file load command (load) writes data in units of half words.

#### Variable list

A list of variables can be displayed.

#### Displaying global variables (info var, print commands)

You can display a list of global variables, static variables, or section symbols by using the **info var** command. You also can display the contents of variables by using the **x** or **print** command.

```
Example: Displaying a list of global symbols
(gdb)
info var
All defined variables:
File ./main.c:
int i;
Non-debugging symbols:
0x00000000 __START_bss
0x00000004 __END_bss
0x00000004 __END_data
0x00000004 __START data
```

Moreover, when the [Expressions] view has global variables registered in it, you can monitor the values of those variables. For display in the [Expressions] view and how to operate in it, see Section 10.4.7, "[Expressions] View".

| ିଙ୍କୁ Expressions 🛛                                                         | 🏝 🐗 📄 💱 🗰 🎽 🗖 🗖 |
|-----------------------------------------------------------------------------|-----------------|
| $x_{1}^{+}y''_{1} = 20$<br>$x_{2}^{+}y''_{1} = 0$<br>$x_{2}^{+}y''_{1} = 0$ | 20              |
| (×)= str[0] = 0                                                             |                 |
| (x)= str[1] = -86<br>(x)= str[2] = -86                                      |                 |
| (x) = str[3] = -86<br>(x) = str[4] = -86                                    |                 |
| (X)= str[5] = -86                                                           |                 |
| (x)= str[6] = -86<br>(x)= str[7] = -86                                      |                 |
| (x) = str[8] = -8<br>(x) = str[9] = 2                                       |                 |
| vv- su[2] - 2                                                               |                 |
|                                                                             | < >             |

#### 10 DEBUGGER

#### Displaying local variables (info locals command)

You can display a list of local variables and values defined in a function that includes the current PC address by using the **info locals** command.

Example: Displaying local variables defined in current function

(gdb) info locals i = 0 j = 2

Moreover, by leaving the [Variables] view open, you can monitor the values of all local variables defined in the current function. For display in the [Variables] view and how to operate in it, see Section 10.4.6, "[Variables] View".

| 🗱 Variables 🔀 | <u>e</u>    | : 📲 📄 🧳 🗶 💥 🗖 🗖        |
|---------------|-------------|------------------------|
| Name          | Value       | Show Logical Structure |
| (x)≓ i        | 3           |                        |
| 🔰 🐶 j         | 5           |                        |
| 🖃 / ڬ str     | 0×00000008  |                        |
| (×)= str[0]   | -1431655766 |                        |
| (x)= str[1]   | -1431655766 |                        |
| (x)= str[2]   | -1431655766 |                        |
| (×)= str[3]   | -1431655766 | ~                      |
| -1431655766   |             | ~                      |
|               |             | ~                      |
| <             |             | >                      |

## **Register operation**

The following operations can be performed in registers.

### Displaying registers (info reg command)

You can display the contents of all CPU registers or the content of a specified register in the [Console] view. Example: Displaying the values of all registers (for the C33 ADV Core)

| ` | 2 |    | 1 |   |   |          |
|---|---|----|---|---|---|----------|
| ÷ | n | fo |   | r | _ | <u> </u> |

| info reg |            |             |
|----------|------------|-------------|
| rO       | 0xd20      | 3360        |
| rl       | 0xaaaaaaaa | -1431655766 |
| r2       | 0xaaaaaaaa | -1431655766 |
| r3       | 0xaaaaaaaa | -1431655766 |
| r4       | 0x690      | 1680        |
| r5       | 0xaaaaaaaa | -1431655766 |
| r6       | 0x0        | 0           |
| r7       | 0xaaaaaaaa | -1431655766 |
| r8       | 0xaaaaaaaa | -1431655766 |
| r9       | 0xaaaaaaaa | -1431655766 |
| r10      | 0xaaaaaaaa | -1431655766 |
| r11      | 0xaaaaaaaa | -1431655766 |
| r12      | 0xaaaaaaaa | -1431655766 |
| r13      | 0xaaaaaaaa | -1431655766 |
| r14      | 0xaaaaaaaa | -1431655766 |
| r15      | 0x0        | 0           |
| psr      | 0x2        | 2           |
| sp       | 0x7f8      | 2040        |
| alr      | 0x0        | 0           |
| ahr      | 0x0        | 0           |
| lco      | 0x0        | 0           |
| lsa      | 0x0        | 0           |
| lea      | 0x0        | 0           |
| sor      | 0x0        | 0           |
| ttbr     | 0x20000000 | 536870912   |
| dp       | 0x0        | 0           |
| idir     | 0x4000000  | 67108864    |
| dbbr     | 0x60000    | 393216      |
| usp      | 0x0        | 0           |
| ssp      | 0x0        | 0           |
| рс       | 0xc00030   | 12582960    |

The [Registers] view also displays register values. For display in the [Registers] view and how to operate in it, see Section 10.4.8, "[Registers] View".

| ame             | Value      |  |
|-----------------|------------|--|
| 👬 Main          |            |  |
| lili r0         | 0xaaaaaaaa |  |
| 1010 r1         | Охаааааааа |  |
| 1010 r2         | 0xaaaaaaaa |  |
| 1111 r3         | 0xaaaaaaaa |  |
| 1010<br>0101 r4 | 0×28       |  |
| 1919 r5         | 0xfffffff8 |  |
| 1919 r6         | 0×0        |  |
| 1919 r7         | 0×aaaaaaaa |  |
| 1111 r8         | 0×aaaaaaaa |  |
| 1111 r9         | 0×aaaaaaaa |  |
| ¦iii r10        | 0×aaaaaaaa |  |
| 000 r11         | 0×aaaaaaaa |  |
| 1000 r12        | 0×aaaaaaaa |  |
| ¦iii r13        | 0×aaaaaaaa |  |
| 000 r14         | 0×aaaaaaaa |  |
| 888 r15         | 0×800      |  |
| iiii psr        | 0×0        |  |
| iiii sp         | 0×7f8      |  |
| 1919 alr        | 0×aaaaaaaa |  |
| iiii ahr        | 0×aaaaaaaa |  |
| WW pc           | 0xc000c0   |  |
| 583104          |            |  |
|                 |            |  |
|                 |            |  |
|                 |            |  |

## Altering register values (set \$ command)

You can set the contents of CPU registers to any desired values. Example: Setting the r1 register to 0x10000 (gdb) set \$r1=0x10000

The register values can also be rewritten in the [Registers] view. (See Section 10.4.8, "[Registers] View".)

## 10.6.4 Executing the Program

The debugger can execute the target program continuously or one step at a time (single-stepping).

## **Continuous execution**

#### Continuous execution commands (continue, until commands)

The continuous execution commands execute the loaded program continuously from the current PC address.

**continue** command: When executing the program continuously, you can disable the current breakpoint a specified number of times.

Example 1: Executing the program continuously from current PC (gdb) cont Continuing.

Example 2: Executing the program continuously from current PC after specifying that current breakpoint be skipped 4 times

(gdb)

continue 5

until command: You can specify a temporary PC breakpoint that is effective for only one break and cause the program to stop running at that position.

Example: Executing the program continuously from current PC to 10th line in main.c and causing the program to break immediately before executing 10th line in main.c

(gdb) until main.c:10 main () at ./main.c:10

The commands above can also be executed in the [Debug] view.

To execute the continue command: • Choose [Resume] from the [Run] menu.

• Click the [Resume] button.

[Resume] button

\* You cannot specify the number of times that a break should be disabled.

To execute the until command:

- Select [Run to Line] in Context menu.
- \* To display a context menu, right-click at the beginning of the source line where you wish to set a temporary PC breakpoint.

For details on how to operate in the [Source] editor, see Section 10.4.3, "[Source] Editor."

#### Stopping continuous execution

The program being executed does not stop until made to break by one of the following causes:

- Break conditions set by a break setup command are met (including a temporary break specified by the until command).
- Forcible break (generated by clicking the [Suspend] button, except in debug monitor mode)
- Other causes of break generated

[Suspend] button

\* If the program does not stop, it can be forcibly made to break by using this button.

When the program stops, the cause of break and halted position are displayed in the [Console] view. Moreover, the contents displayed in the [Source] editor and [Registers] view are updated.

## Single-stepping a program

#### Types of single-step commands

There are three types of single-step commands:

#### Single-stepping all codes (step and stepi commands)

The program is executed one step or a specified number of steps from the current PC address. When a function or subroutine call is encountered, lines or instructions in the called function or subroutine are singlestepped.

step command: The program is single-stepped one source line at a time.

Example: Single-stepping the program by one source line indicated by the current PC (gdb)

step

stepi command: The program is single-stepped one assembler instruction at a time.

Example: Single-stepping the program by ten instructions from the address indicated by the current PC (gdb)

```
stepi 10
main () at ./main.c:13
```

#### Single-stepping all codes except functions/subroutines (next and nexti commands)

The program is executed one step or a specified number of steps from the current PC address. When a function or subroutine call is encountered, all lines or instructions in the called function or subroutine are executed successively as one step. Otherwise, these commands operate the same way as the step and stepi commands.

next command: The program is single-stepped one source line at a time.

Example: Single-stepping the program by one source line indicated by the current PC, with any and all lines in a called function executed successively as one step

```
(gdb)
next
```

nexti command: The program is single-stepped one assembler instruction at a time.

Example: Single-stepping the program by ten instructions from the address indicated by the current PC, with any and all lines in a called subroutine executed successively as one step

```
(gdb)
nexti 10
main () at ./main.c:13
```

#### Terminating a function/subroutine (finish command)

When the program has been halted within a function/subroutine, this command single-steps the program until returning to the caller.

```
Example: Terminating the current function
(gdb)
finish
Run till exit from #0 0x00c00040 in sub (k=1) at ./main.c:22
main () at ./main.c:14
Value returned is $1 = 480
```

When executing the commands above from the command prompt, you can specify the number of steps to execute, for up to 0x7fffffff.

When the program stops, the source at the halted position is displayed in the [Console] view. The contents displayed in the [Source] editor and [Registers] view are also updated.

The commands above can also be executed using the menus or toolbar buttons in the [Debug] view. However, you cannot specify the number of steps to execute (since only one step is always executed).

To execute the step command:

- Select [Step Into] in the [Run] menu.
- Select [Step Into] in the Context menu.
- Click the [Step Into] button.

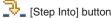

| <ul> <li>To execute the stepi command: Select [Step Into] in the [Run] menu with the [Instruction Stepping Mode] button selected.</li> <li>Select [Step Into] in the Context menu with the [Instruction Stepping Mode] button selected.</li> <li>Click the [Step Into] button with the [Instruction Stepping Mode] button selected.</li> <li>Click the [Step Into] button with the [Instruction Stepping Mode] button selected.</li> </ul>         | r, |
|----------------------------------------------------------------------------------------------------|----|
| To execute the next command:<br>• Select [Step Over] in the [Run] menu.<br>• Select [Step Over] in the Context menu.<br>• Click the [Step Over] button.<br>[Step Over] button                                                                                                    |    |
| <ul> <li>To execute the nexti command: • Select [Step Over] in the [Run] menu with the [Instruction Stepping Mode] button selected.</li> <li>• Select [Step Over] in the Context menu with the [Instruction Stepping Mode] button selected.</li> <li>• Click the [Step Over] button with the [Instruction Stepping Mode] button selected.</li> <li>• Click the [Step Over] button with the [Instruction Stepping Mode] button selected.</li> </ul> | 5  |
| To execute the finish command: • Select [Step Return] in the [Run] menu.<br>• Select [Step Return] in the Context menu.<br>• Click the [Step Return] button.<br>• [Step Return] button                                                                                                    |    |

#### Breaking program execution during single-stepping

When the program is run after specifying the number of steps to execute, the program will be made to break before completion by one of the following causes:

- Forcible break (generated by clicking the [Suspend] button, except in debug monitor mode)
- Other causes of break than those set by the user

During single-stepping, the program does not stop at PC or data breakpoints.

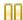

## [Suspend] button

\* If the program does not stop, it can be forcibly made to break by using this button.

When the program stops, the cause of break and halted position are displayed in the [Console] view.

## Calling a user function (callmd and call commands)

The **call** command can be used to call a user function. For example, by calling the internal functions of the S1C33 Family real-time OS, you can get various debugging information. For details, refer to the "S1C33 Family Real-Time OS Operation Manual".

Example: Outputting a list of real-time OS management data (gdb)

call mng

The **callmd** command is used to set the destination (screen or file) to which execution results of the call command are to be output.

## HALT and SLEEP states and interrupts

In ICD2, ICD3, ICD6, or debug monitor mode, the halt and slp instructions are always executed to place the CPU in standby mode, regardless of whether the program is executed continuously or single-stepped. The CPU exits standby mode when an external interrupt is generated. Clicking the [Suspend] button also releases the CPU from standby mode.

Standby mode and interrupts are not supported in simulator mode. The program is made to break when the halt or slp instruction is executed.

#### Measuring the execution cycles/execution time

In ICD2, ICD3, ICD6, or simulator mode, you can measure the program execution cycles or time. This measurement facility is not supported in debug monitor mode.

#### Execution counter and measurement mode

The S5U1C33000H contains one 29-bit execution counter; the S5U1C33001H contains one 31-bit execution counter. By using the **c33** clockmd command, this counter can be set for measurement in units of execution time (in units of  $\mu$ s or seconds) or the number of cycles executed. In simulator mode, the counter only counts the number of cycles executed.

| Measurement unit                                     | Accuracy            |                |  |
|------------------------------------------------------|---------------------|----------------|--|
|                                                      | ICD2/ICD3/ICD6 mode | Simulator mode |  |
| Measurement of execution time (in units of seconds)  | ±2 μs *1            | -              |  |
| Measurement of execution time (in units of µs)       | ±100 ns *1          | -              |  |
| Measurement of number of cycles (in units of cycles) | ±16 cycles *1       | ±0 cycles      |  |

Table 10.6.5.1 Units of measurement and accuracy of execution counters

\*1 Due to continue and break overheads, prefetch cycles are added for two more instructions.

The following shows the maximum values that can be measured by the execution counters of the S5U1C33000H and S5U1C33001H.

| When measured in units of seconds   | About 9 minutes for the S5U1C33000H                                               |
|-------------------------------------|-----------------------------------------------------------------------------------|
|                                     | About 36 minutes for the S5U1C33001H                                              |
| When measured in units of $\mu s$ : | About 27 seconds for the S5U1C33000H<br>About 1.8 minutes for the S5U1C33001H     |
| When measured in units of cycles:   | 2,147,483,644 cycles for the S5U1C33000H 8,589,934,588 cycles for the S5U1C33001H |

#### **Displaying measurement results**

The measurement results can be displayed in the [Console] view by using the **c33 clock** command. Example:

(gdb) c33 clock 330 cycle

If the counter exceeds the maximum measurable value, a message ("clock timer overflow") is displayed.

#### Integrating mode and reset mode

With the debugger's default settings, the execution cycle counter is set to integrating mode. In this mode, the values measured by the counter each time are integrated until the counter is reset.

In reset mode (set by the c33 clockmd command), the counter is reset each time the program is executed. In cases where the counter is set to reset mode and the program executed continuously, the counter is reset when the program is started by entering an execution command (continue or until) and continues counting until the program terminates (or made to break). Measurement is not possible with step commands (e.g. step or next) in single-step execution.

#### 10 DEBUGGER

#### Resetting the execution counter

The execution counter is reset in the following cases:

- When the mode of the execution counter is changed (from integrating mode to reset mode, or vice versa) by the c33 clockmd command
- When the program is started while the counter is set to reset mode
- When the CPU is cold-reset or hot-reset

Even in integrating mode, executing the program by a command other than continue or until (e.g., step or next) will reset the execution counter. If the execution time must be measured, use the continue or until command.

## **Resetting the CPU**

The CPU is cold-reset by the c33 rstc command or hot-reset by the c33 rsth command. These commands can also be executed using the menu or toolbar buttons in the [Debug] view. To execute the c33 rstc command: • Select [Cold Reset] in the [Run] menu. • Click the [Cold Reset] button. (\gnu33\resetcold.gdb)

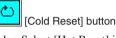

To execute the c33 rsth command: • Select [Hot Reset] in the [Run] menu. • Click the [Hot Reset] button.

(\qnu33\resethot.qdb)

[Hot Reset] button

Note: These menu commands/buttons execute the respectively predetermined command file. The command file at shipment contains the above reset command only (it may be edited by the user).

When the CPU is reset, its internal registers and other components are initialized as shown below.

(1) Internal registers of the CPU

| R0-R15:<br>PC:<br>SP: | 0xaaaaaaaa<br>Boot address (indicated by content of 0xc00000)<br>0x0aaaaaa8 (C33 STD) |
|-----------------------|---------------------------------------------------------------------------------------|
|                       | 0x0000000 (C33 ADV, C33 PE)                                                           |
| PSR:                  | 0x0000000                                                                             |
| AHR, ALR:             | Oxaaaaaaaa                                                                            |
| LCO:                  | 0x0000000 (C33 ADV)                                                                   |
| LSA:                  | 0x0000000 (C33 ADV)                                                                   |
| LEA:                  | 0x0000000 (C33 ADV)                                                                   |
| SOR:                  | 0x0000000 (C33 ADV)                                                                   |
| TTBR:                 | 0x00c00000 (C33 PE)                                                                   |
|                       | 0x20000000 (C33 ADV)                                                                  |
| DP:                   | 0x0000000 (C33 ADV)                                                                   |
| IDIR:                 | 0x04000000 (C33 ADV)                                                                  |
|                       | 0x06000000 (C33 PE)                                                                   |
| DBBR:                 | 0x00060000 (C33 ADV, C33 PE)                                                          |
| USP:                  | 0x0000000 (C33 ADV)                                                                   |
| SSP:                  | 0x0000000 (C33 ADV)                                                                   |
|                       |                                                                                       |

The registers are shared by all cores unless otherwise noted. TTBR specifies the PC value (boot address) to be initialized at hot reset.

- (2) The execution counter in the S5U1C33000H or S5U1C33001H is cleared to 0.
- (3) The [Source] editor and [Registers] view are updated. Because the PC is set to the boot address, the [Source] editor redisplays the program beginning with that address. The [Registers] view reappears with the initialized values.

Memory contents are not changed.

- **Note**: The c33 rstc command functions differently in connect mode.
  - ICD2/ICD3/ICD6 modes: The processing above is performed and the S1C33 chip is reset. The target board is not reset. If the target was operating in free-running mode when the c33 rstc command was executed, a forcible break is applied to the target before resetting it. When the target connected to the S5U1C33000H or S5U1C33001H is reset, the target system is placed in free-running mode, in which case the target can be made to stop running by the c33 rstc command.
  - Debug monitor mode: The c33 rstc command functions the same way as the c33 rsth command. It neither resets the S1C33 chip nor initializes TTBR.
  - Simulator mode: The boot address is determined by MCU/MPU specifications in a parameter file. In simulator mode when debugging for C33 ADV mode, if no map is set for one byte or more from address 0x20000000 in a parameter file, the PC value is initialized to the address indicated by the content of 0xc00000.

## 10.6.5 Break Functions

The target program being executed is made to break by one of the following causes:

- Break conditions set by a break setup command are met.
- A forcible break is applied (by clicking the [Suspend] button, except in debug monitor mode).
- An illegal attempt is made to access memory, etc.

### **Command-actuated breaks**

The debugger **gdb** supports the following six types of breaks for which break conditions can be set by a command:

- 1. Software PC break
- 2. Hardware PC break
- 3. Data break
- 4. On chip area (CE) break (C33 ADV)
- 5. On chip bus break (C33 ADV)
- 6. Lapse of time break (ICD6)

In all cases, the program being executed is made to break when break conditions are met.

#### Software PC breaks (break and tbreak commands)

This type of break occurs when the executed PC address matches the address set by a command. The program is actually made to break before executing the instruction at that address. Breakpoints can be set at up to 200 address locations.

There are two types of software PC breaks: normal and temporary. Both are the same in terms of functionality. The only difference is that a normal software PC breakpoint remains effective until being cleared by a command, regardless of how many times the program is made to break (a hit). Conversely, a temporary software PC breakpoint is cleared after one break hit. The total 200 breakpoints mentioned above include both types of breaks.

break command: This command sets a normal software PC breakpoint.

Example: To set a software PC breakpoint at address 0xc0001c
(gdb)
break \*0xc0001c
Breakpoint 1 at 0xc0001c: file ./main.c, line 7.

tbreak command: This command sets a temporary software PC breakpoint.

Example: To set a temporary software PC breakpoint at address 0xc0001e

(gdb) **tbreak** \*0xc0001e Breakpoint 2 at 0xc0001e: file ./main.c, line 10.

When a software PC break occurs, the debugger waits for command input after displaying the following message: (gdb)

```
continue
Continuing.
Breakpoint 1, main () at ./main.c:7
```

Breakpoints can be set by specifying a source line number or function/label name, as well as by directly specifying addresses. Specifying a source line number sets a breakpoint at the address of the first assembler instruction to be executed among those for which the specified line is expanded. Specifying a line that is not expanded to such assembler instructions, such as a variable declaration that does not involve initialization, a breakpoint will be set at the line that contains the first instruction to be executed next.

Example: To set a software PC breakpoint at line 7 in main.c

```
(gdb)
break main.c:7
Breakpoint 1 at 0xc0001c: file ./main.c, line 7.
```

Specifying a function name sets a breakpoint at the source line that contains the first instruction to be executed in the function. No breakpoints are set at lines consisting only of variable declarations.

Example: To set a software PC breakpoint in function main

(gdb)

break main

Breakpoint 1 at 0xc0001c: file ./main.c, line 7.

Although the push instruction to save registers is added at the beginning of a function when compiling source files, the address of this instruction does not constitute a breakpoint because it does not correspond to any source line. However, it can be set as a breakpoint by specifying that address.

Software PC breakpoints can also be set from the [Source] editor.

For details, see Section 10.4.5, "[Breakpoints] View".

- **Notes:** Software PC breaks are implemented by an embedded brk instruction. Therefore, they cannot be used for the target board ROM in which instructions cannot be embedded. In such case, use hardware PC breaks instead.
  - When you set a software PC break at the address of an ext-based extended instruction or delayed branch instruction, note that you cannot set a breakpoint at other than the start address.
     ext xxxx ... Can be set. jr\*.d xxxx ... Can be set.
    - ext xxxx ... Cannot be set. Delayed instruction ... Cannot be set.
    - Extended instruction ... Cannot be set.
  - The debugger refers to the memory map information set by loading a parameter file using the c33 rpf command as it checks each address to determine whether a software PC breakpoint can be set. Unless the c33 rpf command has been executed, the debugger does not perform error processing that pertains to the target system.

#### Hardware PC breaks (hbreak and thbreak commands)

The debug mode of the C33 Core is used to set the type of break. Breaks can also be simulated in simulator mode, as well as in other modes. When the executed PC address matches the address set by a command, the program is made to break before executing the instruction at that address. Hardware PC breakpoints can be set at up to two address locations.

Like software PC breaks, there are two types of hardware PC breaks: normal and temporary.

hbreak command: This command sets a normal hardware PC breakpoint.

```
Example: To set a hardware PC breakpoint at line 7 in main.c
(gdb)
hbreak main.c:7
Hardware assisted breakpoint 1 at 0xc0001c: file ./main.c, line 7.
```

thbreak command: This command sets a temporary hardware PC breakpoint.

Example: To set a temporary hardware PC breakpoint at address 0xc0001e (gdb) thbreak \*0xc0001e Hardware assisted breakpoint 2 at 0xc0001e: file ./main.c, line 10.

When a hardware PC break occurs, the debugger waits for command input after displaying the following mes-

sage: (gdb) continue Continuing.

Breakpoint 1, main () at ./main.c:7

Breakpoints can be set by specifying an address, source line number, or function/label name the same way as for software PC breakpoints.

Hardware PC breakpoints can also be set from the [Source] editor.

For details, see Section 10.4.5, "[Breakpoints] View".

- Notes: Hardware PC breaks are disabled when an area trace in ICD2, ICD3, or ICD6 mode remains set.
  - When you set a hardware PC break at the address of an ext-based extended instruction or delayed branch instruction, note that you cannot set a breakpoint at other than the start address.

| ext XXXX             | Can be set.    | jr*.d <i>xxxx</i>   | Can be set.    |
|----------------------|----------------|---------------------|----------------|
| ext <b>XXXX</b>      | Cannot be set. | Delayed instruction | Cannot be set. |
| Extended instruction | Cannot be set. |                     |                |

#### 10 DEBUGGER

#### Data breaks (watch, rwatch, and awatch commands)

This type of break occurs when a specified memory address is accessed.

watch command: This command sets a data breakpoint that causes the program to break when it writes data to that location.

```
Example: To set a data write breakpoint at the address of variable i (gdb)
watch i
Hardware watchpoint 1: i
```

**rwatch** command: This command sets a data breakpoint that causes the program to break when it reads data from that location.

Example: To set a data read breakpoint at the address of variable i (gdb) rwatch i Hardware read watchpoint 2: i

**awatch** command: This command sets a data breakpoint that causes the program to break when it writes data to or reads data from that location.

```
Example: To set a data read/write breakpoint at address 0x0 (gdb)
awatch *0x0
Hardware access (read/write) watchpoint 3: *0
```

A data break occurs after the program has finished accessing a specified memory address for read or write as specified. When this break occurs, the debugger waits for command input after displaying the message shown below.

```
Example 1: For a break at a data write breakpoint (gdb)
continue
Continuing.
Hardware watchpoint 1: i
```

```
Old value = 0
New value = 1
sub (k=1) at ./main.c:24
```

Example 2: For a break at a data read breakpoint

```
(gdb)
continue
Continuing.
Hardware read watchpoint 2: i
```

Value = 2 0x00c00042 in sub (k=1) at ./main.c:22

Example 3: For a break at a data read/write breakpoint
(gdb)
continue
Continuing.
Hardware access (read/write) watchpoint 3: \*0
Value = 2
sub (k=1) at ./main.c:24

Data breakpoints can also be set from the [Source] editor. For details, see Section 10.4.5, "[Breakpoints] View".

#### On chip area (CE) break (c33 oab command) ICD3/ICD6 mode, C33 ADV Core only

This break uses the features of the C33 ADV Core to cause the program to break when a specified CE area is accessed. The BBCU bus master, CE area, and read/write conditions may be specified.

Example 1: Set to break when the DMA or HBCU writes to the CE area 4-6, 13, or 17-21 (gdb) c33 oab on 0x05 w 0x3e2070 Area break on BBCU bus master select : DMA, CPU Read/Write : Write Area : 4,5,6,13,17,18,19,20,21

Example 2: Clear the on-chip area (CE) break (gdb) c33 oab off

An on-chip area (CE) break occurs after the completion of a specified memory access to a specified area. When this break occurs, the debugger stands by for command input after displaying a message similar to the one shown below.

Example: (gdb) continue Continuing. Hardware on chip Area Break! <<<Area Break Status>>> Bus master : HBCU(CPU) Access : Write Area : 8 Data type : Data Data size : Word

#### **10 DEBUGGER**

#### On chip bus break (c33 obb command) ICD3/ICD6 mode, C33 ADV Core only

This break uses the features of the C33 ADV Core to cause the program to break when a specified bus access occurs. You can specify the type of bus, BBCU bus master, address, data type and value, read/write conditions, and access counts. You can also break program execution by specifying a generated interrupt level.

Example 1: The program being executed is made to break when a word data 0x55555555 is written through the CPU system data bus three times. The bus data is compared in 32-bit size.

```
(qdb)
c33 obb on 0 1 1 w 1 0x04 0 0 0 0 0 0x55555555 0xffffffff 3 0
Bus break on
                      : CPU data bus
Bus select
BBCU bus master select : ---
Trigger/Break
                     : Break
Read/Write
                      : Write
Instruction/Data
                      : Data
                      : Word
Access size
Break by interrupt level : Disable
Interrupt level
                      : 0
Data compare
                       : 32bit
Address
                       : 0
Address mask
                       : 0
Data
                       : 0x55555555
Data mask
                       : 0xffffffff
Break counter
                       • 3
Break counter Clear/Save : Save
```

Example 2: Clear the on-chip bus break (gdb) c33 obb off

An on-chip bus break occurs after a specified bus access is completed. When this break occurs, the debugger stands by for command input after displaying a message similar to the one shown below.

(gdb) continue Continuing. Hardware on chip Bus Break!

#### Lapse of time break (c33 timebrk command) ICD6 mode

This function forcibly breaks program execution when the specified time (1 to 300000 milliseconds) has elapsed after the program is started. This break can be used only in ICD6 mode.

Example 1: To break program execution after 1 second from starting (gdb) c33 timebrk 1000 timer break on. [1000 ms]

Example 2: To disable lapse of time break (gdb) c33 timebrk 0 timer break off

When a break time has been set once, the lapse of time break is effective until it is disabled with "c33 time-brk 0". A break will occur after the set time has elapsed every time the program is started.

If another break condition is met or the [Suspend] button is clicked before the set time has elapsed, the program being executed is made to break at that point immediately.

#### Breakpoint control (software PC break, hardware PC break, data break)

When software PC breakpoints, hardware PC breakpoints, or data breakpoints are set, they are sequentially assigned break numbers beginning with 1 (regardless of the types of breaks set) that are displayed in a message in the [Console] view when you execute a break setup command. (See the examples above.) These numbers are required when you disable/enable or delete breakpoints individually at a later time. Even when you deleted breakpoints, the breakpoint numbers are not moved up (to reuse deleted numbers) until after you quit the debugger. To manipulate the breakpoints you set, use the following commands:

**disable** command: This command disables a breakpoint. (Breakpoints are effective when set and remain effective unless disabled.)

Example: To disable breakpoint 1 (gdb) disable 1

enable command: This command enables a breakpoint. Example: To enable breakpoint 1 (gdb) enable 1

delete or clear command: These commands delete a breakpoint.

```
Example 1: To delete breakpoints 1 and 2 (gdb)
delete 1 2
```

Example 2: To delete a breakpoint at line 10 in main.c (gdb) clear main.c:10

ignore command: This command specifies the number of times that a break is disabled. Example: To specify that break 2 be disabled twice. (gdb) ignore 2 2

**info breakpoints** command: This command displays a list of breakpoints. Example: To display a list of breakpoints

```
(qdb)
info breakpoints
Num Type
                   Disp Enb Address
                                       What
                   keep y
                            0x00c00026 in main at ./main.c:11
1
  breakpoint
 breakpoint already hit 1 time
 ignore next 10 hits
2
   hw breakpoint del n
                            0x00c00038 in sub at ./main.c:20
3
   hw watchpoint keep y
                                       i
 breakpoint already hit 6 times
```

For details, see the explanation of each command described later in this manual.

It is also possible to display a list of PC breakpoints in the [Breakpoints] view, where you can operate on breakpoints to disable/enable or delete. For details, see Section 10.4.5, "[Breakpoints] View".

**Note:** If the CPU is cold-reset while running the target program in ICD2, ICD3, ICD6, or debug monitor mode, the hardware PC breaks supported by the chip (including internally used temporary breaks) and data breaks are cleared, and breaks will no longer occur. If the program is made to break once by another cause, the breakpoints are set back again, but otherwise remain cleared.

## Forcible break by the [Suspend] button

[Suspend] button

If the program has entered an endless loop or standby mode (HALT, SLEEP) and cannot exit that state, you can use the [Suspend] button in the [Debug] view to forcibly terminate the program.

Note: This forcible break cannot be used in debug monitor mode.

#### Map breaks and breaks by invalid instruction execution (simulator mode)

The program is also made to break when accessing an invalid area.

Notes: • The following breaks are only effective in simulator mode.

• A memory map-related break occurs according to the memory map information set by a parameter file loaded by the c33 rpf command. An unexpected break may occur unless the loaded parameter file is correct.

#### Writes to the ROM area

The program is made to break after writing to the ROM area set by a parameter file. When this break occurs, the following message is output: Break by writing ROM area.

Access to an undefined area

The program is made to break when accessing an undefined area other than those mapped by a parameter file. Break by accessing no map.

#### Stack overflow

The program is made to break after writing to a stack exceeding the stack area set by a parameter file, thus causing it to overflow.

Break by stack overflow.

#### Execution of an invalid instruction

The program is made to break when executing an invalid instruction (not generated by the assembler). Illegal instruction.

#### Execution of an invalid address instruction

The program is made to break when executing an instruction at an invalid address. Illegal address exception.

#### Execution of an invalid delayed instruction

The program is made to break when executing an invalid delayed instruction. Illegal delayed instruction.

#### Execution of halt or slp instruction

The program is made to break when executing the halt or slp instruction. Break by sleep or halt.

# 10.6.6 Trace Functions

The debugger has a function to trace program execution. Note that this function varies with each connect mode, so does the method of operation.

Note: The trace function cannot be used in debug monitor mode.

#### PC trace function in ICD2, ICD3 and ICD6 modes

#### Trace memory and PC trace information

The S5U1C33000H and S5U1C33001H both contain trace memory capable of storing 131,072 and 1,048,575 cycles of trace information, respectively. Information about instruction execution cycles are acquired in this memory by using, for example, the debugging signals output by the S1C33 chip. The acquired information is displayed in the [Trace] view by a command, and can also be written to a file.

| 🐏 Trace 🛛 |          |      |          |           |       |         |              |       | 🔓 🚊 🗆 🗆   |
|-----------|----------|------|----------|-----------|-------|---------|--------------|-------|-----------|
| Cycle     | Address  | Code | Unassemb | le        | Clk   | Method  | ł File       | Line  | SourceC 🔺 |
| 0000122   | 00C002EE | C020 | ext      | 0x20      | 00000 | 32 SPC  | (vector.c)   | 00128 |           |
| 0000121   | 00C002F0 | 6COF | ld.w     | %r15,0x0  | 00000 | 048 SPC |              |       |           |
| 0000120   | 00C002F2 | AOF1 | ld.w     | %sp,%r15  | 00000 | )64 SPC | (vector.c)   | 00129 |           |
| 0000119   | 00C002F4 | 1C13 | call     | 0x13      | 00000 | 81 SPC  | (vector.c)   | 00131 |           |
| 0000118   | 00C0031A | 6CO4 | ld.w     | %r4,0x0   | 00001 | 18 SPC  | (/src/sys.c) | 00046 |           |
| 0000117   | 00C0031C | C000 | ext      | 0x0       | 00001 | 34 SPC  |              |       |           |
| 0000116   | 00C0031E | C002 | ext      | 0x2       | 00001 | 50 SPC  |              |       |           |
| 0000115   | 00C00320 | 6C95 | ld.w     | %r5,0x9   | 00001 | .66 SPC |              |       |           |
| 0000114   | 00C00322 | 3454 | ld.b     | [%r5],%r4 | 00001 | 82 SPC  |              |       |           |
| 0000113   | 00C00324 | C000 | ext      | 0x0       | 00001 | .98 SPC | (/src/sys.c) | 00047 | ~         |
| :         |          |      |          |           |       |         |              |       | >         |

The contents of trace information are listed below.

| Cycle:      | Trace cycles (in decimal)                                                                        |  |  |  |  |  |  |  |
|-------------|--------------------------------------------------------------------------------------------------|--|--|--|--|--|--|--|
|             | The last information saved in trace memory is 000000.                                            |  |  |  |  |  |  |  |
| Address:    | Instruction addresses executed by the CPU (in hexadecimal)                                       |  |  |  |  |  |  |  |
| Code:       | Instruction codes executed by the CPU (in hexadecimal)                                           |  |  |  |  |  |  |  |
| Unassemble: | Disassembled contents of instruction code                                                        |  |  |  |  |  |  |  |
| Clk:        | Number of clock cycles executed                                                                  |  |  |  |  |  |  |  |
|             | This information can be displayed as cumulative clock cycles since a trace began or as clock     |  |  |  |  |  |  |  |
|             | cycles for each instruction executed by using a parameter in the $\mbox{c33}$ tm command. (Shown |  |  |  |  |  |  |  |
|             | above are cumulative clock cycles.)                                                              |  |  |  |  |  |  |  |
| Method:     | Method of trace analysis (or how to get instruction address)                                     |  |  |  |  |  |  |  |
|             | SPC: Analysis by initial PC                                                                      |  |  |  |  |  |  |  |
|             | TRG: Analysis by trigger address                                                                 |  |  |  |  |  |  |  |
|             | DPC: Analysis by DPCO signal                                                                     |  |  |  |  |  |  |  |
|             | RET: Analysis by call and ret statements                                                         |  |  |  |  |  |  |  |
|             | MAP: Analysis by map information                                                                 |  |  |  |  |  |  |  |
|             | RTI: Analysis by reti statement                                                                  |  |  |  |  |  |  |  |
|             | : Analysis impossible                                                                            |  |  |  |  |  |  |  |
| File:       | Source file name that includes executed instructions                                             |  |  |  |  |  |  |  |
| Line:       | Source line numbers                                                                              |  |  |  |  |  |  |  |
| SourceCode: | Source codes                                                                                     |  |  |  |  |  |  |  |

#### 10 DEBUGGER

#### PC trace modes and trace conditions (c33 tm command)

Three trace modes are available to choose from depending on the trace area. The **c33** tm command is used to select trace modes.

#### All trace mode (with overwrite, without overwrite)

Trace begins when the program starts running. You can choose "with overwrite" or "without overwrite" as a trace condition. Choosing "with overwrite" saves trace information in trace memory until the program breaks. When trace memory is full in the middle, the old data is overwritten beginning with the oldest. Choosing "without overwrite" terminates trace when trace memory is full.

You also can choose whether the number of clock cycles (Clk) in trace information is counted individually for each instruction or counted cumulatively for all instructions executed.

Example 1: To set all trace mode without overwrite, with cumulative execution cycles displayed (gdb)

```
c33 tm 1 1
```

Example 2: To set all trace mode with overwrite, with execution cycles for each instruction displayed (gdb)

c33 tm 2 2

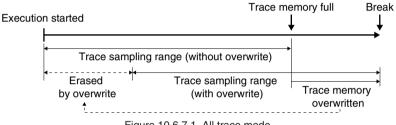

Figure 10.6.7.1 All trace mode

#### Area trace mode

A trace area is specified so that trace information is saved only when the program executes the specified trace area. The program can be made to break at the end-of-trace address. Moreover, a time measurement condition (whether to measure the execution start-to-break period or area trace time) can be specified. You also can choose whether the number of clock cycles (Clk) in trace information is counted individually for each instruction or counted cumulatively for all instructions executed.

Example: To set area trace mode from address 0x600000 to 0x600100, with cumulative execution cycles displayed, break after trace selected, and trace area execution time measured

(gdb)

**c33 tm** 3 1 0x600000 0x600100 2 2

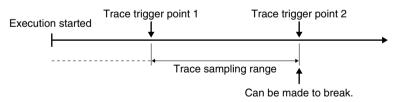

Figure 10.6.7.2 Area trace mode

#### Displaying PC trace information (c33 td command)

The c33 td command allows you to display the trace information currently saved in trace memory in the [Trace] view. You also can specify the range of trace information to display by a cycle number. Otherwise, you can execute the c33 ts command to display only the searched information.

Example: Displays a range of trace information currently in trace memory that is equivalent to 10K clock cycles (gdb)

c33 td

#### PC trace information search mode (c33 ts command)

The c33 ts command sets a given trace to search mode where you can display or save trace information for only several cycles, centered on the one in which the instruction at a specified address was executed.

Example: Set a trace to search mode where trace information for only the cycle in which the instruction at address 0x20100 was executed, with the five cycles before and after display and saving

(gdb) c33 ts 0x20100 5 5

#### Saving PC trace information (c33 tf command)

The **c33** tf command allows you to save the trace information currently saved in trace memory to a file. You also can specify the range of trace information to save by a cycle number. Otherwise, you can execute the c33 ts command to save only the searched information.

Example: Saves a range of trace information currently in trace memory that is equivalent to 10K clock cycles to the trace.log file

(gdb) c33 tf trace.log

#### Automatically display PC trace information (c33 autotd command)

The c33 autotd command allows the trace information to be displayed automatically in [Trace] view when the program has terminated. This eliminates the need to execute the c33 td command, and allows the trace results to be checked immediately.

#### Automatically save PC trace information (c33 autotf command)

The c33 autotf command allows the trace information to be saved automatically when the program has terminated.

- Notes: Before trace information can be acquired using the c33 td, c33 ts, c33 tf, c33 autotd, and c33 autotf commands, memory map information must be set by the c33 rpf command. At this time, be sure to execute the c33 rpf command before the target command. If memory map information is set immediately before the program starts running, trace information cannot be acquired correctly.
  - Because trace memory of the S5U1C33001H is large, it takes time for all trace data to be saved to a file. We recommend specifying a cycle number or setting search mode before saving.

Example: To save trace information from cycle number 0 (latest) to 1000 (gdb) c33 tf trace.log 1000 0

#### PC trace operation in ICD2/ICD3/ICD6 mode and precautions to be taken

Trace in ICD2/ICD3/ICD6 mode is performed in the manner described below.

The following four signals from the target CPU are connected to S5U1C33000H and S5U1C33001H inputs:

DST0, DST1, DST2: These status signals indicate CPU execution status (i.e., whether executing successive instructions, a relative or absolute branch, or idle).

DPCO: This signal serially outputs the PC value for the jump address when an absolute branch occurs.

This 4-bit information is saved for up to 128K clock periods in the S5U1C33000H, and up to 1M clock periods in the S5U1C33001H, synchronously with the CPU clock. Based on this information and related internal disassemble information, the debugger **gdb** performs the flow analysis below to obtain the PC value.

• DST0-2 = successive instruction execution: One instruction is added.

| • DST0–2 = relative branch:    | Number of branch instructions is calculated from the disas-  |
|--------------------------------|--------------------------------------------------------------|
|                                | semble information.                                          |
| • DST $0-2$ = absolute branch: | Jump address is determined by referring to the DPCO informa- |
|                                | tion.                                                        |

However, the trace starting point and corresponding PC value must be defined before analysis can be performed. Therefore, **gdb** uses the following methods to determine the PC value. "Method" indicates the method used as indicated by the displayed content of trace information.

Method: SPCWhen the PC value at which execution started is known (all trace without overwrite)Method: DPCDetermined from complete DPCO information obtained in an absolute branch

#### 10 DEBUGGER

| Method: MAP | Determined by supplementing map information for incomplete DPCO information obtained          |  |  |  |  |  |
|-------------|-----------------------------------------------------------------------------------------------|--|--|--|--|--|
|             | in an absolute branch                                                                         |  |  |  |  |  |
|             | Note that the absolute branch refers to a branch to the following instructions or interrupts: |  |  |  |  |  |
|             | call %rb, call.d %rb, jp %rb, jp.d %rb, ret, ret.d, reti, int                                 |  |  |  |  |  |
| Method: TRG | Determined by using a trigger address in an area trace                                        |  |  |  |  |  |
| Method: RET | Determined by assuming that call and ret statements correspond one to one                     |  |  |  |  |  |
| Method: RTI | Determined by assuming that interrupt generated and reti correspond one for one               |  |  |  |  |  |

Due to the determination methods above, the following restrictions apply:

#### • Restrictions on trace with overwrite

If trace is performed in a loop where a relative branch is repeated, for example, trace analysis cannot be performed until the PC value is determined. As a method to solve this problem, an 8-bit timer may be used to generate an interrupt every several ms (at which to output DPCO information), thereby making trace analysis possible. (See the Sample of \gnu33\utility\sample\_std\icdtrc.)

#### • Restrictions on trace without overwrite

If the program is started from a software PC breakpoint, **gdb** performs the following processing:

- 1. Clear the software PC breakpoint at the address from which execution started.
- 2. Single-step the first instruction.
- 3. Set a software PC breakpoint back again.
- 4. Execute subsequent instructions successively.

The single-stepped parts of the program are not traced.

#### Restrictions on area trace

Two hardware PC breakpoints can be used during normal operation, but not in area trace mode because the debugger uses the breakpoints as a trace trigger. When the debugger is released from area trace, hardware PC breakpoints can be used again.

The following restrictions are common to all modes:

#### · Restrictions on an absolute branch

If an absolute branch is repeated in less than 27 clock cycles, the PC value cannot be completely determined. Although recovery processing is attempted by using map information or a call to ret nest information, analysis may not always be possible.

#### · Restrictions on the executed program

The debugger retains the debugging information it loaded with the file command and uses its disassembled information to perform analysis.

Note that discrepancies may occur in the internal analysis information and target program in the following cases:

- When the executed program exists in ROM
- When the program dynamically copies and moves to execution routines
- When the program area is changed by a debugger command, etc.
- Simulated I/O

In simulated I/O, the debugger uses software PC breaks and single-stepping commands (including source-level stepping) internally. Therefore, simulated I/O cannot be used in combination with trace operation.

Executed commands

The trace data is sampled when the program is executed successively by the continue command, and not when the program is single-stepped. Also note that when the continue command is received, **gdb** deletes the previous trace data.

Precautions on the S5U1C33000H and S5U1C33001H hardware are as follows:

• Settings of the S5U1C33000H and S5U1C33001H

To use the trace function in ICD2 or ICD3 mode, set DIP switch SW4 of the S5U1C33000H to the OPEN (up) position.

To use the trace function in ICD6 mode, set DIP switch SW9 of the S5U1C33001H to the ON (down) position. Moreover, make sure the target board and S5U1C33000H or S5U1C33001H are connected using the 10-pin cable, with all signals required for trace (DST0–2 and DPCO) included.

Upper-limit trace frequency of the S5U1C33000H and S5U1C33001H

When tracing program execution with the S5U1C33000H or S5U1C33001H, the operating clock frequency is limited to 50 MHz. Above this clock frequency, garbled or illegible data may result.

To run the CPU at a clock frequency higher than 50 MHz, use DIP SW to turn the trace function off. Also set the BCU (bus) speed of the S1C33 chip to 1/2 or less than that of the CPU core (by using the #X2SPD pin).

All functions (except trace) operate at the same speed as the bus, the upper limit of which is 40 MHz.

#### Trace function in simulator mode

In simulator mode, you can use the **c33** tm command to turn the trace function on or off, as well as specify the method of displaying data in a window or writing data to a file. When the trace function is turned on, trace results are displayed in a window or saved to a file for each instruction executed.

Example 1: To set a register-displayed trace with source information included and to specify file trace.log in which to save the information

(gdb) c33 tm on 4 trace.log

Example 2: To turn trace mode off (gdb)

c33 tm off

| Trace 🛙                                                         |                 |
|-----------------------------------------------------------------|-----------------|
| 00000001 00C002EE C020 ext 0x20 00000007 (v                     | ector.c) 0012 🔼 |
| AAAAAAAA AAAAAAAA AAAAAAAA AAAAAAAA AAAA                        | -               |
| AAAAAAAA AAAAAAAA AAAAAAAA AAAAAAAA AAAA                        |                 |
| 00000000 AAAAAAAAA AAAAAAAA IL:0 M0:0 DS:0 IE:0 C:0 V:0 Z:0 N:0 |                 |
| 00000002 00C002F0 6C0F ld.w %r15,0x0 00000015                   |                 |
| AAAAAAAA AAAAAAAA AAAAAAAA AAAAAAAA AAAA                        |                 |
| AAAAAAAA AAAAAAAA AAAAAAAA AAAAAAAA AAAA                        |                 |
| 00000000 AAAAAAAA AAAAAAAA IL:0 M0:0 DS:0 IE:0 C:0 V:0 Z:0 N:0  |                 |
| 00000003 00C002F2 AOF1 ld.w %sp,%r15 00000023 (V                | ector.c) 0012   |
| ******** ******* ******* ******* ******                         |                 |
| AAAAAAAA AAAAAAAA AAAAAAAA AAAAAAAA AAAA                        | ~               |
|                                                                 | >               |

The trace information displayed in simulator mode is listed below.

<First line of each trace information>

Number Address Code Disassemble Address Type Data Clock [File Line SourceCode]

| Number:      | Number of executed instructions (in decimal)<br>Number of instructions executed since the CPU was reset or trace turned on |  |  |  |  |  |  |
|--------------|----------------------------------------------------------------------------------------------------|--|--|--|--|--|--|
| Address:     | Address of executed instructions (in hexadecimal)                                                                          |  |  |  |  |  |  |
| Code:        | Instruction codes (in hexadecimal)                                                                                         |  |  |  |  |  |  |
| Disassemble: | Disassembled contents of executed instructions                                                                             |  |  |  |  |  |  |
| Address:     | Accessed memory addresses (in hexadecimal)                                                                                 |  |  |  |  |  |  |
| Type:        | Type of bus operation                                                                                                    |  |  |  |  |  |  |
|              | rB: Byte data read; rH: Halfword data read; rW: Word data read                                                             |  |  |  |  |  |  |
|              | wB: Byte data write; wH: Halfword data write; wW: Word data write                                                          |  |  |  |  |  |  |
| Data:        | Read/written data (in hexadecimal)                                                                                         |  |  |  |  |  |  |
| Clock:       | Number of clock cycles executed (in decimal)                                                                               |  |  |  |  |  |  |
| File:        | Source file names (only when source display is selected by the c33 tm command)                                             |  |  |  |  |  |  |
| Line:        | Source line numbers (only when source display is selected by the c33 tm command)                                           |  |  |  |  |  |  |
| SourceCode:  | Source codes (only when source display is selected by the c33 tm command)                                                  |  |  |  |  |  |  |

<Lines 2 to 4 (6) of each trace information>

These lines are displayed only when you choose to display register contents by using the c33 tm command. Register values are displayed in the following order:

| For the C33 STD Core | <b>e:</b> R0 | R1          | R2        | R3         | R4          | R5         | R6         | R7                |
|----------------------|--------------|-------------|-----------|------------|-------------|------------|------------|-------------------|
|                      | R8           | R9          | R10       | R11        | R12         | R13        | R14        | R15               |
|                      | SP           | AHR         | ALR       |            | psr (D      | isplayed i | ndividuall | y for each flag.) |
| For the S1C33401:    | R0           | R1          | R2        | R3         | R4          | R5         | R6         | R7                |
| (C33 ADV Core)       | R8           | R9          | R10       | R11        | R12         | R13        | R14        | R15               |
|                      | SP           | AHR         | ALR       |            | psr (D      | isplayed i | ndividuall | y for each flag.) |
|                      | LCO          | LSA         | LEA       | SOR        | TTBR        | DP         | USP        | SSP               |
|                      | psr (I       | Displayed i | ndividual | y for each | n flag adde | d to the C | 33 ADV C   | Core.)            |

This information is displayed in the [Trace] view when you choose to display in the [Trace] view by using the  $c33 mtext{ tm command}$ . When you choose to save to a file, the information is output to a file, and not displayed in the [Trace] view.

**Note**: The number of clock cycles executed (Clock) displayed in a window is calculated using the wait cycle information set in a parameter file. The displayed information may not be correct if the parameter file was erroneously set.

#### On chip bus trace (ICD3/ICD6 mode, C33 ADV Core only)

If the target incorporating the C33 ADV Core is to be debugged in ICD3/ICD6 mode, you can perform an onchip bus trace using the internal facilities of the C33 ADV Core. The bus trace function acquires the bus cycle information and saves it in the trace memory when an access in the specified condition occurs on the specified bus.

By executing the **c33** logiana command, bus trace information can be displayed/saved during debugging for the C33 STD or C33 PE Core model.

#### **Bus trace information**

The bus trace information is recorded in trace memory of the S5U1C33001H in the same way as for the PC trace information described above. Given below are examples of bus trace information displayed in the [Trace] view.

Example display in normal mode

| 🐏 Trace 🛛 |          |      |           |               |         |    |         |      | 🔓 🗒 🗖     | • 🗆 |
|-----------|----------|------|-----------|---------------|---------|----|---------|------|-----------|-----|
| Cycle     | Address  | Code | Unassemb. | le            | Clk     | BM | Address | Data | I/D RW S2 | Z 🔨 |
| 0000317   | ******   |      |           |               | 0000034 |    |         |      |           |     |
| 0000310   | *******  |      |           |               | 0000049 |    |         |      |           |     |
|           | 200005B2 | C000 | ext       | 0x0           |         |    |         |      |           |     |
|           | 200005B4 | C003 | ext       | 0x3           |         |    |         |      |           |     |
| 0000309   | 200005B6 | E416 | ld.ub     | %r6,[%dp+0x1] | 0000056 |    |         |      |           | -   |
| 0000308   | 200005B8 | 0000 | nop       |               | 0000057 |    |         |      |           |     |
| 0000307   | 200005BA | 0000 | nop       |               | 0000058 |    |         |      |           |     |
|           | 200005BC | DFFF | ext       | Ox1fff        |         |    |         |      |           |     |
| 0000306   | 200005BE | 1D46 | call.d    | 0x46          | 0000059 |    |         |      |           |     |
| 0000305   | 200005C0 | A566 | ld.ub     | %r6,%r6       | 0000060 |    |         |      |           | ~   |
| <         |          |      |           |               |         |    |         |      | >         |     |

Cycle: Trace cycles (decimal)

|          | The information last written to trace memory assumes the value 000000. |                                                             |  |  |  |  |
|----------|------------------------------------------------------------------------|-------------------------------------------------------------|--|--|--|--|
| Clk:     | Number of clock cycles executed                                        |                                                             |  |  |  |  |
|          | A cumulative nu                                                        | umber of clock cycles since the trace started is displayed. |  |  |  |  |
| BM:      | Bus type                                                               |                                                             |  |  |  |  |
|          | CPU                                                                    | Bus master = CPU (when HBCU selected)                       |  |  |  |  |
|          | CPU/CACHE                                                              | Bus master = CPU or CACHE (when BBCU selected)              |  |  |  |  |
|          | DMA/USR                                                                | Bus master = DMA or USR (when BBCU selected)                |  |  |  |  |
| Address: | Accessed address (hexadecimal)                                         |                                                             |  |  |  |  |
| Data:    | Read/written data (hexadecimal)                                        |                                                             |  |  |  |  |

| I/D:        | Data | type                 |
|-------------|------|----------------------|
|             | i    | Instruction          |
|             | d    | Data                 |
| RW:         | Read | l/write              |
|             | r    | Read                 |
|             | W    | Write                |
| SZ:         | Acce | ess size             |
|             | В    | Byte                 |
|             | Н    | Halfword             |
|             | W    | Word                 |
| UIN:        | USE  | R_IN signal state    |
|             | 0 or | 1                    |
| Unassemble: | Disa | ssembled instruction |

#### Example display in user mode

| ace 🛛   |         |          |       |     |  |  |
|---------|---------|----------|-------|-----|--|--|
| Cycle   | Clk     | DTD      | DTS   | UIN |  |  |
| 0000119 | 0000000 | 00000000 | 00000 | 0   |  |  |
| 0000118 | 0000001 | 00000000 | 00000 | 0   |  |  |
| 000117  | 0000002 | 00000000 | 00000 | 0   |  |  |
| 000116  | 0000003 | 00000000 | 00000 | 0   |  |  |
| 000115  | 0000004 | 00000000 | 00000 | 0   |  |  |
| 000114  | 0000005 | 00000000 | 00000 | 0   |  |  |
| 000113  | 0000006 | 00000000 | 00000 | 0   |  |  |
| 000112  | 0000007 | 00000000 | 00000 | 0   |  |  |
| 000111  | 0000008 | 00000000 | 00000 | 0   |  |  |
| 000110  | 0000009 | 00000000 | 00000 | 0   |  |  |
|         |         |          |       |     |  |  |

Cycle: Trace cycles (decimal)

The information last written to trace memory assumes the value 000000.

code

Clk: Number of clock cycles executed

A cumulative number of clock cycles since the trace started is displayed.

- DTD: Bus trace data (DTD pin output)
- DTS: Bus trace data status (DTS pin output)
- UIN: USER\_IN signal state

0 or 1

Although only the bus trace information is displayed in either mode in the above example, the debugger can also be set to display PC trace information.

#### Setting on chip bus trace (c33 obt command)

Use the c33 obt command to set bus trace conditions.

Example: Set trace condition = word access by USER, address bus width = 4 bytes, and compressed output = no. Additionally, specify an external trace input signal (TRC IN signal) as the trace signal for user input (break trigger break).

```
(qdb)
c33 obt 0 2 0x8 rw 2 0x04 0 4 0 0
Set bus trace
Trace mode
                       : Normal mode
                       : BBCU
Bus select
BBCU bus master select : USER
Read/Write
                       : Read/Write
Instruction/Data
                       : Instruction/Data
Access size
                       : Word
Bus output
                       : Address bus
Address bus size : 4 byte
Compression : Disable
Bus trace trigger select : TRC IN signal
```

#### Displaying on chip bus trace information (c33 otd command)

The c33 otd command may be used to display in the [Trace] view only the bus trace information currently in trace memory or to display both PC trace and bus trace information. You also can specify the range of trace information to display by a cycle number.

Example 1: Displays a range of bus trace information currently in trace memory that is equivalent to 10K clock cycles.

(gdb)

**c33 otd** 0

Example 2: Displays a range of PC trace and bus trace information currently in trace memory from the 1,000th to the latest cycle.

(gdb)

**c33 otd** 1 1000 0

#### Saving on chip bus trace information (c33 otf command)

The c33 otf command may be used to save in a file only the bus trace information currently in trace memory or to save both PC trace and bus trace information. You also can specify the range of trace information to save by a cycle number.

Example 1: Save to a trace.log file a range of bus trace information currently in trace memory that is equivalent to 10K clock cycles.

```
(gdb)
c33 otf 0 trace.log
Example 2: Save to the trace.log file a range of PC trace and bus trace information currently in trace memory
from the 1,000th to the latest cycle.
```

(gdb) c33 otf 1 trace.log 1000 0

#### Time required to display trace data and create a file

Given below are examples of the approximate times needed to display trace data and create files, in conjunction with PC performance.

| Command   | Pentium-3 450MHz | Pentium-4 |
|-----------|------------------|-----------|
| c33 td    | 10 sec           | 3 sec     |
| c33 otd 0 | 13 sec           | 3 sec     |
| c33 otd 1 | 23 sec           | 5 sec     |
| c33 tf    | 2 sec            | 2 sec     |
| c33 otf 0 | 1 sec            | 1 sec     |
| c33 otf 1 | 2 sec            | 2 sec     |

Output time per 10K Clk (10K Clk is the default size when a cycle range is not specified.) Command Pentium-3 450MHz Pentium-4 3GHz

Since displaying several hundreds to thousands of lines of information in the [Trace] view can be time-consuming, we recommend specifying a cycle range.

# 10.6.7 Simulated I/O

The simulated I/O function of **gdb** allows you to evaluate the external input/output of the serial interface, etc. by means of standard output or file input/output.

#### Input by stdin (c33 stdin command)

Set the following conditions in the c33 stdin command:

- Break address
- Input buffer address (with buffer size fixed to 65 bytes)
- Input file

After setting these conditions, run the program continuously.

#### When an input file is specified

When the set break address is reached, **gdb** reads data from the specified file and places it in the buffer. Then it resumes executing the program from the address where it left off.

```
Example 1: To set a data input function
(gdb)
c33 stdin 1 READ_FLASH READ_BUF input.txt
Example 2: To turn the data input function off
```

(gdb) **c33 stdin** 2

#### When no input files are specified

The c33 stdin command must always specify the input file name. An error will occur if this is not specified.

#### Output by stdout (c33 stdout command)

Set the following conditions in the **c33** stdout command:

- Break address
- Output buffer address (with buffer size fixed to 65 bytes)
- Output file (when omitted, output to [Console] view)

After setting these conditions, run the program continuously.

#### When an output file is specified

**gdb** displays the contents of the buffer to [Console] view when the breakpoint address set is reached. The program then resumes from the address at which it broke.

Example 1: To set a data output function (gdb)

c33 stdout 1 WRITE\_FLASH WRITE\_BUF output.txt

Example 2: To turn the data output function off (gdb) c33 stdout 2

#### When no output files are specified

When the set break address is reached, **gdb** displays the buffer contents in the [Console] view. Then it resumes executing the program from the address where it left off.

Example: To set a data output function using the [Console] view

(gdb)

c33 stdout 1 WRITE\_FLASH WRITE\_BUF

#### 10 DEBUGGER

#### **Requirements for the program**

Before the simulated I/O function can be used, the following must be defined in the program:

#### Definition of input/output buffers

Before using the program, define global buffers that **gdb** will use for data input/output in the format shown below.

Definition of an input buffer: unsigned char READ\_BUF[65] Definition of an output buffer: unsigned char WRITE\_BUF[65]

For the buffer name, use any name conforming to symbol name conventions. Fix the buffer size to 65 bytes. Use this symbol name to specify the buffer address when executing the c33 stdin and c33 stdout commands.

When data is entered, the size of the actually entered data (1 to 64 bytes) is placed in READ\_BUF[0]. If EOF is entered, value 0 is placed in READ\_BUF[0]. The input data is stored in READ\_BUF[1] and those that follow. To output data, write the size of data to be output (1–64) to WRITE\_BUF[0], then output the data to WRITE\_BUF[1] and those that follow. To output EOF, write value 0 to WRITE\_BUF[0]. A data row of up to 64 bytes in size can be input/output between **gdb** and the program.

#### Definition of data-updating global labels

Before using the program, define global labels like those shown below at the position where **gdb** inputs data to the input buffer and at the position where **gdb** outputs data from the output buffer.

Input position: .global READ\_FLASH READ\_FLASH: Output position: .global WRITE\_FLASH WRITE FLASH:

Any name can be used for the labels. Use this symbol name to specify the break address when executing the c33 stdin and c33 stdout commands.

In the C/C++ source, define these labels in the lower-level write and read functions among the standard input/output library functions (see Section 7.4.4).

For examples of actual programs, refer to the sample programs and debugger command file installed in the \gnu33\utility\sample\_std\ansilib\simulator directory.

When the program breaks at READ\_FLASH, **gdb** reads data from a file and loads the data into the defined input buffer. Then it resumes executing the program. When the program breaks at WRITE\_FLASH, **gdb** outputs data from the output buffer to a file, then resumes executing the program.

#### Precautions

- The break addresses specified in the c33 stdin and c33 stdout commands cannot duplicate those of software PC breaks.
- Because the debugger uses software PC breaks internally, addresses in the target board ROM cannot be specified.
- Only ASCII characters can be used for input/output. Binary data (especially 0x0 and 0x1a) may cause the CPU to operate erratically.
- The parts of the program where c33 stdin or c33 stdout perform input/output must be executed successively by the continue command (do not execute in single stepping). Also make sure that no breaks will occur in areas near those parts.
- The c33 stdin command must always specify the input file name.

# 10.6.8 Flash Memory Operation

The debugger **gdb** has a function to manipulate flash memory mounted in the target board, as well as the flash write function to use the S5U1C33001H.

#### Manipulating flash memory on the target board

The debugger **gdb** has a utility and commands that allow you to write data to or erase data from flash memory built into the S1C33 chip or mounted on the target board. This utility and these commands can be used in the debugging environments of ICD2, ICD3, ICD6, and debug monitor modes.

Follow the procedure described below to write data to flash memory. For more details, refer to readme.txt for flash support utility fls33g. (readme.txt is located in the \gnu33\tool\fls33g directory.)

#### 1. Loading flash routines

Use the load command to load flash routines (erase and write routines) into internal RAM, etc. Example:

```
(gdb)
file 291v800t.elf
                               (Load debugging information.)
(qdb)
target icd com1
                               (Connect the target.)
C33 ICD33 debugging
Connecting with target ... done
Target connection test ... done
Initializing ..... done
CPU cold resetting ..... done
ICD hardware version ... 00
ICD software version ... 2.0
Boot address ..... 0xC00000
0x00c00000 in ?? ()
(adb)
set \{char\}0x4812d=0x59
                              (Set boot vector address.)
(gdb)
set {int}0x48134=0x600000
(qdb)
load
                               (Load flash routines.)
```

Use these routines when actually erasing and writing data. For the routines provided by Seiko Epson, use addresses 0x30 to 0x7ff in internal RAM.

Note: Use the flash routines provided by Seiko Epson or those you have created yourself. The routines provided by Seiko Epson are located in the \gnu33\tool\fls33g directory. These routines are provided primarily for AMD flashes. Because source codes also are included, you can readily use the routines after making necessary corrections.

#### 2. Setting flash memory (c33 fls command)

Set the start and end addresses of flash memory, along with the entry addresses of erase and write routines loaded in step 1 in **gdb**.

Example: When the flash memory area is 0xc00000 to 0xcfffff and the entry addresses of the erase and write routines are FLASH\_ERASE and FLASH\_LOAD

```
(gdb)
c33 fls 0xc00000 0xcfffff FLASH ERASE FLASH LOAD
```

3. Erasing flash memory (c33 fle command)

Erase the entire area or sectors of flash memory. The contents of flash memory will be changed to 0xff. Example: To erase all flash memory whose start address is 0xc00000 (gdb)

**c33 fle** 0xc00000 0 0

Always be sure to execute the c33 fle command after the c33 fls command. When you do not wish to erase flash memory, specify the sector range ("0 0" in the examples above) as "-1 0". Only the control register will be modified.

#### 10 DEBUGGER

4. Writing to flash memory

Use the load command to write a program to flash memory. Example: (gdb)

load sample.elf

Use the set command to write data to flash memory. Example: To write 0x1234 to address 0xc00002 (gdb) set {short}0xc00002 = 0x1234 (gdb) x /8h 0xc00000 C00000: FFFF 1234 FFFF FFFF FFFF FFFF FFFF FFFF

For 16-bit devices, use the set  ${short}$  command. Rewriting in units of bytes is not supported. The written contents can be confirmed using the x command.

The data to be entered in flash memory set by the c33 fls command in step 2 is passed to the flash write routine, by which the data is written to flash memory. This is an exception and all other operations are processed as writing to RAM. If flash memory has not been erased (not 0xff), an error is returned.

#### Flash writer function of the S5U1C33001H (ICD3/ICD6 mode)

The S5U1C33001H incorporates a flash writer function, and **gdb** has commands to control this function. To use the S5U1C33001H as a flash writer, set DSW1-1 to the ON (down) position. For details, refer to the "S5U1C33001H Manual (S1C33 Family In-Circuit Debugger)".

The flash writer control commands can only be used in ICD3/ICD6 mode, as described below.

#### Erasing programs/data (c33 fwe command)

The c33 fwe command erases the data erase/write program or write data and address information loaded in the S5U1C33001H.

Example 1: To erase write data (gdb) c33 fwe 0 Example 2: To erase the data erase/writ

Example 2: To erase the data erase/write program (qdb)

c33 fwe 1

#### Loading a program (c33 fwlp command)

The c33 fwlp command loads the data erase/write program from the host in the S5U1C33001H and sets entry information about the erase/write routines.

Example: When the data erase/write program file is writer.sa and the start addresses of erase and write routines are 0x90 and 0xb4, respectively

(gdb) c33 fwlp writer.sa 0x90 0xb4

#### Loading data (c33 fwld, c33 fwdc commands)

The c33 fwld command loads the data to be written to flash memory from the host in the S5U1C33001H. The c33 fwdc command loads the data saved in target board memory into the S5U1C33001H. Also set the range of flash memory to be erased.

 $\label{eq:Example1: To load sample.sa after specifying that all blocks are to be erased$ 

(gdb) c33 fwld sample.sa 0 0 0

Example 2: To load 1MB of data from target memory address FLASH\_START after specifying that all blocks are to be erased

```
(gdb)
c33 fwdc FLASH_START 0x100000 0 0 0
```

#### Displaying flash writer information (c33 fwd command)

The c33 fwd command displays information about the data loaded in the S5U1C33001H and information about the erase/write program.

(gdb) c33 fwd CPU data address : XXXXXXXX Data size : XXXXXXXX Erase start block : xxxxxxxx Erase end block : xxxxxxxx Erase parameter : XXXXXXXX Comment : xxxxxxxxxxxxxxxxxxxxxxxxxxx CPU program address : xxxxxxxx Program size : XXXXXXXX Erase routine entry address : xxxxxxx Write routine entry address : xxxxxxx

Comment : xxxxxxxxxxxxxxxxxxxxxxxxxxxxx

# 10.6.9 Support for Big Endian

The tools (C/C++ compiler to the linker) and libraries only support little endian. Note that the C/C++ compiler cannot create elf files that can be loaded in big endian areas. Regarding data references, however, the debugger supports big endian.

#### Method of specifying big endian (in simulator mode)

To set information about big endian areas in the debugger while in simulator mode, specify it in the map information of a parameter file. For areas you wish to set to big endian, write B in the 5th parameter. Without this statement, areas are assumed to be little endian. However, the S1C33 chip for which you are developing software must be a type that supports big endian. Also note that internal ROM, RAM, and I/O cannot be set to big endian.

For details about parameter files, see Section 10.8, "Parameter Files".

#### Operation of debugger commands

#### Memory manipulating commands (x, set, c33 fg/fh/fw, c33 mvb/mvh/mvw)

These commands perform operations and display information suitable for endian format because memory is accessed for read and write in units of bytes, halfwords, or words according to the type of data in each command.

#### load command

Swaps data suitable for endian format and writes data in units of halfwords. For this reason, programs created by the C/C++ compiler cannot be loaded correctly in big endian areas.

# 10.6.10 Profile/Coverage Function

The profile/coverage function is primarily intended to detect locations in the program that form bottlenecks that reduce performance (e.g., functions). The profile/coverage function operates only in simulator mode.

#### **Function overview**

The profile/coverage function is split into the following two functions.

#### (1) Measurement on the simulator in the GDB

| Profile measurement:       | Measures the number of cycles and executions used for each function. |
|----------------------------|----------------------------------------------------------------------|
| Code coverage measurement: | Records whether or not executed for each instruction.                |
| Measurement range:         | From Reset + GO to Break (excluding breaks within the simulated I/O) |

#### (2) Measurement data display

Displays the measurement data using the profile results display execution file and coverage results display execution file tools.

#### [1] Profile results display execution file tool

This is a Windows application with functions for displaying, saving, and comparing the data measured in (1). It is run by selecting the **gdb** c33 profile command, the [Profile] button in [Debug] view, or [Profile] in the [Run] menu.

| Execution file name | gnuProf.exe                                                            |
|---------------------|------------------------------------------------------------------------|
| Input files         | Profile measurement data file (* .prf)                                 |
|                     | Profile measurement data file path storage file (c33_profile_path.gdb) |
| Output files        | Profile measurement data file (*.prf)                                  |
|                     | Display results text file (*.txt / *.csv)                              |

#### [2] Coverage results display execution file tool

This is a Windows application with functions for displaying, saving, and merging the data measured in (1). It is run by selecting the **gdb** c33 coverage command, the [Coverage] button, or [Coverage] in the [Run] menu.

| Execution file name | gnuCvrg.exe                                                            |
|---------------------|------------------------------------------------------------------------|
| Input files         | Profile measurement data file (*.prf)                                  |
|                     | Profile measurement data file path storage file (c33_profile_path.gdb) |
| Output files        | Profile measurement data file (* .prf)                                 |
|                     | Display results text file (*.txt / *.csv)                              |

- **Notes:** These tools are Windows applications, but are not intended to be launched or used on their own. Operation cannot be guaranteed if launched or used on their own.
  - The profile measurement data file is a common file including all profile and coverage measurement information, and is used in both of the windows described above.

# **Function list**

The main functions are listed below.

|                              |                        | Table 10.6.10.1 Function list                                                                                                    |
|------------------------------|------------------------|----------------------------------------------------------------------------------------------------|
| General classification       | Sub-classification     | Detailed classification                                                                                                    |
| Measurement data acquisition | Measurement processing | Can specify whether to acquire measurement data when a user program is run. (c33 profilemd)                                                  |
|                              |                        | Acquires measurement data when a user program is run.                                                                                        |
|                              | Profile command        | Saves measurement data to a file.                                                                                                    |
|                              | (c33 profile)          | Opens profile window.                                                                                                    |
|                              | Coverage command       | Saves measurement data to a file.                                                                                                    |
| 1                            | (c33 coverage)         | Opens coverage window.                                                                                                    |
| Measurement<br>data display  | Profile window         | Displays the number of cycles not containing functions or sub-<br>functions.                                                                 |
|                              |                        | Displays the number of cycles containing functions and sub-<br>functions.                                                                    |
|                              |                        | Compares two measurement results and displays differences in number of cycles and code size for each function.                               |
|                              |                        | Sorts and displays the items specified.                                                                                                    |
|                              |                        | Reads profile measurement data files.                                                                                                    |
|                              |                        | Saves profile measurement data files.                                                                                                    |
|                              |                        | Saves display results to a file (text or CSV format).                                                                                        |
| 1                            | Coverage window        | Displays the code coverage for each function.                                                                                                |
|                              |                        | Displays the code coverage for each address.                                                                                                 |
|                              |                        | Sorts and displays the items specified.                                                                                                    |
|                              |                        | Reads profile measurement data files.                                                                                                    |
|                              |                        | Saves profile measurement data files.                                                                                                    |
|                              |                        | Saves display results to a file (text or CSV format).                                                                                        |
|                              |                        | Merges the previously saved coverage results and displays the results.                                                                       |
|                              |                        | Specifies a function name and displays executable and non-<br>executable locations at source level. (Source file coverage window<br>display) |

Table 10.6.10.1 Function list

#### **Function details**

This section describes the measurement data display.

#### **Profile window**

The profile window is opened using the C33 profile command, the [Profile] button, or by selecting [Profile] in the [Debug] view Context menu. It displays measurement data if present. If there is no measurement data, the error message "No profiling data" is displayed, and the profile window can be opened by clicking the [OK] button. (No data will be displayed.)

The profile window will close automatically when the GDB is terminated.

Comparison result status: Displayed as "COMPARISON RESULT" when comparison / results are displayed in the list. (Blank in all other cases)

| NAME                                                                                           | Total cycle                     | Ratio (%)                                      | Call                    | Average cycle                         | Size                    |
|------------------------------------------------------------------------------------------------|---------------------------------|------------------------------------------------|-------------------------|---------------------------------------|-------------------------|
| boot<br>main<br>sub 0 main.c<br>sub2 0 main.c<br>sub3 0 main.c<br>sub4 0 main.c<br>###TOTAL### | 0<br>0<br>-6<br>-15<br>0<br>-21 | 1.54<br>4.63<br>2.09<br>-1.78<br>-6.48<br>0.00 | 0<br>0<br>-1<br>0<br>-1 | 0.00<br>0.00<br>-6.00<br>0.00<br>0.00 | 0<br>0<br>-4<br>0<br>-4 |
|                                                                                                |                                 |                                                |                         |                                       |                         |

Fig. 10.6.1 Profile window

#### Items displayed

| Name           | Function name (up to 256 characters)                                                     |
|----------------|------------------------------------------------------------------------------------------|
|                | Static functions are displayed in the form "function name@file name".                    |
|                | The"***TOTAL***"on the last line indicates the total.                                    |
| Total cycle:   | Total number of function execution cycles (decimal) (up to 32 bits long)                 |
| Ratio(%):      | Function execution cycle ratio (Total cycle / Total cycle total, displayed as percentage |
|                | up to 2 decimal places)                                                                  |
| Call:          | Number of function calls (decimal, up to 32 bits long)                                   |
| Average cycle: | Average execution cycle per function (Total cycle / Call, decimal, up to 32 bits long)   |
| Size:          | Size of instruction executed within function (in bytes, decimal, up to 24 bits long)     |
|                |                                                                                          |

- Click the item name to sort. The default display order is by highest ratio (%). Clicking toggles the sort order between rising and falling.
- Nothing is displayed when the profile window is launched and there is no measurement data or an error has occurred.
- Functions not executed are also displayed.
- Comparison results load a separate file if the [Load profile] button is clicked, and changing the [Include Cycle of child function] checkbox status returns the display to the display prior to comparison.

#### [Include Cycle of child function]

Checking displays the number of cycles including child functions. Unchecking displays the number of cycles excluding child functions. (Default)

#### [Load profile] button:

Opens the file dialog box to load a profile measurement data file.

#### [Save profile] button:

Opens the file dialog box to save profile information as a profile measurement data file. Even when displaying after comparison, the data saved will be the data initially loaded.

#### [Save Result] button:

Opens the file dialog box to save the data displayed. The data can be saved in text file format (default) or CSV file format.

#### [Reload] button:

When comparison results are displayed, returns to the display after first launching the window or loading.

#### [Compare] button:

Compares the profile information currently displayed against saved profile information. It opens the file dialog box to specify the profile measurement data file to be compared against. The comparison results will be displayed in accordance with the setting for "Include Cycle of child function". The following comparisons are calculated.

- If the function name displayed exists in the file to be compared, the comparison results are displayed. Displayed as "Value displayed – Specified file value".
- (2) If the function name displayed does not exist in the file to be compared, this means that the function was added, and the function line (value displayed) is added to the display.
- (3) If the function only exists in the file to be compared, this means that the function was deleted, and so is displayed as "0 Specified file value".
- (4) The "Total" is displayed as "Total for values displayed Total for specified file values".
  - Explanation of values displayed:

Positive value: Amount increased = Degraded by such amount

- Negative value: Amount decreased = Improved by such amount
- 0: No change

This is because functions are added and removed as part of source correction.

| Function displayed | Function compared | Function to be displayed | Value | Case  |
|--------------------|-------------------|--------------------------|-------|-------|
| A                  | B'                | A                        | А     | //(2) |
| В                  | C'                | В                        | B-B'  | //(1) |
| C                  | D'                | С                        | C-C'  | //(1) |
| E                  | E'                | E                        | E-E'  | //(1) |
|                    |                   | D                        | 0-D'  | //(3) |

Table 10.6.1.2 Typical comparison results

#### Format of text files created using [Save Result] button

(1) Output example with "text" selected

| Profil   | le resul                                | t                                                                                            |                                      |                                                     |                                      |                                                                        |
|----------|-----------------------------------------|----------------------------------------------------------------------------------------------|--------------------------------------|-----------------------------------------------------|--------------------------------------|------------------------------------------------------------------------|
| Total    | cycle                                   | Ratio(%)                                                                                     | Call                                 | Average cycle                                       | Size                                 | Name                                                                   |
|          | 17                                      | 10.43                                                                                        | 1                                    | 17.00                                               | 40                                   | boot                                                                   |
|          | 51                                      | 31.29                                                                                        | 1                                    | 51.00                                               | 44                                   | main                                                                   |
|          | 23                                      | 14.11                                                                                        | 1                                    | 23.00                                               | 40                                   | sub @ main.c                                                           |
|          | 27                                      | 16.56                                                                                        | 1                                    | 27.00                                               | 38                                   | sub2 @ main.c                                                          |
|          | 45                                      | 27.61                                                                                        | 3                                    | 15.00                                               | 30                                   | sub3 @ main.c                                                          |
|          | 0                                       | 0.00                                                                                         | 0                                    | 0.00                                                | 30                                   | sub4 @ main.c                                                          |
|          |                                         | 100 00                                                                                       | 7                                    |                                                     | 222                                  | *** <b>ШОШУ</b> Т ***                                                  |
|          |                                         | 100.00                                                                                       |                                      |                                                     |                                      |                                                                        |
|          |                                         |                                                                                              |                                      |                                                     |                                      |                                                                        |
| (2) Outp | out example                             | with "csv" sel                                                                               | ected                                |                                                     |                                      |                                                                        |
| (2) Outp | out example                             | with "csv" sel                                                                               | ected                                |                                                     |                                      |                                                                        |
| (2) Outp | out example<br>cycle,                   | with "csv" selo                                                                              | ected<br>Call,                       |                                                     | Size,                                | Name                                                                   |
| (2) Outp | out example<br>cycle,<br>0,             | with "csv" sele<br>Ratio(%),<br>1.54,                                                        | cted<br>Call,<br>0,                  | Average cycle,                                      | Size,<br>0,                          | Name<br>boot                                                           |
| (2) Outp | out example<br>cycle,<br>0,<br>0,       | <pre>with "csv" sele<br/>Ratio(%),<br/>1.54,<br/>4.63,</pre>                                 | Call,<br>0,<br>0,                    | Average cycle,<br>0.00,                             | Size,<br>0,<br>0,                    | Name<br>boot                                                           |
| (2) Outp | out example<br>cycle,<br>0,<br>0,<br>0, | <pre>with "csv" sele<br/>Ratio(%),<br/>1.54,<br/>4.63,</pre>                                 | ected<br>Call,<br>0,<br>0,<br>0,     | Average cycle,<br>0.00,<br>0.00,<br>0.00,<br>0.00,  | Size,<br>0,<br>0,<br>0,              | Name<br>boot<br>main<br>sub @ main.c                                   |
| (2) Outp | cycle,<br>0,<br>0,<br>0,<br>-6,         | <pre>with "csv" sele<br/>Ratio(%),<br/>1.54,<br/>4.63,<br/>2.09,<br/>-1.78,</pre>            | call,<br>0,<br>0,<br>0,<br>0,        | Average cycle,<br>0.00,<br>0.00,<br>0.00,<br>0.00,  | Size,<br>0,<br>0,<br>0,<br>-4,       | Name<br>boot<br>main<br>sub @ main.c<br>sub2 @ main.c                  |
| (2) Outp | cycle,<br>0,<br>0,<br>0,<br>-6,<br>-15, | <pre>with "csv" sele<br/>Ratio(%),<br/>1.54,<br/>4.63,<br/>2.09,<br/>-1.78,<br/>-6.48,</pre> | Call,<br>O,<br>O,<br>O,<br>O,<br>-1, | Average cycle,<br>0.00,<br>0.00,<br>0.00,<br>-6.00, | Size,<br>0,<br>0,<br>0,<br>-4,<br>0, | Name<br>boot<br>main<br>sub @ main.c<br>sub2 @ main.c<br>sub2 @ main.c |

#### **10 DEBUGGER**

#### **Coverage window**

The coverage window is opened using the c33 coverage command, the [Coverage] button, or by selecting [Coverage] in the [Debug] view Context menu. It displays measurement data if present. If there is no measurement data, the error message "No profiling data" is displayed, and the coverage window can be opened by clicking the [OK] button. (No data will be displayed.) The coverage window will close automatically when the GDB is terminated.

Merge result status: Displayed as "MERGING RESULT" when merge results are displayed in the list. (Blank in all other cases)

|                                |           | Function/co          | verage display        | area             | Address/coverage display area     |
|--------------------------------|-----------|----------------------|-----------------------|------------------|-----------------------------------|
|                                |           | /                    |                       |                  |                                   |
| 🔯 Coverage Window              |           |                      |                       |                  |                                   |
| A conversige without           |           |                      |                       |                  |                                   |
|                                |           |                      |                       |                  |                                   |
|                                |           |                      |                       |                  |                                   |
| FUNCTION COVERAGE LIST         |           | /                    |                       |                  | ADDRESS COVERAGE LIST             |
| NANE                           | Fetched S | ze Ratio<br>40 70.0  |                       | End              | Address Count                     |
| boot<br>main                   | 28 🕨      | 40 70.0              | 0 000604<br>10 00062C | 00062B<br>000657 | 00080#00061F 1<br>00062C-0006A1 1 |
| sub 8 main.c                   | 40        | 40 100.0             | 0 000658              | 00067F           | 0006A2-0006BF 2                   |
| sub2 0 main.c<br>sub3 0 main.c | 34<br>30  | 34 100.0<br>30 100.0 |                       | ODDSA1<br>ODDSBF |                                   |
| sub4 0 main.c<br>***TOTAL***   | 0<br>176  | 30 0.0<br>218 80.7   | 0 000600              | 0006DD           |                                   |
| \$95(U)HC\$98                  | 176       | 218 80.7             | 0                     |                  |                                   |
|                                |           |                      |                       |                  |                                   |
|                                |           |                      |                       |                  |                                   |
|                                |           |                      |                       |                  |                                   |
|                                |           |                      |                       |                  |                                   |
|                                |           |                      |                       |                  |                                   |
|                                |           |                      |                       |                  |                                   |
|                                |           |                      |                       |                  |                                   |
|                                |           |                      |                       |                  |                                   |
|                                |           |                      |                       |                  |                                   |
|                                |           |                      |                       |                  |                                   |
|                                |           |                      |                       |                  |                                   |
|                                |           |                      |                       |                  |                                   |
|                                |           |                      |                       |                  |                                   |
|                                |           |                      |                       |                  |                                   |
|                                |           |                      |                       |                  |                                   |
|                                |           |                      |                       |                  |                                   |
|                                |           |                      |                       |                  |                                   |
|                                |           |                      |                       |                  |                                   |
|                                |           |                      | _ Save Resu           | lt               |                                   |
|                                |           | Relos                | d 💽 Text              |                  |                                   |
|                                | . (       |                      | Sam                   |                  |                                   |
| Load profile Save prof         | ile       | Merge                | ·                     |                  |                                   |
|                                |           |                      |                       |                  |                                   |

Fig. 10.6.2 Coverage window

#### Items displayed

Function/coverage display area

| Name:            | Function name (up to 256 characters)                                                            |
|------------------|-------------------------------------------------------------------------------------------------|
|                  | The "***TOTAL***" on the last line indicates the total.                                         |
| Fetched:         | Code size fetched within function (in bytes, decimal, up to 24 bits long)                       |
| Size:            | Function size (in bytes, decimal, up to 24 bits long)                                           |
| Ratio(%):        | Ratio fetched within function (Fetched / Size, displayed as percentage up to 2 decimal places)  |
| Start:           | Function start address (hexadecimal, 0 to FFFFFF)                                               |
| End :            | Function end address (hexadecimal, 0 to FFFFFF)                                                 |
| • Click the iter | n name to sort. Clicking toggles the sort order between rising and falling. The default display |

- Click the item name to sort. Clicking toggles the sort order between rising and falling. The default display order is by highest "Start" value.
- · Functions not executed are also displayed.

Address/coverage display area

Address : Executed address range (hexadecimal, 0 to FFFFFF)

Count : Number of executions (decimal, up to 31 bits long)

#### [Load profile] button:

Opens the file dialog box to load a profile measurement data file.

#### [Save profile] button:

Opens the file dialog box to save profile information as a profile measurement data file. Even when displaying after merging, the data saved will be the data initially loaded.

#### [Save Result] button:

Opens the file dialog box to save the data displayed. The data can be saved in text file format (default) or CSV file format.

#### [Reload] button:

When merge results are displayed, returns to the display after first launching the window or loading.

#### [Merge] button:

Merges the coverage information currently displayed with the saved coverage information. It opens the file dialog box to specify the profile measurement data file to be merged with. The following merge results are displayed.

(1) Function/coverage display area

Sorted and displayed in function start address order (default).

Function name: No change

Fetched : Added if the fetched address differs.

Size: No change

Ratio: Recalculated.

Start, End: No change

An error will occur if the number of functions and function names to be merged do not entirely match. And even if they entirely match, an error will also occur if the Start and End addresses do not match for each function. (Data cannot be merged with other data fetched after the program has been updated.)

(2) Address/coverage display area

The merged results address range and Count is updated and displayed in address order (fixed).

Address : Displays the address range additionally fetched.

Count : Updates the value if the merged value was larger for the same address.

# Format of text files created using [Save Result] button

| Function                                                               | n Coverage                                                                                                    | result                                                                                                    |                                                                               |                                      |               |
|------------------------------------------------------------------------|----------------------------------------------------------------------------------------------------|----------------------------------------------------------------------------------------------------|-------------------------------------------------------------------------------|--------------------------------------|---------------|
| Fetcheo                                                                | d Size                                                                                                    | Ratio(%)                                                                                                    | Start                                                                         | End                                  | Name          |
| 28                                                                     | 8 40                                                                                                    | 70.00                                                                                                    | 000604                                                                        | 00062C                               | boot          |
| 44                                                                     | 4 44                                                                                                    | 100.00                                                                                                    | 00062C                                                                        | 000658                               | main          |
| 40                                                                     | 0 40                                                                                                    | 100.00                                                                                                    | 000658                                                                        | 000680                               | sub @ main.c  |
| 38                                                                     | 8 38                                                                                                    | 100.00                                                                                                    | 000680                                                                        | 0006A6                               | sub2 @ main.c |
| 3 (                                                                    | 0 30                                                                                                    | 100.00                                                                                                    | 0006A6                                                                        | 0006C4                               | sub3 @ main.c |
| 180                                                                    | 0 192                                                                                                    | 93.75                                                                                                    |                                                                               |                                      | *** TOTAL *** |
| Address                                                                | Coverage 1                                                                                                    | result                                                                                                    |                                                                               |                                      |               |
| Address                                                                | C                                                                                                    | ount                                                                                                    |                                                                               |                                      |               |
| 000604-0                                                               | 0061F                                                                                                    | 1                                                                                                    |                                                                               |                                      |               |
| 00062C-0                                                               | 006A5                                                                                                    | 1                                                                                                    |                                                                               |                                      |               |
|                                                                        |                                                                                                    |                                                                                                    |                                                                               |                                      |               |
| 0006A6-0                                                               | 006C3                                                                                                    | 3                                                                                                    |                                                                               |                                      |               |
|                                                                        |                                                                                                    | 3                                                                                                    |                                                                               |                                      |               |
|                                                                        |                                                                                                    |                                                                                                    |                                                                               |                                      |               |
| (2) With "c                                                            | sv" selected                                                                                                    |                                                                                                    |                                                                               |                                      |               |
| (2) With "c<br>Function                                                | sv" selected                                                                                                    | result                                                                                                    |                                                                               |                                      |               |
| (2) With "c<br>                                                        | sv"selected<br>Coverage<br>Size,Ratic                                                                                                  | result                                                                                                    | nd,Name                                                                       |                                      |               |
| (2) With "c<br>Function<br>Fetched,<br>28,                             | sv"selected<br>Coverage<br>Size,Ratic<br>40, 70.00,                                                                                    | result<br>(%),Start,E:<br>0x000604,0x                                                                                            | nd,Name<br>00062C,boc                                                         | ot                                   |               |
| (2) With "c<br>Function<br>Fetched,<br>28,<br>44,                      | sv"selected<br>Coverage<br>Size,Ratic<br>40, 70.00,<br>44,100.00,                                                                      | result<br>(%),Start,E:<br>0x000604,0x<br>0x00062C,0x                                                                             | nd,Name<br>00062C,boc<br>000658,mai                                           | ot<br>.n                             |               |
| (2) With "c<br>Function<br>Fetched,<br>28,<br>44,<br>40,               | <pre>sv" selected Coverage Size,Ratic 40, 70.00, 44,100.00, 40,100.00,</pre>                                                           | result<br>(%),Start,E<br>0x000604,0x<br>0x00062C,0x<br>0x000658,0x                                                               | nd,Name<br>00062C,boc<br>000658,mai<br>000680,suk                             | ot<br>.n<br>o @ main.c               | 2             |
| (2) With "c<br>Function<br>Fetched,<br>28,<br>44,<br>40,<br>38,        | esv" selected<br>Coverage<br>Size,Ratic<br>40, 70.00,<br>44,100.00,<br>40,100.00,<br>38,100.00,                                        | result<br>(%),Start,E<br>0x000604,0x<br>0x00062C,0x<br>0x000658,0x<br>0x000680,0x                                                | nd,Name<br>00062C,boc<br>000658,mai<br>000680,suk<br>0006A6,suk               | ot<br>.n<br>o @ main.c<br>o2 @ main. | с<br>. с      |
| (2) With "c<br>Function<br>Fetched,<br>28,<br>44,<br>40,<br>38,<br>30, | <pre>ssv" selected     Coverage     Size,Ratic     40, 70.00,     44,100.00,     40,100.00,     38,100.00,     30,100.00,</pre>        | result<br>(%),Start,E:<br>0x000604,0x<br>0x00062C,0x<br>0x000658,0x<br>0x000680,0x<br>0x0006A6,0x                                | nd,Name<br>00062C,boc<br>000658,mai<br>000680,suk<br>0006A6,suk<br>0006C4,suk | ot<br>.n<br>o @ main.c<br>o2 @ main. | с<br>. с      |
| <pre>(2) With "c<br/>Function<br/>Fetched,</pre>                       | <pre>ssv" selected<br/>Size,Ratic<br/>40, 70.00,<br/>44,100.00,<br/>40,100.00,<br/>38,100.00,<br/>30,100.00,<br/>192, 93.75</pre>      | result<br>(%),Start,E:<br>0x000604,0x<br>0x00062C,0x<br>0x000658,0x<br>0x000680,0x<br>0x0006A6,0x<br>5,,,*** TOTA                | nd,Name<br>00062C,boc<br>000658,mai<br>000680,suk<br>0006A6,suk<br>0006C4,suk | ot<br>.n<br>o @ main.c<br>o2 @ main. | с<br>. с      |
| <pre>(2) With "c<br/>Function<br/>Fetched,</pre>                       | esv" selected<br>Size,Ratic<br>40, 70.00,<br>44,100.00,<br>40,100.00,<br>38,100.00,<br>30,100.00,<br>192, 93.75<br>Coverage 1          | result<br>(%),Start,E:<br>0x000604,0x<br>0x00062C,0x<br>0x000658,0x<br>0x000680,0x<br>0x0006A6,0x<br>5,,,*** TOTA                | nd,Name<br>00062C,boc<br>000658,mai<br>000680,suk<br>0006A6,suk<br>0006C4,suk | ot<br>.n<br>o @ main.c<br>o2 @ main. | с<br>. с      |
| <pre>(2) With "c<br/>Function<br/>Fetched,</pre>                       | esv" selected<br>Size,Ratic<br>40, 70.00,<br>44,100.00,<br>40,100.00,<br>38,100.00,<br>30,100.00,<br>192, 93.75<br>Coverage 1          | result<br>(%),Start,Ei<br>0x000604,0xi<br>0x00062C,0xi<br>0x000658,0xi<br>0x000680,0xi<br>0x0006A6,0xi<br>5,,,*** TOTA<br>result | nd,Name<br>00062C,boc<br>000658,mai<br>000680,suk<br>0006A6,suk<br>0006C4,suk | ot<br>.n<br>o @ main.c<br>o2 @ main. | с<br>. с      |
| <pre>(2) With "c<br/>Function<br/>Fetched,</pre>                       | esv" selected<br>Size,Ratic<br>40, 70.00,<br>44,100.00,<br>40,100.00,<br>38,100.00,<br>30,100.00,<br>192, 93.75<br>Coverage n<br>Count | result<br>(%),Start,E:<br>0x000604,0x<br>0x00062C,0x<br>0x000658,0x<br>0x000680,0x<br>0x0006A6,0x<br>5,,,*** TOTA<br>result<br>1 | nd,Name<br>00062C,boc<br>000658,mai<br>000680,suk<br>0006A6,suk<br>0006C4,suk | ot<br>.n<br>o @ main.c<br>o2 @ main. | с<br>. с      |

## **Error messages**

Errors are displayed in a message box, which includes an [OK] button.

No measurement results will be displayed after clicking the [OK] button.

Errors are displayed when a window is opened and when a profile measurement data file is loaded.

| Table 10.6.10.3 | Error messages |
|-----------------|----------------|
|-----------------|----------------|

|                                         | -                                                                                                    |
|-----------------------------------------|----------------------------------------------------------------------------------------------------|
| Message                                 | Description                                                                                                    |
| No profiling data.                      | The profile measurement data file cannot be found.                                                                                         |
| This file is not profiler format.       | The size of the profile measurement data file specified is 0.                                                                              |
| This file is not C33 architecture.      | The file specified cannot be used with C33. The ID is not "C33PROF".                                                                       |
| not enough memory.                      | Failed to assign PC memory.                                                                                                    |
| Version mismatch.                       | The profile measurement data file version is not supported. The version of the tool differs from that used to create the measurement data. |
| Program called too many functions.      | The program called 10,000 or more different functions.                                                                                     |
| Program called too deep functions.      | The program called a function 10,000 or more deep as viewed from the top function.                                                         |
| Cycle counter was overflowed.           | The cycle counter exceeded 32 bits.                                                                                                    |
| Function address were overlapped        | There are overlapping function addresses.                                                                                                  |
| unexpected error occured in GDB.        | Measurement failed. A restriction may have<br>been exceeded (e.g., no assembler source type<br>statement). See "Restrictions".             |
| Merging mismatch (Function name)        | The function name and number of functions did not match for merge source and destination.                                                  |
| Merging mismatch (Start or End address) | The start address and end address did not match for merge source and destination.                                                          |

## Restrictions

The following restrictions apply to ensure correct measurement.

- The correct profile will not be acquired unless stab information is added to the function name label using .type in the assembler source.
  - Example: .type sub, @function

This is also required if creating a library.

It is not necessary for C source, as C compilers automatically output .type text.

- The correct profile will not be acquired if the program counter (% PC) has been forcibly changed by set \$pc = XXX or similar in break mode while the program is running.
- The correct profile will not be acquired if the measurement is aborted midway, for example by executing the "c33 profilemd 0" command in break mode while the program is running, rerunning the program, and then rerunning the program using "c33 profilemd 1" in break mode.
- The measurement range is from RESET (boot address) to the break address. It is not possible to measure only between a specific address and the break address. However, measurement will continue to the next break even if Go is used again without changing %PC after breaking.
- Executable program profiles cannot be acquired by transferring programs or functions dynamically to the RAM area from the ROM area (e.g., programs linking .text sections as LMA  $\neq$  VMA).
- Profiles numbering 10,000 or more calls cannot be acquired with programs that have 10,000 or more functions.
- Profiles cannot be acquired for programs that made calls 10,000 or more deep when viewed from the RESET (boot address).
- Static functions with no debugging information (i.e. with no assembler -gstabs option or no compiler -gstabs option) cannot be displayed in the form "function name + @ + file name", and the file name will not be displayed.
- Profile/coverage data cannot be acquired using the until or finish commands. The message "No Profiling data" will be displayed when the profile/coverage function is launched.

# 10.7 Command Reference

# 10.7.1 List of Commands

| Classification  | Command          | Operation                                         | 1000 |          | ported m |     | MON | Page  |
|-----------------|------------------|---------------------------------------------------|------|----------|----------|-----|-----|-------|
| Momony          | c33 fb           | Fill area (in bytes)                              | ICD2 | ICD3     | ICD6     | SIM | MON | 10-13 |
| Memory          | c33 fb           | Fill area (in bytes)<br>Fill area (in half words) | •    | •        | •        | •   | •   | 10-13 |
| manipulation    | c33 fw           | Fill area (in words)                              | •    | •        | •        | •   | •   | 10-13 |
|                 | x/b              | Memory dump (in bytes)                            | •    | •        | •        | •   | •   | 10-13 |
|                 | x/b<br>x/h       | Memory dump (in half words)                       | •    | •        | •        | •   | •   | 10-13 |
|                 |                  |                                                   | •    | •        | •        | •   | •   | 10-13 |
|                 | x/w              | Memory dump (in words)                            | •    | •        | •        | •   | •   |       |
|                 | set {char}       | Data input (in bytes)                             | •    | •        | •        | •   | •   | 10-14 |
|                 | set {short}      | Data input (in half words)                        | •    | •        | •        | •   | •   | 10-14 |
|                 | set {int}        | Data input (in words)                             | •    |          |          |     |     | 10-14 |
|                 | c33 mvb          | Copy area (in bytes)                              | •    |          |          |     |     | 10-14 |
|                 | c33 mvh          | Copy area (in half words)                         | •    |          |          |     | •   | 10-14 |
|                 | c33 mvw          | Copy area (in words)                              |      |          |          |     |     | 10-14 |
|                 | c33 df           | Save memory contents                              |      |          | •        | •   |     | 10-14 |
|                 | c33 rm           | Read target memory                                | •    |          | •        | —   | —   | 10-14 |
|                 | c33 readmd       | Memory read mode                                  | _    | •        |          | _   | _   | 10-14 |
| Register        | info reg         | Display register                                  | •    | •        |          |     | •   | 10-14 |
| manipulation    | set \$           | Modify register                                   | •    | •        | •        | •   | •   | 10-15 |
| Program         | continue         | Execute continuously                              | •    | •        | •        | •   | •   | 10-15 |
| execution       | until            | Execute continuously with temporary break         | •    | •        | •        | •   | •   | 10-15 |
|                 | step             | Single-step (every line)                          | •    | •        | •        | •   | •   | 10-15 |
|                 | stepi            | Single-step (every mnemonic)                      | •    | •        | •        | •   | •   | 10-15 |
|                 | next             | Single-step with skip (every line)                | •    | •        | •        | •   | •   | 10-15 |
|                 | nexti            | Single-step with skip (every mnemonic)            |      | •        | •        | •   | •   | 10-15 |
|                 | finish           | Quit function                                     | -    | -        | -        | -   | -   | 10-16 |
|                 | c33 callmd       | Set user function call mode                       | •    | •        | •        | •   | •   | 10-16 |
|                 |                  |                                                   | •    | •        | •        | •   | •   |       |
|                 | c33 call         | Call user function                                | •    | •        | •        | •   | •   | 10-16 |
| CPU reset       | c33 rstc         | Cold reset (execute resetcold.gdb)                | •    | •        | •        | •   |     | 10-16 |
|                 | c33 rsth         | Hot reset (execute resethot.gdb)                  | •    |          |          |     |     | 10-16 |
|                 | c33 rstt         | Reset target                                      | —    | —        |          | —   | —   | 10-16 |
| nterrupt        | c33 int          | Interrupt                                         | —    | —        | _        | •   | —   | 10-16 |
| Break           | break            | Set software PC break                             | •    | •        | •        | •   | •   | 10-16 |
|                 | tbreak           | Set temporary software PC break                   | •    |          | •        | •   |     | 10-16 |
|                 | hbreak           | Set hardware PC break                             | •    | •        | •        | •   |     | 10-17 |
|                 | thbreak          | Set temporary hardware PC break                   |      |          |          |     |     | 10-17 |
|                 | watch            | Set data write break                              |      |          |          |     |     | 10-17 |
|                 | rwatch           | Set data read break                               |      |          | •        |     |     | 10-17 |
|                 | awatch           | Set data read/write break                         | •    | •        | •        | •   | •   | 10-17 |
|                 | delete           | Clear break by break number                       | •    | •        | •        | •   | •   | 10-17 |
|                 | clear            | Clear break by break position                     | •    | •        | •        | •   | •   | 10-17 |
|                 | enable           | Enable breakpoint                                 | •    | •        | •        | •   | •   | 10-18 |
|                 | disable          | Disable breakpoint                                | •    | •        | •        | •   | •   | 10-18 |
|                 | ignore           | Disable breakpoint with ignore counts             |      | -        | -        | -   | •   | 10-18 |
|                 | -                |                                                   | -    | •        | •        | •   | -   | 10-18 |
|                 | info breakpoints | Display breakpoint list                           | •    | •        | •        | •   | •   | 10-18 |
|                 | c33 oab          | Set on chip area (CE) break *1                    |      | •        | •        |     |     |       |
|                 | c33 obb          | Set on chip bus break *1                          | -    |          |          | —   | -   | 10-18 |
|                 | c33 timebrk      | Set lapse of time break                           | -    |          |          | _   | -   | 10-18 |
| Symbol          | info locals      | Display local symbol                              | •    | •        | •        |     | •   | 10-19 |
| nformation      | info var         | Display global symbol                             |      |          |          | •   | •   | 10-19 |
|                 | print            | Alter symbol value                                | •    | •        | •        | •   | •   | 10-19 |
| -ile loading    | file             | Load debugging information                        | •    |          |          |     |     | 10-19 |
|                 | load             | Load program                                      | •    |          | •        |     |     | 10-19 |
| Map information | c33 rpf          | Set map information                               | •    | •        | •        | ٠   |     | 10-19 |
|                 | c33 map          | Display map information                           |      |          |          |     |     | 10-19 |
| -lash memory    | c33 fls          | Set flash memory                                  |      |          |          | _   |     | 10-19 |
| nanipulation    | c33 fle          | Erase flash memory                                | •    | •        | •        | _   | •   | 10-19 |
| Frace           | c33 tm           | Set PC trace mode                                 | •    | <b>•</b> | •        | •   | _   | 10-19 |
|                 | c33 td           | Display PC trace contents                         | •    | •        | •        | _   | _   | 10-20 |
|                 | c33 autotd       | Automatically display PC trace content            | •    | •        | •        | _   | _   | 10-20 |
|                 | c33 ts           | Search PC trace contents                          | •    | -        |          | _   |     | 10-20 |
|                 |                  | Save PC trace contents                            | _    | •        | •        |     |     |       |
|                 | c33 tf           |                                                   | •    | •        | •        |     | —   | 10-20 |
|                 | c33 autotf       | Automatically save PC trace content               | •    | •        | •        |     |     | 10-21 |
|                 | c33 obt          | Set on chip bus trace mode *1                     |      | •        | •        | —   |     | 10-21 |
|                 | c33 otd          | Display on chip bus trace contents *1             |      |          |          | —   | —   | 10-21 |
|                 | c33 otf          | Save on chip bus trace contents *1                |      |          |          | —   | —   | 10-21 |
| Simulated I/O   | c33 stdin        | Data input simulation                             | •    | •        | •        |     |     | 10-21 |
|                 | c33 stdout       | Data output simulation                            | •    | •        | •        | •   | •   | 10-21 |

#### Table 10.7.1.1 List of commands

| Classification   | Command        | Operation                        |      | Supported modes |      |     |     |        |
|------------------|----------------|----------------------------------|------|-----------------|------|-----|-----|--------|
| Classification   |                |                                  | ICD2 | ICD3            | ICD6 | SIM | MON | Page   |
| Flash writer     | c33 fwe        | Erase program/data               |      |                 | •    | _   | —   | 10-219 |
|                  | c33 fwlp       | Load program                     | _    |                 |      | _   | —   | 10-220 |
|                  | c33 fwld       | Load data                        | _    | ٠               |      | _   | _   | 10-221 |
|                  | c33 fwdc       | Copy target memory               | _    |                 | •    | _   | _   | 10-222 |
|                  | c33 fwd        | Display flash writer information | _    |                 |      | _   | —   | 10-223 |
| Profile/coverage | c33 profilemd  | Set profile/coverage mode        | _    | —               | _    | •   | _   | 10-224 |
|                  | c33 profile    | Display profile window           | _    | —               | _    | •   | _   | 10-225 |
|                  | c33 coverage   | Display coverage window          | _    | —               | _    | •   | _   | 10-226 |
| Other            | c33 log        | Logging                          | •    |                 | •    | •   | •   | 10-227 |
|                  | source         | Execute command file             |      |                 | •    | •   | •   | 10-228 |
|                  | c33 clockmd    | Set execution counter mode       | •    |                 |      | •   | —   | 10-229 |
|                  | c33 clock      | Display execution counter        | •    |                 |      | •   | _   | 10-229 |
|                  | target         | Connect target                   |      |                 | •    | •   | •   | 10-231 |
|                  | detach         | Disconnect target                | •    |                 |      | •   | •   | 10-233 |
|                  | c33 das        | Set debug unit address           | _    |                 |      | _   | _   | 10-234 |
|                  | c33 lpt        | Set/clear parallel loading mode  |      | —               | _    | _   | _   | 10-235 |
|                  | pwd            | Display current directory        | •    |                 |      | •   | •   | 10-236 |
|                  | cd             | Change current directory         | •    |                 |      | •   | •   | 10-236 |
|                  | c33 firmupdate | Update ICD firmware              | _    |                 | •    | _   | _   | 10-237 |
|                  | c33 dclk       | Change DCLK cycle                | •    |                 |      | _   | •   | 10-238 |
|                  | c33 oscwait    | Set OSC1 wait counter            | _    |                 |      | _   | _   | 10-239 |
|                  | c33 cachehit   | Display cache hit rate *1        | _    |                 | •    | _   | _   | 10-240 |
|                  | c33 logiana    | Set logic analyzer mode          |      |                 |      | _   | —   | 10-241 |
|                  | c33 help       | Help                             | •    |                 | •    | •   | •   | 10-242 |
|                  | quit           | Quit debugger                    | •    |                 |      |     |     | 10-244 |

Supported modes: • = Can be used (same operation/display regardless of mode),  $\bigcirc$  = Can be used (operation/display varies with mode), - = Cannot be used

# 10.7.2 Detailed Description of Commands

This chapter describes in detail each debugger command using the format shown below.

# Command name (operation of command)

#### [Supported modes]

A detailed description of each command begins with the command name in this format.

[Supported modes] shows such modes as ICD2, ICD3, ICD6, SIM, and MON in which the command can be used. You cannot use the command in modes other than those written here. When multiple instances of [] are entered, the command operates differently in each [].

Basically, each command is described separately. However, two or more commands (belonging to the same operation group) that differ only slightly or which can be better understood when explained together are described collectively.

#### Operation

Explains the operation of the command.

#### Format

Shows the format in which the command is entered in the [Console] view and the contents of parameters. Parameters enclosed in brackets [] can be omitted. Otherwise, no parameters can be omitted. The *italicized* characters denote parameters specified with numeric values or symbols.

#### Usage example

Shows an example of how to enter the command and the results of command execution, etc.

#### Notes

Describes limitations on use of the command or precautions to be taken when using the command.

Some commands have additional items other than those described above when needed for explanatory purposes.

[ICD2 / ICD3 / ICD6 / SIM / MON]

# **10.7.3 Memory Manipulation Commands**

- c33 fb (fill area, in bytes)
- c33 fh (fill area, in half words)
- c33 fw (fill area, in words)

#### Operation

- c33 fb Rewrites specified memory area with specified byte data.
- c33 fh Rewrites specified memory area with specified half word data.
- c33 fw Rewrites specified memory area with specified word data.

#### Format

- c33 fb StartAddr EndAddr Data
- c33 fh StartAddr EndAddr Data

c33 fw StartAddr EndAddr Data

- *StartAddr*: Start address of area to be filled (decimal, hexadecimal, or symbol)
- EndAddr: End address of the area to be filled (decimal, hexadecimal, or symbol)
- *Data*: The data to write (decimal or hexadecimal)

Conditions:  $0 \le StartAddr \le EndAddr \le 0$ xffffffff,  $0 \le Data \le 0$ xff (c33 fb),  $0 \le Data \le 0$ xffff (c33 fh),  $0 \le Data \le 0$ xffffffff (c33 fw)

#### Usage example

Example 1

The entire memory area from address 0x0 to address 0xf is rewritten with data 0x01 (16 bytes).

#### Example 2

```
(gdb)

c33 fh 0x0 0xf 0x1

Start address = 0x0, End address = 0xe, Fill data = 0x1 ....done

(gdb)

x /8h 0x0 (memory dump command)

0x0: 0x0001 0x0001 0x0001 0x0001 0x0001 0x0001 0x0001
```

The entire memory area from address 0x0 to address 0xf is rewritten with data 0x0001 (8 half words). (This applies to when using little endian.)

#### Example 3

```
(gdb)

c33 fw 0x0 0xf 0x1

Start address = 0x0, End address = 0xc, Fill data = 0x1 ....done

(gdb)

x /4w 0x0 (memory dump command)

0x0: 0x00000001 0x00000001 0x00000001
```

The entire memory area from address 0x0 to address 0xf is rewritten with data 0x00000001 (4 words). (This applies to when using little endian.)

#### **10 DEBUGGER**

#### Notes

- Writing in units of half words and words is performed in little endian format. However, when debugging a program in simulator mode, you can set a specified area to big endian format in a parameter file.
- Even if the entire or a portion of the memory section specified for write is an unused area, no errors are assumed. Data is rewritten, except in unused areas.
- The data write memory section is aligned to boundary addresses according to the size of data.

```
(gdb)
c33 fw 0x3 0x9 0x0
```

For example, when a write memory section is specified as shown above, and because start address 0x3 and end address 0x9 are not located on word boundaries, both are aligned to boundary addresses by setting the 2 low-order bits to 00 (LSB = 0 for half words). The following shows the actually executed command, where word addresses 0x0 to 0x8 (byte addresses 0x0 to 0xb) are rewritten with data 0x00000000.

c33 fw 0x0 0x8 0x0

- Address parameters are only effective for the 32 low-order bits, with excessive bits being ignored. For example, address 0x100000000 is processed as 0x00000000.
- Data parameters are only effective for the 8 low-order bits for c33 fb, 16 low-order bits for c33 fh, and 32 low-order bits for c33 fw, with excessive bits being ignored. For example, when data 0x100 is specified in c33 fb, it is processed as 0x00.
- If the end address is smaller than the start address, an error is assumed.
- Even when memory contents are modified by this command, the contents displayed in the [Memory] view and [Source] editor are not updated. Therefore, perform the appropriate operation to update display in each view. Similarly, even when the program area is rewritten, the source displayed in a view remains unchanged.

#### X (memory dump)

#### Operation

Dumps memory contents (in hexadecimal) to a view. The data size, display start address, and display data counts can be specified.

#### Format

x [/[Length]Size] [Address]

| Length:  | Number of data items to display (in decimal)                                                 |
|----------|----------------------------------------------------------------------------------------------|
|          | 1 when omitted.                                                                              |
| Size:    | One of the following symbols that specify data size (in which units of data are displayed)   |
|          | <b>b</b> In units of bytes                                                                   |
|          | <b>h</b> In units of half words                                                              |
|          | <b>w</b> In units of words (default)                                                         |
| Address: | Address from which to start displaying data (decimal, hexadecimal, or symbol)                |
|          | When omitted, the last address displayed when previously executing the x command is assumed. |
|          | The default address assumed at <b>gdb</b> startup is 0x0.                                    |

Conditions:  $0 \le Length \le 0$ xffffffff,  $0 \le Address \le 0$ xffffffff

#### Display

Memory contents are displayed as described below.

Address[<Symbol>]: Data [Data ...]

Address: The start address of each line of data is displayed in hexadecimal.

- *Symbol*: When the address displayed at the beginning of a line has a symbol or label defined for it, the name of that symbol or label is displayed. When an intermediate address of a function or variable is specified, the specified symbol and a decimal offset (<*Symbol* + n>) are also displayed.
- Data: Up to 16 bytes (8 half words or 4 words) of data starting from Address are displayed on one line.

#### Usage example

Example 1

```
(gdb)
x
0x0: 0x0000000
```

When all parameters are omitted after startup, the command is executed as "x /lw 0x0".

#### Example 2

```
(gdb)

x /b 0

0x0 <i>: 0xe3

(gdb)

x /b 1

0x1 <i+1>: 0xa1
```

When *Size* is specified but *Length* omitted, one unit of data equal to the specified data size is displayed. The letter *i* is a symbol defined at address 0x0. If any address other than the address at the beginning of a variable, etc. is specified, *<symbol+offset>* is displayed as the symbol.

#### Example 3

```
(gdb)

x /16h _START_text

0xc00000 <_START_text>: 0x0004 0x00c0 0xc020 0x6c0f 0xa0f1 0xc000 0xc000 0x6c0f

0xc00010 <boot+12>: 0xc000 0xc000 0x1c04 0xdff8 0xdfff 0x1ef5 0x0200 0x6c04
```

When *Length* is specified, the specified amount of data is displayed. When a code area is displayed, *<label+offset>* is displayed as the symbol, even for addresses with no symbols defined as in ASSEMBLY display of the [Disassembly] view.

```
Example 4
  (gdb)
  x /4w 0
  0x0 <i>: 0x00001ae3 0x0000000 0x0000000 0x0000000
  (gdb)
  x
  0x10: 0x0000000
  (gdb)
  x
  0x14: 0x0000000
```

When the x command is executed once, you can dump and display a single unit of data (having the same size as that of the previous address) from the address following the previous address by simply entering x.

```
Example 5
```

```
(gdb)
x /w &i
0x0 <i>: 0x0000010
(gdb)
x /w i
0x10: 0x0000000
```

When specifying an address with a data symbol that references the assigned address, add & when you enter the command. When only specifying a symbol, note that its data value is used as the address. In such case, & need not be added because labels in program code indicate assigned addresses.

- Memory contents are displayed in little endian format. However, when debugging a program in simulator mode, you can set a specified area to big endian format in a parameter file.
- Even when an unused area of memory is specified, no errors are assumed. However, the displayed data is not valid.
- Even if the specified address is not a boundary address conforming to the data size, the x command starts displaying memory contents from that address.
- Address parameters are only effective for the 32 low-order bits, with excessive bits being ignored. For example, address 0x100000000 is processed as 0x00000000.
- Executing this command does not affect the [Memory] view.

# set { } (data input)

#### Operation

Writes specified data to a specified address.

#### Format

#### set {Size}Address=Data

| Size:                                   | One of the following symbols that specify data size |                                                                                              |  |  |  |
|-----------------------------------------|-----------------------------------------------------|----------------------------------------------------------------------------------------------|--|--|--|
|                                         | char                                                | In units of bytes                                                                            |  |  |  |
|                                         | short                                               | In units of half words                                                                       |  |  |  |
|                                         | int                                                 | In units of words (default)                                                                  |  |  |  |
| Address:                                | Address                                             | to which to write data (decimal, hexadecimal, or symbol)                                     |  |  |  |
| Data:                                   | The data to write (decimal, hexadecimal, or symbol) |                                                                                              |  |  |  |
| Conditions                              | $: 0 \le Addres$                                    | $ess \le 0xffffffff, 0 \le Data \le 0xff (set {char}), 0 \le Data \le 0xffff (set {short}),$ |  |  |  |
| $0 \le Data \le 0$ xffffffff(set {int}) |                                                     |                                                                                              |  |  |  |
|                                         |                                                     |                                                                                              |  |  |  |

#### Usage example

```
Example 1
  (gdb)
  set {char}0x1000=0x55
  (gdb)
  x /b 0x1000
  0x1000: 0x55
```

Byte data 0x55 is written to address 0x1000.

#### Example 2

```
(gdb)

set {short}0x1000=0x5555

(gdb)

x /h 0x1000

0x1000: 0x5555
```

Half word data 0x5555 is written to address 0x1000.

Word data 0x55555555 is written to int variable i.

- Writing in units of half words and words is performed in little endian format. However, when debugging a program in simulator mode, you can set a specified area to big endian format in a parameter file.
- Even when an unused area of memory is specified, no errors are assumed.
- Address parameters are only effective for the 32 low-order bits, with excessive bits being ignored. For example, address 0x100000000 is processed as 0x00000000.
- Data parameters are only effective for the 8 low-order bits for set {char}, 16 low-order bits for set {short}, and 32 low-order bits for set {int}, with excessive bits being ignored. For example, when data 0x100 is specified in set {char}, it is processed as 0x00.
- Even when memory contents are modified by this command, the contents displayed in the [Memory] view and [Source] editor are not updated. Therefore, perform the appropriate operation to update display in each view. Similarly, even when the program area is rewritten, the source displayed in a view remains unchanged.

| CD2 / ICD3 / ICD6 / SIM / MON]<br>ea in units of bytes.<br>ea in units of half words.<br>ea in units of words.<br>mal, or symbol)<br>nal, or symbol) |
|----------------------------------------------------------------------------------------------------|
| rea in units of bytes.<br>rea in units of half words.<br>rea in units of words.<br>mal, or symbol)                                                   |
| rea in units of bytes.<br>rea in units of half words.<br>rea in units of words.<br>mal, or symbol)                                                   |
| ea in units of half words.<br>ea in units of words.<br>mal, or symbol)                                                                               |
|                                                                                                    |
|                                                                                                    |
|                                                                                                    |
| l, or symbol)<br>0xffffffff                                                                                                    |
|                                                                                                    |
| ress = 0x8done                                                                                                    |
| ied to an area beginning with address                                                                                                    |
| ress = 0x4done                                                                                                    |
|                                                                                                    |

- When the source and destination have different endian formats, the data formats are converted when copied from the source to the destination.
- Address parameters are only effective for the 32 low-order bits, with excessive bits being ignored. For example, address 0x100000000 is processed as 0x00000000.
- In c33 mvh and c33 mvw, addresses are adjusted to boundary addresses conforming to the data size. This is accomplished by processing the LSB address bit as 0 for c33 mvh and the 2 low-order address bits as 00 for c33 mvw.
- If the end address at the source is smaller than its start address, an error is assumed.

- If a specified memory section at the source contains an unused area, the data in that area is handled as 0xf0 when copied.
- If a memory section at the destination contains an unused area, data is only copied to the effective area (excluding the unused area).
- When the start address at the destination is smaller than that of the source, data is copied sequentially beginning with the start address. Conversely, when the start address at the destination is larger than that of the source, data is copied sequentially beginning with the end address. Therefore, data is always copied even when the specified destination address exists within the source area.
- If the end address at the destination exceeds 0xffffffff, data is only copied only up to 0xffffffff.
- Even when memory contents are modified by this command, the contents displayed in the [Memory] view and [Source] editor are not updated. Therefore, perform the appropriate operation to update display in each view. Similarly, even when the program area is rewritten, the source displayed in a view remains unchanged.

# c33 df (save memory contents)

#### Operation

Outputs the specified range of memory contents to a file in binary, text, or Motorola S1/S2/S3 format.

#### Format

#### c33 df StartAddr EndAddr Type Filename [Append]

| StartAddr: | Start address (decimal, hexadecimal, or symbol) |  |
|------------|-------------------------------------------------|--|
|            |                                                 |  |

- EndAddr: End address (decimal, hexadecimal, or symbol)
- *Type*: One of the following values that specify the type of file
  - 1 Binary file
  - 2 Text file
  - 3 Motorola S1 file
  - 4 Motorola S2 file
  - 5 Motorola S3 file

Filename: File name

Append: a Append mode enabled

If Type = 1, dump data is appended to the end of a binary file when it is output. If Type = 2, dump data is appended to the end of a text file when it is output.

If Type = 3, 4, 5, no footer records are appended to the end of a Motorola file.

**f** Append mode enabled

If Type = 1, dump data is appended to the end of a binary file when it is output.

If Type = 2, dump data is appended to the end of a text file when it is output.

If Type = 3, 4, 5, a footer record is appended to the end of a Motorola file.

If this specification is omitted, a new file is created.

Conditions:  $0 \le StartAddr \le EndAddr \le 0$ xffff (Motorola S1 file)

- 0 ≤ *StartAddr*≤ *EndAddr* ≤ 0xffffff (Motorola S2 file)
- 0 ≤ *StartAddr*≤E *EndAddr* ≤ 0xfffffffe (binary/text/Motorola S3 file)

#### Usage example

# Example 1 (gdb) c33 df 0x0 0xf 2 dump.txt Start address = 0x0, End address = 0xf, File type = Text Processing 00000000-0000000F address.

Contents at addresses 0x0–0xf are written to file "dump.txt" in text format.

(Contents of dump.txt)

addr  $\,$  +0 +1 +2 +3 +4 +5 +6 +7 +8 +9 +A +B +C +D +E +F 00000000 00 01 02 03 04 05 06 07 00 01 02 03 04 0D 0E 0F

#### Example 2

```
(gdb)
c33 df 0x80000 0x80103 5 dump.mot
Start address = 0x80000, End address = 0x80103, File type = Motorola-S3
Processing 00080000-00080103 address.
```

Contents at addresses 0x80000–0x80103 are written to file "dump.mot" in Motorola S3 format. In Motorola S3 format, data is output 32 bytes per line. The number of bytes for the address range specified is output if a line consists of less than 32 bytes.

#### 

S30800080100A4D5BABB S70500000000FA

#### Example 3

```
(gdb)
```

```
c33 df 0x10 0x1f 2 dump.txt a
```

The contents of addresses 0x10-0x1f are appended in text form to the end of the file "dump.txt" when it is output.

#### Example 4

```
(gdb)
c33 df 0x1000 0x1fff 5 dump.mot a ; Footer is not output. (First)
(gdb)
c33 df 0x3000 0x3fff 5 dump.mot a ; Footer is not output.
(gdb)
c33 df 0x5000 0x5fff 5 dump.mot a ; Footer is not output.
(gdb)
c33 df 0x7000 0x7fff 5 dump.mot f ; Footer is output. (Last)
```

The contents of addresses 0x1000–0x7fff (every 0x1000 addresses) are written out in Motorola S3 format to the file "dump.mot".

If no *Append* parameters exist or the parameter 'f' is specified, a footer record is output to a Motorola S3 format file.

- Address parameters are only effective for the 32 low-order bits, with excessive bits being ignored. For example, address 0x100000000 is processed as 0x00000000.
- If the end address is smaller than the start address, an error is assumed.

# c33 rm (read target memory)

### Operation

Reads the program stored in the target memory into the debugger. The read data is used to analyze PC trace information by the ICD (S5U1C33000H/S5U1C33001H). This command should be used when the program on the target board is rewritten using a memory manipulation command or when acquiring PC trace information by executing the program after transferring it to the execution area.

### Format

### c33 rm Address1 Address2

Address1:Start address of area to be read (decimal or hexadecimal)Address2:End address of area to be read (decimal or hexadecimal)Conditions: $0 \le Address1 \le Address2 \le 0$ xfffffffff

### Usage example

(gdb) c33 rm 0 0x7fe

The contents of the target board memory addresses 0x0 to 0x7fe are read into the debugger.

### Notes

- The c33 rm command is effective only in ICD2, ICD3, or ICD6 mode.
- The address range to be read using this command must be configured as a valid memory area by loading a parameter file.
- When the program is executed immediately after it is transferred to the execution area, correct PC trace information (operation codes, disassemble information) cannot be acquired. Before executing the program at the destination address, the destination memory information (program code)

must be read into the debugger.

Examples:

 When the program stored in addresses 0xc0100 to 0xc01fff are copied to addresses 0x1000 to 0x1fff of the internal RAM and then executed from address 0x1000:

In this case, the command shown below must be executed before starting the program copied into the internal RAM from address 0x1000.

(gdb) c33 rm 0x1000 0x1fff

2) When acquiring the PC trace information before and after transferring the program code:

In this case, copy the program to the destination using a debug command and then read the transferred program information into the debugger using this command as a preparation. After that execute a normal sequence (executing the program  $\rightarrow$  stop the execution using a break function  $\rightarrow$  acquiring the trace information).

| (gdb)                            |                                                |
|----------------------------------|------------------------------------------------|
| c33 mvh 0xc01000 0xc01fff 0x1000 | Copy the program to the destination            |
| (gdb)                            |                                                |
| c33 rm 0x1000 0x1fff             | Read the transferred program into the debugger |
| (gdb)                            |                                                |
| c33 tm 1 1                       | Set up the trace mode (if necessary)           |
| (gdb)                            |                                                |
| c33 rsth                         |                                                |
| (gdb)                            |                                                |
| cont                             | Execute the program                            |
| :                                |                                                |
| :                                | ← Break                                        |
| (gdb)                            |                                                |
| c33 tf trace.txt                 | Save the PC trace information to a file        |
|                                  |                                                |

# c33 readmd (memory read mode)

### [ICD3 / ICD6]

### Operation

Selects the method for reading data from the target memory from the following two modes:

### 1. Normal mode

Memory data is always read in bytes.

2. Boundary exact mode

Data is read using the appropriate instruction in the mini-monitor's external routine from the correct boundary address aligned with access size. The ld.b, ld.h, or ld.w instruction is used to access memory in units of bytes, halfword (two-byte) units, or word (four-byte) units, respectively.

Use boundary exact mode if reading data in units of bytes every time becomes inconvenient.

### Format

### c33 readmd Mode

*Mode*: Selects memory read mode

- 0 Normal mode (default)
- 1 Boundary exact mode

### Usage example

(gdb) c33 readmd 1

Selects boundary exact mode.

- The c33 readmd command is effective only in ICD3 or ICD6 mode.
- Selecting boundary exact mode will slow memory reading.
- Memory read mode settings affect the reading of data from memory by the commands listed below. c33 df, x

# 10.7.4 Register Manipulation Commands

### **info reg** (display register)

### Operation

Displays the contents of the CPU registers.

### Format

### info reg [RegisterName]

RegisterName: Name of register to display (specified in lowercase letters)

r0-r15, psr, sp, alr, ahr, lco, lsa, lea, sor, ttbr, dp, idir, dbbr, usp, ssp, pc If the above is omitted, the contents of all registers are displayed.

### Display

Register contents are displayed as described below. Register Hexadecimal Decimal

Register:This is a register name.Hexadecimal:Shows the register value in hexadecimal.Decimal:Shows the register value in decimal.

### Usage example

```
■ Example 1

(gdb)

info reg r1

r1 0xaaaaaaaa -1431655766

(gdb)

info reg ttbr

ttbr 0x20000000 536870912
```

When a register name is specified, only the content of that register is displayed.

### Example 2 (If the target is the C33 STD Core)

```
(gdb)
info reg
r0
                0xd20
                           3360
r1
                0xaaaaaaa -1431655766
r2
                0xaaaaaaa -1431655766
r3
                0xaaaaaaa -1431655766
r4
                0x690
                           1680
                0xaaaaaaaa -1431655766
r5
                0 \times 0
r6
                            0
                0xaaaaaaa -1431655766
r7
r8
                0xaaaaaaa -1431655766
r9
                0xaaaaaaa -1431655766
r10
                0xaaaaaaa -1431655766
                0xaaaaaaaa -1431655766
r11
r12
                0xaaaaaaa -1431655766
r13
                0xaaaaaaa -1431655766
               0xaaaaaaa -1431655766
r14
                0 \ge 0
r15
                           0
psr
                0x2
                            2
sp
                0x7f8
                           2040
alr
                0 \ge 0
                            0
ahr
                           0
                0 \ge 0
                0xc00030
                          12582960
рс
```

#### ■ Example 3 (If the target is the S1C33401 (C33 ADV Core)) (qdb) info req r0 0xd20 3360 r1 0xaaaaaaaa -1431655766 0xaaaaaaa -1431655766 r2 r3 0xaaaaaaa -1431655766 0x690 1680 r4 r5 0xaaaaaaaa -1431655766 r6 $0 \ge 0$ 0 0xaaaaaaa -1431655766 r7 r8 0xaaaaaaaa -1431655766 r9 0xaaaaaaaa -1431655766 r10 0xaaaaaaaa -1431655766 r11 0xaaaaaaa -1431655766 r12 0xaaaaaaa -1431655766 r13 0xaaaaaaaa -1431655766 0xaaaaaaaa -1431655766 r14 r15 $0 \ge 0$ 0 0x2 2 psr sp 0x7f8 2040 alr $0 \ge 0$ 0 ahr 0 $0 \ge 0$ lco $0 \ge 0$ 0 lsa $0 \ge 0$ 0 0 lea $0 \times 0$ sor $0 \ge 0$ 0 ttbr 0x20000000 536870912 dp $0 \ge 0$ 0 idir 0x40000000 67108864 dbbr 0x60000 393216 usp 0x00 ssp 0x0 0 0xc00030 12582960 рс Example 4 (If the target is the C33 PE Core) (gdb) info reg r0 0xd20 3360 r1 0xaaaaaaa -1431655766 r2 0xaaaaaaa -1431655766 r3 0xaaaaaaa -1431655766 r4 0x690 1680 r5 0xaaaaaaaa -1431655766 $0 \ge 0$ 0 r6 0xaaaaaaaa -1431655766 r7 0xaaaaaaa -1431655766 r8 r9 0xaaaaaaa -1431655766 r10 0xaaaaaaa -1431655766 r11 0xaaaaaaaa -1431655766 r12 0xaaaaaaaa -1431655766 r13 0xaaaaaaaa -1431655766 0xaaaaaaa -1431655766 r14 0x0r15 0 2 psr 0x2 $^{\rm sp}$ 0x7f8 2040 alr $0 \ge 0$ 0 ahr $0 \ge 0$ 0 ttbr 0x20000000 536870912

0x60000

0xc00030

0x60000000 1610612736

393216

12582960

idir

dbbr

рс

### **10 DEBUGGER**

- This command will display registers only those contained in the currently targeted C33 Core.
- Be sure to specify register names in lowercase letters. Using uppercase letters for register names or specifying nonexistent register names results in an error.

# **set \$** (modify register)

### Operation

Changes the values of the CPU registers.

### Format

### set \$RegisterName=Value

RegisterName:Name of register to change (specified in lowercase letters)r0-r15, psr, sp, alr, ahr, lco, lsa, lea, sor, ttbr, dp, usp, ssp, pcValue:Word data to set in the register (decimal, hexadecimal, or symbol)

Conditions:  $0 \le Value \le 0$ xffffffff

### Usage example

```
(gdb)

set $r1=0x10000

(gdb)

info reg r1

r1 0x10000 65536

(gdb)

set $pc=main
```

In addition to numerals, symbols can also be used to set values.

- The set values are only effective for the 32 low-order bits, with excessive bits being ignored. For example, value 0x100000000 is processed as 0x00000000.
- The contents of the set values are not checked internally. No errors are assumed even when values other than 16-bit or 32-bit boundary addresses are specified for PC or SP, respectively. However, when the registers are actually modified, values are forcibly adjusted to boundary addresses by truncating the lower bits.
- The contents displayed in the [Registers] view are not updated by executing this command.

# 10.7.5 Program Execution Commands

# continue (execute continuously)

### Operation

Executes the target program from the current PC address.

The program is run continuously until it is made to break by one of the following causes:

- Already set break conditions are met.
- The [Suspend] button is clicked (except in debug monitor mode).

When reexecuting a target program halted because break conditions have been met, you can specify to disable the current breakpoint the specified number of times.

### Format

### continue [IgnoreCount]

cont [IgnoreCount] (abbreviated form)

IgnoreCount: Specifies the number of breaks (decimal or hexadecimal)

The program is run continuously until break conditions are met the specified number of times.

### Usage example

```
Example 1
```

```
(gdb)

continue

Continuing.

Breakpoint 1, main () at ./main.c:13
```

When continue is executed with *IgnoreCount* omitted, the target program starts running from the current PC address and stops the first time break conditions are met.

### Example 2

```
(gdb)
cont 5
Breakpoint 1, main () at ./main.c:13
```

Because value 5 is specified for *IgnoreCount*, break conditions that have been met four times (= 5 - 1) since the program started running are ignored, and the program breaks when break conditions are met the fifth time. In this example, the target program is restarted after being halted at the PC breakpoint (break 1) set at line 13 in main.c, and the program stops upon the fifth hit at that PC breakpoint.

The same effect is obtained by executing the following command:

(gdb) ignore 1 4 (gdb) continue • To run the program from the beginning, execute C33 rsth (hot reset) before the continue command.

- The continue command with *IgnoreCount* specified can be executed on condition that the target program has been executed at least once and is currently halted because break conditions are met. In this case, a break caused by the [Suspend] button is not assumed since break conditions are met. If *IgnoreCount* is specified while the target program has never been made to break once, the specification is ignored.
- If the target program has been halted by one cause of a break, and the continue command is executed with *IgnoreCount* specified after clearing that break setting, an error is assumed. The same applies when other break conditions have been set.
- If break conditions other than the one that stopped the target program must be ignored a specified number of times, specify break conditions and the number of times that a break hit is to be ignored in the ignore command. Then execute the continue command without any parameters.

# until (execute continuously with temporary break)

### Operation

Executes the target program from the current PC address.

A temporary break can be specified at one location, causing the program to stop before executing that breakpoint. A hardware PC break is used for this temporary break, which is cleared when the program breaks once. When a temporary break is specified, assembly sources other than the C/C++ source are executed continuously.

If the program does not pass the breakpoint set (a miss), the program runs continuously until made to break by one of the following causes:

- Other set break conditions are met.
- The [Suspend] button is clicked (except in debug monitor mode).
- Control is returned to a higher level from the current level (within the function).
- There is no assembly source or source information (in which case, only the current instruction is executed).

### Format

### until Breakpoint

Breakpoint: Temporary breakpoint

Can be specified by one of the following:

- Function name
- Source file name:line number, or line number only
- \*Address (decimal, hexadecimal, or symbol)

Conditions:  $0 \le address \le 0xffffffff$ 

### Usage example

```
Example 1
  (gdb)
  until main
  main () at ./main.c:10
```

The target program is run with a temporary break specified by a function name. The program breaks before executing the first C instruction in main() (that is expanded to mnemonic). The PC on which the program has stopped displays the start address of that instruction (i.e., address of first mnemonic expanded).

### Example 2

```
(gdb)
until main.c:10
main () at ./main.c:10
```

The target program is run with a temporary break specified by line number. Although the breakpoint here is specified in "source file name:line number" format when the breakpoint is to be set in the C source containing the current PC address, it can be specified by simply using a line number like "until 10". For assembly sources, a source file name is always required. When this command is executed, the program breaks before executing the C instruction on line 10 in main.c. The PC on which the program has stopped displays the start address of that instruction (i.e., address of first mnemonic expanded). If no instructions exist on line 10 with actual code (i.e., not expanded to mnemonic), the program breaks at the beginning of the first instruction encountered with actual code thereafter.

```
Example 3
  (gdb)
  until *0xc0001e
  main () at ./main.c:10
```

The target program is run with a temporary break specified by address. The program breaks before executing the instruction stored at that address location. A symbol can also be used, as shown below.

```
(gdb)
until *main
main () at ./main.c:7
```

Note that adding an asterisk (\*) causes even the function name to be regarded as an address.

- To run the program from the beginning, execute c33 rsth (hot reset) before the until command.
- If the location set as a temporary breakpoint is a C/C++ source line that does not expand to mnemonic, the program does not break at that line. The program breaks at the address of the first mnemonic executed thereafter.
- No temporary breakpoints can be set on the following lines, because an error is assumed.
  - Extended instruction lines (except for the ext instruction at the beginning)
  - Delayed instruction lines (next line after a delayed branch instruction)
- If temporary breakpoints are specified using a nonexistent function name or line number, an error is assumed.
- If temporary breakpoints are specified by an address value, the address parameter is only effective for the 32 low-order bits, with excessive bits being ignored. For example, address 0x100000000 is processed as 0x000000000.
- When specifying temporary breakpoints by address value and the address is specified with an odd value, the specified address is adjusted to the 16-bit boundary by assuming LSB = 0.

# step (single-step, every line)

# stepi (single-step, every mnemonic)

### Operation

Single-steps the target program from the current PC address. Lines and instructions in the called functions or subroutines also are single-stepped.

**step**: Single-steps the program by executing one source line at a time. In C/C++ sources, one line of C/C++ instruction (all multiple expanded mnemonics) are executed as one step. In assembly sources, instructions are executed the same way as for stepi.

stepi: Single-steps the program by executing one assembler instruction (in mnemonic units) at a time.

In addition to one line or instruction, a number of steps to execute can also be specified. However, even before all specified steps are completed, the program may be halted by one of the following causes:

- Already set break conditions are met.
- The [Suspend] button is clicked (except in debug monitor mode).

### Format

step [Count]
stepi [Count]
Count: Number of steps to execute (decimal or hexadecimal)
One step is assumed if omitted.
Conditions: 1 ≤ Count ≤ 0x7fffffff

### Usage example

Example 1 (gdb) step

The source line displayed on the current PC is executed.

```
Example 2
```

(gdb) stepi

The instruction (in mnemonic units) is executed at the address displayed on the current PC.

### Example 3

```
(gdb)

step 10

sub (k=5) at ./main.c:20
```

Ten lines are executed from the source line displayed on the current PC.

### Example 4

```
(gdb)

stepi 10

main () at ./main.c:13
```

Ten instructions (in mnemonic units) are executed from the address displayed on the current PC.

- The program cannot be single-stepped from an address that does not have source information (i.e., debugging information included in the object). The program can be run continuously, however, by using the continue command.
- To run the program from the beginning, execute c33 rsth (hot reset) before step or stepi.
- Even with stepi, ext-based extended instructions are executed collectively (i.e., entire extended instruction set consisting of two or three instructions) as one step.
- Interrupts are accepted even while single-stepping the program. Similarly, the halt and slp instructions are executed while single-stepping the program, causing the CPU to enter standby status. The CPU exits standby status when an external interrupt is generated. Clicking the [Suspend] button also releases the CPU from standby mode. Note that halt and slp-actuated standby mode is not supported in simulator mode.

### **next** (single-step with skip, every line)

# nexti (single-step with skip, every mnemonic)

### Operation

Single-steps the target program from the current PC address. The basic operations here are the same as with step and stepi, except that when a function or subroutine call is encountered, all lines or instructions in the called function or subroutine are executed successively as one step until returning to a higher level.

**next**: Single-steps the program by executing one source line at a time. In C/C++ sources, one line of C/C++ instruction (all multiple expanded mnemonics) are executed as one step. In assembly sources, instructions are executed the same way as for nexti.

next1: Single-steps the program by executing one assembler instruction (in mnemonic units) at a time.

In addition to one line or instruction, a number of steps to execute can also be specified. However, even before all specified steps are completed, the program may be halted by one of the following causes:

- Already set break conditions are met.
- The [Suspend] button is clicked (except in debug monitor mode).

### Format

| next  | [Count] |  |
|-------|---------|--|
| nexti | [Count] |  |

Count: Number of steps to execute (decimal or hexadecimal) One step is assumed if omitted.

Conditions:  $1 \le Count \le 0x7fffffff$ 

### Usage example

```
Example 1
(gdb)
```

The source line displayed on the current PC is executed. When the source is a function or subroutine call, the function or subroutine called is also executed until returning to a higher level.

### Example 2

(gdb) nexti

The instruction (in mnemonic units) is executed at the address displayed on the current PC. When the instruction is a subroutine call, the subroutine called is also executed until returning to a higher level.

### Example 3

```
(gdb)

next 10

sub (k=5) at ./main.c:20
```

Ten lines are executed from the source line displayed on the current PC.

```
Example 4
```

```
(gdb)
nexti 10
main () at ./main.c:13
```

Ten instructions (in mnemonic units) are executed from the address displayed on the current PC.

- The program cannot be single-stepped from an address that does not have source information (i.e., debugging information included in the object). The program can be run continuously, however, by using the continue command.
- To run the program from the beginning, execute c33 rsth (hot reset) before next or nexti.
- Even with nexti, ext-based extended instructions are executed collectively (i.e., entire extended instruction set consisting of two or three instructions) as one step.

• Interrupts are accepted even while single-stepping the program.

Similarly, the halt and slp instructions are executed while single-stepping the program, causing the CPU to enter standby mode. The CPU exits standby mode when an external interrupt is generated. Clicking the [Suspend] button also releases the CPU from standby mode. Note that halt and slp-actuated standby mode is not supported in simulator mode.

# finish (finish function)

### Operation

Executes the target program from the current PC address and causes it stop upon returning from the current function to a higher level. The instruction at the return position is not executed.

Even before a return, however, the program may be halted by one of the following causes:

- Already set break conditions are met.
- The [Suspend] button is clicked (except in debug monitor mode).

### Format

finish

### Usage example

(gdb)

finish

The target program is executed from the current PC address and halted after a return.

### Notes

When the finish command is executed at the highest level (e.g., boot routine), the program does not stop. If no breaks are set, use the [Suspend] button to halt the program.

# c33 callmd (set user function call mode)

### Operation

Sets the destination at which to output execution results after executing the c33 call (user function call) command.

### Format

c33 callmd *Mode* [Filename]

*Mode*: One of the following numeric values that specify result output destination:

- **1** Display in the [Console] view (default).
- 2 Write to a file.
- 3 Display in the [Console] view and write to a file.

*Filename*: Output file name (not effective when *Mode* = 1)

### Usage example

```
(gdb)
c33 callmd 2 call.txt
```

The execution results of the c33 call command to be executed are written to file call.txt.

### Notes

When mode 2 (= file) is selected as the output destination, a file is created in the current directory during c33 call command execution, with the results written to the file (which is then closed) when the c33 call command is completed. If an existing file name is specified, the file is overwritten with the new execution results.

# c33 call (call user function)

### [ICD2 / ICD3 / ICD6 / SIM / MON]

### Operation

Calls a user function.

However, an assembler entry program is required.

### Format

### c33 call Function [Arg1 [Arg2 [Arg3]]]

Function:The function to be called (function name or decimal/ hexadecimal start address)Arg1-3:Argument (decimal, hexadecimal, or symbol)Conditions:Up to three arguments can be specified.

### Usage example

```
(gdb)
c33 callmd 1
(gdb)
c33 call print_data 1 2 3
arg1=1, arg2=2, arg3=3 (Execution result)
```

The function print\_data() is called after specifying three arguments.

### User function and entry routine

When c33 call is invoked, **gdb** executes a specified user function and receives a return value from %r10. If the return value is -1 (0xffffffff), **gdb** terminates the session without performing anything. When the value received is other than that, **gdb** interprets it as the start address of a packet passed from the function and displays internal data of the packet in the [Console] view or directly writes it to a file in its original form. The c33 callmd command specifies the output destination. The default output destination is the [Console] view. The following shows the configuration of the packet returned by a user function.

### data size (4 bytes) data ...

A packet must always start from a word (4-byte) boundary. A user function must set the start address of this packet in %r10. If packets cannot be returned, the user function should set -1 in %r10.

The following shows an example of a user function to be called.

The user function must always end with "jp %r15".

### Example entry program (assembler)

| Example entry program (assembler) |                                              |
|-----------------------------------|----------------------------------------------|
| #define SP_INI 0x0800             | ; sp is in end of 1KB internal RAM           |
| #define DP_INI 0x0000             | ; default data area pointer dp (%r15) is 0x0 |
| h a sab                           |                                              |
| .text                             |                                              |
| .global print_data                |                                              |
| print_data:                       |                                              |
| ld.w %r5,%sp                      | ; save SP                                    |
| xld.w %r4,SP_INI                  |                                              |
| ld.w %sp,%r4                      | ; set SP                                     |
| ld.w %r4,%r15                     | ; save return address                        |
| pushn %r8                         | ; save registers                             |
| ld.w %r6,%r12                     |                                              |
| ld.w %r7,%r13                     |                                              |
| ld.w %r8,%r14                     |                                              |
|                                   | ; set default data area pointer for safety   |
| xcall iprint data                 | ; enter C program                            |
| ld.w %r10,%r4                     | , eneer e program                            |
|                                   |                                              |
| popn %r8                          | ; restore registers                          |
| ld.w %sp,%r5                      | ; restore SP                                 |
| ld.w %r15,%r4                     | ; restore return address                     |
| jp %r15                           | ; back to mini monitor                       |
|                                   |                                              |

```
User function
struct {
    int size;
    char buf[0x100];
} tmpbuf;
int *iprint_data(int arg1, int arg2, int arg3)
{
    int cnt;
    cnt = sprintf(tmpbuf.buf, "arg1=%d, arg2=%d, arg3=%d", arg1, arg2, arg3);
    tmpbuf.size = cnt+1;    // +1 is null
    return (int*)&tmpbuf;
}
Notes
```

- If any function without an entry program is called, **gdb** may run uncontrollably.
- Before executing the c33 call command, be sure to delete or disable all break settings in the called function. If any break is set in it, **gdb** may not operate normally.

# 10.7.6 CPU Reset Commands

# c33 rstc (cold reset)

### Operation

Cold-resets the CPU.

As a result, the CPU is reset to its initial state as shown below.

| (1) Internal | registers | of the | CPU |
|--------------|-----------|--------|-----|
|--------------|-----------|--------|-----|

| / | 6         |                     |                               |
|---|-----------|---------------------|-------------------------------|
|   | R0-R15:   | 0xaaaaaaaa          |                               |
|   | PC:       | Boot address (indic | cated by content of 0xc00000) |
|   | SP:       | 0x0aaaaaa8          | (C33 STD)                     |
|   |           | 0x00000000          | (C33 ADV, C33 PE)             |
|   | PSR:      | 0x00000000          |                               |
|   | AHR, ALR: | 0xaaaaaaaa          |                               |
|   | LCO:      | 0x00000000          | (C33 ADV)                     |
|   | LSA:      | 0x00000000          | (C33 ADV)                     |
|   | LEA:      | 0x00000000          | (C33 ADV)                     |
|   | SOR:      | 0x00000000          | (C33 ADV)                     |
|   | TTBR:     | 0x00C00000          | (C33 PE)                      |
|   |           | 0x20000000          | (C33 ADV)                     |
|   | DP:       | 0x00000000          | (C33 ADV)                     |
|   | IDIR:     | 0x04000000          | (C33 ADV)                     |
|   |           | 0x06000000          | (C33 PE)                      |
|   | DBBR:     | 0x00060000          | (C33 ADV, C33 PE)             |
|   | USP:      | 0x00000000          | (C33 ADV)                     |
|   | SSP:      | 0x00000000          | (C33 ADV)                     |
|   |           |                     |                               |

The registers are shared by all cores unless otherwise noted.

- (2) The execution counter is cleared to 0.
- (3) The [Source] editor and [Registers] view reappear. Because the PC is set to the boot address, the [Source] editor redisplays the program beginning with that address. The [Registers] view reappears with the same settings as (1).

### Format

c33 rstc

### Usage example

(gdb) c33 rstc

The CPU is cold-reset.

- The contents of memory and debugging status of break and trace are not reset.
- When using **gdb** in other than simulator mode, refer to the technical manual provided with your MCU for details on how to initialize buses and I/Os.
- In ICD2, ICD3, and ICD6 modes, the processing described above is performed, with the S1C33 chip also being reset. The target board is not reset. If the target runs in free-running mode when the c33 rstc command is executed, reset the target after applying a forcible break. When the target connected to the S5U1C33000H or S5U1C33001H is reset, the target system enters free-running mode, and can be made to stop running by using the c33 rstc command.
- When debugging the C33 ADV Core in simulator mode and no map is set for one byte or more from address 0x20000000 in a parameter file, the PC value is initialized to the address indicated by the content of 0xc00000.

# c33 rsth (hot reset)

### Operation

Hot-resets the CPU.

The initial settings and view redisplay for execution counters and registers other than PC and TTBR are the same as for the c33 rstc command. The PC value (boot address) is specified by the TTBR register. The TTBR value is not changed.

### Format

c33 rsth

### Usage example

(gdb) c33 rsth

The CPU is hot-reset.

- The contents of memory and debugging status of break and trace are not reset.
- When using gdb in other than simulator mode, the bus status and I/O status are retained.
- When the following conditions are true when operating in simulator mode, the address indicated by the content of 0xc00000 is set on the PC.
  - Simulator mode
  - C33 ADV mode
  - TTBR = 0x20000000
  - One byte or more from address 0x20000000 in the loaded parameter file are mapped to ROM or RAM.

# c33 rstt (reset target)

### Operation

Outputs a reset signal from the S5U1C33001H1400 (ICD Ver.6) to the reset input pin on the target board.

### Format

c33 rstt

### Usage example

```
(gdb)
c33 rstt
TARGET resetting ..... done
```

The target is reset.

- The c33 rstt command can only be used in ICD6 mode.
- To execute this command, a reset input pin is required on the target board.
- The following message is displayed if the target cannot be reset: TARGET resetting ..... failure

[SIM]

# 10.7.7 Interrupt Command

# c33 int (interrupt)

### Operation

Simulates the generation of an interrupt.

When an interrupt number is specified by this command, the specified interrupt is generated at next program startup.

### Format

c33 int [Type Level]

Type:Interrupt type (decimal, hexadecimal, or symbol)Level:Interrupt priority level (decimal, hexadecimal, or symbol)Conditions: $0 \le Type \le 0x7fff$ ,  $0 \le Level \le 15$ 

### Usage example

Example 1 (gdb) c33 int

If no parameters are specified, an NMI is generated.

### Example 2

(gdb) c33 int 3 6

Any maskable interrupt number and its priority level can be set.

- The c33 int command can only be used in simulator mode.
- Make sure the interrupt type is specified from 0 to 0x7fff. If this range is exceeded, an error is assumed.
- Make sure the interrupt priority level is specified from 0 to 15. If this range is exceeded, an error is assumed.
- The boot vector address (TTBR) setting is effective even in simulator mode.

# 10.7.8 Break Setup Commands

**break** (set software PC break)

### **tbreak** (set temporary software PC break)

### [ICD2 / ICD3 / ICD6 / SIM / MON]

### Operation

Sets a software PC breakpoint. This breakpoint can be set at up to 200 locations. If the PC matches the address set during program execution, the program breaks before executing the instruction at that address. A breakpoint can be set using a function name, line number, or address.

The break and tbreak commands are functionally the same. The following describes the difference:

**break**: The breakpoints set by break are not cleared by a break that occurs when the set point is reached during program execution.

tbreak: The breakpoints set by tbreak are cleared by one occurrence of a break at the set point.

### Format

break [Breakpoint]
tbreak [Breakpoint]

Breakpoint: Breakpoint

- A breakpoint can be specified with one of the following:
- Function name
- Source file name: line number or line number only
- \*Address (decimal, hexadecimal, or symbol)
- When omitted, a breakpoint is set at the address displayed on the current PC.
- Conditions:  $0 \le address \le 0xffffffff$

### Usage example

```
Example 1
  (gdb)
  break main
  Breakpoint 1 at 0xc0001e: file ./main.c, line 10.
  (gdb)
  continue
  Continuing.
  Breakpoint 1, main () at ./main.c:10
```

A software PC breakpoint is set at the position specified using a function name.

When the target program is run, it breaks before executing the first C instruction (expanded to mnemonic) in main(). The PC on which the program has stopped displays the start address of that instruction (i.e., address of first mnemonic expanded).

### Example 2

(gdb) tbreak main.c:10 Breakpoint 1 at 0xc0001e: file ./main.c, line 10.

A temporary software PC breakpoint is set at the position specified with a line number. Although the breakpoint here is specified in "source file name:line number" format when the breakpoint is to be set in the C source containing the current PC address, it can be specified by simply using a line number like "tbreak 10". For assembly sources, a source file name is always required.

If no instructions exist on the specified line with actual code (i.e., not expanded to mnemonic), a breakpoint is set at the beginning of the first instruction encountered with actual code thereafter.

When the target program is run, it breaks before executing the C instruction on line 10 in main.c. The PC on which the program has stopped displays the start address of that instruction (i.e., address of first mnemonic expanded). If no instructions exist on line 10 with actual code, the program breaks at the beginning of the first instruction encountered with actual code thereafter. Because the breakpoint is set by tbreak, it is cleared after a break.

```
Example 3
  (gdb)
  break *0xc0001e
  Note: breakpoint 1 also set at pc 0xc0001e.
  Breakpoint 2 at 0xc0001e: file ./main.c, line 10.
```

A software PC breakpoint is set at the position specified using an address.

When the target program is run, it breaks before executing the instruction at that address. A symbol can also be used, as shown below.

(gdb) **tbreak \*main** Breakpoint 3 at 0xc0001c: file ./main.c, line 7.

Note that adding an asterisk (\*) causes even a function name to be regarded as an address.

### Breakpoint management

The breakpoints that you set are sequentially assigned break numbers beginning with 1, regardless of the types of breaks set, and are displayed as a message in the [Console] view when you execute a break setup command. (See the examples above.) These numbers are required to disable/enable or delete breakpoints individually at a later time. Even when you delete breakpoints, the breakpoint numbers are not moved up (to reuse deleted numbers) until after you quit the debugger.

To manipulate the breakpoints you set, use the following commands:

| disable:          | Disables a breakpoint. (Breakpoints are effective when set and remain effective |
|-------------------|---------------------------------------------------------------------------------|
|                   | unless disabled.)                                                               |
| enable:           | Enables a breakpoint.                                                           |
| delete or clear:  | Deletes a breakpoint.                                                           |
| ignore:           | Specifies the number of times a break is disabled.                              |
| info breakpoints: | Displays a list of breakpoints.                                                 |
|                   |                                                                                 |

For details, see the description of each command.

- Software PC breakpoints (including temporary breaks) can be set at up to 200 locations. If this limit is exceeded, an error is assumed. Note that this break count includes the software PC breakpoints used by the debugger in other functions.
- C/C++ source lines that are not expanded to mnemonic cannot be specified as a location at which to set a software PC breakpoint. Specifying such a C/C++ line sets a software PC breakpoint at the address of the first instruction to be executed next.
- When a function name or the beginning C/C++ source line in a function is specified as the position where to set a software PC breakpoint, the program execution will break at the start address of the first C/C++ source (i.e., instruction to be expanded to mnemonic) in the function. Although a push instruction to save register contents is inserted at the beginning of the function during compilation, this instruction is executed before the program breaks. To make the program break before executing this instruction, specify a software PC breakpoint using the address value of that instruction.
- No software PC breakpoints can be set at the following lines.
  - Extended instruction lines (except for the ext instruction at the beginning)
  - Delayed instruction lines (next line after a delayed branch instruction)
- If software PC breakpoints are specified using a nonexistent function name or line number, an error is assumed.
- If software PC breakpoints are specified with an address value, the address parameter is only effective for the 32 low-order bits, with excessive bits being ignored. For example, address 0x100000000 is processed as 0x000000000.
- When specifying software PC breakpoints by address value and the address is specified with an odd value, the specified address is adjusted to the 16-bit boundary by assuming LSB = 0.

### **10 DEBUGGER**

- Software PC breaks are implemented by an embedded brk instruction and therefore cannot be used for target board ROM in which instructions cannot be embedded. In such case, use hardware PC breaks instead.
- Except for simulator mode, no software PC breaks and temporary software PC breaks can be set in areas assigned the "ROM" attribute in a parameter file (\*.par).

# hbreak (set hardware PC break)

thbreak (set temporary hardware PC break)

### [ICD2 / ICD3 / ICD6 / SIM / MON]

### Operation

Sets a hardware PC breakpoint. This breakpoint can be set at up to two locations. When the PC matches the address set during program execution, the program breaks before executing the instruction at that address. A breakpoint can be set using a function name, line number, or address.

The hbreak and thbreak commands are functionally the same. The following describes the difference:

**hbreak**: The breakpoints set by hbreak are not cleared by a break that occurs when the set point is reached during program execution.

thbreak: The breakpoints set by thbreak are cleared by one occurrence of a break at the set point.

#### Format

hbreak [*Breakpoint*] thbreak [*Breakpoint*]

Breakpoint: Breakpoint

A breakpoint can be specified with one of the following:

- Function name
- · Source file name: line number or line number only
- \*Address (decimal, hexadecimal, or symbol)
- When omitted, a breakpoint is set at the address displayed on the current PC.

Conditions:  $0 \le address \le 0xffffffff$ 

#### Usage example

### Example 1

```
(gdb)
hbreak main
Hardware assisted breakpoint 1 at 0xc0001e: file ./main.c, line 10.
(gdb)
continue
Continuing.
Breakpoint 1, main () at ./main.c:10
```

A hardware PC breakpoint is set at the position specified using a function name.

When the target program is run, it breaks before executing the first C instruction (expanded to mnemonic) in main(). The PC on which the program has stopped displays the start address of that instruction (i.e., address of first mnemonic expanded).

Example 2

```
(gdb)

thbreak main.c:10

Hardware assisted breakpoint 1 at 0xc0001e: file ./main.c, line 10.
```

A temporary hardware PC breakpoint is set at the position specified with a line number. Although the breakpoint here is specified in "source file name:line number" format when the breakpoint is to be set in the C source containing the current PC address, it can be specified by simply using a line number like "thbreak 10". For assembly sources, a source file name is always required.

If no instructions exist on the specified line with actual code (i.e., not expanded to mnemonic), a breakpoint is set at the beginning of the first instruction encountered with actual code thereafter.

When the target program is run, it breaks before executing the C instruction line 10 in main.c. The PC on which the program has stopped displays the start address of that instruction (i.e., address of first mnemonic expanded). If no instructions exist on line 10 with actual code, the program breaks at the beginning of the first instruction encountered with actual code thereafter. Because the breakpoint is set by thbreak, it is cleared after a break.

### **10 DEBUGGER**

```
Example 3
  (gdb)
  hbreak *0xc0001e
  Note: breakpoint 1 also set at pc 0xc0001e.
  Hardware assisted breakpoint 2 at 0xc0001e: file ./main.c, line 10.
```

A hardware PC breakpoint is set at the position specified using an address.

When the target program is run, it breaks before executing the instruction at that address. A symbol can also be used, as shown below.

(gdb) **thbreak \*main** Hardware assisted breakpoint 3 at 0xc0001c: file ./main.c, line 7.

Note that adding an asterisk (\*) causes even a function name to be regarded as an address.

### Breakpoint management

The breakpoints you set are sequentially assigned break numbers beginning with 1, regardless of which types of breaks you set, and are displayed as a message in the [Console] view when you execute a break setup command. (See the examples above.) These numbers are required when you disable/enable or delete breakpoints individually at a later time. Even when you delete breakpoints, the breakpoint numbers are not moved up (to reuse deleted numbers) until after you quit the debugger.

To manipulate the breakpoints you set, use the following commands:

| disable:          | Disables a breakpoint. (Breakpoints are effective when set and remain effective |
|-------------------|---------------------------------------------------------------------------------|
|                   | unless disabled.)                                                               |
| enable:           | Enables a breakpoint.                                                           |
| delete or clear:  | Deletes a breakpoint.                                                           |
| ignore:           | Specifies the number of times a break is disabled.                              |
| info breakpoints: | Displays a list of breakpoints.                                                 |

For details, see the description of each command.

- Hardware PC breakpoints (including temporary breaks) can be set at up to two locations. If this limit is exceeded, an error is assumed. Note that this break count includes the hardware PC breakpoints used by the debugger as it runs the program with a temporary break attached.
- Area traces in ICD2, ICD3 and ICD6 modes use the hardware PC break facility. When you set area trace mode, the hardware PC break facility is disabled and becomes unusable. However, hardware PC breakpoints are not cleared when area trace mode is reset (and full trace mode set), but are enabled again.
- The temporary hardware PC breakpoints you set are not displayed in the [Breakpoints] view and [Source] editor.
- C/C++ source lines that are not expanded to mnemonic cannot be specified as a location where to set a hardware PC breakpoint. Specifying such a C/C++ line sets a hardware PC breakpoint at the address of the first instruction to be executed next.
- If a function name or the beginning C/C++ source line in a function is specified as the position at which to set a hardware PC breakpoint, the program execution will break at the start address of the first C/C++ source (i.e., instruction to be expanded to mnemonic) in the function. Although a push instruction to save registers is inserted at the beginning of the function during compilation, this instruction is executed before the program breaks. To make the program break before executing this instruction, specify a breakpoint with the address value of that instruction.
- No hardware PC breakpoints can be set at the following lines, because an error is assumed and the target program can no longer be executed. (This problem may be resolved, however, by clearing the breakpoint.)
  - Extended instruction lines (except for the ext instruction at the beginning)
  - Delayed instruction lines (next line after a delayed branch instruction)
- If hardware PC breakpoints are specified using a nonexistent function name or line number, an error is assumed.

- If hardware PC breakpoints are specified with an address value, the address parameter is only effective for the 32 low-order bits, with excessive bits being ignored. For example, address 0x100000000 is processed as 0x000000000.
- When specifying hardware PC breakpoints by address value and the address is specified with an odd value, the specified address is adjusted to the 16-bit boundary by assuming LSB = 0.

# watch (set data write break)rwatch (set data read break)awatch (set data read/write break)

### Operation

Sets a data breakpoint. This breakpoint can be set at only one location.

When you run the target program after setting a data break, the program breaks immediately after accessing the specified address. A symbol or address can be specified for the breakpoint.

The primary difference between the three commands described here is the method of access to allow the program to break.

watch: When a data break is set by the watch command, the target program is made to break when writing data to a specified address.

**rwatch**: When a data break is set by the rwatch command, the target program is made to break when reading data from a specified address.

**awatch**: When a data break is set by the awatch command, the target program is made to break when writing data to or reading data from a specified address.

#### Format

watch Breakpoint rwatch Breakpoint awatch Breakpoint

Breakpoint: Breakpoint

A breakpoint can be specified by either of the following:

- Symbol
- *Conditions*: Must not be long long type, double type, structure, union name, or array name, unless it is a member of a structure/union or attached to an array index.
  - \*Address (decimal, hexadecimal, or symbol)

Conditions:  $0 \le \text{Address} \le 0 \times \text{Afffffff}$ 

#### Usage example

```
Example 1
  (gdb)
  watch i
  Hardware watchpoint 1: i
  (gdb)
  continue
  Continuing.
  Hardware watchpoint 1: i
  Old value = 0
  New value = 1
  sub (k=1) at ./main.c:24
```

A data write breakpoint is set at the address of variable i.

The program being executed is made to break when data is written to variable i.

```
Example 2
  (gdb)
  rwatch i
  Hardware read watchpoint 2: i
  (gdb)
  continue
  Continuing.
  Hardware read watchpoint 2: i
  Value = 2
  0x00c00042 in sub (k=1) at ./main.c:22
```

A data read breakpoint is set at the address of variable i.

The program being executed is made to break when data is read from variable i.

```
Example 3
  (gdb)
  awatch *0x0
  Hardware access (read/write) watchpoint 3: *0
  (gdb)
  continue
  Continuing.
  Hardware access (read/write) watchpoint 3: *0
  Value = 2
  sub (k=1) at ./main.c:24
```

A data read/write breakpoint is set at address 0x0.

The program being executed is made to break when data is read from or written to address 0x0.

### Breakpoint management

The breakpoints you set are sequentially assigned break numbers beginning with 1, regardless of which types of breaks you set, and are displayed as a message in the [Console] view when you execute a break setup command. (See the examples above.) These numbers are required when you disable/enable or delete breakpoints individually at a later time. Even when you delete breakpoints, the breakpoint numbers are not moved up (to reuse deleted numbers) until after you quit the debugger.

To manipulate the breakpoints you set, use the following commands:

| disable:          | Disables a breakpoint. (Breakpoints are effective when set and remain effective |
|-------------------|---------------------------------------------------------------------------------|
|                   | unless disabled.)                                                               |
| enable:           | Enables a breakpoint.                                                           |
| delete or clear:  | Deletes a breakpoint.                                                           |
| ignore:           | Specifies the number of times a break is disabled.                              |
| info breakpoints: | Displays a list of breakpoints.                                                 |

For details, see the description of each command.

- Data breakpoints can be set at only one location. If this limit is exceeded, an error is assumed.
- The data breakpoints you set are not displayed in the [Breakpoints] and other views.
- If data breakpoints are specified using a nonexistent symbol, an error is assumed.
- If data breakpoints are specified with an address value, the address parameter is only effective for the 32 low-order bits, with excessive bits being ignored. For example, address 0x100000000 is processed as 0x000000000.
- Unless the location specified for a data breakpoint is the boundary address conforming to the data size to which the target program will access, the program will not break. For example, to make the program break upon accessing an int variable allocated to address 0x0, the program will not break if the address you specify is between 0x1 to 0x3. Make sure the breakpoint address you specify has its two low-order bits set to 00 when accessing in units of words (32 bits), or its least significant bit set to 0 when accessing in units of halfwords (16 bits).
- The program stops at one to several instructions after break conditions are met.

# delete (clear break by break number)

### Operation

Deletes all breakpoints currently set or one or more breakpoints individually by specifying a break number.

#### Format

delete [BreakNo]

BreakNo: Break number (decimal)

When this entry is omitted, all breakpoints are deleted.

### Usage example

```
(gdb)
info breakpoints
                      (displays a breakpoint list.)
Num Type
                    Disp Enb Address
                                           What
1
    breakpoint
                    keep v
                               0x00c00038 in sub at ./main.c:20
    breakpoint
                               0x00c00030 in main at ./main.c:14
2
                     keep v
3
    hw watchpoint keep y
                                           i
```

Let's assume that breakpoints have been set as shown above.

### Example 1

```
(gdb)

delete 1 2

(gdb)

info breakpoints

Num Type Disp Enb Address What

3 hw watchpoint keep y i
```

When you specify a break number, only that break can be cleared. You can specify multiple break numbers at a time.

### Example 2

```
(gdb)

delete

(gdb)

info breakpoints

No breakpoints or watchpoints.
```

When a break number is omitted, all breakpoints are cleared.

- Break numbers are sequentially assigned to each breakpoint you set, beginning with 1. If you do not know the break number of a breakpoint you wish to delete, use the info breakpoints command to confirm as in the example above.
- The delete command clears all break settings. To disable a breakpoint temporarily, use the disable or ignore command.
- Note that specifying a break number not set displays the "No breakpoint number N." message, with no breakpoints being deleted.
- Breaks set by the c33 oab or c33 obb command cannot be cleared by the delete command.

### **clear** (clear break by break position)

### Operation

Deletes PC breakpoints currently set individually by specifying a set position (function name, line number, or address). This command is used to delete software PC breakpoints (including temporary software PC breakpoints) and hardware PC breakpoints, but cannot be used to delete data breakpoints.

### Format

clear [Breakpoint]

Breakpoint: Breakpoint

Can be specified by one of the following:

- Function name
- · Source file name: line number or line number only
- \*Address (decimal, hexadecimal, or symbol)

When this entry is omitted, all breakpoints set in the source that includes the current PC address are deleted.

Conditions:  $0 \le address \le 0xffffffff$ 

### Usage example

```
(gdb)
info breakpoints
                      (displays a breakpoint list.)
Num Type
                    Disp Enb Address
                                          What
    breakpoint
                              0x00c0001e in main at ./main.c:10
1
                    keep y
2
    breakpoint
                    keep y
                              0x00c00038 in sub at ./main.c:20
3
    breakpoint
                    keep y
                              0x00c0003c in sub at ./main.c:22
    breakpoint
                              0x00c00042 in sub at ./main.c:22
4
                    keep y
5
    hw watchpoint
                    keep y
                                          i
```

Let's assume that breakpoints have been set as shown above. Although break numbers 3 and 4 are at different addresses, the breakpoints are set on one line in terms of the C source. (This applies when breakpoints are set at addresses displayed in ASSEMBLY mode.)

### Example 1

```
(qdb)
clear main.c:22
Deleted breakpoints 4 3
(gdb)
info breakpoints
Num Type
                    Disp Enb Address
                                         What
1
    breakpoint
                    keep y
                             0x00c0001e in main at ./main.c:10
                    keep y
2
    breakpoint
                             0x00c00038 in sub at ./main.c:20
5
    hw watchpoint
                   keep y
                                         i
```

When you specify a line number, all breakpoints set on the source line are cleared.

### Example 2

```
(gdb)

clear main

Deleted breakpoint 1

(gdb)

info breakpoints

Num Type Disp Enb Address What

2 breakpoint keep y 0x00c00038 in sub at ./main.c:20

5 hw watchpoint keep y i
```

When you specify a function name, the breakpoint set in the first C instruction within the function (expanded to mnemonic) is cleared. Use this method to delete breakpoints that have been set by "break function name", etc.

Example 3
 (gdb)
 clear
 Deleted breakpoint 2
 (gdb)
 info breakpoints
 Num Type Disp Enb Address What
 5 hw watchpoint keep y i

When parameters are omitted, all breakpoints set in the source that includes the address displayed on the current PC (main.c in this example) are deleted. If no breakpoints are set in the source, the "No source file specified." message appears, with no breakpoints being deleted.

Example 4

```
(gdb)

clear *i

No breakpoint at *i.

(gdb)

info breakpoints

Num Type Disp Enb Address What

5 hw watchpoint keep y i
```

The data breakpoint set at variable i cannot be deleted by the clear command.

- The clear command cannot be used to delete data breakpoints. Use the delete command instead.
- The clear command completely clears break settings. To disable a breakpoint temporarily, use the disable or ignore command.
- If you specify a function name, line number, or address for which no breakpoints are set, an error is assumed.
- Breaks set by the c33 oab or c33 obb command cannot be cleared by the clear command.

# enable (enable breakpoint) disable (disable breakpoint)

### Operation

enable: Enables a currently disabled breakpoint to make it effective again.

disable: Disables a currently effective breakpoint to make it ineffective.

Breakpoints are effective when set by a break command and remain effective. The disable command disables these breakpoints without deleting them. Once disabled, the breakpoints are ineffective and the program does not break until said breakpoints are reenabled by the enable command.

#### Format

enable [BreakNo]
disable [BreakNo]

BreakNo: Break number (decimal)

When this entry is omitted, all breakpoints are disabled or enabled.

### Usage example

| (gdb)<br>info breakpoints (displays a breakpoint list.) |                   |                        |  |
|---------------------------------------------------------|-------------------|------------------------|--|
| Num Type                                                | Disp Enb Address  | What                   |  |
| 1 breakpoint                                            | keep y 0x00c0001c | in main at ./main.c:7  |  |
| 2 breakpoint                                            | keep y 0x00c0001e | in main at ./main.c:10 |  |
| 3 breakpoint                                            | keep y 0x00c00028 | in main at ./main.c:13 |  |
| 4 breakpoint                                            | keep y 0x00c00038 | in sub at ./main.c:20  |  |
| 5 hw watchpoint                                         | keep y            | i                      |  |

Let's assume that breakpoints have been set as shown above. The effective breakpoints are marked by 'y' in the Enb column.

Example 1

```
(qdb)
disable 1 3
(gdb)
info breakpoints
Num Type
                    Disp Enb Address
                                        What
1
    breakpoint
                   keep n
                             0x00c0001c in main at ./main.c:7
2
    breakpoint
                             0x00c0001e in main at ./main.c:10
                    keep y
3
    breakpoint
                             0x00c00028 in main at ./main.c:13
                    keep n
                             0x00c00038 in sub at ./main.c:20
4
    breakpoint
                    keep y
5
    hw watchpoint
                   keep y
                                         ÷
```

When executing the disable command with a break number attached, note that only the specified break is disabled. You can specify multiple break numbers at a time. Ineffective breakpoints are marked by 'n' in the Enb column.

```
Example 2
   (gdb)
  disable 5
  (qdb)
  info breakpoints
  Num Type
                      Disp Enb Address
                                           What
      breakpoint
                      keep n
                                0x00c0001c in main at ./main.c:7
  1
      breakpoint
                                0x00c0001e in main at ./main.c:10
  2
                      keep y
      breakpoint
                                0x00c00028 in main at ./main.c:13
  3
                      keep n
  4
      breakpoint
                      keep y
                                0x00c00038 in sub at ./main.c:20
  5
      hw watchpoint
                      keep n
                                           i
```

Data breakpoints can also be switched between enabled and disabled states.

```
Example 3
   (qdb)
  enable
   (gdb)
  info breakpoints
  Num Type
                     Disp Enb Address
                                          What
  1
      breakpoint
                     keep v
                               0x00c0001c in main at ./main.c:7
      breakpoint
                               0x00c0001e in main at ./main.c:10
  2
                      keep y
  3
      breakpoint
                      keep y
                               0x00c00028 in main at ./main.c:13
  4
      breakpoint
                      keep y
                               0x00c00038 in sub at ./main.c:20
  5
      hw watchpoint keep y
                                          i
```

When a break number is omitted, all breakpoints are enabled (or disabled) simultaneously.

- Break numbers are sequentially assigned to each breakpoint when set, beginning with 1. If you do not know the break number of a breakpoint you wish to disable or enable, use the info breakpoints command to confirm as in the example above.
- The number of breakpoints that can be set is limited. Use the delete command to delete unnecessary breakpoints.
- Note that specifying a break number not set displays the "No breakpoint number N." message, with no breakpoints being disabled or enabled.
- Breaks set by the c33 oab or c33 obb command cannot be enabled/disabled by the enable/disable command.

## **ignore** (disable breakpoint with ignore counts)

#### Operation

Disables a specific break the number of times specified by a break hit count.

#### Format

#### ignore BreakNo Count

BreakNo:Break number (decimal)Count:Number of break hits to be disabled (decimal or hexadecimal)

#### Usage example

```
(gdb)
info breakpoints
Num Type Disp Enb Address What
1 breakpoint keep y 0x00c0003c in sub at ./main.c:22
2 breakpoint keep y 0x00c00030 in main at ./main.c:14
(gdb)
ignore 2 2
```

#### Break number 2 is disabled twice.

```
(gdb)
continue
Continuing.
Breakpoint 1, sub (k=1) at ./main.c:22
(gdb)
continue
Continuing.
Breakpoint 1, sub (k=1) at ./main.c:22
(gdb)
continue
Continuing.
Breakpoint 2, main () at ./main.c:14
```

Although the target program passes through the breakpoint twice as it is run twice (by continue) above, no break occurs. A break occurs when running the program a third time because the breakpoint is reenabled.

- Break numbers are sequentially assigned to each breakpoint when set, beginning with 1. If you do not know the break number of a breakpoint you wish to disable, use the info breakpoints command to confirm as in the example above.
- Count is used to count the number of times a specific break is hit, and not the number of times the target program is run. The count is not decremented unless the program passes through a specified breakpoint.
- The ignore command cannot be used to collectively disable multiple breakpoints.
- Note that specifying a break number not set displays the "No breakpoint number N." message, with program execution being aborted.
- Breaks set by the c33 oab or c33 obb command cannot be disabled by the ignore command.

#### Operation

Displays a list of breakpoints currently set.

#### Format

#### info breakpoints

#### Display

The breakpoint list is displayed as shown below. (qdb) info breakpoints Num Type Disp Enb Address What breakpoint keep y 0x00c00026 in main at ./main.c:11 1 breakpoint already hit 1 time ignore next 10 hits hw breakpoint del n 0x00c00038 in sub at ./main.c:20 2 hw watchpoint keep y 3 i breakpoint already hit 6 times Indicates a break number. Num: Type: Indicates the type of breakpoint. Software PC breakpoint breakpoint hw breakpoint Hardware PC breakpoint hw watchpoint Data breakpoint Disp: Indicates breakpoint status after a break hit. keep The breakpoint will not be deleted. The breakpoint will be deleted. This means that the breakpoint is a temporary break. del Enb: Indicates whether the breakpoint is effective or ineffective. Effective v Ineffective n Address: Indicates the address at which a breakpoint is set (in hexadecimal). This information is not displayed for data breaks. What: Indicates the location where a breakpoint is set. For PC breakpoints, this information is displayed in "in function name at source file name:line number" format. For data breakpoints, specified symbols or addresses are displayed.

Moreover, the number of times a breakpoint has thus been hit is displayed in "breakpoint already hit N times" format; the set content of the ignore command is displayed in "ignore next N hits" format.

When breakpoints are not set at any location, the list is displayed as shown below.

(gdb) info breakpoints No breakpoints or watchpoints.

Notes

Break informations set by the c33 oab or c33 obb command cannot be displayed by the info breakpoints command.

# c33 oab (set on-chip area break)

#### Operation

Configures the area break function that breaks program execution according to the bus master, accessed area, and read/write conditions.

This command is effective only when the target processor incorporates the C33 ADV Core.

The area break status is displayed on the right of the display mode combo box.

When the area break is enabled area: on When the area break is disabled area: off

#### Format

| c33 oab <i>Mode</i> | e BBCU_BusMaster R/W Area                                                                     |
|---------------------|-----------------------------------------------------------------------------------------------|
| Mode:               | On-chip area break mode                                                                       |
|                     | on Sets on-chip area break                                                                    |
|                     | off Clears on-chip area break                                                                 |
|                     | When clearing area break, do not specify the BBCU_BusMaster and the following                 |
|                     | parameters.                                                                                   |
| BBCU_BusMaste       | r: BBCU bus master (decimal or hexadecimal)                                                   |
|                     | Specify a value from 0x01 to 0x0f with the bit to be selected set to 1.                       |
|                     | (One or more conditions are selectable. At least one condition must be selected.)             |
|                     | bit $3 = 1$ : Memory access by the USER (CPU)                                                 |
|                     | bit $2 = 1$ : Memory access by the DMA                                                        |
|                     | bit $1 = 1$ : Memory access for refill/write back by the Cache                                |
|                     | bit $0 = 1$ : Memory access by the CPU                                                        |
| <i>R/W</i> :        | Read/Write condition                                                                          |
|                     | r Read                                                                                        |
|                     | w Write                                                                                       |
|                     | rw Read/Write                                                                                 |
| Area:               | Area accessed (decimal or hexadecimal)                                                        |
|                     | Areas 0 to 22 can be specified with a 23-bit value from 0x000001 to 0x7fffff. Bit 0           |
|                     | represents Area 0 and Bit 22 represents Area 22. To include areas in the break condition, set |
|                     | the corresponding bits to 1. To remove areas from the break condition, set the corresponding  |
|                     | bits to 0.                                                                                    |
| Jsage example       |                                                                                               |

## Usage example

```
Example 1
  (gdb)
  c33 oab on 0x05 w 0x3e2070
  Area break on
  BBCU bus master select :DMA,CPU
  Read/Write :Write
  Area :4,5,6,13,17,18,19,20,21
```

The program being executed is made to break when the DMA or HBCU writes data to an area within Areas 4–6, 13, and 17–21.

When this break occurs, the following message is output:

| Hardware on chip Area Break!     |               |                        |
|----------------------------------|---------------|------------------------|
| << <area break="" status=""/> >> |               |                        |
| Bus master : HBCU(CPU)           | ; Bus master  | HBCU(CPU)/CCU/DMA/USER |
| Access : Write                   | ; Access      | Read/Write             |
| Area : 4                         | ; Area number | (0-22)                 |
| Data type  : Data                | ; Data type   | Instruction/Data       |
| Data size : Word                 | ; Data size   | Byte/Half Word/Word    |

```
Example 2
  (gdb)
  c33 oab off
  Area break off
```

The on-chip area break conditions are cleared.

- The c33 oab command is effective only in ICD3 and ICD6 modes.
- This command does not support the Cache in Area 2 and the MMU area.
- A break in Area 0 or Area 3 occurs only when the MMU translates the accessed address into an address in Area 0 or Area 3.
- Note that an error occurs if the target processor does not support the on-chip area break function.

# c33 obb (set on-chip bus break)

## [ICD3 / ICD6]

## Operation

Configures the bus break function that breaks program execution according to the bus status and other various conditions.

This command is effective only when the target processor incorporates the C33 ADV Core.

The bus break status is displayed on the right of the display mode combo box.

When the bus break is enabled bus: on

When the bus break is disabled bus: off

#### Format

|                | Bus BBCU_BusMaster Trig/Break R/W Inst/Data Access Int IntLevel DataComp<br>ss AddressMask Data DataMask Counter CounterClr/Save |
|----------------|----------------------------------------------------------------------------------------------------|
| Mode:          | On-chip bus break mode                                                                                                    |
|                | on Sets on-chip bus break                                                                                                    |
|                | off Clears on-chip bus break                                                                                                    |
|                | When clearing bus break, do not specify the Bus and the following parameters.                                                    |
| Bus:           | Bus selection                                                                                                    |
|                | • CPU system data bus                                                                                                    |
|                | 1 CPU system instruction bus                                                                                                    |
|                | 2 BBCU system bus                                                                                                    |
| BBCU_BusMaster | r: BBCU bus master (decimal or hexadecimal)                                                                                      |
|                | Specify a value from 0x01 to 0x0f with the bit to be selected set to 1. (One or more                                             |
|                | conditions are selectable. At least one condition must be selected when $Bus = 2$ .)                                             |
|                | bit $3 = 1$ : Memory access by the USER (CPU)                                                                                    |
|                | bit $2 = 1$ : Memory access by the DMA                                                                                           |
|                | bit 1 = 1: Memory access for refill/write back by the Cache                                                                      |
|                | bit $0 = 1$ : Memory access by the CPU                                                                                           |
| Trig/Break:    | Trigger/Break condition                                                                                                    |
|                | 0 Trigger output only                                                                                                    |
|                | 1 Trigger with break                                                                                                    |
| <i>R/W</i> :   | Read/Write condition                                                                                                    |
|                | <b>r</b> Read                                                                                                    |
|                | w Write                                                                                                    |
|                | rw Read/Write                                                                                                    |
| Inst/Data:     | Instruction/Data condition                                                                                                    |
|                | 0 Instruction                                                                                                    |
|                | 1 Data                                                                                                    |
|                | 2 Instruction/Data                                                                                                    |
|                | Break by instruction (0 or 2) is effective only when the CPU is specified for <i>BBCU_BusMaster</i> .                            |
| Access:        | Access condition (decimal or hexadecimal)                                                                                        |
|                | Specify a value from $0x01$ to $0x07$ with the bit to be selected set to 1.                                                      |
|                | (One or more conditions are selectable.)                                                                                         |
|                | bit $2 = 1$ : Word access                                                                                                    |
|                | bit $1 = 1$ : Half word access                                                                                                   |
|                | bit $0 = 1$ : Byte access                                                                                                    |
| Int:           | Interrupt condition                                                                                                    |
|                | 0 Disables bus break by interrupt level                                                                                          |
|                | 1 Enables bus break by interrupt level                                                                                           |

| IntLevel:        | Interrupt level (decimal or hexadecimal)                                                            |
|------------------|----------------------------------------------------------------------------------------------------|
|                  | 0–15                                                                                                |
|                  | Although the set value is ignored, any value must be set for IntLevel even if $Int = 0$ (disabled). |
| DataComp:        | Data comparison method                                                                              |
|                  | 0 Bus data is compared with 32-bit data.                                                            |
|                  | <b>1</b> Bus data is compared with 16-bit data for each of 16 high-order and low-order bits then    |
|                  | comparison results are ORed.                                                                        |
| Address:         | Address (decimal or hexadecimal)                                                                    |
|                  | Specify within the range from 0x00000000 to 0xffffffff.                                             |
| AddressMask:     | Address mask (decimal or hexadecimal)                                                               |
|                  | Specify within the range from 0x00000000 to 0xffffffff.                                             |
|                  | Set the bits to be masked to 0. Address comparison between the bus and Address is                   |
|                  | performed only for the bits set to 1 in AddressMask.                                                |
| Data:            | Data (decimal or hexadecimal)                                                                       |
|                  | Specify within the range from 0x00000000 to 0xffffffff.                                             |
| DataMask:        | Data mask (decimal or hexadecimal)                                                                  |
|                  | Specify within the range from 0x00000000 to 0xffffffff.                                             |
|                  | Set the bits to be masked to 0. Data comparison between the bus and Data is performed               |
|                  | only for the bits set to 1 in DataMask.                                                             |
| Counter:         | Break counter (decimal or hexadecimal)                                                              |
|                  | Specify the break counter value within the range from 0x00000001 to 0x7ffffffff. A break            |
|                  | occurs when the break conditions are met the specified number of times.                             |
| CounterClr/Save: | Break counter mode (decimal or hexadecimal)                                                         |
|                  | 0 The break counter is not reset by program execution and break occurrence.                         |

**1** The break counter is reset each time the program execution starts.

## Usage example

```
Example 1
  (gdb)
  c33 obb on 0 1 1 w 1 0x04 0 0 0 0 0 0x55555555 0xfffffffff 3 0
  Bus break on
  Bus select
                         : CPU data bus
  BBCU bus master select : ---
  Trigger/Break
                         : Break
  Read/Write
                         : Write
  Instruction/Data
                         : Data
  Access size
                         : Word
  Break by interrupt level : Disable
  Interrupt level : 0
  Data compare
                         : 32bit
  Address
                         : 0
  Address mask
                         : 0
                         : 0x55555555
  Data
  Data mask
                         : 0xfffffff
  Break counter
                         : 3
  Break counter Clear/Save : Save
```

The program being executed is made to break when a word data 0x55555555 is written through the CPU system data bus three times. The bus data is compared in 32-bit size.

When this break occurs, the following message is output:

Hardware on chip Bus Break!

```
Example 2
  (gdb)
  c33 obb off
  Bus break off
```

The on-chip bus break conditions are cleared.

#### **10 DEBUGGER**

- The c33 obb command is effective only in ICD3 and ICD6 modes.
- When a break occurs by setting this command, the break counter value is displayed.
- Note that an error occurs if the target processor does not support the on-chip bus break function.
- The *Bus* parameter set in this command must be the same as that set in the bus trace command. If different bus conditions are specified between the commands, the bus condition set by the most recently executed command is effective.

[ICD6]

# c33 timebrk (set lapse of time break)

#### Operation

Sets a time interval until the program execution is made to break forcibly after it starts. This command also disables this break function.

#### Format

#### c33 timebrk Timer

*Timer*: Time until program execution is made to break from start in millisecond units (decimal or hexadecimal) Can be set within the range from 1 to 300000 (milliseconds).

The break function is disabled if 0 is specified. (Default setting at starting up of the debugger)

#### Usage example

```
Example 1
  (gdb)
  c33 timebrk 1000
      timer break on. [1000 ms]
  (gdb)
  cont
  Continuing.
```

A forcible break will occur after 1 second from starting the program execution.

```
Example 2
  (gdb)
  c33 timebrk 0
    timer break off.
```

The lapse of time break is disabled.

- This command can be used only in ICD6 mode.
- When a break time has been set once, the lapse of time break is effective until it is disabled with "c33 timebrk 0". A break will occur after the set time has elapsed every time the program is started.
- If another break condition is met or the [Suspend] button is clicked before the set time has elapsed, the program being executed is made to break at that point immediately.

# 10.7.9 Symbol Information Display Commands

|                                    | • • • • • • • •                                                |                                                                                                    |                                               |
|------------------------------------|----------------------------------------------------------------|----------------------------------------------------------------------------------------------------|-----------------------------------------------|
| info                               | locals                                                         | (display local symbol)                                                                                                |                                               |
| info                               | var                                                            | (display global symbol)                                                                                               | [ICD2 / ICD3 / ICD6 / SIM / MON]              |
| Operatio                           | on                                                             |                                                                                                    |                                               |
| inf                                | plays a list of<br>o locals:<br>o var:                         | symbols.<br>Displays a list of local variables defined in the curr<br>Displays a list of global and static variables. | ent function.                                 |
| Format                             |                                                                |                                                                                                    |                                               |
|                                    | to locals<br>to var                                            |                                                                                                    |                                               |
| Usage e                            | xample                                                         |                                                                                                    |                                               |
| ■ Exan<br>(gd<br>inf<br>i =<br>j = | b)<br>o locals<br>0                                            |                                                                                                    |                                               |
| All                                | -                                                              | s defined in the function that includes the current PC                                                                | C address are displayed along with symbol     |
|                                    |                                                                | ariables:                                                                                                    |                                               |
| Fil<br>int                         | e ./main.c<br>i;                                               | ::                                                                                                    |                                               |
| 0x0<br>0x0<br>0x0                  | -debugging<br>0000000 _<br>0000004 _<br>0000004 _<br>0000004 _ | g symbols:<br>_START_bss<br>_END_bss<br>_END_data<br>_START_data                                                      |                                               |
| the                                | -                                                              | al and static variables are displayed in list form separ<br>n-debugging symbols:" are such global symbols as          |                                               |
| Notes                              |                                                                |                                                                                                    |                                               |
|                                    | ssembly sour                                                   | sition indicated by the PC address is outside the func-<br>ce), local symbols are not displayed.                      | ction (stack frame) (e.g., in boot routine of |

info locals No frame selected.

# print (alter symbol value)

## Operation

Alters the value of a symbol.

#### Format

#### print Symbol[=Value]

| Symbol:     | Variable name                                                      |
|-------------|--------------------------------------------------------------------|
| Value:      | Value used to alter (decimal, hexadecimal, or symbol)              |
|             | When this entry is omitted, the current symbol value is displayed. |
| Conditions: | $0 \le Value \le valid range of type$                              |

#### Usage example

```
Example 1
  (gdb)
  info local
  j = 0
  (gdb)
  print j
  $1 = 0
```

When you specify only a variable name, the value of that variable is displayed. The N is a number used to reference this value at a later time. The contents displayed here can be referenced using print \$1.

Example 2

(gdb) **print j=5** \$2 = 5 (gdb) info local j = 5

Note that specifying a value changes the variable value to that specified.

- If you specify an undefined symbol, an error is assumed.
- Even if the value you have specified exceeds the range of values for the type of variable you wish to alter, no errors are assumed. Only a finite number of low-order bits equivalent to the size of the variable are effective, with excessive bits being ignored. For example, specifying 0x100000000 for variable int is processed as 0x00000000.

# 10.7.10 File Loading Commands

# **file** (load debugging information)

#### Operation

Loads only debugging information from elf format object files. Use the load command to load necessary object code.

#### Format

#### file Filename

*Filename*: Name of object file in elf format to be debugged (with path also specifiable)

#### Usage example

(gdb)

file sample.elf

Debugging information is loaded from sample.elf in the current directory.

- The file command only loads debugging information; it does not load object code. Therefore, except when the program is written to target ROM, you cannot start debugging by simply executing the file command.
- The file command must be executed before the target and load commands. The following shows the basic sequence of command execution:

```
(gdb)

file sample.elf (this command)

(gdb)

c33 rpf sample.par (sets map information.)

(gdb)

target sim (connects the target.)

(gdb)

load (loads the program.)

(gdb)

c33 rsth (hot reset)
```

- Unless executed for elf object files in executable format (generated by the linker), the file command results in an error and no files can be loaded. If the loaded file contains no debugging information, an error also results.
- The elf format object files contain information on source files (including the directory structure). For this reason, unless the source files exist in a specified directory in the object file as viewed from the current directory, the source files cannot be loaded. Basically, the series of operations from compiling to debugging should be performed in the same directory.
- Once the file command is executed, operation cannot be aborted until the debugger finishes loading the file.
- If the file command is executed while connecting it with the ICD (after executing the target icd/ icd6 usb command), the setting of map information set by the c33 rpf command is cleared. In this case, after the file command is executed, the c33 rpf command is executed again.

# load (load program)

#### Operation

Loads the program and data from elf format object files into target memory.

#### Format

#### load [Filename]

*Filename*: Name of object file in elf or Motorola S3 format to be debugged (with path also specifiable) When this entry is omitted, the file specified previously by the file command is loaded. This specification is usually omitted.

#### Usage example

```
(gdb)
file sample.elf
(gdb)
target sim
(gdb)
load
```

The program and data are loaded from sample.elf in the current directory (specified by the file command) into target memory (computer memory in this example because the debugger operates in simulator mode).

#### Notes

• The load command must be executed after the file and target commands. The following shows the basic sequence of command execution:

```
(gdb)
file sample.elf (loads debugging information.)
(gdb)
c33 rpf sample.par (sets map information.)
(gdb)
target sim (connects the target.)
(gdb)
load (this command)
(gdb)
c33 rsth (hot reset)
```

• The load command loads only several areas of an object file containing the code and data. All other areas are left intact in the previous state before load command execution.

# 10.7.11 Map Information Commands

# **c33 rpf** (set map information)

#### Operation

Sets memory map information by loading a specified parameter file.

#### Format

#### c33 rpf Filename

Filename: Name of parameter file (with path also specifiable)

#### Usage example

(gdb)

```
c33 rpf sample.par
```

Memory map information is loaded from sample.par in the current directory.

#### Notes

- For details about parameter files, see Section 10.8, "Parameter Files".
- Make sure the c33 rpf command is executed only once prior to the target command. The following shows the basic sequence of command execution:

```
(gdb)
file sample.elf (loads debugging information.)
(gdb)
c33 rpf sample.par (this command)
(gdb)
target sim (connects the target.)
(gdb)
load (loads the program.)
(gdb)
c33 rsth (hot reset)
```

To reset memory map information, quit the debugger temporary, then restart it and execute the c33 rpf command.

- The debugger reserves an area in computer memory according to memory map information loaded from a parameter file. If a necessary area cannot be reserved (with error message "Cannot allocate memory." displayed), correct area sizes in the parameter file less than 256MB per area or divide an area into two or more areas.
- Except for simulator mode, no software PC breaks and temporary software PC breaks can be set in areas assigned the "ROM" attribute in a parameter file (\*.par).

## Operation

Displays memory map information set by a parameter file.

#### Format

c33 map

#### Usage example

(gdb)

**c33 map** CPU : Standard Memory map information Type Wait(r/w) Size Endian

|   | 7 . 1    |          | 1 1   |     |       |        |
|---|----------|----------|-------|-----|-------|--------|
| C | 0000000- | 000007ff | RAM   | 7/7 | 16Bit | Little |
| C | 0040000- | 0004fff  | IO    | 7/7 | 16Bit | Little |
| C | 0200000- | 002ffff  | RAM   | 7/7 | 16Bit | Little |
| C | 0600000- | 006fffff | RAM   | 7/7 | 16Bit | Little |
| C | 0000000- | 00cfffff | ROM   | 7/7 | 16Bit | Little |
| C | 0600000- | 006fffff | STACK |     |       |        |

CPU: Indicates the type of CPU. Standard: C33 STD Advanced: S1C33401 (C33 ADV)

PE: C33 PE

Memory map information:

Indicates the range of memory addresses to which the device is allocated (start address-end address of the area) in hexadecimal.

Type: Indicates the type of memory or device.

Wait (r/w): Indicates the number of wait cycles inserted during read/write operation.

Size: Indicates the data width of the device (in bits).

Endian: Indicates the endian format (little or big endian) of the area.

When memory map information has yet to be loaded by the c33 rpf command, a message appears like the one shown below.

(gdb) c33 map CPU : Standard Memory map information Type Wait(r/w) Size Endian No data.

# 10.7.12 Flash Memory Manipulation Commands

# c33 fls (set flash memory)

#### Operation

Sets up flash memory of the target system as required to write data to it.

#### Format

#### c33 fls StartAddr EndAddr ErasePrg WritePrg

| StartAddr: | Start address of flash memory (decimal, hexadecimal, or symbol)                                                                    |
|------------|----------------------------------------------------------------------------------------------------|
| EndAddr:   | End address of flash memory (decimal, hexadecimal, or symbol)                                                                      |
| ErasePrg:  | Start address of erase program (decimal, hexadecimal, or symbol)                                                                   |
| WritePrg:  | Start address of write program (decimal, hexadecimal, or symbol)                                                                   |
| Conditions | $: 0 \leq StartAddr \leq EndAddr \leq 0 \\ xffffffff, 0 \leq ErasePrg \leq 0 \\ xfffffffff, 0 \leq WritePrg \leq 0 \\ xffffffffff$ |

#### Usage example

```
(gdb)
```

```
c33 fls 0x200000 0x2fffff FLASH_ERASE FLASH_LOAD
Flash start address = 0x200000, Flash end address = 0x2fffff
Flash erase routine address = 0x100, Flash write routine address = 0x200 ....done
```

The flash memory area in the target system (0x200000 to 0x2fffff), and addresses of the erase and write routines are set.

- This command cannot be used in simulator mode.
- Before you can erase flash memory of the target system or write data to flash memory, you must have written the data write and erase programs to the specified address locations. For details about the flash write program, refer to the contents of the tool\fls33\ directory.
- The specified address is only effective for the 32 low-order bits, with excessive bits being ignored. For example, address 0x100000000 is processed as 0x00000000.

# c33 fle (erase flash memory)

#### Operation

Erases the contents of flash memory of the target system.

#### Format

#### c33 fle ControlReg StartBlock EndBlock [Timer]

| ControlReg  | Start address set by c33 fls (decimal, hexadecimal, or symbol)          |
|-------------|-------------------------------------------------------------------------|
| StartBlock: | First block in erase range (decimal, hexadecimal, or symbol)            |
| EndBlock:   | Last block in erase range (decimal, hexadecimal, or symbol)             |
|             | When $StartBlock = EndBlock = 0$ , the entire area is erased.           |
| Timer:      | Timeout value (decimal or hexadecimal)                                  |
|             | Specify a time in second. When omitted, a timeout occur in 150 seconds. |

#### Usage example

```
(gdb)

c33 fle 0x200000 0 0

Control Register = 0x200000, Start block = 0x0, End block = 0x0 .....Finish with

0x0000000
```

The entire area of flash memory is erased.

- This command cannot be used in simulator mode.
- Before you can erase flash memory of the target system, you must have written the data write and erase programs to the target system memory and executed the c33 fls command. If you execute the c33 fle command with no erase programs set, an error is assumed.
- Before writing data to flash memory of the target system, always be sure to use this command to erase flash memory.

# 10.7.13 Trace Commands

# c33 tm (set PC trace mode)

**Note:** Note that the c33 tm command operates differently and uses different formats in ICD mode and simulator mode. Each mode is explained separately below.

## ICD mode

#### Operation (ICD2/ICD3/ICD6)

In ICD mode, set trace mode, trigger addresses, and other trace conditions. The items to be set are listed below.

#### Trace mode

One of the following three trace modes can be set:

1. All trace mode, with overwrite

A trace begins at program startup, with trace information written to trace memory of the S5U1C33000H or S5U1C33001H. When trace memory of the S5U1C33000H or S5U1C33001H is full, old data is overwritten beginning with the oldest. Therefore, trace memory always retains the latest trace information.

#### 2. All trace mode, without overwrite

A trace begins at program startup, with trace information written to trace memory of the S5U1C33000H or S5U1C33001H. Writing to trace memory of the S5U1C33000H or S5U1C33001H continues until the trace memory is full, with no more information written to it thereafter.

#### 3. Area trace mode

Only when a trace is executed in the range from trigger address 1 to trigger address 2, trace information is written to trace memory of the S5U1C33000H or S5U1C33001H.

#### Displaying the number of run cycles

You can choose to display the number of clock cycles (Clk) in trace information as the number of clock cycles executed for each instruction or as a cumulative count of cycles executed since a trace began.

#### Setting area trace mode conditions

The following conditions can be specified in area trace mode:

#### 1. Trigger address

Specify the start address (trigger address 1) and end address (trigger address 2) of the area to be traced.

#### 2. Break at trigger address 2

You can specify whether to break program execution at trigger address 2 or continue.

#### 3. Time measurement condition

You can choose to measure program execution time from start to break or measure execution time in only the trace area from trigger address 1 to trigger address 2.

#### Format (ICD2/ICD3/ICD6)

#### c33 tm Mode CycleInfo [Trigger1 Trigger2 Break Measure]

| Mode:      | Trace mode                                                    |  |  |  |  |
|------------|---------------------------------------------------------------|--|--|--|--|
|            | 1 All trace mode, without overwrite                           |  |  |  |  |
|            | 2 All trace mode, with overwrite (default)                    |  |  |  |  |
|            | 3 Area trace mode                                             |  |  |  |  |
| CycleInfo: | Content of number of run cycles displayed                     |  |  |  |  |
|            | <b>1</b> Cumulative cycles from start of a trace (default)    |  |  |  |  |
|            | 2 Individual cycles for each instruction                      |  |  |  |  |
| Trigger1:  | Start address of area trace (decimal, hexadecimal, or symbol) |  |  |  |  |
| Trigger2:  | End address of area trace (decimal, hexadecimal, or symbol)   |  |  |  |  |
| Break:     | Break after area trace                                        |  |  |  |  |
|            | <b>1</b> Do not break at <i>Trigger2</i> .                    |  |  |  |  |
|            | <b>2</b> Break at <i>Trigger2</i> .                           |  |  |  |  |
| Measure:   | Area trace time measurement                                   |  |  |  |  |
|            | <b>1</b> Measure execution time from start to break.          |  |  |  |  |
|            | 2 Measure execution time in trace area only                   |  |  |  |  |

2 Measure execution time in trace area only.

Conditions:  $0 \le Trigger1 \le 0$ xffffffff,  $0 \le Trigger2 \le 0$ xffffffff

Always be sure to set *Trigger1*, *Trigger2*, *Break* and *Measure* for area trace mode. Do not specify these parameters for all trace mode.

#### Usage example (ICD2/ICD3/ICD6)

#### Example 1

(gdb) c33 tm 2 2

All trace mode with overwrite is specified, with the number of run cycles to be displayed for each instruction.

#### Example 2

(gdb)

c33 tm 3 1 0x600000 0x600100 2 2

Area trace mode from address 0x600000 to address 0x600100 is specified, with the number of run cycles to be displayed as a cumulative count, program execution specified to break after trace, and execution time measured only in the trace area.

#### Trace information (ICD2/ICD3/ICD6)

When you run the target program continuously after setting trace mode with this command, trace information is sampled in trace memory of the S5U1C33000H or S5U1C33001H. After a break, you can display sampled trace information in the [Trace] view by using the c33 td command. Otherwise, you can write the information to a file by using the c33 tf command.

The contents of trace information displayed in a view are as follows:

| Cycle  | Address | Code | Unasse | mble     | Clk Method File Line SourceCo     | de |
|--------|---------|------|--------|----------|-----------------------------------|----|
| 000044 | 0C00004 | C020 | ext    | 0x20     | 000000 SPC (./boot.s) 00009 xld.w |    |
| 000043 | 0C00006 | 6C0F | ld.w   | %r15,0x0 | 000016 SPC                        |    |
| 000042 | 0C00008 | A0F1 | ld.w   | %sp,%r15 | 000032 SPC (./boot.s) 00010 ld.w  |    |
|        |         |      |        | :        |                                   |    |
| 000003 | 0C00046 | 2E54 | ld.w   | %r4,%r5  | 000776 DPC                        |    |
| 000002 | 0C00048 | 7014 | and    | %r4,0x1  | 000792 DPC                        |    |
| 000001 | 0C0004A | 6804 | cmp    | %r4,0x0  | 000808 DPC                        |    |
| 000000 | 0C0004C | 1809 | jreq   | 0x9      | 000824 DPC                        |    |
|        |         |      |        |          |                                   |    |

#### **10 DEBUGGER**

| Cycle:      | Trace cycles (decimal)                                                                         |  |  |  |
|-------------|------------------------------------------------------------------------------------------------|--|--|--|
|             | The trace cycle for the last information sampled in trace memory is 000000.                    |  |  |  |
| Address:    | Addresses of instructions executed by the CPU (hexadecimal)                                    |  |  |  |
| Code:       | Instruction codes executed by the CPU (hexadecimal)                                            |  |  |  |
| Unassemble: | Disassembled contents of instruction code                                                      |  |  |  |
| Clk:        | Number of clock cycles executed                                                                |  |  |  |
|             | This information can be displayed as cumulative clock cycles since the trace began or as clock |  |  |  |
|             | cycles for each instruction executed, as specified by CycleInfo. (Cumulative clock cycles are  |  |  |  |
|             | shown above.)                                                                                  |  |  |  |
| Method:     | Method of trace analysis (or how to get instruction addresses)                                 |  |  |  |
|             | SPC: Analysis by initial PC                                                                    |  |  |  |
|             | TRG: Analysis by trigger address                                                               |  |  |  |
|             | DPC: Analysis by DPCO signal                                                                   |  |  |  |
|             | RET: Analysis by call and ret statements                                                       |  |  |  |
|             | MAP: Analysis by map information                                                               |  |  |  |
|             | RTI: Analysis by reti statement                                                                |  |  |  |
|             | : Analysis not possible                                                                        |  |  |  |
| File:       | Name of source file containing executed instructions                                           |  |  |  |
| Line:       | Source line numbers                                                                            |  |  |  |
| SourceCode: | Source codes                                                                                   |  |  |  |

#### Notes (ICD2/ICD3/ICD6)

- When area trace mode is set, hardware PC breaks are disabled and ineffective. However, the hardware PC breakpoints set remain intact and are reenabled when the debugger exits area trace mode.
- The trigger addresses are only effective for the 32 low-order bits, with excessive bits being ignored. For example, address 0x100000000 is processed as 0x00000000. Moreover, if an address is specified with an odd value, the specified address is adjusted to the 16-bit boundary by assuming LSB = 0.

#### Simulator mode

#### Operation (SIM)

In simulator mode, only the parameters below can be set.

#### Turning trace on/off

When you turn trace on, trace information is sampled along with program execution.

#### Displaying register values and source codes

In addition to basic trace information, you can choose to display the contents of registers and source codes.

#### Output destination of trace information

You can choose a view or file as the destination at which sampled trace information is output. Choosing the [Trace] view displays trace information in the [Trace] view. Choosing a file requires that you specify a file name.

#### Format (SIM)

| c33 | tm | on <i>Mode</i> | [Filename] | (sets trace mode.)   |
|-----|----|----------------|------------|----------------------|
| c33 | tm | off            |            | (clears trace mode.) |

Mode:

- **1** Normal display
- 2 Register display
- 3 Normal display including source information

Trace mode (contents of trace information displayed)

4 Register display including source information

*Filename*: Name of file to which trace information is output When a file name is specified, sampled trace information is output to the specified file, and not

displayed in the [Trace] view. When this entry is omitted, trace information is displayed in the [Trace] view, and not output to a file.

#### Usage example (SIM)

Example 1

c33 tm on 4 trace.log

Example for operation in simulator mode, where "register display including source information" is set as a trace option and file trace.log is specified as the destination at which to save information. Running the program after setting these options outputs trace information to a file for each instruction executed. If a file name is omitted, the information is displayed in the [Trace] view.

#### Example 2

(gdb) c33 tm off

Trace mode is turned off while operating in simulator mode. From this time on, no trace information is sampled even when running the program.

#### Trace information (SIM)

Running the target program after setting trace mode with this command displays trace information in the [Trace] view for each instruction executed, or outputs it to a file.

The contents of trace information displayed in a view or output to a file are as follows:

#### Mode = 1 (normal display)

| 00000001 00C00004 C020<br>00000002 00C00006 6C0F |              | 0000008<br>00000016           |
|--------------------------------------------------|--------------|-------------------------------|
| 00000003 00C00008 A0F1                           |              | 0000024                       |
| 00000015 00C00026 6C04                           | ld.w %r4,0x0 | :<br>00000150                 |
| 00000016 00C00028 5C04                           |              | 000007F8 wW 00000000 00000173 |

#### **10 DEBUGGER**

#### Mode = 2 (register display)

00000001 00C00004 C020 ext 0x20 ----- 0000008 АЛАЛАЛАА АЛАЛАЛАЛ АЛАЛАЛАЛ АЛАЛАЛАЛ АЛАЛАЛАЛ АЛАЛАЛАЛ АЛАЛАЛАЛ АЛАЛАЛАЛ АЛАЛАЛА АЛАЛАЛА АЛАЛАЛА АЛАЛАЛА АЛАЛАЛА АЛАЛАЛА АЛАЛАЛА АЛАЛАЛА 0AAAAAA8 00000000 00000000 IL:0 MO:0 DS:0 IE:0 C:0 V:0 Z:0 N:0 00000002 00C00006 6C0F ld.w %r15,0x0 ----- -- ----- 0000016 АЛАЛАЛАА АЛАЛАЛАА АЛАЛАЛАА АЛАЛАЛАА АЛАЛАЛАА АЛАЛАЛАА АЛАЛАЛАА АЛАЛАЛАА АЛАЛАЛАА АЛАЛАЛАА АЛАЛАЛАА АЛАЛАЛАА АЛАЛАЛАА АЛАЛАЛАА АЛАЛАЛАА 00000000 0000000 8AAAAA0 IL:0 MO:0 DS:0 IE:0 C:0 V:0 Z:0 N:0 00000003 00C00008 A0F1 ld.w %sp,%r15 ----- -- ----- 0000024 АЛАЛАЛАА АЛАЛАЛАА АЛАЛАЛАА АЛАЛАЛАА АЛАЛАЛАА АЛАЛАЛАА АЛАЛАЛАА 00000800 0000000 0000000 TL:0 MO:0 DS:0 TE:0 C:0 V:0 Z:0 N:0

 00000015
 00000026
 6C04
 ld.w
 %r4,0x0
 ------ 00000150

 AAAAAAAA
 AAAAAAAA
 AAAAAAAA
 AAAAAAAA
 AAAAAAAA
 AAAAAAAA
 AAAAAAAA
 AAAAAAAA
 AAAAAAAA
 AAAAAAAA
 AAAAAAAA
 AAAAAAAA
 AAAAAAAA
 AAAAAAAA
 AAAAAAAA
 AAAAAAAA
 AAAAAAAA
 AAAAAAAA
 AAAAAAAA
 AAAAAAAA
 AAAAAAAA
 AAAAAAAA
 AAAAAAAA
 AAAAAAAA
 AAAAAAAA
 AAAAAAAA
 AAAAAAAA
 AAAAAAAA
 AAAAAAAA
 AAAAAAAA
 AAAAAAAA
 AAAAAAAA
 AAAAAAAA
 AAAAAAAA
 AAAAAAAA
 AAAAAAAA
 AAAAAAAA
 AAAAAAAA
 AAAAAAAA
 AAAAAAAA
 AAAAAAAA
 AAAAAAAA
 AAAAAAAA
 AAAAAAAA
 AAAAAAAA
 AAAAAAAA
 AAAAAAAA
 AAAAAAAA
 AAAAAAAA
 AAAAAAAA
 AAAAAAAA
 AAAAAAAAA
 AAAAAAAAA
 AAAAAAAA
 AAAAAAAA
 AAAAAAAA
 AAAAAAAA
 AAAAAAAA
 AAAAAAAA
 AAAAAAAA
 AAAAAAAA
 AAAAAAAA
 AAAAAAAAA
 AAAAAAAA
 AAAAAAAA
 AAAAAAAA
 AAAAAAAA
 AAAAAAAA
 AAAAAAAAA
 AAAAAAAAA
 AAAAAAA

#### Mode = 3 (normal display including source information)

| 00000001 00C00004 | C020 ext  | 0x20          | 00000008 (./boot.s) 00009 xld.w |
|-------------------|-----------|---------------|---------------------------------|
| 00000002 00C00006 | 6COF ld.w | %r15,0x0      | 00000016                        |
| 00000003 00C00008 | A0F1 ld.w | %sp,%r15      | 00000024 (./boot.s) 00010 ld.w  |
|                   |           |               | :                               |
| 00000015 00C00026 | 6C04 ld.w | %r4,0x0       | 00000150 (./main.c) 00011 for   |
| 00000016 00C00028 | 5C04 ld.w | [%sp+0x0],%r4 | 000007F8 wW 00000000 00000173   |

:

#### Mode = 4 (register display including source information)

00000001 00C00004 C020 ext 0x20 ----- -- ----- 0000008 (./boot.s) 00009 xld.w ... АЛАЛАЛАА АЛАЛАЛАА АЛАЛАЛАА АЛАЛАЛАА АЛАЛАЛАА АЛАЛАЛАА АЛАЛАЛА 00000000 00000000 8444440 IL:0 MO:0 DS:0 IE:0 C:0 V:0 Z:0 N:0 00000002 00C00006 6C0F ld.w %r15,0x0 ----- -- ----- 0000016 АЛАЛАЛАА АЛАЛАЛАА АЛАЛАЛАА АЛАЛАЛАА АЛАЛАЛАА АЛАЛАЛАА АЛАЛАЛАА 00000000 0000000 8AAAAA0 IL:0 MO:0 DS:0 IE:0 C:0 V:0 Z:0 N:0 00000003 00C00008 A0F1 ld.w %sp,%r15 ----- -- ----- 00000024 (./boot.s) 00010 ld.w ... АЛАЛАЛАА АЛАЛАЛАА АЛАЛАЛАА АЛАЛАЛАА АЛАЛАЛАА АЛАЛАЛАА АЛАЛАЛАА ООООО800 00000800 00000000 00000000 IL:0 MO:0 DS:0 IE:0 C:0 V:0 Z:0 N:0 : 00000015 00C00026 6C04 ld.w %r4,0x0 ----- 00000150 (./main.c) 00011 for ... 000007F8 00000000 00000000 IL:0 MO:0 DS:0 IE:0 C:0 V:0 Z:0 N:0 00000016 00C00028 5C04 ld.w [%sp+0x0],%r4 000007F8 wW 00000000 00000173

IL:0 MO:0 DS:0 IE:0 C:0 V:0 Z:0 N:0

<First line of each item of trace information>

000007F8 0000000 0000000

Number Address Code Disassemble Address Type Data Clock [File Line SourceCode]

| Number:      | Number of executed instructions (decimal)                                    |  |  |  |
|--------------|------------------------------------------------------------------------------|--|--|--|
|              | Number of instructions executed since the CPU was reset or trace turned on   |  |  |  |
| Address:     | Address of executed instructions (hexadecimal)                               |  |  |  |
| Code:        | Instruction codes (hexadecimal)                                              |  |  |  |
| Disassemble: | Disassembled contents of executed instructions                               |  |  |  |
| Address:     | Accessed memory addresses (hexadecimal)                                      |  |  |  |
| Type:        | Type of bus operation                                                        |  |  |  |
|              | rB: Byte data read; rH: Half word data read; rW: Word data read              |  |  |  |
|              | wB: Byte data write; wH: Half word data write; wW: Word data write           |  |  |  |
| Data:        | Read/write data (hexadecimal)                                                |  |  |  |
| Clock:       | Number of clock cycles executed (decimal)                                    |  |  |  |
| File:        | Source file names (only when source display is selected by c33 tm command)   |  |  |  |
| Line:        | Source line numbers (only when source display is selected by c33 tm command) |  |  |  |
| SourceCode:  | Source codes (only when source display is selected by c33 tm command)        |  |  |  |

<2nd to 4th (6th) lines of each item of trace information>

These lines are only displayed when you choose to display the contents of registers. Register values are displayed in order of the following:

| For the ( | C33 STI              | O Core   |         |          |          |           |                          |
|-----------|----------------------|----------|---------|----------|----------|-----------|--------------------------|
| R0        | R1                   | R2       | R3      | R4       | R5       | R6        | R7                       |
| R8        | R9                   | R10      | R11     | R12      | R13      | R14       | R15                      |
| SP        | AHR                  | ALR      |         | PSR (    | (display | ed indiv  | vidually for each flag.) |
| For the ( | For the C33 ADV Core |          |         |          |          |           |                          |
| R0        | R1                   | R2       | R3      | R4       | R5       | R6        | R7                       |
| R8        | R9                   | R10      | R11     | R12      | R13      | R14       | R15                      |
| SP        | AHR                  | ALR      |         | PSR (    | (display | ed indiv  | vidually for each flag.) |
| LCO       | LSA                  | LEA      | SOR     | TTBR     | DP       | USP       | SSP                      |
| PSR       | (display             | ed indiv | idually | for each | flag ad  | ded to th | he C33 ADV Core.)        |

#### Notes (SIM)

- The number of clock cycles displayed in a view is calculated using the wait cycles information set in a parameter file. The information displayed may not be correct if the parameter file was set erroneously. For details, see Section 10.8, "Parameter Files".
- To change trace mode (with contents of trace information displayed), temporarily turn off trace mode (by executing c33 tm off), then set a new trace mode.

## c33 td (display PC trace content)

## Operation

Displays trace information saved in trace memory of the S5U1C33000H or S5U1C33001H in the [Trace] view. Note that executing this command opens the [Trace] view if closed.

#### Format

c33 td [StartCycle EndCycle]

StartCycle: Trace cycle number from which to start display (decimal or hexadecimal)

EndCycle: Trace cycle number at which to complete display (decimal or hexadecimal)

Cycle number 0 is the latest data. If *StartCycle* and *EndCycle* are omitted, trace data for 10K clock cycles are displayed.

Conditions: S5U1C33000H  $0 \le EndCycle \le StartCycle \le 131,071$ S5U1C33001H  $0 \le EndCycle \le StartCycle \le 1,048,575$ 

#### Usage example

Example 1

(gdb) c33 td

The trace information for 10K clock cycles in the trace memory is displayed in the [Trace] view.

Example 2

(gdb) c33 td 1000 0

The trace information from cycle number 1,000 to the latest cycle is displayed in the [Trace] view.

#### Notes

- This command can only be used in ICD2, ICD3, and ICD6 modes.
- If search mode is set by the c33 ts command, only trace data that matches search conditions in a specified range of trace cycles is displayed.
- Before this command can be used to get trace information, memory map information must be set by the c33 rpf command. Note, however, that the c33 rpf command must be executed before the target command. If memory map information is set immediately before the program starts running, trace information cannot be acquired normally.

The following shows an example sequence of command execution:

| (gdb)              |                                                             |
|--------------------|-------------------------------------------------------------|
| file sample.elf    | (loads debugging information.)                              |
| (gdb)              |                                                             |
| c33 rpf sample.par | (sets map information.)                                     |
| (gdb)              |                                                             |
| target icd com1    | (connects the target.)                                      |
| (gdb)              |                                                             |
| load               | (loads the program.)                                        |
| (gdb)              |                                                             |
| c33 rsth           | (hot reset)                                                 |
| (gdb)              |                                                             |
| c33 tm 1 1         | (sets ICD trace mode.)                                      |
| (gdb)              |                                                             |
| break 13           | (sets breakpoint.)                                          |
| (gdb)              |                                                             |
| continue           | (runs the program continuously.) trace information acquired |
| (gdb)              |                                                             |
| c33 td             | (displays trace information.)                               |

# c33 autotd (automatically display PC trace content)

## [ICD2 / ICD3 / ICD6]

#### Operation

Displays trace results in [Trace] view when the program terminates.

#### Format

#### c33 autotd Mode [StartCycle EndCycle]

| Mode:       | on Enables the automatic display function for trace contents. Display continues until <i>Mode</i> is set to "off", and the trace results are added to the display each time the |                                                              |  |
|-------------|----------------------------------------------------------------------------------------------------|--------------------------------------------------------------|--|
|             | program terminates.                                                                                                    |                                                              |  |
|             | off Disables                                                                                                    | the automatic display function for trace contents. (Default) |  |
| StartCycle: | Trace cycle number                                                                                                    | from which to start display (decimal or hexadecimal)         |  |
| EndCycle:   | Trace cycle number at which to complete display (decimal or hexadecimal)                                                                                                    |                                                              |  |
|             | Cycle number 0 is the latest data. If StartCycle and EndCycle are omitted, trace data for 1                                                                                     |                                                              |  |
|             | clock cycles are disp                                                                                                    | layed.                                                       |  |
| Conditions: | S5U1C33000H                                                                                                    | $0 \leq EndCycle \leq StartCycle \leq 131,071$               |  |
|             | S5U1C33001H                                                                                                    | $0 \leq EndCycle \leq StartCycle \leq 1,048,575$             |  |
|             |                                                                                                    |                                                              |  |

#### Usage example

# Example 1

(gdb) c33 autotd on

Trace results are displayed each time the program terminates.

#### Example 2

(gdb) c33 autotd on 1000 0

Trace results for 1,000 cycles are displayed each time the program terminates.

#### Example 3

```
(gdb)
c33 autotd off
```

Trace results are not displayed even when the program terminates.

#### Notes

- This command can only be used in ICD2, ICD3, and ICD6 modes.
- If search mode is set by the c33 ts command, only trace data that matches search conditions in a specified range of trace cycles is displayed.
- Before this command can be used to acquire trace information, memory map information must be set using the c33 rpf command.

Note, however, that the c33 rpf command must be executed before the target command. Trace information cannot be acquired normally if memory map information is set immediately before the program is run. Example command execution sequence:

```
(gdb)
```

```
file sample.elf
                            (Loads debugging information.)
(qdb)
c33 rpf sample.par
                            (Sets map information.)
(qdb)
target icd6 usb
                            (Connects the target.)
(gdb)
load
                            (Loads the program.)
(qdb)
c33 rsth
                            (Hot reset)
(qdb)
c33 tm 1 1
                            (Sets ICD trace mode.)
```

#### 10 DEBUGGER

| (gdb)          |                                                    |  |
|----------------|----------------------------------------------------|--|
| c33 autotd on  | (Enables automatic display of PC trace contents.)  |  |
| (gdb)          |                                                    |  |
| break 13       | (Sets breakpoint.)                                 |  |
| (gdb)          |                                                    |  |
| continue       |                                                    |  |
| Break occurs   | Displays trace information.                        |  |
| (gdb)          |                                                    |  |
| step           |                                                    |  |
| Step ends      | Displays trace information.                        |  |
| (gdb)          |                                                    |  |
| step           |                                                    |  |
| Step ends      | Displays trace information.                        |  |
| (gdb)          |                                                    |  |
| c33 autotd off | (Disables automatic display of PC trace contents.) |  |

## c33 ts (search PC trace content)

#### Operation

Sets search mode to display and save trace information for only the cycle in which the instruction at a specified address was executed.

#### Format

c33 ts Address [PreLine PostLine]

Address:Executed address (decimal, hexadecimal, or symbol)<br/>Note that specifying 0xffffffff turns off search mode.PreLine:Number of lines to display and save before searched line (decimal or hexadecimal)PostLine:Number of lines to display and save after searched line (decimal or hexadecimal)Conditions: $0 \le Address \le 0$ xffffffff,  $0 \le PreLine \le 256$ ,  $0 \le PostLine \le 256$ 

#### Usage example

#### Example 1

```
(gdb)
c33 ts 0x20100 5 5
```

The trace information for only the cycle in which the instruction at address 0x20100 was executed, and for the five cycles before and after are displayed and saved.

#### Example 2

```
(gdb)
c33 ts 0xffffffff
```

Search mode is turned off.

#### Notes

- This command can only be used in ICD2, ICD3, and ICD6 modes.
- Before this command can be used to get trace information, memory map information must be set by the c33 rpf command. Note, however, that the c33 rpf command must be executed before the target command. If memory map information is set immediately before the program starts running, trace information cannot be acquired normally.

The following shows an example sequence of command execution:

```
(qdb)
file sample.elf
                         (loads debugging information.)
(gdb)
c33 rpf sample.par (sets map information.)
(qdb)
target icd com1
                         (connects the target.)
(qdb)
load
                         (loads the program.)
(gdb)
c33 rsth
                         (hot reset)
(qdb)
                         (sets ICD trace mode.)
c33 tm 1 1
(qdb)
break 13
                         (sets breakpoint.)
(gdb)
continue
                         (runs the program continuously.) ... trace information acquired
(qdb)
c33 ts 0x20100 5 5 (searches for trace information.)
```

# c33 tf (save PC trace content)

#### Operation

Saves the trace information in trace memory of the S5U1C33000H or S5U1C33001H to a file. The same contents are saved to a file as those displayed in a view by the c33 td command.

#### Format

c33 tf Filename [StartCycle EndCycle]

Filename: Name of file in which to save trace information

*StartCycle*: Trace cycle number from which to start saving (decimal or hexadecimal)

EndCycle: Trace cycle number at which to complete saving (decimal or hexadecimal)

Cycle number 0 is the latest data. If *StartCycle* and *EndCycle* are omitted, trace data for 10K clock cycles are saved.

Conditions: S5U1C33000H  $0 \le EndCycle \le StartCycle \le 131,071$ 

S5U1C33001H  $0 \le EndCycle \le StartCycle \le 1,048,575$ 

#### Usage example

Example 1
 (gdb)
 c33 tf trace.log

The trace information for 10K clock cycles in the trace memory is saved to the trace.log file.

#### Example 2

(gdb) c33 tf trace.log 1000 0

The trace information from cycle number 1,000 to the latest cycle is saved to the trace.log file.

#### Notes

- This command can only be used in ICD2, ICD3, and ICD6 modes.
- If search mode is set by the c33 ts command, only the trace data that matches search conditions in a specified range of trace cycles is written to a file.
- If an existing file is specified, it is overwritten with data.
- Before this command can be used to get trace information, memory map information must be set by the c33 rpf command. Note, however, that the c33 rpf command must be executed before the target command. If memory map information is set immediately before the program starts running, trace information cannot be acquired normally.

The following shows an example sequence of command execution:

| (gdb)              |                                                             |
|--------------------|-------------------------------------------------------------|
| file sample.elf    | (loads debugging information.)                              |
| (gdb)              |                                                             |
| c33 rpf sample.par | (sets map information.)                                     |
| (gdb)              |                                                             |
| target icd com1    | (connects the target.)                                      |
| (gdb)              |                                                             |
| load               | (loads the program.)                                        |
| (gdb)              |                                                             |
| c33 rsth           | (hot reset)                                                 |
| (gdb)              |                                                             |
| c33 tm 1 1         | (sets ICD trace mode.)                                      |
| (gdb)              |                                                             |
| break 13           | (sets breakpoint.)                                          |
| (gdb)              |                                                             |
| continue           | (runs the program continuously.) trace information acquired |
| (gdb)              |                                                             |
| c33 tf trace.log   | (saves trace information.)                                  |
|                    |                                                             |

• Because trace memory of the S5U1C33001H is large, it takes time to save all trace data to a file. We recommend that you specify a cycle number or set search mode before saving.

# c33 autotf (automatically save PC trace content)

#### Operation

Saves trace results automatically to a file when the program terminates.

#### Format

```
      c33 autotf Mode [Filename [StartCycle EndCycle]]

      Mode:
      on Enables the automatic save function for trace contents.
Saving to file continues until Mode is set to "off", and additional trace results are saved each time the program terminates.

      off
      Disables the automatic display function for trace contents. (Default)

      Filename:
      File name for saving trace information

      StartCycle:
      Trace cycle number from which to start saving (decimal or hexadecimal)

      EndCycle:
      Trace cycle number at which to complete saving (decimal or hexadecimal)

      Cycle number 0 is the latest data. If StartCycle and EndCycle are omitted, trace data for 10K clock
```

cycles are saved

Conditions: S5U1C33000H  $0 \leq EndCycle \leq StartCycle \leq 131,071$ S5U1C33001H  $0 \leq EndCycle \leq StartCycle \leq 1,048,575$ 

#### Usage example

```
Example 1
(gdb)
c33 autotf on trace.log
```

Trace results are saved each time the program terminates.

#### Example 2

```
(gdb)
c33 autotf on trace.log 1000 0
```

Trace results for 1,000 cycles are saved each time the program terminates.

#### Example 3

```
(gdb)
c33 autotf off
```

Trace results are not saved even when the program terminates.

#### Notes

- This command can only be used in ICD2, ICD3, and ICD6 modes.
- If search mode is set by the c33 ts command, only trace data that matches search conditions in a specified range of trace cycles is saved in the file.
- Data will be overwritten if an existing file is specified.
- Before this command can be used to acquire trace information, memory map information must be set using the c33 rpf command.

Note, however, that the c33 rpf command must be executed before the target command. Trace information cannot be acquired normally if memory map information is set immediately before the program is run. Example command execution sequence:

```
(gdb)file sample.elf(Loads debugging information.)(gdb)c33 rpf sample.par(Sets map information.)(gdb)target icd6 usb(Connects the target.)(gdb)load(Loads the program.)(gdb)c33 rsth(Hot reset)
```

```
(qdb)
c33 tm 1 1
                                     (Sets ICD trace mode.)
(qdb)
                                     (Enables automatic saving of PC trace contents.)
c33 autotf on trace.log
(qdb)
break 13
                                     (Sets breakpoint.)
(qdb)
continue
     Break occurs
                                      ...Displays trace information.
(qdb)
step
     Step ends
                                      ...Displays trace information.
(gdb)
step
     Step ends
                                      ...Displays trace information.
(qdb)
c33 autotd off
                                     (Disables automatic saving of PC trace contents.)
```

• Saving all trace data to a file will take a considerable amount of time, as the S5U1C33001H has a large trace memory capacity. It is recommended that either the cycle number be specified or search mode be set when saving.

# c33 obt (set on-chip bus trace)

## Operation

Configures the bus trace conditions. The bus trace function acquires the bus cycle information and saves it in the trace memory when an access in the specified condition occurs on the specified bus.

This command is effective only when the target processor incorporates the C33 ADV Core.

The bus trace function is disabled at **gdb** startup. To enable bus trace, execute this command by setting the *Mode* parameter to 0 or 1.

#### Format

## c33 obt Mode Bus BBCU\_BusMaster R/W Inst/Data Access BusOutput AddressBusSize Compress UserInput

| Mode:           | Bus trace mode enable                                                                           |  |  |  |  |
|-----------------|-------------------------------------------------------------------------------------------------|--|--|--|--|
|                 | 0 Enables normal trace mode                                                                     |  |  |  |  |
|                 | 1 Enables user trace mode                                                                       |  |  |  |  |
|                 | 2 Disables bus trace function (default)                                                         |  |  |  |  |
| Bus:            | Bus selection                                                                                   |  |  |  |  |
|                 | • CPU system data bus (default)                                                                 |  |  |  |  |
|                 | 1 CPU system instruction bus                                                                    |  |  |  |  |
|                 | 2 BBCU system bus                                                                               |  |  |  |  |
|                 | Set 0 in user mode as this parameter is ineffective.                                            |  |  |  |  |
| BBCU_BusMaster  | BBCU bus master (decimal or hexadecimal)                                                        |  |  |  |  |
|                 | Specify a value from 0x01 to 0x0f with the bit to be selected set to 1. (One or more            |  |  |  |  |
|                 | conditions are selectable. At least one condition must be selected when $Bus = 2$ .)            |  |  |  |  |
|                 | bit $3 = 1$ : Memory access by the USER (CPU) (default)                                         |  |  |  |  |
|                 | bit $2 = 1$ : Memory access by the DMA (default)                                                |  |  |  |  |
|                 | bit 1 = 1: Memory access at the time of the refill/light back by the Cache (default)            |  |  |  |  |
|                 | bit 0 = 1: Memory access of the CPU (default)                                                   |  |  |  |  |
|                 | Set 0 in user mode as this parameter is ineffective.                                            |  |  |  |  |
| <i>R/W</i> :    | Read/Write condition                                                                            |  |  |  |  |
|                 | r Read                                                                                          |  |  |  |  |
|                 | w Write                                                                                         |  |  |  |  |
|                 | rw Read/Write (default)                                                                         |  |  |  |  |
| Inst/Data:      | Instruction/Data condition                                                                      |  |  |  |  |
|                 | 0 Instruction                                                                                   |  |  |  |  |
|                 | 1 Data                                                                                          |  |  |  |  |
|                 | 2 Instruction/Data (default)                                                                    |  |  |  |  |
| Access:         | Access conditions (decimal or hexadecimal)                                                      |  |  |  |  |
|                 | Specify a value from 0x01 to 0x07 with the bit to be selected set to 1. (One or more            |  |  |  |  |
|                 | conditions are selectable.)                                                                     |  |  |  |  |
|                 | bit 2 = 1: Word access (default)                                                                |  |  |  |  |
|                 | bit $1 = 1$ : Half word access (default)                                                        |  |  |  |  |
|                 | bit $0 = 1$ : Byte access (default)                                                             |  |  |  |  |
| BusOutput:      | Bus output condition                                                                            |  |  |  |  |
|                 | 0 Address bus                                                                                   |  |  |  |  |
|                 | 1 Data bus                                                                                      |  |  |  |  |
|                 | 2 Address bus/Data bus (default)                                                                |  |  |  |  |
| AddressBusSize: | Address bus output size                                                                         |  |  |  |  |
|                 | Specify the address information size in bytes (number of bytes from the lowest byte)            |  |  |  |  |
|                 | that will be output when Address bus (0) is selected for the BusOutput parameter. The           |  |  |  |  |
|                 | specifiable range is one to four (four bytes in default). Although the set data is ineffective, |  |  |  |  |
| ~               | set any value even if the address bus output is disabled.                                       |  |  |  |  |
| Compress:       | Compression output conditions                                                                   |  |  |  |  |
|                 | 0 Not compressed.                                                                               |  |  |  |  |
|                 | 1 Addresses and data are compressed when they are output. (default)                             |  |  |  |  |
| UserInput:      | User input condition (break trigger)                                                            |  |  |  |  |
|                 | • External trace signal input (TRC IN) is used to break. (default)                              |  |  |  |  |
|                 | <b>1</b> Target CPU trigger signal input (DBT: debug break trigger signal) is used to break.    |  |  |  |  |

Seiko Epson Corporation S5U1C33001C MANUAL (C/C++ COMPILER PACKAGE FOR S1C33 FAMILY) (Ver. 4.2.0) Usage example

| (gdb)                               |                 |  |  |  |
|-------------------------------------|-----------------|--|--|--|
| c33 obt 0 2 0x8 rw 2 0x04           | 10400           |  |  |  |
| Set bus trace                       |                 |  |  |  |
| Trace mode                          | : Normal mode   |  |  |  |
| Bus select                          | : BBCU          |  |  |  |
| BBCU bus master select              | : USER          |  |  |  |
| Read/Write : Read/Write             |                 |  |  |  |
| Instruction/Data : Instruction/Data |                 |  |  |  |
| Access size                         | : Word          |  |  |  |
| Bus output                          | : Address bus   |  |  |  |
| Address bus size                    | : 4 byte        |  |  |  |
| Compression                         | : Disable       |  |  |  |
| Bus trace trigger select            | : TRC IN signal |  |  |  |

The bus trace conditions are set as follows:

Word access by USER, 4-byte address output without compression, and using an external trace input (TRC IN) signal as the user input break trigger signal.

- The c33 obt command is effective only in ICD3 and ICD6 modes.
- Note that an error occurs if the ICD trace function is disabled or the target processor does not support the onchip bus trace function.
- The Bus parameter set in this command must be the same as that set in the bus break command. If different bus conditions are specified between the commands, the bus condition set by the recently executed command is effective.

# c33 otd (display on-chip bus trace content)

#### Operation

Displays on-chip bus trace data in the [Trace] view.

#### Format

#### c33 otd Mode [StartCycle EndCycle]

|    | Mode:       | Output mode                                                                                             |
|----|-------------|----------------------------------------------------------------------------------------------------|
|    |             | 0 Outputs only bus trace information                                                                    |
|    |             | 1 Outputs PC trace and bus trace information                                                            |
|    | StartCycle: | Trace cycle number from which to start display (decimal or hexadecimal)                                 |
|    | EndCycle:   | Trace cycle number at which to complete display (decimal or hexadecimal)                                |
|    |             | Cycle number 0 is the latest data. If $StartCycle$ and $EndCycle$ are omitted, trace data for 10K clock |
|    |             | cycles are displayed.                                                                                   |
|    | Conditions: | $0 \le EndCycle \le StartCycle \le 1,048,574$                                                           |
| Us | age example |                                                                                                    |

# Example 1

(gdb) c33 otd 0

The bus trace information for 10K clock cycles in the trace memory is displayed in the [Trace] view.

#### Example 2

(gdb) c33 otd 1 1000 0

The PC trace and bus trace information from cycle number 1,000 to the latest cycle is displayed in the [Trace] view.

#### Display

Mode = 0

| • Normal trace mode |         |     |           |          |     |    |    |     |            |  |  |
|---------------------|---------|-----|-----------|----------|-----|----|----|-----|------------|--|--|
| Cycle               | Clk     | BM  | Address   | Data     | I/D | RW | SZ | UIN | Unassemble |  |  |
| 0000102             | 0000006 | CPU |           | 00000000 | i   | r  | W  | 0   | nop        |  |  |
|                     |         |     |           |          |     |    |    |     | nop        |  |  |
| 0000101             | 0000020 | CPU | 006002240 | 0        | i   | r  | W  | 0   |            |  |  |
| 0000100             | 0000026 | CPU | 006000244 | 4        | i   | r  | W  | 0   |            |  |  |
| 0000099             | 0000034 | CPU | 006000248 | В        | i   | r  | W  | 0   |            |  |  |
| :                   | :       | :   | :         | :        | :   | :  | :  | :   | :          |  |  |

The cycles without a trace data acquired are not displayed.

#### • User trace mode

| Cycle   | Clk     | DTD      | DTS   | UIN |
|---------|---------|----------|-------|-----|
| 0009999 | 0000000 | 00000000 | 00000 | 0   |
| 0009998 | 0000001 | 00000000 | 00000 | 0   |
| 0009997 | 0000002 | 00000000 | 00000 | 0   |
| 0009996 | 000003  | 00000000 | 00000 | 0   |
| :       | :       | :        | :     | :   |

#### Mode = 1

• Normal trace mode

| Cycle   | Address  | Code | Unassembl | .e            | Clk     | BM  | Address  | Data | I/D | RW | SZ U | IN |  |
|---------|----------|------|-----------|---------------|---------|-----|----------|------|-----|----|------|----|--|
| 0000012 | 0060039E | FC04 | ld.w      | [%dp+0x0],%r4 | 0000000 |     |          |      |     |    |      |    |  |
|         |          |      |           |               | 0000005 | CPU | 006003a8 |      | i   | r  | W    | 1  |  |
| 0000011 | 006003A0 | 2E40 | ld.w      | %r0,%r4       | 0000007 |     |          |      |     |    |      |    |  |
|         |          |      |           |               | 0000013 | CPU | 005003ac |      | i   | r  | W    | 1  |  |
|         |          |      |           |               | 0000021 | CPU | 005003b0 |      | i   | r  | W    | 1  |  |
| :       | :        | :    | :         | :             | :       | :   | :        | :    | :   | :  | :    | :  |  |

#### • User trace mode

| Cycle   | Address  | Code | Unassembl | le            | Clk     | DTD      | DTS   | UIN | Method | File |  |
|---------|----------|------|-----------|---------------|---------|----------|-------|-----|--------|------|--|
| 0000012 | 0060039E | FC04 | ld.w      | [%dp+0x0],%r4 | 0000000 | 10000000 | 00000 | 0   | SPC    |      |  |
|         |          |      |           |               | 0000001 | 10000000 | 00000 | 0   |        |      |  |
|         |          |      |           |               | 0000002 | 10100000 | 00000 | 1   |        |      |  |
|         |          |      |           |               | 000003  | 11100000 | 00001 | 1   |        |      |  |
| :       | :        | :    | :         | :             | :       | :        | :     | :   | :      | :    |  |

| BM:      | Bus master      |                     |
|----------|-----------------|---------------------|
|          | CPU             | CPU (HBCU)          |
|          | CPU/CACHE       | CPU or Cache (BBCU) |
|          | DMA/USR         | DMA or USER (BBCU)  |
| Address: | Address accesse | d                   |
| Data:    | Data accessed   |                     |
| I/D:     | Data type       |                     |
|          | i Instruction   |                     |
|          | d Data          |                     |
| RW:      | Read/Write      |                     |

- w Write
- r Read
- SZ: Access data size
  - B Byte
  - H Half word
  - W Word
- UIN: USER\_IN signal status

0 or 1

- <Address/Data symbols>
- \*: Unknown value (address and data)
- +: Unknown but the same value as the previous cycle (address only)

<Bit arrangement on the instruction bus>

Two instructions are fetched simultaneously through the instruction bus.

ABCDEFGH

A = I2[15:12] B = I2[11: 8] C = I2[7: 4] D = I2[3: 0] E = I1[15:12] F = I1[11: 8] G = I1[7: 4] H = I1[3: 0]

- The c33 otd command is effective only in ICD3 and ICD6 modes.
- Before the c33 otd command can be used for debugging a C33 STD or C33 PE Core model, the c33 logiana command must be executed. In C33 STD and C33 PE Core models, the bus trace output is performed only in user mode.

## c33 otf (save on-chip bus trace content)

#### Operation

Saves on-chip bus trace information to a file. The same contents are saved to a file as those displayed in the view by the c33 otd command.

#### Format

# c33 otf Mode Filename [StartCycle EndCycle] Mode: Output mode Outputs only bus trace information Output PC trace and bus trace information Filename: Name of file in which to save trace information StartCycle: Trace cycle number from which to start saving (decimal or hexadecimal) EndCycle: Trace cycle number at which to complete saving (decimal or hexadecimal) Cycle number 0 is the latest data. If StartCycle and EndCycle are omitted, trace data for 10K clock cycles are saved. Conditions: 0 ≤ EndCycle ≤ StartCycle ≤ 1,048,574

#### Usage example

#### Example 1

```
(gdb)
c33 otf 0 trace.log
```

The bus trace information for 10K clock cycles in the trace memory is saved to the trace.log file.

```
Example 2
(gdb)
c33 otf 1 trace.log 1000 0
```

The PC trace and bus trace information from cycle number 1,000 to the latest cycle is saved to the trace. log file.

- The c33 otf command is effective only in ICD3 and ICD6 mode.
- Before the c33 otf command can be used for debugging a C33 STD or C33 PE Core model, the c33 logiana command must be executed. In C33 STD and C33 PE Core models, bus trace output is performed only in user mode.

# 10.7.14 Simulated I/O Commands

# c33 stdin (data input simulation)

## [ICD2 / ICD3 / ICD6 / SIM / MON]

#### Operation

Sets conditions for data to be entered from a file and passed to the program. The following conditions are set by the c33 stdin command:

- Break address (position at which **gdb** takes in data)
- Input buffer address (65-btye buffer)
- Input source (file)

For operation on the program side, see Section 10.6.7, "Simulated I/O".

#### Format

| c33 | stdin | 1 | BreakAddr | <b>BufferAddr</b> | [Filename] | (set)   |
|-----|-------|---|-----------|-------------------|------------|---------|
| c33 | stdin | 2 |           |                   |            | (clear) |

BreakAddr:Break address (decimal, hexadecimal, or symbol)BufferAddr:Input buffer address (decimal, hexadecimal, or symbol)The buffer size is fixed to 65 bytes.Filename:Name of input file (cannot be omitted)Conditions: $0 \le BreakAddr \le 0$ xfffffffff,  $0 \le BufferAddr \le 0$ xfffffffff

#### Input examples

Example 1

```
(gdb)
c33 stdin 1 READ FLASH READ BUF input.txt
```

Data entered from a file is set.

When you run the program continuously after making this setting, the debugger aborts processing at the position of the READ\_FLASH label in the program. Here, the debugger takes one line of data from the input.txt file and places it in the input buffer (READ\_BUF), then resumes program execution.

#### Example 2

(gdb) c33 stdin 2

The data input simulation function is cleared. If data entered from a file was set, the specified file is closed.

- The break addresses specified by the c33 stdin command cannot duplicate those of software PC breaks. Be sure to clear software PC breaks before executing the c33 stdin command. Break addresses overlapping those of hardware PC breakpoints are accepted.
- The break and buffer addresses are only effective for the 32 low-order bits, with excessive bits being ignored. For example, address 0x100000000 is processed as 0x00000000. Moreover, if the break address is specified with an odd value, the specified address is adjusted to the 16-bit boundary by assuming LSB = 0.
- If Filename is omitted, it cannot use it and errors will result.

# c33 stdout (data output simulation)

### Operation

Sets conditions for data to be output from a specified output buffer to a file or the [Console] view. The following conditions are set by the c33 stdout command:

- Break address (position at which **gdb** outputs data)
- Output buffer address (65-btye buffer)
- Output destination (file or [Console] view)

For operation on the program side, see Section 10.6.7, "Simulated I/O".

### Format

| c33 stdout 1 BreakAddr BufferAddr                         | [Filename] (set)                 |
|-----------------------------------------------------------|----------------------------------|
| c33 stdout 2                                              | (clear)                          |
| BreakAddr: Break address (decimal, hexadec                | cimal, or symbol)                |
| BufferAddr: Output buffer address (decimal,               | hexadecimal, or symbol)          |
| The buffer size is fixed to 65 byt                        | tes.                             |
| Filename: Name of output file                             |                                  |
| Data is output to a file and the [C                       | Console] view.                   |
| When this entry is omitted, data                          | is output to the [Console] view. |
| Conditions: $0 \le BreakAddr \le 0$ xfffffffff, $0 \le B$ | $BufferAddr \leq 0xffffffff$     |
|                                                           |                                  |

### Input examples

Example 1

```
(gdb)
```

### c33 stdout 1 WRITE\_FLASH WRITE\_BUF output.txt

Data output to a file is set.

When you run the program continuously after making this setting, the debugger aborts processing at the position of the label WRITE\_FLASH in the program. Here, the debugger outputs data from a specified buffer (WRITE\_BUF) to a specified file, then resumes program execution.

### Example 2

(gdb)

### c33 stdout 1 WRITE\_FLASH WRITE\_BUF

Data output to the [Console] view is set.

When you run the program continuously after making this setting, the debugger aborts processing at the position of the label WRITE\_FLASH in the program. Here, the debugger opens the [Console] view and displays it with the data contained in a specified buffer (WRITE\_BUF), then resumes program execution.

### Example 3

(gdb) c33 stdout 2

The data output simulation function is cleared. If data output to a file was set, the specified file is closed.

- The break addresses specified by the c33 stdout command cannot duplicate those of software PC breaks. Be sure to clear software PC breaks before executing the c33 stdout command. Break addresses overlapping those of hardware PC breakpoints are accepted.
- The break and buffer addresses are only effective for the 32 low-order bits, with excessive bits being ignored. For example, address 0x100000000 is processed as 0x00000000. Moreover, if the break address is specified with an odd value, the specified address is adjusted to the 16-bit boundary by assuming LSB = 0.
- Executing the printf() function may slow display in the [Console] view. To increase display speed, you can add the C/C++ compiler option -fno-builtin.

# 10.7.15 Flash Writer Commands

# c33 fwe (erase program/data)

### [ICD3 / ICD6]

### Operation

This is a dedicated command for the flash writer of the S5U1C33001H. It erases the data erase/write program or write data and address information loaded in the S5U1C33001H.

| Format |  |
|--------|--|
|        |  |

c33 fwe 0(erases write data.)c33 fwe 1(erases data/erase write program.)

### Usage example

Example 1 (gdb) c33 fwe 0

The storage area for flash write data and the address information in the S5U1C33001H are erased.

Example 2

(gdb) c33 fwe 1

The storage area for the flash erase/write program and the entry information in the S5U1C33001H are erased.

### Notes

This command can only be used in ICD3 and ICD6 modes.

# c33 fwlp (load program)

### Operation

This is a dedicated command for the flash writer of the S5U1C33001H. It loads the data erase/write program from the host into the S5U1C33001H.

### Format

### c33 fwlp Filename EraseEntryAddr WriteEntryAddr [Comment]

| Filename:       | Name of data erase/write program file (Motorola S3 format file)                                   |  |
|-----------------|---------------------------------------------------------------------------------------------------|--|
| EraseEntryAddr: | Erase routine entry address (RAM address on the CPU side, in decimal or hexadecimal)              |  |
| WriteEntryAddr: | Write routine entry address (RAM address on the CPU side, in decimal or hexadecimal)              |  |
| Comment:        | Comments to identify data/address information (may be omitted)                                    |  |
|                 | If the comment contained the null character (space), it encloses with a double quotation.         |  |
| Conditions:     | $0 \le EraseEntryAddr \le 0$ xfffffffe (A0 = 0), $0 \le WriteEntryAddr \le 0$ xfffffffe (A0 = 0), |  |
|                 | $0 \le \text{comment size} \le 127 \text{ bytes}$                                                 |  |

#### Usage example

(gdb)

c33 fwlp writer.sa 0x90 0xb4

The data erase/write program for the flash writer (prepared in file writer.sa) is loaded in the S5U1C33001H, and start addresses of the erase and write routines are set to 0x90 and 0xb4, respectively.

- This command can only be used in ICD3 and ICD6 modes.
- The data erase/write program should be 8 KB or less for ICD Ver. 3/Ver. 4 (ICD3 mode) or 64 KB or less for ICD Ver. 6 (ICD6 mode)

# c33 fwld (load data)

### Operation

This is a dedicated command for the flash writer of the S5U1C33001H.

It loads the data to be written to flash memory from the host into the S5U1C33001H.

### Format

### c33 fwld Filename EraseStartBlock EraseEndBlock EraseParam [Comment]

| Filename:        | Name of data file (Motorola S3 format file)                                                          |
|------------------|----------------------------------------------------------------------------------------------------|
| EraseStartBlock: | Block at which to start erasing (flash on the CPU side, in decimal or hexadecimal)                   |
| EraseEndBlock:   | Block at which to complete erasing (flash on the CPU side, in decimal or hexadecimal)                |
| EraseParam:      | Erase parameter                                                                                      |
|                  | A parameter passed to the erase routine in an external routine call                                  |
| Comment:         | Comments to identify data/address information (may be omitted)                                       |
|                  | If the comment contained the null character (space), it encloses with a double quotation.            |
| Conditions:      | $0 \leq EraseStartBlock \leq 0 \\ \text{xffffffff}, 0 \leq EraseEndBlock \leq 0 \\ \text{xffffffff}$ |
|                  | If $EraseStartBlock = EraseEndBlock = 0$ , all blocks in flash memory are assumed to be              |
|                  | erased.                                                                                              |
|                  | $0 \le \text{comment size} \le 127 \text{ bytes}$                                                    |
|                  |                                                                                                    |

### Usage example

(gdb)

c33 fwld sample.sa 0 0 0x200000

The range of flash memory to be erased (all blocks in flash memory) is set, and the flash write data prepared in file sample.sa is loaded in the S5U1C33001H.

- This command can only be used in ICD3 and ICD6 modes.
- The program is 8MB or less in size for ICD Ver. 3/Ver. 4 (ICD3 mode) or 4MB or less for ICD Ver. 6 (ICD6 mode).

# c33 fwdc (copy target memory)

### Operation

This is a dedicated command for the flash writer of the S5U1C33001H.

It loads the data stored in target board memory into the S5U1C33001H so that the data can be written to flash memory.

#### Format

### c33 fwdc SourceAddr Size EraseStartBlock EraseEndBlock EraseParam [Comment]

| SourceAddr:      | Target memory address from which to copy (flash on the CPU side, in decimal, hexadecimal, or symbol) |
|------------------|----------------------------------------------------------------------------------------------------|
| Size:            | Number of bytes to copy (decimal or hexadecimal)                                                     |
| EraseStartBlock: | Block at which to start erasing (flash on the CPU side, in decimal or hexadecimal)                   |
| EraseEndBlock:   | Block at which to complete erasing (flash on the CPU side, in decimal or hexadecimal)                |
| EraseParam:      | Erase parameter                                                                                      |
|                  | A parameter passed to the erase routine in an external routine call                                  |
| Comment:         | Comments to identify data/address information (may be omitted)                                       |
|                  | If the comment contained the null character (space), it encloses with a double quotation.            |
| Conditions:      | $0 \leq SourceAddr \leq 0$ xfffffffe (A0 = 0), $0 \leq Size \leq 0$ xfffffffe (D0 = 0),              |
|                  | $0 \leq EraseStartBlock \leq 0 \\ xffffffff, 0 \leq EraseEndBlock \leq 0 \\ xfffffffff$              |
|                  | When <i>EraseStartBlock</i> = <i>EraseEndBlock</i> = 0, all blocks in flash memory are assumed to be |
|                  | erased.                                                                                              |
|                  | $0 \le \text{comment size } \le 127 \text{ bytes}$                                                   |

### Usage example

(gdb)

c33 fwdc FLASH\_START 0x100000 0 0 0x200000

The range of flash memory to be erased (all blocks in flash memory) is set, and 1MB of area is copied from FLASH\_START in target memory to the S5U1C33001H.

- This command can only be used in ICD3 and ICD6 modes.
- The program is 8MB or less in size for ICD Ver. 3/Ver. 4 (ICD3 mode) or 4MB or less for ICD Ver. 6 (ICD6 mode).

# c33 fwd (display flash writer information)

### Operation

This is a dedicated command for the flash writer of the S5U1C33001H. It displays information on the data and erase/write program loaded in the S5U1C33001H.

| Format                      |            |
|-----------------------------|------------|
| c33                         |            |
| fwd                         |            |
| Display                     |            |
| (gdb)                       |            |
| c33 fwd                     |            |
| CPU data address            | : xxxxxxxx |
| Data size                   | : XXXXXXXX |
| Erase start block           | : XXXXXXXX |
| Erase end block             | : XXXXXXXX |
| Erase parameter             | : XXXXXXXX |
| Comment : xxxxxxxxxxxxxxxxx | *****      |
| CPU program address         | : xxxxxxxx |
| Program size                | : XXXXXXXX |
| Erase routine entry address | : XXXXXXXX |
| Write routine entry address | : XXXXXXXX |
| Comment : xxxxxxxxxxxxxxxxx | *****      |

Information about the address and size of flash write data, and range of flash memory to be erased are displayed in the first half, as set by the c33 fwld or c33 fwdc command.

Information about the start address and size of the flash erase/write program, and entry addresses of the erase/ write routines are displayed in the latter half, as set by the c33 fwlp command.

#### Notes

This command can only be used in ICD3 and ICD6 modes.

# 10.7.16 Profile/Coverage Commands

# c33 profilemd (set profile/coverage mode)

### Operation

Sets whether profile or coverage data are acquired while a user program is running.

This command is executed to disable the mode and improve the run speed slightly when the run speed is reduced when the profile function is not used.

### Format

### c33 profilemd Mode

*Mode:* 0 Disables subsequent acquisition of profile/coverage data. Data prior to disabling will be saved.

1 Enables subsequent acquisition of profile/coverage data. (Default)

The status is displayed when omitted. When disabled, "Profiler mode is disabled." is displayed, and when enabled, "Profiler mode is enabled." is displayed.

If there are two or more parameters, "C33 command error, number of parameters." will be displayed. Similarly, "C33 command error, invalid parameter." will be displayed if parameters other than 0 or 1 are included.

#### Usage example

```
(gdb)
c33 profilemd 0
Profiler mode is disabled.
(gdb)
c33 profilemd 1
Profiler mode is enabled.
(gdb)
c33 profilemd
Profiler mode is enabled.
```

### Notes

The profile cannot be measured correctly if the mode settings are changed as shown below. Do not enable or disable the settings midway.

```
Mode: enabled
(gdb)
C33 rst
(gdb)
Cont
   Break occurs
(qdb)
C33 profilemd 0
(gdb)
Cont
                       No measurement data between these points.
   Break occurs
(qdb)
C33 profilemd 1
(gdb)
Cont
   Break occurs
(gdb)
C33 profile
                 ← The profile will not be measured correctly here.
```

# c33 profile (launch profile window)

### Operation

Opens the profile window to display the profile results. For details of the profile window, see Section 10.6.10, "Profile/Coverage Function".

#### Format

```
c33 profile
Usage example
   (gdb)
   file sample.elf
   (gdb)
   c33 rpf sample.par
   (gdb)
   target sim
   (qdb)
   load
   (gdb)
   c33 rst
   (gdb)
   break exit
   (qdb)
   cont
                           \leftarrow Measurement starts
                           ← Measurement stops
   Break occurs
   (qdb)
   c33 profile
                           ← Open profile window
```

- · Measurement results are not displayed when the profile window is opened in SIM mode and the number of run cycles is 0. Measurement results will be displayed when the number of run cycles is greater than 0.
- · An error will occur in ICD mode.
- The profile window cannot be opened twice if it is already open. Likewise, the details displayed will not be updated.
- If the profile function is disabled by the c33 profilemd command, the profile window will open but measurement results will not be displayed, even if measurement data exists.

### c33 coverage (launch coverage window)

### Operation

Opens the coverage window to display the coverage results. For details of the coverage window, see Section 10.6.10, "Profile/Coverage Function".

### Format

c33 coverage

#### Usage example

```
(gdb)
file sample.elf
(gdb)
c33 rpf sample.par
(gdb)
target sim
(qdb)
load
(gdb)
c33 rstc
(gdb)
break exit
(qdb)
cont
                       ← Measurement starts
Break occurs
                      ← Measurement stops
(gdb)
c33 coverage
                       ← Open coverage window
```

- Measurement results are not displayed when the coverage window is opened in SIM mode and the number of run cycles is 0. Measurement results will be displayed when the number of run cycles is greater than 0.
- An error will occur in ICD mode.
- The coverage window cannot be opened twice if it is already open. Likewise, the details displayed will not be updated.
- If the profile function is disabled by the c33 profilemd command, the coverage window will open but measurement results will not be displayed, even if measurement data exists.

[ICD2 / ICD3 / ICD6 / SIM / MON]

# 10.7.17 Other Commands

# c33 log (logging)

### Operation

Saves the entered commands and command execution results displayed in the [Console] view to a file. The contents displayed in the [Console] view are written directly to a log file unchanged. Moreover, the contents of commands not displayed in the [Console] view, but executed from menus or by other means, are also output to a log file.

### Format

| c33 | log | Filename | (starts logging.)    |
|-----|-----|----------|----------------------|
| c33 | log |          | (completes logging.) |

*Filename*: Name of log file

### Usage example

Example 1
 (gdb)
 c33 log log.txt
 log on

The commands to be entered hereafter and execution results are output to log.txt in text format. Log output remains on until the c33 log command is subsequently executed.

### Example 2

(gdb) c33 log log off

The log file is closed and log output terminated.

- If an existing file name is specified, the c33 log command overwrites the file.
- To change the destination of log output to another file, terminate log output temporarily and specify a new file name before restarting log output.
- The c33 log command contained in the command file specified by startup option -x is only effective with the [Console] view open. Be careful not to close the [Console] view before executing the c33 log command, because no log files will be created.

### **SOUICE** (execute command file)

### Operation

Loads a command file and successively executes the debug commands written to the file.

#### Format

#### source Filename

Filename: Name of command file

### Usage example

```
<File name = gwb33.cmd>
# gwb33.cmd command file made by GWB33
# load symbol information
file /cygdrive/c/EPSON/gnu33/sample/tst/sample.elf
#decide connect mode and its port
target sim
# load to memory
load /cygdrive/c/EPSON/gnu33/sample/tst/sample.elf
# set ttbr register
set {char}0x4812d=0x59
set {long}0x48134=0x00C00000
# hot reset
c33 rsth
```

From # to the end of the line is interpreted as a comment.

```
(adb)
source gwb33.cmd
(qdb)
(gdb)
(qdb)
file /cygdrive/c/EPSON/gnu33/sample/tst/sample.elf
(qdb)
(qdb)
target sim
boot () at ./boot.s:9
Connected to the simulator.
Current language: auto; currently asm
(gdb)
(qdb)
load /cygdrive/c/EPSON/gnu33/sample/tst/sample.elf
Loading section .text, size 0xbc lma 0xc00000
Start address 0xc00000
Transfer rate: 1504 bits in <1 sec.
(qdb)
(qdb)
set {char}0x4812d=0x59
(qdb)
set {long}0x48134=0x00C00000
(qdb)
(gdb)
c33 rsth
CPU hot resetting ..... done
```

A specified command file is loaded and the commands contained in it are executed successively. The commands are displayed in the [Console] view as shown in the example above.

- If the command file contains a description error, the debugger stops executing the command file there. Because no error messages appear in this case, be very careful when creating a command file.
- Once the source command is executed, it can be executed repeatedly by simply pressing the [Enter] key, as for other commands. In this case, all commands written to the command file are executed repeatedly.

# c33 clockmd (set execution counter mode)

c33 clock (display execution counter)

[ICD2 / ICD3 / ICD6 / SIM]

c33 clockmd: Sets mode of the execution counter. The contents to be set consist of the following two items:

### Counter mode

The counter can be set to cumulating mode (where measured values are cumulated until the counter is reset) or reset mode (where the counter is reset each time the program is run).

### Measurement unit

In ICD2, ICD3, and ICD6 modes, the unit of measurement used by the S5U1C33000H or S5U1C33001H execution counter can be selected from cycles,  $\mu$ s, or seconds. In simulator mode, the execution counter counts only the number of cycles. In debug monitor mode, this measurement facility is not available.

c33 clock: Displays the results counted during program execution.

For details about the execution counter, see "Measuring the execution cycles/execution time" in Section 10.6.4, "Executing the Program".

#### Format

| c33 clock<br>c33 clock                                                                                                  | and <i>Mode Function</i>                                   | (sets execution counter mode.)<br>(displays execution counter.) |
|----------------------------------------------------------------------------------------------------|------------------------------------------------------------|-----------------------------------------------------------------|
|                                                                                                    | Counter mode<br>1 Reset mode<br>2 Cumulating mode (default | )                                                               |
| Function:                                                                                                    | Unit of measurement                                        | ) * In simulator mode, only option 1 can be selected.           |
| Usage example<br>Example 1<br>(gdb)<br>c33 clockm<br>(gdb)<br>c33 rsth<br>CPU hot re<br>(gdb)<br>continue<br>Continuing | esetting done                                              |                                                                 |
| Breakpoint<br>(gdb)<br>c33 clock<br>(gdb)<br>continue<br>Continuing                                                     | 1, sub (k=0) at ./mai<br>218 cycle                         | n.c:20                                                          |
| (gdb)<br>c33 clock                                                                                                    | 1, sub (k=1) at ./mai                                      | n.c:20                                                          |

After being set to measure the number of cycles in cumulating mode, the execution counter is reset by hotresetting the CPU, thereby starting the program. In cumulating mode, the execution counter is not reset even when program execution is resumed after a break.

### **10 DEBUGGER**

```
Example 2
   (qdb)
  c33 clockmd 1 1
   (qdb)
  c33 rsth
  CPU hot resetting ..... done
   (qdb)
  continue
  Breakpoint 1, sub (k=0) at ./main.c:20
   (adb)
  c33 clock
              218 cycle
   (qdb)
   continue
  Continuing.
  Breakpoint 1, sub (k=1) at ./main.c:20
   (adb)
  c33 clock
              112 cycle
```

In this example, after being set to measure the number of cycles in reset mode, the execution counter is reset by hot-resetting the CPU, thereby starting the program. In reset mode, the execution counter is reset when program execution resumes after a break. Therefore, counts in this mode differ from those in cumulating mode.

The count values displayed by the c33 clock command differ depending on the unit of measurement specified, as shown below.

(gdb) c33 clock 9999999999 cycle (number of cycles) (gdb) c33 clock 9999999999.99 us (units of μs) (gdb) c33 clock 9999.99999 s (units of seconds)

- In debug monitor mode, this command cannot be used because the execution counter is not supported.
- To get accurate measured values, the breakpoint does not set to the measurement start position. If the breakpoint set to the measurement start position, the execution time of the measurement start position is not measured.
- If the program is run for a long time exceeding the maximum value of the counter, a message ("clock timer overflow") appears.
- The execution counter is reset in the following cases:
  - 1. When the c33 clockmd command changes execution counter mode (from cumulating mode to reset mode or vice versa)
  - 2. When the program is started with the counter set to reset mode In reset mode, if the program is single-stepped after setting the number of steps to be executed = 1 (or single-stepped using a menu command or toolbar button), the counter is reset each time one step of the program is executed.
  - 3. When the CPU is cold-reset or hot-reset

### target (connect target)

### Operation

Establishes connection to the target and sets connect mode.

| ICD2 mode:          | Connected with the S5U1C33000H (ICD ver. 2) via a serial interface.             |
|---------------------|---------------------------------------------------------------------------------|
| ICD3 mode:          | Connected with the S5U1C33001H1100 (ICD ver. 3) or S5U1C33001H1200 (ICD ver. 4) |
|                     | via a USB interface.                                                            |
| ICD6 mode:          | Connected with the S5U1C33001H1400 (ICD ver. 6) via a USB interface.            |
| Simulator mode:     | Debugger is set to simulator mode.                                              |
| Debug monitor mode: | Connected with the S5U1C330M1D1 (+ S5U1C330M2S) via a serial interface.         |

### Format

### target Type [Time]

*Type*: One of the following symbols that specify the target

- icd usb: Connected with the S5U1C33001H1100 (ICD ver. 3) or S5U1C33001H1200 (ICD ver. 4) via a USB interface (in ICD3 mode).
  - icd usb2: Connected with the S5U1C33001H1100 (ICD ver. 3) or S5U1C33001H1200 (ICD ver. 4)
    via a USB interface (in ICD3 mode).
    This is used when debugging the target in an environment where a single PC and two ICD
    ver. 3/ver. 4 units are connected via USB.
    The debugger must be started up with the --double\_starting specified and use
    "target icd usb2" to connect the debugger.
    This allows usen to start two debuggers.

This allows you to start two debuggers with a single PC.

- icd6 usb: Connected with the S5U1C33001H1400 (ICD ver. 6) via a USB interface (in ICD6 mode).
- icd comN: Connected with the S5U1C33000H (ICD ver. 2) or S5U1C330M1D1 (+ S5U1C330M2S) via a serial interface (in ICD2 or MON mode), where N denotes a port number that can be selected from com1 through com9. The debugger determines whether the S5U1C33000H or S5U1C330M1D1 (+ S5U1C330M2S) is connected.
- sim: Simulator started (in SIM mode).

Time: Communication start delay time (in seconds, decimal, or hexadecimal)

After a COM port of the computer is opened, the debugger waits for the time set in seconds here before starting communication. When this entry is omitted, the debugger starts communication immediately. When operating in ICD3, ICD6, or simulator mode, this specification is unnecessary.

### Usage example

# Example 1

```
(gdb)
target sim
boot () at ./boot.s:9
Connected to the simulator.
```

The debugger is set to simulator mode.

### Example 2

(gdb) target icd usb

The debugger is set to ICD3 mode.

### Example 3

(gdb) target icd coml 10

The debugger is set to ICD2 or debug monitor mode. After the COM1 port is opened, a wait time of 10 seconds is inserted before the debugger starts communicating with the S5U1C33000H or S5U1C330M1D1 (+ S5U1C330M2S).

### **10 DEBUGGER**

#### Notes

• When you set a memory map by loading a parameter file, be sure to execute the c33 rpf command before the target command. Also be sure to execute the target command before the load command, and the file command before the target command. The following shows the basic sequence of command execution:

| (loads debugging information.) |
|--------------------------------|
|                                |
| (sets map information.)        |
|                                |
| (this command)                 |
|                                |
| (loads the program.)           |
|                                |
| (hot reset)                    |
|                                |

- A COM port mounted on some personal computers may not be ready for use after being opened. Use the *Time* parameter to insert a wait time before the port becomes usable. This is especially important if you fail to connect your computer with the S5U1C33000H using a target command with *Time* omitted.
- In Simulator mode (target sim), the second target sim command will result in an error even after detaching.

Relaunch the debugger before attempting to execute the second target sim command.

# detach (disconnect target)

### Operation

Closes the port used to communicate with the target and exits the current connect mode.

### Format

detach

### Usage example

```
(gdb)
target icd usb
:
Debug
:
(gdb)
detach
```

ICD3 mode is exited.

### Notes

This command can be used to turn the S5U1C33000H or S5U1C33001H off to switch between simulator mode and other modes, or perform operations on the target board. You need not execute this command to terminate debugging.

### c33 das (debug unit address set)

### Operation

Specifies the CPU type and debug unit addresses used to configure the ICD ver. 3/ver. 4/ver. 6 (S5U1C33001H).

Use this command only when the target uses the C33 PE Core and the debugging RAM base address is other than 0x71000.

The conditions specified using this command will be set to the ICD (S5U1C33001H) by the target command. Therefore, this command must be executed before the target command.

### Format

### c33 das DebugUnitBaseAddress DebugRAMAddress [CPUtype]

| DebugUnitBaseAddress: | Debug unit start address (decimal or hexadecimal) |  |
|-----------------------|---------------------------------------------------|--|
| DebugRAMAddress:      | Debug RAM start address (decimal or hexadecimal)  |  |
| CPUtype:              | CPU type                                          |  |
|                       | 0 C33 STD (default)                               |  |
|                       | 1 C33 PE                                          |  |
|                       | <b>3</b> S1C33401 (C33 ADV)                       |  |

#### Usage example

```
(gdb)

c33 das 0x60000 0x71000 3

(gdb)

target icd usb
```

Specify 0x60000 for the debug ROM start address, 0x71000 for the debug RAM start address and C33 ADV Core for the CPU type using this command, then set these conditions into the ICD using the target command.

#### Notes

- The c33 das command is effective only in ICD3 and ICD6 modes.
- When only the target command is executed without this command, the conditions below are set into the ICD.

Debug ROM start address: 0x60000 Debug RAM start address: 0x71000 CPU type: C33 STD

• Under normal conditions, use this command only once before the target command. However, if the debug unit's base address is changed thereafter, you must specify a new base address each time before re-executing this command. In such cases, the CPU type is ignored, so its specification may be omitted.

```
Example:

(gdb)

c33 das 0x60000 0x71000 1

(gdb)

target icd usb

Debugging launched

...Memory locations are changed in hardware in the middle of debugging.

(gdb)

c33 das 0x800000 0x811000

Debugging restarted
```

# c33 lpt (parallel program load)

### Function

Specifies whether high-speed download function by connecting between the PC and ICD ver. 2 (S5U1C33000H) with the parallel cable is used or not. This command must be executed before the load command. When this command is not executed, program is downloaded into the target via the serial (COM) port.

### Format

### c33 lpt [PortNumber]

PortNumber: Printer (LPT) port number on the PC (decimal or hexadecimal)

1 or 2

When omitted, the serial (COM) port is selected.

### Usage example

```
(gdb)

file test.elf

(gdb)

target icd com1

(gdb)

c33 lpt 1 ← Sets parallel mode

(gdb)

load

(gdb)

c33 lpt ← Clears parallel mode

(gdb)

load
```

The first load command performs high-speed downloading using the parallel port (LPT1). The second load command performs normal downloading using the serial port.

- The c33 lpt command is effective only in ICD2 mode.
- This command must be executed before the load command.

### pwd (display current directory)

### cd (change current directory)

### Operation

**pwd**: Displays the current directory. **cd**: Changes the current directory.

### Format

| pwd          | (displays the current directory.) |
|--------------|-----------------------------------|
| cd Directory | (changes the current directory.)  |

Directory: Character string used to specify a directory

### Usage example

(gdb)
pwd
Working directory /cygdrive/c/EPSON/gnu33/sample/tst.
(gdb)
cd /cygdrive/c/EPSON/gnu33/sample/asm
Working directory /cygdrive/c/EPSON/gnu33/sample/asm.

After the current directory is confirmed, it is changed to "c:\EPSON\gnu33\sample\asm\".

### Notes

A drive name must be specified in "/cygdrive/*drive name*/" format. Do not specify a drive name in "c:" format. Moreover, use a slash (/) instead of (\) to delimit directories.

# c33 firmupdate (update firmware)

### Function

Updates the firmware written in the flash memory on the ICD ver. 3/ver. 4/ver. 6 (S5U1C33001H). This command is effective only in an ICD mode (S5U1C33001H connected). Therefore, the target command must be executed before this command can be used.

After the firmware has been updated, close gdb and turn the ICD (S5U1C33001H) off and on again.

#### Format

### c33 firmupdate Filename

Filename: Name of firmware file (Motorola S3 format file)

#### Usage example

```
(gdb)
target icd usb
(gdb)
c33 firmupdate icd33dmt.sa
```

Loads the firmware file icd33dmt.sa and updates the ICD (S5U1C33001H) firmware with the loaded contents.

Notes

The c33 firmupdate command is effective only in ICD3 and ICD6 modes.

# c33 dclk (change DCLK cycle)

### Function

Sets the divide value to generate the DCLK clock from the core clock.

This command is enabled when the target CPU is C33ADV core and C33PE core.

### Format

### c33 dclk Number

*Number*: Divide value 1, 2, 4, or 8

### Usage example

Example 1 (gdb) c33 dclk 2

Sets the DCLK frequency to the half of the core clock.

### Example 2

(gdb) c33 dclk 8

Sets the DCLK frequency to the 1/8 of the core clock.

### Notes

This command cannot be used in simulator mode.

This command cannot be used when the target CPU is S1C33STD.

# c33 oscwait (set wait counter in OSC1 mode)

### [ICD3 / ICD6]

### Operation

When the system clock of the target processor is set to OSC1 (low-speed clock), the debugger may not execute or break program normally. This is because communication between the target and ICD may not be performed normally due to a reduction in the target operating speed.

This command adjusts the communication timing between the target and ICD in order that ICD can control the target normally even if the target operates with a low-speed clock.

### Format

### c33 oscwait [Counter]

*Counter*: Counter value for the software wait state inserted when starting or breaking a program execution (decimal or hexadecimal)

When omitted, counter is initialized to 0x30000.

Conditions:  $0 \le Counter \le 0$ xffffff

#### Usage example

```
(gdb)
c33 oscwait 0x40000
```

A wait state generated by executing a loop 0x40000 times is inserted when ICD starts or breaks executing the program.

- The c33 oscwait command is effective only in ICD3 and ICD6 modes.
- The initial counter value before setting with this command is 0x300. Leave this counter value unchanged except when the target operates with the OSC1 clock.
- Note that a larger count value decreases the response to execution of go/step/break commands.

# c33 cachehit (display cache-hit rate)

### Operation

Displays the cache-hit rate.

The hit rate is determined as "(1 - (mis-hit count/access count))  $\times$  100%".

### Format

### c33 cachehit

### Usage example

```
(gdb)
c33 cachehit
The rate of cache hit is XX.XXXXX%
```

### Notes

This command can be used only when the target is S1C33401 (C33 ADV Core model) and **gdb** is set in ICD3 and ICD6 modes.

# c33 logiana (set logic analyzer mode)

### Operation

This command allows use of the on-chip bus trace command (c33 otd, c33 otf) in user mode even if the target is a C33 STD or C33 PE Core model.

### Format

| c33 logiana <i>Mode USER_IN</i> |                                                                    |  |  |  |  |
|---------------------------------|--------------------------------------------------------------------|--|--|--|--|
| Mode:                           | Logic analyzer mode enable                                         |  |  |  |  |
|                                 | On Enable                                                          |  |  |  |  |
|                                 | Off Disable                                                        |  |  |  |  |
| USER_IN:                        | 0 Trace input (the external trace input is traced) (default)       |  |  |  |  |
|                                 | <b>1</b> Trace trigger (the target CPU's trigger signal is traced) |  |  |  |  |
| Usage example                   |                                                                    |  |  |  |  |

### U

```
(gdb)
c33 logiana on 1
logic analyzer mode on.
 target CPU trigger signal.
```

Enables the logic analyzer mode with trace trigger input.

### Notes

This command cannot be used in the following cases:

- When the target is S1C33401 (C33 ADV Core model)
- When the debugger is set in ICD2, MON, or simulator mode

# c33 help (help)

### Operation

Displays a command description.

#### Format

c33 help [Command]

c33 help [GroupNo.]

Command: Name of command

GroupNo.: Command group number

### Usage example

Example 1

(gdb)

| c33 help                    |                       |                                                                  |
|-----------------------------|-----------------------|------------------------------------------------------------------|
| group 0:                    | memory                | c33 fb,c33 fh,c33 fw,x /b,x /h,x /w,set {char}, $\cdots$         |
| group 1:                    | register              | info reg,set \$                                                  |
| group 2:                    | execution             | continue, until, step, stepi, next, nexti, finish, ···           |
| group 3:                    | CPU reset             | c33 rstc,c33 rsth,c33 rstt                                       |
| group 4:                    | interrupt             | c33 int                                                          |
| group 5:                    | break                 | break,tbreak,hbreak,thbreak,watch,rwatch,awatch, ···             |
| group 6:                    | symbol                | info locals,info var,print                                       |
| group 7:                    | file                  | file,load,c33 lpt                                                |
| group 8:                    | map                   | c33 rpf,c33 map                                                  |
| group 9:                    | flash memory          | c33 fls,c33 fle                                                  |
| group 10:                   | trace                 | c33 tm,c33 td,c33 ts,c33 tf,c33 obt,c33 otd,c33 otf              |
| group 11:                   | simulated I/O $\dots$ | c33 stdin,c33 stdout                                             |
| group 12:                   | flash writer          | c33 fwe,c33 fwlp,c33 fwld,c33 fwdc,c33 fwd                       |
| group 13:                   | others                | c33 dclk,c33 oscwait,c33 log,source,c33 clockmd, ···             |
| Please type "c33 help 1" to |                       | show group 1 or type "c33 help c33 fb" to get usage $\cdot\cdot$ |

When you omit parameters, a list of command groups is displayed.

```
Example 2
  (gdb)
```

```
c33 help 2
group 2: execution
continue
                 Execute continuously
until
                 Execute continuously with temporary break
                 Single-step every line
step
                 Single-step every mnemonic
stepi
                 Single-step with skip every line
next
                  Single-step with skip every mnemonic
nexti
                  Quit function
finish
c33 callmd
                  Set user function call mode
                   Call user function
c33 call
Please type "c33 help continue" to get usage of command "continue".
```

When you specify a command group number, a list of commands belonging to that group is displayed.

```
Example 3
   (qdb)
   c33 help step
   step: Single-step, every line
                                                  [ICD2/ICD3/ICD6/SIM/MON]
  usage: step [Count]
          Count: Number of steps to execute (decimal or hexadecimal)
                 One step is assumed if omitted.
          Conditions: 1-0x7ffffff
```

example: (gdb) step (gdb) step 10

When you specify a command, a detailed description of that command is displayed.

#### Example 4

```
(gdb)

c33 help c33 rsth

c33 rsth: Hot reset

usage: c33 rsth

example:

(gdb)

c33 rsth

The CPU is hot-reset.
```

To display a C33 command, specify the command name including "c33".

### Notes

• Executing the help command (that comes standard with gnu) instead of the c33 help command displays help for the command classes and commands set in the gnu debuggers. This debugger does not support all of these command classes or commands. Note that device operation cannot be guaranteed for commands not described in this manual.

[ICD2/ICD3/ICD6/SIM/MON]

- A mode list (e.g. [ICD2/ICD3/ICD6/SIM/MON]) appears in the usage display (see Examples 3 and 4) indicating the modes in which the command is effective.
  - ICD2: The command can be used in ICD2 mode (when S5U1C33000H (ICD ver. 2) is used)
  - ICD3: The command can be used in ICD3 mode (when S5U1C33001H1100 (ICD ver. 3) or S5U1C33001H 1200 (ICD ver. 4) is used)
  - ICD6: The command can be used in ICD6 mode (when S5U1C33001H1400 (ICD ver. 6) is used)
  - MON: The command can be used in debug monitor mode (when S5U1C330M1D1 and S5U1C330M2S is used)
  - SIM: The command can be used in simulator mode (when debugging with the PC alone)

If "[ICD2/MON]" is displayed, it indicates that the command cannot be executed in modes other than ICD2 or debug monitor mode.

# quit (quit debugger)

### Operation

Terminates the debugger.

Any ports or files used by the debugger that remain open are closed.

### Format

quit

q

(abbreviated form)

### Usage example

(gdb)

đ

# 10.8 Parameter Files

Parameter files are text files in which memory map information of the target system is written. The debugger reads this file to create memory map information, based on which it performs the following processing:

- · Checks whether software PC break addresses are within a valid mapped area
- Breaks at write operation to ROM area (only in simulator mode)
- Breaks at accessing undefined areas (only in simulator mode)
- Breaks when stack overflows (only in simulator mode)

When a parameter file is loaded, the appropriate size of storage (required for all areas of memory written to the file) is reserved in internal memory of your computer.

### How to load a parameter file

A parameter file is loaded in the debugger by executing the c33 rpf command.

(gdb)

c33 rpf *Filename*.par (loads a parameter file to set a memory map.)

The **IDE** may be used to create a special command file, like the one loaded when the debugger starts. For details about **IDE**, see Chapter 5, "GNU33 IDE".

The c33 rpf command must be executed before the target and load commands.

The following shows the basic sequence of command execution:

| (gdb)              |                                |  |  |  |
|--------------------|--------------------------------|--|--|--|
| file sample.elf    | (loads debugging information.) |  |  |  |
| (gdb)              |                                |  |  |  |
| c33 rpf sample.par | (sets map information.)        |  |  |  |
| (gdb)              |                                |  |  |  |
| target sim         | (connects the target.)         |  |  |  |
| (gdb)              |                                |  |  |  |
| load               | (loads the program.)           |  |  |  |
| (gdb)              |                                |  |  |  |
| c33 rsth           | (hot reset)                    |  |  |  |
|                    |                                |  |  |  |

### How to create a parameter file

You can create parameter files by selecting [GNU33 Parameter Settings] from the [Properties] dialog box of the **IDE**. For details about **IDE**, see Chapter 5, "GNU33 IDE". Because parameter files are text files, you can use a general-purpose editor to create and correct parameter files.

Note: Do not use non-ASCII (Japanese, etc.) characters for file names (including extensions) and text in a file.

### Contents of parameter file

The following shows an example of a parameter file.

| #gnu33 gd<br>C33_ADVAN | -                | neter fi                   | lle |   |                      | (1)<br>(2) |
|------------------------|------------------|----------------------------|-----|---|----------------------|------------|
| RAM<br>IO<br>RAM       | 040000           | 001fff<br>04ffff<br>6fffff | 00H |   | #IRAM<br>#IO<br>#RAM | (3)        |
| ROM<br>STACK           | C00000<br>000000 | cffff<br>001fff            | 55B | В | #ROM<br>#STACK       | (4)        |

### (1) Comment

From # to the end of the line is interpreted as a comment.

### (2) CPU type

When debugging for a MCU model that incorporates the C33 ADV Core (S1C33401) or C33 PE Core, write C33\_ADVANCED or C33\_PE here, respectively. For MCU models incorporating the C33 STD Core, this specification is unnecessary.

This setting is only effective in simulator mode. In ICD2, ICD3, ICD6, and debug monitor modes, you need not specify this setting because the type of target CPU is automatically recognized. However, in order to debug a program in simulator mode, we recommend that you write C33\_ADVANCED or C33\_PE here when using the C33 ADV Core (S1C33401) or C33 PE Core.

### (3) Memory map information

Each line is comprised as follows:

Device StartAddr EndAddr [Condition] [BigEndian] [#Comment]

| Device:    | Specify the type of memory by using one of the following symbols:                                      |               |                                                          |
|------------|----------------------------------------------------------------------------------------------------|---------------|----------------------------------------------------------|
|            | ROM                                                                                                    | Write-only r  | nemory area                                              |
|            | RAM                                                                                                    | Readable/wr   | itable memory area                                       |
|            | IO                                                                                                    | Peripheral ci | ircuit control memory area                               |
| StartAddr: | Specify the start address of the area.                                                                 |               |                                                          |
|            | The addr                                                                                               | ess must be s | pecified in hexadecimal, but need not be preceded by 0x. |
| EndAddr:   | Specify t                                                                                              | he end addre  | ss of the area.                                          |
|            | The address must be specified in hexadecimal, but need not be preceded by 0x.                          |               |                                                          |
| Condition: | Specify wait cycles and a device size as shown below.                                                  |               |                                                          |
|            | <wait cycles="" for="" read=""><wait cycles="" for="" write=""><device size=""></device></wait></wait> |               |                                                          |
|            | Wait cyc                                                                                               | les: 0 to f   | 0 to 15 cycles                                           |
|            | Device s                                                                                               | ize: B        | 8 bits                                                   |
|            |                                                                                                    | H             | 16 bits                                                  |
|            |                                                                                                    | W             | 32 bits                                                  |

For example, assume a 16-bit device with one wait cycle for read and two wait cycles for write. In this case, specify 12H.

This parameter is only effective in simulator mode, and may be omitted. When this entry is omitted, this parameter is processed as 77H. In other connect modes, this parameter is ignored because said conditions are set in the actual target by the BCU registers.

BigEndian: For big endian devices, specify B.

This parameter is only effective in simulator mode. However, internal ROM, RAM, and I/O cannot be set to big endian format. When this entry is omitted, this parameter is processed as little endian. In other connect modes, this parameter is ignored.

- *#Comment*: A comment beginning with a *#* can be described in each line. However, required parameters must be described before writing a comment.
- Notes: Items Device, StartAddr, and EndAddr in memory map information cannot be omitted.

| ٠ | If duplic | cate memo | ory areas | are spe | cified, only | the first area specified is effective.         |
|---|-----------|-----------|-----------|---------|--------------|------------------------------------------------|
|   | RAM       | 600000    | 6ffff     | 11H     | #RAM         | Effective                                      |
|   | ROM       | 600000    | 6fffff    | 22H     | #ROM         | Ignored                                        |
|   | IO        | 600000    | 7fffff    | 33H     | #I/O         | 0x700000 through 0x7fffff effective as IO area |

• The area size in the memory map should be specified with 256MB or less per area. Setting a larger size causes the debugger to fail the memory allocation during starting up.

(4) Stack area information

Specify the area to be used as a stack in the format shown below.

STACK StartAddr EndAddr

*StartAddr*: Specify the start address of the area. The address must be specified in hexadecimal, but need not be preceded by 0x.

*EndAddr*: Specify the end address of the area. The address must be specified in hexadecimal, but need not be preceded by 0x. This setting is effective in simulator mode, and causes a break to occur when the stack overflows. In no case will this setting affect SP operation by a program.

### When not loading a parameter file

Parameter files are not always needed for debugging. You can perform debugging with any parameter file loaded in the debugger. In this case, however, the following limitations apply:

In ICD2, ICD3, ICD6, and debug monitor modes

- The debugger does not check the set addresses of software PC breaks.
- Trace data cannot be saved to a file by the c33 tf and c33 otf commands.

In simulator mode

• If the target sim command is executed without executing the c33 rpf command, simulated memory is reserved assuming that RAMs are mapped to the areas shown below. In this case, the initial value of memory is 0x00.

Addresses 0 to 0x1fff(8KB)Addresses 0x40000 to 0x4ffff(64KB)Addresses 0x600000 to 0x6fffff(1MB)Addresses 0xc00000 to 0xcfffff(1MB)

- The set addresses of software PC breaks are not checked.
- The following map breaks do not work:
  - 1. Break by write operation to ROM area
  - 2. Access to an undefined area
  - 3. Stack overflow
- Counts of the execution counter and the number of clocks in trace information do not indicate the correct values.

# 10.9 Status and Error Messages

# 10.9.1 Status Messages

When the target program breaks, one of the following messages is displayed, indicating the cause of the break immediately before entering the command input wait state.

|                                                   | 6                                                                      |
|---------------------------------------------------|------------------------------------------------------------------------|
| Message                                           | Description                                                            |
| Breakpoint #, function at file:line               | Made to break at a set breakpoint                                      |
| Break by hard pc break1.                          | Made to break at hardware PC breakpoint 1                              |
| Break by hard pc break2.                          | Made to break at hardware PC breakpoint 2                              |
| Break by accessing no map.                        | Made to break by accessing unmapped area in simulator mode             |
| Break by writing ROM area.                        | Made to break by accessing read-only area in simulator mode            |
| Break by stack overflow.                          | Made to break by stack overflow in simulator mode                      |
| Break by sleep or halt.                           | Made to break by executing slp or halt instruction in simulator mode   |
| Illegal address exception.                        | Made to break by executing invalid address instruction in simulator    |
|                                                   | mode                                                                   |
| Illegal instruction.                              | Made to break by executing invalid instruction in simulator mode       |
| Illegal delayed instruction.                      | Made to break by executing invalid delay instruction in simulator mode |
| Hardware read watchpoint #: symbol                | Made to break for data read condition                                  |
| Hardware access (read/write) watchpoint #: symbol | Made to break for data access (read/write) condition                   |
| Program received signal SIGTRAP,                  | Forcibly made to break by [Suspend] button (in simulator mode)         |
| Trace/breakpoint trap.                            |                                                                        |
| Program received signal SIGINT, Interrupt.        | Forcibly made to break by [Suspend] button (in ICD mode)               |
|                                                   |                                                                        |

Table 10.9.1.1 Status messages

# 10.9.2 Error Messages

| Message                                                                    | Description                                                              |
|----------------------------------------------------------------------------|--------------------------------------------------------------------------|
| A setup of a serial port was not completed.                                | Serial communication rate with ICD is not 115200 or 38400 bps.           |
| Address (0x#) is ext or delayed instruction.                               | The specified address cannot be set due to an extension instruc-         |
|                                                                            | tion (excluding the initial ext instruction) or delayed instruction      |
|                                                                            | (following a delayed branch instruction).                                |
|                                                                            | The input command cannot be executed in current connection               |
| present mode.                                                              | mode.                                                                    |
| C33 command error, command is too long.                                    | The input command exceeds 256 characters in length.                      |
| C33 command error, invalid address.                                        | The address entered is incorrect.                                        |
| C33 command error, invalid command.                                        | The command is erroneous.                                                |
| C33 command error, number of parameter.                                    | The number of command parameters is incorrect.                           |
| C33 command error, start address > end address.                            | The specified start address is greater than the end address.             |
| C33 command error, start cycle < end cycle.                                | The specified start cycle is greater than the end cycle.                 |
| C33 command error, cycle is 0 - 131071(ICD33V2) or 0 -1048575(ICD33V3/V6). | The specified cycle number exceeds the specifiable range.                |
| Cannot access memory at address #.                                         | Cannot access address #.                                                 |
| Cannot allocate memory.                                                    | The necessary size of memory area as specified by a parameter            |
|                                                                            | could not be reserved.                                                   |
| Cannot clear data break (0x#).                                             | The specified data break address is invalid; no breakpoints are          |
|                                                                            | set there.                                                               |
| Cannot clear hard pc break (0x#).                                          | The specified hardware PC break address is invalid; no break-            |
|                                                                            | points are set there.                                                    |
| Cannot clear soft pc break (0x#).                                          | The specified software PC break address is invalid; no break-            |
|                                                                            | points are set there.                                                    |
| Cannot display clock counter. Time measurement                             | The execution counter value can be displayed after executing the         |
| should use continue or until command.                                      | continue or until commands.                                              |
| Cannot open file ( <i>file</i> ).                                          | Cannot open the file.                                                    |
| Cannot open ICD33 usb driver.                                              | Failed to open the USB drive.                                            |
| Cannot set data break any more.                                            | Cannot set a data breakpoint.                                            |
| Cannot set hard pc break any more.                                         | The number of hardware PC breakpoints set exceeds the limit (up to 2).   |
| Cannot set soft pc break any more.                                         | The number of software PC breakpoints set exceeds the limit (up to 200). |

Table 10.9.2.1 Error messages (in alphabetical order)

| Description                                                                                                    |
|----------------------------------------------------------------------------------------------------|
| The address specified by the hardware PC breakpoint cannot be                                                            |
| set due to an ext or delayed instruction.                                                                                |
| The address specified by the software PC breakpoint cannot be                                                            |
| set due to an extension instruction (excluding the initial ext in-                                                       |
| struction) line or delayed instruction line (line following a delayed                                                    |
| branch instruction), or due to not being in the RAM area.                                                                |
| A breakpoint has already been set at the address specified.                                                              |
| The address specified by the software PC breakpoint cannot be set due to not being in the ROM area.                      |
| Cannot write to the file.                                                                                                |
| The counter timed-out during clock measurement.                                                                          |
| A BCC error occurred in the message received from ICD.                                                                   |
| Failed in USB transmission to ICD.                                                                                       |
| Failed in USB transmission to ICD.                                                                                       |
| An internal error occurred while communicating with ICD.                                                                 |
| Connection was severed while communicating with ICD.                                                                     |
| The coverage window is not supported in the current connect                                                              |
| mode. Use in simulator mode.                                                                                             |
| The coverage window is already open.                                                                                     |
| The number of characters entered in "Editor path" exceeds 255.                                                           |
| Cannot set data break for the specified address.                                                                         |
| A framing error occurred during communication with ICD.                                                                  |
| The external editor path could not be saved.                                                                             |
| ICD is in a busy state.                                                                                                  |
| Failed to initialize the target.                                                                                         |
| Failed to initialize the target.                                                                                         |
| The start and end addresses set in the parameter file are invalid                                                        |
| because the former is greater than the latter.                                                                           |
| The ICD and target cannot be connected.                                                                                  |
| The file specified with the file command is not an elf format file supported in S5U1C33001C.                             |
| The address to be loaded exceeds the maximum value.                                                                      |
| The Motorola file to be loaded contains a format error.                                                                  |
| No map information can be found.                                                                                         |
| Enter characters in "Enter path".                                                                                        |
| The profile window is not supported in the current connect mode.<br>Use in simulator mode.                               |
| The profile window is already open.                                                                                      |
| A message exceeding the maximum size was received during communication with ICD.                                         |
| The device name for ICD selection in the target command must be specified correctly.                                     |
| An error occurred when checking SIO connection.                                                                          |
| Cannot perform SIO connection check.                                                                                     |
| SIO connection check timed-out.                                                                                          |
| A transmission error occurred between the ICD and target.                                                                |
| Simulator mode cannot be connected twice. The GDB must be relaunched first.                                              |
| Failed to disconnect the target.                                                                                         |
| Wait for reception from ICD timed-out during communication with ICD.                                                     |
|                                                                                                    |
| NAK was received from ICD during communication with ICD.<br>The ELF file specified by the file command is not a standard |
| macro file.                                                                                                    |
| The ELF file specified by the file command is not a PE file.                                                             |
| The ELF file specified by the file command is not an advanced macro file.                                                |
|                                                                                                    |

ICD denotes the S5U1C33000H or S5U1C33001H.

# **11 Other Tools**

This chapter explains the other tools that are included in the S1C33 Family C/C++ Compiler Package.

# 11.1 make.exe

# 11.1.1 Functional Outline

The S1C33 Family C Compiler Package contains a make tool (hereafter referred to as the **make.exe**) that efficiently processes compilation to linkage.

Based on the dependence relationship between the sources written in a make file and the files output by each tool, the **make.exe** uses the necessary tools to update the files to the latest version. For example, if only one source file is corrected after the make process is completed once, the make executes compilation and/or assembly only for that file. For other modules, the make skips compilation and/or assembly processes for the source files and processes the object files from the linkage stage.

The **make.exe** in this package is based on gnu make (ver. 3.81), note, however, it only supports the dependency lists, suffix definitions, and macro definitions necessary to perform the above processing.

# 11.1.2 Input File

### make file

File format: Text file

File name: <file name>.mak

Description: This file contains procedures for a make process. Normally use the make file created by the IDE.

# 11.1.3 Starting Method

### General command line format

```
make [<option>] [<target name>]
```

The brackets [] denote that the specification can be omitted.

Example: make -f test.mak clean

### **Operation on IDE**

This is called when a build is executed.

### Option

The make.exe has the following available startup option.

### -f <file name>

### Function: Specify make file

Explanation: The **make.exe** reads in a make file specified by *<file name>* (extension included), and processes its contents.

Default: Unless the -f option is specified, a file named "makefile" is input as the make file.

### Target name

Specify the target name (a label that indicates a command location) for the command to be executed. If this specification is omitted, the first target that appears in the make file is executed.

A make file created by the **IDE** contains a target name (clean) used to delete the files generated during make processing.

Example: make -f test.mak clean

When clean is specified, the object and map files that have been created by executing test.mak will be deleted. This function is useful to rebuild the program from all the source files.

To execute clean from the IDE, select [Clean] from the [Project] menu.

The S5U1C33001C only supports ordinary makes without target names and makes with the target name "clean" and a designation of "all".

# 11.1.4 make Files

The make file is a text file that contains a description of the dependence relationship of the files and the commands to be executed.

Given below are examples of the make file generated by the IDE.

### When the target program is an application (\*.elf)

```
Example:
   # Make file generated by Gnu33 Plug-in for Eclipse
   # This file should be placed directly under the project folder
   # export environment variable
   export CYGWIN=nodosfilewarning
   # macro definitions for target file
   TARGET= sample
   GOAL= $(TARGET).elf
   # macro definitions for tools
  TOOL DIR= C:/EPSON/GNU33
  CC= $(TOOL DIR)/xgcc
  CXX= $(TOOL DIR)/xqcc
  AS= $(TOOL DIR)/xqcc
  AS CC= $(TOOL DIR)/as
  LD= $(TOOL DIR)/ld
  RM= $(TOOL DIR)/rm
   SED= $(TOOL DIR)/sed
   CP= $(TOOL DIR)/cp
   OBJDUMP= $(TOOL DIR)/objdump
   # macro definitions for tool flags
   CFLAGS= -B$(TOOL DIR) / -gstabs -S -medda32 -O1 -I$(TOOL DIR) / include -fno-builtin
   -mlong-calls -Wall -Werror-implicit-function-declaration
  CXXFLAGS= -gstabs -S -medda32 -O1 -I$(TOOL DIR)/include -fno-builtin -mlong-calls
   -Wall
  ASFLAGS= -B$(TOOL DIR) / -c -xassembler-with-cpp -Wa, --qstabs -Wa, -medda32
   ASFLAGS CC= -medda32
   LDFLAGS NOOVERLAP= -Map sample.map -N -T sample qnu33IDE.lds -c33-overlap-noerr
   LDFLAGS= -Map sample.map -N -T sample qnu33IDE.lds
   ALLOBJDUMP FILE= allobjects
   EXTFLAGS= -Wa,-mc33 ext -Wa,$(TARGET).dump -Wa,$(ALLOBJDUMP FILE).dump
   EXTFLAGS CC= -mc33 ext $(TARGET).dump $(ALLOBJDUMP FILE).dump
   OBJDUMPFLAGS= -t
   # macro for switching 2pass or 1pass build
   PASS= 2pass
   # search paths for source files
   vpath %.c
   vpath %.cpp
   vpath %.cc
  vpath %.cxx
  vpath %.C
   vpath %.s
   # macro definitions for object files
   OBJS= boot.o \
        main.o \
   # macro definitions for library files
   OBJLDS= $(TOOL DIR)/lib/std/libstdio.a \
           $(TOOL_DIR)/lib/std/libstdc++.a \
           $(TOOL DIR)/lib/std/libgcc2.a \
           $(TOOL DIR)/lib/std/libc.a \
           $(TOOL DIR)/lib/std/libgcc.a \
   # macro definitions for assembly files generated from c source files
   CEXTTEMPS= main.ext0 \
   # macro definitions for dependency files
   DEPS= $(OBJS:%.o=%.d)
  SED PTN= 's/[[:space:]]\([a-zA-Z]\)\:/ \/cygdrive\/\1/g'
```

```
SED PTN2= 's/^\($(subst ., \., $(@F))\)\:/$(subst /, \/, $(@))\:/q'
# macro definitions for creating dependency files
DEPCMD CC= @$(CC) -M -MG $(CFLAGS) $< | $(SED) -e $(SED PTN) | $(SED) -e $(SED PTN2)
>$(@:%.o=%.d)
DEPCMD CXX= @$(CC KFILT) -M -MG $(CXXFLAGS) $< | $(SED) -e $(SED PTN) | $(SED) -e
$(SED PTN2) >$(@:%.o=%.d)
DEPCMD AS= @$(AS) -M -MG $(ASFLAGS) $< | $(SED) -e $(SED PTN) | $(SED) -e $(SED)
PTN2) >$(@:%.o=%.d)
# targets and dependencies
.PHONY : all clean
all : $(GOAL)
$(TARGET).elf : $(OBJS) sample gnu33IDE.mak sample gnu33IDE.lds
ifeq ($(PASS), 1pass)
# 1pass linking
 $(LD) $(LDFLAGS) -0 $@ $(OBJS) $(OBJLDS)
else
# 1pass linking
  -$(LD) $(LDFLAGS NOOVERLAP) -0 $@ $(OBJS) $(OBJLDS) 2>lderr
 @if [ -s lderr ]; then \setminus
         cmd /c "type lderr" \setminus
         && $(RM) -f $(TARGET).elf \
         && exit 1; \
 else $(RM) -f lderr ; ∖
 fi
  $(OBJDUMP) $(OBJDUMPFLAGS) $@ > $(TARGET).dump
 $(RM) -f $(TARGET).elf
# create all objets dump file
  $(RM) -f $(ALLOBJDUMP FILE).dump
  for NAME in $(OBJS) ; do \
        $(OBJDUMP) $(OBJDUMPFLAGS) $$NAME >> $(ALLOBJDUMP FILE).dump ; done
# save 1pass object files
 @if [ -e obj1pass ]; then \
         cmd /c "rd /s /q obj1pass" ; \
 fi
 cmd /c "md obj1pass"
 for NAME in (subst /, \, (OBJS)); do \
        cmd /c "copy /y $$NAME obj1pass\\$$NAME" >obj1pass\\temp ; done \
 && $(RM) -f $(OBJS)
# 2pass for assembly files
 $(AS) $(ASFLAGS) $(EXTFLAGS) -o boot.o boot.s
# 2pass for c files
 for NAME in $(basename $(CEXTTEMPS)) ; do \
         $(AS CC) $(ASFLAGS CC) $(EXTFLAGS CC) -0 $$NAME.o $$NAME.ext0 ; done
  $(RM) -f $(TARGET).map
# 2pass linking
 $(LD) $(LDFLAGS) -0 $@ $(OBJS) $(OBJLDS)
# restore 1pass object files
 $(RM) -f $(OBJS) \
 6.& \
 for NAME in (subst /, \, (OBJS)); do \
        cmd /c "copy /y obj1pass\\$$NAME $$NAME" >obj1pass\\temp ; done \
 && cmd /c "rd /s /q obj1pass"
endif
 @cmd /c "echo ------ Finished building target : $@ -------"
## boot.s
boot.o : boot.s
  $(AS) $(ASFLAGS) -0 $@ $<
  $(DEPCMD AS)
## main.c
main.o : main.c main.ext0
  $(CC) $(CFLAGS) -0 $(@:%.0=%.ext0) $<
 $(AS CC) $(ASFLAGS CC) -0 $@ $(@:%.0=%.ext0)
  $(DEPCMD CC)
## cpp.c
cpp.o : cpp.cpp cpp.ext0
  $(CC) $(CXXFLAGS) -0 $(@:%.0=%.ext0) $<
```

#### When the target program is a library (\*.a)

```
Example:
   # Make file generated by Gnu33 Plug-in for Eclipse
   # This file should be placed directly under the project folder
   # export environment variable
   export CYGWIN=nodosfilewarning
   # macro definitions for target file
   TARGET= sample
   GOAL= $(TARGET).a
   # macro definitions for tools
   TOOL DIR= C:/EPSON/GNU33
   CC= $(TOOL DIR)/xqcc
   CXX= $(TOOL DIR)/xgcc
   AS= $(TOOL DIR)/xgcc
  AS CC= $(TOOL DIR)/as
   SED= $(TOOL DIR)/sed
  RM= $(TOOL DIR)/rm
  AR= $(TOOL DIR)/ar
   # macro definitions for tool flags
   CFLAGS= -B$(TOOL DIR) / -gstabs -S
                                      -medda32 -O1 -I$(TOOL DIR)/include -fno-builtin
   -mlong-calls -Wall -Werror-implicit-function-declaration
   CXXFLAGS= -B$(TOOL DIR) / -qstabs -S -medda32 -O1 -I$(TOOL DIR) / include -fno-buil-
   tin -mlong-calls -Wall
   ASFLAGS= -B$(TOOL DIR)/ -c -xassembler-with-cpp -Wa, --qstabs -Wa, -medda32
  ASFLAGS CC= -medda32
  ARFLAGS= rus
   # search paths for source files
  vpath %.c
  vpath %.cpp
  vpath %.cc
  vpath %.cxx
  vpath %.C
   vpath %.s
   # macro definitions for object files
   OBJS= sub1.0 \
         sub2.0 \
         sub3.0 \
   # macro definitions for assembly files generated from c source files
   CEXTTEMPS= sub2.ext0 \
                         sub3.ext0 \
   # macro definitions for dependency files
   DEPS= $(OBJS:%.o=%.d)
   SED_PTN= 's/[[:space:]] \setminus ([a-zA-Z] \setminus) :/ //cygdrive // 1/g'
   SED PTN2= 's/^\($(subst .,\.,$(@F))\)\:/$(subst /,\/,$(@))\:/g'
   # macro definitions for creating dependency files
   DEPCMD CC= @$(CC) -M -MG $(CFLAGS) $< | $(SED) -e $(SED PTN) | $(SED) -e $(SED PTN2)
   >$(@:%.o=%.d)
   DEPCMD_CXX= @$(CC) -M -MG $(CXXFLAGS) $< | $(SED) -e $(SED PTN) | $(SED) -e $(SED)
   PTN2) >$(@:%.o=%.d)
  DEPCMD AS= @$(AS) -M -MG $(ASFLAGS) $< | $(SED) -e $(SED PTN) | $(SED) -e $(SED)
  PTN2) >$(@:%.o=%.d)
```

#### 11 OTHER TOOLS

```
# targets and dependencies
.PHONY : all clean
all : $(GOAL)
$(TARGET).a : $(OBJS) sample gnu33IDE.mak
 $(AR) $(ARFLAGS) $@ $(OBJS)
## sub1.s
subl.o : subl.s
 $(AS) $(ASFLAGS) -0 $@ $<
$(DEPCMD AS)
## sub2.cpp
main.o : sub2.cpp sub2.ext0
 $(CC) $(CXXFLAGS) -0 $(@:%.0=%.ext0) $<
$(AS CC) $(ASFLAGS CC) -0 $@ $(@:%.0=%.ext0)
$(DEPCMD CXX)
## sub3.c
sub3.o : sub3.c sub3.ext0
 $(CC) $(CFLAGS) -0 $(@:%.0=%.ext0) $<
$(AS CC) $(ASFLAGS CC) -0 $@ $(@:%.0=%.ext0)
$(DEPCMD CC)
# dependecies for assembled c source files
sub2.ext0 : sub2.cpp
sub3.ext0 : sub3.c
# include dependency files
-include $(DEPS)
# clean files
clean :
 $(RM) -f $(OBJS) $(TARGET).a $(DEPS) $(CEXTTEMPS)
```

#### Path descriptions in a make file

The make file supports descriptions in the cygwin format (or UNIX format). Therefore, the following precautions should be taken especially when a path is described.

1) Drive name and delimiter in path

```
"\" used in Windows must be replaced with "/". Additionally, write the drive name in the format "/cygdrive/ <drive name>/".
```

Example:

/cygdrive/c/EPSON/gnu33/sample/tst/boot.o : /cygdrive/c/EPSON/gnu33/sample/tst/boot.s
 as -o boot.o c:/EPSON/gnu33/sample/tst/boot.s

If a drive name is written in the form "*<drive name>*:", an error will result when make is executed. However, when entering a command line for Windows such as an assembler, you can use the "*<drive name>*:" format to write the path to be specified as a command line parameter.

2) Space

Make sure any spaces within a directory or file name is preceded by a "\". Example: Tool Folder  $\rightarrow$  Tool \Folder

3) Case sensitive

Directory and file names are case sensitive. Be sure to check upper/lower case for path descriptions.

Also the **make.exe** allows descriptions of relative paths from the current directory in which the **make.exe** is invoked.

Example: ../libraries/lib1.a

#### Comments

A statement from # to the end of the line is regarded as a comment.

# 11.1.5 Macro Definition and Reference

You can define a character string as a macro in a make file and can refer to defined character strings using the macro names. The following shows the formats in which a macro can be defined and referenced.

```
Definition: <macro name> = <character string>
Reference: $ (<macro name>)
```

```
Example:
```

```
TARGET= sample
       :
TOOL DIR = /cyqdrive/c/EPSON/qnu33
       .
LD= $(TOOL DIR)/ld
LIB DIR= $ (TOOL DIR) / lib
       :
LDFLAGS= -T $(TARGET).lds -Map $(TARGET).map -N
       :
OBJS= boot.o \
      main.o \
       :
OBJLDS=
LIBS= $(LIB DIR)/libc.a $(LIB DIR)/libgcc.a
       :
$(LD) $(LDFLAGS) -0 $@ $(OBJS) $(OBJLDS) $(LIBS)
```

The last line that refers macros in the example above is a command line to invoke the linker. If the macros have been defined as the example, this line will be executed after the macro names are replaced as below.

/cygdrive/c/EPSON/gnu33/ld -T sample.lds -Map sample.map -N -o sample.elf boot.o main.o /cygdrive/c/EPSON/gnu33/lib/libc.a /cygdrive/c/EPSON/gnu33/lib/libgcc.a

#### **Predefined macros**

\$@ used in the example above is a predefined macro. The following three predefined macros are available. however, that they can be used only in the command lines in dependency lists.

\$@ This will be replaced with the target file name (including the extension) currently being processed.

Example: sample.elf : . . . ld -o \$@ . . . (=ld -o sample.elf...)

\$\* This will be replaced with the target file name (not including the extension) currently being processed. Example:

```
sample.elf : . . .
    ld $*.0 . . . (= ld sample.o...)
```

\$< This will be replaced with the first dependency file (including the extension) of the target currently being processed.</p>

```
Example:
main.o : main.c ...
xgcc -o $@ $< (= xgcc -o main.o main.c)
```

#### Precaution

When the same macro name is defined twice or more, the newest defined macro is effective.

# 11.1.6 Dependency List

This section explains the dependency list when no suffix definition is used.

### **Dependency list format**

The make is executed according to a dependency list that is written in the following formats:

| Format 1: | <target file="" name="">:<dependent 1="" file="" name=""> [^ <dependent file="" name2=""></dependent></dependent></target> |           |                 |   |  |  |
|-----------|----------------------------------------------------------------------------------------------------|-----------|-----------------|---|--|--|
|           | [                                                                                                    | TAB       | <command 1=""/> |   |  |  |
|           |                                                                                                    | TAB       | <command 2=""/> |   |  |  |
|           |                                                                                                    |           | :               | ] |  |  |
| Format 2: | <targ< td=""><td>et name&gt;:</td><td></td><td></td></targ<>                                                               | et name>: |                 |   |  |  |
|           | [                                                                                                    | TAB       | <command 1=""/> |   |  |  |
|           |                                                                                                    | TAB       | <command 2=""/> |   |  |  |
|           |                                                                                                    |           | :               | ] |  |  |
|           | -                                                                                                    | TAB       |                 | 1 |  |  |

^ denotes a space.

• [] indicates that entries in brackets can be omitted.

• The command lines must begin with a TAB (space is not allowed).

#### Format 1

In Format 1, the dependent files necessary to obtain a target file are specified, and in cases when no target file has been created or there is a dependent file newer than the target file, the command that follows is executed.

Normally, a startup command of a tool is described as the command. The output file of the tool is specified as the target file and the input files are specified as the dependent files.

Example: main.o : \$(SRC1\_DIR)/main.c \$(CC) \$(CFLAGS) \$(SRC1 DIR)/main.c

In this example, the target file main.o depends on main.c. If the target file main.o does not exist or main.c is newer than main.o (when the source is modified after it has been compiled), the command "\$(CC) \$(CFLAGS) \$(SRC1\_DIR)/main.c" (compilation by **xgcc**) is executed.

### Format 2

If no dependent file is written, *<target name>* is used only as a label. By specifying a *<target name>* with the **make.exe** startup command, it is possible to execute the written command.

Example: Commands executed by make -f test.mak clean

clean:

\$(RM) -f \$(OBJS) \$(TARGET).elf \$(TARGET).map \$(DEPS)

If no *<target name>* is specified in the startup command, the first dependency list written in the file is used to execute the make process.

An executable command (with .exe) and its parameters can be written as a command. If no command has been written, nothing is executed. However, if a suffix definition with the extensions of the target file and the first dependent file is described, the command in the suffix definition is executed.

#### Processing dependency lists by make.exe

For example, when target.elf is created from two source files, boot.s and main.c, the dependent relationship of the files including the temporary files (.o) is shown as Figure 11.1.6.1. Therefore, three dependency lists for target.elf, boot.o and main.o as the target files are required.

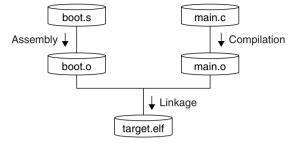

Figure 11.1.6.1 Relationship of files (example)

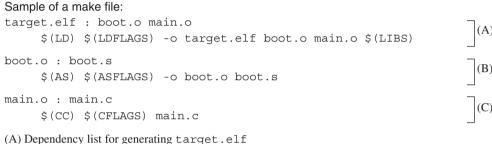

(B) Dependency list for generating boot. o

(C) Dependency list for generating main.o

\* See the above sample make file generated by the IDE for the macro contents referred with (XXX).

The first make process for this make file is executed as follows:

- 1. The make.exe checks Dependency list A (target.elf: ...) that appears first in the make file.
- The dependent files boot.o and main.o are target files in other dependency lists, so the make.exe evaluates these dependency lists first.
   If boot.o or main.o does not exist and the dependency list for generating it is not written in the make file, an error occurs.
- 3. The **make.exe** evaluates Dependency list B (boot.o: ...). Then the command (for assembling boot.s) is executed to generate boot.o since boot.o does not exist at this time. If boot.s does not exist at this time, an error occurs since there is no dependency list for generating boot.s. In this case, create boot.s and locate it into the specified directory (the current directory in this make file) or delete the descriptions related to boot.s and boot.o.
- 4. Dependency list C (main.o: ...) is evaluated and main.o is generated similar to Step 3 above.
- 5. The make process returns to Dependency list A and the command (linkage) is executed since target. elf has not been generated yet. The target.elf is then generated.

If main.c is modified after the make process above has already completed, the next make is processed as follows:

- 1. The make.exe checks Dependency list A (target.elf: ...) that appears first in the make file.
- 2. The dependent files boot.o and main.o are target files in other dependency lists, so the **make.exe** evaluates these dependency lists first.
- 3. The **make.exe** evaluates Dependency list B (boot.o: ...). At this time, boot.o exists and it is newer than boot.s, so the following command (for assembling boot.s) is not executed.
- 4. The **make.exe** evaluates Dependency list C (main.o: ...). In this case, the dependent file main.c is newer than main.o, so the following command (for compiling main.c) is executed. This updates main.o.
- 5. The make process returns to Dependency list A and the command (linkage) is executed since the dependent file main.o is newer than target.elf. The target.elf is updated.

If no dependent file is updated from the previous make process, the commands in Dependency lists A to C are not executed.

#### Precautions on writing dependency list

• In a dependency list, do not use the same file twice or more if possible. Otherwise, executing the command may set the time stamp of the file as a later time depending on the OS environment and the make sequence may not be processed normally.

Bad example:

```
vector2.0 : vector.c
   /cygdrive/c/EPSON/gnu33/sed.exe -f ../comm/place.sed vector.c > vector2.c
   /cygdrive/c/EPSON/gnu33/xgcc -B/cygdrive/c/EPSON/gnu33/ -c vector2.c -o vector2.o
```

This example executes **sed.exe** to convert vector.c into vector2.c and then compiles vector2.c to generate vector2.o. It is better to separate into two dependency lists like below.

```
Good example:
```

```
vector2.o : vector2.c
   /cygdrive/c/EPSON/gnu33/xgcc -B/cygdrive/c/EPSON/gnu33/ -c vector2.c -o vector2.o
vector2.c : vector.c
```

/cygdrive/c/EPSON/gnu33/sed.exe -f ../comm/place.sed vector.c > vector2.c

If modification is difficult, execute the make.exe again after the Make clean is executed.

- The relationship of dependency lists should be within 3 or 4 lists. Do not make a long link path of dependency lists.
- A maximum of about 4,000 dependency lists can be described in a make file. If descriptions exceed the limit, the make process may not be completed normally.
- Up to 255 alphanumeric characters can be used for a file name. 2-byte code characters are not allowed. Furthermore, when describing a file in full-path format, the file may not be accessed if the path exceeds 255 characters.

# 11.1.7 Suffix Definitions

Dependency lists in which the target file type is ".o" and the dependent file type is ".c" normally contain a command line to invoke the compiler. In other words, basically the same command line can be used common to all dependency lists that process the same file type if only the file names can be replaced. The suffix definition is a description of a list of file types (extensions) and commands to be executed and allows the make file to omit the description of commands in each dependency list. This function helps simplify dependency lists when many source files must be managed.

When a suffix definition has been made in the make file, the **make.exe** executes the commands described in the suffix definition for the dependency list that have the same file type configuration as the suffix definition and does not have a command description. If a dependency list has a command described, it is executed, not the command in the suffix definition. Therefore, the specific dependency list can execute a different command from others by describing the command in the normal form. This is useful when executing a different function only for the specific source, or when using a source located in a different directory from the other sources.

The following shows the dependency lists without a suffix definition and with a suffix definition.

#### Dependency lists without a suffix definition

```
# dependency list start
### src definition start
SRC1_DIR= .
### src definition end
$(TARGET).elf : $(OBJS) $(TARGET).mak $(TARGET).lds
$(LD) $(LDFLAGS) -0 $@ $(OBJS) $(OBJLDS) $(LIBS)
## boot.s
boot.o : $(SRC1_DIR)/boot.s
$(AS) $(ASFLAGS) -0 boot.o $(SRC1_DIR)/boot.s
## main.c
main.o : $(SRC1_DIR)/main.c
$(CC) $(CFLAGS) $(SRC1_DIR)/main.c
```

# dependency list end

#### Dependency lists with a suffix definition

```
# suffix & rule definitions
.SUFFIXES : .c .s .o .elf
                                                                 Suffix definition
.c.o :
 $(CC) $(CFLAGS) -0 $(SRC DIR)/$*.0 $(SRC DIR)/$*.c
                                                                 Suffix rules
.s.o :
 $(AS) $(ASFLAGS) -0 $(SRC DIR)/$*.0 $(SRC DIR)/$*.s
# dependency list start
### src definition start
### src definition end
$(TARGET).elf : $(OBJS) $(TARGET).mak $(TARGET).lds
 $(LD) $(LDFLAGS) -0 $@ $(OBJS) $(OBJLDS) $(LIBS)
## boot.s
                                                                 Dependency lists
boot.o : $(SRC DIR)/boot.s
## main.c
main.o : $(SRC DIR)/main.c
## sub.c
sub.o : $(SRC DIR)/sub.c
# dependency list end
```

#### 11 OTHER TOOLS

#### Format of a suffix definition

Specifying extensions

Format: **.SUFFIXES** : .xxx .yyy .zzz ..... Example: .SUFFIXES : .c .s .o .elf

Specify all the extensions related to the dependency lists to which the suffix rules are applied.

Definition of suffix rules

The following shows the format of a suffix rule:

Format: .<extension of dependent file 1>.<extension of target file>: TAB <command 1> [ TAB <command 2> : ] Example: .c.o :

\$(CC) \$(CFLAGS) -0 \$(SRC DIR)/\$\*.0 \$(SRC DIR)/\$\*.c

- \$\* is a macro that will be replaced with the target file name (not including the extension) described in the dependency list.
- The command lines must begin with a TAB (space is not allowed).

The suffix rule in the example above corresponds to the dependency lists in the format below in which the target file type is ".o" and the type of the first dependent file is ".c". <*file1*>.o: <*file1*>.c [*<other files*>]

The command in this suffix rule will be executed in the dependency list for which the command line is omitted. Example: Dependency list

```
## main.c
main.o : $(SRC_DIR)/main.c
## sub.c
sub.o : $(SRC DIR)/sub.c
```

The suffix rule (.c.o) in the example above is applied to these two dependency lists as follows:

```
## main.c
main.o : $(SRC_DIR)/main.c
    $(CC) $(CFLAGS) -o $(SRC_DIR)/main.o $(SRC_DIR)/main.c
## sub.c
sub.o : $(SRC_DIR)/sub.c
    $(CC) $(CFLAGS) -o $(SRC_DIR)/sub.o $(SRC_DIR)/sub.c
```

The time stamp of the dependent file is checked even when the suffix rule is applied and the command is not executed if the target file is newer than the dependent file.

#### Precautions on use of suffix definition

When using a suffix definition, the target file name and the first dependent file name must be the same except for their extensions (also the file name is case sensitive).

Bad example: main.o : main1.c

In this case, the suffix rule is not applied. The make ignores such dependency lists and executes nothing for them.

# 11.1.8 clean

The make file created by **IDE** contains a description of a command to delete intermediate and object files other than the sources. This command can be executed by specifying the target name clean when the make is invoked (in **IDE**, select [Clean] from the [Project] menu.).

The following shows the command included in a make file:

Example:

```
TARGET= sample
  :
TOOL_DIR = c:/EPSON/gnu33
  :
RM= $(TOOL_DIR)/rm
  :
OBJS= boot.o \
    main.o \
  :
DEPS = $(OBJS:%.o=%.d)
clean:
    $(RM) -f $(OBJS) $(TARGET).elf $(TARGET).map $(DEPS)
```

"clean" uses the file remove utility (**rm.exe**) to delete the ".o" files, ".elf" file and ".map" file generated by a make process using this make file.

## 11.1.9 Invocation by sh.exe

If the command line in a makefile contains a shell metacharacter such as a semicolon (;), a switching symbol (<, >,>>, |), a replacement symbol (\*, ?, [], , =), a quote mark, an escape character, or a comment ("", ', `, \, #, etc., :), the make will launch the Bourne shell and process the command.

If there is no need for syntax analysis of the command line by a shell, the make executes the command directly. In this case, the Bourne shell used is shexe at the location where make.exe is found.

# 11.1.10 Messages

The following shows the messages generated by the make.exe:

| lable | 11. | 1.10.1 | Normal | message |
|-------|-----|--------|--------|---------|

|                                        | 0                                                           |
|----------------------------------------|-------------------------------------------------------------|
| Message                                | Description                                                 |
| make: Nothing to be done for 'TARGET'. | No process has been executed for creating the TARGET.       |
|                                        | This error will occur if no command is defined for creating |
|                                        | a target file.                                              |
| make: 'FILENAME' is up to date.        | FILENAME has already been updated. The make process         |
|                                        | is terminated without executing a command.                  |

| Error message                              | Description                                                    |
|--------------------------------------------|----------------------------------------------------------------|
| make: *** No rule to make target           | FILENAME1 required for generating FILENAME2 cannot             |
| 'FILENAME1', needed by 'FILENAME2'. Stop.  | be found, or a dependency list for generating <i>FILENAME1</i> |
|                                            | has not been defined. The make process is terminated.          |
| make: TOOL: Command not found              | TOOL specified in the dependency list for generating           |
| make: *** [FILENAME] Error 127             | FILENAME cannot be found. The make process is                  |
|                                            | terminated.                                                    |
| make: *** [FILENAME] Error 1               | An error has occurred in the tool invoked. The make            |
|                                            | process is terminated.                                         |
| XXX.mak:LINE: *** missing separator. Stop. | There is an illegal separator symbol at the line LINE in the   |
|                                            | XXX.mak file. The make process is terminated. This error       |
|                                            | will occur if the command line in a dependency list or         |
|                                            | suffix rule begins with a character other than TAB, such as    |
|                                            | a space.                                                       |
| XXX.mak:LINE: *** commands commence before | A command was found before the first target definition in      |
| first target. Stop.                        | the line LINE in the XXX.mak file. The make process was        |
|                                            | aborted. This error will occur if TAB is specified before the  |
|                                            | first target.(like "all").                                     |

Table 11.1.10.2 Error messages

| Warning message                                 | Description                                                     |
|-------------------------------------------------|-----------------------------------------------------------------|
| make: *** Warning: File ' <i>FILENAME</i> ' has | The time stamp of <i>FILENAME</i> has been set at a later time. |
| modification time in the future                 | An erroneous clock setting has been made. The make              |
| (yyyy-mm-dd hh:mm:ss > yyyy-mm-dd hh:mm:ss)     | process may not be completed normally.                          |
| make: warning: Clock skew detected.             |                                                                 |
| Your build may be incomplete.                   |                                                                 |

Table 11.1.10.3 Warning messages

# 11.1.11 Precautions

- In the **make.exe** in this package, functions other than those described in this manual cannot be guaranteed to work normally.
- The make allows description of a maximum 30,000 characters for arguments of the executable files that can be invoked from a make file. Therefore, an error may occur during linkage if too many files that have long file names are added in the make file.
- The following points should be noted, as the dlls for cygwin have been upgraded from GNU33v4.2.0.
  - (1) Output (>nul) to nul devices described in makefiles has been discontinued for GNU33v4.1.0 or earlier versions.

The description for output (>nul) from makefiles to nul devices should be deleted if the setting is for makefiles not to be generated automatically by IDE. If output (>nul) to nul devices is described within a makefile, nul files will be generated within the project directory on building. These nul files cannot be deleted using the normal file deletion procedure. To delete these nul files, use "**rm.exe**", included in this package, via the command prompt, as shown below.

Example: c:\epson\gnu33\rm nul

(2) A warning message like that shown below will be displayed if the path for a file inside a make file is specified in DOS format.

cygwin warning: MS-DOS style path detected: xxxxxx Preferred POSIX equivalent is: xxxxxx CYGWIN environment variable option "nodosfilewarning" turns of this warning.

The line below should be added to the make file if the setting is for make files not to be generated automatically by IDE and a DOS format path is specified within the makefile.

export CYGWIN=nodosfilewarning

# 11.2 ccap.exe

# 11.2.1 Function

This tool produces a file from the messages output to the console (standard output or standard error) by other tools or commands.

# 11.2.2 Output File

### Message file

 File format:
 Text file

 File name:
 <file name>.err

 Description:
 This text file contains the tool messages saved through ccap.

# 11.2.3 Method for Using ccap

### Startup format

#### ccap [<option>] <output file name> "<execution command>"

[] indicates the possibility to omit.

<output file name>:Specify a file name to which the messages to be output.<execution command>:Input the startup command of the tool to be executed.

### Options

The following four types of startup options are provided for **ccap**:

#### -a

| Function:     | Add to an existing file                                                                                                    |
|---------------|----------------------------------------------------------------------------------------------------|
| Explanation:  | If this option is specified, the output contents are added at the end of the specified file if it exists.                                                                |
|               | If the file does not exist, <b>ccap</b> creates a new file.                                                                                                    |
| Default:      | Unless this option is specified, the contents are overwritten to the specified file (if the file exists) or (if the file does not exist) <b>ccap</b> creates a new file. |
| -0            |                                                                                                    |
| Function:     | Output only a file                                                                                                    |
| Explanation:  | The messages of the executed command are output to a file only, and not output to the console.                                                                           |
| Default:      | Unless this option is specified, the messages are output to both console and file.                                                                                       |
| - C           |                                                                                                    |
| Function:     | Disable outputting execution command line                                                                                                    |
| Explanation:  | If this option is specified, the execution command line is neither output to the console nor a file.                                                                     |
| Default:      | Unless this option is specified, the execution command line is output along with messages.                                                                               |
| -e            |                                                                                                    |
| Function:     | Error count                                                                                                    |
| Explanation:  | If this option is specified, <b>ccap</b> outputs the number of the error messages output by the executed                                                                 |
|               | command. The messages counted are those which begin with the following character strings:                                                                                |
|               | Error Count of the error messages                                                                                                    |
|               | Warning Count of the warning messages                                                                                                    |
| Default:      | Error messages are not counted.                                                                                                    |
| When entering | ng an option, you need to place one or more spaces before and after the option.                                                                                          |

Example: c:\EPSON\qnu33\ccap -a -o -e Compile.err "xqcc -c -qstabs test.c"

### Usage output

If no file name or execution command was specified or an option was not specified correctly, **ccap** ends after delivering the following message concerning the usage:

```
ccap
Console Capture Ver x.xx
Copyright (C) SEIKO EPSON CORP. 199x
Usage:
    ccap [options] <output-file> "command line"
Options:
    -a : append mode
    -o : disable console output
    -c : disable command echo
    -e : display error count
Example:
    ccap -a -o -c console.cap "gcc sample.c"
```

# 11.2.4 Error Messages

The following shows the error messages generated by ccap:

Table 11.2.4.1 Error messages

| Error message                  | Description                                           |
|--------------------------------|-------------------------------------------------------|
| Error: Cannot execute          | The specified "execution command" cannot be executed. |
| Error: Cannot open output file | The output file cannot be opened.                     |

# 11.3 objdump.exe

# 11.3.1 Function

The **objdump** displays the internal data of binary files in elf format. Disassembled code, raw data, section configuration, section map addresses, data size and relocatable information symbol tables can be displayed.

# 11.3.2 Input Files

#### Executable object file

File format: Binary file in elf format

File name: <file name>.elf

Description: An executable object file after the linkage process by the linker has been completed. The contents will be displayed using the absolute addresses.

### **Object file**

File format: Binary file in elf format

File name: <*file name*>.0

Description: An object file after assembled. The contents will be displayed using the relative addresses from the beginning of the file or section.

# 11.3.3 Method for Using objdump

### Startup format

objdump <option> <input file name>

<input file name>: Specify a object file name to be dumped.

### Options

The following startup options can be specified:

#### -d

#### Function: Display disassembled contents

Explanation: Displays all the executable sections after disassembling the object code. No source is displayed together.

### -h

#### Function: Display section information

Explanation: Displays the section configuration, section size and address.

-g

### Function: Display information converted from debugging information

Explanation: Displays the relations between sources and addresses based on the debugging information. The data types of the global symbols are also displayed.

-t

#### Function: Display global symbol information

Explanation: Displays a list of the global symbols including the local labels.

- s

#### Function: Display in hexadecimal dump format

Explanation: Displays all the section information in hexadecimal dump format. Data corresponding to unresolved symbols cannot be displayed correctly.

#### -D

### Function: Display disassembled contents for all sections

Explanation: Displays all the sections after disassembling the object code.

-G Function: Display raw data of debugging information Explanation: Displays the raw data of the debugging information in stab format.

- S

#### Function: Mixed display

Explanation: Displays all the executable sections after disassembling the object code. The source code is also displayed with the corresponding disassembled code if possible.

When entering an option, you need to place one or more spaces before and after the option. Example: c:\EPSON\gnu33\objdump -S test.elf

# 11.3.4 Dump Format

The following shows the display examples by specifying each option:

#### -d (Disassembled display)

Displays the disassembled information from the beginning of the executable section.

```
C:\EPSON\qnu33\>objdump -d main.o
            file format elf32-c33
main.o:
Disassembly of section .text:
00000000 <main>:
   0: 0200 pushn
                     %r0
                                      pushn
                                                %r0
00000002 <.LBB2>:
   2: 6c04 ld.w
                     %r4,0x0
                                      ld.w
                                                %r4,0x0
   4: c000 ext
                     0 \ge 0
   6: c000 ext
                     0 \ge 0
   8: 3cf4 ld.w
                     [%r15],%r4
                                      xld.w
                                                 [%r15+0x0],%r4
. . . . .
```

#### -h (Display section information)

Displays the section configuration in the file, section size and mapped address (VMA and LMA). .stab. .stabstr and .comment are the sections that contains debugging information.

The load command does not send these debug information sections to the target.

```
C:\EPSON\gnu33\>objdump -h test.elf
```

test.elf: file format elf32-c33

```
Sections:
```

Τ

| Idx | Name     | Size      | VMA        | LMA       | File off | Algn |
|-----|----------|-----------|------------|-----------|----------|------|
| 0   | .bss     | 00000004  | 00000000   | 00000000  | 00000094 | 2**2 |
|     |          | ALLOC     |            |           |          |      |
| 1   | .data    | 0000008   | 00000004   | 00c000c4  | 00000158 | 2**2 |
|     |          | CONTENTS, | ALLOC, LOA | AD, DATA  |          |      |
| 2   | .text    | 00000bc   | 00c00000   | 00c00000  | 00000094 | 2**2 |
|     |          | CONTENTS, | ALLOC, LOA | AD, CODE  |          |      |
| 3   | .rodata  | 0000008   | 00c000bc   | 00c000bc  | 00000150 | 2**2 |
|     |          | CONTENTS, | ALLOC, LOA | AD, DATA  |          |      |
| 4   | .stab    | 00000288  | 00c000c4   | 00c000c4  | 00000160 | 2**2 |
|     |          | CONTENTS, | READONLY,  | DEBUGGING |          |      |
| 5   | .stabstr | 00000338  | 00c0034c   | 00c0034c  | 000003e8 | 2**0 |
|     |          | CONTENTS, | READONLY,  | DEBUGGING |          |      |
| 6   | .comment | 000004c   | 00c00684   | 00c00684  | 00000720 | 2**0 |
|     |          | CONTENTS, | READONLY   |           |          |      |
|     |          |           |            |           |          |      |

\*\*\* Debugging sections will not be loaded to the target \*\*\*

#### 11 OTHER TOOLS

### -g (Display converted debugging information)

Displays the relations between the sources and the execution addresses in the following display format: /\* file <*file name>* line <*source line number>* addr 0x<*address>* \*/

The data types of the global symbols are also displayed.

```
C:\EPSON\gnu33\>objdump -g test.elf
test.elf:
              file format elf32-c33
boot.s:
/* file boot.s line 9 addr 0xc00004 */
/* file boot.s line 10 addr 0xc00008 */
/* file boot.s line 11 addr 0xc0000a */
/* file boot.s line 12 addr 0xc00010 */
/* file boot.s line 13 addr 0xc00016 */
./main.c:
typedef int32 int;
typedef int8 char;
typedef int32 long int;
typedef uint32 unsigned int;
typedef void void;
long int aaaa /* 0xc000bc */;
long int bbbb /* 0x4 */;
long int aaaa2 /* 0xc000c0 */;
long int bbbb2 /* 0x8 */;
int main ()
{ /* 0xc0001c */
  /* file ./main.c line 12 addr 0xc0001c */
  { /* 0xc0001e */
    register int j /* 0x0 */;
    /* file ./main.c line 13 addr 0xc0001e */
    /* file ./main.c line 15 addr 0xc0001e */
    /* file ./main.c line 16 addr 0xc00026 */
    /* file ./main.c line 18 addr 0xc00028 */
    /* file ./main.c line 19 addr 0xc00030 */
    /* file ./main.c line 16 addr 0xc00030 */
  } /* 0xc00034 */
  /* file ./main.c line 20 addr 0xc00034 */
} /* 0xc00038 */
. . . . .
int i /* 0x0 */;
```

#### -t (Display global symbol information)

Displays the list of the global symbols including the internal symbols in the following display format: SYMBOL TABLE:

<execution address> <local/global> <symbol type> <section> <data size> <symbol name>

```
C:\EPSON\gnu33\>objdump -t test.elf
test.elf: file format elf32-c33
SYMBOL TABLE:
00000000 l d .bss 00000000
00000004 l d .data 00000000
.....
```

#### -s (Hexadecimal dump display)

```
Displays the raw data of each section in the following display format:
Contents of section <section name>
<address> <raw data> <raw data> <raw data> <raw data> <ASCII characters>
<address> <raw data> <raw data> <raw data> <raw data> <ASCII characters>
Contents of section <section name>
<address> <raw data> <raw data> <raw data> <raw data> < ASCII characters>
C:\EPSON\gnu33\>objdump -s test.elf
test.elf:
             file format elf32-c33
Contents of section .data:
0004 fffffff 7f7f7f7f
                                             . . . . . . . .
Contents of section .text:
                                             .....
c00000 0400c000 20c00f6c fla000c0 00c00f6c
c00010 00c000c0 041cf8df ffdff51e 0002046c
                                             .....
c00020 00c000c0 f43c402e 00c000c0 061d062e
                                             .....<@.....
                                             ....`@.@..p.....
c00030 fc1f1060 40024006 16700818 00c000c0
c00040 f4301460 00c000c0 f43c4006 0302622e
                                             .0.`....<@...b.
c00050 732e802e 912e272e ffc3f86f 762e8632
                                             c00060 87888788 042e452e 85328488 848856aa
                                             ....V.
```

#### -D (Disassembled display for all sections)

This option expands the display area by the -d option into all sections. The display format is the same as the -d option.

#### -G (Display raw data of debugging information)

Displays the raw data of the debugging information. Normally, this information is not used. Refer to the gnu documents or source codes for the display contents.

```
Contents of .stab section:
Symnum n type n othr n desc n value n strx String
- 1
      HdrSvm 0
                     53
                            00000338 1
0
      SO
             0
                     0
                            00c00000 1
                                           boot.s
      SLINE 0
                    9
                            00c00004 0
1
      SLINE 0
                    10
                            00c00008 0
2
      SLINE 0
3
                   11
                           00c0000a 0
                           00c00010 0
4
      SLINE 0
                    12
```

#### -s (Mixed source and disassembled code display)

Displays the disassembled information of all the executable sections and the corresponding source codes together.

```
C:\EPSON\gnu33\>objdump -S test.elf
test.elf: file format elf32-c33
Disassembly of section .text:
00c00000 <__START_text>:
c00000: 0004 nop ***
c00002: 00c0 pops %psr ***
00c00004 <boot>:
.align 2
```

```
.global boot
    .long boot
boot:
    xld.w %r15,0x0800
  c00004: c020 ext
                        0x20
  c00006: 6c0f ld.w
                                         xld.w
                        %r15,0x0
                                                   %r15,0x800
    ld.w %sp,%r15
                        ; set SP
  c00008: a0f1 ld.w
                        %sp,%r15
                                         ld.w
                                                  %sp,%r15
    xld.w %r15, dp
                        ; set default data area pointer
. . . . .
00c0001c <main>:
const long aaaa2 =0x87654321;
long bbbb2 =0x7f7f7f7f;
main()
    {
  c0001c: 0200 pushn
                        %r0
                                         pushn
                                                  %r0
00c0001e <.LBB2>:
    int j;
    i = 0;
  c0001e: 6c04 ld.w
                        %r4,0x0
                                         ld.w
                                                  %r4.0x0
  c00020: c000 ext
                        0 \ge 0
  c00022: c000 ext
                        0 \ge 0
  c00024: 3cf4 ld.w
                        [%r15],%r4
                                         xld.w
                                                   [%r15+0x0],%r4
00c00026 <.LM4>:
    for (j=0; j++)
  c00026: 2e40 ld.w
                        %r0,%r4
                                         ld.w
                                                  %r0,%r4
```

# 11.3.5 Error Message

The following shows the error message generated by objdump:

Table 11.3.5.1 Error message

| Error message                                  | Description                                                           |
|------------------------------------------------|-----------------------------------------------------------------------|
| /cygdrive/X/path to objdump/objdump: filename: | An unrecognized file ( <i>filename</i> ) is specified. Specify an elf |
| File format not recognized                     | format file.                                                          |

# 11.3.6 Precautions

- The disassembled display may be aborted halfway if the amount of information is too large.
- When a . o file before linking is dumped, the relative addresses from the beginning of each section are displayed, not the absolute addresses. In this case the beginning of each section is address 0x0.
- Note that the ald instruction cannot be disassembled if you execute objdump with the -d option to disassemble a ".o" or elf file that has been built with the -mc33adv option (for S1C33401) specified.

```
Example: ext 0x0

ld.w %r1,0x30

ld.w %r1,[%r1]

These instructions are disassembled as follows:

xld.w %r1

ld.w %r1,[%r1]

Cannot be disassembled as follows:

ald.w %r1,0x30
```

# 11.4 objcopy.exe

# 11.4.1 Function

The **objcopy** is the gnu standard object file format conversion utility, and it copies and converts data format of object files.

In application development for the S1C33 Family, this tool is used to convert an elf format object file into Motorola S3 format files so that data can be written to the ROMs.

Although **objcopy** supports many functions (options) and file formats, this section treats only the elf to Motrola S3 format file conversion function. Refer to the documents for the gnu utilities for details of **objcopy**.

# 11.4.2 Input/Output Files

### Input file

#### **Object file**

 File format:
 Binary file in elf format

 File name:
 <file name>.elf

 Description:
 An executable object file after the linkage process by the linker has been completed.

### Output file

### SA file (ROM data)

File format: Motorola S3 format file

File name: <file name>.sa

Description: A file for writing to the ROM. When the system uses two or more ROMs, create a data file for each ROM by extracting the section data to write to the ROM from the elf object file.

# 11.4.3 Method for Using objcopy

### Startup format

objcopy <option> <input file name> [<output file name>]

[] indicates the possibility to omit.

*<input file name>*: Specify an elf format object file to be converted.

*<output file name>*: Specify the Motorola S3 format file name after conversion.

**Note:** When *<output file name>* is omitted, **objcopy** creates a temporary file used to output the converted data, and renames it with the input file name after the process has been completed. Therefore, the input file is destroyed.

#### Options

The following options are mainly used in application development for the S1C33 Family:

-I elf32-little

#### Function: Specify the input file format

Explanation: Specifies elf as the input file format.

-0 srec

#### Function: Output in Motorola format

Explanation: Specifies the Motorola format as the output file format. This option must be specified together with '-I elf32-little'.

#### -0 binary

#### Function: Output in binary format

Explanation: Specifies binary format as the output file format. This option must be specified together with '-I elf32-little'.

#### --srec-forceS3

#### Function: Specify Motorola S3 format

Explanation: Specifies the Motorola S3 format as the output file format. This option must be specified with the -O srec option.

Example: ... -O srec --srec-forceS3 ...

#### -R SectionName

#### Function: Remove section

Explanation: Specifies that the section named SectionName should not be included in the output file. This option can be specified multiple times in a command line. This option must be specified together with '-I elf32-little'.

-v (or --verbose)

### Function: Verbose output mode

Explanation: Displays the converted object file names.

#### -V (or --version)

#### Function: Display version number

Explanation: Displays the version number of objcopy, and then terminates the process.

--help

### Function: Usage display

Explanation: Displays the usage of **objcopy**, and then terminates the process.

# 11.4.4 Creating SA Files (ROM data)

Open the command prompt window and execute **objcopy** at the command line as shown below.

C:\EPSON\gnu33\>objcopy -I elf32-little -O srec -R SectionName --srec-forceS3 InputFile OutputFile

Running the above command converts sections other than those specified with the -R option into S3 records and generates an output file.

Example: Extract all section data from input.elf and write the data to output.sa.

C:\EPSON\gnu33>objcopy -I elf32-little -O srec --srec-forceS3 input. elf output.sa

# 11.5 ar.exe

# 11.5.1 Function

The **ar** is the gnu standard utility for maintenance of archived files. This utility is used to create and update library files that can be used with the linker **ld**. Refer to the documents for the gnu utilities for details of **ar**.

# 11.5.2 Input/Output Files

### **Object file**

File format: Binary file in elf format

File name: *<file name>*.0

Description: A relocatable object file. The **ar** can add files in this format into an archive or extract an object from an archive to generate a file in this format.

### Archive file (library file)

File format: Archive file in binary format File name: *<file name>*.a Description: A library file that can be input to the linker **ld**.

# 11.5.3 Method for Using ar

### Startup format

#### ar <key> [<modifier>] [<add position>] <archive> [<objects>]

[] indicates the possibility to omit.

<key>, <modifier>: Specify a process.

| <add position="">:</add>     | Specify the location in the archive for inserting <i><objects></objects></i> using the object name in the |
|------------------------------|----------------------------------------------------------------------------------------------------|
|                              | archive.                                                                                                  |
| <archive>:</archive>         | Specify an archive file to be edited.                                                                     |
| <i><objects></objects></i> : | Specify object file names to be added, extracted, moved or removed. Multiple file names                   |
|                              | can be specified by separating between the file names with a space.                                       |

### Keys

- d Removes *<objects>* from the archive.
- **m** Moves *<objects>* to the end of the archive. By specifying with modifier 'a' or 'b', the location in the archive where *<objects>* are moved can be specified.
- **q** Adds *<objects>* at the end of the archive. This function does not update the symbol table in the archive.
- r Replaces <objects> in the archive with the object files with the same name. If the archive does not contain <objects>, the <objects> files are added at the end of the archive. (By specifying with modifier 'a' or 'b', the location in the archive where <objects> are added can be specified.)
- t Displays the list of objects in the archive or the list of the specified *<objects>*.
- **x** Extracts *<objects>* from the archive and creates the object files. When *<objects>* are omitted, all the objects in the archive are extracted to create the files.

#### Modifiers

- **a** Use this modifier with key 'r' or 'm' to place *<objects>* behind the *<add position>*. Specify an object name located at the *<add position>* in the archive file.
- **b** This modifier has the same function as 'a' but *<objects>* are placed in front of the *<add position>*.
- **s** Forcibly updates the symbol table in the archive.
- u Use this modifier with key 'r' to replace only the updated objects in the *<objects>* that are newer than those included in the archive.
- **v** Specifies verbose mode to display the executed processes.

Do not enter a space between the keys and modifiers.

#### **Usage examples**

#### (1) Creating a new archive

ar rs mylib.a func1.o func3.o

(mylib.a: func1.o + func3.o)

When the specified archive (mylib.a) does not exist, a new archive is created and the specified object files (func1.o and func3.o) are added into it in the specified order.

#### (2) Adding objects

ar rs mylib.a func4.o func5.o

(mylib.a: func1.o + func3.o + func4.o + func5.o)

func4.o and func5.o are added at the end of mylib.a.

#### (3) Adding an object to the specified location

```
ar ras func1.0 mylib.a func2.0
```

(mylib.a: func1.0 + func2.0 + func3.0 + func4.0 + func5.0)

func2.o is added behind the func1.o in mylib.a.

#### (4) Replacing objects

ar rus mylib.a func1.o func2.o func3.o func4.o func5.o

(mylib.a: func1.o + func2.o + func3.o + func4.o + func5.o)

If there are files from among func1.o, func2.o, func3.o, func4.o and func5.o that have been updated after they have been added into mylib.a, the objects in mylib.a are replaced with the newer files. The objects that have not been updated are not replaced.

#### (5) Extracting an object

ar x mylib.a func5.o

(mylib.a: func1.o + func2.o + func3.o + func4.o + func5.o)

func5.0 is extracted from mylib.a and an object file is created. The archive is not modified.

#### (6) Removing an object

ar ds mylib.a func5.0
(mylib.a: func1.0 + func2.0 + func3.0 + func4.0)
func5.0 is removed from mylib.a.

# 11.6 moto2ff.exe

# 11.6.1 Function

The **moto2ff** loads a Motorola S3 format file and fills the unused area in data of the file with 0xff to generate an output file. The start address and block size can be specified to output the required area only.

In an application development for the S1C33 Family, **moto2ff** is used to convert a Motorola S3 format file generated by **objcopy** into a SAF file to be submitted to Seiko Epson.

# 11.6.2 Input/Output Files

#### Input file

#### SA file (ROM data)

File format: Motorola S3 format file

File name: <file name>.sa

Description: A Motorola S3 format file converted from an elf format executable file by the objcopy.

### Output file

#### SAF file

File format: Motorola S3 format file in which the unused area is filled with 0xff File name: *<file name>*.saf Description: A SAF file. Submit this file to Seiko Epson.

# 11.6.3 Startup Format

#### moto2ff <data start address> <data block size> <input file name>

<data start address>:Specify the data output start address in the input file using a hexadecimal number.<data block size>:Specify the output data block size in bytes using a hexadecimal number.<input file name>:Specify the file name of the Motorola S3 format file to be filled with 0xff.<br/>The file name must be within 128 characters including a path and an extension. Path can be<br/>specified for the input file, note, however, that the output file will be located in the current<br/>directory.

- · Usage will be displayed when no parameters are specified.
- If the output file already exists, it will be overwritten.
- When an error occurs, an error message is displayed and the output file is not generated.
- If the input Motorola S3 file contains data that exceeds the range specified by a start address and a block size, a warning message appears and the **moto2ff** generates the file with the data only within the specified area.
- If Motorola S3 data records are in the same address, the first data is overwritten by the last.
- When **moto2ff** has completed successfully, the following message is shown in the standard output. Convert Completed

# 11.6.4 Error/Warning Messages

The following shows the error and warning messages generated by the moto2ff:

| Error message                       | Description                                         |
|-------------------------------------|-----------------------------------------------------|
| Input filename is over 128 letters. | The input file name has exceeded 128 characters.    |
| Cannot open input file "FILENAME".  | The input file <i>FILENAME</i> cannot be opened.    |
| Cannot open output file "FILENAME". | The output file FILENAME cannot be opened.          |
| Motorola S3 checksum error.         | A checksum error occurred while reading Motorola S3 |
|                                     | format file.                                        |
| Cannot allocate memory.             | Cannot allocate memory.                             |

| Table | 11 0 1 1 |                |
|-------|----------|----------------|
| rable | 11.0.4.1 | Error messages |

| annot | allocate | memory. |   |
|-------|----------|---------|---|
|       |          |         | F |

|                                                 | anning meesages                                                   |
|-------------------------------------------------|-------------------------------------------------------------------|
| Warning message                                 | Description                                                       |
| "FILENAME" contains data outside of             | The input file <i>FILENAME</i> contains data that exceeds the     |
| <pre>specified range ("STARTADDR":"SIZE")</pre> | range specified by a start address and a block size.              |
|                                                 | Data exceeded the specified range is not output.                  |
| Invalid file format in "FILENAME" line          | The input file <i>FILENAME</i> contains an invalid format data at |
| "NUMBER".                                       | line NUMBER.                                                      |

| Table 11.6.4.2 Warning messages | Table | 11.6.4.2 | Warning | messages |
|---------------------------------|-------|----------|---------|----------|
|---------------------------------|-------|----------|---------|----------|

# 11.6.5 Creating SAF Files (Data to be Submitted)

After a Motorola S3 format file has been generated by objcopy, convert it into SAF file using moto2ff. Open the command prompt window and execute **moto2ff** as shown below.

Example: C:\EPSON\qnu33\>moto2ff 600000 100000 input.sa

The command above outputs the data of 0x100000 bytes starting from address 0x600000 contained in input. sa to input.saf. The unused addresses within the range from addresses 0x600000 to 0x6fffff are filled with 0xff. After creating a SAF file for the internal ROM according to the above procedure, be sure to perform the final verification of program operation using that file.

After verification, rename the SAF file to the one specified by Seiko Epson before presenting it to Seiko Epson.

#### How to generate two SAF files from an SA file

Although a warning message will be displayed if input.sa contains data ranging outside of 0x600000 to 0x6fffff, the output file will be generated.

Warning: input.sa contains data outside of specified range (600000:100000)

Do the following procedure to generate two SAF files from an SA file. Example: When the SA file contains data starting from 0x600000 and from 0xc00000

- 1. Create a copy of input.sa and name it input2.sa.
- 2. Execute moto2ff with input.sa. C:\EPSON\qnu33\>moto2ff 600000 100000 input.sa
- 3. Execute moto2ff with input2.sa. C:\EPSON\gnu33\>moto2ff C00000 100000 input2.sa

Ignore the warning messages appeared in Steps 2 and 3. The output files are generated normally.

By the above procedure, the data input.saf containing data from 0x600000 and input2.saf containing data from 0xc00000 are generated.

# 11.7 Old Debugger Version

| 🙀 simIO.c - Source Window                                                                                       | 🗕 🗆 🗙 👯 Registers 📃 🗖 🗙                                           |
|----------------------------------------------------------------------------------------------------|-------------------------------------------------------------------|
| File User Reset View Control Preferences Help                                                                   | Register                                                          |
|                                                                                                    |                                                                   |
| simIO.c vwrite_str v SOURCE v                                                                                   | r8 8xaaaaaaaapsr 8x888888888                                      |
| - 68 }                                                                                                    |                                                                   |
| 69 💥 Watch Expressions                                                                                          |                                                                   |
| 70<br>71 /************************************                                                                  | **************************************                            |
| 72 * Name IIa                                                                                                   |                                                                   |
| 73 * write_str  WRITE_BUF                                                                                       | Variables                                                         |
| 74 * send NULL termin EREAD_BUF                                                                                 | 10 0x 00c 00178                                                   |
| 75 *<br>76 **********************************                                                                   | Value 17 Oxaaaaaaaa                                               |
| 77                                                                                                    | (char *) 8xaaaaaaaa .8 8x88888888                                 |
| 78 void write_str(str) 3 i                                                                                      | 2048<br>(char *) 0x48 "" '9 0xaaaaaaaa                            |
|                                                                                                    | (Char *) 0X48 10 10 0Xaaaaaaaaa                                   |
| - 80 {<br>81 int i:                                                                                             | 11 9xaaaaaaa                                                      |
| 82 char *c; A Trace                                                                                             |                                                                   |
|                                                                                                    |                                                                   |
| - 84 i = 0; 0000005 000002A C005 ext 0x5                                                                        | IL:8 M0:8 DS:8 IE:8 C:8 V 🗱 Breakpoints                           |
| - 86 while(*c AAAAAAA 00C00092 AAAAAAAA AAAAAAAA                                                                | 00000000 00000048 AAAAAAA Breakpoint Global                       |
| 87 { 00000800 AAAAA                                                                                             | Address File Line Function                                        |
| - 88 C++; 000006F4 AAAAA 🗱 Simulated I/O                                                                        | / N.0                                                             |
| - 89 i++; 960000066 00C008 *** Test gdb simulate                                                                |                                                                   |
| 90 )<br>90 )<br>- 91 write(1,s 00000000 AAAAA Enter > 123456                                                    | ng and <cr></cr>                                                  |
| 92 return: 000006F4 AAAAA Entow stwing is 1220                                                                  | 4 🗱 Memory                                                        |
|                                                                                                    |                                                                   |
|                                                                                                    | Addresses                                                         |
| Program stopped at line 80 0000800 HHHHH<br>00000660 AAAAA                                                      | Address \$pc 🚖                                                    |
| 🙀 Console Window                                                                                                | 0 4 8 C ASCII                                                     |
| (qdb) c33 stdout 2                                                                                              | 9xc00092 0x6c082e67 0x2a842064 0x2e651907 0x20546015 g.ld.*.e.`T  |
| (gdb) c33 stdin 2                                                                                               | 8xc898a2 0x1bfd6884 0xc0006018 0x1d42c000 0x06406c16 .h`B1@.      |
| CPU hot resetting done                                                                                          | 8xc986b2 0x06401e00 0xc0006c04 0x6c95c002 0xc0003454@11T4         |
| Current language: auto; currently a                                                                             | 8xc888c2 0x6c85c801 0x86483454 0xc8086c8b 0x6c9cc8021T4@11        |
| _init_sys () at sys.c:54<br>Current language: auto; currently c                                                 | 8xc908d2 8xc998dc808 8x68886c99 8x1928c888 8x24c42eb51.h(\$       |
| BOOT () at boot.s:27                                                                                            | 8xc808e2 0xc0006814 0x2e541924 0xc001c000 0x24646c86 .h\$.T1d\$   |
| Current language: auto; currently asm                                                                           | 9xc000f2 0x6805a545 0x30940e0d 0x24442264 0x64183574 Eh0d"D\$t5.d |
| main () at simIO.c:30                                                                                           | 8xc80102 0x60143094 0x64153c94 0x3465601b 0xc0001ee5 .0.`.<.d.`e4 |
| Current language: auto; currently c                                                                             | <ul> <li>()</li> </ul>                                            |
| To and the second second second second second second second second second second second second second second se |                                                                   |

This version of the S1C33 Family C/C++ compiler package can be used with debugger versions up to 3.3.0. For details of launching and operation methods, refer to the 3.3.0 version manual. The 3.3.0 version manual can be downloaded via the Seiko Epson user website.

S1C33 Family C/C++ Compiler Package
Quick Reference

|                                       | Memory Ma | ap and V | ector Table (C3                 | 3 STD Core) | S10                              | C33000 Core CPU   |
|---------------------------------------|-----------|----------|---------------------------------|-------------|----------------------------------|-------------------|
|                                       | Memory Ma | ар       |                                 | Area size   | Vector Table                     | Vector address    |
| EPSON                                 | 0xFFFFFFF | Area 18  | External memory                 | 64MB        | Reset                            | base + 0          |
|                                       |           | Area 17  | External memory                 | 64MB        | Reserved                         | base + 4–12       |
|                                       |           |          | External memory                 |             | Zero division                    | base + 16         |
| OMOC 20 hit Cingle Ohig Missessmuter  |           |          | External memory                 | 32MB        | Reserved                         | base + 20         |
| CMOS 32-bit Single Chip Microcomputer |           |          | External memory                 | 16MB        | Address error                    | base + 24         |
| S1C33 Family C/C++ Compiler Package   |           |          | External memory                 | 16MB        | NMI                              | base + 28         |
|                                       |           |          | External memory                 |             | Reserved                         | base + 32–44      |
|                                       | 0x1000000 |          | External memory                 | 8MB         | Software exception 0             | base + 48         |
| Quick Reference                       | 0x0C00000 |          | External memory                 | 4MB         | :                                | :                 |
|                                       |           |          | External memory                 | 4MB         | Software exception 3             | base + 60         |
|                                       |           |          | External memory                 | 2MB         | External maskable interrupt 0    | base + 64         |
| for Development                       |           |          | External memory<br>External I/O | 2MB<br>1MB  | External maskable interrupt 215  | :<br>base + 924   |
| ior Development                       |           |          | External memory                 | 1MB         | External maskable interrupt 215  | J Dase + 924      |
|                                       |           |          | External memory                 | 1MB         | base: Vector table start address |                   |
|                                       | 0.000000  |          | On-chip ROM                     | 512KB       | = 0x0080000  (when bootin        | a by on-chip BOM) |
|                                       |           |          | Reserved                        | 128KB       | = 0x0C00000 (when bootin         |                   |
|                                       | 0x0060000 | Area 1   | Internal I/O                    | 128KB       |                                  |                   |
|                                       | 0x0000000 |          | On-chip RAM                     | 256KB       |                                  |                   |
|                                       |           |          |                                 |             |                                  |                   |

### Registers (C33 STD Core)

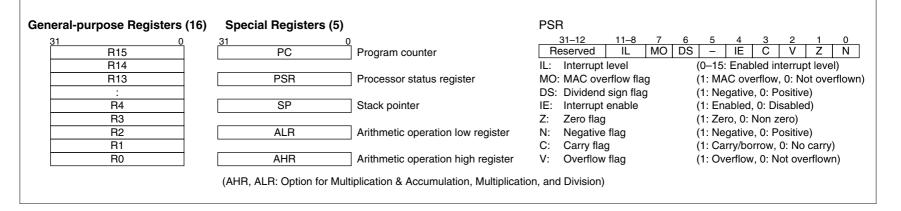

### Memory Map and Vector Table (C33 ADV Core)

#### Memory Map (Physical Address)

| -                                       |         |                 |                   |
|-----------------------------------------|---------|-----------------|-------------------|
| 0xFFFFFFFF                              |         |                 | Area siz <u>e</u> |
| 0x80000000                              | Area 22 | External memory | 2GB               |
| 0x40000000                              | Area 21 | External memory | 1GB               |
| 0x20000000                              | Area 20 | External memory | 512MB             |
| 0x10000000                              | Area 19 | External memory | 256MB             |
| 0x0C000000                              | Area 18 | External memory | 64MB              |
|                                         | Area 17 | External memory | 64MB              |
| 0x08000000                              | Area 16 | External memory | 32MB              |
| 0x06000000                              | Area 15 | External memory | 32MB              |
| 0x04000000                              | Area 14 | External memory | 16MB              |
| 0x03000000                              | Area 13 | External memory | 16MB              |
| 0x02000000                              | Area 12 | External memory | 8MB               |
| 0x01800000                              | Area 11 | External memory | 8MB               |
| 0x01000000                              |         | ,               | -                 |
| 0x00C00000                              | Area 10 | External memory | 4MB               |
| 0x00800000                              | Area 9  | External memory | 4MB               |
| 0x00600000                              | Area 8  | External memory | 2MB               |
| 0x00400000                              | Area 7  | External memory | 2MB               |
| 0x00300000                              | Area 6  | External memory | 1MB               |
| 0x00200000                              | Area 5  | External memory | 1MB               |
| 0x00100000                              | Area 4  | External memory | 1MB               |
| 0x00080000                              | Area 3  | On-chip RAM     | 512KB             |
| 0x00060000                              | Area 2  | Reserved        | 128KB             |
| 0x00020000                              | Area 1  | Internal I/O    | 256KB             |
| 0x00020000                              | Area 0  | On-chip RAM     | 128KB             |
| 000000000000000000000000000000000000000 |         |                 |                   |

#### Memory Map (MMU Logical Address)

| 0xFFFFFFF  | Block 7<br>(512MB) |
|------------|--------------------|
| 0xE0000000 |                    |
| 0xDFFFFFF  |                    |
|            | Block 6<br>(512MB) |
| 0xC0000000 |                    |
| 0xBFFFFFF  |                    |
|            | Block 5<br>(512MB) |
| 0xA0000000 |                    |
| 0x9FFFFFF  |                    |
|            | Block 4            |
|            | (512MB)            |
| 0x80000000 |                    |
| 0x7FFFFFF  |                    |
|            | Block 3<br>(512MB) |
| 0          |                    |
| 0x60000000 |                    |
| 0x5FFFFFFF | Block 2            |
|            | (512MB)            |
| 0x40000000 |                    |
| 0x3FFFFFF  |                    |
|            | Block 1            |
|            | (512MB)            |
| 0x20000000 | ()                 |
|            |                    |
|            | Block 0            |
|            | (512MB)            |
|            | . ,                |

#### Vector address TTBR + 0 Reset Reserved TTBR + 4–12 Zero division TTBR + 16 Reserved TTBR + 20 TTBR + 24 Address error NMI TTBR + 28 Reserved TTBR + 32-44 Software exception 0 TTBR + 48 : : Software exception 3 TTBR + 60 External maskable interrupt 0 TTBR + 64 : External maskable interrupt 239 TTBR + 1020

TTBR: Vector table start address

Vector Table

= 0x20000000 (initial value)

## Registers (C33 ADV Core)

| General-purpos                                                                                                    | se Regist                                                                               |                                                                                          | 6)       | -                                                                                     | pecial                                                                   | Regis               | ters ( | 13)      |          |          |         |                   |                                                                                 |                                                                                                |                                           |                                                                                                    |                                                                                                    |
|----------------------------------------------------------------------------------------------------|-----------------------------------------------------------------------------------------|------------------------------------------------------------------------------------------|----------|---------------------------------------------------------------------------------------|--------------------------------------------------------------------------|---------------------|--------|----------|----------|----------|---------|-------------------|---------------------------------------------------------------------------------|------------------------------------------------------------------------------------------------|-------------------------------------------|----------------------------------------------------------------------------------------------------|----------------------------------------------------------------------------------------------------|
| 31                                                                                                    | R15                                                                                     |                                                                                          |          | 31                                                                                    |                                                                          | PC                  |        | 0        | Prog     | ram c    | ounte   | r (R c            | only)                                                                           |                                                                                                | 31                                        | LSA                                                                                                    | 0<br>Loop start address                                                                                                    |
| F                                                                                                    | R14                                                                                     |                                                                                          |          |                                                                                       |                                                                          | -                   |        |          | •        |          |         |                   | • ·                                                                             |                                                                                                |                                           |                                                                                                    |                                                                                                    |
| F                                                                                                    | 313                                                                                     |                                                                                          |          |                                                                                       |                                                                          | SSP                 |        |          | Supe     | rvisor   | stack   | < poir            | nter*1                                                                          |                                                                                                |                                           | LCO                                                                                                    | Loop counter                                                                                                    |
|                                                                                                    | :                                                                                       |                                                                                          |          |                                                                                       |                                                                          | USP                 |        |          | Users    | s stac   | k poir  | nter              |                                                                                 |                                                                                                |                                           | AHR                                                                                                    | Arithmetic operation high register                                                                                                    |
| F                                                                                                    | R6                                                                                      |                                                                                          |          |                                                                                       |                                                                          | DP                  |        |          | Data     | point    | ər      |                   |                                                                                 |                                                                                                |                                           | ALR                                                                                                    | Arithmetic operation low register                                                                                                    |
|                                                                                                    | (AHR)                                                                                   |                                                                                          |          |                                                                                       |                                                                          |                     |        |          |          |          |         |                   |                                                                                 |                                                                                                |                                           |                                                                                                    |                                                                                                    |
|                                                                                                    | (ALR)                                                                                   |                                                                                          |          |                                                                                       |                                                                          | TTBR                |        |          | Vecto    | or tabl  | e bas   | e reg             | ister*                                                                          | l                                                                                              |                                           | SP                                                                                                    | Stack pointer                                                                                                    |
| F                                                                                                    | R3<br>R2                                                                                |                                                                                          |          |                                                                                       |                                                                          | SOR                 |        |          | Shift    | out re   | gister  | r                 |                                                                                 |                                                                                                |                                           | PSR                                                                                                    | Processor status register                                                                                                    |
|                                                                                                    | R1<br>R0                                                                                |                                                                                          |          |                                                                                       |                                                                          | LEA                 |        |          | Loop     | end a    | addre   | SS                |                                                                                 |                                                                                                |                                           | IDIR                                                                                                    | Processor identification register (R only)                                                                                                   |
|                                                                                                    |                                                                                         |                                                                                          |          |                                                                                       |                                                                          |                     |        |          |          |          |         |                   |                                                                                 |                                                                                                |                                           | DBBR                                                                                                    | Debug base register (R only)                                                                                                    |
| PSR                                                                                                    | 31 30<br>HE RM                                                                          | _                                                                                        | PM       | F                                                                                     | 26 25<br>RC[3:0]                                                         | 24                  |        | 22<br>SW | 21<br>OC | 20<br>SE | 19<br>- | 18                | 17<br>LC                                                                        | 16<br>HC                                                                                       |                                           |                                                                                                    | *1 Read only in user mode                                                                                                    |
| Initial value<br>Supervisor mode                                                                                                    | 0 0<br>r/w r/w                                                                          | 0<br>r/w                                                                                 |          | -                                                                                     | 0 0<br>/w r/w                                                            | 0<br>r/w            | 0      | 0<br>r/w | 0<br>r/w | 0<br>r/w | 0<br>r  | 0<br>r            | 0<br>r/w                                                                        | 0<br>r/w                                                                                       |                                           |                                                                                                    | ,                                                                                                    |
| User mode                                                                                                    | r r/w                                                                                   | r/w                                                                                      |          |                                                                                       | /w r/w                                                                   |                     | r      | r/w      | r/w      | r/w      | r       | r                 | r/w                                                                             | r/w                                                                                            |                                           |                                                                                                    |                                                                                                    |
|                                                                                                    |                                                                                         |                                                                                          |          |                                                                                       |                                                                          |                     | _      |          | -        |          |         |                   |                                                                                 |                                                                                                |                                           |                                                                                                    |                                                                                                    |
|                                                                                                    | 15 14<br>S DE                                                                           | 13<br>ME                                                                                 | 12<br>SV |                                                                                       | <u>10                                    </u>                            | 8                   | MO     | 6<br>DS  | 5        | IE       |         |                   | Ż                                                                               | 0<br>  N                                                                                       |                                           |                                                                                                    |                                                                                                    |
| Initial value                                                                                                    | 0 0                                                                                     | 0                                                                                        | 0        |                                                                                       | 0 0                                                                      | 0                   | 0      | 0        | 0        | 0        | 0       | 0                 | 0                                                                               | 0                                                                                              |                                           |                                                                                                    |                                                                                                    |
| Supervisor mode                                                                                                    | r/w r                                                                                   | r                                                                                        | r/w r    | r/w r/                                                                                | /w r/w                                                                   | r/w                 | r/w    | r/w      | r        | r/w      | r/w     | r/w               | r/w                                                                             | r/w                                                                                            |                                           |                                                                                                    |                                                                                                    |
| User mode                                                                                                    | r/w r                                                                                   | r                                                                                        | r        | r                                                                                     | r r                                                                      | r                   | r/w    | r/w      | r        | r        | r/w     | r/w               | r/w                                                                             | r/w                                                                                            |                                           |                                                                                                    |                                                                                                    |
| HE: HALT/SLEE<br>RM: Repeat mod<br>LM: Loop mode of<br>PM: PUSH/POP<br>RC: Register cou<br>SW: Scan word ef<br>OC: Overflow cle<br>SE: Shift with ca<br>LC: ALR change<br>HC: AHR change | le enable<br>enable<br>mode<br>unter<br>enable<br>ear enable<br>rrry enable<br>e enable | (1: Rep<br>(1: Loo<br>(1: Pus<br>(0–15:  <br>(1: 32 b<br>(1: V cl<br>(1: With<br>(1: ALF |          | de, 0: I<br>, 0: No<br>node, 0<br>p start<br>8 bits)<br>bled, 0<br>0: Disa<br>0: Disa | Normal<br>ormal)<br>D: Norm<br>t registe<br>D: Disat<br>abled)<br>ubled) | )<br>al)<br>er numl |        | d)       |          |          |         | SV:<br>IL:<br>MO: | Debu<br>MML<br>Supe<br>Intern<br>MAC<br>Divid<br>Intern<br>Zero<br>Nega<br>Carn | J excepti<br>ervisor m<br>rupt leve<br>overflov<br>end sign<br>rupt enal<br>flag<br>ative flag | on<br>ode<br>I<br>v flag<br>i flag<br>ole | (1: Saturation occurre<br>(1: Exception occurre<br>(1: Exception occurre<br>(1: User mode, 0: Su<br>(0–15: Enabled intern<br>(1: MAC overflow, 0:<br>(1: Negative, 0: Posit<br>(1: Enabled, 0: Disab<br>(1: Zero, 0: Non zero<br>(1: Negative, 0: Posit<br>(1: Carry/borrow, 0: N<br>(1: Overflow, 0: Not c | ed, 0: Not occurred)<br>ed, 0: Not occurred)<br>pervisor mode)<br>rupt level)<br>Not overflown)<br>tive)<br>oled)<br>)<br>tive)<br>No carry) |

#### Memory Map and Vector Table (C33 PE Core)

#### S1C33000 Core CPU

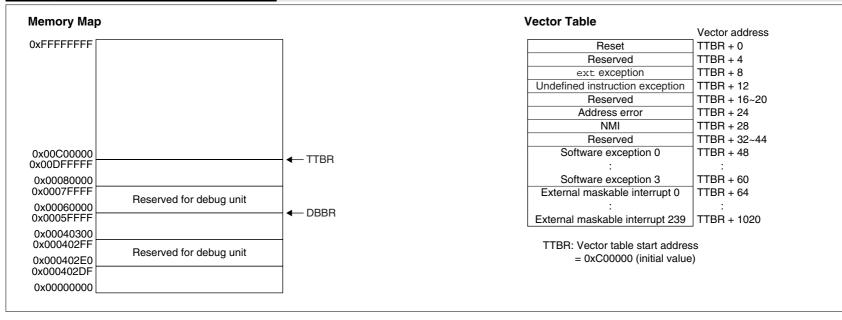

### Registers (C33 PE Core)

| General-purpose Registers (16) | Special Registers (8) |                                    |                                   |                                                              |
|--------------------------------|-----------------------|------------------------------------|-----------------------------------|--------------------------------------------------------------|
| 31 0<br>R15<br>R14             | 31 (C                 | )<br>Program counter (R only)      | 31 0<br>SP                        | Stack pointer                                                |
| R13                            | DBBR                  | ] Debug base register (R only)     | PSR                               | Processor status register                                    |
| :                              |                       | Processor identification register  |                                   |                                                              |
| R6                             | IDIR                  | (R only)                           | PSR                               |                                                              |
| R5                             |                       |                                    | 31-12 11-8 7                      | 6 5 4 3 2 1 0                                                |
| R4                             | TTBR                  | Vector table base register         | Reserved IL –                     | – – IE C V Z N                                               |
| R3                             |                       |                                    | IL: Interrupt level               | (0–15: Enabled interrupt level)                              |
| R2                             | AHR                   | Arithmetic operation high register | IE: Interrupt enable              | (1: Enabled, 0: Disabled)                                    |
| R1                             |                       | _                                  | Z: Zero flag                      | (1: Zero, 0: Non zero)                                       |
| R0                             | ALR                   | Arithmetic operation low register  | N: Negative flag<br>C: Carry flag | (1: Negative, 0: Positive)<br>(1: Carry/borrow, 0: No carry) |
|                                |                       |                                    | V: Overflow flag                  | (1: Overflow, 0: Not overflown)                              |

#### Software Development Flowchart

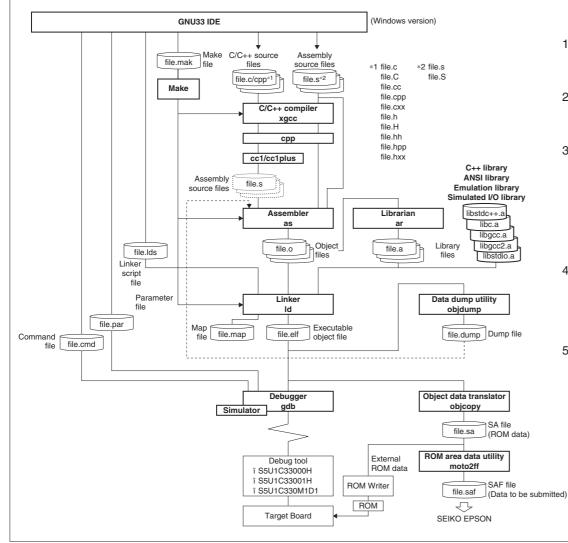

1. Creating a project Use the IDE to create a new project or importing an

existing project. 2. Editing source files

Edit resources such as the sources using the **IDE** editor or a general-purpose editor.

3. Building (Compile, Assemble, Link)

3-1) Edit the build options and linker script in the IDE project property dialog box. (Also the makefile and linker script file created by the user can be used.)
3-2) Execute the make.exe using the IDE. The make.exe executes the C/C++ Compiler xgcc, Assembler as and Linker Id sequentially to generate an executable object file (.elf).

4. Debugging

4-1) Edit the parameter and the command file to be executed at gdb startup at the project properties in the IDE.4-2) Start up the debugger gdb from the IDE.4-3) Debugging the program using the debug commands.

5. SAF file creation

When the program development has been completed, create the SAF file.

5-1) Create the SAF file using the **objcopy** and the **moto2ff**.

5-2) Submit the created data file to Seiko Epson.

#### **Development Tools**

#### **GNU33 IDE (1) Development Tools** Start-up Command Overview eclipse The GNU33 IDE provides an integrated development environment that allows the user to easily develop software with the S1C33 Family C/C++ Compiler eclipse.exe Package (S5U1C33001C). Editor Create new directory/file Search Navigate Build Launch debugger Edits text files such as C sources and assembler sources. Save/Print -----🚭 GNU33 - sample/main.c - Eclipse for GNU33 vx.x.x File Edit Refactor Navigate Search Project Run Window Help 📫 - 🔚 🍙 📸 • 🚳 • 🕞 • 🮯 • 🗄 🏇 • 🚺 • 🗛 • 🗄 🛷 • 🗄 🌽 • 🖓 • 🖓 • 🖓 • 🖓 • 🖓 • Create new resources 📑 🐝 Debug 🧔 GNU33 Select perspective 🛅 C/C++ Project 🕺 😪 Navigator 🗖 🗖 💽 main.c 🕺 🗄 Outlin 🛛 💿 Make 🗖 🗖 1/\* main.c 2007.09.14 \*/ ~ Jaz 😿 🖋 🛛 2/\* C main program \*/ 🖃 📂 sample ++ main(void) : int 🗉 🐝 Binaries ++ <sup>S</sup> sub(int) : int 4 int main(void); 🔵 <sup>S</sup> i : int 🗄 🚮 Includes 5static int sub(int k); 🗄 🔝 boot.s main(void) : int 🖮 尾 main.c Sub(int) : int 7static int i: 8 9int main(void) 10 ( int j; i = 0; for (j=0 ; ; j++) 14 15 { 16 sub(j); 17 3 18 19 return 0; // not reached 22 static int sub(int k) 23 { ~ 🔒 🚉 🛃 • 📬 • 🗖 🖬 📮 Console 🛛 🔣 Problems 🔲 Properties 🕸 Debug C-Build [sample]

Writable

Views

Smart Insert 1:1

Status bar

Displays various information by contents. To open a closed view, select it from [Show View] on the [Window] menu.

#### **Development Tools**

#### GNU33 IDE (2)

#### Menu Bar

#### [File] menu

----

| <u>F</u> ile                   |              |
|--------------------------------|--------------|
| <u>N</u> ew                    | Alt+Shift+N  |
| Open File <sub>e</sub> .       |              |
| <u>C</u> lose                  | Ctrl+W       |
| C <u>l</u> ose All             | Ctrl+Shift+W |
| 🔡 <u>S</u> ave                 | Ctrl+S       |
| 🔙 Save <u>A</u> s              |              |
| 院 Sav <u>e</u> All             | Ctrl+Shift+S |
| Rever <u>t</u>                 |              |
| Mo <u>v</u> e                  |              |
| Rena <u>m</u> e                |              |
| 🔊 Re <u>f</u> resh             | F5           |
| Con <u>v</u> ert Line Delimite | rs To        |
| ो <u>P</u> rint                | Ctrl+P       |
| Switch <u>W</u> orkspace       |              |
| Res <u>t</u> art               |              |
| ≧_ Import                      |              |
| 🛃 Export                       |              |
| P <u>r</u> operties            | Alt+Enter    |
| <u>1</u> main.c [sample]       |              |
| Exit                           |              |

#### [Edit] menu

and the

| Edic          |        |
|---------------|--------|
| 💛 Undo Typing | Ctrl+Z |
| 铃 Redo Typing | Ctrl+Y |
| 😽 Cut         | Ctrl+X |
| 📄 Сору        | Ctrl+C |
| 💼 Paste       | Ctrl+V |
| 💢 Delete      | Delete |
| Select All    | Ctrl+A |

# New (Alt+Shift+N) Creates a new project, a new class, a new file and a new directory. Open File... Choose a file to be opened with the editor.

Close (Ctrl+W) Closes the current active file. Close All (Ctrl+Shift+W) Closes all files open in the editor. Save (Ctrl+S) Saves changes made in the current file. Save As... Saves the current active file under another name. Save All (Ctrl+Shift+S) Saves all open files. Revert Discards any changes made in the current active file, reverting to the previously saved version.

**Move...** Moves the file or directory selected in the [C/C++ Projects]/[Navigator] view to a different location.

**Rename... (F2)** Places the file or directory selected in the [C/C++ Projects]/[Navigator] view in editing mode (allowing renaming of the file or directory).

**Refresh (F5)** Updates the displayed content of the [C/C++ Projects]/[Navigator] view.

**Convert Line Delimiters To** Selects a line delimiting character.

Print... (Ctrl+P) Prints the current active file.

Switch Workspace... Selects another workspace. Restart Restarts the IDE.

**Import...** Adds an existing project or source file to the current workspace or project.

**Export...** Writes the file in the current project out to another directory.

**Properties (Alt+Enter)** Displays or edits properties of the project, file, or directory currently selected in the [C/C++ Projects]/[Navigator] view.

Exit Closes the IDE.

| <b>Undo Typing (Ctrl+Z)</b> Undoes the most recent operation performed. |
|-------------------------------------------------------------------------|
| Redo Typing (Ctrl+Y) Repeats the last operation                         |
| canceled by [Undo Typing].                                              |
| Cut (Ctrl+X) Cuts the selected string/file/directory.                   |
| Copy (Ctrl+C) Copies a selected string/file/directory.                  |
| Paste (Ctrl+V) Pastes the copied content from the clipboard.            |
| Delete (Delete) Deletes the selected string/file/directory.             |
| Select All (Ctrl+A) Selects all of the contents in currently            |
| active document in the editor.                                          |
|                                                                         |

### Menu Bar

#### [Edit] menu (continued)

| dit                       |                   |
|---------------------------|-------------------|
| 💛 Undo Typing             | Ctrl+Z            |
| 唥 Redo Typing             | Ctrl+Y            |
| 💕 Cut                     | Ctrl+X            |
| Copy                      | Ctrl+C            |
| 💼 Paste                   | Ctrl+V            |
| 💢 Delete                  | Delete            |
| Select All                | Ctrl+A            |
| Find/Replace              | Ctrl+F            |
| Find Word                 |                   |
| Find Next                 | Ctrl+K            |
| Find Previous             | Ctrl+Shift+K      |
| Incremental Find Next     | Ctrl+J            |
| Incremental Find Previous | Ctrl+Shift+J      |
| Add Bookmark<br>Add Task  |                   |
| Smart Insert Mode         | Ctrl+Shift+Insert |
| Show Tooltip Description  | F2                |
| Word Completion           | Alt+/             |
| Quick Fix                 | Ctrl+1            |
| Content Assist            | Ctrl+Space        |
| Parameter Hints           | Ctrl+Shift+Space  |
| 📣 Shift Right             |                   |
| i 🗇 Shift Left            | Shift+Tab         |
| Format                    | Ctrl+Shift+F      |
| Add Include               | Ctrl+Shift+N      |
| Set Encoding              |                   |
|                           |                   |

Find/Replace... (Ctrl+F) Finds and replaces a string in the editor.

**Find Word** Searches for the next occurrence that matches the search string.

Find Next (Ctrl+K) Jumps to the next instance of a search string.

**Find Previous (Ctrl+Shift+K)** Jumps back to the previous instance of a search string.

Incremental Find Next (Ctrl+J) Performs incremental search backward from the current position in the editor. Incremental Find Previous Performs incremental search forward from the current position in the editor.

Add Bookmark... Registers a line in an active document in the editor at the current cursor position as a bookmark.

Add Task... Registers the line at the current cursor position in an active document in the editor as a task (memorandum).

Smart Insert Mode (Ctrl+Shift+Insert) Changes the editor Smart Insert Mode.

Show Tooltip Description (F2) Pressing the [F2] key while a tooltip is displayed focuses on the tooltip. Word Completion (Alt+/) Inserts a word that begins with the letters being entered in the editor to the current position.

**Quick Fix (Ctrl+1)** Displays proposals for error/warning corrections.

**Content Assist (Ctrl+Space)** Displays a dialog box and inserts the C Source keyword or template selected in the dialog box into the current position in the editor. **Parameter Hints (Ctrl+Shift+Space)** Displays a tip for function arguments.

**Shift Right (Ctrl+I)** Shifts the beginning of a line one tab position to the right.

**Shift Left (Ctrl+Shift+I)** Shifts the beginning of a line one tab position to the left.

Format (Ctrl+Shift+F) Formats a text according to formatter settings.

Set Encoding... Selects the text-encoding format.

#### **Development Tools**

#### GNU33 IDE (3)

#### Menu Bar

#### [Refactor] menu

| Rename                        | Alt+Shift+R |
|-------------------------------|-------------|
| Extract Constant              | Alt+C       |
| Extract Function              | Alt+Shift+M |
| Hide Method                   |             |
| Implement Method.             |             |
| Generate Getters and Setters. |             |

#### [Navigate] menu

| <u>N</u> avigate   |                        |             |   |
|--------------------|------------------------|-------------|---|
| Go Into            |                        |             |   |
| <u>G</u> o To      |                        |             | • |
| <u>O</u> pen D     | eclaration             | F3          |   |
| Open Tr            | ype Hie <u>r</u> archy | F4          |   |
| Open C             | all Hjerarchy          | Ctrl+Alt+H  |   |
| Open In            | c <u>l</u> ude Browser | Ctrl+Alt+I  |   |
| Toggle             | Source/Header          | Ctrl+Tab    |   |
| Sho <u>w</u> In    | I                      | Alt+Shift+W | • |
| Quick C            | )ut <u>l</u> ine       | Ctrl+O      |   |
| 🎍 Ne <u>x</u> t Ar | notation               | Ctrl+.      |   |
| 🕌 Pre <u>v</u> iou | s Annotation           | Ctrl+,      |   |
| 🌾 Last Ed          | it Lo <u>c</u> ation   | Ctrl+Q      |   |
| <u>G</u> o to L    | ine                    | Ctrl+L      |   |
| 🖕 <u>B</u> ack     |                        | Alt+Left    | • |
| → <u>F</u> orward  | ł                      | Alt+Right   | • |

Rename... (Alt+Shift+R) Changes the name of a selected function or variable.

**Extract Constant (Alt+C)** Cuts out a constant from a source file for use in a variable.

Extract Function (Alt+Shift+M) Cuts out a part of a code from a source file for use in a function.

**Go Into** Changes display of the [C/C++ Projects]/[Navigator] view to display the content of just the currently selected directory.

Go To Navigates the display history of the [C/C++ Projects]/ [Navigator] view.

**Open Declaration (F3)** Opens the declaration or definition of a selected object.

**Open Type Hierarchy (F4)** Opens the type hierarchy of a selected variable.

**Open Call Hierarchy (Ctrl + Alt + H)** Opens the call hierarchy of a selected function.

**Open Include Browser (Ctrl + Alt + I)** Opens the include hierarchy of a selected source file.

Toggle Source/Header (Ctrl + Tab) Switches to the corresponding source file and header file with the editor.

**Show In (Alt+Shift+W)** Selects a view to highlight the resource that includes the selected function name, variable

name, or type.

Next Annotation (Ctrl+.) Selects the next item the list displayed in the [Problems] or the [Search] view. Previous Annotation (Ctrl+,) Selects the previous item the list displayed in the [Problems] or the [Search] view. Last Edit Location (Ctrl+Q) Jumps to the last edited position in the editor.

Go to Line... (Ctrl+L) Jumps to the position in the active document indicated by the specified line number.

Back (Alt+Left) Returns to any position in the document just referenced or edited.

**Forward (Alt+Right)** Reverts the display traced back by [Back] above to the next recent state.

#### Menu Bar [Search] menu

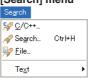

#### [Project] menu

| ject                |        |   |
|---------------------|--------|---|
| Open Project        |        |   |
| Close Project       |        |   |
| 🔜 Build All         | Ctrl+B |   |
| Build Project       |        |   |
| Build Working Set   |        | ۲ |
| Clean               |        |   |
| Build Automatically |        |   |
| Properties          |        |   |

#### [Run] menu

|   | Run Last Launched<br>Debug Last Launched | Ctrl+F11<br>F11 |   |
|---|------------------------------------------|-----------------|---|
|   | Run History                              |                 | ۲ |
|   | Run As                                   |                 | ۲ |
|   | Run Configurations                       |                 |   |
|   | Debug History                            |                 | ۲ |
|   | Debug As                                 |                 | × |
|   | Debug Configurations                     |                 |   |
| 0 | External Tools                           |                 | ۲ |

Search... (Ctrl+H) Displays a [Search] dialog box that lets the user search for a file or C. File... Searches for a file containing the specified string. C/C++... Searches for C source containing the specified string.

Text Searches a string from the specified range.

**Open Project** Opens the closed project currently selected in the  $[C/C_{++}$  Projects]/[Navigator] view. **Close Project** Closes the project currently selected in the  $[C/C_{++}$  Projects]/[Navigator] view. **Build All (Ctrl+B)** Executes a build process on all projects open in the  $[C/C_{++}$  Projects]/[Navigator] view.

**Build Project** Executes a build process on the project currently selected in the [C/C++ Projects]/[Navigator] view.

**Build Working Set** Executes a build process on the resources included in a specified working set. **Clean...** Executes a clean or a rebuild.

**Build Automatically** Turns the auto-build feature on or off.

**Properties** Displays a [Properties] dialog box that lets the user display or edit properties of the project selected in the [C/C++ Projects] or [Navigator] view.

Run Last Launched Not supported. Debug Last Launched Starts debugging using the configuration previously launched. Run History Not supported. Run As Not supported. Run Configurations... Not supported. Debug History Displays a shortcut in the submenu to the debug configuration last launched. Debug As Not supported. Debug Configurations... Opens the debugger gdb launch configuration dialog box. External Tools Not supported.

### GNU33 IDE (4)

#### Menu Bar

#### [Window] menu

| window] menu                |                         |
|-----------------------------|-------------------------|
| <u>W</u> indow              |                         |
| <u>N</u> ew W               | /indow                  |
| New <u>E</u>                | ditor                   |
| <u>O</u> pen F              | <sup>p</sup> erspective |
| Show <u>)</u>               | √iew                    |
| Custor                      | nize Perspective        |
| Save Perspective <u>A</u> s |                         |
| <u>R</u> eset Perspective   |                         |
| <u>C</u> lose               | Perspective             |
| Close                       | All Perspectives        |
| Navi <u>g</u> a             | ition                   |
| <u>P</u> refere             | ences                   |
|                             |                         |

٠

•

•

#### [Help] menu

| Help                                                                    |                                                                                                    |
|-------------------------------------------------------------------------|----------------------------------------------------------------------------------------------------|
| <ul> <li>Relp Contents</li> <li>Search</li> <li>Dynamic Help</li> </ul> | <ul> <li>Help Contents Displays Help files.</li> <li>Search Displays a search view for help topics.</li> <li>Dynamic Help Displays the help topic related currently activated.</li> <li>Key Assist (Ctrl+Shift+L) Displays the list o available menu commands.</li> <li>Software Updates Installs an updater, update: etc. for software management.</li> <li>About Eclipse for GNU33 Vx.x.x Shows IDE vinformation and detailed information on plug-installed</li> </ul> |
| Key Assist Ctrl+Shift+L<br>Tips and Tricks<br>Cheat Sheets              |                                                                                                    |
| Welcome     Software Updates     About Eclipse for GNU33 vx.x.x         |                                                                                                    |

New Window Opens a new window. New Editor Opens the currently edited file with the new editor tab. Open Perspective Opens the perspective. Show View Opens a view. Customize Perspective... Changes settings for the current perspective. Save Perspective As... Saves settings for the current perspective under another name. Reset Perspective Restores the perspective to the default state. **Close Perspective** Closes the currently active perspective. Close All Perspectives Closes all loaded perspectives. Navigation Navigates the editor or view. Preferences... Customizes the IDE environment.

to the view f currently s, plug-ins, version s, etc.

#### **Development Tools**

## GNU33 IDE (5)

#### **Editor Area**

The area of the editor where you edit source code. The IDE opens the C/C++ editor or the assembler editor according to the file type to be edited.

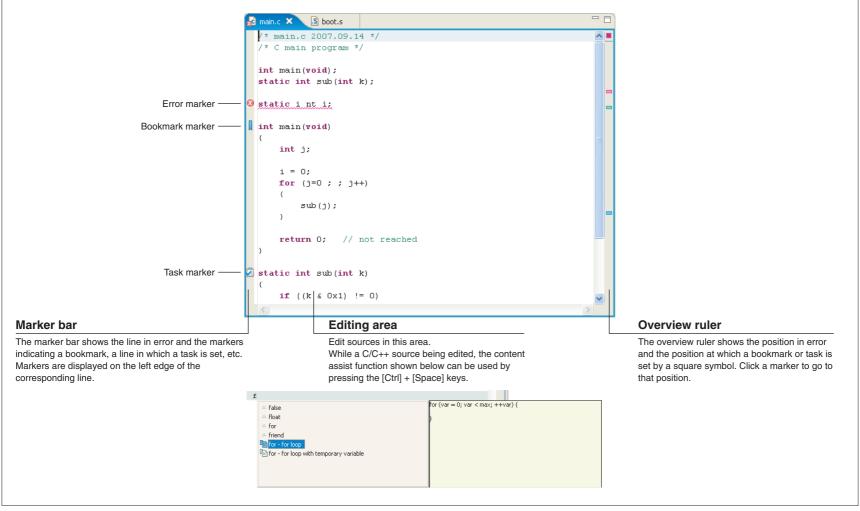

## GNU33 IDE (6)

## [C/C++ Projects] View

Lists the projects present in the workspace along with the C/C++ and assembler sources, include files, and generated execution format object files included in these projects. (Select the type of file to be displayed using [Filters...] from the view menu.) The function names and global variable names, etc. in the C/C++ source can also be displayed. Before editing a project or source or performing other operations, be sure to select the desired project or source here.

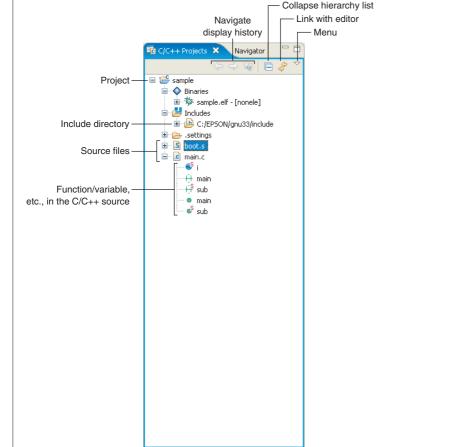

## [Navigator] View

Lists the directories and files present in the workspace. (The type of file to be displayed can be selected using [Filters...] from the view menu.) Before editing a project or source or performing other operations, select the desired project or source here.

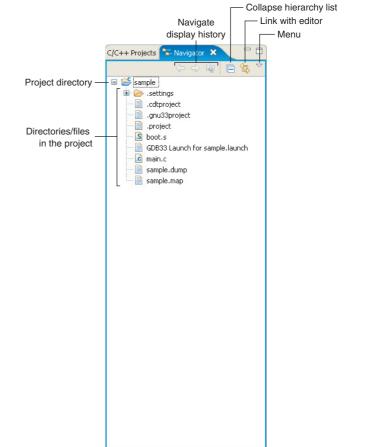

## GNU33 IDE (7)

Shows the functions, classes, and global variables that are written in the C/C++ source being displayed in the editor. Clicking on one of these items allows you to jump to the position in the editor at which the function or variable is written. While an assembler source is being displayed, no information is shown in this view.

#### Execute a make process Sort in alphabetical order Navigate at a selected target Display/hide fields, static members, members other than public - Hide the folders in which no makefile exists - Menu Icons Outline 🙆 Make Outline 🗙 Make ß Project ja 😿 😼 合 ൈ 8 Binary container Project directory — 🖃 😂 sample 🕂 main 診 🕂 <sup>S</sup> sub Executable format file 🗁 .settings Targets in the project 🍵 S 📊 I all đ Include container 0 main h Include folder o <sup>S</sup> sub .h Header file 9 Source folder .C CC++ source file .S Assembler source file Text file, etc. 010 Object file E. Archive Library file -Include . Variable C Class 0 Function 6 Structure (struct) Member variable 0 U Union (union) 0 Enumeration type (enum) . Enumerator Ĥ Function definition (prototype declaration) Macro-definition # T Type definition (typedef) 0 Namespace

## [Make Target] View

When using a makefile you created, specify a target to execute.

## GNU33 IDE (8)

#### **Development Tools**

#### [Console] View Enable other view while the Displays the executed command line or the messages output by the GNU33 tools. [Console] view is displaying messages. Clear the contents displayed Switching [Console] Automatic scroll lock -Opens a new [Console]. 🔒 📴 🛃 - 📑 - 🗖 -💻 Console 🗙 Problems Properties C-Build [sample] C:\EPSON\gnu33\make.exe -f sample gnu33IDE.mak all C:/EPSON/gnu33/xgcc -BC:/EPSON/gnu33/ -c -xassembler-with-cpp -Wa,--gstabs -Wa,-medda32 -o boot.o boot.s C:/EPSON/gnu33/xgcc filt -BC:/EPSON/gnu33/ -gstabs -S -medda32 -01 -IC:/EPSON/gnu33/include -fno-builtin -mlong-calls -o main.ext0 main.c C:/EPSON/gnu33/as -medda32 -o main.o main.ext0 C:/EPSON/gnu33/ld -Map sample.map -N -T sample gnu33IDE.lds -o sample.elf boot.o main.o

## [Problems] View

Shows the errors that occurred during a build operation. For errors in the source file, you can jump to the corresponding spot in the editor that is in error by clicking on an error message here.

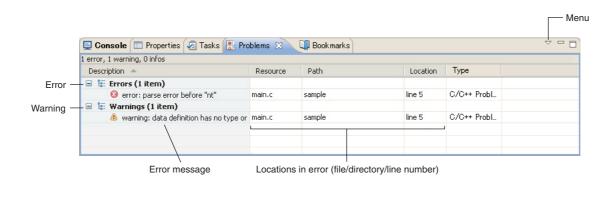

## GNU33 IDE (9)

## [Properties] View

Displays information on the resource or member currently selected in the [C/C++ Projects], the [Navigator], or the [Outline] view.

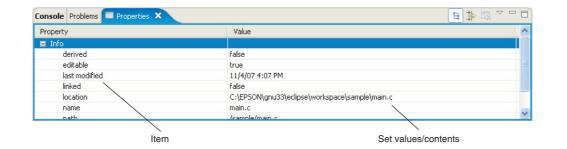

## [Search] View

Shows the result of a search that was performed using the [Search] dialog box. This view in the initial **IDE** configuration is not displayed. It appears when a search is executed.

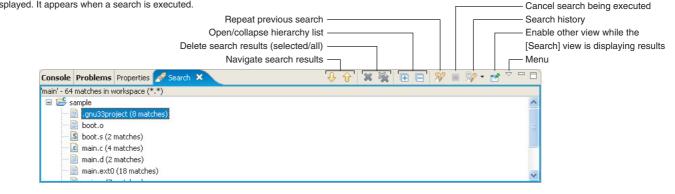

## GNU33 IDE (10)

#### **Development Tools**

- Menu

## [Bookmarks] View

Shows the bookmarks registered in the editor, letting you jump to a bookmark or delete a bookmark.

| Console 🔲 Properties 💋 Tas | ks 📓 Problems 💷 Boo | kmarks 🛛 |        | <br>÷ = |
|----------------------------|---------------------|----------|--------|---------|
| Description 🔺              | Resource            | Path     | Loca   | <br>    |
| static int sub(int k);     | main.c              | sample   | line 5 |         |
|                            | L                   |          |        |         |
|                            |                     |          |        |         |
|                            |                     |          |        |         |
|                            |                     |          |        |         |
|                            |                     |          |        |         |
|                            |                     |          |        |         |

Bookmark name/description

Bookmark set locations (file/directory/line number)

## [Tasks] View

Shows the tasks (To-Do) registered in the editor, letting you jump to or delete a task.

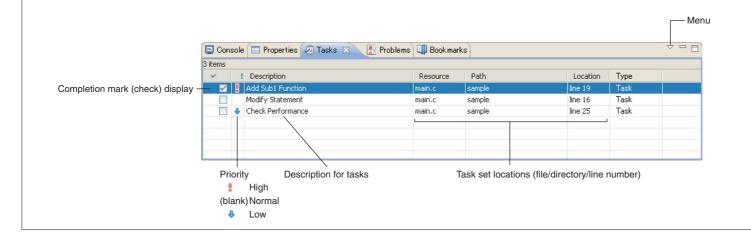

## Outline

This tool is made based on GNU C/C++ Compiler and is compatible with ANSI C/C++. This tool invokes  $\mbox{cpp.exe}$  and

cc1.exe/cc1plus.exe sequentially to compile C/C++ source files to the assembly source files for the S1C33 Family. It has a powerful optimizing ability that can generate minimized assembly codes. The xgcc.exe can also invoke the **as.exe** assembler to generate object files.

## Flowchart

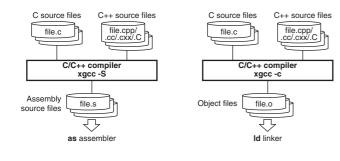

## Start-up Command

**xgcc** <*options>* <*filename>* 

<filename> C/C++ source file name

Examples: xgcc -c -gstabs test.c (C source) xgcc -c -gstabs test.cc (C++ source)

## **Major Command-line Options**

| -S                                     | Output assembly code (.s)                                    |  |  |
|----------------------------------------|--------------------------------------------------------------|--|--|
| - C                                    | Output relocatable object file (.o)                          |  |  |
| -E                                     | Execute C preprocessor only                                  |  |  |
| -B <path></path>                       | Specify compiler search path                                 |  |  |
| -I < path>                             | Specify include file directory                               |  |  |
| -fPIC                                  | Generate position-independent code                           |  |  |
| -fno-builtin                           | Disable built-in functions                                   |  |  |
| -D <macro>[=<string>]</string></macro> | Define macro name                                            |  |  |
| -00, -0, -02, -03, -0s                 | Optimization                                                 |  |  |
| -gstabs                                | Add debugging information with relative path to source files |  |  |
| -mc33adv                               | Generate C33 ADV Core code                                   |  |  |
| -mc33401                               | Assembler filter for the C33 ADV Core                        |  |  |
| -mc33pe                                | Generate C33 PE Core code                                    |  |  |
| -medda32                               | Disable default data area                                    |  |  |
| -mlong-calls                           | Extend function calls                                        |  |  |
| -mno-memcpy                            | Inline expansion of strcpy and memcpy                        |  |  |
| -Wall                                  | Enables warning options                                      |  |  |
| -Werror-implicit-function-declaration  | Undeclared function error output                             |  |  |
| -mno-sjis-filt                         | Disables filter function for Shift JIS code                  |  |  |
| -xassembler-with-cpp                   | Invoke C preprocessor                                        |  |  |
|                                        |                                                              |  |  |

## Assembler as (1)

#### Outline

This tool assembles assembly source files output by the C/C++ compiler and converts the mnemonics of the source files into object codes (machine language) of the S1C33000. The **as.exe** allows the user to invoke the assembler through **xgcc.exe**, this makes it possible to include preprocessor directives into assembly source files. The results are output in an object file that can be linked or added to a library.

#### Flowchart

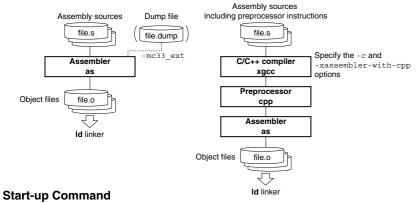

**as** <*options*> <*filename*>

<filename> Assembly source file name

Example: as -mc33\_ext test.dump allobjects.dump -o test.o test.s

#### **Major Command-line Options**

| -0 <filename></filename>                                  | Specify output file name                                      |  |
|-----------------------------------------------------------|---------------------------------------------------------------|--|
| -a[ <suboption>]</suboption>                              | Output assembly list file                                     |  |
|                                                           | Example: -adh1 (high-level assembly listing without debugging |  |
| directives)                                               |                                                               |  |
| gstabs                                                    | Add debugging information with relative path to source files  |  |
| -mc33adv                                                  | Generate S1C33401 (C33 ADV Core) code                         |  |
| -mc33401                                                  | Assembler filter for the S1C33401 (C33 ADV Core)              |  |
| -mc33pe                                                   | Generate C33 PE Core code                                     |  |
| -medda32                                                  | Disable default data area                                     |  |
| -mc33_ext <dumpfile> <allobjfile></allobjfile></dumpfile> | Optimize extended instructions                                |  |

## **Development Tools**

#### **Major Preprocessor Pseudo-instructions**

| #include             | Insertion of file                           |
|----------------------|---------------------------------------------|
| #define              | Definition of character strings and numbers |
| #if - #else - #endif | Conditional assembly                        |
|                      |                                             |

(Can be used when the -c -xassembler-with-cpp option of xgcc is specified.)

#### **Major Assembler Pseudo-instructions**

| -je: /                                      |                                       |
|---------------------------------------------|---------------------------------------|
| .text                                       | Declare .text section                 |
| .section .data                              | Declare .data section                 |
| .section .rodata                            | Declare .rodata section               |
| .section .bss                               | Declare .bss section                  |
| .section .comm                              | Declare .comm section                 |
| .section .ctors                             | Declare .ctors section                |
| .section .dtors                             | Declare .dtors section                |
| .section .gcc_except_table                  | Declare .gcc_except_table section     |
| .long <data></data>                         | Define 4-byte data                    |
| .short <data></data>                        | Define 2-byte data                    |
| .byte <data></data>                         | Define 1-byte data                    |
| .ascii <string></string>                    | Define ASCII character strings        |
| .space <length></length>                    | Define blank area (0x0)               |
| .zero <length></length>                     | Define blank area (0x0)               |
| .align <value></value>                      | Alignment to specify boundary address |
| .global <symbol></symbol>                   | Global declaration of symbol          |
| .set <symbol>, <address></address></symbol> | Define symbol with absolute address   |
|                                             |                                       |

#### Symbol Masks

| arh/@RH Acquires the 10 high-order bits of a relative address        |                                                        |  |
|----------------------------------------------------------------------|--------------------------------------------------------|--|
| @rm/@RM Acquires the 13 mid-order bits of a relative address         |                                                        |  |
| @rl/@RL                                                              | Acquires the 8 low-order bits of a relative address    |  |
| @h/@H                                                                | Acquires the 13 high-order bits of an absolute address |  |
| @m/@M                                                                | Acquires the 13 mid-order bits of an absolute address  |  |
| @1/@L Acquires the 6 low-order bits of an absolute address           |                                                        |  |
| @ah/@AH Acquires the 13 high-order bits of a relative address        |                                                        |  |
| @al/@AL         Acquires the 13 low-order bits of a relative address |                                                        |  |
|                                                                      |                                                        |  |

### **Pseudo-operands**

| doff_hi()/DOFF_HI()  | Acquires the 13 high-order bits of an offset address fromdp |
|----------------------|-------------------------------------------------------------|
| doff_lo()/DOFF_LO()  | Acquires the 13 low-order bits of an offset address fromdp  |
| dpoff_h()/DPOFF_H()* | Acquires the 13 high-order bits of an offset address fromdp |
| dpoff_m()/DPOFF_M()* | Acquires the 13 mid-order bits of an offset address fromdp  |
| dpoff_1()/DPOFF_L()* | Acquires the 6 low-order bits of an offset address fromdp   |
|                      | (* for the S1C33401 (C33 ADV Core))                         |

## Error/Warning Messages

## Error messages

| TOT ITTESSAYES                            |                                                          |
|-------------------------------------------|----------------------------------------------------------|
| Unrecognized opcode: 'XXXXX'              | The operation code XXXXX is undefined.                   |
| XXXXXX: invalid operand                   | A format error of the operand.                           |
| XXXXXX: invalid register name             | The specified register cannot be used.                   |
| There are too many characters of one      | The number of characters (except for a new line          |
| line in assembler source file.            | character) in an assembler source line has exceeded      |
|                                           | 2,047 characters.                                        |
| Cannot allocate memory.                   | Memory allocation by malloc() has failed.                |
| Cannot specify plurality source files.    | More than one source file name is specified in the       |
|                                           | command line.                                            |
| Cannot find the dump file.                | A dump file name is not specified even though the        |
|                                           | -mc33_ext option is specified. Or the specified          |
|                                           | dump file does not exist.                                |
| The format of the dump file is invalid.   | The contents in the dump file specified with the         |
|                                           | -mc33_ext option are invalid.                            |
| There are too many characters of one      | The number of characters (except for a new line          |
| line in dump file.                        | character) in a line of the dump file specified with the |
|                                           | -mc33_ext option has exceeded 2,047 characters.          |
| Cannot find the all objects' dump file.   | An all-object dump file name is not specified even       |
|                                           | though the -mc33_ext option is specified. Or the         |
|                                           | specified file does not exist.                           |
| The format of the all objects' dump file  | The contents in the all-object dump file specified       |
| is invalid.                               | with the -mc33_ext option are invalid.                   |
| Failed to register hash symbols in source | 'XXXXX' failed in source file symbol name registration   |
| file. :XXXXXX                             | even though the -mc33_ext option is specified.           |
| Failed to register hash symbols in dump   | 'XXXXX' failed in dump file symbol name registration     |
| file. :XXXXXX                             | even though the -mc33_ext option is specified.           |
|                                           |                                                          |

## Warning messages

| operand out of range                  | The value specified in the operand is out of the    |  |  |
|---------------------------------------|-----------------------------------------------------|--|--|
| (XXXXXX: XXX not between AAA and BBB) | effective range. It has been corrected within the   |  |  |
|                                       | range (AAA-BBB).                                    |  |  |
| Unrecognized .section attribute:      | The section attribute is not a, w or x.             |  |  |
| want a, w, x                          |                                                     |  |  |
| Bignum truncated to AAA bytes         | The constant declared (e.glong, .int) exceeds       |  |  |
|                                       | the maximum size. It has been corrected to AAA-byte |  |  |
|                                       | size.                                               |  |  |
| Value XXXX truncated to AAA           | The constant declared exceeds the maximum value     |  |  |
|                                       | AAA. It has been corrected to AAA.                  |  |  |
|                                       |                                                     |  |  |

## Linker Id (1)

## Outline

Defines the memory locations of object codes created by the C/C++ compiler and assembler, and creates executable object codes. This tool puts together multiple objects and library files into one file.

ANSI Library

## Flowchart

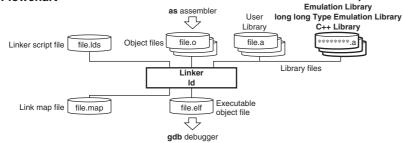

## Start-up Command

ld <options> <filename>

## <filename> Object and library files to be linked

Example: ld -o sample.elf boot.o sample.o ..\lib\libc.a
 ..\lib\libgcc.a -defsym \_dp=0

## **Major Command-line Options**

| -0 <filename></filename>               | Specify output file name                    |  |
|----------------------------------------|---------------------------------------------|--|
| -T <filename></filename>               | Read linker script file                     |  |
| - M                                    | Link map stdout output                      |  |
| -Map <filename></filename>             | Link map file output                        |  |
| N Disable data segment alignment check |                                             |  |
| -c33-overlap-noerr                     | Permit section address location overlapping |  |

## **Error/Warning Messages**

| Er | ror | m | e | ssa | ges |  |
|----|-----|---|---|-----|-----|--|
|    |     |   |   |     |     |  |

| Default Data area pointer value is larger                                      | Thedp (default data area pointer) value exceeds                                       |  |  |
|--------------------------------------------------------------------------------|---------------------------------------------------------------------------------------|--|--|
| than symbol address value.                                                     | the defined symbol address.                                                           |  |  |
| The offset value of a symbol is over                                           | The symbol-offset value is out of the 64MB range                                      |  |  |
| 64MB. (default data area)                                                      | fromdp (default data area pointer).                                                   |  |  |
| The offset value of a symbol is over                                           | The symbol-offset value is out of the 512KB range                                     |  |  |
| 512KB. (default data area)                                                     | fromdp (default data area pointer).                                                   |  |  |
| The offset value of a symbol is over                                           | The symbol-offset value is out of the 64-byte range                                   |  |  |
| 64byte. (default data area)                                                    | fromdp (default data area pointer).                                                   |  |  |
| Cannot link [STD PE ADV] object                                                | The object file < object file > included in the archived                              |  |  |
| <pre><objectfile> included from <archivefile></archivefile></objectfile></pre> | file <archivefile> cannot be linked with <first objectfile="">,</first></archivefile> |  |  |
| with [STD PE ADV] object <first objectfile=""></first>                         | as the target CPU is different.                                                       |  |  |
| Input object file < object file> [included                                     | The object file < object file > included in the archived                              |  |  |
| from <archivefile>] is not for C33.</archivefile>                              | file <archivefile> is not a C33 object file.</archivefile>                            |  |  |
|                                                                                |                                                                                       |  |  |
| Warning message                                                                |                                                                                       |  |  |
| dp symbol cannot be referred to.                                               | 1. The doff_hi, dpoff_h, dpoff_m, dpoff_l or                                          |  |  |
|                                                                                | doff_lo pseudo-operand is used without specifying                                     |  |  |
|                                                                                | dp.                                                                                   |  |  |
|                                                                                | 2. A [symbol+imm] operand is included in the                                          |  |  |

2. A [symbol+1mm] operand is included in the assembler source without specifying \_\_dp. \_\_dp will be treated as 0x0.

#### Linker Id (2)

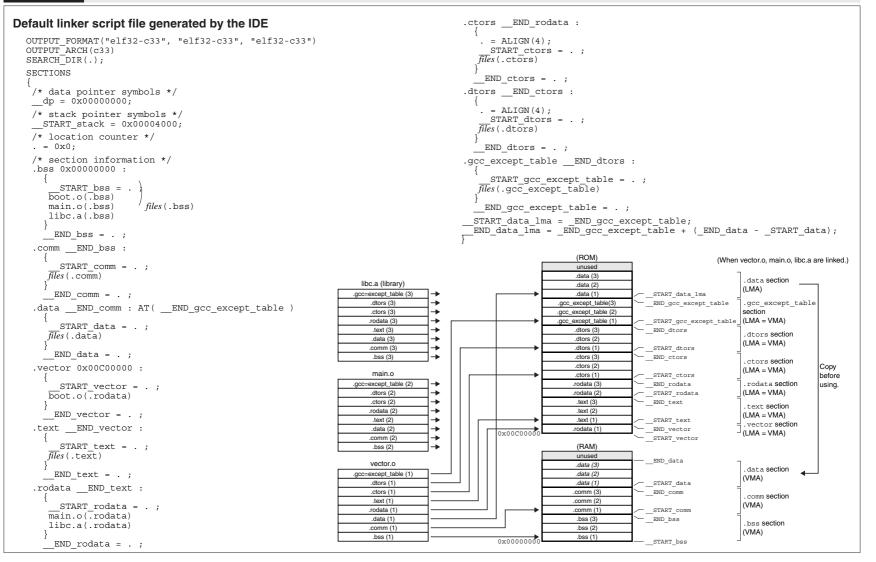

## Debugger gdb (1)

## Outline

The **gdb** serves to perform source-level debugging by controlling the hardware tool (S5U1C33001H, S5U1C3300H) or debug monitor (S5U1C330M2S). It also comes with a simulating function that allows you to perform debugging on a personal computer. **gdb.exe** supports Windows GUI. Commands that are used frequently, such as break and step, are registered on the tool bar, minimizing the necessary keyboard operations. Moreover, various data can be displayed in multi windows, with resultant increased efficiency in the debugging tasks.

## Flowchart

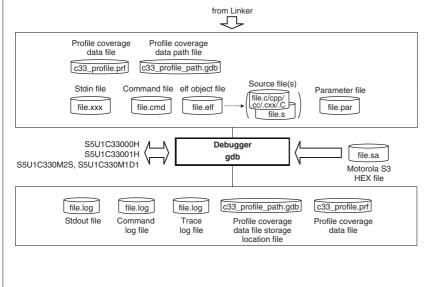

## Start-up Command

gdb <options>

Example: gdb -x sample.cmd --cd=/cygdrive/c/EPSON/gnu33/sample

#### **Command-line Options**

| command=< <i>filename</i> >  | Specifies a command file                                    |
|------------------------------|-------------------------------------------------------------|
| -x <filename></filename>     | Specifies a command file                                    |
| c33_cmw= <seconds></seconds> | Specifies the command execution intervals for command files |
| cd= <path></path>            | Changes current directory                                   |
| directory= <path></path>     | Changes source file directory                               |
| double_starting              | Enables double starting                                     |

Debugger gdb (2)

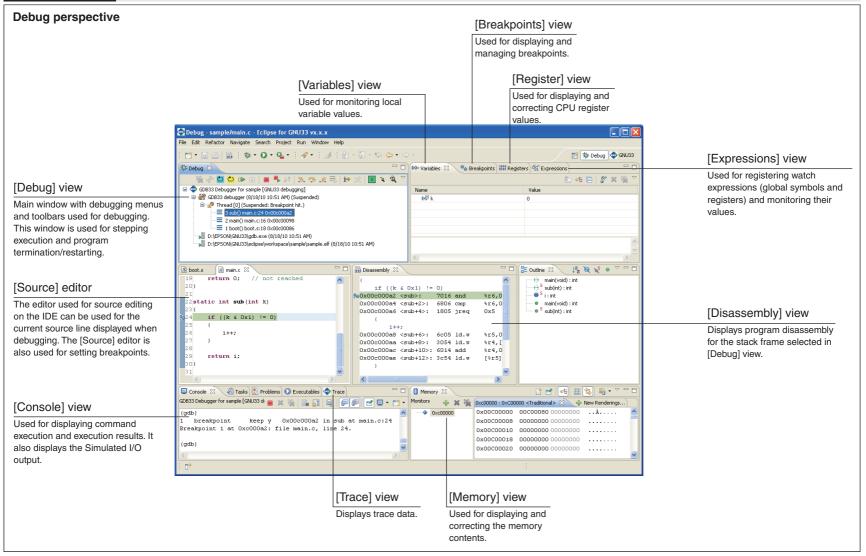

## Debugger gdb (3)

#### [Debug] view

|              | bug] view                             |                  |                                                                                        |
|--------------|---------------------------------------|------------------|----------------------------------------------------------------------------------------|
|              | Copy Stack<br>Find                    | Ctrl+C<br>Ctrl+F | [Copy Stack]: Copies the stack configuration below the icon selected as a text string. |
| =            | Drop To Frame                         |                  | [Find]: Searches for icons.                                                            |
|              |                                       |                  |                                                                                        |
| -            | Restart<br>Cold Reset                 |                  | [Drop To Frame]: Not supported.                                                        |
|              | Hot Reset                             |                  | [Restart]: Not supported.                                                              |
|              | Step Into                             | F5               | [Cold Reset]: Runs a cold reset.                                                       |
| •            | Step Over                             | F6               | [Hot Reset]: Runs a hot reset.                                                         |
| _02          | Step Return                           | F7               | [Step Into]: Step into.                                                                |
| i⇒           | Instruction Stepping Mode             |                  | [Step Over]: Step over.                                                                |
| 3            | Use Step Filters                      |                  | [Step Return]: Step return.                                                            |
| (04)<br>(04) | Resume Without Signal                 |                  |                                                                                        |
|              | Resume                                | F8               | [Instruction Stepping Mode]: [Step Into]/[Step Over] are step-run                      |
|              | Suspend                               | Ctrl+F2          | for individual mnemonic commands when depressed.                                       |
|              | Terminate<br>Terminate and Relaunch   | Ctri+F2          | [Use Step Filters]: Not supported.                                                     |
|              | Disconnect                            |                  | [Resume Without Signal]: Not supported.                                                |
| ×.           | Remove All Terminated                 |                  | [Resume]: Resumes the program.                                                         |
|              | Relaunch                              |                  | [Suspend]: Suspends the program.                                                       |
|              | Edit GDB33 Debugger for sam           | nple             | [Terminate]: Stops the debugger (GDB) and ends debugging.                              |
| 4            | Edit Source Lookup                    |                  |                                                                                        |
|              | Lookup Source<br>Terminate and Remove |                  | [Terminate and Relaunch]: Relaunches after terminating the                             |
| -            | Terminate/Disconnect All              |                  | program.                                                                               |
|              | Properties                            |                  | [Disconnect]: Not supported.                                                           |
|              | User Command                          |                  | [Remove All Terminated]: Removes all of the terminated icons.                          |
| _            | Profile                               |                  | [Relaunch]: Relaunches the debugger after termination.                                 |
|              |                                       |                  | [Edit GDB33 Debugger for ****]: Opens the launch configuratio                          |
| ଞ            | Coverage                              |                  | dialog box for editing.                                                                |
|              |                                       |                  | [Edit Source Lookup]: Not supported.                                                   |
|              |                                       |                  |                                                                                        |
|              |                                       |                  | [Lookup Source]: Not supported.                                                        |
|              |                                       |                  | [Terminate and Remove]: Terminates the debugger selected in                            |
|              |                                       |                  | [Debug] view and removes the icon.                                                     |
|              |                                       |                  | [Terminate/Disconnect All]: Terminates all of the debuggers                            |
|              |                                       |                  | currently launched.                                                                    |
|              |                                       |                  | [Properties]: Not supported.                                                           |
|              |                                       |                  | [User Command]: Runs a user-defined command.                                           |
|              |                                       |                  |                                                                                        |
|              |                                       |                  | [Profile]: Launches the Profiler window.                                               |
|              |                                       |                  | [Coverage]: Launches the Coverage window.                                              |
|              |                                       |                  |                                                                                        |
|              |                                       |                  |                                                                                        |
| [So          | urce] editor                          |                  |                                                                                        |
| -<br>-       |                                       |                  | [Run to Line]: Runs as far as the line specified by the cursor.                        |
|              | n to Line Ctrl+<br>sume At Line       | T                | [Resume at Line]: Not supported.                                                       |
|              | d Watch Expression                    |                  |                                                                                        |
|              | n As                                  | •                | [Add Watch Expression]: Opens the dialog box for registering                           |

## Context menu

#### [Disassembly] view

⇒ Run to Line Ctrl+R 3\_ Resume At Line

[Run to Line]: Runs as far as the line specified by the cursor. [Resume at Line]: Not supported.

#### [Breakpoints] view

| 🐳 Go to File                                       |        | [Go to File]: Opens the selected breakpoint in the editor.                            |
|----------------------------------------------------|--------|---------------------------------------------------------------------------------------|
| 🖌 Enable                                           |        | [Enable]: Enables the breakpoint.                                                     |
| Disable                                            |        | [Disable]: Disables the breakpoint.                                                   |
| X Remove                                           |        | [Remove]: Removes the selected breakpoints from the display.                          |
| Remove All<br>Select All                           | Ctrl+A | [Remove All]: Removes all breakpoints from the display.                               |
| Copy                                               | Ctrl+C | [Select All]: Selects the entire breakpoint list.                                     |
| Paste                                              | Ctrl+V | [Copy/Paste]: Copies or pastes the breakpoints.                                       |
| Export Breakpoints                                 |        | [Export Breakpoints]: Saves the breakpoints.                                          |
| 🤗 Import Breakpoints                               |        | [Import Breakpoints]: Restores the breakpoints.                                       |
| <sup>6</sup> Add Watchpoint (C/C++).<br>Properties |        | [Add Watchpoint]: Opens the [Add Watchpoint] dialog box for setting data breakpoints. |
|                                                    |        | [ <b>Properties</b> ]: Opens the dialog box displaying the breakpoint properties.     |

#### [Variables] view

| Select All                    | Ctrl+A |
|-------------------------------|--------|
| Copy Variables                | Ctrl+C |
| 🗹 Enable                      |        |
| 📃 Disable                     |        |
| ×[] Display As Array          |        |
| 🐴 Cast To Type                |        |
| Restore Original Type         |        |
| View Memory                   |        |
| Find                          | Ctrl+F |
| 🗣 Change Value                |        |
| 6 Add Watchpoint (C/C++)      |        |
| 🝧 Add Global Variables        |        |
| X Remove Global Variables     |        |
| 🎇 Remove All Global Variables |        |
| Y Create Watch Expression     |        |
| Format                        |        |

[Select All]: Selects the entire view display. [Copy Variables]: Copies the details selected. [Enable]: Allows the variables to be updated. [Disable]: Prevents the variables from being updated. [Display As Array...]: Not supported. [Cast To Type...]: Displays variables in a specific type. [Restore Original Type]: Returns the [Cast To Type...] setting to its original value. [View Memory]: Displays the variable value address in [Memory] view. [Find...]: Searches for a variable. [Change Value...]: Opens a dialog box for changing variable values. [Add Watchpoint...]: Opens the [Add Watch Expression] dialog box for setting data breakpoints. [Add Global Variables...]: Selects and adds global variables from the list.

[Remove Global Variables]: Deletes the selected global variables from the display.

[Remove All Global Variables]: Deletes all global variables from the display.

[Create Watch Expression]: Registers variables in [Expressions] view.

[Format]: Alters the display format.

#### [So --

| •1 rearres care        | Sauris |   |
|------------------------|--------|---|
| 🚴 Resume At Line       |        |   |
| 💱 Add Watch Expression | h      |   |
| Run As                 |        | ۲ |
|                        |        |   |

cursor. egistering watch expressions. [Run As]: Not supported.

#### **Development Tools**

#### **Development Tools**

### Debugger gdb (4)

### Context menu

#### [Expressions] view

| Select All                                    | Ctrl+A | [Select All]: Selects the entire view display.                                                          |  |
|-----------------------------------------------|--------|----------------------------------------------------------------------------------------------------|--|
| Copy Expressions                              | Ctrl+C | [Copy Expressions]: Copies the selected details.                                                        |  |
| C Remove                                      |        | [Remove]: Deletes the selected expressions from the display.                                            |  |
| Remove All<br>Find                            | Ctrl+F | [Remove All]: Deletes all the expressions from the display.                                             |  |
| Change Value                                  | Cun+r  | [Find]: Searches for an expression.                                                                     |  |
| <sup>y</sup> Add Watch Expression.<br>Disable |        | [Change Value]: Opens the dialog box for changing the expression value.                                 |  |
| Enable<br>Edit Watch Expression               |        | [Add Watch Expression]: Adds a watch expression.                                                        |  |
| Reevaluate Watch Expression                   |        | [Edit Watch Expression]: Edits the watch expression.                                                    |  |
|                                               |        | [Reevaluate Watch Expression]: Reevaluates (recalculates) the wat<br>expression.                        |  |
|                                               |        | [Create Watch Expression]: Registers the selected value as a watch<br>expression in [Expressions] view. |  |
|                                               |        | [Enable]: Allows the watch expression to be updated.                                                    |  |
|                                               |        | [Disable]: Prevents the watch expression from being updated.                                            |  |
|                                               |        | [Format]: Changes the display format.                                                                   |  |
|                                               |        | [Display As Array]: Not supported.                                                                      |  |
|                                               |        | [Cast To Type]: Displays expression values in a specific type.                                          |  |
|                                               |        | [Restore Original Type]: Returns the [Cast To Type] setting to its original value.                      |  |
|                                               |        |                                                                                                    |  |

[View Memory]: Displays the expression value address in [Memory] view.

#### [Register] view

| [negister] vie             |        |                                                                        |
|----------------------------|--------|------------------------------------------------------------------------|
| Select All                 | Ctrl+A | [Select All]: Selects the entire view display.                         |
| Copy Registers             | Ctrl+C | [Copy Registers]: Copies the details selected.                         |
| 🗹 Enable                   |        | [Enable]: Allows registers to be updated.                              |
| Disable                    |        |                                                                        |
| ×[] Display As Array       |        | [Disable]: Prevents registers from being updated.                      |
| 🗞 Cast To Type             |        | [Display As Array]: Not supported.                                     |
| Restore Original Type      |        | [Cast To Type]: Displays the register values in a specific type.       |
| View Memory                |        |                                                                        |
| Find                       | Ctrl+F | [Restore Original Type]: Returns the [Cast To Type] setting to its     |
| Change Value               |        | original value.                                                        |
| Add Register Group         |        | [View Memory]: Displays register value addresses in [Memory] view.     |
| Restore Default Register G | aroups | [Find]: Searches for registers.                                        |
| 💱 Create Watch Expression  |        |                                                                        |
| Format                     | •      | [Change Value]: Opens the dialog box for changing register values.     |
|                            |        | Add Register Group]: Creates a register group to display only specific |
|                            |        | registers.                                                             |
|                            |        | 5                                                                      |
|                            |        | [Restore Default Register Groups]: Restores the default register       |
|                            |        | group display.                                                         |
|                            |        | [Edit Register Group]: Edits the register group.                       |
|                            |        | Land the Broad and the Land the region group.                          |

## Context menu

Radix

Columns

🚔 Copy To Clipboard

Copy Address

Reset To Base Address

[Remove Register Group]: Deletes the register group. [Create Watch Expression]: Registers a register in [Expressions] view.

[Format]: Changes the display format.

#### [Memory] view [Add Watchpoint]: Opens the [Add Watchpoint] dialog box for setting € Add Watchpoint (C/C++)... data breakpoints. 👆 Add Rendering [Add Rendering]: Adds the display format for displaying memory. X Remove Rendering [Remove Rendering]: Deletes the memory display currently selected. Panes [Panes]: Displays or hides the address/data/ASCII sections. Endian [Endian]: Toggles the display between little endian and big endian. Text Cell Size

[Text]: Switches the ASCII section encoding. [Cell Size]: Switches the display byte size for each column of the data section.

[Radix]: Switches the display format for each column of the data section.

**[Columns]**: Switches the number of columns in the data section. [Copy To Clipboard]: Copies the section selected.

[Copy Address]: Copies the boundary address at the cursor position. [Reset To Base Address]: Restores the data section display to the address position at the time it was registered in the memory monitor.

## [Console]/[Simulated I/O] view

| 📌 Cut                     | Ctrl+X | [Cut]: Cuts the content selected.                                            |
|---------------------------|--------|------------------------------------------------------------------------------|
| Copy                      | Ctrl+C | [Copy]: Copies the content selected.                                         |
| 💼 Paste                   | Ctrl+V | [Paste]: Pastes the content selected.                                        |
| Select All                | Ctrl+A | [Select All]: Selects the entire view display.                               |
| Find/Replace<br>Open Link |        | [Find/Replace]: Searches within the console.                                 |
|                           |        | [Clear]: Clears the console display.                                         |
| Remove All Termina        | ted    | [Remove All Terminated]: Deletes all terminated debug icons in [Debug] view. |
| Preferences               |        | [Scroll Lock]: Toggles the scroll lock.                                      |
|                           |        | [Preferences]: Opens the console setting dialog box.                         |

| Copy          | Ctrl+C |
|---------------|--------|
| Select All    | Ctrl+A |
| 💫 Clear Trace |        |

[Copy]: Copies the content selected. [Select All]: Selects the entire view display. [Clear Trace]: Clears the trace display.

## **Debug Commands**

## Memory operation

| c33 fb addr1 addr2 data           | Fills a memory area. (byte)      | ICD2/3/6/SIM/MON |
|-----------------------------------|----------------------------------|------------------|
| c33 fh addr1 addr2 data           | Fills a memory area. (half word) | ICD2/3/6/SIM/MON |
| c33 fw addr1 addr2 data           | Fills a memory area. (word)      | ICD2/3/6/SIM/MON |
| x /[length]b [addr]               | Dumps memory data. (byte)        | ICD2/3/6/SIM/MON |
| x /[length]h [addr]               | Dumps memory data. (half word)   | ICD2/3/6/SIM/MON |
| x [length]w [addr]                | Dumps memory data. (word)        | ICD2/3/6/SIM/MON |
| set {char} addr=data              | Sets memory data. (byte)         | ICD2/3/6/SIM/MON |
| set {short} addr=data             | Sets memory data. (half word)    | ICD2/3/6/SIM/MON |
| set {int} addr=data               | Sets memory data. (word)         | ICD2/3/6/SIM/MON |
| c33 mvb addr1 addr2 addr3         | Copies memory area. (byte)       | ICD2/3/6/SIM/MON |
| c33 mvh addr1 addr2 addr3         | Copies memory area. (half word)  | ICD2/3/6/SIM/MON |
| c33 mvw addr1 addr2 addr3         | Copies memory area. (word)       | ICD2/3/6/SIM/MON |
| c33 df addr1 addr2 type file [ap] | Saves memory data to file.       | ICD2/3/6/SIM/MON |
| c33 rm addr1 addr2                | Reads target memory.             | ICD2/3/6         |
| c33 readmd mode                   | Memory read mode                 | ICD3/6           |
|                                   |                                  |                  |

## **Register operation**

| info reg [register] | Displays register data. | ICD2/3/6/SIM/MON |
|---------------------|-------------------------|------------------|
| set \$register=data | Sets register data.     | ICD2/3/6/SIM/MON |

## Program execution

| continue [Ignore]                   | Executes program successively.                      | ICD2/3/6/SIM/MON |
|-------------------------------------|-----------------------------------------------------|------------------|
| until addr                          | Executes program successively with temporary break. | ICD2/3/6/SIM/MON |
| step [count]                        | Executes source lines.                              | ICD2/3/6/SIM/MON |
| stepi [count]                       | Executes instruction steps.                         | ICD2/3/6/SIM/MON |
| next [count]                        | Executes source lines with function skip.           | ICD2/3/6/SIM/MON |
| nexti [count]                       | Executes instruction steps with subroutine skip.    | ICD2/3/6/SIM/MON |
| finish                              | Exits from function/subroutine.                     | ICD2/3/6/SIM/MON |
| c33 callmd mode [file]              | Sets user-function call mode.                       | ICD2/3/6/SIM/MON |
| <b>c33 call</b> func [arg1 [arg3]]] | Calls user function.                                | ICD2/3/6/SIM/MON |

### CPU reset

| c33 rstc | Cold-resets CPU (executes resetcold.gdb).               | Cold-resets CPU (executes resetcold.gdb). ICD2/3/6/SIM/MON |  |  |
|----------|---------------------------------------------------------|------------------------------------------------------------|--|--|
| c33 rsth | Hot-resets CPU (executes resethot.gdb). ICD2/3/6/SIM/MO |                                                            |  |  |
| c33 rstt | Reset target. ICD6                                      |                                                            |  |  |

Interrupt c33 int [type level]

Generates interrupt.

SIM

| break [addr]                          | Sets software PC breakpoint.           | ICD2/3/6/SIM/MON                     |
|---------------------------------------|----------------------------------------|--------------------------------------|
| tbreak [addr]                         | Sets temporary software PC breakpoint. | ICD2/3/6/SIM/MON                     |
| hbreak [addr]                         | Sets hardware PC breakpoint.           | ICD2/3/6/SIM/MON                     |
| thbreak [addr]                        | Sets temporary hardware PC breakpoint. | ICD2/3/6/SIM/MON                     |
| watch addr                            | Sets data-write breakpoint.            | ICD2/3/6/SIM/MON                     |
| rwatch addr                           | Sets data-read breakpoint.             | ICD2/3/6/SIM/MON                     |
| awatch addr                           | Sets data-read/write breakpoint.       | ICD2/3/6/SIM/MON                     |
| delete [breakNo.]                     | Clears breakpoint by break number.     | ICD2/3/6/SIM/MON                     |
| clear [addr]                          | Clears breakpoint by location.         | ICD2/3/6/SIM/MON                     |
| enable [breakNo.]                     | Enables breakpoint.                    | ICD2/3/6/SIM/MON                     |
| disable [breakNo.]                    | Disables breakpoint.                   | ICD2/3/6/SIM/MON                     |
| ignore breakNo. count                 | Disables breakpoint with ignore count. | ICD2/3/6/SIM/MON                     |
| info breakpoints                      | Displays breakpoint list.              | ICD2/3/6/SIM/MON                     |
| c33 oab parameters                    | Sets on chip area (CE) break. *1       | ICD3/6                               |
| c33 obb parameters                    | Sets on chip bus break. *1             | ICD3/6                               |
| c33 timebrk timer                     | Set lapse of time break                | ICD6                                 |
| info var                              | Displays global symbol information.    |                                      |
| info locals<br>info var               | Displays local symbol information.     | ICD2/3/6/SIM/MON<br>ICD2/3/6/SIM/MON |
| <pre>print symbol[=value]</pre>       | Changes symbol values.                 | ICD2/3/6/SIM/MON                     |
| le                                    |                                        |                                      |
| file file                             | Loads debug information.               | ICD2/3/6/SIM/MON                     |
| load [file]                           | Loads program.                         | ICD2/3/6/SIM/MON                     |
| ap information                        |                                        |                                      |
| c33 rpf file                          | Sets map information.                  | ICD2/3/6/SIM/MON                     |
| c33 map                               | Displays map information.              | ICD2/3/6/SIM/MON                     |
| ash memory                            |                                        |                                      |
| c33 fls addr1 addr2 erase write       | Sets up flash memory.                  | ICD2/3/6/MON                         |
| c33 fle control block1 block2 [timer] | Erases flash memory.                   | ICD2/3/6/MON                         |
| ace                                   |                                        |                                      |
| c33 tm md1 md2 [trg1 trg2 md3 md4     | ] Sets trace mode. (ICD mode)          | ICD2/3/6                             |
|                                       | · · · · · · · · · · · · · · · · · · ·  | 0114                                 |
| c33 tm on/off [mode [file]]           | Sets trace mode. (simulator mode)      | SIM                                  |

## **Debug Commands**

#### Trace

| c33 autotd parameters             | Automatically displays PC trace content | ICD2/3/6 |
|-----------------------------------|-----------------------------------------|----------|
| c33 ts addr [pre post]            | Searches trace information.             | ICD2/3/6 |
| c33 autotf parameters             | Automatically saves PC trace content    | ICD2/3/6 |
| c33 tf file [cycle1 cycle2]       | Saves trace information.                | ICD2/3/6 |
| c33 obt parameters                | Sets on-chip bus trace mode. *1         | ICD3/6   |
| c33 otd mode [cycle1 cycle2]      | Displays on-chip bus trace contents. *1 | ICD3/6   |
| c33 otf mode file [cycle1 cycle2] | Saves on-chip bus trace contents. *1    | ICD3/6   |
|                                   |                                         |          |

#### Simulated I/O

| c33 stdin 1/2 break buffer [file]  | Sets the simulated input condition.  | ICD2/3/6/SIM/MON |
|------------------------------------|--------------------------------------|------------------|
| c33 stdout 1/2 break buffer [file] | Sets the simulated output condition. | ICD2/3/6/SIM/MON |

#### Flash writer

| c33 fwe 0/1                           | Erases program/data.               | ICD3/6 |
|---------------------------------------|------------------------------------|--------|
| c33 fwlp file erase write [comment]   | Loads program.                     | ICD3/6 |
| c33 fwld file blk1 blk2 par [comment] | Loads data.                        | ICD3/6 |
| c33 fwdc addr sz blk1 blk2 par [comm] | Copies target memory.              | ICD3/6 |
| c33 fwd                               | Displays flash writer information. | ICD3/6 |

#### Profile/coverage

| c33 profilemd | Sets profile/coverage mode | sim |
|---------------|----------------------------|-----|
| c33 profile   | Displays profile window    | sim |
| c33 coverage  | Displays coverage window   | sim |

#### Others c33 log [file] ICD2/3/6/SIM/MON Logging Executes command file. ICD2/3/6/SIM/MON source file c33 clockmd mode func Sets execution counter mode. ICD2/3/6/SIM c33 clock Displays execution counter. ICD2/3/6/SIM ICD2/3/6/SIM/MON target type [time] Connects target. detach Disconnects target. ICD2/3/6/SIM/MON c33 das ROMaddr RAMaddr [CPU] Sets debug unit address. ICD3/6 c33 lpt [port] Sets/clears parallel loading mode. ICD2 pwd Displays current directory. ICD2/3/6/SIM/MON Changes current directory. cd directory ICD2/3/6/SIM/MON c33 firmupdate file Updates ICD firmware. ICD3/6 Changes DCLK cycle. c33 dclk number ICD2/3/6/MON c33 oscwait [counter] Sets OSC1 wait counter. ICD3/6 Displays cache hit rate. \*1 c33 cachehit ICD3/6 Sets logic analyzer mode. c33 logiana mode user ICD3/6 c33 help [Command/GroupNo.] Help ICD2/3/6/SIM/MON Terminates debugger. quit ICD2/3/6/SIM/MON

\*1 Usable only when debugging the S1C33401 (C33 ADV Core).

#### **Development Tools**

## Status and Error Messages

## Status messages

| lalus messages                      |                                                      |
|-------------------------------------|------------------------------------------------------|
| Breakpoint #, function at file:line | Made to break at the set breakpoint.                 |
| Break by hard pc break1.            | Made to break at hardware PC breakpoint 1.           |
| Break by hard pc break2.            | Made to break at hardware PC breakpoint 2.           |
| Break by accessing no map.          | Made to break by the accessing of an unmapped        |
|                                     | area in simulator mode.                              |
| Break by writing ROM area.          | Made to break by the accessing of a read-only area   |
|                                     | in simulator mode.                                   |
| Break by stack overflow.            | Made to break by a stack overflow that occurred in   |
|                                     | simulator mode.                                      |
| Break by sleep or halt.             | Made to break by the execution of an slp or halt     |
|                                     | instruction in simulator mode.                       |
| Illegal address exception.          | Made to break by the execution of an illegal address |
|                                     | instruction in simulator mode.                       |
| Illegal instruction.                | Made to break by the execution of an illegal         |
|                                     | instruction in simulator mode.                       |
| Illegal delayed instruction.        | Made to break by the execution of an illegal delayed |
|                                     | instruction in simulator mode.                       |
| Hardware read watchpoint #: symbol  | Made to break by a data read condition.              |
| Hardware access (read/write)        | Made to break by a data access (read/write)          |
| watchpoint #: symbol                | condition.                                           |
| Program received signal SIGTRAP,    | Forcibly made to break using the [Suspend] button.   |
| Trace/breakpoint trap.              | (Simulator mode)                                     |
| Program received signal SIGINT,     | Forcibly made to break using the [Suspend] button.   |
| Interrupt.                          | (ICD mode)                                           |
|                                     |                                                      |

| A setup of a serial port was not                  | Serial communication rate with ICD is not 115200 or                |  |  |
|---------------------------------------------------|--------------------------------------------------------------------|--|--|
| completed.                                        | 38400 bps.                                                         |  |  |
| Address (0x#) is ext or delayed                   | The specified address cannot be set due to an                      |  |  |
| instruction.                                      | extension instruction (excluding the initial ext                   |  |  |
|                                                   | instruction) or delayed instruction (following a delaye            |  |  |
|                                                   | branch instruction).                                               |  |  |
| C33 command error, command is not                 | The input command cannot be executed in current                    |  |  |
| supported in present mode.                        | connection mode.                                                   |  |  |
| C33 command error, command is too long.           | The input command exceeds 256 characters in length                 |  |  |
| C33 command error, invalid address.               | The address entered is incorrect.                                  |  |  |
| C33 command error, invalid command.               | The command is erroneous.                                          |  |  |
| C33 command error, number of<br>parameter.        | The number of command parameters is incorrect.                     |  |  |
| C33 command error, start address > end            | The specified start address is greater than the end                |  |  |
| address.                                          | address.                                                           |  |  |
| C33 command error, start cycle < end              | The specified start cycle is greater than the end                  |  |  |
| cycle.                                            | cycle.                                                             |  |  |
| C33 command error, cycle is 0 - 131071            | The specified cycle number exceeds the specifiable                 |  |  |
| (ICD33 V2) or 0 -1048575 (ICD33V3/V6).            |                                                                    |  |  |
| Cannot access memory at address #.                | Cannot access address #.                                           |  |  |
| Cannot allocate memory.                           | The necessary size of memory area as specified by                  |  |  |
|                                                   | parameter could not be reserved.                                   |  |  |
| Cannot clear data break (0x#).                    | The specified data break address is invalid; no                    |  |  |
|                                                   | breakpoints are set there.                                         |  |  |
| Cannot clear hard pc break (0x#).                 | The specified hardware PC break address is invalid;                |  |  |
|                                                   | no breakpoints are set there.                                      |  |  |
| Cannot clear soft pc break (0x#).                 | The specified software PC break address is invalid;                |  |  |
|                                                   | no breakpoints are set there.                                      |  |  |
| Cannot display clock counter. Time                | The execution counter value can be displayed after                 |  |  |
| measurement should use continue or until command. | executing the continue or until commands.                          |  |  |
| Cannot open file (file).                          | Cannot open the file.                                              |  |  |
| Cannot open ICD33 usb driver.                     | Failed to open the USB drive.                                      |  |  |
| Cannot set data break any more.                   | Cannot set a data breakpoint.                                      |  |  |
| Cannot set hard pc break any more.                | The number of hardware PC breakpoints set exceed                   |  |  |
|                                                   | the limit (up to 2).                                               |  |  |
| Cannot set soft pc break any more.                | The number of software PC breakpoints set exceeds                  |  |  |
|                                                   | the limit (up to 200).                                             |  |  |
| Cannot set hard pc break at ext or                | The address specified by the hardware PC                           |  |  |
| delayed instruction.                              | breakpoint cannot be set due to an $\operatorname{ext}$ or delayed |  |  |
|                                                   | instruction.                                                       |  |  |

# Debugger gdb (8)

## Status and Error Messages

## Error messages

| ror messages                                | The address specified by the activers DO by the sector      |
|---------------------------------------------|-------------------------------------------------------------|
| Cannot set soft pc break at ext, delayed    | The address specified by the software PC breakpoint         |
| instruction or No RAM Area.                 | cannot be set due to an extension instruction               |
|                                             | (excluding the initial ext instruction) line or delayed     |
|                                             | instruction line (line following a delayed branch           |
|                                             | instruction), or due to not being in the RAM area.          |
| Cannot set same breakpoint address.         | A breakpoint has already been set at the address specified. |
| Cannot set soft pc break at ROM area.       | The address specified by the software PC breakpoint         |
|                                             | cannot be set due to not being in the ROM area.             |
| Cannot write file.                          | Cannot write to the file.                                   |
| Clock timer overflow.                       | The counter timed-out during clock measurement.             |
| Communication error (bcc).                  | A BCC error occurred in the message received from           |
|                                             | ICD.                                                        |
| Communication error (host->ICD33).          | Failed in USB transmission to ICD.                          |
| Communication error (ICD33-> host).         | Failed in USB transmission to ICD.                          |
| Communication internal error (#).           | An internal error occurred while communicating with         |
|                                             | ICD.                                                        |
| Communication system error (#).             | Connection was severed while communicating with             |
|                                             | ICD.                                                        |
| Coverage is not supported in present        | The coverage window is not supported in the current         |
| mode.                                       | connect mode. Use in simulator mode.                        |
| Coverage Window is already opened.          | The coverage window is already open.                        |
| "Editor path" exceeds 255 characters.       | The number of characters entered in "Editor path"           |
|                                             | exceeds 255.                                                |
| Expression cannot be implemented with       | Cannot set data break for the specified address.            |
| read/access watchpoint.                     |                                                             |
| Framing error.                              | A framing error occurred during communication with ICD.     |
| gnuEdit.gdb file save error.                | The external editor path could not be saved.                |
| ICD33 is busy (#).                          | ICD is in a busy state.                                     |
| Initialization error of ICD33.              | Failed to initialize the target.                            |
| Invalid parameter file (#: file).           | Failed to initialize the target.                            |
| Invalid parameter file, start address > end | The start and end addresses set in the parameter file       |
| address (#: file).                          | are invalid because the former is greater than the          |
|                                             | latter.                                                     |
| It has not connected with a target.         | The ICD and target cannot be connected.                     |
| It is not c33 architecture ELF file.        | The file specified with the file command is not an          |
|                                             | elf format file supported in S5U1C33001C.                   |
| Load max address (0x#) overflow.            | The address to be loaded exceeds the maximum                |
|                                             | value.                                                      |
| Lood motorolo filo format array (CL)        | The Motorola file to be loaded contains a format            |
| Load motorola file format error.(file)      |                                                             |

| No memory map information.                                                                                                    | No map information can be found.                                                                                                    |
|----------------------------------------------------------------------------------------------------|----------------------------------------------------------------------------------------------------|
| Please input "Editor path".                                                                                                    | Enter characters in "Enter path".                                                                                                    |
| Profiler is not supported in present mode.                                                                                           | The profile window is not supported in the current                                                                                                    |
|                                                                                                    | connect mode. Use in simulator mode.                                                                                                    |
| Profiler Window is already opened.                                                                                                   | The profile window is already open.                                                                                                    |
| Receiving message is inaccurate.                                                                                                    | A message exceeding the maximum size was received during communication with ICD.                                                                                                    |
| Specification is required in the device for                                                                                          | The device name for ICD selection in the target                                                                                                    |
| connecting.                                                                                                    | command must be specified correctly.                                                                                                    |
| Target connection causes communication error at # times.                                                                             | An error occurred when checking SIO connection.                                                                                                    |
| Target connection causes data error at # times.                                                                                      | Cannot perform SIO connection check.                                                                                                    |
| Target connection causes time out error                                                                                              | SIO connection check timed-out.                                                                                                    |
| at # times.                                                                                                    |                                                                                                    |
| Target down.                                                                                                    | A transmission error occurred between the ICD and                                                                                                    |
|                                                                                                    | target.                                                                                                    |
| The simulator cannot be connected twice.                                                                                             | Simulator mode cannot be connected twice. The                                                                                                    |
| Please quit gdb.                                                                                                    | GDB must be relaunched first.                                                                                                    |
| There is no argument given to this                                                                                                   | Earlie al teoretica e estado e teoreta                                                                                                    |
| 5 S                                                                                                    | Failed to disconnect the target.                                                                                                    |
| 5 S                                                                                                    | Wait for reception from ICD timed-out during communication with ICD.                                                                                                    |
| command.<br>Timeout error # (ICD33 -> host).                                                                                         | Wait for reception from ICD timed-out during                                                                                                    |
| command.                                                                                                    | Wait for reception from ICD timed-out during<br>communication with ICD.<br>NAK was received from ICD during communication                                                                                                    |
| command.<br>Timeout error # (ICD33 -> host).<br>Transmitting failure (#).                                                            | Wait for reception from ICD timed-out during<br>communication with ICD.<br>NAK was received from ICD during communication<br>with ICD.                                                                                                    |
| command.<br>Timeout error # (ICD33 -> host).<br>Transmitting failure (#).<br>Warnning: target file is not standard<br>macro program. | Wait for reception from ICD timed-out during<br>communication with ICD.<br>NAK was received from ICD during communication<br>with ICD.<br>The ELF file specified by the file command is not<br>standard macro file.                                                      |
| command.<br>Timeout error # (ICD33 -> host).<br>Transmitting failure (#).<br>Warnning: target file is not standard                   | Wait for reception from ICD timed-out during<br>communication with ICD.<br>NAK was received from ICD during communication<br>with ICD.<br>The ELF file specified by the file command is not<br>standard macro file.<br>The ELF file specified by the file command is not |

## Floating-point Emulation Library libgcc.a

## Double-type operation

| Double-typ | e operation    |                                      |
|------------|----------------|--------------------------------------|
| adddf3     | Addition       | (%r5, %r4) ← (%r7, %r6) + (%r9, %r8) |
| subdf3     | Subtraction    | (%r5, %r4) ← (%r7, %r6) - (%r9, %r8) |
| muldf3     | Multiplication | (%r5, %r4) ← (%r7, %r6) * (%r9, %r8) |
| divdf3     | Division       | (%r5, %r4) ← (%r7, %r6) / (%r9, %r8) |
| negdf2     | Sign change    | (%r5, %r4) ← -(%r7, %r6)             |

#### Float-type operation

| Addition       | %r4 ← %r6 + %r7                           |
|----------------|-------------------------------------------|
| Subtraction    | %r4                                       |
| Multiplication | %r4                                       |
| Division       | %r4                                       |
| Sign change    | %r4 ← -%r6                                |
|                | Subtraction<br>Multiplication<br>Division |

## Type conversion

| .,,,,,,,,,,,,,,,,,,,,,,,,,,,,,,,,,,,,,, |                                   |                  |
|-----------------------------------------|-----------------------------------|------------------|
| fixunsdfsi                              | double $\rightarrow$ unsigned int | %r4 ← (%r7, %r6) |
| fixdfsi                                 | double $\rightarrow$ int          | %r4 ← (%r7, %r6) |
| floatsidf                               | int $\rightarrow$ double          | (%r5, %r4) ← %r6 |
| fixunssfsi                              | float $\rightarrow$ unsigned int  | %r4 ← %r6        |
| fixsfsi                                 | float $\rightarrow$ int           | %r4 ← %r6        |
| floatsisf                               | int $\rightarrow$ float           | %r4 ← %r6        |
| truncdfsf2                              | double $\rightarrow$ float        | %r4 ← (%r7, %r6) |
| extendsfdf2                             | $float \to double$                | (%r5, %r4) ← %r6 |
|                                         |                                   |                  |

## Comparison

| fcmpd | double type | Changes %psr by (%r7, %r6) - (%r9, %r8)                            |
|-------|-------------|--------------------------------------------------------------------|
| **df2 | double type | Changes %psr and %r4 by (%r7, %r6) - (%r9, %r8)                    |
|       |             | <pre>**=eq, ne, gt, ge, lt, le (%r4 = 1 if true, 0 if false)</pre> |
| fcmps | float type  | Changes %psr by %r6 - %13                                          |
| **sf2 | float type  | Changes %psr and %r4 by %r6 - %13                                  |
|       |             | **=eq, ne, gt, ge, lt, le (%r4 = 1 if true, 0 if false)            |

# Integer Division Library libgcc.a Integer division

| divsi3  | Signed division   | %r4 ← %r6 / %r7 |
|---------|-------------------|-----------------|
| udivsi3 | Unsigned division | %r4 ← %r6 / %r7 |

### Modulo operation

| modsi3  | Signed operation   | %r4             |  |
|---------|--------------------|-----------------|--|
| umodsi3 | Unsigned operation | %r4 ← %r6 % %r7 |  |

# Floating-point Data Format Double-type data format

| 63 | 62 52         | 51 0             |
|----|---------------|------------------|
| S  | Exponent part | Fixed-point part |

## Double-type effective range

| 0.0e+0 0x0000000 00000000        |
|----------------------------------|
| -0.0e+0 0x8000000 00000000       |
| 1.79769e+308 0x7fefffff ffffffff |
| 2.22507e-308 0x00100000 00000000 |
| 2.22507e-308 0x000fffff ffffffff |
| 4.94065e-324 0x0000000 00000001  |
| 0x7ff00000 00000000              |
| 0xfff00000 0000000               |
|                                  |

## Float-type data format

| 31 | 30 23         | 22 0             |
|----|---------------|------------------|
| S  | Exponent part | Fixed-point part |

#### Float-type effective range

| +0:                          | 0.0e+0f 0x00000000      |
|------------------------------|-------------------------|
| -0:                          | -0.0e+0f 0x80000000     |
| Maximum normalized number:   | 3.40282e+38f 0x7f7fffff |
| Minimum normalized number:   | 1.17549e-38f 0x00800000 |
| Maximum unnormalized number: | 1.17549e-38f 0x007fffff |
| Minimum unnormalized number: | 1.40129e-45f 0x0000001  |
| Infinity:                    | 0x7f800000              |
| -Infinity:                   | 0xff800000              |

## Library

## long long-type Emulation Library

# long long-type Emulation Library libgcc2.a Operation

| 1 | _muldi3  | Multiplication                 | (%r5, %r4) ← (%r7, %r6) * (%r9, %r8)  |
|---|----------|--------------------------------|---------------------------------------|
| _ | _divdi3  | Signed division                | (%r5, %r4) ← (%r7, %r6) / (%r9, %r8)  |
|   | _udivdi3 | Unsigned division              | (%r5, %r4) ← (%r7, %r6) / (%r9, %r8)  |
|   | _moddi3  | Signed remainder calculation   | (%r5, %r4) ← (%r7, %r6) % (%r9, %r8)  |
|   | _umoddi3 | Unsigned remainder calculation | n(%r5, %r4) ← (%r7, %r6) % (%r9, %r8) |
| _ | _negdi2  | Sign change                    | (%r5, %r4) ← (%r7, %r6)               |
|   | _lshrdi3 | Logical shift to right         | (%r5, %r4) ← (%r7, %r6) >> (%r9, %r8) |
|   | _ashrdi3 | Arithmetical shift to right    | (%r5, %r4) ← (%r7, %r6) >> (%r9, %r8) |
|   | _ashldi3 | Arithmetical shift to left     | (%r5, %r4) ← (%r7, %r6) << (%r9, %r8) |
|   |          |                                |                                       |

## Type conversion

| fixunsdfdi | double $\rightarrow$ unsigned long long | g (%r5, %r4) ← (%r7, %r6) |
|------------|-----------------------------------------|---------------------------|
| fixdfdi    | double $\rightarrow$ long long          | (%r5, %r4) ← (%r7, %r6)   |
| floatdidf  | long long $\rightarrow$ double          | (%r5, %r4) ← (%r7, %r6)   |
| fixunssfdi | float $\rightarrow$ unsigned long long  | (%r5, %r4) ← %r6          |
| fixsfdi    | float $\rightarrow$ long long           | (%r5, %r4) ← %r6          |
| floatdisf  | long long $\rightarrow$ float           | %r4 ← (%r7, %r6)          |
|            |                                         |                           |

## Comparison

| cmpdi2   | Comparison of           | Changes %psr                               |
|----------|-------------------------|--------------------------------------------|
|          | long long type          | ← (%r7, %r6) - (%r9, %r8), %r4 ← 2   1   0 |
| _ucmpdi2 | Comparison of           | Changes %psr                               |
|          | unsigned long long type | ← (%r7, %r6) - (%r9, %r8), %r4 ← 2   1   0 |

Other \_\_ffsdi2 Bit scan

(%r5, %r4) ← (%r7, %r6)

Library

## ANSI Library libc.a (1)

#### Input/Output Functions (header file: stdio.h/cstdio)

| <br>putoutput i ui | (neader me. stato.n/cstato)                                                         |           |
|--------------------|-------------------------------------------------------------------------------------|-----------|
| fopen()            | FILE *fopen(const char *filename, const char *mode);                                | (dummy)*1 |
| freopen()          | FILE *freopen(const char *filename, const char *mode, FILE *stream);                | (dummy)*1 |
| fclose()           | int fclose(FILE *stream);                                                           | (dummy)   |
| fflush()           | int fflush(FILE *stream);                                                           | (dummy)   |
| fseek()            | int fseek(FILE *stream, long offset, int origin);                                   | (dummy)*1 |
| ftell()            | long ftell(FILE *stream);                                                           | (dummy)   |
| rewind()           | void rewind(FILE *stream);                                                          | (dummy)   |
| fgetpos()          | int fgetpos(FILE *stream, fpos_t *ptr);                                             | (dummy)   |
| fsetpos()          | int fsetpos(FILE *stream, const fpost_t *pos);                                      | (dummy)*1 |
| fread()            | size_t fread(void *ptr, size_t size, size_t count, FILE *stream);                   | *1, *2    |
| fwrite()           | <pre>size_t fwrite(const void *ptr, size_t size, size_t count, FILE *stream);</pre> | *1, *2    |
| fgetc()            | int fgetc(FILE *stream);                                                            | *2        |
| getc()             | int getc(FILE *stream);                                                             | *1, *2    |
| getchar()          | int getchar(void);                                                                  | *1, *2    |
| ungetc()           | int ungetc(int c, FILE *stream);                                                    | *1        |
| fgets()            | char *fgets(char *s, int n, FILE *stream);                                          | *1, *2    |
| gets()             | char *gets(char *s);                                                                | *1, *2    |
| fputc()            | int fputc(int c, FILE *stream);                                                     | *2        |
| putc()             | int putc(int c, FILE *stream);                                                      | *1, *2    |
| putchar()          | int putchar(int c);                                                                 | *1, *2    |
| fputs()            | int fputs(char *s, FILE *stream);                                                   | *1, *2    |
| puts()             | int puts(char *s);                                                                  | *1, *2    |
| remove()           | int remove(const char *filename);                                                   | (dummy)*1 |
| rename()           | int rename(const char *oldname, const char *newname);                               | (dummy)*1 |
| setbuf()           | void setbuf(FILE *stream, char *buf);                                               | (dummy)   |
| setvbuf()          | int setvbuf(FILE *stream, char *buf, int type, size_t size);                        | (dummy)   |
| tmpfile()          | FILE *tmpfile(void);                                                                | (dummy)*1 |
| tmpnam()           | char *tmpnam(char *buf);                                                            | (dummy)*1 |
| feof()             | int feof(FILE *stream);                                                             | (dummy)   |
| ferror()           | int ferror(FILE *stream);                                                           | (dummy)   |
| clearerr()         | void clearerr(FILE *stream);                                                        | (dummy)   |
| perror()           | void perror(const char *s);                                                         | *1, *2    |
| fscanf()           | int fscanf(FILE *stream, const char *format,);                                      | *1, *2    |
| scanf()            | int scanf(const char *format,);                                                     | *1, *2    |
| sscanf()           | int sscanf(const char *s, const char *format,);                                     | *1, *2    |
| fprintf()          | int fprintf(FILE *stream, const char *format,);                                     | *1, *2    |
| printf()           | int printf(const char *format,);                                                    | *1, *2    |
| sprintf()          | int sprintf(char *s, const char *format,);                                          | *1, *2    |
| vfprintf()         | int vfprintf(FILE *stream, const char *format, va_list arg);                        | *1, *2    |
| vprintf()          | int vprintf(const char *format, va_list arg);                                       | *1, *2    |
| vsprintf()         | int vsprintf(char *s, const char *format, va_list arg);                             |           |
|                    |                                                                                     |           |

| malloc()     | void *malloc(size_t size);                                                  | *1              |
|--------------|-----------------------------------------------------------------------------|-----------------|
| calloc()     | <pre>void *calloc(size_t elt_count, size_t elt_size);</pre>                 | *1              |
| free()       | void free(void *ptr);                                                       | *1              |
| realloc()    | <pre>void *realloc(void *ptr, size_t size);</pre>                           | *1              |
| system()     | int system(const char *command);                                            |                 |
| exit()       | void exit(int status);                                                      |                 |
| abort()      | void abort(void);                                                           |                 |
| atexit()     | int atexit(void (*func)(void));                                             |                 |
| getenv()     | char *getenv(const char *str);                                              |                 |
| bsearch()    | void *bsearch(const void *key, const void *base, size_t count, size_t       | size,           |
|              | <pre>int (*compare)(const void *, const void *));</pre>                     |                 |
| qsort()      | void qsort(void *base, size_t count, size_t size, int (*compare)(const void | *, const void * |
| abs()        | int abs(int x);                                                             |                 |
| labs()       | long labs(long x);                                                          |                 |
| div()        | div_t div(int n, int d);                                                    | *1              |
| ldiv()       | ldiv_t ldiv(long n, long d);                                                | *1              |
| rand()       | int rand(void);                                                             |                 |
| srand()      | void srand(unsigned int seed);                                              |                 |
| atol()       | long atol(const char *str);                                                 |                 |
| atoi()       | int atoi(const char *str);                                                  | *1              |
| atof()       | double atof(const char *str);                                               | *1              |
| strtod()     | double strtod(const char *str, char **ptr);                                 | *1              |
| strtol()     | long strtol(const char *str, char **ptr, int base);                         | *1              |
| strtoul()    | unsigned long strtoul(const char *str, char **ptr, int base);               | *1              |
| strtoll()    | long long strtoll(const char *str, char **endptr, int base);                | *3              |
| strtoull()   | unsigned long long strtoull(const char *str, char **endptr, int base);      | *3              |
| ate and Time | e Functions (header file: time.h/ctime)                                     |                 |
| clock()      | clock_t clock(void);                                                        | (dummy)         |
| asctime()    | char *asctime(const struct tm *ts);                                         | (dummy)         |
| ctime()      | char *ctime(const time_t *timeptr);                                         | (dummy)         |
| difftime()   | double difftime/time_t ti time_t t();                                       | (dummu)         |

| difftime()  | double difftime(time_t ti, time_t t2);            | (dummy) |
|-------------|---------------------------------------------------|---------|
| gmtime()    | <pre>struct tm *gmtime(const time_t *t);</pre>    |         |
| localtime() | <pre>struct tm *localtime(const time_t *t);</pre> | (dummy) |
| mktime()    | time_t mktime(struct tm *tmptr);                  |         |
| time()      | time_t time(time_t *tptr);                        | *1      |

## Non-local Branch Functions (header file: setjmp.h/csetjmp)

| setjmp()  | int setjmp(jmp_buf env);               |
|-----------|----------------------------------------|
| longjmp() | void longjmp(jmp_buf env, int status); |

\*1 These functions need to declare and initialize the global variables.

- \*2 These functions need to define the low-level functions and I/O buffers.
- \*3 These utility functions included in libgcc2.a.

# ANSI Library libc.a (2)

| Mathematical Functions (header file: n | : math.h, errno.h, float.h, limits.h/cmath, cerrno, cfloat, cl | imits) |
|----------------------------------------|----------------------------------------------------------------|--------|

|         |                                      | ,,,,, |
|---------|--------------------------------------|-------|
| fabs()  | double fabs(double x);               | *1    |
| ceil()  | double ceil(double x);               | *1    |
| floor() | double floor(double x);              | *1    |
| fmod()  | double fmod(double x, double y);     | *1    |
| exp()   | double exp(double x);                | *1    |
| log()   | double log(double x);                | *1    |
| log10() | double log10(double x);              | *1    |
| frexp() | double frexp(double x, int *nptr);   | *1    |
| ldexp() | double ldexp(double x, int n);       | *1    |
| modf()  | double modf(double x, double *nptr); | *1    |
| pow()   | double pow(double x, double y);      | *1    |
| sqrt()  | double sqrt(double x);               | *1    |
| sin()   | double sin(double x);                | *1    |
| cos()   | double cos(double x);                | *1    |
| tan()   | double tan(double x);                | *1    |
| asin()  | double asin(double x);               | *1    |
| acos()  | double acos(double x);               | *1    |
| atan()  | double atan(double x);               |       |
| atan2() | double atan2(double y, double x);    | *1    |
| sinh()  | double sinh(double x);               | *1    |
| cosh()  | double cosh(double x);               | *1    |
| tanh()  | double tanh(double x);               |       |
|         |                                      |       |

## Character Type Determination/Conversion Functions (header file: ctype.h/cctype)

| isalnum( ) | int isalnum(int c);  |
|------------|----------------------|
| isalpha( ) | int isalpha(int c);  |
| iscntrl()  | int iscntrl(int c);  |
| isdigit()  | int isdigit(int c);  |
| isgraph()  | int isgraph(int c);  |
| islower()  | int islower(int c);  |
| isprint()  | int isprint(int c);  |
| ispunct()  | int ispunct(int c);  |
| isspace()  | int isspace(int c);  |
| isupper()  | int isupper(int c);  |
| isxdigit() | int isxdigit(int c); |
| tolower()  | int tolower(int c);  |
| toupper()  | int toupper(int c);  |

## Variable Argument Macros (header file: stdarg.h/cstdarg)

| va_start()    | void va_start(va_list ap, type lastarg);                    |
|---------------|-------------------------------------------------------------|
| va_arg()      | type va_arg(va_list ap, type);                              |
| va_end()      | void va_end(va_list ap);                                    |
| *1 These fund | ctions need to declare and initialize the global variables. |

| memchr()                                                                                                    | void *memchr(                                                                                                    | (const void *s, int c, size_t n);                                                                                                    |         |
|----------------------------------------------------------------------------------------------------|----------------------------------------------------------------------------------------------------|----------------------------------------------------------------------------------------------------|---------|
| memcmp()                                                                                                    | int memcmp(c                                                                                                    | onst void *s1, const void *s2, size_t n);                                                                                                    |         |
| memcpy()                                                                                                    | void *memcpy                                                                                                    | (void *s1, const void *s2, size_t n);                                                                                                    |         |
| memmove()                                                                                                    | void *memmov                                                                                                    | ve(void *s1, const void *s2, size_t n);                                                                                                    |         |
| memset()                                                                                                    | void *memset(                                                                                                    | void *s, int c, size_t n);                                                                                                    |         |
| strcat()                                                                                                    | char *strcat(ch                                                                                                    | ar *s1, const char *s2);                                                                                                    |         |
| strchr()                                                                                                    | char *strchr(co                                                                                                    | onst char *s, int c);                                                                                                    |         |
| strcmp()                                                                                                    | int strcmp(con                                                                                                    | st char *s1, const char *s2);                                                                                                    |         |
| strcpy()                                                                                                    | char *strcpy(cl                                                                                                    | nar *s1, const char *s2);                                                                                                    |         |
| strcspn()                                                                                                    | size_t strcspn(                                                                                                    | (const char *s1, const char *s2);                                                                                                    |         |
| strerror()                                                                                                    | char *strerror(i                                                                                                    | int code);                                                                                                    |         |
| strlen()                                                                                                    | size_t strlen(co                                                                                                    | onst char *s);                                                                                                    |         |
| strncat()                                                                                                    | char *strncat(c                                                                                                    | har *s1, const char *s2, size_t n);                                                                                                    |         |
| strncmp()                                                                                                    | int strncmp(co                                                                                                    | nst char *s1, const char *s2, size_t n);                                                                                                    |         |
| strncpy()                                                                                                    |                                                                                                    | char *s1, const char *s2, size_t n);                                                                                                    |         |
| strpbrk()                                                                                                    | char *strpbrk(c                                                                                                    | const char *s1, const char *s2);                                                                                                    |         |
| strrchr()                                                                                                    | char *strrchr(c                                                                                                    | onst char *str, int c);                                                                                                    |         |
| strspn()                                                                                                    | size t strspn(c                                                                                                    | const char *s1, const char *s2);                                                                                                    |         |
| strstr()                                                                                                    |                                                                                                    | nst char *s1, const char *s2);                                                                                                    |         |
| strtok()                                                                                                    | char *strtok(ch                                                                                                    | ar *s1, const char *s2);                                                                                                    |         |
| st Macro (hea<br>assert()                                                                                                    | ader file: assert.h<br>void assert(int                                                                                                    |                                                                                                    |         |
| assert()                                                                                                    |                                                                                                    | test);                                                                                                    |         |
| assert()                                                                                                    | void assert(int<br>n (header file: lo                                                                                                    | test);                                                                                                    | (dummy) |
| assert()<br>cale Functio                                                                                                    | void assert(int<br><b>n</b> (header file: lo<br>char *setlocale                                                                                                    | test);<br>pcale.h/clocale)                                                                                                    | ( ),    |
| assert()<br>cale Functio<br>setlocale()<br>localeconv()                                                                                                    | void assert(int<br>n (header file: lo<br>char *setlocale<br>struct lconv *lo                                                                                                    | test);<br>cale.h/clocale)<br>e(int category, const char *locale);                                                                                                    | ( ),    |
| assert()<br>cale Functio<br>setlocale()<br>localeconv()                                                                                                    | void assert(int<br>n (header file: lo<br>char *setlocale<br>struct lconv *lo<br>nd Initializing                                                                                                    | test);<br>cale.h/clocale)<br>e(int category, const char *locale);<br>caleconv(void);<br>Global Variables                                                                                                    | (dummy) |
| assert()<br>cale Functio<br>setlocale()<br>localeconv()<br>Declaring ar                                                                                                    | void assert(int<br>n (header file: lo<br>char *setlocale<br>struct lconv *lo<br>nd Initializing                                                                                                    | test);<br>pcale.h/clocale)<br>e(int category, const char *locale);<br>pcaleconv(void);                                                                                                    | (dummy) |
| assert()<br>cale Functio<br>setlocale()<br>localeconv()<br>Declaring ar                                                                                                    | void assert(int<br>n (header file: lo<br>char *setlocale<br>struct lconv *lo<br>nd Initializing                                                                                                    | test);<br>cale.h/clocale)<br>e(int category, const char *locale);<br>caleconv(void);<br>Global Variables<br>_iob[N]flg=_UGETN; _iob[N]buf=0;                                                                                                    | (dummy) |
| assert()<br>cale Functio<br>setlocale()<br>localeconv()<br>Declaring ar<br>FILE _iob[FOP                                                                                                    | void assert(int<br>n (header file: lo<br>char *setlocale<br>struct lconv *lo<br>nd Initializing                                                                                                    | test);<br>cale.h/clocale)<br>e(int category, const char *locale);<br>cocaleconv(void);<br><b>Global Variables</b><br>_iob[N]flg=_UGETN; _iob[N]buf=0;<br>(N=0: stdin, N=1: stdout, N=2: stderr)                                                                                                    | (dummy) |
| assert()<br>cale Functio<br>setlocale()<br>localeconv()<br>Declaring ar<br>FILE _iob[FOP<br>FILE *stdin;<br>FILE *stdout;                                                                                                    | void assert(int<br>n (header file: lo<br>char *setlocale<br>struct lconv *lo<br>nd Initializing                                                                                                    | test);<br>bcale.h/clocale)<br>e(int category, const char *locale);<br>bcaleconv(void);<br><b>Global Variables</b><br>iob[N]flg=_UGETN;iob[N]buf=0;<br>(N=0: stdin, N=1: stdout, N=2: stderr)<br>stdin=&_iob[0];                                                                                                    | (dummy) |
| assert()<br>cale Functio<br>setlocale()<br>localeconv()<br>Declaring ar<br>FILE _iob[FOP<br>FILE *stdin;<br>FILE *stdout;                                                                                                    | void assert(int<br>n (header file: lo<br>char *setlocale<br>struct lconv *lo<br>nd Initializing                                                                                                    | test);<br>cale.h/clocale)<br>e(int category, const char *locale);<br>caleconv(void);<br>Global Variables<br>iob[N]flg=_UGETN; _iob[N]buf=0;<br>(N=0: stdin, N=1: stdout, N=2: stderr)<br>stdin=&_iob[0];<br>stdout=&_iob[1];                                                                                                    | (dummy) |
| assert()<br>cale Functio<br>setlocale()<br>localeconv()<br>Declaring ar<br>FILE _iob[FOP<br>FILE *stdin;<br>FILE *stdout;<br>FILE *stderr;                                                                                      | void assert(int<br>n (header file: lo<br>char *setlocale<br>struct Iconv *Ic<br>nd Initializing<br>EN_MAX+1];                                                                                                | test);<br>bcale.h/clocale)<br>a(int category, const char *locale);<br>bcaleconv(void);<br><b>Global Variables</b><br>_iob[N]flg=_UGETN; _iob[N]buf=0;<br>(N=0: stdin, N=1: stdout, N=2: stderr)<br>stdin=&_iob[0];<br>stdout=&_iob[1];<br>stdorr=&_iob[2];                                                                                                    | (dummy) |
| assert()<br>cale Functio<br>setlocale()<br>localeconv()<br>Declaring ar<br>FILE _iob[FOP<br>FILE *stdin;<br>FILE *stdout;<br>FILE *stderr;<br>int errno;                                                                        | void assert(int<br>n (header file: lo<br>char *setlocale<br>struct lconv *lo<br>nd Initializing<br>EN_MAX+1];<br>ed;                                                                                         | test);<br>bcale.h/clocale)<br>a(int category, const char *locale);<br>bcaleconv(void);<br><b>Global Variables</b><br>iob[N]flg=_UGETN; _iob[N]buf=0;<br>(N=0: stdin, N=1: stdout, N=2: stderr)<br>stdin=&_iob[0];<br>stdout=&_iob[1];<br>stderr=&_iob[2];<br>errno=0;                                                                                                | (dummy) |
| assert()<br>cale Functio<br>setlocale()<br>localeconv()<br>Declaring ar<br>FILE _iob[FOP<br>FILE *stdin;<br>FILE *stdout;<br>FILE *stdout;<br>FILE *stdout;<br>int errno;<br>unsigned int se<br>time_t gm_sec;                  | void assert(int<br>n (header file: lo<br>char *setlocale<br>struct lconv *lo<br>nd Initializing<br>EN_MAX+1];<br>ed;                                                                                         | test);<br>bcale.h/clocale)<br>a(int category, const char *locale);<br>bcaleconv(void);<br><b>Global Variables</b><br>_iob[N]flg=_UGETN; _iob[N]buf=0;<br>(N=0: stdin, N=1: stdout, N=2: stderr)<br>stdin=&_iob[0];<br>stdout=&_iob[1];<br>stderr=&_iob[2];<br>errno=0;<br>seed=1;<br>gm_sec=-1;                                                                      | (dummy) |
| assert()<br>cale Functio<br>setlocale()<br>localeconv()<br>Declaring ar<br>FILE _iob[FOP<br>FILE *stdin;<br>FILE *stdout;<br>FILE *stdout;<br>FILE *stdout;<br>int errno;<br>unsigned int se<br>time_t gm_sec;<br>Definition of | void assert(int<br>n (header file: lo<br>char *setlocale<br>struct lconv *lo<br>nd Initializing<br>EN_MAX+1];<br>ed;<br>tower-level                                                                          | test);<br>bcale.h/clocale)<br>a(int category, const char *locale);<br>bcaleconv(void);<br><b>Global Variables</b><br>_iob[N]flg=_UGETN; _iob[N]buf=0;<br>(N=0: stdin, N=1: stdout, N=2: stderr)<br>stdin=&_iob[0];<br>stdout=&_iob[0];<br>stdout=&_iob[2];<br>errno=0;<br>seed=1;<br>gm_sec=-1;<br>Functions                                                         | (dummy) |
| assert()<br>cale Functio<br>setlocale()<br>localeconv()<br>Declaring ar<br>FILE _iob[FOP<br>FILE *stdin;<br>FILE *stdout;<br>FILE *stdout;<br>FILE *stderr;<br>int errno;<br>unsigned int se<br>time_t gm_sec;                  | void assert(int<br>n (header file: lo<br>char *setlocale<br>struct lconv *lo<br>nd Initializing<br>EN_MAX+1];<br>ed;<br><u>Lower-level I</u><br>int read(int fd                                              | test);<br>bcale.h/clocale)<br>a(int category, const char *locale);<br>bcaleconv(void);<br><b>Global Variables</b><br>iob[N]flg=_UGETN; _iob[N]buf=0;<br>(N=0: stdin, N=1: stdout, N=2: stderr)<br>stdin=&_iob[0];<br>stdout=&_iob[1];<br>stderr=&_iob[2];<br>errno=0;<br>seed=1;<br>gm_sec=-1;<br><b>Functions</b><br>, char *buf, int nbytes);                      | (dummy) |
| assert()<br>cale Functio<br>setlocale()<br>localeconv()<br>Declaring ar<br>FILE _iob[FOP<br>FILE *stdin;<br>FILE *stdout;<br>FILE *stdout;<br>FILE *stdout;<br>int errno;<br>unsigned int se<br>time_t gm_sec;<br>Definition of | void assert(int<br>n (header file: lo<br>char *setlocale<br>struct lconv *lo<br>nd Initializing<br>EN_MAX+1];<br>ed;<br>tower-level I<br>int read(int fd<br>unsigned cha                                     | test);<br>bcale.h/clocale)<br>bcaleconv(void);<br><b>Global Variables</b><br>iob[N]flg=_UGETN; _iob[N]buf=0;<br>(N=0: stdin, N=1: stdout, N=2: stderr)<br>stdin=&_iob[0];<br>stdout=&_iob[1];<br>stderr=&_iob[2];<br>errno=0;<br>seed=1;<br>gm_sec=-1;<br><b>Functions</b><br>, char *buf, int nbytes);<br>rr READ_BUF[65]; (Variable name is arbitr                 | (dummy) |
| assert()<br>cale Functio<br>setlocale()<br>localeconv()<br>Declaring ar<br>FILE _iob[FOP<br>FILE *stdin;<br>FILE *stdout;<br>FILE *stderr;<br>int errno;<br>unsigned int se<br>time_t gm_sec;<br>Definition of<br>read()        | void assert(int<br>n (header file: lo<br>char *setlocale<br>struct lconv *lo<br>nd Initializing<br>EN_MAX+1];<br>ed;<br>:<br>Lower-level<br>int read(int fd<br>unsigned cha<br>unsigned cha                  | test);<br>bcale.h/clocale)<br>bcaleconv(void);<br><b>Global Variables</b><br>iob[N]flg=_UGETN; _iob[N]buf=0;<br>(N=0: stdin, N=1: stdout, N=2: stderr)<br>stdin=&_iob[0];<br>stdout=&_iob[1];<br>stderr=&_iob[2];<br>errno=0;<br>seed=1;<br>gm_sec=-1;<br><b>Functions</b><br>, char *buf, int nbytes);<br>rr READ_BUF[65]; (Variable name is arbitr<br>rr READ_EOF; | (dummy) |
| assert()<br>cale Functio<br>setlocale()<br>localeconv()<br>Declaring ar<br>FILE _iob[FOP<br>FILE *stdin;<br>FILE *stdout;<br>FILE *stdout;<br>FILE *stdout;<br>int errno;<br>unsigned int se<br>time_t gm_sec;<br>Definition of | void assert(int<br>n (header file: lo<br>char *setlocale<br>struct Iconv *lo<br>nd Initializing<br>EN_MAX+1];<br>ed;<br>Lower-level I<br>int read(int fd<br>unsigned cha<br>unsigned cha<br>int write(int fd | test);<br>bcale.h/clocale)<br>bcaleconv(void);<br><b>Global Variables</b><br>iob[N]flg=_UGETN; _iob[N]buf=0;<br>(N=0: stdin, N=1: stdout, N=2: stderr)<br>stdin=&_iob[0];<br>stdout=&_iob[1];<br>stderr=&_iob[2];<br>errno=0;<br>seed=1;<br>gm_sec=-1;<br><b>Functions</b><br>, char *buf, int nbytes);<br>rr READ_BUF[65]; (Variable name is arbitr                 | ary)    |

# C++ Library libstdc++.a

# STL Container Member Functions

|                 | Container r | name |     |          |          |                |       |     |       |        |
|-----------------|-------------|------|-----|----------|----------|----------------|-------|-----|-------|--------|
| Member function | deque       | list | map | multimap | multiset | priority_queue | queue | set | stack | vector |
| assign          | 0           | 0    |     |          |          |                |       |     |       | 0      |
| at              | 0           |      |     |          |          |                |       |     |       | 0      |
| back            | 0           | 0    |     |          |          |                | 0     |     |       | 0      |
| pegin           | 0           | 0    | 0   | 0        | 0        |                |       | 0   |       | 0      |
| capacity        |             |      |     |          |          |                |       |     |       | 0      |
| clear           | 0           | 0    | 0   | 0        | 0        |                |       | 0   |       | 0      |
| count           |             |      | 0   | 0        | 0        |                |       | 0   |       |        |
| empty           | 0           | 0    | 0   | 0        | 0        | 0              | 0     | 0   | 0     | 0      |
| end             | 0           | 0    | 0   | 0        | 0        |                |       | 0   |       | 0      |
| equal_range     |             |      | 0   | 0        | 0        |                |       | 0   |       |        |
| erase           | 0           | 0    | 0   | 0        | 0        |                |       | 0   |       | 0      |
| find            |             |      | 0   | 0        | 0        |                |       | 0   |       |        |
| front           | 0           | 0    |     |          |          |                | 0     |     |       | 0      |
| get_allocator   |             | 0    | 0   | 0        | 0        |                |       | 0   |       | 0      |
| insert          |             | 0    | 0   | 0        | 0        |                |       | 0   |       | 0      |
| key_comp        |             |      | 0   | 0        | 0        |                |       | 0   |       |        |
| lower_bound     |             |      | 0   | 0        | 0        |                |       | 0   |       |        |
| nax_size        | 0           | 0    | 0   | 0        | 0        |                |       | 0   |       | 0      |
| merge           |             |      |     |          |          |                |       |     |       |        |
| operator[]      | 0           |      | 0   |          |          |                |       |     |       | 0      |
| pop             |             |      |     |          |          | 0              | 0     |     | 0     |        |
| pop_back        | 0           | 0    |     |          |          |                |       |     |       | 0      |
| pop_front       |             | 0    |     |          |          |                |       |     |       |        |
| push            |             |      |     |          |          | 0              | 0     |     | 0     |        |
| push_back       | 0           | 0    |     |          |          |                |       |     |       | 0      |
| push_front      |             | 0    |     |          |          |                |       |     |       |        |
| rbegin          |             | 0    | 0   | 0        | 0        |                |       | 0   |       | 0      |
| remove          |             | 0    |     |          |          |                |       |     |       |        |
| remove_if       |             | 0    |     |          |          |                |       |     |       |        |
| rend            | 0           | 0    | 0   | 0        | 0        |                |       | 0   |       | 0      |
| reserve         |             |      |     |          |          |                |       |     |       | 0      |
| resize          | 0           | 0    |     |          |          |                |       |     |       | 0      |
| reverse         |             |      |     |          |          |                |       |     | ·     |        |
| size            | 0           | 0    | 0   | 0        | 0        |                | 0     | 0   | 0     | 0      |
| sort            |             |      |     |          |          |                |       |     |       |        |
| splice          |             |      |     |          |          |                |       |     | ·     |        |
| swap            |             |      | 0   | 0        | 0        |                |       | 0   |       | 0      |
| top             |             |      |     |          |          |                |       |     | 0     |        |
| unique          |             | 0    |     |          |          |                |       |     | · U   |        |
| upper_bound     |             |      | 0   | 0        | 0        |                |       | 0   |       |        |
| value_comp      |             |      |     |          |          |                |       | 0   |       |        |

Library

## Instruction List (1)

| Symbols in the Instruction List                                                                                                    | Bit Field<br>(X): Bit X of data.                                                                                                    |
|----------------------------------------------------------------------------------------------------|----------------------------------------------------------------------------------------------------|
| Registers/Register Data                                                                                                    | (X:Y): A bit field from bit X to bit Y.                                                                                                    |
| %rd, rd: A general-purpose register (R0–R15) used as the destination register or the contents of the register.                                                                                                    | X, Y}: Indicates a bit (data) configuration.                                                                                                    |
| <ul> <li>%rs, rs: A general-purpose register (R0–R15) used as the source register or the contents of the register.</li> <li>%rb, rb: A general-purpose register (R0–R15) that has stored a base address accessed in the register indirect addressing mode or the contents of the register.</li> <li>%sd, sd: A special register (PSR, SP, ALR, AHR) used as the destination register or the contents of the register.</li> <li>%ss, ss: A special register (PSR, SP, ALR, AHR) used as the source register or the contents of the register.</li> <li>* The special registers listed below can also be specified in the C33 ADV Core and C33 PE Core instruction set.</li> <li>C33 ADV: LCO, LSA, LEA, SOR, TTBR, DP, USP, SSP, IDIR, DBBR</li> <li>C33 PE: TTBR, IDIR, DBBR</li> <li>%sp, sp: Stack pointer (SP) or the contents of the pointer.</li> </ul>                                                                      | Functions         ←:       Indicates that the right item is loaded or set to the left item.         +:       Addition         -:       Subtraction         &:       AND          :       OR         ^:       XOR         !:       NOT         ×:       Multiplication                                                                                                    |
| <ul> <li>%dp, dp: Data pointer (DP) or the contents of the pointer. (C33 ADV Core)</li> <li>%rc, rc: Loop counter (LCO) or the contents of the counter. (C33 ADV Core)</li> <li>%ra, ra: Loop end address register (LEA) or the register. (C33 ADV Core)</li> <li>Memory/Addresses/Memory Data [%rb]: Specification for register indirect addressing. [%rb]: Specification for register indirect addressing with post-increment. [%sp+immX], [%rb+immX], [%rb+symbol±immX]: Specification for register indirect addressing with a displacement. B[XXX]: The address specified with XXX, or the byte data stored in the address. H[XXX]: The half-word space in which the base address is specified with XXX, or the half-word data stored in the space. W[XXX]: The word space in which the base address is specified with XXX, or the word data stored in the space. Immediate immX: A X-bit unsigned immediate data.</li></ul> | Flags         RM:       Repeat mode enable flag (C33 ADV Core)         LM:       Loop mode enable flag (C33 ADV Core)         PM:       PUSH/POP mode flag (C33 ADV Core)         RC:       Register counter (C33 ADV Core)         S:       Saturation flag (C33 ADV Core)         ME:       MMU exception flag (C33 ADV Core)         MO:       MAC overflow flag (This flag is not supported in C33 PE Core.)         DS:       Dividend sign flag (This flag is not supported in C33 PE Core.)         C:       Carry flag         V:       Overflow flag         Z:       Zero flag         N:       Negative flag         -:       Not changed         ↔:       Set (1), reset (0) or not changed         0:       Reset (0) |
| signX: A X-bit signed immediate data.                                                                                                    |                                                                                                    |
| Symbol/LabelSymbol: A symbol that points an address.Label: A branch destination label.                                                                                                    | D       Indicates that the instruction can be used as a delayed instruction.         -:       Indicates that the instruction cannot be used as a delayed instruction.                                                                                                    |

## Notes

• The instruction list contains the basic instructions in the S1C33000 instruction set and the extended instructions (x..., except for xor).

• "Italic basic instructions" indicate that the upper compatible extended instructions are provided.

Instruction Lists (2) through (7) show the common instructions used for the C33 STD Core, C33 ADV Core and C33 PE Core. However, some instructions have extended functions added for the C33 ADV Core and C33 PE Core (the extended contents are described in the Remarks column).
 Instruction List (8) is dedicated for the C33 PE Core. Instruction List (9) and subsequent lists are dedicated for the C33 ADV Core, and cannot be used for the C33 STD Core.

• Some instructions have a operand including "symbol+imm26", note, however, that the valid range of values to be set is 0 ≤ offset value (symbol + imm26 - \_\_\_dp) < 0x400000.

| 01                       |                                                                          | Mnemonic                                                                                                    |                                                              |     | F    | lags  |     |   |
|--------------------------|--------------------------------------------------------------------------|----------------------------------------------------------------------------------------------------|--------------------------------------------------------------|-----|------|-------|-----|---|
| Classification           | Opcode                                                                   |                                                                                                    |                                                              | MOL | DS C |       | Z   | Ν |
| Signed byte              | ld.b                                                                     | %rd, %rs                                                                                                    | rd(7:0)←rs(7:0), rd(31:8)←rs(7)                              |     |      |       | -   | - |
| data transfer            |                                                                          | %rd, [%rb]                                                                                                    | rd(7:0)←B[rb], rd(31:8)←B[rb](7)                             | — · |      |       | - 1 | - |
|                          |                                                                          | %rd, [%rb]+                                                                                                    | rd(7:0)←B[rb], rd(31:8)←B[rb](7), rb←rb+1                    |     |      | · _   | -   | - |
|                          |                                                                          | %rd, [%sp+imm6]                                                                                                    | rd(7:0)←B[sp+imm6], rd(31:8)←B[sp+imm6](7)                   | - · |      | ·     |     | - |
|                          |                                                                          | $\%rd, [\%sp+imm6]$ $rd(7:0) \leftarrow B[sp+imm6], rd(31:8) \leftarrow B[sp+imm6](7)$ $[\%rb], \%rs$ $B[rb] \leftarrow rs(7:0)$ $[\%rb]+, \%rs$ $B[rb] \leftarrow rs(7:0), rb \leftarrow rb+1$ |                                                              | -   |      | · '   |     | - |
|                          | [%rb]+, %rs B[rb]←rs(7:0), rb←rb+1<br>[%sp+imm6], %rs B[sp+imm6]←rs(7:0) |                                                                                                    |                                                              |     | · _  | -     | -   |   |
|                          |                                                                          | [%sp+imm6], %rs                                                                                                    | B[sp+imm6]←rs(7:0)                                           |     |      |       | -   | - |
|                          | xld.b                                                                    | %rd, [symbol+imm26]                                                                                                    | rd(7:0)←B[symbol+imm26], rd(31:8)←B[symbol+imm26](7) (*1)    | _ · |      | - [-  | -   | - |
|                          | %rd, [symbol+imm26]<br>%rd, [%sp+imm32]                                  |                                                                                                    | rd(7:0)←B[rb+imm26], rd(31:8)←B[rb+imm26](7)                 |     |      |       | -   | - |
|                          |                                                                          | %rd, [%sp+imm32]                                                                                                    | rd(7:0)←B[sp+imm32], rd(31:8)←B[sp+imm32](7)                 |     |      |       | -   | - |
|                          |                                                                          | [symbol+imm26], %rs                                                                                                    | B[symbol+imm26]←rs(7:0) (*1)                                 |     |      |       | -   | - |
|                          | [%rb+imm26], %rs                                                         |                                                                                                    | B[rb+imm26]←rs(7:0)                                          | _ · |      | -   - | -   | - |
|                          |                                                                          | [%sp+imm32], %rs                                                                                                    | B[sp+imm32] (-rs(7:0)                                        |     |      |       | -   | - |
| Insigned byte            | ld.ub                                                                    | %rd, %rs                                                                                                    | rd(7:0)←rs(7:0), rd(31:8)←0                                  | _ · |      | -1-   | -   | - |
| data transfer %rd, [%rb] |                                                                          | %rd, [%rb]                                                                                                    | rd(7:0)←B[rb], rd(31:8)←0                                    |     |      | -1-   | -   | - |
|                          |                                                                          | %rd, [%rb]+                                                                                                    | rd(7:0)←B[rb], rd(31:8)←0, rb←rb+1                           |     |      | - [-] | -   | - |
|                          |                                                                          | %rd, [%sp+imm6]                                                                                                    | rd(7:0)←B[sp+imm6], rd(31:8)←0                               |     |      |       | -   | - |
|                          | xld.ub                                                                   | .ub %rd, [symbol+imm26]                                                                                                    | rd(7:0)←B[symbol+imm26], rd(31:8)←0 (*1)                     |     |      | -1-   | -   | - |
|                          |                                                                          | %rd, [%rb+imm26]                                                                                                    | rd(7:0)←B[rb+imm26], rd(31:8)←0                              |     |      |       | -   | - |
|                          |                                                                          | %rd, [%sp+imm32]                                                                                                    | rd(7:0)←B[sp+imm32], rd(31:8)←0                              |     |      | - [-] | -   | - |
| Signed half              | ld.h                                                                     | %rd, %rs                                                                                                    | rd(15:0)←rs(15:0), rd(31:16)←rs(15)                          |     |      | - [-] | -   | - |
| vord data                |                                                                          | %rd, [%rb]                                                                                                    | rd(15:0)←H[rb], rd(31:16)←H[rb](15)                          | _ · |      |       | -   | - |
| ransfer                  |                                                                          | %rd, [%rb]+                                                                                                    | rd(15:0)←H[rb], rd(31:16)←H[rb](15), rb←rb+2                 |     |      | - [-] | -   | - |
|                          |                                                                          | %rd, [%sp+imm6]                                                                                                    | rd(15:0)←H[sp+imm7], rd(31:16)←H[sp+imm7](15); imm7={imm6,0} | _ · |      | -   - | -   | - |
|                          |                                                                          | [%rb], %rs                                                                                                    | H[rb]←rs(15:0)                                               | _ · |      |       | -   | - |
|                          |                                                                          | [%rb]+, %rs                                                                                                    | H[rb]←rs(15:0), rb←rb+2                                      |     |      | - [-  | -   | - |
|                          |                                                                          | [%sp+imm6], %rs                                                                                                    | H[sp+imm7]←rs(15:0); imm7={imm6,0}                           | _ · |      |       | -   | - |
|                          | xld.h                                                                    | %rd, [symbol+imm26]                                                                                                    | rd(15:0)←H[symbol+imm26], rd(31:16)←H[symbol+imm26](15) (*1) | _ · |      | - [ - | -   | - |
|                          |                                                                          | %rd, [%rb+imm26]                                                                                                    | rd(15:0)←H[rb+imm26], rd(31:16)←H[rb+imm26](15)              |     |      | - [-] | -   | - |
|                          |                                                                          | %rd, [%sp+imm32]                                                                                                    | rd(15:0)←H[sp+imm32], rd(31:16)←H[sp+imm32](15)              | _ · |      |       | -   | - |
|                          |                                                                          | [symbol+imm26], %rs                                                                                                    | H[symbol+imm26]←rs(15:0) (*1)                                |     |      | -1-   | -   | - |
|                          |                                                                          | [%rb+imm26], %rs                                                                                                    | H[rb+imm26]←rs(15:0)                                         |     |      | - [-  | -   | - |
|                          |                                                                          | [%sp+imm32], %rs                                                                                                    | H[sp+imm32] —rs(15:0)                                        | _ · |      |       | -   | - |
| Insigned half            | ld.uh                                                                    | %rd, %rs                                                                                                    | rd(15:0)←rs(15:0), rd(31:16)←0                               | _ · |      | -1-   | -   | - |
| vord data                |                                                                          | %rd, [%rb]                                                                                                    | rd(15:0)←H[rb], rd(31:16)←0                                  |     |      | - [-  | -   | - |
| ransfer                  |                                                                          | %rd, [%rb]+                                                                                                    | rd(15:0)←H[rb], rd(31:16)←0, rb←rb+2                         |     |      |       | -   | - |
|                          |                                                                          | %rd, [%sp+imm6]                                                                                                    | rd(15:0)←H[sp+imm7], rd(31:16)←0; imm7={imm6,0}              |     |      | -1-   | _   | - |

| Instruction L  |             | Mnemonic                                |                                            | 1   |    | FIC      | ac.       |                               | T              |
|----------------|-------------|-----------------------------------------|--------------------------------------------|-----|----|----------|-----------|-------------------------------|----------------|
| Classification | Opcode      | Operand                                 | Function                                   | MC  | DS | Fla<br>C | ys<br>V 2 | ZN                            |                |
| Unsigned half  | xld.uh      | %rd, [symbol+imm26]                     | rd(15:0)←H[symbol+imm26], rd(31:16)←0 (*1) | -   | -  | -        |           | _   _                         | ·†             |
| vord data      |             | %rd, [%rb+imm26]                        | rd(15:0)←H[rb+imm26], rd(31:16)←0          | -   | -  | -        |           |                               | · -            |
| ransfer        |             | %rd, [%sp+imm32]                        | rd(15:0)←H[sp+imm32], rd(31:16)←0          | -   | -  | -        |           |                               |                |
| Nord data      | ld.w        | %rd, %rs                                | rd←rs                                      | -   | -  | -        |           |                               | - (            |
| ransfer        |             | %sd, %rs                                | sd←rs                                      | -   | -  | -        |           |                               |                |
|                |             | %rd, %ss                                | rd←ss                                      | -   | -  | -        |           |                               | ·T             |
|                |             | %rd, sign6                              | rd(5:0)←sign6(5:0), rd(31:6)←sign6(5)      | -   | -  | -        |           |                               |                |
|                |             | %rd, [%rb]                              | rd←W[rb]                                   | -   | -  | -        |           |                               |                |
|                |             | %rd, [%rb]+                             | rd←W[rb], rb←rb+4                          | - 1 | -  | -        |           |                               |                |
|                |             | %rd, [%sp+imm6]                         | rd←W[sp+imm8]; imm8={imm6.00}              | -   | -  | -        |           |                               |                |
|                |             | [%rb], %rs                              | W[rb]←rs                                   | -   | -  | -        |           |                               |                |
|                | [%rb]+, %rs |                                         | W[rb]←rs, rb←rb+4                          | -   | -  | -        |           |                               |                |
|                |             | [%sp+imm6], %rs                         | W[sp+imm8] -rs; imm8={imm6,00}             | -   | -  | -        |           |                               |                |
|                | xld.w       | %rd, sign32                             | rd←sign32                                  | -   | -  | -        |           |                               | . :            |
|                |             | %rd, symbol+imm32                       | rd—symbol+imm32                            | -   | -  | -        |           |                               |                |
|                |             | %rd, symbol-imm32                       | rd←symbol-imm32                            | -   | -  | -        |           |                               |                |
|                |             |                                         | rd←W[symbol+imm26] (*1)                    | -   | -  | -        |           |                               |                |
|                |             | %rd, [symbol+imm26]<br>%rd, [%rb+imm26] | rd←W[rb+imm26]                             | -   | -  | -        |           |                               | .†             |
|                |             | %rd, [%sp+imm32]                        | rd←W[sp+imm32]                             | -   | -  | -        |           |                               |                |
|                |             | [symbol+imm26], %rs                     | W[symbol+imm26]←rs (*1)                    | -   | -  | -        |           |                               |                |
|                |             | [%rb+imm26], %rs                        | W[rb+imm26]←rs                             | -   | -  | -        |           |                               |                |
|                |             | [%sp+imm32], %rs                        | W[sp+imm32]←rs                             | -   | -  | -        |           |                               |                |
| Logic          | and         | %rd, %rs                                | rd←rd & rs (*2)                            | -   | -  | -        | - +       | $\rightarrow \leftarrow$      | ÷              |
| operation      |             | %rd, sign6                              | rd←rd & sign6(with sign extension) (*2)    | -   | -  | -        | - +       | $\rightarrow$                 | <b>}</b> ≯     |
| -              | xand        | %rd, sign32                             | rd←rd & sign32                             | -   | -  | -        | - +       | $\rightarrow$                 | <b>→</b> *     |
|                | or          | %rd, %rs                                | rd←rd   rs (*2)                            | -   | -  | -        | - +       | $\rightarrow \leftarrow$      | <del>)</del> ( |
|                |             | %rd, sign6                              | rd←rd   sign6(with sign extension) (*2)    | -   | -  | -        | - +       | $\rightarrow$                 | <b>}</b> ≯     |
|                | xoor        | %rd, sign32                             | rd←rd   sign32                             | -   | -  | -        | - +       | $\rightarrow$                 | ÷ ہ            |
|                | xor         | %rd, %rs                                | rd←rd ^ rs (*2)                            | -   | -  | -        | - +       | $\rightarrow$                 | <del>)</del> ( |
|                |             | %rd, sign6                              | rd←rd ^ sign6(with sign extension) (*2)    | -   | -  | -        | - +       | $\rightarrow$                 | <b>}</b> ≯     |
|                | xxor        | %rd, sign32                             | rd←rd ^ sign32                             | -   | -  | -        | - +       | $\rightarrow$                 | <b>}</b> ≯     |
|                | not         | %rd, %rs                                | rd←!rs (*2)                                | -   | -  | -        | - +       | $\rightarrow$                 | ÷              |
|                |             | %rd, sign6                              | rd←!sign6(with sign extension) (*2)        | -   | _  | -        | - +       | $\rightarrow$                 | ÷ ;            |
|                | xnot        | %rd, sign32                             | rd←!sign32                                 |     | _  | _        | - +       | $\rightarrow \leftrightarrow$ | ÷              |

\*1) In the C33 ADV Core, imm26 is extended into imm32.

\*2) In the C33 ADV Core and when the OC flag is set to "1", the V flag is cleared after the instruction is executed. In the C33 PE Core, the V flag is cleared after the instruction is executed.
 \*3) Can be used as a delayed instruction only when the immediate operand has a value within the range for sign6.

|                |            | Mnemonic    |                                                                          | Flags                                                                    |
|----------------|------------|-------------|--------------------------------------------------------------------------|--------------------------------------------------------------------------|
| Classification | Opcode     | Operand     | - Function                                                               | MODSCVZN                                                                 |
| Arithmetic     | add        | %rd, %rs    | rd←rd + rs                                                               | $ \leftrightarrow \leftrightarrow \leftrightarrow \leftrightarrow$       |
| operation      |            | %rd, imm6   | rd←rd + imm6(with zero extension)                                        | $ \leftrightarrow \leftrightarrow \leftrightarrow \leftrightarrow$       |
| •              |            | %sp, imm10  | sp←sp + imm12(with zero extension); imm12={imm10,00}                     |                                                                          |
|                | xadd       | %rd, imm32  | rd←rd + imm32                                                            | $ \leftrightarrow \leftrightarrow \leftrightarrow \leftrightarrow \ast$  |
|                | adc        | %rd, %rs    | rd←rd + rs + C                                                           | $ \leftrightarrow \leftrightarrow \leftrightarrow \leftrightarrow$       |
|                | sub        | %rd, %rs    | rd←rd - rs                                                               | $ \leftrightarrow \leftrightarrow \leftrightarrow \leftrightarrow \circ$ |
|                |            | %rd, imm6   | rd←rd - imm6(with zero extension)                                        | $ \leftrightarrow \leftrightarrow \leftrightarrow \leftrightarrow \circ$ |
|                |            | %sp, imm10  | sp←sp - imm12(with zero extension); imm12={imm10,00}                     | (                                                                        |
|                | xsub       | %rd, imm32  | rd←rd - imm32                                                            | $ \leftrightarrow \leftrightarrow \leftrightarrow \leftrightarrow \ast$  |
|                | sbc        | %rd, %rs    | rd←rd - rs - C                                                           | $ \leftrightarrow \leftrightarrow \leftrightarrow \leftrightarrow$       |
|                | cmp        | %rd, %rs    | rd - rs                                                                  | $ \leftrightarrow \leftrightarrow \leftrightarrow \leftrightarrow$       |
|                |            | %rd, sign6  | rd - sign6(with sign extension)                                          | $ \leftrightarrow \leftrightarrow \leftrightarrow \leftrightarrow \circ$ |
|                | xcmp       | %rd, sign32 | rd - sign32                                                              | $ \leftrightarrow \leftrightarrow \leftrightarrow \leftrightarrow \ast$  |
|                | mlt.h      | %rd, %rs    | $alr \leftarrow rd(15:0) \times rs(15:0);$ calculated with sign          | (                                                                        |
|                | mltu.h     | %rd, %rs    | alr $\leftarrow$ rd(15:0) × rs(15:0); calculated without sign            |                                                                          |
|                | mlt.w      | %rd, %rs    | $\{ahr, alr\} \leftarrow rd \times rs; calculated with sign$             |                                                                          |
|                | mltu.w     | %rd, %rs    | {ahr, alr} $\leftarrow$ rd × rs; calculated without sign                 |                                                                          |
|                | div0s (*6) | %rs         | Setup for signed division; alr = dividend, rs = divisor                  | $-\leftrightarrow\leftrightarrow$                                        |
|                | div0u (*6) | %rs         | Setup for unsigned division; alr = dividend, rs = divisor                | - 0 0                                                                    |
|                | div1 (*6)  | %rs         | Step division for one bit (*2); alr←quotient, ahr←remainder (unsigned)   |                                                                          |
|                | div2s (*6) | %rs         | Correction step 1 for signed division (*3)                               |                                                                          |
|                | div3s (*6) |             | Correction step 2 for signed division (∗3); alr←quotient, ahr←remainder  |                                                                          |
| Shift &        | srl        | %rd, imm4   | Logical shift to right imm4 bits; imm4=0-8, zero enters to MSB (*4)      | $ \leftrightarrow \leftrightarrow$                                       |
| otation        |            | %rd, %rs    | Logical shift to right rs bits; rs=0-8, zero enters to MSB (*4)          | $ - - - \leftrightarrow\leftrightarrow$                                  |
|                | xsrl       | %rd, imm5   | Logical shift to right imm5 bits; imm5=0-31, zero enters to MSB          | $ \leftrightarrow \leftrightarrow *$                                     |
|                | sll        | %rd, imm4   | Logical shift to left imm4 bits; imm4=0-8, zero enters to LSB (*4)       | $ \leftrightarrow \leftrightarrow$                                       |
|                |            | %rd, %rs    | Logical shift to left rs bits; rs=0-8, zero enters to LSB (*4)           | $ \leftrightarrow \leftrightarrow$                                       |
|                | xsll       | %rd, imm5   | Logical shift to left imm5 bits; imm5=0-31, zero enters to LSB           | $ \leftrightarrow \leftrightarrow \ast$                                  |
|                | sra        | %rd, imm4   | Arithmetical shift to right imm4 bits; imm4=0-8, sign copied to MSB (*4) | $ \leftrightarrow \leftrightarrow$                                       |
|                |            | %rd, %rs    | Arithmetical shift to right rs bits; rs=0-8, sign copied to MSB (*4)     | $ \leftrightarrow \leftrightarrow$                                       |
|                | xsra       | %rd, imm5   | Arithmetical shift to right imm5 bits; imm5=0-31, sign copied to MSB     | ↔ *                                                                      |

\*1) Can be used as a delayed instruction only when the immediate operand has a value within the range for sign6.
\*2) The div1 instruction must be executed 32 times when performing 32-bit data ÷ 32-bit data. In unsigned division, the division result is loaded to the alr and ahr registers.
\*3) It is not necessary to execute the div2s and div3s instructions for unsigned division.
\*4) In the C33 ADV Core and C33 PE Core, "imm4=0-8" and "rs=0-8" are extended into "imm5=0-31" and "rs=0-31", respectively. Furthermore, in the C33 ADV Core, the C flag changes according to the results when the SE flag is set to "1".

 \*5) Can be used as a delayed instruction only in the C33 ADV Core.
 \*6) The instruction is not supported in the C33 PE Core. If these instructions are executed, the instruction code will be stored in 16 low order-bits of the IDIR register, and an undefined instruction exception (TTBR + 12) will occur.

| Instruction L  | .ist (5) |                      | A                                                                       | ssembly | уг    | 10   | gra | imn                          | nuă         |
|----------------|----------|----------------------|-------------------------------------------------------------------------|---------|-------|------|-----|------------------------------|-------------|
| Classification |          | Mnemonic             |                                                                         |         |       | Fla  | igs |                              | - C         |
|                | Opcode   | Operand              |                                                                         | MC      | ) DS  | i C  |     | ΖN                           | 1           |
| Shift &        | sla      | %rd, imm4            | Arithmetical shift to left imm4 bits; imm4=0-8, zero enters to LSB (*1) | -       | -     | -    | -   | $\leftrightarrow \leftarrow$ |             |
| otation        |          | %rd, %rs             | Arithmetical shift to left rs bits; rs=0–8, zero enters to LSB (*1)     | -       | -     |      | -   | $\leftrightarrow \leftarrow$ |             |
|                | xsla     | %rd, imm5            | Arithmetical shift to left imm5 bits; imm5=0-31, zero enters to LSB     | -       | -     |      | -   | $\leftrightarrow \leftarrow$ | ÷ :         |
|                | rr       | %rd, imm4            | Rotation to right imm4 bits; imm4=0–8, LSB goes to MSB (*1)             | -       | - 1   |      | -   | $\leftrightarrow \leftarrow$ | ÷           |
|                |          | %rd, %rs             | Rotation to right rs bits; rs=0-8, LSB goes to MSB (*1)                 | -       | - 1   |      | -   | $\leftrightarrow \leftarrow$ | ÷           |
|                | xrr      | %rd, imm5            | Rotation to right imm5 bits; imm5=0-31, LSB goes to MSB                 | -       |       |      | -   | $\leftrightarrow \leftarrow$ | ÷           |
|                | rl       | %rd, imm4            | Rotation to left imm4 bits; imm4=0-8, MSB goes to LSB (*1)              | -       | · [ _ |      | -   | $\leftrightarrow \leftarrow$ | ÷           |
|                |          | %rd, %rs             | Rotation to left rs bits; rs=0-8, MSB goes to LSB (*1)                  | -       | · [ _ |      | -   | $\leftrightarrow \leftarrow$ | <i>&gt;</i> |
|                | xrl      | %rd, imm5            | Rotation to left imm5 bits; imm5=0-31, MSB goes to LSB                  | -       | · [ _ |      | -1  | $\leftrightarrow \leftarrow$ | ÷           |
| Bit operation  | btst     | [%rb], imm3          | Z flag←1 if B[rb](imm3)=0                                               | -       | ·†-   |      | -   | $\leftrightarrow$ –          | -           |
| •              | xbtst    | [symbol+imm26], imm3 | Z flag←1 if B[symbol+imm26](imm3)=0                                     | -       | -1-   |      | -   | $\leftrightarrow$ –          | -           |
|                |          | [%rb+imm26], imm3    | Z flag  1 if B[rb+imm26](imm3)=0                                        | -       | ·†    | 1-1  | -   | $\leftrightarrow$ –          | -           |
|                | bclr     | [%rb], imm3          | B[imm32](imm3)←0                                                        | -       | 1-    | 1-1  | -   |                              | -           |
|                | xbclr    | [symbol+imm26], imm3 | B[symbol+imm26](imm3)←0                                                 | -       | 1-    |      | -   |                              | -           |
|                |          | [%rb+imm26], imm3    | B[rb+imm26](imm3)←0                                                     | -       | 1-    | 1-1  | -   |                              | -           |
|                | bset     | [%rb], imm3          | B[rb](imm3)←1                                                           | -       | .†_   |      | -   |                              | -           |
|                | xbset    | [symbol+imm26], imm3 | B[symbol+imm26](imm3)←1                                                 | -       | 1-    |      | -   |                              | -           |
|                |          | [%rb+imm26], imm3    | B[rb+imm26](imm3)←1                                                     | -       | 1-    | 1-1  | -   |                              | -           |
|                | bnot     | [%rb], imm3          | B[rb](imm3)→!B[rb](imm3)                                                | -       | .†_   |      | -   |                              | -           |
|                | xbnot    | [symbol+imm26], imm3 | B[symbol+imm26](imm3)                                                   | -       | 1-    | 1-1  | -   |                              | -           |
|                |          | [%rb+imm26], imm3    | B[rb+imm26](imm3)←!B[rb+imm26](imm3)                                    | -       | ·†_   |      | -   |                              | -           |
| Branch         | jrgt     | sign8                | pc←pc+sign9 if !Z&!(N^V) is true; sign9={sign8,0}                       | -       | .†_   | 1-1  | -   |                              | -           |
|                | jrgt.d   |                      |                                                                         |         |       |      |     |                              |             |
|                | xjrgt    | label+imm32          | pc←label+imm32 if !Z&!(N^V) is true                                     | -       | 1_    |      | -1  |                              | -†          |
|                | xjrgt.d  | sign32               | pc←pc+sign32 if !Z&!(N^V) is true                                       | -       | .†_   | 1-1  | -   |                              | -           |
|                | jrge     | sign8                | pc←pc+sign9 if !(N^V) is true; sign9={sign8,0}                          | -       | .†_   | 1-1  | -1  |                              | -†          |
|                | irge.d   |                      |                                                                         |         |       |      |     |                              |             |
|                | xjrge    | label+imm32          | pc←label+imm32 if !(N^V) is true                                        | -       | 1-    | 1-1  | -   |                              | -           |
|                | xirge.d  | sign32               | pc←pc+sign32 if !(N^V) is true                                          | -       | .†_   |      | -   |                              | -           |
|                | jrlt     | sign8                | $pc \leftarrow pc + sign 0 if N^V is true; sign 9 = {sign 8.0}$         |         | .†_   | 1-1  | _   |                              | +           |
|                | jrtt.d   |                      |                                                                         |         |       |      |     |                              |             |
|                | xirlt    | label+imm32          | pc←label+imm32 if N^V is true                                           |         | .†_   | 1-1  | -1  |                              | -†          |
|                | xjrlt.d  | sign32               | pc←pc+sign32 if N^V is true                                             |         | .+_   | 1-1- |     |                              | +           |

\*1) In the C33 ADV Core and C33 PE Core, "imm4=0-8" and "rs=0-8" are extended into "imm5=0-31" and "rs=0-31", respectively. Furthermore, in the C33 ADV Core, the C flag changes according to the results when the SE flag is set to "1".

\*2) Can be used as a delayed instruction only in the C33 ADV Core.

| Classification |                  | Mnemonic    |                                                   | F    | =lags |    |   |
|----------------|------------------|-------------|---------------------------------------------------|------|-------|----|---|
| Classification | Opcode           | Operand     | Function                                          | MODS | CV    | Ζ  | Ν |
| Branch         | jrle<br>jrle.d   | sign8       | pc←pc+sign9 if Z   (N^V) is true; sign9={sign8,0} |      |       | -  | - |
|                | xjrle            | label+imm32 | pc←label+imm32 if Z   (N^V) is true               |      |       | -1 | - |
|                | xjrle.d          | sign32      | pc←pc+sign32 if Z   (N^V) is true                 |      |       | -  | - |
|                | jrugt<br>jrugt.d | sign8       | pc←pc+sign9 if !Z&!C is true; sign9={sign8,0}     |      |       | -  | - |
|                | xjrugt           | label+imm32 | pc←label+imm32 if !Z&!C is true                   |      |       | -  | - |
|                | xjrugt.d         | sign32      | pc←pc+sign32 if !Z&!C is true                     |      |       | -  | _ |
|                | jruge<br>jruge.d | sign8       | pc—pc+sign9 if !C is true; sign9={sign8,0}        |      |       | -  | - |
|                | xjruge           | label+imm32 | pc←label+imm32 if !C is true                      |      |       | -  | - |
|                | xjruge.d         | sign32      | pc←pc+sign32 if !C is true                        |      |       | -  | - |
|                | jrult<br>jrult.d | sign8       | pc←pc+sign9 if C is true; sign9={sign8,0}         |      |       | -  | - |
|                | xjrult           | label+imm32 | pc←label+imm32 if C is true                       |      |       | -  |   |
|                | xjrult.d         | sign32      | pc←pc+sign32 if C is true                         |      |       | -  | - |
|                | jrule<br>jrule.d | sign8       | pc←pc+sign9 if Z   C is true; sign9={sign8,0}     |      |       | -  | - |
|                | xjrule           | label+imm32 | pc←label+imm32 if Z   C is true                   |      |       | -  |   |
|                | xjrule.d         | sign32      | pc←pc+sign32 if Z   C is true                     |      |       | -  | - |
|                | jreq<br>jreq.d   | sign8       | pc←pc+sign9 if Z is true; sign9={sign8,0}         |      |       | -  | - |
|                | xjreq            | label+imm32 | pc←label+imm32 if Z is true                       |      |       | -  | - |
|                | xjreq.d          | sign32      | pc←pc+sign32 if Z is true                         |      |       | -  | Ι |
|                | jrne<br>jrne.d   | sign8       | pc←pc+sign9 if !Z is true; sign9={sign8,0}        |      |       | -  | - |
|                | xjrne            | label+imm32 | pc←label+imm32 if !Z is true                      |      |       |    | - |
|                | xjrne.d          | sign32      | pc←pc+sign32 if !Z is true                        |      |       | -  | - |
|                | call             | sign8       | sp←sp-4, W[sp]←pc+2, pc←pc+sign9; sign9={sign8,0} |      |       | -  | - |
|                | call.d           | %rb         | sp←sp-4, W[sp]←pc+2, pc←rb                        |      |       | -  |   |
|                | xcall            | label+imm32 | sp←sp-4, W[sp]←pc+2, pc←label+imm32               |      |       | -  | - |
|                | xcall.d          | sign32      | sp←sp-4, W[sp]←pc+2, pc←pc+sign32                 |      |       | -  | _ |
|                | jp               | sign8       | pc←pc+sign9; sign9={sign8,0}                      |      |       | -  | _ |
|                | jp.d             | %rb         | pc←rb                                             |      |       | -1 | - |
|                | xjp              | label+imm32 | pc←pc+label+imm32                                 | _ _  |       | -1 | _ |
|                | xjp.d            | sign32      | pc←pc+sign32                                      |      |       | -1 | _ |

| Instruction L  | .ist (7)    |          | Assem                                                                                                    | ıbly              | y F  | Pro            | bgr                           | am                | ımi               | ing |
|----------------|-------------|----------|----------------------------------------------------------------------------------------------------|-------------------|------|----------------|-------------------------------|-------------------|-------------------|-----|
| Classification |             | Mnemonic | Function                                                                                                    | Τ                 |      | FI             | lags                          | ;                 |                   | р   |
| Classification | Opcode      | Operand  | Function                                                                                                    | MC                | ) DS | 3 C            | V V                           | Z                 | Ν                 |     |
| Branch         | ret         |          | pc←W[sp], sp←sp+4                                                                                                    | -                 | - 1  | -              | · [ -                         |                   | -                 |     |
|                | ret.d       |          |                                                                                                    |                   |      |                |                               |                   |                   |     |
|                | reti        |          | psr←W[sp], sp←sp+4, pc←W[sp], sp←sp+4                                                                                 | $\leftrightarrow$ | → ←  | ÷              | $\rightarrow \leftrightarrow$ | $\leftrightarrow$ | $\leftrightarrow$ | _   |
|                | retd        |          | Returns from debugging routine (for S5U1C33xxxH software)                                                             | 1-                | - 1  |                | · [-                          | - 1               | -                 | _   |
|                | int         | imm2     | sp←sp-4, W[sp]←pc+2, sp←sp-4, W[sp]←psr, pc←software exception vector                                                 | -                 |      |                | ·   -                         | -                 | -                 | —   |
|                | brk         |          | Interrupt for debugging (for S5U1C33xxxH software)                                                                    | -                 | - 1  | . –            | ·   -                         |                   | -                 | _   |
| Extension      | ext         | imm13    | Extends the immediate or operand of the following instruction.                                                        | 1-                | - 1  |                | · [-                          | - 1               | -                 | _   |
| Push & pop     | pushn       | %rs      | Repeats "sp sp-4, W[sp] rn"; rn=rs to r0 (*1)                                                                         | -                 |      |                | ·   -                         | -                 | -                 | —   |
|                | popn        | %rd      | Repeats "rn←W[sp], sp←sp+4"; rn=r0 to rd (*1)                                                                         | -                 | - 1  | . –            | ·   -                         |                   | -                 | —   |
| MAC            | mac (*4)    | %rs      | Repeats "{ahr, alr} $\leftarrow$ {ahr, alr} + H[ <rs+1>]+ <math>\times</math> H[<rs+2>]+" rs times (*2)</rs+2></rs+1> | $\leftrightarrow$ | » —  |                | · [-                          | - 1               | -                 | _   |
| System         | nop         |          | No operation; pc←pc+2                                                                                                 | -                 |      |                | ·   -                         | -                 | -                 | -   |
| control        | halt        |          | Sets Halt mode                                                                                                    | -                 | - 1  | -              | ·   -                         |                   | -                 | -   |
|                | slp         |          | Sets Sleep mode                                                                                                    | 1-                | - 1  |                | · [-                          | - 1               | -                 | _   |
| Others         | scan0 (*4)  | %rd, %rs | Scan 0 bit for 1 byte from MSB in rs, rd←offset from MSB of found bit (*3)                                            | -                 |      | - <del>(</del> | <del>)</del> 0                | $\leftrightarrow$ | 0                 | 0   |
|                | scan1 (*4)  | %rd, %rs | Scan 1 bit for 1 byte from MSB in rs, rd←offset from MSB of found bit (*3)                                            | -                 |      |                | <del>)</del> 0                |                   |                   | 0   |
|                | swap        | %rd, %rs | rd(31:24)←rs(7:0), rd(23:16)←rs(15:8), rd(15:8)←rs(23:16), rd(7:0)←rs(31:24)                                          | 1-                | -    |                |                               | —                 | -                 | 0   |
|                | mirror (*4) | %rd, %rs | rd(31:24)←rs(24:31), rd(23:16)←rs(16:23), rd(15:8)←rs(8:15), rd(7:0)←rs(0:7)                                          | -                 | · -  | -              |                               | _                 | -                 | 0   |

\*1) In the C33 ADV Core and when the PM flag is set to "1", the register push/pop operation starts from the register number stored in RC[3:0]. The PM flag and RC[3:0] change after execution.

\*2) <rs+1>, <rs+2>: contents of the registers that follow rs. (eg. rs=r0: <rs+1>=r1, <rs+2>=r2; rs=r15: <rs+1>=r0, <rs+2>=r1); They are incremented (+2) after each operation. The mac instruction can be executed only in the models that have an optional multiplier.

\*3) In the C33 ADV Core and when the SW flag is set to "1", all the bits in rs (32 bits) are scanned.
\*4) The instruction is not supported in the C33 PE Core. If these instructions are executed, the instruction code will be stored in 16 low order-bits of the IDIR register, and an undefined instruction exception (TTBR + 12) will occur.

| Instruction L  | .ist (8) – C | 33 PE Core | Assemb                                             | bly Pro           | gra               | m  | miı               | ng |
|----------------|--------------|------------|----------------------------------------------------|-------------------|-------------------|----|-------------------|----|
| Classification |              | Mnemonic   | Function                                           |                   | Flag              | gs |                   | D  |
| Classification | Opcode       | Operand    | Function                                           | С                 | V                 | Z  | Ν                 | U  |
| Branch         | jpr          | %rb        | pc←pc + rb                                         | -                 | -                 | -  | -                 | _  |
|                | jpr.d        |            |                                                    |                   |                   |    |                   |    |
| System         | psrset       | imm5       | psr(imm5)←1                                        | $\leftrightarrow$ | $\leftrightarrow$ | ⇒∢ | $\leftrightarrow$ | -  |
| control        | psrclr       | imm5       | psr(imm5)←0                                        | $\leftrightarrow$ | $\leftrightarrow$ | ⇒∢ | $\Rightarrow$     | -  |
| Push & pop     | push         | %rs        | sp←sp-4, W[sp]←rs                                  | -                 | -                 |    | -                 | _  |
|                | pushs        | %ss        | sp←sp-4, W[sp]←ahr, sp←sp-4, W[sp]←alr (if ss=ahr) | -                 | -                 |    | -                 | -  |
|                |              |            | sp←sp-4, W[sp]←alr (if ss=alr)                     |                   |                   |    |                   |    |
|                | рор          | %rd        | rd←W[sp], sp←sp+4                                  | -                 | -                 |    | -                 | -  |
|                | pops         | %sd        | alr←W[sp], sp←sp+4, ahr←W[sp], sp←sp+4 (if sd=ahr) | -                 | -                 |    | -                 | -  |
|                |              |            | alr—W[sp], sp—sp+4 (if sd=alr)                     |                   |                   |    |                   |    |
| Swap           | swaph        | %rd, %rs   | rd(31:24)                                          | -                 | -                 |    | -                 | -  |
| Coprocessor    | ld.c         | %rd, imm4  | rd(7:0)←coprocessor register(imm4)                 | -                 | -                 |    | -                 | -  |
|                |              | imm4, %rs  | Coprocessor register(imm4)←rs(7:0)                 | -                 | -                 |    | -                 | -  |
|                | do.c         | imm6       | Issues a command (imm6) to the coprocessor         | -                 | -                 |    | -                 | -  |
|                | ld.cf        |            | psr(3:0)←coprocessor flag                          | $\leftrightarrow$ | $\leftrightarrow$ | ⇒∢ | $\rightarrow$     | -  |

|                |        | Mnemonic            |                                                                   |              |    |    |            | - r                        | loc          |       |       |                   |                            | <b>—</b>          |
|----------------|--------|---------------------|-------------------------------------------------------------------|--------------|----|----|------------|----------------------------|--------------|-------|-------|-------------------|----------------------------|-------------------|
| Classification | Opcode | Operand             |                                                                   | RM           | LM | PM | RC         | S N                        | Elag<br>NE M |       | s C   | V                 | Z                          | N                 |
| Signed byte    | ld.b   | %rd, [%dp+imm6]     | rd(7:0)←B[dp+imm6], rd(31:8)←B[dp+imm6](7)                        | -            | -  | -  | -          |                            | -   -        | -1-   |       | -                 | _                          | -                 |
| data transfer  |        | [%dp+imm6], %rs     | B[dp+imm6]←rs(7:0)                                                | -            | -  | -  | -          | - ·                        |              |       |       | -                 |                            | -                 |
|                | ald.b  | %rd, [symbol+imm19] | rd(7:0)←B[symbol+imm19], rd(31:8)←B[symbol+imm19](7)              | -            | -  | -  | -          | — ·                        | -   -        | -1-   |       | -                 | _ 1                        | _                 |
|                |        | [symbol+imm19], %rs | B[symbol+imm19]←rs(7:0)                                           | -            | -  | -  | -          | - ·                        | -1-          | -1-   |       | -                 |                            | -                 |
|                | xld.b  | %rd, [%dp+imm32]    | rd(7:0)←B[dp+imm32], rd(31:8)←B[dp+imm32](7)                      | -            | -  | -  | -          | - ·                        | -1-          | -1-   | -   - | -                 |                            | -                 |
|                |        | [%dp+imm32], %rs    | B[dp+imm32]←rs(7:0)                                               | -            | -  | -  | -          | - ·                        | -1-          | -   - | -   - | -1                |                            | -                 |
| Jnsigned byte  | ld.ub  | %rd, [%dp+imm6]     | rd(7:0)←B[dp+imm6], rd(31:8)←0                                    | -            | -  | -  | -          | <u> </u>                   | -1-          | -   - |       | -                 | _                          | -                 |
|                | ald.ub | %rd, [symbol+imm19] | rd(7:0)←B[symbol+imm19], rd(31:8)←0                               | -            | -  | -  | -          | — ·                        | -1-          | -   - |       | -                 |                            | _                 |
|                | xld.ub | %rd, [%dp+imm32]    | rd(7:0)←B[dp+imm32], rd(31:8)←0                                   | -            | -  | -  | -          | <u> </u>                   | -1-          | -1-   | -   - | -1                | _                          | -1                |
| Signed half    | ld.h   | %rd, [%dp+imm6]     | rd(15:0)←H[dp+imm7], rd(31:16)←H[dp+imm7](15); imm7={imm6,0}      | -            | -  | -  | -          | — ·                        | _†-          | -1-   |       | -                 | _                          | -1                |
| vord data      |        | [%dp+imm6], %rs     | H[dp+imm7] (-rs(15:0); imm7={imm6,0}                              | -            | -  | -  | -          |                            |              |       |       | -                 |                            | _                 |
| ransfer        | ald.h  | %rd, [symbol+imm19] | rd(15:0) – H[symbol+imm19], rd(31:16) – H[symbol+imm19](15)       | -            | -  | -  | -          | — ·                        | _†-          | -1-   |       | -1                | _ 1                        | =                 |
|                |        | [symbol+imm19], %rs | H[symbol+imm19]—rs(15:0)                                          | -            | -  | -  | -          |                            | _†-          | -1-   |       | -1                |                            | _                 |
|                | xld.h  | %rd, [%dp+imm32]    | rd(15:0)←H[dp+imm32], rd(31:16)←H[dp+imm32](15)                   | -            | 1_ | 1- | -          | — ·                        | _†-          | _†-   |       | 1-1               |                            | _                 |
|                |        | [%dp+imm32], %rs    | H[dp+imm32]←rs(15:0)                                              | -            | -  | -  | -          |                            | _†-          |       |       | 1-1               |                            | _                 |
| Insigned half  | ld.uh  | %rd, [%dp+imm6]     | rd(15:0)←H[dp+imm7], rd(31:16)←0; imm7={imm6,0}                   | -            | -  | 1- | -          | — ·                        | _†-          | _†-   |       | 1-1               |                            | _                 |
| •              | ald.uh | %rd, [symbol+imm19] | rd(15:0)←H[symbol+imm19], rd(31:16)←0                             | -            | -  | 1- | -          | — ·                        | _†-          | _†-   |       | 1-1               |                            | _                 |
|                | xld.uh | %rd, [%dp+imm32]    | rd(15:0)←H[dp+imm32], rd(31:16)←0                                 |              | 1_ | -  | -          |                            | _†-          | _†-   |       | 1_1               | _ 1                        | _                 |
| Vord data      | ld.w   | %rd, [%dp+imm6]     | rd—W[dp+imm8]; imm8={imm6,00}                                     | -            | -  | 1- | -          | — ·                        | _†-          | _†-   |       | 1-1               |                            | _                 |
| ransfer        | -      | [%dp+imm6], %rs     | W[dp+imm8]  rs; imm8={imm6,00}                                    | -            | -  | -  | -          |                            | _†-          | _†_   |       | 1_1               |                            | _                 |
|                | ald.w  | %rd, [symbol+imm19] | rd←W[symbol+imm19]                                                | -            | -  | -  | -          | <u> </u>                   | _†-          | _†-   |       | 1-1               |                            | _                 |
|                |        | [symbol+imm19], %rs | W[symbol+imm19]←rs                                                | -            | -  | -  | -          |                            |              | -1-   |       | 1-1               |                            | _                 |
|                | xld.w  | %rd, [%dp+imm32]    | rd←W[dp+imm32]                                                    | -            | -  | -  | -          |                            |              |       |       | -                 |                            | _                 |
|                |        | [%dp+imm32], %rs    | W[dp+imm32]←rs                                                    | -            | -  | -  | -          |                            |              | _†_   |       | 1_1               |                            | _                 |
| Arithmetic     | add    | %rd, %dp            | $rd \leftarrow rd + dp$                                           | -            | -  | -  | -          | -                          | _†_          |       |       | 1_1               |                            | _1                |
| peration       | mlt.hw | %rd, %rs            | {ahr, alr} $\leftarrow$ rd(31:0) × rs(15:0); calculated with sign | -            | -  | -  | -          |                            |              |       |       |                   |                            | _                 |
|                | div.w  | %rs                 | alr-alr/rs(quotient), ahr-alr/rs(remainder); signed division      | -            | -  | -  | -          |                            |              |       | → -   | 1_1               |                            | $\leftrightarrow$ |
|                | divu.w | %rs                 | alr←alr/rs(quotient), ahr←alr/rs(remainder); unsigned division    | -            | -  | -  | -          |                            |              | - 0   | ) _   | 1_1               |                            | 0                 |
| Branch         | ipr    | %rb                 | pc←pc + rb                                                        | -            | -  | 1_ | -          | _ /                        |              |       |       | 1_1               |                            | _                 |
|                | jpr.d  |                     |                                                                   |              |    |    |            |                            |              |       |       |                   |                            |                   |
|                | retm   |                     | r0←W[0x1C], pc←W[0x18]                                            | _            | -  | -  | -          | - (                        | 0 -          | _†-   |       | -                 | _                          | _                 |
| System         | psrset | imm5                | psr(imm5)←1                                                       | $\leftarrow$ |    |    | $ \square$ | $\leftrightarrow \epsilon$ | -            |       |       |                   | $\leftrightarrow \epsilon$ | $\rightarrow$     |
| ontrol         | psrclr | imm5                | psr(imm5)←0                                                       |              |    |    |            |                            |              |       |       | $\leftrightarrow$ |                            |                   |

## Instruction List (10) – C33 ADV Core

## Assembly Programming

| Classification  |         | Mnemonic      | Function                                                                                                    |                   |       |       |                               | Fla               | igs               |                              |                               |                                   |                   |   |
|-----------------|---------|---------------|----------------------------------------------------------------------------------------------------|-------------------|-------|-------|-------------------------------|-------------------|-------------------|------------------------------|-------------------------------|-----------------------------------|-------------------|---|
| Classification  | Opcode  | Operand       | Function                                                                                                    | RM                | LM F  | MR    |                               |                   |                   |                              | 2 V                           | ZI                                | Ν                 | D |
| Extension       | ext     | %rs, op, imm2 | 3-operand execution with imm2-bit post-shift; op=sll, srl, sra                                                        | -                 | - ·   | -   - | · -                           | -                 | -                 |                              | -   -                         | -                                 | -                 | - |
|                 |         | op, imm2      | imm2-bit post-shift; op=sll, srl, sra                                                                                 | -                 | - ·   | -   - | · _                           | -                 | -                 |                              |                               |                                   | -                 | - |
|                 |         | %rs           | Executes the immediately following instruction after expanding it into 3 operands                                     | -                 |       | -   - | ·                             | -                 | -                 |                              | -1-                           | -                                 | -1                | - |
|                 |         | cond          | Conditional execution; cond=gt, ge, lt, le, ugt, uge, ult, ule, eq, ne                                                | -                 |       | -   - | · -                           | -                 | -                 |                              | -   -                         | -                                 | -                 | - |
| Push & pop      | push    | %rs           | sp←sp-4, W[sp]←rs                                                                                                    | _                 | _ ·   |       | · _                           | -                 | _                 |                              |                               | _                                 | -                 | _ |
|                 | pushs   | %ss           | sp←sp-4, W[sp]←ss (if ss=psr, sp)                                                                                     | -                 | - (   | →←    | → —                           | -                 | -                 |                              | -1-                           | -                                 | -                 | - |
|                 |         |               | Repeats "sp←sp-4, W[sp]←sn"; sn=ss to alr (if ss=alr–pc) (*1)                                                         |                   |       |       |                               |                   |                   |                              |                               |                                   |                   |   |
|                 | рор     | %rd           | rd←W[sp], sp←sp+4                                                                                                    | -                 |       | -   - | · _                           | -                 | -                 |                              | -   -                         | -                                 | -                 | - |
|                 | pops    | %sd           | $sd \leftarrow W[sp], sp \leftarrow sp+4 (if sd=psr, sp)$ ( $sd==psr) \rightarrow$                                    | ٠                 | ↔     | →←    | $\rightarrow \leftrightarrow$ | $\leftrightarrow$ | $\leftrightarrow$ | $\leftrightarrow \leftarrow$ | $\rightarrow \leftrightarrow$ | $\leftrightarrow \leftrightarrow$ | $\leftrightarrow$ | _ |
|                 |         |               | Repeats "sn←W[sp], sp←sp+4"; sn=alr to sd (if sd=alr–pc) (*1)                                                         | _                 | -   + | →←    | →                             | _                 | _                 | _   -                        | -   -                         |                                   | _                 |   |
| MAC             | mac.hw  | %rs           | Repeats "{ahr, alr} $\leftarrow$ {ahr, alr} + W[ <rs+1>]+ <math>\times</math> H[<rs+2>]+" rs times (*2)</rs+2></rs+1> | -                 |       | -   - | ·   _                         | -                 | $\leftrightarrow$ |                              | -1-                           |                                   | -                 | - |
|                 | mac.w   | %rs           | Repeats "{ahr, alr} $\leftarrow$ {ahr, alr} + W[ <rs+1>]+ × W[<rs+2>]+" rs times (*2)</rs+2></rs+1>                   | -                 |       | -1-   | ·   _                         | -                 | $\leftrightarrow$ |                              | -1-                           |                                   | -                 | _ |
|                 | mac1.h  | %rd, %rs      | $\{ahr, alr\} \leftarrow \{ahr, alr\} + rd(15:0) \times rs(15:0)$                                                     | -                 |       | -   - | · -                           | -                 | $\leftrightarrow$ |                              | -   -                         |                                   | -                 | _ |
|                 | mac1.hw | %rd, %rs      | $\{ahr, alr\} \leftarrow \{ahr, alr\} + rd(31:0) \times rs(15:0)$                                                     | _                 |       | -   - | · _                           | -                 | $\leftrightarrow$ |                              |                               | -                                 | -                 | - |
|                 | mac1.w  | %rd, %rs      | $\{ahr, alr\} \leftarrow \{ahr, alr\} + rd(31:0) \times rs(31:0)$                                                     | -                 |       | -1-   | ·   _                         | -                 | $\leftrightarrow$ |                              | -1-                           |                                   | -                 | _ |
|                 | macclr  |               | {ahr, alr}←0, MO←0                                                                                                    | -                 |       | -   - | · -                           | -                 | 0                 |                              | -   -                         |                                   | -                 | - |
| Data transfer   | sat.b   | %rd, %rs      | rd←rs(b) if -128≤rs≤127, rd←0xFFFFF80 if rs<-128, rd←0x0000007F if rs>127                                             | -                 |       | -   - | · (                           | -                 | -                 |                              | -   -                         | -                                 | -                 | - |
| with saturation | sat.ub  | %rd, %rs      | rd←rs(ub) if rs≤255, rd←0x00000FF if rs>255                                                                           | -                 |       | -1-   | · (                           | -                 | -                 |                              | -1-                           |                                   | -                 | _ |
| process         | sat.h   | %rd, %rs      | rd←rs(h) if -32768≤rs≤32767, rd←0xFFFF8000 if rs<-32768, rd←0x00007FFF if rs>32767                                    | -                 |       | -   - | · (                           | -                 | -                 |                              | -   -                         |                                   | -                 | - |
| -               | sat.uh  | %rd, %rs      | rd←rs(uh) if rs≤65535, rd←0x0000FFFF if rs>65535                                                                      | _                 |       | -   - | · (                           | -                 | -                 |                              |                               | -                                 | -                 | _ |
|                 | sat.w   | %rd, %rs      | rd←0x80000000 if V=1&N=0, rd←0x7FFFFFF if V=1&N=1, otherwise rd←rs                                                    | -                 |       | -   - | · ↔                           | -                 | -                 |                              | -1-                           | -                                 | -                 | _ |
|                 | sat.uw  | %rd, %rs      | rd←0xFFFFFFF if C=1, otherwise rd←rs                                                                                  | -                 |       | -   - | · (                           | -                 | -                 |                              | -   -                         |                                   | -                 | - |
| Loop &          | loop    | %rc, %ra      | Executes the instructions from pc+2 to ra, rc+1 time                                                                  | —                 | ÷     | -   - | ·                             | -                 | -                 |                              | -   -                         | -                                 | -                 | - |
| repeat          |         | %rc, imm4     | Executes the instructions from pc+2 to pc+2+(imm4×2), rc+1 time                                                       |                   | ÷     | -   - | ·                             | -                 | -                 |                              | -   -                         | -                                 | -1                | - |
| -               |         | imm4', imm4   | Executes the instructions from pc+2 to pc+2+(imm4×2), imm4'+1 time                                                    |                   | ÷     | -   - | · -                           | -                 | -                 |                              | -   -                         | -                                 | -                 | - |
|                 | repeat  | %rc           | Executes the instruction at pc+2, rc+1 time                                                                           | $\leftrightarrow$ |       | -   - | ·                             | -                 | -                 |                              | -   -                         | -                                 | -                 | - |
|                 | -       | imm4          | Executes the instruction at pc+2, imm4+1 time                                                                         | $\leftrightarrow$ |       | -   - | ·                             | -                 | -                 |                              |                               | -                                 | -                 | - |
| Swap            | swaph   | %rd, %rs      | rd(31:24)←rs(23:16), rd(23:16)←rs(31:24), rd(15:8)←rs(7:0), rd(7:0)←rs(15:8)                                          | -                 |       | -   - | · -                           | -                 | -                 |                              | -1-                           | 1-1                               | -                 | _ |
| Coprocessor     | ld.c    | %rd, imm4     | rd(7:0)←coprocessor register(imm4)                                                                                    | -                 |       | -   - | ·                             | -                 | -                 |                              | - [-                          | -                                 | -1                | - |
| -               |         | imm4, %rs     | Coprocessor register(imm4)←rs(7:0)                                                                                    | -                 | - I · | -   - | ·   _                         | -                 | _                 |                              | -1-                           |                                   | -                 | - |
|                 | do.c    | imm6          | Issues a command (imm6) to the coprocessor                                                                            | -                 |       | -   - | · -                           | -                 | -                 |                              | -1-                           | 1-1                               | -                 | _ |
|                 | ld.cf   |               | psr(3:0)←coprocessor flag                                                                                             | _                 |       | -1-   | . –                           | -                 | _                 | - +                          | $\rightarrow \leftrightarrow$ | $\leftrightarrow \leftrightarrow$ | $\leftrightarrow$ | _ |

#### Remarks

\*1) When the PM flag is set to "1", the register push/pop operation starts from the register number stored in RC[3:0].

\*2) <rs+1>, <rs+2>: contents of the registers that follow rs. (eg. rs=r0: <rs+1>=r1, <rs+2>=r2; rs=r15: <rs+1>=r0, <rs+2>=r1); They are incremented after each operation.

## Expansion Format of Extended Instructions (1)

Assembly Programming

| E      | Extended instruction              |      |                        |      |                                                                                                    |      | Expansion format                                      |             |             |
|--------|-----------------------------------|------|------------------------|------|----------------------------------------------------------------------------------------------------|------|-------------------------------------------------------|-------------|-------------|
| Opcode | Operand                           |      | Condition 1            |      | Condition 2                                                                                                    |      | Condition 3                                           | Condition 4 | Condition 5 |
| xld.b  | %rd, [symbol+imm26]               | -n   | nedda32 not specified  |      | -                                                                                                    |      | -                                                     | _           | -           |
| xld.ub | [symbol+imm26], %rs *1            | ext  | (symbol+imm26) (25:13) |      |                                                                                                    |      |                                                       |             |             |
| xld.h  |                                   | ext  | (symbol+imm26) (12:0)  |      |                                                                                                    |      |                                                       |             |             |
| xld.uh | Example) xld.w %rd,[symbol+imm26] | ld.w | %rd, [%r15]            |      |                                                                                                    |      |                                                       |             |             |
| xld.w  | %rd, [%rb+imm26]                  |      | imm26=0                |      | 1 <imm26≤0x1fff< td=""><td></td><td>imm26&gt;0x1fff</td><td>-</td><td>-</td></imm26≤0x1fff<>                        |      | imm26>0x1fff                                          | -           | -           |
|        | [%rb+imm26], %rs *1               | ld.w | %rd,[%rb]              | ext  | imm26(12:0)                                                                                                    | ext  | imm26(25:13)                                          |             |             |
|        |                                   |      |                        | ld.w | %rd,[%rb]                                                                                                    | ext  | imm26(12:0)                                           |             |             |
|        | Example) xld.w %rd,[%rb+imm26]    |      |                        |      |                                                                                                    | ld.w | %rd,[%rb]                                             |             |             |
| xld.b  | %rd, [%sp+imm32]                  |      | imm32≤0x3f             |      | 0x3f <imm32≤0x7ffff< td=""><td></td><td>imm32&gt;0x7ffff</td><td>-</td><td>-</td></imm32≤0x7ffff<>                  |      | imm32>0x7ffff                                         | -           | -           |
| xld.ub | [%sp+imm32], %rs *1               | ld.b | %rd,[%sp+imm32(5:0)]   | ext  | imm32(18:6)                                                                                                    | ext  | imm32(31:19)                                          |             |             |
|        |                                   |      |                        | ld.b | %rd,[%sp+imm32(5:0)]                                                                                                | ext  | imm32(18:6)                                           |             |             |
|        | Example) xld.b %rd,[%sp+imm32]    |      |                        |      |                                                                                                    | ld.b | %rd,[%sp+imm32(5:0)]                                  |             |             |
| xld.h  | %rd, [%sp+imm32]                  |      | imm32≤0x7f             |      | 0x7f <imm32≤0x7ffff< td=""><td></td><td>imm32&gt;0x7ffff</td><td>-</td><td>-</td></imm32≤0x7ffff<>                  |      | imm32>0x7ffff                                         | -           | -           |
| xld.uh | [%sp+imm32], %rs *1               | ld.h | %rd,[%sp+imm32(6:1)]   | ext  | imm32(18:6)                                                                                                    | ext  | imm32(31:19)                                          |             |             |
|        |                                   |      |                        | ld.h | %rd,[%sp+imm32(5:0)]                                                                                                | ext  | imm32(18:6)                                           |             |             |
|        | Example) xld.h %rd,[%sp+imm32]    |      |                        |      |                                                                                                    | ld.h | %rd,[%sp+imm32(5:0)]                                  |             |             |
| xld.w  | %rd, [%sp+imm32]                  |      | imm32≤0xff             |      | 0xff <imm32≤0x7ffff< td=""><td></td><td>imm32&gt;0x7ffff</td><td>_</td><td>-</td></imm32≤0x7ffff<>                  |      | imm32>0x7ffff                                         | _           | -           |
|        | [%sp+imm32], %rs *1               | ld.w | %rd,[%sp+imm32(7:2)]   | ext  | imm32(18:6)                                                                                                    | ext  | imm32(31:19)                                          |             |             |
|        |                                   |      |                        | ld.w | %rd,[%sp+imm32(5:0)]                                                                                                | ext  | imm32(18:6)                                           |             |             |
|        | Example) xld.w %rd,[%sp+imm32]    |      |                        |      |                                                                                                    | ld.w | %rd,[%sp+imm32(5:0)]                                  |             |             |
|        | %rd, sign32                       |      | 32≤sign32≤31           |      | -262144≤sign32<-32                                                                                                  |      | sign32<-262144                                        | -           | -           |
|        |                                   |      |                        | (    | or 31 <sign32≤262143< td=""><td></td><td>or 262143<sign32< td=""><td></td><td></td></sign32<></td></sign32≤262143<> |      | or 262143 <sign32< td=""><td></td><td></td></sign32<> |             |             |
|        | Example) xld.w %rd,sign32         | ld.w | %rd,sign32(5:0)        | ext  | sign32(18:6)                                                                                                    | ext  | sign32(31:19)                                         |             |             |
|        |                                   |      |                        | ld.w | %rd,sign32(5:0)                                                                                                    | ext  | sign32(18:6)                                          |             |             |
|        |                                   |      |                        |      |                                                                                                    | ld.w | %rd,sign32(5:0)                                       |             |             |
|        | %rd, symbol+imm32                 |      | Fixed                  |      | -                                                                                                    |      | -                                                     |             | -           |
|        |                                   | ext  | (symbol+imm32)@h       |      |                                                                                                    |      |                                                       |             |             |
|        | Example) xld.w %rd,symbol+imm32   | ext  | (symbol+imm32)@m       |      |                                                                                                    |      |                                                       |             |             |
|        |                                   | ld.w | %rd,(symbol+imm32)@I   |      |                                                                                                    |      |                                                       |             |             |
|        | %rd, symbol-imm32                 |      | Fixed                  |      | -                                                                                                    |      | -                                                     | _           | -           |
|        |                                   | ext  | (symbol-imm32)@h       |      |                                                                                                    |      |                                                       |             |             |
|        | Example) xld.w %rd,symbol-imm32   | ext  | (symbol-imm32)@m       |      |                                                                                                    |      |                                                       |             |             |
|        |                                   | ld.w | %rd,(symbol-imm32)@I   |      |                                                                                                    |      |                                                       |             |             |

Remarks

\*1) These operands are available only for xld.b, xld.h, xld.w instructions.

## Expansion Format of Extended Instructions (2)

Assembly Programming

| E              | extended instruction              |       |                         |      |                                                                                                    |     | Expansion format                                                        |     |                                                            |     |               |
|----------------|-----------------------------------|-------|-------------------------|------|----------------------------------------------------------------------------------------------------|-----|-------------------------------------------------------------------------|-----|------------------------------------------------------------|-----|---------------|
| Opcode         | Operand                           |       | Condition 1             |      | Condition 2                                                                                                    |     | Condition 3                                                             |     | Condition 4                                                |     | Condition 5   |
| xld.b          | %rd, [symbol+imm26]               |       | -medda32 specified      |      | -                                                                                                    |     | -                                                                       |     | -                                                          |     | -             |
| xld.ub         |                                   | ext   | (symbol+imm26)@h        |      |                                                                                                    |     |                                                                         |     |                                                            |     |               |
| xld.h          | Example) xld.w %rd,[symbol+imm26] | ext   | (symbol+imm26)@m        |      |                                                                                                    |     |                                                                         |     |                                                            |     |               |
| xld.uh         |                                   | ld.w  | %rd,(symbol+imm26)@I    |      |                                                                                                    |     |                                                                         |     |                                                            |     |               |
| xld.w          |                                   | ld.w  | %rd,[%rd]               |      |                                                                                                    |     |                                                                         |     |                                                            |     |               |
| xld.b          | [symbol+imm26], %rs               | %rs≠  | %r0, -medda32 specified | %rs= | %r0, -medda32 specified                                                                                                    |     | -                                                                       |     | -                                                          |     | -             |
| xld.h          |                                   | pushi | n %r0                   | push | n %r1 (or push %r1)*1                                                                                                    |     |                                                                         |     |                                                            |     |               |
| xld.w          | Example) xld.w [symbol+imm26],%rs | ext   | (symbol+imm26)@h        | ext  | (symbol+imm26)@h                                                                                                    |     |                                                                         |     |                                                            |     |               |
|                |                                   | ext   | (symbol+imm26)@m        | ext  | (symbol+imm26)@m                                                                                                    |     |                                                                         |     |                                                            |     |               |
|                |                                   | ld.w  | %r0,(symbol+imm26)@I    | ld.w | %r1,(symbol+imm26)@I                                                                                                    |     |                                                                         |     |                                                            |     |               |
|                |                                   | ld.w  | [%r0],%rs               | ld.w | [%r1],%r0                                                                                                    |     |                                                                         |     |                                                            |     |               |
|                |                                   | popn  | %r0                     | popn | %r1 (or pop %r1)*1                                                                                                    |     |                                                                         |     |                                                            |     |               |
| xand           | %rd, sign32                       |       | -32≤sign32≤31           |      | -262144≤sign32<-32                                                                                                    |     | sign32<-262144                                                          |     | -                                                          |     | -             |
| xoor           |                                   |       |                         |      | or 31 <sign32≤262143< td=""><td></td><td>or 262143<sign32< td=""><td></td><td></td><td></td><td></td></sign32<></td></sign32≤262143<> |     | or 262143 <sign32< td=""><td></td><td></td><td></td><td></td></sign32<> |     |                                                            |     |               |
| xxor           | Example) xand %rd,sign32          | and   | %rd,sign32(5:0)         | ext  | sign32(18:6)                                                                                                    | ext | sign32(31:19)                                                           |     |                                                            |     |               |
| xnot           |                                   |       |                         | and  | %rd,sign32(5:0)                                                                                                    | ext | sign32(18:6)                                                            |     |                                                            |     |               |
|                |                                   |       |                         |      |                                                                                                    | and | %rd,sign32(5:0)                                                         |     |                                                            |     |               |
| xadd           | %rd, imm32                        |       | imm32≤0x3f              |      | 0x3f <imm32≤0x7ffff< td=""><td></td><td>imm32&gt;0x7ffff</td><td></td><td>-</td><td></td><td>-</td></imm32≤0x7ffff<>                  |     | imm32>0x7ffff                                                           |     | -                                                          |     | -             |
| xsub           |                                   | add   | %rd,imm32(5:0)          | ext  | imm32(18:6)                                                                                                    | ext | imm32(31:19)                                                            |     |                                                            |     |               |
|                | Example) xadd %rd,imm32           |       |                         | add  | %rd,imm32(5:0)                                                                                                    | ext | imm32(18:6)                                                             |     |                                                            |     |               |
|                |                                   |       |                         |      |                                                                                                    | add | %rd,imm32(5:0)                                                          |     |                                                            |     |               |
| хстр           | %rd, sign32                       |       | -32≤sign32≤31           |      | 262144≤sign32<-32                                                                                                    |     | sign32<-262144                                                          |     | -                                                          |     | -             |
|                |                                   |       |                         | c    | or 31 <sign32≤262143< td=""><td></td><td>or 262143<sign32< td=""><td></td><td></td><td></td><td></td></sign32<></td></sign32≤262143<> |     | or 262143 <sign32< td=""><td></td><td></td><td></td><td></td></sign32<> |     |                                                            |     |               |
|                | Example) xcmp %rd,sign32          | cmp   | %rd,sign32(5:0)         | ext  | sign32(18:6)                                                                                                    | ext | sign32(31:19)                                                           |     |                                                            |     |               |
|                |                                   |       |                         | cmp  | %rd,sign32(5:0)                                                                                                    | ext | sign32(18:6)                                                            |     |                                                            |     |               |
|                |                                   |       |                         |      |                                                                                                    | cmp | %rd,sign32(5:0)                                                         |     |                                                            |     |               |
| xsrl           | %rd, imm5                         |       | imm5≤8                  |      | 8 <imm5<16< td=""><td></td><td>imm5=16</td><td></td><td>16<imm5≤24< td=""><td></td><td>imm5&gt;24</td></imm5≤24<></td></imm5<16<>     |     | imm5=16                                                                 |     | 16 <imm5≤24< td=""><td></td><td>imm5&gt;24</td></imm5≤24<> |     | imm5>24       |
| xsll           |                                   | srl   | %rd,imm5(3:0)           | srl  | %rd,0x8                                                                                                    | srl | %rd,0x8                                                                 | srl | %rd,0x8                                                    | srl | %rd,0x8       |
| xsra           | Example) xsrl %rd,imm5            |       |                         | srl  | %rd,imm5(2:0)                                                                                                    | srl | %rd,0x8                                                                 | srl | %rd,0x8                                                    | srl | %rd,0x8       |
| xsla           |                                   |       |                         |      |                                                                                                    |     |                                                                         | srl | %rd,imm5(3:0)                                              | srl | %rd,0x8       |
| xrr            |                                   |       |                         |      |                                                                                                    |     |                                                                         |     |                                                            | srl | %rd,imm5(2:0) |
| xrl<br>Romarka |                                   |       |                         |      |                                                                                                    |     |                                                                         |     |                                                            |     |               |

Remarks

\*1) When the -mc33adv or -mc33pe option is specified.

## Expansion Format of Extended Instructions (3)

| Assembly | Programming |
|----------|-------------|
|          |             |

| E        | Extended instruction               |      |                       |      |                                                                                                    |      | Expansion format                                       |             |             |
|----------|------------------------------------|------|-----------------------|------|----------------------------------------------------------------------------------------------------|------|--------------------------------------------------------|-------------|-------------|
| Opcode   | Operand                            |      | Condition 1           |      | Condition 2                                                                                                    |      | Condition 3                                            | Condition 4 | Condition 5 |
| xbtst    | [symbol+imm26], imm3               | -r   | medda32 not specified |      | -medda32 specified                                                                                                    |      | -                                                      | -           | -           |
| xbclr    |                                    | ext  | (symbol+imm26)(25:13) | push | n %r0                                                                                                    |      |                                                        |             |             |
| xbset    | Example) xbtst [symbol+imm26],imm3 | ext  | (symbol+imm26)(12:0)  | ext  | (symbol+imm26)@h                                                                                                    |      |                                                        |             |             |
| xbnot    |                                    | btst | [%r15],imm3           | ext  | (symbol+imm26)@m                                                                                                    |      |                                                        |             |             |
|          |                                    |      |                       | ld.w | %r0,(symbol+imm26)@I                                                                                                   |      |                                                        |             |             |
|          |                                    |      |                       | btst | [%r0],imm3                                                                                                    |      |                                                        |             |             |
|          |                                    |      |                       | popn | %r0                                                                                                    |      |                                                        |             |             |
|          | [%rb+imm26], imm3                  |      | imm26=0               |      | 1 <imm26≤0x1fff< td=""><td></td><td>imm26&gt;0x1fff</td><td>_</td><td>-</td></imm26≤0x1fff<>                           |      | imm26>0x1fff                                           | _           | -           |
|          |                                    | btst | %rd,[%rb]             | ext  | imm26(12:0)                                                                                                    | ext  | imm26(25:13)                                           |             |             |
|          | Example) xbtst [%rb+imm26],imm3    |      |                       | btst | %rd,[%rb]                                                                                                    | ext  | imm26(12:0)                                            |             |             |
|          |                                    |      |                       |      |                                                                                                    | btst | %rd,[%rb]                                              |             |             |
| scall    | label+imm32                        |      | Fixed                 |      | -                                                                                                    |      | -                                                      | -           | -           |
| scall.d  |                                    | ext  | (label+imm32)@rm      |      |                                                                                                    |      |                                                        |             |             |
| sjp      | Example) scall label+imm32         | call | (label+imm32)@rl      |      |                                                                                                    |      |                                                        |             |             |
| sjp.d    | sign22                             |      | -256≤sign22≤254       |      | 2097152≤sign22<-256                                                                                                    |      | -                                                      | -           | -           |
| sjr*1    |                                    |      |                       | 0    | r 254 <sign22≤2097150< td=""><td></td><td></td><td></td><td></td></sign22≤2097150<>                                    |      |                                                        |             |             |
| sjr*1.d  | Example) scall sign22              | call | sign22(8:1)           | ext  | sign22(21:9)                                                                                                    |      |                                                        |             |             |
|          |                                    |      |                       | call | sign22(8:1)                                                                                                    |      |                                                        |             |             |
| xcall    | label+imm32                        |      | Fixed                 |      | -                                                                                                    |      | -                                                      | -           | -           |
| xcall.d  |                                    | ext  | (label+imm32)@rh      |      |                                                                                                    |      |                                                        |             |             |
| xjp      | Example) xcall label+imm32         |      | (label+imm32)@rm      |      |                                                                                                    |      |                                                        |             |             |
| xjp.d    |                                    | call | (label+imm32)@rl      |      |                                                                                                    |      |                                                        |             |             |
| xjr*2    | sign32                             |      | -256≤sign32≤254       |      | 2097152≤sign32<-256                                                                                                    |      | sign32<-2097152                                        | -           | -           |
| xjr*2.d  |                                    |      |                       |      | r 254 <sign32≤2097150< td=""><td></td><td>or 2097150<sign32< td=""><td></td><td></td></sign32<></td></sign32≤2097150<> |      | or 2097150 <sign32< td=""><td></td><td></td></sign32<> |             |             |
|          | Example) xcall sign32              | call | sign32(8:1)           | ext  | sign32(21:9)                                                                                                    | ext  | sign32(31:22)<<0x3                                     |             |             |
|          |                                    |      |                       | call | sign32(8:1)                                                                                                    | ext  | sign32(21:9)                                           |             |             |
| <u> </u> |                                    |      |                       |      |                                                                                                    | call | sign32(8:1)                                            |             |             |

Remarks

\*1) sjreq, sjreq.d, sjrne, sjrne.d, sjrgt, sjrgt.d, sjrge, sjrge.d, sjrlt, sjrlt.d, sjrle, sjrle.d, sjrugt, sjrugt.d, sjruge, sjruge.d, sjrult, sjrult.d, sjrule, sjrule.d

\*2) xjreq, xjreq.d, xjrne, xjrne.d, xjrgt, xjrgt.d, xjrge, xjrge.d, xjrlt, xjrlt.d, xjrle, xjrle.d, xjrugt, xjrugt.d, xjruge, xjruge.d, xjrult, xjrult.d, xjrule, xjrule.d

## Expansion Format of Extended Instructions (4) – C33 ADV Core

Assembly Programming

| E      | Extended instruction              |      |                                |      | Ex                                                                                                 | pansi | on format            |             |             |
|--------|-----------------------------------|------|--------------------------------|------|----------------------------------------------------------------------------------------------------|-------|----------------------|-------------|-------------|
| Opcode | Operand                           |      | Condition 1                    |      | Condition 2                                                                                        |       | Condition 3          | Condition 4 | Condition 5 |
| ald.b  | %rd, [symbol+imm19]               |      | -medda32 not specified         |      | -                                                                                                  |       | -                    | -           | -           |
| ald.ub | [symbol+imm19], %rs *1            | ext  | (symbol+imm19) (18:6)          |      |                                                                                                    |       |                      |             |             |
| ald.h  |                                   | ld.w | %rd, [%dp+(symbol+imm19)(5:0)] |      |                                                                                                    |       |                      |             |             |
| ald.uh | Example) ald.w %rd,[symbol+imm19] |      |                                |      |                                                                                                    |       |                      |             |             |
| ald.w  |                                   |      |                                |      |                                                                                                    |       |                      |             |             |
| xld.b  | %rd, [symbol+imm32]               |      | -medda32 not specified         |      | -                                                                                                  |       | -                    | -           | -           |
| xld.ub | [symbol+imm32], %rs *2            | ext  | (symbol+imm32) (31:19)         |      |                                                                                                    |       |                      |             |             |
| xld.h  |                                   | ext  | (symbol+imm32) (18:6)          |      |                                                                                                    |       |                      |             |             |
| xld.uh | Example) xld.w %rd,[symbol+imm32] | ld.w | %rd, [%dp+(symbol+imm32)(5:0)] |      |                                                                                                    |       |                      |             |             |
| xld.w  |                                   |      |                                |      |                                                                                                    |       |                      |             |             |
| xld.b  | %rd, [%dp+imm32]                  |      | imm32≤0x3f                     |      | 0x3f <imm32≤0x7ffff< td=""><td></td><td>imm32&gt;0x7ffff</td><td>1</td><td>-</td></imm32≤0x7ffff<> |       | imm32>0x7ffff        | 1           | -           |
| xld.ub | [%dp+imm32], %rs *2               | ld.b | %rd,[%dp+imm32(5:0)]           | ext  | imm32(18:6)                                                                                        | ext   | imm32(31:19)         |             |             |
|        |                                   |      |                                | ld.b | %rd,[%dp+imm32(5:0)]                                                                               | ext   | imm32(18:6)          |             |             |
|        | Example) xld.b %rd,[%dp+imm32]    |      |                                |      |                                                                                                    | ld.b  | %rd,[%dp+imm32(5:0)] |             |             |
| xld.h  | %rd, [%dp+imm32]                  |      | imm32≤0x7f                     |      | 0x7f <imm32≤0x7ffff< td=""><td></td><td>imm32&gt;0x7ffff</td><td>-</td><td>-</td></imm32≤0x7ffff<> |       | imm32>0x7ffff        | -           | -           |
| xld.uh | [%dp+imm32], %rs *2               | ld.h | %rd,[%dp+imm32(6:1)]           | ext  | imm32(18:6)                                                                                        | ext   | imm32(31:19)         |             |             |
|        |                                   |      |                                | ld.h | %rd,[%dp+imm32(5:0)]                                                                               | ext   | imm32(18:6)          |             |             |
|        | Example) xld.h %rd,[%dp+imm32]    |      |                                |      |                                                                                                    | ld.h  | %rd,[%dp+imm32(5:0)] |             |             |
| xld.w  | %rd, [%dp+imm32]                  |      | imm32≤0xff                     |      | 0xff <imm32≤0x7ffff< td=""><td></td><td>imm32&gt;0x7ffff</td><td>-</td><td>-</td></imm32≤0x7ffff<> |       | imm32>0x7ffff        | -           | -           |
|        | [%dp+imm32], %rs *2               | ld.w | %rd,[%dp+imm32(7:2)]           | ext  | imm32(18:6)                                                                                        | ext   | imm32(31:19)         |             |             |
|        |                                   |      |                                | ld.w | %rd,[%dp+imm32(5:0)]                                                                               | ext   | imm32(18:6)          |             |             |
|        | Example) xld.w %rd,[%dp+imm32]    |      |                                |      |                                                                                                    | ld.w  | %rd,[%dp+imm32(5:0)] |             |             |
| xsrl   | %rd, imm5                         |      | Fixed                          |      | -                                                                                                  |       | -                    | -           | -           |
| xsll   |                                   | srl  | %rd,imm5                       |      |                                                                                                    |       |                      |             |             |
| xsra   | Example) xsrl %rd,imm5            |      |                                |      |                                                                                                    |       |                      |             |             |
| xsla   |                                   |      |                                |      |                                                                                                    |       |                      |             |             |
| xrr    |                                   |      |                                |      |                                                                                                    |       |                      |             |             |
| xrl    |                                   |      |                                |      |                                                                                                    |       |                      |             |             |

Remarks

The extended instructions listed on this page are dedicated for the C33 ADV Core and can be used only when the -mc33adv option is specified.

\*1) These operands are available only for ald.b, ald.h, ald.w instructions.

\*2) These operands are available only for xld.b, xld.h, xld.w instructions.

## Expansion Format of Extended Instructions (5) – C33 ADV Core

| Accombly | / Droaram | mina |
|----------|-----------|------|
| ASSCIIDI | / Program | m    |
|          |           |      |

| E      | extended instruction              | Expansion format            |                         |      |                          |        |       |      |         |             |
|--------|-----------------------------------|-----------------------------|-------------------------|------|--------------------------|--------|-------|------|---------|-------------|
| Opcode | Operand                           |                             | Condition 1             |      | Condition 2              | Condit | ion 3 | Cond | ition 4 | Condition 5 |
| ald.b  | %rd, [symbol+imm19]               |                             | -medda32 specified      |      | -                        | -      |       | -    | -       | -           |
| ald.ub |                                   | ext                         | (symbol+imm19)@m        |      |                          |        |       |      |         |             |
| ald.h  | Example) ald.w %rd,[symbol+imm19] | ld.w                        | %rd,(symbol+imm19)@I    |      |                          |        |       |      |         |             |
| ald.uh |                                   | ld.w                        | %rd,[%rd]               |      |                          |        |       |      |         |             |
| ald.w  |                                   |                             |                         |      |                          |        |       |      |         |             |
| ald.b  | [symbol+imm19], %rs               | %rs≠%r0, -medda32 specified |                         |      | =%r0, -medda32 specified | -      |       |      | -       | -           |
| ald.h  |                                   | pushi                       | pushn %r0               |      | %r1                      |        |       |      |         |             |
| ald.w  | Example) ald.w [symbol+imm19],%rs | ext                         | (symbol+imm19)@m        | ext  | (symbol+imm19)@m         |        |       |      |         |             |
|        |                                   | ld.w                        | %r0,(symbol+imm19)@I    | ld.w | %r1,(symbol+imm19)@I     |        |       |      |         |             |
|        |                                   | ld.w                        | [%r0],%rs               | ld.w | [%r1],%r0                |        |       |      |         |             |
|        |                                   | popn                        | %r0                     | рор  | %r1                      |        |       |      |         |             |
| xld.b  | %rd, [symbol+imm32]               |                             | -medda32 specified      |      | -                        | -      |       | -    | _       | _           |
| xld.ub |                                   | ext                         | (symbol+imm32)@h        |      |                          |        |       |      |         |             |
| xld.h  | Example) xld.w %rd,[symbol+imm32] | ext                         | (symbol+imm32)@m        |      |                          |        |       |      |         |             |
| xld.uh |                                   | ld.w                        | %rd,(symbol+imm32)@I    |      |                          |        |       |      |         |             |
| xld.w  |                                   | ld.w                        | %rd,[%rd]               |      |                          |        |       |      |         |             |
| xld.b  | [symbol+imm32], %rs               | %rs≠                        | %r0, -medda32 specified | %rs= | =%r0, -medda32 specified | _      |       | -    | _       | _           |
| xld.h  |                                   | pushi                       | n %r0                   | push | %r1                      |        |       |      |         |             |
| xld.w  | Example) xld.w [symbol+imm32],%rs | ext                         | (symbol+imm32)@h        | ext  | (symbol+imm32)@h         |        |       |      |         |             |
|        |                                   | ext                         | (symbol+imm32)@m        | ext  | (symbol+imm32)@m         |        |       |      |         |             |
|        |                                   | ld.w                        | %r0,(symbol+imm32)@I    | ld.w | %r1,(symbol+imm32)@I     |        |       |      |         |             |
|        |                                   | ld.w                        | [%r0],%rs               | ld.w | [%r1],%r0                |        |       |      |         |             |
|        |                                   | popn                        | %r0                     | рор  | %r1                      |        |       |      |         |             |

Remarks

The extended instructions listed on this page are dedicated for the C33 ADV Core and can be used only when the -mc33adv option is specified.

# **EPSON**

#### AMERICA

#### EPSON ELECTRONICS AMERICA, INC.

2580 Orchard Parkway, San Jose, CA 95131, USA Phone: +1-800-228-3964 FAX: +1-408-922-0238

## EUROPE

## EPSON EUROPE ELECTRONICS GmbH

Riesstrasse 15, 80992 Munich, GERMANY Phone: +49-89-14005-0 FAX: +49-89-14005-110 **International Sales Operations** 

#### ASIA

EPSON (CHINA) CO., LTD. 7F, Jinbao Bldg., No.89 Jinbao St., Dongcheng District, Beijing 100005, CHINA Phone: +86-10-8522-1199 FAX: +86-10-8522-1125

#### SHANGHAI BRANCH

7F, Block B, Hi-Tech Bldg., 900 Yishan Road, Shanghai 200233, CHINA Phone: +86-21-5423-5577 FAX: +86-21-5423-4677

#### SHENZHEN BRANCH

12F, Dawning Mansion, Keji South 12th Road, Hi-Tech Park, Shenzhen 518057, CHINA Phone: +86-755-2699-3828 FAX: +86-755-2699-3838

#### EPSON HONG KONG LTD.

Unit 715-723, 7/F Trade Square, 681 Cheung Sha Wan Road, Kowloon, Hong Kong. Phone: +852-2585-4600 FAX: +852-2827-4346

#### EPSON TAIWAN TECHNOLOGY & TRADING LTD.

14F, No. 7, Song Ren Road, Taipei 110, TAIWAN Phone: +886-2-8786-6688 FAX: +886-2-8786-6660

#### EPSON SINGAPORE PTE., LTD.

1 HarbourFront Place, #03-02 HarbourFront Tower One, Singapore 098633 Phone: +65-6586-5500 FAX: +65-6271-3182

#### SEIKO EPSON CORP.

 KOREA OFFICE

 5F, KLI 63 Bldg., 60 Yoido-dong,

 Youngdeungpo-Ku, Seoul 150-763, KOREA

 Phone: +82-2-784-6027
 FAX: +82-2-767-3677

#### SEIKO EPSON CORP. MICRODEVICES OPERATIONS DIVISION

 Device Sales & Marketing Dept.

 421-8, Hino, Hino-shi, Tokyo 191-8501, JAPAN

 Phone: +81-42-587-5814
 FAX: +81-42-587-5117

Document Code: 410561108 First Issue May 2006 © B Revised September 2011 in JAPAN ©